**Second Edition** 

# Node.js, MongoDB and Angular Web Development

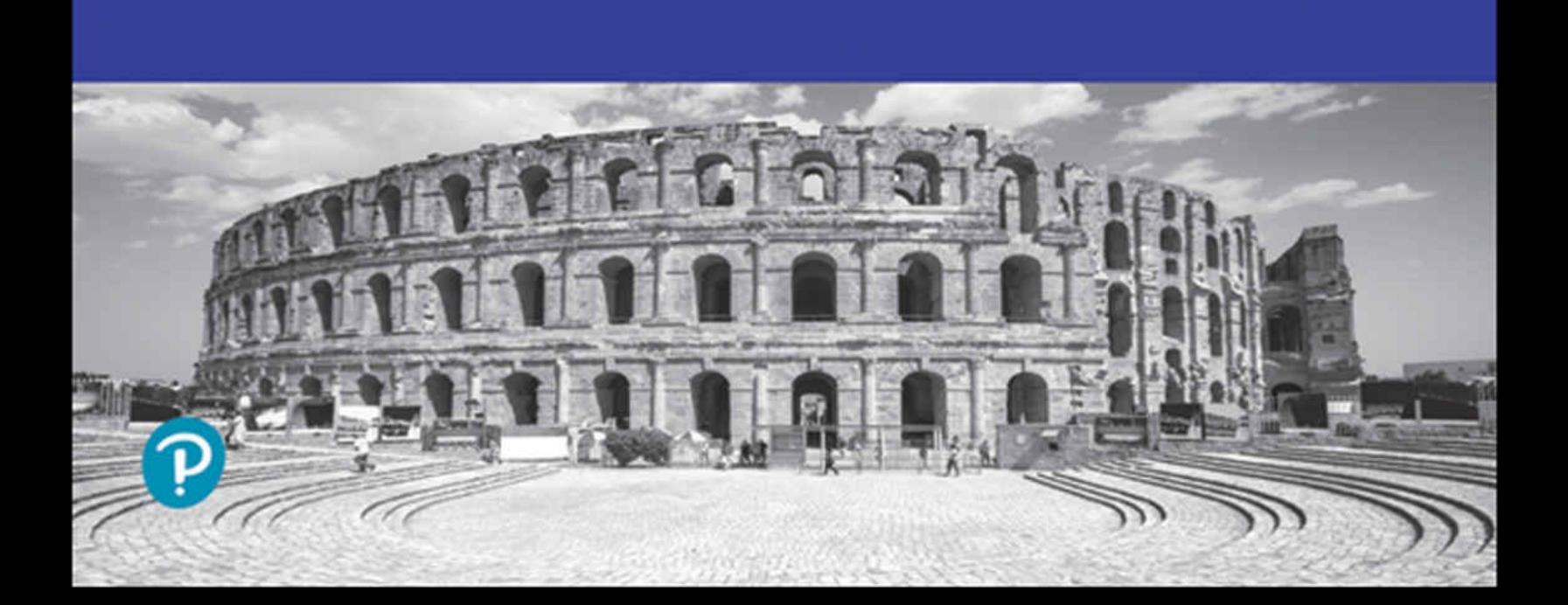

# **About This E-Book**

EPUB is an open, industry-standard format for e-books. However, support for EPUB and its many features varies across reading devices and applications. Use your device or app settings to customize the presentation to your liking. Settings that you can customize often include font, font size, single or double column, landscape or portrait mode, and figures that you can click or tap to enlarge. For additional information about the settings and features on your reading device or app, visit the device manufacturer's Web site.

Many titles include programming code or configuration examples. To optimize the presentation of these elements, view the e-book in single-column, landscape mode and adjust the font size to the smallest setting. In addition to presenting code and configurations in the reflowable text format, we have included images of the code that mimic the presentation found in the print book; therefore, where the reflowable format may compromise the presentation of the code listing, you will see a "Click here to view code image" link. Click the link to view the print-fidelity code image. To return to the previous page viewed, click the Back button on your device or app.

# Developer's Library

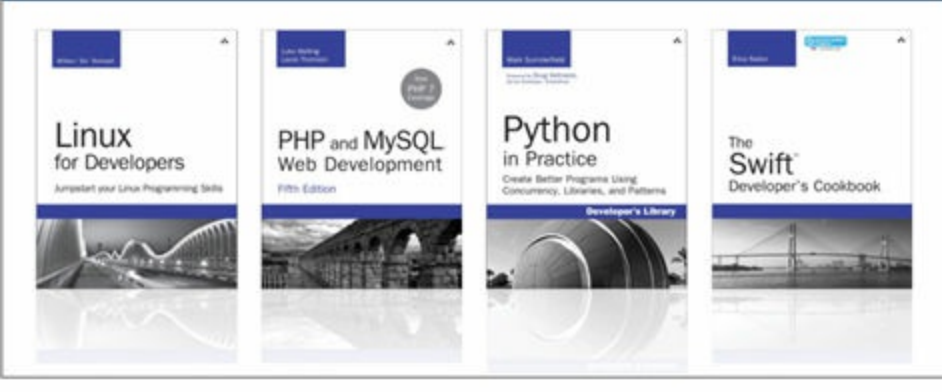

Visit informit.com/devlibrary for a complete list of available publications.

The Developer's Library series from Pearson Addison-Wesley provides practicing programmers with unique, high-quality references and tutorials on the latest programming languages and technologies they use in their daily work. All books in the Developer's Library are written by expert technology practitioners who are exceptionally skilled at organizing and presenting information in a way that is useful for other programmers.

Developer's Library titles cover a wide range of topics, from open source programming languages and technologies, mobile application development, and web development to Java programming and more.

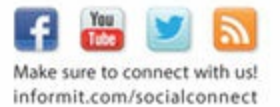

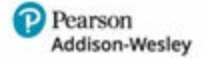

informIT.com

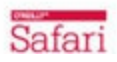

# **Node.js, MongoDB and Angular Web Development**

Second Edition

Brad Dayley Brendan Dayley Caleb Dayley

**Addison-Wesley** 

# **Node.js, MongoDB and Angular Web Development, Second Edition**

Copyright © 2018 by Pearson Education, Inc.

All rights reserved. No part of this book shall be reproduced, stored in a retrieval system, or transmitted by any means, electronic, mechanical, photocopying, recording, or otherwise, without written permission from the publisher. No patent liability is assumed with respect to the use of the information contained herein. Although every precaution has been taken in the preparation of this book, the publisher and author assume no responsibility for errors or omissions. Nor is any liability assumed for damages resulting from the use of the information contained herein.

ISBN-13: 978-0-13-465553-6

ISBN-10: 0-13-465553-2

Library of Congress Control Number: 2017954802

Printed in the United States of America

1 17

### **Trademarks**

All terms mentioned in this book that are known to be trademarks or service marks have been appropriately capitalized. Pearson cannot attest to the accuracy of this information. Use of a term in this book should not be regarded as affecting the validity of any trademark or service mark.

### **Warning and Disclaimer**

Every effort has been made to make this book as complete and as accurate as possible, but no warranty or fitness is implied. The information provided is on an "as is" basis. The author and the publisher shall have neither liability nor responsibility to any person or entity with respect to any loss or damages arising from the information contained in this book.

### **Special Sales**

For information about buying this title in bulk quantities, or for special sales opportunities (which may include electronic versions; custom cover designs; and content particular to your business, training goals, marketing focus, or branding interests), please contact our corporate sales department at

[corpsales@pearsoned.com](mailto:corpsales@pearsoned.com) or (800) 382-3419.

For government sales inquiries, please contact [governmentsales@pearsoned.com.](mailto:governmentsales@pearsoned.com)

For questions about sales outside the U.S., please contact [intlcs@pearson.com.](mailto:intlcs@pearson.com)

**Editor** Mark Taber

**Senior Project Editor** Tonya Simpson

**Copy Editor** Geneil Breeze

**Indexer** Erika Millen

**Compositor** codeMantra

**Proofreader** Abigail Manheim

**Technical Editor** Jesse Smith

**Cover Designer** Chuti Prasertsith

# **Contents at a Glance**

**[Introduction](#page-27-0)** 

# **I: [Getting](#page-33-0) Started**

- Introducing the [Node.js-to-Angular](#page-34-0) Stack
- [JavaScript](#page-46-0) Primer

# **II: [Learning](#page-75-0) Node.js**

- Getting Started with [Node.js](#page-76-0)
- Using Events, Listeners, Timers, and [Callbacks](#page-98-0) in Node.js
- [Handling](#page-119-0) Data I/O in Node.js
- [Accessing](#page-145-0) the File System from Node.js
- [Implementing](#page-169-0) HTTP Services in Node.js
- [Implementing](#page-200-0) Socket Services in Node.js
- Scaling [Applications](#page-223-0) Using Multiple Processors in Node.js
- Using [Additional](#page-248-0) Node.js Modules

# **III: Learning [MongoDB](#page-261-0)**

- [Understanding](#page-262-0) NoSQL and MongoDB
- Getting Started with [MongoDB](#page-276-0)
- Getting Started with [MongoDB](#page-306-0) and Node.js
- [Manipulating](#page-332-0) MongoDB Documents from Node.js
- Accessing [MongoDB](#page-355-0) from Node.js
- Using [Mongoose](#page-389-0) for Structured Schema and Validation

### Advanced [MongoDB](#page-431-0) Concepts

# **IV: Using [Express](#page-455-0) to Make Life Easier**

- [Implementing](#page-456-0) Express in Node.js
- [Implementing](#page-490-0) Express Middleware

# **V: [Learning](#page-514-0) Angular**

- Jumping into [TypeScript](#page-515-0)
- Getting Started with [Angular](#page-523-0)
- Angular [Components](#page-539-0)
- [Expressions](#page-557-0)
- Data [Binding](#page-575-0)
- Built-in [Directives](#page-591-0)

# **VI: [Advanced](#page-601-0) Angular**

- Custom [Directives](#page-602-0)
- Events and Change [Detection](#page-613-0)
- [Implementing](#page-630-0) Angular Services in Web Applications
- [Creating](#page-671-0) Your Own Custom Angular Services
- Having Fun with [Angular](#page-698-0)

# [Index](#page-725-0)

# **Contents**

### **[Introduction](#page-27-0)**

#### **I: [Getting](#page-33-0) Started**

#### **1 Introducing the [Node.js-to-Angular](#page-34-0) Stack**

[Understanding](#page-34-1) the Basic Web Development Framework

- [User](#page-36-0)
- [Browser](#page-36-1)
- [Webserver](#page-38-0)
- [Backend](#page-39-0) Services

#### Understanding the [Node.js-to-Angular](#page-39-1) Stack Components

- [Node.js](#page-41-0)
- [MongoDB](#page-42-0)
- [Express](#page-43-0)
- [Angular](#page-43-1)
- **[Summary](#page-44-0)**
- **[Next](#page-44-1)**

# **2 [JavaScript](#page-46-0) Primer**

Defining [Variables](#page-46-1) [Understanding](#page-47-0) JavaScript Data Types Using [Operators](#page-49-0) [Arithmetic](#page-49-1) Operators [Assignment](#page-50-0) Operators Applying [Comparison](#page-50-1) and Conditional Operators [Implementing](#page-53-0) Looping [while](#page-54-0) Loops do/[while](#page-54-1) Loops for [Loops](#page-55-0) for/in [Loops](#page-56-0) [Interrupting](#page-56-1) Loops Creating [Functions](#page-57-0) Defining [Functions](#page-57-1)

Passing Variables to [Functions](#page-58-0) [Returning](#page-58-1) Values from Functions Using [Anonymous](#page-59-0) Functions [Understanding](#page-60-0) Variable Scope Using [JavaScript](#page-61-0) Objects Using Object [Syntax](#page-61-1) Creating [Custom-Defined](#page-62-0) Objects Using a [Prototyping](#page-63-0) Object Pattern [Manipulating](#page-64-0) Strings [Combining](#page-66-0) Strings [Searching](#page-67-0) a String for a Substring [Replacing](#page-67-1) a Word in a String [Splitting](#page-67-2) a String into an Array [Working](#page-68-0) with Arrays [Combining](#page-70-0) Arrays Iterating [Through](#page-70-1) Arrays [Converting](#page-70-2) an Array into a String [Checking](#page-71-0) Whether an Array Contains an Item Adding and [Removing](#page-71-1) Items to Arrays Adding Error [Handling](#page-72-0) try/[catch](#page-72-1) Blocks [Throw](#page-72-2) Your Own Errors Using [finally](#page-73-0) **[Summary](#page-74-0)** [Next](#page-74-1)

### **II: [Learning](#page-75-0) Node.js**

#### **3 [Getting](#page-76-0) Started with Node.js**

[Understanding](#page-76-1) Node.js Who Uses [Node.js?](#page-77-0) What Is [Node.js](#page-77-1) Used For? What Does [Node.js](#page-77-2) Come With? [Installing](#page-79-0) Node.js Looking at the Node.js Install [Location](#page-79-1) Verify Node.js [Executables](#page-80-0) [Selecting](#page-80-1) a Node.js IDE

Working with Node [Packages](#page-81-0) What Are Node Packaged [Modules?](#page-81-1) [Understanding](#page-82-0) the Node Package Registry Using the Node Package [Manager](#page-83-0) [Searching](#page-84-0) for Node Package Modules Installing Node [Packaged](#page-86-0) Modules Using [package.json](#page-87-0) Creating a Node.js [Application](#page-90-0) Creating a Node.js [Packaged](#page-90-1) Module [Publishing](#page-92-0) a Node.js Packaged Module to the NPM Registry Using a Node.js Packaged Module in a Node.js [Application](#page-94-0) Writing Data to the [Console](#page-95-0) **[Summary](#page-97-0)** [Next](#page-97-1)

#### **4 Using Events, Listeners, Timers, and [Callbacks](#page-98-0) in Node.js**

[Understanding](#page-98-1) the Node.js Event Model [Comparing](#page-98-2) Event Callbacks and Threaded Models [Blocking](#page-101-0) I/O in Node.js The [Conversation](#page-102-0) Example [Adding](#page-104-0) Work to the Event Queue [Implementing](#page-105-0) Timers Using [nextTick](#page-109-0) to Schedule Work [Implementing](#page-110-0) Event Emitters and Listeners [Implementing](#page-114-0) Callbacks Passing Additional [Parameters](#page-114-1) to Callbacks [Implementing](#page-115-0) Closure in Callbacks Chaining [Callbacks](#page-117-0) [Summary](#page-118-0) **[Next](#page-118-1)** 

### **5 [Handling](#page-119-0) Data I/O in Node.js**

[Working](#page-119-1) with JSON [Converting](#page-120-0) JSON to JavaScript Objects [Converting](#page-120-1) JavaScript Objects to JSON Using the [Buffer](#page-121-0) Module to Buffer Data [Understanding](#page-121-1) Buffered Data

[Creating](#page-122-0) Buffers [Writing](#page-122-1) to Buffers [Reading](#page-124-0) from Buffers [Determining](#page-125-0) Buffer Length [Copying](#page-126-0) Buffers Slicing [Buffers](#page-128-0) [Concatenating](#page-128-1) Buffers Using the Stream [Module](#page-129-0) to Stream Data [Readable](#page-130-0) Streams [Writable](#page-133-0) Streams [Duplex](#page-135-0) Streams [Transform](#page-137-0) Streams Piping [Readable](#page-139-0) Streams to Writable Streams Compressing and [Decompressing](#page-140-0) Data with Zlib Compressing and [Decompressing](#page-141-0) Buffers [Compressing/Decompressing](#page-142-0) Streams [Summary](#page-143-0) **[Next](#page-143-1)** 

#### **6 [Accessing](#page-145-0) the File System from Node.js**

Synchronous Versus [Asynchronous](#page-145-1) File System Calls [Opening](#page-146-0) and Closing Files [Writing](#page-148-0) Files [Simple](#page-148-1) File Write [Synchronous](#page-149-0) File Writing [Asynchronous](#page-150-0) File Writing [Streaming](#page-152-0) File Writing [Reading](#page-153-0) Files [Simple](#page-154-0) File Read [Synchronous](#page-155-0) File Reading [Asynchronous](#page-156-0) File Reading [Streaming](#page-158-0) File Reading Other File [System](#page-159-0) Tasks Verifying Path [Existence](#page-159-1) [Getting](#page-160-0) File Info [Listing](#page-162-0) Files [Deleting](#page-163-0) Files

[Truncating](#page-164-0) Files Making and Removing [Directories](#page-164-1) Renaming Files and [Directories](#page-166-0) [Watching](#page-167-0) for File Changes **[Summary](#page-167-1)** [Next](#page-168-0)

#### **7 [Implementing](#page-169-0) HTTP Services in Node.js**

[Processing](#page-169-1) URLs [Understanding](#page-171-0) the URL Object Resolving the URL [Components](#page-172-0) Processing Query Strings and Form [Parameters](#page-173-0) [Understanding](#page-174-0) Request, Response, and Server Objects The [http.ClientRequest](#page-174-1) Object The http. ServerResponse Object The http. IncomingMessage Object The http. Server Object [Implementing](#page-183-0) HTTP Clients and Servers in Node.js [Serving](#page-184-0) Static Files [Implementing](#page-186-0) Dynamic GET Servers [Implementing](#page-189-0) POST Servers [Interacting](#page-191-0) with External Sources [Implementing](#page-195-0) HTTPS Servers and Clients [Creating](#page-196-0) an HTTPS Client [Creating](#page-198-0) an HTTPS Server **[Summary](#page-199-0)** [Next](#page-199-1)

#### **8 [Implementing](#page-200-0) Socket Services in Node.js**

[Understanding](#page-200-1) Network Sockets [Understanding](#page-201-0) TPC Server and Socket Objects The net. Socket Object The [net.Server](#page-206-0) Object [Implementing](#page-210-0) TCP Socket Servers and Clients [Implementing](#page-210-1) a TCP Socket Client [Implementing](#page-213-0) a TCP Socket Server [Implementing](#page-216-0) TLS Servers and Clients

[Creating](#page-217-0) a TLS Socket Client [Creating](#page-218-0) a TLS Socket Server **[Summary](#page-221-0)** [Next](#page-221-1)

# **9 Scaling [Applications](#page-223-0) Using Multiple Processors in Node.js**

[Understanding](#page-223-1) the Process Module [Understanding](#page-223-2) Process I/O Pipes [Understanding](#page-224-0) Process Signals [Controlling](#page-225-0) Process Execution with the process Module Getting [Information](#page-226-0) from the process Module [Implementing](#page-228-0) Child Processes Understanding the [ChildProcess](#page-228-1) Object Executing a System [Command](#page-230-0) on Another Process Using exec() Executing an Executable File on Another Process Using [execFile\(\)](#page-232-0) Spawning a Process in Another Node.js Instance Using [spawn\(\)](#page-234-0) [Implementing](#page-237-0) Child Forks [Implementing](#page-240-0) Process Clusters Using the Cluster [Module](#page-240-1) [Understanding](#page-242-0) the Worker Object [Implementing](#page-243-0) an HTTP Cluster **[Summary](#page-246-0)** [Next](#page-247-0)

#### **10 Using [Additional](#page-248-0) Node.js Modules**

Using the os [Module](#page-248-1) Using the util [Module](#page-250-0) [Formatting](#page-251-0) Strings [Checking](#page-252-0) Object Types [Converting](#page-252-1) JavaScript Objects to Strings Inheriting [Functionality](#page-253-0) from Other Objects Using the dns [Module](#page-254-0) Using the [crypto](#page-256-0) Module Other Node [Modules](#page-259-0) and Objects **[Summary](#page-259-1)** [Next](#page-260-0)

### **III: Learning [MongoDB](#page-261-0)**

# **11 [Understanding](#page-262-0) NoSQL and MongoDB** Why [NoSQL?](#page-262-1) [Understanding](#page-263-0) MongoDB [Understanding](#page-263-1) Collections [Understanding](#page-263-2) Documents [MongoDB](#page-264-0) Data Types [Planning](#page-266-0) Your Data Model [Normalizing](#page-267-0) Data with Document References [Denormalizing](#page-269-0) Data with Embedded Documents Using Capped [Collections](#page-271-0) [Understanding](#page-272-0) Atomic Write Operations [Considering](#page-273-0) Document Growth Identifying Indexing, Sharding, and Replication [Opportunities](#page-273-1) Large [Collections](#page-274-0) Versus Large Numbers of Collections [Deciding](#page-274-1) on Data Life Cycles Considering Data Usability and [Performance](#page-274-2) **[Summary](#page-275-0)** [Next](#page-275-1)

### **12 Getting Started with [MongoDB](#page-276-0)**

Building the MongoDB [Environment](#page-276-1) Installing [MongoDB](#page-276-2) Starting [MongoDB](#page-277-0) Stopping [MongoDB](#page-279-0) Accessing [MongoDB](#page-279-1) from the Shell Client [Administering](#page-284-0) User Accounts [Listing](#page-284-1) Users Creating User [Accounts](#page-285-0) [Removing](#page-287-0) Users [Configuring](#page-288-0) Access Control Creating a User [Administrator](#page-288-1) Account Turning on [Authentication](#page-290-0) Creating a Database [Administrator](#page-291-0) Account [Administering](#page-291-1) Databases [Displaying](#page-292-0) a List of Databases

[Changing](#page-292-1) the Current Database Creating [Databases](#page-292-2) Deleting [Databases](#page-294-0) Copying [Databases](#page-296-0) Managing [Collections](#page-297-0) Displaying a List of [Collections](#page-297-1) in a Database Creating [Collections](#page-297-2) Deleting [Collections](#page-299-0) Finding [Documents](#page-300-0) in a Collection Adding [Documents](#page-301-0) to a Collection Deleting [Documents](#page-302-0) in a Collection Updating [Documents](#page-303-0) in a Collection **[Summary](#page-305-0)** [Next](#page-305-1)

#### **13 Getting Started with [MongoDB](#page-306-0) and Node.js**

Adding the [MongoDB](#page-306-1) Driver to Node.js [Connecting](#page-307-0) to MongoDB from Node.js [Understanding](#page-307-1) the Write Concern Connecting to MongoDB from Node.js Using the [MongoClient](#page-308-0) Object [Understanding](#page-313-0) the Objects Used in the MongoDB Node.js Driver [Understanding](#page-313-1) the Db Object [Understanding](#page-316-0) the Admin Object [Understanding](#page-317-0) the Collection Object [Understanding](#page-321-0) the Cursor Object Accessing and [Manipulating](#page-323-0) Databases Listing [Databases](#page-323-1) Creating a [Database](#page-323-2) Deleting a [Database](#page-324-0) Creating, Listing, and Deleting [Databases](#page-324-1) Example Getting the Status of the [MongoDB](#page-326-0) Server Accessing and [Manipulating](#page-327-0) Collections Listing [Collections](#page-327-1) Creating [Collections](#page-328-0) Deleting [Collections](#page-328-1) [Collection](#page-328-2) Creation, Listing, and Deleting Example Getting Collection [Information](#page-330-0)

[Summary](#page-331-0) [Next](#page-331-1)

### **14 [Manipulating](#page-332-0) MongoDB Documents from Node.js**

[Understanding](#page-332-1) Database Change Options [Understanding](#page-334-0) Database Update Operators Adding [Documents](#page-336-0) to a Collection Getting [Documents](#page-338-0) from a Collection Updating [Documents](#page-341-0) in a Collection Atomically Modifying [Documents](#page-343-0) in a Collection Saving [Documents](#page-345-0) in a Collection Upserting [Documents](#page-347-0) in Collection Deleting [Documents](#page-349-0) from a Collection Removing a Single [Document](#page-351-0) from a Collection [Summary](#page-353-0) **[Next](#page-354-0)** 

#### **15 Accessing [MongoDB](#page-355-0) from Node.js**

[Introducing](#page-355-1) the Data Set [Understanding](#page-356-0) Query Objects [Understanding](#page-359-0) Query Options Objects Finding Specific Sets of [Documents](#page-360-0) Counting [Documents](#page-363-0) [Limiting](#page-365-0) Result Sets [Limiting](#page-366-0) Results by Size Limiting Fields [Returned](#page-367-0) in Objects Paging [Results](#page-369-0) [Sorting](#page-371-0) Result Sets Finding [Distinct](#page-373-0) Field Values [Grouping](#page-375-0) Results Applying MapReduce by [Aggregating](#page-380-0) Results Understanding the [aggregate\(\)](#page-380-1) Method Using [Aggregation](#page-380-2) Framework Operators [Implementing](#page-384-0) Aggregation Expression Operators [Aggregation](#page-386-0) Examples **[Summary](#page-388-0) [Next](#page-388-1)** 

#### **16 Using Mongoose for [Structured](#page-389-0) Schema and Validation**

[Understanding](#page-389-1) Mongoose [Additional](#page-390-0) Objects [Connecting](#page-390-1) to a MongoDB Database Using Mongoose [Defining](#page-392-0) a Schema [Understanding](#page-393-0) Paths Creating a Schema [Definition](#page-393-1) Adding Indexes to a [Schema](#page-395-0) [Implementing](#page-395-1) Unique Fields Forcing [Required](#page-395-2) Fields Adding [Methods](#page-396-0) to the Schema Model [Implementing](#page-396-1) the Schema on the Words Database [Compiling](#page-397-0) a Model [Understanding](#page-398-0) the Query Object Setting the Query Database [Operation](#page-400-0) Setting the Query Database [Operation](#page-402-0) Options Setting the Query [Operators](#page-403-0) [Understanding](#page-406-0) the Document Object Finding [Documents](#page-408-0) Using Mongoose Adding [Documents](#page-410-0) Using Mongoose Updating [Documents](#page-412-0) Using Mongoose Saving [Document](#page-413-0) Changes Updating a Single [Document](#page-414-0) Updating Multiple [Documents](#page-416-0) Removing [Documents](#page-418-0) Using Mongoose [Removing](#page-418-1) a Single Document Removing Multiple [Documents](#page-419-0) [Aggregating](#page-421-0) Documents Using Mongoose Using the Validation [Framework](#page-425-0) [Implementing](#page-427-0) Middleware Functions **[Summary](#page-430-0)** [Next](#page-430-1)

#### **17 Advanced [MongoDB](#page-431-0) Concepts**

Adding [Indexes](#page-431-1) Using Capped [Collections](#page-434-0) Applying [Replication](#page-435-0)

[Replication](#page-438-0) Strategy [Deploying](#page-440-0) a Replica Set [Implementing](#page-440-1) Sharding [Sharding](#page-442-0) Server Types [Choosing](#page-444-0) a Shard Key Selecting a [Partitioning](#page-446-0) Method Deploying a Sharded [MongoDB](#page-447-0) Cluster Repairing a [MongoDB](#page-451-0) Database Backing Up [MongoDB](#page-452-0) **[Summary](#page-453-0)** [Next](#page-453-1)

### **IV: Using [Express](#page-455-0) to Make Life Easier**

**18 [Implementing](#page-456-0) Express in Node.js** Getting Started with [Express](#page-456-1) [Configuring](#page-457-0) Express Settings Starting the [Express](#page-458-0) Server [Configuring](#page-459-0) Routes [Implementing](#page-459-1) Routes Applying [Parameters](#page-461-0) in Routes Using [Requests](#page-466-0) Objects Using [Response](#page-469-0) Objects Setting [Headers](#page-470-0) [Setting](#page-471-0) the Status Sending [Response](#page-471-1) Sending JSON [Responses](#page-473-0) [Sending](#page-474-0) Files Sending a [Download](#page-480-0) Response [Redirecting](#page-481-0) the Response [Implementing](#page-482-0) a Template Engine [Defining](#page-482-1) the Engine [Adding](#page-483-0) Locals Creating [Templates](#page-484-0) [Rendering](#page-486-0) Templates in a Response **[Summary](#page-489-0)** [Next](#page-489-1)

### **19 [Implementing](#page-490-0) Express Middleware**

[Understanding](#page-490-1) Middleware Assigning [Middleware](#page-491-0) Globally to a Path Assigning [Middleware](#page-492-0) to a Single Route Adding Multiple [Middleware](#page-492-1) Functions Using the query [Middleware](#page-492-2) [Serving](#page-493-0) Static Files [Handling](#page-495-0) POST Body Data Sending and [Receiving](#page-498-0) Cookies [Implementing](#page-500-0) Sessions Applying Basic HTTP [Authentication](#page-502-0) Implementing Session [Authentication](#page-505-0) Creating Custom [Middleware](#page-510-0) **[Summary](#page-512-0)** [Next](#page-513-0)

### **V: [Learning](#page-514-0) Angular**

#### **20 Jumping into [TypeScript](#page-515-0)**

Learning the [Different](#page-515-1) Types [Understanding](#page-517-0) Interfaces [Implementing](#page-519-0) Classes Class [Inheritance](#page-519-1) [Implementing](#page-520-0) Modules [Understanding](#page-521-0) Functions **[Summary](#page-522-0)** [Next](#page-522-1)

#### **21 Getting Started with [Angular](#page-523-0)**

Why [Angular?](#page-523-1) [Understanding](#page-523-2) Angular **[Modules](#page-524-0) [Directives](#page-524-1)** Data [Binding](#page-524-2) [Dependency](#page-525-0) Injection **[Services](#page-525-1)** Separation of [Responsibilities](#page-525-2)

Adding Angular to Your [Environment](#page-526-0) Using the [Angular](#page-527-0) CLI [Generating](#page-527-1) Content with the CLI Creating a Basic Angular [Application](#page-528-0) [Creating](#page-530-0) Your First Angular App [Understanding](#page-531-0) and Using NgModule Creating the Angular [Bootstrapper](#page-532-0) [Summary](#page-537-0) [Next](#page-538-0)

#### **22 Angular [Components](#page-539-0)**

Component [Configuration](#page-539-1) [Defining](#page-540-0) a Selector Building a [Template](#page-541-0) Using Inline CSS and HTML in Angular [Applications](#page-542-0) Using [Constructors](#page-544-0) Using External [Templates](#page-546-0) Injecting [Directives](#page-549-0) Building a Nested Component with [Dependency](#page-550-0) Injection Passing in Data with [Dependency](#page-553-0) Injection Creating an Angular [Application](#page-554-0) that Uses Inputs **[Summary](#page-556-0)** [Next](#page-556-1)

### **23 [Expressions](#page-557-0)**

Using [Expressions](#page-557-1) Using Basic [Expressions](#page-559-0) Interacting with the [Component](#page-561-0) Class in Expressions Using TypeScript in Angular [Expressions](#page-563-0) [Using](#page-566-0) Pipes Using [Built-in](#page-569-0) Pipes [Building](#page-571-0) a Custom Pipe [Creating](#page-572-0) a Custom Pipe **[Summary](#page-574-0)** [Next](#page-574-1)

### **24 Data [Binding](#page-575-0)**

[Understanding](#page-575-1) Data Binding

[Interpolation](#page-576-0) [Property](#page-578-0) Binding [Attribute](#page-580-0) Binding Class [Binding](#page-581-0) Style [Binding](#page-582-0) Event [Binding](#page-584-0) [Two-Way](#page-588-0) Binding **[Summary](#page-590-0)** [Next](#page-590-1)

### **25 Built-in [Directives](#page-591-0)**

[Understanding](#page-591-1) Directives Using Built-in [Directives](#page-591-2) [Components](#page-592-0) Directives Structural [Directives](#page-592-1) Attribute [Directives](#page-596-0) **[Summary](#page-600-0)** [Next](#page-600-1)

### **VI: [Advanced](#page-601-0) Angular**

#### **26 Custom [Directives](#page-602-0)**

Creating a Custom Attribute [Directive](#page-602-1) Creating a Custom Directive with a [Component](#page-606-0) **[Summary](#page-611-0) [Next](#page-612-0)** 

#### **27 Events and Change [Detection](#page-613-0)**

Using [Browser](#page-613-1) Events [Emitting](#page-614-0) Custom Events Emitting a Custom Event to the Parent [Component](#page-614-1) Hierarchy [Handling](#page-615-0) Custom Events with a Listener [Implementing](#page-615-1) Custom Events in Nested Components Deleting Data in a Parent [Component](#page-618-0) from a Child Component Using [Observables](#page-623-0) Creating an [Observable](#page-623-1) Object Watching for Data Changes with [Observables](#page-624-0) **[Summary](#page-628-0)** 

### **[Next](#page-628-1)**

# **28 [Implementing](#page-630-0) Angular Services in Web Applications** [Understanding](#page-630-1) Angular Services Using the Built-in [Services](#page-630-2) Sending HTTP GET and PUT [Requests](#page-631-0) with the http Service [Configuring](#page-632-0) the HTTP Request [Implementing](#page-632-1) the HTTP Response Callback Functions [Implementing](#page-633-0) a Simple JSON File and Using the http Service to Access It [Implementing](#page-638-0) a Simple Mock Server Using the http Service [Implementing](#page-645-0) a Simple Mock Server and Using the http Service to Update Items on the Server [Changing](#page-651-0) Views with the router Service Using [routes](#page-653-0) in Angular [Implementing](#page-654-0) a Simple Router [Implementing](#page-658-0) a Router with a Navigation Bar [Implementing](#page-664-0) a Router with Parameters [Summary](#page-669-0) [Next](#page-669-1)

### **29 [Creating](#page-671-0) Your Own Custom Angular Services**

Integrating Custom Services into Angular [Applications](#page-671-1) Adding an Angular Service to an [Application](#page-672-0) [Implementing](#page-673-0) a Simple Application that Uses a Constant Data Service [Implementing](#page-676-0) a Data Transform Service [Implementing](#page-681-0) a Variable Data Service [Implementing](#page-686-0) a Service that Returns a Promise [Implementing](#page-689-0) a Shared Service **[Summary](#page-697-0)** [Next](#page-697-1)

### **30 Having Fun with [Angular](#page-698-0)**

[Implementing](#page-698-1) an Angular Application that Uses the Animation Service [Implementing](#page-704-0) an Angular Application that Zooms in on Images [Implementing](#page-708-0) an Angular Application that Enables Drag and Drop [Implementing](#page-715-0) a Star Rating Angular Component **[Summary](#page-724-0)** 

# **[Index](#page-725-0)**

# **About the Authors**

**Brad Dayley** is a senior software engineer with more than 20 years of experience developing enterprise applications and web interfaces. He has used JavaScript and jQuery for years and is the author of *Learning Angular, jQuery and JavaScript Phrasebook* and *Sams Teach Yourself AngularJS, JavaScript, and jQuery All in One*. He has designed and implemented a wide array of applications and services, from application servers to complex web applications.

**Brendan Dayley** is a web application developer who loves learning and implementing the latest and greatest technologies. He is the co-author of *Learning Angular* and *Sams Teach Yourself AngularJS, JavaScript, and jQuery All in One*. He has written a number of web applications using JavaScript, TypeScript, and Angular, and he is exploring the capabilities of new web and mobile technologies such as augmented reality and how to use them for innovative solutions.

**Caleb Dayley** is a university student studying computer science. He tries to learn all that he can and has taught himself much of what he knows about programming. He has taught himself several languages, including JavaScript, C#, and, using the first edition of this book, *NodeJS, MongoDB and Angular*. He is excited for what the future holds, and the opportunities to help design and create the next generation of innovative software that will continue to improve the way we live, work, and play.

# **Acknowledgments**

I'd like to take this page to thank all those who made this title possible. First, I thank my wonderful wife for the inspiration, love, and support she gives me. I'd never make it far without you. I also want to thank my boys for the help they are when I am writing. Thanks to Mark Taber for getting this title rolling in the right direction.

—*Brad Dayley*

I'd like to thank all those who helped make this book possible for me. First and foremost, my wife, who pushes me to become greater and gives me all her love. Also my father, who mentored me not just in writing and programming but in life. My mother, who has always been there for me when I need her. And finally, Mark Taber, who gave me the chance to be a part of this.

—*Caleb Dayley*

# **Accessing the Free Web Edition**

Your purchase of this book in any format includes access to the corresponding Web Edition, which provides several special online-only features:

- The complete text of the book
- Updates and corrections as they become available

The Web Edition can be viewed on all types of computers and mobile devices with any modern web browser that supports HTML5.

To get access to the Web Edition of *Node.js, MongoDB and Angular Web Development* all you need to do is register this book:

- 1. Go to [www.informit.com/register](http://www.informit.com/register)
- 2. Sign in or create a new account.
- 3. Enter the ISBN: 9780134655536
- 4. Answer the questions as proof of purchase.
- 5. The Web Edition will appear under the Digital Purchases tab on your Account page. Click the Launch link to access the product.

# **Introduction**

<span id="page-27-0"></span>Welcome to *Node.js, MongoDB and Angular Web Development*. This book is designed to catapult you into the world of using JavaScript—from the server and services to the browser client—in your web development projects. The book covers the implementation and integration of Node.js, MongoDB, and Angular—some of the most exciting and innovative technologies emerging in the world of web development.

This introduction covers

- Who should read this book
- Why you should read this book
- What you will be able to achieve using this book
- What Node.js, MongoDB, and Angular are and why they are great technologies
- How this book is organized
- Where to find the code examples

Let's get started.

# **Who Should Read This Book**

This book is aimed at readers who already have an understanding of the basics of HTML and have done some programming in a modern programming language. Having an understanding of JavaScript will make this book easier to digest but is not required because the book does cover the basics of JavaScript.

# **Why You Should Read This Book**

This book will teach you how to create powerful, interactive websites and web applications—from the webserver and services on the server to the browser-based interactive web applications. The technologies covered here are all open source, and you will be able to use JavaScript for both the server-side and browser-side components.

Typical readers of this book want to master Node.js and MongoDB for the purpose of building highly scalable and high-performing websites. Typical readers also want to leverage the MVC/MVVM (Model-View-Controller/Model-View-View-Model) approach of Angular to implement well-designed and structured webpages and web applications. Overall, Node.js, MongoDB, and Angular provide an easy-toimplement, fully integrated web development stack that allows you to implement amazing web applications.

# **What You Will Learn from This Book**

Reading this book will enable you to build real-world, dynamic websites and web applications. Websites no longer consist of simple static content in HTML pages with integrated images and formatted text. Instead, websites have become much more dynamic, with a single page often serving as an entire site or application.

Using Angular technology allows you to build into your webpage logic that can communicate back to the Node.js server and obtain necessary data from the MongoDB database. The combination of Node.js, MongoDB, and Angular allows you to implement interactive, dynamic webpages. The following are just a few of the things that you will learn while reading this book:

- How to implement a highly scalable and dynamic webserver, using Node.js and Express
- How to build server-side web services in JavaScript
- How to implement a MongoDB data store for you web applications
- How to access and interact with MongoDB from Node.js JavaScript code
- How to define static and dynamic web routes and implement server-side scripts to support them
- How to define your own custom Angular components that extend the HTML language
- How to implement client-side services that can interact with the Node.js

webserver

- How to build dynamic browser views that provide rich user interaction
- How to add nested components to your webpages
- How to implement Angular routing to manage navigation between client application views

# **What Is Node.js?**

Node.js, sometimes referred to as just Node, is a development framework that is based on Google's V8 JavaScript engine. You write Node.js code in JavaScript, and then V8 compiles it into machine code to be executed. You can write most—or maybe even all—of your server-side code in Node.js, including the webserver and the server-side scripts and any supporting web application functionality. The fact that the webserver and the supporting web application scripts are running together in the same server-side application allows for much tighter integration between the webserver and the scripts.

The following are just a few reasons Node.js is a great framework:

- **JavaScript end-to-end:** One of the biggest advantages of Node.js is that it allows you to write both server- and client-side scripts in JavaScript. There have always been difficulties in deciding whether to put logic in client-side scripts or server-side scripts. With Node.js you can take JavaScript written on the client and easily adapt it for the server, and vice versa. An added plus is that client developers and server developers are speaking the same language.
- **Event-driven scalability:** Node.js applies a unique logic to handling web requests. Rather than having multiple threads waiting to process web requests, with Node.js they are processed on the same thread, using a basic event model. This allows Node.js webservers to scale in ways that traditional webservers can't.
- **Extensibility:** Node.js has a great following and an active development community. People are providing new modules to extend Node.js functionality all the time. Also, it is simple to install and include new modules in Node.js; you can extend a Node.js project to include new functionality in minutes.
- **Fast implementation:** Setting up Node.js and developing in it are super easy. In only a few minutes you can install Node.js and have a working webserver.

# **What Is MongoDB?**

MongoDB is an agile and scalable NoSQL database. The name Mongo comes from the word "hu**mongo**us," emphasizing the scalability and performance MongoDB provides. MongoDB provides great website backend storage for high-traffic websites that need to store data such as user comments, blogs, or other items because it is quickly scalable and easy to implement.

The following are some of the reasons that MongoDB really fits well in the Node.js stack:

- **Document orientation:** Because MongoDB is document-oriented, data is stored in the database in a format that is very close to what you deal with in both server-side and client-side scripts. This eliminates the need to transfer data from rows to objects and back.
- **High performance:** MongoDB is one of the highest-performing databases available. Especially today, with more and more people interacting with websites, it is important to have a backend that can support heavy traffic.
- **High availability:** MongoDB's replication model makes it easy to maintain scalability while keeping high performance.
- **High scalability:** MongoDB's structure makes it easy to scale horizontally by sharing the data across multiple servers.
- **No SQL injection:** MongoDB is not susceptible to SQL injection (that is, putting SQL statements in web forms or other input from the browser and thereby compromising database security). This is the case because objects are stored as objects, not using SQL strings.

# **What Is Angular?**

Angular is a client-side JavaScript framework developed by Google. The theory behind Angular is to provide a framework that makes it easy to implement welldesigned and structured webpages and applications, using an MVC/MVVM framework.

Angular provides functionality to handle user input in the browser, manipulate data on the client side, and control how elements are displayed in the browser view. Here are some of the benefits Angular provides:

- **Data binding:** Angular has a clean method for binding data to HTML elements, using its powerful scope mechanism.
- **Extensibility:** The Angular architecture allows you to easily extend almost every aspect of the language to provide your own custom implementations.
- **Clean:** Angular forces you to write clean, logical code.
- **Reusable code:** The combination of extensibility and clean code makes it easy to write reusable code in Angular. In fact, the language often forces you to do so when creating custom services.
- **Support:** Google is investing a lot into this project, which gives it an advantage over similar initiatives that have failed.
- **Compatibility:** Angular is based on JavaScript and has a close relationship with the JavaScript standard. This makes it easier to begin integrating Angular into your environment and reuse pieces of your existing code within the structure of the Angular framework.

# **How This Book Is Organized**

This book is divided into six main parts:

- [Part](#page-33-1) I, "Getting Started," provides an overview of the interaction between Node.js, MongoDB, and Angular and how these three products form a complete web development stack. [Chapter](#page-46-2) 2 is a JavaScript primer that provides the basics of the JavaScript language that you need when implementing Node.js and Angular code.
- **[Part](#page-75-1) II, "Learning Node.js," covers the Node.js language platform, from** installation to implementation of Node.js modules. This part gives you the basic framework you need to implement your own custom Node.js modules as well as the webserver and server-side scripts.
- [Part](#page-261-1) III, "Learning MongoDB," covers the MongoDB database, from installation to integration with Node.js applications. This part discusses how to plan your data model to fit your application needs and how to access and interact with MongoDB from your Node.js applications.
- **[Part](#page-455-1) IV, "Using Express to Make Life Easier," discusses the Express module for** Node.js and how to leverage it as the webserver for your application. You learn how to set up dynamic and static routes to data as well as how to implement security, caching, and other webserver basics.
- **[Part](#page-514-1) V, "Learning Angular," covers the Angular framework architecture and** how to integrate it into your Node.js stack. This part covers creating custom HTML components and client-side services that can be leveraged in the browser.
- [Part](#page-601-1) VI, "Advanced Angular," covers more advanced Angular development, such as building custom directives and custom services. You also learn about using Angular's built-in HTTP and routing services. This section finishes with some additional rich UI examples, such as building drag-and-drop components and implementing animations.

# **Getting the Code Examples**

Throughout this book, you will find code examples in listings. The title for each listing includes a filename for the source code. The source code is available for download at the book's website.

# **A Final Word**

We hope you enjoy learning about Node.js, MongoDB, and Angular as much as we have. They are great, innovative technologies that are fun to use. Soon, you'll be able to join the many other web developers who use the Node.js-to-Angular web stack to build interactive websites and web applications. Enjoy the book!

# <span id="page-33-1"></span><span id="page-33-0"></span>**Part I: Getting Started**

**1**

# <span id="page-34-0"></span>**Introducing the Node.js-to-Angular Stack**

To get you off on the right foot, this chapter focuses on the fundamental components of the web development framework and then describes the components of the Node.js-to-Angular stack that will be the basis for the rest of the book. The first section discusses various aspects of the general website/web application development framework from users to backend services. The purpose of first covering the web development framework components is to get you in the mindset to more easily understand how the components of the Node.js-to-Angular stack relate to the pieces of the general framework. This should help you better see the benefits of using the Node.js-to-Angular stack components over the more traditional technologies.

# <span id="page-34-1"></span>**Understanding the Basic Web Development Framework**

To get you in the right mindset to understand the benefits of utilizing Node.js, MongoDB, and Angular as your web framework, this section provides an overview of the basic components of most websites. If you are familiar with the full web framework, this section will be old hat, but if you understand only the server side or client side of the web framework, this section gives you a more complete picture.

The main components of any given web framework are the user, browser, webserver, and backend services. Although websites vary greatly on appearance and behavior, all have these basic components in one form or another.

This section is not intended to be in-depth, comprehensive, or technically exact, but

rather a high level perspective of the parts involved in a functional website. The components are described in a top-down manner from user down to backend services. Then in the next section we discuss the Node.js-to-Angular stack from the bottom up, and you can get a picture of where each piece fits and why. [Figure](#page-36-2) 1.1 provides a basic diagram to make it easier to visualize the components in a website/web application.
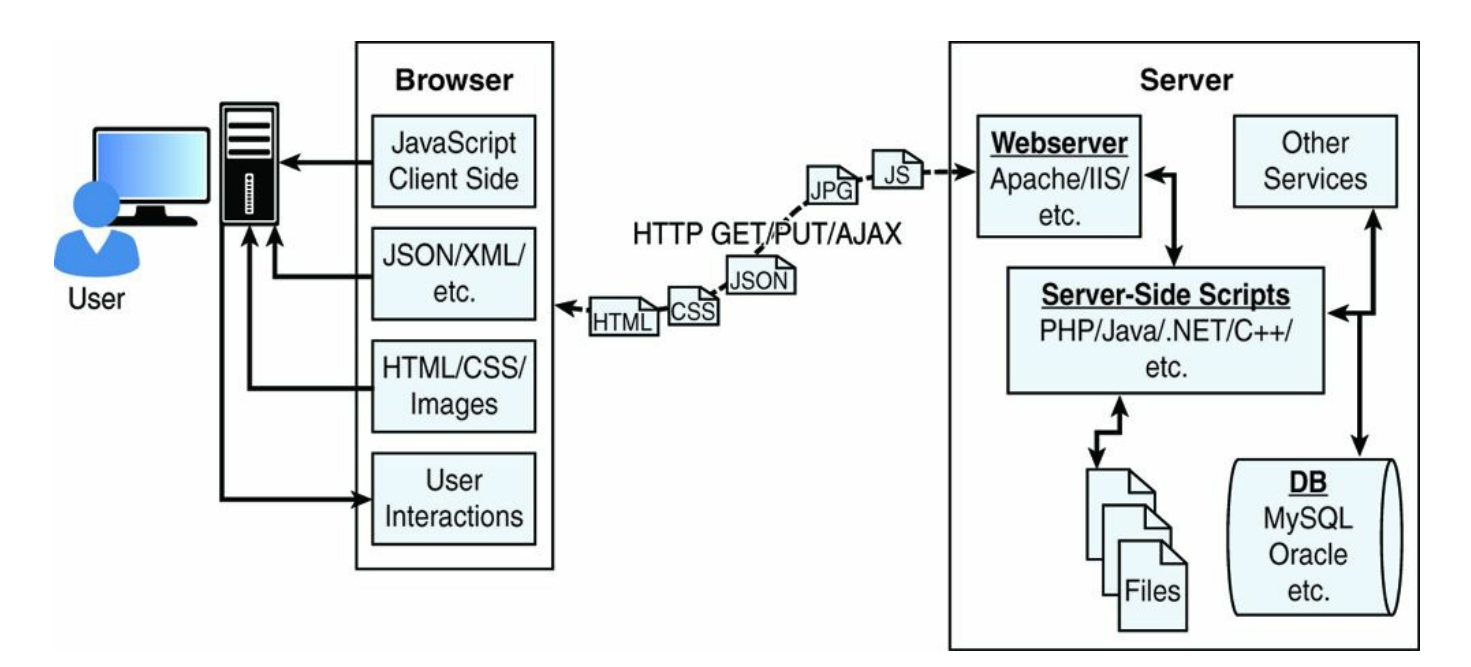

Figure 1.1 Diagram showing the components of a basic website/web application

### **User**

Users are a fundamental part of all websites; they are, after all, the reason websites exist in the first place. User expectations define the requirements for developing a good website, and these expectations have changed a lot over the years. Users used to accept the slow, cumbersome experience of the "world-wide-wait," but no longer. They expect websites to behave closer to applications installed on their computers and mobile devices.

The user role in a web framework is to sit on the visual output and interaction input of webpages. That is, users view the results of the web framework processing and then provide interactions using mouse clicks, keyboard input, and swipes and taps on mobile devices.

### **Browser**

The browser plays three roles in the web framework. First, it provides communication to and from the webserver. Second, it interprets the data from the server and renders it into the view that the user actually sees. Finally, the browser handles user interaction through the keyboard, mouse, touchscreen, or other input device and takes the appropriate action.

### **Browser to Webserver Communication**

Browser-to-webserver communication consists of a series of requests using the HTTP and HTTPS protocols. Hypertext Transfer Protocol (HTTP) defines communication between the browser and the webserver. HTTP defines what types of requests can be made as well as the format of those requests and the HTTP response.

HTTPS adds an additional security layer, SSL/TLS, to ensure secure connections by requiring the webserver to provide a certificate to the browser. The user then can determine whether to accept the certificate before allowing the connection.

The browser makes three main types of requests to the server:

- **GET:** The GET request is typically used to retrieve data from the server, such as .html files, images, or JSON data.
- **POST:** POST requests are used when sending data to the server, such as adding an item to a shopping cart or submitting a web form.
- **AJAX:** Asynchronous JavaScript and XML (AJAX) is actually just a GET or POST request done directly by JavaScript running in the browser. Despite the name, an AJAX request can receive XML, JSON, or raw data in the response.

### **Rendering the Browser View**

The screen that the user actually views and interacts with is often made up of several different pieces of data retrieved from the webserver. The browser reads data from the initial URL and then renders the HTML document to build a Document Object Model (DOM). The DOM is a tree structure object with the HTML document as the root. The structure of the tree basically matches the structure of the HTML document. For example, the document will have html as a child, and html will have head and body as children, and body may have div, p, or other elements as children, like this:

```
document
  + html
    + head
    + body
      + div
        + p
```
The browser interprets each DOM element and renders it to the user's screen to build

the webpage view.

The browser often ends up getting various types of data from multiple webserver requests to build the webpage. The following are the most common types of data the browser uses to render the final user view as well as define the webpage behavior.

- **HTML files:** These provide the fundamental structure of the DOM.
- **CSS files:** These define how each of the elements on the page is to be styled; for example, font, color, borders, and spacing.
- **Client-side scripts:** These are typically JavaScript files. They can provide added functionality to the webpage, manipulate the DOM to change the look of the webpage, and provide any necessary logic required to display the page and provide functionality.
- **Media files:** Image, video, and sound files are rendered as part of the webpage.
- **Data:** Any data, such as XML, JSON, or raw text, can be provided by the webserver as a response to an AJAX request. Rather than sending a request back to the server to rebuild the webpage, new data can be retrieved via AJAX and inserted into the webpage via JavaScript.
- **HTTP headers:** The HTTP protocol defines a set of headers that can be used by the browser and client-side scripts to define the behavior of the webpage. For example, cookies are contained in the HTTP headers. The HTTP headers also define the type of data in the request as well as the type of data expected to be returned back to the browser.

### **User Interaction**

The user interacts with the browser via input devices such as mice, keyboards, and touchscreens. The browser has an elaborate event system that captures these user input events and then takes the appropriate action. Actions vary from displaying a popup menu to loading a new document from the server to executing client-side JavaScript.

### **Webserver**

The webserver's main focus is handling requests from browsers. As described earlier, the browser may request a document, post data, or perform an AJAX request to get a data. The webserver uses the HTTP headers as well as the URL to determine what action to take. This is where things get different depending on the webserver, configuration, and technologies used.

Most out-of-the-box webservers, such as Apache and IIS, are made to serve static files such as .html, .css, and media files. To handle POST requests that modify server data and AJAX requests to interact with backend services, webservers need to be extended with server-side scripts.

A *server-side program* is really anything that can be executed by the webserver to perform the task the browser is requesting. These can be written in PHP, Python, C, C++, C#, Java, … the list goes on and on. Webservers such as Apache and IIS provide mechanisms to include server-side scripts and then wire them up to specific URL locations requested by the browser.

This is where having a solid webserver framework can make a big difference. It often takes quite a bit of configuration to enable various scripting languages and wire up the server-side scripts so that the webserver can route the appropriate request to the appropriate script.

The server-side scripts either generate the response directly by executing their code or connect with other backend servers such as databases to obtain the necessary information and then use that information to build and send the appropriate response.

### **Backend Services**

Backend services are services that run behind the webserver and provide data used to build responses to the browser. The most common type of backend service is a database that stores information. When a request comes in from the browser that requires information from the database or other backend service, the server-side script connects to the database, retrieves the information, formats it, and then sends it back to the browser. Conversely, when data comes in from a web request that needs to be stored in the database, the server-side script connects to the database and updates the data.

## **Understanding the Node.js-to-Angular Stack Components**

Now that you have the basic structure of the web framework fresh in your mind, it is time to discuss the Node.js-to-Angular stack. The most common—and we believe the best—version of this stack is the Node.js-to-Angular stack comprised of MongoDB, Express, Angular, and Node.js.

In the Node.js-to-Angular stack, Node.js provides the fundamental platform for development. The backend services and server-side scripts are all written in Node.js. MongoDB provides the data store for the website but is accessed via a MongoDB driver Node.js module. The webserver is defined by Express, which is also a Node.js module.

The view in the browser is defined and controlled using the Angular framework. Angular is an MVC framework where the model is made up of JSON or JavaScript objects, the view is HTML/CSS, and the controller is made up of Angular JavaScript.

[Figure](#page-41-0) 1.2 provides a basic diagram of how the Node.js-to-Angular stack fits into the basic website/web application model. The following sections describe each of these technologies and why they were chosen as part of the Node.js-to-Angular stack. Later chapters in the book cover each of the technologies in much more detail.

<span id="page-41-0"></span>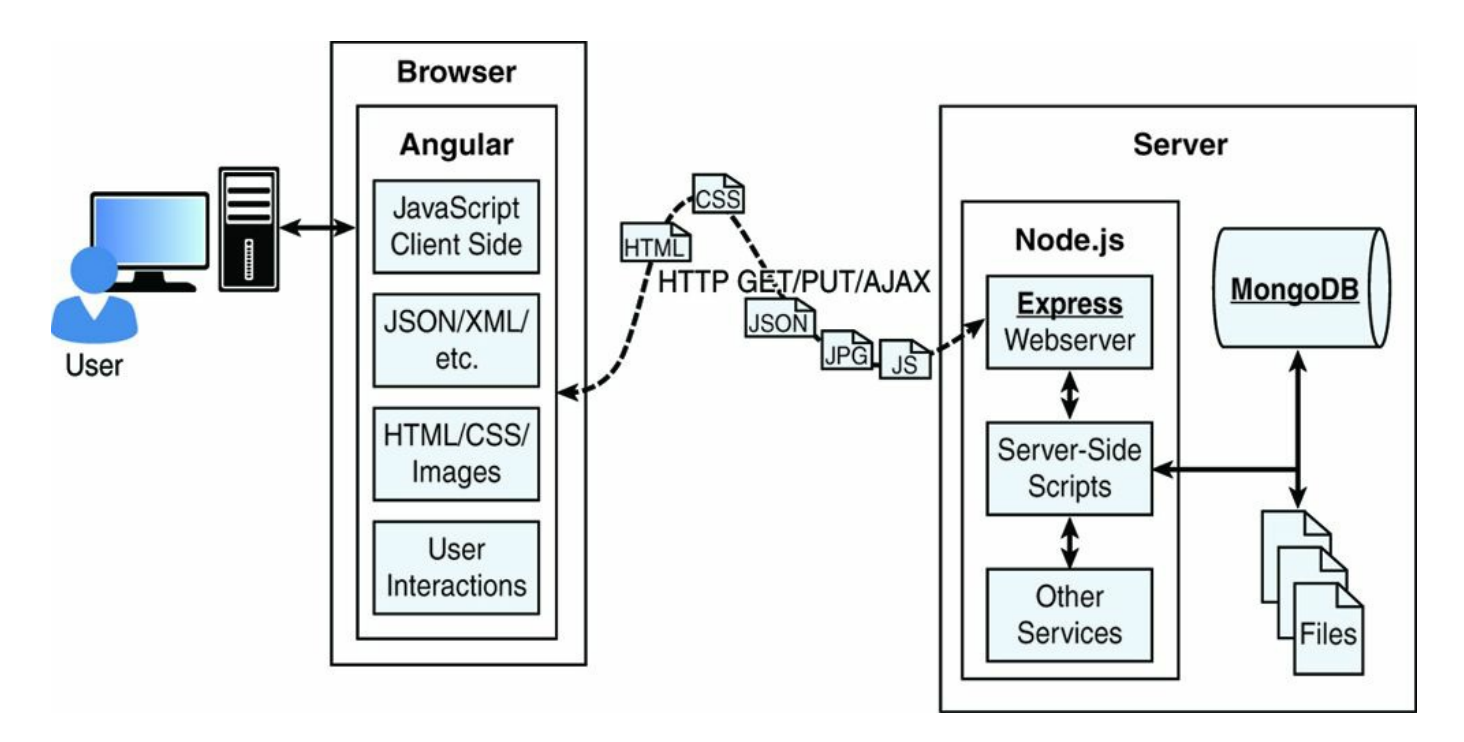

Figure 1.2 Basic diagram showing where Node.js, Express, MongoDB, and Angular fit in the web paradigm

### **Node.js**

Node.js is a development framework based on Google's V8 JavaScript engine. Therefore, Node.js code is written in JavaScript and then compiled into machine code by V8 to be executed.

Many of your backend services can be written in Node.js, as can the server-side scripts and any supporting web application functionality. The nice thing about Node.js is that it is all just JavaScript, so you can easily take functionality from a client-side script and place it in a server-side script. Also, the webserver can run directly within the Node.js platform as a Node.js module, so it makes it much easier than, say, Apache at wiring up new services or server-side scripts.

The following are just a few reasons why Node.js is a great framework to start from:

**JavaScript end-to-end:** One of the biggest advantages to Node.js is that it allows you to write both server- and client-side scripts in JavaScript. There have always been difficulties in deciding where to put scripting logic. Too much on the client side makes the client cumbersome and unwieldy, but too much on the server side slows down web applications and puts a heavy burden on the

webserver. With Node.js you can take JavaScript written on the client and easily adapt it for the server and vice versa. Also, your client developers and server developers will be speaking the same language.

- **Event-driven scalability:** Node.js applies a different logic to handling web requests. Rather than having multiple threads waiting to process web requests, they are processed on the same thread using a basic event model. This allows Node.js webservers to scale in ways that traditional webservers never can. This is discussed in more detail in later chapters.
- **Extensibility:** Node.js has a great following and an active development community. New modules to extend Node.js functionality are being developed all the time. Also it is simple to install and include new modules in Node.js, making it easy to extend a Node.js project to include new functionality in minutes.
- **Time:** Let's face it, time is valuable. Node.js is super easy to set up and develop in. In only a few minutes, you can install Node.js and have a working webserver.

### **MongoDB**

MongoDB is an agile and scalable NoSQL database. The name Mongo comes from "hu**mongo**us." It is based on the NoSQL document store model, meaning that data is stored in the database as a form of JSON objects rather than the traditional columns and rows of a relational database.

MongoDB provides great website backend storage for high traffic websites that need to store data such as user comments, blogs, or other items because it is fast, scalable, and easy to implement. This book covers using the MongoDB driver library to access MongoDB from Node.js.

Node.js supports a variety of DB access drivers, so the data store could just as easily be MySQL or some other database. However, the following are some of the reasons that MongoDB really fits in the Node.js stack well:

- **Document orientation:** Because MongoDB is document-oriented, the data is stored in the database in a format close to what you will be dealing with in both server-side and client-side scripts. This eliminates the need to transfer data from rows to objects and back.
- **High performance:** MongoDB is one of the highest performing databases

available. Especially today when more and more people interact with websites, it is important to have a backend that can support heavy traffic.

- **High availability:** MongoDB's replication model makes it easy to maintain scalability while keeping high performance.
- **High scalability:** MongoDB's structure makes it easy to scale horizontally by sharing the data across multiple servers.
- **No SQL injection:** MongoDB is not susceptible to SQL injection (putting SQL statements in web forms or other input from the browser that compromises the DB security) because objects are stored as objects, not using SQL strings.

### **Express**

The Express module acts as the webserver in the Node.js-to-Angular stack. The fact that it is running in Node.js makes it easy to configure, implement, and control. The Express module extends Node.js to provide several key components for handling web requests. This allows you to implement a running webserver in Node.js with only a few lines of code.

For example, the Express module provides the ability to easily set up destination routes (URLs) for users to connect to. It also provides great functionality on working with the HTTP request and response objects, including things like cookies and HTTP headers.

The following is a partial list of the valuable features of Express:

- **Route management:** Express makes it easy to define routes (URL endpoints) that tie directly to Node.js script functionality on the server.
- **Error handling:** Express provides built-in error handling for documents not found and other errors.
- **Easy integration:** An Express server can easily be implemented behind an existing reverse proxy system such as Nginx or Varnish. This allows it to be easily integrated into your existing secured system.
- **Cookies:** Express provides easy cookie management.
- **Session and cache management:** Express also enables session management and cache management.

### **Angular**

Angular is a client-side framework developed by Google. Angular provides all the functionality needed to handle user input in the browser, manipulate data on the client side, and control how elements are displayed in the browser view. It is written using TypeScript. The entire theory behind Angular is to provide a framework that makes it easy to implement web applications using the MVC framework.

Other JavaScript frameworks could be used with the Node.js platform, such as Backbone, Ember, and Meteor. However, Angular has the best design, feature set, and trajectory at this writing. Here are some of the benefits of Angular:

- **Data binding:** Angular has a clean method to bind data to HTML elements using its powerful scope mechanism.
- **Extensibility:** The Angular architecture allows you to easily extend almost every aspect of the language to provide your own custom implementations.
- **Clean:** Angular forces you to write clean, logical code.
- **Reusable code:** The combination of extensibility and clean code makes it easy to write reusable code in Angular. In fact, the language often forces you to do so when creating custom services.
- **Support:** Google is investing a lot into this project, which gives it an advantage over other similar initiatives.
- **Compatibility:** Angular is based on TypeScript, which makes it easier to begin integrating Angular into your environment and to reuse pieces of your existing code within the structure of the Angular framework.

## **Summary**

This chapter covered the basics of the web development framework. The chapter discussed the interaction between the webserver and the browser as well as the functionality required to make modern websites function.

The chapter also described the Node.js-to-Angular stack, comprising Node.js, MongoDB, Express, and Angular. Node.js provides the platform for the framework, MongoDB provides the backend data store, Express provides the webserver, and Angular provides the client-side framework for modern web applications.

## **Next**

The next chapter provides a primer on the JavaScript language. Since the entire Node.js-to-Angular stack is based on JavaScript, you need to be familiar with the language to follow the examples in the rest of the book.

# **2 JavaScript Primer**

Each component that you will be working with in this book—Node.js, Express, TypeScript, and Angular—is based on the JavaScript language. This makes it easy to implement and reuse code at all levels of your web development stack.

The purpose of this chapter is to familiarize you with some of the language basics of JavaScript, such as variables, functions, and objects. It is not intended as a full language guide, but rather a synopsis of important syntax and idioms. If you are not familiar with JavaScript, this chapter should give you enough information to help you understand the examples throughout the rest of the book. If you already know JavaScript well, you have the option of skipping this chapter or reviewing it as a refresher.

## **Defining Variables**

The first place to begin within JavaScript is defining variables. Variables are a means to name data so that you can use that name to temporarily store and access data from your JavaScript files. Variables can point to simple data types such as numbers or strings, or they can point to more complex data types such as objects.

To define a variable in JavaScript you use the var keyword and then give the variable a name, for example:

var myData;

You can also assign a value to the variable in the same line. For example, the following line of code creates a variable myString and assigns it the value of "Some Text":

var myString = "Some Text";

The following lines work as well:

var myString; myString = "Some Text";

Once you have declared the variable, you can use the name to assign the variable a value and access the value of the variable. For example, the following code stores a string into the myString variable and then uses it when assigning the value to the newString variable:

```
var myString = "Some Text";
var newString = myString + " Some More Text";
```
Your variable names should describe the data stored in them so that it is easy to use them later in your program. The only rules for creating variable names is that they must begin with a letter,  $\varsigma$ , or , and they cannot contain spaces. Also remember that variable names are case sensitive, so using myString is different from MyString.

## **Understanding JavaScript Data Types**

JavaScript uses data types to determine how to handle data assigned to a variable. The variable type determines what operations you can perform on the variable, such as looping or executing. The following list describes the most common types of variables that you will work with throughout the book:

**String**: Stores character data as a string. The character data is specified by either single or double quotes. All the data contained in the quotes will be assigned to the string variable. For example:

```
var myString = 'Some Text'; var anotherString = 'Some More
Text';
```
**Number**: Stores the data as a numerical value. Numbers are useful in counting, calculations, and comparisons. Some examples are

var myInteger = 1; var cost =  $1.33$ ;

**Boolean**: Stores a single bit that is either true or false. Booleans are often used for flags. For example, you might set a variable to false at the beginning of

some code and then check it on completion so see whether the code execution hit a certain spot. The following examples define a true and a false variable.

var yes = true; var no = false;

**Array**: An indexed array is a series of separate distinct data items all stored under a single variable name. Items in the array can be accessed by their zerobased index using array[index]. The following example creates a simple array and then accesses the first element, which is at index 0.

```
var arr = ['one", "two", "three"] var first = arr[0];
```
**Object literal**: JavaScript supports the ability to create and use object literals. When you use an object literal you can access values and functions in the object using the object.property syntax. The following example shows how to create and access properties of an object literal:

#### **Click here to view code [image](#page-841-0)**

```
var obj = {"name": "Brendan", "Hobbies": ["Video Games", "camping"], "age
"Unknown"};
var name = obj.name;
```
**Null**: At times you do not have a value to store in a variable either because it hasn't been created or you are no longer using it. At this time you can set a variable to null. Using null is better than assigning the variable a value of 0 or empty string "" because those may be valid values for the variable. Assigning the variable to null allows you to assign no value and check against null inside your code.

var newVar =  $null;$ 

### **Note**

JavaScript is a typeless language. You do not need to specify in the script what data type the variable is as the interpreter automatically figures out the correct data type for the variable. Additionally, you can assign a variable of one type to a value of a different type. For example, the following code defines a string variable and then assigns it to an integer value type:

```
var id = "testID"; id = 1;
```
# **Using Operators**

JavaScript operators allow you to alter the value of a variable. You are already familiar with the = operator used to assign values to variables. JavaScript provides several different operators that can be grouped into two types: arithmetic and assignment.

### **Arithmetic Operators**

Arithmetic operators are used to perform operations between variables and direct values. [Table](#page-49-0) 2.1 shows a list of the arithmetic operations along with the results that get applied.

| <b>Operator</b>      | Description                     | <b>Example</b>         | <b>Resulting x</b> |
|----------------------|---------------------------------|------------------------|--------------------|
| $+$                  | Addition                        | $x=y+5$                | 9                  |
|                      |                                 | $x = y + "5"$          | "45"               |
|                      |                                 | $x = "Four" + y + "4"$ | "Four44"           |
|                      | Subtraction                     | $x=y-2$                | $\mathbf{2}$       |
| $++$                 | Increment                       | $x=y++$                | $\overline{4}$     |
|                      |                                 | $x=++y$                | 5                  |
|                      | Decrement                       | $x=y--$                | 4                  |
|                      |                                 | $x=-y$                 | 3                  |
| $\star$              | Multiplication                  | $x = y * 4$            | 16                 |
|                      | Division                        | $x=10/y$               | 2.5                |
| $\frac{6}{\sqrt{2}}$ | Modulus (remainder of Division) | $x=y$ %3               | $\mathbf 1$        |

<span id="page-49-0"></span>**Table 2.1 JavaScript's arithmetic operators, with results based on y=4 initially**

### **Note**

The + operator can also be used to add strings or strings and numbers together.

This allows you to quickly concatenate strings as well as add numerical data to output strings. [Table](#page-49-0) 2.1 shows that when adding a numerical value and a string value the numerical value is converted to a string and then the two strings are concatenated.

### **Assignment Operators**

Assignment operators are used to assign a value to a variable. In addition to the = operator, several different forms allow you to manipulate the data as you assign the value. [Table](#page-50-0) 2.2 shows a list of the assignment operations along with the results that get applied.

<span id="page-50-0"></span>**Table 2.2 JavaScript's assignment operators, with results based on x=10 initially**

| Operator        | <b>Example</b> | <b>Equivalent Arithmetic Operators</b> | <b>Resulting x</b> |
|-----------------|----------------|----------------------------------------|--------------------|
| $=$             | $x=5$          | $x=5$                                  | 5                  |
| $+=$            | $x+=5$         | $x=x+5$                                | 15                 |
| $=$             | $x = -5$       | $x=x-5$                                | 5                  |
| $\star =$       | $x^* = 5$      | $x=x*5$                                | 50                 |
| $/ =$           | $x/ = 5$       | $x=x/5$                                | 2                  |
| $\frac{6}{6}$ = | $x - 5$        | $x=x\text{\textdegree}5$               |                    |

### **Applying Comparison and Conditional Operators**

Using conditionals is a way to apply logic to your applications so that certain code will be executed only under the correct conditions. This is done by applying comparison logic to variable values. The following sections describe the comparisons available in JavaScript and how to apply them in conditional statements.

### **Comparison Operators**

A comparison operator evaluates two pieces of data and returns true if the evaluation is correct or false if the evaluation is not correct. Comparison operators compare the value on the left of the operator against the value on the right.

The simplest way to help you understand JavaScript comparison syntax is to provide a list with some examples. [Table](#page-51-0) 2.3 shows a list of the comparison operators along with some examples.

| Operator | <b>Description</b>                | <b>Example</b> | <b>Result</b> |
|----------|-----------------------------------|----------------|---------------|
| $==$     | Is equal to (value only)          | $x == 8$       | false         |
|          |                                   | $x = 10$       | true          |
|          | Both value and type are equal     | $x == 10$      | true          |
|          |                                   | $x == "10"$    | false         |
| $!=$     | Is not equal                      | $x != 5$       | true          |
| $!=$     | Both value and type are not equal | $x! == "10"$   | true          |
|          |                                   | $x! == 10$     | false         |
| $\,>$    | Is greater than                   | x>5            | true          |
| $>=$     | Is greater than or equal to       | $x>=10$        | true          |
| $<\,$    | Is less than                      | x<5            | false         |
| $\lt =$  | Is less than or equal to          | $x < = 10$     | true          |

<span id="page-51-0"></span>**Table 2.3 JavaScript's comparison operators, with results based on x=10 initially**

You can chain multiple comparisons together using logical operators and standard parentheses. [Table](#page-51-1) 2.4 shows a list of the logical operators and how to use them to chain comparisons together:

<span id="page-51-1"></span>**Table 2.4 JavaScript's comparison operators, with results based on x=10 and y=5 initially**

| <b>Operator</b> | <b>Description</b> | <b>Example</b>                | <b>Result</b> |
|-----------------|--------------------|-------------------------------|---------------|
| & &             | And                | $(x == 10 \& x \quad y == 5)$ | true          |
|                 |                    | $(x == 10 \& x \& y > x)$     | false         |
|                 | <b>Or</b>          | $(x>=10$   $y>x)$             | true          |

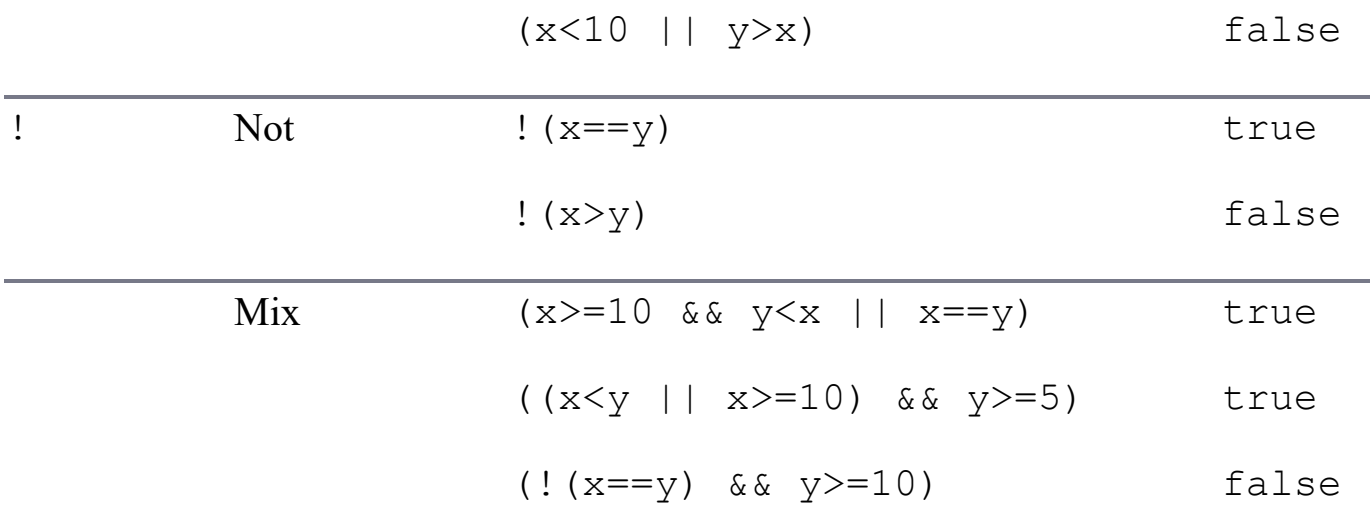

#### **Using if Statements**

An if statement allows you to separate code execution based on the evaluation of a comparison. In the following lines of code the conditional operators are in (), and the code to execute if the conditional evaluates to  $true$  is in { }:

```
if(x == 5){
  do_something();
}
```
In addition to only executing code within the  $\pm$  f statement block, you can specify an else block that gets executed only if the condition is false. For example:

#### **Click here to view code [image](#page-841-1)**

```
if (x == 5) {
  do_something();
} else {
  do something else();
}
```
You can also chain  $\exists f$  statements together. To do this add a conditional statement along with an else statement, for example:

#### **Click here to view code [image](#page-841-2)**

```
if(x < 5) {
 do_something();
} else if(x<10) {
  do something else();
```

```
} else {
 do_nothing();
}
```
### **Implementing switch Statements**

Another type of conditional logic is the switch statement. The switch statement allows you to evaluate an expression once and then, based on the value, execute one of many different sections of code.

The syntax for the switch statement is

#### **Click here to view code [image](#page-841-3)**

```
switch(expression){
 case value1:
    <code to execute>
   break
  case value2:
    <code to execute>
    break;
  default:
   <code to execute if not value1 or value2>
}
```
So here is what is happening. The switch statement evaluates the expression entirely and gets a value. The value may be a string, number, Boolean, or even an object. The switch expression is then compared to each value specified by the case statement. If the value matches, then the code in the case statement is executed. If no values match, then the default code is executed.

#### **Note**

Typically each case statement includes a break command at the end to signal a break out of the switch statement. If no break is found, then code execution continues with the next case statement.

## **Implementing Looping**

Looping is a means to execute the same segment of code multiple times. This is useful when you need to perform the same tasks on an array or set of objects.

JavaScript provides functionality to perform for and while loops. The followings sections describe how to implement loops in your JavaScript.

#### **while Loops**

The most basic type of looping in JavaScript is the while loop. A while loop tests an expression and continues to execute the code contained in its {} brackets until the expression evaluates to false.

For example, the following while loop executes until the value of  $\pm$  is equal to 5:

```
var i = 1;
while (i<5) {
  console.log("Iteration " + i + "\langlebr>");
  i++;}
```
The resulting output to the console is

Iteration 1 Iteration 2 Iteration 3 Iteration 4

### **do/while Loops**

Another type of while loop is the  $d\circ/d$  hile loop. This is useful if you always want to execute the code in the loop at least once and the expression cannot be tested until the code has executed at least once.

For example, the following  $d\circ/d$  is loop executes until the value of  $d\circ d$  is equal to Wednesday:

#### **Click here to view code [image](#page-841-4)**

```
var days = ["Monday", "Tuesday", "Mednesday", "Thursday", "Friday"];var i=0;
do{
  var day=days[i++];
  console.log("It's " + day + "\langle b r \rangle");
} while (day != "Wednesday");
```
The resulting output to the console is

It's Monday It's Tuesday It's Wednesday

### **for Loops**

The JavaScript for loop allows you to execute code a specific number of times by using a for statement that combines three statements into a single block of execution using the following syntax:

```
for (assignment; condition; update;){
 code to be executed;
}
```
The for statement uses those three statements as follows when executing the loop:

- *assignment*: Executed before the loop begins and not again. This is used to initialize variables that will be used in the loop as conditionals.
- *condition*: Expression evaluated before each iteration of the loop. If the expression evaluates to true the loop is executed; otherwise, the for loop execution ends.
- **update**: Executed each iteration after the code in the loop has executed. This is typically used to increment a counter that is used in statement 2.

The following example illustrates not only a basic for loop but also the ability to nest one loop inside another:

#### **Click here to view code [image](#page-842-0)**

```
for (var x=1; x<=3; x++) {
  for (var y=1; y<=3; y++) {
   console.log(x + " X " + y + " = " + (x*y) + "<br>");
  }
}
```
The resulting output to the web console is

#### **Click here to view code [image](#page-842-1)**

 $1 \times 1 = 1$  $1 \times 2 = 2$ 

 $1 X 3 = 3$ 2 X 1 = 2  $2 \times 2 = 4$  $2 X 3 = 6$  $3 \times 1 = 3$  $3 X 2 = 6$  $3 X 3 = 9$ 

### **for/in Loops**

Another type of for loop is the for/in loop. The for/in loop executes on any data type that can be iterated on. For the most part, you use the  $for/in loop$  on arrays and objects. The following example illustrates the syntax and behavior of the for/in loop on a simple array:

#### **Click here to view code [image](#page-842-2)**

```
var days = ["Monday", "Tuesday", "Wednesday", "Thursday", "Friday"];
for (var idx in days){
  console.log("It's " + days[idx] + "\timesbr>");
}
```
Notice that the variable  $\exists dx$  is adjusted each iteration through the loop from the beginning array index to the last. The resulting output is It's Monday It's Tuesday It's Wednesday It's Thursday It's Friday

### **Interrupting Loops**

When working with loops there are times that you need to interrupt the execution of code inside the code itself without waiting for the next iteration. There are two different ways to do this: using the break and continue keywords.

The break keyword stops execution of the for or while loop completely. The continue keyword, on the other hand, stops execution of the code inside the loop and continues on with the next iteration. Consider the following examples:

Using a break if the day is Wednesday:

#### **Click here to view code [image](#page-842-3)**

```
var days = ["Monday", "Tuesday", "Wednesday", "Thursday", "Friday"];
for (var idx in days){
```

```
if (days[idx] == "Wednesday")break;
 console.log("It's " + days[idx] + "<br>");
}
```
Once the value is Wednesday, loop execution stops completely:

It's Monday It's Tuesday

Using a continue if the day is Wednesday:

#### **Click here to view code [image](#page-842-4)**

```
var days = ["Monday", "Tuesday", "Wednesday", "Thursday", "Friday"];
for (var idx in days){
  if (days[idx] == "Wednesday")continue;
 console.log("It's " + days[idx] + "<br>");
}
```
Notice that the write is not executed for Wednesday because of the continue statement; however, the loop execution did complete:

It's Monday It's Tuesday It's Thursday It's Friday

## **Creating Functions**

One of the most important parts of JavaScript is making code that is reusable by other code. To do this you organize your code into functions that perform specific tasks. A function is a series of code statements combined together in a single block and given a name. The code in the block can then be executed by referencing that name.

#### **Defining Functions**

Functions are defined using the function keyword followed by a name that describes the use of the function, a list of zero or more arguments in (), and a block of one or more code statements in {}. For example, the following is a function

definition that writes "Hello World" to the console.

```
function myFunction(){
  console.log("Hello World");
}
```
To execute the code in myFunction(), all you need to do is add the following line to the main JavaScript or inside another function.

myFunction();

### **Passing Variables to Functions**

Frequently you need to pass specific values to functions that they will use when executing their code. Values are passed in comma-delimited form to the function. The function definition needs a list of variable names in () that match the number being passed in. For example, the following function accepts two arguments, a name and  $\text{city}$ , and uses them to build the output string:

**Click here to view code [image](#page-842-5)**

```
function greeting(name, city){
  console.log("Hello " + name);
  console.log(". How is the weather in " + city);
}
```
To call the greeting() function, you need to pass in a name value and a city value. The value can be a direct value or a previously defined variable. To illustrate this, the following code executes the greeting() function with a name variable and a direct string for the  $city$ :

```
var name = "Brad";
greeting(name, "Florence");
```
### **Returning Values from Functions**

Often, functions need to return a value to the calling code. Adding a return keyword followed by a variable or value returns that value from the function. For example, the following code calls a function to format a string, assigns the value returned from the function to a variable, and then writes the value to the console:

#### **Click here to view code [image](#page-843-0)**

```
function formatGreeting(name, city){
 var retStr = "";
 retStr += "Hello <b>" + name +"<br>, <br>> >;
 retStr += "Welcome to " + city + "!";
return retStr;
}
var greeting = formatGreeting("Brad", "Rome");
console.log(greeting);
```
You can include more than one return statement in the function. When the function encounters a return statement, code execution of the function is stopped immediately. If the return statement contains a value to return, then that value is returned. The following example shows a function that tests the input and returns immediately if it is zero.

#### **Click here to view code [image](#page-843-1)**

```
function myFunc(value){
  if (value == 0)return value;
 <code_to_execute_if_value_nonzero>
 return value;
}
```
### **Using Anonymous Functions**

So far all the examples you have seen are of named functions. JavaScript also provides the ability to create anonymous functions. In a functional language like JavaScript, anonymous functions can be used as parameters to functions, properties of an object, or to return values from a function. These functions have the advantage of being defined directly in the parameter sets when calling other functions. Thus, you do not need a formal definition.

For example, the following code defines a function,  $\text{doc}($ ), that accepts three parameters. The first two should be numbers, and the third is a function that will be called and pass the two numbers as arguments:

```
function doCalc(num1, num2, calcFunction){
   return calcFunction(num1, num2);
}
```
You could define a function and then pass the function name without parameters to doCalc(), for example:

```
function addFunc(n1, n2){
   return n1 + n2;
}
doca1c(5, 10, addFunc);
```
However, you also have the option to use an anonymous function directly in the call to doCalc(), as shown in the following two statements:

**Click here to view code [image](#page-843-2)**

```
console.log( docalc(5, 10, function(n1, n2) { return n1 + n2; }) );
console.log( docCalc(5, 10, function(n1, n2) { return n1 * n2; }) );
```
As you can see, the advantage of using anonymous functions is that you do not need a formal definition because it will not be used anywhere else in your code. This makes JavaScript code more concise and readable.

## **Understanding Variable Scope**

Once you start adding conditions, functions, and loops to your JavaScript applications, you need to understand variable scoping. Variable scope is simply "the value of a specific variable name at the current line of code being executed."

JavaScript allows you to define both a global and a local version of the variable. The global version is defined in the main JavaScript, and local versions are defined inside functions. When you define a local version in a function, a new variable is created in memory. Within that function you reference the local version. Outside that function, you reference the global version.

To understand variable scoping better, consider the following code:

#### **Click here to view code [image](#page-843-3)**

```
var myVar = 1;
function writeIt(){
 var myVar = 2;
 console.log("Variable = " + myVar;
 writeMore();
}
function writeMore(){
  console.log("Variable = " + myVar);
}
writeIt();
```
The global variable myVar is defined on line 1; then on line 3 a local version is defined within the writeIt() function. Line 4 writes "Variable =  $2"$  to the console. Then in line 5, writeMore() is called. Since no local version of myVar is defined in writeMore(), the value of the global myVar is written in line 8.

# **Using JavaScript Objects**

JavaScript has several built-in objects such as Number, Array, String, Date, and Math. Each of these built-in objects has member properties and methods. In addition to the JavaScript objects, Node.js, MongoDB, Express, and Angular add their own built-in objects as well.

JavaScript provides a nice object-oriented programming structure for you to create your own custom objects. Using objects rather than just a collection of functions is key to writing clean, efficient, reusable JavaScript code.

### **Using Object Syntax**

To use objects in JavaScript effectively, you need to have an understanding of their structure and syntax. An object is really just a container to group multiple values and, in some instances, functions together. The values of an object are called *properties*, and functions are called *methods*.

To use a JavaScript object, you must first create an instance of the object. Object instances are created using the new keyword with the object constructor name. For example, to create a number object, you use the following line of code to create an instance of the built-in Number object in JavaScript:

```
var x = new Number ("5");
```
Object syntax is straightforward: You use the object name, followed by a dot, and then the property or method name. For example, the following lines of code get and set the name property of an object named myObj:

var  $s = myObj.name;$  $myObi$ .name = "New Name";

You can also get and set object methods of an object in the same manner. For example, the following lines of code call the getName () method and then change the method function on an object named myObj:

```
var name = myObj.getName();
myObj.getName = function() { return this.name; };
```
You can also create objects and assign variables and functions directly using { } syntax. For example, the following code defines a new object and assigns values and a method function:

#### **Click here to view code [image](#page-843-4)**

```
var obj = \{name: "My Object",
    value: 7,
    getValue: function() { return this.value; }
};
```
You can also access members of a JavaScript object using the

object[propertyName] syntax. This is useful when you are using dynamic property names or if the property name must include characters not supported by JavaScript. The following examples access the "User Name" and "Other Name" properties of an object named myObj:

#### **Click here to view code [image](#page-843-5)**

```
var propName = "User Name";
var val1 = myObj[propName];
var val2 = myObj["Other Name"];
```
### **Creating Custom-Defined Objects**

As you have seen so far, using the built-in JavaScript objects has several advantages. As you begin to write code that uses more and more data, you will find yourself wanting to build your own custom objects with specific properties and methods.

JavaScript objects can be defined in a couple different ways. The simplest way is the on-the-fly method: You create a generic object and then add properties to it as needed.

For example, to create a user object and assign a first and last name as well as define a function to return the name, you could use the following code:

#### **Click here to view code [image](#page-844-0)**

```
var user = new Object();
user.first="Brendan";
user.last="Dayley";
user.getName = function() { return this.first + " " + this.last; }
```
You could also accomplish the same thing through direct assignment using the following syntax where the object is enclosed in {} and the properties are defined using property:value syntax:

#### **Click here to view code [image](#page-844-1)**

```
var user = {
  first: Brendan,
  last: 'Dayley',
  qetName: function() { return this.first + " " + this.last; } };
```
These first two options work well for simple objects that you do not need to reuse later. A better method for reusable objects is to actually enclose the object inside its own function block. This has the advantage of allowing you to keep all the code pertaining to the object local to the object itself. For example:

#### **Click here to view code [image](#page-844-2)**

```
function User(first, last){
  this.first = first;
  this.last = last;
  this.getName = function() { return this.first + " " + this.last; } };
var user = new User("Brendan", "Dayley");
```
The end result of these methods is essentially the same: You have an object with properties that that can be referenced using dot syntax as shown here:

```
console.log(user.getName());
```
### **Using a Prototyping Object Pattern**

An even more advanced method of creating objects is using a prototyping pattern. The prototyping pattern is implemented by defining the functions inside the prototype attribute of the object instead of the object itself. The advantage of prototyping is that the functions defined in the prototype are created only once when the JavaScript is loaded, instead of each time a new object is created.

The following example shows the code necessary to implement the prototyping pattern. Notice that the object UserP is defined and then the UserP.prototype is set to include the getFullName () function. You can include as many functions in the prototype as you want. Each time a new object is created, those functions will be available.

#### **Click here to view code [image](#page-844-3)**

```
function UserP(first, last){
  this.first = first;
  this. last = last;
}
UserP.prototype = {
 getFullName: function(){
    return this.first + " " + this.last;
   }
};
```
## **Manipulating Strings**

The String object is by far the most commonly used object in JavaScript. JavaScript automatically creates a String object for you any time you define a variable that has a string data type. For example:

var myStr = "Teach Yourself jQuery & JavaScript in 24 Hours";

When creating a string, several special characters cannot be directly added to the string. For these characters, JavaScript provides a set of escape codes described in [Table](#page-64-0) 2.5.

| <b>Escape</b>            | <b>Description</b>   | <b>Example</b>                                                    | <b>Output String</b> |
|--------------------------|----------------------|-------------------------------------------------------------------|----------------------|
| $\setminus$              | Single quote<br>mark | "couldn\'t be"                                                    | couldn't be          |
| $\setminus$ $\mathbf{u}$ | Double quote<br>mark | "I $\Upsilon$ "think $\Upsilon$ " I<br>$\langle$ "am $\rangle$ "" | I "think" I<br>"am"  |
|                          | <b>Backslash</b>     | $"one\\two\\therefore"$                                           | one\two\three        |
| 'n                       | New line             | "I am\nI said"                                                    | am                   |
|                          |                      |                                                                   | said                 |

<span id="page-64-0"></span>**Table 2.5 String object escape codes**

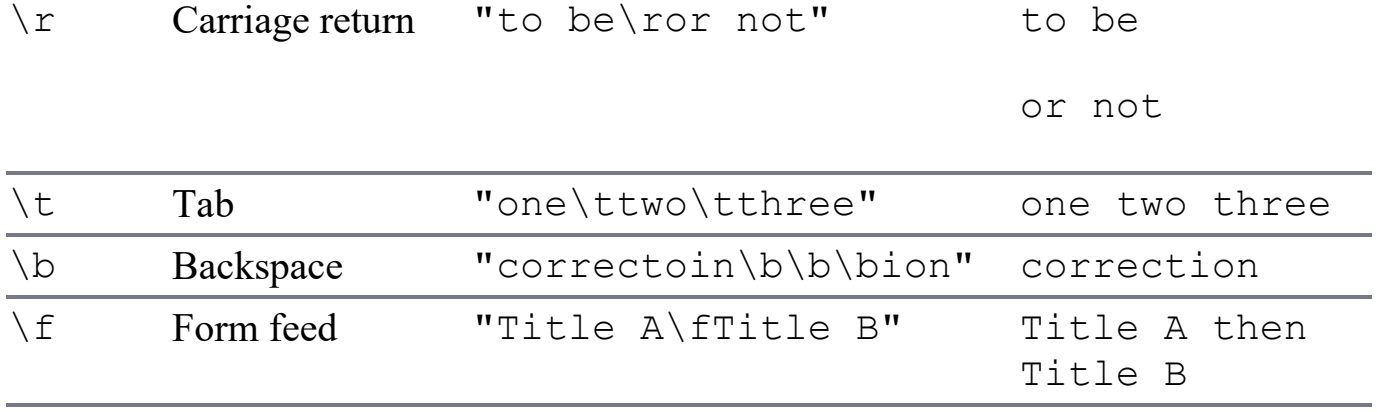

To determine the length of the string, you can use the length property of the String object, for example:

var numOfChars = myStr.length;

The String object has several functions that allow you to access and manipulate the string in various ways. The methods for string manipulation are described in [Table](#page-65-0) 2.6.

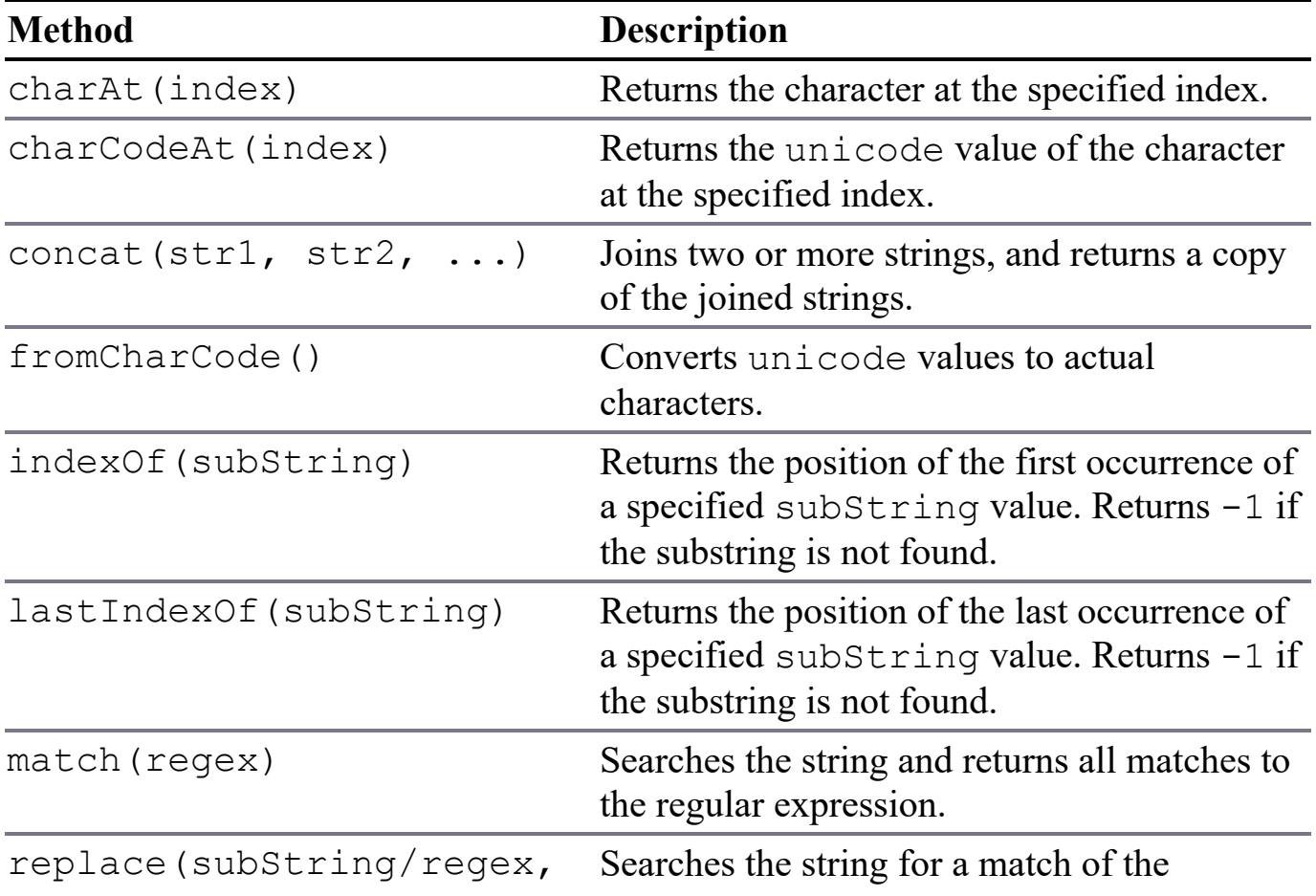

#### <span id="page-65-0"></span>**Table 2.6 Methods to manipulate String objects**

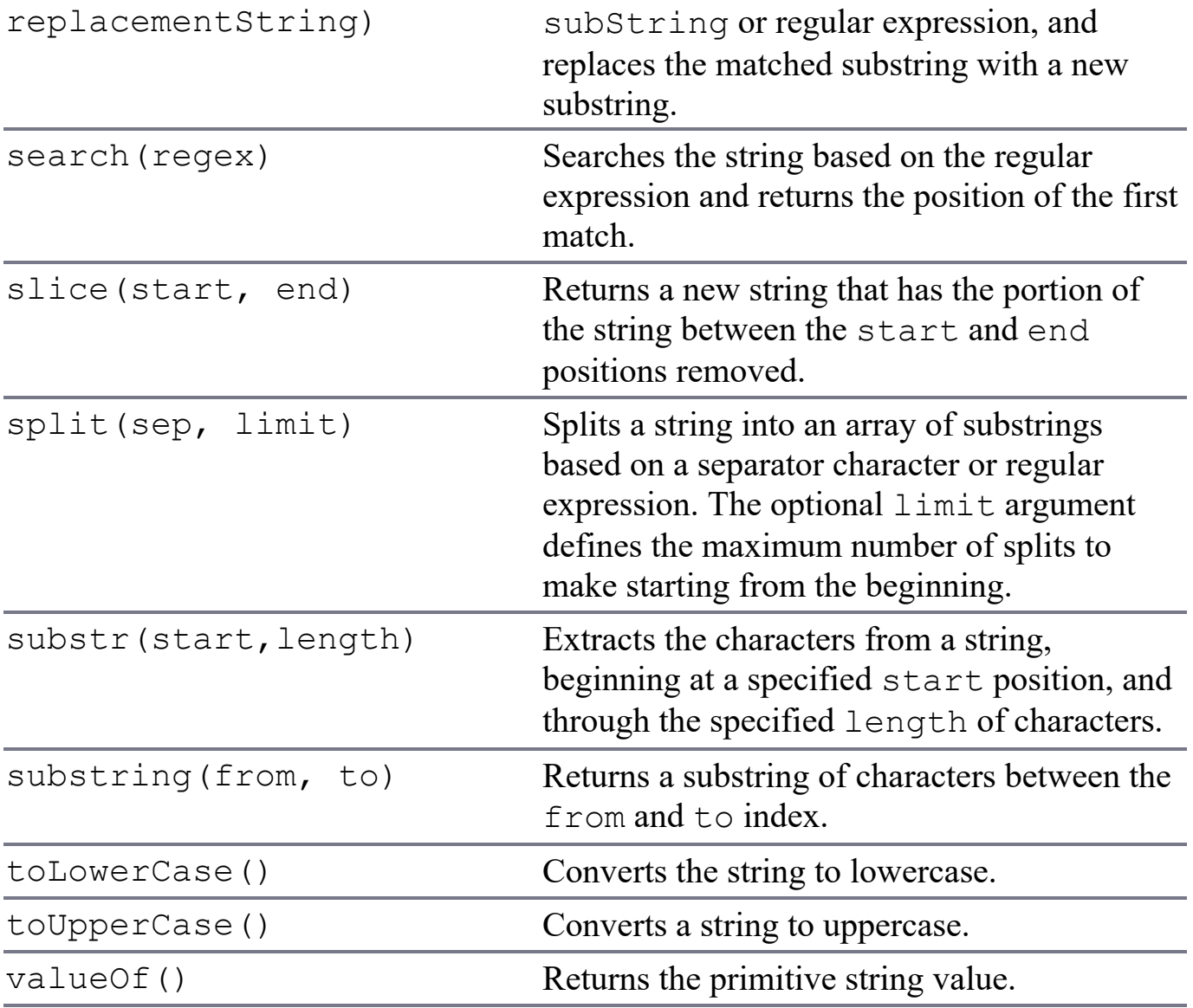

To get you started on using the functionality provided in the String object, the following sections describe some of the common tasks that can be done using String object methods.

### **Combining Strings**

Multiple strings can be combined either by using  $a +$  operation or by using the concat() function on the first string. For example, in the following code sentence1 and sentence2 will be the same:

#### **Click here to view code [image](#page-844-4)**

var word1 = "Today "; var word $2 = "is ";$ 

```
var word3 = "tomorrow\'s";
var word4 = "yesterday.";
var sentence1 = word1 + word2 + word3 + word4;
var sentence2 = word1.concat(word2, word3, word4);
```
#### **Searching a String for a Substring**

To tell whether a string is a substring of another, you can use the indexOf() method. For example, the following code writes the string to the console only if it contains the word "think":

#### **Click here to view code [image](#page-844-5)**

```
var myStr = "I think, therefore I am.";
if (myStr.indexOf('think") != -1) {
  console.log (myStr);
}
```
#### **Replacing a Word in a String**

Another common String object task is replacing one substring with another. To replace a word or phrase in a string, use the replace() method. The following code replaces the text "<username>" with the value of the variable username:

```
var username = "Brendan";
var output = "<username> please enter your password: ";
output.replace("<username>", username);
```
#### **Splitting a String into an Array**

A common task with strings is to split them into arrays using a separator character. For example, the following code splits a time string into an array of its basic parts using the  $split()$  method on the ":" separator:

**Click here to view code [image](#page-844-6)**

```
var t = "12:10:36";var tArr = t.\text{split}("::");var hour = t[0];
var minute = t[1];
var second = t[2];
```
## **Working with Arrays**

The Array object provides a means of storing and handling a set of other objects. Arrays can store numbers, strings, or other JavaScript objects. There are a few different methods to create JavaScript arrays. For example, the following statements create three identical versions of the same array:

#### **Click here to view code [image](#page-845-0)**

```
var arr = ['one", "two", "three"];
var arr2 = new Array();
arr2[0] = "one";arr2[1] = "two";arr2[2] = "three";var arr3 = new Array();
arr3.push("one");
arr3.push("two");
arr3.push("three");
```
The first method defines  $\exists r \in r$  and sets the contents in a single statement using []. The second method creates the arr2 object and then adds items to it using direct index assignment. The third method creates the arr3 object and then uses the best option for extending arrays, which is to use the push() method to push items onto the array.

To get the number of elements in the array, you can use the length property of the Array object, for example:

```
var numOfItems = arr.length;
```
Arrays are zero-based indexed, meaning that the first item is at index 0 and so on. For example, in the following code the value of the variable first will be Monday, and the value of variable last will be Friday:

#### **Click here to view code [image](#page-845-1)**

```
var week = ["Monday", "Tuesday", "Wednesday", "Thursday", "Friday"];
var first = w [0];
var last = week[week.length-1];
```
The Array object has several built-in functions that allow you to access and manipulate the array in various ways. [Table](#page-69-0) 2.7 describes the methods attached to the Array object that allows you to manipulate the array contents.

| <b>Method</b>                            | <b>Description</b>                                                                                                    |
|------------------------------------------|----------------------------------------------------------------------------------------------------|
| concat (arr1, arr2,<br>$\ldots$ )        | Returns a joined copy of the arrays that are passed as<br>arguments.                                                                      |
| indexOf(value)                           | Returns the first index of the value in the array or $-1$<br>if the item is not found.                                                    |
| join (separator)                         | Joins all elements of an array separated by the<br>separator into a single string. If no separator is<br>specified, then a comma is used. |
| lastIndexOf(value)                       | Returns the last index of the value in the array or $-1$<br>if the value is not found.                                                    |
| pop()                                    | Removes the last element from the array and returns<br>that element.                                                                      |
| push(item1,<br>item2,<br>$\ldots$ )      | Adds one or more new elements to the end of an array<br>and returns the new length.                                                       |
| reverse()                                | Reverses the order of all elements in the array.                                                                                          |
| shift()                                  | Removes the first element of an array and returns that<br>element.                                                                        |
| slice(start, end)                        | Returns the elements between the start and end<br>indexes.                                                                                |
| sort (sortFunction)                      | Sorts the elements of the array. The sort Function<br>is optional.                                                                        |
| splice(index,<br>count, item1,<br>item2) | At the index specified, count number items are<br>removed, and then any optional items passed in as<br>arguments are inserted at index.   |
| toString()                               | Returns the string form of the array.                                                                                                    |
| unshift()                                | Adds new elements to the beginning of an array and<br>returns the new length.                                                             |
| valueOf()                                | Returns the primitive value of an array object.                                                                                           |

<span id="page-69-0"></span>**Table 2.7 Methods to manipulate Array objects**

To get you started using the functionality provided in the Array object, the following sections describe some of the common tasks that can be done using Array object methods.

### **Combining Arrays**

You can combine arrays the same way that you combine  $String$  objects, using  $+$ statements or using the concat() method. In the following code, arr3 ends up being the same as arr4:

#### **Click here to view code [image](#page-845-2)**

```
var arr1 = [1, 2, 3];
var arr2 = ['there", "four", "five"]var arr3 = arr1 + arr2;
var arr4 = arr1.count(arr2);
```
### **Note**

You can combine an array of numbers and an array of strings. Each item in the array keeps its own object type. However, as you use the items in the array you need to keep track of arrays that have more than one data type so that you do not run into problems.

### **Iterating Through Arrays**

You can iterate through an array using a for or a for/in loop. The following code illustrates iterating through each item in the array using each method:

#### **Click here to view code [image](#page-845-3)**

```
var week = ["Monday", "Tuesday", "Wednesday", "Thursday", "Friday"];
for (var i=0; i<week.length; i++){
  console.log("<li>" + week[i] + "</li>");
}
for (dayIndex in week){
  console.log("<li>" + week[dayIndex] + "</li>");
}
```
### **Converting an Array into a String**

A useful feature of Array objects is the ability to combine the elements of a string together to make a String object separated by a specific separator using the join() method. For example, the following code results in the time components being joined back together into the format 12:10:36:

```
var timeArr = [12, 10, 36];
var timeStr = timeArray.join(":");
```
#### **Checking Whether an Array Contains an Item**

Often you need to check to see whether an array contains a certain item. This can be done by using the indexOf() method. If the item is not found in the list,  $a - 1$  is returned. The following function writes a message to the console if an item is in the week array:

#### **Click here to view code [image](#page-845-4)**

```
function message(day){
 var week = ["Monday", "Tuesday", "Wednesday", "Thursday", "Friday"];
  if (week.indexOf(day) == -1){
   console.log("Happy " + day);
  }
}
```
#### **Adding and Removing Items to Arrays**

There are several methods to add and remove items from Array objects using the various built-in methods. [Table](#page-71-0) 2.8 shows you the various methods used in this book.

| <b>Statement</b>                                            | Value of x                    | Value of arr                 |
|-------------------------------------------------------------|-------------------------------|------------------------------|
| var arr = $[1, 2, 3, 4, 5]$ ;                               | undefined                     | 1, 2, 3, 4, 5                |
| var $x = 0$ ;                                               | 0                             | 1, 2, 3, 4, 5                |
| $x = arr.unshift("zero"); 6 (length)$                       |                               | zero, $1, 2, 3, 4, 5$        |
| $x = arr.push(6, 7, 8);$                                    | 9 (length)                    | zero, $1, 2, 3, 4, 5, 6, 7,$ |
| $x = arr.shift();$                                          | zero                          | 1, 2, 3, 4, 5, 6, 7, 8       |
| $x = arr.pop()$ ;                                           | 8                             | 1, 2, 3, 4, 5, 6, 7          |
| $x=arr.\text{splice}(3,3,'"four'',$<br>"five", " $\sin$ "); | 4, 5, 6                       | $1, 2, 3$ , four, five, six  |
| $x = arr.splitce(3, 1);$                                    | four                          | $1, 2, 3,$ five, six, 7      |
| $x = arr.splitce(3);$                                       | five, $\text{six}, 7$ 1, 2, 3 |                              |

<span id="page-71-0"></span>**Table 2.8 Array object methods used to add and remove elements from arrays**
## **Adding Error Handling**

An important part of JavaScript coding is adding error handling for instances where there may be problems. By default, if a code exception occurs because of a problem in your JavaScript, the script fails and does not finish loading. This is not usually the desired behavior; in fact, it is often catastrophic. To prevent these types of problems, wrap your code in a try/catch block.

### **try/catch Blocks**

To prevent your code from totally bombing out, use  $\text{try/catch}$  blocks that can handle problems inside your code. If JavaScript encounters an error when executing code in a try block, it jumps down and executes the catch portion instead of stopping the entire script. If no error occurs, then all of the  $\pm r_y$  block is executed and none of the catch block.

For example, the following  $try/catch$  block tries to assign variable x to a value of an undefined variable named badVarNam.

#### **Click here to view code [image](#page-845-0)**

```
try{
    var x = badVarName;
} catch (err){
    console.log(err.name + ': "' + err.message + '" occurred when assignations
}
```
Notice that the catch statement accepts an err parameter, which is an error object. The error object provides the message property that provides a description of the error. The error object also provides a name property, which is the name of the error type that was thrown.

The preceding code results in an exception and writes the following message:

```
ReferenceError: "badVarName is not defined occurred when
```
### **Throw Your Own Errors**

You can also throw your own errors using a throw statement. The following code

illustrates how to add throw statements to a function to throw an error even if a script error does not occur. The function  $sqrt{2}$  () accepts a single argument x. It then tests  $x$  to verify that it is a positive number and returns a string with the square root of x. If x is not a positive number, then the appropriate error is thrown and the catch block returns the error:

#### **Click here to view code [image](#page-846-0)**

```
function sqrRoot(x) {
    try {
        if(x=="") throw {message:"Can't Square Root Nothing"};
        if(isNaN(x)) throw {message:"Can't Square Root Strings"};
        if(x<0) throw {message:"Sorry No Imagination"};
        return "sqrt("+x+") = " + Math.sqrt(x);
    } catch(err){
       return err.message;
    }
}
function writeIt(){
    console.log(sqrRoot("four"));
    console.log(sqrRoot(""));
    console.log(sqrRoot("4"));
    console.log(sqrRoot("-4"));
}
writeIt();
```
The following is the console output showing the different errors that are thrown based on input to the sqrRoot() function:

Can't Square Root Strings Can't Square Root Nothing  $sqrt(4) = 2$ Sorry No Imagination

### **Using finally**

Another valuable tool in exception handling is the finally keyword. A finally keyword can be added to the end of a try/catch block. After the try/catch blocks are executed, the finally keyword is always executed. It doesn't matter if an error occurs and is caught or if the try block is fully executed.

The following is an example of using a  $\text{finally block}$  inside a webpage:

#### **Click here to view code [image](#page-846-1)**

```
function testTryCatch(value){
  try {
    if (value \langle 0 \rangle {
     throw "too small";
    } else if (value > 10){
      throw "too big";
    }
    your code here
    catch (err) {
    console.log("The number was " + err.message);
  } finally {
    console.log("This is always written.");
  }
}
```
## **Summary**

Understanding JavaScript is critical to working in the Node.js, MongoDB, Express, and Angular environments. This chapter discussed enough of the basic JavaScript language syntax for you to grasp the concepts in the rest of the book. The chapter discussed creating objects and functions, as well as working with strings and arrays. You also learned how to apply error handling to your scripts, which is critical in the Node.js environment.

## **Next**

In the next chapter, you jump right into the basics of setting up a Node.js project. You also learn a few of the language idioms and a see simple practical example.

# **Part II: Learning Node.js**

**3**

# <span id="page-76-0"></span>**Getting Started with Node.js**

This chapter introduces you to the Node.js environment. Node.js is a website/application framework designed with high scalability in mind. It was designed to take advantage of the existing JavaScript technology in the browser and flow those same concepts all the way down through the webserver into the backend services. Node.js is a great technology that is easy to implement and yet extremely scalable.

Node.js is a modular platform, meaning that much of the functionality is provided by external modules rather than being built in to the platform. The Node.js culture is active in creating and publishing modules for almost every imaginable need. Therefore, much of this chapter focuses on understanding and using the Node.js tools to build, publish, and use your own Node.js modules in applications.

## **Understanding Node.js**

Node.js was developed in 2009 by Ryan Dahl as an answer to the frustration caused by concurrency issues, especially when dealing with web services. Google had just come out with the V8 JavaScript engine for the Chrome web browser, which was highly optimized for web traffic. Dahl created Node is on top of V8 as a server-side environment that matched the client-side environment in the browser.

The result is an extremely scalable server-side environment that allows developers to more easily bridge the gap between client and server. The fact that Node.js is written in JavaScript allows developers to easily navigate back and forth between client and server code and even reuse code between the two environments.

Node.js has a great ecosystem with new extensions being written all the time. The

Node.js environment is clean and easy to install, configure, and deploy. Literally in only an hour or two you can have a Node.js webserver up and running.

### **Who Uses Node.js?**

Node.js quickly gained popularity among a wide variety of companies. These companies use Node.js first and foremost for scalability but also for ease of maintenance and faster development. The following are just a few of the companies using the Node.js technology:

- Yahoo!
- LinkedIn
- $\blacksquare$ eBay
- *New York Times*
- Dow Jones
- Microsoft

### **What Is Node.js Used For?**

Node.js can be used for a wide variety of purposes. Because it is based on V8 and has highly optimized code to handle HTTP traffic, the most common use is as a webserver. However, Node.js can also be used for a variety of other web services such as:

- Web services APIs such as REST
- Real-time multiplayer games
- Backend web services such as cross-domain, server-side requests
- Web-based applications
- Multiclient communication such as IM

### **What Does Node.js Come With?**

Node.js comes with many built-in modules available right out of the box. This book covers many but not all of these modules:

- **Assertion testing:** Allows you to test functionality within your code.
- **Buffer:** Enables interaction with TCP streams and file system operations. (See [Chapter](#page-119-0) 5, "Handling Data I/O in Node.js.")
- **C/C++ add-ons:** Allows for C or C++ code to be used just like any other Node.js module.
- **Child processes:** Allows you to create child processes. (See [Chapter](#page-223-0) 9, "Scaling Applications Using Multiple Processors in Node.js.")
- **Cluster:** Enables the use of multicore systems. (See [Chapter](#page-223-0) 9.)
- **Command line options:** Gives you Node.js commands to use from a terminal.
- **Console:** Gives the user a debugging console.
- **Crypto:** Allows for the creation of custom encryption. (See [Chapter](#page-248-0) 10, "Using Additional Node.js Modules.")
- **Debugger:** Allows debugging of a Node.js file.
- **DNS:** Allows connections to DNS servers. (See [Chapter](#page-248-0) 10.)
- **Errors:** Allows for the handling of errors.
- **Events:** Enables the handling of asynchronous events. (See [Chapter](#page-98-0) 4, "Using Events, Listeners, Timers, and Callbacks in Node.js.")
- **File system:** Allows for file I/O with both synchronous and asynchronous methods. (See [Chapter](#page-145-0) 6, "Accessing the File System from Node.js.")
- **Globals:** Makes frequently used modules available without having to include them first. (See [Chapter](#page-248-0) 10.)
- **HTTP:** Enables support for many HTTP features. (See [Chapter](#page-169-0) 7, "Implementing HTTP Services in Node.js.")
- **HTTPS:** Enables HTTP over the TLS/SSL. (See [Chapter](#page-169-0) 7.)
- **Modules:** Provides the module loading system for Node.js. (See [Chapter](#page-76-0) 3.)
- **Net:** Allows the creation of servers and clients. (See [Chapter](#page-200-0) 8, "Implementing") Socket Services in Node.js.")
- **OS:** Allows access to the operating system that Node. is is running on. (See [Chapter](#page-248-0) 10.)
- **Path:** Enables access to file and directory paths. (See [Chapter](#page-145-0) 6.)
- **Process:** Provides information and allows control over the current Node.js process. (See [Chapter](#page-223-0) 9.)
- **Query strings:** Allows for parsing and [formatting](#page-169-0) URL queries. (See Chapter 7.)
- **Readline:** Enables an interface to read from a data stream. (See [Chapter](#page-119-0) 5.)
- **REPL:** Allows developers to create a command shell.
- **Stream:** Provides an API to build objects with the stream interface. (See [Chapter](#page-119-0) 5.)
- **String decoder:** Provides an API to decode buffer objects into strings. (See [Chapter](#page-119-0) 5.)
- **Timers:** Allows for [scheduling](#page-98-0) functions to be called in the future. (See Chapter 4.)
- **TLS/SSL:** Implements TLS and SSL protocols. (See [Chapter](#page-200-0) 8.)
- **URL:** Enables URL resolution and parsing. (See [Chapter](#page-169-0) 7.)
- **Utilities:** Provides support for various apps and modules.
- **V8:** Exposes APIs for the Node.js version of V8. (See [Chapter](#page-248-0) 10.)
- **VM:** Allows for a V8 virtual machine to run and compile code.
- **ZLIB:** Enables compression using Gzip and Deflate/Inflate. (See [Chapter](#page-119-0) 5.)

## **Installing Node.js**

To easily install Node.js, download an installer from the Node.js website at [http://nodejs.org.](http://nodejs.org) The Node.js installer installs the necessary files on your PC to get Node.js up and running. No additional configuration is necessary to start creating Node.js applications.

### **Looking at the Node.js Install Location**

If you look at the install location, you will see a couple of executable files and a node modules folder. The node executable file starts the Node.js JavaScript VM. The following list describes the executables in the Node.js install location that you need to get started:

- **node:** This file starts a Node.js JavaScript VM. If you pass in a JavaScript file location, Node.js executes that script. If no target JavaScript file is specified, then a script prompt is shown that allows you to execute JavaScript code directly from the console.
- **npm:** This command is used to manage the Node. is packages discussed in the

next section.

**node modules:** This folder contains the installed Node.js packages. These packages act as libraries that extend the capabilities of Node.js.

### **Verify Node.js Executables**

Take a minute and verify that Node.js is installed and working before moving on. To do so, open a console prompt and execute the following command to bring up a Node.js VM:

node

Next, at the Node.js prompt execute the following to write "Hello World" to the screen.

>console.log("Hello World");

You should see "Hello World" output to the console screen. Now exit the console using Ctrl+C in Windows or Cmd+C on a Mac.

Next, verify that the npm command is working by executing the following command in the OS console prompt:

npm version

You should see output similar to the following:

#### **Click here to view code [image](#page-847-0)**

```
{ npm: '3.10.5',
 ares: '1.10.1-DEV',
 http parser: '2.7.0',
 icu: '57.1',
 modules: '48',
 node: '6.5.0',
 openssl: '1.0.2h',
 uv: '1.9.1',
 v8: '5.1.281.81',
 zlib: '1.2.8'}
```
### **Selecting a Node.js IDE**

If you are planning on using an Integrated Development Environment (IDE) for your Node.js projects, you should take a minute and configure that now as well. Most developers are particular about the IDE that they like to use, and there will likely be a way to configure at least for JavaScript if not Node.js directly. For example, Eclipse has some great Node.js plugins, and the WebStorm IDE by IntelliJ has some good features for Node.js built in. If you are unsure of where to start, we use Visual Studio Code for the built-in TypeScript functionality required later in this book.

That said, you can use any editor you want to generate your Node.js web applications. In reality, all you need is a decent text editor. Almost all the code you will generate will be .js, .json, .html, and .css. So pick the editor in which you feel the most comfortable writing those types of files.

## **Working with Node Packages**

One of the most powerful features of the Node.js framework is the ability to easily extend it with additional Node Packaged Modules (NPMs) using the Node Package Manager (NPM). That's right, in the Node.js world, NPM stands for two things. This book refers to the Node Packaged Modules as *modules* to make it easier to follow.

### **What Are Node Packaged Modules?**

A Node Packaged Module is a packaged library that can easily be shared, reused, and installed in different projects. Many different modules are available for a variety of purposes. For example, the Mongoose module provides an ODM (Operational Data Model) for MongoDB, Express extends Node's HTTP capabilities, and so on.

Node.js modules are created by various third-party organizations to provide the needed features that Node.js lacks out of the box. This community of contributors is active in adding and updating modules.

Node Packaged Modules include a package. json file that defines the packages. The package.  $\frac{1}{1}$  son file includes informational metadata, such as the name, version author, and contributors, as well as control metadata, such as dependencies and other requirements that the Node Package Manager uses when performing actions such as installation and publishing.

### **Understanding the Node Package Registry**

The Node modules have a managed location called the Node Package Registry where packages are registered. This allows you to publish your own packages in a location where others can use them as well as download packages that others have created.

The Node Package Registry is located at [https://npmjs.com.](https://npmjs.com) From this location you can view the newest and most popular modules as well as search for specific packages, as shown in [Figure](#page-83-0) 3.1.

<span id="page-83-0"></span>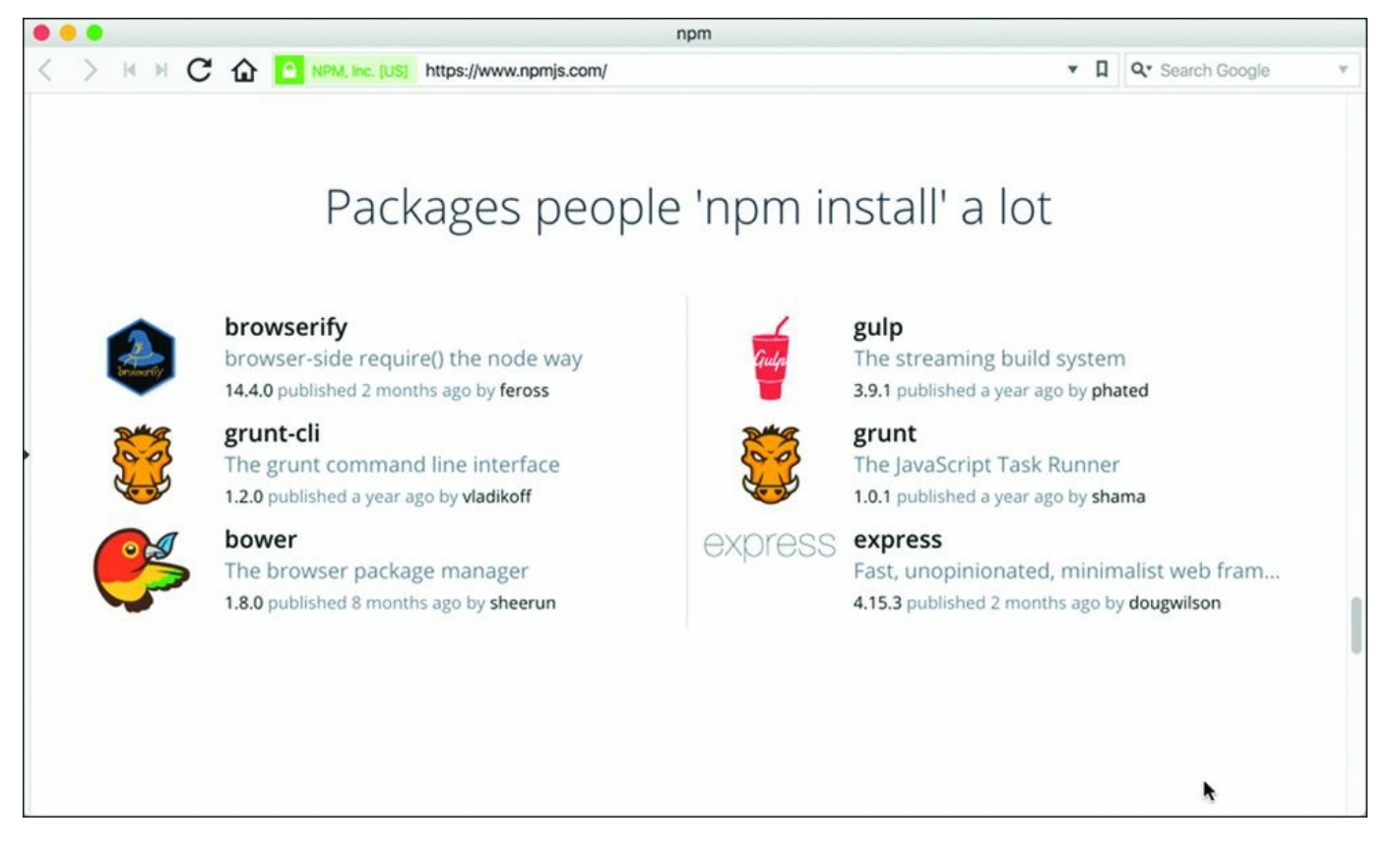

Figure 3.1 The official Node Package Modules website

### **Using the Node Package Manager**

The Node Package Manager you have already seen is a command-line utility. It allows you to find, install, remove, publish, and do everything else related to Node Package Modules. The Node Package Manager provides the link between the Node Package Registry and your development environment.

The simplest way to really explain the Node Package Manager is to list some of the command-line options and what they do. You use many of these options in the rest of this chapter and throughout the book. [Table](#page-83-1) 3.1 lists the Node Package Manager commands.

<span id="page-83-1"></span>**Table 3.1 npm command-line options (with express as the package, where appropriate)**

| Option | <b>Description</b>                      | <b>Example</b> |
|--------|-----------------------------------------|----------------|
| search | Finds module packages in the repository | npm search     |
|        |                                         | express        |

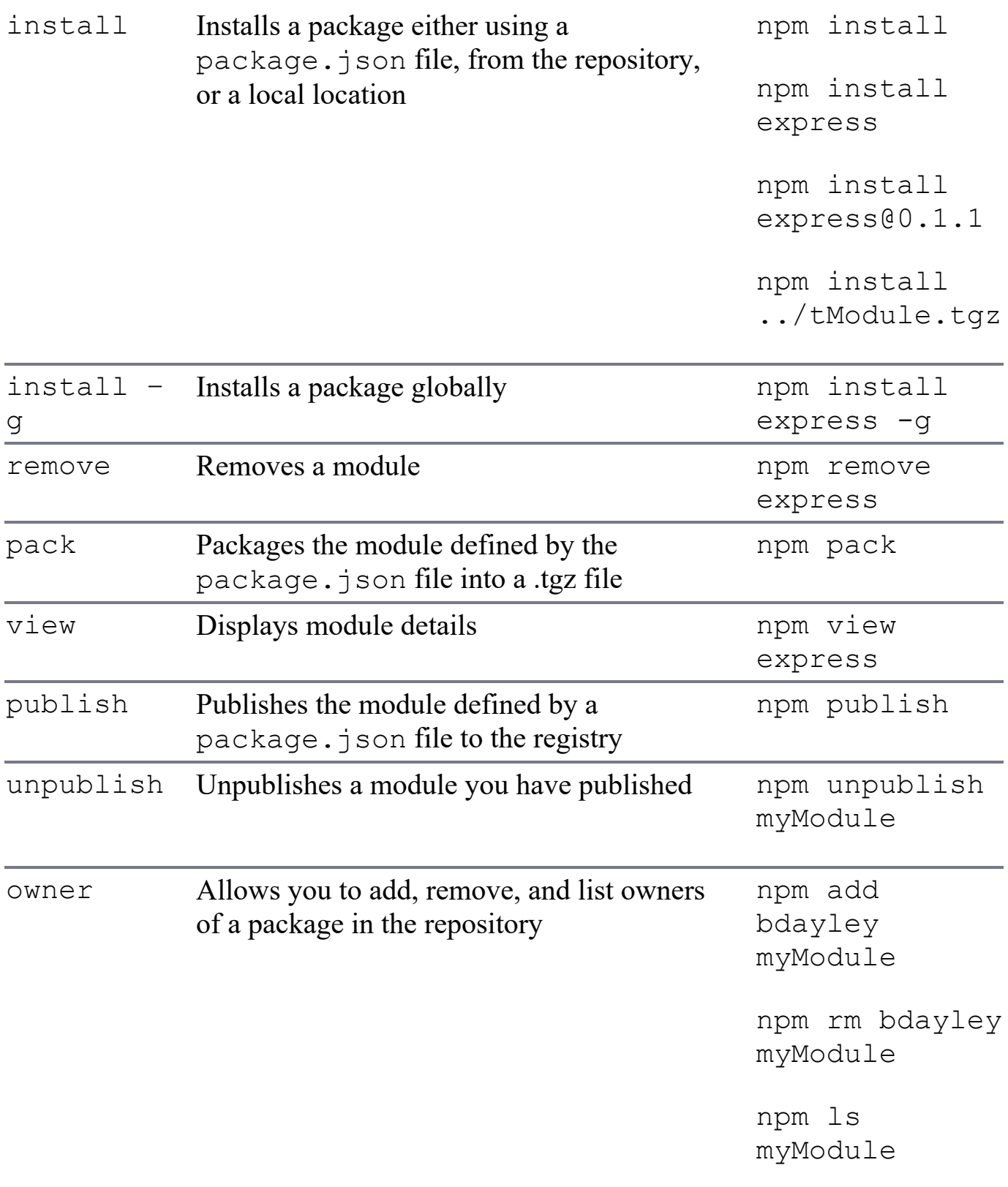

### **Searching for Node Package Modules**

You can also search for modules in the Node Package Registry directly from the

command prompt using the npm search <search\_string> command. For example, the following command searches for modules related to openssl and displays the results as shown in [Figure](#page-86-0) 3.2:

npm search openssl

<span id="page-86-0"></span>NAME DESCRIPTION Arbitrary-precision integer arithmetic using OpenSSL bignum Certificate generation library that uses the openssl command certgen Thin wrapper around openssl for encryption/decryption cipherpipe Read csr file csr Generates OpenSSL Certificate Signing Requests csr-gen extended openss) bindings dcrypt js // V8 supports custom sources of entropy. // by default, fixedentropy lockbox Simple, strong encryption. node-hardcoressl HardcoreSSL is a package for obtaining low-level asynchronous OpenSSL's RSA encrypt/decrypt routines nrsa openss! openss1 wrapper openss1-wrapper OpenSSL wrapper rsa OpenSSL's RSA encrypt/decrypt routines A wrapper for OpenSSL's rsautl<br>Generate self signed certificates private and public keys rsaut] selfsigned ssh-key-decrypt Decrypt encrypted ssh private keys Verification of SSL certificates ssl ssl-keychain OpenSSL Keychain and Key generation module ss1-keygen OpenSSL Key Generation module RSA public/private key crypto ursa x509-keygen node.js module to generate self-signed certificate via openssl

Figure 3.2 Searching for Node.js modules from the command prompt

### **Installing Node Packaged Modules**

To use a Node module in your applications, it must first be installed where Node can find it. To install a Node module, use the npm  $install <$  module name> command. This downloads the Node module to your development environment and places it into the node\_modules folder where the install command is run. For example, the following command installs the express module:

```
npm install express
```
The output of the npm install command displays the dependency hierarchy installed with the module. For example, the following code block shows part of the output from installing the express module.

#### **Click here to view code [image](#page-847-1)**

```
C:\express\example
\degree-- express@4.14.0
```

```
+-- accepts@1.3.3
| +-- mime-types@2.1.11
| | `-- mime-db@1.23.0
| `-- negotiator@0.6.1
+-- array-flatten@1.1.1
+-- content-disposition@0.5.1
+-- content-type@1.0.2
+-- cookie@0.3.1
+-- cookie-signature@1.0.6
+-- debug@2.2.0
| \left| -\right| ms(0.7.1...
```
The dependency hierarchy is listed; some of the methods Express requires are cookie-signature, range-parser, debug, fresh, cookie, and send modules. Each of these was downloaded during the install. Notice that the version of each dependency module is listed.

Node.js has to be able to handle dependency conflicts. For example, the express module requires cookie 0.3.1, but another module may require cookie 0.3.0. To handle this situation, a separate copy for the cookie module is placed in each module's folder under another node\_modules folder.

To illustrate how modules are stored in a hierarchy, consider the following example of how express looks on disk. Notice that the cookie and send modules are located under the express module hierarchy, and that since the send module requires mime it is located under the send hierarchy:

#### **Click here to view code [image](#page-847-2)**

```
./
./node_modules
./node_modules/express
./node_modules/express/node_modules/cookie
./node_modules/express/node_modules/send
./node_modules/express/node_modules/send/node_modules/mime
```
### **Using package.json**

All Node modules must include a package.json file in their root directory. The package.json file is a simple JSON text file that defines the module including dependencies. The package. json file can contain a number of different directives to tell the Node Package Manager how to handle the module.

The following is an example of a package.json file with a name, version, description, and dependencies:

#### **Click here to view code [image](#page-848-0)**

```
{
    "name": "my_module",
    "version": \overline{''}0.1.0",
    "description": "a simple node.js module",
    "dependencies" : {
        "express" : "latest"
    }
}
```
The only required directives in the package. json file are name and version. The rest depend on what you want to include. [Table](#page-88-0) 3.2 describes the most common directives:

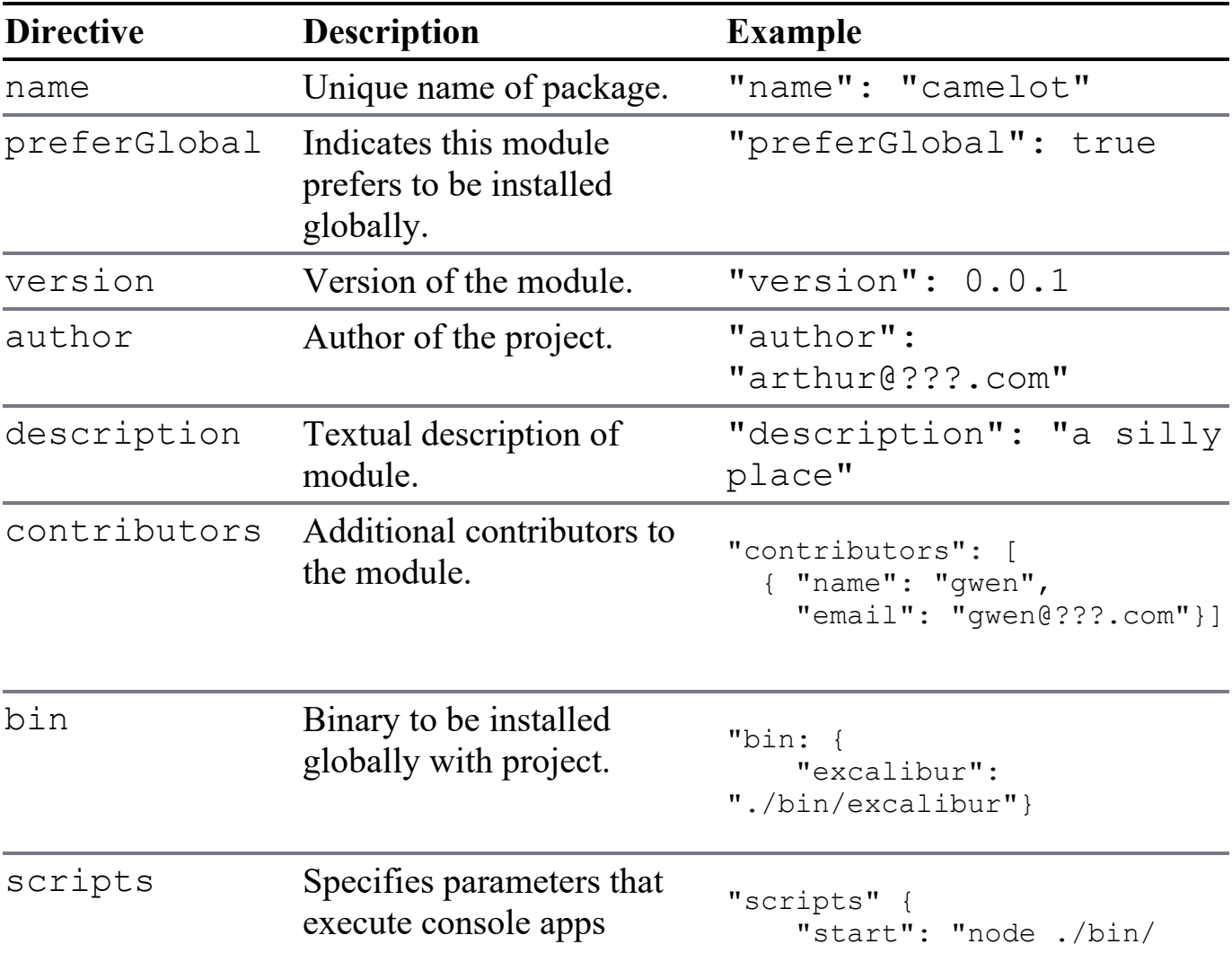

<span id="page-88-0"></span>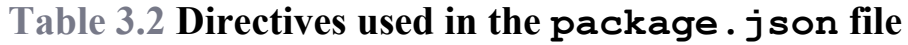

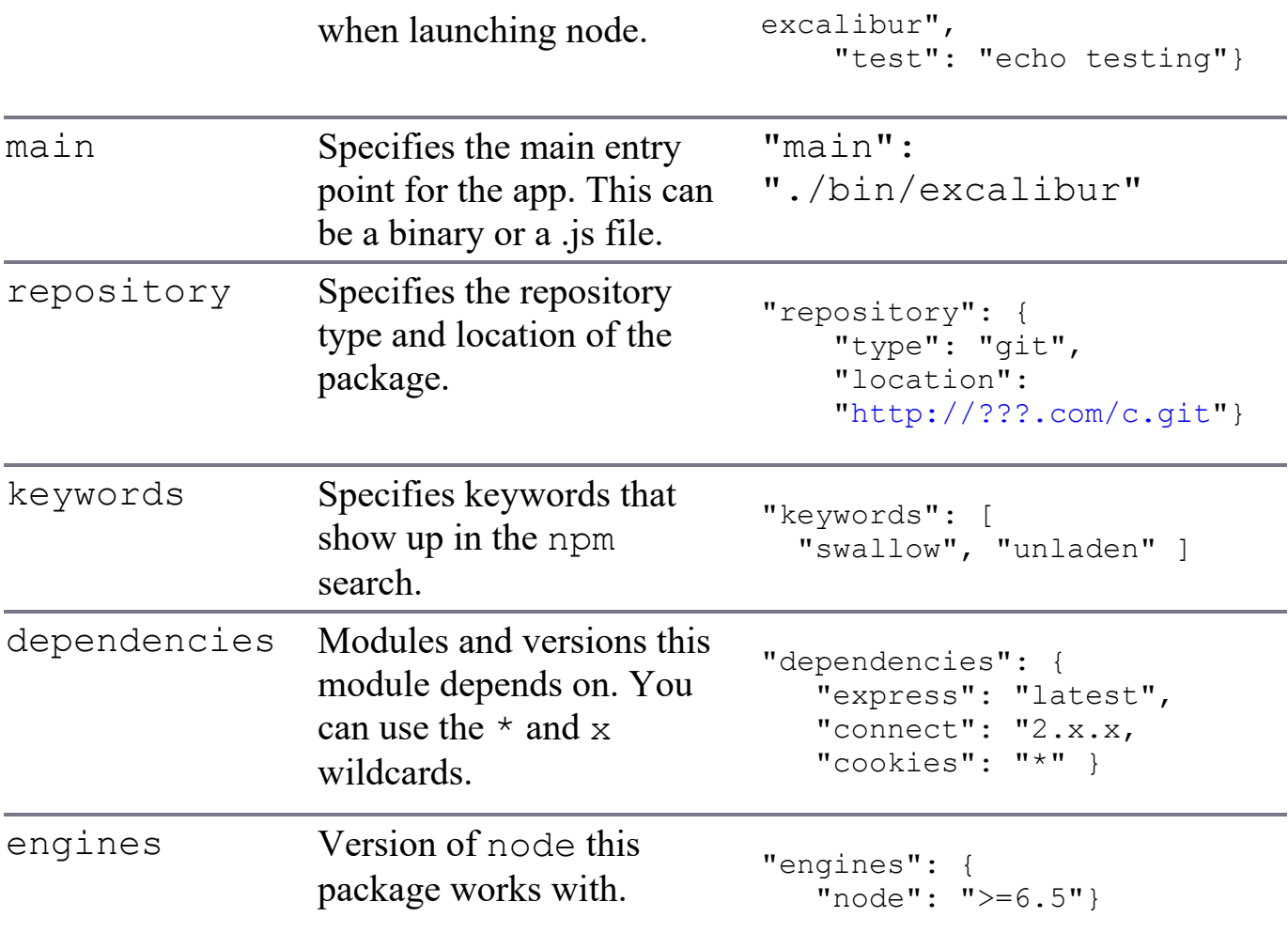

A great way to use package.json files is to automatically download and install the dependencies for your Node.js app. All you need to do is create a package.json file in the root of your project code and add the necessary dependencies to it. For example, the following package. json requires the express module as a dependency.

#### **Click here to view code [image](#page-848-1)**

```
{
    "name": "my_module",
    "version": \overline{00.1.0}",
    "dependencies" : {
        "express" : "latest"
    }
}
```
Then you run the following command from root of your package, and the express module is automatically installed.

Notice that no module is specified in the npm install. That is because npm looks for a package. json file by default. Later, as you need additional modules, all you need to do is add those to the dependencies directive and then run npm install again.

## **Creating a Node.js Application**

Now you have enough information to jump into a Node.js project and get your feet wet. In this section, you create your own Node Packaged Module and then use that module as a library in a Node.js application.

The code in this exercise is kept to a minimum so that you can see exactly how to create a package, publish it, and then use it again.

### **Creating a Node.js Packaged Module**

To create a Node.js Packaged Module you need to create the functionality in JavaScript, define the package using a package. json file, and then either publish it to the registry or package it for local use.

The following steps take you through the process of building a Node.js Packaged Module using an example called censorify. The censorify module accepts text and then replaces certain words with asterisks:

- 1. Create a project folder named .../censorify. This is the root of the package.
- 2. Inside that folder, create a file named censortext.js.
- 3. Add the code from [Listing](#page-90-0) 3.1 to censortext.js. Most of the code is just basic JavaScript; however, note that lines 18–20 export the functions censor(), addCensoredWord(), and getCensoredWords(). The exports.censor is required for Node.js applications using this module to have access to the censor() function as well as the other two.

#### <span id="page-90-0"></span>**Listing 3.1 censortext.js: Implementing a simple censor function and exporting it for other modules using the package**

#### **Click here to view code [image](#page-848-2)**

```
01 var censoredWords = ["sad", "bad", "mad"];
02 var customCensoredWords = [1;03 function censor(inStr) {
04 for (idx in censoredWords) {
05 inStr = inStr.replace(censoredWords[idx], "****");
06 }
07 for (idx in customCensoredWords) {
08 inStr = inStr.replace(customCensoredWords[idx], "****");
09 }
10 return inStr;
11 }
12 function addCensoredWord(word){
13 customCensoredWords.push(word);
14 }
15 function getCensoredWords(){
16 return censoredWords.concat(customCensoredWords);
17 }
18 exports.censor = censor;
19 exports.addCensoredWord = addCensoredWord;
20 exports.getCensoredWords = getCensoredWords;
```
4. Once the module code is completed, you need to create a package. json file that is used to generate the Node.js Packaged Module. Create a package.json file in the .../censorify folder. Then add contents similar to [Listing](#page-91-0) 3.2. Specifically, you need to add the name, version, and main directives as a minimum. The main directive needs to be the name of the main JavaScript module that will be loaded, in this case censortext. Note that the .js is not required, Node.js automatically searches for the .js extension.

#### <span id="page-91-0"></span>**Listing 3.2 package.json: Defining the Node.js module**

**Click here to view code [image](#page-849-0)**

```
01 {
02 "author": "Brendan Dayley",
03 "name": "censorify",
04  "version": "0.1.1",
05 "description": "Censors words out of text",
06 "main": "censortext",
07 "dependencies": {},
08 "engines": {
09 "node": "*"
10 }
```
- 5. Create a file named README.md in the .../censorify folder. You can put whatever read me instructions you want in this file.
- 6. Navigate to the .../censorify folder in a console window and run the npm pack command to build a local package module.
- 7. The npm pack command creates a censorify-0.1.1.tgz file in the .../censorify folder. This is your first Node.js Packaged Module.

### **Publishing a Node.js Packaged Module to the NPM Registry**

In the previous section you created a local Node.js Packaged Module using the npm pack command. You can also publish that same module to the NPM repository at <http://npmjs.com/>.

When modules are published to the NPM registry, they are accessible to everyone using the NPM manager utility discussed earlier. This allows you to distribute your modules and applications to others more easily.

The following steps describe the process of publishing the module to the NPM registry. These steps assume that you have completed steps 1 through 5 from the previous section:

- 1. Create a public repository to contain the code for the module. Then push the contents of the .../censorify folder up to that location. The following is an example of a Github repository URL: https://github.com/username/projectname/directoryName
- 2. Create an account at [https://npmjs.org/signup.](https://npmjs.org/signup)
- 3. Use the npm adduser command from a console prompt to add the user you created to the environment.
- 4. Type in the username, password, and email that you used to create the account in step 2.
- 5. Modify the package.json file to include the new repository information and any keywords that you want made available in the registry search as shown in lines 7–14 in [Listing](#page-93-0) 3.3.

<span id="page-93-0"></span>**Listing 3.3 package.json: Defining the Node.js module that includes the repository and keywords information**

**Click here to view code [image](#page-849-1)**

```
01 {
02 "author": "Brad Dayley",
03 "name": "censorify",
04  "version": "0.1.1",
05 "description": "Censors words out of text",
06 "main": "censortext",
07 "repository": {
08 "type": "git",
09 //"url": "Enter your github url"
10 },
11 "keywords": [
12 "censor",
13 "words"
14 ],
15 "dependencies": {},
16 "engines": {
17 "node": "*"
18 }
19 }
```
6. Publish the module using the following command from the .../censor folder in the console: npm publish

Once the package has been published you can search for it on the NPM registry and use the npm install command to install it into your environment.

To remove a package from the registry make sure that you have added a user with rights to the module to the environment using npm adduser and then execute the following command:

```
npm unpublish <project name>
```
For example, the following command unpublishes the censorify module:

```
npm unpublish censorify
```
In some instances you cannot unpublish the module without using the  $-$ -force option. This option forces the removal and deletion of the module from the registry. For example:

### **Using a Node.js Packaged Module in a Node.js Application**

In the previous sections you learned how to create and publish a Node.js module. This section provides an example of actually using a Node.js module inside your Node.js applications. Node.js makes this simple: All you need to do is install the NPM into your application structure and then use the require() method to load the module.

The require() method accepts either an installed module name or a path to a .js file located on the file system. For example:

```
require("censorify")
require("./lib/utils.js")
```
The .js filename extension is optional. If it is omitted, Node.js searches for it.

The following steps take you through that process so you can see how easy it is:

- 1. Create a project folder named .../readwords.
- 2. From a console prompt inside the  $\dots/$  readwords folder, use the following command to install the censorify module from the censorify-0.1.1.tgz package you created earlier:

```
npm install .../censorify/censorify-0.1.1.tgz
```
3. Or if you have published the censorify module, you can use the standard command to download and install it from the NPM registry:

```
npm install censorify
```
- 4. Verify that a folder named node modules is created along with a subfolder named censorify.
- 5. Create a file named .../readwords/readwords.js.
- 6. Add the contents shown in [Listing](#page-95-0) 3.4 to the readwords.js file. Notice that a require() call loads the censorify module and assigns it to the variable censor. Then the censor variable can be used to invoke the getCensoredWords(), addCensoredWords(), and censor() functions from the censorify module.

#### <span id="page-95-0"></span>**Listing 3.4 readwords.js: Loading the censorify module when displaying text**

**Click here to view code [image](#page-849-2)**

```
1 var censor = require("censorify");
2 console.log(censor.getCensoredWords());
3 console.log(censor.censor("Some very sad, bad and mad text."));
4 censor.addCensoredWord("gloomy");
5 console.log(censor.getCensoredWords());
6 console.log(censor.censor("A very gloomy day."));
```
7. Run the readwords. js application using the node readwords. js command and view the output shown in the following code block. Notice that the censored words are replaced with  $***$  and that the new censored word gloomy is added to the censorify module instance censor.

**Click here to view code [image](#page-849-3)**

```
C:\nodeCode\ch03\readwords>node readwords
[ 'sad', 'bad', 'mad' ]
Some very *****, ***** and ***** text.
[ 'sad', 'bad', 'mad', 'qloomy' ]
A very *** day.
```
## **Writing Data to the Console**

One of the most useful modules in Node.js during the development process is the console module. This module provides a lot of functionality when writing debug and information statements to the console. The console module allows you to control output to the console, implement time delta output, and write tracebacks and assertions to the console. This section covers using the console module because you need to know it for subsequent chapters in the book.

Because the console module is so widely used, you do not need to load it into your modules using a require() statement. You simply call the console function using console.  $\langle$  function $\rangle$  ( $\langle$  parameters $\rangle$ ). [Table](#page-95-1) 3.3 lists the functions available in the console module.

<span id="page-95-1"></span>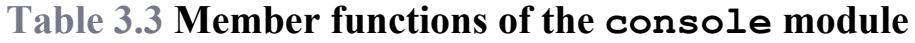

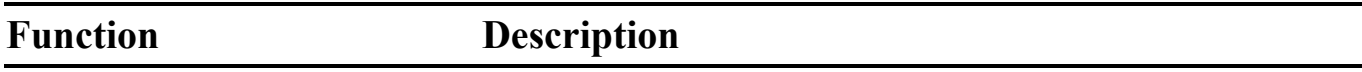

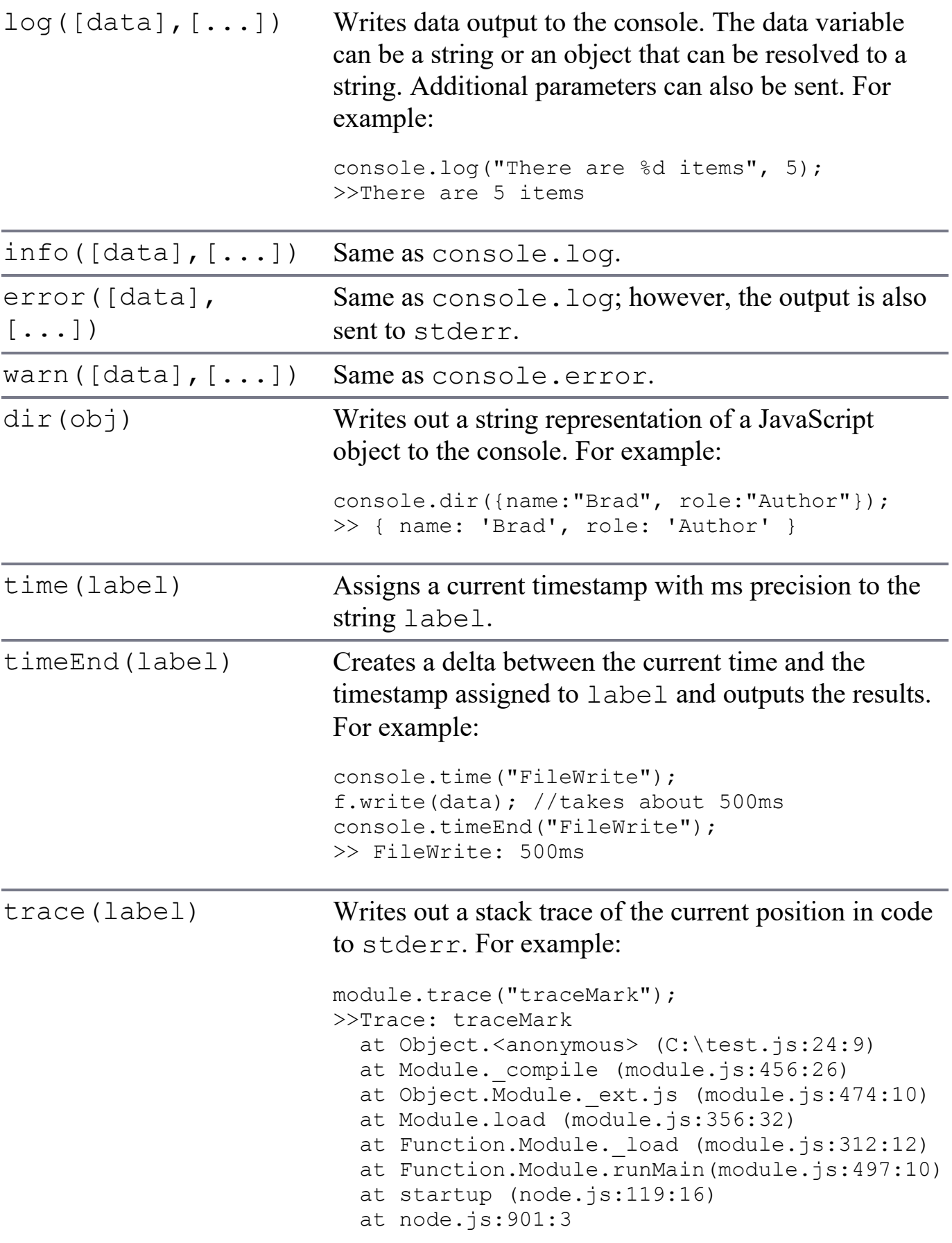

assert(expression,

Writes the message and stack trace to the console if expression evaluates to false.

[message])

## **Summary**

This chapter focused on getting you up to speed on the Node.js environment. Node.js Packaged Modules provide the functionality that Node.js does not inherently come with. You can download these modules from the NPM registry, or you can even create and publish your own. The package.json file provides the configuration and definition for every Node.js module.

The examples in this chapter covered creating, publishing, and installing your own Node.js Packaged Modules. You learned how to use the NPM to package a local module as well as publish one to the NPM registry. You then learned how to install the Node.js modules and use them in your own Node.js applications.

## **Next**

The next chapter covers the event-driven nature of Node.js. You see how events work in the Node.js environment and learn how to control, manipulate, and use them in your applications.

**4**

# <span id="page-98-0"></span>**Using Events, Listeners, Timers, and Callbacks in Node.js**

Node.js provides scalability and performance through its powerful event-driven model. This chapter focuses on understanding the model and how it differs from traditional threading models used by most webservers. Understanding the event model is critical because it may force you to change the design thinking for your applications. However, the changes will be well worth the improvement in speed that you get using Node.js.

This chapter also covers the different methods you use to add work to the Node.js event queue. You can add work using event listeners or timers, or you can schedule work directly. You also learn how to implement events in your own custom modules and objects.

## **Understanding the Node.js Event Model**

Node.js applications are run in a single-threaded event-driven model. Although Node.js implements a thread pool in the background to do work, the application itself doesn't have any concept of multiple threads. "Wait, what about performance and scale?" you might ask. At first it may seem counterintuitive, but once you understand the logic behind the Node.js event model it all makes perfect sense.

### **Comparing Event Callbacks and Threaded Models**

In the traditional threaded web model, a request comes in to the webserver and is assigned to an available thread. Then the handling of work for that request continues on that thread until the request is complete and a response is sent.

[Figure](#page-100-0) 4.1 illustrates the threaded model processing two requests, GetFile and GetData. The GetFile request first opens the file, reads the contents, and then sends the data back in a response. All this occurs in order on the same thread. The GetData request connects to the DB, queries the necessary data, and then sends the data in the response.

<span id="page-100-0"></span>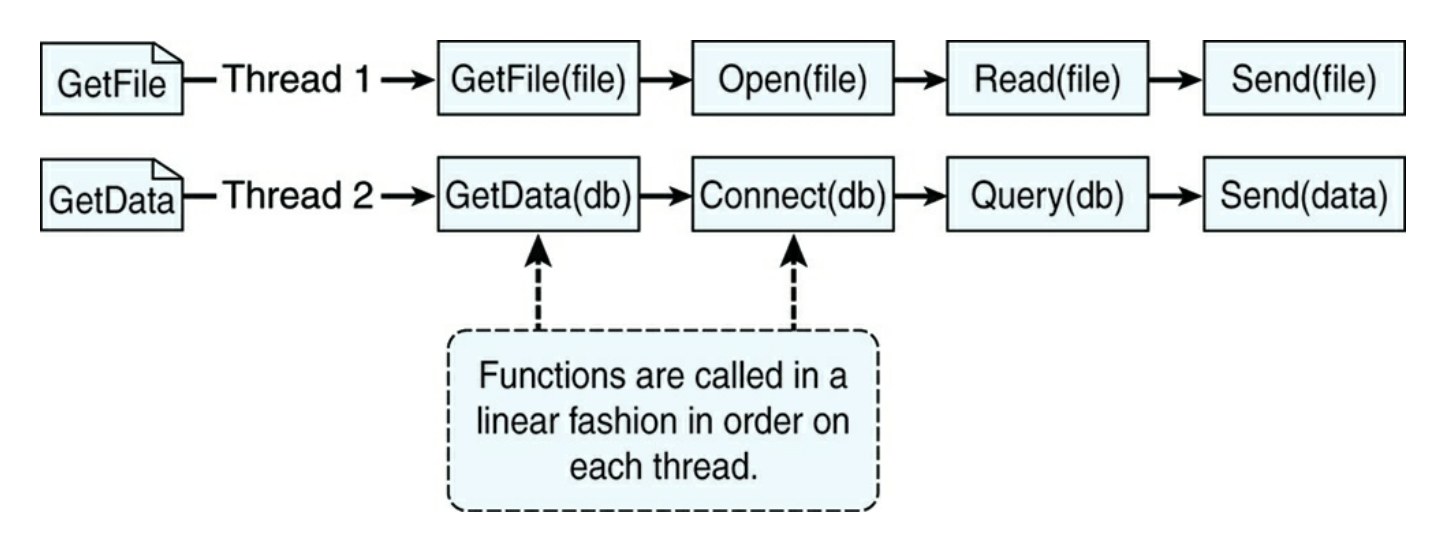

Figure 4.1 Processing two requests on individual threads using the threaded model

The Node.js event model does things differently. Instead of executing all the work for each request on individual threads, work is added to an event queue and then picked up by a single thread running an event loop. The event loop grabs the top item in the event queue, executes it, and then grabs the next item. When executing code that is no longer live or has blocking I/O, instead of calling the function directly, the function is added to the event queue along with a callback that is executed after the function completes. When all events on the Node.js event queue have been executed, the Node application terminates.

[Figure](#page-101-0) 4.2 illustrates the way Node.js handles the GetFile and GetData requests. The GetFile and GetData requests are added to the event queue. Node.js first picks up the GetFile request, executes it, and then completes by adding the Open() callback function to the event queue. Next, it picks up the GetData request, executes it, and completes by adding the Connect() callback function to the event queue. This continues until there are no callback functions to be executed. Notice in [Figure](#page-101-0) 4.2 that the events for each thread do not necessarily follow a direct interleaved order. For example, the Connect request takes longer to complete than the Read request, so Send(file) is called before Query(db).

<span id="page-101-0"></span>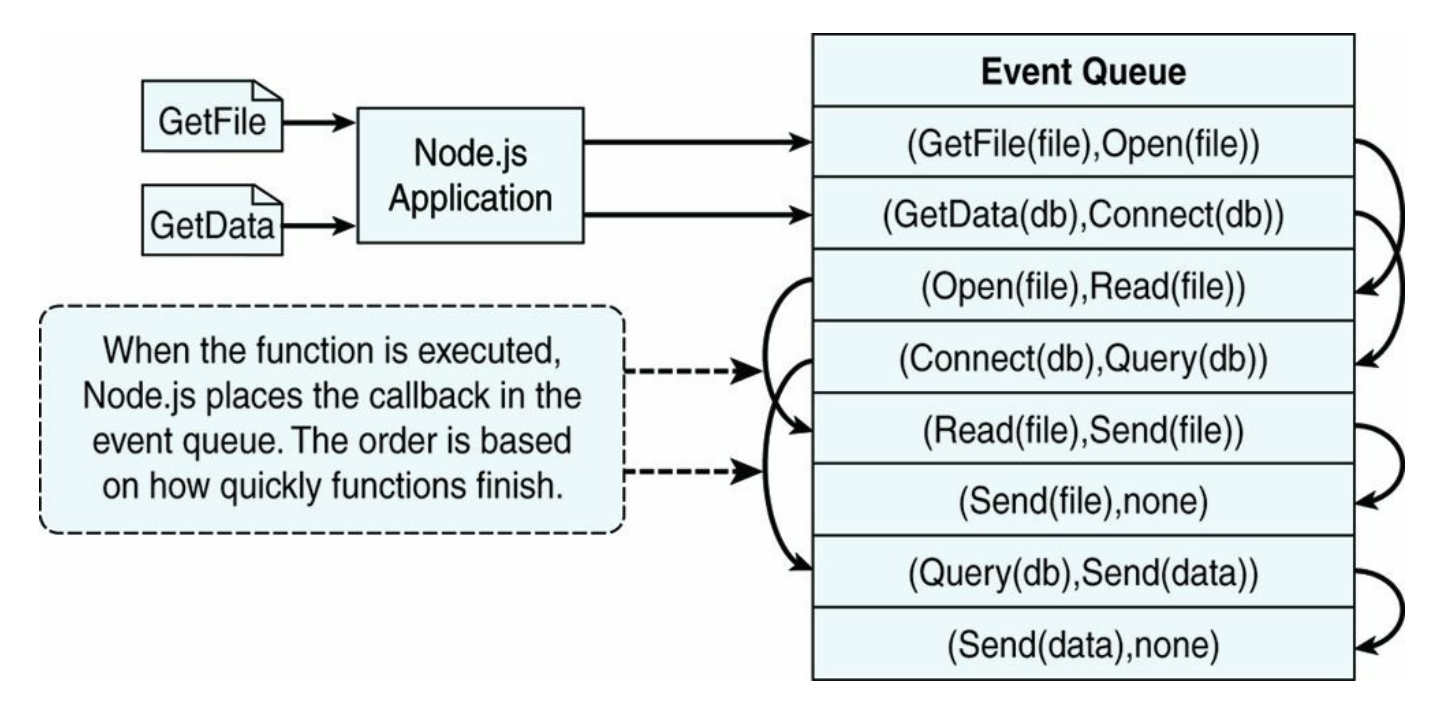

Figure 4.2 Processing two requests on a single event-driven thread using the Node.js event model

### **Blocking I/O in Node.js**

The Node.js event model of using the event callbacks is great until you run into the problem of functions that block waiting for I/O. Blocking I/O stops the execution of the current thread and waits for a response before continuing. Some examples of blocking I/O are

- Reading a file
- Querying a database
- Socket request
- Accessing a remote service

The reason Node.js uses event callbacks is not to have to wait for blocking I/O. Therefore, any requests that perform blocking I/O are performed on a different thread in the background. Node.js implements a thread pool in the background. When an event that requires blocking I/O is retrieved from the event queue, Node.js retrieves a thread from the thread pool and executes the function there instead of on the main event loop thread. This prevents the blocking I/O from holding up the rest of the events in the event queue.

The function executed on the blocking thread can still add events back to the event queue to be processed. For example, a database query call is typically passed a callback function that parses the results and may schedule additional work on the event queue before sending a response.

[Figure](#page-103-0) 4.3 illustrates the full Node.js event model including the event queue, event loop, and the thread pool. Notice that the event loop either executes the function on the event loop thread itself or, for blocking I/O, it executes the function on a separate thread.

### **The Conversation Example**

To help you understand how events work in Node.js versus traditional threaded webservers, consider the example of having different conversations with a large group of people at a party. You are acting the part of the webserver, and the conversations represent the work necessary to process different types of web requests. Your conversations are broken up into several segments with different individuals. You end up talking to one person and then another. Then you go back to the first person and then to a third person, back to the second, and so on.

This example has many similarities to webserver processing. Some conversations end quickly, like a simple request for a piece of data in memory. Others are broken up into several segments as you go back and forth between individuals, similar to a more complex server-side conversation. Still others have long breaks when you are waiting for the other person to respond, similar to blocking I/O requests to the file system, database, or remote service.

Using the traditional webserver threading model in the conversation example sounds great at first because each thread acts like you. The threads/clones can talk back and forth with each person, and it almost seems as though you can have multiple conversations simultaneously. There are two problems with this model.

<span id="page-103-0"></span>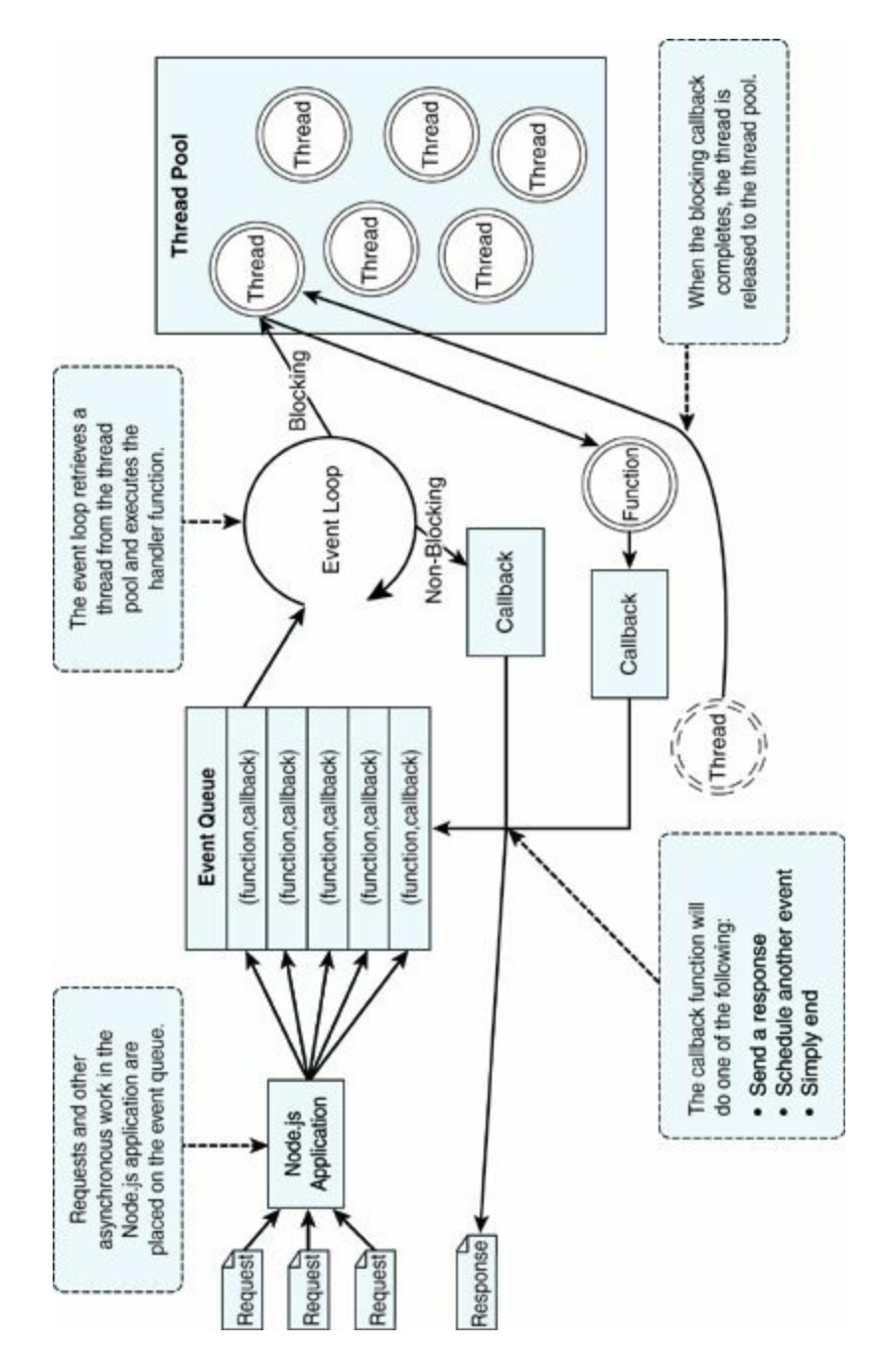

Figure 4.3 In the Node.js event model, work is added as a function with callback to the event queue, and then picked up on the event loop thread. The function is then executed on the event loop thread in the case of non-blocking, or on a separate thread in the case of blocking

First, you are limited by the number of clones. What if you only have five clones? To talk with a sixth person, one clone must completely finish its conversation. The second problem is the limited number of CPUs (or "brains") that the threads ("clones") must share. This means that clones sharing the same brain have to stop talking/listening while other clones are using the brain. You can see that there really isn't a benefit to having clones when they freeze while the other clones are using the brain.

The Node.js event model acts more like real life when compared to the conversation example. First, Node.js applications run on a single thread, which means there is only one of you, no clones. Each time a person asks you a question, you respond as soon as you can. Your interactions are completely event driven, and you move naturally from one person to the next. Therefore, you can have as many conversations going on at the same time as you want by bouncing between individuals. Second, your brain is always focused on the person you are talking to since you aren't sharing it with clones.

So how does Node.js handle blocking I/O requests? That is where the background thread pool comes into play. Node.js hands blocking requests over to a thread in the thread pool so that it has minimal impact on the application processing events. Think about when someone asks you a question that you have to think about. You can still interact with others at the party while trying to process that question in the back of your mind. That processing may impact how fast you interact with others, but you are still able to communicate with several people while processing the longer-lived thought.

## **Adding Work to the Event Queue**

As you create your Node.js applications, keep in mind the event model described in the previous section and apply it to the way you design your code. To leverage the scalability and performance of the event model, make sure that you break work up into chunks that can be performed as a series of callbacks.

Once you have designed your code correctly, you can then use the event model to schedule work on the event queue. In Node.js applications, work is scheduled on the event queue by passing a callback function using one of these methods:

- Make a call to one of the blocking I/O library calls such as writing to a file or connecting to a database.
- Add a built-in event listener to a built-in event such as an http.request or server.connection.
- Create your own event emitters and add custom listeners to them.
- Use the process.nextTick option to schedule work to be picked up on the

next cycle of the event loop.

Use timers to schedule work to be done after a particular amount of time or at periodic intervals.

The following sections discuss implementing timers, next Tick, and custom events. They give you an idea of how the event mechanism works. The blocking I/O calls and built-in events are covered in subsequent chapters.

### **Implementing Timers**

A useful feature of Node.js and JavaScript is the ability to delay execution of code for a period of time. This can be useful for cleanup or refresh work that you do not want to always be running. There are three types of timers you can implement in Node.js: timeout, interval, and immediate. The following sections describe each of these timers and how to implement them in your code.

### **Delaying Work with Timeouts**

Timeout timers are used to delay work for a specific amount of time. When that time expires, the callback function is executed and the timer goes away. Use timeouts for work that only needs to be performed once.

Timeout timers are created using the setTimeout (callback, delayMilliSeconds, [args]) method built into Node.js. When you call setTimeout(), the callback function is executed after delayMilliSeconds expires. For example, the following executes myFunc() after 1 second:

```
setTimeout(myFunc, 1000);
```
The setTimeout () function returns a timer object ID. You can pass this ID to clearTimeout(timeoutId) at any time before the delayMilliSeconds expires to cancel the timeout function. For example:

```
myTimeout = setTimeout(myFunc, 100000);…
clearTimeout(myTimeout);
```
[Listing](#page-106-0) 4.1 implements a series of simple timeouts that call the simpleTimeout() function, which outputs the number of milliseconds since the

timeout was scheduled. Notice that it doesn't matter which order  $setTimeout()$ is called; the results, shown in [Listing](#page-106-0) 4.1 Output, are in the order that the delay expires.

#### <span id="page-106-0"></span>**Listing 4.1 simple\_timer.js: Implementing a series of timeouts at various intervals**

**Click here to view code [image](#page-850-0)**

```
01 function simpleTimeout(consoleTimer){
02 console.timeEnd(consoleTimer);
03 }
04 console.time("twoSecond");
05 setTimeout(simpleTimeout, 2000, "twoSecond");
06 console.time("oneSecond");
07 setTimeout(simpleTimeout, 1000, "oneSecond");
08 console.time("fiveSecond");
09 setTimeout(simpleTimeout, 5000, "fiveSecond");
10 console.time("50MilliSecond");
11 setTimeout(simpleTimeout, 50, "50MilliSecond");<Listing First>
```
#### **Listing 4.1 Output simple\_timer.js: Timeout functions executed at different delay amounts**

**Click here to view code [image](#page-850-1)**

C:\books\node\ch04> node simple timer.js 50MilliSecond: 50.489ms oneSecond: 1000.688ms twoSecond: 2000.665ms fiveSecond: 5000.186ms

### **Performing Periodic Work with Intervals**

Interval timers are used to perform work on a regular delayed interval. When the delay time expires, the callback function is executed and is then rescheduled for the delay interval again. Use intervals for work that needs to be performed on a regular basis.

Interval timers are created using the setInterval (callback, delayMilliSeconds, [args]) method built into Node.js. When you call setInterval(), the callback function is executed every interval after delayMilliSeconds has expired. For example, the following executes

```
myFunc() every second:
```

```
setInterval(myFunc, 1000);
```
The setInterval() function returns a timer object ID. You can pass this ID to clearInterval(intervalId) at any time before the delayMilliSeconds expires to cancel the timeout function. For example:

```
myInterval = setInterval(myFunc, 100000);
…
clearInterval(myInterval);
```
[Listing](#page-107-0) 4.2 implements a series of simple interval callbacks that update the values of the variables  $x, y$ , and z at different intervals. Notice that the values of  $x, y$ , and z are changed differently because the interval amounts are different, with x incrementing twice as fast as y, which increments twice as fast as z, as shown in [Listing](#page-107-0) 4.2 Output.

#### <span id="page-107-0"></span>**Listing 4.2 simple\_interval.js: Implementing a series of update callbacks at various intervals**

**Click here to view code [image](#page-850-2)**

```
01 var x=0, y=0, z=0;
02 function displayValues(){
03 console.log("X=%d; Y=%d; Z=%d", x, y, z);
04 }
05 function updateX(){
06 x == 1;07 }
08 function updateY(){
09 y == 1;10 }
11 function updateZ(){
12 \t z \t + = 1;13 displayValues();
14 }
15 setInterval(updateX, 500);
16 setInterval(updateY, 1000);
17 setInterval(updateZ, 2000);
```
**Listing 4.2 Output simple\_interval.js: Interval functions executed at different delay amounts**

**Click here to view code [image](#page-850-3)**
```
C:\books\node\ch04> node simple interval.js
x=3; y=1; z=1x=7; y=3; z=2x=11; y=5; z=3x=15; y=7; z=4x=19; y=9; z=5x=23; y=11; z=6
```
### **Performing Immediate Work with an Immediate Timer**

Immediate timers are used to perform work on a function as soon as the I/O event callbacks are executed, but before any timeout or interval events are executed. This allows you to schedule work to be done after the current events in the event queue are completed. Use immediate timers to yield long-running execution segments to other callbacks to prevent starving the I/O events.

Immediate timers are created using the setImmediate (callback, [args]) method built into Node.js. When you call setImmediate(), the callback function is placed on the event queue and popped off once for each iteration through the event queue loop after I/O events have a chance to be called. For example, the following schedules myFunc() to execute on the next cycle through the event queue:

```
setImmediate(myFunc(), 1000);
```
The setImmediate() function returns a timer object ID. You can pass this ID to clearImmediate(immediateId) at any time before it is picked up off the event queue. For example:

```
myImmediate = setImmediate(myFunc);…
clearImmediate(myImmediate);
```
### **Dereferencing Timers from the Event Loop**

Often you do not want timer event callbacks to continue to be scheduled when they are the only events left in the event queue. Node.js provides a useful utility to handle this case. The unref() function available in the object returned by setInterval and setTimeout allows you to notify the event loop to not continue when these are the only events on the queue.

For example, the following dereferences the myInterval interval timer:

```
myInterval = setInterval(myFunc);myInterval.unref();
```
If for some reason you later do not want the program to terminate if the interval function is the only event left on the queue, you can use the  $r \in f$  () function to rereference it:

```
myInterval.ref();
```
### **Warning**

When using unref() with setTimout timers, a separate timer is used to wake up the event loop. Creating a lot of these can cause an adverse performance impact on your code, so use them sparingly.

### **Using nextTick to Schedule Work**

A useful method of scheduling work on the event queue is the process.nextTick(callback) function. This function schedules work to be run on the next cycle of the event loop. Unlike the setImmediate() method, nextTick() executes before the I/O events are fired. This can result in starvation of the I/O events, so Node.js limits the number of nextTick() events that can be executed each cycle through the event queue by the value of process.maxTickDepth, which defaults to 1000.

[Listing](#page-109-0) 4.3 illustrates the order of events when using a blocking I/O call, timers, and nextTick(). Notice that the blocking call fs.stat() is executed first, then two setImmediate() calls, and then two nextTick() calls. [Listing](#page-109-0) 4.3 Output shows that both  $nextTick()$  calls are executed before any of the others. Then the first setImmediate() call is executed followed by the fs.stat(), and then on the next iteration through the loop, the second setImmediate() call is executed.

#### <span id="page-109-0"></span>**Listing 4.3 nexttick.js: Implementing a series of blocking fs calls, immediate timers, and nextTick() calls to show the order in which they get executed**

```
01 var fs = require("fs");
```

```
02 fs.stat("nexttick.js", function(){
03 console.log("nexttick.js Exists");
04 });
05 setImmediate(function(){
06 console.log("Immediate Timer 1 Executed");
07 });
08 setImmediate(function(){
09 console.log("Immediate Timer 2 Executed");
10 });
11 process.nextTick(function(){
12 console.log("Next Tick 1 Executed");
13 });
14 process.nextTick(function(){
15 console.log("Next Tick 2 Executed");
16 });
```
**Listing 4.3 Output nexttick.js: Executing the nextTick() calls first**

**Click here to view code [image](#page-851-1)**

c:\books\node\ch04>node nexttick.js Next Tick 1 Executed Next Tick 2 Executed Immediate Timer 1 Executed Immediate Timer 2 Executed nexttick.js Exists

### **Implementing Event Emitters and Listeners**

In the following chapters you get a chance to implement many of the events built in to the various Node.js modules. This section focuses on creating your own custom events as well as implementing listener callbacks that get implemented when an event is emitted.

### **Adding Custom Events to Your JavaScript Objects**

Events are emitted using an EventEmitter object. This object is included in the events module. The emit(eventName, [args]) function triggers the eventName event and includes any arguments provided. The following code snippet shows how to implement a simple event emitter:

```
var events = require('events');
var emitter = new events. EventEmitter();
```

```
emitter.emit("simpleEvent");
```
Occasionally you want to add events directly to your JavaScript objects. To do that you need to inherit the EventEmitter functionality in your object by calling events.EventEmitter.call(this) in your object instantiation as well as adding the events.EventEmitter. prototype to your object's prototyping. For example:

```
Function MyObj(){
 Events.EventEmitter.call(this);
}
MyObj.prototype. proto = events.EventEmitter.prototype;
```
You then can emit events directly from instances of your object. For example:

```
var myObj = new MyObj();
myObj.emit("someEvent");
```
### **Adding Event Listeners to Objects**

Once you have an instance of an object that can emit events, you can add listeners for the events that you care about. Listeners are added to an EventEmitter object using one of the following functions:

- **.addListener(eventName, callback)**: Attaches the callback function to the object's listeners. Every time the event Name event is triggered, the callback function is placed in the event queue to be executed.
- **.on(eventName, callback)**: Same as .addListener().
- **.once(eventName, callback)**: Only the first time the eventName event is triggered, the callback function is placed in the event queue to be executed.

For example, to add a listener to an instance of the MyObject EventEmitter class defined in the previous section you would use the following:

```
function myCallback(){
  …
}
var myObject = new MyObj();
myObject.on("someEvent", myCallback);
```
### **Removing Listeners from Objects**

Listeners are useful and vital parts of Node.js programming. However, they do cause overhead, and you should use them only when necessary. Node.js provides server helper functions on the EventEmitter object that allow you to manage the listeners that are included. These include

- **.listeners(eventName)**: Returns an array of listener functions attached to the event Name event.
- **.setMaxListeners(n)**: Triggers a warning if more than n listeners are added to an EventEmitter object. The default is 10.
- **.removeListener(eventName, callback)**: Removes the callback function from the eventName event of the EventEmitter object.

### **Implementing Event Listeners and Event Emitters**

[Listing](#page-112-0) 4.4 demonstrates the process of implementing listeners and custom event emitters in Node.js. The Account object is extended to inherit from the EventEmitter class and provides two methods to deposit and withdraw that both emit the balanceChanged event. Then in lines 15–31, three callback functions are implemented that are attached to the Account object instance balanceChanged event and display various forms of data.

Notice that the checkGoal(acc, goal) callback is implemented a bit differently than the others. This was done to illustrate how to pass variables into an event listener function when the event is triggered. The results of executing the code are shown in [Listing](#page-112-0) 4.4 Output.

<span id="page-112-0"></span>**Listing 4.4 emitter\_listener.js: Creating a custom EventEmitter object and implementing three listeners that are triggered when the balancedChanged event is triggered**

```
01 var events = require('events');
02 function Account() {
03 this.balance = 0;
04 events.EventEmitter.call(this);
05 this.deposit = function (amount) {
```

```
06 this.balance += amount;
07 this.emit('balanceChanged');
08 };
09 this.withdraw = function(amount){
10 this.balance -= amount;
11 this.emit('balanceChanged');
12 };
13 }
14 Account.prototype. proto = events.EventEmitter.prototype;
15 function displayBalance(){
16 console.log("Account balance: $%d", this.balance);
17 }
18 function checkOverdraw(){
19 if (this.balance \langle 0 \rangle {
20 console.log("Account overdrawn!!!");
21 }
22 }
23 function checkGoal(acc, goal){
24 if (acc.balance > goal){
25 console.log("Goal Achieved!!!");
26 }
27 }
28 var account = new Account();
29 account.on("balanceChanged", displayBalance);
30 account.on("balanceChanged", checkOverdraw);
31 account.on("balanceChanged", function(){
32 checkGoal(this, 1000);
33 });
34 account.deposit(220);
35 account.deposit(320);
36 account.deposit(600);
37 account.withdraw(1200);
```
#### **Listing 4.4 Output emitter\_listener.js: The account statements output by the listener callback functions**

```
C:\books\node\ch04>node emmiter listener.js
Account balance: $220
Account balance: $540
Account balance: $1140
Goal Achieved!!!
Account balance: $-60
Account overdrawn!!!
```
## **Implementing Callbacks**

As you have seen in previous sections, the Node.js event-driven model relies heavily on callback functions. Callback functions can be a bit difficult to understand at first, especially if you want to depart from implementing a basic anonymous function. This section deals with three specific implementations of callbacks: passing parameters to a callback function, handling callback function parameters inside a loop, and nesting callbacks.

### **Passing Additional Parameters to Callbacks**

Most callbacks have automatic parameters passed to them, such as an error or result buffer. A common question when working with callbacks is how to pass additional parameters to them from the calling function. You do this by implementing the parameter in an anonymous function and then call the actual callback with parameters from the anonymous function.

[Listing](#page-114-0) 4.5 illustrates implementing callback parameters. There are two sawCar event handlers. Note that the sawCar event only emits the make parameter. Notice that the emitter.emit() function also can accept additional parameters; in this case, make is added as shown in line 5. The first event handler on line 16 implements the logCar(make) callback handler. To add a color for logColorCar(), an anonymous function is used in the event handler defined in lines 17–21. A randomly selected color is passed to the call logColorCar(make, color). You can see the output in [Listing](#page-114-0) 4.5 Output.

#### <span id="page-114-0"></span>**Listing 4.5 callback\_parameter.js: Creating an anonymous function to add additional parameters not emitted by the event**

```
01 var events = require('events');
02 function CarShow() {
03 events.EventEmitter.call(this);
04 this.seeCar = function(make){
05 this.emit('sawCar', make);
06 } ;
07 }
08 CarShow.prototype. proto = events.EventEmitter.prototype;
09 var show = new CarShow();
10 function logCar(make){
```

```
11 console.log("Saw a " + make);
12 }
13 function logColorCar(make, color){
14 console.log("Saw a %s %s", color, make);
15 }
16 show.on("sawCar", logCar);
17 show.on("sawCar", function(make){
18 var colors = ['red', 'blue', 'black'];
19 var color = colors[Math.floor(Math.random() *3)];
20 logColorCar(make, color);
21 });
22 show.seeCar("Ferrari");
23 show.seeCar("Porsche");
24 show.seeCar("Bugatti");
25 show.seeCar("Lamborghini");
26 show.seeCar("Aston Martin");
```
#### **Listing 4.5 Output callback\_parameter.js: The results of adding a color parameter to the callback**

**Click here to view code [image](#page-853-1)**

```
C:\books\node\ch04>node callback parameter.js
Saw a Ferrari
Saw a blue Ferrari
Saw a Porsche
Saw a black Porsche
Saw a Bugatti
Saw a red Bugatti
Saw a Lamborghini
Saw a black Lamborghini
Saw a Aston Martin
Saw a black Aston Martin
```
### **Implementing Closure in Callbacks**

An interesting problem that asynchronous callbacks have is that of closure. Closure is a JavaScript term that indicates that variables are bound to a function's scope and not the parent function's scope. When you execute an asynchronous callback, the parent function's scope may have changed; for example, when iterating through a list and altering values in each iteration.

If your callback needs access to variables in the parent function's scope, then you need to provide closure so that those values are available when the callback is pulled off the event queue. A basic way of doing that is by encapsulating the asynchronous call inside a function block and passing in the variables that are needed.

[Listing](#page-116-0) 4.6 implements a wrapper function that provides closure to the  $logCar()$ asynchronous function. Notice that the loop in lines 7–12 implements a basic callback. However, [Listing](#page-116-0) 4.6 Output shows that the car name is always the last item read because the value of message changes each time through the loop.

The loop in lines 13–20 implements a wrapper function that is passed message as the msg parameter and that msg value sticks with the callback. Thus the closure shown in Output 4.6 displays the correct message. To make the callback truly asynchronous, the process.nextTick() method is used to schedule the callback.

#### <span id="page-116-0"></span>**Listing 4.6 callback\_closure.js: Creating a wrapper function to provide closure for variables needed in the asynchronous callback**

**Click here to view code [image](#page-854-0)**

```
01 function logCar(logMsg, callback){
02 process.nextTick(function() {
03 callback(logMsg);
04 \};
05 }
06 var cars = ["Ferrari", "Porsche", "Bugatti"];
07 for (var idx in cars){
08 var message = "Saw a " + cars[idx];
09 logCar(message, function(){
10 console.log("Normal Callback: " + message);
11 });
12 }
13 for (var idx in cars){
14 var message = "Saw a " + cars[idx];
15 (function(msg){
16 logCar(msg, function(){
17 console.log("Closure Callback: " + msg);
18 });
19 }) (message) ;
20 }
```
**Listing 4.6 Output callback\_closure.js: Adding a closure wrapper function allows the asynchronous callback to access necessary variables**

```
C:\books\node\ch04>node callback closure.js
Normal Callback: Saw a Bugatti
Normal Callback: Saw a Bugatti
Normal Callback: Saw a Bugatti
Closure Callback: Saw a Ferrari
Closure Callback: Saw a Porsche
Closure Callback: Saw a Bugatti
```
### **Chaining Callbacks**

With asynchronous functions you are not guaranteed the order that they will run if two are placed on the event queue. The best way to resolve that is to implement callback chaining by having the callback from the asynchronous function call the function again until there is no more work to do. That way the asynchronous function is never on the event queue more than once.

[Listing](#page-117-0) 4.7 implements a basic example of callback chaining. A list of items is passed into the function  $logCars()$ , the asynchronous function  $logCar()$  is called, and then the logCars() function is used as the callback when logCar() completes. Thus only one version of  $logCar()$  is on the event queue at the same time. The output of iterating through the list is shown in [Listing](#page-117-0) 4.7 Output.

#### <span id="page-117-0"></span>**Listing 4.7 callback\_chain.js: Implementing a callback chain where the callback from an anonymous function calls back into the initial function to iterate through a list**

```
01 function logCar(car, callback){
02 console.log("Saw a %s", car);
03 if(cars.length){
04 process.nextTick(function(){
05 callback();
06 });
07 \}08 }
09 function logCars(cars){
10 var car = cars.pop();
11 logCar(car, function(){
12 logCars(cars);
13 });
14 }
15 var cars = ["Ferrari", "Porsche", "Bugatti",
```
#### **Listing 4.7 Output callback\_chain.js: Using an asynchronous callback chain to iterate through a list**

**Click here to view code [image](#page-855-1)**

```
C:\books\node\ch04>node callback_chain.js
Saw a Aston Martin
Saw a Lamborghini
Saw a Bugatti
Saw a Porsche
Saw a Ferrari
```
## **Summary**

The event-driven model that Node.js uses provides scalability and performance. You learned the difference between the event-driven model and the traditional threaded model for webservers. You learned that events can be added to the event queue when blocking I/O is called. And you learned that listeners can be triggered by events or timers or called directly using the nextTick() method.

This chapter discussed the three types of timer events: timeout, interval, and immediate. Each of these can be used to delay the execution of work for a period of time. You also saw how to implement your own custom event emitters and add listener functions to them.

## **Next**

In the next chapter you see how to manage data I/O using streams and buffers. You also learn about Node.js functionality that allows you to manipulate JSON, string, and compressed forms of data.

**5**

# **Handling Data I/O in Node.js**

Most active web applications and services have a lot of data flowing through them. That data comes in the form of text, JSON strings, binary buffers, and data streams. For that reason, Node.js has many mechanisms built in to support handling the data I/O from system to system. It is important to understand the mechanisms that Node.js provides to implement effective and efficient web applications and services.

This chapter focuses on manipulating JSON data, managing binary data buffers, implementing readable and writable streams, and compressing and decompressing data. You learn how to leverage the Node.js functionality to work with different I/O requirements.

## **Working with JSON**

One of the most common data types that you work with when implementing Node.js web applications and services is JSON (JavaScript Object Notation). JSON is a lightweight method to convert JavaScript objects into a string form and then back again. This provides an easy method when you need to serialize data objects when passing them from client to server, process to process, stream to stream, or when storing them in a database.

There are several reasons to use JSON to serialize your JavaScript objects over XML including the following:

- JSON is much more efficient and takes up fewer characters.
- Serializing/deserializing JSON is faster than XML because it's simpler syntax.
- JSON is easier to read from a developer's perspective because it is similar to JavaScript syntax.

The only reasons you might want to use XML over JSON are for complex objects or if you have XML/XSLT transforms already in place.

### **Converting JSON to JavaScript Objects**

A JSON string represents the JavaScript object in string form. The string syntax is similar to code, making it easy to understand. You can use the JSON.parse(string) method to convert a string that is properly formatted with JSON into a JavaScript object.

For example, the following code snippet defines account Str as a formatted JSON string and converts it to a JavaScript object using JSON.parse(). Then member properties can be accessed via dot notation:

#### **Click here to view code [image](#page-856-0)**

```
var accountStr = '{"name":"Jedi", "members":["Yoda","Obi Wan"], \
                 "number":34512, "location": "A galaxy far, far away"}'
var accountObj = JSON.parse(accountStr);
console.log(accountObj.name);
console.log(accountObj.members);
```
The preceding code outputs the following:

```
Jedi
[ 'Yoda', 'Obi Wan' ]
```
### **Converting JavaScript Objects to JSON**

Node also allows you to convert a JavaScript object into a properly formatted JSON string. Thus the string form can be stored in a file or database, sent across an HTTP connection, or written to a stream/buffer. Use the JSON.stringify(text) method to parse JSON text and generate a JavaScript object:

For example, the following code defines a JavaScript object that includes string, numeric, and array properties. Using  $JSON$ .  $stringify()$ , it is all converted to a JSON string:

```
var accountObj = {
 name: "Baggins",
```

```
number: 10645,
 members: ["Frodo, Bilbo"],
  location: "Shire"
};
var accountStr = JSON.stringify(accountObj);
console.log(accountStr);
```
The preceding code outputs the following:

```
{"name":"Baggins","number":10645,"members":["Frodo, Bilbo"],"location":
```
## **Using the Buffer Module to Buffer Data**

While JavaScript is Unicode friendly, it is not good at managing binary data. However, binary data is useful when implementing some web applications and services. For example:

- Transferring compressed files
- Generating dynamic images
- Sending serialized binary data

### **Understanding Buffered Data**

Buffered data is made up of a series of octets in big endian or little endian format. That means they take up considerably less space than textual data. Therefore, Node.js provides the Buffer module that gives you the functionality to create, read, write, and manipulate binary data in a buffer structure. The Buffer module is global, so you do not need to use the require() statement to access it.

Buffered data is stored in a structure similar to that of an array but is stored outside the normal V8 heap in raw memory allocations. Therefore a Buffer cannot be resized.

When converting buffers to and from strings, you need to specify the explicit encoding method to be used. [Table](#page-121-0) 5.1 lists the various encoding methods supported.

### <span id="page-121-0"></span>**Table 5.1 Methods of encoding between strings and binary buffers**

**Method Description**

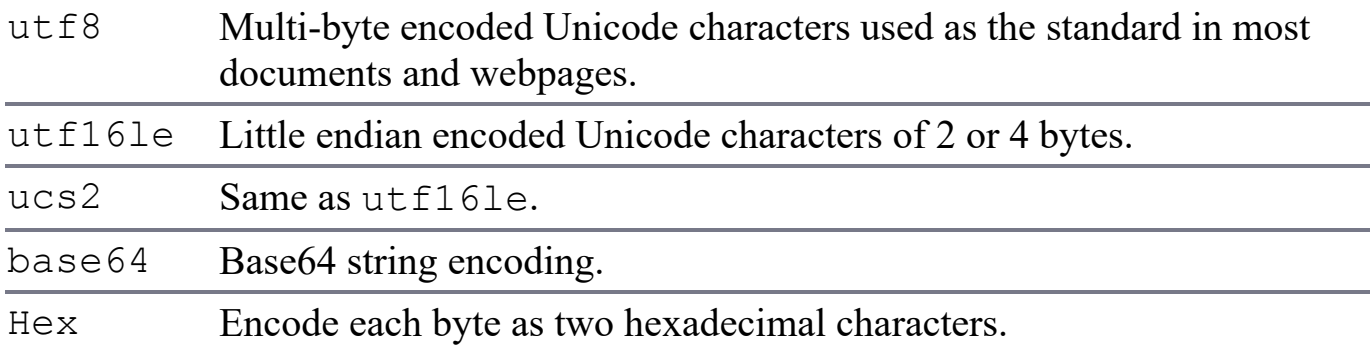

### **Big Endian and Little Endian**

Binary data in buffers is stored as a series of octets or a sequence of eight 0s and 1s that can be a hexadecimal value of 0x00 to 0xFF. It can be read as a single byte or as a word containing multiple bytes. Endian defines the ordering of significant bits when defining the word. Big endian stores the least significant word first, and little endian stores the least significant word last. For example, the words 0x0A 0x0B 0x0C 0x0D would be stored in the buffer as [0x0A, 0x0B, 0x0C,  $0 \times 0$  in big endian but as  $[0 \times 0$   $D, 0 \times 0$   $C, 0 \times 0$   $B, 0 \times 0$  a in little endian.

### **Creating Buffers**

Buffer objects are actually raw memory allocations; therefore, their size must be determined when they are created. The three methods for creating Buffer objects using the new keyword are

```
new Buffer(sizeInBytes)
new Buffer(octetArray)
new Buffer(string, [encoding])
```
For example, the following lines of code define buffers using a byte size, octet buffer, and a UTF8 string:

```
var buf256 = new Buffer(256);
var bufOctets = new Buffer([0x6f, 0x63, 0x74, 0x65, 0x74, 0x73]);
var bufUTF8 = new Buffer("Some UTF8 Text \u00b6 \u30c6 \u20ac", 'utf8')
```
### **Writing to Buffers**

You cannot extend the size of a Buffer object after it has been created, but you can write data to any location in the buffer. [Table](#page-123-0) 5.2 describes the three methods you

can use when writing to buffers.

| <b>Method</b>                                                    | <b>Description</b>                                                                                                    |
|------------------------------------------------------------------|----------------------------------------------------------------------------------------------------|
| buffer.write(string,<br>$[offset]$ , $[length]$ ,<br>[encoding]) | Writes length number of bytes from the string<br>starting at the offset index inside the buffer<br>using encoding.                                              |
| $buffer[offset] =$<br>value                                      | Replaces the data at index of fset with the value<br>specified.                                                                                                 |
| buffer.fill(value,<br>[offset], [end])                           | Writes the value to every byte in the buffer starting<br>at the offset index and ending with the end<br>index.                                                  |
| writeInt8(value,<br>offset, [noAssert])                          | There is a wide range of methods for Buffer objects<br>to write integers, unsigned integers, doubles, and<br>floats of various sizes using little endian or big |
| writeInt16LE(value,<br>offset, [noAssert])                       | endian. value specifies the value to write,<br>offset specifies the index to write to, and                                                                      |
| writeInt16BE(value,<br>offset, [noAssert])                       | noAssert specifies whether to skip validation of<br>the value and offset. no Assert should be<br>left at the default false unless you are absolutely            |
|                                                                  | certain of correctness.                                                                                                    |

<span id="page-123-0"></span>**Table 5.2 Methods of writing from Buffer objects**

To illustrate writing to buffers better, [Listing](#page-123-1) 5.1 defines a buffer, fills it with zeros, writes some text at the beginning using the  $w$ rite() method at line 4, and then adds some additional text using a write that alters part of the existing buffer using write(string, offset, length) at line 6. Then in line 8 it adds  $a + to$  the end by directly setting the value of an index, as shown in [Listing](#page-123-1) 5.1 Output. Notice that the buf256.write("more text", 9, 9) statement writes to the middle of the buffer and  $buf256[18] = 43$  changes a single byte.

#### <span id="page-123-1"></span>**Listing 5.1 buffer\_write.js: Various ways to write to a Buffer object Click here to view code [image](#page-856-2)**

```
1 buf256 = new Buffer(256);
2 buf256.fill(0);
3 buf256.write("add some text");
```

```
4 console.log(buf256.toString());
```

```
5 buf256.write("more text", 9, 9);
6 console.log(buf256.toString());
7 buf256[18] = 43;8 console.log(buf256.toString());
```
#### **Listing 5.1 Output buffer\_write.js: Writing data from a Buffer object**

**Click here to view code [image](#page-856-3)**

C:\books\node\ch05>node buffer write.js add some text add some more text add some more text+

### **Reading from Buffers**

There are several methods for reading from buffers. The simplest is to use the toString() method to convert all or part of a buffer to a string. However, you can also access specific indexes in the buffer directly or by using read(). Also Node.js provides a StringDecoder object that has a write(buffer) method that decodes and writes buffered data using the specified encoding. [Table](#page-124-0) 5.3 describes these methods for reading Buffer objects.

| <b>Method</b>                                 | <b>Description</b>                                                                                                    |
|-----------------------------------------------|----------------------------------------------------------------------------------------------------|
| buffer.toString([encoding],<br>[start], [end] | Returns a string containing the decoded<br>characters specified by encoding from the<br>start index to the end index of the<br>buffer. If start or end is not specified,<br>then to String () uses the beginning or<br>end of the buffer. |
| stringDecoder.write(buffer)                   | Returns a decoded string version of the<br>buffer.                                                                                                    |
| buffer[offset]                                | Returns the octet value in the buffer at<br>the specified of fset.                                                                                                    |
| readInt8(offset,<br>[noAssert])               | There is a wide range of methods for<br>Buffer objects to read integers,<br>unsigned integers, doubles, and floats of                                                                                                    |
| readInt16LE(offset,                           | various sizes using little endian or big                                                                                                    |

<span id="page-124-0"></span>**Table 5.3 Methods of reading from Buffer objects**

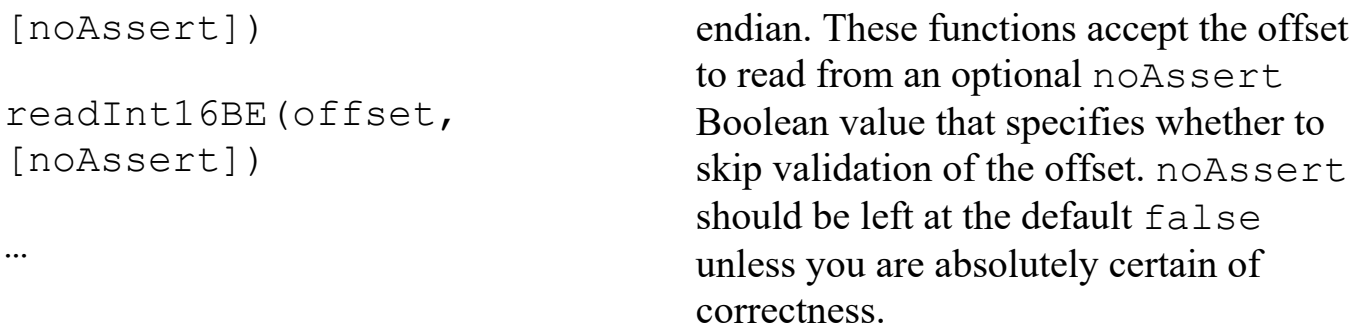

To illustrate reading from buffers, [Listing](#page-125-0) 5.2 defines a buffer with UTF8 encoded characters, and then uses toString() without parameters to read all the buffer, and then with the encoding, start, and end parameters to read part of the buffer. Then in lines 4 and 5 it creates a StringDecoder with UTF8 encoding and uses it to write the contents of the buffer out to the console. Next, a direct access method is used to get the value of the octet at index 18. [Listing](#page-125-0) 5.2 Output shows the output of the code.

## <span id="page-125-0"></span>**Listing 5.2 buffer\_read.js: Various ways to read from a Buffer object**

**Click here to view code [image](#page-856-4)**

```
1 bufUTF8 = new Buffer("Some UTF8 Text \u00b6 \u30c6 \u20ac", 'utf8');
2 console.log(bufUTF8.toString());
3 console.log(bufUTF8.toString('utf8', 5, 9));
4 var StringDecoder = require('string_decoder').StringDecoder;
5 var decoder = new StringDecoder('utf8');
6 console.log(decoder.write(bufUTF8));
```
#### **Listing 5.2 Output buffer\_read.js: Reading data from a Buffer object**

**Click here to view code [image](#page-857-0)**

```
C:\books\node\ch05>node buffer read.js
Some UTF8 Text \mathbb{I} \bar{\tau} \inUTF8
Some UTF8 Text \P \bar{\tau} \ine3
e3838620
```
### **Determining Buffer Length**

A common task when dealing with buffers is determining the length, especially when you create a buffer dynamically from a string. The length of a buffer can be determined by calling. Length on the Buffer object. To determine the byte length that a string takes up in a buffer you cannot use the . length property. Instead you need to use Buffer.byteLength(string, [encoding]). Note that there is a difference between the string length and byte length of a buffer. To illustrate this consider the followings statements:

#### **Click here to view code [image](#page-857-1)**

```
"UTF8 text \u00b6".length;
//evaluates to 11
Buffer.byteLength("UTF8 text \u00b6", 'utf8');
//evaluates to 12
Buffer("UTF8 text \u00b6").length;
//evaluates to 12
```
Notice that the same string evaluates to 11 characters, but because it contains a double-byte character the byteLength is 12. Also note that Buffer ("UTF8 text \u00b6").length evaluates to 12 also. That is because.length on a buffer returns the byte length.

### **Copying Buffers**

An important part of working with buffers is the ability to copy data from one buffer into another buffer. Node.js provides the copy (targetBuffer, [targetStart], [sourceStart], [sourceIndex]) method on Buffer objects. The targetBuffer parameter is another Buffer object, and targetStart, sourceStart, and sourceEnd are indexes inside the source and target buffers.

### **Note**

To copy string data from one buffer to the next, make sure that both buffers use the same encoding or you may get unexpected results when decoding the resulting buffer.

You can also copy data from one buffer to the other by indexing them directly, for example:

 $sourceBuffer/index] = destinationBuffer/index]$ 

[Listing](#page-127-0) 5.3 illustrates three examples of copying data from one buffer to another. The first method in lines 4–8 copies the full buffer. The next method in lines 10–14

copies only the middle 5 bytes of a buffer. The third example iterates through the source buffer and only copies every other byte in the buffer. The results are shown in [Listing](#page-127-0) 5.3 Output.

#### <span id="page-127-0"></span>**Listing 5.3 buffer\_copy.js: Various ways to copy data from one Buffer object to another**

**Click here to view code [image](#page-857-2)**

```
01 var alphabet = new Buffer('abcdefghijklmnopqrstuvwxyz');
02 console.log(alphabet.toString());
03 // copy full buffer
04 var blank = new Buffer(26);
05 blank.fill();
06 console.log("Blank: " + blank.toString());
07 alphabet.copy(blank);
08 console.log("Blank: " + blank.toString());
09 // copy part of buffer
10 var dashes = new Buffer(26);
11 dashes.fill('-');
12 console.log("Dashes: " + dashes.toString());
13 alphabet.copy(dashes, 10, 10, 15);
14 console.log("Dashes: " + dashes.toString());
15 // copy to and from direct indexes of buffers
16 var dots = new Buffer('-------------------------');
17 dots.fill('.');
18 console.log("dots: " + dots.toString());
19 for (var i=0; i < dots.length; i++) {
20 if (i \; 8 \; 2) { dots[i] = alphabet[i]; }
21 }
22 console.log("dots: " + dots.toString());
```
#### **Listing 5.3 Output buffer\_copy.js: Copying data from one Buffer object to another**

```
C:\books\node\ch05>node buffer_copy.js
abcdefghijklmnopqrstuvwxyz
Blank:
Blank: abcdefghijklmnopqrstuvwxyz
Dashes: --------------------------
Dashes: -----------klmno-----------
dots: .........................
dots: .b.d.f.h.j.l.n.p.r.t.v.x.
```
### **Slicing Buffers**

Another important aspect of working with buffers is the ability to divide them into slices. A *slice* is a section of a buffer between a starting index and an ending index. Slicing a buffer allows you to manipulate a specific chunk.

Slices are created using the slice ([start], [end]) method, which returns a Buffer object that points to start index of the original buffer and has a length of end – start. Keep in mind that a slice is different from a copy. If you edit a copy, the original does not change. However, if you edit a slice, the original does change.

[Listing](#page-128-0) 5.4 illustrates using slices. Note that when the slice is altered in lines 5 and 6, it also alters the original buffer, as shown in [Listing](#page-128-0) 5.4 Output.

#### <span id="page-128-0"></span>**Listing 5.4 buffer\_slice.js: Creating and manipulating slices of a Buffer object**

**Click here to view code [image](#page-858-1)**

```
1 var numbers = new Buffer("123456789");
2 console.log(numbers.toString());
3 var slice = numbers.slice(3, 6);
4 console.log(slice.toString());
5 slice[0] = ' #'.charCodeAt(0);
6 slice[slice.length-1] = '#'.charCodeAt(0);
7 console.log(slice.toString());
8 console.log(numbers.toString());
```
#### **Listing 5.4 Output buffer\_slice.js: Slicing and modifying a Buffer object**

**Click here to view code [image](#page-858-2)**

```
C:\books\node\ch05>node buffer slice.js
123456789
456
#5#
123#5#789
```
### **Concatenating Buffers**

You can also concatenate two or more Buffer objects together to form a new buffer. The concat (list, [totalLength]) method accepts an array of Buffer objects as the first parameter, and totalLength defines the maximum bytes in the buffer as an optional second argument. The Buffer objects are concatenated in the order they appear in the list, and a new Buffer object is returned containing the contents of the original buffers up to totalLength bytes.

If you do not provide a totalLength parameter, concat() figures it out for you. However, it has to iterate through the list, so providing a totalLength value is faster.

[Listing](#page-129-0) 5.5 concatenates a base Buffer with one buffer and then another, as shown in [Listing](#page-129-0) 5.5 Output.

#### <span id="page-129-0"></span>**Listing 5.5 buffer\_concat.js: Concatenating Buffer objects**

**Click here to view code [image](#page-858-3)**

```
1 var af = new Buffer("African Swallow?");
2 var eu = new Buffer("European Swallow?");
3 var question = new Buffer("Air Speed Velocity of an ");
4 console.log(Buffer.concat([question, af]).toString());
5 console.log(Buffer.concat([question, eu]).toString());
```
#### **Listing 5.5 Output buffer\_concat.js: Concatenating Buffer objects**

**Click here to view code [image](#page-858-4)**

C:\books\node\ch05>node buffer concat.js Air Speed Velocity of an African Swallow? Air Speed Velocity of an European Swallow?

## **Using the Stream Module to Stream Data**

An important module in Node.js is the stream module. Data streams are memory structures that are readable, writable, or both. Streams are used all over in Node.js, for example, when accessing files or reading data from HTTP requests and in several other areas. This section covers using the Stream module to create streams as well as read and write data from them.

The purpose of streams is to provide a common mechanism to transfer data from one location to another. They also expose events, such as when data is available to be read, when an error occurs, and so on. You can then register listeners to handle the

data when it becomes available in a stream or is ready to be written to.

Some common uses for streams are HTTP data and files. You can open a file as a readable stream or access the data from an HTTP request as a readable stream and read bytes out as needed. Additionally, you can create your own custom streams. The following sections describe the process of creating and using readable, writable, duplex, and transform streams.

### **Readable Streams**

Readable streams provide a mechanism to easily read data coming into your application from another source. Some common examples of readable streams are

- HTTP responses on the client
- HTTP requests on the server
- **F** f s read streams
- $\blacksquare$  z l ib streams
- crypto streams
- **TCP** sockets
- Child processes stdout and stderr
- process.stdin

Readable streams provide the read([size]) method to read data where size specifies the number of bytes to read from the stream. read() can return a String, Buffer or null. Readable streams also expose the following events:

- **readable:** Emitted when a chunk of data can be read from the stream.
- **data:** Similar to readable except that when data event handlers are attached, the stream is turned into flowing mode, and the data handler is called continuously until all data has been drained.
- **end:** Emitted by the stream when data will no longer be provided.
- **close:** Emitted when the underlying resource, such as a file, has been closed.
- **error:** Emitted when an error occurs receiving data.

Readable stream objects also provide a number of functions that allow you to read and manipulate them. [Table](#page-131-0) 5.4 lists the methods available on a Readable stream

#### object.

| <b>Method</b>                    | <b>Description</b>                                                                                                    |
|----------------------------------|----------------------------------------------------------------------------------------------------|
| read([size])                     | Reads data from the stream. The data can be a<br>String, Buffer, or null, meaning there is no<br>more data left. If a size argument is read, then<br>the data is limited to that number of bytes.                          |
| setEncoding (encoding)           | Sets the encoding to use when returning String<br>in the read () request.                                                                                                    |
| pause()                          | This pauses data events from being emitted by the<br>object.                                                                                                    |
| resume()                         | The resumes data events being emitted by the<br>object.                                                                                                    |
| pipe (destination,<br>[options]) | This pipes the output of this stream into a<br>Writable stream object specified by<br>destination. options in a JavaScript<br>object. For example, {end: true} ends the<br>Writable destination when the Readable<br>ends. |
| unpipe ([destination])           | Disconnects this object from the Writable<br>destination.                                                                                                    |

<span id="page-131-0"></span>**Table 5.4 Methods available on Readable stream objects**

To implement your own custom Readable stream object, you need to first inherit the functionality for Readable streams. The simplest way to do that is to use the util module's inherits() method:

```
var util = require('util');
util.inherits(MyReadableStream, stream.Readable);
```
Then you create an instance of the object call:

stream.Readable.call(this, opt);

You also need to implement a read() method that calls push() to output the data from the Readable object. The push () call should push either a String, Buffer, or null.

[Listing](#page-132-0) 5.6 illustrates the basics of implementing and reading from a Readable stream. Notice that the Answers() class inherits from Readable and then implements the Answers.prototye. read() function to handle pushing data out. Also notice that on line 18, a direct read() call reads the first item from the stream and then the rest of the items are read by the data event handler defined on lines 19–21. [Listing](#page-132-0) 5.6 Output shows the result.

#### <span id="page-132-0"></span>**Listing 5.6 stream\_read.js: Implementing a Readable stream object**

**Click here to view code [image](#page-859-0)**

```
01 var stream = require('stream');
02 var util = require('util');
03 util.inherits(Answers, stream.Readable);
04 function Answers(opt) {
05 stream. Readable.call(this, opt);
06 this.quotes = ['yes", 'no", 'maybe"];
07 this. index = 0;08 }
09 Answers.prototype. read = function() {
10 if (this. index \overline{>} this.quotes.length) {
11 this.push(null);
12 } else {
13 this.push(this.quotes[this.index]);
14 this. index += 1;15 }
16 };
17 var r = new Answers();
18 console.log("Direct read: " + r.read().toString());
19 r.on('data', function(data){
20 console.log("Callback read: " + data.toString());
21 });
22 r.on('end', function(data){
23 console.log("No more answers.");
24 });
```
#### **Listing 5.6 Output stream\_read.js: Implementing a custom Readable object**

```
C:\books\node\ch05>node stream read.js
Direct read: yes
Callback read: no
Callback read: maybe
No more answers.
```
### **Writable Streams**

Writable streams are designed to provide a mechanism to write data into a form that can easily be consumed in another area of code. Some common examples of Writable streams are

- HTTP requests on the client
- HTTP responses on the server
- $\blacksquare$  f s write streams
- zlib streams
- crypto streams
- TCP sockets
- Child process stdin
- process.stdout, process.stderr

Writable streams provide the write (chunk, [encoding], [callback]) method to write data into the stream, where chunk contains the data to write, encoding specifies the string encoding if necessary, and callback specifies a callback function to execute when the data has been fully flushed. The write() function returns true if the data was written successfully. Writable streams also expose the following events:

- **drain:** After a write() call returns false, the drain event is emitted to notify listeners when it is okay to begin writing more data.
- **finish:** Emitted when end() is called on the Writable object; all data is flushed and no more data will be accepted.
- **pipe:** Emitted when the pipe() method is called on a Readable stream to add this Writable as a destination.
- **unpipe:** Emitted when the unpipe() method is called on a Readable stream to remove this Writable as a destination.

Writable stream objects also provide a number of methods that allow you to write and manipulate them. [Table](#page-133-0) 5.5 lists the methods available on a  $Writeable$  stream object.

#### <span id="page-133-0"></span>**Table 5.5 Methods available on Writable stream objects**

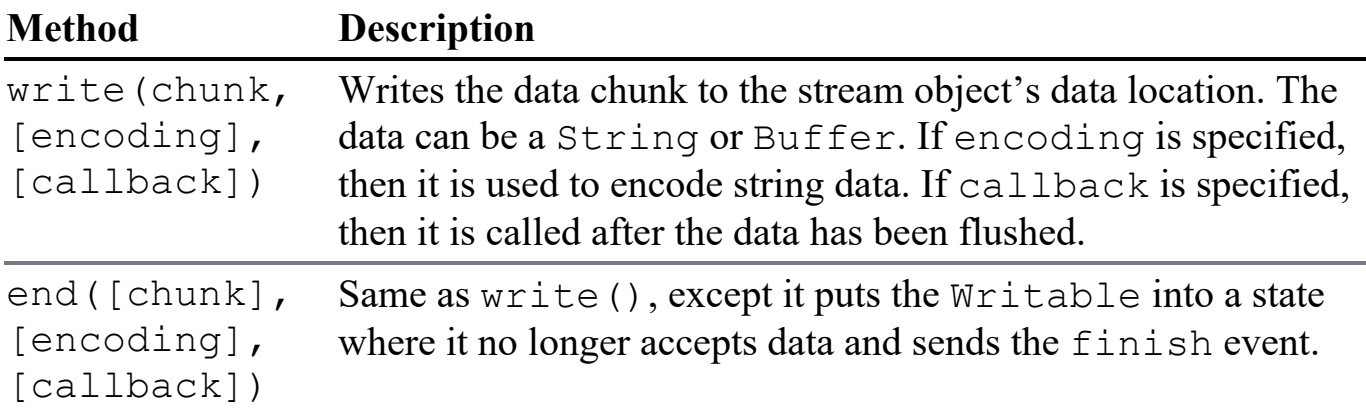

To implement your own custom Writable stream object, you need to first inherit the functionality for Writable streams. The simplest way to do that is to use the util module's inherits() method:

var util = require('util'); util.inherits(MyWritableStream, stream.Writable);

Then you create an instance of the object call:

stream. Writable.call(this, opt);

You also need to implement a write (data, encoding, callback) method that stores the data for the Writable object. [Listing](#page-134-0) 5.7 illustrates the basics of implementing and writing to a Writable stream. [Listing](#page-134-0) 5.7 Output shows the result.

#### <span id="page-134-0"></span>**Listing 5.7 stream\_write.js: Implementing a Writable stream object Click here to view code [image](#page-859-2)**

```
01 var stream = require('stream');
02 var util = require('util');
03 util.inherits(Writer, stream.Writable);
04 function Writer(opt) {
05 stream.Writable.call(this, opt);
06 this.data = new Array();
07 }
08 Writer.prototype. write = function(data, encoding, callback) {
09 this.data.push(data.toString('utf8'));
10 console.log("Adding: " + data);
11 callback();
12 };
13 var w = new Writer();
14 for (var i=1; i<=5; i++){
```

```
15 w.write("Item" + i, 'utf8');
16 }
17 w.end("ItemLast");
18 console.log(w.data);
```
#### **Listing 5.7 Output stream\_ write.js: Implementing a custom Writable object**

**Click here to view code [image](#page-860-0)**

```
C:\books\node\ch05>node stream write.js
Adding: Item1
Adding: Item2
Adding: Item3
Adding: Item4
Adding: Item5
Adding: ItemLast
[ 'Item1', 'Item2', 'Item3', 'Item4', 'Item5', 'ItemLast' ]
```
#### **Duplex Streams**

A Duplex stream combines Readable and Writable functionality. A good example of a duplex stream is a TCP socket connection. You can read and write from the socket connection once it has been created.

To implement your own custom Duplex stream object, you need to first inherit the functionality for Duplex streams. The simplest way to do that is to use the util module's inherits() method:

```
var util = require('util');
util.inherits(MyDuplexStream, stream.Duplex);
```
Then you create an instance of the object call:

```
stream. Duplex.call(this, opt);
```
The opt parameter when creating a Duplex stream accepts an object with the property allowHalfOpen set to true or false. If this option is true, then the readable side stays open even after the writable side has ended and vice versa. If this option is set to false, ending the writable side also ends the readable side and vice versa.

When you implement a Duplex stream, you need to implement both a read(size) and a write(data, encoding, callback) method when prototyping your Duplex class.

[Listing](#page-136-0) 5.8 illustrates the basics of implementing writing to and reading from a Duplex stream. The example is basic but shows the main concepts. The Duplexer() class inherits from the Duplex stream and implements a rudimentary  $w$ rite() function that stores data in an array in the object. The read() function uses shift() to get the first item in the array and then ends by pushing null if it is equal to "stop", pushes it if there is a value, or sets a timeout timer to call back to the read() function if there is no value.

In [Listing](#page-136-0) 5.8 Output, notice that the first two writes "I think, " and "therefore" are read together. This is because both were pushed to the Readable before the data event was triggered.

#### <span id="page-136-0"></span>**Listing 5.8 stream\_duplex.js: Implementing a Duplex stream object Click here to view code [image](#page-861-0)**

```
01 var stream = require('stream');
02 var util = require('util');
03 util.inherits(Duplexer, stream.Duplex);
04 function Duplexer(opt) {
05 stream.Duplex.call(this, opt);
06 this.data = [];
07 }
08 Duplexer.prototype. read = function readItem(size) {
09 var chunk = this.data.shift();
10 if (chunk == "stop"){
11 this.push(null);
12 } else {
13 if(chunk){
14 this.push(chunk);
15 } else {
16 setTimeout(readItem.bind(this), 500, size);
17 }
18 }
19 };
20 Duplexer.prototype. write = function(data, encoding, callback) {
21 this.data.push(data);
22 callback();
23 };
24 var d = new Duplexer();
25 d.on('data', function(chunk){
```

```
26 console.log('read: ', chunk.toString());
27 });
28 d.on('end', function(){
29 console.log('Message Complete');
30 });
31 d.write("I think, ");
32 d.write("therefore ");
33 d.write("I am.");
34 d.write("Rene Descartes");
35 d.write("stop");
```
#### **Listing 5.8 Output stream\_ duplex.js: Implementing a custom Duplex object**

**Click here to view code [image](#page-861-1)**

```
C:\books\node\ch05>node stream_duplex.js
read: I think,
read: therefore
read: I am.
read: Rene Descartes
Message Complete
```
### **Transform Streams**

Another type of stream is the Transform stream. A Transform stream extends the Duplex stream but modifies the data between the Writable stream and the Readable stream. This can be useful when you need to modify data from one system to another. Some examples of Transform streams are

- $\Box$ z l i b streams
- crypto streams

A major difference between the Duplex and the Transform streams is that for Transforms you do not need to implement the read() and write() prototype methods. These are provided as pass-through functions. Instead, you implement the transform (chunk, encoding, callback) and flush(callback) methods. The transform() method should accept the data from  $w$ rite() requests, modify it, and then push() out the modified data.

[Listing](#page-138-0) 5.9 illustrates the basics of implementing a Transform stream. The stream accepts JSON strings, converts them to objects, and then emits a custom event

named object that sends the object to any listeners. The transform() function also modifies the object to include a handled property and then sends a string form on. Notice that lines  $18-21$  implement the object event handler function that displays certain attributes. In [Listing](#page-138-0) 5.9 Output, notice that the JSON strings now include the handled property.

#### <span id="page-138-0"></span>**Listing 5.9 stream\_transform.js: Implementing a Transform stream object**

**Click here to view code [image](#page-862-0)**

```
01 var stream = require("stream");
02 var util = require("util");
03 util.inherits(JSONObjectStream, stream.Transform);
04 function JSONObjectStream (opt) {
05 stream.Transform.call(this, opt);
06 };
07 JSONObjectStream.prototype. transform = function (data, encoding
08 object = data ? JSON.parse(data.toString()) : "";
09 this.emit("object", object);
10 object.handled = true;
11 this.push(JSON.stringify(object));
12 callback();
13 };
14 JSONObjectStream.prototype. flush = function(cb) {
15 cb();
16 };
17 var tc = new JSONObjectStream();
18 tc.on("object", function(object){
19 console.log("Name: %s", object.name);
20 console.log("Color: %s", object.color);
21 });
22 tc.on("data", function(data){
23 console.log("Data: %s", data.toString());
24 });
25 tc.write('{"name":"Carolinus", "color": "Green"}');
26 tc.write('{"name":"Solarius", "color": "Blue"}');
27 tc.write('{"name":"Lo Tae Zhao", "color": "Gold"}');
28 tc.write('{"name":"Ommadon", "color": "Red"}');
```
#### **Listing 5.9 Output stream\_transform.js: Implementing a custom Transform object**

**Click here to view code [image](#page-862-1)**

C:\books\node\ch05>node stream transform.js Name: Carolinus

```
Color: Green
Data: {"name":"Carolinus","color":"Green","handled":true}
Name: Solarius
Color: Blue
Data: {"name":"Solarius","color":"Blue","handled":true}
Name: Lo Tae Zhao
Color: Gold
Data: {"name":"Lo Tae Zhao","color":"Gold","handled":true}
Name: Ommadon
Color: Red
Data: {"name":"Ommadon","color":"Red","handled":true}
```
### **Piping Readable Streams to Writable Streams**

One of the coolest things you can do with stream objects is to chain Readable streams to Writable streams using the pipe (writableStream, [options]) function. This does exactly what the name implies. The output from the Readable stream is directly input into the Writable stream. The options parameter accepts an object with the end property set to true or false. When end is true, the Writable stream ends when the Readable stream ends. This is the default behavior. For example:

readStream.pipe(writeStream, {end:true});

You can also break the pipe programmatically using the

unpipe (destinationStream) option. [Listing](#page-139-0) 5.10 implements a Readable stream and a Writable stream and then uses the pipe() function to chain them together. To show you the basic process, the data input from the \_write() method is output to the console in [Listing](#page-139-0) 5.10 Output.

#### <span id="page-139-0"></span>**Listing 5.10 stream\_piped.js: Piping a Readable stream into a Writable stream**

```
01 var stream = require('stream');
02 var util = require('util');
03 util.inherits(Reader, stream.Readable);
04 util.inherits(Writer, stream.Writable);
05 function Reader(opt) {
06 stream.Readable.call(this, opt);
07 this. index = 1;08 }
```

```
09 Reader.prototype. read = function(size) {
10 var i = this. index++;
11 if (i > 10){
12 this.push(null);
13 } else {
14 this.push("Item " + i.toString());
15 }
16 };
17 function Writer(opt) {
18 stream.Writable.call(this, opt);
19 this. index = 1;
20 }
21 Writer.prototype. write = function(data, encoding, callback) {
22 console.log(data.toString());
23 callback();
24 };
25 var r = new Reader();
26 var w = new Writer();
27 r.pipe(w);
```
#### **Listing 5.10 Output stream\_ piped.js: Implementing stream piping**

**Click here to view code [image](#page-863-1)**

```
C:\books\node\ch05>node stream_piped.js
Item 1
Item 2
Item 3
Item 4
Item 5
Item 6
Item 7
Item 8
Item 9
Item 10
```
## **Compressing and Decompressing Data with Zlib**

When working with large systems or moving large amounts of data around, it is helpful to be able to compress and decompress the data. Node.js provides an excellent library in the Zlib module that allows you to easily and efficiently compress and decompress data in buffers.

Keep in mind that compressing data takes CPU cycles. So you should be certain of the benefits of compressing the data before incurring the compression/decompression cost. The compression methods supported by Zlib are

- **gzip/gunzip:** Standard gzip compression
- **deflate/inflate:** Standard deflate compression algorithm based on Huffman coding
- **deflateRaw/inflateRaw:** Deflate compression algorithm on a raw buffer

### **Compressing and Decompressing Buffers**

The Zlib module provides several helper functions that make it easy to compress and decompress data buffers. These all use the same basic format of function (buffer, callback), where function is the compression/decompression method, buffer is the buffer to be compressed/decompressed, and callback is the callback function executed after the compression/decompression occurs.

The simplest way to illustrate buffer compression/decompression is to show you some examples. [Listing](#page-141-0) 5.11 provides several compression/decompression examples, and the size result of each example is shown in [Listing](#page-141-0) 5.11 Output.

#### **Click here to view code [image](#page-864-0)**

#### <span id="page-141-0"></span>**Listing 5.11 zlib\_buffers.js: Compressing/decompressing buffers using the Zlib module**

```
01 var zlib = require("zlib");
02 var input = '...............text...............';
03 zlib.deflate(input, function(err, buffer) {
04 if (!err) {
05 console.log("deflate (%s): ", buffer.length, buffer.toString
06 zlib.inflate(buffer, function(err, buffer) {
07 if (!err) {
08 console.log("inflate (%s): ", buffer.length, buffer.toSt
09 }
10 });
11 zlib.unzip(buffer, function(err, buffer) {
12 if (!err) {
13 console.log("unzip deflate (%s): ", buffer.length, buffe
14 }
15 });
16 }
```

```
17 });
18
19 zlib.deflateRaw(input, function(err, buffer) {
20 if (!err) {
21 console.log("deflateRaw (%s): ", buffer.length, buffer.toStr
22 zlib.inflateRaw(buffer, function(err, buffer) {
23 if (!err) {
24 console.log("inflateRaw (%s): ", buffer.length, buffer.t
25 }
26 });
27 }
28 });
29
30 zlib.gzip(input, function(err, buffer) {
31 if (!err) {
32 console.log("gzip (%s): ", buffer.length, buffer.toString('b
33 zlib.gunzip(buffer, function(err, buffer) {
34 if (!err) {
35 console.log("gunzip (%s): ", buffer.length, buffer.toStr
36 }
37 });
38 zlib.unzip(buffer, function(err, buffer) {
39 if (!err) {
40 console.log("unzip gzip (%s): ", buffer.length, buffer.t
41 }
42 });
43 }
44 });
```
#### **Listing 5.11 Output zilb\_ buffers.js: Compressing/decompressing buffers**

#### **Click here to view code [image](#page-865-0)**

```
C:\books\node\ch05>node zlib_buffers.js
deflate (18): eJzT00MBJakVJagiegB9Zgcq
deflateRaw (12): 09NDASWpFSWoInoA
gzip (30): H4sIAAAAAAAAC9PTQwElqRUlqCJ6AIq+x+AiAAAA
inflate (34): ...............text...............
unzip deflate (34): ................text................
inflateRaw (34): ...............text...............
qunzip (34): ................text................
unzip gzip (34): .................text................
```
### **Compressing/Decompressing Streams**

Compressing/decompressing streams using Zlib is slightly different from compressing/decompressing buffers. Instead, you use the pipe() function to pipe the data from one stream through the compression/decompression object into another stream. This can apply to compressing any Readable streams into Writable streams.

A good example of doing this is compressing the contents of a file using fs.ReadStream and fs.WriteStream. [Listing](#page-143-0) 5.12 shows an example of compressing the contents of a file using a zlib.Gzip() object and then decompressing back using a zlib.Gunzip() object.

#### <span id="page-143-0"></span>**Listing 5.12 zlib\_file.js: Compressing/decompressing a file stream using the Zlib module**

**Click here to view code [image](#page-865-1)**

```
01 var zlib = require("zlib");
02 var qzip = zlib.createGzip();
03 var fs = require('fs');
04 var inFile = fs.createReadStream('zlib file.js');05 var outFile = fs.createWriteStream('zlib file.qz');06 inFile.pipe(gzip).pipe(outFile);
07 gzip.flush();
08 outFile.close();
09 var gunzip = zlib.createGunzip();
10 var inFile = fs.createReadStream('zlib file.qz');11 var outFile = fs.createWriteStream('zlib file.unzipped');
12 inFile.pipe(gunzip).pipe(outFile);
```
## **Summary**

At the heart of most intense web applications and services is a lot of data streaming from one system to another. In this chapter, you learned how to use functionality built into Node.js to work with JSON data, manipulate binary buffer data, and utilize data streams. You also learned about compressing buffered data as well as running data streams through compression/decompression.

## **Next**
In the next chapter, you see how to interact with the file system from Node.js. You get a chance to read/write files, create directories, and read file system information.

**6**

# **Accessing the File System from Node.js**

Interacting with the file system in Node.js is important especially if you need to manage dynamic files to support a web application or service. Node.js provides a good interface for interacting with the file system in the fs module. This module provides the standard file access APIs that are available in most languages to open, read, write, and interact with files.

This chapter provides you with the fundamentals necessary to access the file system from Node.js applications. You should come away with the ability to create, read, and modify files as well as navigate the directory structure. You also learn how to access file and folder information as well as delete, truncate, and rename files and folders.

For all the file system calls discussed in this chapter, you need to have loaded the fs module, for example:

```
var fs = require('fs');
```
# **Synchronous Versus Asynchronous File System Calls**

The fs module provided in Node.js makes almost all functionality available in two forms: asynchronous and synchronous. For example, there is the asynchronous form write() and the synchronous form  $w$ riteSync(). It is important to understand the difference when you are implementing your code.

Synchronous file system calls block until the call completes and then control is released back to the thread. This has advantages but can also cause severe

performance issues in Node.js if synchronous calls block the main event thread or too many of the background thread pool threads. Therefore, synchronous file system calls should be limited in use when possible.

Asynchronous calls are placed on the event queue to be run later. This allows the calls to fit into the Node.js event model; however, this can be tricky when executing your code because the calling thread continues to run before the asynchronous call gets picked up by the event loop.

For the most part, the underlying functionality of both synchronous and asynchronous file system calls is exactly the same. They both accept the same parameters with the exception that all asynchronous calls require an extra parameter at the end, which is a callback function to execute when the file system call completes.

The following list describes the important differences between synchronous and asynchronous file system calls in Node.js:

- Asynchronous calls require a callback function as an extra parameter. The callback function is executed when the file system request completes, and typically contains an error as its first parameter.
- Exceptions are automatically handled by asynchronous calls, and an error object is passed as the first parameter if an exception occurs. Exceptions in synchronous calls must be handled by your own try/catch blocks of code.
- Synchronous calls are run immediately, and execution does not return to the current thread until they are complete. Asynchronous calls are placed on the event queue, and execution returns to the running thread code, but the actual call will not execute until picked up by the event loop.

# **Opening and Closing Files**

Node provides synchronous and asynchronous methods for opening files. Once a file is opened, you can read data from it or write data to it depending on the flags used to open the file. To open files in a Node.js app, use one of the following statements for asynchronous or synchronous:

```
fs.open(path, flags, [mode], callback)
fs.openSync(path, flags, [mode])
```
The path parameter specifies a standard path string for your file system. The flags parameter specifies what mode to open the file in—read, write, append, and so on—as described in [Table](#page-147-0) 6.1. The optional mode parameter sets the file access mode and defaults to 0666, which is readable and writable.

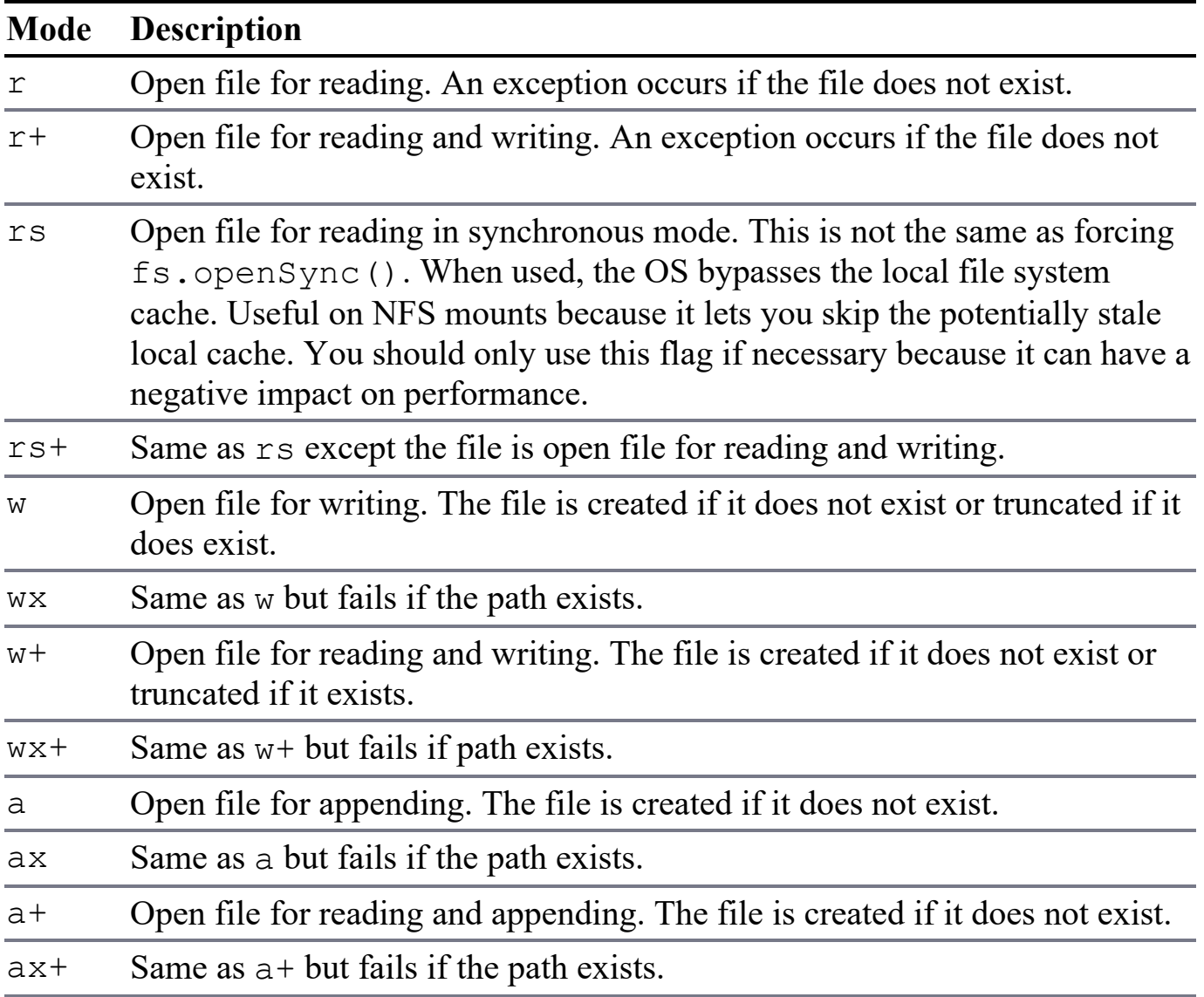

<span id="page-147-0"></span>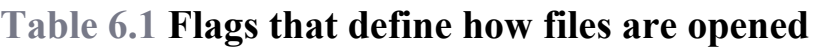

Once a file has been opened, you need to close it to force flushing changes to disk and release the OS lock. Closing a file is done using one of the following methods and passing the file handle to it. In the case of the asynchronous close() call, you also need to specify a callback function:

fs.close(fd, callback) fs.closeSync(fd)

The following shows an example of opening and closing a file in asynchronous mode. Notice that a callback function is specified that receives an err and an fd parameter. The fd parameter is the file descriptor that you can use to read or write to the file:

```
fs.open("myFile", 'w', function(err, fd){
  if (!err){
   fs.close(fd);
  }
});
```
The following shows an example of opening and closing a file in synchronous mode. Notice that a there is no callback function and that the file descriptor used to read and write to the file is returned directly from  $fs. openSpec()$ :

```
var fd = fs.openSync("myFile", 'w');
fs.closeSync(fd);
```
# **Writing Files**

The fs module provides four different ways to write data to files. You can write data to a file in a single call, write chunks using synchronous writes, write chunks using asynchronous writes, or stream writes through a Writable stream. Each of these methods accepts either a String or a Buffer object as input. The following sections describe how to use these methods.

## **Simple File Write**

The simplest method for writing data to a file is to use one of the  $\text{writeFile}()$ methods. These methods write the full contents of a String or Buffer to a file. The following shows the syntax for the writeFile() methods:

```
fs.writeFile(path, data, [options], callback)
fs.writeFileSync(path, data, [options])
```
The path parameter specifies the path to the file. The path can be relative or absolute. The data parameter specifies the String or Buffer object to be written to the file. The optional options parameter is an object that can contain encoding, mode, and flag properties that define the string encoding as well as the mode and flags used when opening the file. The asynchronous method also

requires a callback that is called when the file write has been completed.

[Listing](#page-149-0) 6.1 implements a simple asynchronous fileWrite() request to store a JSON string of a config object in a file. [Listing](#page-149-0) 6.1 Output shows the output of the code.

### <span id="page-149-0"></span>**Listing 6.1 file\_write.js: Writing a JSON string to a file**

**Click here to view code [image](#page-866-0)**

```
01 var fs = require('fs');
02 var config = \{03 maxFiles: 20,
04 maxConnections: 15,
05 rootPath: "/webroot"
06 };
07 var configTxt = JSON.stringify(config);
08 var options = {encoding: 'utf8', flag: 'w'};09 fs.writeFile('config.txt', configTxt, options, function(err){
10 if (err){
11 console.log("Config Write Failed.");
12 } else {
13 console.log("Config Saved.");
14 }
15 });
```
### **Listing 6.1 Output file\_write.js: Writing a configuration file**

**Click here to view code [image](#page-866-1)**

```
C:\books\node\ch06\writing>node file write.js
Config Saved.
```
## **Synchronous File Writing**

The synchronous method of file writing writes the data to the file before returning execution to the running thread. This provides the advantage of allowing you to write multiple times in the same section of code, but this can be a disadvantage if the file writes hold up other threads as discussed earlier.

To write to a file synchronously, first open it using openSync() to get a file descriptor and then use  $fs$ .writeSync() to write data to the file. The following shows the syntax for  $fs.writeSync()$ :

fs.writeSync(fd, data, offset, length, position)

The fd parameter is the file descriptor returned by openSync(). The data parameter specifies the String or Buffer object to be written to the file. The offset parameter specifies the index in the input data to begin reading from; if you want to begin at the current index in the String or Buffer, this value should be null. The length specifies the number of bytes to write; specifying null writes until the end of the data buffer. The position argument specifies the position in the file to begin writing at; specifying null for this value uses the current file position.

[Listing](#page-150-0) 6.2 illustrates implementing basic synchronous writing to store a series of string data in a file. [Listing](#page-150-0) 6.2 Output shows the result.

<span id="page-150-0"></span>**Listing 6.2 file\_write\_sync.js: Performing synchronous writes to a file**

**Click here to view code [image](#page-866-2)**

```
1 var fs = require('fs');
2 var veggieTray = ['carrots', 'celery', 'olives'];
3 fd = fs.openSync('veggie.txt', 'w');
4 while (veggieTray.length){
5 veggie = veggieTray.pop() + " ";
6 var bytes = fs.writeSpec(fd, vedge, null, null);7 console.log("Wrote %s %dbytes", veggie, bytes);
8 }
9 fs.closeSync(fd);
```
#### **Listing 6.2 Output file\_write\_sync.js: Writing synchronously to a file**

**Click here to view code [image](#page-866-3)**

```
C:\books\node\ch06\writing>node file write sync.js
Wrote olives 7bytes
Wrote celery 7bytes
Wrote carrots 8bytes
```
## **Asynchronous File Writing**

The asynchronous method of file writing puts the write request on the event queue and then returns control back to the calling code. The actual write does not take place until the event loop picks up the write request and executes it. You need to be careful when performing multiple asynchronous write requests on the same file, since you

cannot guarantee what order they will be executed unless you wait for the first write callback before executing the next. Typically the simplest way to do this is to nest writes inside the callback from the previous write. [Listing](#page-151-0) 6.3 illustrates that process.

To write to a file asynchronously, first open it using open() and then after the callback from the open request has executed, use  $fs.write()$  to write data to the file. The following shows the syntax for  $fs.write()$ :

```
fs.writeSync(fd, data, offset, length, position, callback)
```
The fd parameter is the file descriptor returned by openSync(). The data parameter specifies the String or Buffer object to be written to the file. The offset parameter specifies the index in the input data to begin reading data; if you want to begin at the current index in the String or Buffer, this value should be null. The length specifies the number of bytes to write; specifying null writes until the end of the buffer. The position argument specifies the position in the file to begin writing at; specifying null for this value uses the current file position.

The callback argument must be a function that can accept two parameters, error and bytes, where error is an error that occurred during the write and bytes specifies the number of bytes written.

[Listing](#page-151-0) 6.3 illustrates implementing basic asynchronous writing to store a series of string data in a file. Notice that the callback specified in lines 18–20 in the open() callback calls the writeFruit() function and passes the file descriptor. Also notice that the write () callback specified in lines  $6-13$  also calls writeFruit() and passes the file descriptor. This ensures that the asynchronous write completes before executing another. [Listing](#page-151-0) 6.3 Output shows the output of the code.

```
Listing 6.3 file_write_async.js: Performing asynchronous writes to a file
Click here to view code image
```

```
01 var fs = require('fs');
02 var fruitBowl = ['apple', 'orange', 'banana', 'grapes'];
03 function writeFruit(fd){
04 if (fruitBowl.length){
05 var fruit = fruitBowl.pop() + " ";
06 fs.write(fd, fruit, null, null, function(err, bytes){
07 if (err){
08 console.log("File Write Failed.");
09 } else {
```

```
10 console.log("Wrote: %s %dbytes", fruit, bytes);
11 writeFruit(fd);
12 }
13 });
14 } else {
15 fs.close(fd);
16 }
17 }
18 fs.open('fruit.txt', 'w', function(err, fd){
19 writeFruit(fd);
20 });
```
#### **Listing 6.3 Output file\_write\_async.js: Writing asynchronously to a file**

**Click here to view code [image](#page-867-1)**

```
C:\books\node\ch06\writing>node file write async.js
Wrote: grapes 7bytes
Wrote: banana 7bytes
Wrote: orange 7bytes
Wrote: apple 6bytes
```
## **Streaming File Writing**

One of the best methods to use when writing large amounts of data to a file is the streaming method. This method opens the file as a Writable stream. As discussed in [Chapter](#page-119-0) 5, "Handling Data I/O in Node.js," Writable streams can easily be implemented and linked to Readable streams using the pipe() method, which makes it easy to write data from a Readable stream source such as an HTTP request.

To stream data to a file asynchronously, you first need to create a Writable stream object using the following syntax:

```
fs.createWriteStream(path, [options])
```
The path parameter specifies the path to the file and can be relative or absolute. The optional options parameter is an object that can contain encoding, mode, and  $f$ lag properties that define the string encoding as well as the mode and flags used when opening the file.

Once you have opened the Writable file stream, you can write to it using the

standard stream write (buffer) methods. When you are finished writing, call the end() method to close the stream.

[Listing](#page-153-0)  $6.4$  illustrates implementing a basic  $\text{Write the } f$  and  $\text{where } f$  and  $\text{where } f$  and  $\text{where } f$  and  $\text{where } f$  and  $\text{where } f$  and  $\text{where } f$  and  $\text{where } f$  and  $\text{where } f$  and  $\text{where } f$  and  $\text{where } f$  and  $\text{where } f$  and  $\text{where } f$  and  $\text{$ the code is finished writing, the end() method is executed on line 13, which triggers the close event. [Listing](#page-153-0) 6.4 Output shows the output of the code.

### <span id="page-153-0"></span>**Listing 6.4 file\_write\_stream.js: Implementing a Writable stream to allow streaming writes to a file**

**Click here to view code [image](#page-867-2)**

```
01 var fs = require('fs');
02 var grains = ['wheat', 'rice', 'oats'];
03 var options = { encoding: 'utf8', flag: 'w' };
04 var fileWriteStream = fs.createWriteStream("grains.txt", option
05 fileWriteStream.on("close", function(){
06 console.log("File Closed.");
07 });
08 while (grains.length){
09 var data = grains.pop() + " ";10 fileWriteStream.write(data);
11 console.log("Wrote: %s", data);
12 }
13 fileWriteStream.end();
```
### **Listing 6.4 Output file\_write\_stream.js: Implementing streaming writes to a file**

**Click here to view code [image](#page-868-0)**

```
C:\books\node\ch06\writing>node file write stream.js
Wrote: oats
Wrote: rice
Wrote: wheat
File Closed.
```
# **Reading Files**

The fs module also provides four different ways to read data from files. You can read data in one large chunk, read chunks of data using synchronous writes, read chunks of data using asynchronous writes, or stream reads through a Readable stream. Each of these methods is effective. Which one you should use depends on the particular needs of your application. The following sections describe how to use and implement these methods.

## **Simple File Read**

The simplest method for reading data to a file is to use one of the readFile() methods. These methods read the full contents of a file into a data buffer. The following shows the syntax for the readFile() methods:

```
fs.readFile(path, [options], callback)
fs.readFileSync(path, [options])
```
The path parameter specifies the path to the file and can be relative or absolute. The optional options parameter is an object that can contain encoding, mode, and  $f$ lag properties that define the string encoding as well as the mode and flags used when opening the file. The asynchronous method also requires a callback that is called when the file read has been completed.

[Listing](#page-154-0) 6.5 illustrates implementing a simple asynchronous readFile() request to read a JSON string from a configuration file and then use it to create a configuration object. [Listing](#page-154-0) 6.5 Output shows the output of the code.

<span id="page-154-0"></span>**Listing 6.5 file\_read.js: Reading a JSON string file to an object**

**Click here to view code [image](#page-868-1)**

```
01 var fs = require('fs');
02 var options = \{encoding: 'utf8', flag: 'r'; \}03 fs.readFile('config.txt', options, function(err, data){
04 if (err){
05 console.log("Failed to open Config File.");
06 } else {
07 console.log("Config Loaded.");
08 var config = JSON.parse(data);
09 console.log("Max Files: " + config.maxFiles);
10 console.log("Max Connections: " + config.maxConnections);
11 console.log("Root Path: " + config.rootPath);
12 }
13 });
```
**Listing 6.5 Output file\_read.js: Reading a configuration file to an object Click here to view code [image](#page-868-2)**

```
C:\books\node\ch06\reading>node file read.js
Config Loaded.
Max Files: 20
Max Connections: 15
Root Path: /webroot
```
## **Synchronous File Reading**

The synchronous method of file reading reads the data from the file before returning execution to the running thread. This provides the advantage of allowing you to read multiple times in the same section of code, but this can be a disadvantage if the file reads hold up other threads as discussed earlier.

To read to a file synchronously, first open it using openSync() to get a file descriptor and then use readSync() to read data from the file. The following shows the syntax for readSync():

fs.readSync(fd, buffer, offset, length, position)

The fd parameter is the file descriptor returned by openSync(). The buffer parameter specifies the Buffer object that data will be read into from the file. The offset parameter specifies the index in the buffer to begin writing data; if you want to begin at the current index in the Buffer this value should be null. The length specifies the number of bytes to read; specifying null writes until the end of the buffer. The position argument specifies the position in the file to begin reading from; specifying null for this value uses the current file position.

[Listing](#page-155-0) 6.6 illustrates implementing basic synchronous reading to read a chunk of string data from a file. [Listing](#page-155-0) 6.6 Output shows the output of the code.

```
Listing 6.6 file_read_sync.js: Performing synchronous reads from a file
Click here to view code image
```

```
01 var fs = require('fs');
02 fd = fs.openSync('veggie.txt', 'r');
03 var veggies = " ";
04 do {
05 var buf = new Buffer(5);
06 buf.fill();
07 var bytes = fs.readSync(fd, but, null, 5);08 console.log("read %dbytes", bytes);
```

```
09 veggies += buf.toString();
10 } while (bytes > 0);
11 fs.closeSync(fd);
12 console.log("Veg g (to get output shown) ies: " + veggies);
```
#### **Listing 6.6 Output file\_read\_sync.js: Reading synchronously from a file**

**Click here to view code [image](#page-869-0)**

```
C:\books\node\ch06\reading>node file read sync.js
read 5bytes
read 5bytes
read 5bytes
read 5bytes
read 2bytes
read 0bytes
Veggies: olives celery carrots
```
## **Asynchronous File Reading**

The asynchronous method of file reading puts the read request on the event queue and then returns control back to the calling code. The actual read does not take place until the event loop picks up the read request and executes it. You need to be careful when performing multiple asynchronous read requests on the same file, since you cannot guarantee what order they will be executed unless you wait for the first read callback to execute before executing the next read. Typically the simplest way to do this is to nest reads inside the callback from the previous read. [Listing](#page-157-0) 6.7 illustrates that process.

To read from a file asynchronously, first open it using open() and then after the callback from the open request has executed, use read() to read data from the file. The following shows the syntax for  $read()$ :

```
fs.read(fd, buffer, offset, length, position, callback)
```
The fd parameter is the file descriptor returned by openSync(). The buffer parameter specifies the Buffer object that data will be read into from the file. The offset parameter specifies the index in the buffer to begin reading data; if you want to begin at the current index in the Buffer, this value should be null. The length specifies the number of bytes to read; specifying null reads until the end of the buffer. The position argument specifies the position in the file to begin reading from; specifying null for this value uses the current file position.

The callback argument must be a function that can accept three parameters: error, bytes, and buffer. The error parameter is an error that occurred during the read, bytes specifies the number of bytes read, and buffer is the buffer with data populated from the read request.

[Listing](#page-157-0) 6.7 illustrates implementing basic asynchronous reading to read chunks of data from a file. Notice that the callback specified in lines 16–18 in the open() callback calls the readFruit() function and passes the file descriptor. Also notice that the read() callback specified in lines  $5-13$  also calls readFruit() and passes the file descriptor. This ensures that the asynchronous read completes before executing another. [Listing](#page-157-0) 6.7 Output shows the output of the code.

### <span id="page-157-0"></span>**Listing 6.7 file\_read\_async.js: Performing asynchronous reads from a file**

**Click here to view code [image](#page-869-1)**

```
01 var fs = require('fs');
02 function readFruit(fd, fruits){
03 var buf = new Buffer(5);
04 buf.fill();
05 fs.read(fd, buf, 0, 5, null, function(err, bytes, data){
06 if ( bytes > 0) {
07 console.log("read %dbytes", bytes);
08 fruits += data;
09 readFruit(fd, fruits);
10 } else {
11 fs.close(fd);
12 console.log ("Fruits: %s", fruits);
13 }
14 });
15 }
16 fs.open('fruit.txt', 'r', function(err, fd){
17 readFruit(fd, "");
18 });
```
**Listing 6.7 Output file\_read\_async.js: Reading asynchronously from a file**

#### **Click here to view code [image](#page-869-2)**

```
C:\books\node\ch06\reading>node file read async.js
read 5bytes
read 5bytes
read 5bytes
```
## **Streaming File Reading**

One of the best methods to use when reading large amounts of data from a file is the streaming method. This method opens the file as a Readable stream. As discussed in [Chapter](#page-119-0) 5, Readable streams can easily be implemented and linked to Writable streams using the pipe() method. This makes it easy to read data from a file and inject it into a Writable stream source such as an HTTP response.

To stream data from a file asynchronously, you first need to create a Readable stream object using the following syntax:

```
fs.createReadStream(path, [options])
```
The path parameter specifies the path to the file. The path can be relative or absolute. The optional options parameter is an object that can contain encoding, mode, and flag properties that define the string encoding as well as the mode and flags used when opening the file.

Once you have opened the Readable file stream, you can easily read from it using the readable event with read() requests or by implementing a data event handler as shown in [Listing](#page-158-0) 6.8.

[Listing](#page-158-0) 6.8 illustrates implementing a basic Readable file stream. Notice that lines 4–7 implement a data event handler that continuously reads data from the stream. [Listing](#page-158-0) 6.8 Output shows the output of the code.

### <span id="page-158-0"></span>**Listing 6.8 file\_read\_stream.js: Implementing a Readable stream to allow streaming reads from a file**

**Click here to view code [image](#page-870-0)**

```
01 var fs = require('fs');
02 var options = { encoding: 'utf8', flag: 'r' };
03 var fileReadStream = fs.createReadStream("grains.txt", options)
04 fileReadStream.on('data', function(chunk) {
05 console.log('Grains: %s', chunk);
06 console.log('Read %d bytes of data.', chunk.length);
```

```
07 });
08 fileReadStream.on("close", function(){
09 console.log("File Closed.");
10 });
```
#### **Listing 6.8 Output file\_read\_stream.js: Implementing streaming reads from a file**

**Click here to view code [image](#page-870-1)**

```
C:\books\node\ch06\reading>node file read stream.js
Grains: oats rice wheat
Read 16 bytes of data.
File Closed.
```
# **Other File System Tasks**

In addition to reading and writing files, the  $f$ s module also provides functionality for interacting with the file system—for example, listing files in a directory, looking at file information, and much more. The following sections cover the most common file system tasks that you may need to implement when creating Node.js applications.

## **Verifying Path Existence**

Before doing any kind of read/write operation on a file or directory, you might want to verify whether the path exists. This can easily be done using one of the following methods:

```
fs.exists(path, callback)
fs.existsSync(path)
```
The fs.existsSync(path) returns true or false based on the path existence. Just as with any other asynchronous file system call, if you use fs.exists(), you need to implement a callback that is executed when the call completes. The callback is passed a Boolean value of true or false depending on whether the path exists. For example, the following code verifies the existence of a file named filesystem. js in the current path and displays the results:

```
fs.exists('filesystem.js', function (exists) {
  console.log(exists ? "Path Exists" : "Path Does Not Exist");
});
```
## **Getting File Info**

Another common task is to get basic information about file system objects such as file size, the mode, modify time, whether the entry is a file or folder, and so on. This information can be obtained using one of the following calls:

```
fs.stats(path, callback)
fs.statsSync(path)
```
The fs.statsSync() method returns a Stats object, whereas the fs.stats() method is executed and the Stats object is passed to the callback function as the second parameter. The first parameter is  $error$  if an error occurs.

[Table](#page-160-0) 6.2 lists some of the most commonly used attributes and methods attached to the Stats object.

| <b>Attribute/Method</b> | <b>Description</b>                                        |
|-------------------------|-----------------------------------------------------------|
| isFile()                | Returns true if the entry is a file                       |
| isDirectory()           | Returns true if the entry is a directory                  |
| isSocket()              | Returns true if the entry is a socket                     |
| dev                     | Specifies the device ID on which the file is located      |
| mode                    | Specifies the access mode of the file                     |
| size                    | Specifies the number of bytes in the file                 |
| blksize                 | Specifies the block size used to store the file in bytes  |
| blocks                  | Specifies the number of blocks the file is taking on disk |
| atime                   | Specifies the time the file was last accessed             |
| mtime                   | Specifies the time the file was last modified             |
| ctime                   | Specifies the time the file was created                   |

<span id="page-160-0"></span>**Table 6.2 Attributes and methods of Stats objects for file system entries**

[Listing](#page-161-0) 6.9 illustrates the use of the fs. stats() call by making the call and then outputting the results of the object as a JSON string as well as using the  $i$ sFile(), isDirector(), and isSocket() calls, as shown in [Listing](#page-161-0) 6.9 Output.

### <span id="page-161-0"></span>**Listing 6.9 file\_stats.js: Implementing an fs.stats() call to retrieve information about a file**

**Click here to view code [image](#page-870-2)**

```
01 var fs = require('fs');
02 fs.stat('file stats.js', function (err, stats) {
03 if (!err){
04 console.log('stats: ' + JSON.stringify(stats, null, ' '));
05 console.log(stats.isFile() ? "Is a File" : "Is not a File");
06 console.log(stats.isDirectory() ? "Is a Folder" : "Is not a
07 console.log(stats.isSocket() ? "Is a Socket" : "Is not a Soc
08 stats.isDirectory();
09 stats.isBlockDevice();
10 stats.isCharacterDevice();
11 //stats.isSymbolicLink(); //only lstat
12 stats.isFIFO();
13 stats.isSocket();
14 }
15 });
```
#### **Listing 6.9 Output file\_stats.js: Displaying information about a file**

#### **Click here to view code [image](#page-871-0)**

```
C:\books\node\ch06>node file stats.js
stats: {
  "dev": 818973644,
  "mode": 33206,
  "nlink": 1,
  "uid": 0,
  "gid": 0,
  "rdev": 0,
  "ino": 1970324837052284,
  "size": 535,
  "atime": "2016-09-14T18:03:26.572Z",
  "mtime": "2013-11-26T21:51:51.148Z",
  "ctime": "2014-12-18T17:30:43.340Z",
  "birthtime": "2016-09-14T18:03:26.572Z"
}
Is a File
Is not a Folder
Is not a Socket
```
## **Listing Files**

Another common task when working with the file system is listing files and folders in a directory. For example, you might want to determine whether the files and folders need to be cleaned up, you might need to dynamically operate on the directory structure, and so on.

To access the files in the file system, use one of the following commands to read a list of entries:

```
fs.readdir(path, callback)
fs.readdirSync(path)
```
If readdirSync() is called, an array of strings representing the entry names in the specified path is returned. In the case of  $\text{readdir}()$ , the list is passed as the second parameter to the callback function and an error, if there is one, is passed as the first.

To illustrate the use of readdir(), [Listing](#page-162-0)  $6.10$  implements a nested callback chain to walk the directory structure and output the entries. Notice that the callback function implements a wrapper to provide closure for the fullPath variable, and that the WalkDirs() function loops by being called by the asynchronous callback function, as shown in [Listing](#page-162-0) 6.10 Output.

### <span id="page-162-0"></span>**Listing 6.10 file\_readdir.js: Implementing a callback chain to walk down and output the contents of a directory structure**

**Click here to view code [image](#page-871-1)**

```
01 var fs = require('fs');
02 var Path = require('path');
03 function WalkDirs(dirPath){
04 console.log(dirPath);
05 fs.readdir(dirPath, function(err, entries){
06 for (var idx in entries){
07 var fullPath = Path.join(dirPath, entries[idx]);
08 (function(fullPath){
09 fs.stat(fullPath, function (err, stats){
10 if (stats.isFile()){
11 console.log(fullPath);
12 } else if (stats.isDirectory()) {
13 WalkDirs(fullPath);
14 }
15 });
```

```
16 }) (fullPath) ;
17 }
18 });
19 }
20 WalkDirs("../ch06");
```
### **Listing 6.10 Output file\_readdir.js: Iteratively walking the directory structure using chained asynchronous callbacks**

**Click here to view code [image](#page-872-0)**

```
C:\books\node\ch06>node file readdir.js
../ch06
..\ch06\file readdir.js
..\ch06\filesystem.js
..\ch06\data
..\ch06\file_stats.js
..\ch06\file folders.js
..\ch06\renamed
..\ch06\reading
..\ch06\writing
..\ch06\data\config.txt
..\ch06\data\folderA
..\ch06\data\grains.txt
..\ch06\data\fruit.txt
..\ch06\reading\file read.js
..\ch06\data\veggie.txt
..\ch06\data\log.txt
..\ch06\data\output.txt
..\ch06\writing\file write.js
..\ch06\reading\file read async.js
..\ch06\reading\file read sync.js
..\ch06\reading\file read stream.js
..\ch06\writing\file write async.js
..\ch06\writing\file write stream.js
..\ch06\writing\file write sync.js
..\ch06\data\folderA\folderC
..\ch06\data\folderA\folderB
..\ch06\data\folderA\folderB\folderD
..\ch06\data\folderA\folderC\folderE
```
## **Deleting Files**

Another common task when working with files is deleting them to clean up data or make more room on the file system. To delete a file from Node.js, use one of the

following commands:

```
fs.unlink(path, callback)
fs.unlinkSync(path)
```
The unlinkSync(path) returns true or false based on whether the delete is successful. The asynchronous unlink() call passes back an error value to the callback function if an error is encountered when deleting the file.

The following code snippet illustrates the process of deleting a file named new.txt using the unlink() asynchronous fs call:

```
fs.unlink("new.txt", function(err){
 console.log(err ? "File Delete Failed" : "File Deleted");
});
```
## **Truncating Files**

Truncating a file means reducing the size of the file by setting the end to a smaller value than the current size. You might want to truncate a file that grows continuously but does not contain critical data, such as a temporary log. To truncate a file, use one the following fs calls and pass in the number of bytes you want the file to contain when the truncation completes:

```
fs.truncate(path, len, callback)
fs.truncateSync(path, len)
```
The truncateSync(path) returns true or false based on whether the file is successfully truncated. The asynchronous truncate () call passes an error value to the callback function if an error is encountered when truncating the file.

The following code snippet illustrates the process of truncating a file named log.txt to zero bytes.

```
fs.truncate("new.txt", function(err){
  console.log(err ? "File Truncate Failed" : "File Truncated");
});
```
## **Making and Removing Directories**

At times you may need to implement a directory structure for files being stored by

your Node.js application. The fs module provides the functionality to add and remove directories as necessary.

To add a directory from Node.js, use one of the following  $fs$  calls. The path can be absolute or relative. The optional mode parameter allows you to specify the access mode for the new directory.

```
fs.mkdir(path, [mode], callback)
fs.mkdirSync(path, [mode])
```
The mkdirSync(path) returns true or false based on whether the directory is successfully created. The asynchronous  $m \times d \in C$  call passes an error value to the callback function if an error is encountered when creating the directory.

Keep in mind that when using the asynchronous method, you need to wait for the callback for the creation of the directory before creating a subdirectory. The following code snippet shows how to chain the creation of a subdirectory structure together:

#### **Click here to view code [image](#page-872-1)**

```
fs.mkdir("./data/folderA", function(err){
  fs.mkdir("./data/folderA/folderB", function(err){
    fs.mkdir("./data/folderA/folderB/folderD", function(err){
    });
  });
  fs.mkdir("./data/folderA/folderC", function(err){
    fs.mkdir("./data/folderA/folderC/folderE", function(err){
   });
 });
});
```
To delete a directory from Node.js, use one of the following  $fs$  calls. The path can be absolute or relative.

```
fs.rmdir(path, callback)
fs.rmdirSync(path)
```
The rmdirSync(path) returns true or false based on whether the directory is successfully deleted. The asynchronous  $r \cdot d \cdot r$  () call passes an error value to the callback function if an error is encountered when deleting the directory.

Just as with the  $mkdir()$  calls, keep in mind that when using the asynchronous method, you need to wait for the callback of the deletion of the directory before

deleting the parent directory. The following code snippet shows how to chain the deletion of a subdirectory structure together:

#### **Click here to view code [image](#page-873-0)**

```
fs.rmdir("./data/folderA/folderB/folderC", function(err){
  fs.rmdir("./data/folderA/folderB", function(err){
    fs.rmdir("./data/folderD", function(err){
   });
  });
  fs.rmdir("./data/folderA/folderC", function(err){
    fs.rmdir("./data/folderE", function(err){
    });
 });
});
```
## **Renaming Files and Directories**

You might also need to rename files and folders in your Node.js application to make room for new data, archive old data, or apply changes made by a user. Renaming files and folders uses the fs calls shown here:

```
fs.rename(oldPath, newPath, callback)
fs.renameSync(oldPath, newPath)
```
The oldPath specifies the existing file or directory path, and the newPath specifies the new name. The renameSync(path) returns true or false based on whether the file or directory is successfully renamed. The asynchronous rename() call passes an error value to the callback function if an error is encountered when renaming the file or directory.

The following code snippet illustrates implementing  $fs$  calls to rename a file named old.txt to new.txt and a directory named testDir to renamedDir:

#### **Click here to view code [image](#page-873-1)**

```
fs.rename("old.txt", "new.txt", function(err){
  console.log(err ? "Rename Failed" : "File Renamed");
});
fs.rename("testDir", "renamedDir", function(err){
  console.log(err ? "Rename Failed" : "Folder Renamed");
});
```
## **Watching for File Changes**

Although not entirely stable, the fs module provides a useful tool to watch a file and execute a callback function when the file changes. This can be useful if you want to trigger events to occur when a file is modified, but do not want to continually poll from your application directly. This does incur some overhead in the underlying OS, so you should use watches sparingly.

To implement a watch on a file, use the following command passing the path to the file you want to watch. You can also pass in options, which is an object that contains persistent and interval properties. The persistent property is true if you want the process to continue to run as long as files are being watched. The interval property specifies the time in milliseconds that you want the file to be polled for changes:

fs.watchFile(path, [options], callback)

When a file change occurs, the callback function is executed and passes a current and previous Stats object.

The following code example monitors a file named  $log$ . txt at an interval of every 5 seconds and uses the Stats object to output the current and previous times the file was modified:

#### **Click here to view code [image](#page-873-2)**

```
fs.watchFile("log.txt", {persistent:true, interval:5000}, function (cur)
  console.log("log.txt modified at: " + curr.mtime);
  console.log("Previous modification was: " + prev.mtime);
});
```
# **Summary**

Node.js provides the fs module that allows you to interact with the file system. The fs module allows you to create, read, and modify files. You can also use the fs module to navigate the directory structure, look at information about files and folders, and change the directory structure by deleting and renaming files and folders.

# **Next**

The next chapter focuses on using the http module to implement basic webservers. You see how to parse query strings and also how to implement a basic webserver in Node.js.

**Implementing HTTP Services in Node.js**

**7**

One of the most important aspects of Node.js is the ability to quickly implement HTTP and HTTPS servers and services. Node.js provides the http and https modules out of the box, and they provide the basic framework to do most everything you need from an HTTP and HTTPS standpoint. In fact, it is not difficult to implement a full webserver using just the http module.

That said, you will likely use a different module, such as express, to implement a full-on webserver. This is because the http module is pretty low level. It doesn't provide calls to handle routing, cookies, caching, and so on. When you get to the Express chapters later in this book, you will see the advantages it provides.

What you will more likely be using the http module for is implementing backend web services for your applications to use. That is where the http module becomes an invaluable tool in your arsenal. You can create basic HTTP servers that provide an interface for communications behind your firewall and then basic HTTP clients that interact with those services.

Therefore, this chapter focuses on understanding the objects that come into play when implementing clients and servers using the http module. The examples in this chapter are basic so that they are easy to consume and expand on.

# **Processing URLs**

The Uniform Resource Locator (URL) acts as an address label for the HTTP server to handle requests from the client. It provides all the information needed to get the

request to the correct server on a specific port and access the proper data.

The URL can be broken down into several different components, each providing a basic piece of information for the webserver on how to route and handle the HTTP request from the client. [Figure](#page-171-0) 7.1 illustrates the basic structure of a URL and the components that may be included. Not all these components are included in every HTTP request. For example, most requests do not include the auth component, and many do not include a query string or hash location.

<span id="page-171-0"></span>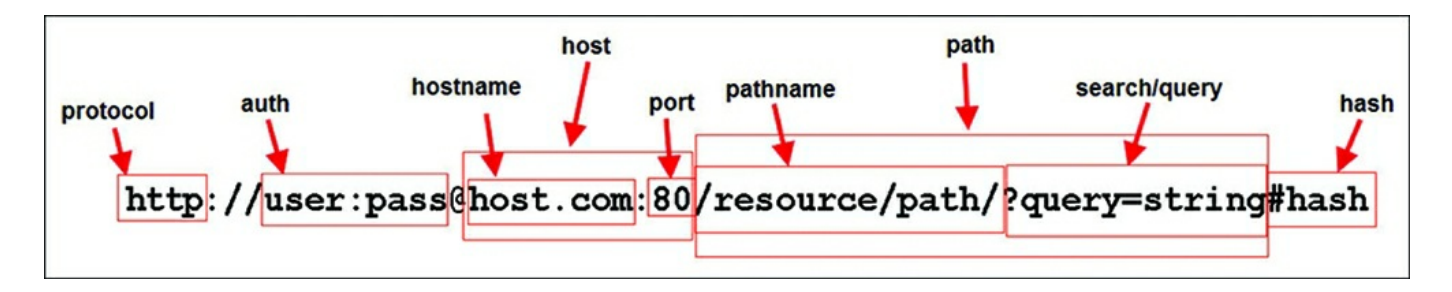

Figure 7.1 Basic components that can be included in a URL

## **Understanding the URL Object**

HTTP requests from the client include the URL string with the information shown in [Figure](#page-171-0) 7.1. To use the URL information more effectively, Node is provides the  $ur1$ module that provides functionality to convert the URL string into a URL object.

To create a URL object from the URL string, pass the URL string as the first parameter to the following method:

```
url.parse(urlStr, [parseQueryString], [slashesDenoteHost])
```
The url.parse() method takes the URL string as the first parameter. The parseQueryString parameter is a Boolean that when true also parses the query string portion of the URL into an object literal. The default is false. The slashesDenoteHost is also a Boolean that when true parses a URL with the format of //host/path to {host: 'host', pathname: '/path'} instead of {pathname: '//host/path'}. The default is false.

You can also convert a URL object into a string form using the following url.parse() method. [Table](#page-172-0) 7.1 lists the attributes of the URL objects created by url.parse():

```
url.format(urlObj)
```
The following shows an example of parsing a URL string into an object and then converting it back into a string:

#### **Click here to view code [image](#page-874-0)**

```
var url = require('url');
http://user:pass@host.com:80/resource/path?query=string#ha
```

```
var urlObj = url.parse(urlStr, true, false);
urlString = url.format(urlObj);
```

| <b>Property</b> | <b>Description</b>                                                                                                    |
|-----------------|----------------------------------------------------------------------------------------------------|
| href            | This is the full URL string that was originally parsed.                                                                                                    |
| protocol        | The request protocol lowercased.                                                                                                    |
| host            | The full host portion of the URL including port information<br>lowercased.                                                                                                  |
| auth            | The authentication information portion of a URL.                                                                                                    |
| hostname        | The hostname portion of the host lowercased.                                                                                                    |
| port            | The port number portion of the host.                                                                                                    |
| pathname        | The path portion of the URL including the initial slash if present.                                                                                                    |
| search          | The query string portion of the URL including the leading question<br>mark.                                                                                                 |
| path            | The full path including the pathname and search.                                                                                                    |
| query           | This is either the parameter portion of the query string or a parsed<br>object containing the query string parameters and values if the<br>parseQueryString is set to true. |
| hash            | The hash portion of the URL including the pound sign $(\#)$ .                                                                                                    |

<span id="page-172-0"></span>**Table 7.1 Properties of the URL object**

## **Resolving the URL Components**

Another useful feature of the url module is the ability to resolve URL components in the same manner as a browser would. This allows you to manipulate the URL strings on the server side to make adjustments in the URL. For example, you might want to change the URL location before processing the request because a resource has moved or changed parameters.

To resolve a URL to a new location use the following syntax:

```
url.resolve(from, to)
```
The from parameter specifies the original base URL string. The to parameter specifies the new location where you want the URL to resolve. The following code illustrates an example of resolving a URL to a new location.

#### **Click here to view code [image](#page-874-1)**

```
var url = require('url');
http://user:pass@host.com:80/resource/path?query=stri
var newResource = '/another/path?querynew';
console.log(url.resolve(originalUrl, newResource));
```
The output of the previous code snippet is shown below. Notice that only the resource path and beyond are altered in the resolved URL location:

```
http://user:pass@host.com:80/another/path?querynew
```
# **Processing Query Strings and Form Parameters**

HTTP requests often include query strings in the URL or parameter data in the body for form submissions. The query string can be obtained from the URL object defined in the previous section. The parameter data sent by a form request can be read out of the body of the client request, as described later in this chapter.

The query string and form parameters are just basic key-value pairs. To actually consume these values in your Node.js webserver you need to convert the string into a JavaScript object using the parse() method from the querystring module:

```
querystring.parse(str, [sep], [eq], [options])
```
The str parameter is the query or parameter string. The sep parameter allows you to specify the separator character used. The default separator character is &. The eq parameter allows you to specify the assignment character to use when parsing. The default is  $=$ . The options parameter is an object with the property maxKeys that allows you to limit the number of keys the resulting object can contain. The default is 1000. If you specify 0, there is no limit.

The following shows an example of using parse() to parse a query string:

#### **Click here to view code [image](#page-874-2)**

```
var qstring = require('querystring');
var params = qstring.parse('name=Brad@color=red@color=blue');The params object created would be:
{name: 'Brad', color: ['red', 'blue']}
```
You can also go back the other direction and convert an object to a query string using the stringify() function shown here:

```
querystring.stringify(obj, [sep], [eq])
```
# **Understanding Request, Response, and Server Objects**

To use the http module in Node.js applications, you first need to understand the request and response objects. They provide the information and much of the functionality that comes into and out of the HTTP clients and servers. Once you see the makeup of these objects—including properties, events, and methods they provide —it will be simple to implement your own HTTP servers and clients.

The following sections cover the purpose and behavior of the ClientRequest, ServerResponse, IncomingMessage, and Server objects. The most important events, properties, and methods that each provides also are covered.

## **The http.ClientRequest Object**

The ClientRequest object is created internally when you call http.request() when building the HTTP client. This object represents the request while it is in progress to the server. You use the ClientRequest object to initiate, monitor, and handle the response from the server.

The ClientRequest implements a Writable stream, so it provides all the functionality of a Writable stream object. For example, you can use the write() method to write to it as well as pipe a Readable stream into it.

To implement a ClientRequest object, you use a call to http.request() using the following syntax:

```
http.request(options, callback)
```
The options parameter is an object whose properties define how to open and send the client HTTP request to the server. [Table](#page-175-0) 7.2 lists the properties that you can specify. The callback parameter is a callback function that is called after the

request is sent to the server and handles the response back from the server. The only parameter to the callback is an IncomingMessage object that will be the response from the server.

The following code shows the basics of implementing the ClientRequest object:

### **Click here to view code [image](#page-874-3)**

```
var http = require('http');
var options = {
 hostname: 'www.myserver.com',
 path: '/',
 port: '8080',
 method: 'POST'
};
var req = http.request(options, function(response){
  var str = ''
  response.on('data', function (chunk) {
    str += chunk;
  });
  response.on('end', function () {
    console.log(str);
  });
});
req.end();
```
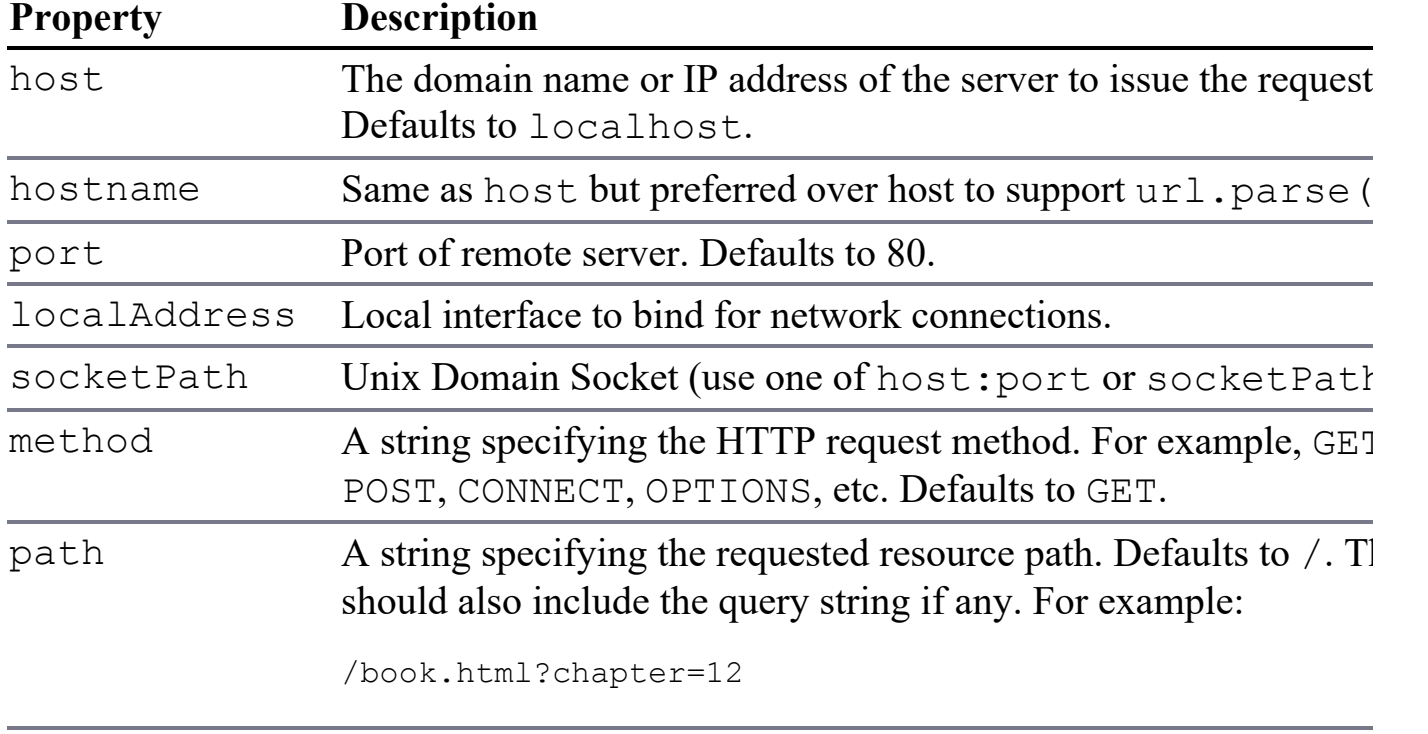

### <span id="page-175-0"></span>**Table 7.2 Options that can be specified when creating a ClientRequest**

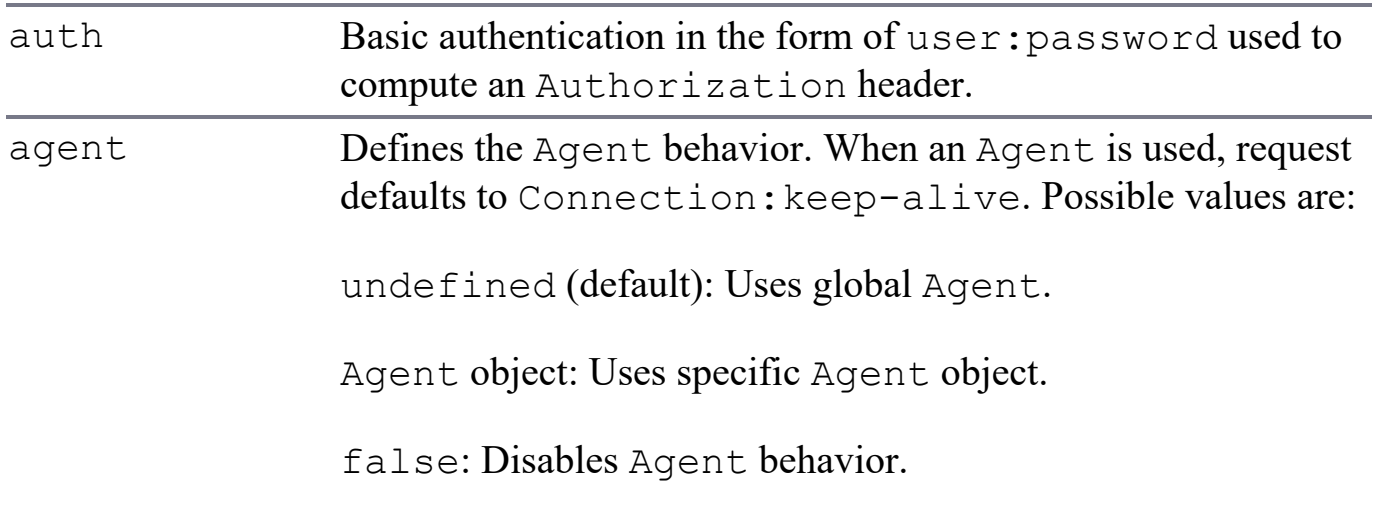

The ClientRequest object provides several events that enable you to handle the various states the request may experience. For example, you can add a listener that is called when the response event is triggered by the server's response. [Table](#page-176-0) 7.3 lists the events available on ClientResponse objects.

| <b>Property</b> | <b>Description</b>                                                                                                    |
|-----------------|----------------------------------------------------------------------------------------------------|
| response        | Emitted when a response to this request is received from the server.<br>The callback handler receives back an IncomingMessage object<br>as the only parameter.                    |
| socket          | Emitted after a socket is assigned to this request.                                                                                                    |
| connect         | Emitted every time a server responds to a request that was initiated<br>with a CONNECT method. If this event is not handled by the client,<br>then the connection will be closed. |
| upgrade         | Emitted when the server responds to a request that includes an Update<br>request in the headers.                                                                                  |
| continue        | Emitted when the server sends a 100 Continue HTTP response<br>instructing the client to send the request body.                                                                    |

<span id="page-176-0"></span>**Table 7.3 Events available on ClientRequest objects**

In addition to events, the ClientRequest object also provides several methods that can be used to write data to the request, abort the request, or end the request. [Table](#page-177-0) 7.4 lists the methods available on the ClientRequest object.

| <b>Method</b>                                       | <b>Description</b>                                                                                                    |
|-----------------------------------------------------|----------------------------------------------------------------------------------------------------|
| write (chunk,<br>[encoding])                        | Writes a chunk, Buffer or String object, of body<br>data into the request. This allows you to stream data<br>into the Writable stream of the<br>Client Request object. If you stream the body<br>data, you should include the { 'Transfer-<br>Encoding', 'chunked' } header option when<br>you create the request. The encoding parameter<br>defaults to utf8. |
| end([data],<br>[encoding])                          | Writes the optional data out to the request body and<br>then flushes the Writable stream and terminates<br>the request.                                                                                                    |
| abort()                                             | Aborts the current request.                                                                                                    |
| setTimeout (timeout,<br>[callback]                  | Sets the socket time out for the request.                                                                                                    |
| setNoDelay<br>([noDelay])                           | Disables the Nagle algorithm, which buffers data<br>before sending it. The noDelay argument is a<br>Boolean that is true for immediate writes and<br>false for buffered writes.                                                                                                    |
| setSocketKeepAlive<br>([enable],<br>[initialDelay]) | Enables and disables the $\text{keep}-\text{alive}$ functionality<br>on the client request. The enable parameter<br>defaults to false, which is disabled. The<br>initialDelay parameter specifies the delay<br>between the last data packet and the first keep-<br>alive request.                                                                              |

<span id="page-177-0"></span>**Table 7.4 Methods available on ClientRequest objects**

## **The http.ServerResponse Object**

The ServerResponse object is created by the HTTP server internally when a request event is received. It is passed to the request event handler as the second argument. You use the ServerRequest object to formulate and send a response to the client.

The ServerResponse implements a Writable stream, so it provides all the

functionality of a Writable stream object. For example, you can use the write() method to write to it as well as pipe a Readable stream into it to write data back to the client.

When handling the client request, you use the properties, events, and methods of the ServerResponse object to build and send headers, write data, and send the response. [Table](#page-178-0) 7.5 lists the event and properties available on the ServerResponse object. [Table](#page-178-1) 7.6 lists the methods available on the ServerResponse object.

| <b>Property</b> | <b>Description</b>                                                                                                    |
|-----------------|----------------------------------------------------------------------------------------------------|
| close           | Emitted when the connection to the client is closed prior to<br>sending the response. end () to finish and flush the response. |
| headersSent     | A Boolean that is true if headers have been sent; otherwise,<br>false. This is read only.                                      |
| sendDate        | A Boolean that, when set to true, the Date header is<br>automatically generated and sent as part of the response.              |
| statusCode      | Allows you to specify the response status code without having to<br>explicitly write the headers. For example:                 |
|                 | response.statusCode = $500$ ;                                                                                                  |

<span id="page-178-0"></span>**Table 7.5 Events available on ServerResponse objects**

<span id="page-178-1"></span>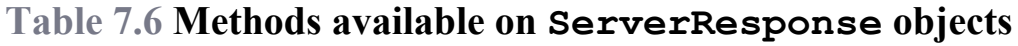

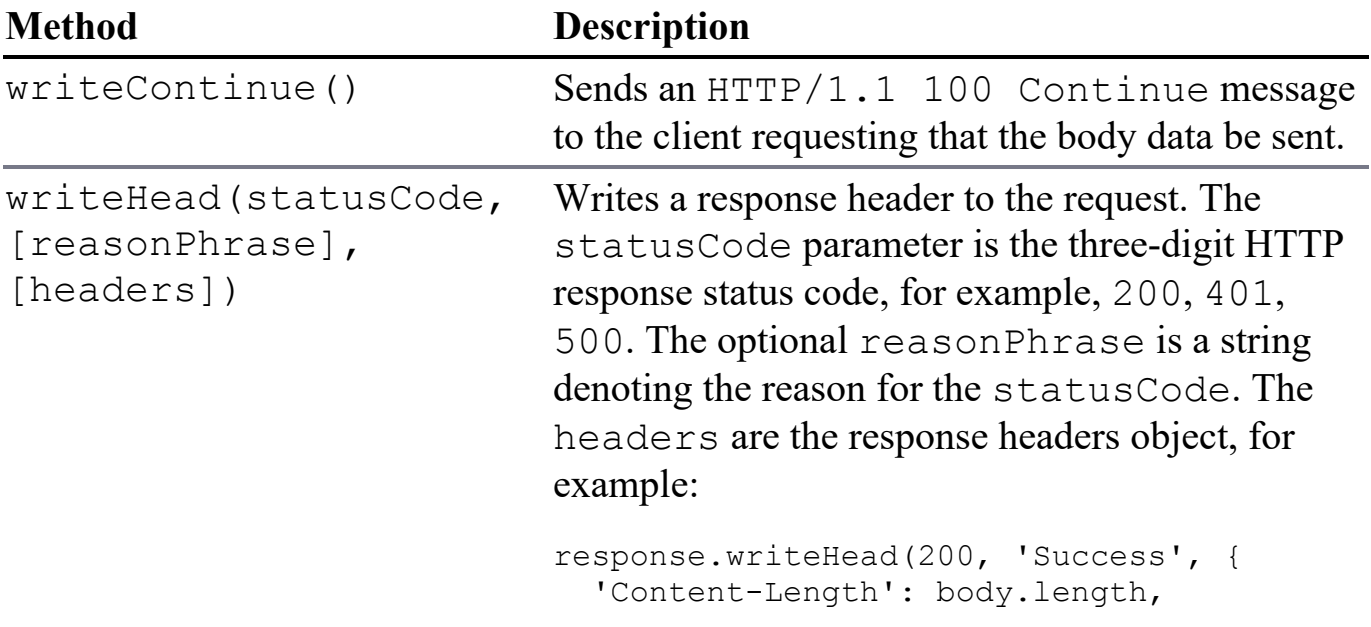

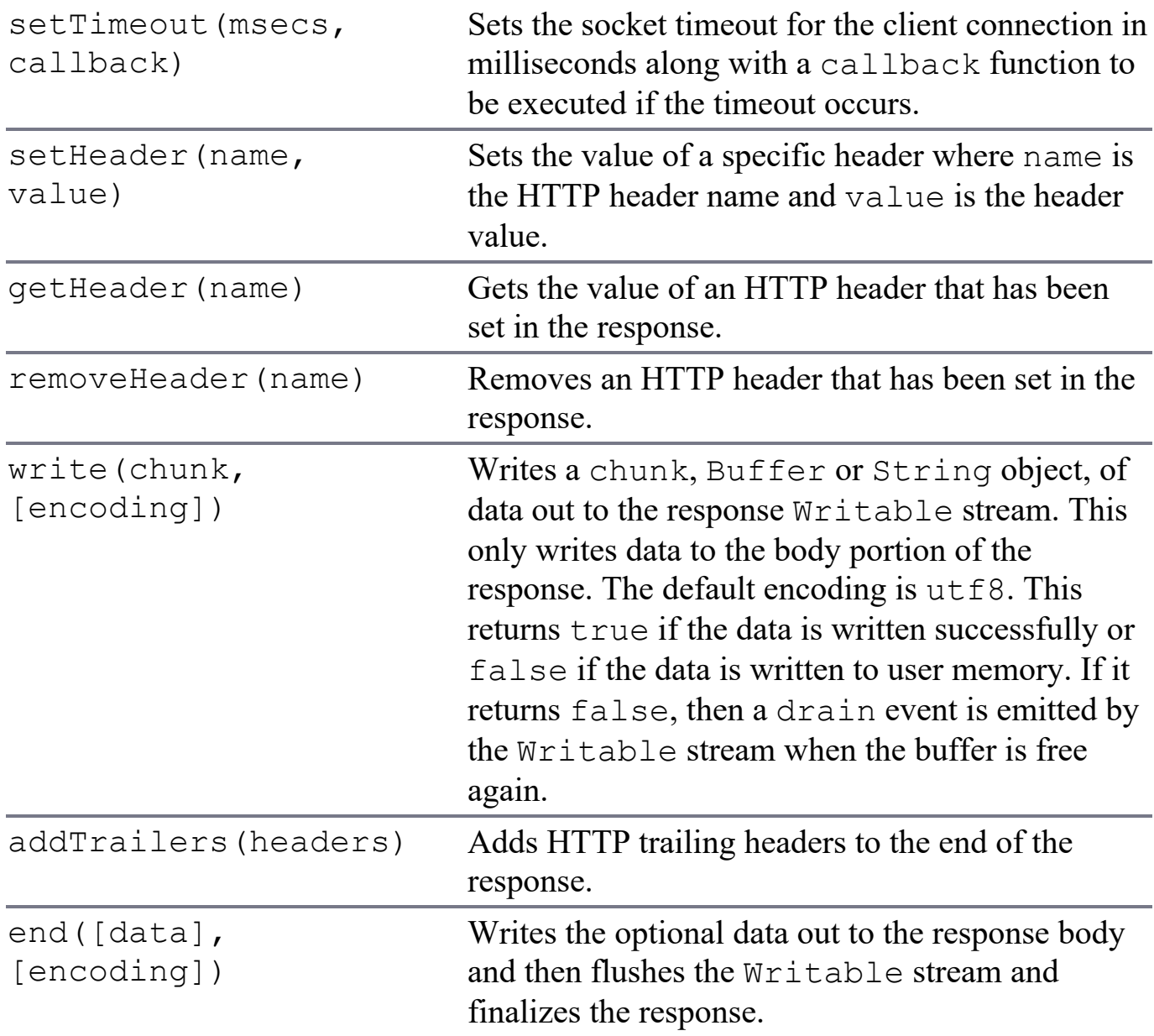

## **The http.IncomingMessage Object**

The IncomingMessage object is created either by the HTTP server or the HTTP client. On the server side, the client request is represented by an IncomingMessage object, and on the client side the server response is represented by an IncomingMessage object. The IncomingMessage object can be used for both because the functionality is basically the same.

The IncomingMessage implements a Readable stream, allowing you to read
the client request or server response as a streaming source. This means that the readable and data events can be listened to and used to read data from the stream.

In addition to the functionality provided by the Readable class, the IncomingMessage object also provides the properties, events, and methods listed in [Table](#page-180-0) 7.7. These allow you to access information from the client request or server response.

| <b>Method/Event/Property</b>    | <b>Description</b>                                                                                                    |
|---------------------------------|----------------------------------------------------------------------------------------------------|
| close                           | Emitted when the underlying socket is closed.                                                                                                    |
| httpVersion                     | Specifies the version of HTTP used to build the client<br>request/response.                                                                                                    |
| headers                         | This is an object containing the headers sent with the<br>request/response.                                                                                                    |
| trailers                        | This is an object containing any trailer headers sent with<br>the request/response.                                                                                              |
| method                          | Specifies the method for the request/response. For<br>example: GET, POST, CONNECT.                                                                                               |
| url                             | The URL string sent to the server. This is the string that<br>can be passed to $url$ . parse (). This attribute is only<br>valid in the HTTP server handling the client request. |
| statusCode                      | Specifies the three-digit status code from the server.<br>This attribute is only valid on the HTTP client when<br>handling a server response.                                    |
| socket                          | This is a handle to the net. Socket object used to<br>communicate with the client/server.                                                                                        |
| setTimeout (msecs,<br>callback) | Sets the socket timeout for the connection in<br>milliseconds along with a callback function to be<br>executed if the timeout occurs.                                            |

<span id="page-180-0"></span>**Table 7.7 Events, properties, and methods available on IncomingMessage objects**

## **The http.Server Object**

The Node.js HTTP Server object provides the fundamental framework to implement HTTP servers. It provides an underlying socket that listens on a port and handles receiving requests and then sends responses out to client connections. While the server is listening, the Node.js application will not end.

The Server object implements EventEmitter and emits the events listed in [Table](#page-181-0) 7.8. As you implement an HTTP server, you need to handle at least some or all of these events. For example, at a minimum you need an event handler to handle the request event that is triggered when a client request is received.

| <b>Event</b>  | <b>Description</b>                                                                                                    |
|---------------|----------------------------------------------------------------------------------------------------|
| request       | Triggered each time the server receives a client request. The<br>callback should accept two parameters. The first is an<br>IncomingMessage object representing the client request,<br>and the second is a ServerResponse object you use to<br>formulate and send the response. For example:<br>function callback (request, response) { } |
| connection    | Triggered when a new TCP stream is established. The<br>callback receives the socket as the only parameter. For<br>example:<br>function callback (socket) { }                                                                                                    |
|               |                                                                                                    |
| close         | Triggered when the server is closed. The callback receives no<br>parameters.                                                                                                    |
| checkContinue | Triggered when a request that includes the $Expect: 100-$<br>continue header is received. There is a default event<br>handler that responds with an HTTP/1.1 100 Continue<br>even if you do not handle this event. For example:<br>function callback (request, response) { }                                                             |
| connect       | Emitted when an HTTP CONNECT request is received. The<br>callback receives the request, socket, and head, which is a<br>Buffer containing the first packet of the tunneling stream. For<br>example:                                                                                                    |
|               | function callback (request, socket, head) { }                                                                                                    |
|               |                                                                                                    |

<span id="page-181-0"></span>**Table 7.8 Events that can be triggered by Server objects**

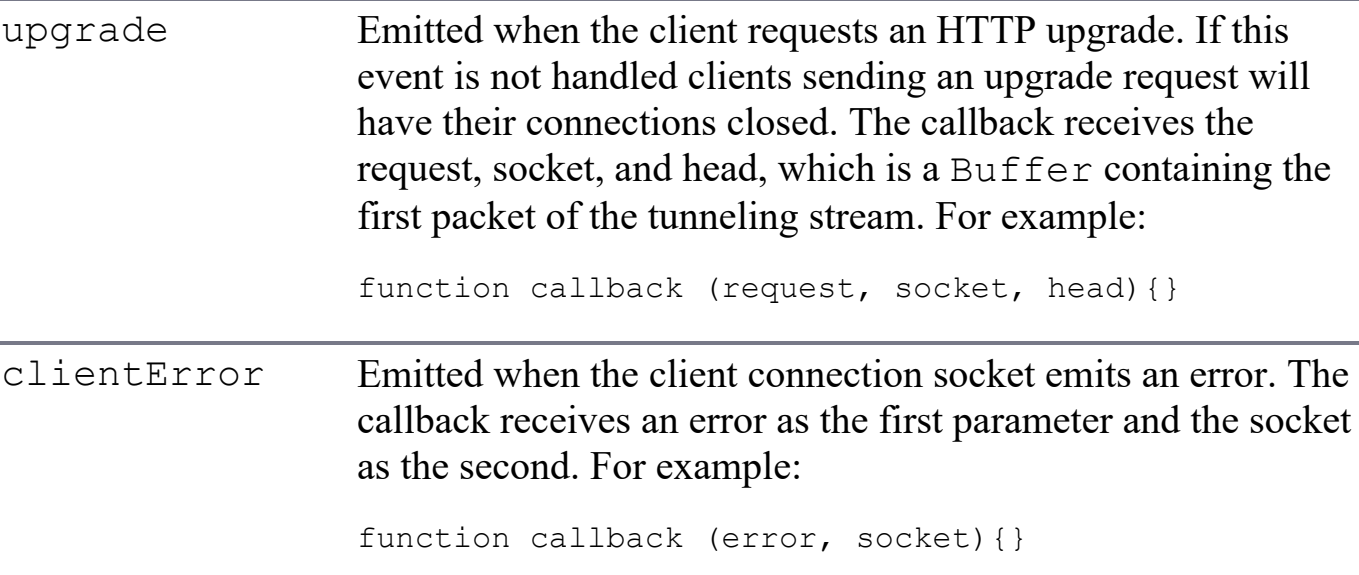

To start the HTTP server, you need to first create a Server object using the createServer() method shown below. This method returns the Server object. The optional requestListener parameter is a callback that is executed when the request event is triggered. The callback should accept two parameters. The first is an IncomingMessage object representing the client request, and the second is a ServerResponse object you use to formulate and send the response:

```
http.createServer([requestListener])
```
Once you have created the Server object, you can begin listening on it by calling the listen() method on the Server object:

listen(port, [hostname], [backlog], [callback])

The first method listen(port, [hostname], [backlog], [callback]) is the one that you will most likely use. The following list describes each of the parameters:

- **port:** Specifies the port to listen on.
- **hostname:** Specifies when the hostname will accept connections, and if omitted, the server will accept connections directed to any IPv4 address (INADDR\_ANY).
- **backlog:** Specifies the maximum number of pending connections that are allowed to be queued. This defaults to 511.
- **callback:** Specifies the callback handler to execute once the server has begun

listening on the specified port.

The following code shows an example of starting an HTTP server and listening on port 8080. Notice the request callback handler:

### **Click here to view code [image](#page-874-0)**

```
var http = require('http');
http.createServer(function (req, res) {
  <<handle the request and response here>>
}).listen(8080);
```
Two other methods can be used to listen for connections through the file system. The first accepts a path to a file to listen on, and the second accepts an already open file descriptor handle:

```
listen(path, [callback])
listen(handle, [callback])
```
To stop the HTTP server from listening once it has started, use the following close() method:

close([callback]).

## **Implementing HTTP Clients and Servers in Node.js**

Now that you understand the ClientRequest, ServerResponse, and IncomingMessage objects, you are ready to implement some Node.js HTTP clients and servers. This section guides you through the process of implementing basic HTTP clients and servers in Node.js. To do this, a client and server are implemented in each section to show you how the two interact.

The examples in the following sections are basic to make it easy for you to grasp the concepts of starting the client/server and then handling the different requests and responses. There is no error handling, protection against attacks, or much of the other functionality built in. However, the examples provide a good variety of the basic flow and structure required to handle general HTTP requests using the http module.

### **Serving Static Files**

The most basic type of HTTP server is one that serves static files. To serve static files from Node.js, you need to first start the HTTP server and listen on a port. Then in the request handler, you open the file locally using the fs module and write the file contents to the response.

[Listing](#page-184-0) 7.1 shows the basic implementation of a static file server. Notice that line 5 creates the server using createServer() and also defines the request event handler shown in lines 6–15. Also notice that the server is listening on port 8080 by calling listen() on the Server object.

Inside the request event handler on line 6, the  $url.parse()$  method is used to parse the url so that we can use the pathname attribute when specifying the path for the file in line 7. The static file is opened and read using  $fs$ . readFile(), and in the readFile() callback the contents of the file are written to the response object using res.end(data) on line 14.

### <span id="page-184-0"></span>**Listing 7.1 http\_server\_static.js: Implementing a basic static file webserver**

```
Click here to view code image
```

```
01 var fs = require('fs');
02 var http = require('http');
03 var url = require('url');
04 var ROOT DIR = "html/";
05 http.createServer(function (req, res) {
06 var urlObj = url.parse(req.url, true, false);
07 fs.readFile(ROOT DIR + urlObj.pathname, function (err,data) {
08 if (err) {
09 res.writeHead(404);
10 res.end(JSON.stringify(err));
11 return;
12 }
13 res.writeHead(200);
14 res.end(data);
15 });
16 }).listen(8080);
```
[Listing](#page-185-0) 7.2 shows a basic implementation of an HTTP client that sends a get request to the server to retrieve the file contents. Notice that the options for the request are set in lines 2–6, and then the client request is initiated in lines 16–18 passing the

options.

When the request completes, the callback function uses the on ('data') handler to read the contents of the response from the server and then the on('end') handler to log the file contents to a file. [Figure](#page-186-0) 7.2 and [Listing](#page-185-0) 7.2 Output show the output of the HTTP client as well as accessing the static file from a web browser.

## <span id="page-185-0"></span>**Listing 7.2 http\_client\_static.js: Basic web client retrieving static files**

**Click here to view code [image](#page-875-1)**

```
01 var http = require('http');
02 var options = {
03 hostname: 'localhost',
04 port: '8080',
05 path: '/hello.html'
06 };
07 function handleResponse(response) {
08 var serverData = '';
09 response.on('data', function (chunk) {
10 serverData += chunk;
11 });
12 response.on('end', function () {
13 console.log(serverData);
14 });
15 }
16 http.request(options, function(response){
17 handleResponse(response);
18 }).end();
```
### **Listing 7.2 Output Implementing a basic static file webserver**

```
C:\books\node\ch07>node http server static.js
<html><head>
    <title>Static Example</title>
  </head>
  <body>
    <h1>Hello from a Static File</h1>
  </body>
</html>
```
<span id="page-186-0"></span>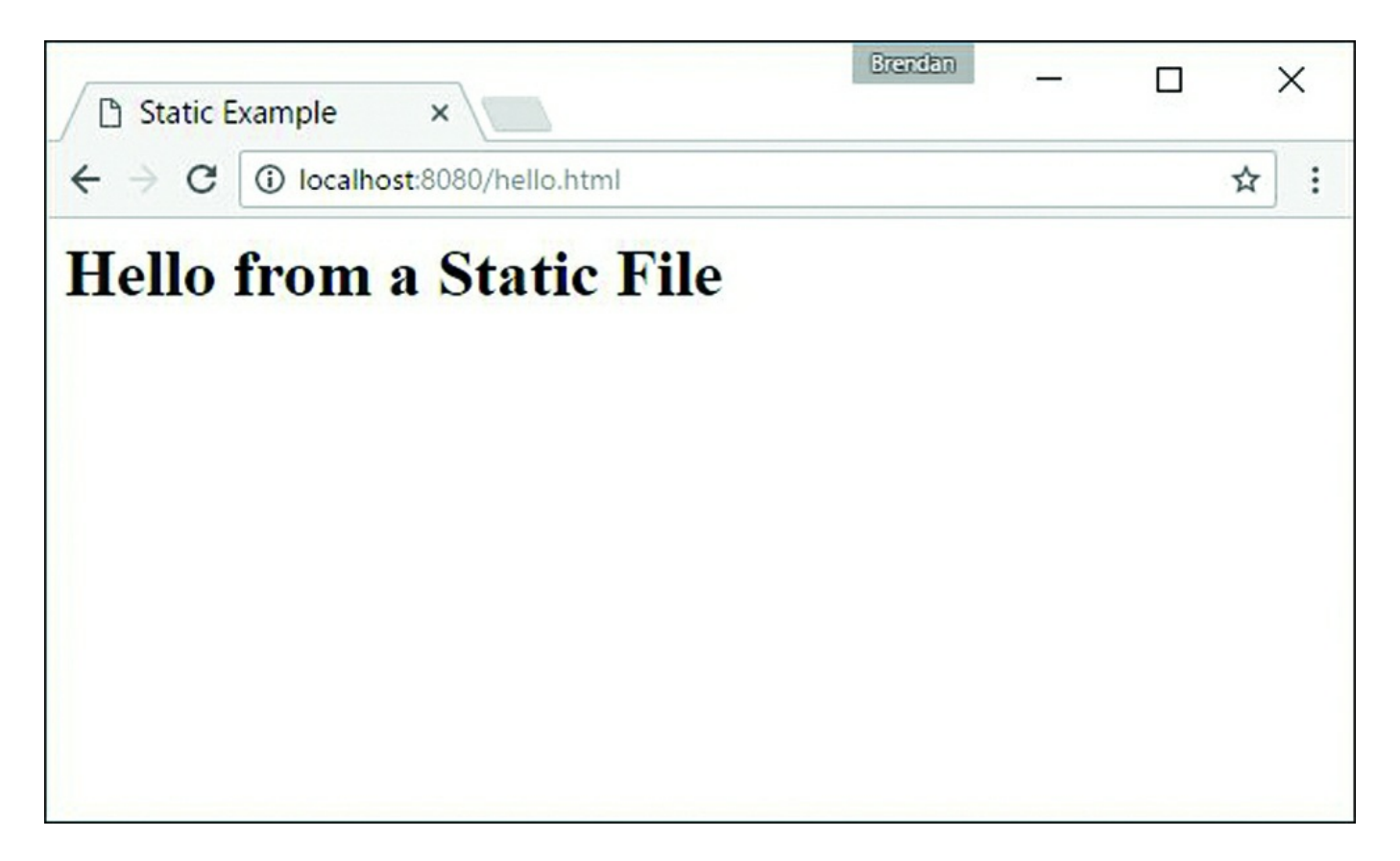

Figure 7.2 Implementing a basic static file web server

### **Implementing Dynamic GET Servers**

More often than not you will use Node.js webservers to serve dynamic content rather than static content. This content may be dynamic HTML files or snippets, JSON data, or a number of other data types. To serve a GET request dynamically, you need to implement code in the request handler that dynamically populates the data you want to send back to the client, writes it out to the response, and then calls end () to finalize the response and flush the Writable stream.

[Listing](#page-187-0) 7.3 shows the basic implementation of a dynamic web service. In this case, the web service simply responds with a dynamically generated HTTP file. The example is designed to show the process of sending the headers, building the response, and then sending the data in a series of write () requests.

Notice that line 6 creates the server using createServer(), and line 15 begins listening on port 8080 using listen(). Inside the request event handler defined in lines 7–15, the Content-Type header is set and then the headers are sent with a response code of 200. In reality you would have already done a lot of processing to prepare the data. But in this case, the data is just the messages array defined in lines 2–5.

Notice that in lines  $11-13$  the loop iterates through the messages and calls write () each time to stream the response to the client. Then in line 14 the response is completed by calling end().

### <span id="page-187-0"></span>**Listing 7.3 http\_server\_get.js: Implementing a basic GET webserver**

**Click here to view code [image](#page-876-1)**

```
01 var http = require('http');
02 var messages = [
03 'Hello World',
04 'From a basic Node.js server',
05 'Take Luck'];
06 http.createServer(function (req, res) {
07 res.setHeader("Content-Type", "text/html");
08 res.writeHead(200);
09 res.write('<html><head><title>Simple HTTP Server</title></head
10 res.write('<body>');
11 for (var idx in messages){
12 res.write('\n<h1>' + messages[idx] + '</h1>');
13 }
14 res.end('\n</body></html>');
15 }).listen(8080);
```
[Listing](#page-187-1) 7.4 shows a basic implementation of an HTTP client that reads the response from the server in [Listing](#page-187-0) 7.3. This is similar to the example in [Listing](#page-185-0) 7.2; however, note that no path was specified since the service doesn't really require one. For more complex services, you would implement query strings or complex path routes to handle a variety of calls.

Note that on line 11 the statusCode from the response is logged to the console. Also on line12 the headers from the response are also logged. Then on line 13 the full response from the server is logged. [Figure](#page-189-0) 7.3 and [Listing](#page-187-1) 7.4 Output show the output of the HTTP client as well as accessing the dynamic get server from a web browser.

### <span id="page-187-1"></span>**Listing 7.4 http\_client\_get.js: Basic web client that makes a GET request to the server in [Listing](#page-187-0) 7.3**

```
01 var options = {
02 hostname: 'localhost',
03 port: '8080',
04 } ;
05 function handleResponse(response) {
06 var serverData = '';
07 response.on('data', function (chunk) {
08 serverData += chunk;
09 });
10 response.on('end', function() {
11 console.log("Response Status:", response.statusCode);
12 console.log("Response Headers:", response.headers);
13 console.log(serverData);
14 });
15 }
16 http.request(options, function(response){
17 handleResponse(response);
18 }).end
```
### **Listing 7.4 Output Implementing a basic HTTP GET service**

```
C:\books\node\ch07>node http server get.js
Response Status: 200
Response Headers: { 'content-type': 'text/html',
  date: 'Mon, 26 Sep 2016 17:10:33 GMT',
  connection: 'close',
  'transfer-encoding': 'chunked' }
<html><head><title>Simple HTTP Server</title></head><body>
<h1>Hello World</h1>
<h1>From a basic Node.js server</h1>
<h1>Take Luck</h1>
</body></html>
```
<span id="page-189-0"></span>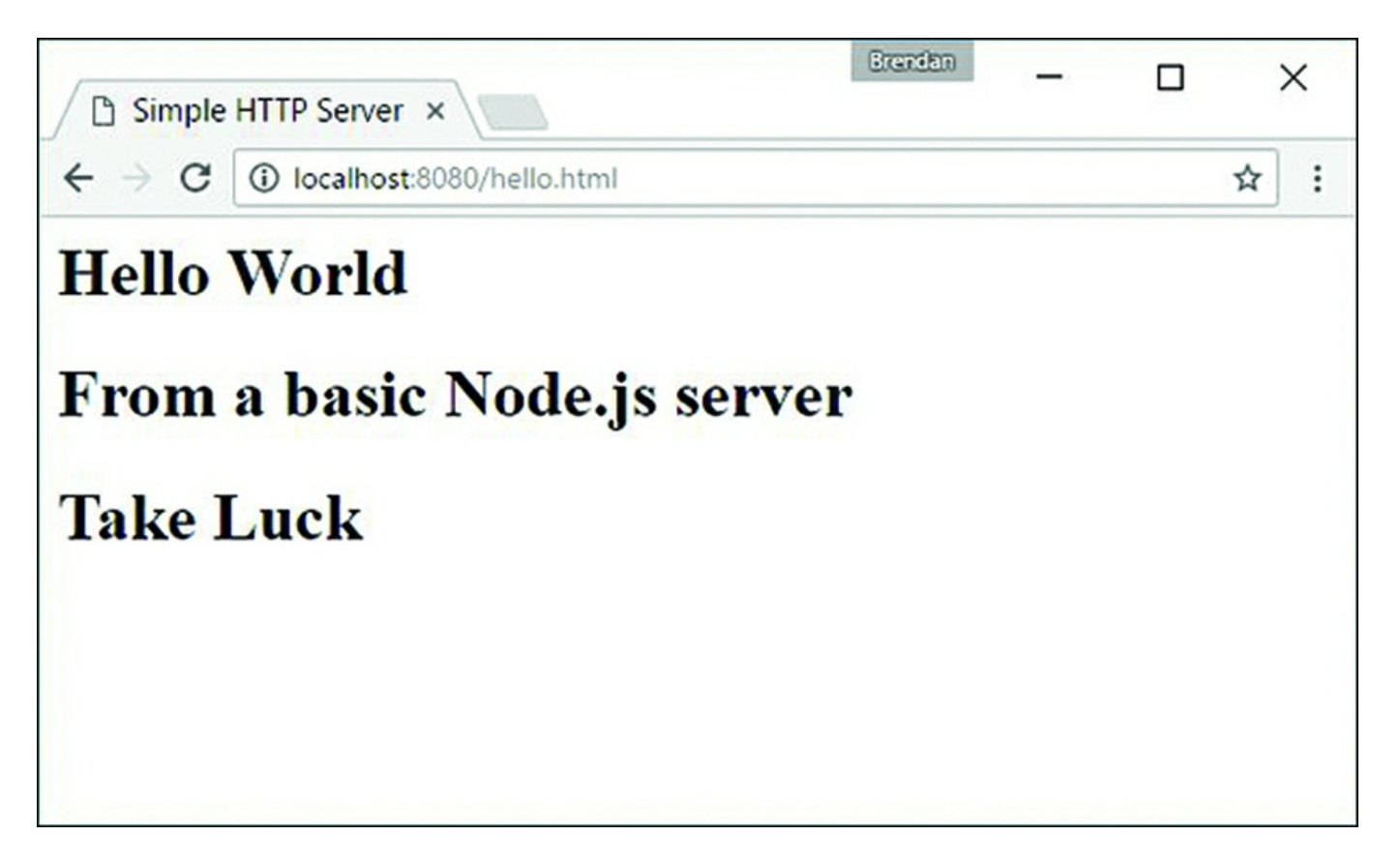

Figure 7.3 Output of a basic HTTP GET server

## **Implementing POST Servers**

Implementing a POST service is similar to implementing a GET server. In fact, you may end up implementing them together in the same code for the sake of convenience. POST services are handy if you need to send data to the server to be updated, as for form submissions. To serve a POST request, you need to implement code in the request handler that reads the contents of the post body out and processes it.

Once you have processed the data, you dynamically populate the data you want to send back to the client, write it out to the response, and then call end() to finalize the response and flush the Writable stream. Just as with a dynamic GET server, the output of a POST request may be a webpage, HTTP snippet, JSON data, or some other data.

[Listing](#page-190-0) 7.5 shows the basic implementation of a dynamic web service handling POST requests. In this case, the web service accepts a JSON string from the client representing an object that has name and occupation properties. The code in lines 4– 6 read the data from the request stream, and then in the event handler in lines 7–14, the data is converted to an object and used to build a new object with message and question properties. Then in line 14 the new object is stringified and sent back to the client in the end() call.

### <span id="page-190-0"></span>**Listing 7.5 http\_server\_post.js: Implementing a basic HTTP server that handles HTTP POST requests**

**Click here to view code [image](#page-878-0)**

```
01 var http = require('http');
02 var options = {
03 host: '127.0.0.1',
04 path: '/',
05 port: '8080',
06 method: 'POST'
07 };
08 function readJSONResponse(response) {
09 var responseData = '';
10 response.on('data', function (chunk) {
11 responseData += chunk;
12 });
13 response.on('end', function () {
14 var dataObj = JSON.parse(responseData);
15 console.log("Raw Response: " +responseData);
16 console.log("Message: " + dataObj.message);
17 console.log("Question: " + dataObj.question);
18 });
19 }
20 var req = http.request(options, readJSONResponse);
21 req.write('{"name":"Bilbo", "occupation":"Burgler"}');
22 req.end();
```
[Listing](#page-191-0) 7.6 shows a basic implementation of an HTTP client that sends JSON data to the server as part of a POST request. The request is started in line 20. Then in line 21 a JSON string is written to the request stream, and line 22 finishes the request with end().

Once the server sends the response back, the on ('data') handler in lines  $10-12$ reads the JSON response. Then the on('end') handler in lines 13–18 parses the response into a JSON object and outputs the raw response, message, and question. Output 7.6 shows the output of the HTTP POST client.

<span id="page-191-0"></span>**Listing 7.6 http\_client\_post.js: Basic HTTP client that sends JSON data to the server using POST and handles the JSON response**

**Click here to view code [image](#page-879-0)**

```
01 var http = require('http');
02 var options = {
03 host: '127.0.0.1',
04 path: '/',
05 port: '8080',
06 method: 'POST'
07 };
08 function readJSONResponse (response) {
09 var responseData = '';
10 response.on('data', function (chunk) {
11 responseData += chunk;
12 });
13 response.on('end', function () {
14 var dataObj = JSON.parse(responseData);
15 console.log("Raw Response: " +responseData);
16 console.log("Message: " + dataObj.message);
17 console.log("Question: " + dataObj.question);
18 });
19 }
20 var req = http.request(options, readJSONResponse);
21 req.write('{"name":"Bilbo", "occupation":"Burgler"}');
22 req.end();
```
### **Listing 7.6 Output Implementing an HTTP POST server serving JSON data**

**Click here to view code [image](#page-879-1)**

```
C:\books\node\ch07>node http server post.js
Raw Response: { "message": "Hello Bilbo", "question": "Are you a good B
Message: Hello Bilbo
Question: Are you a good Burgler?
```
### **Interacting with External Sources**

A common use of the HTTP services in Node.js is to access external systems to get data to fulfill client requests. A variety of external systems provide data that can be used in various ways. In this example, the code connects to the [openweathermap.org](http://openweathermap.org) API to retrieve weather information about a city. To keep the example simple, the output from openweathermap.org is pushed to the browser in a raw format. In reality, you would likely massage the pieces of data needed into your own pages, widgets, or

data responses.

[Listing](#page-192-0) 7.7 shows the implementation of the web service that accepts both GET and POST requests. For the GET request, a simple webpage with a form is returned that allows the user to post a city name. Then in the POST request the city name is accessed, and the Node.js web client starts up and connects remotely to [openweathermap.org](http://openweathermap.org) to retrieve weather information for that city. Then that info is returned to the server along with the original web form.

The big difference between this example and the previous examples is that the webserver also implements a local web client to connect to the external service and get data used to formulate the response. The webserver is implemented in lines 35– 49. Notice that if the method is POST, we read the form data from the request stream and use querystring.parse() to get the city name and call into the getWeather() function.

The getWeather() function in lines  $27-33$  implements the client request to openweathermap.org. Then the parseWeather() request handler in lines  $17-25$ reads the response from [openweathermap.org](http://openweathermap.org) and passes that data to the sendResponse() function defined in lines 4–16 that formulates the response and sends it back to the client. [Figure](#page-194-0) 7.4 shows the implementation of the external service in a web browser.

### **Note**

You must go to <http://openweathermap.org/> to create an account and get an API key to use the following application.

### <span id="page-192-0"></span>**Listing 7.7 http\_server\_external: Implementing an HTTP web service that connects remotely to an external source for weather data**

```
01 var http = require('http');
02 var url = require('url');
03 var qstring = require('querystring');
04 var APIKEY = ''''/\text{place your own api key within the quotes;}05 function sendResponse(weatherData, res){
06 var page = '<html><head><title>External Example</title></head>
07 \qquad \qquad '<br/>body>' +
08 '<form method="post">' +
09 'City: <input name="city"><br>' +
10 '<input type="submit" value="Get Weather">' +
```

```
11 '</form>';
12 if(weatherData){
13 page += '<h1>Weather Info</h1><p>' + weatherData +'</p>';
14 }
15 page += '</body></html>';
16 res.end(page);
17 }
18 function parseWeather(weatherResponse, res) {
19 var weatherData = '';
20 weatherResponse.on('data', function (chunk) {
21 weatherData += chunk;
22 });
23 weatherResponse.on('end', function () {
24 sendResponse(weatherData, res);
25 });
26 }
27 function getWeather(city, res){
28 city = city.replace(' ', '-');
29 console.log(city);
30 var options = {
31 host: 'api.openweathermap.org',
32 path: '/data/2.5/weather?q=' + city + '&APPID=' + APIKEY
33 };
34 http.request(options, function(weatherResponse){
35 parseWeather(weatherResponse, res);
36 }).end();
37 }
38 http.createServer(function (req, res) {
39 console.log(req.method);
40 if (req.method == "POST") {
41 var reqData = '';
42 req.on('data', function (chunk) {
43 reqData += chunk;
44 });
45 req.on('end', function() {
46 var postParams = qstring.parse(reqData);
47 getWeather(postParams.city, res);
48 });
49 } else {
50 sendResponse(null, res);
51 }
52 }).listen(8080);
```
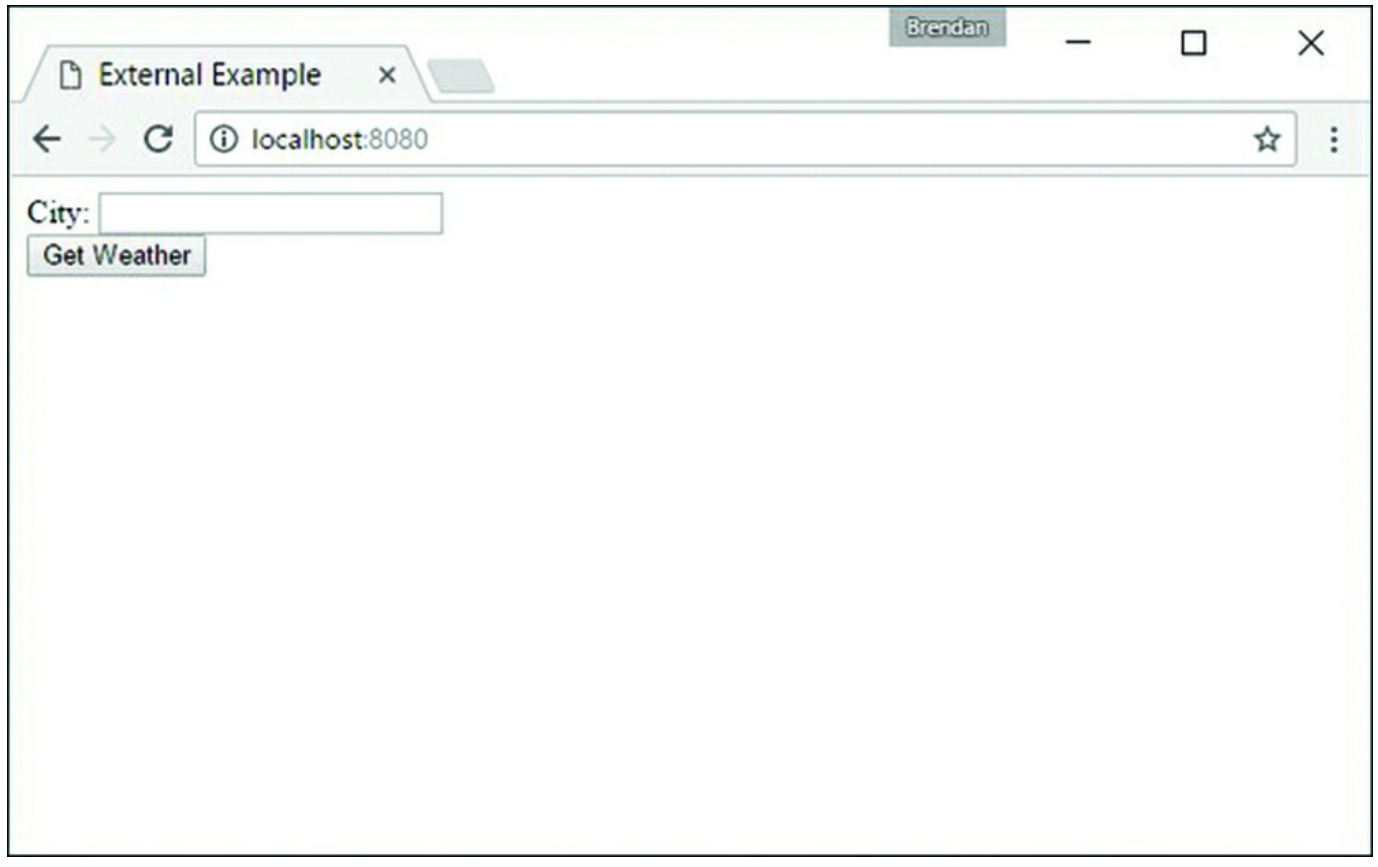

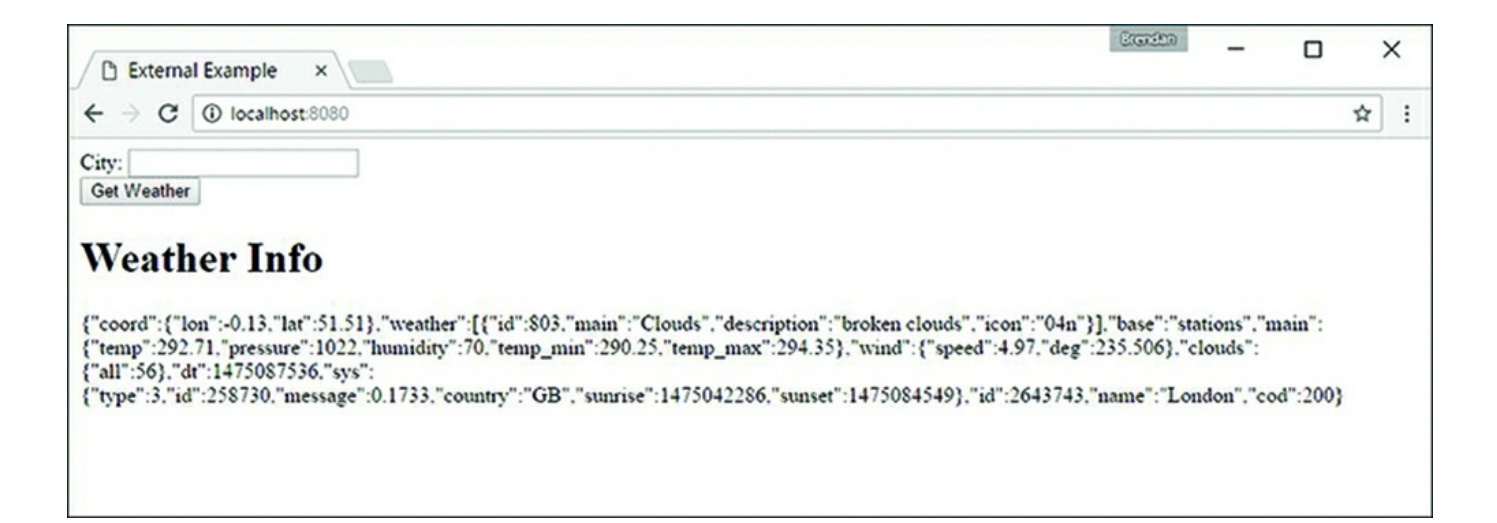

Figure 7.4 Implementing an external web service that connects to a remote source for weather data

## **Implementing HTTPS Servers and Clients**

Hypertext Transfer Protocol Secure (HTTPS) is a communications protocol that provides secure communication between HTTP clients and servers. HTTPS is really just HTTP running on top of the SSL/TLS protocol, which is where it gets its security capabilities. HTTP provides security in two main ways. First, it uses longterm public and secret keys to exchange a short-term session key so that data can be encrypted between client and server. Second, it provides authentication so that you can ensure that the webserver you are connecting to is the one you actually think it is, thus preventing man-in-the-middle attacks where requests are rerouted through a third party.

The following sections discuss implementing HTTP servers and clients in your Node.js environment using the https module. Before getting started using HTTPS, you need to generate a private key and a public certificate. There are several ways to do this, depending on your platform. One of the simplest methods is to use the OpenSSL library for your platform.

To generate the private key, first execute the following OpenSSL command:

openssl genrsa -out server.pem 2048

Next, use the following command to create a certificate signing request file:

## **Note**

When creating the certificate signing request file, you will be asked several questions. When prompted for the Common Name, you should put in the domain name of the server you want to connect to. Otherwise, the certificate will not work. Also you can put in additional domain names and IP addresses in the Subject Alternative Names field.

Then to create a self-signed certificate that you can use for your own purpose or for testing, use the following command:

openssl x509 -req -days 365 -in server.csr -signkey server.pem -out ser

### **Note**

The self-signed certificate is fine for testing purposes or internal use. However, if you are implementing an external web service that needs to be protected on the Internet, you may want to get a certificate signed by a certificate authority. If you want to create a certificate that is signed by a third-party certificate authority, you need to take additional steps.

### **Creating an HTTPS Client**

Creating an HTTPS client is almost exactly like the process of creating an HTTP client discussed earlier in this chapter. The only difference is that there are additional options, shown in [Table](#page-197-0) 7.9, that allow you to specify the security options for the client. The most important options you really need to worry about are key, cert, and agent.

The key option specifies the private key used for SSL. The cert value specifies the x509 public key to use. The global agent does not support options needed by HTTPS, so you need to disable the agent by setting the agent to  $null$ , as shown here:

```
var options = {
  key: fs.readFileSync('test/keys/client.pem'),
  cert: fs.readFileSync('test/keys/client.crt),
  agent: false
};
```
You can also create your own custom Agent object that specifies the agent options used for the request:

options.agent = new https.Agent (options);

Once you have defined the options with the cert, key, and agent settings, you can call the https.request(options, [responseCallback]), and it will work exactly the same as the http.request() call. The only difference is that the data between the client and server is encrypted.

```
var options = {
 hostname: 'encrypted.mysite.com',
 port: 443,
 path: '/',
  method: 'GET',
 key: fs.readFileSync('test/keys/client.pem'),
  cert: fs.readFileSync('test/keys/client.crt),
 agent: false
};
var req = https.request(options, function(res)) {
  <handle the response the same as an http.request>
}
```
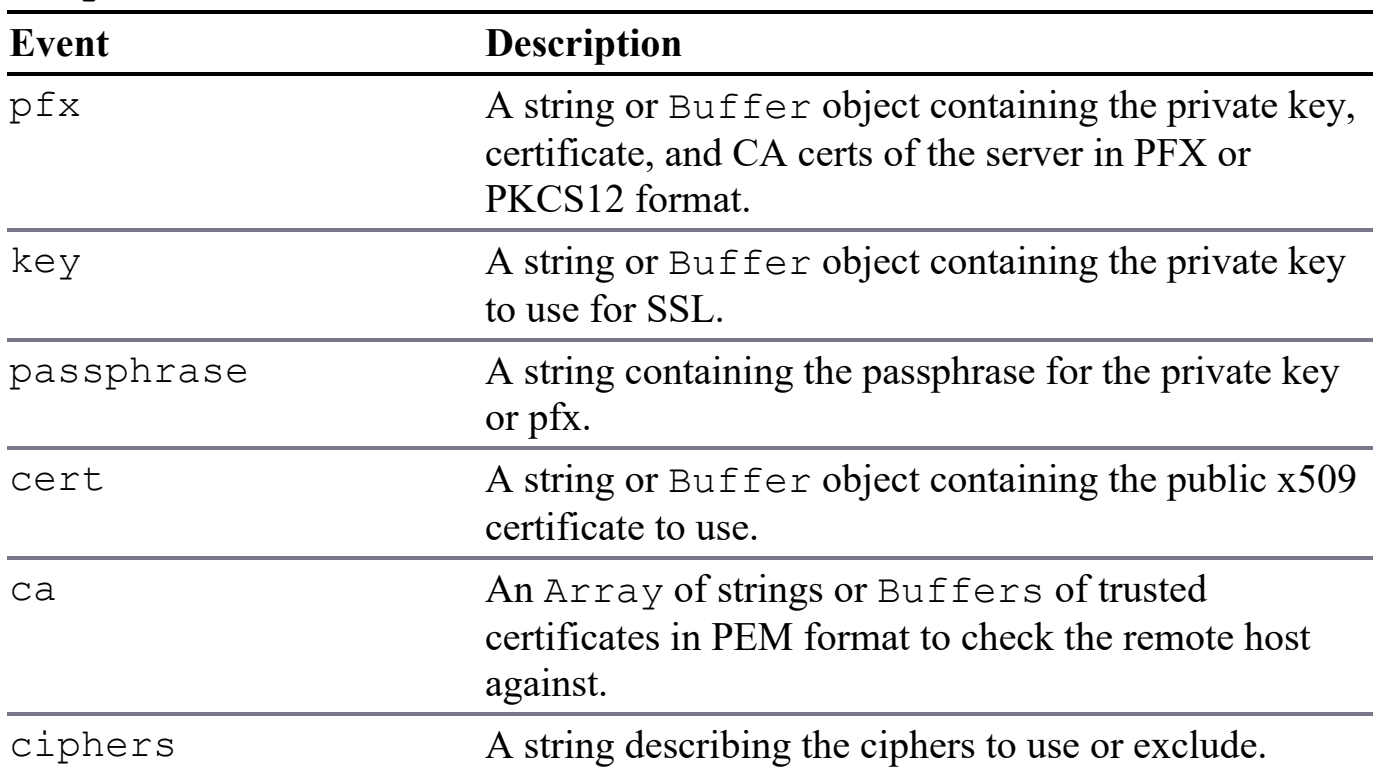

<span id="page-197-0"></span>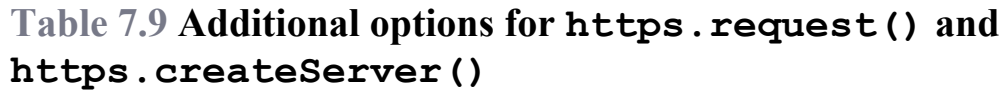

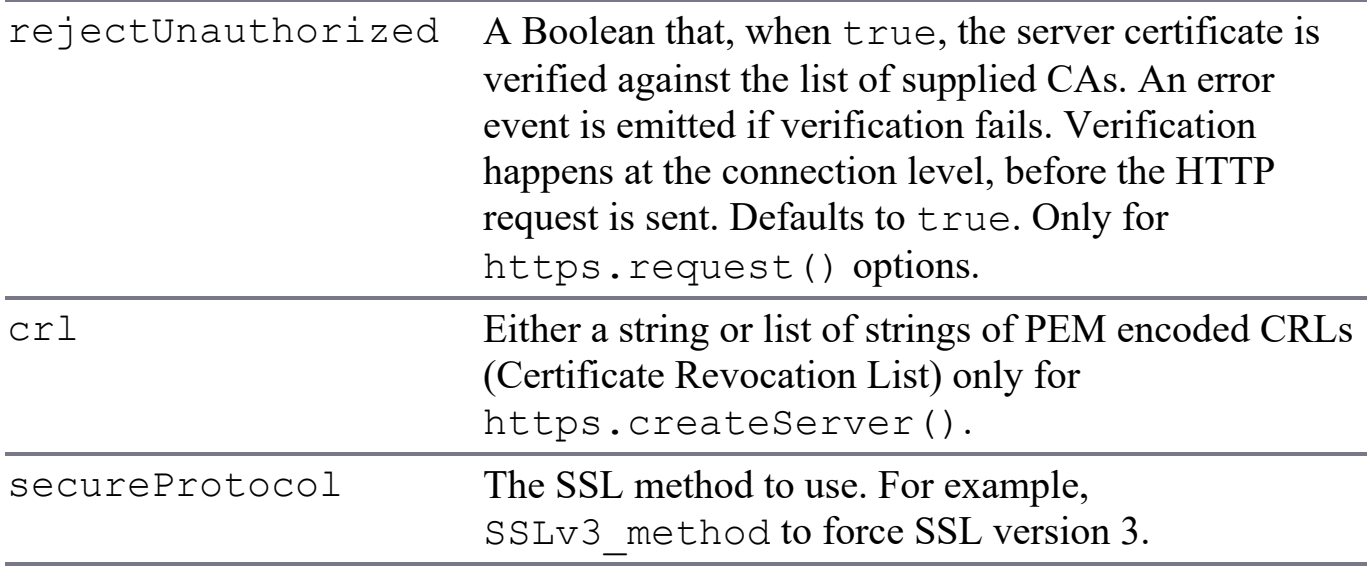

## **Creating an HTTPS Server**

Creating an HTTPS server is almost exactly like the process of creating an HTTP server discussed earlier in this chapter. The only difference is that there are additional options parameters that you must pass into https.createServer(). The options, listed previously in [Table](#page-197-0) 7.9, allow you to specify the security options for the server. The most important options you really need to worry about are key and cert.

The key option specifies the private key used for SSL. The cert value specifies the x509 public key to use. The following shows an example of creating an HTTPS server in Node.js:

### **Click here to view code [image](#page-881-1)**

```
var options = {
  key: fs.readFileSync('test/keys/server.pem'),
  cert: fs.readFileSync('test/keys/server.crt')
};
https.createServer(options, function (req, res) {
  res.writeHead(200);
  res.end("Hello Secure World\n");
}).listen(8080);
```
Once the HTTPS server has been created, the request/response handling works the same way as for the HTTP servers described earlier in this chapter.

## **Summary**

An important aspect of Node.js is the ability to quickly implement HTTP and HTTPS servers and services. The http and https modules provide everything you need to implement webserver basics. For your full webserver, you should use a more extended library, such as Express. However, the http and https modules work well for some basic web services and are simple to implement.

The examples in this chapter covered the HTTP basics to give you a good start on implementing your own services. You also saw how the url and querystring modules are used to parse URLs and query strings into objects and back.

## **Next**

In the next chapter, you go a little deeper as the net module is discussed. You learn how to implement your own socket services using TCP clients and servers.

**8**

# **Implementing Socket Services in Node.js**

An important part of backend services is the ability to communicate with each other over sockets. Sockets allow one process to communicate with another process through an IP address and port. This can be useful when implementing interprocess communication (IPC) for two different processes running on the same server or accessing a service running on a completely different server. Node.js provides the net module that allows you to create both socket servers and clients that can connect to socket servers. For secure connections, Node is provides the  $tls$  module that allows you to implement secure TLS socket servers and clients.

## **Understanding Network Sockets**

Network sockets are endpoints of communication that flow across a computer network. Sockets live below the HTTP layer and provide the actual point-to-point communication between servers. Virtually all Internet communication is based on Internet sockets that flow data between two points on the Internet.

A socket works using a socket address, which is a combination of an IP address and port. There are two types of points in a socket connection: a server that listens for connections and a client that opens a connection to the server. Both the server and the client require a unique IP address and port combination.

The Node.js net module sockets communicate by sending raw data using the Transmission Control Protocol (TCP). This protocol is responsible for packaging the data and guaranteeing that it is sent from point to point successfully. Node.js sockets implement the Duplex stream, which allows you to read and write streamed data

between the server and client.

Sockets are the underlying structure for the http module. If you do not need the functionality for handling web requests like GET and POST and you just need to stream data from point to point, then using sockets gives you a lighter weight solution and a bit more control.

Sockets are also handy when communicating with other processes running on the same computer. Processes cannot share memory directly, so if you want to access the data in one process from another process, you can open up the same socket in each process and read and write data between the two processes.

## **Understanding TPC Server and Socket Objects**

To use the net module in Node.js applications, you first need to understand the TCP Server and Socket objects. These objects provide all the framework for starting a TCP server to handle requests and implementing TCP socket clients to make requests to the socket servers. Once you understand the events, properties, methods, and behavior of these objects, it will be simple to implement your own TCP socket servers and clients.

The following sections cover the purpose and behavior of the net. Socket and net.Server objects. The most important events, properties, and methods that each provides are also covered.

## **The net.Socket Object**

Socket objects are created on both the socket server and the socket client and allow data to be written and read back and forth between them. The Socket object implements a Duplex stream, so it provides all the functionality that Writable and Readable streams provide. For example, you can use the write () method to stream writes of data to the server or client and a data event handler to stream data from the server or client.

On the socket client, the Socket object is created internally when you call net.connect() or net.createConnection(). This object is intended to represent the socket connection to the server. You use the Socket object to monitor the connection, send data to the server, and handle the response back from the server. There is no explicit client object in the Node.js net module because the Socket object acts as the full client allowing you to send/receive data and terminate the connection.

On the socket server, the Socket object is created when a client connects to the server and is passed to the connection event handler. This object is intended to represent the socket connection to the client. On the server, you use the Socket object to monitor the client connection as well as send and receive data to and from the client.

To create a Socket object, you use one of the following methods. All the calls return a Socket object. The only difference is the first parameters that they accept. The final parameter for all of them is a callback function that is executed when a connection is opened to the server. Notice that for each method there is a net.connect() and a net.createConnection() form. These work exactly the same way:

### **Click here to view code [image](#page-882-0)**

```
net.connect(options, [connectionListener])
net.createConnection(options, [connectionListener])
net.connect(port, [host], [connectListener])
net.createConnection(port, [host], [connectListener])
net.connect(path, [connectListener])
net.createConnection(path, [connectListener])
```
The first method to create a Socket object is to pass an options parameter, which is an object that contains properties that define the socket [connection.](#page-202-0) Table 8.1 lists the properties that can be specified when creating the Socket object. The second method accepts port and host values, described in [Table](#page-202-0) 8.1, as direct parameters. The third option accepts a path parameter that specifies a file system location that is a Unix socket to use when creating the Socket object.

| <b>Property</b> | <b>Description</b>                                                    |
|-----------------|-----------------------------------------------------------------------|
| port            | Port number the client should connect to. This option is<br>required. |
| host            | Domain name or IP address of the server that the client should        |

<span id="page-202-0"></span>**Table 8.1 Options that can be specified when creating a Socket**

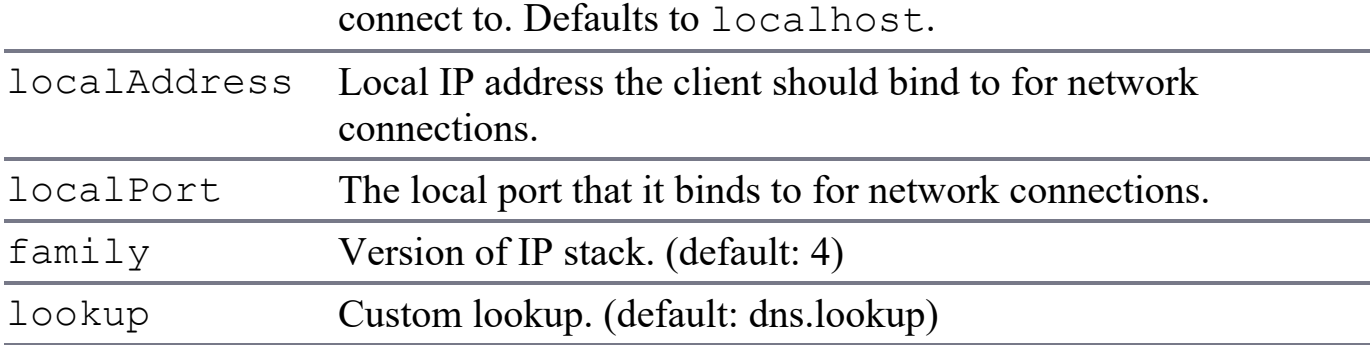

Once the Socket object is created, it provides several events that are emitted during the life cycle of the connection to the server. For example, the connect event is triggered when the socket connects, the data event is emitted when there is data in the Readable stream ready to be read, and the close event is emitted when connection to the server is closed. As you implement your socket server, you can register callbacks to be executed when these events are emitted to handle opening and closing the socket, reading and writing data, and so on. [Table](#page-203-0) 8.2 lists the events that can be triggered on the Socket object.

| <b>Event</b> | <b>Description</b>                                                                                                    |
|--------------|----------------------------------------------------------------------------------------------------|
| connect      | Emitted when a connection is successfully established with the server.<br>The callback function does not accept any parameters.                                                                                                    |
| data         | Emitted when data is received on the socket. If no data event handler is<br>attached, then data can be lost. The callback function must accept a<br>parameter, which is a Buffer object containing the chunk of data<br>that was read from the socket. For example:<br>function (chunk) $\{\}$ |
| end          | Emitted when the server terminates the connection by sending a FIN.<br>The callback function does not accept any parameters.                                                                                                    |
| timeout      | Emitted when the connection to the server times out due to inactivity.                                                                                                    |
| drain        | Emitted when the write buffer becomes empty. You can use this event<br>to throttle back the data stream being written to the socket. The<br>callback function does not accept any parameters.                                                                                                  |
| error        | Emitted when an error occurs on the socket connection. The callback<br>function should accept the error as the only argument. For example:                                                                                                    |
|              | function (error) $\{\}$                                                                                                    |

<span id="page-203-0"></span>**Table 8.2 Events that can be triggered on Socket objects**

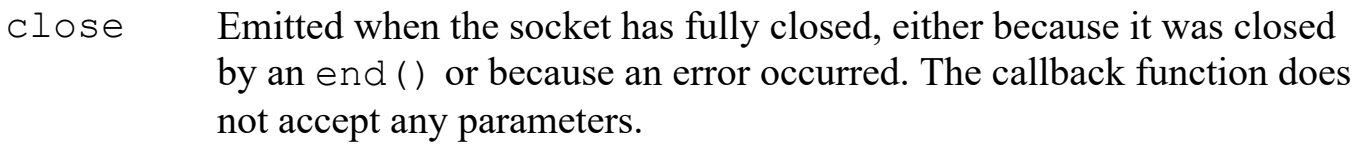

The Socket object also includes several methods that allow you to do things like read from and write to the socket as well as pause or end data flow. Many of these are inherited from the [Duplex](#page-204-0) stream objects and should be familiar to you. Table 8.3 lists the methods available on the Socket object.

| <b>Method</b>                              | <b>Description</b>                                                                                                    |  |
|--------------------------------------------|----------------------------------------------------------------------------------------------------|--|
| setEncoding([encoding])                    | When this function is called, data returned from<br>streams is an encoded String instead of a Bui<br>Sets the default encoding that should be used<br>data to and reading data from the streams. Using<br>handles multi-byte characters that might otherw.<br>mangled when converting the Buffer to a strin<br>buf.toString (encoding). If you want to<br>as strings, always use this method. |  |
| write (data,<br>[encoding],<br>[callback]) | Writes a data Buffer or String to the Writ<br>of the socket using the encoding if specified. The<br>function is executed as soon as the data is writte                                                                                                    |  |
| end([data], [encoding])                    | Writes a data Buffer or String to the Writ<br>of the socket and then flushes the stream and close<br>connection.                                                                                                    |  |
| destroy()                                  | This forces the socket connection to shut down.<br>only need to use this in the case of failures.                                                                                                    |  |
| pause()                                    | Pauses a Readable stream of the socket from<br>data events. This allows you to throttle back the<br>data to the stream.                                                                                                    |  |
| resume()                                   | Resumes data event emitting on the Readabl<br>the socket.                                                                                                    |  |
| setTimeout (timeout,<br>[callback]         | Specifies a timeout in milliseconds that the se<br>before emitting a timeout event when the soc<br>inactive. The callback function will be trigge<br>once event listener. If you want the connection                                                                                                    |  |

<span id="page-204-0"></span>**Table 8.3 Methods that can be called on Socket Objects**

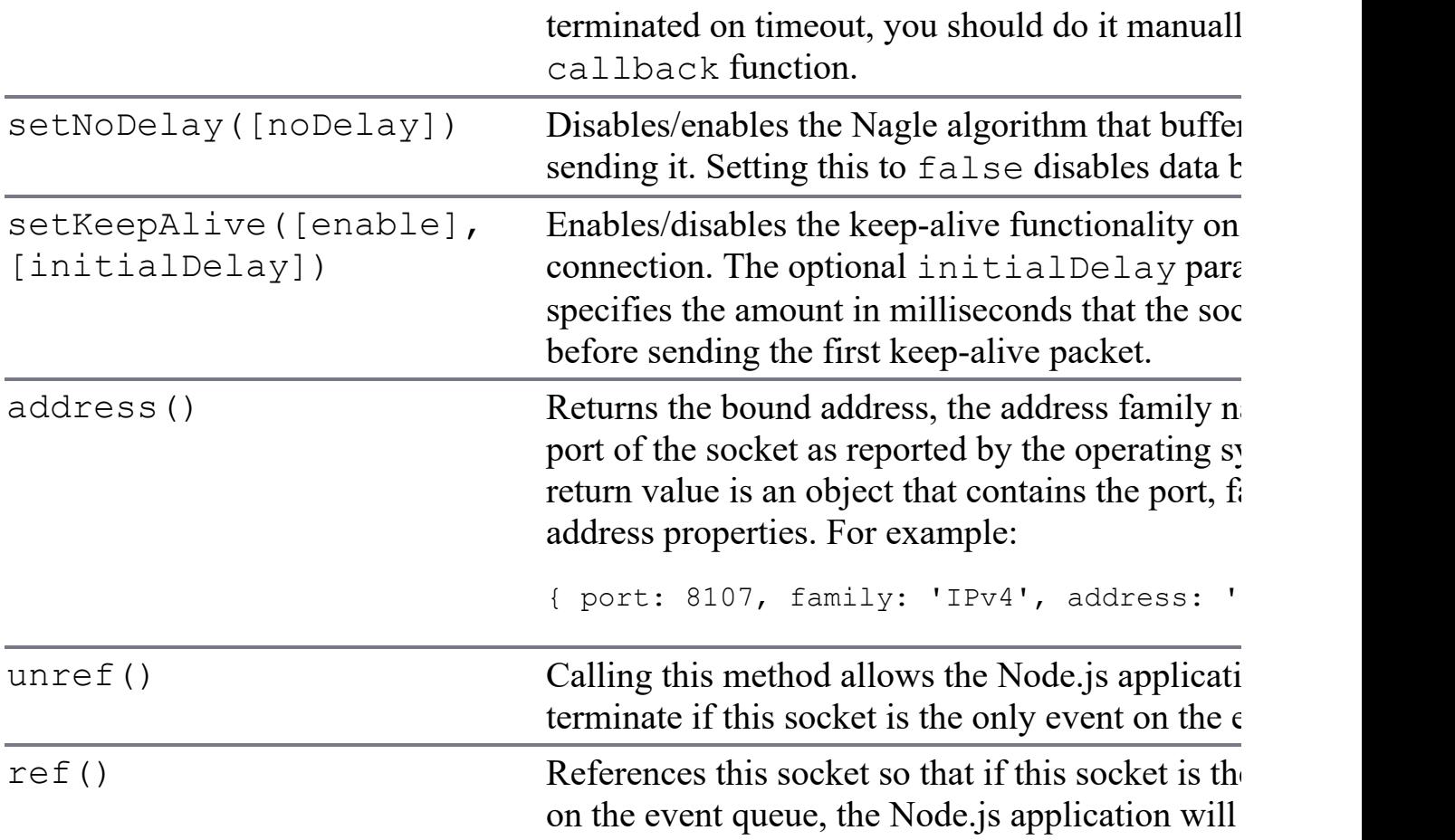

The Socket object also provides several properties that you can access to get information about the object. For example, the address and port the socket is communicating on, the amount of data being written, and the buffer size. [Table](#page-205-0) 8.4 lists the properties available on the Socket object.

| <b>Method</b> | <b>Description</b>                                                                             |
|---------------|------------------------------------------------------------------------------------------------|
| bufferSize    | Returns the number of bytes currently buffered waiting to be<br>written to the socket's stream |
| remoteAddress | IP address of the remote server that the socket is connected to                                |
| remotePort    | Port of the remote server that the socket is connected to                                      |
| remoteFamily  | IP of the remote family the socket is connected to                                             |
| localAddress  | Local IP address the remote client is using for the socket<br>connection                       |
| localPort     | Local port the remote client is using for the socket connection                                |
| bytesRead     | Number of bytes read by the socket                                                             |

<span id="page-205-0"></span>**Table 8.4 Properties that can be accessed on Socket Objects**

To illustrate flowing data across a Socket object, the following code shows the basics of implementing the Socket object on a client. Notice that the net.connect() method is called using an options object containing a port and a host attribute. The connect callback function logs a message and then writes some data out to the server. To handle data coming back from the server, the on.data() event handler is implemented. To handle the closure of the socket, the on('end') event handler is implemented:

### **Click here to view code [image](#page-882-1)**

```
var net = require('net');
var client = net.connect({port: 8107, host:'localhost'}, function() {
  console.log('Client connected');
  client.write('Some Data\r\n');
});
client.on('data', function(data) {
  console.log(data.toString());
  client.end();
});
client.on('end', function() {
  console.log('Client disconnected');
});
```
### **The net.Server Object**

The net. Server object is used to create a TCP socket server and begin listening for connections to which you will be able to read and write data. The Server object is created internally when you call net.createServer(). This object represents the socket server and handles listening for connections and then sending and receiving data on those connections to the server.

When the server receives a connection, the Server creates a Socket object and passes it to any connection event handlers that are listening. Because the Socket object implements a Duplex stream, you can use the write () method to stream writes of data back to the client and a data event handler to stream data from the client.

To create a Server object, you use the net.createServer() method shown here:

```
net.createServer([options], [connectionListener])
```
The options parameter is an object that specifies options to use when creating the socket Server object. [Table](#page-207-0) 8.5 lists the properties of the options object. The second parameter is the connection event callback function, which is executed when a connection is received. This connectionListener callback function is passed to the Socket object for the connecting client.

| <b>Property</b> | <b>Description</b>                                                                                                    |
|-----------------|----------------------------------------------------------------------------------------------------|
| allowHalfOpen   | A Boolean; when true, the socket won't automatically send<br>a FIN packet when the other end of the socket sends a FIN<br>packet, thus allowing half of the Duplex stream to remain<br>open. Defaults to false.         |
| pauseOnConnect  | A Boolean; when true, each socket for each connection is<br>paused, and no data will be read from its handle. This allows<br>processes to pass connections between them without reading<br>any data. Defaults to false. |

<span id="page-207-0"></span>**Table 8.5 Options that can be specified when creating a net.Server**

Once the Server object is created, it provides several events that are triggered during the life cycle of the server. For example, the connection event is triggered when a socket client connects, and the close event is triggered when the server shuts down. As you implement your socket server, you can register callbacks to be executed when these events are triggered to handle connections, errors, and shutdown. [Table](#page-207-1) 8.6 lists the events that can be triggered on the Socket object.

| Event      | <b>Description</b>                                                                                                    |
|------------|----------------------------------------------------------------------------------------------------|
| listening  | Emitted when the server begins listening on a port by calling the<br>listen () method. The callback function does not accept any<br>parameters.                                                                                        |
| connection | Emitted when a connection is received from a socket client. The<br>callback function must accept a parameter that is a Socket object<br>representing the connection to the connecting client. For example:<br>function (client) $\{\}$ |
| close      | Emitted when the server closes either normally or on error. This                                                                                                    |

<span id="page-207-1"></span>**Table 8.6 Events that can be triggered on Socket objects**

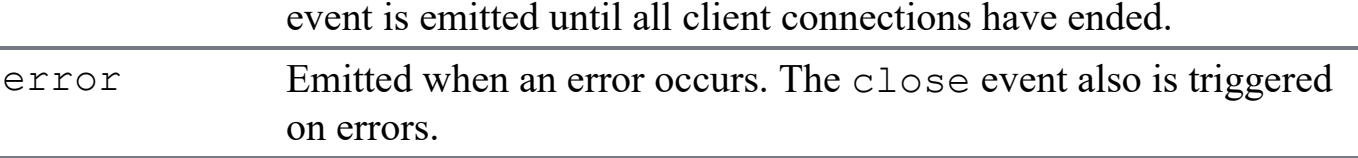

The Server object also includes several methods that allow you to do things like read from and write to the socket as well as pause or end data flow. Many of these are inherited from the [Duplex](#page-208-0) stream objects and should be familiar to you. Table 8.7 lists the methods available on the Socket object.

| <b>Method</b>                                  | <b>Description</b>                                                                                                    |
|------------------------------------------------|----------------------------------------------------------------------------------------------------|
| listen(port, [host],<br>[backlog], [callback]) | Opens up a port on the server and begins listen<br>connections. port specifies the listening port.<br>0 for the port, a random port number is selecte<br>IP address to listen on. If it is omitted, the serv<br>connections directed to any IPv4 address. bac<br>the maximum number of pending connections<br>allow. The default is 511. |
|                                                | The callback function is called when the serve<br>the port and begins listening.                                                                                                    |
| listen(path, [callback])                       | Same as the preceding method except that a U <sub>1</sub><br>server is started to listen for connections on the<br>path specified.                                                                                                    |
| listen (handle,<br>[callback]                  | Same as the preceding method except that a ha<br>Server or Socket object has an underlying<br>member that points to a file descriptor handle of<br>assumes that the file descriptor points to a socl<br>been bound to a port already.                                                                                                    |
| getConnections (callback)                      | Returns the number of connections currently c<br>server. The callback is executed when the 1<br>connections is calculated and accepts an error<br>and a count parameter. For example:                                                                                                    |
|                                                | function (error, count)                                                                                                    |
| close([callback])                              | Stops the server from accepting new connectio                                                                                                    |

<span id="page-208-0"></span>**Table 8.7 Methods that can be called on Socket objects**

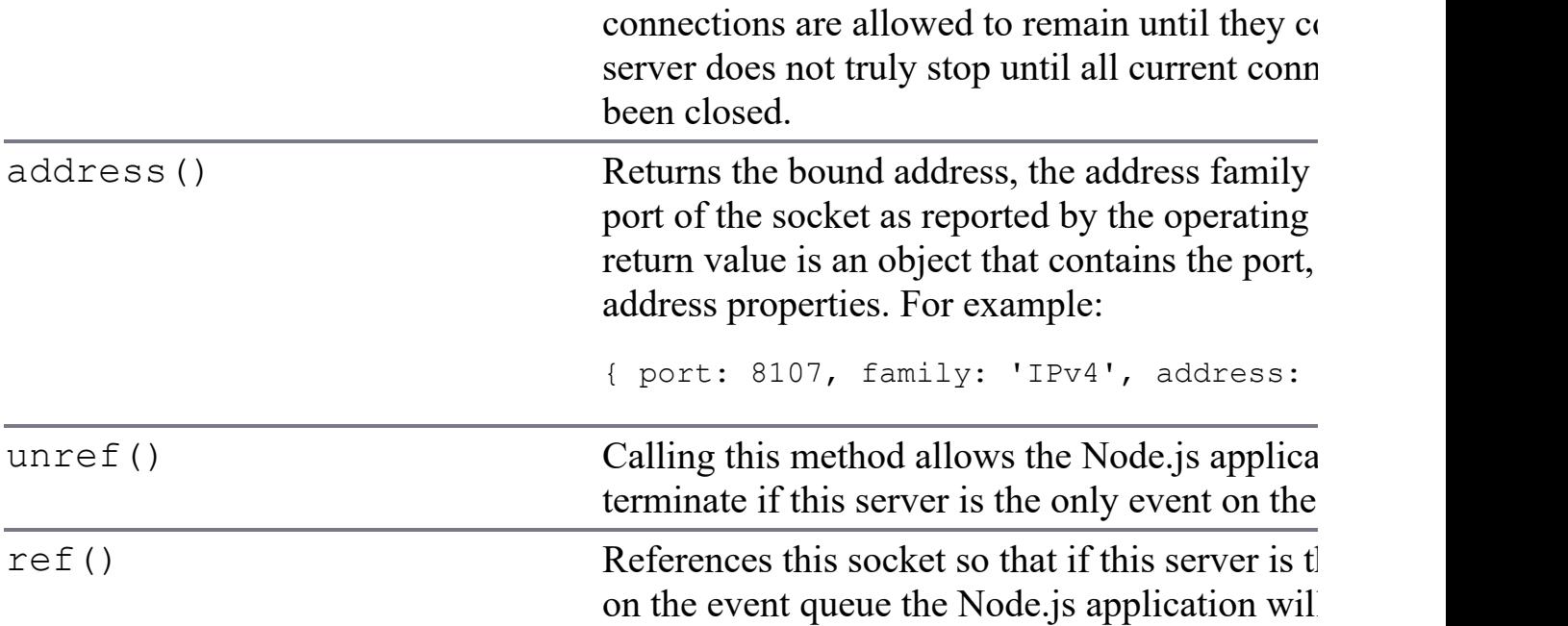

The Server object also provides the maxConnections attribute, which allows you to set the maximum number of connections that the server will accept before rejecting them. If a process has been forked to a child for processing using child\_process.fork(), you should not use this option.

The following code shows the basics of implementing the Server object. Notice that the net.createServer() method is called and implements a callback that accepts the client Socket object. To handle data coming back from the client, the on.data() event handler is implemented. To handle the closure of the socket, the on('end') event handler is implemented. To begin listening for connections, the listen() method is called on port 8107:

```
var net = require('net');
var server = net.createServer(function(client) {
  console.log(Client connected');
  client.on('data', function(data) {
    console.log('Client sent ' + data.toString());
  });
  client.on('end', function() {
    console.log('Client disconnected');
  });
 client.write('Hello');
});
server.listen(8107, function() {
  console.log('Server listening for connections');
});
```
## **Implementing TCP Socket Servers and Clients**

Now that you understand the net.Server and net.Socket objects, you are ready to implement some Node.js TCP clients and servers. This section guides you through the process of implementing basic TCP clients and servers in Node.js.

The examples in the following sections are basic to make it easy for you to grasp the concepts of starting the TCP server listening on a port, and then implementing clients that can connect. The examples are designed to help you see the interactions and event handling that need to be implemented.

## **Implementing a TCP Socket Client**

At the most basic level, implementing a TCP socket client involves the process of creating a Socket object that connects to the server, writing data to the server, and then handling the data that comes back. Additionally, you should build the socket so that it can also handle errors, the buffer being full, and timeouts. This section discusses each of the steps to implement a socket client using the Socket object. [Listing](#page-211-0) 8.1 presents the full code for the following discussion.

The first step is to create the socket client by calling net. connect () as shown below. Pass in the port and host that you want to connect to as well and implement a callback function to handle the connect event:

```
net.connect({port: 8107, host:'localhost'}, function() {
  //handle connection
});
```
Then inside the callback you should set up the connection behavior. For example, you may want to add a timeout or set the encoding as shown here:

```
this.setTimeout(500);
this.setEncoding('utf8');
```
You also need to add handlers for the data, end, error, timeout, and close events that you want to handle. For example, to handle the data event so that you can read data coming back from the server, you might add the following handler once the connection has been established:

```
this.on('data', function(data) {
  console.log("Read from server: " + data.toString());
```

```
//process the data
 this.end();
});
```
To write data to the server, you implement a  $w$ rite() command. If you are writing a lot of data to the server and the write fails, then you may also want to implement a drain event handler that begins writing again when the buffer is empty. The following shows an example of implementing a drain handler because of a write failure. Notice that a closure is used to preserve the values of the socket and data variables once the function has ended.

#### **Click here to view code [image](#page-883-0)**

```
function writeData(socket, data){
 var success = !socket.write(data);
  if (!success){
    (function(socket, data){
      socket.once('drain', function(){
        writeData(socket, data);
      });
    })(socket, data);
 }
}
```
[Listing](#page-211-0) 8.1 shows the full implementation of a basic TCP socket client. All the client does is send a bit of data to the server and receive a bit of data back; however, the example could easily be expanded to support more complex data handling across the socket. Notice that three separate sockets are opened to the server and are communicating at the same time. Notice that each client created gets a different random port number, as shown in [Listing](#page-211-0) 8.1 Output.

### <span id="page-211-0"></span>**Listing 8.1 socket\_client.js: Implementing basic TCP socket clients**

```
01 var net = require('net');
02 function getConnection(connName){
03 var client = net.connect({port: 8107, host:'localhost'}, funct
04 console.log(connName + ' Connected: ');
05 console.log(' local = ss:ss', this.localAddress, this.loca
06 console.log(' remote = s:s:s', this.remoteAddress, this.re
07 this.setTimeout(500);
08 this.setEncoding('utf8');
09 this.on('data', function(data) {
10 console.log(connName + " From Server: " + data.toString());
11 this.end();
```

```
12 });
13 this.on('end', function() {
14 console.log(connName + ' Client disconnected');
15 });
16 this.on('error', function(err) {
17 console.log('Socket Error: ', JSON.stringify(err));
18 });
19 this.on('timeout', function() {
20 console.log('Socket Timed Out');
21 });
22 this.on('close', function() {
23 console.log('Socket Closed');
24 });
25 \quad \};
26 return client;
27 }
28 function writeData(socket, data){
29 var success = !socket.write(data);
30 if (!success){
31 (function(socket, data){
32 socket.once('drain', function(){
33 writeData(socket, data);
34 });
35 })(socket, data);
36 }
37 }
38 var Dwarves = getConnection("Dwarves");
39 var Elves = getConnection("Elves");
40 var Hobbits = getConnection("Hobbits");
41 writeData(Dwarves, "More Axes");
42 writeData(Elves, "More Arrows");
43 writeData(Hobbits, "More Pipe Weed");<Listing First>
```
### **Listing 8.1 Output socket\_client.js: Implementing basic TCP socket clients**

```
Elves Connected:
   local = 127.0.0.1:62616remote = 127.0.0.1:8107
Dwarves Connected:
   local = 127.0.0.1:62617remote = 127.0.0.1:8107
Hobbits Connected:
   local = 127.0.0.1:62618remote = 127.0.0.1:8107
Elves From Server: Sending: More Arrows
```

```
Dwarves From Server: Sending: More Axes
Hobbits From Server: Sending: More Pipe Weed
Dwarves Client disconnected
Socket Closed
Elves Client disconnected
Socket Closed
Hobbits Client disconnected
Socket Closed
```
### **Implementing a TCP Socket Server**

At the most basic level, implementing a TCP server client involves the process of creating a Server object, listening on a port, and then handling incoming connections, including reading and writing data to and from the connections. Additionally, the socket server should handle the close and error events on the Server object as well as the events that occur in the incoming client connection Socket object. This section discusses each of the steps to implement a socket server using the Server object. [Listing](#page-215-0) 8.2 presents the full code for the following discussion.

The first step is to create the socket server by calling net.createServer() as shown below. You also need to provide a connection callback handler and then call listen() to begin listening on the port:

### **Click here to view code [image](#page-885-0)**

```
var server = net.createServer(function(client) {
  //implement the connection callback handler code here.
});
server.listen(8107, function() {
//implement the listen callback handler here.
});
```
Inside the listen callback handler, you should also add handlers to support the close and error events on the Server object. These may just be log statements, or you may also want to add additional code that is executed when these events occur. The follow shows the basic examples:

```
server.on('close', function(){
  console.log('Server Terminated');
});
```
server.on('error', function(err){ });

Inside the connection event callback, you need to set up the connection behavior. For example, you might want to add a timeout or set the encoding as shown here:

```
this.setTimeout(500);
this.setEncoding('utf8');
```
You also need to add handlers for the data, end, error, timeout, and close events that you want to handle on the client connection. For example, to handle the data event so that you can read data coming from the client, you might add the following handler once the connection is established:

```
this.on('data', function(data) {
  console.log("Received from client: " + data.toString());
  //process the data
});
```
To write data to the server, you implement a write() command somewhere in your code. If you are writing a lot of data to the client, then you may also want to implement a drain event handler that begins writing again when the buffer is empty. This can help if the  $write()$  returns a failure because the buffer is full, or if you want to throttle back writing to the socket. The following shows an example of implementing a drain handler because of a write failure. Notice that a closure is used to preserve the values of the socket and data variables once the function has ended:

#### **Click here to view code [image](#page-885-2)**

```
function writeData(socket, data){
 var success = !socket.write(data);
  if (!success){
    (function(socket, data){
      socket.once('drain', function(){
        writeData(socket, data);
      });
    })(socket, data);
 }
}
```
The code in [Listing](#page-215-0) 8.2 shows the full implementation of a basic TCP socket server. The socket server accepts connections on port 8107, reads the data in, and then writes a string back to the client. Although the implementation is basic, it illustrates handling the events as well as reading and writing data in the client connection.

### <span id="page-215-0"></span>**Listing 8.2 socket\_server.js: Implementing a basic TCP socket server**

```
01 var net = require('net');
02 var server = net.createServer(function(client) {
03 console.log('Client connection: ');
04 console.log(' local = ss:ss', client.localAddress, client.lo
05 console.log(' remote = s:s', client.remoteAddress, client.
06 client.setTimeout(500);
07 client.setEncoding('utf8');
08 client.on('data', function(data) {
09 console.log('Received data from client on port %d: %s',
10 client.remotePort, data.toString());
11 console.log(' Bytes received: ' + client.bytesRead);
12 writeData(client, 'Sending: ' + data.toString());
13 console.log(' Bytes sent: ' + client.bytesWritten);
14 });
15 client.on('end', function() {
16 console.log('Client disconnected');
17 server.getConnections(function(err, count){
18 console.log('Remaining Connections: ' + count);
19 });
20 });
21 client.on('error', function(err) {
22 console.log('Socket Error: ', JSON.stringify(err));
23 });
24 client.on('timeout', function() {
25 console.log('Socket Timed Out');
26 });
27 });
28 server.listen(8107, function() {
29 console.log('Server listening: ' + JSON.stringify(server.addre
30 server.on('close', function(){
31 console.log('Server Terminated');
32 });
33 server.on('error', function(err){
34 console.log('Server Error: ', JSON.stringify(err));
35 });
36 });
37 function writeData(socket, data){
38 var success = !socket.write(data);
39 if (!success){
40 (function(socket, data){
41 socket.once('drain', function(){
42 writeData(socket, data);
43 });
44 })(socket, data);
45 }
```
## **Implementing TLS Servers and Clients**

Transport Layer Security/Secure Socket Layer (TLS/SSL) is a cryptographic protocol designed to provide secure communications on the Internet. They use X.509 certificates along with session keys to verify whether the socket server you are communicating with is the one that you want to communicate with. TLS provides security in two main ways. First, it uses long-term public and secret keys to exchange a short-term session key so that data can be encrypted between client and server. Second, it provides authentication so that you can ensure that the webserver you are connecting to is the one you actually think it is, thus preventing man-in-themiddle attacks where requests are rerouted through a third party.

The following sections discuss implementing TLS socket servers and clients in your Node.js environment using the tls module. Before getting started using TLS, you need to generate a private key and public certificate for both your clients and your server. There are several ways to do this depending on your platform. One of the simplest methods is to use the OpenSSL library for your platform.

To generate the private key, first execute the following OpenSSL command:

```
openssl genrsa -out server.pem 2048
```
Next, use the following command to create a certificate signing request file:

openssl req -new -key server.pem -out server.csr

### **Note**

When creating the certificate signing request file, you are asked several questions. When prompted for the Common Name, you should put in the domain name of the server you want to connect to. Otherwise, the certificate will not work. Also you can put in additional domain names and IP addresses in the Subject Alternative Names field.

Then to create a self-signed certificate that you can use for your own purpose or testing, use the following command:

openssl x509 -req -days 365 -in server.csr -signkey server.pem -out ser

### **Note**

The self-signed certificate is fine for testing purposes or internal use. However, if you are implementing an external web service that needs to be protected on the Internet, you may want to get a certificate signed by a certificate authority. If you want to create a certificate that is signed by a third-party certificate authority, you need to take additional steps.

## **Creating a TLS Socket Client**

Creating a TLS client is almost exactly like the process of creating a socket client discussed earlier in this chapter. The only difference is that there are additional options, shown in [Table](#page-218-0) 8.8, that allow you to specify the security options for the client. The most important options you need to worry about are key, cert, and ca.

The key option specifies the private key used for SSL. The cert value specifies the x509 public key to use. If you are using a self-signed certificate, you need to point the ca property at the certificate for the server:

#### **Click here to view code [image](#page-887-0)**

```
var options = {
  key: fs.readFileSync('test/keys/client.pem'),
  cert: fs.readFileSync('test/keys/client.crt'),
  ca: fs.readFileSync('test/keys/server.crt')
};
```
Once you have defined the options with the cert, key, and ca settings, then you can call the tls.connect(options, [responseCallback]), and it will work exactly the same as the net.connect() call. The only difference is that the data between the client and server is encrypted.

#### **Click here to view code [image](#page-887-1)**

```
var options = {
 hostname: 'encrypted.mysite.com',
 port: 8108,
 path: '/,
 method: 'GET',
 key: fs.readFileSync('test/keys/client.pem'),
 cert: fs.readFileSync('test/keys/client.crt'),
 ca: fs.readFileSync('test/keys/server.crt')
};
var req = tls.connect(options, function(res) {
```

```
<handle the connection the same as an net.connect>
})
```

| <b>Event</b>       | <b>Description</b>                                                                                                    |
|--------------------|----------------------------------------------------------------------------------------------------|
| pfx                | A string or Buffer object containing the private key,<br>certificate, and CA certs of the server in PFX or<br>PKCS12 format.                                                                                                    |
| key                | A string or Buffer object containing the private key<br>to use for SSL.                                                                                                    |
| passphrase         | A string containing the passphrase for the private key<br>or pfx.                                                                                                    |
| cert               | A string or Buffer object containing the public x509<br>certificate to use.                                                                                                    |
| ca                 | An array of strings or buffers of trusted certificates in<br>PEM format to check the remote host against.                                                                                                    |
| rejectUnauthorized | A Boolean; when true, the server certificate is verified<br>against the list of supplied CAs. An error event is<br>emitted if verification fails. Verification happens at the<br>connection level, before the HTTP request is sent.<br>Defaults to true. |
| servername         | Specifies the server name for the Server Name<br>Indication SNI TLS extension.                                                                                                    |
| secureProtocol     | Specifies the SSL method to use. For example,<br>SSLv3 method will force SSL version 3.                                                                                                    |

<span id="page-218-0"></span>**Table 8.8 Additional options for tls.connect()**

## **Creating a TLS Socket Server**

Creating a TLS socket server is almost exactly like the process of creating a socket server discussed earlier in this chapter. The only differences are that there are additional options parameters that you must pass into

https.createServer(), and there are some additional events that can be triggered on the tls.Server object. The options, listed in [Table](#page-219-0) 8.9, allow you to specify the security options for the server. [Table](#page-220-0) 8.10 lists the additional events for the TLS socket server. The most important options you need to worry about are key, cert, and ca.

The key option specifies the private key used for SSL. The cert value specifies the x509 public key to use. If you are using a self-signed certificate, you need to point the ca property at the certificate for the client.

| Event              | <b>Description</b>                                                                                                    |
|--------------------|----------------------------------------------------------------------------------------------------|
| pfx                | A string or Buffer object containing the private key,<br>certificate, and CA certs of the server in PFX or<br>PKCS12 format.                                                                       |
| key                | A string or Buffer object containing the private key<br>to use for SSL.                                                                                                    |
| passphrase         | A string containing the passphrase for the private key<br>or pfx.                                                                                                    |
| cert               | A string or Buffer object containing the public x509<br>certificate to use.                                                                                                    |
| ca                 | An array of strings or buffers of trusted certificates in<br>PEM format to check the remote host against.                                                                                          |
| cr1                | Either a string or list of strings of PEM encoded CRLs<br>(Certificate Revocation Lists).                                                                                                    |
| ciphers            | A string describing the ciphers to use or exclude.<br>Using this in conjunction with the<br>honorCipherOrder is a good way to prevent<br><b>BEAST</b> attacks.                                     |
| handshakeTimeout   | Specifies the number of milliseconds to wait before<br>aborting the connection if the SSL/TLS handshake<br>does not finish. If the timeout is hit, a clientError<br>is emitted on the tls. Server. |
| honorCipherOrder   | A Boolean; when true, the server honors the server's<br>preferences over the client's when choosing a cipher.                                                                                      |
| requestCert        | When true, the server requests a certificate from<br>clients that connect and attempt to verify that<br>certificate. Default is false.                                                             |
| rejectUnauthorized | When true, the server rejects any connection that is<br>not authorized by the list of supplied CAs. This option<br>only has an effect if requestCert is true. Default                              |

<span id="page-219-0"></span>**Table 8.9 Additional options for tls.createServer()**

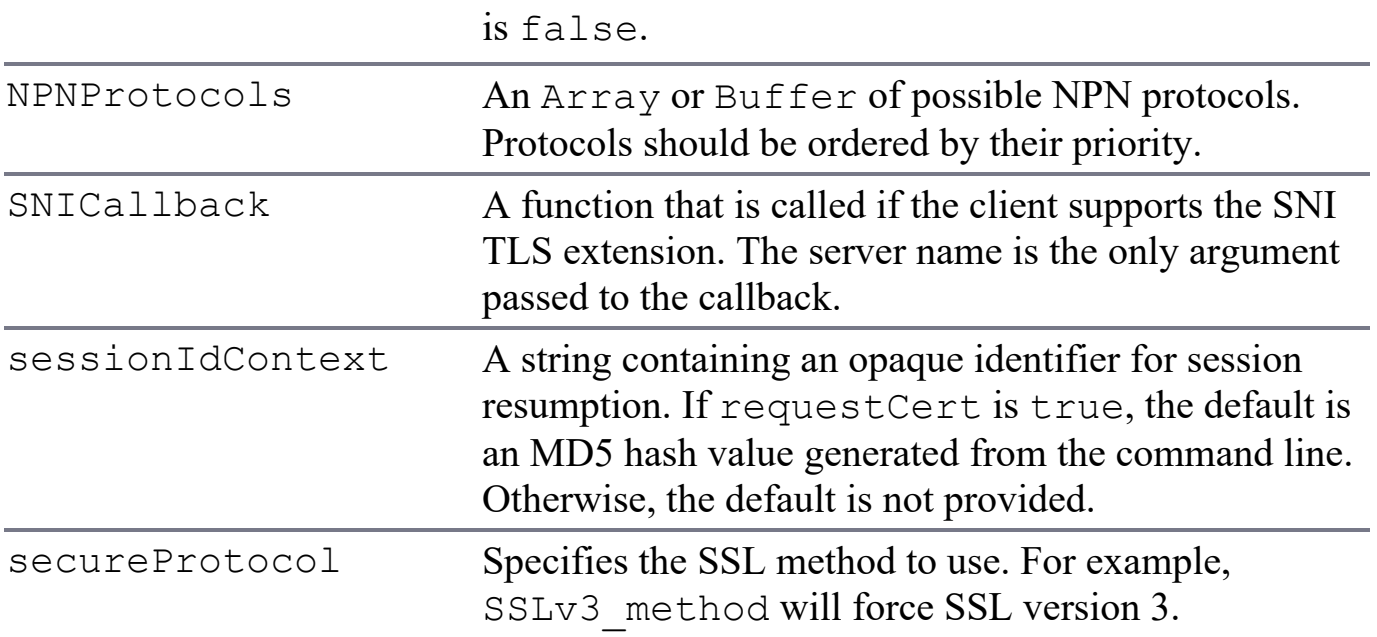

The following shows an example of creating a TLS socket server in Node.js:

#### **Click here to view code [image](#page-887-2)**

```
var options = {
  key: fs.readFileSync('test/keys/server.pem'),
  cert: fs.readFileSync('test/keys/server.crt'),
  ca: fs.readFileSync('test/keys/client.crt')
};
tls.createServer(options, function (client) {
  client.write("Hello Secure World\r\n");
  client.end();
}).listen(8108);
```
Once the TLS socket server has been created, the request/response handling works basically the same way that the TCP socket servers described earlier in this chapter work. The server can accept connections and read and write data back to the client.

### <span id="page-220-0"></span>**Table 8.10 Additional events on TLS Server objects**

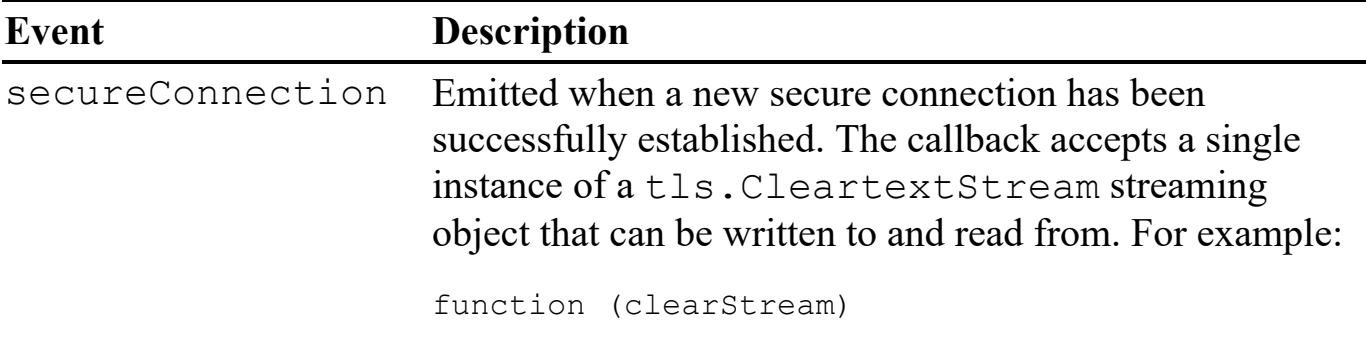

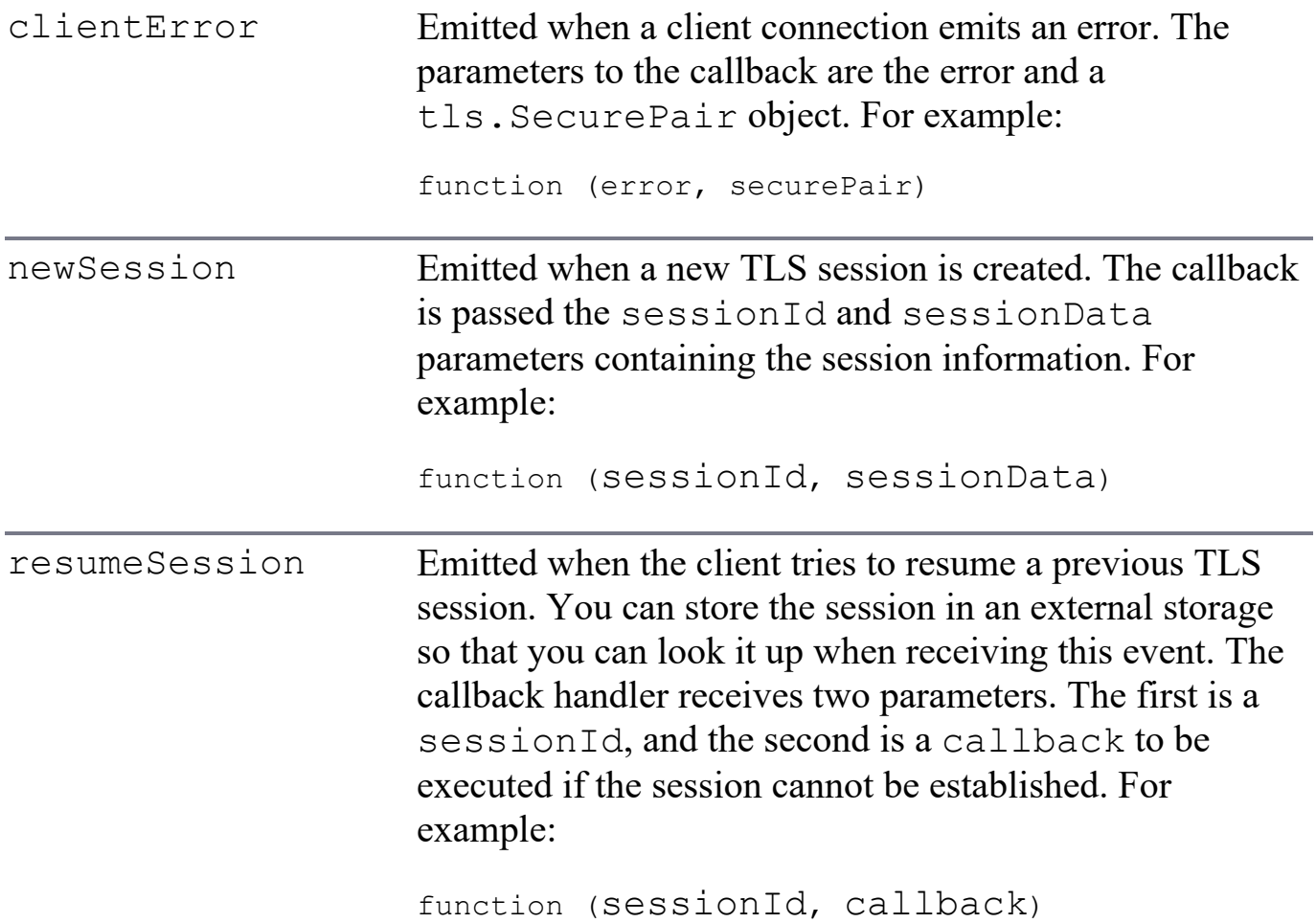

## **Summary**

Sockets are useful when implementing backend services in a Node.js application. They allow a service on one system to communicate with a service on another system through an IP address and port. They also provide the ability to implement an IPC between two different processes running on the same server. The net module allows you to create Server objects that act as socket servers and Socket objects that act as socket clients. Since the Socket object extends Duplex streams, you can read and write data from both the server and the client. For secure connections, Node.js provides the tls module that allows you to implement secure TLS socket servers and clients.

## **Next**

In the next chapter, you learn how to implement multiprocessing in a Node.js environment. This allows you to farm work out to other processes on the system to take advantage of multiprocessor servers.

**9**

# **Scaling Applications Using Multiple Processors in Node.js**

In [Chapter](#page-98-0) 4, "Using Events, Listeners, Timers, and Callbacks in Node.js," you learned that Node.js applications run on a single thread rather than multiple threads. Using the single thread for application processing makes Node.js processes more efficient and faster. But most servers have multiple processors, and you can scale your Node.js applications by taking advantage of them. Node.js allows you to fork work from the main application to separate processes that can then be processed in parallel with each other and the main application.

To facilitate using multiple processes Node.js provides three specific modules. The process module provides access to the running processes. The child\_process module provides the ability to create child processes and communicate with them. The cluster module implements clustered servers that share the same port, thus allowing multiple requests to be handled simultaneously.

## **Understanding the Process Module**

The process module is a global object that can be accessed from your Node.js applications without the need to use a require (). This object gives you access to the running processes as well as information about the underlying hardware architecture.

## **Understanding Process I/O Pipes**

The process module provides access to the standard I/O pipes for the process

stdin, stdout, and stderr. stdin is the standard input pipe for the process, which is typically the console. You can read input from the console using the following code:

```
process.stdin.on('data', function(data){
  console.log("Console Input: " + data);
});
```
When you type in data to the console and press Enter, the data is written back out. For example:

```
some data
Console Input: some data
```
The stdout and stderr attributes of the process module are Writable streams that can be treated accordingly.

## **Understanding Process Signals**

A great feature of the process module is that it allows you to register listeners to handle signals sent to the process from the OS. This is helpful when you need to perform certain actions, such as clean up before a process is stopped or terminated. [Table](#page-224-0) 9.1 lists the process events that you can add listeners for.

To register for a process signal, simply use the on(event, callback) method. For example, to register an event handler for the SIGBREAK event, you would use the following code:

```
process.on('SIGBREAK', function(){
  console.log("Got a SIGBREAK");
});
```
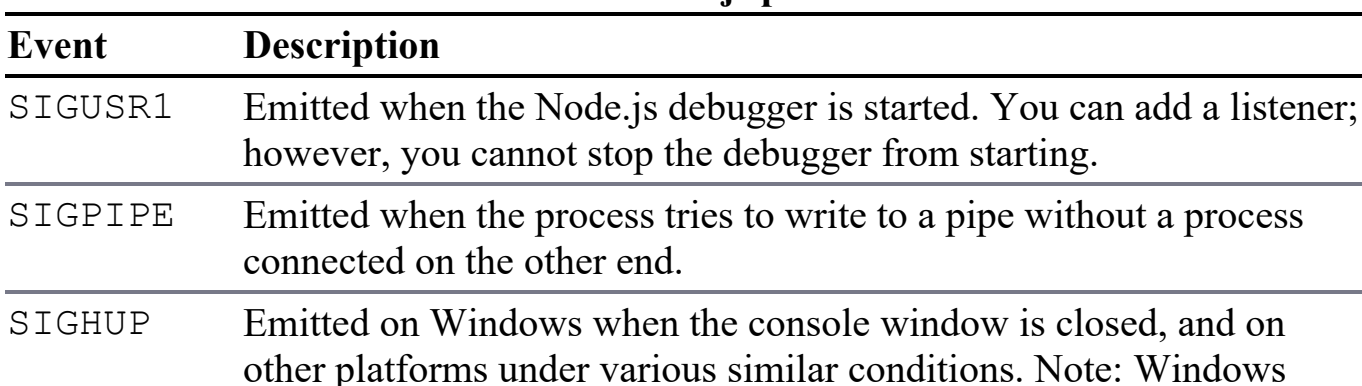

#### <span id="page-224-0"></span>**Table 9.1 Events that can be sent to Node.js processes**

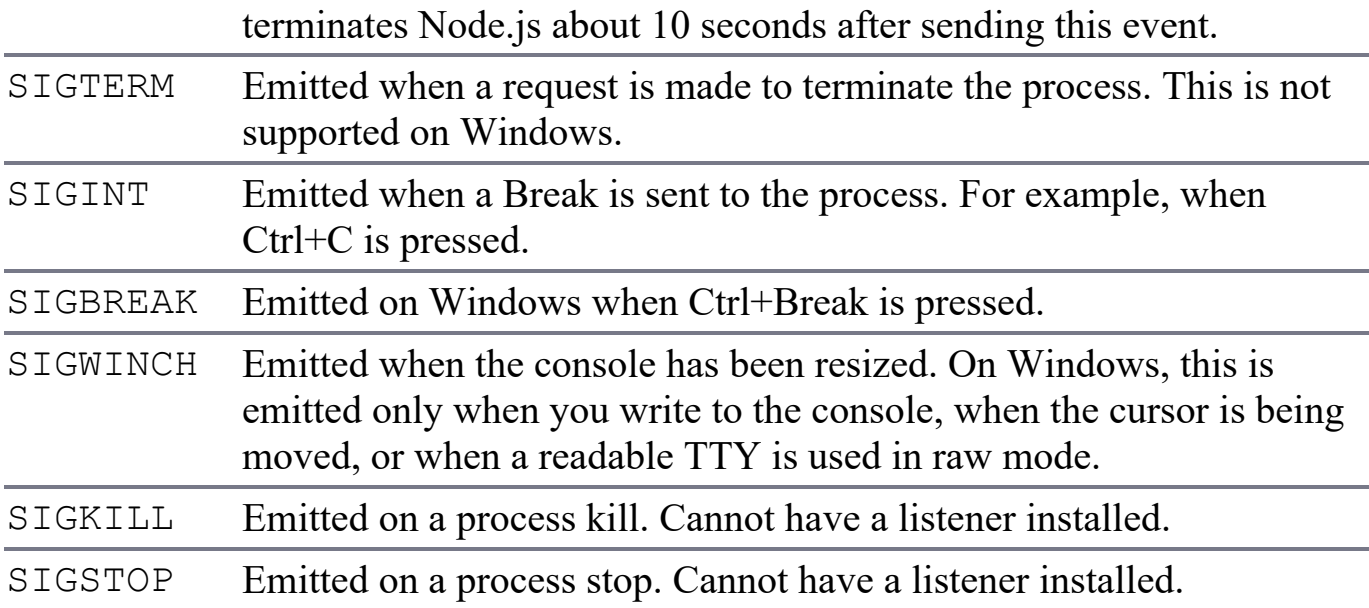

## **Controlling Process Execution with the process Module**

The process module also gives you some control over the execution of processes, specifically, the ability to stop the current process, kill another process, or schedule work to run on the event queue. These methods are attached directly to the process module. For example, to exit the current Node.js process, you would use:

process.exit(0)

[Table](#page-225-0) 9.2 lists the available process control methods on the process module.

| <b>Method</b>          | <b>Description</b>                                                                                                    |
|------------------------|----------------------------------------------------------------------------------------------------|
| abort()                | Causes the current Node is application to emit an<br>abort event, exit, and generate a memory core.                                          |
| exit([code])           | Causes the current Node is application to exit and<br>return the specified code.                                                             |
| kill(pid,<br>[sigma1]) | Causes the OS to send a kill signal to the process with<br>the specified pid. The default signal is SIGTERM,<br>but you can specify another. |
| nextTick(callback)     | Schedules the callback function on the Node.<br>application's queue.                                                                         |

<span id="page-225-0"></span>**Table 9.2 Methods that can be called on the process module to affect process execution**

## **Getting Information from the process Module**

The process module provides a wealth of information about the running process and the system architecture. This information can be useful when implementing your applications. For example, the process.pid property gives you the process ID that can then be used by your application.

[Table](#page-226-0) 9.3 lists the properties and methods that you can access from the process module and describes what they return.

| <b>Method</b>     | <b>Description</b>                                                                                                |
|-------------------|----------------------------------------------------------------------------------------------------|
| version           | Specifies the version of Node.js.                                                                                 |
| versions          | Provides an object containing the required modules and v                                                          |
| config            | Contains the configuration options used to compile the cu                                                         |
| argv              | Contains the command arguments used to start the Node.<br>is the path to the main JavaScript file.                |
| execPath          | Specifies the absolute path where Node.js was started fro                                                         |
| execArgv          | Specifies the node-specific command-line options used to                                                          |
| chdir (directory) | Changes the current working directory for the applic<br>loaded after the application has started.                 |
| cwd()             | Returns the current working directory for the process.                                                            |
| env               | Contains the key/value pairs specified in the environment                                                         |
| pid               | Specifies the current process's ID.                                                                               |
| title             | Specifies the title of the currently running process.                                                             |
| arch              | Specifies the processor architecture the process is running                                                       |
| platform          | Specifies the OS platform (for example, linux, win32,                                                             |
| memoryUsage()     | Describes the current memory usage of the Node.js proce<br>object. For example:                                   |
|                   | console.log(util.inspect(process.memoryUsage()))                                                                  |
| maxTickDepth      | Specifies the maximum number of events schedule by ne<br>from being processed. You should adjust this value as ne |

<span id="page-226-0"></span>**Table 9.3 Methods that can be called on the process module to gather information**

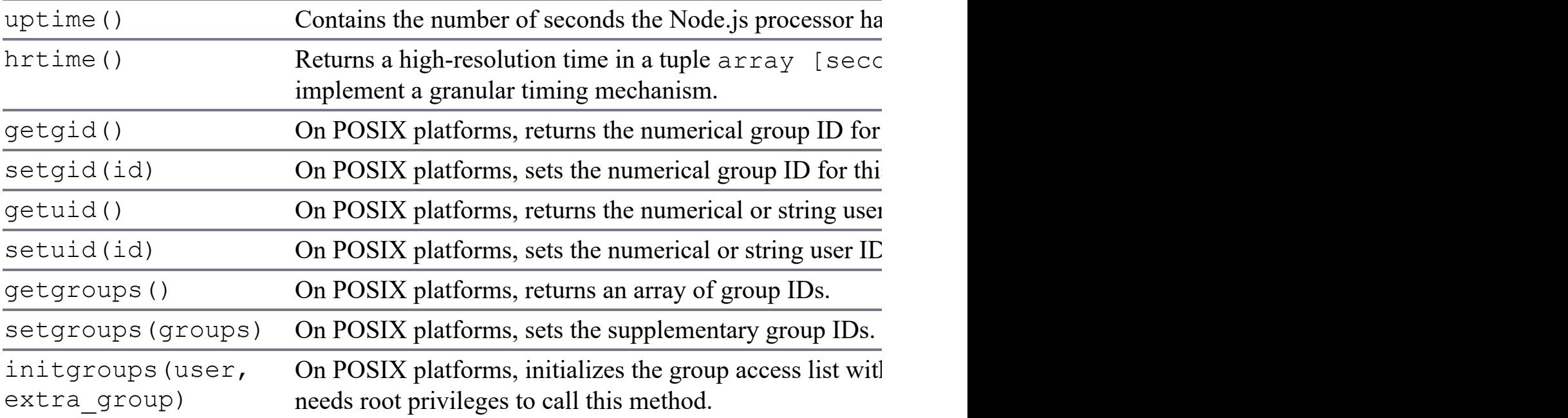

To help you understand accessing [information](#page-227-0) using the process module, Listing 9.1 makes a series of calls and outputs the results to the [console,](#page-227-0) as shown in Listing 9.1 Output.

#### <span id="page-227-0"></span>**Listing 9.1 process\_info.js: Accessing information about the process and system using the process module**

**Click here to view code [image](#page-888-0)**

```
01 var util = require('util');
02 console.log('Current directory: ' + process.cwd());
03 console.log('Environment Settings: ' + JSON.stringify(process.en
04 console.log('Node Args: ' + process.argv);
05 console.log('Execution Path: ' + process.execPath);
06 console.log('Execution Args: ' + JSON.stringify(process.execArgv
07 console.log('Node Version: ' + process.version);
08 console.log('Module Versions: ' + JSON.stringify(process.versio
09 //console.log(process.config);
10 console.log('Process ID: ' + process.pid);
11 console.log('Process Title: ' + process.title);
12 console.log('Process Platform: ' + process.platform);
13 console.log('Process Architecture: ' + process.arch);
14 console.log('Memory Usage: ' + util.inspect(process.memoryUsage(
15 var start = process.hrtime();
16 setTimeout(function() {
17 var delta = process.hrtime(start);
18 console.log('High-Res timer took %d seconds and %d nanoseconds
19 console.log('Node has been running %d seconds', process.uptime
20 }, 1000);
```
#### **Listing 9.1 Output Accessing information about the process and system using the process module**

**Click here to view code [image](#page-888-1)**

```
Current directory: C:\Users\CalebTZD\workspace\node\code\ch09
Environment Settings:
Node Args: C:\Program Files\nodejs\node.exe,C:\Users\CalebTZD\works
Execution Path: C:\Program Files\nodejs\node.exe
Execution Args: []
Node Version: v7.8.0
Module Versions: Node Config:
Process ID: 12896
Process Title: C:\Program Files\nodejs\node.exe
Process Platform: win32
Process Architecture: x64
Memory Usage: { rss: 20054016,
  heapTotal: 5685248,
  heapUsed: 3571496,
  external: 8772 }
High-Res timer took 1 seconds and 913430 nanoseconds
Node has been running 1.123 seconds
```
## **Implementing Child Processes**

To take advantage of multiple processors in a server with your Node.js applications, you need to farm work off to child processes. Node.js provides the child process module that allows you to spawn, fork, and execute work on other processes. The following sections discuss the process of executing tasks on other processes.

Keep in mind that child processes do not have direct access to the global memory in each other or the parent process. Therefore, you need to design your applications to run in parallel.

## **Understanding the ChildProcess Object**

The child process module provides a new class called ChildProcess that acts as a representation of the child processes that can be accessed from the parent. This allows you to control, end, and send messages to the child processes from the parent process that started them.

The process module is a ChildProcess object as well. This means that when you access process from the parent module, it is the parent ChildProcess object, but when you access process from the child process, it is the ChildProcess object.

The purpose of this section is to familiarize you with the ChildProcess object so that in subsequent sections you can actually implement multiprocess Node.js applications. The best way to do that is to learn about the events, attributes, and methods of the ChildProcess object.

[Table](#page-229-0) 9.4 lists the events that can be emitted on the ChildProcess object. You implement handlers for the events to handle when the child process terminates or sends messages back to the parent.

| Event      | <b>Description</b>                                                                                                    |
|------------|----------------------------------------------------------------------------------------------------|
| message    | Emitted when a ChildProcess object calls the send () method<br>to send data. Listeners on this event implement a callback that<br>can then read the data sent. For example:                         |
|            | child.on('send': function(message){console.log(message}),                                                                                                    |
| error      | Emitted when an error occurs in the worker. The handler receives<br>an error object as the only parameter.                                                                                          |
| exit       | Emitted when a worker process ends. The handler receives two<br>arguments, code and signal, that specify the exit code and the<br>signal passed to kill the process if it was killed by the parent. |
| close      | Emitted when all the stdio streams of a worker process have<br>terminated. Different from exit because multiple processes might<br>share the same stdio streams.                                    |
| disconnect | Emitted when disconnect () is called on a worker.                                                                                                    |

<span id="page-229-0"></span>**Table 9.4 Events that can be emitted on ChildProcess objects**

[Table](#page-230-0) 9.5 lists the methods that can be called on the child process. These methods allow you to terminate, disconnect, or send messages to the child process. For example, the following code can be called from the parent process to send an object to the child process:

child.send({cmd: 'command data'});

| <b>Method</b>                   | <b>Description</b>                                                                                                    |
|---------------------------------|----------------------------------------------------------------------------------------------------|
| kill([signal])                  | Causes the OS to send a kill signal to the child process. The<br>default signal is SIGTERM, but you can specify another. See<br>Table 9.1 for a list of signal strings.                                                                                    |
| send (message,<br>[sendHandle]) | Sends a message to the handle. The message can be a string<br>or an object. The optional send Handle parameter allows<br>you to send a TCP Server or Socket object to the client.<br>This allows the client process to share the same port and<br>address. |
| disconnect()                    | Closes the IPC channel between the parent and child and sets<br>the connected flag to false in both the parent and child<br>processes.                                                                                                    |

<span id="page-230-0"></span>**Table 9.5 Methods that can be called on ChildProcess objects**

[Table](#page-230-1) 9.6 lists the properties that you can access on a ChildProcess object.

| <b>Property</b> | <b>Description</b>                                                                                                    |
|-----------------|----------------------------------------------------------------------------------------------------|
| stdin           | An input Writable stream.                                                                                                    |
| stdout          | A standard output Readable stream.                                                                                                    |
| stderr          | A standard output Readable stream for errors.                                                                                            |
| pid             | An ID of the process.                                                                                                    |
| connected       | A Boolean that is set to false after disconnect () is called.<br>When this is false, you can no longer send () messages to the<br>child. |

<span id="page-230-1"></span>**Table 9.6 Properties that can be accessed on ChildProcess objects**

## **Executing a System Command on Another Process Using exec()**

The simplest method of adding work to another process from a Node.js process is to execute a system command in a subshell using the  $\epsilon \geq \epsilon$  () function. The  $\epsilon \geq \epsilon$  () function can execute just about anything that can be executed from a console prompt; for example, a binary executable, shell script, Python script, or batch file.

When executed, the exec() function creates a system subshell and then executes a command string in that shell just as if you had executed it from a console prompt. This has the advantage of being able to leverage the capabilities of a console shell, such as accessing environment variables on the command line.

The syntax for the  $exec()$  function call is shown below. The  $execFile()$ function call returns a ChildProcess object:

```
child process.exec(command, [options], callback)
```
The command parameter is a string that specifies the command to execute in the subshell. The options parameter is an object that specifies settings to use when executing the command, such as the current working directory. [Table](#page-231-0) 9.7 lists the options that can be specified by the exec() command.

The callback parameter is a function that accepts three parameters: error, stdout, and stderr. The error parameter is passed an error object if an error is encountered when executing the command. stdout and stderr are Buffer objects that contain the output from executing the command.

| <b>Property</b> | <b>Description</b>                                                                                                    |
|-----------------|----------------------------------------------------------------------------------------------------|
| cwd             | Specifies the current working directory for the child process to<br>execute within.                                                                                                    |
| env             | Object whose property: value pairs are used as environment<br>key/value pairs.                                                                                                    |
| encoding        | Specifies the encoding to use for the output buffers when storing<br>output from the command.                                                                                          |
| maxBuffer       | Specifies the size of the output buffers for stdout and stderr.<br>The default value is $200*1024$ .                                                                                   |
| timeout         | Specifies the number of milliseconds for the parent process to wait<br>before killing the child process if it has not completed. The default<br>is 0, which means there is no timeout. |
| killSignal      | Specifies the kill signal to use when terminating the child process.<br>The default is SIGTERM.                                                                                        |

<span id="page-231-0"></span>**Table 9.7 Options that can be set when using the exec() and execFile() Functions**

The code in [Listing](#page-232-0) 9.2 illustrates an example of executing a system command using the exec() function. [Listing](#page-232-0) 9.2 Output shows the result.

<span id="page-232-0"></span>**Listing 9.2 child\_exec.js: Executing a system command in another process Click here to view code [image](#page-889-0)**

```
01 var childProcess = require('child process');
02 var options = {maxBuffer:100*1024, encoding:'utf8', timeout:5000
03 var child = childProcess.exec('dir /B', options,
04 function (error, stdout, stderr) {
05 if (error) {
06 console.log(error.stack);
07 console.log('Error Code: '+error.code);
08 console.log('Error Signal: '+error.signal);
09 }
10 console.log('Results: \n' + stdout);
11 if (stderr.length){
12 console.log('Errors: ' + stderr);
13 }
14 });
15 child.on('exit', function (code) {
16 console.log('Completed with code: '+code);
17 });
```
#### **Listing 9.2 Output child\_exec.js: Executing a system command in another process**

**Click here to view code [image](#page-889-1)**

```
Completed with code: 0
Results:
chef.js
child_fork.js
child_process_exec.js
child process exec file.js
child_process_spawn.js
cluster_client.js
cluster server.js
cluster worker.js
file.txt
process_info.js
```
### **Executing an Executable File on Another Process Using execFile()**

Another simple method of adding work to another process from a Node.js process is to execute an executable file on another process using the execFile() function. This is similar to using  $\epsilon \times \epsilon$  () except that no subshell is used. This makes execFile() lighter weight, but it also means that the command to execute must be a binary executable. Shell scripts on Linux and batch files on Windows do not work with the execFile() function.

The syntax for the execFile() function call is shown below. The execFile() function returns a ChildProcess object:

```
child_process.execFile(file, args, options, callback)
```
The file parameter is a string that specifies the path to the executable file that will be executed. The  $\arg s$  parameter is an array that specifies command-line arguments to be passed to the executable. The options parameter is an object that specifies settings to use when executing the command, such as the current working directory. [Table](#page-231-0) 9.7 lists the options that can be specified by the execFile() command.

The callback parameter is a function that accepts three parameters: error, stdout, and stderr. The error parameter is passed an error object if an error is encountered when executing the command. stdout and stderr are Buffer objects that contain the output from executing the command.

[Listing](#page-233-0) 9.3 illustrates executing a system command using the  $\epsilon$  execFile() function. [Listing](#page-233-0) 9.3 Output shows the output.

#### <span id="page-233-0"></span>**Listing 9.3 child\_process\_exec\_file.js: Executing an executable file in another process**

**Click here to view code [image](#page-890-0)**

```
01 var childProcess = require('child process');
02 var options = {maxBuffer:100*1024, encoding:'utf8', timeout:5000
03 var child = childProcess.execFile('ping.exe', ['-n', '1', 'good]04 04 options, function (error, stdout, st
05 if (error) {
06 console.log(error.stack);
07 console.log('Error Code: '+error.code);
08 console.log('Error Signal: '+error.signal);
09 }
10 console.log('Results: \n' + stdout);
11 if (stderr.length){
12 console.log('Errors: ' + stderr);
```

```
13 }
14 });
15 child.on('exit', function (code) {
16 console.log('Child completed with code: '+code);
17 });
```
#### **Listing 9.3 Output child\_process\_exec\_file.js: Executing an executable file in another process**

**Click here to view code [image](#page-890-1)**

```
Child completed with code: 0
Results:
Pinging google.com [216.58.195.78] with 32 bytes of data:
Reply from 216.58.195.78: bytes=32 time=47ms TTL=55
Ping statistics for 216.58.195.78:
    Packets: Sent = 1, Received = 1, Lost = 0 (0\% loss),
Approximate round trip times in milli-seconds:
    Minimum = 47ms, Maximum = 47ms, Average = 47ms
```
## **Spawning a Process in Another Node.js Instance Using spawn()**

A more complex method of adding work to another process from a Node.js process is to spawn another process; link the stdio, stdout, and stderr pipes between them; and then execute a file on the new process using the spawn() function. That makes spawning a bit heavier than  $\epsilon \times \epsilon$  () but provides some great benefits.

The major differences between spawn() and  $exc()$ /execFile() are that the stdin for the spawned process can be configured and the stdout and stderr are Readable streams in the parent process. This means that exec() and execFile() must complete before reading the buffer outputs. However, you can read output data from a spawn() process as soon as it is written.

The syntax for the spawn() function call is shown below. The spawn() function returns a ChildProcess object:

```
child process.spawn(command, [args], [options])
```
The command parameter is a string that specifies the command to be executed. The args parameter is an array that specifies command-line arguments to be passed to

the executable command. The options parameter is an object that specifies settings to use when executing the command, such as the current working directory. [Table](#page-235-0) 9.8 lists the options that can be specified by the spawn() command.

The callback parameter is a function that accepts three parameters: error, stdout, and stderr. The error parameter is passed an error object if an error is encountered when executing the command. The stdout and stderr are defined by the stdio option settings; by default they are Readable stream objects.

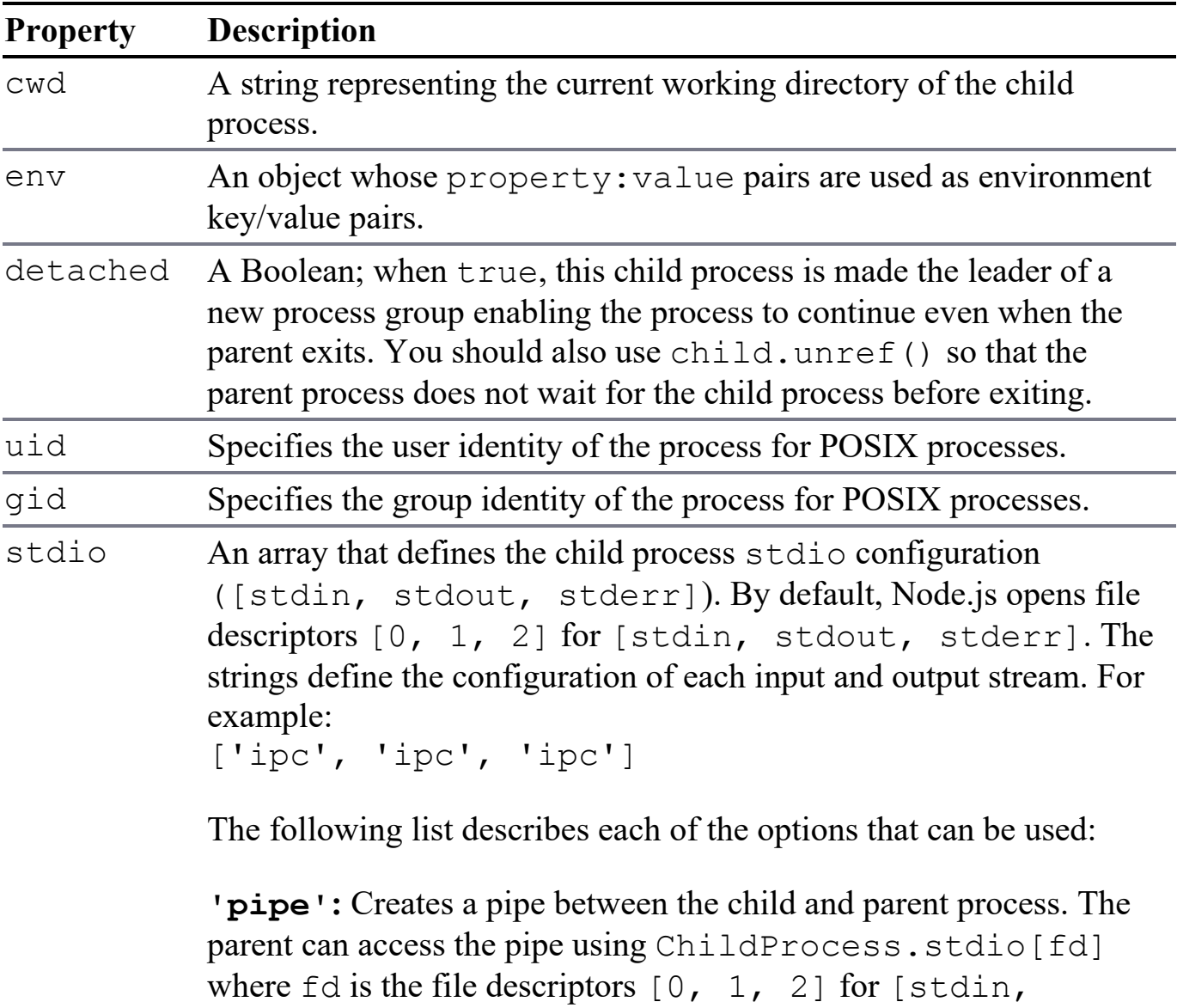

stdout, stderr].

<span id="page-235-0"></span>**Table 9.8 Properties of the options parameter that can be set when using the spawn() function**

**'ipc':** Creates an IPC channel for passing messages/file descriptors

between the parent and child using the send() method described earlier.

**'ignore':** Does not set up a file descriptor in the child.

**Stream object:** Specifies a Readable or Writeable stream object defined in the parent to use. The Stream object's underlying file descriptor is duplicated in the child and thus data can be streamed from child to parent and vice versa.

**File Descriptor Integer:** Specifies the integer value of a file descriptor to use.

```
null, undefined: Uses the defaults of [0, 1, 2] for the
[stdin, stdout, stderr] values.
```
[Listing](#page-236-0) 9.4 illustrates executing a system command using the spawn() function. [Listing](#page-236-0) 9.4 Output shows the output.

#### <span id="page-236-0"></span>**Listing 9.4 child\_process\_spawn\_file.js: Spawning a command in another process**

**Click here to view code [image](#page-890-2)**

```
01 var spawn = require('child process').spawn;
02 var options = {
03 env: {user:'brad'},
04 detached:false,
05 stdio: ['pipe','pipe','pipe']
06 };
07 var child = spawn('netstat', ['-e']);
08 child.stdout.on('data', function(data) {
09 console.log(data.toString());
10 });
11 child.stderr.on('data', function(data) {
12 console.log(data.toString());
13 });
14 child.on('exit', function(code) {
15 console.log('Child exited with code', code);
16 });
```
**Listing 9.4 Output child\_process\_spawn\_file.js: Spawning a**

#### **command in another process**

**Click here to view code [image](#page-891-0)**

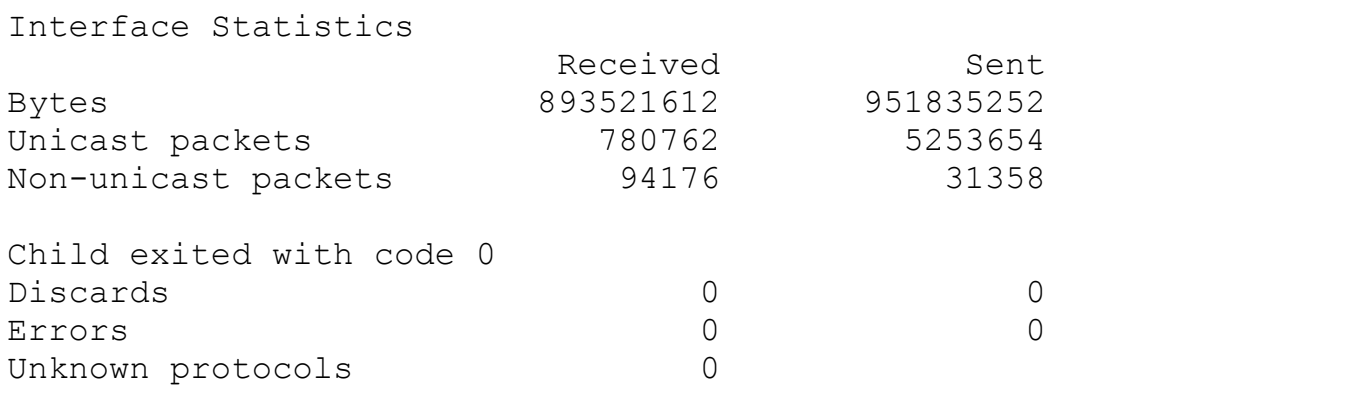

## **Implementing Child Forks**

Node.js also provides a specialized form of process spawning called a *fork*, which is designed to execute Node.js module code inside another V8 instance running on a separate processor. This has the advantage of allowing you to run multiple services in parallel. However, it also takes time to spin up a new instance of V8, and each instance takes about 10MB of memory. Therefore, you should design your forked processes to be longer lived, and not require many of them. Remember that you don't get a performance benefit for creating more processes than you have CPUs in the system.

Unlike spawn, you cannot configure the stdio for the child process; instead it is expected that you use the send() mechanism in the ChildProcess object to communicate between the parent and child processes.

The syntax for the  $f \circ r k$  () function call is shown below. The  $f \circ r k$  () function returns a ChildProcess object:

```
child process.fork(modulePath, [args], [options])
```
The modulePath parameter is a string that specifies the path to the JavaScript file that is launched by the new Node.js instance. The args parameter is an array that specifies command-line arguments to be passed to the node command. The options parameter is an object that specifies settings to use when executing the command, such as the current working directory. [Table](#page-238-0) 9.9 lists the options that can be specified by the fork() command.

The callback parameter is a function that accepts three parameters: error, stdout, and stderr. The error parameter is passed an error object if an error is encountered when executing the command. The stdout and stderr are Readable stream objects.

<span id="page-238-0"></span>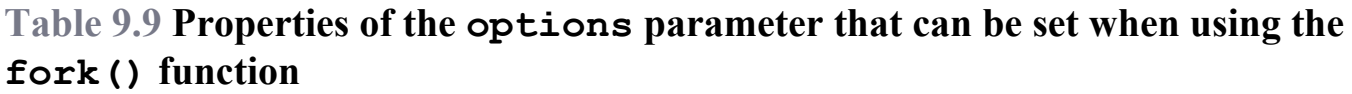

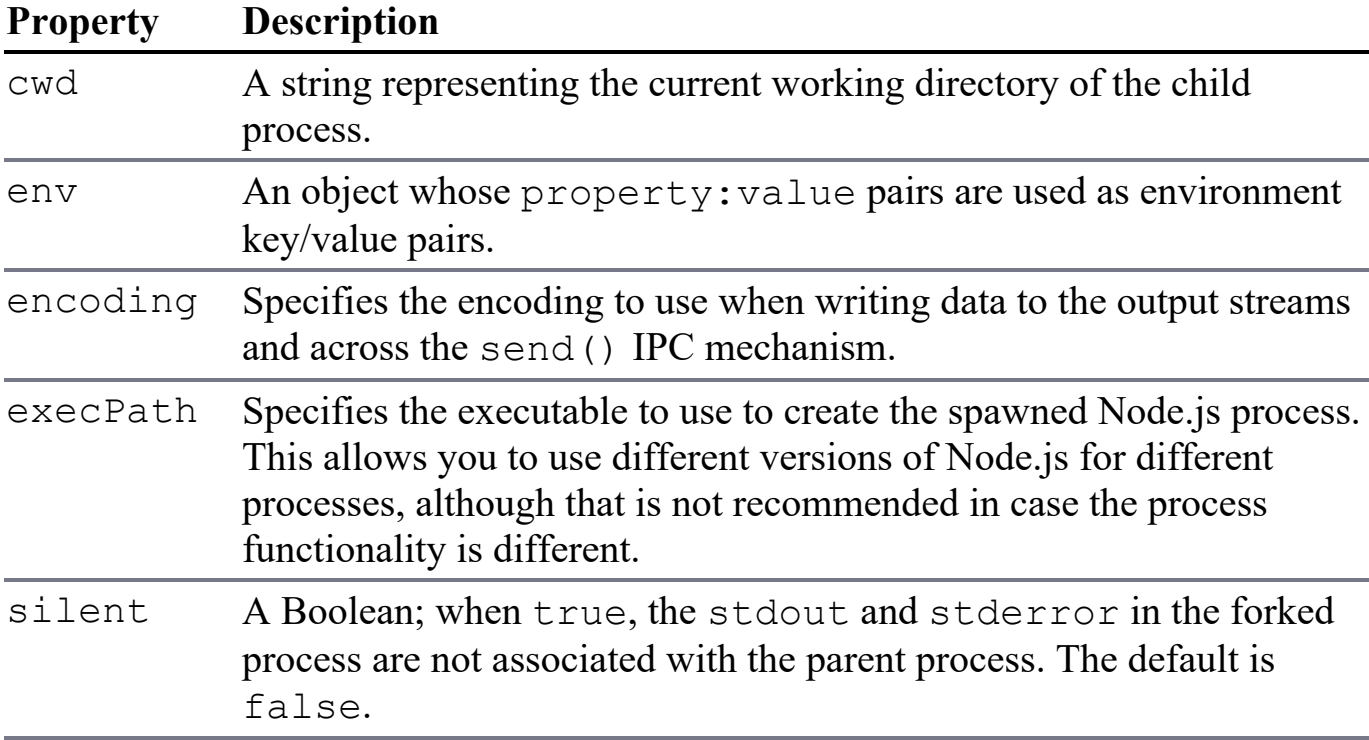

[Listing](#page-238-1) 9.5 and [Listing](#page-239-0) 9.6 illustrate examples of forking work off to another Node.js instance running in a separate process. [Listing](#page-238-1) 9.5 uses fork() to create three child processes running the code from [Listing](#page-239-0) 9.6. The parent process then uses the ChildProcess objects to send commands to the child processes. [Listing](#page-239-0) 9.6 implements the process.on('message') callback to receive messages from the parent, and the process.send() method to send the response back to the parent process, thus implementing the IPC mechanism between the two.

The output is shown in [Listing](#page-239-0) 9.6 Output.

```
Listing 9.5 child_fork.js: A parent process creating three child processes
and sending commands to each, executing in parallel
```
**Click here to view code [image](#page-891-1)**

```
01 var child process = require('child process');
02 var options = {
```

```
03 env:{user:'Brad'},
04 encoding:'utf8'
05 };
06 function makeChild(){
07 var child = child process.fork('chef.js', [], options);
08 child.on('message', function(message) {
09 console.log('Served: ' + message);
10 });
11 return child;
12 }
13 function sendCommand(child, command){
14 console.log("Requesting: " + command);
15 child.send({cmd:command});
16 }
17 var child1 = makeChild();
18 var child2 = makeChild();
19 var child3 = makeChild();
20 sendCommand(child1, "makeBreakfast");
21 sendCommand(child2, "makeLunch");
22 sendCommand(child3, "makeDinner");
```
#### <span id="page-239-0"></span>**Listing 9.6 chef.js: A child process handling message events and sending data back to the parent process**

**Click here to view code [image](#page-892-0)**

```
01 process.on('message', function(message, parent) {
02 var meal = \{\};
03 switch (message.cmd){
04 case 'makeBreakfast':
05 meal = ["ham", "eggs", "toast"];
06 break;
07 case 'makeLunch':
08 meal = ["burger", "fries", "shake"];
09 break;
10 case 'makeDinner':
11 meal = ["soup", "salad", "steak"];
12 break;
13 }
14 process.send(meal);
15 });
```
**Listing 9.5 Output chef.js: A child process handling message events and sending data back to the parent process**

**Click here to view code [image](#page-892-1)**

```
Requesting: makeBreakfast
Requesting: makeLunch
Requesting: makeDinner
Served: soup, salad, steak
Served: ham,eggs,toast
Served: burger, fries, shake
```
## **Implementing Process Clusters**

One of the coolest things you can do with Node.js is create a cluster of Node.js instances running in parallel in separate processes on the same machine. You can do that using the techniques you learned about the in the previous section by forking processes and then using the send(message, serverHandle) IPC mechanism to communicate send messages and pass the underlying TCP server handles between them. However, because that is such a common task, Node.js has provided the cluster module that does all that for you automatically.

## **Using the Cluster Module**

The cluster module provides the functionality necessary to easily implement a cluster of TCP or HTTP servers running in different processes on the same machine but still using the same underlying socket, thus handling requests on the same IP address and port combination. The cluster module is simple to implement and provides several events, methods, and properties that can be used to initiate and monitor a cluster of Node.js servers.

[Table](#page-240-0) 9.10 lists the events that can be emitted in a cluster application.

| Event  | <b>Description</b>                                                                                                    |
|--------|----------------------------------------------------------------------------------------------------|
| fork   | Emitted when a new worker has been forked. The callback<br>function receives a Worker object as the only argument. For<br>example: |
|        | function (worker)                                                                                                    |
| online | Emitted when the new worker sends back a message indicating                                                                        |

<span id="page-240-0"></span>**Table 9.10 Events that can be emitted by the cluster module**

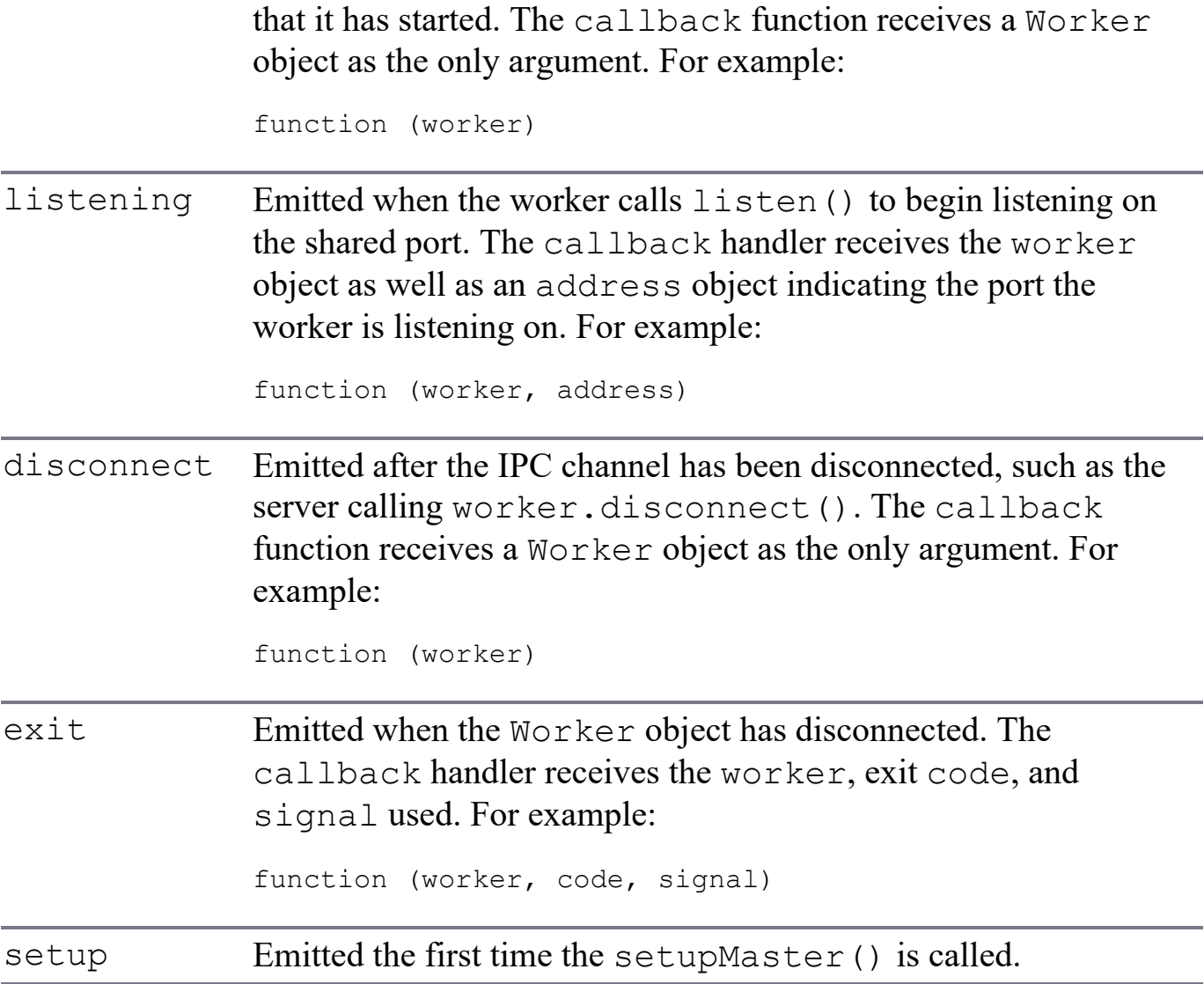

[Table](#page-241-0) 9.11 lists the methods and properties available in the cluster module, allowing you to get information such as whether this node is a worker or the master as well as configuring and implementing the forked processes.

| <b>Property</b> | <b>Description</b>                                                                 |
|-----------------|------------------------------------------------------------------------------------|
| settings        | Contains the exec, args, and silent<br>property values used to set up the cluster. |
| isMaster        | Is true if the current process is the cluster<br>master; otherwise, it is false.   |
| isWorker        | Is true if the current process is a worker;<br>otherwise, it is false.             |

<span id="page-241-0"></span>**Table 9.11 Methods and properties of the cluster module**

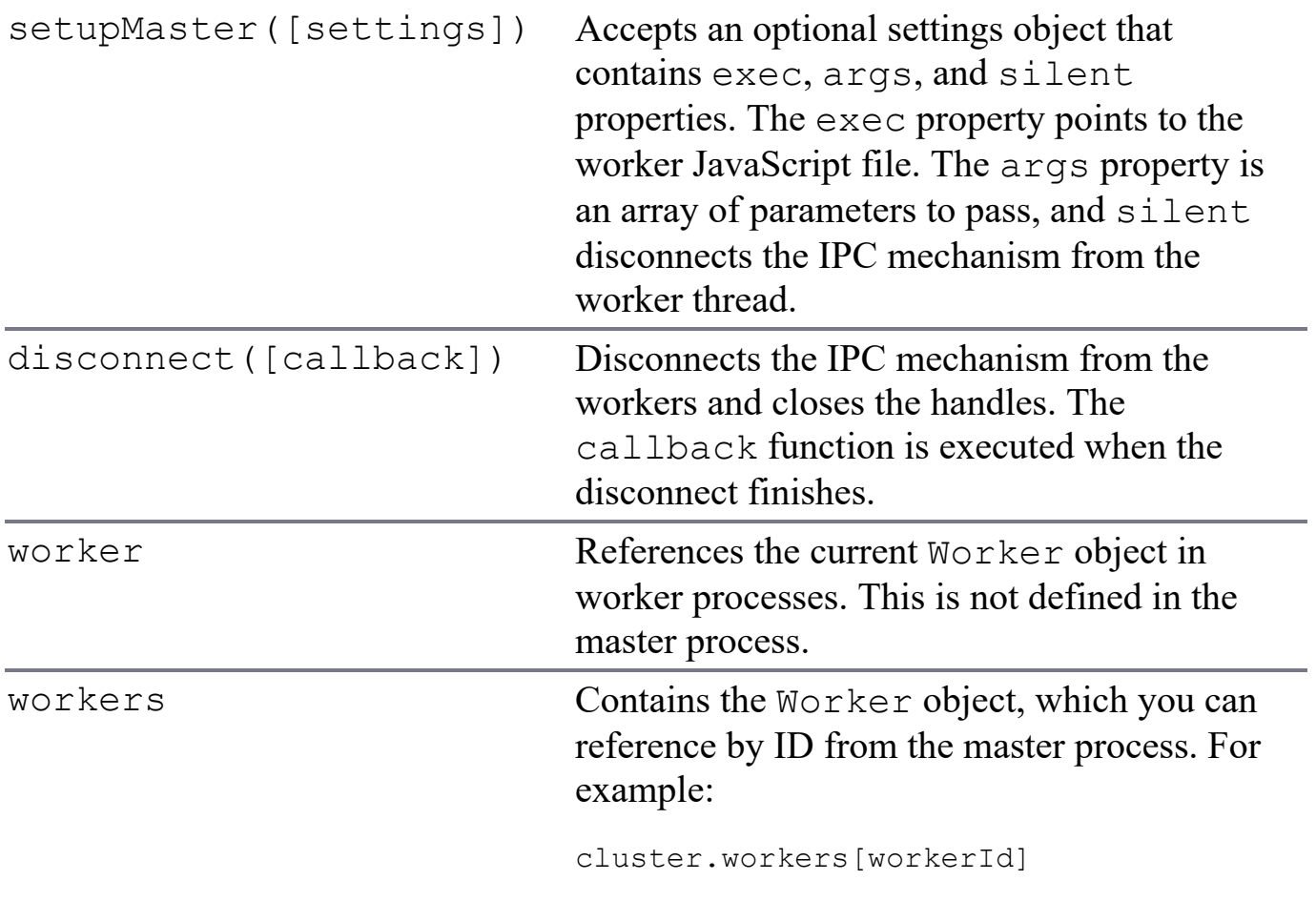

## **Understanding the Worker Object**

When a worker process is forked, a new Worker object is created in both the master and worker processes. In the worker process, the object is used to represent the current worker and interact with cluster events that are occurring. In the master process, the Worker object is used to represent child worker processes so that your master application can send messages to them, receive events on their state changes, and even kill them.

[Table](#page-242-0) 9.12 lists the events that Worker objects can emit.

| Event   | <b>Description</b>                                                                                                    |
|---------|----------------------------------------------------------------------------------------------------|
| message | Emitted when the worker receives a new message. The<br>callback function is passed the message as the only<br>parameter. |

<span id="page-242-0"></span>**Table 9.12 Events that can be emitted by Worker objects**

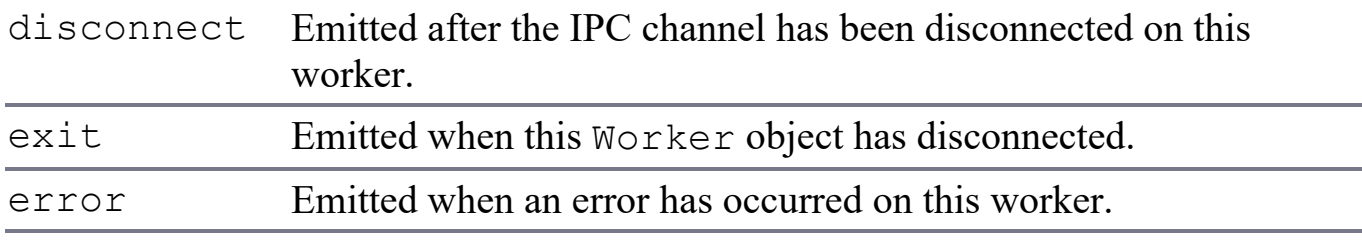

[Table](#page-243-0) 9.13 lists the methods and properties available in the Worker object, allowing you to get information such as whether this node is a worker or the master as well as configuring and implementing the forked processes.

| <b>Property</b>                 | <b>Description</b>                                                                                                    |
|---------------------------------|----------------------------------------------------------------------------------------------------|
| id                              | Represents the unique ID of this worker.                                                                                                    |
| process                         | Specifies the ChildProcess object this worker is running                                                                                                    |
|                                 | on.                                                                                                    |
| suicide                         | Is set to true when kill () or disconnect () is called<br>on this worker. You can use this flag to determine whether<br>you should break out of loops to try and go down gracefully.                                                                     |
| send (message,<br>[sendHandle]) | Sends a message to the master process.                                                                                                    |
| kill([signal])                  | Kills the current worker process by disconnecting the IPC<br>channel and then exiting. Sets the suicide flag to true.                                                                                                    |
| disconnect()                    | When called in the worker, closes all servers, waits for the<br>close event, and then disconnects the IPC channel. When<br>called from the master, sends an internal message to the<br>worker causing it to disconnect itself. Sets the suicide<br>flag. |

<span id="page-243-0"></span>**Table 9.13 Methods and properties of the Worker module**

## **Implementing an HTTP Cluster**

The best way to illustrate the value of the cluster module is to show a basic implementation of Node.js HTTP servers. [Listing](#page-244-0) 9.7 implements a basic cluster of HTTP servers. Lines 4-13 register listeners for the fork, listening, and exit events on cluster workers. Then in line 14 setupMaster() is called and the worker executable cluster worker. js is specified. Next, lines 15–19 create the workers by calling cluster.fork(). Finally, in lines 20–24 the code iterates through the workers and registers an on('message') event handler for each one.

[Listing](#page-244-1) 9.8 implements the worker HTTP servers. Notice that the http server sends back a response to the client and then also sends a message to the cluster master on line 7.

[Listing](#page-245-0) 9.9 implements a simple HTTP client that sends a series of requests to test the servers created in [Listing](#page-244-1) 9.8. The output of the servers is shown in [Listing](#page-244-0) 9.7 and 9.8 Output, and the output of the clients is shown in [Listing](#page-245-0) 9.9 Output. Notice that [Listing](#page-245-0) 9.9 Output shows that the requests are being handled by different processes on the server.

#### <span id="page-244-0"></span>**Listing 9.7 cluster\_server.js: A master process creating up to four worker processes**

**Click here to view code [image](#page-893-0)**

```
01 var cluster = require('cluster');
02 var http = require('http');
03 if (cluster.isMaster) {
04 cluster.on('fork', function(worker) {
05 console.log("Worker " + worker.id + " created");
06 });
07 cluster.on('listening', function(worker, address) {
08 console.log("Worker " + worker.id +" is listening on " +
09 address.address + ":" + address.port);
10 });
11 cluster.on('exit', function(worker, code, signal) {
12 console.log("Worker " + worker.id + " Exited");
13 });
14 cluster.setupMaster({exec:'cluster worker.js'});
15 var numCPUs = require('os').cpus().length;
16 for (var i = 0; i < numCPUs; i+1) {
17 if (i>=4) break;
18 cluster.fork();
19 }
20 Object.keys(cluster.workers).forEach(function(id) {
21 cluster.workers[id].on('message', function(message){
22 console.log(message);
23 });
24 });
25 }
```
<span id="page-244-1"></span>**Listing 9.8 cluster\_worker.js: A worker process implementing an HTTP server**

#### **Click here to view code [image](#page-893-1)**

```
01 var cluster = require('cluster');
02 var http = require('http');
03 if (cluster.isWorker) {
04 http.Server(function(req, res) {
05 res.writeHead(200);
06 res.end("Process " + process.pid + " says hello");
07 process.send("Process " + process.pid + " handled request");
08 }).listen(8080, function(){
09 console.log("Child Server Running on Process: " + process.pi
10 });
11 };
```
#### <span id="page-245-0"></span>**Listing 9.9 cluster\_client.js: An HTTP client sending a series of requests to test the server**

#### **Click here to view code [image](#page-894-0)**

```
01 var http = require('http');
02 var options = { port: '8080' };
03 function sendRequest(){
04 http.request(options, function(response){
05 var serverData = '';
06 response.on('data', function (chunk) {
07 serverData += chunk;
08 });
09 response.on('end', function () {
10 console.log(serverData);
11 });
12 }).end();
13 }
14 for (var i=0; i<5; i++) {
15 console.log("Sending Request");
16 sendRequest();
17 }
```
#### **Listing 9.7 and 9.8 Output cluster\_server.js: A master process creating up to four worker processes**

#### **Click here to view code [image](#page-894-1)**

```
Worker 1 created
Worker 2 created
Worker 3 created
Worker 4 created
Child Server Running on Process: 9012
Worker 1 is listening on null:8080
```

```
Child Server Running on Process: 1264
Worker 2 is listening on null:8080
Child Server Running on Process: 5488
Worker 4 is listening on null:8080
Child Server Running on Process: 7384
Worker 3 is listening on null:8080
Process 1264 handled request
Process 7384 handled request
Process 5488 handled request
Process 7384 handled request
Process 5488 handled request
```
#### **Listing 9.9 Output cluster\_client.js: An HTTP client sending a series of requests to test the server**

**Click here to view code [image](#page-895-0)**

Sending Request Sending Request Sending Request Sending Request Sending Request Process 10108 says hello Process 12584 says hello Process 13180 says hello Process 10108 says hello Process 12584 says hello

## **Summary**

To make the most out of Node.js performance on servers with multiple processors, you need to be able to farm work off to the other processes. The process module allows you to interact with the system process, the child process module allows you to actually execute code on a separate process, and the cluster module allows you to create a cluster of HTTP or TCP servers.

The child process module provides the exec(), execFile(), spawn(), and fork() functions, which are used to start work on separate processes. The ChildProcess and Worker objects provide a mechanism to communicate between the parent and child processes.

## **Next**

In the next chapter, you are introduced to some other modules that Node.js provides for convenience. For example, the os module provides tools to interact with the OS, and the util module provides useful functionality.

# **Using Additional Node.js Modules**

This chapter exposes you to some additional built-in capabilities of Node.js. The os module provides operating system functionality that can be useful when implementing your applications. The  $util$  module provides various functionality, such as string formatting. The dns module provides the ability to perform DNS lookups and reverse lookups from a Node.js application.

The following sections describe these modules and how to use them in your Node.js applications. Some of the methods will already be familiar to you because you have seen them in previous chapters.

## **Using the os Module**

The os module provides a useful set of functions that allow you to get information from the operating system (OS). For example, when accessing data from a stream that comes from the OS, you can use the os.endianness() function to determine whether the OS is big endian or little endian so that you can use the correct read and write methods.

[Table](#page-248-0) 10.1 lists the methods provided by the os module and describes how they are used.

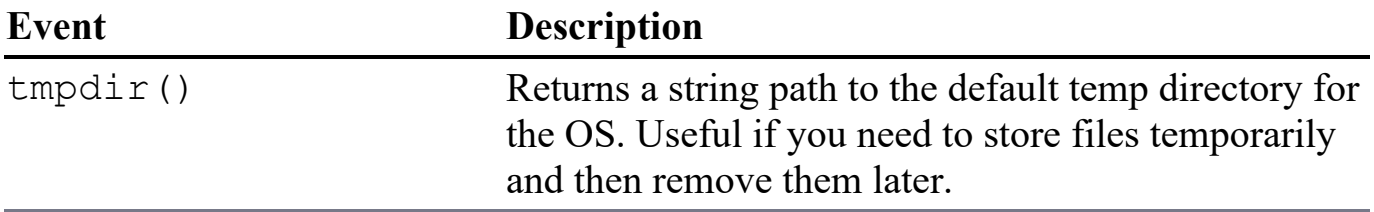

<span id="page-248-0"></span>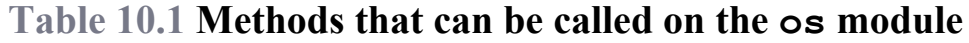

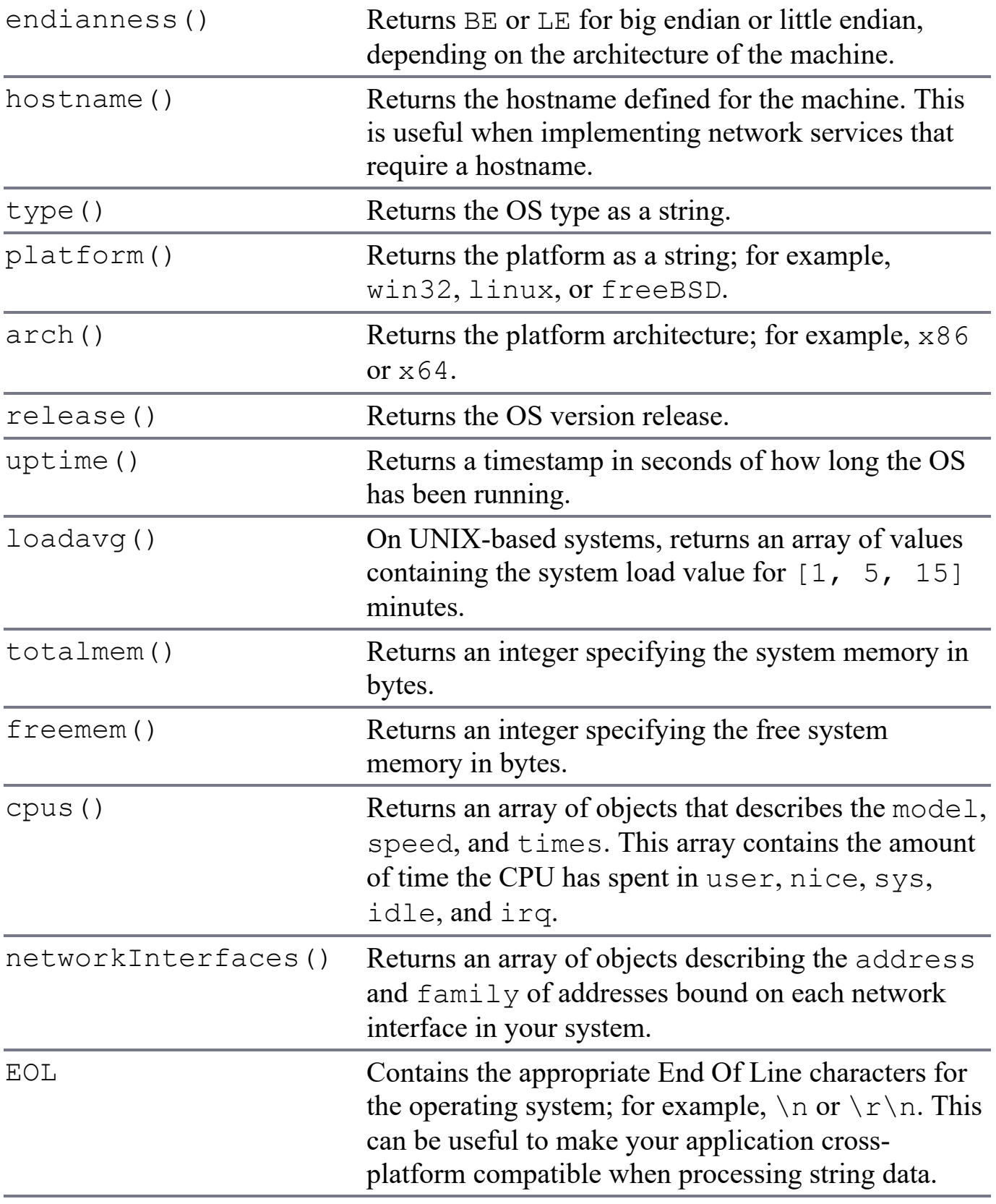

To help you visualize using the os module, [Listing](#page-250-0) 10.1 calls each of the os module calls, and the output is shown in [Listing](#page-250-0) 10.1 Output.

#### <span id="page-250-0"></span>**Listing 10.1 os\_info.js: Calling methods on the os module**

#### **Click here to view code [image](#page-896-0)**

```
01 var os = require('os');
02 console.log("tmpdir :\t" + os.tmpdir());
03 console.log("endianness :\t" + os.endianness());
04 console.log("hostname :\t t" + os.hostname();
05 console.log("type :\t\t" + os.type());
06 console.log("platform :\t" + os.platform());
07 console.log("arch :\t\t" + os.arch());
08 console.log("release :\t" + os.release());
09 console.log("uptime :\t t" + os.update();
10 console.log("loadavg:\t" + os.loadavg());
11 console.log("totalmem :\t" + os.totalmem());
12 console.log("freemem :\t" + os.freemem());
13 console.log("EOL :\t" + os.EOL);
14 console.log("cpus :\t\t" + JSON.stringify(os.cpus()));
15 console.log("networkInterfaces : " +
16 JSON.stringify(os.networkInterfaces()));
```
#### **Listing 10.1 Output Calling methods on the os module**

```
tmpdir : C:\Users\CalebTZD\AppData\Local\Temp
endianness : LE
hostname : DESKTOP-3I5OR8I
type : Windows NT
platform : win32
arch : x64
release : 10.0.14393
uptime : 1473719.6450068
loadavg: 0,0,0totalmem : 12768796672
freemem : 8033443840
EOL :
cpus :
```
## **Using the util Module**

The util module is a catch-all module that provides functions for formatting strings, converting objects to strings, checking object types, performing synchronous writes to output streams, and some object inheritance enhancements.

The following sections cover most of the functionality in the  $util$  module. They also explain ways to use the util module in your Node.js applications.

## **Formatting Strings**

When handling string data, it is important to be able to format the strings quickly. Node. is provides a rudimentary string formatting method in the  $util$  module that handles many string formatting needs. The  $util$ . format() function accepts a formatter string as the first argument and returns a formatted string. The following shows the syntax for the format() method, where format is the formatter string and then  $[\dots]$  represents the following arguments:

```
util.format(format[...args])
```
The format argument is a string that can contain zero or more placeholders. Each placeholder begins with a % character and is replaced with the converted string value from its corresponding argument. The first formatter placeholder represents the second argument and so on. The following is a list of supported placeholders:

- **%s:** Specifies a string
- $\bullet$  **<b>&d**: Specifies a number (can be integer or float)
- **%i:** Specifies an integer
- **8f**: Specifies a floating point value
- **%j:** Specifies a JSON stringifyable object
- **%:** If left empty afterward, does not act as a placeholder

The following is a list of things to keep in mind when using  $format()$ :

- When there are not as many arguments as placeholders, the placeholder is not replaced. For example: util.format( $\overline{{}^8s} = \text{``s', 'Item1'}$ ); // 'Item1:%s'
- When there are more arguments than placeholders, the extra arguments are converted to strings and concatenated with a space delimiter. util.format('%s = %s', 'Item1', 'Item2', 'Item3'); // 'Item1 = Item2 Item3'
- If the first argument is not a format string, then  $util$ . format () converts each argument to a string, concatenates them together using a space delimiter,
and then returns the concatenated string. For example: util.format(1, 2, 3); // '1 2 3'

### **Checking Object Types**

It is often useful to determine whether an object you have received back from a command is of a certain type. To do this, you can use the isinstanceof operator, which compares the object types and returns true or false. For example:

```
([1,2,3] isinstanceof Array) //true
```
#### **Converting JavaScript Objects to Strings**

Often, especially when debugging, you need to convert a JavaScript object to a string representation. The util.inspect() method allows you to inspect an object and then return a string representation of the object.

The following shows the syntax for the inspect () method:

util.inspect(object, [options])

The object parameter is the JavaScript object you want to convert to a string. The options method allows you to control certain aspects of the formatting process. options can contain the following properties:

- **showHidden:** When set to true, the non-enumerable properties of the object are also converted to the string. Defaults to false.
- **depth:** Limits the number of levels deep the inspect process traverses while formatting properties that are also objects. This can prevent infinite loops and also prevent instances where complex objects cost a lot of CPU cycles. Defaults to 2; if it is null, it can recurse forever.
- **colors:** When set to true, the output is styled with ANSI color codes. Defaults to false.
- **customInspect:** When set to false, any custom inspect() functions defined on the objects being inspected are not called. Defaults to true.

You can attach your own inspect () function to the object, thus controlling the output. The following code creates an object with first and last properties, but

inspect outputs only a name property:

#### **Click here to view code [image](#page-896-0)**

```
var obj = { first:'Caleb', last:'Dayley' };
obj.inspect = function(depth) {
  return '{ name: "' + this.first + " " + this.last + '" }';
};
console.log(util.inspect(obj));
//Outputs: { name: "Caleb Dayley" }
```
#### **Inheriting Functionality from Other Objects**

The util module provides the util.inherits() method to allow you to create objects that inherit the prototype methods from another. When you create the new object, the prototype methods are automatically used. You have already seen this in a few examples in the book; for example, when implementing your own custom Readable and Writable streams.

The following shows the format of the util.inherits() method:

util.inherits(constructor, superConstructor)

The prototype of constructor is set to the prototype of superConstructor and executed when a new object is created. You can access the superConstructor from your custom object constructor using the constructor.super\_ property.

[Listing](#page-253-0) 10.2 illustrates using inherits () to inherit the events.EventEmitter object constructor to create a Writable stream. Notice on line 11 the object is an instance of events.EventEmitter. Also notice on line 12 the Writer.super value is eventsEmitter. The results are shown in [Listing](#page-253-0) 10.2 Output.

#### <span id="page-253-0"></span>**Listing 10.2 util\_inherit.js: Using inherits() to inherit the prototypes from events.EventEmitter**

**Click here to view code [image](#page-897-0)**

```
01 var util = require("util");
02 var events = require("events");
03 function Writer() {
04 events.EventEmitter.call(this);
```

```
05 }
06 util.inherits(Writer, events.EventEmitter);
07 Writer.prototype.write = function(data) {
08 this.emit("data", data);
09 };
10 var w = new Writer();
11 console.log(w instanceof events.EventEmitter);
12 console.log(Writer.super === events.EventEmitter);
13 w.on("data", function(data) {
14 console.log('Received data: "' + data + '"');
15 });
16 w.write("Some Data!");
```
#### **Listing 10.2 Output util\_inherit.js: Using inherits() to inherit the prototypes from events.EventEmitter**

**Click here to view code [image](#page-897-1)**

true true Received data: "Some Data!"

## **Using the dns Module**

If your Node.js application needs to resolve DNS domain names, look up domains, or do reverse lookups, then the dns module is helpful. A DNS lookup contacts the domain name server and requests records about a specific domain name. A reverse lookup contacts the domain name server and requests the DNS name associated with an IP address. The dns module provides functionality for most of the lookups that you may need to perform. [Table](#page-254-0) 10.2 lists the lookup calls and their syntax, and describes how they are used.

| Event                                  | <b>Description</b>                                                                                                    |
|----------------------------------------|----------------------------------------------------------------------------------------------------|
| lookup (domain,<br>[family], callback) | Resolves the domain. The family attribute can<br>be 4, 6, or $null$ , where 4 resolves into the first<br>found $A(IPv4)$ record, 6 resolves into the first<br>round AAAA (IPv6) record, and null resolves<br>both. The default is null. The callback |
|                                        | function receives an error as the first argument                                                                                                    |

<span id="page-254-0"></span>**Table 10.2 Methods that can be called on the dns Module**

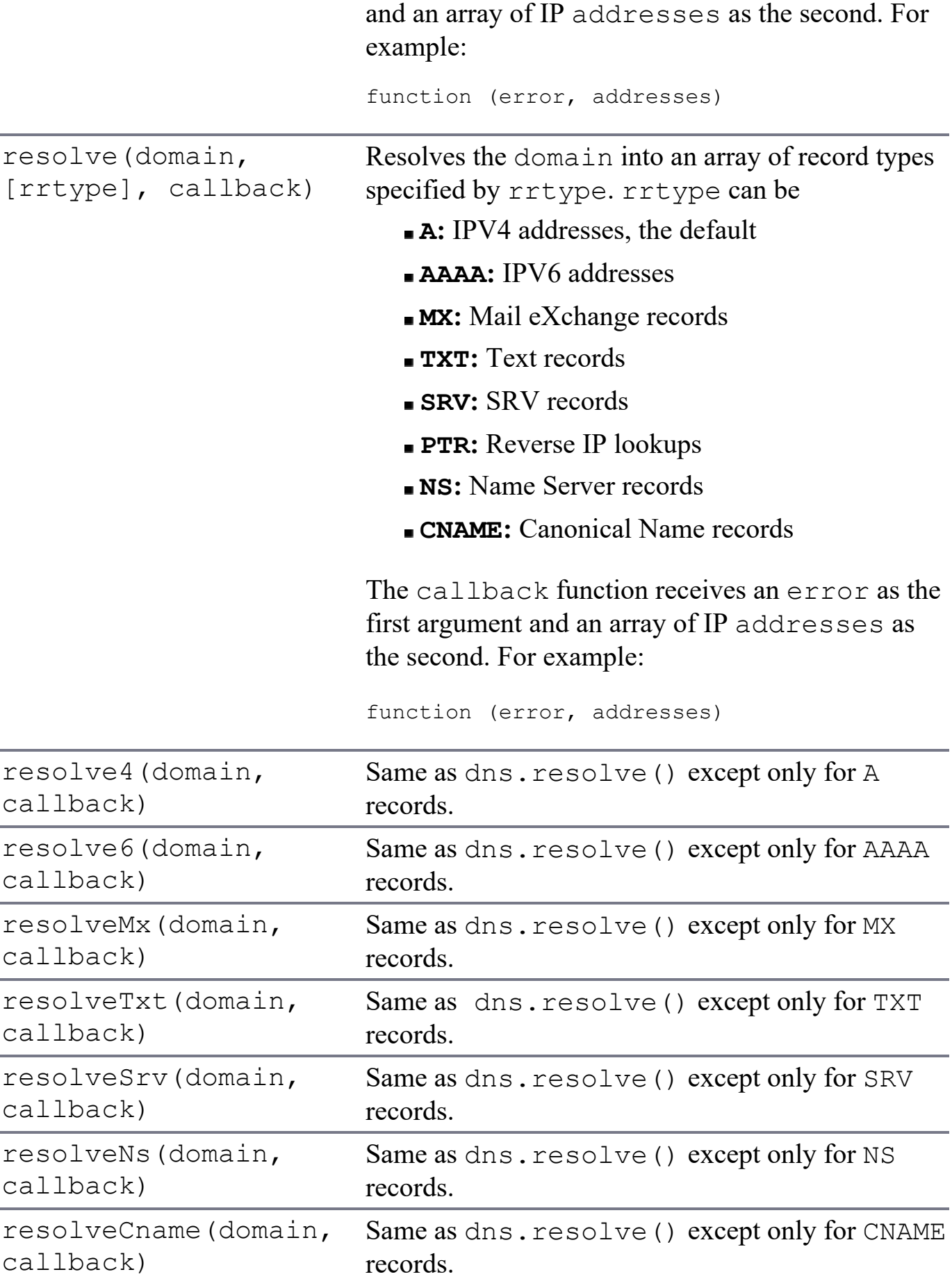

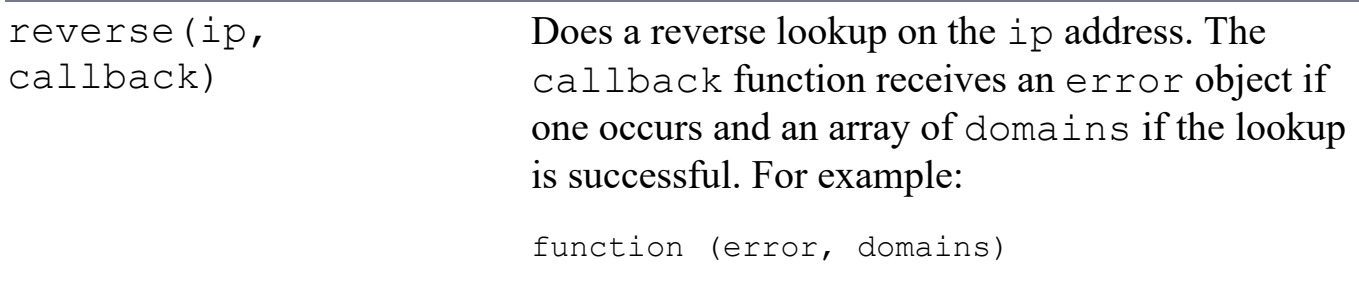

[Listing](#page-256-0) 10.3 illustrates performing lookups and reverse lookups. In line 3, resolve4() is used to look up the IPv4 addresses, and then in lines  $5-8$ , reverse() is called on those same addresses and the reverse lookup performed. [Listing](#page-256-0) 10.3 Output shows the result.

#### <span id="page-256-0"></span>**Listing 10.3 dns\_lookup.js: Performing lookups and then reverse lookups on domains and IP addresses**

**Click here to view code [image](#page-897-2)**

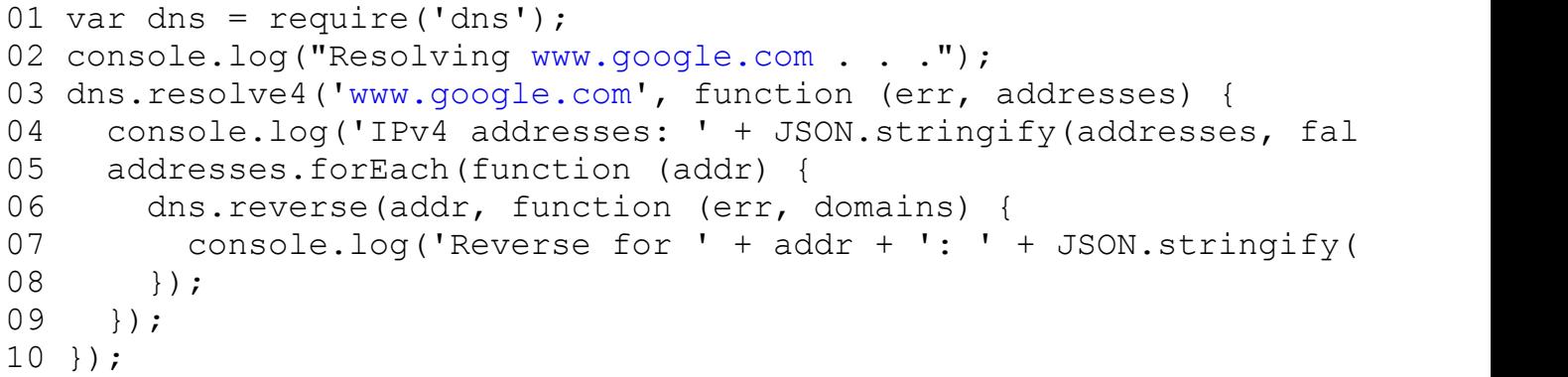

**Listing 10.3 Output dns\_lookup.js: Performing lookups and then reverse lookups on domains and IP addresses**

**Click here to view code [image](#page-897-3)**

```
Resolving www.google.com . . .
IPv4 addresses: [
 "172.217.6.68"
\mathbf{I}Reverse for 172.217.6.68: ["sfo07s17-in-f4.1e100.net", "sfo07s17-in-
```
## **Using the crypto Module**

The crypto module is interesting and fun to play around with. As the name suggests, it creates cryptographic information, or in other words, creates secure communication using secret code. To use crypto, you must make sure that it is loaded into your Node project. Although cool, this module isn't necessary, and a Node application can be built without including support for crypto. The easiest way to do ensure crypto is loaded is to use a simple try catch (err); for example:

#### **Click here to view code [image](#page-898-0)**

```
let crypto;
try {
  crypto = require('crypto');
} catch (err) {
 console.log('crypto support is disabled!');
}
```
The crypto module includes several classes that provide functionality to encrypt and decrypt data and streams. [Table](#page-257-0) 10.3 lists all the different classes that the crypto module provides.

| <b>Class</b>                                     | <b>Description</b>                                                                                                    |
|--------------------------------------------------|----------------------------------------------------------------------------------------------------|
| certificate                                      | Used for working with SPKAC (a certificate signing<br>request mechanism) and primarily used to handle output of<br>HTML5.                        |
| cipher                                           | Used to encrypt data in either a stream that is both readable<br>and writable, or using the cipher. update and<br>cipher.final methods.          |
| decipher                                         | The opposite of cipher. Used to decrypt data using either<br>a readable and writable stream or the<br>decipher.update and deciper.final methods. |
| diffieHellman                                    | Used to create key exchanges for Diffie-Hellman (a<br>specific method for exchanging cryptographic keys).                                        |
| eCDH<br>(Elliptical<br>Curve Diffie-<br>Hellman) | Used to create key exchanges for ECDH (same as Diffie-<br>Hellman, but the two parties use an elliptical curve public-<br>private key pair).     |
| hash                                             | Used to create hash digests of data using a readable and                                                                                         |

<span id="page-257-0"></span>**Table 10.3 Classes that can be used in the crypto module**

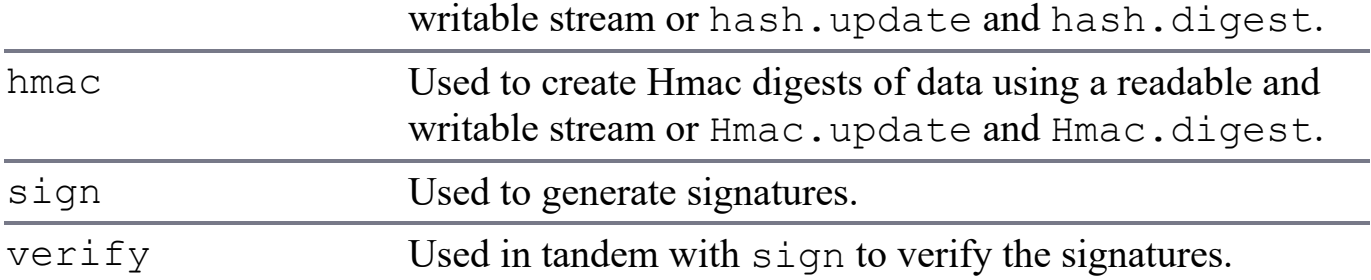

The most common use for the crypto module is to use the Cipher and Decipher classes to create encrypted data that can be stored and decrypted later; for example, passwords. Initially, passwords are entered as text, but it would be foolish to actually store them as text. Instead, passwords are encrypted using an encryption algorithm such as the ('aes192') method. This allows you to store data encrypted so if it is accessed without decrypting, your password is protected from prying minds. [Listing](#page-258-0) 10.4 shows an example of encrypting and decrypting a password string. The output follows in [Listing](#page-258-0) 10.4 Output.

#### <span id="page-258-0"></span>**Listing 10.4 encrypt\_password.js: Using cipher and decipher to encrypt and then decrypt data**

**Click here to view code [image](#page-898-1)**

```
var crypto = require('crypto');
var crypMethod = 'aes192';
var secret = 'MySecret';
function encryptPassword(pwd){
  var cipher = crypto.createCipher(crypMethod, secret);
  var cryptedPwd = cipher.update(pwd,'utf8','hex');
  cryptedPwd += cipher.find('hex');return cryptedPwd;
}
function decryptPassword(pwd) {
  var decipher = crypto.createDecipher(crypMethod, secret);
  var decryptedPwd = decipher.update(pwd,'hex','utf8');
  decryptedPwd += decipher.final('utf8');
  return decryptedPwd;
}
var encryptedPwd = encryptPassword("BadWolf");
console.log("Encrypted Password");
console.log(encryptedPwd);
console.log("\nDecrypted Password");
console.log(decryptPassword(encryptedPwd));
```
**Listing 10.4 Output Using cipher and decipher to encrypt and then decrypt**

#### **data**

#### **Click here to view code [image](#page-898-2)**

Encrypted Password 0ebc7d846519b955332681c75c834d50

```
Decrypted Password
BadWolf
```
## **Other Node Modules and Objects**

This section lists some other Node modules and objects that would be beneficial for you to know about:

- **Global:** Object available throughout all the modules. Globals range anywhere from dirname, which gives you the name of the directory, to the Process object.
- **V8:** Module used to expose APIs, specifically for the version of V8 that is built in to the Node binary.
- **Debugger:** Module used to debug your Node application. To use, simply start Node with the debug argument, like so:  $\frac{1}{2}$  node debug myscript.js.
- **Assertion testing:** Module that provides a basic set of assertion tests used to test invariants.
- **C/C++ add-ons:** Objects that allow you to dynamically link shared objects written in C or C++. They provide an interface that both JavaScript in Node and  $C/C++$  libraries can use, allowing them to work as a regular Node.js applications.
- **REPL (Read Event Print Loop):** Accepts individual lines of input, evaluates them using a user-defined function, and then outputs the results.

### **Summary**

The os module allows you to get information about the system, including the operating system type and version, the platform architecture, and programming helps, such as the amount of free memory, temp folder location, and EOL characters. The util module is the catch-all library for Node that has methods for synchronous

output, string formatting, and type checking. The dns module performs DNS lookups and reverse lookups from a Node.js application. The crypto module encrypts and decrypts data to secure private data.

## **Next**

In the next chapter, you jump into the world of MongoDB. You learn the MongoDB basics and how to implement it in the Node.js world.

# **Part III: Learning MongoDB**

# <span id="page-262-0"></span>**11 Understanding NoSQL and MongoDB**

At the core of most large-scale web applications and services is a high-performance data storage solution. The backend data store is responsible for storing everything from user account information to shopping cart items to blog and comment data. Good web applications must store and retrieve data with accuracy, speed, and reliability. Therefore, the data storage mechanism you choose must perform at a level that satisfies user demand.

Several different data storage solutions are available to store and retrieve data needed by your web applications. The three most common are direct file system storage in files, relational databases, and NoSQL databases. The data store chosen for this book is MongoDB, which is a NoSQL database.

The following sections describe MongoDB and discuss the design considerations you need to review before deciding how to implement the structure of data and configuration of the database. The sections cover the questions to ask yourself, and then cover the mechanisms built into MongoDB to satisfy the demands of the answers to those questions.

## **Why NoSQL?**

The concept of NoSQL (Not Only SQL) consists of technologies that provide storage and retrieval without the tightly constrained models of traditional SQL relational databases. The motivation behind NoSQL is mainly simplified designs, horizontal scaling, and finer control of the availability of data.

NoSQL breaks away from the traditional structure of relational databases and allows developers to implement models in ways that more closely fit the data flow needs of their systems. This allows NoSQL databases to be implemented in ways that traditional relational databases could never be structured.

There are several different NoSQL technologies, such as HBase's column structure, Redis's key/value structure, and Neo4j's graph structure. However, in this book MongoDB and the document model were chosen because of great flexibility and scalability when it comes to implementing backend storage for web applications and services. Also MongoDB is one of the most popular and well supported NoSQL databases currently available.

## **Understanding MongoDB**

MongoDB is a NoSQL database based on a document model where data objects are stored as separate documents inside a collection. The motivation of the MongoDB language is to implement a data store that provides high performance, high availability, and automatic scaling. MongoDB is simple to install and implement, as you see in the upcoming chapters.

#### **Understanding Collections**

MongoDB groups data together through collections. A *collection* is simply a grouping of documents that have the same or a similar purpose. A collection acts similarly to a table in a traditional SQL database, with one major difference. In MongoDB, a collection is not enforced by a strict schema; instead, documents in a collection can have a slightly different structure from one another as needed. This reduces the need to break items in a document into several different tables, which is often done in SQL implementations.

### **Understanding Documents**

A *document* is a representation of a single entity of data in the MongoDB database. A collection is made up of one or more related objects. A major difference between MongoDB and SQL is that documents are different from rows. Row data is flat, meaning there is one column for each value in the row. However, in MongoDB, documents can contain embedded subdocuments, thus providing a much closer inherent data model to your applications.

In fact, the records in MongoDB that represent documents are stored as BSON, which is a lightweight binary form of JSON, with field: value pairs corresponding to JavaScript property:value pairs. These field:value pairs define the values stored in the document. That means little translation is necessary to convert MongoDB records back into the JavaScript object that you use in your Node.js applications.

For example, a document in MongoDB may be structured similarly to the following with name, version, languages, admin, and paths fields:

#### **Click here to view code [image](#page-899-0)**

```
{
 name: "New Project",
 version: 1,
 languages: ["JavaScript", "HTML", "CSS"],
 admin: {name: "Brad", password: "****"},
 paths: {temp: "/tmp", project: "/opt/project", html: "/opt/project/htm
}
```
Notice that the document structure contains fields/properties that are strings, integers, arrays, and objects, just like a JavaScript object. [Table](#page-265-0) 11.1 lists the different data types that field values can be set to in the BSON document.

The field names cannot contain null characters, . (dots), or  $\frac{1}{5}$  (dollar signs). Also, the \_id field name is reserved for the Object ID. The \_id field is a unique ID for the system that is made up of the following parts:

- $\blacksquare$  A 4-byte value representing the seconds since the last epoch
- A 3-byte machine identifier
- $\blacksquare$  A 2-byte process ID
- A 3-byte counter, starting with a random value

The maximum size of a document in MongoDB is 16MB, which prevents queries that result in an excessive amount of RAM being used or intensive hits to the file system. Although you may never come close, you still need to keep the maximum document size in mind when designing some complex data types that contain file data.

## **MongoDB Data Types**

The BSON data format provides several different types that are used when storing the JavaScript objects to binary form. These types match the JavaScript type as closely as possible. It is important to understand these types because you can actually query MongoDB to find objects that have a specific property that has a value of a certain type. For example, you can look for documents in a database whose timestamp value is a String object or query for ones whose timestamp is a Date object.

MongoDB assigns each of the data types an integer ID number from 1 to 255 that is used when querying by type. [Table](#page-265-0) 11.1 shows a list of the data types that MongoDB supports along with the number MongoDB uses to identify them.

| <b>Type</b>             | <b>Number</b>  |
|-------------------------|----------------|
| Double                  | $\mathbf 1$    |
| String                  | $\overline{2}$ |
| Object                  | 3              |
| Array                   | 4              |
| Binary data             | 5              |
| Object id               | 7              |
| Boolean                 | 8              |
| Date                    | 9              |
| Null                    | 10             |
| Regular Expression      | 11             |
| JavaScript              | 13             |
| JavaScript (with scope) | 15             |
| 32-bit integer          | 16             |
| Timestamp               | 17             |
| 64-bit integer          | 18             |
| Decimal126              | 19             |
| Min key                 | $-1$           |
| Max key                 | 127            |

<span id="page-265-0"></span>**Table 11.1 MongoDB data types and corresponding ID number**

Another thing to be aware of when working with different data types in MongoDB is the order in which they are compared. When comparing values of different BSON types, MongoDB uses the following comparison order from lowest to highest:

```
1. Min Key (internal type)
2. Null
3. Numbers (32-bit integer, 64-bit integer, Double)
4. String
5. Object
6. Array
7. Binary Data
8. Object ID
9. Boolean
10. Date, Timestamp
11. Regular Expression
12. Max Key (internal type)
```
## **Planning Your Data Model**

Before you begin implementing a MongoDB database, you need to understand the nature of the data being stored, how that data is going to get stored, and how it is going to be accessed. Understanding these concepts allows you to make determinations ahead of time and to structure the data and your application for optimal performance.

Specifically, you should ask yourself the following questions:

- What are the basic objects that my application will be using?
- What is the relationship between the different object types: one-to-one, one-tomany, or many-to-many?
- How often will new objects be added to the database?
- How often will objects be deleted from the database?
- How often will objects be changed?
- How often will objects be accessed?
- How will objects be accessed: by ID, property values, comparisons, and so on?
- How will groups of object types be accessed: by common ID, common property value, and so on?

Once you have the answers to these questions, you are ready to consider the structure of collections and documents inside the MongoDB. The following sections discuss different methods of document, collection, and database modeling you can use in MongoDB to optimize data storage and access.

#### **Normalizing Data with Document References**

Data normalization is the process of organizing documents and collections to minimize redundancy and dependency. This is done by identifying object properties that are subobjects and should be stored as a separate document in another collection from the object's document. Typically, this is used for objects that have a one-tomany or many-to-many relationship with subobjects.

The advantage of normalizing data is that the database size will be smaller because only a single copy of an object will exist in its own collection instead of being duplicated on multiple objects in a single collection. Also, if you modify the information in the subobject frequently, you only need to modify a single instance rather than every record in the object's collection that has that subobject.

A major disadvantage of normalizing data is that when looking up user objects that require the normalized subobject, a separate lookup must occur to link the subobject. This can result in a significant performance hit if you are accessing the user data frequently.

An example of when it makes sense to normalize data is a system that contains users that have a favorite store. Each User is an object with name, phone, and favoriteStore properties. The favoriteStore property is also a subobject that contains name, street, city, and zip properties.

However, thousands of users may have the same favorite store, so there is a high one-to-many relationship. Therefore, it doesn't make sense to store the FavoriteStore object data in each User object because it would result in thousands of duplications. Instead, the FavoriteStore object should include an id object property that can be referenced from documents in the user's FavoriteStore. The application can then use the reference ID favoriteStore to link data from the Users collection to FavoriteStore documents in the FavoriteStores collection.

[Figure](#page-269-0) 11.1 illustrates the structure of the Users and FavoriteStores collections just described.

<span id="page-269-0"></span>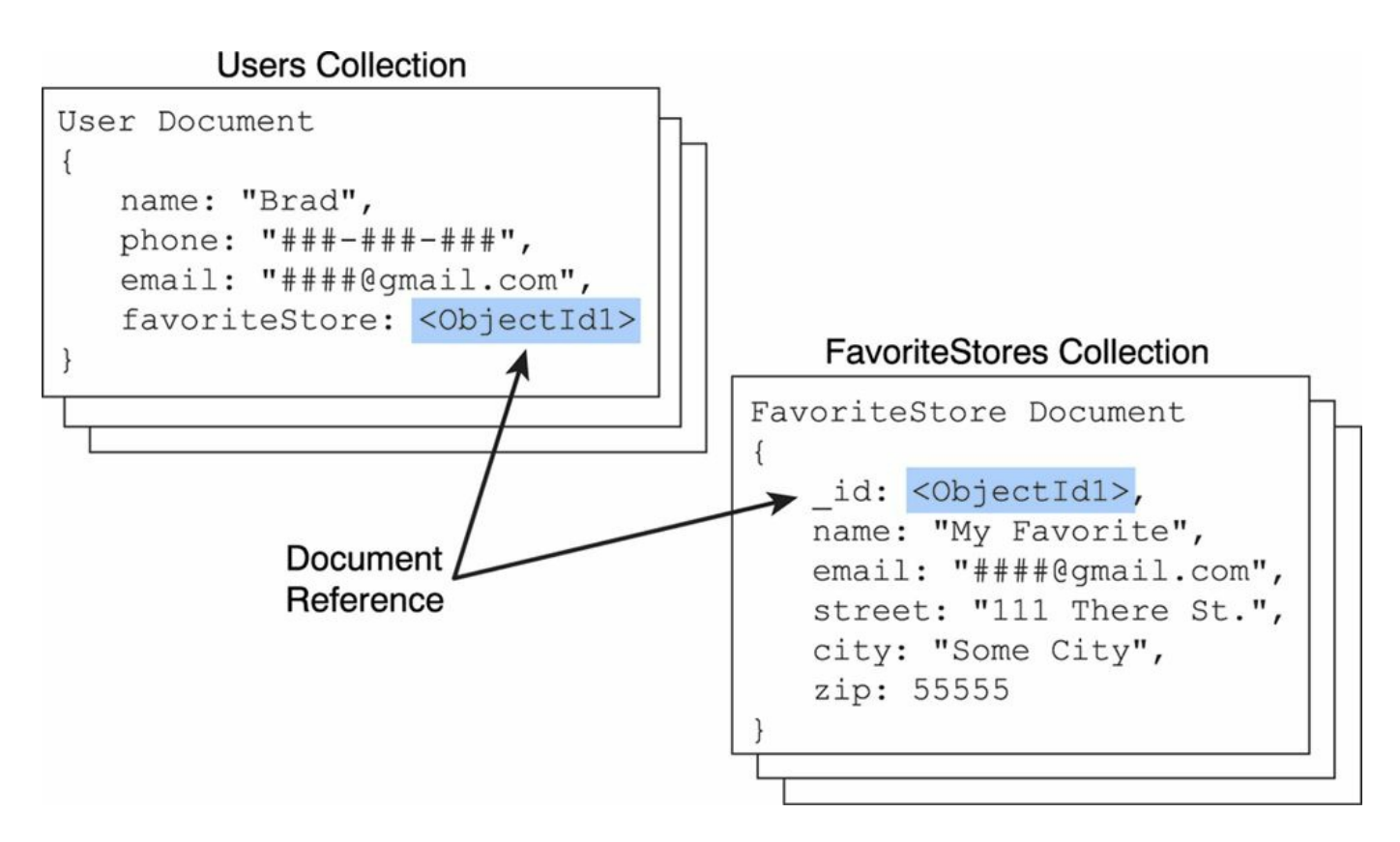

Figure 11.1 Defining normalized MongoDB documents by adding a reference to documents in another collection

### **Denormalizing Data with Embedded Documents**

Denormalizing data is the process of identifying subobjects of a main object that should be embedded directly into the document of the main object. Typically this is done on objects that have a mostly one-to-one relationship or are relatively small and do not get updated frequently.

The major advantage of denormalized documents is that you can get the full object back in a single lookup without the need to do additional lookups to combine subobjects from other collections. This is a major performance enhancement. The downside is that for subobjects with a one-to-many relationship you store a separate copy in each document, which slows down insertion and also takes up additional disk space.

An example of when it makes sense to normalize data is a system that contains users with home and work contact information. The user is an object represented by a User document with name, home, and work properties. The home and work properties are subobjects that contain phone, street, city, and zip properties.

The home and work properties do not change often on the user. You may have multiple users from the same home; however, there likely will not be many of them, and the actual values inside the subobjects are not that big and will not change often. Therefore, it makes sense to store the home contact information directly in the User object.

The work property takes a bit more thinking. How many people are going to have the same work contact information? If the answer is not many, then the work object should be embedded with the User object. How often are you querying the User and need the work contact information? If the answer is rarely, then you may want to normalize work into its own collection. However, if the answer is frequently or always, then you will likely want to embed work with the User object.

[Figure](#page-271-0) 11.2 illustrates the structure of the Users with Home and work contact information embedded as just described.

<span id="page-271-0"></span>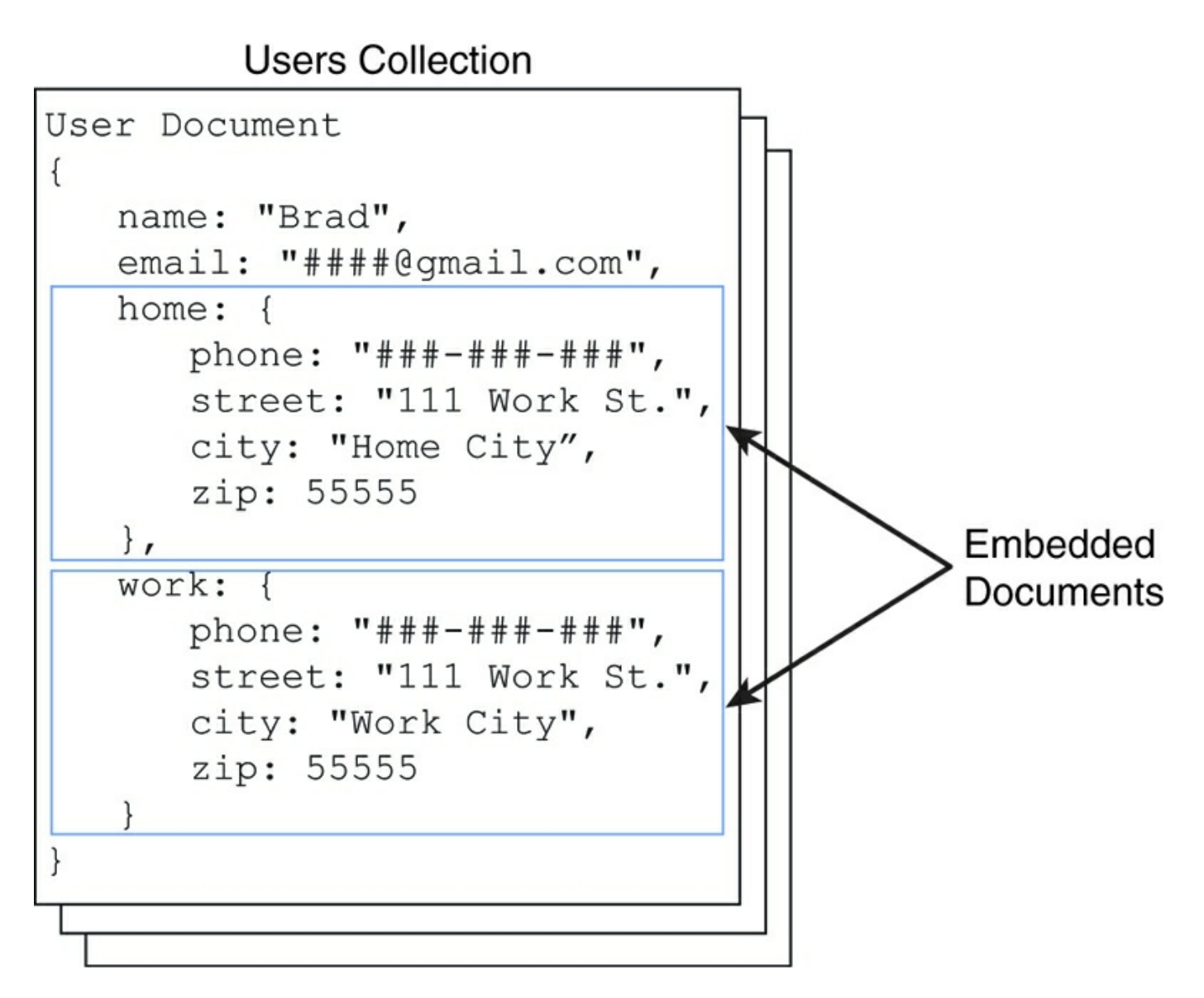

Figure 11.2 Defining denormalized MongoDB documents by implementing embedded objects inside a document

### **Using Capped Collections**

A great feature of MongoDB is the ability to create a *capped collection*, which is a collection that has a fixed size. When a new document that exceeds the size of the collection needs to be written to a collection, the oldest document in the collection is deleted and the new document is inserted. Capped collections work great for objects that have a high rate of insertion, retrieval, and deletion.

The following list contains the benefits of using capped collections:

- Capped collections guarantee that the insertion order is preserved. Queries do not need to use an index to return documents in the order they were stored, thus eliminating indexing overhead.
- Capped collections also guarantee that the insertion order is identical to the order on disk by prohibiting updates that increase the document size. This eliminates the overhead of relocating and managing the new location of documents.
- Capped collections automatically remove the oldest documents in the collection. Therefore, you do not need to implement deletion in your application code.

Be careful using capped collections, though, as they have the following restrictions:

- Documents cannot be updated to a larger size once they have been inserted into the capped collection. You update them, but the data must be the same size or smaller.
- Documents cannot be deleted from a capped collection. That means that the data takes up space on disk even if it is not being used. You can explicitly drop the capped collection to effectively delete all entries, but you need to re-create it to use it again.

A great use of capped collections is as a rolling log of transactions in your system. You can always access the last *X* number of log entries without needing to explicitly clean up the oldest.

### **Understanding Atomic Write Operations**

Write operations are atomic at the document level in MongoDB, which means that only one process can update a single document or a single collection at the same time. This means that writing to documents that are denormalized is atomic. However, writing to documents that are normalized requires separate write operations to subobjects in other collections, and therefore the writes of the normalized object may not be atomic as a whole.

Keep atomic writes in mind when designing your documents and collections to ensure that the design fits the needs of the application. In other words, if you absolutely must write all parts of an object as a whole in an atomic manner, then you need to design the object in a denormalized fashion.

### **Considering Document Growth**

When you update a document, consider what effect the new data will have on document growth. MongoDB provides some padding in documents to allow for typical growth during an update operation. However, if the update causes the document to grow to an amount that exceeds the allocated space on disk, MongoDB has to relocate that document to a new location on the disk, incurring a performance hit on the system. Also, frequent document relocation can lead to disk fragmentation issues—for example, if a document contains an array and you add enough elements to the array.

One way to mitigate document growth is to use normalized objects for the properties that may grow frequently. For example, instead of using an array to store items in a Cart object, you could create a collection for CartItems and store new items that get placed in the cart as new documents in the CartItems collection and then reference the user's Cart items within them.

#### **Identifying Indexing, Sharding, and Replication Opportunities**

MongoDB provides several mechanisms to optimize performance, scaling, and reliability. As you contemplate your database design, consider each of the following options:

- **Indexing:** Indexes improve performance for frequent queries by building a lookup index that can be easily sorted. The id property of a collection is automatically indexed on since it is a common practice to look items up by ID. However, you also need to consider what other ways users access data and implement indexes that will enhance those lookup methods.
- **Sharding:** Sharding is the process of slicing up large collections of data that can be split between multiple MongoDB servers in a cluster. Each MongoDB server is considered a shard. This provides the benefit of using multiple servers to support a high number of requests to a large system, thus providing horizontal scaling to your database. Look at the size of your data and the amount of requests that will be accessing it to determine whether and how much to shard your collections.
- **Replications:** Replication is the process of duplicating data on multiple MongoDB instances in a cluster. When considering the reliability aspect of your

database, you should implement replication to ensure that a backup copy of critical data is always readily available.

#### **Large Collections Versus Large Numbers of Collections**

Another important thing to consider when designing your MongoDB documents and collections is the number of collections that the design will result in. There isn't a significant performance hit for having a large number of collections; however, there is a performance hit for having large numbers of items in the same collection. Consider ways to break up your larger collections into more consumable chunks.

For example, say that you store a history of user transactions in the database for past purchases. You recognize that for these completed purchases, you will never need to look them up together for multiple users. You only need them available for the user to look at his or her own history. If you have thousands of users who have a lot of transactions, then it makes sense to store those histories in a separate collection for each user.

#### **Deciding on Data Life Cycles**

One of the most commonly overlooked aspects of database design is that of the data life cycle. Specifically, how long should documents exist in a specific collection? Some collections have documents that should be indefinite, for example, active user accounts. However, keep in mind that each document in the system incurs a performance hit when querying a collection. You should define a TTL or time-tolive value for documents in each of your collections.

There are several ways to implement a time-to-live mechanism in MongoDB. One way is to implement code in your application to monitor and clean up old data. Another way is to use the MongoDB TTL setting on a collection, which allows you to define a profile where documents are automatically deleted after a certain number of seconds or at a specific clock time. For collections where you only need the most recent documents, you can implement a capped collection that automatically keeps the size of the collection small.

#### **Considering Data Usability and Performance**

Two more important things to consider when designing a MongoDB database are

data use and how it will affect performance. The previous sections described different methods for solving some complexities of data size and optimization. The final things you should consider and even reconsider are data usability and performance. Ultimately, these are the two most important aspects of any web solution and, consequently, the storage behind it.

Data usability describes the ability for the database to satisfy the functionality of the website. First, you must make sure that the data can be accessed so that the website functions correctly. Users will not tolerate a website that simply does not do what they want it to. This also includes the accuracy of the data.

Then you can consider performance. Your database must be able to deliver the data at a reasonable rate. You can consult the previous sections when evaluating and designing the performance factors for your database.

In some more complex circumstances, you may find it necessary to evaluate data usability and then performance and then go back and evaluate usability again for a few cycles until you get the balance correct. Also, keep in mind that in today's world, usability requirements can change at any time. Remembering that can influence how you design your documents and collections so that they can become more scalable in the future if necessary.

## **Summary**

In this chapter you learned about MongoDB and design considerations for the structure of data and configuration of a database. You learned about collections, documents, and the types of data that can be stored in them. You also learned how to plan your data model, what questions you need to answer, and the mechanisms built in to MongoDB to satisfy the demands your database needs.

## **Next**

In the next chapter, you install MongoDB. You also learn how to use the MongoDB shell to set up user accounts and access collections and documents.

# **12 Getting Started with MongoDB**

This chapter gets you up to speed with MongoDB. Whereas [Chapter](#page-262-0) 11, "Understanding NoSQL and MongoDB," focused more on the theory side of MongoDB, this chapter is all about practical application. You learn what it takes to install MongoDB, start and stop the engine, and access the MongoDB shell. The MongoDB shell allows you to administer the MongoDB server as well as perform every necessary function on the databases. Using the MongoDB shell is a vital aspect of the development process as well as database administration.

This chapter covers installing MongoDB and accessing the shell. The chapter focuses on some basic administrative tasks such as setting up user accounts and authentication. The chapter then wraps up by describing how to administer databases, collections, and documents.

## **Building the MongoDB Environment**

To get started with MongoDB, the first task is to install it on your development system. Once installed on your development system, you can play around with the functionality, learn the MongoDB shell, and prepare for [Chapter](#page-306-0) 13, "Getting Started with MongoDB and Node.js," in which you begin integrating MongoDB into your Node.js applications.

The following sections cover installation, starting and stopping the database engine, and accessing the shell client. Once you can do those things you are ready to begin using MongoDB in your environment.

#### **Installing MongoDB**

The first step in getting MongoDB implemented into your Node.js environment is installing the MongoDB server. There is a version of MongoDB for each of the major platforms, including Linux, Windows, Solaris, and OS X. There is also an enterprise version available for the Red Hat, SuSE, Ubuntu, and Amazon Linux distributions. The enterprise version of MongoDB is subscription-based and provides enhanced security, management, and integration support.

For the purposes of this book and learning MongoDB, the standard edition of MongoDB is perfect. Before continuing, go to the MongoDB website at [http://docs.mongodb.org/manual/installation/.](http://docs.mongodb.org/manual/installation/) Follow the links and instructions to download and install MongoDB in your environment:

As part of the installation and setup process, perform the following steps:

- 1. Download and extract the MongoDB files.
- 2. Add the <mongo install location>/bin to your system path.
- 3. Create a data files directory: <mongo\_data\_location>/data/db.
- 4. Start MongoDB using the following command from the console prompt: mongod –dbpath <mongo\_data\_location>/data/db

#### **Starting MongoDB**

Once you have installed MongoDB, you need to be able to start and stop the database engine. The database engine starts by executing the mongod (mongod.exe on Windows) executable in the <mongo\_install\_location>/bin location. This executable starts MongoDB

and begins listening for database requests on the configured port.

The mongod executable accepts several different parameters that provide methods of controlling its behavior. For example, you can configure the IP address and port MongoDB listens on as well as logging and authentication. [Table](#page-277-0) 12.1 provides a list of some of the most commonly used parameters.

Here is an example of starting MongoDB with a port and dbpath parameters:

mongod –port 28008 –dbpath <mongo\_data\_location>/data/db

<span id="page-277-0"></span>**Table 12.1 mongod command-line parameters**

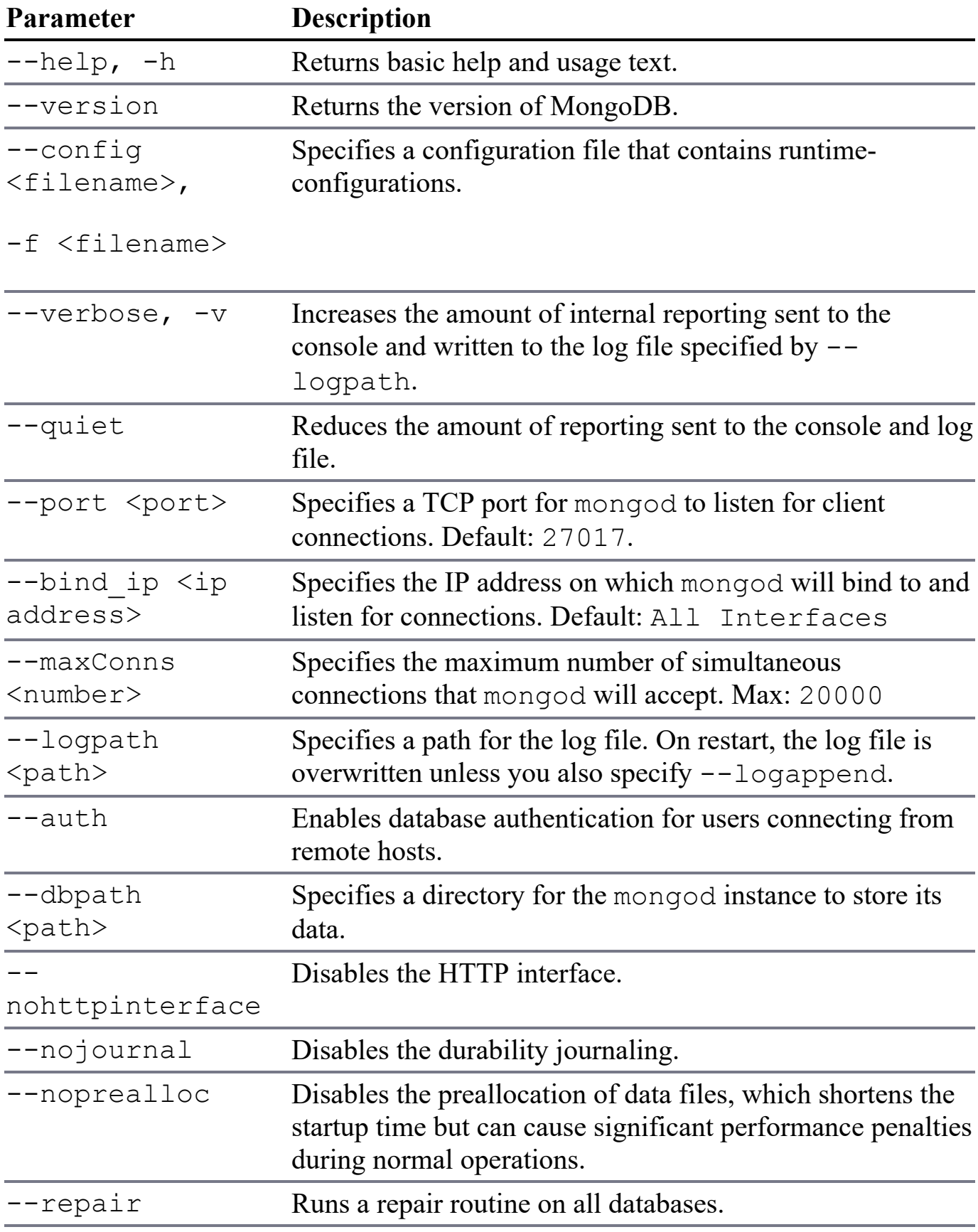

### **Stopping MongoDB**

Each platform has different methods of stopping the mongod executable once it has started. However, one of the best methods is to stop it from the shell client because that cleanly shuts down the current operations and forces the mongod to exit.

To stop the MongoDB database from the shell client, use the following commands to switch to the admin database and then shut down the database engine:

```
use admin
db.shutdownServer()
```
#### **Accessing MongoDB from the Shell Client**

Once you have installed, configured, and started MongoDB, you can access it through the MongoDB shell. The MongoDB shell is an interactive shell provided with MongoDB that allows you to access, configure, and administer MongoDB databases, users, and much more. You use the shell for everything from setting up user accounts to creating databases to querying the contents of the database.

The following sections take you through some of the most common administration tasks that you perform in the MongoDB shell. Specifically, you need to be able to create user accounts, databases, and collections to follow the examples in the rest of the book. Also you should be able to perform at least rudimentary queries on documents to help you troubleshoot any problems with accessing data.

To start the MongoDB shell, first make sure that mongod is running, and then run the mongod command, then execute the mongo command from the console prompt. The shell should start up as shown in [Figure](#page-280-0) 12.1.

```
MongoDB shell version: 2.4.8
connecting to: test
Welcome to the MongoDB shell.
For interactive help, type "help".
For more comprehensive documentation, see
        http://docs.mongodb.org/
Questions? Try the support group
        http://groups.google.com/group/mongodb-user
>
```
Figure 12.1 Starting the MongoDB console shell

Once you have accessed the MongoDB shell, you can administer all aspects of MongoDB. There are a couple of things to keep in mind when using MongoDB. First is that it is based on JavaScript and most of its syntax is available. Second, the shell provides direct access to the database and collections on the server so changes you make directly impact the data on the server.

### **Understanding MongoDB Shell commands**

The MongoDB shell provides several commands that can be executed from the shell prompt. You need to be familiar with these commands as you will use them a lot. The following list describes each command and its purpose:

- **help <option>:** Displays syntax help for MongoDB shell commands. The option argument allows you to specify an area where you want help.
- **use <database>:** Changes the current database handle. Database operations are processed on the current database handle.
- **db.help:** Displays help options for the database methods.
- **show <option>:** Shows a list based on the option argument. The value of option can be:
	- **dbs:** Displays a list of databases.
	- **collections:** Displays a list of collections for the current database.
	- **profile:** Displays the five most recent system.profile entries taking

more than 1 millisecond.

- **databases:** Displays a list of all available databases.
- **roles:** Displays a list of all roles for the current database, both built-in and user-defined.
- **users:** Displays a list of all users for that database.
- **exit:** Exits the database.

### **Understanding MongoDB Shell Methods**

The MongoDB shell also provides a number of methods to perform administrative functions. These methods can be called directly from the MongoDB shell or from a script executed in the MongoDB shell.

There are many methods that you can use to perform various administrative functions. Some of these are covered in later sections and chapters in this book. For now, you need to be aware of the types of shell methods and how to access them. The following list provides a few examples of shell methods:

- **load(script):** Loads and runs a JavaScript file inside the shell. This is a great way to script operations for the database.
- **UUID(string):** Converts a 32-byte hex string into a BSON UUID.
- **db.auth(username, password):** Authenticates you to the current database.

There are a lot of different shell methods. Many of them are covered in subsequent sections. For a full list of the native methods, check out [http://docs.mongodb.org/manual/reference/method/#native.](http://docs.mongodb.org/manual/reference/method/#native)

### **Understanding Command Parameters and Results**

The MongoDB shell is an interactive JavaScript shell that is tightly coupled with the MongoDB data structure. That means that much of the data interaction—from parameters passed to methods to data being returned from methods—is standard MongoDB documents, which are in most respects JavaScript objects. For example, when creating a user you pass in a document similar to the following to define the user:

#### **Click here to view code [image](#page-900-0)**

```
db.createUser( { user: "testUser",
             roles: [ "read" ],
              otherDBRoles: { testDB2: [ "readWrite" ] } } )
```
And when listing the users for a database to the shell, the users are shown as a list of documents similar to this:

#### **Click here to view code [image](#page-900-1)**

```
> use admin
switched to db admin
> db.system.users.find()
{ " id" : ObjectId("529e71927c798d1dd56a63d9"), "user" : "dbadmin", "pwd
"78384f4d73368bd2d3a3e1da926dd269", "roles"
: [ "readWriteAnyDatabase", "dbAdminAnyDatabase", "clusterAdmin" ] }
\{ " id" : ObjectId("52a098861db41f82f6e3d489"), "user" : "useradmin", "
"0b4568ab22a52a6b494fd54e64fcee9f", "roles
" : [ "userAdminAnyDatabase" ] }
```
#### **Scripting the MongoDB Shell**

As you have seen, the commands, methods, and data structure of the MongoDB shell are based on interactive JavaScript. A great method of administering MongoDB is creating scripts that can be run multiple times, or be ready to run at specific times; for example, as for an upgrade.

The script file can contain any number of MongoDB commands using JavaScript syntax such as conditional statements and loops. There are two methods to run a MongoDB shell script. The first is from the console command line using  $-\text{eval}$ . The --eval parameter accepts a JavaScript string or a JavaScript file, launches the MongoDB shell, and immediately executes the JavaScript.

For example, the following command starts the MongoDB shell, executes db.getCollections() on the test database, and outputs the JSON string results as shown in [Figure](#page-284-0) 12.2:

mongo test --eval "printjson(db.getCollectionNames())"

#### **Note**

If you are using authentication, and you should, the script might need to

authenticate to perform the commands.

```
C:\Users\Brad>mongo test --eval "printjson(db.getCollectionNames())"
MongoDB shell version: 2.4.8
connecting to: test
[ "system.indexes", "system.users" ]
```
Figure 12.2 Executing a JavaScript file from the MongoDB console shell command line

The second method is to execute a JavaScript from the MongoDB shell prompt using the load (script path) method. This method loads a JavaScript file and immediately executes it. For example, the following shell command loads and executes the db update.js script file:

```
load("/tmp/db update.js")
```
## **Administering User Accounts**

Once you have MongoDB up and running, one of the first things you want to do is add users to be able to access the database. MongoDB provides the ability to add, remove, and configure users from the MongoDB shell. The following sections discuss using the MongoDB shell to administer user accounts.

#### **Listing Users**

User accounts are stored in the db.system.users collection of each database. The User object contains \_id, user, pwd, roles, and sometimes otherDBRoles fields. There are a couple of ways to get a list of user objects. The first is to change to the database you want to list users on and then execute the show users command. The following commands show changing to the admin database and listing users, as shown in [Figure](#page-285-0) 12.3:

use admin show users

```
\mathcal{E}> use admin
switched to db admin
> show users
ſ
                : ObjectId("529e71927c798d1dd56a63d9"),
                : "dbadmin",
         "user"
                  "78384f4d73368bd2d3a3e1da926dd269",
         "pwd"
         "roles"
                   \blacksquare"readWriteAnyDatabase",
                  "dbAdminAnyDatabase",
                  "clusterAdmin"
         1
}<br>{
                : ObjectId("52a098861db41f82f6e3d489"),
                 : "useradmin",
          'user"
                  "0b4568ab22a52a6b494fd54e64fcee9f",
         "pwd"
         "roles" : [
                  "userAdminAnyDatabase"
         1
```
Figure 12.3 Listing users on the admin database

You can also use a query such as find on the db.system.users collection. The difference is that db.system.users.find() returns a cursor object that you can use to access the User documents. For example, the following code gets a cursor for users in the admin database and returns the count of users:

```
use admin
cur = db.system.users.find()
cur.count()
```
### **Creating User Accounts**

You can use the MongoDB shell to create user accounts that can administer, read, and write to the databases. User accounts are added using the createUser()

method inside the MongoDB shell. The createUser() method accepts a document object that allows you to specify the username, roles, and password that apply to that user. [Table](#page-286-0) 12.2 lists the fields that can be specified in the document object.

| <b>Field</b> | Format            | <b>Description</b>                                                                                                    |
|--------------|-------------------|----------------------------------------------------------------------------------------------------|
| user         | string            | Specifies a unique username.                                                                                                    |
| roles        | array             | Specifies an array of user roles. MongoDB provides a large<br>number of roles that can be assigned to a user. Table 12.3 lists<br>a few of the common roles. |
| pwd          | hash or<br>string | (Optional.) Specifies a user password. When creating the user,<br>this can be a hash or a string; however, it is stored in the<br>database as a hash.        |

<span id="page-286-0"></span>**Table 12.2 Fields used when creating users with the db.createUser() method**

MongoDB provides a number of different roles that can be assigned to a user account. These roles give you the ability to implement intricate privileges and restrictions on user accounts. [Table](#page-286-1) 12.3 lists some of the more common roles that can be assigned to users.

| Role                 | <b>Description</b>                                                                                                    |
|----------------------|----------------------------------------------------------------------------------------------------|
| read                 | Allows the user to read data from any<br>collection within the database.                                                                                                    |
| readAnyDatabase      | Same as read except on the local and<br>config databases.                                                                                                    |
| readWrite            | Provides all the functionality of read and<br>allows the user to write to any collection<br>within the database, including inserting,<br>removing, and updating documents as well<br>as creating, renaming, and dropping<br>collections. |
| readWriteAnyDatabase | Same as readWrite except on the local<br>and config databases.                                                                                                    |
| dbAdmin              | Allows the user to read from and write to                                                                                                    |

<span id="page-286-1"></span>**Table 12.3 Database roles that can be assigned to user accounts**

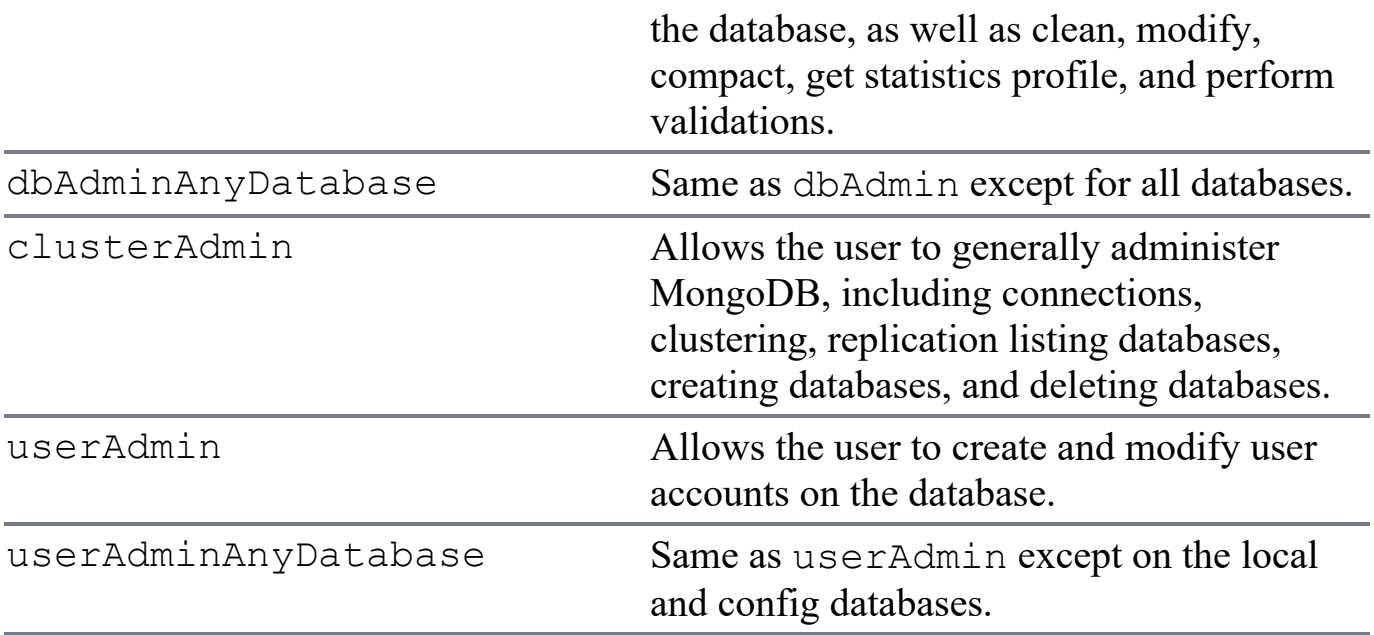

#### **Note**

The readAnyDatabase, readWriteAnyDatabase, dbAdminAnyDatabase, and userAdminAnyDatabase roles can only be applied to users in the admin database since they must apply to all databases.

To create a user you should switch to that database and then use the createUser() method to create the user object. The following MongoDB shell command illustrates creating a basic administrator user to the test database:

```
use test
db.createUser( { user: "testUser",
    pwd: "test",
    roles: [ "readWrite", "dbAdmin" ] } )
```
Now here's a more complex example. The following commands add the same user to the newDB database with only read rights and give them readWrite privileges to the testDB2 database:

```
use newDB
db.createUser( { user: "testUser",
    roles: [ "read" ],
    otherDBRoles: { testDB2: [ "readWrite" ] } } )
```
### **Removing Users**
Users can be removed from MongoDB using the removeUser (<username>) method. You need to change to the database that the user is on first. For example, to remove the testUser user from the testDB database, use the following commands from the MongoDB shell:

use testDB db.removeUser("testUser")

## **Configuring Access Control**

One of the first administration tasks that you will want to perform in the MongoDB shell is to add users to configure access control. MongoDB provides authentication and authorization at a database level, meaning that users exist in the context of a single database. For basic authentication purposes, MongoDB stores user credentials inside a collection called system.users in each database.

Initially, the admin database does not have any users assigned to it. When no users are defined in the admin database, MongoDB allows connections on the local host to have full administrative access to the database. Therefore, your first step in setting up a new MongoDB instance is to create User Administrator and Database Administrator accounts. The User Administrator account provides the ability to create user accounts in the admin and other databases. You also need to create a Database Administrator account that you can use as a superuser to manage databases, clustering, replication, and other aspects of MongoDB.

### **Note**

The User Administrator and Database Administrator accounts are created in the admin database. If you are using authentication for your MongoDB database, you must authenticate to the admin database as one of those users to administer users or databases. You should also create user accounts for each database for access purposes as described in the previous section.

### **Creating a User Administrator Account**

The first step in configuring access control is implementing a User Administrator account. The User Administrator should only have rights to create users and not manage the database or perform any other administration functions at all. This keeps a clean separation between database administration and user account administration.

Creating a User Administrator account is done by executing the following two commands in the MongoDB shell to access the admin database and then add a user with userAdminAnyDatabase rights.

```
use admin
db.createUser( { user: "<username>",
    pwd: "<password>",
    roles: [ "userAdminAnyDatabase" ] } )
```
The User Administrator account should be created with

userAdminAnyDatabase as the only role. This gives the User Administrator the ability to create new user accounts but not to manipulate the database beyond that. For example, create a User Administrator account with the username useradmin and a password of test as shown in [Figure](#page-290-0) 12.4:

```
use admin
db.createUser( { user: "useradmin",
    pwd: "test",
    roles: [ "userAdminAnyDatabase" ] } )
```

```
> show users
> use admin
switched to db admin
> db.addUser( { user: "useradmin",
        pwd: "test",
        roles: [ "userAdminAnyDatabase" ] } )
ł
        "user" : "useradmin",
        "pwd": "0b4568ab22a52a6b494fd54e64fcee9f",
        "roles" : [
                 "userAdminAnyDatabase"
               : ObjectId("52a0ba533120fa0d0e424dd3")
}
>
\mathcal{P}show users
        "id": ObjectId("52a0ba533120fa0d0e424dd3"),
        "user" : "useradmin".
        "pwd": "0b4568ab22a52a6b494fd54e64fcee9f",
        "roles"
                 "userAdminAnyDatabase"
        1
```
Figure 12.4 Creating the User Administrator account

### **Turning on Authentication**

Once the User Administrator account has been created, restart the MongoDB database using the --auth parameter. For example:

```
mongod -dbpath <mongo data location>/data/db --auth
```
Clients will now have to use a username and password to access the database. Also, when you access MongoDB from the shell, you need to execute the following commands to authenticate to the admin database so that you can add users with

rights to the database:

```
use admin
db.auth("useradmin", "test")
```
You can also authenticate to the admin database when starting the MongoDB shell using the --username and --password options, for example:

```
mongo --username "useradmin" --password "test"
```
#### **Creating a Database Administrator Account**

Creating a Database Administrator account is done by executing the createuser method in the MongoDB shell to access the admin database and then adding a user with readWriteAnyDatabase, dbAdminAnyDatabase, and clusterAdmin rights. This gives the user the ability to access all databases in the system, create new databases, and manage MongoDB clusters and replicas. The following example shows creating a Database Administrator named dbadmin:

```
use admin
db.createUser( { user: "dbadmin",
    pwd: "test",
    roles: [ "readWriteAnyDatabase", "dbAdminAnyDatabase", "clusterAdmin
```
You can then use that user in the MongoDB shell to administer databases. Once you have created the new administrator account, you can authenticate as that user using the following commands:

```
use admin
db.auth("dbadmin", "test")
```
You can also authenticate to the admin database as the Database Administrator when starting the MongoDB shell using the  $-\text{username}$  and  $-\text{password}$  options, for example:

```
mongo --username "dbadmin" --password "test"
```
## **Administering Databases**

When administering databases in the MongoDB shell, you need to use a user account

that has clusterAdmin privileges—for example, the Database Administrator account described earlier in this chapter. Once you have a Database Administrator account created, you can authenticate as that user and perform the tasks described in the following sections.

### **Displaying a List of Databases**

Often you may need to just see a list of databases that have been created, especially if you have created a large number of databases or are not the only one administering the system. To see a list of databases in the system, use the following show dbs command, which displays a list of databases that have been created:

show dbs

### **Changing the Current Database**

Database operations are performed using the handle db, which is built into MongoDB. Many operations can only be applied on one database, and therefore to perform operations on other databases, you need to change the db handle to point to the new database.

To switch the current database, you can use the

db.getSiblingDB(database) method or the use <database> method. For example, both of the following methods switch the current database handle to testDB. Either one is acceptable and sets the value of db to the database specified. You can then use db to manage the new current database:

```
db = db.getSiblingDB('testDB')
use testDB
```
### **Creating Databases**

MongoDB doesn't provide a command in the shell to explicitly create databases. Instead you can simply use the use  $\leq n \in \mathbb{Z}$  database name  $>$  to create a new database handle. Keep in mind that the new database is not actually saved until you add a collection to it. For example, the following commands create a new database named newDB and then add a collection named newCollection to it:

```
db.createCollection("newCollection")
```
To verify that the new database exists, you can then use show dbs as shown in [Figure](#page-294-0) 12.5.

```
> show dbs
admin 0.203125GB
local 0.078125GB<br>test 0.203125GB
> use newDB
switched to db newDB
> db.createCollection("newCollection")
  "ok" : 1 }
> show dbs
admin 0.203125GB<br>local 0.078125GB<br>newDB 0.203125GB<br>test 0.203125GB
```
Figure 12.5 Creating a new database in the MongoDB console shell

### **Deleting Databases**

Once a database has been created, it exists in MongoDB until it is deleted by the administrator. Deleting a database is a common task on some systems. Especially when databases are created to contain temporary data, it is sometimes easier to delete databases when they become stale and simply create new ones as needed instead of trying to clean up the entries in a database.

To delete a database from the MongoDB shell, use the dropDatabase() method. For example, to delete the newDB database, use the following commands to change to the newDB database and then delete it:

```
use newDB
db.dropDatabase()
```
Be aware that dropDatabase() removes the current database, but it does not

change the current database handle. That means that if you drop a database and then create a collection using the handle without changing the current database first, the dropped database is re-created.

[Figure](#page-296-0) 12.6 shows an example of deleting the newDB from MongoDB:

```
> show dbs
admin 0.203125GB
local 0.078125GB
newDB 0.203125GB
test 0.203125GB
> use newDB
switched to db newDB
> db.dropDatabase()
{ "dropped" : "newDB", "ok" : 1 }
> show dbs
admin 0.203125GB
local 0.078125GB
```
Figure 12.6 Deleting a database in the MongoDB console shell

### **Copying Databases**

Another common task with databases is copying them. Copying a database creates an exact duplicate of the database, only with a different name. You might want to create a copy of a database for various reasons, such as to have a backup while you perform heavy changes or to use as an archive.

To create a copy of a database, you switch to that database and then use copyDatabase(origin, destination, [hostname]) to create a copy. The origin parameter is a string specifying the name of the database to copy. The destination parameter specifies the name of the database to create on this MongoDB server. The optional hostname parameter specifies a hostname of the origin database MongoDB server if you are copying a database from a different host. For example:

```
db.copyDatabase('customers', 'customers_archive')
```
## **Managing Collections**

As a database admin, you may also find yourself administering collections within a database. MongoDB provides the functionality in the MongoDB shell to create, view, and manipulate collections in a database. The following sections cover the basics that you need to know to use the MongoDB shell to list collections, create new ones, and access the documents contained within them.

### **Displaying a List of Collections in a Database**

Often you may need to just see a list of collections contained in a database—for example, to verify that a collection exists or to find the name of a collection that you cannot remember. To see a list of collections in a database, you need to switch to that database and then use show collections to get the list of collections contained in the database. For example, the following commands list the collections in the test database:

use test show collections

### **Creating Collections**

You must create a collection in MongoDB database before you can begin storing documents. To create a collection, you need to call createCollection (name, [options]) on the database handle. The name parameter is the name of the new database. The optional options parameter is an object that can have the properties listed in [Table](#page-297-0) 12.4 that define the behavior of the collection.

| Role        | <b>Description</b>                                                                                                    |
|-------------|----------------------------------------------------------------------------------------------------|
| capped      | A Boolean; when true, the collection is a<br>capped collection that does not grow bigger<br>than the maximum size specified by the size<br>attribute. Default: false. |
| autoIndexID | A Boolean; when true, an id field is<br>automatically created for each document added<br>to the collection and an index on that field is                              |

<span id="page-297-0"></span>**Table 12.4 Options that can be specified when creating collections**

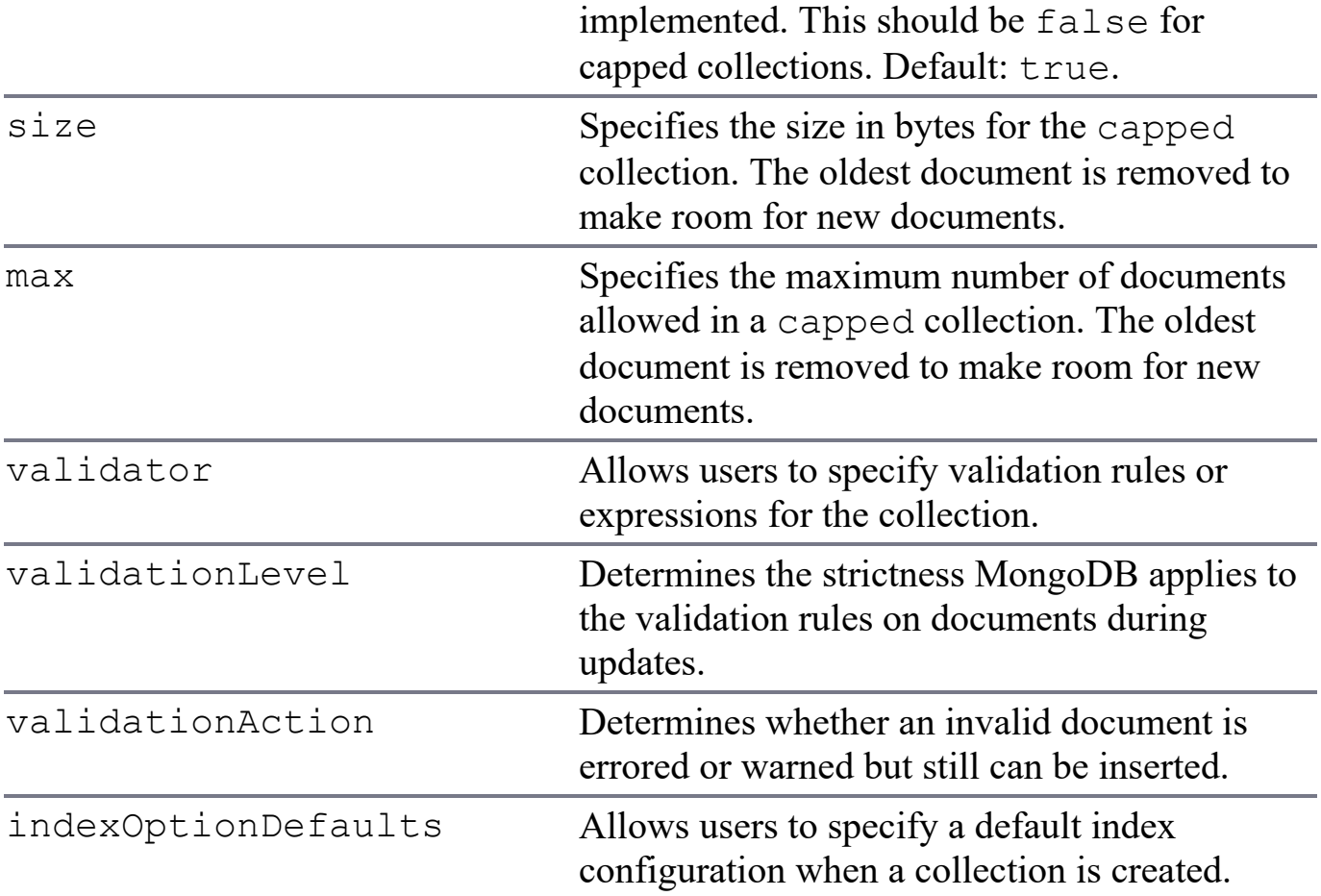

For example, the following lines of code create a new collection called newCollection in the testDB database as shown in [Figure](#page-299-0) 12.7:

db.createCollection("newCollection")

```
> use testDB
switched to db testDB
> show collections
> db.createCollection("newCollection", {capped:false})
\{ "ok" : 1 \}> show collections
newCollection
system.indexes
>
```
Figure 12.7 Creating a new collection in the MongoDB console shell

### **Deleting Collections**

Occasionally you also want to remove old collections when they are no longer needed. Removing old collections frees up disk space and eliminates any overhead such as indexing associated with the collection.

To delete a collection in the MongoDB shell, you need to switch to the correct database, get the collection object, and then call the drop() function on that object. For example, the following code deletes the newCollection collection from the testDB database as shown in [Figure](#page-300-0) 12.8:

```
use testDB
show collections
coll = db.getCollection("newCollection")
coll.drop()
show collections
```

```
> use testDB
switched to db testDB
> show collections
newCollection
system.indexes
> coll = db.getCollection("newCollection")
testDB.newCollection
> coll.drop()
true
> show collections
system.indexes
⋋
```
Figure 12.8 Deleting a collection in the MongoDB console shell

### **Finding Documents in a Collection**

Most of the time you use a library such as the native MongoDB driver or Mongoose to access documents in a collection. However, sometimes you might need to look at documents inside the MongoDB shell.

The MongoDB shell provides full querying functionality to find documents in collections using the find(query) method on the collection object. The optional query parameter specifies a query document with fields and values to match documents against in the collection. The documents that match the query are removed from the collection. Using the find() method with no query parameter returns all documents in the collection.

For example, the following lines of code first query every item in the collection and then retrieve the documents whose speed field is equal to 120mph. The results are shown in [Figure](#page-301-0) 12.9.

```
use testDB
coll = db.getCollection("newCollection")
coll.find()
coll.find({speed:"120mph"})
```

```
> use testDB
switched to db testDB
> coll = db.getCollection("newCollection")
testDB.newCollection
 coll.find()
{ "_id" : ObjectId("52a0c65b3120fa0d0e424dd8"), "vehicle" : "plane", "speed" : "480mph" }<br>{ "_id" : ObjectId("52a0c65b3120fa0d0e424dd9"), "vehicle" : "car", "speed" : "120mph" }<br>{ "_id" : ObjectId("52a0c65b3120fa0d0e424dda
> coll.find({speed:"120mph"})
   "_id" : ObjectId("52a0c65b3120fa0d0e424dd9"), "vehicle" : "car", "speed" : "120mph" }<br>"_id" : ObjectId("52a0c65b3120fa0d0e424dda"), "vehicle" : "train", "speed" : "120mph" }
```
Figure 12.9 Finding documents in a collection

### **Adding Documents to a Collection**

Typically, insertion of documents in a collection should be done through your Node.js application. However, at times you may need to manually insert a document from an administrative point of view to preload a database, to fix a database, or for testing purposes.

To add documents to a collection, you need to get the collection object and then call the insert(document) or save(document) method on that object. The document parameter is a well-formatted JavaScript object that is converted to BSON and stored in the collection. As an example, the following commands create three new objects inside a collection as shown in [Figure](#page-302-0) 12.10:

#### **Click here to view code [image](#page-900-0)**

```
use testDB
coll = db.getCollection("newCollection")
coll.find()
coll.insert({ vehicle: "plane", speed: "480mph" })
coll.insert({ vehicle: "car", speed: "120mph" })
coll.insert({ vehicle: "train", speed: "120mph" })
coll.find()
```

```
> use testDB
switched to db testDB
> coll = db.getCollection("newCollection")
testDB.newCollection
\rightarrow coll.find()
> coll.insert({ vehicle: "plane", speed: "480mph" })
> coll.insert({ vehicle: "car", speed: "120mph" })
> coll.insert({ vehicle: "train", speed: "120mph" })
> coll.find()
{ "_id" : ObjectId("52a0d2743120fa0d0e424dde"), "vehicle" : "plane", "speed" : "480mph" }<br>{ "_id" : ObjectId("52a0d2743120fa0d0e424ddf"), "vehicle" : "car", "speed" : "120mph" }<br>{ "_id" : ObjectId("52a0d2743120fa0d0e424de0
```
Figure 12.10 Creating documents in a collection

### **Deleting Documents in a Collection**

Deletion of documents in a collection also is typically done through your Node.js application. However, at times you may need to manually remove a document from an administrative point of view to fix a database or for testing purposes.

To remove documents from a collection, you need to get the collection object and then call the remove (query) method on that object. The optional query parameter specifies a query document with fields and values to match documents against in the collection. The documents that match the query are removed from the collection. Using the remove() method with no query parameter removes all documents in the collection. As an example, the following commands first remove documents where the vehicle is plane and then all documents from the collection, as shown in [Figure](#page-303-0) 12.11:

```
use testDB
coll = db.getCollection("newCollection")
coll.find()
coll.remove({vehicle: "plane"})
coll.find()
coll.remove()
coll.find()
```

```
> use testDB
switched to db testDB
> coll = db.getCollection("newCollection")
testDB.newCollection
> coll.find()
{ "_id" : ObjectId("52a0d2743120fa0d0e424dde"), "vehicle" : "plane", "speed" : "480mph" }<br>{ "_id" : ObjectId("52a0d2743120fa0d0e424ddf"), "vehicle" : "car", "speed" : "120mph" }<br>{ "_id" : ObjectId("52a0d2743120fa0d0e424de0
> coll.remove({vehicle: "plane"})
> coll.find()
{ "_id" : ObjectId("52a0d2743120fa0d0e424ddf"), "vehicle" : "car", "speed" : "120mph" }<br>{ "_id" : ObjectId("52a0d2743120fa0d0e424de0"), "vehicle" : "train", "speed" : "120mph" }
\ge coll.remove()
\rightarrow coll.find()
\rightarrow
```
Figure 12.11 Deleting documents from a collection

### **Updating Documents in a Collection**

Updates of documents in a collection should also be done through your Node.js application. However, at times you may need to manually update a document from an administrative point of view to fix a database or for testing purposes.

To update documents in a collection, you need to get the collection. Then you can use a couple of different methods: The save(object) method saves changes that you have made to an object, and the update (query, update, options) method queries for documents in the collection and then updates them as they are found.

When using the update () method, the query parameter specifies a query document with fields and values to match documents against in the collection. The update parameter is an object that specifies the update operator to use when making the update. For example, \$inc increments the value of the field, \$set sets the value of the field, \$push pushes an item onto an array, and so on. For example, the following update object increments one field, sets another, and then renames a third:

```
{ $inc: {count: 1}, $set: {name: "New Name"}, $rename: {"nickname": "ali
```
The options parameter of update () is an object that has two properties —multi and upsert—that are both Boolean values. If upsert is true, a new document is created if none are found. If multi is true, all documents that match the query are updated; otherwise, only the first document is updated.

For example, the following commands update documents with a speed of 120mph by setting the speed to 150 and adding a new field called updated. Also the save() method is used to save changes to the plane document. The console output is shown in [Figure](#page-305-0) 12.12:

#### **Click here to view code [image](#page-900-1)**

```
use testDB
coll = db.getCollection("newCollection")
coll.find()
coll.update({ speed: "120mph" },
            { $set: { speed: "150mph" , updated: true } },
            { upsert: false, multi: true })
coll.save({ " id" : ObjectId("52a0caf33120fa0d0e424ddb"),
           "vehicle" : "plane", "speed" : "500mph" })
coll.find()
```

```
> use testDB
 switched to db testDB
> coll = db.getCollection("newCollection")
testDB.newCollection
 > coll.find()
{ "_id" : ObjectId("52a0caf33120fa0d0e424ddb"), "vehicle" : "plane", "speed" : "470mph" }<br>{ "_id" : ObjectId("52a0caf33120fa0d0e424ddc"), "vehicle" : "car", "speed" : "120mph" }<br>{ "_id" : ObjectId("52a0caf33120fa0d0e424ddd
{ "_id" : ObjectId("52a0caf33120fa0d0e424ddd"), "vehicle" : "t<br>
> coll.update({ speed: "120mph" },<br>
... { $set: { speed: "150mph" , updated: true } },<br>
... { upsert: false, multi: true })<br>
> coll.save({ "_id" : ObjectId("5
: coll.find()<br>{ "_id" : ObjectId("52a0caf33120fa0d0e424ddb"), "vehicle" : "plane", "speed" : "500mph" }<br>{ "_id" : ObjectId("52a0caf33120fa0d0e424ddc"), "speed" : "150mph", "updated" : true, "vehicle" : "car" }<br>{ "_id" : Ob
```
Figure 12.12 Updating documents from a collection

## **Summary**

From a development perspective, most of the interaction that you have with MongoDB is from a library, such as the native MongoDB driver for Node.js. However, before you can begin implementing MongoDB in your applications, you need to install the MongoDB server and configure it to run. You should also create administrative and database accounts and then turn on authentication to ensure security even in your development environment.

This chapter discussed the process of installing MongoDB and accessing the MongoDB shell. You learned how to interact with the shell to create user accounts, databases, collections, and documents.

### **Next**

In the next chapter, you implement MongoDB in your Node.js applications using the native MongoDB driver for the Node.js module. You learn how to include the mongodb module in your applications and connect to MongoDB to perform database operations.

# **13 Getting Started with MongoDB and Node.js**

You can use several modules to access MongoDB from your Node.js applications. The MongoDB group adopted the MongoDB Node.js driver as the standard method. This driver provides all the functionality and is similar to the native commands available in the MongoDB shell client.

This chapter focuses on getting you started accessing MongoDB from your Node.js applications. You learn how to install the MongoDB Node.js driver and use it to connect to the MongoDB databases. Several sections also cover the processes of creating, accessing, and manipulating databases and collections from your Node.js applications.

## **Adding the MongoDB Driver to Node.js**

The first step in implementing MongoDB access from your Node.js applications is to add the MongoDB driver to your application project. The MongoDB Node.js driver is the officially supported native Node.js driver for MongoDB. It has by far the best implementation and is sponsored by MongoDB.

This book cannot cover all the details about the driver. For additional information, go to <http://mongodb.github.io/node-mongodb-native/> to read the documentation for the MongoDB Node.js driver. The documentation is reasonably organized although a bit rough around the edges.

Thanks to the Node.js modular framework, adding the MongoDB Node.js driver to your project is a simple npm command. From your project root directory, execute the following command using a console prompt:

npm install mongodb

A node modules directory is created if it is not already there, and the mongodb driver module is installed under it. Once that is done, your Node.js application files can use the require ('mongodb') command to access the mongodb module functionality.

## **Connecting to MongoDB from Node.js**

Once you have installed the mongodb module using the npm command, you can begin accessing MongoDB from your Node.js applications by opening up a connection to the MongoDB server. The connection acts as your interface to create, update, and access data in the MongoDB database.

Accessing MongoDB is best done through the MongoClient class in the mongodb module. This class provides two main methods to create connections to MongoDB. One is to create an instance of the MongoClient object and then use that object to create and manage the MongoDB connection. The other method uses a connection string to connect. Either of these options works well.

### **Understanding the Write Concern**

Before connecting to and updating data on a MongoDB server, you need to decide what level of write concern you want to implement on your connection. *Write concern* describes the guarantee that the MongoDB connection provides when reporting on the success of a write operation. The strength of the write concern determines the level of guarantee.

A stronger write concern tells MongoDB to wait until the write has successfully been written to disk completely before responding back, whereas a weaker write concern may only wait until MongoDB has successfully scheduled the change to be written before responding back. The downside of stronger write concerns is speed. The stronger a write concern, the longer MongoDB waits to respond to the client connection, thus making write requests slower.

From a MongoDB driver connection perspective, the write concern can be set to one

of the levels listed in [Table](#page-308-0) 13.1. This level is set on the server connection and applies to all connections to the server. If a write error is detected, then an error is returned in the callback function of the write request.

| <b>Level</b> | <b>Description</b>                                                                                |
|--------------|---------------------------------------------------------------------------------------------------|
| $-1$         | Ignores network errors.                                                                           |
| $\bigcirc$   | No write acknowledgement is required.                                                             |
|              | Write acknowledgement is requested.                                                               |
| 2            | Write acknowledgement is requested across primary and one<br>secondary server in the replica set. |
| majority     | Write acknowledgement is requested across a majority of servers in<br>the replica set.            |

<span id="page-308-0"></span>**Table 13.1 Write concern levels for MongoDB connections**

### **Connecting to MongoDB from Node.js Using the MongoClient Object**

Using a MongoClient object to connect to MongoDB involves creating an instance of the client, opening a connection to the database, authenticating to the database if necessary, and then handling logout and closure as needed.

To connect to MongoDB via a MongoClient object, first create an instance of the MongoClient object using the following syntax:

```
var client = new MongoClient();
```
After you have created the MongoClient, you still need to open a connection to the MongoDB server database using the connect (url, options, [callback\)](#page-308-1) method. The url is composed of several components listed in Table 13.2. The following syntax is used for these options:

```
mongodb://[username:password@]host[:port][/[database][?options]]
```
For example, to connect to a MongoDB database named MyDB on a host named MyDBServer on port 8088, you would use the following URL:

```
client.connect('mongodb://MyDBServer:8088/MyDB');
```

| Option     | <b>Description</b>                                                                                                    |
|------------|----------------------------------------------------------------------------------------------------|
| monqodb:// | Specifies that this string is using a MongoDB connection formation.                                                                                                    |
| username   | (Optional) Specifies the user name to use when authenticating.                                                                                                    |
| password   | (Optional) Specifies the password to use when authenticating.                                                                                                    |
| host       | Specifies the host name or address of the MongoDB server. Yo<br>multiple host: port combinations to connect to multiple Mo<br>by separating them by a comma. For example:<br>mongodb://host1:270017,host2:27017,host3:2 |
| port       | Specifies the port to use when connecting to the MongoDB ser<br>27017.                                                                                                    |
| database   | Specifies the database name to connect to. Default is admin.                                                                                                    |
| options    | Specifies the $key/value$ pairs of options to use when conne<br>same options can be specified in the dbOpt and serverOpt                                                                                                |

**Table 13.2 MongoClient connection url components**

In addition to the connection  $url$  information, you can also provide an options object that specifies how the MongoClient object creates and manages the connection to MongoDB. This options object is the second parameter to the connect() method.

For example, the following code shows connecting to MongoDB with a reconnect interval of 500 and a connection timeout of 1000 milliseconds:

```
client.connect ('mongodb://MyDBServer:8088/MyDB',
                { connectTimeoutMS: 1000,
                  reconnectInterval: 500 },
                function(err, db) { . . . });
```
[Table](#page-309-0) 13.3 lists the most important settings in the options object that you can set when defining the MongoClient object. The callback method is called back with an error as the first parameter if the connection fails or with a MongoClient object as the second parameter if the connection is successful.

<span id="page-309-0"></span>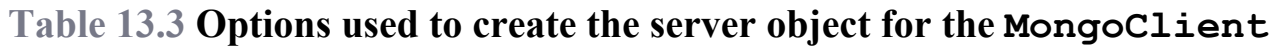

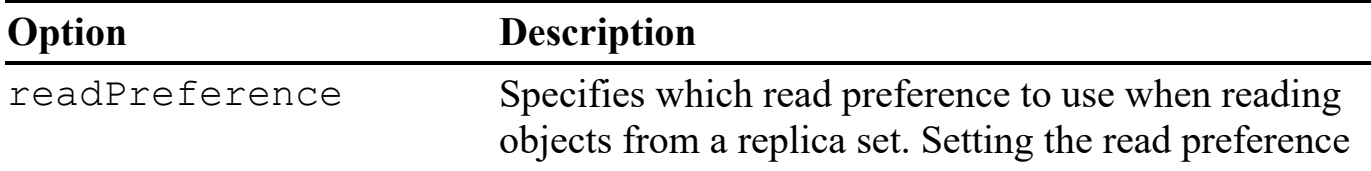

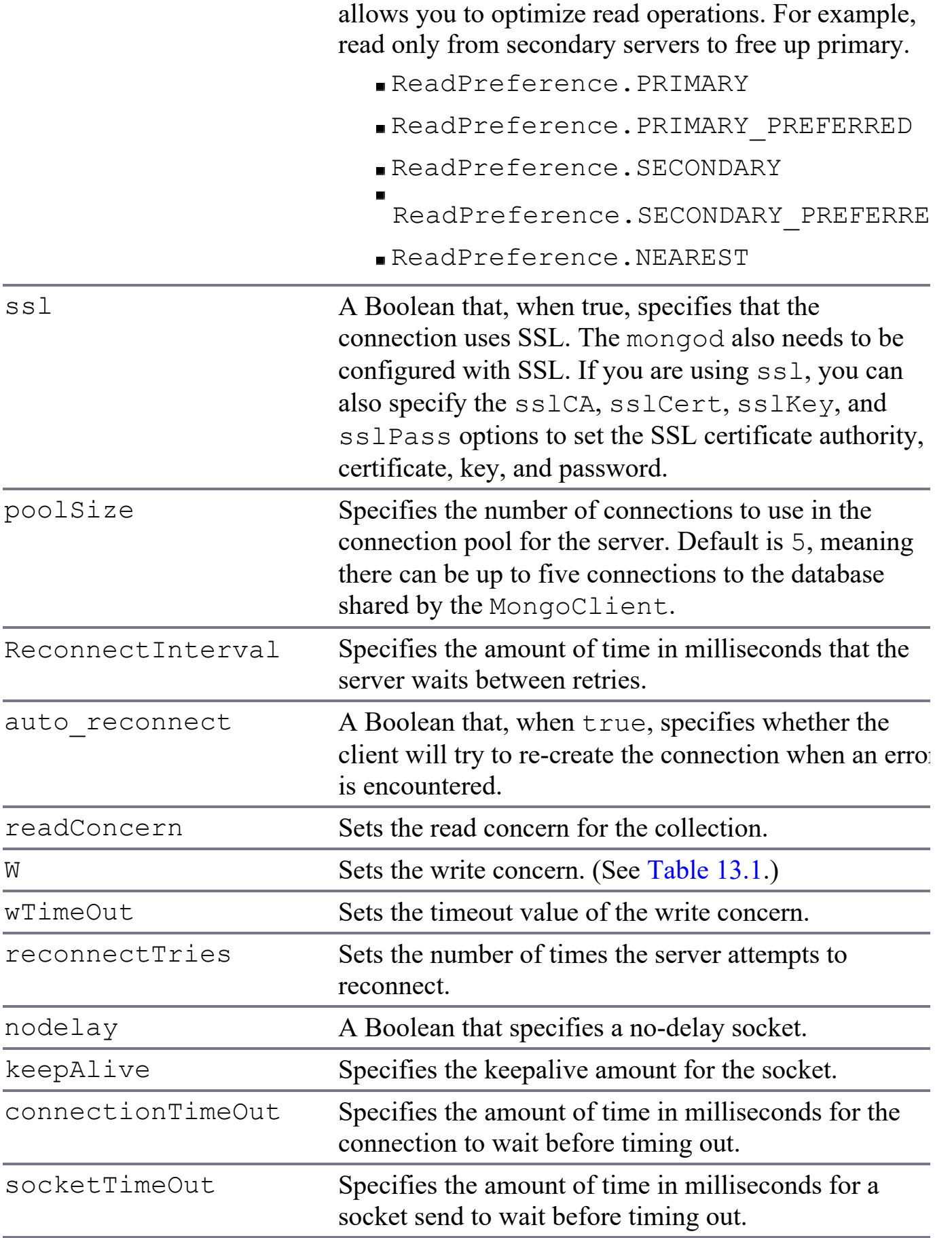

The callback function accepts an error as the first parameter, and a Db object instance as the second parameter. If an error occurs, the Db object instance will be null; otherwise, you can use it to access the database because the connection will already be created and authenticated.

While in the callback function, you can access the MongoDB database using the Db object passed in as the second parameter. When you are finished with the connection, call close() on the Db object to close the connection.

[Listing](#page-311-0) 13.1 shows an example of using the connection  $ur1$  method. The connection is specified on line 4. Notice that the callback function is passed a Db object that is already authenticated, so no authentication is necessary.

#### <span id="page-311-0"></span>**Listing 13.1 db\_connect\_url.js: Connecting to MongoDB using a connection url**

**Click here to view code [image](#page-901-0)**

```
01 var MongoClient = require('mongodb').MongoClient,
02 Server = require('mongodb'). Server;
03 var client = new MongoClient();
04 client.connect('mongodb://dbadmin:test@localhost:27017/testDB',
05 { poolSize: 5, reconnectInterval: 500 },
06 function(err, db) {
07 if (err){
08 console.log("Connection Failed Via Client Object.");
09 } else {
10 console.log("Connected Via Client Object . . .");
11 db.logout(function(err, result) {
12 if(!err){
13 console.log("Logged out Via Client Object . . .");
14 }
15 db.close();
16 console.log("Connection closed . . .");
17 });
18 }
```

```
Listing 13.1 Output db_connect_url.js: Connecting to MongoDB using a
connection url
```
**Click here to view code [image](#page-901-1)**

```
Connected Via Client Object ...
Logged out Via Client Object ...
Connection closed ...
```
Alternatively, you can create the connection and use the db object to authenticate using the username and password parameters. This allows you to connect to MongoDB without including all parameters in the  $ur1$ . In [Listing](#page-312-0) 13.2, this is shown on line 4, where we connect to the database without the username, password, and database specified in the url. Then on line 10 we connect to the testDB database, and on line 13 we authenticate using the username and password.

#### <span id="page-312-0"></span>**Listing 13.2 db\_connect\_object.js: Authenticating using the db object**

#### **Click here to view code [image](#page-902-0)**

```
01 var MongoClient = require('mongodb').MongoClient,
02 Server = require('mongodb'). Server;
03 var client = new MongoClient();
04 client.connect('mongodb://localhost:27017'),
05 { poolSize: 5, reconnectInterval: 500, },
06 function(err, db) {
07 if (err){
08 console.log("Connection Failed Via Client Object.");
09 } else {
10 var db = db.db("testDB");
11 } if (db){
12 console.log("Connected Via Client Object . . .");
13 db.authenticate("dbadmin", "test", function(err, results){
14 if (err){
15 console.log("Authentication failed . . .");
16 db.close();
17 console.log("Connection closed . . .");
18 } else {
19 console.log("Authenticated Via Client Object . . .");
20 db.logout(function(err, result) {
21 if(!err){
22 console.log("Logged out Via Client Object . . .");
23 }
24 db.close();
25 console.log("Connection closed . . .");
26 });
27 }
28 });
29 }
30 }
```
**Listing 13.2 Output db\_connect\_object.js: Authenticating using the db object**

#### **Click here to view code [image](#page-902-1)**

Connected Via Client Object . . . Authenticated Via Client Object . . . Logged out Via Client Object . . . Connection closed . . .

### **Understanding the Objects Used in the MongoDB Node.js Driver**

The MongoDB Node.js driver works heavily from structured objects to interact with the database. You have already seen how the MongoClient object provides interactions to connect to the database. Other objects represent interactions with the database, collection, administrative functions, and cursors.

The following sections discuss each of these objects and provide the fundamentals that you need to use to implement database functionality in your Node.js applications. You get more exposure to these objects and methods in the next few chapters as well.

### **Understanding the Db Object**

The Db object inside the MongoDB driver provides access to databases. It acts as a representation of the database allowing you to do things like connect, add users, and access collections. You use Db objects heavily to gain and maintain access to databases that you are interacting with in MongoDB.

A Db object is typically created when you connect to the database as described in the previous section. [Table](#page-313-0) 13.4 lists the methods that can be called once you have a Db object.

| <b>Method</b>   | <b>Description</b>                           |
|-----------------|----------------------------------------------|
| open (callback) | Connects to the database. The callback       |
|                 | function is executed once the connection has |
|                 | been made. The first parameter to the        |
|                 | callback is an error if one occurs, and the  |

<span id="page-313-0"></span>**Table 13.4 Methods on the Db object**

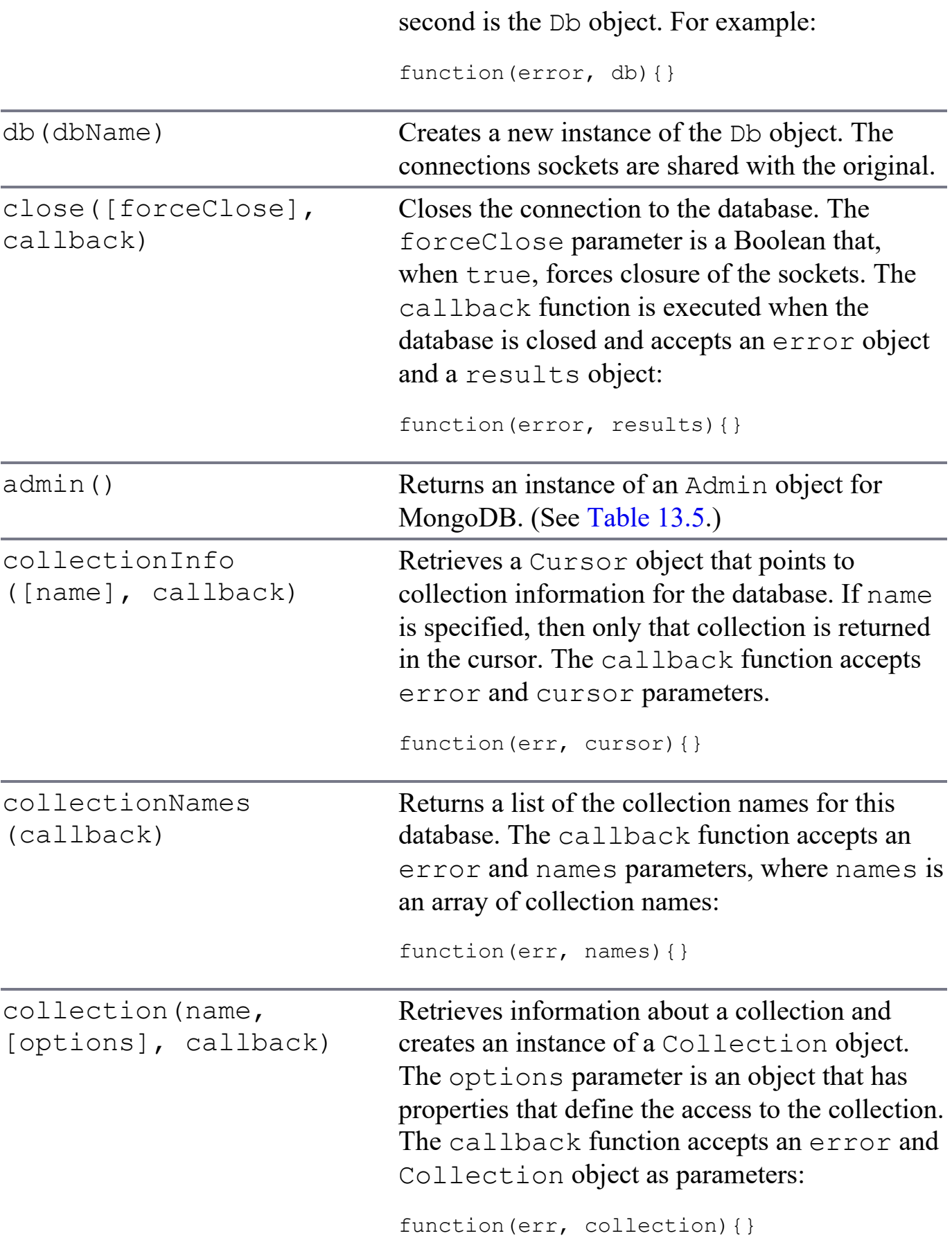

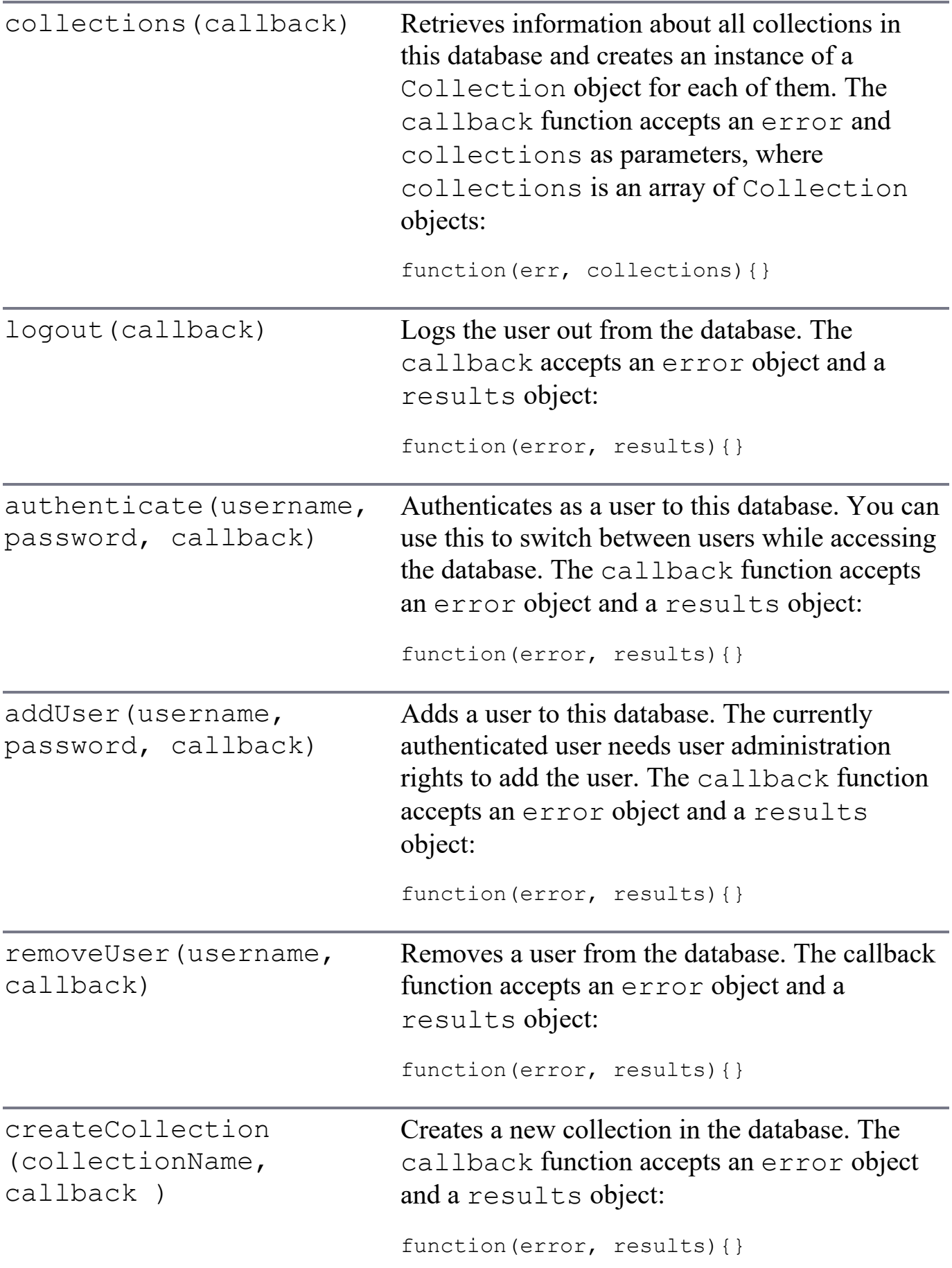

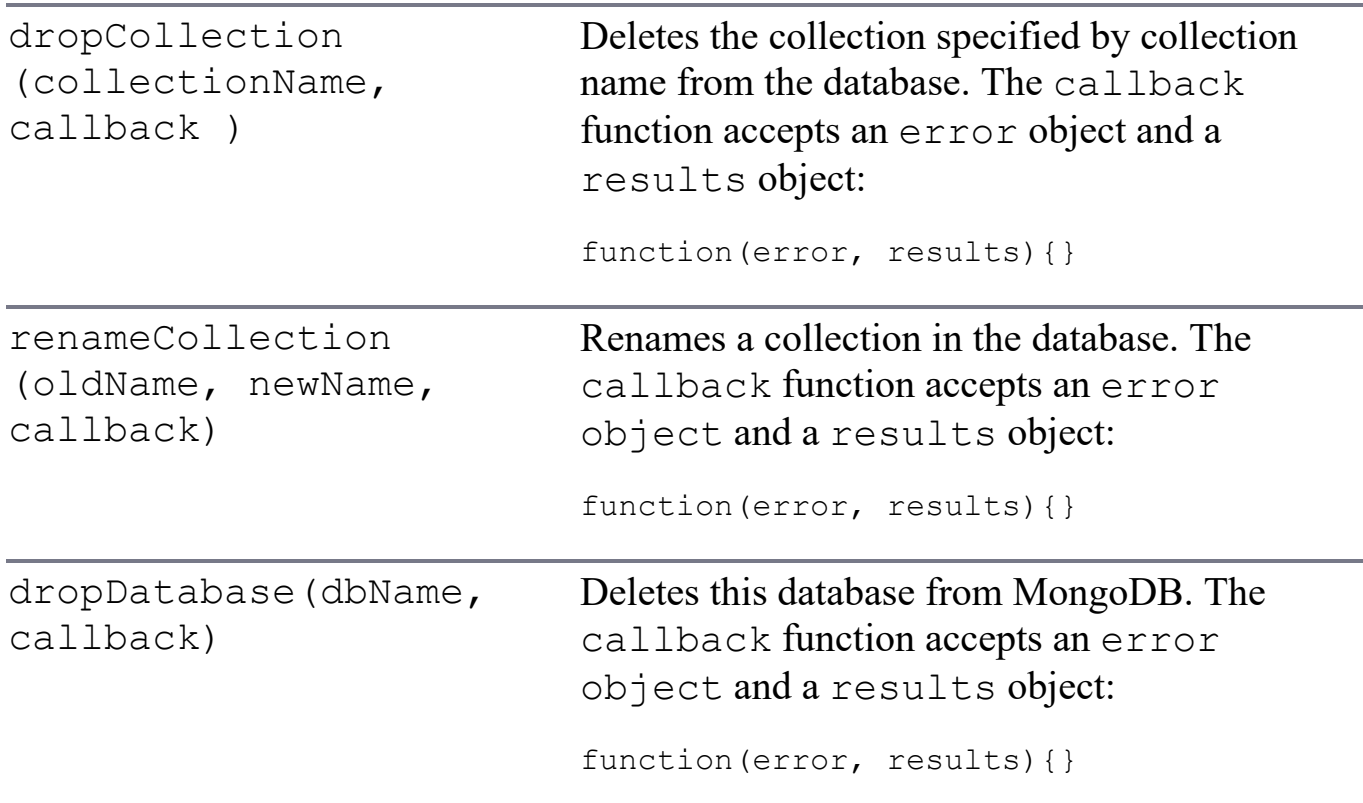

### **Understanding the Admin Object**

The Admin object is used to perform certain administrative functions on a MongoDB database. The Admin object represents a connection specifically to the admin database and provides functionality not included in the Db object.

The Admin object can be created using the admin() method on an instance of the Db object or by passing a Db object into the constructor. For example, both of the following work fine:

```
var adminDb = db.add. admin()var adminDb = new Admin(db)
```
[Table](#page-316-0) 13.5 lists the important administration methods that can be called from an Admin object. These methods allow you to perform tasks such as ping the MongoDB server, add and remove users from the admin database, and list databases.

<span id="page-316-0"></span>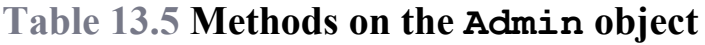

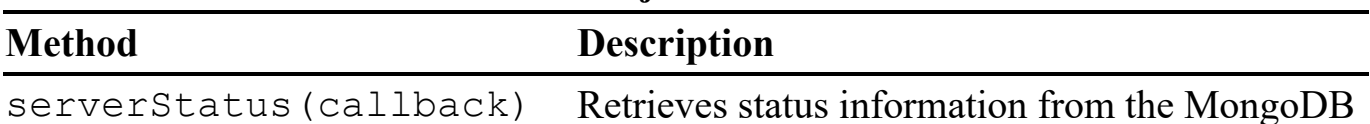

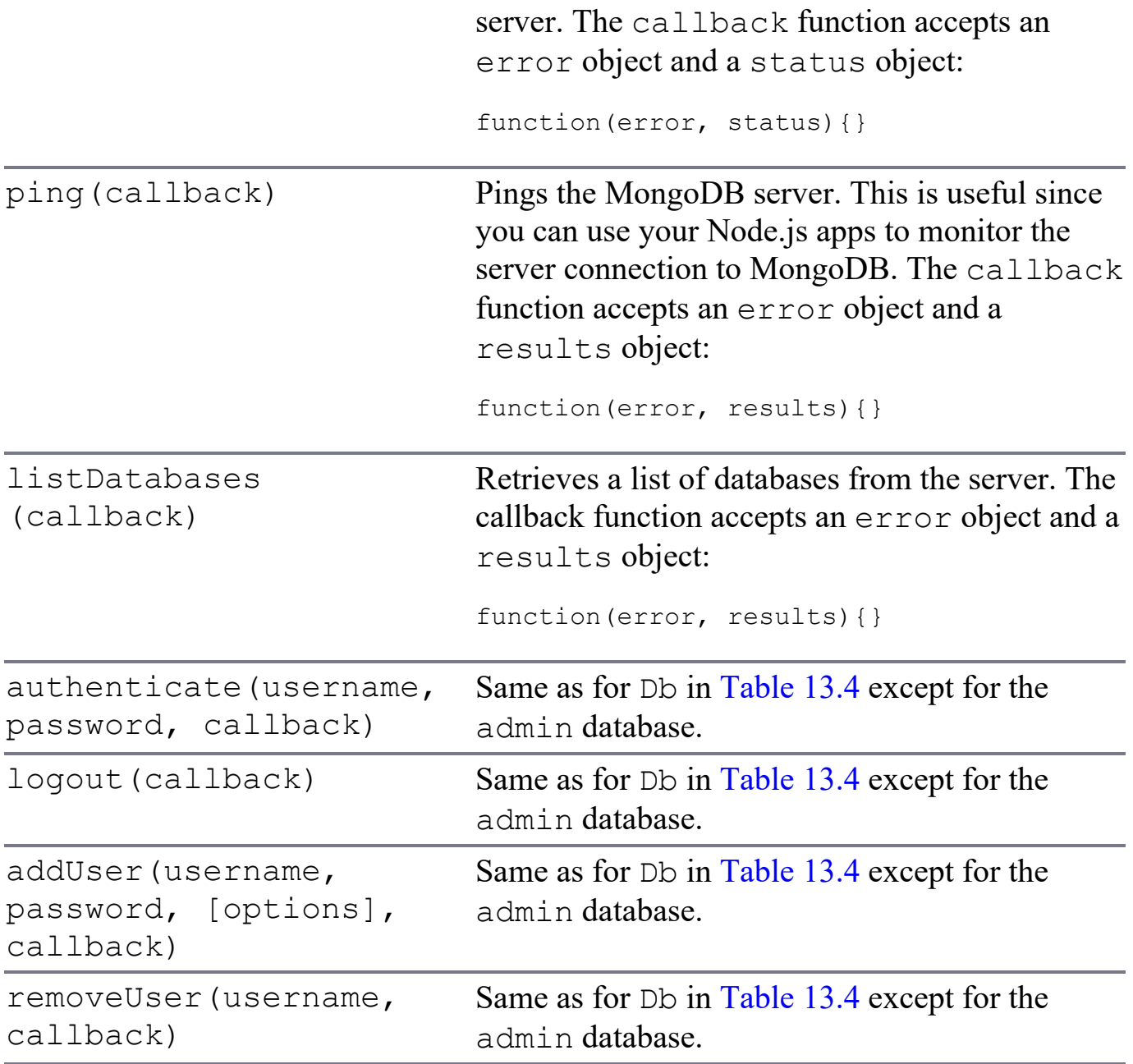

### **Understanding the Collection Object**

The Collection object represents a collection in the MongoDB database. You use the collection object to access items in the collection, add documents, query documents, and much more.

A Collection object can be created using the collection() method on an instance of the Db object or by passing a Db object and collection name into the constructor. The collection should already be created on the MongoDB server previously or using the createCollection() method on the Db object. For

example, both of the following work fine:

```
var collection = db.collection()
var collection = new Collection(db, "myCollection")
db.createCollection("newCollection", function(err, collection){ }
```
[Table](#page-318-0) 13.6 lists the basic methods that can be called from a Collection object. These methods allow you to add and modify documents in the collection, find documents, and delete the collection.

| <b>Method</b>                                | <b>Description</b>                                                                                                    |
|----------------------------------------------|----------------------------------------------------------------------------------------------------|
| insert (docs,<br>[calblack]                  | Inserts one or more documents into the collection.<br>The docs parameter is an object describing the<br>documents. The callback function must be<br>included when using a write concern. The<br>callback function accepts an error object and<br>a results object:<br>function (error, results) { }                                                                                                    |
| remove ([query],<br>[options],<br>[callback] | Deletes documents from the collection. The query<br>is an object used to identify the documents to<br>remove. If no query is supplied, all documents are<br>deleted. If a query object is supplied, the<br>documents that match the query are deleted. The<br>options allow you to specify the write concern<br>using w, wtimeout, upsert, and options<br>when modifying documents. The callback<br>function must be included when using a write<br>concern. The callback function accepts an<br>error object and a results object:<br>function (error, results) { } |
| rename (newName,<br>callback)                | Renames the collection to newName. The<br>callback function accepts an error object and<br>a results object:<br>function (error, results) { }                                                                                                    |

<span id="page-318-0"></span>**Table 13.6 Basic methods on the Collection object**

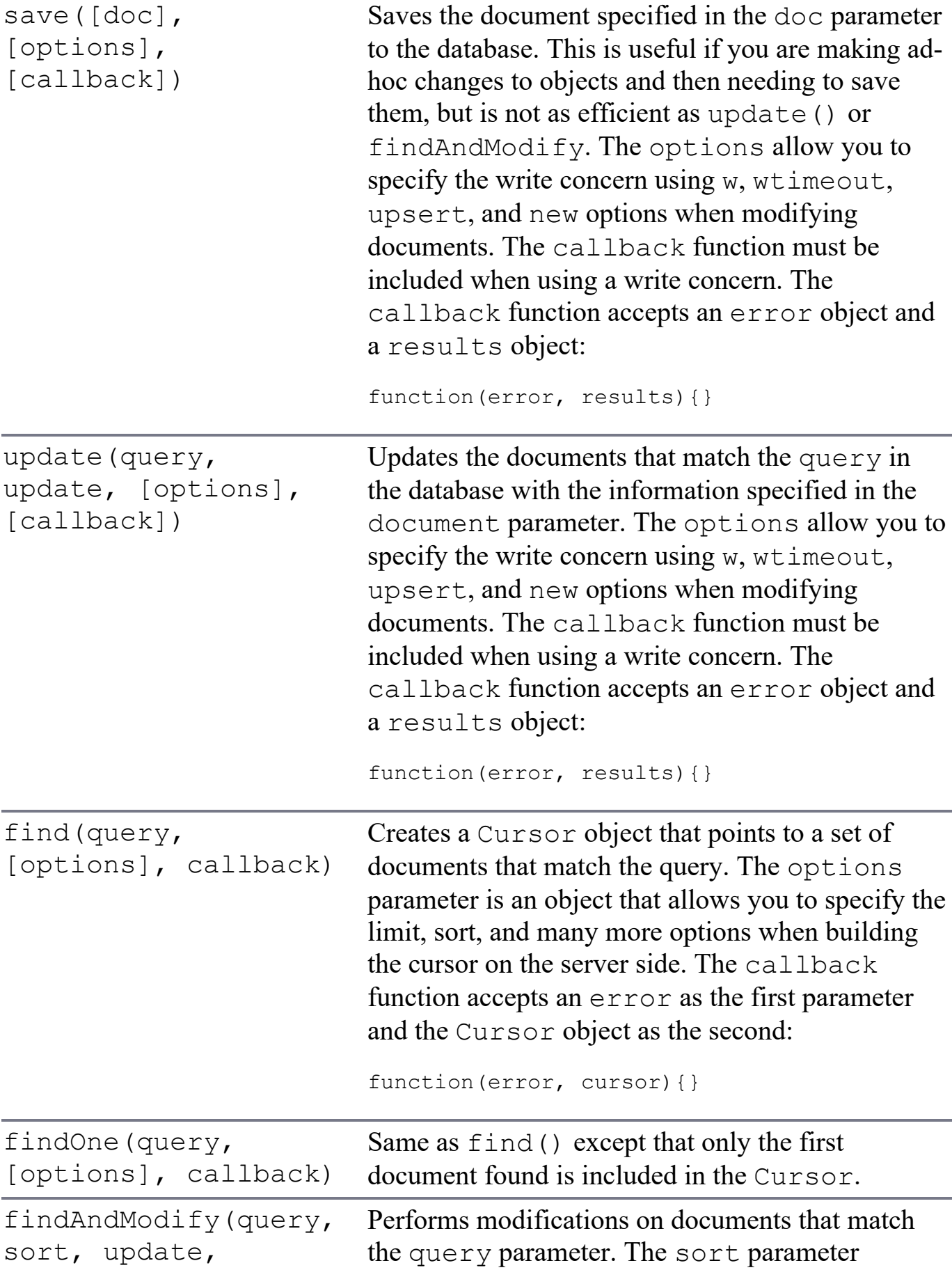

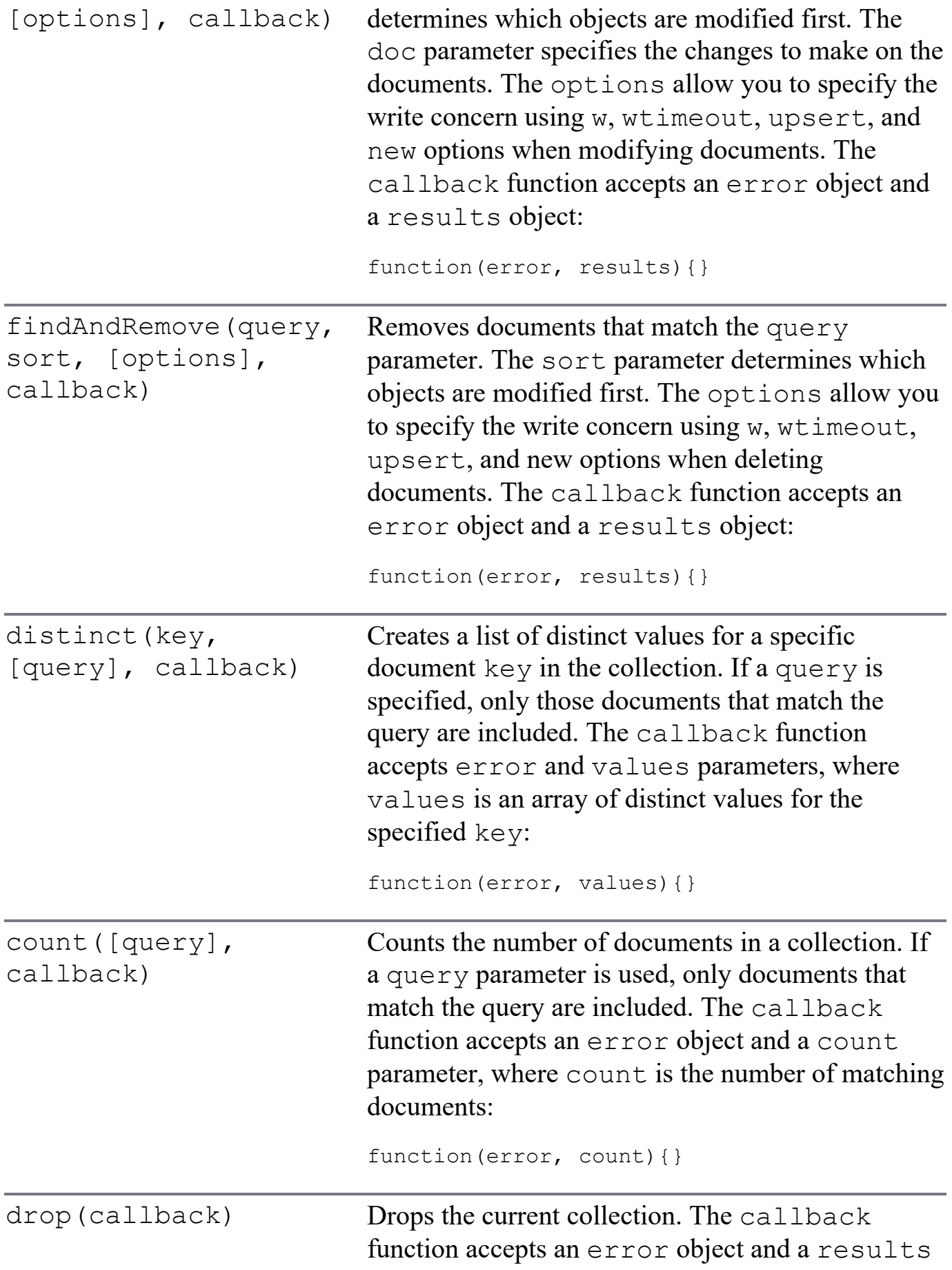

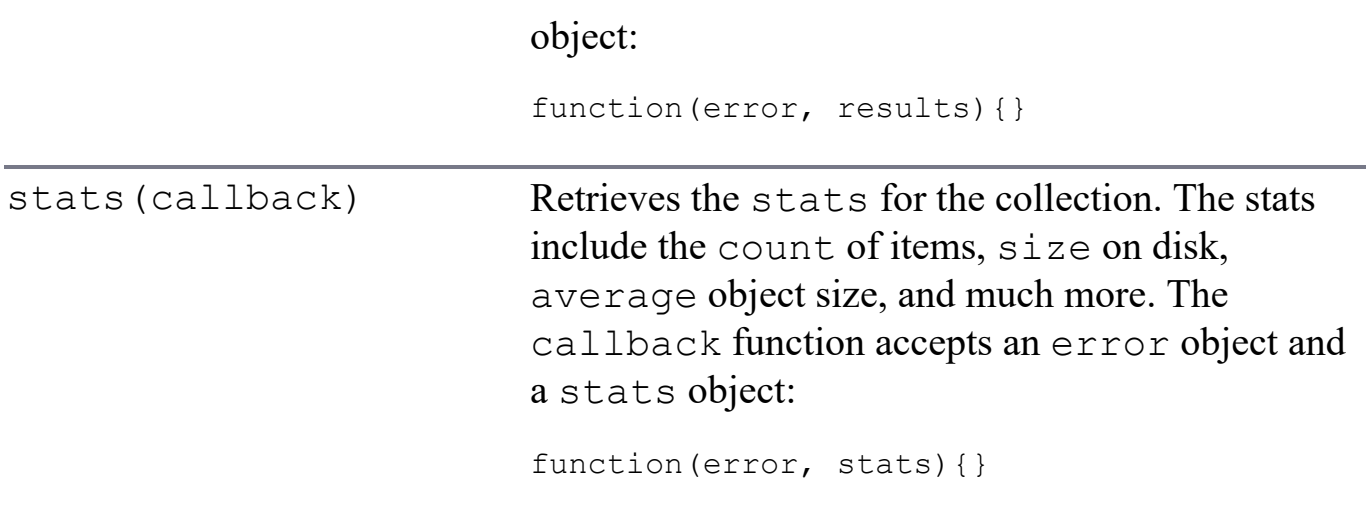

### **Understanding the Cursor Object**

When you perform certain operations on MongoDB using the MongoDB Node.js driver, the results come back as a Cursor object. The Cursor object acts as a pointer that can be iterated on to access a set of objects in the database. For example, when you use find(), the actual documents are not returned in the callback function but a Cursor object instead. You can then use the Cursor object to read the items in the results.

Because the Cursor object can be iterated on, an index to the current location is kept internally. That way you can read items one at a time. Keep in mind that some operations only affect the current item in the Cursor and increment the index. Other operations affect all items at the current index forward.

To give you an overview, [Table](#page-321-0) 13.7 lists the basic methods that can be called on the Cursor object. These methods allow you to add and modify documents in the collection, find documents, and delete the collection.

| <b>Method</b>   | <b>Description</b>                               |
|-----------------|--------------------------------------------------|
| each (callback) | Iterates on each item in the Cursor from the     |
|                 | current cursor index and calls the callback each |
|                 | time. This allows you to perform the callback    |
|                 | function on each item represented by the cursor. |
|                 | The callback function accepts an error object    |
|                 | and the item object:                             |

<span id="page-321-0"></span>**Table 13.7 Basic methods on the Cursor Object**

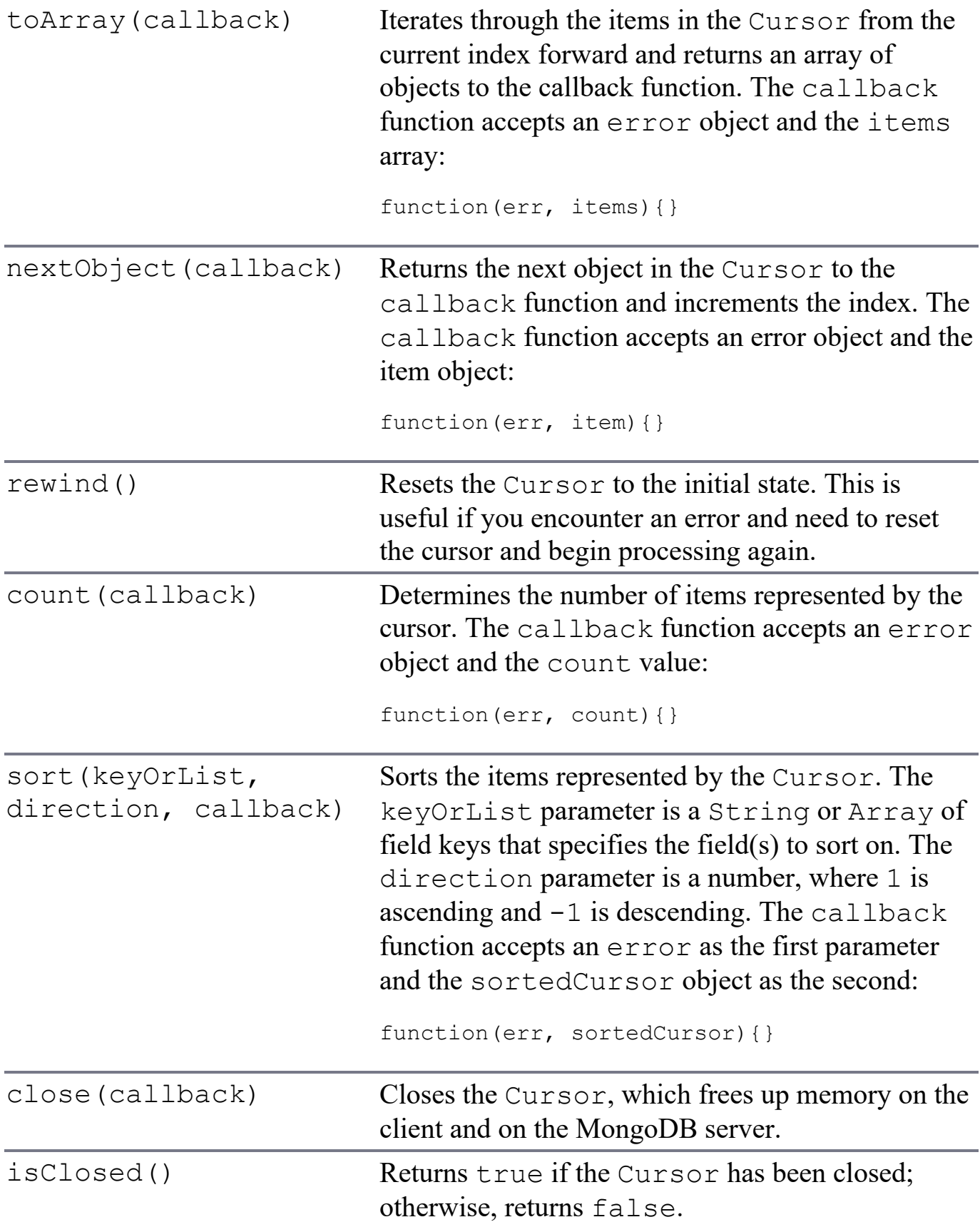

## **Accessing and Manipulating Databases**

A great feature of the MongoDB Node.js driver is that it provides the ability to create and manage databases from your Node.js applications. For most installations, you design and implement your databases once and then do not touch them again. However, sometimes it is handy to be able to dynamically create and delete databases.

### **Listing Databases**

To list the databases in your system, you use the listDatabases() method on an Admin object. That means that you need to create an instance of an Admin object first. The list of databases is returned as the second parameter to the callback function and is a simple array of database objects.

The following code shows an example of creating an Admin object and then using it to get a list of the databases on the MongoDB server:

#### **Click here to view code [image](#page-902-2)**

```
MongoClient.connect("mongodb://localhost/admin", function(err, db) {
  var adminDB = db.add. ddmin();
  adminDB.listDatabases(function(err, databases){
    console.log("Before Add Database List: ");
    console.log(databases);
  });
});
```
### **Creating a Database**

Just as with the MongoDB shell, there is no explicit method for creation of databases. Databases are created automatically whenever a collection or document is added to them. Therefore, to create a new database all you need to do is to use the db() method on the Db object provided by the MongoClient connection to create a new Db object instance. Then call createCollection() on the new Db object instance to create the database.

The following code shows an example of creating a new database named newDB after connecting to the server:
#### **Click here to view code [image](#page-903-0)**

```
var MongoClient = require('mongodb').MongoClient;
MongoClient.connect("mongodb://localhost/", function(err, db) {
 var newDB = db \cdot db('newDB'');
  newDB.createCollection("newCollection", function(err, collection){
    if(!err){
      console.log("New Database and Collection Created");
    }
  });
});
```
### **Deleting a Database**

To delete a database from MongoDB, you need to get a Db object instance that points to that database. Then call the dropDatabase() method on that object. It may take a while for MongoDB to finalize the deletion. If you need to verify that the deletion occurred, you can use a timeout to wait for the database delete to occur. For example:

```
newDB.dropDatabase(function(err, results){
  <handle database delete here>
});
```
### **Creating, Listing, and Deleting Databases Example**

To help solidify your understanding of database operations, [Listing](#page-324-0) 13.3 illustrates the full process of creating, listing, and deleting databases. A connection is made to the MongoDB server, and then in lines 4–7 a listing of the current databases is shown. Then in lines 8 and 9, a new database is created by calling createCollection(). Inside the createCollection() callback handler, the databases are listed again to verify creation.

In lines 15–32 the database is deleted using dropDatabase(). Notice that inside the dropDatabase() callback a setTimeout() timer is implemented to wait for a number of seconds before checking the list of databases to verify that the database was deleted.

### <span id="page-324-0"></span>**Listing 13.3 db\_create\_list\_delete.js: Creating, listing, and deleting databases using the MongoDB Node.js driver**

```
01 var MongoClient = require('mongodb').MongoClient;
02 MongoClient.connect("mongodb://localhost/", function(err, db) {
03 var adminDB = db.admin();
04 adminDB.listDatabases(function(err, databases){
05 console.log("Before Add Database List: ");
06 console.log(databases);
07 \quad \};
08 var newDB = db.db('newDB');09 newDB.createCollection("newCollection", function(err, collecti
10 if(!err){
11 console.log("New Database and Collection Created");
12 adminDB.listDatabases(function(err, databases){
13 console.log("After Add Database List: ");
14 console.log(databases);
15 db.db("newDB").dropDatabase(function(err, results){
16 if(!err){
17 console.log("Database dropped.");
18 setTimeout(function() {
19 adminDB.listDatabases(function(err, results){
20 var found = false;
21 for(var i = 0; i < results.databases.length; i++22 if(results.databases[i].name == "newDB") found
23 }
24 if (!found){
25 console.log("After Delete Database List: ");
26 console.log(results);
27 }
28 db.close();
29 });
30 }, 15000);
31 }
32 } });
33 });
34 }
35 });
36 });
```
**Listing 13.3 Output db\_create\_list\_delete.js: Creating, listing, and deleting databases using the MongoDB Node.js driver**

```
New Database and Collection Created
After Add Database List:
{ databases:
   [ { name: 'admin', sizeOnDisk: 155648, empty: false },
     { name: 'astro', sizeOnDisk: 73728, empty: false },
```

```
{ name: 'local', sizeOnDisk: 73728, empty: false },
     { name: 'newDB', sizeOnDisk: 8192, empty: false },
     { name: 'testDB', sizeOnDisk: 8192, empty: false },
     { name: 'words', sizeOnDisk: 565248, empty: false } ],
  totalSize: 884736,
  ok: 1 }
After Delete Database List:
{ databases:
   [ { name: 'admin', sizeOnDisk: 155648, empty: false },
     { name: 'astro', sizeOnDisk: 73728, empty: false },
     { name: 'local', sizeOnDisk: 73728, empty: false },
     { name: 'testDB', sizeOnDisk: 8192, empty: false },
     { name: 'words', sizeOnDisk: 565248, empty: false } ],
  totalSize: 876544,
  ok: 1 }
Database dropped.
```
### **Getting the Status of the MongoDB Server**

Another great feature of the Admin object is the ability to get status information about the MongoDB server. This information includes the host name, version, uptime, open cursors, and much more. You can use this information to determine the health and status of the MongoDB server and then make adjustments in your code to handle problem situations.

To display the status of the MongoDB server, you use the serverStatus() method on the Admin object. [Listing](#page-326-0) 13.4 illustrates creating the Admin object and then calling serverStatus() and displaying the results.

#### <span id="page-326-0"></span>**Listing 13.4 db\_status.js: Retrieving and displaying the MongoDB server status**

```
1 var MongoClient = require('mongodb').MongoClient;
2 MongoClient.connect("mongodb://localhost/test", function(err, db) {
3 var adminDB = db.addmin();
4 adminDB.serverStatus(function(err, status){
5 console.log(status);
6 db.close();
7 });
8 });
```
#### **Listing 13.4 Output db\_status.js: Retrieving and displaying the MongoDB server status**

**Click here to view code [image](#page-904-2)**

```
version: '3.4.2',
process: 'mongod',
pid: 2612,
uptime: 44775,
uptimeMillis: 44774694,
uptimeEstimate: 44774,
localTime: 2017-08-11T19:02:25.086Z,
asserts: { regular: 0, warning: 0, msg: 0, user: 0, rollovers: 0
connections: { current: 1, available: 999999, totalCreated: 8 },
extra_info:
```
### **Accessing and Manipulating Collections**

A common task for heavily used Node.js installations is the dynamic manipulation of collections. For example, some larger installations give each large customer a separate collection, so as customers sign on or leave, the collections need to be added and deleted. The MongoDB Node.js driver provides easy-to-use methods on the Db and Collection objects that allow you to manipulate the collections on a database.

### **Listing Collections**

To list the collections in a database, you need to start with a Db object that points to the database you want to use. Then you call the collections() method on the Db object. For example:

```
var newDB = db.db("newDB");
newDB.collections(function(err, collections){})
```
The collections () method returns an array of objects that contains the names of the collections, for example:

```
[ { name: 'newDB.system.indexes' },
  { name: 'newDB.newCollection',
   options: { create: 'newCollection' } } ]
```
The resulting value of the collectionList parameter would be an array of Collection objects.

### **Creating Collections**

You have already seen the process of creating a collection. You simply use the createCollection() method on the Db object. For example:

```
var newDB = db \cdot db('newDB'');
newDB.createCollection("newCollection", function(err, collection){ })
```
The value of the collection parameter of the callback is a Collection object. You can then use this object to perform tasks such as manipulate the collection or add documents.

### **Deleting Collections**

You can delete a collection in two ways: First, you can call dropCollection (name) on the Db object, and second, you can call the drop() method on the collection object, which is sometimes more convenient; for instance, when you are iterating through a list of Collection objects.

The following shows both methods:

```
var myDB = db \cdot db('myDB'');
myDB.dropCollection("collectionA", function(err, results){ })
myDB.collection("collectionB", function(err, collB){
  collB.drop();
})
```
### **Collection Creation, Listing, and Deleting Example**

To illustrate the process of creating, listing, and deleting collections, [Listing](#page-328-0) 13.5 makes a series of chained callbacks that list the collections, create a new collection, and then delete it. The code is basic and easy to follow.

```
Listing 13.5 collection_create_list_delete.js: Creating,
retrieving, and deleting collections on a MongoDB database
```

```
01 var MongoClient = require('mongodb').MongoClient;
02 MongoClient.connect("mongodb://localhost/", function(err, db) {
03 var newDB = db.db('newDB');04 newDB.collections(function(err, collectionNames){
05 console.log("Initial collections: ");
06 console.log(collectionNames);
07 newDB.createCollection("newCollection", function(err, collec
08 newDB.collections(function(err, collectionNames){
09 console.log("Collections after creation: ");
10 console.log(collectionNames);
11 newDB.dropCollection("newCollection", function(err, results)
12 newDB.collections(function(err, collectionNames){
13 console.log("Collections after deletion: ");
14 console.log(collectionNames);
15 db.close();
16 });
17 });
18 });
19 });
20 });
21 });
```
#### **Listing 13.5 Output collection\_create\_list\_delete.js: Creating, retrieving, and deleting collections on a MongoDB database**

```
Initial collections:
\lceil]
Collections after creation:
[ Collection {
    s:
     { pkFactory: [Object],
       db: [Object],
       topology: [Object],
       dbName: 'newDB',
       options: [Object],
       namespace: 'newDB.newCollection',
       readPreference: [Object],
       slaveOk: true,
       serializeFunctions: undefined,
       raw: undefined,
       promoteLongs: undefined,
       promoteValues: undefined,
       promoteBuffers: undefined,
       internalHint: null,
       collectionHint: null,
```

```
name: 'newCollection',
       promiseLibrary: [Function: Promise],
       readConcern: undefined } } ]
Collections after deletion:
\lceil]
```
### **Getting Collection Information**

Another useful feature of the Collection object is the ability to get the statistics for a particular collection. The statistics can give you an idea of how big the collection is, both in number of documents as well as size on disk. You may want to add code that periodically checks the statistics of your collections to determine whether they need to be cleaned up.

[Listing](#page-330-0) 13.6 shows how to access the statistics for a collection by calling the stats() method on the Collection object.

#### <span id="page-330-0"></span>**Listing 13.6 collection\_stat.js: Retrieving and displaying the stats for a collection**

**Click here to view code [image](#page-906-1)**

```
01 var MongoClient = require('mongodb').MongoClient;
02 MongoClient.connect("mongodb://localhost/", function(err, db) {
03 var newDB = db.db('newDB');04 newDB.createCollection("newCollection", function(err, collecti
05 collection.stats(function(err, stats){
06 console.log(stats);
07 db.close();
08 });
09 });
10 });
```
**Listing 13.6 Output collection\_stat.js: Retrieving and displaying the stats for a collection**

```
{ ns: 'newDB.newCollection',
 size: 0,
 count: 0,
 storageSize: 4096,
 capped: false,
 wiredTiger:
```

```
{ metadata: { formatVersion: 1 },
 creationString:
 type: 'file',
 uri: 'statistics:table:collection-4-8106062778677821448',
```
# **Summary**

The MongoDB Node.js driver is the officially supported native method for accessing MongoDB from Node.js applications. It is simple to install and easy to incorporate into your Node.js applications. In this chapter you see the various methods and options to connect to a MongoDB database using the MongoClient class. You also got to see and work with the Db, Admin, Collection, and Cursor classes.

The examples in this chapter took you through creating, viewing, and deleting databases dynamically from your Node.js applications. You also learned how to create, access, and delete collections.

### **Next**

In the next chapter, you work with MongoDB documents. You learn the methods to insert documents into a collection and how to access them. You also learn how to manipulate and delete documents using several different methods.

# <span id="page-332-1"></span>**14 Manipulating MongoDB Documents from Node.js**

In [Chapter](#page-306-0) 13, "Getting Started with MongoDB and Node.js," you learned the fundamentals of using the MongoDB Node.js driver to manage and manipulate databases and collections. This chapter expands on those concepts to include manipulation of documents within collections. The MongoDB Node.js driver provides a lot of functionality in the Collection class, described in [Chapter](#page-306-0) 13, that allows you to insert, access, modify, and remove documents from collections.

This chapter is broken down into sections that describe the basic document management tasks that you perform on collections, including inserts and deletes. This chapter introduces you to the options that control the behavior of write requests to the database. You also learn about the update structure that MongoDB uses to update documents rather than the long, complex query strings you may have seen in SQL.

# **Understanding Database Change Options**

Several methods discussed in this chapter modify the MongoDB database. When you make changes to the database, the MongoDB Node.js driver needs to know how to handle the connection during the change process. For that reason, each method that changes the database allows you to pass in an optional options parameter that can specify some or all of the properties defined in [Table](#page-332-0) 14.1.

### <span id="page-332-0"></span>**Table 14.1 Options that can be specified in the options parameter of database changing requests to define behavior**

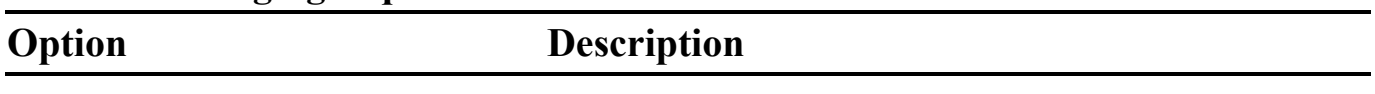

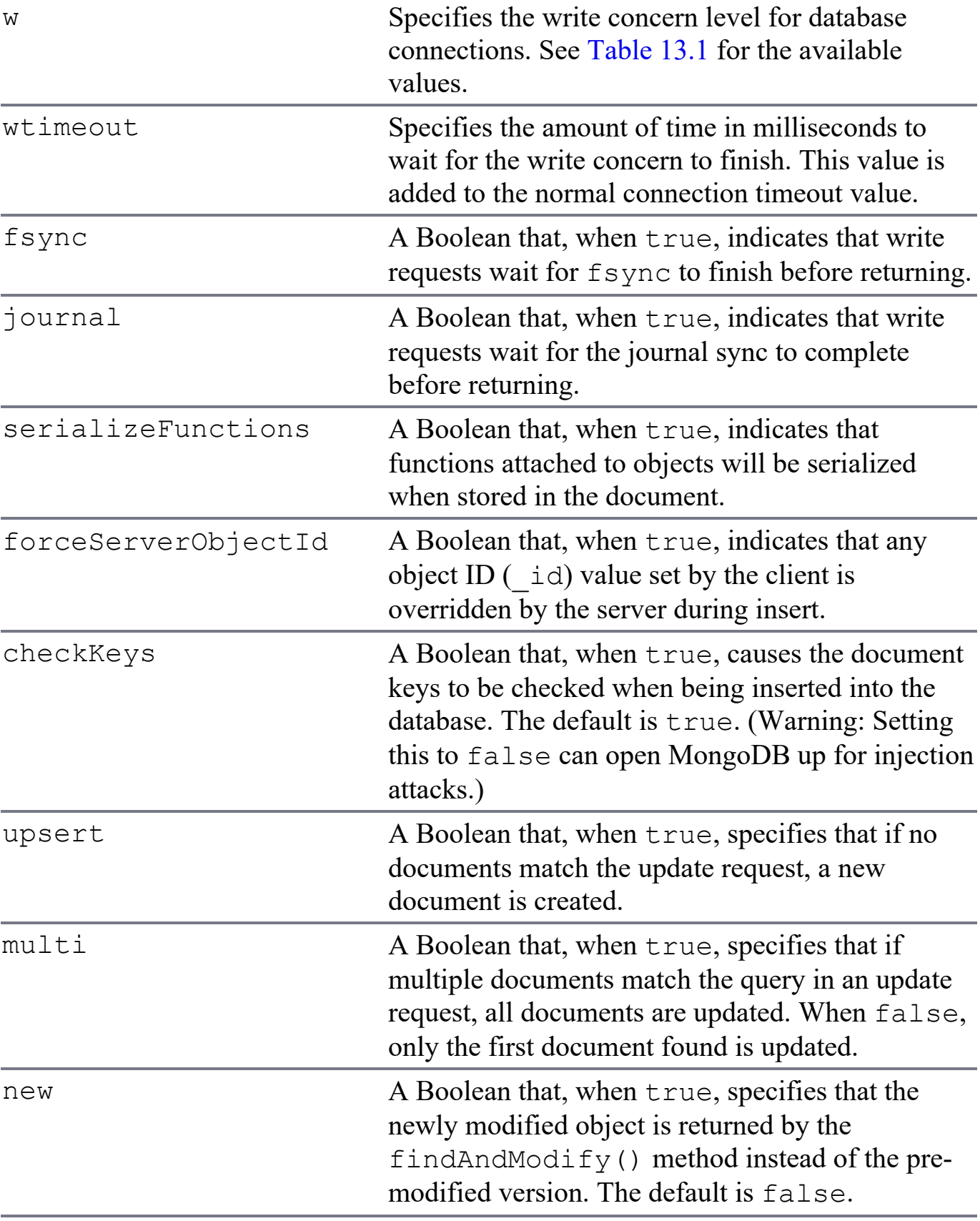

# **Understanding Database Update Operators**

When performing updates on objects in MongoDB, you need to specify exactly what fields need to be changed and how they need to be changed. Unlike SQL where you create long query strings that define the update, MongoDB allows you to implement an update object with operators that define exactly how to change the data in the documents.

You can include as many operators in the update object as you need. The format of the update object is shown here:

```
{
  \langleoperator>: {\langlefield operation>, \langlefield operation>, . . .},
  <operator>: {<field_operation>, <field_operation>, . . .}
  . . .
}
```
For example, consider the following object:

```
{
 name: "myName",
 countA: 0,
 countB: 0,
 days: ["Monday", "Wednesday"],
 scores: [ {id:"test1", score:94}, {id:"test2", score:85}, {id:"test3"
}
```
If you want to increment the countA field by 5, increment countB by 1, set name to "New Name", add Friday to the days array, and sort the scores array by the score field, you would use the following update object:

```
{
 $inc:{countA:5, countB:1},
 $set:{name:"New Name"},
 $push{days:"Friday},
 $sort:{score:1}
}
```
[Table](#page-334-0) 14.2 lists the operators that can be used in the update object when updating documents.

<span id="page-334-0"></span>**Table 14.2 Operators that can be specified in the update object when performing update operations**

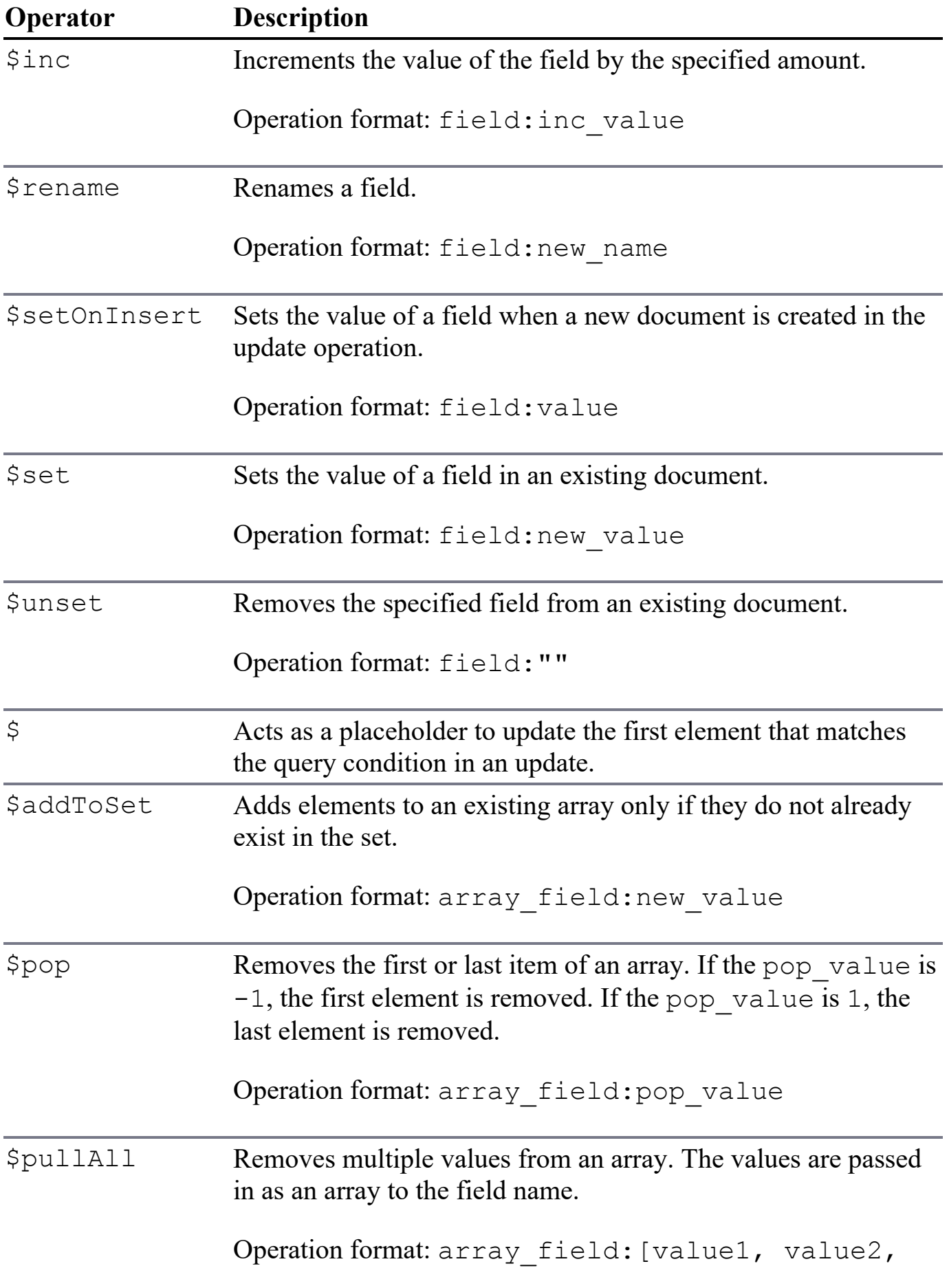

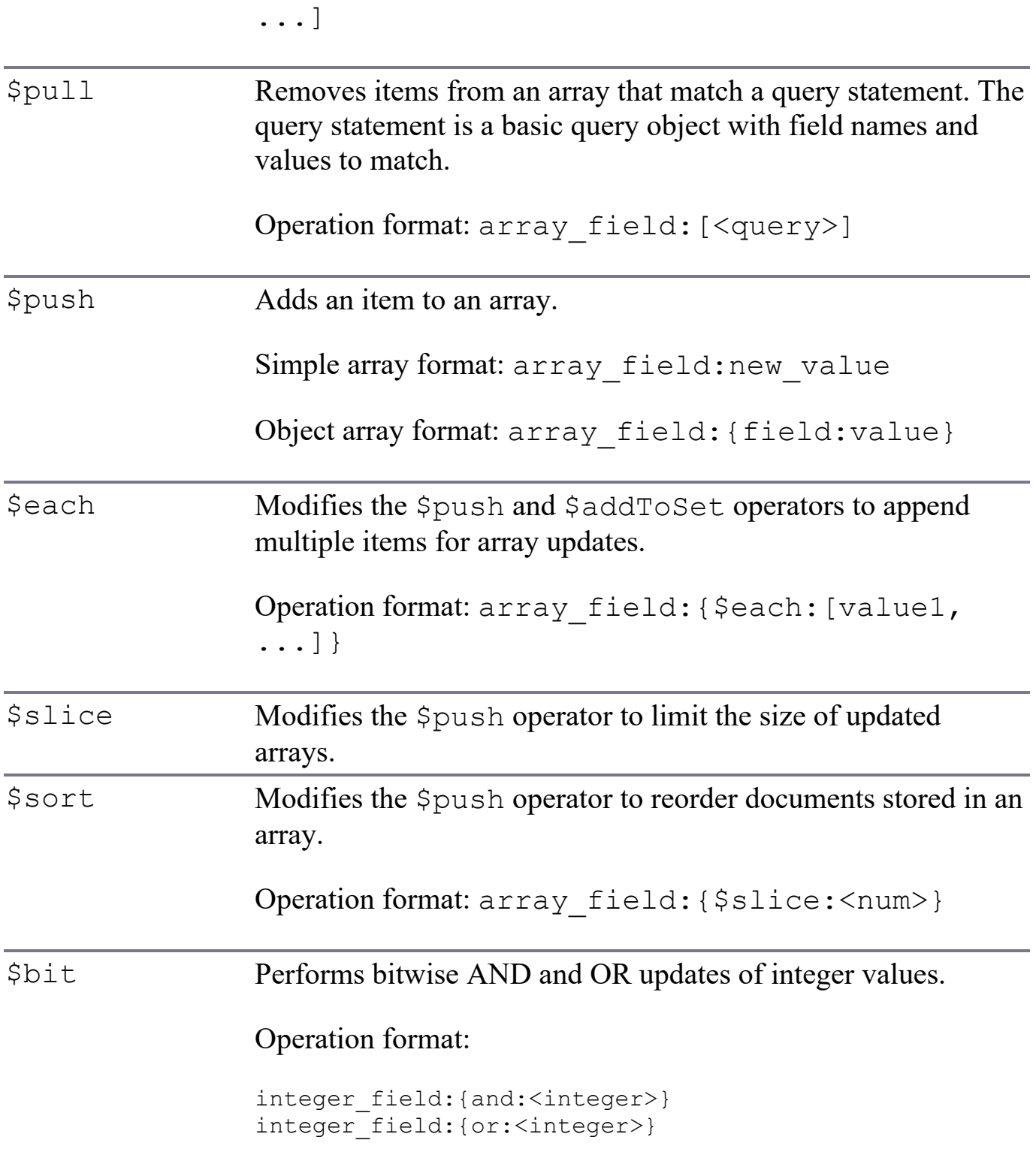

# **Adding Documents to a Collection**

Another common task when interacting with MongoDB databases is inserting

documents into collections. To insert a document, you first create a JavaScript object that represents the document that you want to store. You create a JavaScript object because the BSON format that MongoDB uses is based on JavaScript notation.

Once you have a JavaScript version of your new document, you can store it in the MongoDB database using the insert() method on an instance of the Collection object connected to the database. The following shows the syntax for the insert() method:

```
insert(docs, [options], callback)
```
The docs parameter can be a single document object or an array of document objects. The options parameter specifies the database change options described previously in [Table](#page-332-0) 14.1. The callback function is required if you are implementing a write concern in the options. The first parameter of the callback function is an error, and the second parameter is an array of the documents inserted into the collection.

[Listing](#page-337-0) 14.1 illustrates a basic example of inserting documents. Lines 2–9 show a function that accepts the Collection object and an object to insert. The  $insert() method is called, and the resulting array of inserted objects (one at time)$ in this case) is displayed on the console. Lines 10–13 open up the connection to the MongoDB server, clear out the nebulae collection, and then re-create it to provide a clean slate. Then lines 14–19 call addObject() for a series of JavaScript objects describing nebulae.

### <span id="page-337-0"></span>**Listing 14.1 doc\_insert.js: Inserting documents into a collection Click here to view code [image](#page-908-0)**

```
01 var MongoClient = require('mongodb').MongoClient;
02 function addObject(collection, object){
03 collection.insert(object, function(err, result){
04 if(!err){
05 console.log("Inserted : ");
06 console.log(result);
07 }
08 });
09 }
10 MongoClient.connect("mongodb://localhost/", function(err, db) {
11 var myDB = db \cdot db('astro'');
12 myDB.dropCollection("nebulae");
13 myDB.createCollection("nebulae", function(err, nebulae){
```

```
14 addObject(nebulae, {ngc:"NGC 7293", name:"Helix",
15 type:"planetary", location:"Aquila"});
16 addObject(nebulae, {ngc:"NGC 6543", name:"Cat's Eye",
17 type:"planetary", location:"Draco"});
18 addObject(nebulae, {ngc:"NGC 1952", name: "Crab",
19 type:"supernova", location:"Taurus"});
20 });
21 });
```
#### **Listing 14.1 Output doc\_insert.js: Inserting documents into a collection**

**Click here to view code [image](#page-909-0)**

```
Inserted :
{ result: { ok: 1, n: 1 },
 ops:
   [ { ngc: 'NGC 7293',
       name: 'Helix',
      type: 'planetary',
       location: 'Aquila',
       _id: 598e04b98e397c0f8464bb99 } ],
  insertedCount: 1,
  insertedIds: [ 598e04b98e397c0f8464bb99 ] }
Inserted :
{ result: { ok: 1, n: 1 },
  ops:
   [ { ngc: 'NGC 6543',
      name: 'Cat\'s Eye',
      type: 'planetary',
       location: 'Draco',
       _id: 598e04b98e397c0f8464bb9a } ],
  insertedCount: 1,
  insertedIds: [ 598e04b98e397c0f8464bb9a ] }
Inserted :
{ result: { ok: 1, n: 1 },
 ops:
   [ { ngc: 'NGC 1952',
      name: 'Crab',
      type: 'supernova',
       location: 'Taurus',
       _id: 598e04b98e397c0f8464bb9b } ],
  insertedCount: 1,
  insertedIds: [ 598e04b98e397c0f8464bb9b ] }
```
### **Getting Documents from a Collection**

A common task that you perform on data stored in a MongoDB is retrieving one or more documents. For example, consider product information for products on a commercial website. The information is stored once but retrieved many times.

The retrieval of data sounds simple; however, it can become complex as you filter, sort, limit, and aggregate the results. In fact, [Chapter](#page-355-0) 15, "Accessing MongoDB from Node.js," is entirely devoted to the complexities of retrieving data.

This section introduces you to the simple basics of the find() and findOne() methods of the Collection object to make it easier to understand the code examples in this chapter. The syntax for find() and findOne() are shown here:

```
find(query, [options], callback)
findOne(query, [options], callback)
```
Both find() and findOne() accept a query object as the first parameter. The query object contains properties that are matched against fields in the documents. Documents that match the query are included in the list. The options parameter is an object that specifies everything else about the search for documents, such as the limit, sort, and what to return.

The callback function is where find() and findOne() differ. The find() method returns a Cursor object that can be iterated on to retrieve documents, whereas the findOne() method returns a single object.

[Listing](#page-340-0) 14.2 illustrates the basic use of handling the results of find() and findOne(). The code in lines  $5-10$  implements find(). Notice that the result is a Cursor object. To display the results, the toArray() method is called, which iterates through the Cursor object and builds a basic JavaScript array of objects. This allows you to operate on the documents as you would a normal set of JavaScript objects.

Lines 11–18 also use the find() method; however, the each() method is used to iterate through the Cursor object one document at a time. For each iteration, a single document is retrieved from MongoDB and passed in as the second parameter to the callback function.

Lines 19–22 implement the findOne() method. Notice the simple query on the type field. The callback function receives the object and outputs it to the screen.

#### <span id="page-340-0"></span>**Listing 14.2 doc\_find.js: Finding documents in a MongoDB collection**

**Click here to view code [image](#page-910-0)**

```
01 var MongoClient = require('mongodb').MongoClient;
02 MongoClient.connect("mongodb://localhost/", function(err, db) {
03 var myDB = db \cdot db('astro'');
04 myDB.collection("nebulae", function(err, nebulae){
05 nebulae.find(function(err, items){
06 items.toArray(function(err, itemArr){
07 console.log("Document Array: ");
08 console.log(itemArr);
09 });
10 });
11 nebulae.find(function(err, items){
12 items.each(function(err, item){
13 if(item){
14 console.log("Singular Document: ");
15 console.log(item);
16 }
17 });
18 });
19 nebulae.findOne({type:'planetary'}, function(err, item){
20 console.log("Found One: ");
21 console.log(item);
22 });
23 });
24 });
```
#### **Listing 14.2 Output doc\_find.js: Finding documents in a MongoDB collection**

```
Document Array:
[ { id: 598e04b98e397c0f8464bb99,
    ngc: 'NGC 7293',
    name: 'Helix',
    type: 'planetary',
    location: 'Aquila' },
  { _id: 598e04b98e397c0f8464bb9b,
    ngc: 'NGC 1952',
    name: 'Crab',
    type: 'supernova',
    location: 'Taurus' },
  { _id: 598e04b98e397c0f8464bb9a,
    ngc: 'NGC 6543',
    name: 'Cat\'s Eye',
```

```
type: 'planetary',
    location: 'Draco' } ]
Singular Document:
{ _id: 598e04b98e397c0f8464bb99,
 ngc: 'NGC 7293',
 name: 'Helix',
 type: 'planetary',
  location: 'Aquila' }
Singular Document:
{ _id: 598e04b98e397c0f8464bb9b,
 ngc: 'NGC 1952',
 name: 'Crab',
 type: 'supernova',
 location: 'Taurus' }
Singular Document:
{ _id: 598e04b98e397c0f8464bb9a,
 ngc: 'NGC 6543',
 name: 'Cat\'s Eye',
 type: 'planetary',
 location: 'Draco' }
Found One:
{ _id: 598e04b98e397c0f8464bb99,
 ngc: 'NGC 7293',
 name: 'Helix',
 type: 'planetary',
 location: 'Aquila' }
```
## **Updating Documents in a Collection**

Once objects have been inserted into a collection you often need to update them from time to time as the data changes. The MongoDB Node.js driver provides several methods for updating documents. The most commonly used is the update() method, which is versatile and easy to implement. The following shows the syntax for the update() method:

```
update(query, update, [options], [callback])
```
The query parameter is a document used to identify which document(s) you want to change. The request matches the properties and values in the query with the fields and values of the object, and only those matching the query are updated. The update parameter is an object that specifies the changes to make to the documents that match the query. [Table](#page-334-0) 14.2 lists the operators that can be used.

The options parameter specifies the database change options described previously in [Table](#page-332-0) 14.1. The callback function is required if you are implementing a write concern in the options. The first parameter of the callback function is an error, and the second parameter is an array of the documents inserted into the collection.

When updating multiple documents with the update $($ ) call, you can isolate writes to protect the documents from other writes using the \$isolate:1 property in the query. This doesn't provide an all or nothing atomic write; it simply inhibits other write processes from updating the same objects you are writing to. For example:

```
update({type:"Planetary", $isolated:1}, {updated:true}, {multi:true})
```
[Listing](#page-342-0) 14.3 illustrates updating multiple objects using the update() method. Lines  $9-19$  implement the update () method and callback to change the type planetary to Planetary and add a new field named updated. Notice that the \$set operator is used to set values. Also notice that upsert is false so that new documents will not be created, multi is true so that multiple documents will get updated, and  $w$  is 1 so that the request will wait for the write operation before returning.

### <span id="page-342-0"></span>**Listing 14.3 doc\_update.js: Updating multiple documents in the database Click here to view code [image](#page-912-0)**

```
01 var MongoClient = require('mongodb').MongoClient;
02 MongoClient.connect("mongodb://localhost/", function(err, db) {
03 var myDB = db \cdot db('astro'');
04 myDB.collection("nebulae", function(err, nebulae){
05 nebulae.find({type:"planetary"}, function(err, items){
06 items.toArray(function(err, itemArr){
07 console.log("Before Update: ");
08 console.log(itemArr);
09 nebulae.update({type:"planetary", $isolated:1},
10 {\text{Sset:} \{\text{type:} \text{"Planetary"}\text{, updated:} \text{true}\}}11 {upsert:false, multi:true, w:1},
12 function (err, results) {
13 nebulae.find({type:"Planetary"}, function(err, items){
14 items.toArray(function(err, itemArr){
15 console.log("After Update: ");
16 console.log(itemArr);
17 db.close();
18 });
19 });
```
20 }); 21 });  $22 \t} \t});$ 23 }); 24 });

#### **Listing 14.3 Output doc\_update.js: Updating multiple documents in the database**

**Click here to view code [image](#page-912-1)**

```
Before Update:
[ { id: 598e04b98e397c0f8464bb99,
    ngc: 'NGC 7293',
    name: 'Helix',
    type: 'planetary',
    location: 'Aquila' },
  { _id: 598e04b98e397c0f8464bb9a,
    ngc: 'NGC 6543',
    name: 'Cat\'s Eye',
    type: 'planetary',
    location: 'Draco' } ]
After Update:
[ { id: 598e04b98e397c0f8464bb99,
    ngc: 'NGC 7293',
    name: 'Helix',
    type: 'Planetary',
    location: 'Aquila',
    updated: true },
  { _id: 598e04b98e397c0f8464bb9a,
    ngc: 'NGC 6543',
    name: 'Cat\'s Eye',
    type: 'Planetary',
    location: 'Draco',
    updated: true } ]
```
### **Atomically Modifying Documents in a Collection**

The Collection object provides the findAndModify() function that performs an atomic write on a single document in the collection. This is useful if you need to ensure that no other processes can write to your document at the same time. The following shows the syntax for the  $findAndModify()$  method:

findAndModify(query, sort, update, [options], callback)

The query parameter is a document used to identify which document you want to modify. The request matches the properties and values in the query with the fields and values of the object, and only those matching the query are modified.

The sort parameter is an array of [field, sort order] pairs that specify which fields to sort on when finding the item to modify. The sort order value is 1 for ascending, -1 for descending. The update parameter is an object that specifies the changes to make to the documents that match the query. [Table](#page-334-0) 14.2 lists the operators that can be used.

The options parameter specifies the database change options described previously in [Table](#page-332-0) 14.1.The callback function is required if you are implementing a write concern in the options. The first parameter of the callback function is an error, and the second parameter is the object being modified. If new is set to true in the options, then the newly modified object is returned. If new is set to false, the pre-modified object is returned. Getting back the pre-modified object can be useful if you need to verify changes or store the original somewhere else.

[Listing](#page-344-0) 14.4 illustrates performing an atomic write on a single object in the MongoDB database. Lines 9–15 implement the findAndModify() operation. Notice that the sort value is [['name', 1]], which means sort on name in ascending order. Also notice that  $w$  is 1 to enable the write concern, and new is set to true so that the modified object is returned in the callback function and displayed on the console.

#### <span id="page-344-0"></span>**Listing 14.4 doc\_modify.js: Atomically modifying a document using findAndModify()**

```
01 var MongoClient = require('mongodb').MongoClient;
02 MongoClient.connect("mongodb://localhost/", function(err, db) {
03 var myDB = db \cdot db('astro'');
04 myDB.collection("nebulae", function(err, nebulae){
05 nebulae.find({type:"supernova"}, function(err, items){
06 items.toArray(function(err, itemArr){
07 console.log("Before Modify: ");
08 console.log(itemArr);
09 nebulae.findAndModify({type:"supernova"}, [['name', 1]],
10 {\{\texttt{Sset: }\{\texttt{type: "Super Now"},\texttt{ "updated": true}\}\}11 {w:1, new:true}, function(err, doc)
```

```
12 console.log("After Modify: ");
13 console.log(doc);
14 db.close();
15 });
16 });
17 });
18 });
19 });
```
**Listing 14.4 Output doc\_modify.js: Atomically modifying a document using findAndModify()**

**Click here to view code [image](#page-914-0)**

```
Before Modify:
[ { id: 598e04b98e397c0f8464bb9b,
    ngc: 'NGC 1952',
    name: 'Crab',
    type: 'supernova',
    location: 'Taurus' } ]
After Modify:
{ lastErrorObject: { updatedExisting: true, n: 1 },
  value:
   { _id: 598e04b98e397c0f8464bb9b,
     ngc: 'NGC 1952',
     name: 'Crab',
     type: 'Super Nova',
     location: 'Taurus',
     updated: true },
  ok: 1 }
```
### **Saving Documents in a Collection**

The save () method on Collection objects is interesting. It can be used to insert or update a document in the database. The save() method is not as efficient as insert() or update() but can be easier to implement in some circumstances. For example, when you are making ad-hoc changes to objects already retrieved from MongoDB, you can use save() without having to implement the query and update objects of the update() method.

The following shows the syntax of the save() method:

```
save(doc, [options], [callback])
```
The doc parameter is the document object you want to save to the collection. The options parameter specifies the database change options described previously in [Table](#page-332-0) 14.1. The callback function is required if you are implementing a write concern in the options. The first parameter of the callback function is an error, and the second parameter is the object that was just saved to the collection.

Typically when using save(), the document object either is a completely new JavaScript object that you want to add to the collection, or it is an object you have already gotten back from the collection, made changes to, and now you want to save those changes back to the database.

[Listing](#page-346-0) 14.5 illustrates retrieving an object from the database, modifying it, and saving it back to the database using the save() method. The save() method and callback are implemented in lines 9–15. Notice that the save() method is much simpler to use than the update() and  $findAndModify()$  methods. Also notice that the savedItem is returned to the callback function and displayed on the console.

### <span id="page-346-0"></span>**Listing 14.5 doc\_save.js: Updating and saving an existing document using save()**

**Click here to view code [image](#page-914-1)**

|    | 01 var MongoClient = require ('mongodb'). MongoClient;             |
|----|--------------------------------------------------------------------|
|    | 02 MongoClient.connect("mongodb://localhost/", function(err, db) { |
| 03 | var $myDB = db \cdot db('astro'')$ ;                               |
| 04 | myDB.collection("nebulae", function(err, nebulae){                 |
| 05 | nebulae.findOne({type:"supernova"}, function(err, item){           |
| 06 | console.log("Before Save: ");                                      |
| 07 | console.log(item);                                                 |
| 08 | item.info = "Some New Info";                                       |
| 09 | nebulae.save(item, $\{w:1\}$ , function(err, results){             |
| 10 | nebulae.findOne({ id:item. id}, function(err, savedItem)           |
| 11 | console.log("After Save: ");                                       |
| 12 | console.log(savedItem);                                            |
| 13 | $db.close()$ ;                                                     |
| 14 | $\{\,\}$ );                                                        |
| 15 | $\{\,\}$ ) ;                                                       |
| 16 | $\{\,\}$ ) ;                                                       |
|    | $17$ });                                                           |
|    | $18$ });                                                           |

**Listing 14.5 Output doc\_save.js: Updating and saving an existing document**

#### **using save()**

**Click here to view code [image](#page-915-0)**

```
Before Save:
{ _id: 598e06c4efe25f1c0cf4932e,
  ngc: 'NGC 1952',
  name: 'Crab',
  type: 'supernova',
  location: 'Taurus' }
After Save:
{ _id: 598e06c4efe25f1c0cf4932e,
  ngc: 'NGC 1952',
  name: 'Crab',
  type: 'supernova',
  location: 'Taurus',
  info: 'Some New Info' }
```
# **Upserting Documents in Collection**

Another type of update that you can perform on documents is the upsert, which is the combination of updating the object if it exists or inserting it if it does not. Normal updates do not automatically insert objects because they incur a cost to determine whether the object exists. If you know that an object does exist, a normal update() is much more efficient, as is an insert() if you know the document does not already exist.

To implement an upsert, all you need to do is include the upsert:true option in the update() method's options object. This tells the request to try to update the object if it exists; otherwise, the object specified will be inserted.

[Listing](#page-347-0) 14.6 illustrates using upsert with the update() method. The update() in lines  $9-12$  creates the object because it does not exist. Then in line 18 the  $\pm d$ value of the inserted document is retrieved and used in the query of the update() in lines 19–22 to ensure an existing document will be found and updated. Notice that initially there are no documents matching the descriptor, and then after the first update the document is inserted and then modified after the second update.

### <span id="page-347-0"></span>**Listing 14.6 doc\_upsert.js: Using upsert to insert new documents or update existing ones**

```
01 var MongoClient = require('mongodb').MongoClient;
02 MongoClient.connect("mongodb://localhost/", function(err, db) {
03 var myDB = db \cdot db('astro'');
04 myDB.collection("nebulae", function(err, nebulae){
05 nebulae.find({type:"diffuse"}, function(err, items){
06 items.toArray(function(err, itemArr){
07 console.log("Before Upsert: ");
08 console.log(itemArr);
09 nebulae.update({type:"diffuse"},
10 {$set: {ngc:"NGC 3372", name:"Carina",
11 type:"diffuse", location:"Carina"} },
12 {upsert:true, w:1,forceServerObjectId:false},
13 function(err, results){
14 nebulae.find({type:"diffuse"}, function(err, items){
15 items.toArray(function(err, itemArr){
16 console.log("After Upsert 1: ");
17 console.log(itemArr);
18 var itemID = itemArr[0]. id;
19 nebulae.update({ id:itemID},
20 {5set: {ngc: "NGC 3372", name: "Carian,"}}21 type:"Diffuse", location:"Carina"} },
22 {upsert:true, w:1}, function(err, results){
23 hebulae.findOne({ id:itemID}, function(err, item
24 console.log("After Upsert 2: ");
25 console.log(item);
26 db.close();
27 });
28 });
29 });
30 };
31 });
32 });
33 });
34 });
35 });
```
#### **Listing 14.6 Output doc\_upsert.js: Using upsert to insert new documents or update existing ones**

```
Before Upsert:
\lceil]
After Upsert 1:
[ { id: 598e070aac7bf01c2a209601,
    type: 'diffuse',
    ngc: 'NGC 3372',
    name: 'Carina',
```

```
location: 'Carina' } ]
After Upsert 2:
{ _id: 598e070aac7bf01c2a209601,
  type: 'Diffuse',
  ngc: 'NGC 3372',
  name: 'Carina',
  location: 'Carina' }
```
### **Deleting Documents from a Collection**

At times, you need to delete documents from your MongoDB collection to keep space consumption down, improve performance, and keep things clean. The remove() method on Collection objects makes it simple to delete documents from a collection. The syntax for the remove() method is shown here:

```
remove([query], [options], [callback])
```
The query parameter is a document used to identify which document(s) you want to delete. The request matches the properties and values in the query with the fields and values of the object, and only those matching the query are deleted. If no query is provided, all the documents in the collection are deleted.

The options parameter specifies the database change options described previously in [Table](#page-332-0) 14.1. The callback function is required if you are implementing a write concern in the options. The first parameter of the callback function is an error, and the second parameter is a count of the documents deleted.

[Listing](#page-349-0) 14.7 illustrates using the remove() method to delete objects from the collection. The remove() and callback implemented in lines 9–18 query the collection for documents that have type planetary and delete them from the collection. Notice that the results parameter of the callback is the count of documents deleted. [Listing](#page-349-0) 14.7 Output shows the output of [Listing](#page-349-0) 14.7 with the before delete and after delete documents in the collection.

### <span id="page-349-0"></span>**Listing 14.7 doc\_delete.js: Deleting documents from a collection Click here to view code [image](#page-917-0)**

```
01 var MongoClient = require('mongodb').MongoClient;
02 MongoClient.connect("mongodb://localhost/", function(err, db) {
03 var myDB = db \cdot db('astro'');
```

```
04 myDB.collection("nebulae", function(err, nebulae){
05 nebulae.find(function(err, items){
06 items.toArray(function(err, itemArr){
07 console.log("Before Delete: ");
08 console.log(itemArr);
09 nebulae.remove({type:"planetary"}, function(err, results)
10 console.log("Deleted " + results + " documents.");
11 nebulae.find(function(err, items){
12 items.toArray(function(err, itemArr){
13 console.log("After Delete: ");
14 console.log(itemArr);
15 db.close();
16 });
17 });
18 });
19 });
20 });
21 });
22 });
```
**Listing 14.7 Output doc\_delete.js: Deleting documents from a collection**

```
Click here to view code image
```

```
Before Delete:
[ { id: 598e06c4efe25f1c0cf4932c,
    ngc: 'NGC 7293',
    name: 'Helix',
    type: 'planetary',
    location: 'Aquila' },
  { _id: 598e06c4efe25f1c0cf4932d,
    ngc: 'NGC 6543',
    name: 'Cat\'s Eye',
    type: 'planetary',
    location: 'Draco' },
  { _id: 598e06c4efe25f1c0cf4932e,
    ngc: 'NGC 1952',
    name: 'Crab',
    type: 'supernova',
    location: 'Taurus',
    info: 'Some New Info' },
  { _id: 598e070aac7bf01c2a209601,
    type: 'Diffuse',
    ngc: 'NGC 3372',
    name: 'Carina',
    location: 'Carina' } ]
Delete:
 {"n":0,"ok":1}
```

```
After Delete:
[ { id: 598e06c4efe25f1c0cf4932c,
    ngc: 'NGC 7293',
    name: 'Helix',
    type: 'planetary',
    location: 'Aquila' },
  { _id: 598e06c4efe25f1c0cf4932d,
    ngc: 'NGC 6543',
    name: 'Cat\'s Eye',
    type: 'planetary',
    location: 'Draco' },
  { _id: 598e06c4efe25f1c0cf4932e,
    ngc: 'NGC 1952',
    name: 'Crab',
    type: 'supernova',
    location: 'Taurus',
    info: 'Some New Info' },
  { _id: 598e070aac7bf01c2a209601,
    type: 'Diffuse',
    ngc: 'NGC 3372',
    name: 'Carina',
    location: 'Carina' } ]
```
## **Removing a Single Document from a Collection**

You can also delete documents from the database using the findAndRemove() method. This is similar to the findAndModify() method in its syntax and application. The following shows the syntax for the findAndRemove() method:

```
findAndRemove(query, sort, [options], callback)
```
The query parameter is a document used to identify which document you want to remove. The request matches the properties and values in the query with the fields and values of the object, and only those matching the query are removed.

The sort parameter is an array of [field, sort order] pairs that specify which fields to sort on when finding the item to remove. The sort order is a value of 1 for ascending and  $-1$  for descending. The options parameter specifies the database change options described previously in [Table](#page-332-0) 14.1. The first parameter of the callback function is an error, and the second parameter is the results of the document deletion.

[Listing](#page-352-0) 14.8 illustrates deleting a document using the findAndRemove () method. The findAndRemove() and callback are implemented in lines 9–18. The items of type planetary are searched on. The sort order [['name', 1]] specifies to sort the items by name in ascending order. [Listing](#page-352-0) 14.8 Output shows that the Cat's Eye entry was deleted and not the Helix because of the sort order.

#### <span id="page-352-0"></span>**Listing 14.8 doc\_delete\_one.js: Deleting single documents using findAndRemove()**

**Click here to view code [image](#page-919-0)**

```
01 var MongoClient = require('mongodb').MongoClient;
02 MongoClient.connect("mongodb://localhost/", function(err, db) {
03 var myDB = db \cdot db('astro'');
04 myDB.collection("nebulae", function(err, nebulae){
05 nebulae.find(function(err, items){
06 items.toArray(function(err, itemArr){
07 console.log("Before Delete: ");
08 console.log(itemArr);
09 nebulae.findAndRemove({type:"planetary"}, [['name', 1]],
10 {w:1}, function(err, results){
11 console.log("Deleted " + results + " documents.");
12 nebulae.find(function(err, items){
13 items.toArray(function(err, itemArr){
14 console.log("After Delete: ");
15 console.log(itemArr);
16 db.close();
17 });
18 });
19 });
20 });
21 });
22 });
23 });
```
#### **Listing 14.8 Output doc\_delete\_one.js: Deleting single documents using findAndRemove()**

```
Before Delete:
[ { id: 598e06c4efe25f1c0cf4932c,
    ngc: 'NGC 7293',
    name: 'Helix',
    type: 'planetary',
    location: 'Aquila' },
  { _id: 598e06c4efe25f1c0cf4932d,
```

```
ngc: 'NGC 6543',
    name: 'Cat\'s Eye',
    type: 'planetary',
    location: 'Draco' },
  { _id: 598e06c4efe25f1c0cf4932e,
    ngc: 'NGC 1952',
    name: 'Crab',
    type: 'supernova',
    location: 'Taurus',
    info: 'Some New Info' },
  { _id: 598e070aac7bf01c2a209601,
    type: 'Diffuse',
    ngc: 'NGC 3372',
    name: 'Carina',
    location: 'Carina' } ]
Deleted [object Object] documents.
After Delete:
[ { id: 598e06c4efe25f1c0cf4932c,
    ngc: 'NGC 7293',
    name: 'Helix',
    type: 'planetary',
    location: 'Aquila' },
  { _id: 598e06c4efe25f1c0cf4932e,
    ngc: 'NGC 1952',
    name: 'Crab',
    type: 'supernova',
    location: 'Taurus',
    info: 'Some New Info' },
  { _id: 598e070aac7bf01c2a209601,
    type: 'Diffuse',
    ngc: 'NGC 3372',
    name: 'Carina',
    location: 'Carina' } ]
```
# **Summary**

The MongoDB Node.js driver provides several methods to insert, access, modify, and remove documents from collections. insert(), save(), and even update() with upsert can be used to insert documents into the database. The update(), save(), and findAndModify() methods can be used to update existing documents. The remove() and findAndRemove() methods can be used to delete documents.

The methods used to update documents in the database include options that allow

you to define the write concern, journaling, and other settings that control the behavior of the write request and response. Also the update structure that MongoDB uses to update documents is much easier to implement and maintain than the long, complex query strings you may have seen in SQL.

# **Next**

[Chapter](#page-355-0) 15 expands on the concept of finding objects in the database. This chapter introduced you to find() and findOne(), but [Chapter](#page-355-0) 15 includes more complex examples of how to filter, sort, and limit the results returned when finding objects in a collection.

# <span id="page-355-0"></span>**15 Accessing MongoDB from Node.js**

In [Chapter](#page-332-1) 14, "Manipulating MongoDB Documents from Node.js," you learned how to create and manipulate documents and got a brief glimpse into finding them using the find() method. This chapter takes a deeper look at accessing documents in a MongoDB collection using the MongoDB Node.js driver module.

There is much more to accessing documents than just returning everything in a collection. This chapter covers using the query object to limit which documents are returned as well as methods to limit the fields and number of documents in the query results. You also see how to count the number of documents that match query criteria without actually retrieving them from the server. This chapter also covers some advanced aggregation techniques to group the results and even generate a new fully aggregated set of documents.

## **Introducing the Data Set**

For the purpose of introducing you to the various methods of accessing data, all the data used for examples in this chapter comes from the same data set. The data set is a collection that contains various information about 5,000 words. This provides a large enough data set to implement the necessary examples.

The structure of objects in this data set is as follows and should be fairly intuitive (which is why it was selected). This document structure gives us fields that are strings, integers, arrays, subdocuments, and arrays of subdocuments:

```
{
 word: <word>,
```

```
first: <first letter>,
 last: <last letter>,
 size: < character count>,
 letters: [<array of characters in_word_no_repeats>],
 stats: {
    vowels:<vowel count>, consonants:<consonant count>},
 charsets: [
    {
      "type": < consonants vowels other>,
     "chars": [<array of characters of type in word>]},
    . . .
 \frac{1}{\sqrt{2}}}
```
# **Understanding Query Objects**

Throughout this chapter the various methods of data all use a query object of some sort to define which documents to retrieve from a MongoDB collection. The query object is just a standard JavaScript object with special property names that are understood by the MongoDB Node.js driver. These property names match closely the native queries that you can perform inside the MongoDB client, which makes it nice to be able to transfer back and forth.

The properties of the query object are called *operators* because they operate on the data to determine whether a document should be included in the result set. These operators are used to match the values of fields in the document against specific criteria.

For example, to find all documents with a count value greater than 10 and name value equal to test, the query object would be

```
{count:{$gt:10}, name:'test'}
```
The operator  $\dagger$  of t specifies documents with a count field larger than 10. The standard colon syntax of name: 'test' is also an operator that specifies that the name field must equal test. Notice that the query object has multiple operators. You can include several different operators in the same query.

When specifying field names in a query object, you can use dot notation to specify subdocument fields. For example, consider the following object format:

```
name:"test",
 stats: { height:74, eyes:'blue' }
}
```
You can query users that have blue eyes using the following query object:

{stats.eyes:'blue'}

[Table](#page-357-0) 15.1 lists the more commonly used operators.

| Operator            | <b>Description</b>                                                                                                    |
|---------------------|----------------------------------------------------------------------------------------------------|
| \$eq                | Matches documents with fields that have a value equal to the<br>value specified.                                                      |
| \$gt                | Matches values that are greater than the value specified in the<br>query. For example: {size: {\$gt:5}}                               |
| <i><b>\$gte</b></i> | Matches values that are equal to or greater than the value<br>specified in the query. For example: $\{size: \{\text{size}: 5\}\}\$    |
| \$in                | Matches any of the values that exist in an array specified in the<br>query. For example: { name: { \$in : ['item1',<br>$'item2'']$ }} |
| \$lt                | Matches values that are less than the value specified in the<br>query. For example: {size: {\$1t:5}}                                  |
| \$lte               | Matches values that are less than or equal to the value specified<br>in the query. For example: { size: { \$1te: 5} }                 |
| \$ne                | Matches all values that are not equal to the value specified in the<br>query. For example: { name : { \$ne : "badName" } }            |
| \$nin               | Matches values that do not exist in an array specified to the<br>query. For example: { name: { \$nin: ['item1',<br>$'item2']\}$       |
| \$or                | Joins query clauses with a logical OR; returns all documents that<br>match the conditions of either clause. For example:              |
|                     | ${\text{\{Sor:}\{\text{size:}\{\text{\{Slt:5}\}\},\ \text{size:}\{\text{\{Sgt:10}\}\}\}}}$                                            |

<span id="page-357-0"></span>**Table 15.1 query object operators that define the result set returned by MongoDB requests**

\$and Joins query clauses with a logical AND; returns all documents

that match the conditions of both clauses. For example:

```
{$and:[{size:{$gt:5}}, {size:{$lt:10}}]}
```
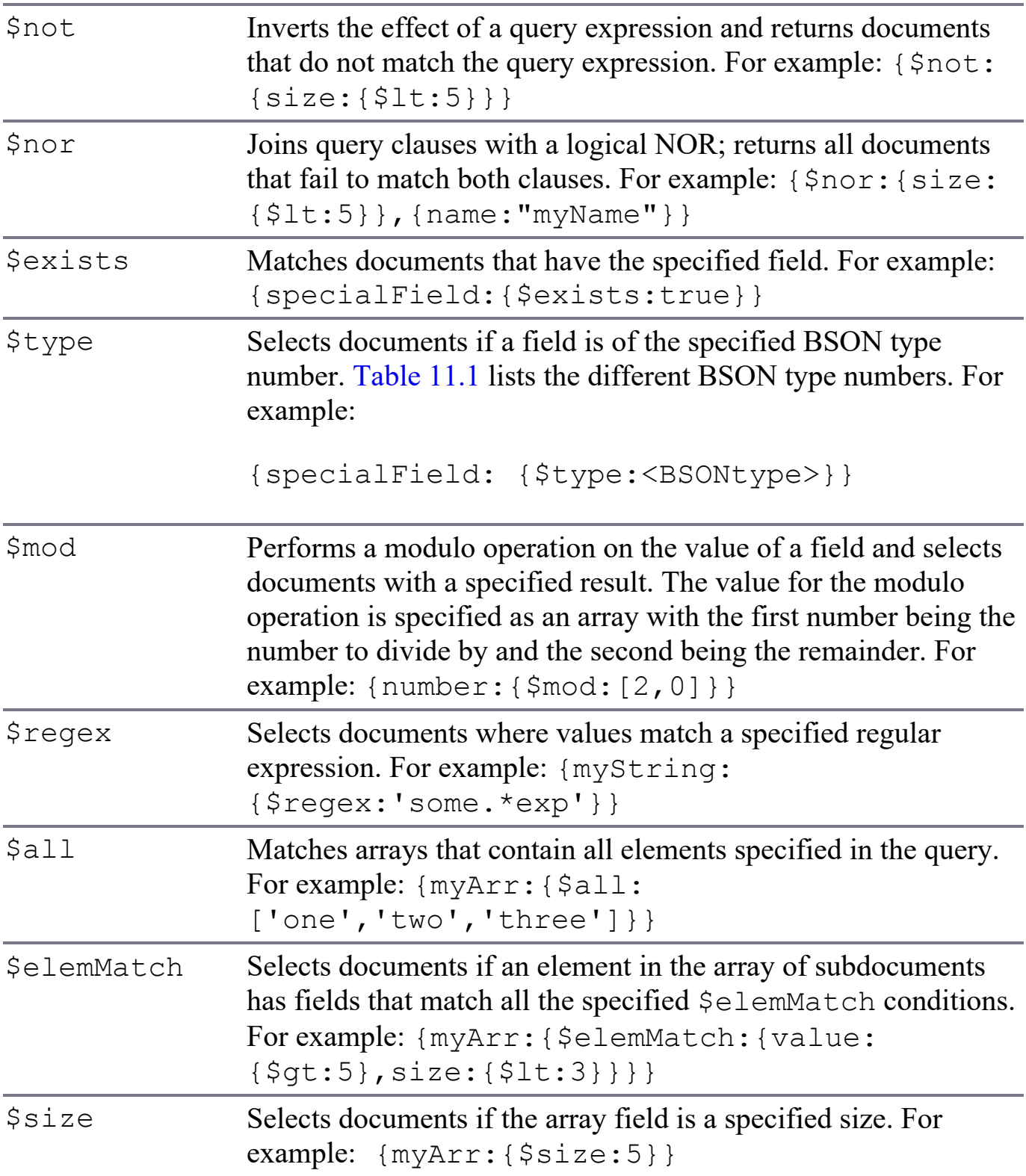

# **Understanding Query Options Objects**

In addition to the query object, most of the methods of retrieving documents using the MongoDB Node.js driver also include an options object. The options object allows you to define the behavior of the request when retrieving documents. These options allow you to limit the result set, sort items while creating the result set, and much more.

[Table](#page-359-0) 15.2 lists the options that can be set on methods that retrieve documents from the MongoDB server. Not all of these methods are available on every request. For example, when counting items that match the query it doesn't make sense to specify a limit on the result.

| Option  | <b>Description</b>                                                                                                    |  |
|---------|----------------------------------------------------------------------------------------------------|--|
| limit   | Specifies the maximum number of documents to return.                                                                                                    |  |
| sort    | Specifies the sort order of documents as an array of<br>[field, <sort order="">] elements where sort<br/>order is 1 for ascending and <math>-1</math> for descending. For<br/>example:</sort>                                                                          |  |
|         | sort: [['name':1], ['value':-1]]                                                                                                    |  |
| fields  | Specifies an object whose fields match fields that should<br>be included or excluded from the returned documents. A<br>value of 1 means include, a value of 0 means exclude.<br>You can only include or exclude, not both. For example:<br>fields: {name: 1, value: 1} |  |
| skip    | Specifies the number of documents from the query<br>results to skip before returning a document. Typically<br>used when paginating result sets.                                                                                                    |  |
| hint    | Forces the query to use specific indexes when building<br>the result set. For example: $hint: { \; 1 \; d' : 1 }$                                                                                                    |  |
| explain | Returns an explanation of what will happen when<br>performing the query on the server instead of actually<br>running the query. This is essential when trying to                                                                                                    |  |

<span id="page-359-0"></span>**Table 15.2 Options that can be specified in the options object when querying documents**
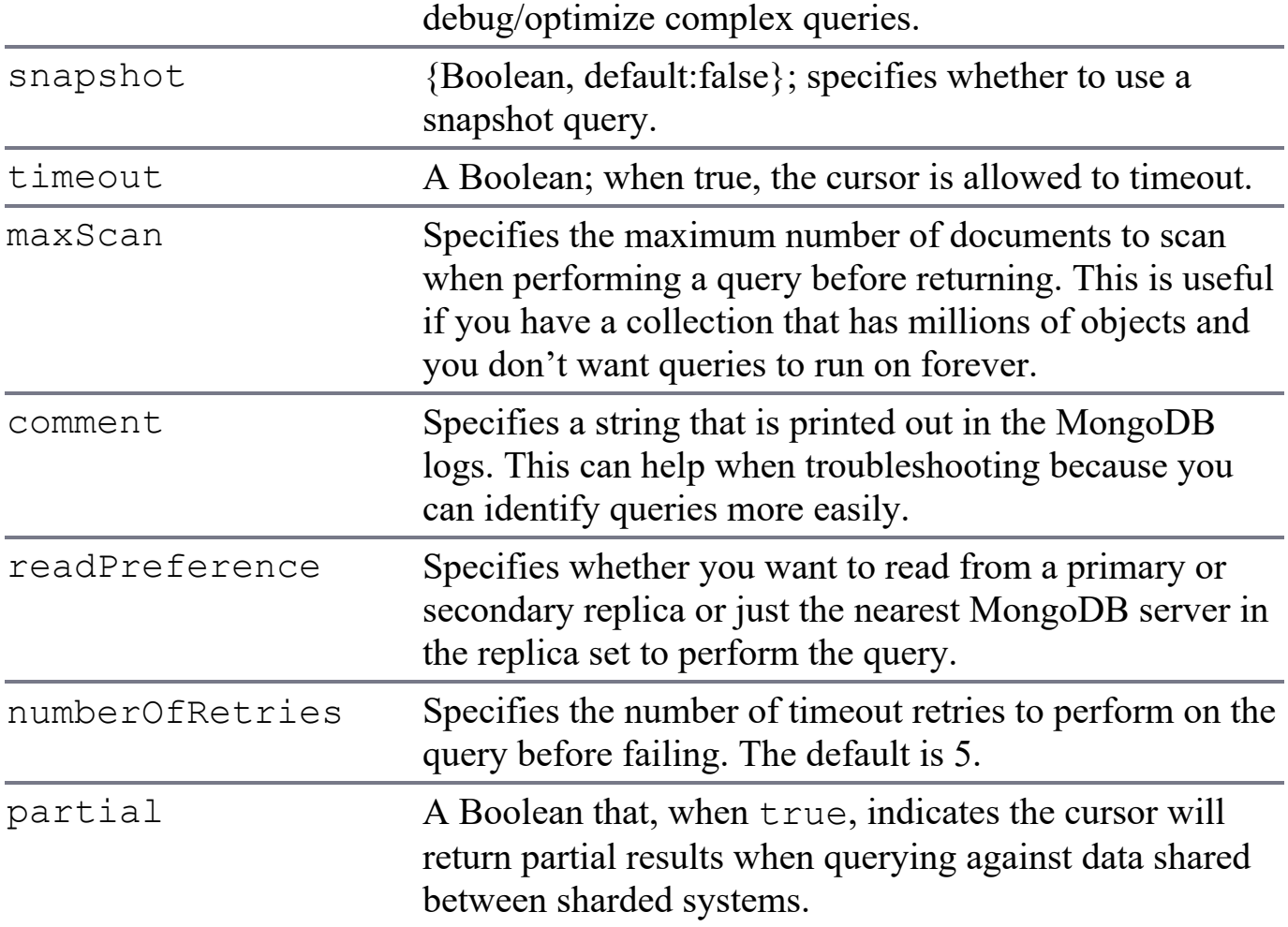

## **Finding Specific Sets of Documents**

You were introduced to the find() method of the [Collection](#page-332-0) object in Chapter 14. This method returns a Cursor object to the callback function providing access to the documents. If no query is specified, all documents are returned, which is rarely the case. Instead, you need a subset of documents that match a set of criteria.

To limit the resulting documents included in the find() method, you apply a query object that limits the documents returned in the Cursor. [Listing](#page-361-0) 15.1 illustrates using query objects in a find statement.

[Listing](#page-361-0) 15.1 performs a bunch of different queries against the word collection described earlier in this chapter. You should already recognize all the connection code as well as the code used in displayWords() to iterate through the cursor and display only the word names in the documents.

In line 20, the following query is used to find words starting with a, b, or c:

```
{first:{$in: ['a', 'b', 'c']}}
```
In line 23, the following query is used to find words longer than 12 letters:

```
{size:{$gt: 12}}
```
In line 26, the following query is used to find words with an even number of letters:

```
{size:{$mod: [2,0]}}
```
In line 29, the following query is used to find words with exactly 12 letters:

```
{letters:{$size: 12}}
```
In lines 32 and 33, the following query is used to find words that both begin and end with a vowel:

```
{$and: [{first:{$in: ['a', 'e', 'i', 'o', 'u']}},
        {last:{$in: ['a', 'e', 'i', 'o', 'u']}}]}
```
In line 37, the following query is used to find words that contain more than 6 vowels:

```
{"stats.vowels":{$gt:6}}
```
In line 40, the following query is used to find words that contain all of the vowels:

{letters:{\$all: ['a','e','i','o','u']}}

In line 44, the following query is used to find words with non-alphabet characters:

```
{otherChars: {$exists:true}}
```
In line 47, a bit more challenging query is used. The  $\epsilon$  elemMatch operator is used to match the charsets subdocuments. The \$and operator forces the type field to equal other and the chars array field to be exactly 2:

```
{charsets:{$elemMatch:{$and:[{type:'other'},{chars:{$size:2}}]}}}
```
### <span id="page-361-0"></span>**Listing 15.1 doc\_query.js: Finding a specific set of documents in a MongoDB collection**

```
01 var MongoClient = require('mongodb').MongoClient;
02 MongoClient.connect("mongodb://localhost/", function(err, db) {
03 var myDB = db \cdot db('words'');
04 myDB.collection("word stats", findItems);
05 setTimeout(function(){
06 db.close();
07 }, 3000);
08 });
09 function displayWords(msg, cursor, pretty){
10 cursor.toArray(function(err, itemArr){
11 console.log("\n"+msg);
12 var wordList = [];
13 for(var i=0; i<itemArr.length; i++){
14 wordList.push(itemArr[i].word);
15 }
16 console.log(JSON.stringify(wordList, null, pretty));
17 });
18 }
19 function findItems(err, words){
20 words.find({first:{$in: ['a', 'b', 'c']}}, function(err, curso
21 displayWords("Words starting with a, b or c: ", cursor);
22 });
23 words.find({size:{$gt: 12}}, function(err, cursor){
24 displayWords("Words longer than 12 characters: ", cursor);
25 });
26 words.find({size:{$mod: [2,0]}}, function(err, cursor){
27 displayWords("Words with even Lengths: ", cursor);
28 });
29 words.find({letters:{$size: 12}}, function(err, cursor){
30 displayWords("Words with 12 Distinct characters: ", cursor);
31 });
32 words.find({$and: [{first:{$in: ['a', 'e', 'i', 'o', 'u']}},
33 {last:{$in: ['a', 'e', 'i', 'o', 'u']}}]},
34 function(err, cursor){
35 displayWords("Words that start and end with a vowel: ", curs
36 });
37 words.find({"stats.vowels":{$gt:6}}, function(err, cursor){
38 displayWords("Words containing 7 or more vowels: ", cursor);
39 });
40 words.find({letters:{$all: ['a','e','i','o','u']}},
41 function(err, cursor){
42 displayWords("Words with all 5 vowels: ", cursor);
43 });
44 words.find({otherChars: {$exists:true}}, function(err, cursor){
45 displayWords("Words with non-alphabet characters: ", cursor);
46 });
47 words.find({charsets:{$elemMatch:{$and:[{type:'other'},
48 {chars:{$size:2}}]}}},
```

```
49 function(err, cursor){
50 displayWords("Words with 2 non-alphabet characters: ", curso
51 });
52 }
```
#### **Listing 15.1 Output doc\_query.js: Finding a specific set of documents in a MongoDB collection**

#### **Click here to view code [image](#page-923-0)**

```
Words longer than 12 characters:
["international","administration","environmental","responsibility",
"communication","understanding","significantly","representative"…]
Words with 12 Distinct characters:
["uncomfortable","accomplishment","considerably"]
Words with non-alphabet characters:
["don't","won't","can't","shouldn't","e-mail","long-term","so-calle
"t-shirt", "and/or", "health-care", "full-time", "o'clock", "self-esteem
Words starting with a, b or c:
["and","a","at","as","all","about","also","any","after","ask","anot
"against","again","always","area","around","away","among"…]
Words containing 7 or more vowels:
["identification","questionnaire","organizational","rehabilitation"]
Words that start and end with a vowel:
["a","also","area","ago","able","age","agree","available","anyone",
"arrive","above","audience","assume","alone","achieve","attitude"…]
Words with all 5 vowels:
["education", "educational", "regulation", "evaluation", "reputation", "
"dialogue", "questionnaire", "simultaneously", "equation", "automobile"
Words with 2 non-alphabet characters:
["two-third's","middle-class'"]
Words with even Lengths:
['be'', 'of'', 'in'', 'to'', 'have'', 'it'', 'that'', 'he'', 'with'', 'on'', 'do'', 'this""from","by","or","as","what","go","if","my","make","know","will","u
```
## **Counting Documents**

When accessing document sets in MongoDB, you may want to only get a count first before deciding to retrieve a set of documents. There are several reasons to count specific document sets. Performing a count is much less intensive on the MongoDB side because when retrieving documents using the find() and other methods, temporary objects such as cursors must be created and maintained by the server.

Also, when performing operations on the resulting set of documents from a

find(), you should be aware of how many documents you are going to be dealing with, especially in larger environments. Sometimes all you want is a count. For example, if you need to know how many users are configured in your application, you could just count the number of documents in the users collection.

The count() method on the Collection object allows you to get a simple count of documents that match the query object criteria. The count() method is formatted exactly the same way as the find() method, as shown below, and performs the query and options parameters in exactly the same manner.

```
count([query], [options], callback)
```
If no query is specified, the count () returns a count of all the documents in the database. The callback function should accept an error as the first argument and the count as an integer as the second.

[Listing](#page-364-0) 15.2 illustrates using the count () method with the same queries performed with  $\text{find}$  () in [Listing](#page-364-0) 15.1. The output in Listing 15.2 Output shows that instead of a Cursor a simple integer is returned and displayed.

## <span id="page-364-0"></span>**Listing 15.2 doc\_count.js: Counting specific sets of documents in a MongoDB collection**

```
01 var MongoClient = require('mongodb').MongoClient;
02 MongoClient.connect("mongodb://localhost/", function(err, db) {
03 var myDB = db \cdot db('words'');
04 myDB.collection("word stats", countItems);
05 setTimeout(function(){
06 db.close();
07 }, 3000);
08 });
09 function countItems(err, words){
10 words.count({first:{$in: ['a', 'b', 'c']}}, function(err, coun
11 console.log("Words starting with a, b or c: " + count);
12 });
13 words.count({size:{$gt: 12}}, function(err, count){
14 console.log("Words longer than 12 characters: " + count);
15 });
16 words.count({size:{$mod: [2,0]}}, function(err, count){
17 console.log("Words with even Lengths: " + count);
18 });
19 words.count({letters:{$size: 12}}, function(err, count){
20 console.log("Words with 12 Distinct characters: " + count);
```

```
21 });
22 words.count({$and: [{first:{$in: ['a', 'e', 'i', 'o', 'u']}},
23 {last:{$in: ['a', 'e', 'i', 'o', 'u']}}]},
24 function(err, count){
25 console.log("Words that start and end with a vowel: " + coun
26 });
27 words.count({"stats.vowels":{$gt:6}}, function(err, count){
28 console.log("Words containing 7 or more vowels: " + count);
29 });
30 words.count({letters:{$all: ['a','e','i','o','u']}},
31 function(err, count){
32 console.log("Words with all 5 vowels: " + count);
33 });
34 words.count({otherChars: {$exists:true}}, function(err, count){
35 console.log("Words with non-alphabet characters: " + count);
36 });
37 words.count({charsets:{$elemMatch:{$and:[{type:'other'},
38 {chars:{$size:2}}]}}},
39 function(err, count){
40 console.log("Words with 2 non-alphabet characters: " + count);
41 });
42 }
```
#### **Listing 15.2 Output doc\_count.js: Counting specific sets of documents in a MongoDB collection**

**Click here to view code [image](#page-925-0)**

```
Words starting with a, b or c: 964
Words longer than 12 characters: 64
Words that start and end with a vowel: 227
Words with even Lengths: 2233
Words with 12 Distinct characters: 3
Words containing 7 or more vowels: 4
Words with non-alphabet characters: 24
Words with all 5 vowels: 16
Words with 2 non-alphabet characters: 2
```
## **Limiting Result Sets**

When finding complex documents on larger systems, you often want to limit what is being returned to reduce the impact on the network, including the memory on both the server and client. You can limit the result sets that match a specific query in three ways: You can simply only accept a limited number of documents, you can limit the

fields returned, or you can page the results and get them in chunks.

## **Limiting Results by Size**

The simplest method to limit the amount of data returned in a find() or other query request is to use the limit option in the options parameter when performing the request. The limit parameter, shown below, allows only a fixed number of items to be returned with the Cursor object. This can save you from accidentally retrieving more objects than your application can handle:

limit:<maximum documents to return>

[Listing](#page-366-0) 15.3 illustrates limiting the results of a find() request by using the limit:5 option in the options object. The output in [Listing](#page-366-0) 15.3 Output shows that when limit is used only five words are retrieved.

### <span id="page-366-0"></span>**Listing 15.3 doc\_limit.js: Limiting the specific set of documents in a MongoDB collection**

```
01 var MongoClient = require('mongodb').MongoClient;
02 MongoClient.connect("mongodb://localhost/", function(err, db) {
03 var myDB = db \cdot db('words'');
04 myDB.collection("word stats", limitFind);
05 setTimeout(function(){
06 db.close();
07 }, 3000);
08 });
09 function displayWords(msg, cursor, pretty){
10 cursor.toArray(function(err, itemArr){
11 console.log("\n"+msg);
12 var wordList = \lceil \cdot \rceil;
13 for(var i=0; i<itemArr.length; i++){
14 wordList.push(itemArr[i].word);
15 }
16 console.log(JSON.stringify(wordList, null, pretty));
17 });
18 }
19 function limitFind(err, words){
20 words.count({first:'p'}, function(err, count){
21 console.log("Count of words starting with p : " + count);
22 });
23 words.find({first:'p'}, function(err, cursor){
```

```
24 displayWords("Words starting with p : ", cursor);
25 });
26 words.find({first:'p'}, {limit:5}, function(err, cursor){
27 displayWords("Limiting words starting with p : ", cursor);
28 });
29 }
```

```
Listing 15.3 Output doc_limit.js: Limiting the specific set of documents in
a MongoDB collection
```
**Click here to view code [image](#page-926-1)**

```
Count of words starting with p : 353
Limiting words starting with p :
["people","put","problem","part","place"]
Words starting with p :
["people","put","problem","part","place","program","play","point","
"political","pay"…]
```
## **Limiting Fields Returned in Objects**

Another effective method of limiting the resulting data when retrieving documents is to limit which fields are returned. Documents may have many different fields that are useful in some circumstance but not in others. You should consider which fields should be included when retrieving documents from the MongoDB server and only request the ones necessary.

To limit the fields returned from the server, use the fields option of the options object. The fields option enables you to either include or exclude fields by setting the value of the document field to 0 for exclude or 1 for include. You cannot mix includes and excludes in the same expression.

For example, to exclude the fields stats, value, and comments when returning a document, you would use the following fields option:

```
{fields:{stats:0, value:0, comments:0}}
```
Often it is easier to just include a few fields; for example, if you want to include only the name and value fields of documents, you would use

```
{fields:{name:1, value:1}}
```
[Listing](#page-368-0) 15.4 illustrates using the fields option to reduce the amount of data returned from the server by excluding fields or specifying fields to include.

### <span id="page-368-0"></span>**Listing 15.4 doc\_fields.js: Limiting the fields returned with a set of documents**

**Click here to view code [image](#page-926-2)**

```
01 var MongoClient = require('mongodb').MongoClient;
02 MongoClient.connect("mongodb://localhost/", function(err, db) {
03 var myDB = db \cdot db('words'');
04 myDB.collection("word stats", limitFields);
05 setTimeout(function(){
06 db.close();
07 }, 3000);
08 });
09 function limitFields(err, words){
10 words.findOne({word:'the'}, {fields:{charsets:0}},
11 function(err, item){
12 console.log("Excluding fields object: ");
13 console.log(JSON.stringify(item, null, 2));
14 });
15 words.findOne({word:'the'}, {fields:{word:1,size:1,stats:1}},
16 function(err, item){
17 console.log("Including fields object: ");
18 console.log(JSON.stringify(item, null, 2));
19 });
20 }
```
#### **Listing 15.4 Output doc\_fields.js: Limiting the fields returned with a set of documents**

```
Click here to view code image
```

```
Excluding fields object:
{
  "_id": "58f04c8c6ec5050becd012c5",
  "word": "the",
  "first": "t",
  "last": "e",
  "size": 3,
  "letters": [
    "t",
    "h",
    " \rho"\frac{1}{\sqrt{2}}"stats": {
```

```
"vowels": 1,
    "consonants": 2
  }
}
Including fields object:
{
  "_id": "58f04c8c6ec5050becd012c5",
  "word": "the",
  "size": 3,
  "stats": {
    "vowels": 1,
    "consonants": 2
  }
}
```
## **Paging Results**

Paging is a common method of reducing the number of documents returned. Paging involves specifying a number of documents to skip in the matching set as well as a limit on the documents returned. Then the skip value is incremented each time by the number returned the previous time.

To implement paging on a set of documents, you need to implement the limit and skip options on the options object. The skip option specifies a number of documents to skip before returning documents. By moving the skip value each time, you get another set of documents you can effectively page through in the data set. Also, always include a sort option when paging data to ensure the order is always the same. For example, the following statements find documents 1–10, then 11–20, and 21–30:

```
collection.find({},{sort:[['_id':1]], skip:0, limit:10},
                function(err, cursor){});
collection.find({},{sort:[['_id':1]], skip:10, limit:10}, function(err,
collection.find({},{sort:[['_id':1]], skip:20, limit:10}, function(err,
```
[Listing](#page-370-0) 15.5 illustrates using limit and skip to page through a specific set of documents. Each time a new find() request is implemented, which more closely mimics what would happen when handling paging requests from a [webpage.](#page-370-0) Listing 15.5 Output shows the output of [Listing](#page-370-0) 15.5. Notice that words are retrieved 10 at a time.

## **Warning**

If the data on the system changes in such a way that it affects the results of the query, the skip may miss some items or include items again in a subsequent paged request.

### <span id="page-370-0"></span>**Listing 15.5 doc\_paging.js: Paging results from a specific set of documents in a MongoDB collection**

**Click here to view code [image](#page-928-0)**

```
01 var util = require('util');
02 var MongoClient = require('mongodb').MongoClient;
03 MongoClient.connect("mongodb://localhost/", function(err, db) {
04 var myDB = db \cdot db('words'');
05 myDB.collection("word stats", function(err, collection){
06 pagedResults(err, collection, 0, 10);
07 \quad \};
08 });
09 function displayWords(msg, cursor, pretty){
10 cursor.toArray(function(err, itemArr){
11 console.log("\n"+msg);
12 var wordList = \lceil \cdot \rceil;
13 for(var i=0; i<itemArr.length; i++){
14 wordList.push(itemArr[i].word);
15 }
16 console.log(JSON.stringify(wordList, null, pretty));
17 });
18 }
19 function pagedResults(err, words, startIndex, pageSize){
20 words.find({first:'v'},
21 {limit:pageSize, skip:startIndex, sort:[['word',1]]
22 function(err, cursor){
23 cursor.count(true, function(err, cursorCount){
24 displayWords("Page Starting at " + startIndex, cursor);
25 if (cursorCount === pageSize) {
26 pagedResults(err, words, startIndex+pageSize, pageSize);
27 } else {
28 cursor.db.close();
29 }
30 });
31 });
32 }
```
### **Listing 15.5 Output doc\_paging.js: Paging results from a specific set of documents in a MongoDB collection**

#### **Click here to view code [image](#page-929-0)**

```
Page Starting at 0
["vacation","vaccine","vacuum","valid","validity","valley","valuabl
"van","vanish"]
Page Starting at 10
["variable", "variation", "variety", "various", "vary", "vast", "vegetabl
"vendor","venture"]
Page Starting at 20
["verbal","verdict","version","versus","vertical","very","vessel","
"victim"]
Page Starting at 30
["victory", "video", "view", "viewer", "village", "violate", "violation",
"violent","virtual"]
Page Starting at 40
["virtually","virtue","virus","visible","vision","visit","visitor",
"vital","vitamin"]
Page Starting at 50
["vocal","voice","volume","voluntary","volunteer","vote","voter","v
"vulnerable"]
Page Starting at 60
\lceil]
```
## **Sorting Result Sets**

An important aspect of retrieving documents from a MongoDB database is the ability to get it in a sorted format. This is especially helpful if you are only retrieving a certain number, such as the top 10, or if you are paging the requests. The options object provides the sort option that allows you to specify the sort order and direction of one or more fields in the document.

The sort option is specified using an array of  $[field, order>]$  pairs,where sort\_order is 1 for ascending and -1 for descending. For example, to sort on the name field descending first and then the value field ascending you would use the following:

```
sort:[['value':-1]['name':1]]
```
[Listing](#page-372-0) 15.6 illustrates using the sort option to find and sort lists of words in different ways. Notice that in line 29 the words are sorted by size first and then by last letter, whereas in line 33 they are sorted by last letter first and then by size. The two different sort orders result in different lists of words returned.

#### <span id="page-372-0"></span>**Listing 15.6 doc\_sort.js: Sorting results of a find() request for a set of documents in a MongoDB collection**

```
01 var MongoClient = require('mongodb').MongoClient;
02 MongoClient.connect("mongodb://localhost/", function(err, db) {
03 var myDB = db \cdot db('words'');
04 myDB.collection("word stats", sortItems);
05 setTimeout(function(){
06 db.close();
07 }, 3000);
08 });
09 function displayWords(msg, cursor, pretty){
10 cursor.toArray(function(err, itemArr){
11 console.log("\n"+msg);
12 var wordList = [];
13 for(var i=0; i<itemArr.length; i++){
14 wordList.push(itemArr[i].word);
15 }
16 console.log(JSON.stringify(wordList, null, pretty));
17 });
18 }
19 function sortItems(err, words){
20 words.find({last:'w'}, function(err, cursor){
21 displayWords("Words ending in w: ", cursor);
22 });
23 words.find({last:'w'}, {sort:{word:1}}, function(err, cursor){
24 displayWords("Words ending in w sorted ascending: ", cursor);
25 \quad \};
26 words.find({last:'w'}, {sort:{word:-1}}, function(err, cursor){
27 displayWords("Words ending in w sorted, descending: ", curso
28 });
29 words.find({first:'b'}, {sort:[['size',-1],['last',1]]},
30 function(err, cursor){
31 displayWords("B words sorted by size then by last letter: ",
32 });
33 words.find({first:'b'}, {sort:[['last',1],['size',-1]]},
34 function(err, cursor){
35 displayWords("B words sorted by last letter then by size: ",
36 });
37 }
```
**Listing 15.6 Output doc\_sort.js: Sorting results of a find() request for a set of documents in a MongoDB collection**

**Click here to view code [image](#page-931-0)**

```
Words ending in w:
["know","now","how","new","show","few","law","follow","allow","grow
"draw","window","throw","interview","tomorrow"…
Words ending in w sorted ascending:
["allow","arrow","below","blow","borrow","bow","chew","cow","crew",
"eyebrow","fellow","few","flow"…
Words ending in w sorted, descending:
["yellow","wow","withdraw","window","widow","view","tomorrow","thro
"straw","somehow","snow"…
B words sorted by size then by last letter:
["businessman", "background", "basketball", "biological", "behavioral",
"beginning"…
B words sorted by last letter then by size:
["bacteria", "banana", "bomb", "bulb", "basic", "background", "boyfriend"
"balanced","behind","beyond"…
```
## **Finding Distinct Field Values**

A useful query against a MongoDB collection is to get a list of the distinct values for a single field in a set of documents. *Distinct* means that even though there are thousands of documents, you only want to know the unique values that exist.

The distinct() method on Collection objects allows you to find a list of distinct values for a specific field. The syntax for the distinct() method is shown below:

```
distinct(key,[query],[options],callback)
```
The key parameter is the string value of the field name you want to get values for. You can specify subdocuments using the dot syntax such as stats.count. The query parameter is an object with standard query options defined in [Table](#page-357-0) 15.1. The options parameter is an options object that allows you to define the readPreference option defined in [Table](#page-359-0) 15.2. The callback function should accept an error as the first parameter, and the results parameter, which is an array of distinct values for the field specified in the key parameter, as the second.

[Listing](#page-374-0) 15.7 illustrates finding the distinct values in the words collection. Notice that

a query in line 14 limits the words to those starting with u. In line 18, to access the stats.vowels field, the dot syntax is used.

### <span id="page-374-0"></span>**Listing 15.7 doc\_distinct.js: Finding distinct field values in a specific set of documents in a MongoDB collection**

**Click here to view code [image](#page-931-1)**

```
01 var MongoClient = require('mongodb').MongoClient;
02 MongoClient.connect("mongodb://localhost/", function(err, db) {
03 var myDB = db \cdot db('words'');
04 myDB.collection("word stats", distinctValues);
05 setTimeout(function(){
06 db.close();
07 }, 3000);
08 });
09 function distinctValues(err, words){
10 words.distinct('size', function(err, values){
11 console.log("\nSizes of words: ");
12 console.log(values);
13 });
14 words.distinct('first', {last:'u'}, function(err, values){
15 console.log("\nFirst letters of words ending in u: ");
16 console.log(values);
17 });
18 words.distinct('stats.vowels', function(err, values){
19 console.log("\nNumbers of vowels contained in words: ");
20 console.log(values);
21 });
22 }
```
#### **Listing 15.7 Output doc\_distinct.js: Finding distinct field values in a specific set of documents in a MongoDB collection**

```
Sizes of words:
[ 3, 2, 1, 4, 5, 9, 6, 7, 8, 10, 11, 12, 13, 14 ]
First letters of words ending in u:
[y', 'm', 'b']Numbers of vowels contained in words:
[ 1, 2, 0, 3, 4, 5, 6, 7 ]
```
# **Grouping Results**

When performing operations on large data sets, it is often useful to group the results based on the distinct values of one or more fields in a document. This could be done in code after retrieving the documents; however, it is much more efficient to have MongoDB do it for you as part of a single request that is already iterating through the documents.

To group the results of a query together, you can use the group() method on the Collection object. The group request first collects all the documents that match a query, and then adds a group object to an array based on distinct values of a set of keys, performs operations on the group objects, and returns the array of group objects. The syntax for the group() method is shown below:

group(keys, query, initial, reduce, finalize, command, [options], callba

The parameters of the group() method are described in the following list:

- **keys:** This can be an object, array, or function expressing the keys to group by. The simplest method is to specify the key(s) in an object such as {field1:true, field2:true} or an array such as ['first', 'last'].
- **query:** Query object that defines which documents to be included in the initial set. See [Table](#page-357-0) 15.1 for a list of query options.
- **initial:** Specifies an initial group object to use when aggregating data while grouping. An initial object is created for each distinct set of keys. The most common use is a counter that tracks a count of items that match the keys. For example:

{"count":0}

**reduce:** This is a function (obj, prev) with two parameters, obj and prev. This function is executed on each document that matches the query. The obj parameter is the current document, and the prev parameter is the object created by the initial parameter. You can then use the obj object to update the prev object with new values such as counts or sums. For example, to increment the count value you would use:

function(obj, prev) { prev.count++; }

- **finalize:** This is a function (obj) that accepts one parameter, obj, which is the final object resulting from the initial parameter and updated as prev in the reduce function. This function is called on the resulting object for each distinct key before returning the array in the response.
- **command:** A Boolean that, when true, specifies the command will run using the internal group command instead of  $eval()$ . The default is true.
- **options:** This object allows you to define the readPreference option.
- **callback:** This accepts an error as the first parameter and an array of the results objects as the second.

[Listing](#page-376-0) 15.8 illustrates implementing grouping of words based on various key sets. Lines 10–18 implement a basic grouping of words by first and last letter. The query in line 11 limits the words to those beginning with o and ending with a vowel. The initial object for each has a count property only, which is updated for each matching document in the function on line 13.

Lines 19–28 add the concept of summing the total vowels in the documents while grouping them together by incrementing the prev.totalVowels with the obj.stats.vowels value in line 23. Then lines 29–40 show the use of a finalize function that adds a new  $obj$ .total property to the group objects that is a sum of the obj.vowels and obj.consonants properties of the object.

## <span id="page-376-0"></span>**Listing 15.8 doc\_group.js: Grouping a set of documents by specific fields in a MongoDB collection**

```
01 var MongoClient = require('mongodb').MongoClient;
02 MongoClient.connect("mongodb://localhost/", function(err, db) {
03 var myDB = db \cdot db('words'');
04 myDB.collection("word stats", groupItems);
05 setTimeout(function(){
06 db.close();
07 }, 3000);
08 });
09 function groupItems(err, words){
10 words.group(['first','last'],
11 {first:'o',last:{$in:['a','e','i','o','u']}},
12 \{ "count":0\},\13 function (obj, prev) { prev.count++; }, true,
14 function (err, results) {
15 console.log("\n'O' words grouped by first and last" +
```

```
16 \blacksquare letter that end with a vowel: ");
17 console.log(results);
18 });
19 words.group(['first'],
20 {size:{$gt:13}},
21 {"count":0, "totalVowels":0},
22 function (obj, prev) {
23 prev.count++; prev.totalVowels += obj.stats.vowe
24 }, {}, true,
25 function (err, results) {
26 console.log("\nWords grouped by first letter larger than 13:
27 console.log(results);
28 });
29 words.group(['first'],{}, {"count":0, "vowels":0, "consonants":0},
30 function (obj, prev) {
31 prev.count++;
32 prev.vowels += obj.stats.vowels;
33 prev.consonants += obj.stats.consonants;
34 },function(obj){
35 obj.total = obj.vowels + obj.consonants;
36 }, true,
37 function(err, results){
38 console.log("\nWords grouped by first letter with totals
39 console.log(results);
40 });
41 }
```
#### **Listing 15.8 Output doc\_group.js: Grouping a set of documents by specific fields in a MongoDB collection**

**Click here to view code [image](#page-933-0)**

```
'O' words grouped by first and last letter that end with a vowel:
[ { first: 'o', last: 'e', count: 21 },
  { first: 'o', last: 'o', count: 1 },
  { first: 'o', last: 'a', count: 1 } ]
Words grouped by first letter larger than 13:
[ { first: 'a', count: 4, totalVowels: 22 },
  { first: 'r', count: 5, totalVowels: 30 },
  { first: 'c', count: 2, totalVowels: 11 },
  { first: 't', count: 2, totalVowels: 10 },
  { first: 'i', count: 4, totalVowels: 24 },
  { first: 'd', count: 2, totalVowels: 11 },
  { first: 's', count: 1, totalVowels: 6 },
  { first: 'o', count: 1, totalVowels: 7 } ]
```
Words grouped by first letter with totals:

```
[ { first: 't',
    count: 250,
    vowels: 545,
    consonants: 1017,
    total: 1562 },
  {
f
i
r
s
t
: 'b',
    count: 218,
    vowels: 417,
    consonants: 769,
    total: 1186 },
  {
f
i
r
s
t
: 'a',
    count: 295,
    vowels: 913,
    consonants: 1194,
    total: 2107 },
  {
f
i
r
s
t
: 'o',
    count: 118,
    vowels: 356,
    consonants: 435,
    total: 791 },
  { first: 'i',
    count: 189,
    vowels: 655,
    consonants: 902,
    total: 1557 },
  {
f
i
r
s
t
: 'h',
    count: 139,
    vowels: 289,
    consonants: 511,
    total: 800 },
  {
f
i
r
s
t
: 'f',
    count: 203,
    vowels: 439,
    consonants: 774,
    total: 1213 },
  { first: 'y', count: 16, vowels: 31, consonants: 50, total: 81 },
  { first: 'w',
    count: 132,
    vowels: 255,
    consonants: 480,
    total: 735 },
  {
f
i
r
s
t
: 'd',
    count: 257,
    vowels: 675,
    consonants: 1102,
    total: 1777 },
  { first: 'c',
    count: 451,
```

```
vowels: 1237,
 consonants: 2108,
 total: 3345 },
{ first: 's',
 count: 509,
 vowels: 1109,
 consonants: 2129,
 total: 3238 },
{ first: 'n', count: 82, vowels: 205, consonants: 314, total: 519 },
{ first: 'g',
 count: 112,
 vowels: 236,
 consonants: 414,
 total: 650 },
{ first: 'm',
 count: 200,
 vowels: 488,
 consonants: 778,
 total: 1266 },
{ first: 'k', count: 21, vowels: 33, consonants: 70, total: 103 },
{ first: 'u', count: 58, vowels: 173, consonants: 233, total: 406 },
{ first: 'p',
 count: 353,
 vowels: 902,
 consonants: 1575,
 total: 2477 },
{ first: 'j', count: 33, vowels: 72, consonants: 114, total: 186 },
{ first: 'l',
 count: 142,
 vowels: 307,
 consonants: 503,
 total: 810 },
{ first: 'v', count: 60, vowels: 163, consonants: 218, total: 381 },
{ first: 'e',
 count: 239,
 vowels: 788,
 consonants: 1009,
 total: 1797 },
{ first: 'r',
 count: 254,
 vowels: 716,
 consonants: 1011,
 total: 1727 },
{ first: 'q', count: 16, vowels: 50, consonants: 59, total: 109 },
{ first: 'z', count: 1, vowels: 2, consonants: 2, total: 4 } ]
```
# **Applying MapReduce by Aggregating Results**

One benefit of MongoDB is the ability to MapReduce the results of database queries into a completely different structure than the original collections. MapReduce is the process of mapping the values on a DB lookup into a completely different form and then reducing it to make it more consumable.

MongoDB has a MapReduce framework but has also added a framework that simplifies the process of piping one MapReduce operation into another in a series to produce some extraordinary results with the data. Aggregation is the concept of applying a series of operations to documents on the MongoDB server as they are being compiled into a result set. This is much more efficient than retrieving them and processing them in your Node.js application because the MongoDB server can operate on chunks of data locally.

## **Understanding the aggregate() Method**

The Collection object provides the aggregate () method to perform aggregation operations on data. The syntax for the aggregate() method is shown below:

```
aggregate(operators, [options], callback)
```
The [operators](#page-381-0) parameter is an array of aggregation operators, shown in Table 15.3, that allow you to define what aggregation operation to perform on the data. The options parameter is an object that allows you to set the readPreference property that defines where to read the data from. The callback parameter should be a function that accepts an error as the first parameter and a results array as the second. The results array is the fully aggregated object set returned by the aggregation.

## **Using Aggregation Framework Operators**

The aggregation framework provided by MongoDB is powerful in that it allows you to pipe the results of one aggregation operator into another multiple times. To illustrate this, look at the following data set:

```
{o_id:"A", value:50, type:"X"}
```

```
{o_id:"A", value:75, type:"X"}
{\overline{\mathsf{col}}}\mathsf{ind}{:}\mathsf{''B}", value: 80, type: "X"}
{o id:"C", value:45, type:"Y"}
```
The following aggregation operator set would pipeline the results of the \$match into the \$group operator and then return the grouped set in the results parameter of the callback function. Notice that when referencing the values of fields in documents that the field name is prefixed by a dollar sign, for example  $\zeta \circ$  id and  $\zeta$ value. This syntax tells the aggregate framework to treat it as a field value instead of a string.

```
aggregate([{$match:{type:"X"}},
           {$group:{set_id:"$o_id", total: {$sum: "$value"}}},
           function(err, results){}]);
```
After the \$match operator completes, the documents that would be applied to \$group would be:

```
{o_id:"A", value:50, type:"X"}
{o id:"A", value:75, type:"X"}
{o_id:"B", value:80, type:"X"}
```
Then after the \$group operator is applied, a new array of objects is sent to the callback function with set\_id and total fields as shown below:

```
{set_id:"A", total:"125"}
{set_id:"B", total:"80"}
```
[Table](#page-381-0) 15.3 defines the types of aggregation commands that you can include in the operators parameter to the aggregate() method:

| піспім          |                                                                                                    |
|-----------------|----------------------------------------------------------------------------------------------------|
| <b>Operator</b> | <b>Description</b>                                                                                                    |
| Sproject        | Reshapes the documents by renaming, adding, or removing<br>fields. You can also recompute values and add<br>subdocuments. For example, the following includes title<br>and excludes name: |
|                 | ${$ \$project{title:1, name:0}}                                                                                                    |
|                 |                                                                                                    |

<span id="page-381-0"></span>**Table 15.3 Aggregation operators that can be used in the aggregate() method**

The following is an example of renaming name to title:

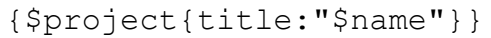

The following is an example of adding a new field total and computing its value from price and tax fields:

```
{$project{total:{$add:["$price", "$tax"]}}}
```
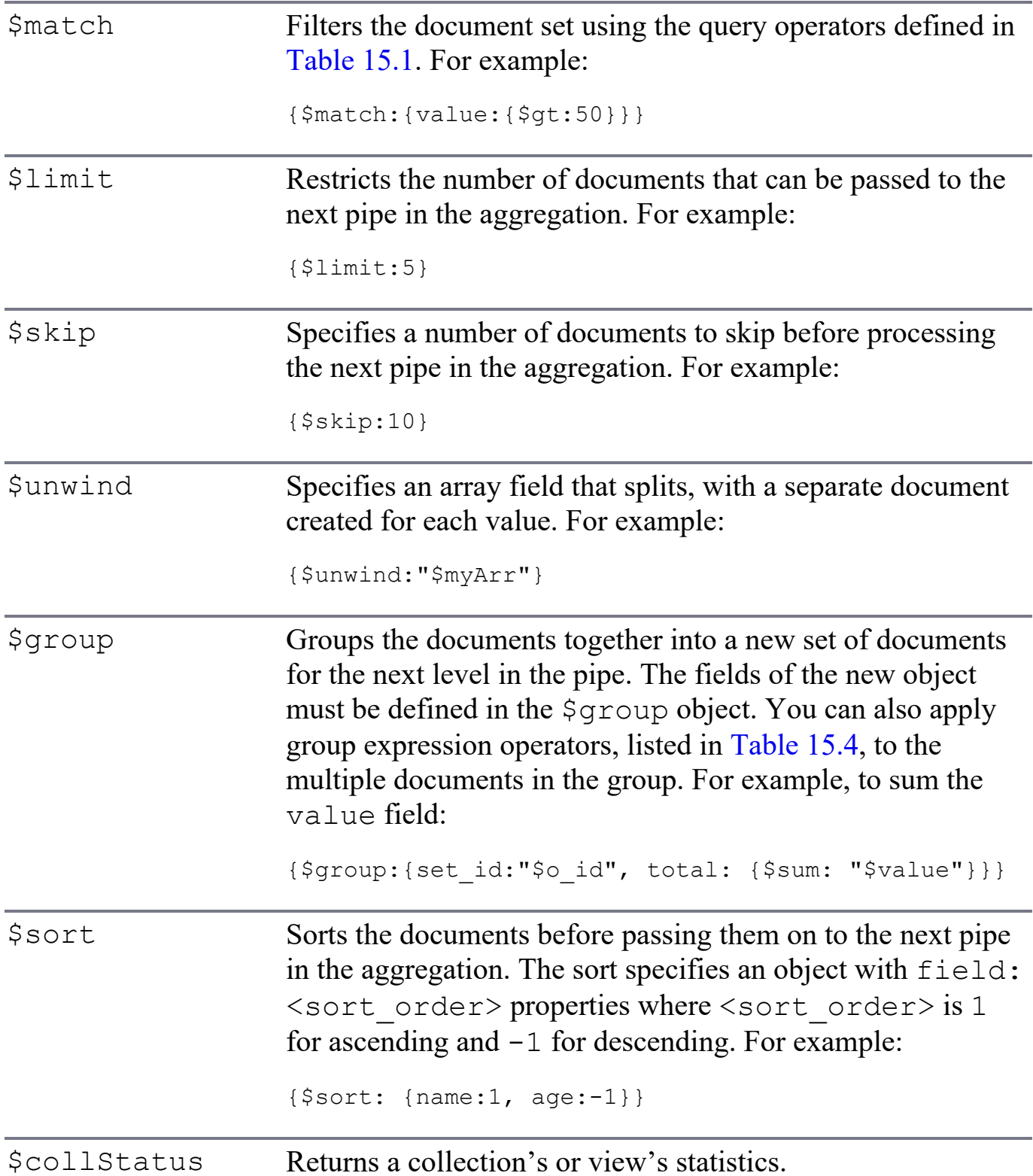

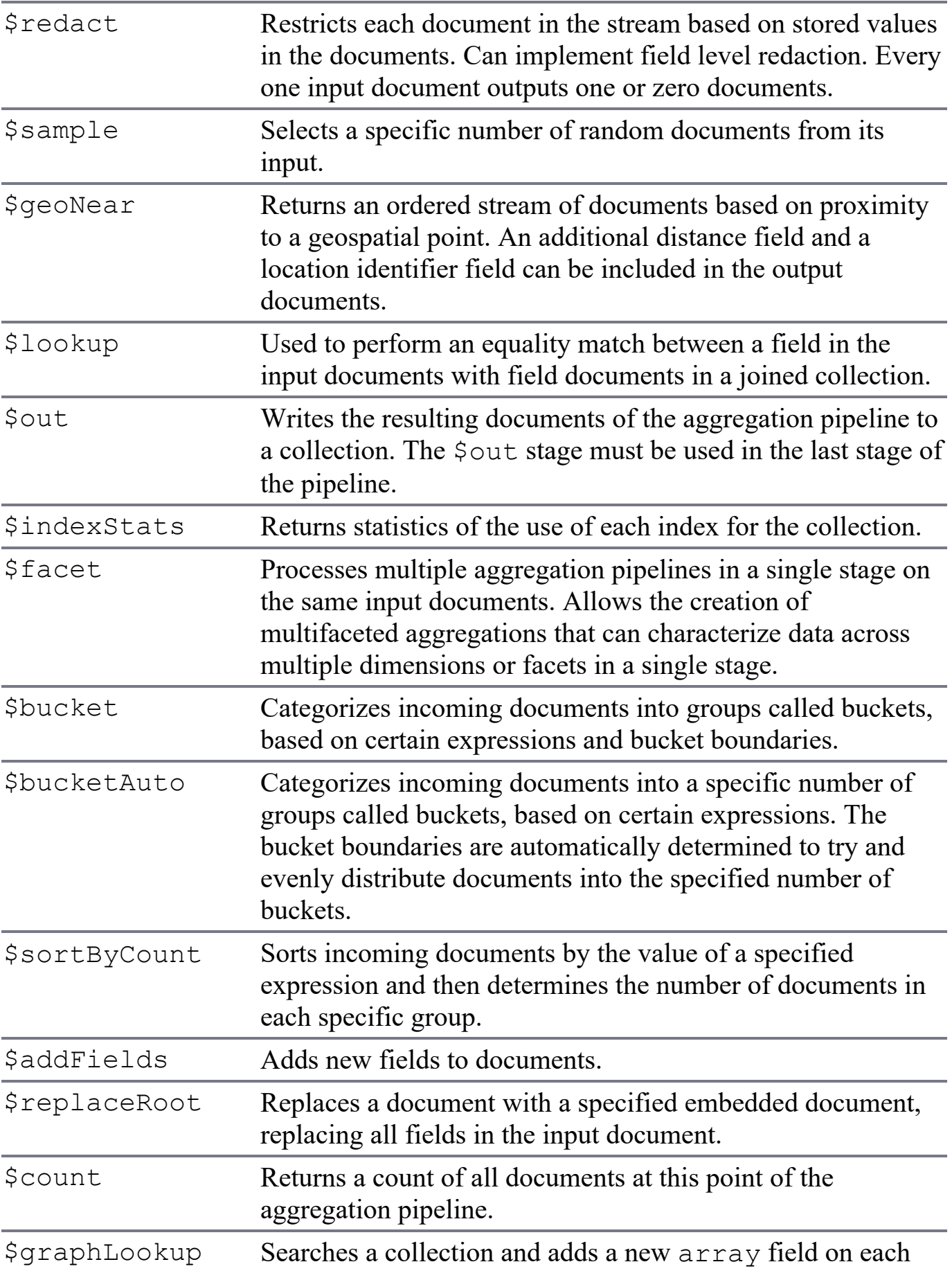

## **Implementing Aggregation Expression Operators**

When you implement the aggregation operators, you are building a new document that will be passed to the next level in the aggregation pipeline. The MongoDB aggregation framework provides a number of expression operators that help when computing values for new fields or for comparison of existing fields in the documents.

When operating on a  $\varsigma$ group aggregation pipe, multiple documents match the defined fields in the new documents created. MongoDB provides a set of operators that you can apply to those documents and use to compute values for fields in the new group document based on values of fields in the original set of documents. [Table](#page-384-0) 15.4 lists the  $\frac{1}{2}$  aroup expression operators.

| <b>Operator</b>  | <b>Description</b>                                                                                                    |
|------------------|----------------------------------------------------------------------------------------------------|
| <i>SaddToSet</i> | Returns an array of all the unique values for the selected field<br>among all the documents in that group. For example: |
|                  | colors: {\$addToSet: "\$color"}                                                                                         |
| \$first          | Returns the first value for a field in a group of documents. For<br>example:                                            |
|                  | firstValue: {\$first: "\$value"}                                                                                        |
| \$last           | Returns the last value for a field in a group of documents. For<br>example:                                             |
|                  | lastValue: {\$last: "\$value"}                                                                                          |
| \$max            | Returns the highest value for a field in a group of documents. For<br>example:                                          |
|                  | maxValue: {\$max: "\$value"}                                                                                            |
| \$min            | Returns the lowest value for a field in a group of documents. For                                                       |

<span id="page-384-0"></span>**Table 15.4 Aggregation \$group expression operators**

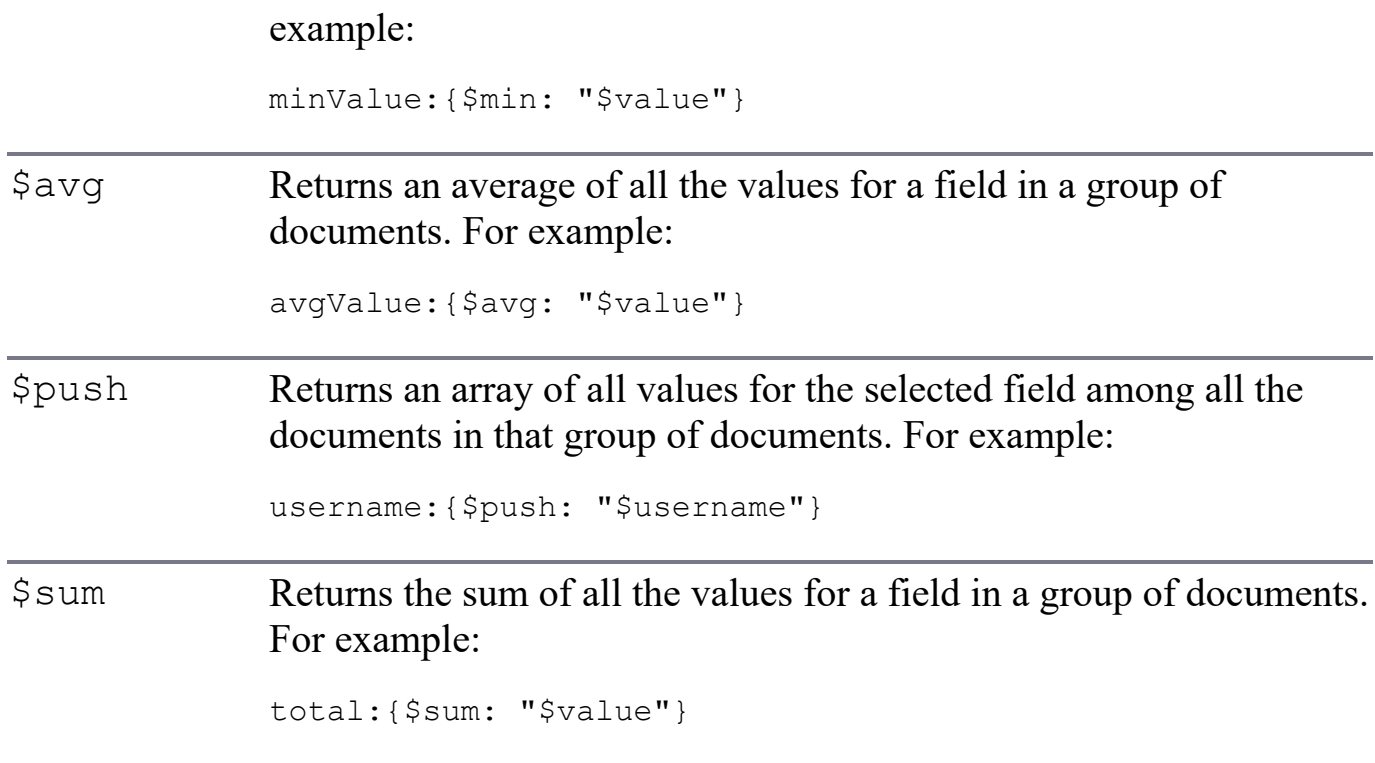

Several string and arithmetic operators also can be applied when computing new field values. [Table](#page-385-0) 15.5 lists some of the more common operators that you can apply when computing new field values in the aggregation operators:

| Operator                 | <b>Description</b>                                                                                     |
|--------------------------|----------------------------------------------------------------------------------------------------|
| \$add                    | Computes the sum of an array of numbers. For example:                                                  |
|                          | $valuePlus5:$ {\$add: ["\$value", 5] }                                                                 |
| <i><b>\$divide</b></i>   | Takes two numbers and divides the first number by the second.<br>For example:                          |
|                          | valueDividedBy5: {\$divide: ["\$value", 5] }                                                           |
| \$mod                    | Takes two numbers and calculates the modulo of the first number<br>divided by the second. For example: |
|                          | valueMod5: {\$mod: ["\$value", 5] }                                                                    |
| <i><b>\$multiply</b></i> | Computes the product of an array of numbers. For example:                                              |
|                          | valueTimes5: {\$multiply: ["\$value", 5] }                                                             |

<span id="page-385-0"></span>**Table 15.5 String and arithmetic operators used in aggregation expressions**

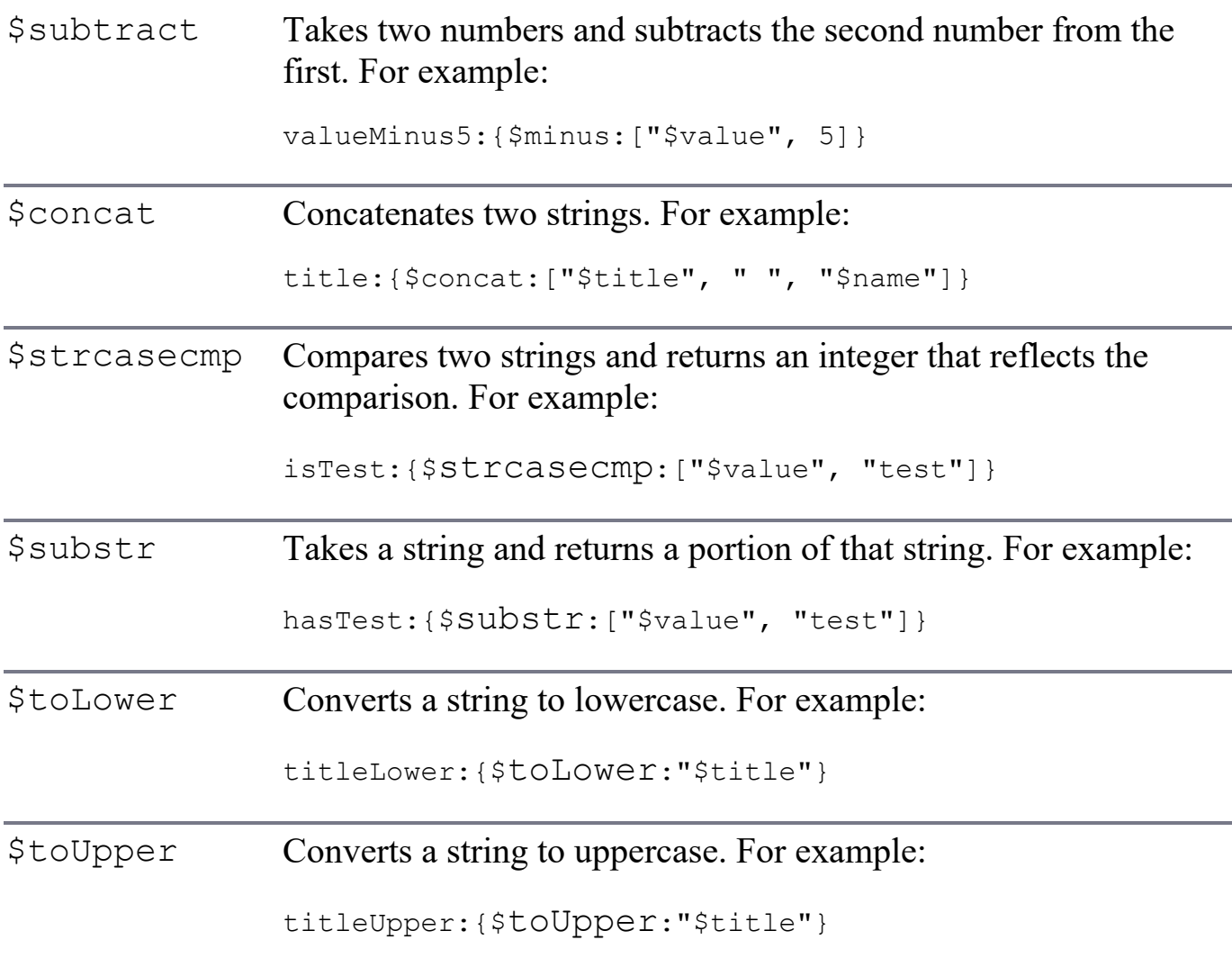

## **Aggregation Examples**

[Listing](#page-387-0) 15.9 illustrates three examples of implementing aggregation against the words collection.

The first example, in lines10–20, implements a \$match to get words beginning in vowels and then a \$group to calculate the largest and smallest sizes. The results are then sorted using \$sort and displayed in [Listing](#page-387-0) 15.9 Output.

The second example, in lines  $21-27$ , uses  $$$ match to limit the words to size 4. Then \$limit is used to only process five documents in the \$project operator. The third example, in lines 28–34, uses a \$group to get the average size of the words and set the *id* value to the word. Then the words are sorted in descending order by average and displayed in [Listing](#page-387-0) 15.9 Output.

#### <span id="page-387-0"></span>**Listing 15.9 doc\_aggregate.js: Grouping a set of documents by specific fields in a MongoDB collection**

**Click here to view code [image](#page-936-0)**

```
01 var MongoClient = require('mongodb').MongoClient;
02 MongoClient.connect("mongodb://localhost/", function(err, db) {
03 var myDB = db \cdot db('words'');
04 myDB.collection("word stats", aggregateItems);
05 setTimeout(function(){
06 db.close();
07 }, 3000);
08 });
09 function aggregateItems(err, words){
10 words.aggregate([{$match: {first:{$in:['a','e','i','o','u']}}},
11 {$group: { id:"$first",
12 largest:{$max:"$size"},
13 smallest:{$min:"$size"},
14 total: {$sum:1}}},
15 {\{ $sort: { id:1}}],
16 function(err, results){
17 console.log("Largest and smallest word sizes for " +
18 "words beginning with a vowel: ");
19 console.log(results);
20 });
21 words.aggregate([{$match: {size:4}},
22 {$limit: 5},
23 {$project: { id:"$word", stats:1}}],
24 function(err, results){
25 console.log("Stats for 5 four letter words: ");
26 console.log(results);
27 });
28 words.aggregate([{$group: { id:"$first", average:{$avg:"$size"
29 {$sort: {average:-1}},
30 {$limit: 5}],
31 function(err, results){
32 console.log("Letters with largest average word size: ");
33 console.log(results);
34 });
35 }
```
### **Listing 15.9 Output doc\_aggregate.js: Grouping a set of documents by specific fields in a MongoDB collection**

**Click here to view code [image](#page-936-1)**

Stats for 5 four letter words:  $[$  { stats: { vowels: 2, consonants: 2 }, id: 'have' },

```
{ stats: { vowels: 1, consonants: 3 }, id: 'that' },
  { stats: { vowels: 1, consonants: 3 }, _id: 'with' },
  { stats: { vowels: 1, consonants: 3 }, id: 'this' },
  { stats: { vowels: 1, consonants: 3 }, _id: 'they' } ]
Largest and smallest word sizes for words beginning with a vowel:
[ { id: 'a', largest: 14, smallest: 1, total: 295 },
  { _id: 'e', largest: 13, smallest: 3, total: 239 },
  { _id: 'i', largest: 14, smallest: 1, total: 189 },
  { _id: 'o', largest: 14, smallest: 2, total: 118 },
  { _id: 'u', largest: 13, smallest: 2, total: 58 } ]
Letters with largest average word size:
[ { id: 'i', average: 8.238095238095237 },
  { _id: 'e', average: 7.523012552301255 },
  { _id: 'c', average: 7.419068736141907 },
  { _id: 'a', average: 7.145762711864407 },
  { _id: 'p', average: 7.01699716713881 } ]
```
# **Summary**

In this chapter you looked at the query and options objects used by Collection methods to access documents in the database. The query object allows you to limit which documents are considered for operations. The options object allows you to control the interaction of the requests to limit the number of documents returned, which document to start on, and what fields should be returned.

The distinct(), group(), and aggregate() methods allow you to group documents based on field values. The MongoDB aggregation framework is a powerful feature that allows you to process documents on the server before returning them to the client. The aggregation framework allows you to pipe documents from one aggregation operation to the next, each time mapping and reducing to a more defined set of data.

## **Next**

In the next chapter, you use the mongoose module to implement an Object Document Model (ODM), which provides a more structured approach to data modeling from Node.js.

# **16**

# **Using Mongoose for Structured Schema and Validation**

Now that you understand the native driver, it won't be hard to make the jump to using Mongoose. Mongoose is an Object Document Model (ODM) library that provides additional functionality to the MongoDB Node.js native driver. For the most part, it is used as a way to apply a structured schema to a MongoDB collection. This provides the benefits of validation and type casting.

Mongoose also attempts to simplify some of the complexities of making database calls by implementing builder objects that allow you to pipe additional commands into find, update, save, remove, aggregate, and other database operations. This can make it easier to implement your code.

This chapter discusses the Mongoose module and how to use it to implement a structured schema and validation on your collections. You are introduced to new objects and a new way of implementing MongoDB in your Node.js applications. Mongoose doesn't replace the MongoDB Node.js native driver; instead, it enhances it with additional functionality.

## **Understanding Mongoose**

Mongoose is an Object Document Model (ODM) library that wraps around the MongoDB Node.js driver. The main purpose is to provide a schema-based solution to model data stored in the MongoDB database.

The chief benefits of using Mongoose are:

You can create a schema structure for your documents.

- Objects/documents in the model can be validated.
- Application data can be typecast into the object model.
- Business logic hooks can be applied using middleware.
- Mongoose is in some ways easier to use than the MongoDB Node.js native driver.

However, there are some downsides to using Mongoose as well. Those drawbacks are:

- You are required to provide a schema, which isn't always the best option when MongoDB doesn't require it.
- It doesn't perform certain operations, such as storing data, as well as the native driver does.

## **Additional Objects**

Mongoose sits on top of the MongoDB Node.js native driver and extends the functionality in a couple of different ways. It adds some new objects—Schema, Model, and Document—that provide the functionality necessary to implement the ODM and validation.

The Schema object defines the structured schema for documents in a collection. It allows you to define the fields and types to include, uniqueness, indexes, and validation. The Model object acts as a representation of all documents in the collection. The Document object acts as a representation of the individual document in a collection.

Mongoose also wraps the standard functionality used for implementing query and aggregation parameters into new objects, Query and Aggregate, which allow you to apply the parameters of database operations in a series of method calls before finally executing them. This can make it simpler to implement code as well as reuse instances of those object to perform multiple database operations.

# **Connecting to a MongoDB Database Using Mongoose**

Connecting to the MongoDB database using Mongoose is similar to using the connection string method discussed in [Chapter](#page-306-0) 13, "Getting Started with MongoDB and Node.js." It uses the same connection string format and options syntax shown below:

```
connect(uri, options, [callback])
```
The connect () method is exported at the root level of the mongoose module. For example, the following code connects to the words database on the localhost:

```
var mongoose = require('mongoose');
mongoose.connect('mongodb://localhost/words');
```
The connection can be closed using the disconnect () method of the mongoose module, for example:

```
mongoose.disconnect();
```
Once created, the underlying Connection object can be accessed in the connection attribute of the mongoose module. The Connection object provides access to the connection, underlying Db object, and Model object that represents the collection. This gives you access to all the Db object functionality described in [Chapter](#page-306-0) 13. For example, to list the collections on the database you could use the following code:

```
mongoose.connection.db.collectionNames(function(err, names){
  console.log(names);
});
```
The Connection object emits the open event that can be used to wait for the connection to open before trying to access the database. To illustrate the basic life cycle of a MongoDB connection via Mongoose, [Listing](#page-391-0) 16.1 imports the mongoose module, connects to the MongoDB database, waits for the open event, and then displays the collections in the database and disconnects.

### <span id="page-391-0"></span>**Listing 16.1 mongoose\_connect.js: Connecting to a MongoDB database by using Mongoose**

```
1 var mongoose = require('mongoose');
```

```
2 mongoose.connect('mongodb://localhost/words');
```

```
3 mongoose.connection.on('open', function(){
4 console.log(mongoose.connection.collection);
5 mongoose.connection.db.collectionNames(function(err, names){
6 console.log(names);
7 mongoose.disconnect();
8 });
9 });
```
#### **Listing 16.1 Output mongoose\_connect.js: Connecting to a MongoDB database by using Mongoose**

**Click here to view code [image](#page-938-1)**

```
[Function]
[ Collection {
    s:
     { pkFactory: [Object],
       db: [Object],
       topology: [Object],
       dbName: 'words',
       options: [Object],
       namespace: 'words.word stats',
       readPreference: null,
       slaveOk: false,
       serializeFunctions: undefined,
       raw: undefined,
       promoteLongs: undefined,
       promoteValues: undefined,
       promoteBuffers: undefined,
       internalHint: null,
       collectionHint: null,
       name: 'word stats',
       promiseLibrary: [Function: Promise],
       readConcern: undefined } } ]
```
# **Defining a Schema**

A fundamental requirement of using Mongoose is to implement a schema. The schema defines the fields and field types for documents in a collection. This can be useful if your data is structured in a way that supports a schema because you can validate and typecast objects to match the requirements of the schema.

For each field in the schema, you need to define a specific value type. The value types supported are:

- String
- Number
- Boolean or Bool
- Array
- Buffer
- Date
- ObjectId or Oid
- Mixed

A schema must be defined for each different document type that you plan to use. Also, you should only store one document type in each collection.

## **Understanding Paths**

Mongoose uses the term path to define access paths to fields in the main document as well as subdocuments. For example, if a document has a field named name, which is a subdocument with title, first, and last properties, the following are all paths:

```
name
name.title
name.first
name.last
```
## **Creating a Schema Definition**

To define a schema for a model, you need to create a new instance of a Schema object. The Schema object definition accepts an object describing the schema as the first parameter and an options object as the second parameter:

```
new Schema(definition, options)
```
The options object defines the interaction with the collection on the MongoDB server. The most [commonly](#page-393-0) used options that can be specified are shown in Table 16.1.

<span id="page-393-0"></span>**Table 16.1 Options that can be specified when defining a Schema object**

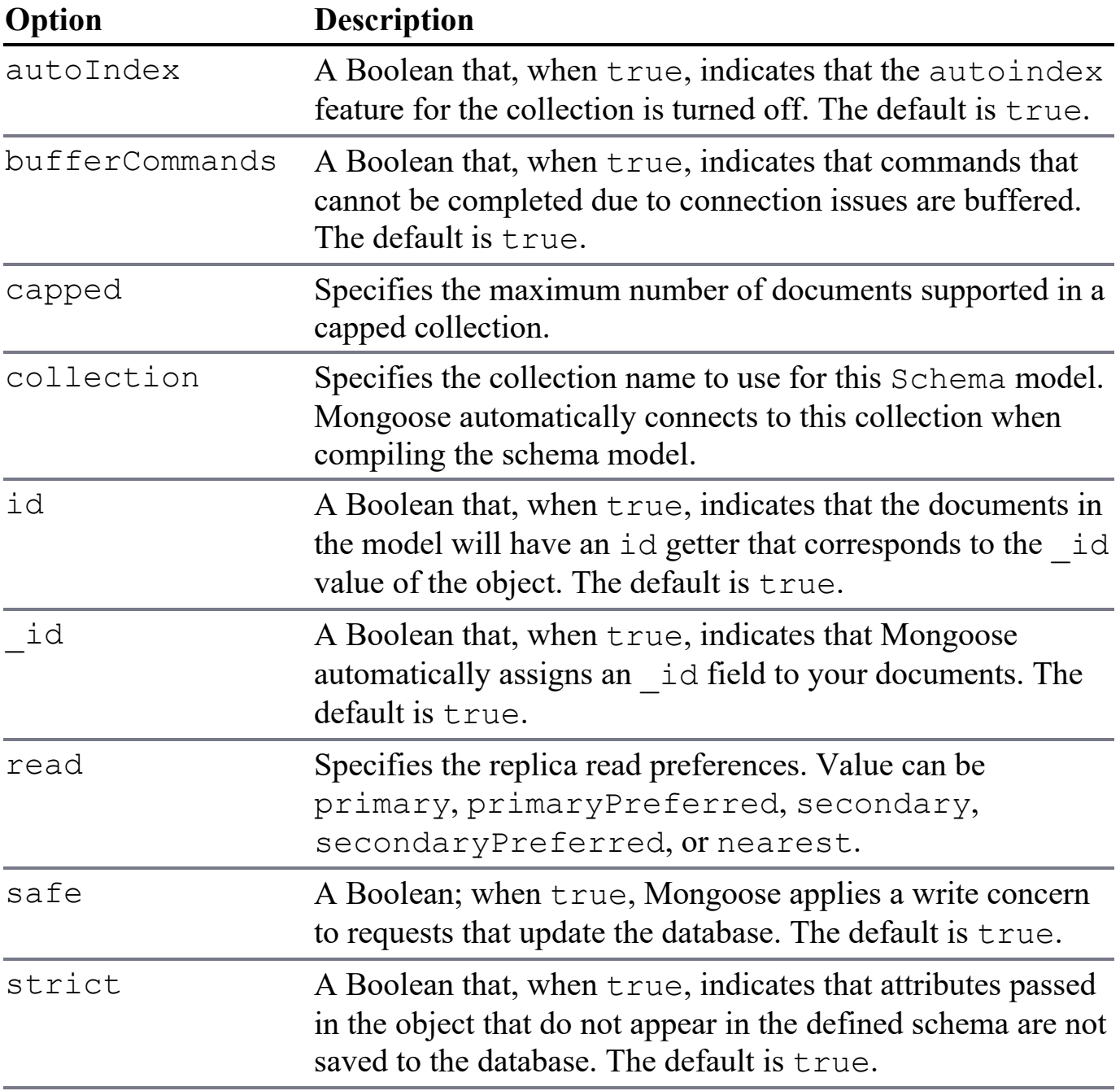

For example, to create a schema for a collection called students, with a name field that is a String type, an average field that is a Number type, and a scores field that is an Array of Number types, you use:

```
var schema = new Schema({
 name: String,
 average: Number,
 scores: [Number]
}, {collection:'students'});
```
## **Adding Indexes to a Schema**

You might want to assign indexes to specific field that you frequently use to find documents. You can apply indexes to a schema object when defining the schema or using the index(fields) command. For example, both of the following commands add an index to the name field in ascending order:

#### **Click here to view code [image](#page-939-0)**

```
var schema = new Schema({
 name: {type: String, index: 1}
});
//or
var schema = new Schema(\{name: String\});
schema.index({name:1});
```
You can get a list of indexed fields on a schema object using the indexes () method. For example:

```
schema.indexes()
```
## **Implementing Unique Fields**

You can also specify that the value of a field must be unique in the collection, meaning no other documents can have the same value for that field. This is done by adding the unique property to the Schema object definition. For example, to add an index and make the name field unique in the collection, you use:

```
var schema = new Schema({
  name: {type: String, index: 1, unique: true}
});
```
## **Forcing Required Fields**

You can also specify that a field must be included when creating a new instance of a Document object for the model. By default, if you do not specify a field when creating a Document instance, the object is created without one. For fields that must exist in your model, add the required property when defining the Schema. For example, to add an index, ensure uniqueness, and force including the name field in the collection, you use:
```
var schema = new Schema({
 name: {type: String, index: 1, unique: true, required: true}
});
```
You can get a list of required fields on a schema object using the requiredPaths() method. For example:

```
schema.requiredPaths()
```
### **Adding Methods to the Schema Model**

Mongoose schemas enables you to add methods to the Schema object that are automatically available on document objects in the model. This allows you to call the methods using the Document object.

Methods are added to the Schema object by assigning a function to the Schema.methods property. The function is just a standard JavaScript function assigned to the Document object. The Document object can be accessed using the this keyword. For example, the following assigns a function named fullName to a model that returns a combination of the first and last name.

#### **Click here to view code [image](#page-939-0)**

```
var schema = new Schema({
 first: String,
 last: String
});
schema.methods.fullName = function(){
 return this.first + " " + this.last;
};
```
### **Implementing the Schema on the Words Database**

[Listing](#page-397-0) 16.2 implements a schema on the word stats collection defined in [Chapter](#page-355-0) 15, "Accessing MongoDB from Node.js." This schema is used in other examples in this chapter, so it is exported in the final line of code. Notice that the word and first fields have an index assigned to them and that the word field is both unique and required.

For the stats subdocument the document is defined as normal but with types specified in lines 9–11. Also notice that for the charsets field, which is an array of subdocuments, the syntax defines an array and defines the single subdocument type for the model. In lines 13–15 a startsWith() method is implemented that is available on Document objects in the model. [Listing](#page-397-0) 16.2 Output shows the required paths and indexes.

#### <span id="page-397-0"></span>**Listing 16.2 word\_schema.js: Defining the schema for the word\_stats collection**

**Click here to view code [image](#page-939-1)**

```
01 var mongoose = require('mongoose');
02 var Schema = mongoose.Schema;
03 var wordSchema = new Schema({
04 word: {type: String, index: 1, required:true, unique: true},
05 first: {type: String, index: 1},
06 last: String,
07 size: Number,
08 letters: [String],
09 stats: {
10 vowels:Number, consonants:Number},
11 charsets: [Schema.Types.Mixed]
12 }, {collection: 'word stats'});
13 wordSchema.methods.startsWith = function(letter){
14 return this.first === letter;
15 } ;
16 exports.wordSchema = wordSchema;
17 console.log("Required Paths: ");
18 console.log(wordSchema.requiredPaths());
19 console.log("Indexes: ");
20 console.log(wordSchema.indexes());
```
#### **Listing 16.2 Output word\_schema.js: Defining the schema for the word\_stats collection**

**Click here to view code [image](#page-939-2)**

```
Required Paths:
[ 'word' ]
Indexes:
[ [ { word: 1 }, { background: true } ],
[ { first: 1 }, {background: true } ] ]
```
### **Compiling a Model**

Once you have defined the Schema object for your model, you need to compile it into a Model object. When Mongoose compiles the model, it uses the connection to the MongoDB established by mongoose.connect() and ensures that the collection is created and has the appropriate indexes, as well as required and unique settings when applying changes.

The compiled Model object acts in much the same way as the Collection object defined in [Chapter](#page-306-0) 13. It provides the functionality to access, update, and remove objects in the model and subsequently in the MongoDB collection.

To compile the model, you use the model() method in the mongoose module. The model() method uses the following syntax:

```
model(name, [schema], [collection], [skipInit])
```
The name parameter is a string that can be used to find the model later using model (name). The schema parameter is the Schema object discussed in the previous section. The collection parameter is the name of the collection to connect to if one is not specified in the Schema object. The skipInit option is a Boolean that defaults to false. When true, the initialization process is skipped and a simple Model object with no connection to the database is created.

The following shows an example of compiling the model for the Schema object defined in [Listing](#page-397-0) 16.2:

```
var Words = mongoose.model('Words', wordSchema);
```
You can then access the compiled Model object at any time using the following:

mongoose.model('Words')

## **Understanding the Query Object**

Once you have the Schema object compiled into a Model object, you are completely ready to begin accessing, adding, updating, and deleting documents in the model, which makes the changes to the underlying MongoDB database. However, before you jump in, you need to understand the nature of the Query object provided with Mongoose.

Many of the methods in the Model object match those in the Collection object defined in [Chapter](#page-306-0) 13. For example, there are find(), remove(), update(), count(), distinct(), and aggregate() methods. The parameters for these methods are for the most part exactly the same as for the Collection object with a major difference: the callback parameter.

Using the Mongoose Model object, you can either pass in the callback function or omit it from the parameters of the method. If the callback function is passed in, the methods behave as you would expect them to. The request is made to MongoDB, and the results returned in the callback function.

However, if you do not pass in a callback function, the actual MongoDB request is not sent. Instead, a Query object is returned that allows you to add additional functionality to the request before executing it. Then, when you are ready to execute the database call, you use the exec(callback) method on the Query object.

The simplest way to explain this is to look at an example of a find() request; using the same syntax as in the native driver is perfectly acceptable in Mongoose:

```
model.find({value:{$gt:5}},{sort:{[['value',-1]]}, fields:{name:1, title
           function(err, results){});
```
However, using Mongoose, all the query options can also be defined separately using the following code:

```
var query = model.find({});
query.where('value').lt(5);
query.sort('-value');
query.select('name title value');
query.exec(function(err, results){});
```
The model.find() call returns a Query object instead of performing the find() because no callback is specified. Notice that the query properties and options properties are broken out in subsequent method calls on the query object. Then, once the query object is fully built, the  $\epsilon \geq c$  () method is called and the callback function is passed into that.

You can also string the query object methods together, for example:

```
model.find({}).where('value').lt(5).sort('-value').select('name title value')
.exec(function(err, results){});
```
When exec() is called, the Mongoose library builds the necessary query and options parameters and then makes the native call to MongoDB. The results are returned in the callback function.

### **Setting the Query Database Operation**

Each Query object must have a database operation associated with it. The database operation determines what action to take when connecting to the database, from finding documents to storing them. There are two ways to assign a database operation to a query object. One way is to call the operation from the Model object and not specify a callback. The query object returned has that operation assigned to it. For example:

```
var query = model.find();
```
Once you already have a Query object, you can change the operation that is applied by calling the method on the Query object. For example, the following code creates a Query object with the count () operation and then switches to a find () operation:

```
var query = model.count();
query.where('value').lt(5);
query.exec(function(){});
query.find();
query.exec(function(){});
```
This allows you to dynamically reuse the same Query object to perform multiple database operations. [Table](#page-400-0) 16.2 lists the operation methods that you can call on the Query object. This is also the list of methods on a compiled Model object that can return a Query object by omitting the callback function. Keep in mind that if you pass in a callback function to any of these methods, the operation is executed and the callback called when finished.

<span id="page-400-0"></span>**Table 16.2 Methods available on the Query and Model objects to set the database operation**

| <b>Method</b>    | <b>Description</b>                       |
|------------------|------------------------------------------|
| create (objects, | Inserts the objects specified in the     |
| [callback]       | objects parameter to the MongoDB         |
|                  | database. The objects parameter can be a |
|                  | single JavaScript object or an array of  |

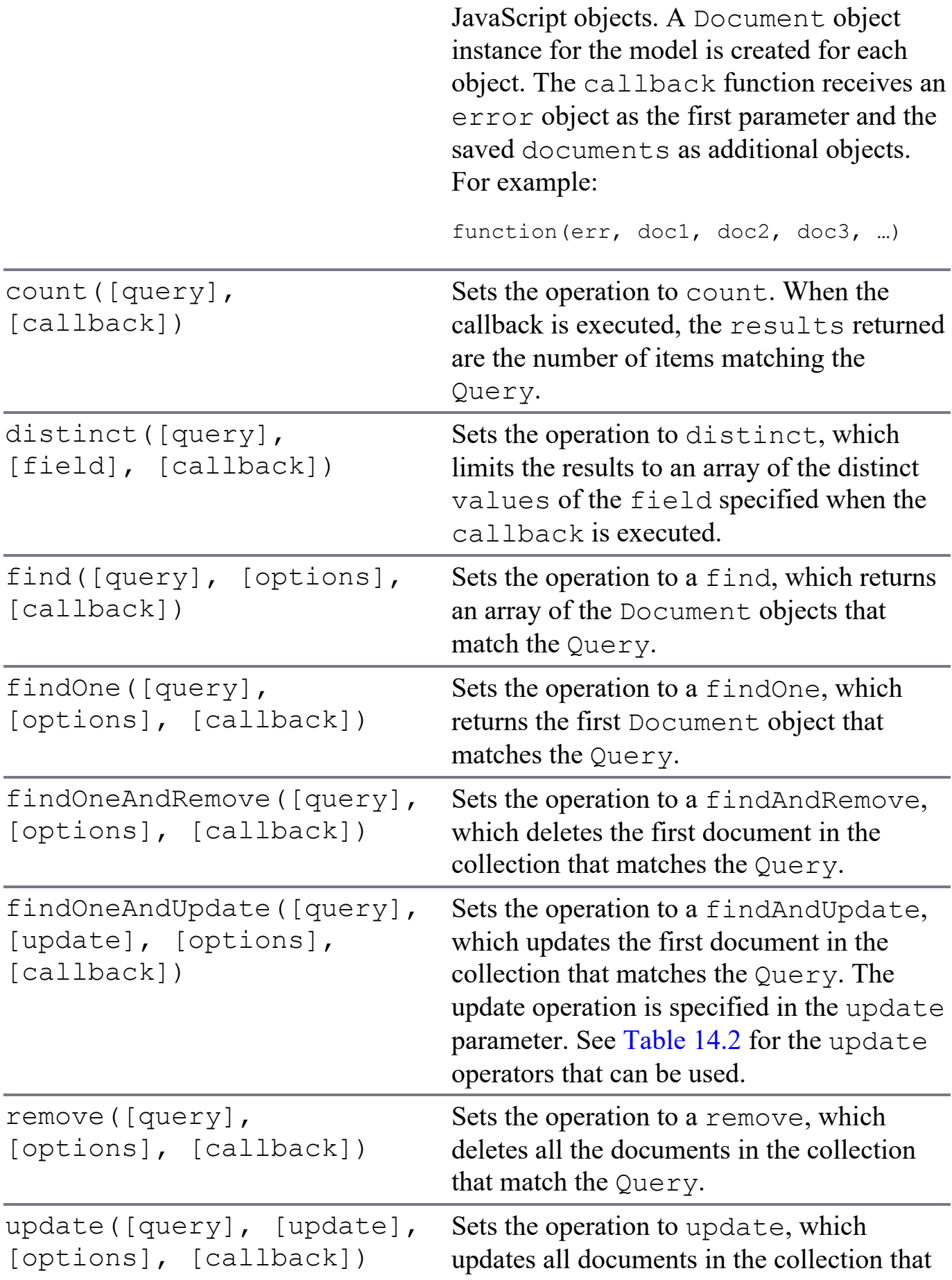

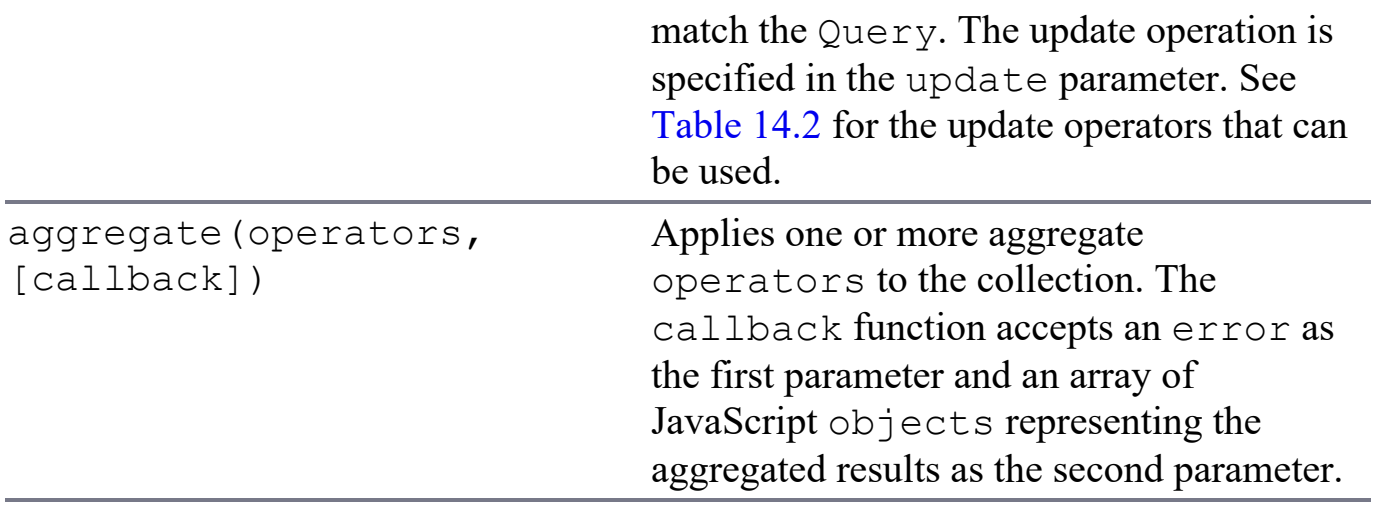

### **Setting the Query Database Operation Options**

The Query object also has methods that allow you to set the options such as limit, skip, and select that define how the request is processed on the server. These can be set in the options parameter of the methods listed in [Table](#page-400-0) 16.2 or by calling the methods on the Query object listed in [Table](#page-402-0) 16.3.

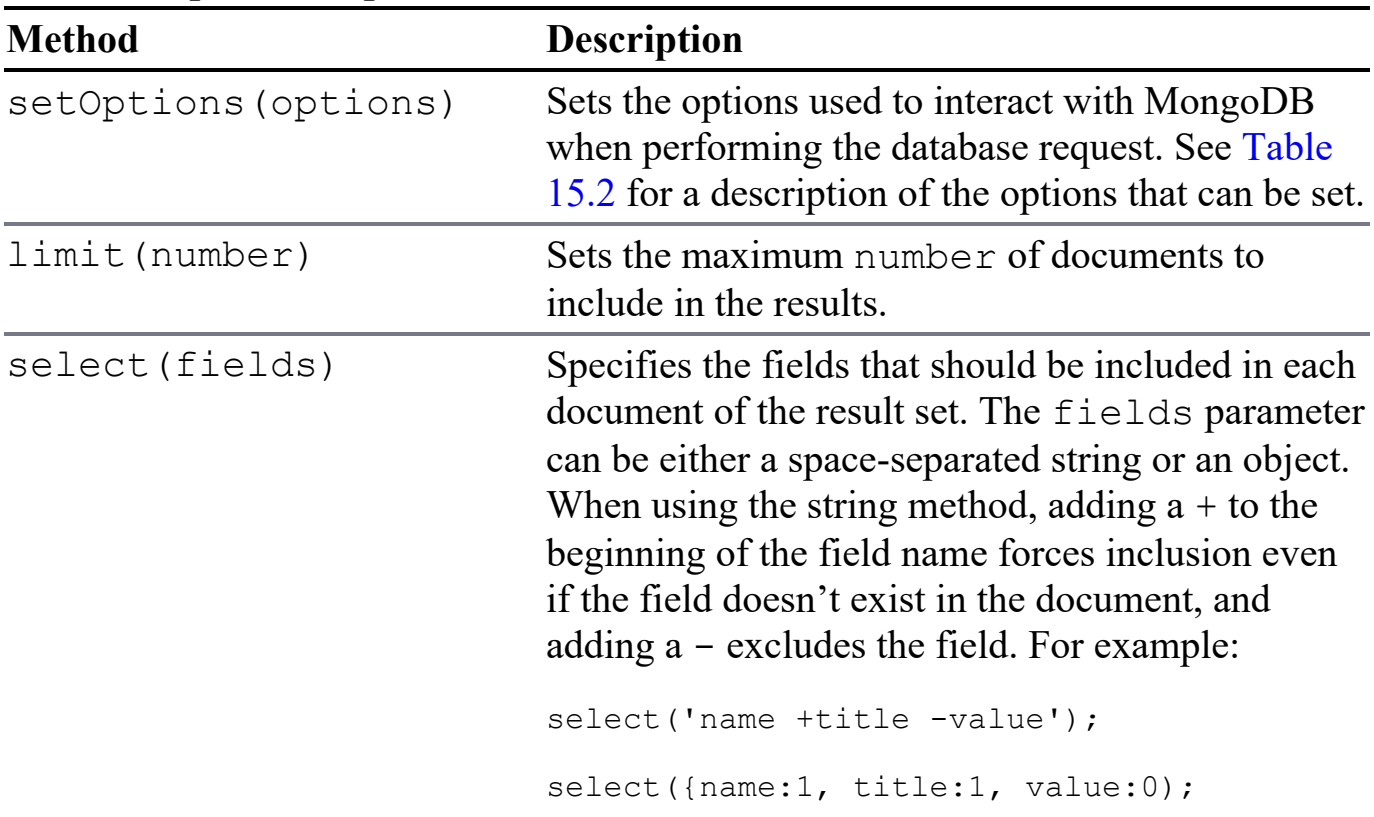

#### <span id="page-402-0"></span>**Table 16.3 Methods available on the Query and Model objects to set the database operation options**

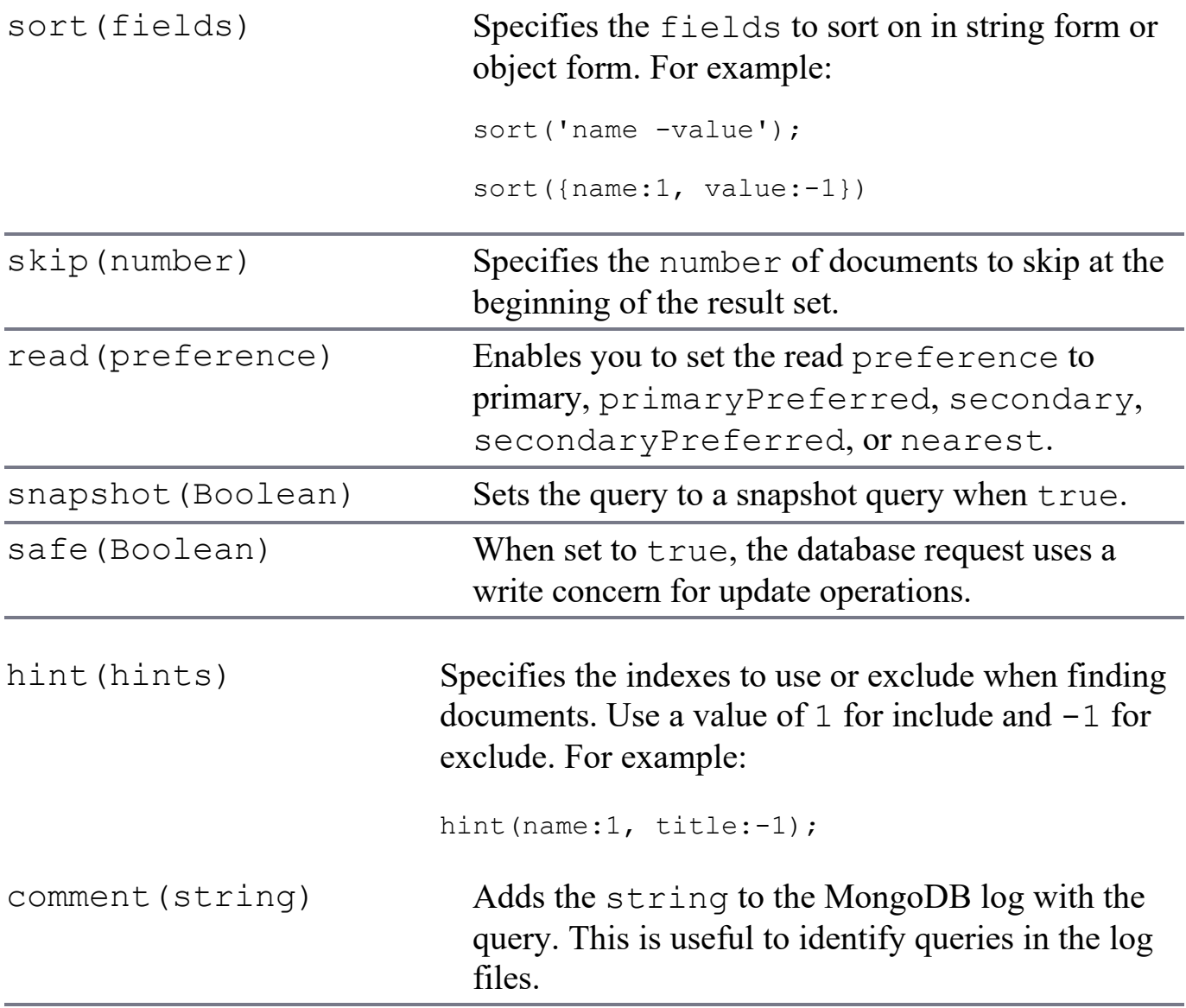

### **Setting the Query Operators**

The Query object also allows you to set the operators and values used to find the document that you want to apply the database operations to. These operators define this like "field values greater than a certain amount." The operators all work off a path to the field. That path can be specified by the where() method, or included in the operator method. If no operator method is specified, the last path passed to a where() method is used.

For example, the gt() operator below compares against the value field:

```
query.where('value').gt(5)
```
However, in the following statement, the  $lt()$  operator compares against the score field:

query.where('value').gt(5).lt('score', 10);

[Table](#page-404-0) 16.4 lists the most common methods that can be applied to the Query object.

<span id="page-404-0"></span>**Table 16.4 Methods available on Query objects to define the query operators**

| <b>Method</b>         | <b>Description</b>                                                                                                    |
|-----------------------|----------------------------------------------------------------------------------------------------|
| where (path, [value]) | Sets the current field $path$ for the oper-<br>value is also included, only docume<br>that field equals the value are includ<br>example: |
|                       | where ('name', $"myName"$ )                                                                                                    |
| gt([path], value)     | Matches values that are greater than the<br>specified in the query. For example:                                                         |
|                       | gt('value', 5)gt(5)                                                                                                    |
| gte([path], value)    | Matches fields that are equal to or grea<br>value specified in the query.                                                                |
| lt([path], value)     | Matches values that are less than the $\bar{v}$<br>specified in the query.                                                               |
| lte([path], value)    | Matches fields that are less than or equally<br>value specified in the query.                                                            |
| ne([path], value)     | Matches all fields that are not equal to<br>specified in the query.                                                                      |
| in([path], array)     | Matches any of the values that exist in<br>specified in the query. For example:                                                          |
|                       | in('name', ['item1', 'item<br>$in([!\text{item1}', !\text{item2}'])$                                                                     |
| nin([path], array)    | Matches values that do not exist in an<br>specified in the query.                                                                        |
| or (conditions)       | Joins query clauses with a logical OR<br>all documents that match the condit                                                             |

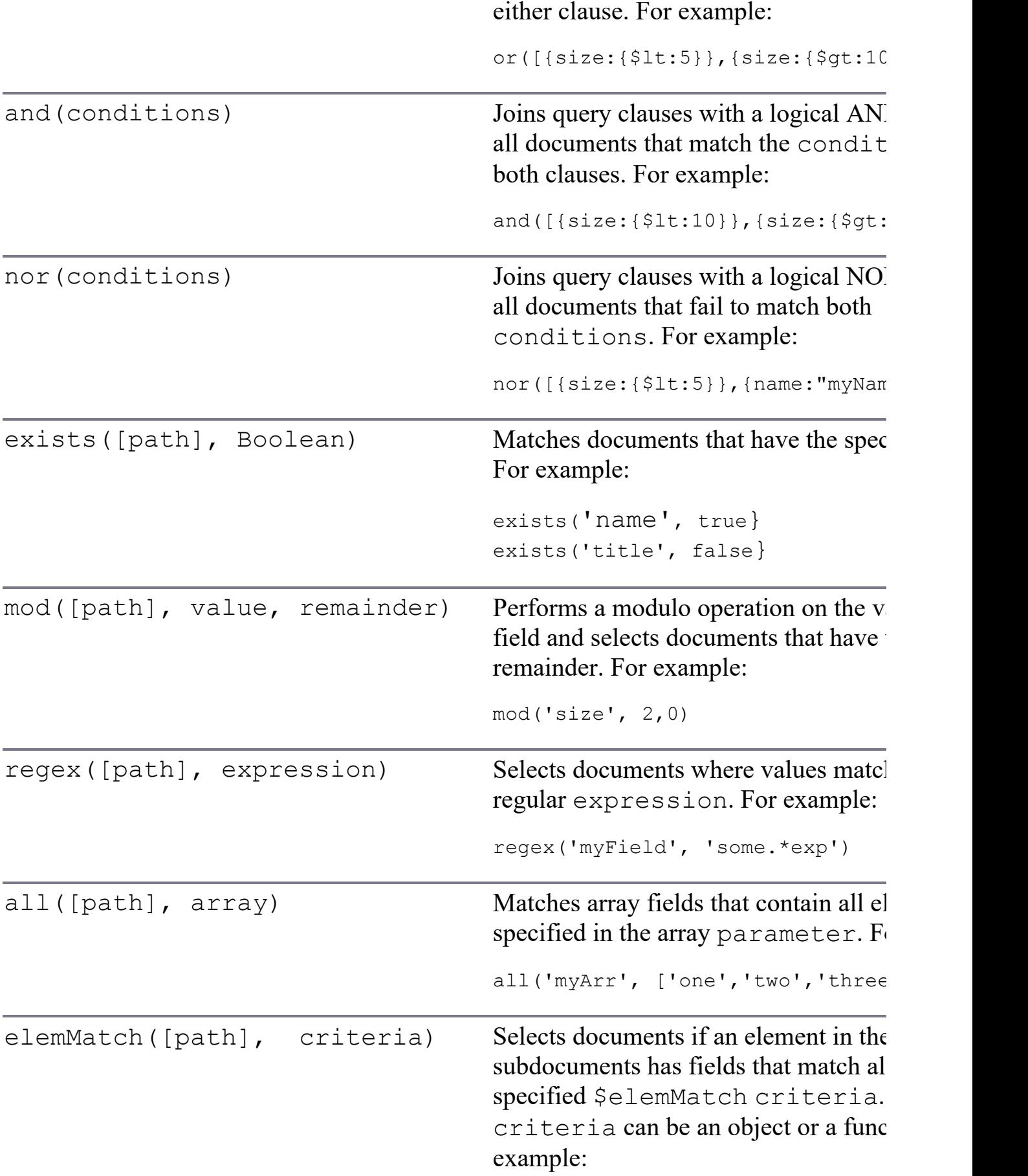

```
elemMatch('item', {{value:5}, siz
elemMatch('item', function(elem){
elem.where('value', 5);
elem.where('size').gt(3);
})
```
size([path], value) Selects documents if the array field is size. For example:

```
size('myArr', 5)
```
### **Understanding the Document Object**

When you use the Model object to retrieve documents from the database, the documents are presented in the callback function as Mongoose Document objects. Document objects inherit from the Model class and represent the actual document in the collection. The Document object allows you to interact with the document from the perspective of your schema model by providing a number of methods and extra properties that support validation and modifications.

[Table](#page-406-0) 16.5 lists the most useful methods and properties on the Document object.

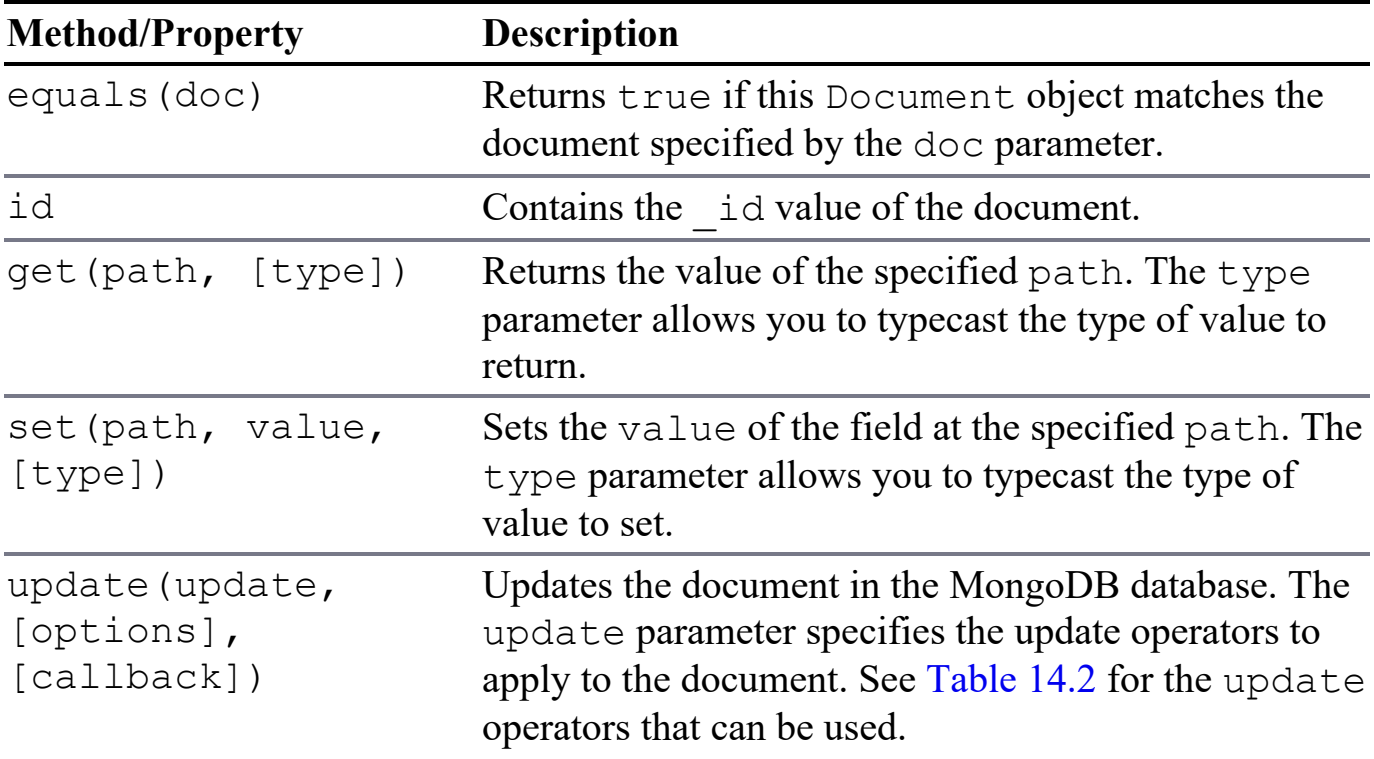

<span id="page-406-0"></span>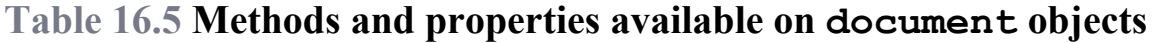

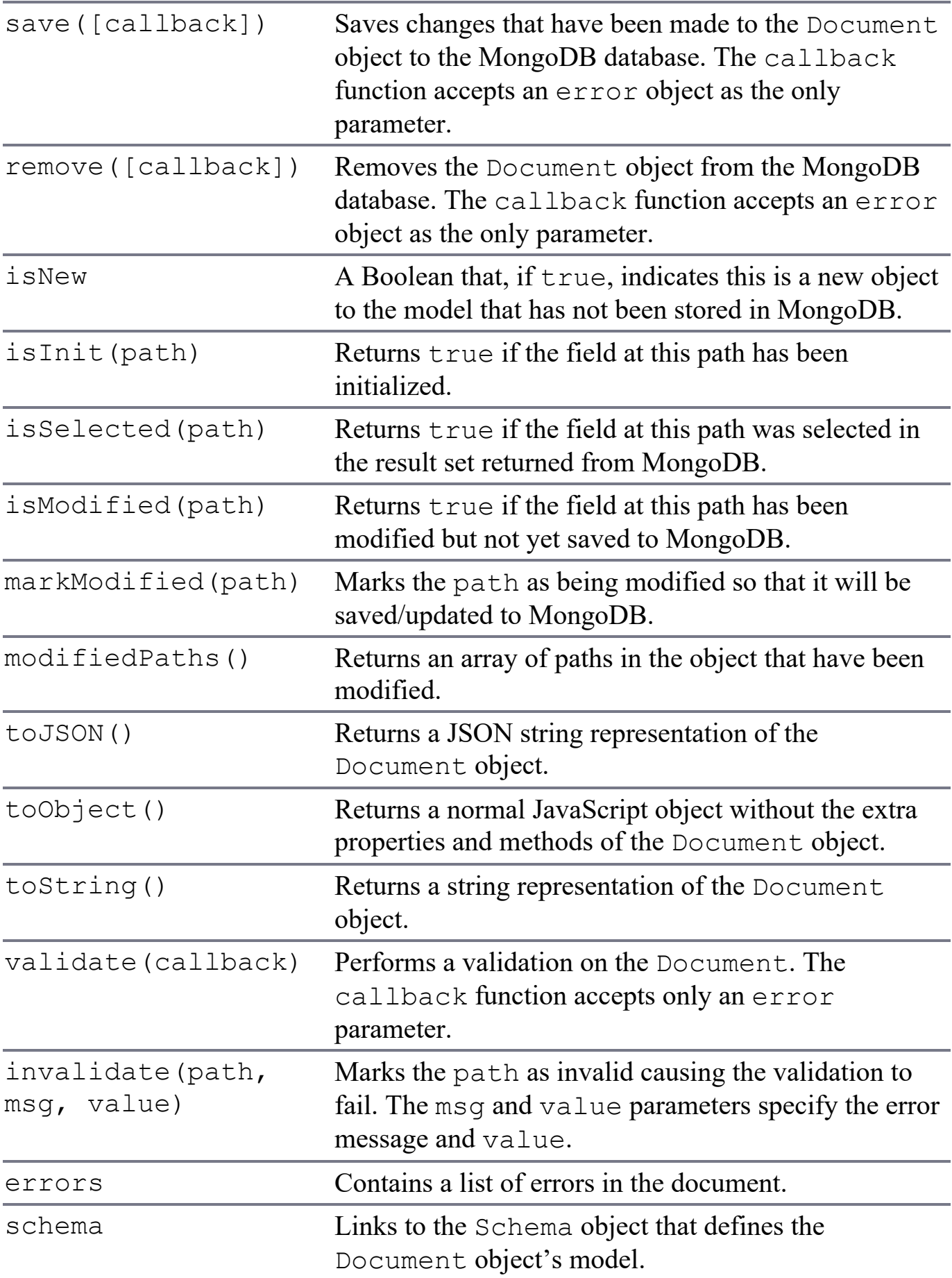

## **Finding Documents Using Mongoose**

Finding documents using the mongoose module is similar in some ways to using the MongoDB Node.js native driver and yet different in other ways. The concepts of logic operators, limit, skip, and distinct are all the same. However, there are two big differences.

The first major difference is that when using Mongoose, the statements used to build the request can be piped together and reused because of the Query object discussed earlier in this chapter. This allows Mongoose code to be much more dynamic and flexible when defining what documents to return and how to return them.

For example, all three of the following queries are identical, just built in different ways:

#### **Click here to view code [image](#page-940-0)**

```
var query1 = model.find({name:'test'}, {limit:10, skip:5, fields:{name:1,value:1}});
var query2 = model.find().where('name','test').limit(10).skip(5).
select({name:1,value:1});
var query3 = \text{model.find}().
query3.where('name','test')
query3.limit(10).skip(5);
query3.select({name:1,value:1});
```
A good rule to follow when building your query object using Mongoose is to only add things as you need them in your code.

The second major difference is that MongoDB operations such as find() and findOne() return Document objects instead of JavaScript objects. Specifically, find() returns an array of Document objects instead of a Cursor object, and findOne() returns a single Document object. The Document objects allow you to perform the operations listed in [Table](#page-406-0) 16.5.

[Listing](#page-409-0) 16.3 illustrates several examples of implementing the Mongoose way of retrieving objects from the database. Lines 9–14 count the number of words that begin and end with a vowel. Then in line 15 the same query object is changed to a find() operation, and a limit() and sort() are added before executing it in line 16.

Lines 22–32 use mod () to find words with an even length and greater than six characters. Also the output is limited to ten documents, and each document returns only the word and size fields.

#### <span id="page-409-0"></span>**Listing 16.3 mongoose\_find.js: Finding documents in a collection by using Mongoose**

**Click here to view code [image](#page-940-1)**

```
01 var mongoose = require('mongoose');
02 var db = mongoose.connect('mongodb://localhost/words');
03 var wordSchema = require('./word schema.js').wordSchema;
04 var Words = mongoose.model('Words', wordSchema);
05 setTimeout(function(){
06 mongoose.disconnect();
07 }, 3000);
08 mongoose.connection.once('open', function(){
09 var query = Words.count().where('first').in(['a', 'e', 'i', 'o
10 query.where('last').in(['a', 'e', 'i', 'o', 'u']);
11 query.exec(function(err, count){
12 console.log("\nThere are " + count +
13 " words that start and end with a vowel");
14 });
15 query.find().limit(5).sort({size:-1});
16 query.exec(function(err, docs){
17 console.log("\nLongest 5 words that start and end with a vow
18 for (var i in docs){
19 console.log(docs[i].word);
20 }
21 });
22 query = Words.find();
23 query.mod('size',2,0);
24 query.where('size').gt(6);
25 query.limit(10);
26 query.select({word:1, size:1});
27 query.exec(function(err, docs){
28 console.log("\nWords with even lengths and longer than 5 let
29 for (var i in docs){
30 console.log(JSON.stringify(docs[i]));
31 }
32 });
33 });
```
#### **Listing 16.3 Output mongoose\_find.js: Finding documents in a collection by using Mongoose**

There are 5 words that start and end with a vowel

```
Words with even lengths and longer than 5 letters:
{"_id":"598e0ebd0850b51290642f8e","word":"american","size":8}
{"_id":"598e0ebd0850b51290642f9e","word":"question","size":8}
{\frac{1}{3}":"598e0ebd0850b51290642fa1","word":"government","size":10}
{"_id":"598e0ebd0850b51290642fbe","word":"national","size":8}
{"_id":"598e0ebd0850b51290642fcc","word":"business","size":8}
{\frac{1}{3}":"598e0ebd0850b51290642ff9","word":"continue","size":8}
{"_id":"598e0ebd0850b51290643012","word":"understand","size":10}
{"_id":"598e0ebd0850b51290643015","word":"together","size":8}
{"_id":"598e0ebd0850b5129064301a","word":"anything","size":8}
{"_id":"598e0ebd0850b51290643037","word":"research","size":8}
Longest 5 words that start and end with a vowel:
administrative
infrastructure
intelligence
independence
architecture
```
## **Adding Documents Using Mongoose**

Documents can be added to the MongoDB library using either the create() method on the Model object or the save () method on a newly created Document object. The create() method accepts an array of JavaScript objects and creates a Document instance for each JavaScript object, which applies validation and a middleware framework to them. Then the Document objects are saved to the database.

The syntax of the create() method is shown below:

```
create(objects, [callback])
```
The callback function of the create method receives an error for the first parameter if it occurs and then additional parameters, one for each document. Lines 27–32 of [Listing](#page-411-0) 16.4 illustrate using the create() method and handling the saved documents coming back. Notice that the create() method is called on the Model object Words and that the arguments are iterated on to display the created documents, as shown in [Listing](#page-411-0) 16.4 Output.

The save () method is called on a Document object that has already been created. It can be called even if the document has not yet been created in the MongoDB database, in which case the new document is inserted. The syntax for the save () method is

save([callback])

[Listing](#page-411-0) 16.4 also illustrates the save() method of adding documents to a collection using Mongoose. Notice that a new Document instance is created in lines 6–11 and that the save() method is called on that document instance.

#### <span id="page-411-0"></span>**Listing 16.4 mongoose\_create.js: Creating new documents in a collection by using Mongoose**

```
01 var mongoose = require('mongoose');
02 var db = mongoose.connect('mongodb://localhost/words');
03 var wordSchema = require('./word schema.js').wordSchema;
04 var Words = mongoose.model('Words', wordSchema);
05 mongoose.connection.once('open', function(){
06 var newWord1 = new Words({
07 word:'qratifaction',
08 first:'g', last:'n', size:12,
09 letters: ['g','r','a','t','i','f','c','o','n'],
10 stats: {vowels:5, consonants:7}
11 });
12 console.log("Is Document New? " + newWord1.isNew);
13 newWord1.save(function(err, doc){
14 console.log("\nSaved document: " + doc);
15 });
16 var newWord2 = { word:'googled',
17 first:'g', last:'d', size:7,
18 letters: ['g','o','l','e','d'],
19 stats: {vowels:3, consonants:4}
20 };
21 var newWord3 = {
22 word:'selfie',
23 first:'s', last:'e', size:6,
24 letters: ['s','e','l','f','i'],
25 stats: {vowels:3, consonants:3}
26 };
27 Words.create([newWord2, newWord3], function(err){
28 for(var i=1; i<arguments.length; i++){
29 console.log("\nCreated document: " + arguments[i]);
30 }
```

```
31 mongoose.disconnect();
32 });
33 });
```
#### **Listing 16.4 Output mongoose\_create.js: Creating new documents in a collection by using Mongoose**

**Click here to view code [image](#page-943-0)**

```
Is Document New? True
Saved document: { v: 0,
  word: 'gratifaction',
  first: 'g',
  last: 'n',
  size: 12,
  _id: 598e10192e335a163443ec13,
  charsets: [],
  stats: { vowels: 5, consonants: 7 },
  letters: [ 'g', 'r', 'a', 't', 'i', 'f', 'c', 'o', 'n' ] }
Created document: { v: 0,
  word: 'googled',
  first: 'g',
  last: 'd',
  size: 7,
  _id: 598e10192e335a163443ec14,
  charsets: [],
  stats: { vowels: 3, consonants: 4 },
  letters: [ 'g', 'o', 'l', 'e', 'd' ] },{ __v: 0,
  word: 'selfie',
  first: 's',
  last: 'e',
  size: 6,
  _id: 598e10192e335a163443ec15,
  charsets: [],
  stats: { vowels: 3, consonants: 3 },
  letters: [ 's', 'e', 'l', 'f', 'i' ] }
```
## **Updating Documents Using Mongoose**

There are several methods for updating documents when using Mongoose. Which one you use depends on the nature of your application. One method is simply to call the save() function described in the previous section. The save() method can be called on objects already created in the database.

The other way is to use the update () method on either the Document object for a single update or on the Model object to update multiple documents in the model. The advantages of the update () method are that it can be applied to multiple objects and provides better performance. The following sections describe these methods.

### **Saving Document Changes**

You have already seen how to use the save() method to add a new document to the database. You can also use it to update an existing object. Often the save () method is the most convenient to use when working with MongoDB because you already have an instance of the Document object.

The save () method detects whether the object is new, determines which fields have changed, and then builds a database request that updates those fields in the database. [Listing](#page-413-0) 16.5 illustrates implementing a save () request. The word book is retrieved from the database, and the first letter is capitalized, changing the word and first fields.

Notice that  $\text{doc.isNew}$  in line 8 reports that the document is not new. Also, in line 14 the modified fields are reported to the console using doc.modifiedFields(). These are the fields that are updated.

#### <span id="page-413-0"></span>**Listing 16.5 mongoose\_save.js: Saving documents in a collection by using Mongoose**

```
01 var mongoose = require('mongoose');
02 var db = mongoose.connect('mongodb://localhost/words');
03 var wordSchema = require('./word schema.js').wordSchema;
04 var Words = mongoose.model('Words', wordSchema);
05 mongoose.connection.once('open', function(){
06 var query = Words.findOne().where('word', 'book');
07 query.exec(function(err, doc){
08 console.log("Is Document New? " + doc.isNew);
09 console.log("\nBefore Save: ");
10 console.log(doc.toJSON());
11 doc.set('word','Book');
12 doc.set('first','B');
13 console.log("\nModified Fields: ");
14 console.log(doc.modifiedPaths());
15 doc.save(function(err){
```

```
16 Words.findOne({word:'Book'}, function(err, doc){
17 console.log("\nAfter Save: ");
18 console.log(doc.toJSON());
19 mongoose.disconnect();
20 });
21 });
22 });
23 });
```
#### **Listing 16.5 Output mongoose\_save.js: Saving documents in a collection by using Mongoose**

**Click here to view code [image](#page-945-0)**

```
Is Document New? false
Before Save:
{ _id: 598e0ebd0850b51290642fc7,
  word: 'book',
  first: 'b',
  last: 'k',
  size: 4,
  charsets:
  [ { chars: [Object], type: 'consonants' },
     { chars: [Object], type: 'vowels' } ],
  stats: { vowels: 2, consonants: 2 },
  letters: [ 'b', 'o', 'k' ] }
Modified Fields:
[ 'word', 'first' ]
After Save:
{ _id: 598e0ebd0850b51290642fc7,
  word: 'Book',
  first: 'B',
  last: 'k',
  size: 4,
  charsets:
   [ { chars: [Object], type: 'consonants' },
     { chars: [Object], type: 'vowels' } ],
  stats: { vowels: 2, consonants: 2 },
  letters: [ 'b', 'o', 'k' ] }
```
#### **Updating a Single Document**

The Document object also provides the Update () method that enables you to

update a single document using the update operators described in [Table](#page-334-0) 14.2. The syntax for the update () method on Document objects is shown below:

```
update(update, [options], [callback])
```
The update parameter is an object that defines the update operation to perform on the document. The options parameter specifies the write preferences, and the callback function accepts an error as the first argument and the number of documents updated as the second.

[Listing](#page-415-0) 16.6 shows an example of using the update() method to update the word gratifaction to gratifactions by setting the word, size, and last fields using a \$set operator as well as pushing the letter s on the end of letters using the \$push operator.

#### <span id="page-415-0"></span>**Listing 16.6 mongoose\_update\_one.js: Updating a single document in a collection by using Mongoose**

**Click here to view code [image](#page-946-0)**

```
01 var mongoose = require('mongoose');
02 var db = mongoose.connect('mongodb://localhost/words');
03 var wordSchema = require('./word schema.js').wordSchema;
04 var Words = mongoose.model('Words', wordSchema);
05 mongoose.connection.once('open', function(){
06 var query = Words.findOne().where('word', 'gratifaction');
07 query.exec(function(err, doc){
08 console.log("Before Update: ");
09 console.log(doc.toString());
10 var query = doc.update({$set:{word:'gratifactions',
11 size:13, last:'s'},
12 $push: {letters:'s'}});
13 query.exec(function(err, results){
14 console.log("\n%d Documents updated", results);
15 Words.findOne({word:'gratifactions'}, function(err, doc){
16 console.log("\nAfter Update: ");
17 console.log(doc.toString());
18 mongoose.disconnect();
19 });
20 });
21 });
22 });
```
**Listing 16.6 Output mongoose\_update\_one.js: Updating a single**

#### **document in a collection by using Mongoose**

**Click here to view code [image](#page-946-1)**

```
Before Update:
{ _id: 598e10192e335a163443ec13,
  word: 'gratifaction',
  first: 'g',
  last: 'n',
  size: 12,
  v: 0,charsets: [],
  stats: { vowels: 5, consonants: 7 },
  letters: [ 'g', 'r', 'a', 't', 'i', 'f', 'c', 'o', 'n' ] }
NaN Documents updated
After Update:
{ _id: 598e10192e335a163443ec13,
  word: 'gratifactions',
  first: 'g',
  last: 's',
  size: 13,
  v: 0,charsets: [],
  stats: { vowels: 5, consonants: 7 },
  letters: [ 'g', 'r', 'a', 't', 'i', 'f', 'c', 'o', 'n', 's' ] }
```
### **Updating Multiple Documents**

The Model object also provides an Update () method that allows you to update multiple documents in a collection using the update operators described in Table 14.2. The syntax for the update () method on Model objects is slightly different, as shown below:

```
update(query, update, [options], [callback])
```
The query parameter defines the query used to identify which objects to update. The update parameter is an object that defines the update operation to perform on the document. The options parameter specifies the write preferences, and the callback function accepts an error as the first argument and the number of documents updated as the second.

A nice thing about updating at the Model level is that you can use the Query object

to define which objects should be updated. [Listing](#page-417-0) 16.7 shows an example of using the update() method to update the  $size$  field of words that match the regex /grati.  $*/$  to 0. Notice that an update object is defined in line 11; however, multiple query options are piped onto the Query object before executing it in line 14. Then another find () request is made, this time using the regex  $\sqrt{grad} \cdot x / to$ show that only those matching the update query actually change.

#### <span id="page-417-0"></span>**Listing 16.7 mongoose\_update\_many.js: Updating multiple documents in a collection by using Mongoose**

**Click here to view code [image](#page-947-0)**

```
01 var mongoose = require('mongoose');
02 var db = mongoose.connect('mongodb://localhost/words');
03 var wordSchema = require('./word schema.js').wordSchema;
04 var Words = mongoose.model('Words', wordSchema);
05 mongoose.connection.once('open', function(){
06 Words.find({word:/grati.*/}, function(err, docs){
07 console.log("Before update: ");
08 for (var i in docs){
09 console.log(docs[i].word + " : " + docs[i].size);
10 }
11 var query = Words.update({}, , {$set: {size: 0}});
12 query.setOptions({multi: true});
13 query.where('word').regex(/grati.*/);
14 query.exec(function(err, results){
15 Words.find({word:/grat.*/}, function(err, docs){
16 console.log("\nAfter update: ");
17 for (var i in docs){
18 console.log(docs[i].word + " : " + docs[i].size);
19 }
20 mongoose.disconnect();
21 });
22 });
23 });
24 });
```
**Listing 16.7 Output mongoose\_update\_many.js: Updating multiple documents in a collection by using Mongoose**

```
Before update:
gratifactions : 13
immigration : 11
integration : 11
```

```
migration : 9
After update:
grateful : 8
gratifactions : 0
immigration : 0
integrate : 9
integrated : 10
integration : 0
migration : 0
```
### **Removing Documents Using Mongoose**

There are two main ways to remove objects from a collection using Mongoose. You can use the remove() method on either the Document object for a single deletion or on the Model object to delete multiple documents in the model. Deleting a single object is often convenient if you already have a Document instance. However, it is often much more efficient to delete multiple documents at the same time at the Model level. The following sections describe these methods.

### **Removing a Single Document**

The Document object provides the remove() method that allows you to delete a single document from the model. The syntax for the remove() method on Document objects is shown below. The callback function accepts an error as the only argument if an error occurs or the deleted document as the second if the delete is successful:

```
remove([callback])
```
[Listing](#page-418-0) 16.8 shows an example of using the remove() method to remove the word unhappy.

<span id="page-418-0"></span>**Listing 16.8 mongoose\_remove\_one.js: Deleting a document from a collection by using Mongoose**

```
01 var mongoose = require('mongoose');
02 var db = mongoose.connect('mongodb://localhost/words');
```

```
03 var wordSchema = require('./word schema.js').wordSchema;
04 var Words = mongoose.model('Words', wordSchema);
05 mongoose.connection.once('open', function(){
06 var query = Words.findOne().where('word', 'unhappy');
07 query.exec(function(err, doc){
08 console.log("Before Delete: ");
09 console.log(doc);
10 doc.remove(function(err, deletedDoc){
11 Words.findOne({word:'unhappy'}, function(err, doc){
12 console.log("\nAfter Delete: ");
13 console.log(doc);
14 mongoose.disconnect();
15 });
16 });
17 });
18 });
```
#### **Listing 16.8 Output mongoose\_remove\_one.js: Deleting a document from a collection by using Mongoose**

**Click here to view code [image](#page-949-0)**

```
Before Delete:
{ _id: 598e0ebd0850b51290643f21,
 word: 'unhappy',
  first: 'u',
  last: 'y',
  size: 7,
  charsets:
  [ { chars: [Object], type: 'consonants' },
     { chars: [Object], type: 'vowels' } ],
  stats: { vowels: 2, consonants: 5 },
  letters: [ 'u', 'n', 'h', 'a', 'p', 'y' ] }
After Delete:
null
```
### **Removing Multiple Documents**

The Model object also provides a remove() method that allows you to delete multiple documents in a collection using a single call to the database. The syntax for the remove() method on Model objects is slightly different, as shown below:

```
update(query, [options], [callback])
```
The query parameter defines the query used to identify which objects to delete. The options parameter specifies the write preferences, and the callback function accepts an error as the first argument and the number of documents deleted as the second.

A nice thing about deleting at the Model level is that you delete multiple documents in the same operation, saving the overhead of multiple requests. Also, you can use the Query object to define which objects should be updated.

[Listing](#page-420-0) 16.9 shows an example of using the remove () method to delete words that match the regex  $\sqrt{q}$ rati.<sup>\*</sup>/ expression. Notice that multiple query options are piped onto the Query object before executing it in line 13. The number of documents removed is displayed, and then another find() request is made, this time using the regex /grat.  $*/$  to show that only those matching the remove query actually are deleted.

#### <span id="page-420-0"></span>**Listing 16.9 mongoose\_remove\_many.js: Deleting multiple documents in a collection by using Mongoose**

```
01 var mongoose = require('mongoose');
02 var db = mongoose.connect('mongodb://localhost/words');
03 var wordSchema = require('./word schema.js').wordSchema;
04 var Words = mongoose.model('Words', wordSchema);
05 mongoose.connection.once('open', function(){
06 Words.find({word:/grat.*/}, function(err, docs){
07 console.log("Before delete: ");
08 for (var i in docs){
09 console.log(docs[i].word);
10 }
11 var query = Words.remove();
12 query.where('word').regex(/grati.*/);
13 query.exec(function(err, results){
14 console.log("\n%d Documents Deleted.", results);
15 Words.find({word:/grat.*/}, function(err, docs){
16 console.log("\nAfter delete: ");
17 for (var i in docs){
18 console.log(docs[i].word);
19 }
20 mongoose.disconnect();
21 });
22 });
23 });
24 });
```
#### **Listing 16.9 Output mongoose\_remove\_many.js: Deleting multiple documents in a collection by using Mongoose**

**Click here to view code [image](#page-950-0)**

```
Before delete:
grateful
gratifactions
immigration
integrate
integrated
integration
migration
NaN Documents Deleted.
After delete:
grateful
integrate
integrated
```
## **Aggregating Documents Using Mongoose**

The Model object provides an aggregate () method that allows you to implement the MongoDB aggregation pipeline discussed in [Chapter](#page-355-0) 15. If you haven't read the aggregation section in [Chapter](#page-355-0) 15 yet, you should do so before reading this section. Aggregation in Mongoose works similarly to the way it works in the MongoDB Node.js native driver. In fact, you can use the exact same syntax if you want. You also have the option of using the Mongoose Aggregate object to build and then execute the aggregation pipeline.

The Aggregate object works similarly to the Query object in that if you pass in a callback function, aggregate() is executed immediately. If not, an Aggregate object is returned, and you can apply a pipeline method.

For example, the following calls the aggregate () method immediately:

```
model.aggregate([{$match:{value:15}}, {$group:{_id:"$name"}}],
                 function(err, results) {});
```
You can also pipeline aggregation operations using an instance of the Aggregate

#### object. For example:

#### **Click here to view code [image](#page-950-1)**

```
var aggregate = model.aggregate();
aggregate.match({value:15});
aggregate.group({_id:"$name"});
aggregate.exec();
```
[Table](#page-422-0) 16.6 describes the methods that can be called on the Aggregate object.

| <b>Method</b>       | <b>Description</b>                                                                                                    |
|---------------------|----------------------------------------------------------------------------------------------------|
| exec(callback)      | Executes the Aggregate object pipeline in the order t<br>The callback function receives an error object as<br>and an array of JavaScript objects as the second, rep<br>aggregated results. |
| append (operations) | Appends additional operations to the Aggregati<br>pipeline. You can apply multiple operations, for ex                                                                                      |
|                     | append({match:{size:1}}, {\$group{ id:"\$title"}                                                                                                    |
| group (operators)   | Appends a group operation defined by the group ope<br>example:                                                                                                    |
|                     | group({ id:"\$title", largest: {\$max:"\$size"}})                                                                                                    |
| limit (number)      | Appends a limit operation that limits the aggregated:<br>specific number.                                                                                                    |
| match (operators)   | Appends a match operation defined by the operator<br>example:                                                                                                    |
|                     | match({value:{\$gt:7, \$1t:14}, title:"new"})                                                                                                    |
| project (operators) | Appends a project operation defined by the operator<br>example:                                                                                                    |
|                     | project({_id:"\$name", value:"\$score", largest:                                                                                                    |
| read (preference)   | Specifies the replica read preference use for aggre<br>be primary, primary Preferred, secondary,<br>secondaryPreferred, or nearest.                                                        |

<span id="page-422-0"></span>**Table 16.6 Pipeline methods for the Aggregate object in Mongoose**

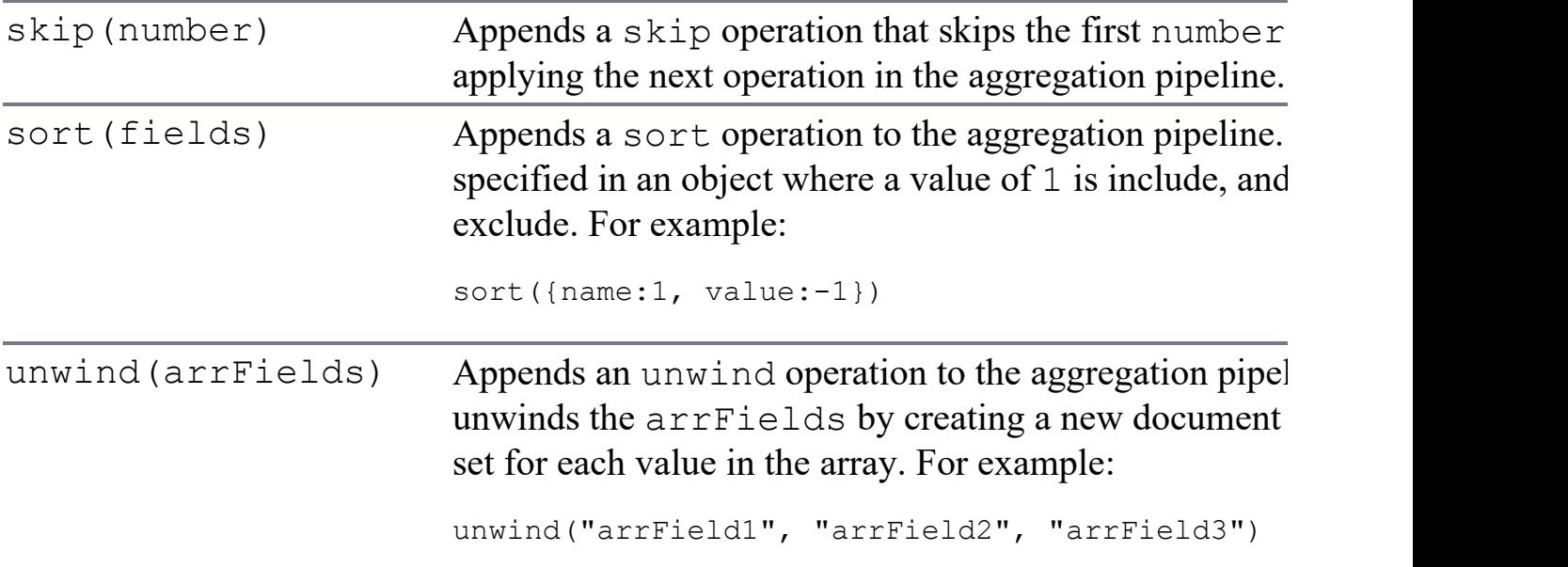

[Listing](#page-423-0) 16.10 illustrates implementing aggregation in Mongoose using three examples. The first example, in lines 9–19, implements aggregation in the native driver way, but by using the Model object. The aggregated result set is the largest and smallest word sizes for words beginning with a vowel.

The next example, in lines 20–27, implements aggregation by creating an Aggregate object and appending operations to it using the match(), append(), and limit() methods. The results are stats for the five four-letter words.

The final example, in lines  $28-35$ , uses the group(), sort(), and limit() methods to build the aggregation pipeline that results in the top five letters with the largest average word size.

#### <span id="page-423-0"></span>**Listing 16.10 mongoose\_aggregate.js: Aggregating data from documents in a collection by using Mongoose**

```
01 var mongoose = require('mongoose');
02 var db = mongoose.connect('mongodb://localhost/words');
03 var wordSchema = require('./word schema.js').wordSchema;
04 var Words = mongoose.model('Words', wordSchema);
05 setTimeout(function(){
06 mongoose.disconnect();
07 }, 3000);
08 mongoose.connection.once('open', function(){
09 Words.aggregate([{$match: {first:{$in:['a','e','i','o','u']}}},
```

```
10 {\S{group: {id: "Sfirst",}}
11 largest:{$max:"$size"},
12 smallest:{$min:"$size"},
13 total: {$sum:1}}},
14 {\{ $sort: { id:1}}],
15 function(err, results){
16 console.log("\nLargest and smallest word sizes for " +
17 "words beginning with a vowel: ");
18 console.log(results);
19 });
20 var aggregate = Words.aggregate();
21 aggregate.match({size:4});
22 aggregate.limit(5);
23 aggregate.append({$project: {_id:"$word", stats:1}});
24 aggregate.exec(function(err, results){
25 console.log("\nStats for 5 four letter words: ");
26 console.log(results);
27 \quad \}28 var aggregate = Words.aggregate();
29 aggregate.group({ id:"$first", average:{$avg:"$size"}});
30 aggregate.sort('-average');
31 aggregate.limit(5);
32 aggregate.exec( function(err, results){
33 console.log("\nLetters with largest average word size: ");
34 console.log(results);
35 });
36 });
```
#### **Listing 16.10 Output mongoose\_aggregate.js: Aggregating data from documents in a collection by using Mongoose**

#### **Click here to view code [image](#page-952-0)**

```
Stats for 5 four letter words:
[ { stats: { vowels: 2, consonants: 2 }, _id: 'have' },
 { stats: { vowels: 1, consonants: 3 }, id: 'that' },
  { stats: { vowels: 1, consonants: 3 }, id: 'with' },
  { stats: { vowels: 1, consonants: 3 }, \frac{1}{1}d: 'this' },
  { stats: { vowels: 1, consonants: 3 }, id: 'they' } ]
Largest and smallest word sizes for words beginning with a vowel:
[ { id: 'a', largest: 14, smallest: 1, total: 295 },
 \overline{\phantom{a}} id: 'e', largest: 13, smallest: 3, total: 239 },
  { _id: 'i', largest: 14, smallest: 1, total: 187 },
  { _id: 'o', largest: 14, smallest: 2, total: 118 },
  { _id: 'u', largest: 13, smallest: 2, total: 57 } ]
```
Letters with largest average word size:

```
[ { id: 'i', average: 8.20855614973262 },
 { _id: 'e', average: 7.523012552301255 },
 { _id: 'c', average: 7.419068736141907 },
 { _id: 'a', average: 7.145762711864407 },
 { _id: 'p', average: 7.01699716713881 } ]
```
## **Using the Validation Framework**

One of the most important aspects of the mongoose module is that of validation against a defined model. Mongoose provides a built-in validation framework that only requires you to define validation functions to perform on specific fields that need to be validated. When you try to create a new instance of a Document, read a Document from the database, or save a Document, the validation framework calls your custom validation methods and returns an error if the validation fails.

The validation framework is actually simple to implement. You call the validate() method on the specific path in the Model object that you want to apply validation to and pass in a validation function. The validation function should accept the value of the field and then use that value to return  $true$ or false depending on whether the value is valid. The second parameter to the validate() method is an error string that is applied to the error object if validation fails. For example:

```
Words.schema.path('word').validate(function(value){
  return value.length < 20;
}, "Word is Too Big");
```
The error object thrown by validation has the following fields:

- **error.errors.<field>.message:** String defined when adding the validate function
- **error.errors.<field>.type:** Type of validation error
- **error.errors.<field>.path:** Path in the object that failed validation
- **error.errors.<field>.value:** Value that failed validation
- **error.name:** Error type name
- **err.message:** Error Message

[Listing](#page-426-0) 16.11 shows a simple example of adding validation to the word model, where

a word of length 0 or greater than 20 is invalid. Notice that when the newWord is saved in line 18, an error is passed to the save () function. The output in lines 12– 26 shows the various values of different parts of the error, as shown in [Listing](#page-426-0) 16.11 Output. You can use these values to determine how to handle validation failures in the code.

#### <span id="page-426-0"></span>**Listing 16.11 mongoose\_validation.js: Implementing validation of documents in the model by using Mongoose**

**Click here to view code [image](#page-953-0)**

```
01 var mongoose = require('mongoose');
02 var db = mongoose.connect('mongodb://localhost/words');
03 var wordSchema = require('./word schema.js').wordSchema;
04 var Words = mongoose.model('Words', wordSchema);
05 Words.schema.path('word').validate(function(value){
06 return value.length < 0;
07 }, "Word is Too Small");
08 Words.schema.path('word').validate(function(value){
09 return value.length > 20;
10 }, "Word is Too Big");
11 mongoose.connection.once('open', function(){
12 var newWord = new Words({
13 word:'supercalifragilisticexpialidocious',
14 first:'s',
15 last:'s',
16 size:'supercalifragilisticexpialidocious'.length,
17 });
18 newWord.save(function (err) {
19 console.log(err.errors.word.message);
20 console.log(String(err.errors.word));
21 console.log(err.errors.word.type);
22 console.log(err.errors.word.path);
23 console.log(err.errors.word.value);
24 console.log(err.name);
25 console.log(err.message);
26 mongoose.disconnect();
27 });
28 });
```
#### **Listing 16.11 Output mongoose\_validation.js: Implementing validation of documents in the model by using Mongoose**

**Click here to view code [image](#page-953-1)**

Word is Too Small Word is Too Small

undefined word supercalifragilisticexpialidocious ValidationError Words validation failed

## **Implementing Middleware Functions**

Mongoose provides a middleware framework where pre and post functions are called before and after the init(), validate(), save(), and remove() methods on a Document object. A middleware framework allows you to implement functionality that should be applied before or after a specific step in the process. For example, when creating word documents using the model defined earlier in this chapter, you may want to automatically set the size to the length of the word field as shown below in the following pre save () middleware function:

#### **Click here to view code [image](#page-953-2)**

```
Words.schema.pre('save', function (next) {
  console.log('%s is about to be saved', this.word);
  console.log('Setting size to %d', this.word.length);
  this.size = this.word.length;
  next();
});
```
There are two types of middleware functions—the pre and the post functions and they are handled a bit differently. The pre functions receive a next parameter, which is the next middleware function to execute. The prefunctions can be called asynchronously or synchronously. In the case of the asynchronous method, an additional done parameter is passed to the pre function allowing you to notify the asynchronous framework that you are finished. If you are applying operations that should be done in order in the middleware, you use the synchronous method.

To apply the middleware synchronously, you simply call next() in the middleware function. For example:

```
schema.pre('save', function(next){
 next();
});
```
To apply the middleware asynchronously, add a true parameter to the pre()

method to denote asynchronous behavior and then call doAsync(done) inside the middleware function. For example:

```
schema.pre('save', true, function(next, done){
 next();
 doAsync(done);
});
```
The post middleware functions are called after the init, validate, save, or remove operation has been processed. This allows you to do any cleanup work necessary when applying the operation. For example, the following implements a simple post save method that logs that the object has been saved:

```
schema.post('save', function(doc){
  console.log("Document Saved: " + doc.toString());
});
```
[Listing](#page-428-0) 16.12 illustrates the process of implementing middleware for each stage of the Document life cycle. Notice that the validate and save middleware functions are executed when saving the document. The init middleware functions are executed when retrieving the document from MongoDB using findOne(). The remove middleware functions are executed when using remove() to delete the document from MongoDB.

Also notice that the this keyword can be used in all the middleware functions except pre init to access the Document object. In the case of pre init, we do not have a document from the database yet to use.

#### <span id="page-428-0"></span>**Listing 16.12 mongoose\_middleware.js: Applying a middleware framework to a model by using Mongoose**

```
Click here to view code image
```

```
01 var mongoose = require('mongoose');
02 var db = mongoose.connect('mongodb://localhost/words');
03 var wordSchema = require('./word schema.js').wordSchema;
04 var Words = mongoose.model('Words', wordSchema);
05 Words.schema.pre('init', function (next) {
06 console.log('a new word is about to be initialized from the db
07 next();
08 });
09 Words.schema.pre('validate', function (next) {
10 console.log('%s is about to be validated', this.word);
11 next();
12 });
```

```
13 Words.schema.pre('save', function (next) {
14 console.log('%s is about to be saved', this.word);
15 console.log('Setting size to %d', this.word.length);
16 this.size = this.word.length;
17 next();
18 });
19 Words.schema.pre('remove', function (next) {
20 console.log('%s is about to be removed', this.word);
21 next();
22 });
23 Words.schema.post('init', function (doc) {
24 console.log('%s has been initialized from the db', doc.word);
25 });
26 Words.schema.post('validate', function (doc) {
27 console.log('%s has been validated', doc.word);
28 });
29 Words.schema.post('save', function (doc) {
30 console.log('%s has been saved', doc.word);
31 });
32 Words.schema.post('remove', function (doc) {
33 console.log('%s has been removed', doc.word);
34 });
35 mongoose.connection.once('open', function(){
36 var newWord = new Words({
37 word:'newword',
38 first:'t',
39 last:'d',
40 size:'newword'.length,
41 });
42 console.log("\nSaving: ");
43 newWord.save(function (err){
44 console.log("\nFinding: ");
45 Words.findOne({word:'newword'}, function(err, doc){
46 console.log("\nRemoving: ");
47 newWord.remove(function(err){
48 mongoose.disconnect();
49 });
50 });
51 });
52 });
```
#### **Listing 16.12 Output mongoose\_middleware.js: Applying a middleware framework to a model by using Mongoose**

**Click here to view code [image](#page-955-0)**

Saving: newword is about to be validated

```
newword has been validated
newword is about to be saved
Setting size to 7
newword has been saved
Finding:
a new word is about to be initialized from the db
newword has been initialized from the db
Removing:
newword is about to be removed
newword has been removed
```
## **Summary**

This chapter introduced you to Mongoose, which provides a structured schema to a MongoDB collection that provides the benefits of validation and typecasting. You learned about the new Schema, Model, Query, and Aggregation objects and how to use them to implement an ODM. You also got a chance to use the sometimes more friendly Mongoose methods to build a Query object before executing database commands.

You were also introduced to the validation and middleware frameworks. The validation framework allows you to validate specific fields in the model before trying to save them to the database. The middleware framework allows you to implement functionality that happens before and/or after each init, validate, save, or remove operation.

## **Next**

In the next chapter, you delve into some more advanced MongoDB topics, such as indexes, replication, and sharding.

# **17 Advanced MongoDB Concepts**

There is much more to MongoDB than can be fully covered in this book. This chapter covers some additional fundamentals beyond the normal database create, access, and delete operations. Designing and implementing indexes allows you to improve database performance. Also, implementing replica sets and sharding provide additional performance improvements and high availability.

## **Adding Indexes**

MongoDB allows you to index fields in your collections that make it faster to find documents. When an index is added in MongoDB, a special data structure is created in the background that stores a small portion of a collection's data and then optimizes the structure of that data to make it faster to find specific documents.

For example, applying an id index basically creates a sorted array of id values. Once the index has been created, the following benefits occur:

- When looking up an object by  $id$ , an optimized search can be performed on the ordered index to find the object in question.
- $\blacksquare$  Say that you want objects back sorted by  $\blacksquare$  id, and the sort has already been performed on the index so it doesn't need to be done again. MongoDB just needs to read the documents in the order the  $\Delta$  id appears in the index.
- Say that you want documents  $10-20$  sorted by  $\pm$ d, the operation is just a matter of slicing that chunk out of the index to get the id values to look up objects.
- If all you need is a list of sorted id values, MongoDB does not even need to read the documents at all. It can just return the values directly from the index.
Keep in mind, however, that those benefits come at a cost. The following are some of costs associated with indexes:

- Indexes take up space on disk and in memory.
- Indexes take up processing time when inserting and updating documents. That means that database writes to collections with a large number of indexes can suffer performance hits.
- The larger the collection, the greater the cost in resources and performance. Extremely large collections may make it impractical to apply some indexes.

Several different types of indexes can be applied to fields in a collection to support various design requirements. [Table](#page-432-0) 17.1 lists the different index types.

**Option Description** Default \_id All MongoDB collections have an index on the id by default. If applications do not specify a value for \_id, the driver or the mongod create an id field with an ObjectID value. The id index is unique, and prevents clients from inserting two documents with the same value for id. Single field The most basic type of index is one on a single field. This is similar to the \_id index but on any field that you need. The index can be sorted in ascending or descending order. The values of the fields do not necessarily need to be unique. For example: {name: 1} Compound Specifies an index on multiple fields. The index is sorted on the first field value, then the second, and so on. You can also mix the sort direction. For example, you can have one field sorting ascending and another sorted descending. {name: 1, value: -1} Multikey If you add a field that stores an array of items, a separate index for every element in the array also is created. This allows you to find documents more quickly by values contained in the index. For example, consider an array of objects named myObjs where each object has a score field:

<span id="page-432-0"></span>**Table 17.1 Types of Indexes Supported by MongoDB**

```
{myObjs.score: 1}
```
Geospatial MongoDB allows you to create a geospatial index based on 2d or 2sphere coordinates. This allows you to more effectively store and retrieve data that has a reference to a geospatial location. For example: {"locs":"2d"} Text MongoDB also supports adding a text index that supports faster lookup of string elements by words that are contained inside. The index does not store words like *the*, *a*, *and*, etc. For example: {comment: "text"} Hashed When using hashed base sharding, MongoDB allows you to use a hashed index, which only indexes hashed values that match those stored in that particular server. This reduces the overhead of keeping hashes around for items on other servers. For example: {key: "hashed"}

Indexes can also have special properties that define how MongoDB handles the index. These properties are

- **unique:** This forces the index to only include a single instance of each field value and thus MongoDB rejects adding a document that has a duplicate value to one that is already in the index.
- **sparse:** This ensures that the index only contains entries for documents that have the indexed field. The index skips documents that do not have the indexed field.
- **TTL:** TTL or Time To Live indexes apply the concept of only allowing documents to exist in the index for a certain amount of time—for example, log entries or event data that should be cleaned up after a certain amount of time. The index keeps track of insertion time and removes the earliest items after they have expired.

The unique and sparse properties can be combined such that the index rejects documents that have a duplicate value for the index field and rejects documents that do not include the indexed field.

Indexes can be created from the MongoDB shell, MongoDB Node.js native client, or Mongoose. To create an index from the MongoDB shell, you use the ensureIndex(index, properties) method. For example:

db.myCollection.ensureIndex({name:1}, {background:true, unique:true, sparse:

The background option specifies whether the index created should take place in the foreground of the shell or the background. Running in the foreground completes faster but takes up more system resources, so it's not a good idea on a production system during peak times.

To create an index from the MongoDB Node.js native driver, you can call the ensureIndex(collection, index, options, callback) method on an instance of the Db object. For example:

#### **Click here to view code [image](#page-956-0)**

```
var MongoClient = require('mongodb').MongoClient;
MongoClient.connect("mongodb://localhost/", function(err, db) {
  db.ensureIndex('myCollection', {name: 1},
                 {background: true, unique: true, sparse: true},
                 function(err){
    if(!err) console.log("Index Created");
  });
});
```
To create an index using the Schema object in Mongoose, you set the index options on the field in the schema for example:

var  $s = new Schema$  { name: { type: String, index: true, unique: true,  $s<sub>l</sub>$ 

You can also add the index to the Schema object later using the index() method, for example:

```
s.schema.path.('some.path').index({unique: true, sparse: true});
```
## **Using Capped Collections**

*Capped collections* are fixed-size collections that insert, retrieve, and delete documents based on insertion order. This allows the capped collection to support high throughput operations. Capped collections work similarly to circular buffers in that once a collection fills its allocated space, it makes room for new documents by

overwriting the oldest documents in the collection.

Capped collections can also be limited based on a maximum number of documents. This is useful in reducing the indexing overhead that can occur when storing large numbers of documents in a collection.

Capped collections are useful for rotating event logs or caching data because you do not need to worry about expending the overhead and effort of implementing code in your application to clean up the collection.

To create a capped collection from the MongoDB shell, you use the createCollection() method on the db object, specify the capped property, and set the size in bites as well as the optional maximum number of documents. For example:

```
db.createCollection("log", { capped : true, size : 5242880, max : 5000
```
From the MongoDB Node.js native driver, you can also specify a capped collection in the db.createCollection() method described in [Chapter](#page-306-0) 13, "Getting Started with MongoDB and Node.js." For example:

```
db.createCollection("newCollection", { capped : true, size : 5242880, max
                   function(err, collection){ });
```
From Mongoose, you can define the collection as capped in the schema options. For example:

```
var s = new Schema({ name:String, value:Number},
                   { capped : true, size : 5242880, max : 5000});
```
# **Applying Replication**

Replication is one of the most critical aspects of high-performance databases. *Replication* is the process of defining multiple MongoDB servers that have the same data. The MongoDB servers in the replica set will be one of three types, as illustrated in [Figure](#page-436-0) 17.1:

**Primary:** The primary server is the only server in a replica set that can be written to and ensures the data integrity during write operations. A replica set can only have one primary server.

<span id="page-436-0"></span>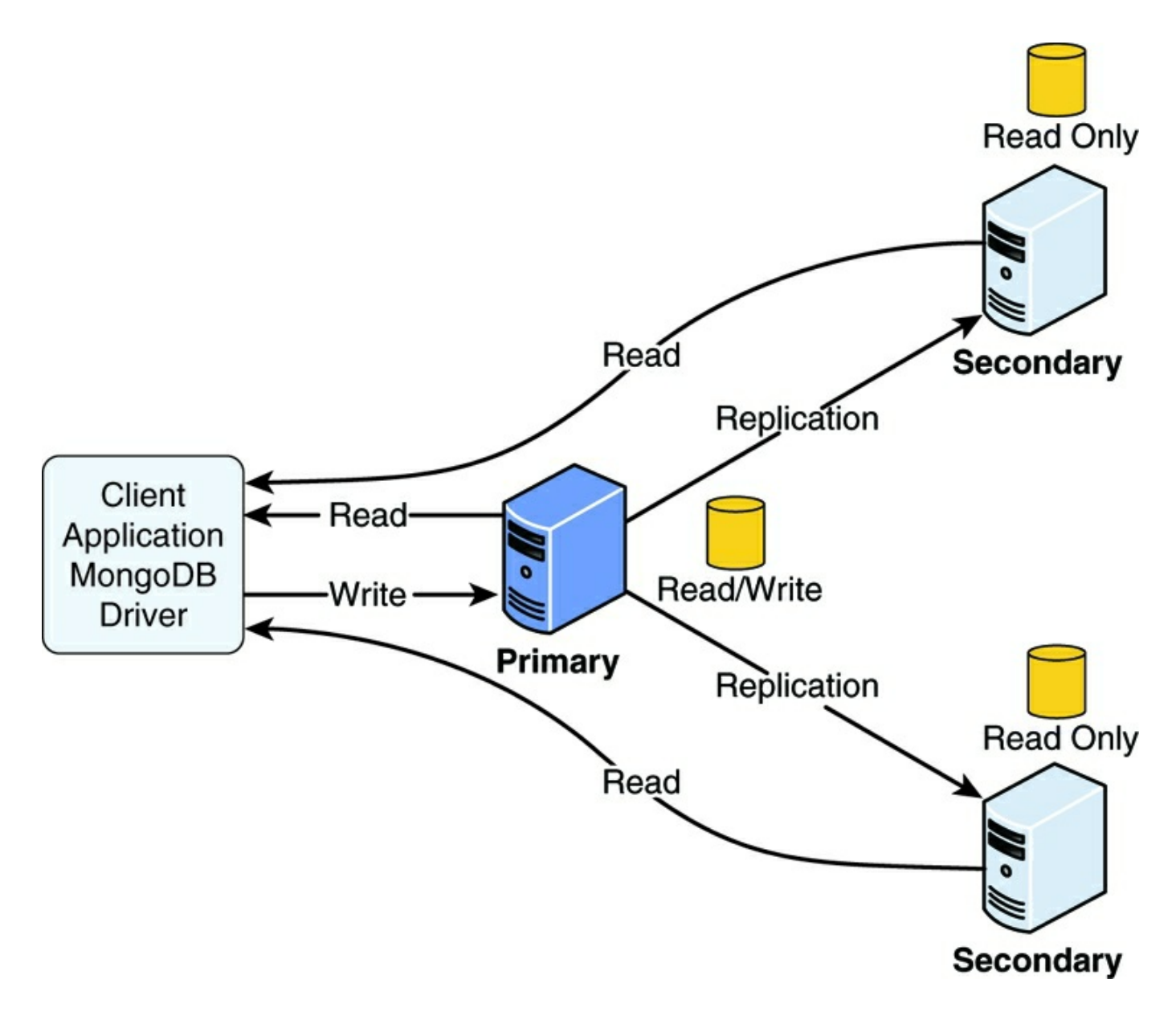

Figure 17.1 Implementing a replica set in MongoDB

- **Secondary:** Secondary servers contain a duplicate of the data on the primary server. To ensure the data is accurate, the replica servers apply the operations log, or oplog, from the primary server, ensuring that every write operation on the primary server also happens on the secondary servers in the same order. Clients can read from secondary servers but not write to them.
- **Arbiter:** The arbiter server is kind of interesting. It does not contain a replica of the data but can be used when electing a new primary if the primary server experiences a problem. When the primary server fails, the failure is detected, and other servers in the replica set elect a new primary using a heartbeat protocol between the primary, secondary, and arbiter servers. [Figure](#page-438-0) 17.2 shows an example of the configuration using an arbiter server.

Replication provides two benefits: performance and high availability. Replica sets provide better performance because although clients cannot write to secondary servers they can read from them, which allows you to provide multiple read sources for your applications.

Replica sets provide high availability because if the primary server happens to fail, other servers that have a copy of the data can take over. The replica set uses a heartbeat protocol to communicate between the servers and determine whether the primary server has failed, at which point a new master is elected.

<span id="page-438-0"></span>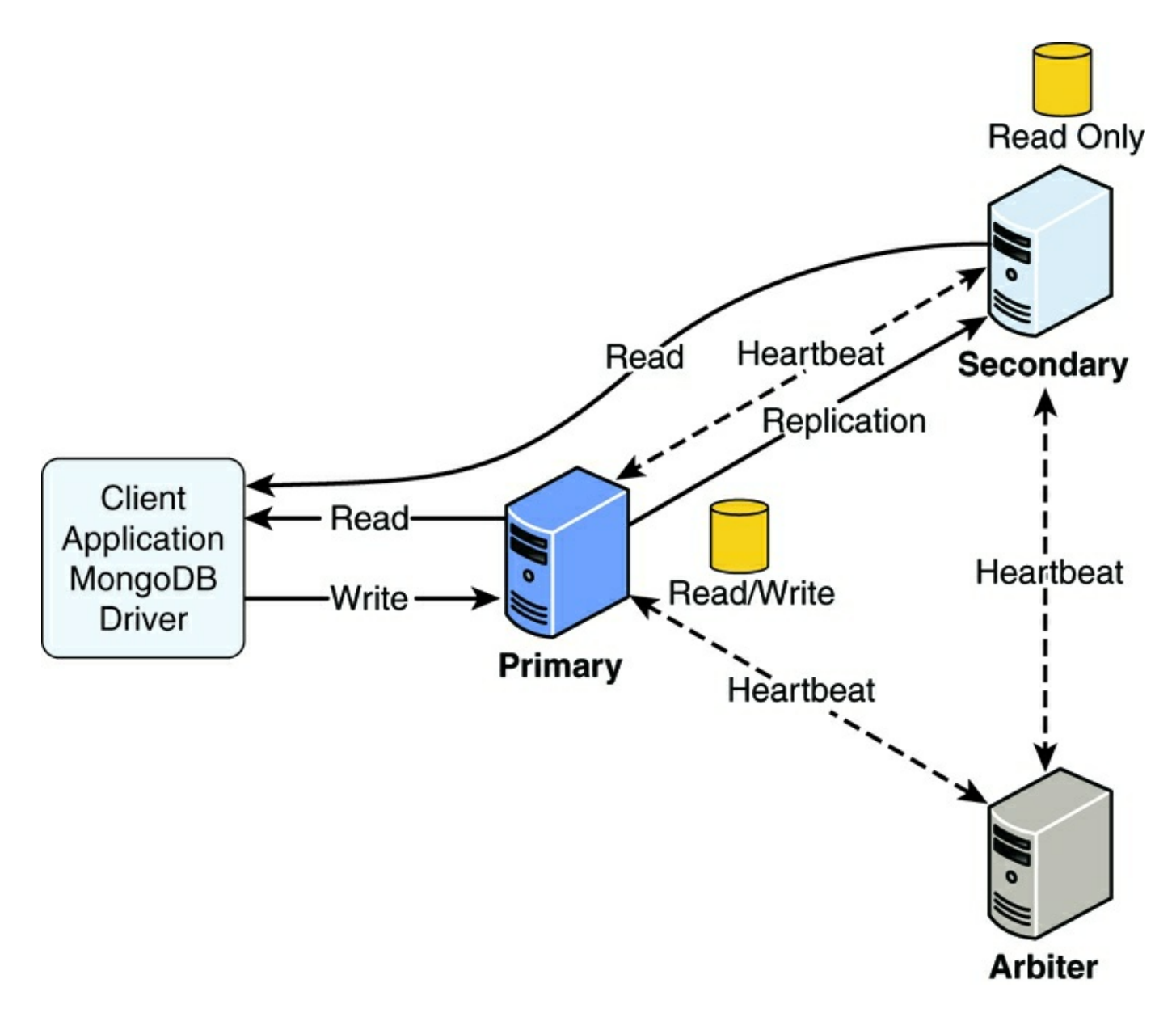

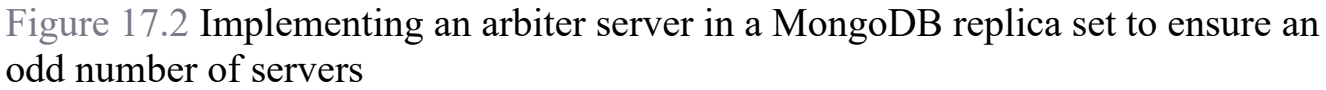

You should have at least three servers in the replica set, and you should also try and have an odd number. This makes it easier for the servers to elect a primary. This is where arbiter servers come in handy. They require few resources but can save time when electing a new primary. [Figure](#page-438-0) 17.2 shows the replica set configuration with an arbiter. Notice that the arbiter does not have a replica; it only participates in the heartbeat protocol.

## **Replication Strategy**

There are a few concepts to apply when you are determining how to deploy a MongoDB replica set. The following sections discuss a few of the different things you should consider before implementing a MongoDB replica set.

## **Number of Servers**

The first question is how many servers should be included in the replica set. This depends on the nature of data interaction from clients. If the data from clients is mostly writes, you are not going to get a big benefit from a large number of servers. However, if your data is mostly static and you have a high number of read requests, more secondary servers will definitely make a difference.

## **Number of Replica Sets**

Also consider the data. In some instances, it makes more sense to break up the data into multiple replica sets, each containing a different segment of the data. This allows you to fine-tune the servers in each set to meet the data and performance needs. Only consider this if there is no correlation between the data, so clients accessing the data would rarely need to connect to both replica sets at the same time.

## **Fault Tolerance**

How important is the fault tolerance to your application? It will likely be a rare occurrence for your primary server to go down. If it doesn't really affect your application too much and the data can easily be rebuilt, you may not need replication. However, if you promise your customer Seven Nines availability, any outage is bad, and an extended outage is unacceptable. In those cases, it makes sense to add additional servers to the replica set to ensure availability.

Another thing to consider is placing one of the secondary servers in an alternative data center to support instances when your entire data center fails. However, for the sake of performance, you should keep the majority of secondary servers in your primary data center.

If you are concerned about fault tolerance, you should also enable journaling as described in [Chapter](#page-276-0) 12, "Getting Started with MongoDB." Enabling journaling allows transactions to be replayed even if the power fails in your data center.

## **Deploying a Replica Set**

Implementing a replica set is simple in MongoDB. The following steps take you through the process of prepping and deploying the replica set.

- 1. First ensure that each member in the replica set is accessible to each other using DNS or hostnames. Adding a virtual private network for the replica servers to communicate on will enhance the performance of the system because the replication process will not be affected by other traffic on the network. If the servers are not behind a firewall so the data communications are safe, you should also configure an auth and kwFile for the servers to communicate on for security.
- 2. Configure the replSet value, which is a unique name for the replica set, either in the mongodb.confile or on your command line for each server in the replica set, for example:

```
mongod --port 27017 --dbpath /srv/mongodb/db0 --
replSet rs0
```
3. Start the MongoDB client using the mongo command and execute the following command on each server in the replica set to initiate the replica set operations:

rs.initiate()

- 4. Use the MongoDB shell to connect to the MongoDB server that acts as the primary and execute the following command for each secondary host: rs.add(<secondary\_host\_name\_or\_dns>)
- 5. Use the following command to view the configuration on each server: rs.conf()
- 6. Inside your application, define the read preference for reading data from the replica set. The previous chapters already described how to do this by setting the preference to primary, primaryPreferred, secondary, secondaryPreferred, or nearest.

# **Implementing Sharding**

A serious problem that many large-scale applications encounter is that the data stored in the MongoDB is so enormous that it severely impacts performance. When a single collection of data becomes too large, indexing can cause a severe performance

hit, the amount of data on disk can cause a system performance hit, and the number of requests from clients can quickly overwhelm the server. The application gets slower and slower at an accelerated rate when reading from and writing to the database.

MongoDB solves this problem through sharding. *Sharding* is the process of storing documents across multiple MongoDB servers running on different machines. This allows the MongoDB database to scale horizontally. The more MongoDB servers you add, the larger the number of documents that can be supported by your application. [Figure](#page-442-0) 17.3 illustrates the concept of sharding. From the application's perspective there is a single collection; however, there are actually four MongoDB shard servers, and each contains a portion of the documents in the collections.

<span id="page-442-0"></span>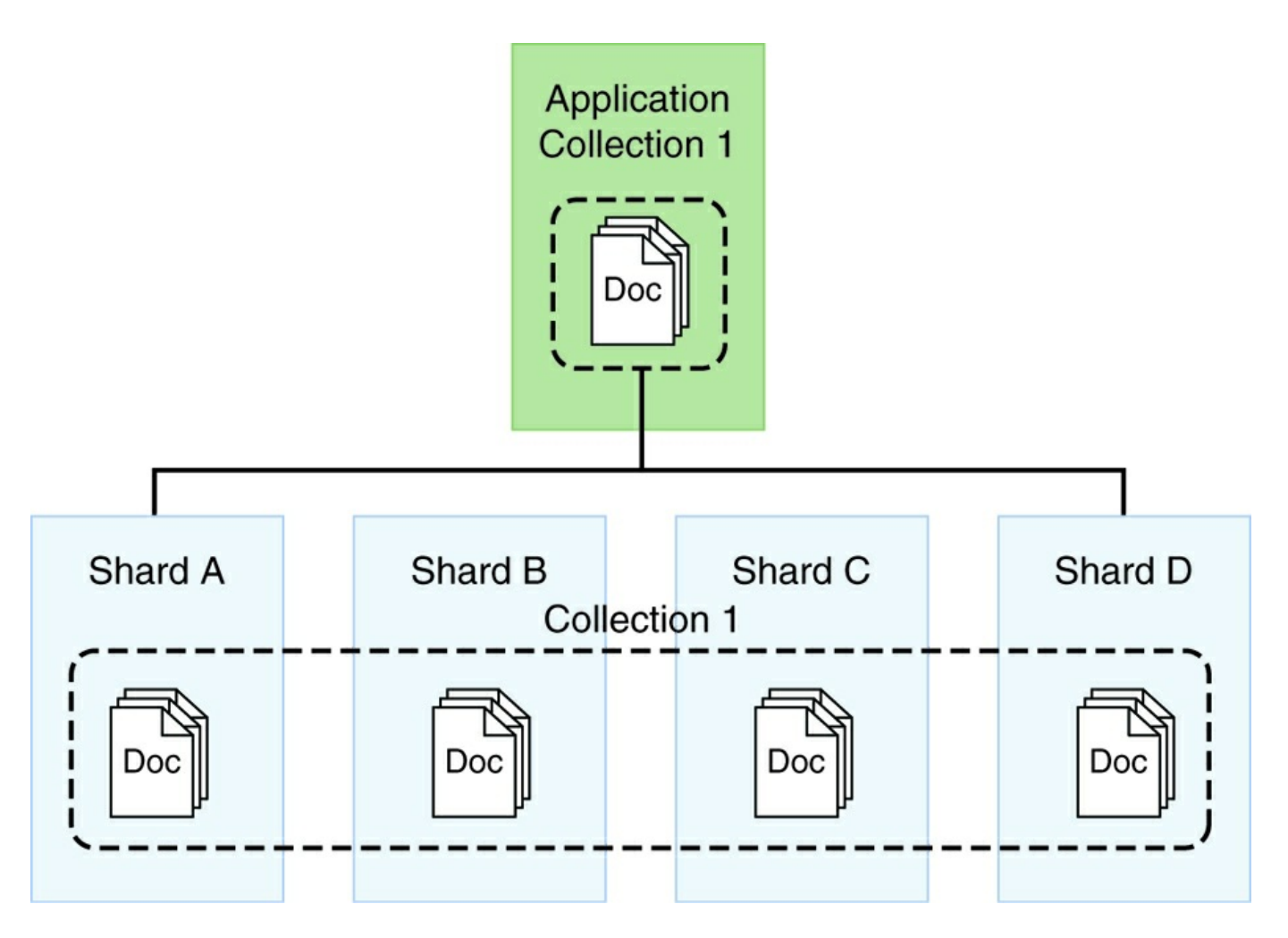

Figure 17.3 From the application's perspective there is only a single collection to access; however, the documents for that collection are split across multiple MongoDB shard servers

## **Sharding Server Types**

Three types of MongoDB servers are involved when sharding your data. These servers each play a specific role to present a unified view to the applications. The following list describes each of the server types, and the diagram in [Figure](#page-444-0) 17.4 illustrates the interaction between the different types of sharding servers.

- **Shard:** A shard actually stores the documents that make up the collection. The shard can be an individual server; however, to provide high availability and data consistency in production, consider using a replica set that provides primary and secondary copies of the shard.
- **Query router:** The query router runs an instance of mongos. The query router

provides the interface for client applications to interact with the collection and obfuscates the fact that the data is in fact sharded. The query router processes the request, sends targeted operations to the shards, and then combines the shard responses into a single response to the client. A sharded cluster can contain more than one query router, which is a good way to load balance large numbers of client requests.

**Config:** Config servers store the metadata about the sharded cluster that contains a mapping of the cluster's data set to the shards. The query router uses this metadata when targeting operations to specific shards. Production sharded clusters should have exactly three config servers.

<span id="page-444-0"></span>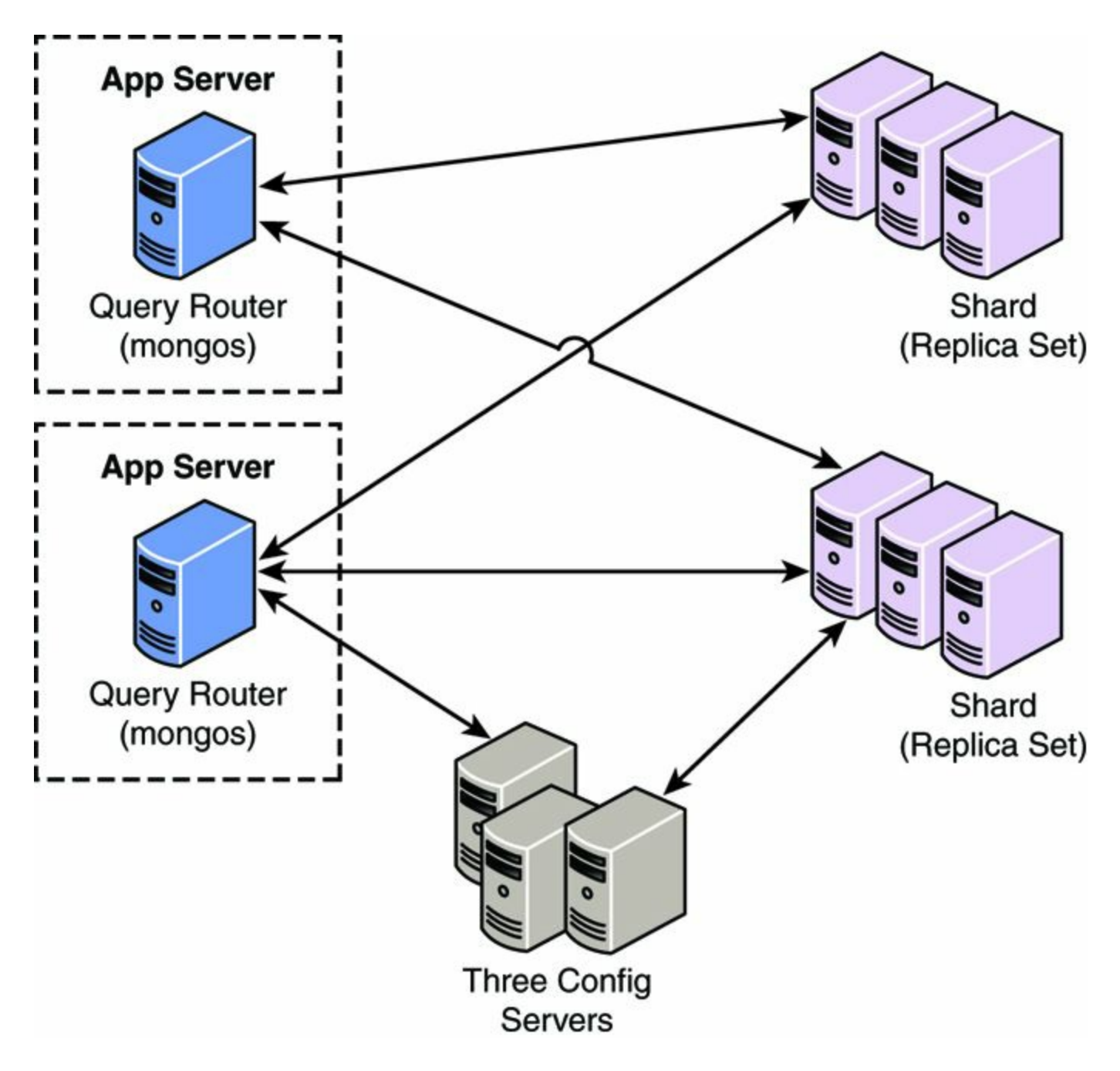

Figure 17.4 The router servers accept requests from the MongoDB clients and then communicate with the individual shard servers to read or write data

## **Choosing a Shard Key**

The first step in sharding a large collection is to decide on a shard key that is used to determine which documents should be stored in which shard. The shard key is an indexed field or an indexed compound field that must be included in every document in the collection. MongoDB uses the value of the shard key to split the collection

between the shards in the cluster.

Selecting a good shard key can be critical to achieving the performance that you need from MongoDB. A bad key can seriously impact the performance of the system, whereas a good key can improve performance and ensure future scalability. If a good key does not exist in your documents, you may want to consider adding a field specifically to be a sharding key.

When selecting a shard key, keep in mind the following considerations:

- **Easily divided:** The shard key needs to be easily divided into chunks.
- **Randomness:** When using range-based sharding, random keys can ensure that documents are more evenly distributed, so no one server is overloaded.
- **Compound keys:** It is best to shard using a single field when possible; however, if a good single field key doesn't exist, you can still get better performance from a good compound field than a bad single field key.
- **Cardinality:** Cardinality defines the uniqueness of the values of the field. A field has high cardinality if it is unique, for example, a Social Security number among a million people. A field has low cardinality if it is generally not unique, for example, eye color in a million people. Typically, fields that have high cardinality provide much better options for sharding.
- **Query targeting:** Take a minute and look at the queries necessary in your applications. Queries perform better if the data can be collected from a single shard in the cluster. If you can arrange for the shard key to match the most common query parameters, you will get better performance as long as all queries are not going to the same field value. Consider the example of arranging documents based on the zip code of the user when all your queries are based on looking up users by zip code. All the users for a given zip code exist on the same shard server. If your queries are fairly distributed across zip codes, a zip code key is a good idea. However, if most of your queries are on a few zip codes, a zip code key is actually a bad idea.

To illustrate shard keys better consider the following keys:

- **{ "zipcode": 1}:** This shard key distributes documents by the value of the zipcode field. That means that all lookups based on a specific zipcode go to a single shard server.
- **{ "zipcode": 1, "city": 1 }:** This shard key first distributes documents by the value of the zipcode field. If a number of documents have

the same value for zipcode, they can be split off to other shards based on the city field value. That means you are no longer guaranteed that a query on a single zipcode will hit only one shard. However, queries based on zipcode and city will go to the same shard.

**{ "\_id": "hashed" }:** This shard key distributes documents by a hash of the value of the \_id field. This ensures a more even distribution across all shards in the cluster. However, it makes it impossible to target queries so that they will hit only a single shard server.

## **Selecting a Partitioning Method**

The next step in sharding a large collection is to decide how to partition the documents based on the shard key. You can use two methods to distribute the documents into different shards based on the shard key value. Which method you use depends on the type of shard key you select:

- **Range-based sharding:** Divides the data set into specific ranges based on the value of the shard key. This method works well for shard keys that are numeric. For example, if you have a collection of products and each product is given a specific product ID from 1 to 1,000,000, you could shard the products in ranges of 1–250,000; 250,001–500,000, and so on.
- **Hash-based sharding:** Uses a hash function that computes a field value to create chunks. The hash function ensures that shard keys that have a close value end up in different shards to ensure a good distribution.

It is vital that you select a shard key and distribution method that distributes documents as evenly as possible across the shards; otherwise, one server ends up overloaded while another is relatively unused.

The advantage of range-based sharding is that it is often easy to define and implement. Also if your queries are often range-based as well, it is more performant than hash-based sharding. However, it is difficult to get an even distribution with range-based sharding unless you have all the data up front and the shard key values will not change going forward.

Hash-based sharding takes more understanding of the data but typically provides the best overall approach to sharding because it ensures a much more evenly spaced distribution.

The index used when enabling sharding on the collection determines which partitioning method is used. If you have an index based on a value, MongoDB uses range-based sharding. For example, the following implements a range-based shard on the zip and name fields of the document:

```
db.myDB.myCollection.ensureIndex({"zip": 1, "name":1})
```
To shard using the hash-based method, you need to define the index using the hash method, for example:

```
db.myDB.myCollection.ensureIndex({"name":"hash"})
```
## **Deploying a Sharded MongoDB Cluster**

The process of deploying a sharded MongoDB cluster involves several steps to set the different types of servers and then configuring the databases and collections. To deploy a sharded MongoDB cluster, you need to

- 1. Create the config server database instances.
- 2. Start query router servers.
- 3. Add shards to the cluster.
- 4. Enable sharding on a database.
- 5. Enable sharding on a collection.

The following sections describe each of these steps in more detail.

## **Warning**

All members of a sharded cluster must be able to connect to all other members of a sharded cluster, including all shards and all config servers. Make sure that the network and security systems, including all interfaces and firewalls, allow these connections.

## **Creating the Config Server Database Instances**

The config server processes are simply mongod instances that store the cluster's metadata instead of the collections. Each config server stores a complete copy of the cluster's metadata. In production deployments, you must deploy exactly three config server instances, each running on different servers to ensure high availability and data integrity.

To implement the config servers, perform the following steps on each:

- 1. Create a data directory to store the config database.
- 2. Start the config server instances passing the path to the data directory created in step 1, and also include the  $--$ configsvr option to denote that this is a config server. For example: mongod --configsvr --dbpath <path> --port <port>
- 3. Once the mongod instance starts up, the config server is ready.

## **Note**

The default port for config servers is 27019.

## **Starting Query Router Servers (mongos)**

The query router (mongos) servers do not require database directories because the configuration is stored on the config servers and the data is stored on the shard server. The mongos servers are lightweight, and therefore it is acceptable to have a mongos instance on the same system that runs your application server.

You can create multiple instances of the mongos servers to route requests to the sharded cluster. However, these instances shouldn't be running on the same system to ensure high availability.

To start an instance of the mongos server, you need to pass in the  $--$ configdb parameter with a list of the DNS names/hostnames of the config servers you want to use for the cluster. For example:

```
mongos --configdb c1.test.net:27019,c2.test.net:27019,c3.test.net:27019
```
By default, a mongos instance runs on port 27017. However, you can also configure a different port address using the  $-\text{port}$   $\leq$  port  $\geq$  command line option.

## **Tip**

To avoid downtime, give each config server a logical DNS name (unrelated to the server's physical or virtual hostname). Without logical DNS names, moving or renaming a config server requires shutting down every mongod and mongos instance in the sharded cluster.

## **Adding Shards to the Cluster**

The shard servers in a cluster are just standard MongoDB servers. They can be a standalone server or a replica set. To add the MongoDB servers as shards in the cluster, all you need to do is access the mongos server from the MongoDB shell and use the sh.addShard() command.

The syntax for the sh.addShard() command is:

```
sh.addShard(<replica_set_or_server_address>)
```
For example, to add a replica set named rs1 on a server named mgo1.test.net as a shard in the cluster server, execute the following command from the MongoDB shell on the mongos server:

```
sh.addShard( "rs1/mgo1.test.net:27017" )
```
For example, to add a server named mgo1.test.net as a shard in the cluster server, execute the following command from the MongoDB shell on the mongos server:

```
sh.addShard( "mgo1.test.net:27017" )
```
Once you have added all the shards to the replica set, the cluster will be communicating and sharding the data, although for predefined data it takes some time for the chunks to be fully distributed.

## **Enabling Sharding on a Database**

Prior to sharding a collection you need to enable the database it resides in to handle sharding. Enabling sharding doesn't automatically redistribute the data, but instead just assigns a primary shard for the database and makes other configuration adjustments that make it possible to enable the collections for sharding.

To enable the database for sharding, you need to connect to a mongos instance using the MongoDB shell and issue the sh.enableSharding(database) command. For example, to enable a database named bigWords you would use:

```
sh.enableSharding("bigWords");
```
## **Enabling Sharding on a Collection**

Once the database has been enabled for sharding, you are ready to enable sharding at the collection level. You do not need to enable sharding for all collections in the database, just the one that it makes sense on.

Use the following steps to enable sharding on a collection:

- 1. Determine which field(s) will be used for the shard key as described above.
- 2. Create a unique index on the key field(s) using ensureIndex() described earlier in this chapter.

```
db.myDB.myCollection.ensureIndex( { _id : "hashed" }
)
```
3. Enable sharding on the collection using

```
sh.shardCollection(<database>. <collection>,
shard key). The shard key is the pattern used to create the index. For
example:
sh.shardCollection("myDB.myCollection", { " id":
"hashed" } )
```
## **Set Up Shard Tag Ranges**

Once you have enabled sharding on a collection, you might want to add tags to target specific ranges of the shard key values. A really good example of this is where the collection is sharded by zip codes. To improve performance, tags can be added for specific city codes, such as NYC and SFO, and the zip code ranges for those cities specified. This ensures that documents for a specific city are stored on a single shard in the cluster, which can improve performance for queries based on multiple zip codes for the same city.

To set up shard tags, you simply need to add the tag to the shard using the

sh.addShardTag(shard server, tag name) command from a mongos instance. For example:

```
sh.addShardTag("shard0001", "NYC")
sh.addShardTag("shard0002", "SFO")
```
Then to specify range for a tag, in this case the zip code ranges for each city tag, you use the sh.addTagRange(collection path, startValue, endValue, tag name) command from the mongos instance. For example:

```
sh.addTagRange("records.users", { zipcode: "10001" }, { zipcode: "10281"
sh.addTagRange("records.users", { zipcode: "11201" }, { zipcode: "11240"
sh.addTagRange("records.users", { zipcode: "94102" }, { zipcode: "94135"
```
Notice that multiple ranges are added for NYC. This allows you to specify multiple ranges within the same tag that is assigned to a single shard.

```
If you need to remove a shard tag later, you can do so using the
sh.removeShardTag(shard server, tag name) method. For example:
```

```
sh.removeShardTag("shard0002", "SFO")
```
## **Repairing a MongoDB Database**

There are a couple of reasons to run a repair on the MongoDB database—for example, if the system crashes, or there is a data integrity problem manifested in the application, or even just to reclaim some unused disk space.

You can initiate a repair of a MongoDB database from the MongoDB shell or from the mongod command line. To execute a repair from the command line, use - repair and --repairpath <repair path> syntax. The <repair path> specifies the location to store temporary repair files. For example:

mongod --repair --repairpath /tmp/mongdb/data

To execute a repair from the MongoDB client, use the db.repairDatabase(options) command, for example:

```
db.repairDatabase({ repairDatabase: 1,
 preserveClonedFilesOnFailure: <boolean>,
 backupOriginalFiles: <boolean> })
```
When a repair is initiated, all collections in the database are compacted, which reduces the size on disk. Also any invalid records in the database are deleted. Therefore, it may be better to restore from backup rather than run a repair.

The time it takes to run the repair depends on the size of the data. A repair impacts the performance on the systems and should be run during off peak hours.

## **Warning**

If you are trying to repair a member of a replica set and you have access to an intact copy of your data on another replica, you should restore from that intact copy because repairDatabase will delete the corrupt data and it will be lost.

# **Backing Up MongoDB**

The best backup strategy for MongoDB is to implement high availability using a replica set. This ensures that the data is as up-to-date as possible and ensures that it is always available. However, also consider the following if your data is critical and cannot be replaced:

- **What if the data center fails?** In this case you can back up the data periodically and store it off-site, or you can add a replica somewhere off-site.
- **What if something happens to corrupt the actual application data that gets replicated?** This is always a concern. In this instance, the only option is to have a backup from a previous point.

If you decide that you need to implement periodic backups of data, also consider the impact that backups will have on the system and decide on a strategy. For example:

- **Production impact:** Backups are often intensive and need to be performed at a time when they have the least impact on your environment.
- **Requirements:** If you plan on implementing something like a block-level snapshot to back up the database, you need to make sure the system infrastructure supports it.
- **Sharding:** If you are sharding the data, all shards must be consistent. You cannot back up one without backing up all. Also you must stop the writes to the cluster to generate the point-in-time backup.
- **Relevant data:** You can also reduce the impact that backups have on your

system by only backing up data that is critical to your system. For example, if a database will never change, it only needs to be backed up once, or if data in a database can easily be regenerated but is very large, it may be worth accepting the cost of regeneration rather than frequent backups.

There are two main approaches to backing up MongoDB. The first is to perform a binary dump of the data using the mongodump command. The binary data can be stored off-site for later use. For example, to dump the database for a replica set named rset1 on host mg1.test.net and on a standalone system named mg2.test.net to a folder called /opt/backup/current, use the following command:

```
mongodump --host rset1/mg1.test.net:27018,mg2.test.net --out /opt/backup
```
The second method for backing up MongoDB databases is to use a file system snapshot. The snapshots are quick to complete; however, they are also much larger. You need to have journaling enabled, and the system has to support the block-level backups. If you are interested in implementing a snapshot method for backups, check out the guide at the following location:

[http://docs.mongodb.org/manual/tutorial/back-up-databases-with-filesystem](http://docs.mongodb.org/manual/tutorial/back-up-databases-with-filesystem-snapshots/)snapshots/.

## **Summary**

This chapter finished off the MongoDB introduction by adding some more advanced concepts. You learned how to define different types of indexes to improve the speed for queries. You learned how to deploy a MongoDB replica set to ensure high availability and improve read performance. The replica set has read/write master and read-only replicas.

You were introduced to the concept of partitioning data in large collections into shards that exist on separate partitions to allow your implementation to scale horizontally. You also looked at different backup strategies and options to protect the most critical data in your MongoDB databases.

## **Next**

In the next chapter you get back to the Node.js world with the express module. The express module allows you to more easily implement a webserver running on Node.js by supporting routes and other functionality.

# **Part IV: Using Express to Make Life Easier**

# **18 Implementing Express in Node.js**

Express is a lightweight module that wraps the functionality of the Node. is http module in a simple to use interface. Express also extends the functionality of the http module to make it easy for you to handle server routes, responses, cookies, and statuses of HTTP requests. This chapter gets you started implementing Express as the webserver for your Node.js applications. You learn how to configure the Express server, design routes, and use the Request and Response objects to send and receive HTTP requests. You also get a look at how to implement template engines in Express.

## **Getting Started with Express**

It is simple to start using Express in your Node.js projects. All you need to do is add the express module using the following command from the root of your project:

npm install express

You can also add express to your package. json module to ensure that express is installed when you deploy your application.

Once you have installed express, you need to create an instance of the express class to act as the HTTP server for your Node.js application. The following lines of code import the express module and create an instance of express that you can use:

```
var express = require('express');
var app = \express();
```
## **Configuring Express Settings**

Express provides several application settings that control the behavior of the Express server. These settings define the environment as well as how Express handles JSON parsing, routing, and views. [Table](#page-457-0) 18.1 lists the different settings that can be defined on an express object.

The express object provides the set (setting, value) and enable(setting) and disable(setting) methods to set the value of the application settings. For example, the following lines of code enable the trust proxy setting and set the view engine to pug:

```
app.enable('trust proxy');
app.disable('strict routing');
app.set('view engine', 'pug');
```
To get the value of a setting, you can use the get(setting), enabled(setting), and disabled(setting) methods. For example:

```
app.enabled('trust proxy'); \\true
app.disabled('strict routing'); \\true
app.get('view engine'); \hbox{\rm\thinspace\,}
```
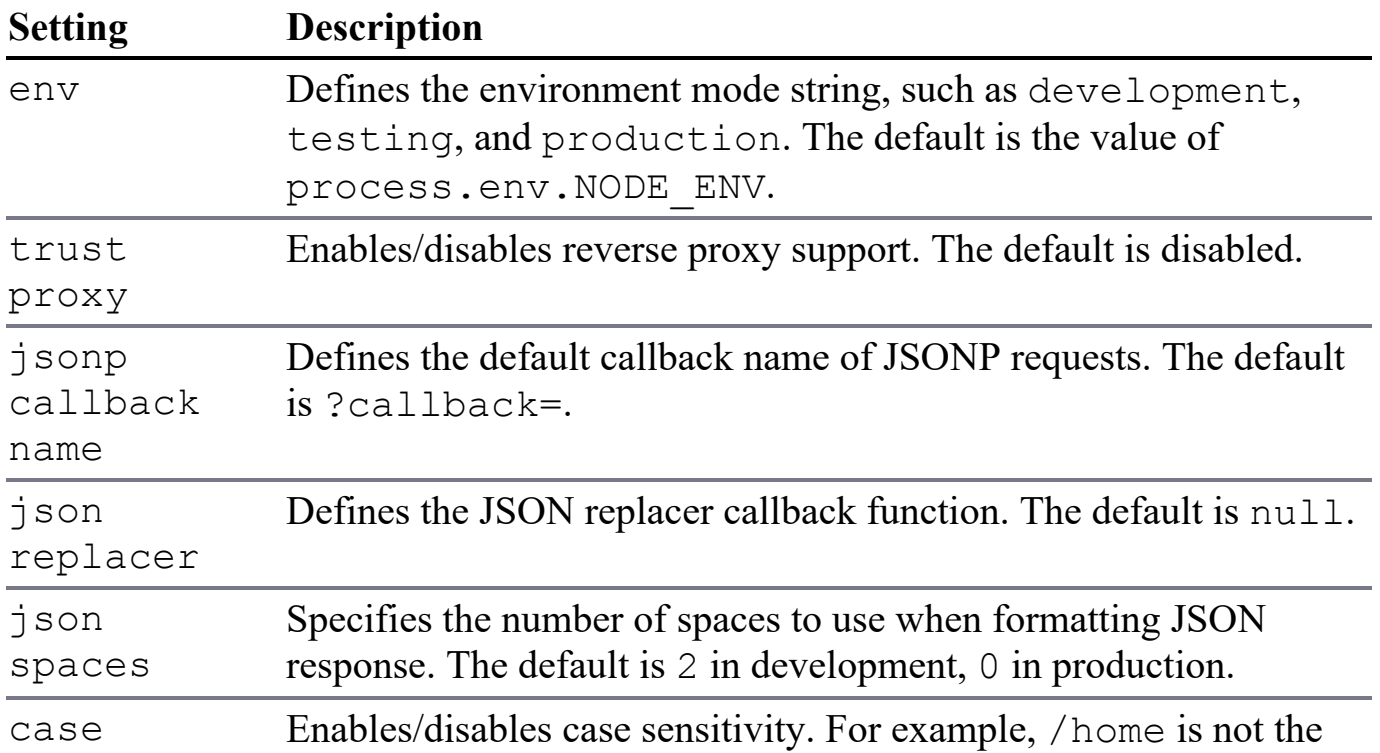

#### <span id="page-457-0"></span>**Table 18.1 Express application settings**

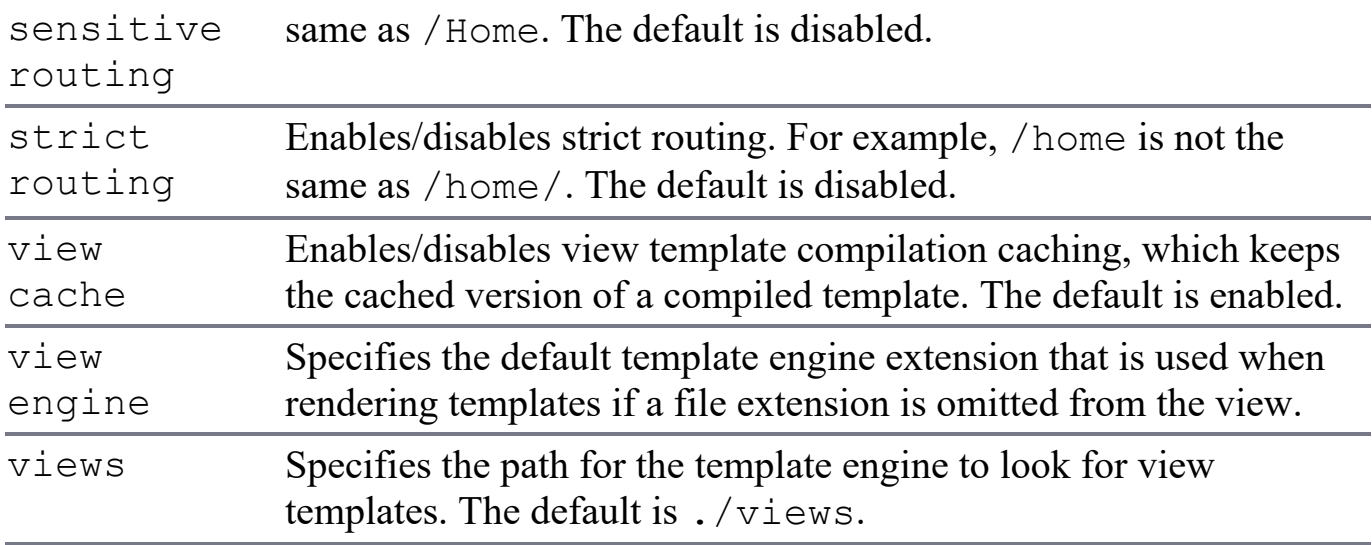

### **Starting the Express Server**

To begin implementing Express as the HTTP server for your Node.js application, you need to create an instance and begin listening on a port. The following three lines of code start a rudimentary Express server listening on port 8080:

```
var express = require('express');var app = \express();
app.listen(8080);
```
The app. listen (port) call binds the underlying HTTP connection to the port and begins listening on it. The underlying HTTP connection is the same connection produced using the listen() method on a Server object created using the http library discussed earlier in this book.

In fact, the value returned by  $\epsilon$  xpress() is actually a callback function that maps to the callback function that is passed into the http.createServer() and https.createServer() methods.

To illustrate this, [Listing](#page-458-0) 18.1 illustrates implementing a basic HTTP and HTTPS server using Node.js. Notice that the app variable returned from express() is passed into the createServer() methods. Also, notice that an options object is defined to set the host, key, and cert used to create the HTTPS server. Lines 13–15 implement a simple get route that handles the / path.

### <span id="page-458-0"></span>**Listing 18.1 express\_http\_https.js: Implementing HTTP and HTTPS servers using Express**

#### **Click here to view code [image](#page-957-0)**

```
01 var express = require('express');
02 var https = require('https');
03 var http = require('http');
04 var fs = require('fs');05 var app = \express();
06 var options = {
07 host: '127.0.0.1',
08 key: fs.readFileSync('ssl/server.key'),
09 cert: fs.readFileSync('ssl/server.crt')
10 };
11 http.createServer(app).listen(80);
12 https.createServer(options, app).listen(443);
13 app.get('/', function(req, res){
14 res.send('Hello from Express');
15 });
```
## **Configuring Routes**

The previous section discussed how to start the Express HTTP server. However, before the server can begin accepting requests, you need to define routes. A *route* is simply a definition that describes how to handle the path portion of the URI in the HTTP request to the Express server.

### **Implementing Routes**

There are two parts when defining the route. First is the HTTP request method (typically GET or POST). Each of these methods often needs to be handled completely differently. Second, is the path specified in the URL—for example, / for the root of the website, /login for the login page, and /cart to display a shopping cart.

The express module provides a series of functions that allow you to implement routes for the Express server. These functions all use the following syntax:

```
app.<method>(path, [callback . . .], callback)
```
The  $\leq m \leq \text{thod}$  portion of the syntax actually refers to the HTTP request method, such as GET or POST. For example:

app.get(path, [middleware, ...], callback) app.post(path, [middleware, ...], callback)

The path refers to the path portion of the URL that you want to be handled by the callback function. The middleware parameters are 0 or more middleware functions that are applied before executing the callback function. The callback function is the request handler that handles the request and sends the response back to the client. The callback function accepts a Request object as the first parameter and a Response object as the second.

For example, the following code implements some basic GET and POST routes:

#### **Click here to view code [image](#page-957-1)**

```
app.get('/', function(req, res){
 res.send("Server Root");
});
app.get('/login', function(req, res){
 res.send("Login Page");
});
app.post('/save', function(req, res){
 res.send("Save Page");
});
```
When the Express server receives an HTTP request, it looks for a route that has been defined for the appropriate HTTP method and path. If one is found, a Request and Response object is created to manage the request and is passed into the callback function(s) for the route.

Express also provides the app.all() method that works exactly the same as the app.post() and app.get() methods. The only difference is that the callback function for app.all() is called on every request for the specified path regardless of HTTP method. Also, the app.all() method can accept the  $*$  character as a wildcard in the path. This is a great feature for implementing request logging or other special functionality to handle requests. For example:

#### **Click here to view code [image](#page-957-2)**

```
app.all('*', function(req, res){
 // global handler for all paths
});
app.all('/user/*', function(req, res){
 // global handler for /user path
});
```
## **Applying Parameters in Routes**

As you begin implementing routes, you will quickly see that for complex systems the number of routes can get out of hand. To reduce the number of routes, you can implement parameters within the URL. Parameters allow you to use the same route for similar requests by providing unique values for different requests that define how your application handles the request and builds the response.

For example, you would never have a separate route for every user or product in your system. Instead you would pass in a user ID or product ID as a parameter to one route, and the server code would use that ID to determine which user or product to use. There are four main methods for implementing parameters in a route:

- **Query string:** Uses the standard ?key=value&key=value... HTTP query string after the path in the URL. This is the most common method for implementing parameters, but the URLs can become long and convoluted.
- **POST params:** When implementing a web form or other POST request, you can pass parameters in the body of the request.
- **regex:** Defines a regular expression as the path portion of the route. Express uses the regex to parse the path of the URL and store matching expressions as an array of parameters.
- **Defined parameter:** Defines a parameter by name using :  $\leq$  param name> in the path portion of the route. Express automatically assigns that parameter a name when parsing the path.

The following sections discuss these methods with the exception of POST params, which is covered in the next chapter.

## **Applying Route Parameters Using Query Strings**

The simplest method to add parameters to a route is to pass them using the normal HTTP query string format of ?key=value&key=value... Then you can use the  $url.parse()$  method discussed earlier in the book to parse the url attribute of the Request object to get the parameters.

The following code implements a basic GET route to  $/$  find?author= <author>&title=<title> that accepts author and title parameters. To actually get the value of author and title, the  $url$ .parse() method is used to build a query object:

#### **Click here to view code [image](#page-957-3)**

```
app.get('/find', function(req, res){
 var url parts = url.parse(req.url, true);
 var query = url_parts.query;
 res.send('Finding Book: Author: ' + query.author +
           ' Title: ' + query.title);
});
```
For example, consider the following URL:

/find?author=Brad&title=Node

The res.send() method returns:

Finding Book: Author: Brad Title: Node

## **Applying Route Parameters Using Regex**

One way to implement parameters in routes is to use a regex expression to match patterns. This allows you to implement patterns that do not follow a standard / formatting for the path.

The following code implements a regex parser to generate route parameters for GET requests at the URL /book/<chapter>:<page> path. Notice that the values of the parameters are not named; instead, req.params is an array of matching items in the URL path.

```
app.get(/^\/book\/(\w+)\:(\w+)?$/, function(req, res){
 res.send('Get Book: Chapter: ' + req.params[0] +
           ' Page: ' + req.params[1]);
});
```
For example, consider the following URL:

/book/12:15

The res.send() method returns

```
Get Book: Chapter: 12 Page: 15
```
## **Applying Route Parameters Using Defined Parameters**

If your data is more structured, a defined parameter is a better method to use than regex. Using a defined parameter allows you to define your parameters by name within the route path. You define parameters in the path of the route using :  $\epsilon$   $\alpha$  rames. When using defined parameters, req.param is a function instead of an array, where calling req.param (param\_name) returns the value of the parameter.

The following code implements a basic : userid parameter expecting a URL with a /user/<user\_id> format:

```
app.get('/user/:userid', function (req, res) {
  res.send("Get User: " + req.param("userid"));
});
```
For example, consider the following URL:

/user/4983

The res.send() method returns

Get User: 4983

### **Applying Callback Functions for Defined Parameters**

A major advantage of using defined parameters is that you can specify callback functions that are executed if the defined parameter is found in a URL. When parsing the URL, if Express finds a parameter that has a callback registered, it calls the parameter's callback function before calling the route handler. You can register more than one callback function for a route.

To register a callback function, you use the app.param() method. The app.param() method accepts the defined parameter as the first argument, and then a callback function that receives the Request, Response, next, and value parameters.

app.param(param, function(req, res, next, value){} );

The Request and Response objects are the same as are passed to the route callback. The next parameter is a callback function for the next

app.param() callback registered, if any. You must call next() somewhere in your callback function or the callback chain will be broken. The value parameter is the value of the parameter parsed from the URL path.

For example, the following code logs every request received that has the userid parameter specified in the route. Notice that  $next()$  is called before leaving the callback function:

```
app.param('userid', function(req, res, next, value){
  console.log("Request with userid: " + value);
 next();
});
```
To see how the preceding code works, consider the following URL:

/user/4983

The userid of 4983 is parsed from the URL and the consol.log() statement displays

```
Request with userid: 4983
```
## **Applying Route Parameters Example**

To clarify the example, [Listing](#page-464-0) 18.2 implements query strings, regex, and defined parameters to Express routes. The POST method is covered in the next chapter. Lines 8–16 implement the query string method. Lines 17–23 implement the regex method. Lines 24–33 implement a defined parameter along with a callback function that is executed whenever the userid parameter is specified in the request parameters. [Figure](#page-466-0) 18.1 shows the console output from the code in [Listing](#page-464-0) 18.2.

#### <span id="page-464-0"></span>**Listing 18.2 express\_routes.js: Implementing route parameters in Express**

**Click here to view code [image](#page-958-0)**

```
01 var express = require('express');
02 var url = require('url');
03 var app = \express();
04 app.listen(80);
05 app.get('/', function (req, res) {
06 res.send("Get Index");
07 });
```

```
08 app.get('/find', function(req, res){
09 var url parts = url.parse(req.url, true);
10 var query = url parts.query;
11 var response = 'Finding Book: Author: ' + query.author +
12 Title: ' + query.title;
13 console.log('\nQuery URL: ' + req.originalUrl);
14 console.log(response);
15 res.send(response);
16 });
17 app.get(/^\/book\/(\w+)\:(\w+)?$/, function(req, res){
18 var response = 'Get Book: Chapter: ' + req.params[0] +
19 \blacksquare Page: \blacksquare + req.params[1];
20 console.log('\nRegex URL: ' + req.originalUrl);
21 console.log(response);
22 res.send(response);
23 });
24 app.get('/user/:userid', function (req, res) {
25 var response = 'Get User: ' + req.param('userid');
26 console.log('\nParam URL: ' + req.originalUrl);
27 console.log(response);
28 res.send(response);
29 });
30 app.param('userid', function(req, res, next, value){
31 console.log("\nRequest received with userid: " + value);
32 next();
33 });
```
<span id="page-466-0"></span>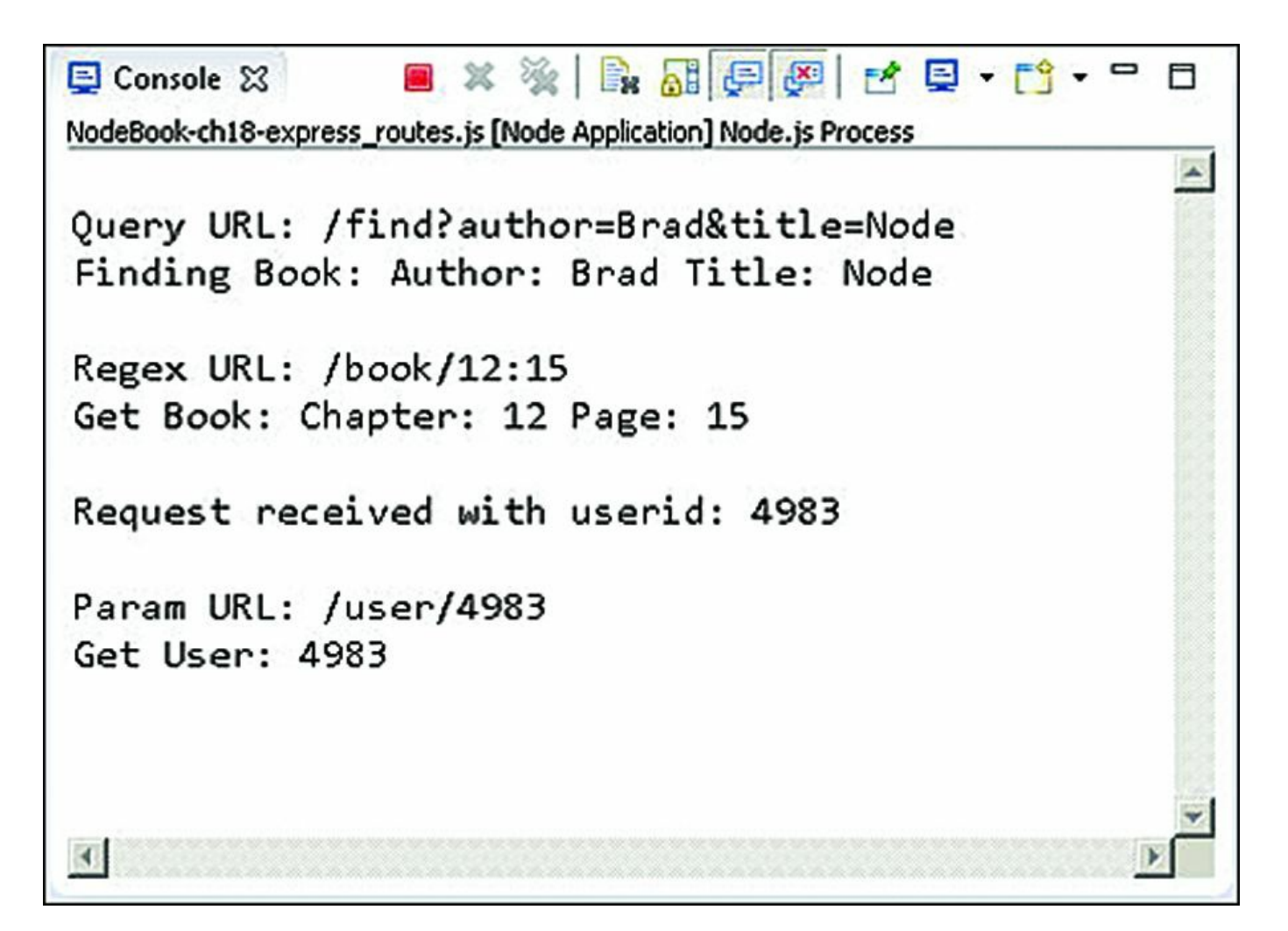

Figure 18.1 Implementing route parameters using query strings, regex, and defined parameters

# **Using Requests Objects**

The route handlers are passed a Request object as the first parameter. The Request object provides the data and metadata about the request, including the URL, headers, query string, and much more. This allows you to handle the request appropriately in your code.

[Table](#page-466-1) 18.2 lists some of the more commonly used properties available in the Request object.

<span id="page-466-1"></span>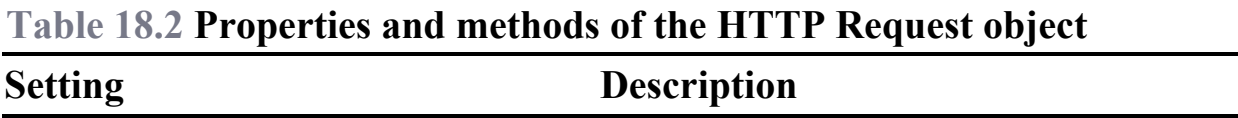

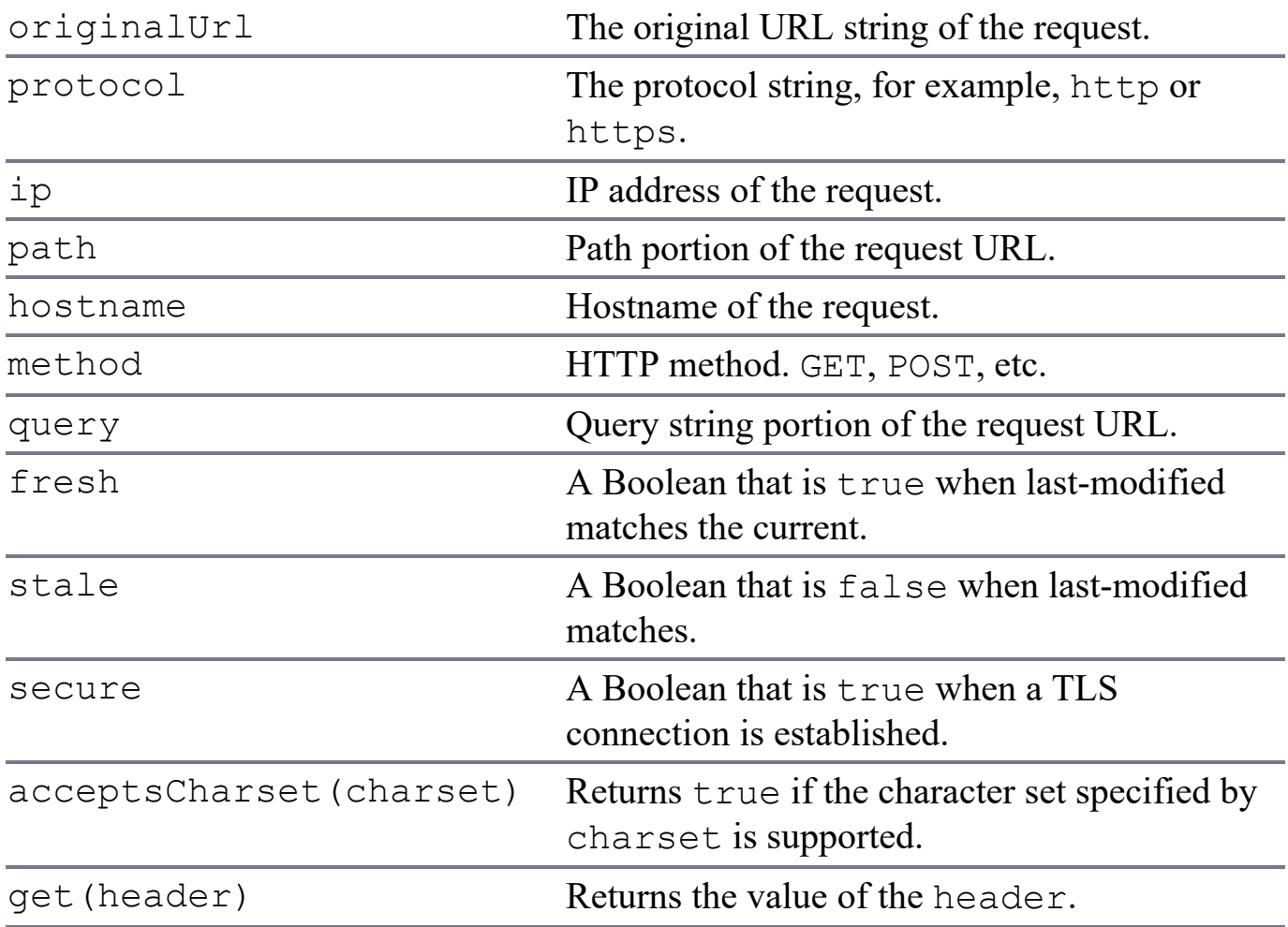

[Listing](#page-467-0) 18.3 illustrates accessing the various parts of the Request object. The output in [Figure](#page-469-0) 18.2 shows the actual values associated with a GET request.

### <span id="page-467-0"></span>**Listing 18.3 express\_request.js: Accessing properties of the Request object in Express**

**Click here to view code [image](#page-959-0)**

```
01 var express = require('express');
02 var app = \express();
03 app.listen(80);
04 app.get('/user/:userid', function (req, res) {
05 console.log("URL:\t " + req.originalUrl);
06 console.log("Protocol: " + req.protocol);
07 console.log("IP:\setminus t " + req.ip);
08 console.log("Path:\t " + req.path);
09 console.log("Host:\t " + req.host);
10 console.log("Method:\t " + req.method);
11 console.log("Query:\t " + JSON.stringify(req.query));
12 console.log("Fresh:\t " + req.fresh);
13 console.log("Stale:\t " + req.stale);
```
```
1
4
     console.log("Secure:\t  " + req.secure);
1
5
     console.log("UTF8:\t " + req.acceptsCharset('utf8'));
1
6
     console.log("Connection: " + req.get('connection'));
17 console.log("Headers: " + JSON.stringify(req.headers, null, 2));
1
8
     res.send("User Request");
1
9
}
)
;
```

```
B. HPPID-D-
E Console 23
                                                                目
NodeBook-ch18-express_request.js [Node Application] Node.js Process
                                                                 \Delta_{\rm c}URL:
            /user/4983?name=Brad
Protocol:
            http
IP:127.0.0.1
            /user/4983
Path:
            localhost
Host:
Method:
            GFT
            { "name": "Brad" }Query:
            false
Fresh:
Stale:
            true
            false
Secure:
UTF8:
            true
Connection: keep-alive
Headers: {
  "host": "localhost",
  "connection": "keep-alive",
  "accept": "text/html, application/xhtml+xml, application/x
  "user-agent": "Mozilla/5.0 (Windows NT 6.1; WOW64) Apple
  "accept-encoding": "gzip, deflate, sdch",
  "accept-language": "en-US, en; q=0.8",
  "if-none-match": "\"-1050218291\""
}
```
Figure 18.2 Accessing properties of the Request object

# **Using Response Objects**

The Response object passed to the route handler provides the necessary functionality to build and send a proper HTTP response. The following sections discuss using the Response object to set headers, set the status, and send data back to the client.

## **Setting Headers**

An important part of formulating a proper HTTP response is to set the headers. For example, setting the Content-Type header determines how the browser handles the response. The Response object provides several helper methods to get and set the header values that are sent with the HTTP response.

The most commonly used methods are get (header) and set (header, value), which gets and sets any header value. For example, the following code first gets the Content-Type header and then sets it:

```
var oldType = res.get('Content-Type');
res.set('Content-Type', 'text/plain');
```
[Table](#page-470-0) 18.3 describes the helper methods to get and set header values.

| <b>Setting</b>         | <b>Description</b>                                                                                                    |
|------------------------|----------------------------------------------------------------------------------------------------|
| get (header)           | Returns the value of the header specified.                                                                                                    |
| set (header, value)    | Sets the value of the header.                                                                                                    |
| set (headerObj)        | Accepts an object that contains multiple<br>'header': 'value' properties. Each of the<br>headers in the header $Ob\overrightarrow{j}$ is set in the<br>Response object.                                                                   |
| location (path)        | Sets the location header to the path specified.<br>The path can be a URL path such as $/\log i$ n, a<br>full URL such as http://server.net/, a<br>relative path such as / users, or a browser<br>action such as back.                     |
| type (type string)     | Sets the Content-Type header based on the<br>type string parameter. The type string<br>parameter can be a normal content type such as<br>application/json, a partial type such as<br>png, or it can be a file extension such as<br>.html. |
| attachment([filepath]) | Sets the Content-Disposition header to<br>attachment, and if a filepath is specified the                                                                                                    |

<span id="page-470-0"></span>**Table 18.3 Methods to get and set header values on the Response object**

### **Setting the Status**

You also need to set the HTTP status for the response if it is something other than 200. It is important to send the correct status response so that the browser or other applications can handle the HTTP response correctly. To set the status response, use the status(number) method where the number parameter is the HTTP response status defined in the HTTP spec.

For example, the following lines set different statuses:

```
res.status(200); // OK
res.status(300); // Redirection
res.status(400); // Bad Request
res.status(401); // Unauthorized
res.status(403); // Forbidden
res.status(500); // Server Error
```
## **Sending Response**

You already saw the send () method in action when sending simple responses in some earlier examples in this chapter. The send() method can use one of the following formats, where status is the HTTP status code and body is a String or Buffer object:

```
res.send(status, [body])
res.send([body])
```
If you specify a Buffer object, the Content-Type is automatically set to application/octet-stream unless you explicitly set it to something else. For example:

```
res.set('Content-Type', 'text/html');
res.send(new Buffer('<html><br/>>body>HTML String</body></html>'));
```
The send() method can really handle all the responses necessary as long as you set the appropriate headers and status for the response. Once the send() method completes, it sets the value of the res.finished and res.headerSent properties. You can use these to verify the response was sent as well as how much

data was transferred. The following shows an example value of the res.headerSent property:

```
HTTP/1.1 200 OK
X-Powered-By: Express
Content-Type: text/html
Content-Length: 92
Date: Tue, 17 Dec 2013 18:52:23 GMT
Connection: keep-alive
```
[Listing](#page-472-0) 18.4 illustrates some of the basics of setting the status and headers, and sending a response. Notice that in lines  $18-21$  the route for  $/error$  sets the status to 400 before sending the response. [Figure](#page-473-0) 18.3 shows the res. headerSent data in the console output on the Express server.

### <span id="page-472-0"></span>**Listing 18.4 express\_send.js: Sending status, headers, and response data using the Response object**

```
01 var express = require('express');
02 var url = require('url');
03 var app = \express();
04 app.listen(80);
05 app.get('/', function (req, res) {
06 var response = '<html><head><title>Simple Send</title></head>'
07 '<body><h1>Hello from Express</h1></body></html
08 res.status(200);
09 res.set({
10 'Content-Type': 'text/html',
11 'Content-Length': response.length
12 });
13 res.send(response);
14 console.log('Response Finished? ' + res.finished);
15 console.log('\nHeaders Sent: ');
16 console.log(res.headerSent);
17 });
18 app.get('/error', function (req, res) {
19 res.status(400);
20 res.send("This is a bad request.");
21 });
```
<span id="page-473-0"></span>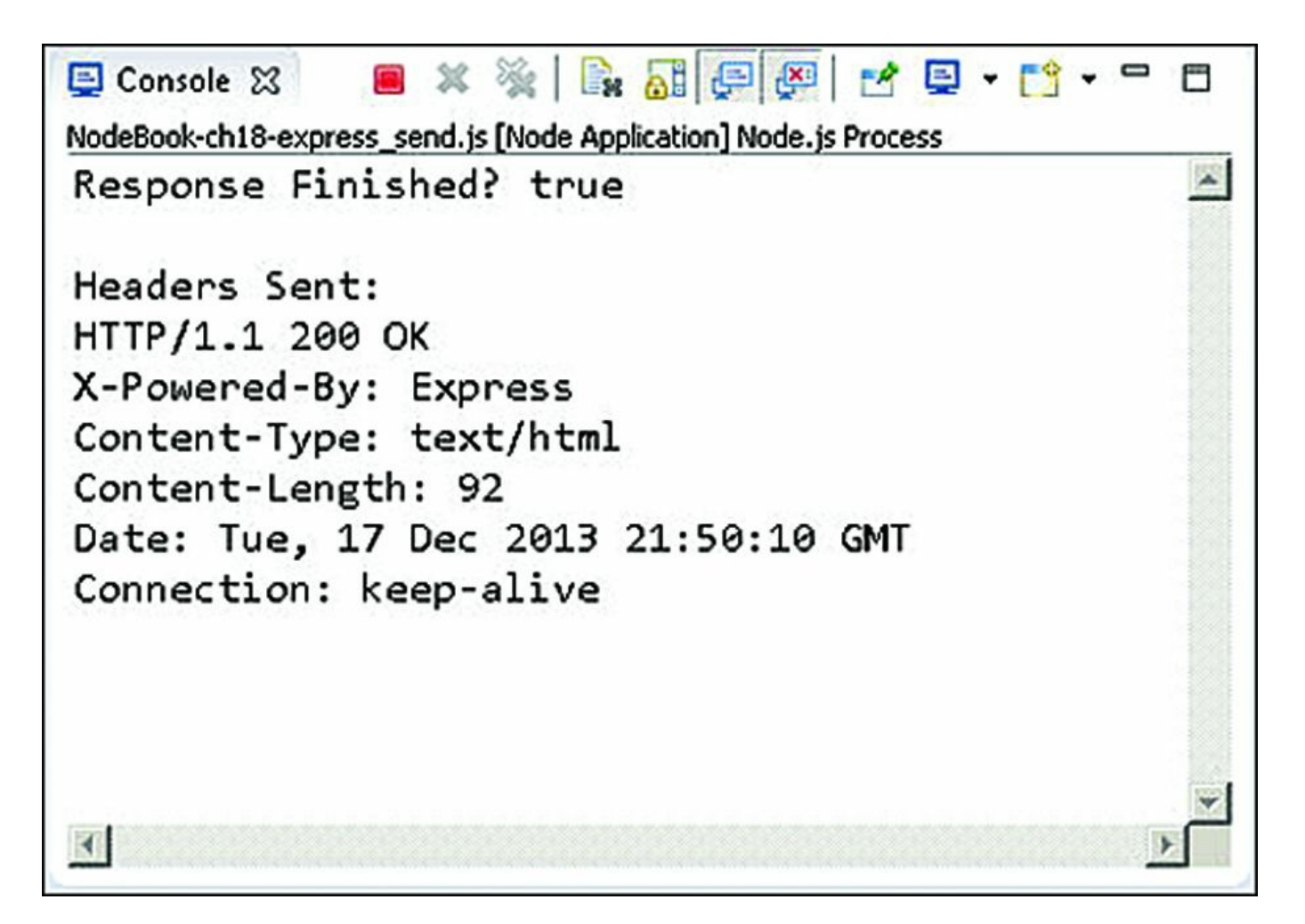

Figure 18.3 The res.headerSent output after a response has been sent

## **Sending JSON Responses**

A growing trend has been to use JSON data to transfer information from the server to the client and then having the client dynamically populate the HTML elements on the page, rather than the server building HTML documents or parts of HTML documents and sending the HTML to the client. Express facilitates sending JSON by providing the json() and jsonp() methods on the Response object. These methods use a similar syntax as send() except that the body is a JSON stringifiable JavaScript object:

```
res.json(status, [object])
res.json([body])
res.jsonp(status, [object])
res.jsonp([object])
```
The JavaScript object is converted to a JSON string and sent back to the client. In the case of  $\gamma$  sonp(), the URL of the request object includes a ?callback= <method> parameter and then the JSON string is wrapped in a function with the method name that can be called from the browser client to support the JSONP design.

[Listing](#page-474-0) 18.5 implements both  $\frac{1}{1}$  son() and  $\frac{1}{1}$  sonp() to illustrate sending JSON data back to the server. Notice that in line 6 the json spaces application setting is set to 4, and in line 7 a basic JavaScript object is passed into the  $\frac{1}{1}$  son() call. On line 12 an error code is set in the response, and the response object is a JSON object.

In lines  $14-19$  the jsonp() method is implemented. Notice that the jsonp callback name is set to cb in line 15. That means that instead of passing ? callback=<function> in the URL, the client needs to pass ?cb=  $\leq$  function  $>$  in the URL. [Figure](#page-476-0) 18.4 shows the output to the browser for each of these calls.

### <span id="page-474-0"></span>**Listing 18.5 express\_json.js: Sending JSON and JSONP data in the response from Express**

**Click here to view code [image](#page-960-0)**

```
01 var express = require('express');
02 var url = require('url');
03 var app = \express();
04 app.listen(80);
05 app.get('/json', function (req, res) {
06 app.set('json spaces', 4);
07 res.json({name:"Smithsonian", built:'1846', items:'137M',
08 centers: ['art', 'astrophysics', 'natural history',
09 \{p\} 'planetary', 'biology', 'space', 'zoo']});
10 });
11 app.get('/error', function (req, res) {
12 res.json(500, {status:false, message:"Internal Server Error"});
13 });
14 app.get('/jsonp', function (req, res) {
15 app.set('jsonp callback name', 'cb');
16 res.jsonp({name:"Smithsonian", built:'1846', items:'137M',
17 centers: ['art', 'astrophysics', 'natural history',
18 'planetary', 'biology', 'space', 'zoo']});
19 });
```
### **Sending Files**

A great helper method in Express is the sendfile(filepath) method on the Response object. The sendfile() method does everything that needs to be done to send files to the client in a single function call. Specifically, the sendfile() method does the following:

- Sets the Content-Type header to the type based on file extension
- Sets other appropriate headers such as Content-Length
- Sets the status of the response
- Sends the contents of the file to the client using the connection inside the Response object

The sendfile() method uses the following syntax:

```
res.sendfile(path, [options], [callback])
```
The path should point to the file that you want to send to the client. The options parameter is an object that contains a maxAge property that defines the maximum age for the content and a root property that is a root path to support relative paths in the path parameter. The callback function is called when the file transfer is complete and should accept an error object as the only parameter.

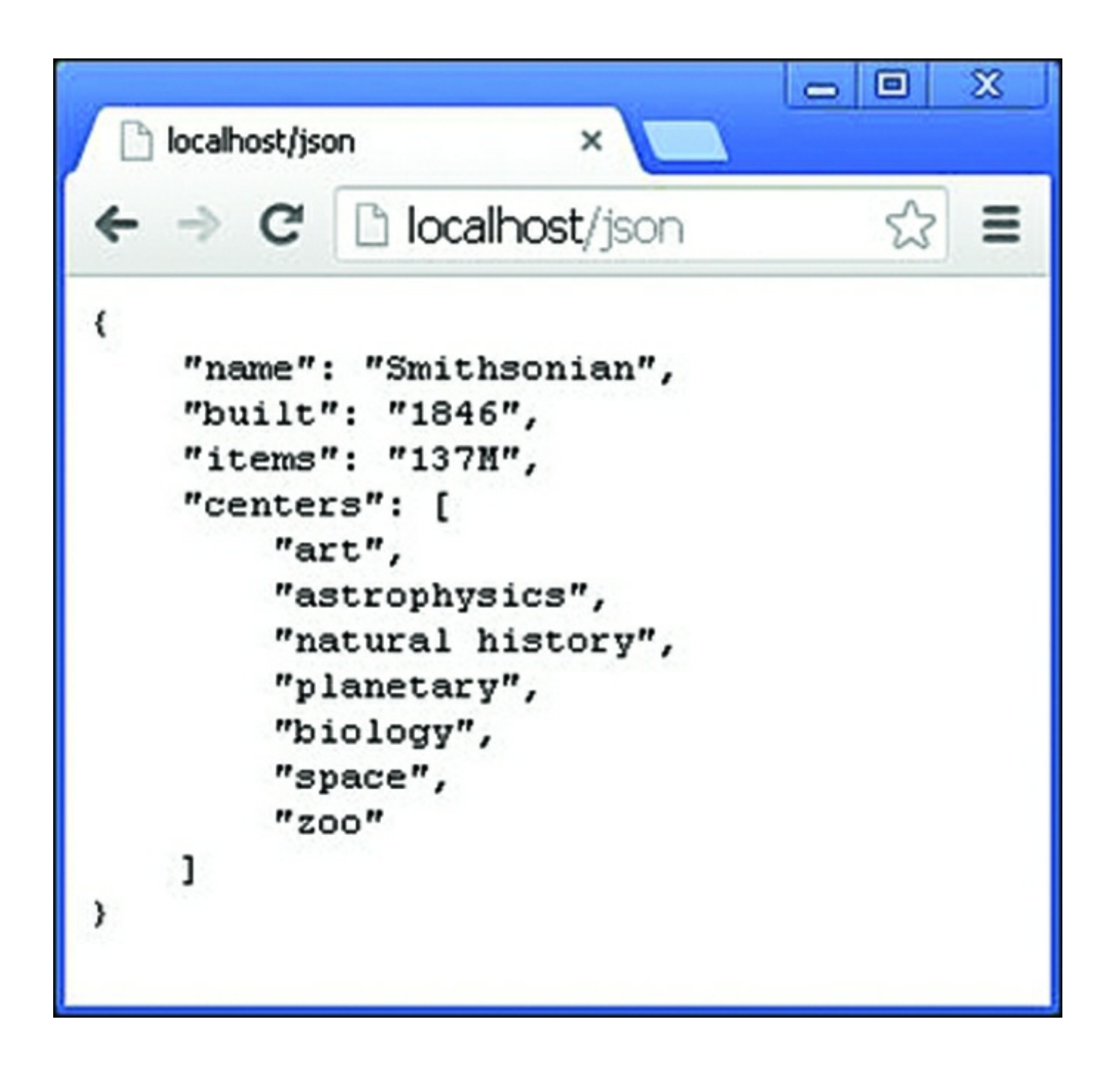

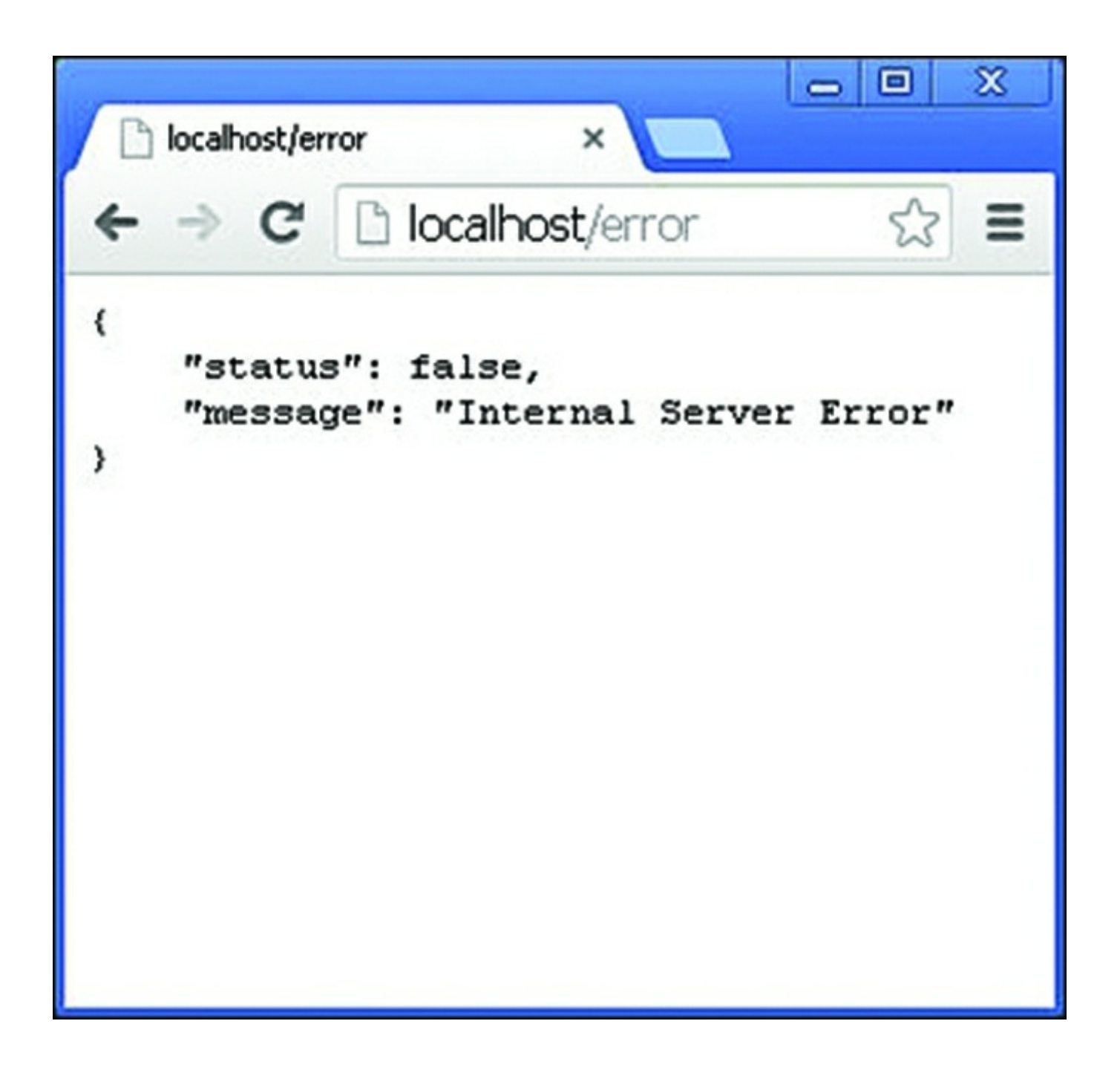

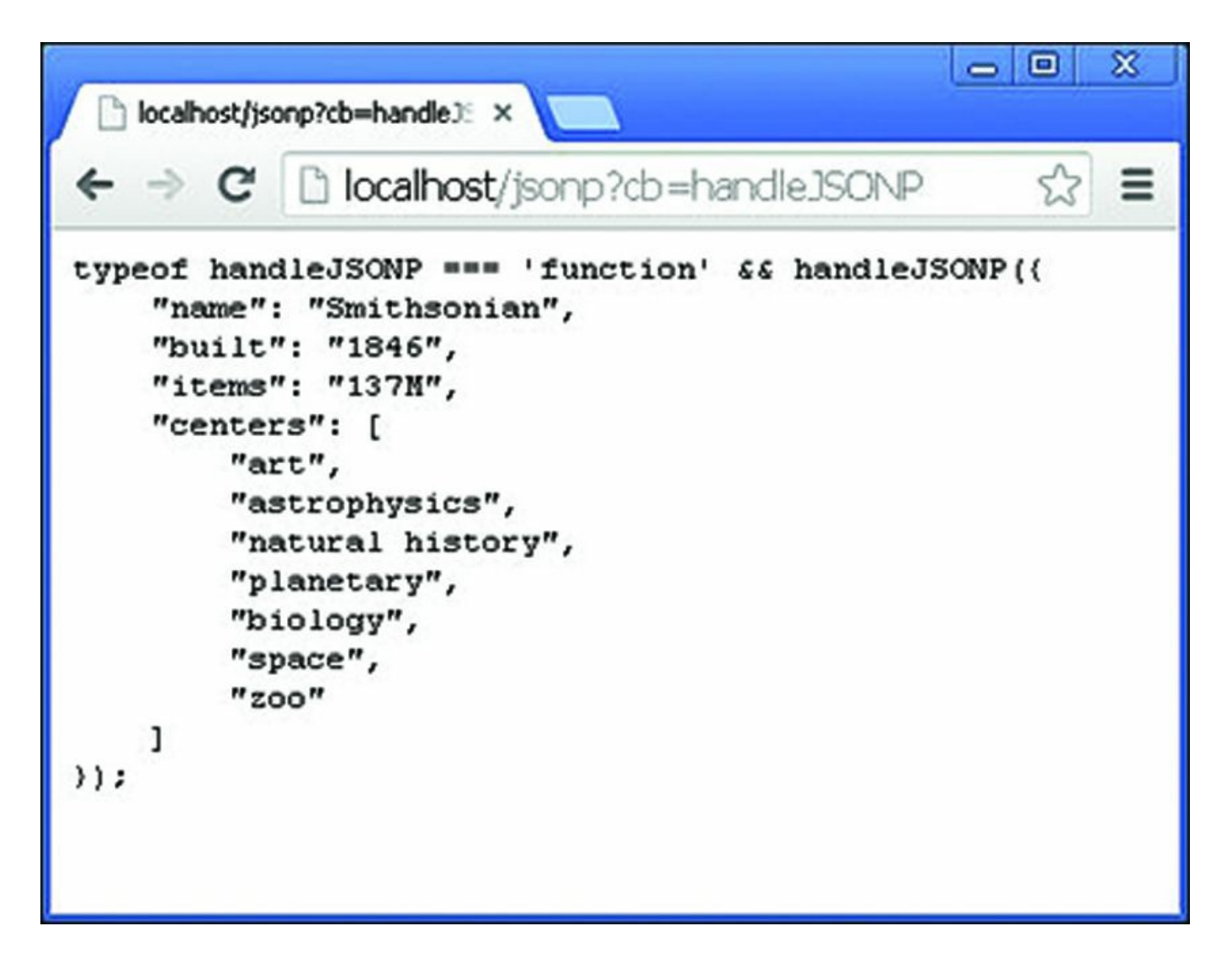

Figure 18.4 Sending JSON and JSONP data to the browser

[Listing](#page-478-0) 18.6 illustrates how easy it is to send the contents of a file using the sendfile() command. Notice that a root path is specified in line 8, so only the filename is required in line 6. Also notice that the callback function has code to handle the error. [Figure](#page-480-0) 18.5 shows the image displayed in the browser.

### <span id="page-478-0"></span>**Listing 18.6 express\_send\_file.js: Sending files in an HTTP request from Express**

```
01 var express = require('express');
02 var url = require('url');
03 var app = \express();
04 app.listen(80);
05 app.get('/image', function (req, res) {
```

```
0
6
      res.sendfile('arch.jpg',
0
7
                     { maxAge: 1, // 24 * 60 * 60 * 1000,0
8
                        root: './views/'},
0
9
                     function (err) {
1
0
        if (err) {
1
1
          console.log("Error");
1
2
        }
e
l
s
e
{
1
3
          console.log("Success");
1
4
       }
1
5
      }
)
;
1
6
}
)
;
```
<span id="page-480-0"></span>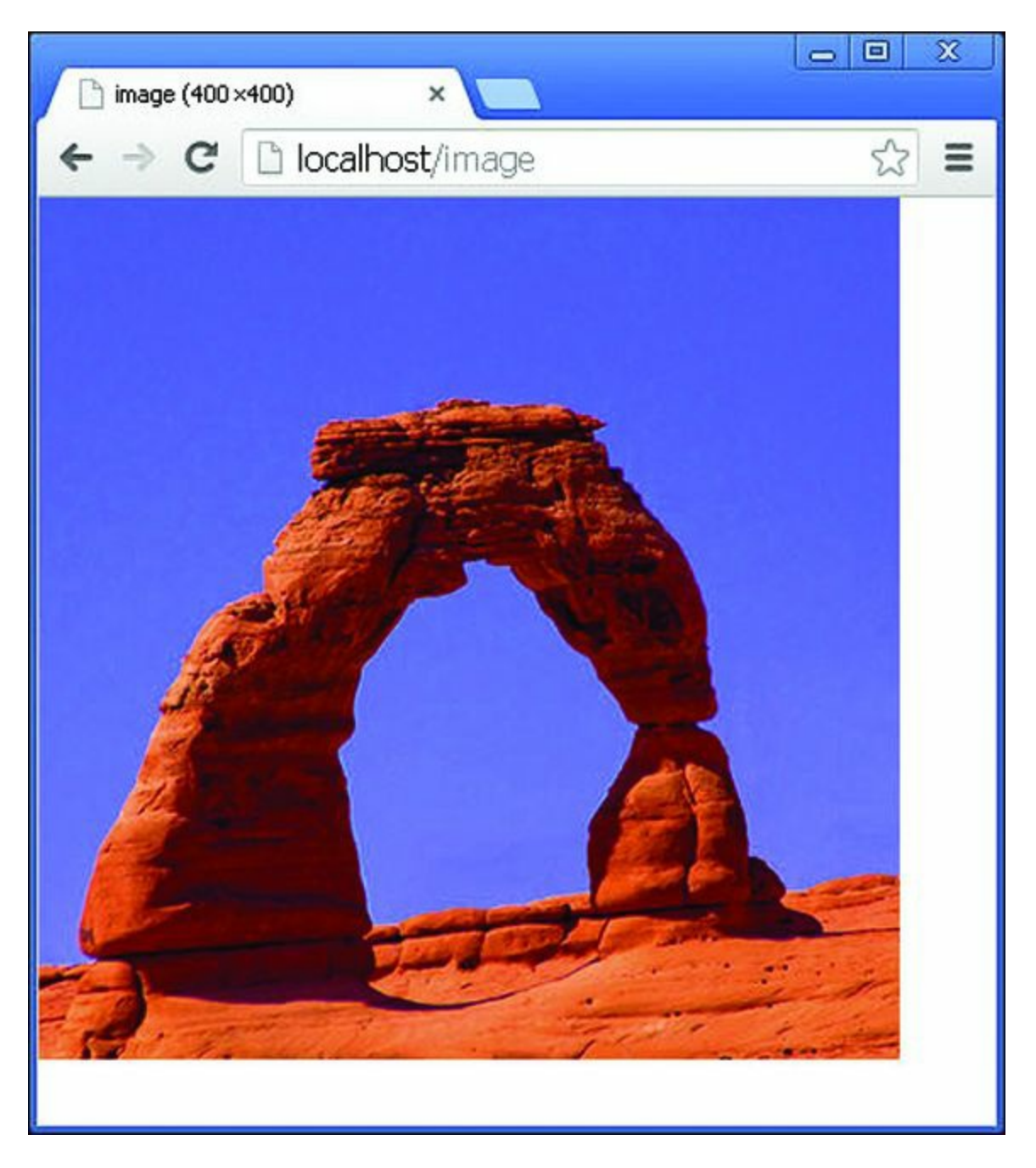

Figure 18.5 Image file sent in an HTTP response to the client

## **Sending a Download Response**

Express also includes a res.download() method that works similarly to the res.sendfile() method with only a few differences. The res.download() method sends the file in the HTTP response as an attachment, which means the Content-Disposition header will be set. The res.download() method uses the following syntax:

```
res.download(path, [filename], [callback])
```
The path points to the file to send to the client. The filename parameter can specify a different filename that should be sent in the Content-Disposition header. The callback function is executed once the file download has completed.

### **Redirecting the Response**

A common need when implementing a webserver is the ability to redirect a request from the client to a different location on the same server or on a completely different server. The res.redirect (path) method handles redirection of the request to a new location.

[Listing](#page-481-0) 18.7 illustrates the various redirection addressing that you can use. In line 6 a redirect is done to a completely new domain address. In line 9 a redirect is made to a different path on the same server, and in line 15 a redirect is made to a relative path on the same server.

### <span id="page-481-0"></span>**Listing 18.7 express\_redirect.js: Redirecting requests on an Express server**

```
Click here to view code image
```

```
01 var express = require('express');
02 var url = require('url');
03 var app = \express();
04 app.listen(80);
05 app.get('/google', function (req, res) {
http://google.com');
07 });
08 app.get('/first', function (req, res) {
09 res.redirect('/second');
10 });
11 app.get('/second', function (req, res) {
12 res.send("Response from Second");
13 });
14 app.get('/level/A', function (req, res) {
15 res.redirect("../B");
16 });
17 app.get('/level/B', function (req, res) {
18 res.send("Response from Level B");
19 });
```
# **Implementing a Template Engine**

A growing trend in the industry is to use a template engine to generate HTML using a template file and application data rather than trying to build HTML files from scratch or use static files. The template engines use the template object to build HTML based on values provided by the application. Template engines provide two benefits:

- **Simplicity:** Templates try to make it easy to generate the HTML either by a shorthand notation or by allowing JavaScript to be embedded in the HTML document directly.
- **Speed:** Template engines optimize the process of building the HTML documents. Many compile a template and store the compiled version in a cache that makes it faster to generate the HTML response.

The following sections discuss implementing template engines in Express. Several template engines are available for use in Express, and in this section, you learn about Pug (formerly Jade) and Embedded JavaScript (EJS). These two work in different ways and together give you an idea of what is available. Pug uses a shorthand notation of HTML in the template, so the template files do not look anything like HTML. The advantage is that the template files are small and easy to follow. The disadvantage is that you need to learn yet another language.

EJS, on the other hand, uses special notation to embed JavaScript in normal HTML documents. This makes it much easier to transition from normal HTML. The downside is that the HTML documents are even more complex than the originals and not as tidy as Pug templates.

To run the example for this section, you need to install both the Pug and EJS modules in your application using the following commands:

npm install Pug npm install EJS

## **Defining the Engine**

The first step in implementing a template engine is to define a default template engine for the Express application. This is done by setting the view engine setting on the express() application object. You also need to set the views setting to the location where your template files are stored. For example, the following sets the ./views directory as the root for template documents and pug as the view engine:

```
var app = \express();
app.set('views', './views');
app.set('view engine', 'pug');
```
Then you need to register the template engines for the template extensions that you want them to handle using the app.engine(ext, callback) method. The ext parameter is the file extension used for the template files, and the callback is a function that supports Express's rendering functionality.

Many engines provide the callback functionality in an express function. For example:

```
app.engine('pug', require('pug'). express)
```
The express functionality often only works on the default extension name. In that case, you can use a different function. For example, EJS provides the renderFile function for that purpose. You can use the following to register EJS for  $e<sub>i</sub>$  s extensions:

app.engine('ejs', require('ejs'). express)

However, if you want to register EJS for HTML extensions, you use

```
app.engine('html', require('ejs').renderFile)
```
Once the extension is registered, the engine callback function is be called to render any templates with that extension. If you choose a different engine besides Pug or EJS, you need to figure out how they expect to register with Express.

## **Adding Locals**

When rendering a template, you often want to include dynamic data—for example, to render a user page for user data just read from the database. In this case you can generate a locals object that contains properties that map to variable names defined in the templates. The express () app object provides the app. locals property to store local variables.

To assign a local template variable directly, you can use dot syntax. For example, the following code defines the local variables title and version:

```
app.locals.title = 'My App';
app.locals.version = 10;
```
## **Creating Templates**

You also need to create template files. When creating template files, keep in mind these considerations:

- **Reusability:** Try to make your templates reusable in other parts of your application and in other applications. Most template engines cache the templates to speed up performance. The more templates you have requires more caching time. Try to organize your templates so that they can be used for multiple purposes. For example, if you have several tables of a data displayed in your app, only make a single template for all of them that can not only dynamically add the data, but can also set column headers, titles, and such.
- **Size:** As template sizes grow, they tend to become more and more unwieldy. Try to keep your templates compartmentalized to the type of data they are presenting. For example, a page that has a menu bar, form, and table could be split into three separate templates.
- **Hierarchy:** Most websites and applications are built on some sort of hierarchy. For example, the  $\langle \text{head} \rangle$  section as well as a banner and menu may be the same throughout the site. Use a separate template for components that show up in multiple locations, and just include those subtemplates when building your final page.

[Listing](#page-484-0) 18.8 shows a basic EJS template that applies a set of local variables in a list to display user information. The EJS code is basic and only uses the  $\leq$  = variable %> to pull values from the Express local variables.

### <span id="page-484-0"></span>**Listing 18.8 user\_ejs.html: Simple EJS template for displaying a user Click here to view code [image](#page-961-1)**

```
01 <!DOCTYPE html>
02 <html lang="en">
03 <head>
04 <title>EJS Template</title>
05 \lt/head>
```

```
06 <body>
07 <h1>User using EJS Template</h1>
08 \leq 1109 <1i>Name: <%= uname %></1i>
10 <li>Vehicle: <%= vehicle %></li>
11 <li>Terrain: <%= terrain %></li>
12 <li>Climate: <%= climate %></li>
13 <li>Location: <%= location %></li>
14 \times /u1>15 \lt/body16 </html>
```
[Listing](#page-485-0) 18.9 and [Listing](#page-485-1) 18.10 show using Pug to implement a main template and then consume it in a subtemplate. The main template in [Listing](#page-485-0) 18.9 is basic, only implementing the doctype, html, head, and title elements. It also defines the block content element defined in [Listing](#page-485-1) 18.10.

Notice that line 1 in [Listing](#page-485-1) 18.10 extends main pug to include those elements first and then adds the h1, ul, and li elements, which get values from the local variables.

### <span id="page-485-0"></span>**Listing 18.9 main\_pug.pug: Simple Pug template that defines the main webpage**

**Click here to view code [image](#page-961-2)**

```
1 doctype 5
2 html(lang="en")
3 head
4 title="Pug Template"
5 body
6 block content
```
<span id="page-485-1"></span>**Listing 18.10 user\_pug.pug: Simple Pug template that includes the main\_pug.pug template and adds elements for displaying a user**

```
1 extends main_pug
2 block content
3 h1 User using Pug Template
4 ul
5 li Name: #{uname}
6 li Vehicle: #{vehicle}
7 li Terrain: #{terrain}
8 li Climate: #{climate}
```
### **Rendering Templates in a Response**

Once you have the template engine defined and configured and have created your templates, you can send a rendered template using the Express app object or using the Response object. To render a template in the Express app you use the app.render() method:

```
app.render(view, [locals], callback)
```
The view parameter specifies the view filename in the views directory. If no extension is included on the file, the default extensions such as . pug and .  $e<sub>1</sub>$  s are tried. The locals parameter allows you to pass in a locals object if one has not been defined in app. locals already. The callback function is executed after the template has been rendered and accepts an error object for the first parameter and the string form of the rendered template as the second.

To render a template directly into the response, you can also use the res.render() function, which works exactly the same as app.render(), except that no callback is needed. The rendered results automatically are sent in the response.

The app.render() and res.render() methods both work well. If you do not need to do anything with the data before sending it, the res.render() method saves the extra code to call res. send () to send the data.

[Listing](#page-487-0) 18.11 puts all the template rendering concepts together in a couple of basic examples. Lines 5–8 set up the views directory and view engine and register pug and ejs. Then in lines 10–13 user information is defined in app.locals.

Lines  $14-16$  handle the /pug route, which directly renders the user pug.pug template from [Listing](#page-485-1) 18.10 with the defined locals in the client response.

Lines 17–21 handle the  $/ej$  s route by first calling app. render () to render the users ejs.html template defined in [Listing](#page-484-0) 18.8 into a string, [renderedData](#page-488-0). Then that data is sent using the res. send () command. Figure 18.6 shows the rendered webpages from both functions.

#### <span id="page-487-0"></span>**Listing 18.11 express\_templates.js: Implementing Pug and EJS templates in Express**

```
01 var express = require('express'),
02 pug = require('pug'),
03 ejs = require('ejs');
04 var app = \express();
05 app.set('views', './views');
06 app.set('view engine', 'pug');
07 app.engine('pug', pug. express);
08 app.engine('html', ejs.renderFile);
09 app.listen(80);
10 app.locals.uname = 'Caleb';
11 app.locals.vehicle = 'TARDIS';
12 app.locals.terrain = 'time and space';
13 app.locals.location = 'anywhere anytime';
14 app.get('/pug', function (req, res) {
15 res.render('user pug');
16 });
17 app.get('/ejs', function (req, res) {
18 app.render('user ejs.html', function(err, renderedData){
19 res.send(renderedData);
20 });
21 });
```
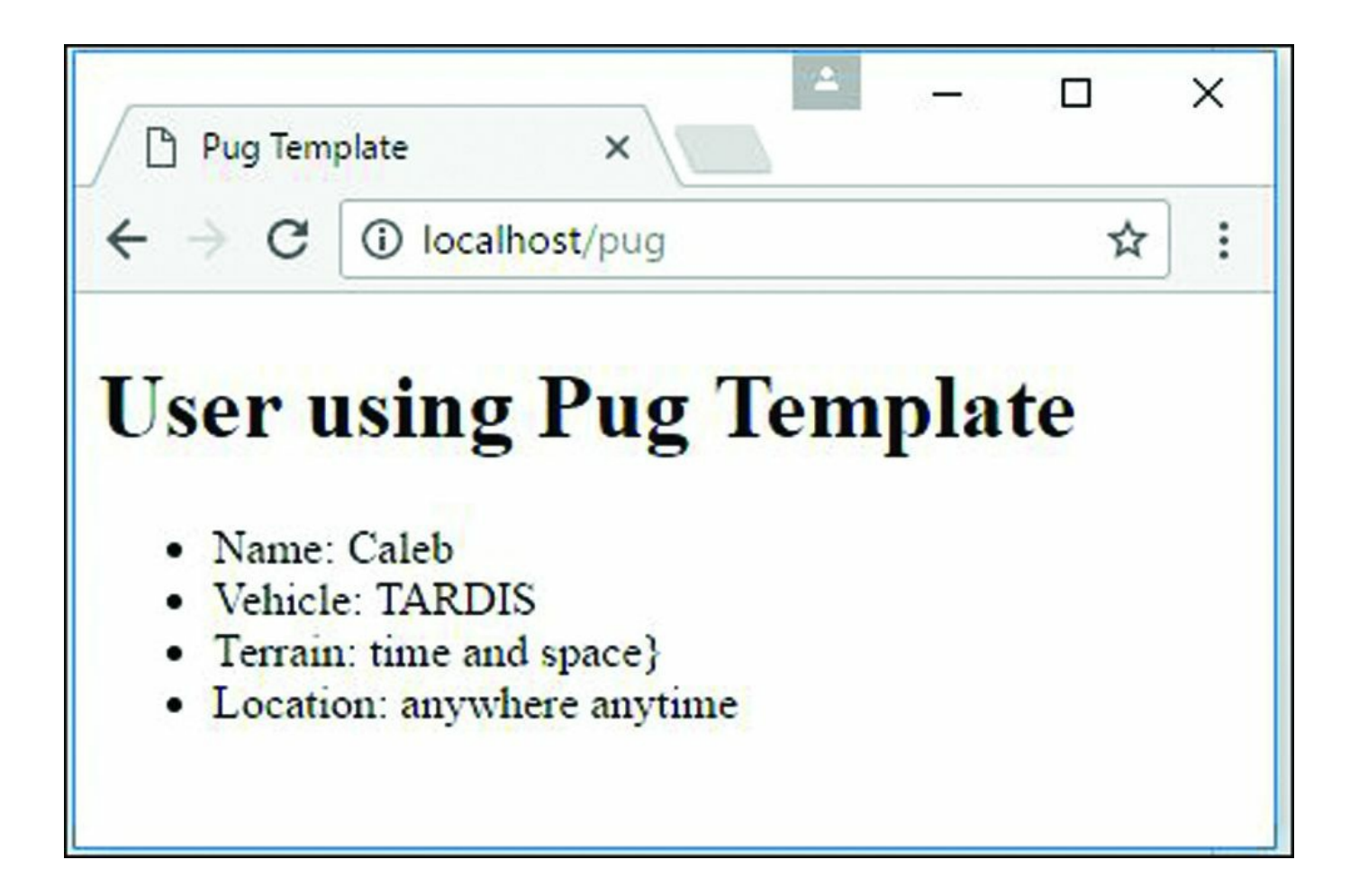

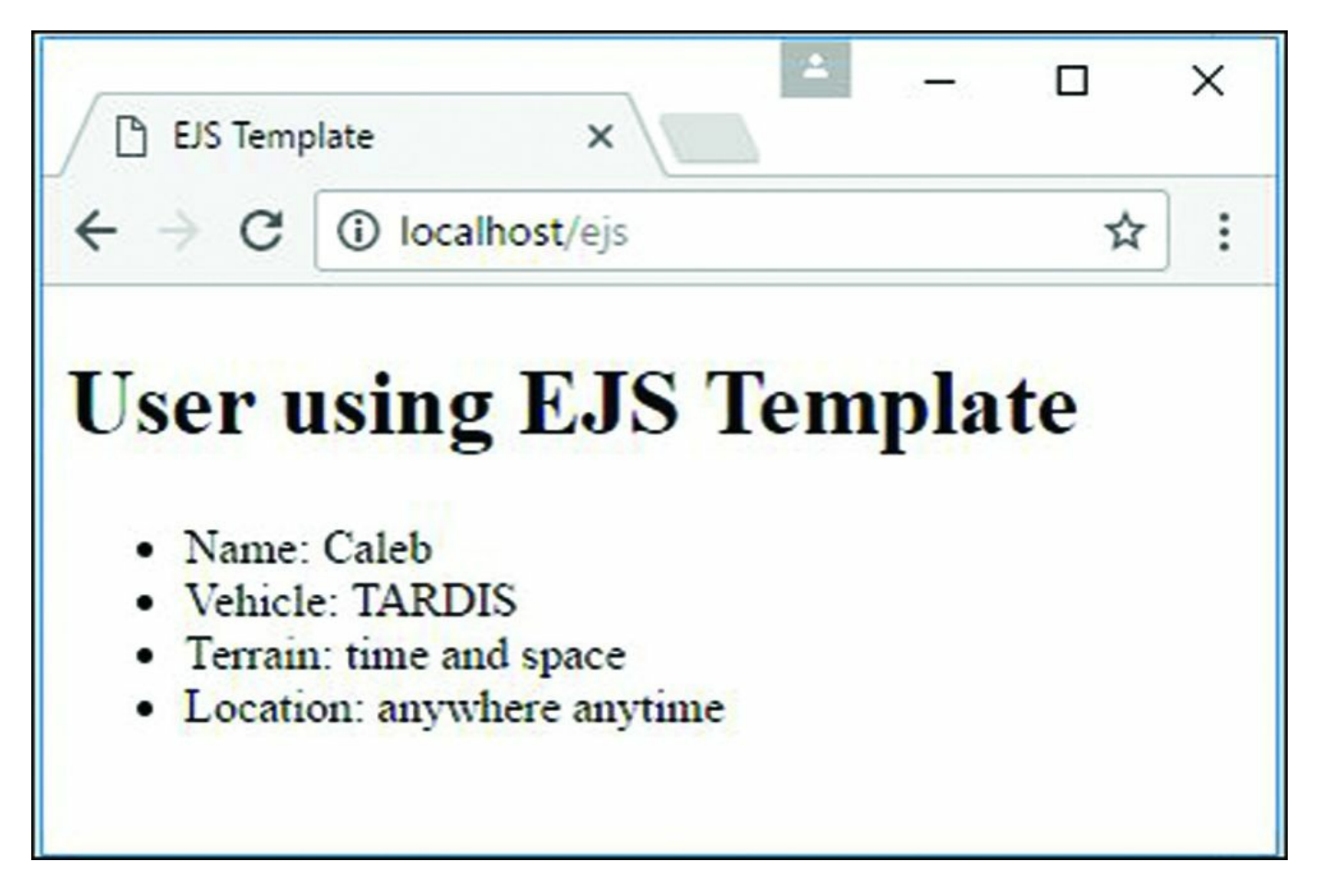

Figure 18.6 Webpages generated by rendering Pug and EJS templates

## **Summary**

This chapter focused on the basics of getting Express installed, configured, and running for your Node.js applications. You learned how to configure routes to handle HTTP requests and how to use the Request object to get information about the request. You also learned how to configure the headers and status for the response and then send HTML strings, files, and rendered templates.

## **Next**

In the next chapter, you implement some of the middleware that Express provides to extend functionality. Middleware allows you to handle cookies, sessions, and authentication as well as control the cache.

# **Implementing Express Middleware**

Much of the functionality that Express brings to the table is through middleware functions that get executed between the point when the request is received by Node.js and the time that the response is sent. Express uses the connect module to provide a middleware framework that allows you to easily insert middleware functionality on a global or path level or for a single route.

The middleware provided with Express allows you to quickly support serving static files, implement cookies, support sessions, process POST data, and much more. You can even create your own custom middleware functions that can be used to preprocess the requests and provide your own functionality.

This chapter focuses on the basics of implementing Express middleware. It also provides some examples of using middleware to handle POST requests, serve static files, and implement sessions, cookies, and authentication.

## **Understanding Middleware**

Express provides a simple but effective middleware framework that allows you to provide additional functionality between the point when a request is received and when you actually handle the request and send the response. Middleware allows you to apply authentication, cookies, and sessions and otherwise manipulate the request before it is passed to the handler.

Express is built on top of the connect NPM module, which provides the underlying middleware support. The following list describes some of the built-in middleware components that come with Express. Additional Express middleware components are available as NPMs if you query the NPM repository, and you can also create your own custom middleware:

- **logger:** Implements a formatted request logger to track requests to the server
- **static:** Allows the Express server to stream static file get requests
- **favicon:** Provides functionality to support sending the favicon to the browser
- **basicAuth:** Provides support for basic HTTP authentication
- **cookieParser:** Allows you to read cookies from the request and set cookies in the response
- **cookieSession:** Provides cookie-based session support
- **session:** Provides a fairly robust session implementation
- **bodyParser:** Parses the body data of POST requests into the req.body property
- **query:** Converts the query string to a JavaScript object and stores it as req.query
- **compress:** Provides Gzip compress support for large responses to the client
- **csrf:** Provides cross-site request forgery protection

Middleware can be applied either globally to all routes under a specific path or to specific routes. The following sections describe each of these methods.

### **Assigning Middleware Globally to a Path**

To assign middleware to all routes, you can implement the use() method on the Express application object. The use () method uses the following syntax:

```
use([path], middleware)
```
The path variable is optional and defaults to /, which mean all paths. The middleware is a function that has the following syntax, where req is the Request object, res is the Response object, and next is the next middleware function to execute:

```
function(req, res, next)
```
Each of the built-in middleware components has a constructor that returns the appropriate middleware function. For example, to apply the logger middleware to all paths with default parameters, you use the following statements:

```
var express = require('express');
var app = \express();
app.use('/', express.logger());
```
### **Assigning Middleware to a Single Route**

You can also apply logger to a single route by passing it after the path parameter. For example, in the following code, requests to the /loggedRoute are logged; however, requests to the /otherRoute are not logged.

```
app.get('/loggedRoute', express.logger(), function(req, res) {
  res.send('This request was logged.');
});
app.get('/otherRoute', function(req, res) {
 res.send('This request was not logged.');
});
```
### **Adding Multiple Middleware Functions**

You can assign as many middleware functions globally and to routes as you want. For example, the following code assigns the query, logger, and bodyParser middleware modules:

```
app.use('/', express.logger()).
use('/', express.query()).
use('/', express.bodyParser());
```
Keep in mind that the order you assign the functions is the order that they will be applied during a request. Some middleware functions need to be added before others.

## **Using the query Middleware**

One of the most useful and simple middleware components is the query middleware. The query middleware converts the query string in the URL into a JavaScript object and stores it as the query property on the Request object.

The following code shows the basics of implementing the query middleware. The query string for the request looks like  $?id=10$ , score=95. Notice that JSON.stringify can be called on req.query because it is a JavaScript object.

#### **Click here to view code [image](#page-963-0)**

```
var express = require('express');
var app = \express();
app.use('/', express.query());
app.get('/', function(req, res) {
  var id = req.query.id;
 var score = req.query.score;
  console.log(JSON.stringify(req.query));
  res.send("done");
});
```
## **Serving Static Files**

A commonly used Express middleware is the static middleware, which allows you to serve static files directly from disk to the client. You can use static middleware to support things like JavaScript files, CSS files, image files, and HTML documents that do not change. The static module is easy to implement and uses the following syntax:

```
express.static(path, [options])
```
The path is the root path to where the static files are referenced from in the requests. The options parameter allows you to set the following properties:

- **maxAge:** Sets the browser cache maxAge in milliseconds. The default is 0.
- **hidden:** A Boolean that, when true, indicates that transfer of hidden files is enabled. The default is false.
- **redirect:** A Boolean that, when true, indicates that if the request path is a directory, the request is redirected to the path with a trailing /. The default is true.
- **index:** Specifies the default filename for the root path. The default is index.html.

[Listings](#page-494-0) 19.1 through [19.3](#page-494-1) show the Express code, HTML, and CSS that illustrate implementing the static middleware to support serving a static HTML, CSS, and image file. Notice that two static paths are implemented: one for the route / that maps to a subdirectory named static and the second for route / images that maps to a peer directory named images. [Figure](#page-495-0) 19.1 shows the statically served HTML document in a web browser.

#### <span id="page-494-0"></span>**Listing 19.1 express\_static.js: Express code that implements two static routes**

**Click here to view code [image](#page-963-1)**

```
1 var express = require('express');
2 var app = \express();
3 app.use('/', express.static('./static'), {maxAge:60*60*1000});
4 app.use('/images', express.static( '../images'));
5 app.listen(80);
```
#### **Listing 19.2 ./static/index.html: Static HTML file that requests the CSS and image files from the server**

**Click here to view code [image](#page-963-2)**

```
01 <html>
02 <head>
03 <title>Static File</title>
04 <link rel="stylesheet" type="text/css" href="css/static.css">
05 \leq/head>
06 <body>
07 <img src="/images/arch.jpg" height="200px"/>
08 <img src="/images/flower.jpg" height="200px" />
09 <img src="/images/bison.jpg" height="200px" />
10 \lt /body11 </html>
```
#### <span id="page-494-1"></span>**Listing 19.3 ./static/css/static.css: CSS file that formats the images**

```
1 img
2 {
3 display:inline;
4 margin:3px;
5 border:5px solid #000000;
6 }
```
<span id="page-495-0"></span>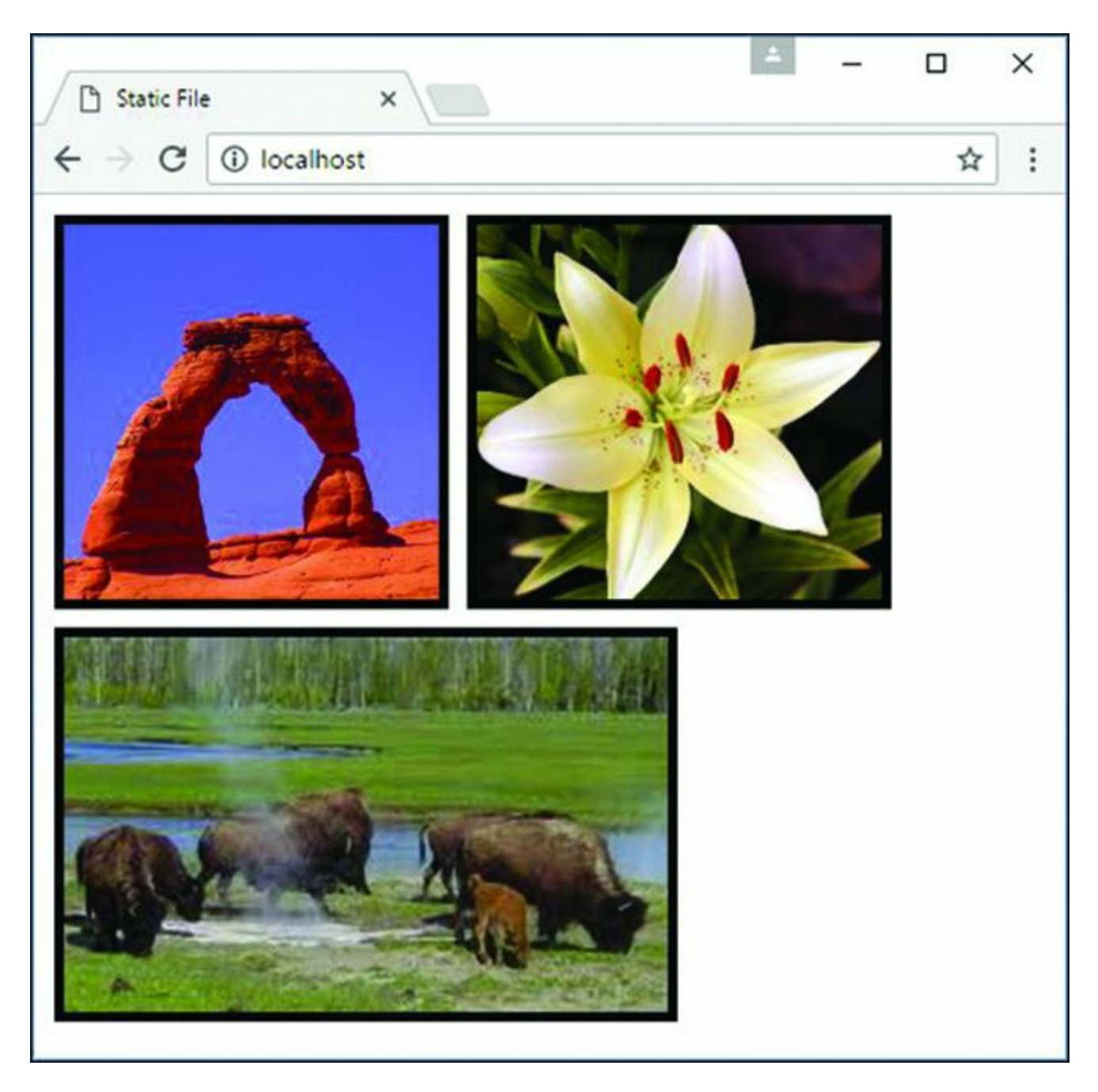

Figure 19.1 HTML, CSS, and image files served statically to a browser

## **Handling POST Body Data**

Another common use for Express middleware is to handle body data inside a POST request. The data inside a request body can be in various formats such as POST parameter strings, JSON strings, or raw data. Express provides the bodyParser middleware that attempts to parse the data in the body of requests and properly

format them as the req.body property of the Request object.

For example, if POST parameters or JSON data is received they are converted to a JavaScript object and stored as the req.body property of the Request object. [Listing](#page-496-0) 19.4 illustrates using the bodyParser middleware to support reading form data posted to the server.

Lines 4–9 handle the GET request and respond with a basic form. It is not well formatted HTML; however, it is adequate to illustrate the use of the bodyParser middleware.

Lines 11–20 implement a POST request handler. Notice that in line 16, the first name entered in the form field is accessed using req.body.first to help build the hello message in the response. That really is it. You can handle any kind of form data in the body in this manner. [Figure](#page-497-0) 19.2 shows the web form usage in the browser.

### <span id="page-496-0"></span>**Listing 19.4 express\_post.js: Handling POST parameters in the request body using the bodyParser middleware**

```
Click here to view code image
```

```
01 var express = require('express');
02 var app = \express();
03 app.use(express.bodyParser());
04 app.get('/', function (req, res) {
05 var response = '<form method="POST">' +
06 'First: <input type="text" name="first"><br>' +
07 'Last: <input type="text" name="last"><br>' +
08 '<input type="submit" value="Submit"></form>';
09 res.send(response);
10 });
11 app.post('/',function(req, res){
12 var response = '<form method="POST">' +
13 'First: <input type="text" name="first"><br>' +
14 'Last: <input type="text" name="last"><br>' +
15 '<input type="submit" value="Submit"></form>' +
16 '<h1>Hello ' + req.body.first + '</h1>';
17 res.type('html');
18 res.end(response);
19 console.log(req.body);
20 });
21 app.listen(80);
```
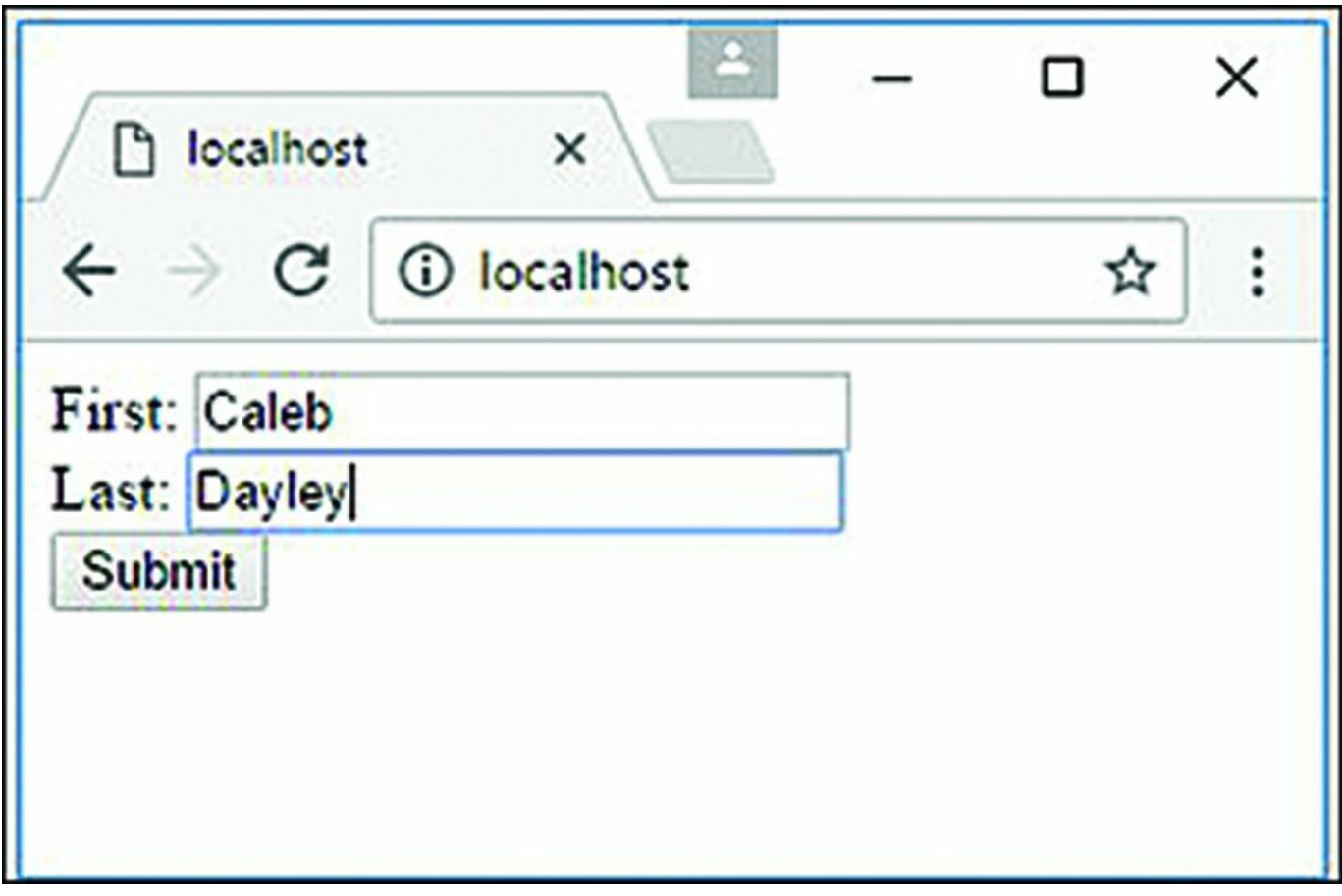

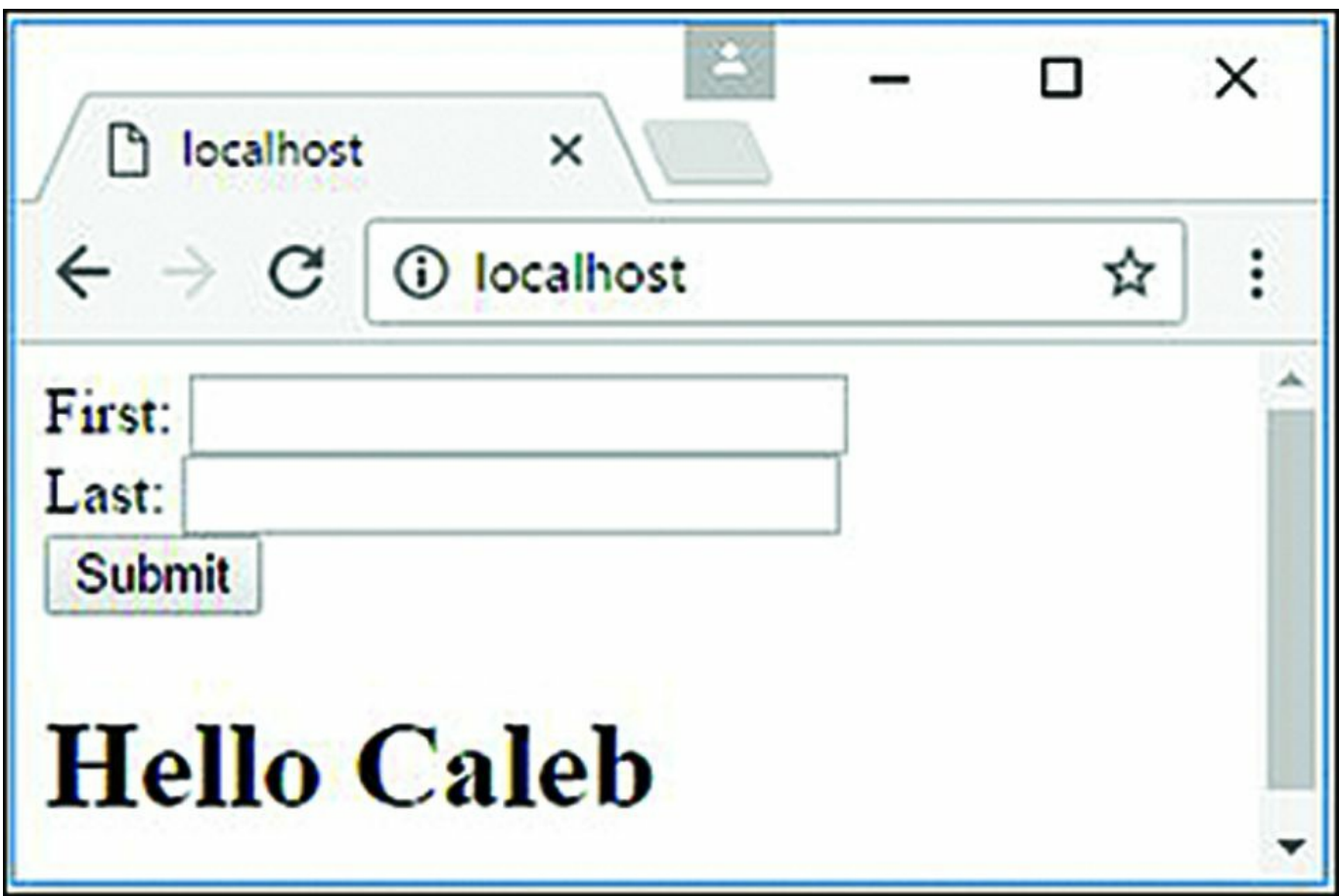

Figure 19.2 Handling POST parameters in the request body using the bodyParser middleware

## **Sending and Receiving Cookies**

The cookieParser middleware provided in Express makes handling cookies simple. The cookieParser middleware parses the cookies from the request and stores them in the req.cookies property as a JavaScript object. The cookieParser middleware uses the following syntax:

```
express.cookieParser([secret])
```
The optional secret string parameter prevents cookie tampering by internally signing the cookies using the secret string.

To set a cookie in a response, you can use the res.cookie() method shown below:

res.cookie(name, value, [options])

A cookie with the name and value specified is added to the response. The options property allows you to set the following properties for the cookie:

- **maxAge:** Specifies the amount of time in milliseconds for the cookie to live before it expires.
- **httpOnly:** A Boolean that, when true, indicates that this cookie should only be accessed by the server and by not client-side JavaScript.
- **signed:** A Boolean that, when true, indicates that the cookie will be signed and you need to access it using the req.signedCookie object instead of the req.cookie object.
- **path:** Specifies the path that the cookie applies to.

For example, the following sets a hasVisited cookie:

```
res.cookie('hasVisited', '1',
           { maxAge: 60*60*1000,
             httpOnly: true,
             path:'/'});
```
Cookies can be removed from the client using the res.clearCookie() method. For example:

```
res.clearCookie('hasVisited');
```
[Listing](#page-499-0) 19.5 illustrates a simple implementation of getting a cookie named req.cookies.hasVisited from the request, and if it hasn't been set, setting it.

#### <span id="page-499-0"></span>**Listing 19.5 express\_cookies.js: Sending and receiving cookies using Express**

```
01 var express = require('express');
02 var app = \express();
03 app.use(express.cookies());
04 app.get('/, function(req, res) {
05 console.log(req.cookies);
06 if (!req.cookies.hasVisited){
07 res.cookie('hasVisited', '1',
08 { maxAge: 60*60*1000,
09 httpOnly: true,
```

```
10 path:'/'});
11 }
12 res.send("Sending Cookie");
13 });
14 app.listen(80);
```
## **Implementing Sessions**

You can also use Express middleware to provide session support for your applications. For complex session management, you may want to implement it yourself; however, for basic session support, the cookieSession middleware works relatively well.

The cookieSession middleware utilizes the cookieParser middleware underneath, so you need to add cookieParser prior to adding cookieSession. The following shows the syntax for adding the cookieSession middleware:

```
res.cookie([options])
```
The options property allows you to set the following properties for the cookie:

- **key:** Name of the cookie that identifies the session.
- **secret:** String used to sign the session cookie to prevent cookie tampering.
- **cookie:** An object that defines the cookie settings, including maxAge, path, httpOnly, and signed. The default is  $\{$  path:  $'/',$ httpOnly:true, maxAge:null }
- **proxy:** A Boolean that, when true, causes Express to trust the reverse proxy when setting secure cookies via x-forwarded-proto.

When cookieSession is implemented, the session is stored as an object in req.session. Any changes you make to req.session flow across multiple requests from the same browser.

[Listing](#page-501-0) 19.6 shows an example of implementing a basic cookieSession session. Notice that cookieParser is added first in line 3 and then cookieSession is added in line 4 with a secret string. There are two routes in the example. When /restricted route is accessed, the restrictedCount value is incremented in the session and the response is redirected to  $/$ library. Then in library, if the restrictedCount is not undefined, the value is displayed; otherwise, a welcome message is displayed. [Figure](#page-502-0) 19.3 shows the different outputs in the web browser.

### <span id="page-501-0"></span>**Listing 19.6 express\_session.js: Implementing a basic cookie session using Express**

```
01 var express = require('express');
02 var app = \express();
03 app.use(express.cookieParser());
04 app.use(express.cookieSession({secret: 'MAGICALEXPRESSKEY'}));
05 app.get('/library', function(req, res) {
06 console.log(reg.cookies);
07 if(req.session.restricted) {
08 res.send('You have been in the restricted section ' +
09 req.session.restrictedCount + ' times.');
10 }else {
11 res.send('Welcome to the library.');
12 }
13 });
14 app.get('/restricted', function(req, res) {
15 req.session.restricted = true;
16 if(!req.session.restrictedCount){
17 req.session.restrictedCount = 1;
18 } else {
19 req.session.restrictedCount += 1;
20 }
21 res.redirect('/library');
22 });
23 app.listen(80);
```
<span id="page-502-0"></span>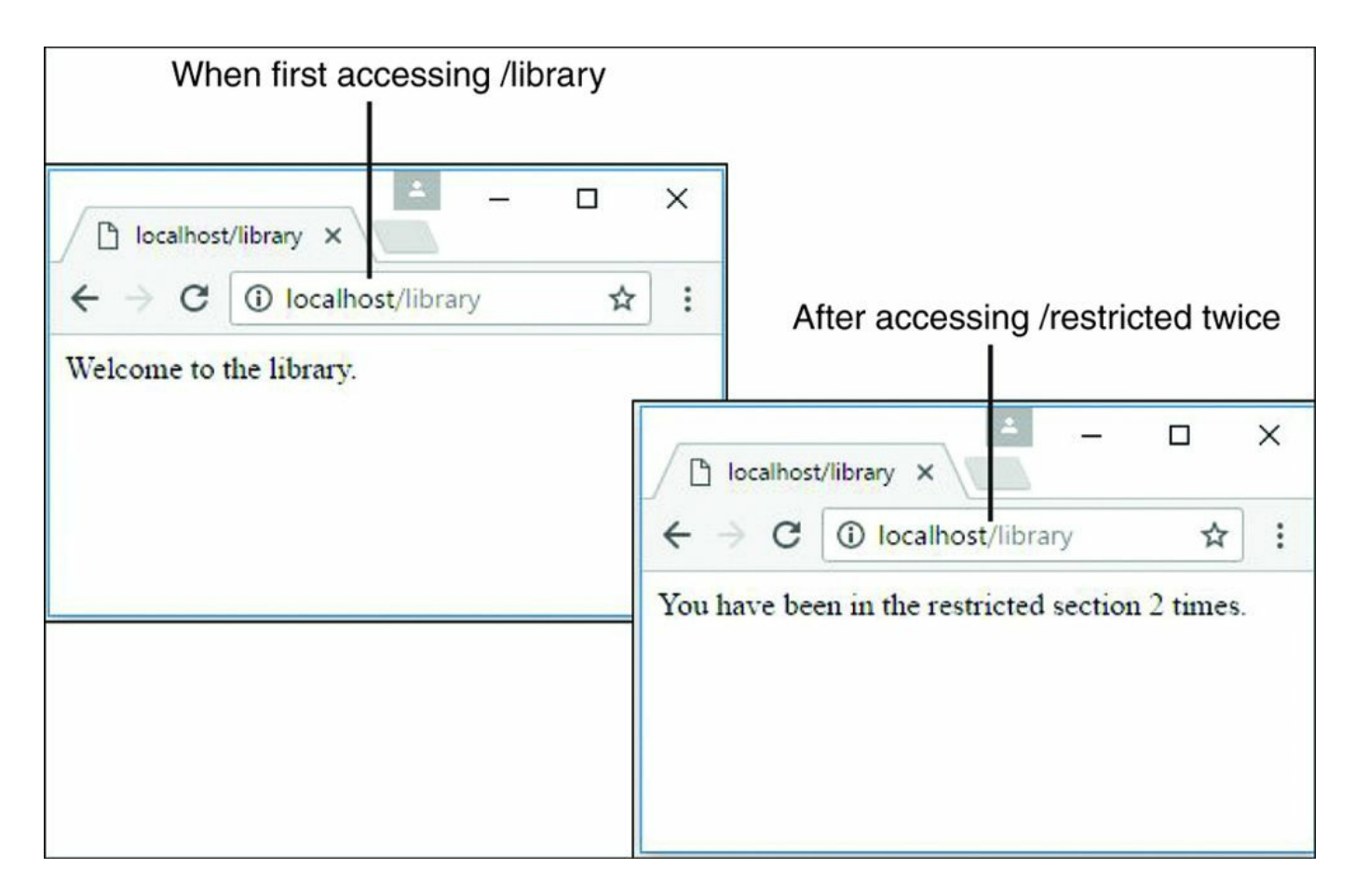

Figure 19.3 Using basic session handling to track improper access to a route

# **Applying Basic HTTP Authentication**

Express middleware also is commonly used to apply basic HTTP authentication. HTTP authentication uses the Authorization header to send the encoded username and password from the browser to the server. If no authorization information is stored in the browser for the URL, the browser launches a basic login dialog box to allow the user to enter the username and password. Basic HTTP authentication works well for basic sites that require a minimal authentication method, and is easy to implement.

The basicAuth middleware function in Express provides the support to handle basic HTTP authentication. The basicAuth middleware uses the following syntax:

```
express.basicAuth(function(user, pass){})
```
The function passed to basicAuth accepts the user and password and then

returns true if they are correct or false if they are not. For example:

```
app.use(express.basicAuth(function(user, password) {
  return (user === 'testuser' && pass === 'test');
}));
```
Typically, you store the user and password in the database and inside the authentication function retrieve the user object to validate against.

[Listing](#page-503-1) 19.7 and Listing 19.8 illustrate how easy it is to implement the basicAuth middleware. [Listing](#page-503-0) 19.7 implements a global authentication, and [Listing](#page-503-1) 19.8 implements authentication against a single route. [Figure](#page-504-0) 19.4 shows the browser requesting authentication and then the authenticated webpage.

### <span id="page-503-0"></span>**Listing 19.7 express\_auth.js: Implementing basic HTTP authentication globally for the site**

**Click here to view code [image](#page-965-0)**

```
1 var express = require('express');
2 var app = \express();
3 app.listen(80);
4 app.use(express.basicAuth(function(user, pass) {
5 return (user === 'testuser' & pass === 'test');
6 }));
7 app.get('/', function(req, res) {
8 res.send('Successful Authentication!');
9 });
```
#### <span id="page-503-1"></span>**Listing 19.8 express\_auth\_one.js: Implementing basic HTTP authentication for a single route**

```
01 var express = require('express');
02 var app = \express();
03 var auth = express.basicAuth(function(user, pass) {
04 return (user === 'testuser' & pass === 'test');
05 });
06 app.get('/library', function(req, res) {
07 res.send('Welcome to the library.');
08 });
09 app.get('/restricted', auth, function(req, res) {
10 res.send('Welcome to the restricted section.');
11 });
12 app.listen(80);
```
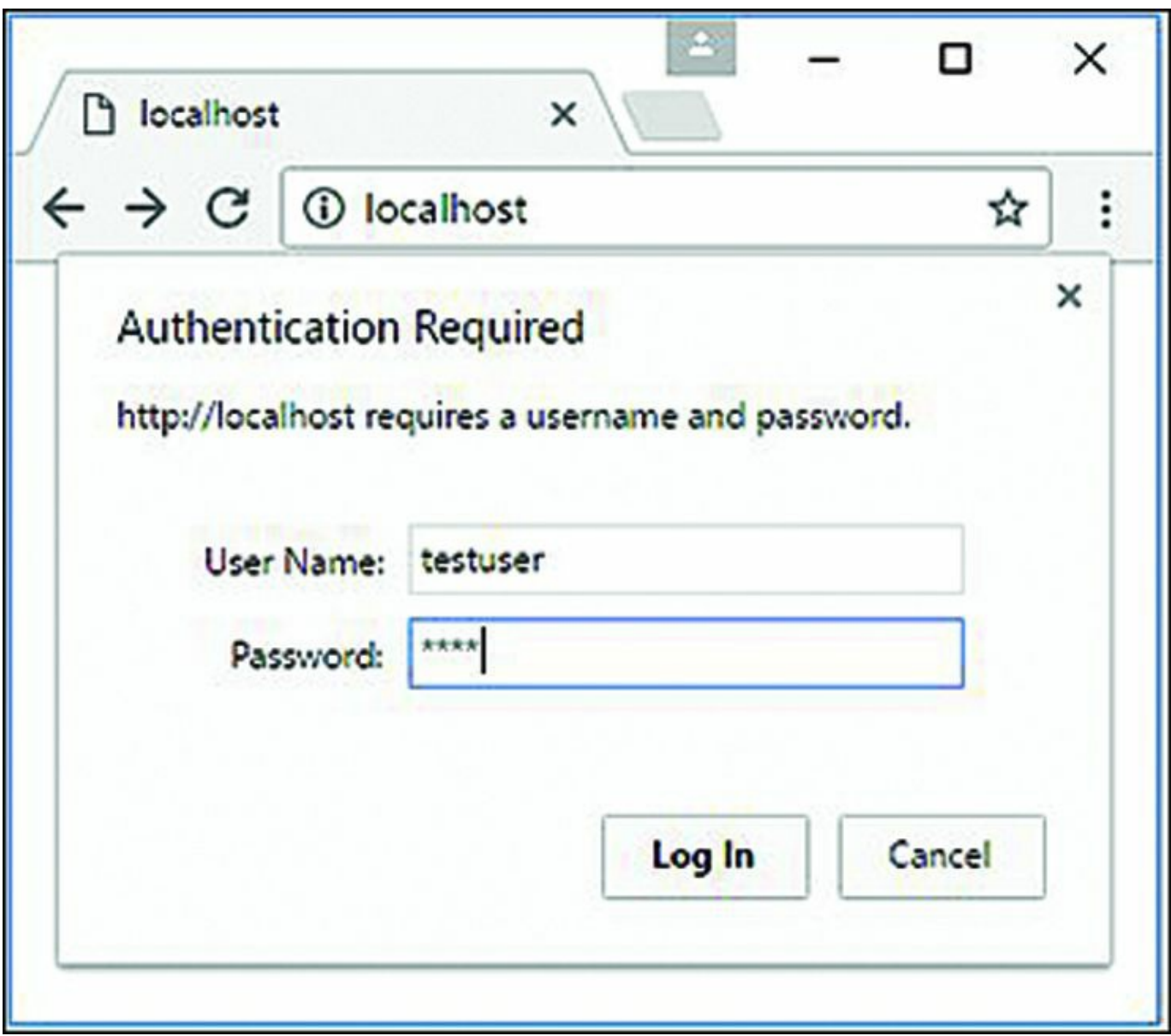

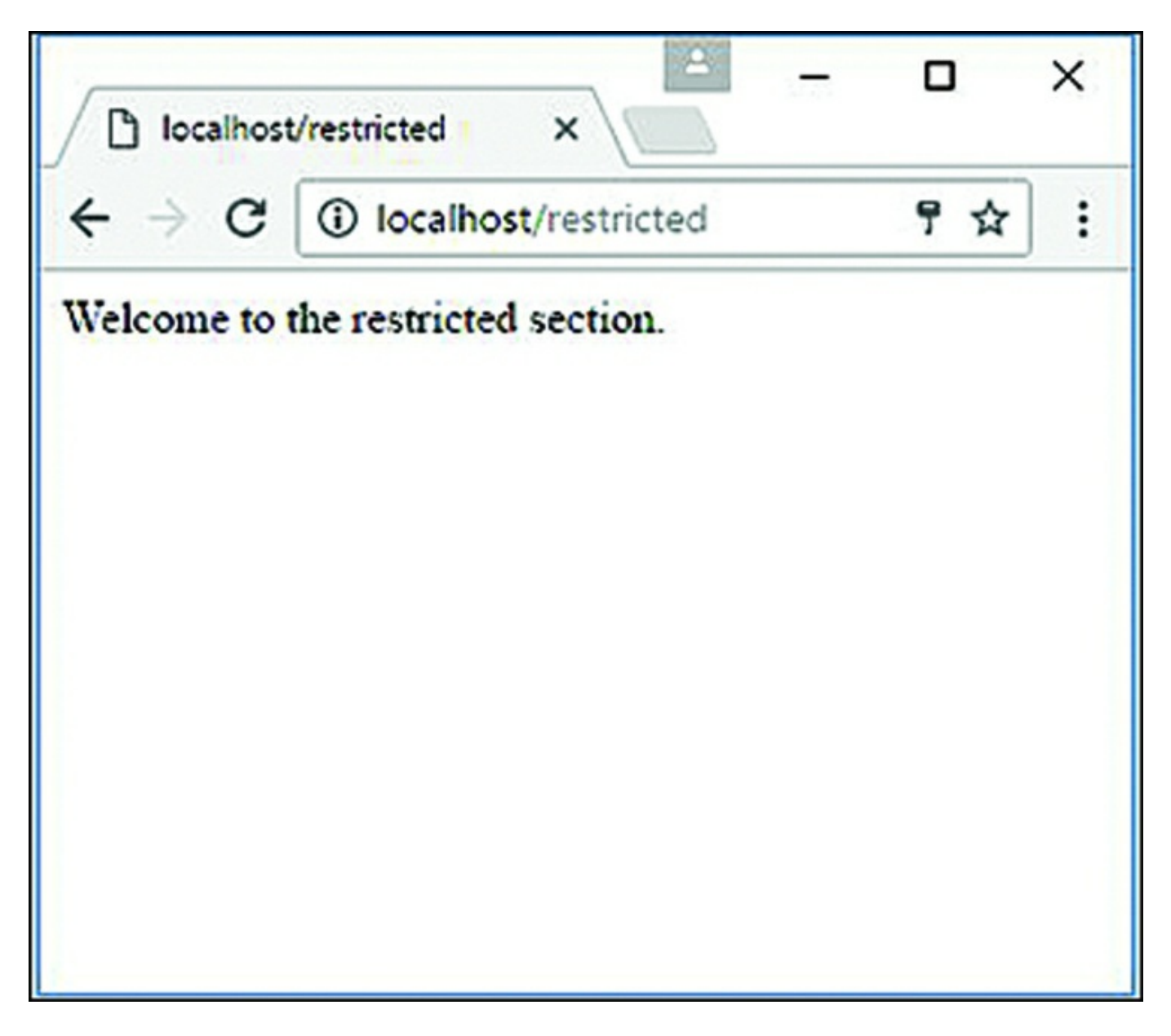

Figure 19.4 Using basic HTTP authentication

## **Implementing Session Authentication**

A major downside to basic HTTP authentication is that the login sticks around as long as the credentials are stored and is not really all that secure. A much better route is to implement your own authentication and store the authentication in a session that you can expire whenever you want.

The session middleware inside Express works well for implementing session authentication. The session middleware attaches a Session object

req.session to the Request object that provides the session functionality. [Table](#page-506-0) 19.1 describes the methods that can be called on the res. session object.

| Option                 | <b>Description</b>                                                                            |  |
|------------------------|-----------------------------------------------------------------------------------------------|--|
| regenerate([callback]) | Removes the req. session object and<br>creates a new one enabling you to reset the<br>session |  |
| destroy([callback])    | Removes the req. session object                                                               |  |
| save([cal1back])       | Saves the session data                                                                        |  |
| touch ([callback])     | Resets the maxage count for the session cookie                                                |  |
| cookie                 | Specifies the cookie object linking the session to<br>the browser                             |  |

<span id="page-506-0"></span>**Table 19.1 Methods on the res.session object to manage sessions**

[Listing](#page-507-0) 19.9 illustrates implementing session authentication using the crypto module to generate secure passwords. The example is rudimentary to keep it small enough for the book; however, it contains the basic functionality so you can see how to implement session authentication.

The passwords are encrypted using the has PW() function in lines 3–6. Notice that the bodyParser, cookieParser, and session middleware are used. Lines 41 and 42 simulate getting a user object from the database and comparing the stored password hash with the password hash from the request body. The session is created in lines 45–49. Notice that the regenerate() function is used to regenerate a new session and that the callback function passed to regenerate() sets the session.user and session.success properties of the session. If the authentication fails, only the session.error property is set for the session.

The /login get route in lines 26–38 displays a rudimentary login to get credentials. If session.error is set, it is also displayed on the login page. The /restricted route in lines 11–20 checks the session to see whether it has a valid user, and if so displays a success message; otherwise, the session.error is set and the response is redirected to /login.

The /logout route in lines 21–25 calls destroy() on the session to remove the authentication. You could also have other code destroy the session based on a timeout, amount of requests, and so on. [Figure](#page-509-0) 19.5 shows the browser screens forcing a login and then displaying success.

#### <span id="page-507-0"></span>**Listing 19.9 express\_auth\_session.js: Implementing session authentication in Express**

```
Click here to view code image
```

```
01 var express = require('express');
02 var crypto = require('crypto');
03 function hashPW(pwd){
04 return crypto.createHash('sha256').update(pwd).
05 digest('base64').toString();
06 }
07 var app = \express();
08 app.use(express.bodyParser());
09 app.use(express.cookieParser('MAGICString'));
10 app.use(express.session());
11 app.get('/restricted', function(req, res){
12 if (req.session.user) {
13 res.send('<h2>'+ req.session.success + '</h2>' +
14 '<p>You have Entered the restricted section<p><br>' +
15 ' <a href="/logout">logout</a>');
16 } else {
17 req.session.error = 'Access denied!';
18 res.redirect('/login');
19 }
20 });
21 app.get('/logout', function(req, res){
22 req.session.destroy(function(){
23 res.redirect('/login');
24 });
25 });
26 app.get('/login', function(req, res){
27 var response = '<form method="POST">' +
28 'Username: <input type="text" name="username"><br>' +
29 'Password: <input type="password" name="password"><br>' +
30 '<input type="submit" value="Submit"></form>';
31 if(req.session.user){
32 res.redirect('/restricted');
33 }else if(req.session.error){
34 response +='<h2>' + req.session.error + '<h2>';
35 }
36 res.type('html');
37 res.send(response);
38 });
39 app.post('/login', function(req, res){
40 //user should be a lookup of req.body.username in database
```

```
41 var user = {name:req.body.username, password:hashPW("myPass")}
42 if (user.password === hashPW(req.body.password.toString())) {
43 req.session.regenerate(function(){
44 req.session.user = user;
45 req.session.success = 'Authenticated as ' + user.name;
46 res.redirect('/restricted');
47 });
48 } else {
49 req.session.regenerate(function(){
50 req.session.error = 'Authentication failed.';
51 res.redirect('/restricted');
52 });
53 res.redirect('/login');
54 }
55 });
56 app.listen(80);
```
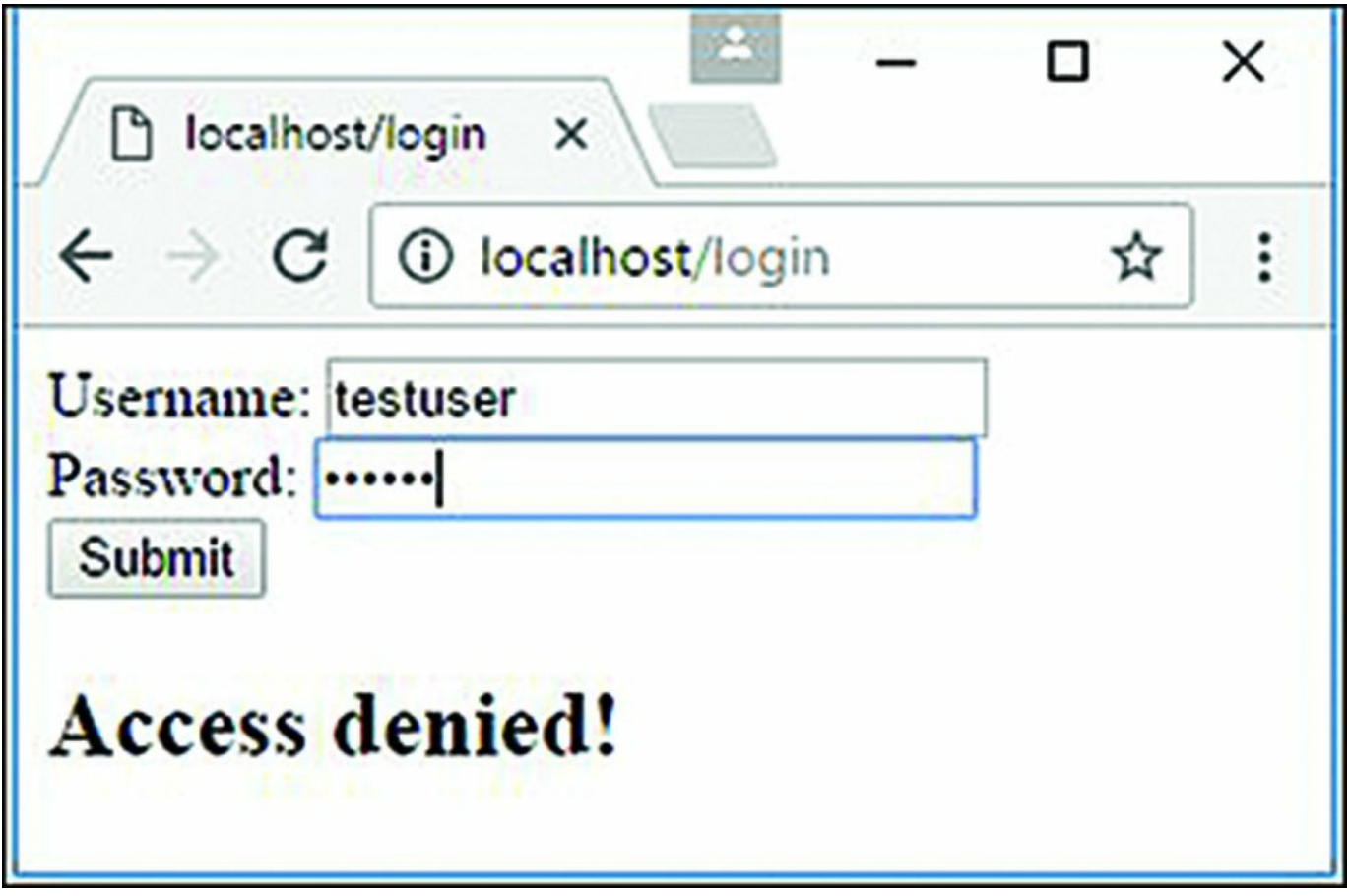

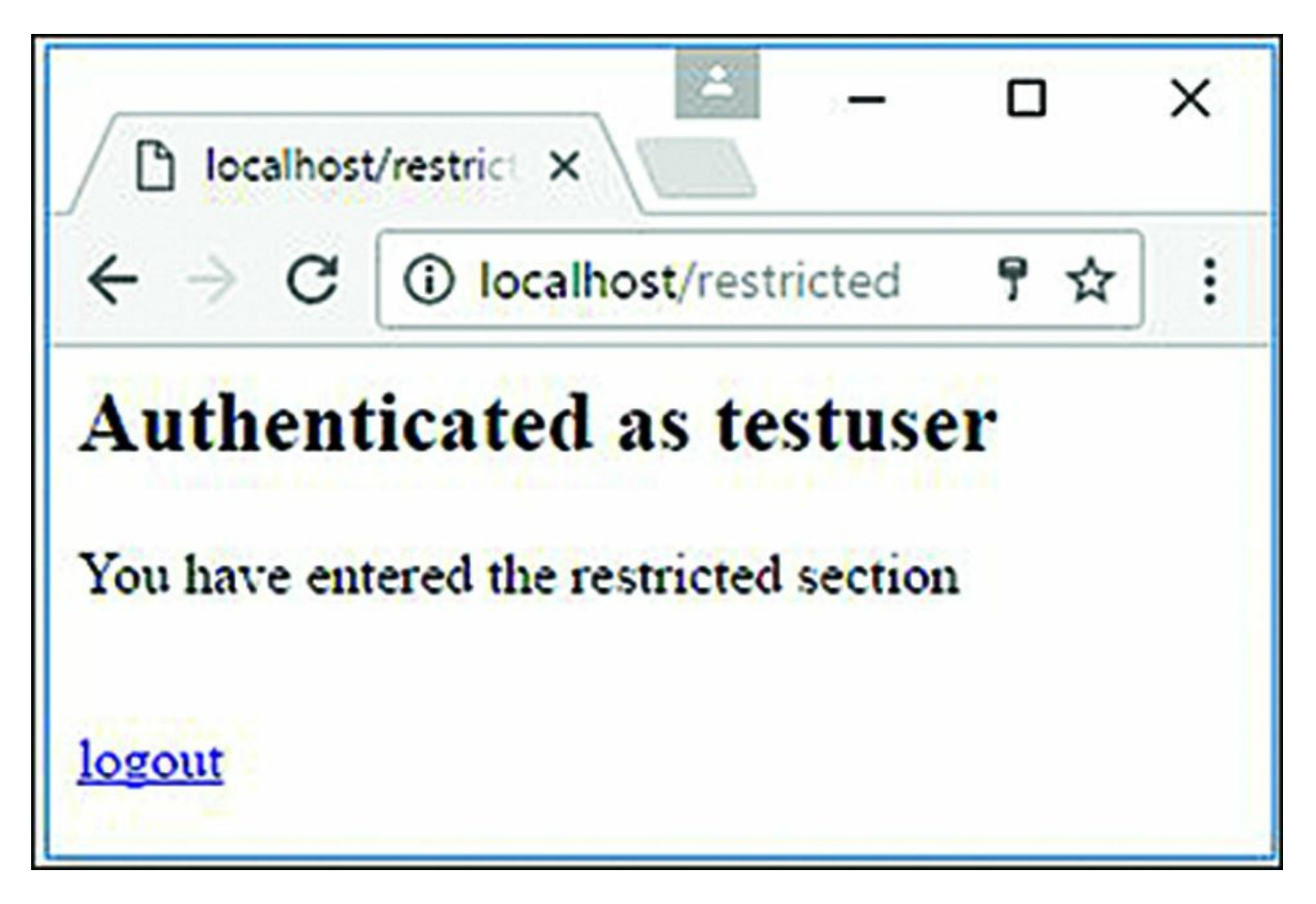

Figure 19.5 Implementing session authentication in Node.js using Express session middleware

## **Creating Custom Middleware**

A great feature of Express middleware is the ability to create your own. All you need to do is provide a function that accepts the Request object as the first parameter, the Response object as the second parameter, and a next parameter as the third. The next parameter is a function passed by the middleware framework that points to the next middleware function to execute, so you must call next() prior to exiting your custom function or the handler will never be called.

To illustrate how easy it is to implement your own custom middleware functionality in Express, [Listing](#page-511-0) 19.10 implements a middleware function named queryRemover() that strips the query string off the URL prior to sending it on to the handler.

Notice that queryRemover() accepts a the Request and Response objects as the first two parameters and the next parameter as the third. The next() callback function is executed prior to leaving the [middleware](#page-512-0) function as required. Figure 19.6 displays the console output showing that the query string portion of the URL has been removed.

### <span id="page-511-0"></span>**Listing 19.10 express\_middleware.js: Implementing custom middleware to remove the query string from the Request object**

**Click here to view code [image](#page-967-0)**

```
01 var express = require('express');
02 var app = \express();
03 function queryRemover(req, res, next){
04 console.log("\nBefore URL: ");
05 console.log(req.url);
06 req.url = req.url.split('?') [0];07 console.log("\nAfter URL: ");
08 console.log(req.url);
09 next();
10 };
11 app.use(queryRemover);
12 app.get('/no/query', function(req, res) {
13 res.send("test");
14 });
15 app.listen(80);
```
<span id="page-512-0"></span>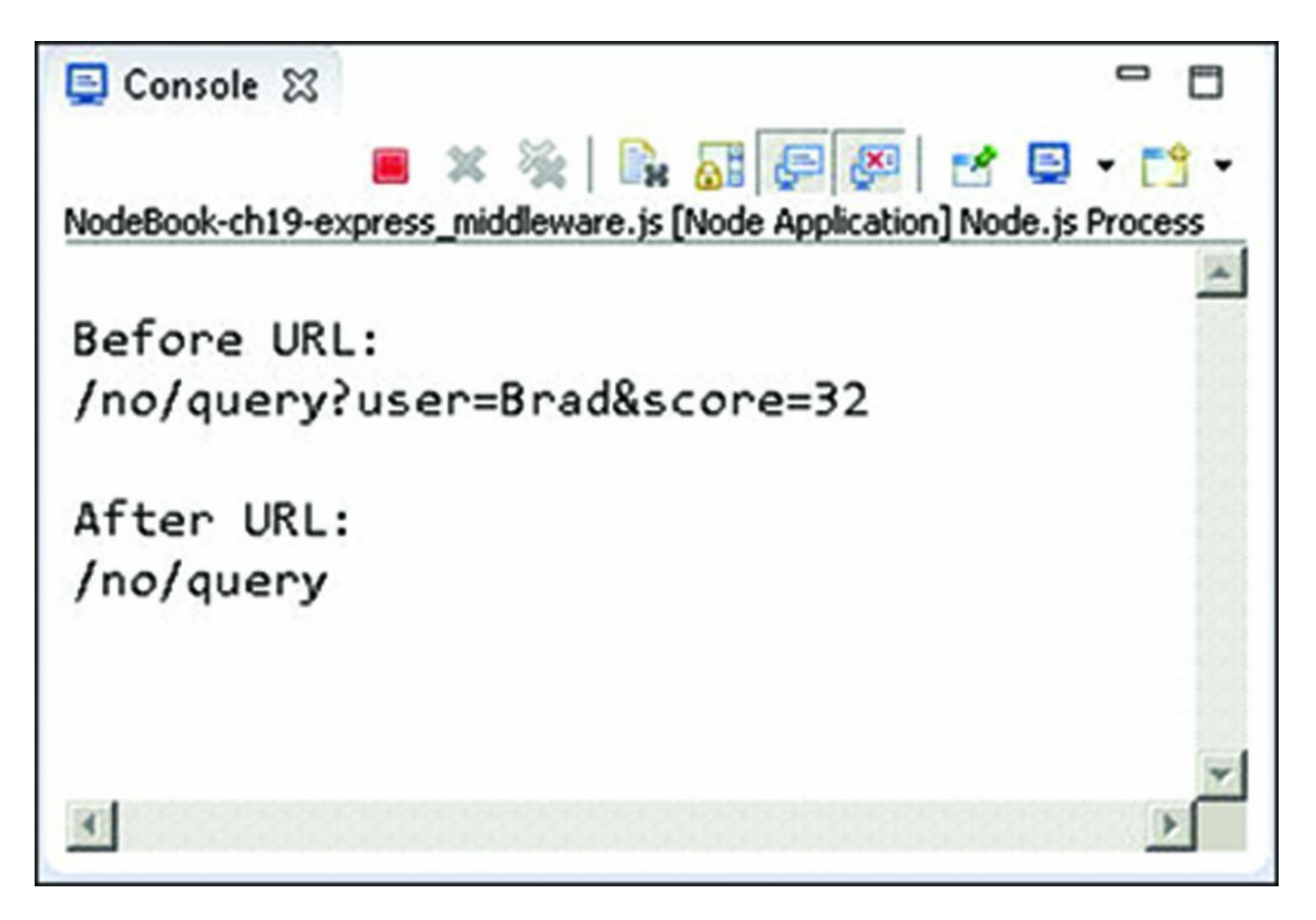

Figure 19.6 Implementing custom middleware to remove the query string from the Request object

## **Summary**

This chapter introduced you to the world of Express middleware and how to implement middleware in your code. The parseBody middleware allows you to parse POST parameters or JSON data in the body of the request. The static middleware allows you to set routes to serve static files such as JavaScript, CSS, and images. The cookieParser, cookieSession, and session middleware allow you to implement cookies and sessions.

You also learned how to use the middleware framework to implement basic HTTP authentication and more advanced session authentication. A great advantage of Express middleware is that it is simple to implement your own middleware functionality.

## **Next**

In the next chapter, you jump into the world of Angular and get an overview of the TypeScript language to prepare to build Angular components. You learn where Angular fits in the Node.js stack and how to begin implementing it in your projects.

# **Part V: Learning Angular**

# **20 Jumping into TypeScript**

Angular is built on TypeScript, so it is important that you have an understanding of it in order to use Angular. This chapter will help you understand the fundamentals of TypeScript.

This chapter will familiarize you with the additions TypeScript gives to JavaScript. If you are familiar with C# and object-oriented programming, TypeScript will seem more familiar than JavaScript. This chapter will also familiarize you with the basics of programming in TypeScript; it discusses types, interfaces, classes, modules, functions, and generics. It is not intended to be a full language guide; rather, it is a primer on the language to help prepare you for using Angular.

## **Learning the Different Types**

Like JavaScript, TypeScript uses data types to handle data, but there are some differences in syntax. TypeScript also adds in an extra type enumeration. The following list goes over the types and variables and their syntax for TypeScript:

- **String:** This data type stores character data as a string. The character data is specified by either single or double quotation marks. All the data contained in the quotes will be assigned to the string variable. Consider these examples: var myString: string = 'Some Text'; var anotherString: string = "Some More Text";
- **Number:** This data type stores data as a numeric value. Numbers are useful in counting, calculations, and comparisons. Here are some examples:

var myInteger: number =  $1$ ; var  $cost: number = 1.33;$ 

**Boolean:** This data type stores a single bit that is either true or false. Booleans are often used for flags. For example, you might set a variable to false at the beginning of some code and then check it on completion to see if the code execution hit a certain spot. The following examples define true and false variables:

```
var yes: boolean = true;
var no: boolean = false;
```
- **Array:** An indexed array is a series of separate distinct data items, all stored under a single variable name. Items in the array can be accessed by their zerobased index, using array[index]. The following are two examples of creating a simple array and then accessing the first element, which is at index 0: var arr:string[] =  $["one", "two", "three"]$ ; var firstInArr =  $arr[0]$ ; var  $arr2:Array\times number> = ['a", "second", "array$ var firstInArr2 =  $arr[0]$ ;
- **Null:** Sometimes you do not have a value to store in a variable, either because it hasn't been created or you are no longer using it. At such a time, you can set a variable to null. Using null is better than assigning a value of 0 or an empty string ("") because those may be valid values for the variable. By assigning null to a variable, you can assign no value and check against null inside your code, like this:

var newVar =  $null;$ 

**Any:** In TypeScript you may not always know what type of variable you will be getting or using. In such a case, you can assign the variable type as any to allow any other type to be assigned to a variable. The following is an example of assigning multiple types to the same variable:

```
Var anyType: any = "String Assigned";
Var anyType = 404;Var anyType = True;
```
**Void:** You use void when you don't want a variable to have any type at all. In TypeScript, using void prohibits you from assigning or returning a value. In most cases you use void when declaring a function you don't want to have a return value. The following example is a function of type void: function empty(): void { document.write("code goes

```
here"); }
```
**Enum:** TypeScript lets us use enum, which allows you to give names to enumerated values. The following is the syntax to declare enum: Enum People {Bob, John, Alex}

Also, to reference the values in enum, you use this syntax: var  $x = People.Bob$ 

or this: var  $y = People[0]$ 

By using this syntax, you set var  $x$  equal to the number 0 and var y equal to the string Bob.

### **Understanding Interfaces**

Interfaces are a fundamental part of TypeScript. They allow you to have a set structure for an application. They are powerful tools that allow you to set structures for objects, functions, arrays, and classes. You can think of interfaces as defining standards you want your interface subsets to follow.

To define an interface in TypeScript, you use the keyword interface followed by the structure you want your objects to follow, like this:

```
interface Person {
    hairColor: string;
     age: number;
}
```
You can also add optional items to interfaces to allow some flexibility within a program. You do this by using the syntax attribute?: Boolean;, as shown in the following examples:

```
interface Person {
   hairColor: string;
   age: number;
   alive?: Boolean;
}
```
You can define an interface for functions in TypeScript. This helps ensure that functions take in specific types of parameters. The following example sets var z equal to variables  $x + y$ , using an instance of the interface AddNums:

#### **Click here to view code [image](#page-968-0)**

```
interface AddNums {
    (num1: number, num2: number)
}
var x: number = 5;
var y: number = 10;
var newNum: AddNums;
newNum = function(num1: number, num2: number){
    var result: number = num1 + num2;
   document.write(result)
   return result;
}
var z = newNum(x, y);
```
Interfaces also allow you to define how you would like arrays to look. You give arrays the index type to define the types allowed for an object's index. You then give the return type for the index. Here is an example:

```
interface Stringy {
  [index: number]: string;
}
var coolArray: Stringy;
coolArray = ["Apples", "Bananas"];
Finally, interfaces allow you to define class
structures. As with a function interface, this allows
you to set required variables and methods within each
class. It's important to note that this only describes
the public portion of a class and not a private section.
(We talk more about classes in the next section.) In
this example, the interface has a property called name and
```
a method called feed:

```
interface PersonInterface {
   name: string;
   feed();
}
```
## **Implementing Classes**

JavaScript is a language that is based on prototype inheritance. Thanks to ECMAScript 6 (ES6) and TypeScript, you can use class-based programming. You can describe the objects you put into a program by using the base attributes to describe classes.

To define a class in TypeScript, you use the syntax class ClassName{ code goes here }. The following example defines a simple class that defines a Person object with a feed function:

**Click here to view code [image](#page-968-1)**

```
class Person {
   name: string;
    age: number;
    hungry: boolean = true;
    constructor(name: string, age?: number) {
        this.name = name;this.age = age;
    }
    feed() {
        this.hungry = false;
        return "Yummy!";
    }
}
var Brendan = new Person("Brendan", 21);
```
Notice that the last line uses the new keyword to call into the constructor and initiate a new instance of the class with the name Brendan. This uses the constructor method from the class, which pulls in "Brendan" and 21 as its parameters to build a person named Brendan.

Say that you have a method feed as part of your class that you would like to be able to use. Here is how you use it:

Brendan.feed()

### **Class Inheritance**

Classes are subject to inheritance, and you can pass functionality to other classes by using methods and attributes. This example shows how you can make an extension

of Person called SecretAgent and give it extra properties that Person doesn't have:

#### **Click here to view code [image](#page-969-0)**

```
class SecretAgent extends Person {
    licenseToKill: boolean = true;
    weaponLoaded: boolean = true;
    unloadWeapon() {
        this.weaponLoaded = false;
        return "clip empty";
    }
    loadWeapon() {
       this.weaponLoaded = true;
       return "locked 'n' loaded";
    }
}
var doubleOSeven = new SecretAgent("James Bond");
let loadResult = doubleOSeven.loadWeapon();
let unloadResult = doubleOSeven.unloadWeapon();
let feedResult = doubleOSeven.feed();
```
So now you have a class SecretAgent that extends the Person class. This means you can still invoke the original feed method on the Person class, but it gives you some extra attributes and methods on the SecretAgent class.

## **Implementing Modules**

Modules in TypeScript allow you to organize your code over multiple files. This helps keep your files shorter and more maintainable. Modules are able to do this by allowing you to import the functionality you need from within the module you are working on. You can do this if you export the class you need functionality from.

The following example splits the Person class into two separate modules:

#### **Click here to view code [image](#page-969-1)**

```
module Person {
    export interface PersonInterface {
        name: string;
        hungry: boolean;
        feed();
    }
}
```

```
/// <reference path="Person.ts" />
module Person {
    export class Person implements PersonInterface {
   name: string;
    age: number;
    hungry: boolean = true;
    constructor(name: string, age?: number) {
        this.name = name;this.age = age;
    }
    feed() {
       this.hungry = false;
       return 'Yummy!';
    }
    }
}
var Brendan = newPerson("Brendan", 21);
```
In this example, the root module has the interface for Person. The submodule starts by using  $//$  <reference path="Person.ts"  $/$  to point to the root module so it can have access to the PersonInterface interface. The example then proceeds to build the Person class in the submodule.

## **Understanding Functions**

Functions in TypeScript are similar to functions in JavaScript, but they have added capabilities. TypeScript functions enable you to give types to the parameters and even to what will be returned by a function. While giving a function a type is optional, it's very helpful when you want to make sure that your functions don't give you back something you don't want.

TypeScript allows you to give a function a return type, much in the same way you give return types to variables. You first declare the function name and parameters, and then you can define the type of the function. Also remember that you can assign types to the parameters as well. Check out the following example:

```
function hello(x: string, y: string): string{
   Return x + ' ' + y;}
```
Like interfaces, TypeScript functions give you the power to create optional

parameters. This is helpful when you know that parameters may be circumstantial. It's important to know that optional parameters need to come after the required ones, or an error will be thrown. The following example shows a function soldierOfGondor which takes in a required variable name, and an optional variable prefWeapon:

```
function soldierOfGondor(name: string, prefWeapon?: string){
    Return "Welcome " + name + " to the Gondor infantry."
}
```
With TypeScript functions, you can create default parameters. A default parameter is optional, but if it isn't given, it has a default value instead of nothing. You create a default parameter by setting one of the parameters equal to the desired default value:

```
function soldierOfGondor(name: string, prefWeapon = "Sword"){
    return "hello " + name + " you can pick up your " + prefWeapon + " at
}
```
## **Summary**

Understanding TypeScript is critical to being able to use Angular to its full potential. This chapter goes over enough of the fundamental TypeScript properties and methods to get you through the rest of the book. You've learned how TypeScript uses its different types and how to write and use interfaces, classes, modules, and functions.

## **Next**

In the next chapter you will learn about Angular and get an overview of its design and intention. Then you will learn how to create your own Angular application stepby-step, preparing you to jump into future chapters.

# <span id="page-523-0"></span>**Getting Started with Angular**

Angular is a perfect client-side framework for most web applications because it provides a very clean and structured approach. With a clean, structured front end, you will find that it is much easier to implement clean, well-structured server-side logic.

This chapter introduces you to Angular as well as the major components involved in an Angular application. It is critical that you understand these components before you try to implement an Angular application because the framework is different from more traditional JavaScript web application programming.

After you get a good grasp of the components of an Angular application, you'll learn how to construct a basic Angular application, step by step. This should prepare you to jump into the following chapters, which provide much more detail on implementing Angular.

### **Why Angular?**

JavaScript is a powerful programming language that allows developers to use a web browser as a full application platform. Angular provides a great framework that makes it faster and easier to create client-side JavaScript applications. Developers use Angular because it provides a lot of the structure of web applications—such as data binding, dependency injection, and HTTP communications—that teams would otherwise need to develop themselves.

## **Understanding Angular**

Angular is a JavaScript framework, which means it provides a number of APIs and structure that helps you quickly and easily create complex client-side code. Angular does a great job at providing not only features but also a basic framework and programming model to create client applications. The following sections describe the most important aspects of the Angular framework and how they contribute to make Angular a great JavaScript framework.

### **Modules**

In general, Angular apps use a modular design. While not required, modules are highly recommended because they allow you to separate your code into separate files. This helps you keep your code files short and manageable while still allowing you to access the functionality from each one.

Unlike how you use modules with TypeScript, with Angular you import external modules at the top of a file and export the functionality you need at the bottom. You do this by using the key terms import and export, with the following syntax:

```
Import {Component} from 'angular2/core';
Export class App{}
```
### **Directives**

Directives are JavaScript classes with metadata that defines the structure and behavior. Directives provide the majority of UI functionality for Angular applications. There are three major types of directives:

- **Components:** A component directive is a directive that incorporates an HTML template with JavaScript functionality to create a self-contained UI element that can be added to an Angular application as a custom HTML element. Components are likely to be the directives you use the most in Angular.
- **Structural:** You use structural directives when you need to manipulate the DOM. Structural directives allow you to create and destroy elements and components from a view.
- **Attribute:** An attribute directive changes the appearance and behavior of HTMI elements by using HTML attributes.

### **Data Binding**

One of the best features of Angular is the built-in *data binding*—the process of linking data from a component with what is displayed in a web page. Angular provides a very clean interface to link model data to elements in a web page.

When data is changed on a web page, the model is updated, and when data is changed in the model, the web page is automatically updated. This way, the model is always the only source for data represented to the user, and the view is just a projection of the model.

### **Dependency Injection**

*Dependency injection* is a process in which a component defines dependencies on other components. When the code is initialized, the dependent component is made available for access within the component. Angular applications make heavy use of dependency injection.

A common use for dependency injection is consuming services. For example, if you are defining a component that requires access to a web server via HTTP requests, you can inject the HTTP services into the component, and the functionality is available in the component code. In addition, one Angular component consumes the functionality of another via dependency.

### **Services**

Services are the major workhorses in the Angular environment. Services are singleton classes that provide functionality for a web app. For example, a common task of web applications is to perform AJAX requests to a web server. Angular provides an HTTP service that houses all the functionality to access a web server.

The service functionality is completely independent of context or state, so it can be easily consumed from the components of an application. Angular provides a lot of built-in service components for basic uses, such as HTTP requests, logging, parsing, and animation. You can also create your own services and reuse them throughout your code.

## **Separation of Responsibilities**

An extremely important part of designing Angular applications is the separation of responsibilities. The whole reason you choose a structured framework is to ensure that code is well implemented, easy to follow, maintainable, and testable. Angular provides a very structured framework to work from, but you still need to ensure that you implement Angular in the appropriate manner.

The following are a few rules to follow when implementing Angular:

- The view acts as the official presentation structure for the application. Indicate any presentation logic as directives in the HTML template of the view.
- If you need to perform any DOM manipulation, do it in a built-in or custom directive JavaScript code—and nowhere else.
- Implement any reusable tasks as services and add them to your modules by using dependency injection.
- Ensure that the metadata reflects the current state of the model and is the single source for data consumed by the view.
- Define controllers within the module namespace and not globally to ensure that your application can be packaged easily and avoid overwhelming the global namespace.

## **Adding Angular to Your Environment**

To get started with Angular, you need to set up a few things first to get it ready to use. Here's what you need:

- Angular libraries to make Angular applications
- A web server to serve the files to the browser
- A transpiler to convert your TypeScript code back to JavaScript
- A watcher so that the transpiler knows when there has been a file change
- An editor in which to write your code

### **Note**

We recommend that you use Visual Studio Code ([https://code.visualstudio.com/\)](https://code.visualstudio.com/); it has good TypeScript and Angular support built in, and is a lightweight editor with many available extensions.

Fortunately, the Angular team has done most of the work for you here. All you need to do is go to the Angular QuickStart website, which walks you through the process. The following Angular QuickStart website takes you through the basics of Angular: [https://angular.io/docs/ts/latest/quickstart.html.](https://angular.io/docs/ts/latest/quickstart.html) This website explains the basics of Angular's command-line interface (CLI): [https://angular.io/docs/ts/latest/cli](https://angular.io/docs/ts/latest/cli-quickstart.html)quickstart.html.

### **Note**

We recommend that you use the CLI while learning Angular. The CLI generates all the bootstrap and configuration files for you. It also includes a lightweight server for testing your code.

## **Using the Angular CLI**

Angular provides a powerful CLI that makes building out Angular applications a much more streamlined process. By using the CLI, you will quickly be able to generate new Angular applications, components, directives, pipes, and services. The following sections go over some of the most important tools available through the CLI.

### **Generating Content with the CLI**

One of the most common purposes of the CLI is to generate content for applications. It automates the process of creating and bootstrapping a new Angular application, letting you get straight to the meat of the application.

From the command line, run the command ng new [application name] to create a new Angular application. If you navigate to that newly created application, you have access to many other useful commands. [Table](#page-527-0) 21.1 lists some of the most important commands that the CLI has to offer.

| <b>Command</b> | <b>Alias</b> | <b>Purpose</b>                                         |
|----------------|--------------|--------------------------------------------------------|
| ng new         |              | Creates a new Angular application                      |
| ng serve       |              | Builds and runs the angular<br>application for testing |

<span id="page-527-0"></span>**Table 21.1 Angular CLI Command Options**

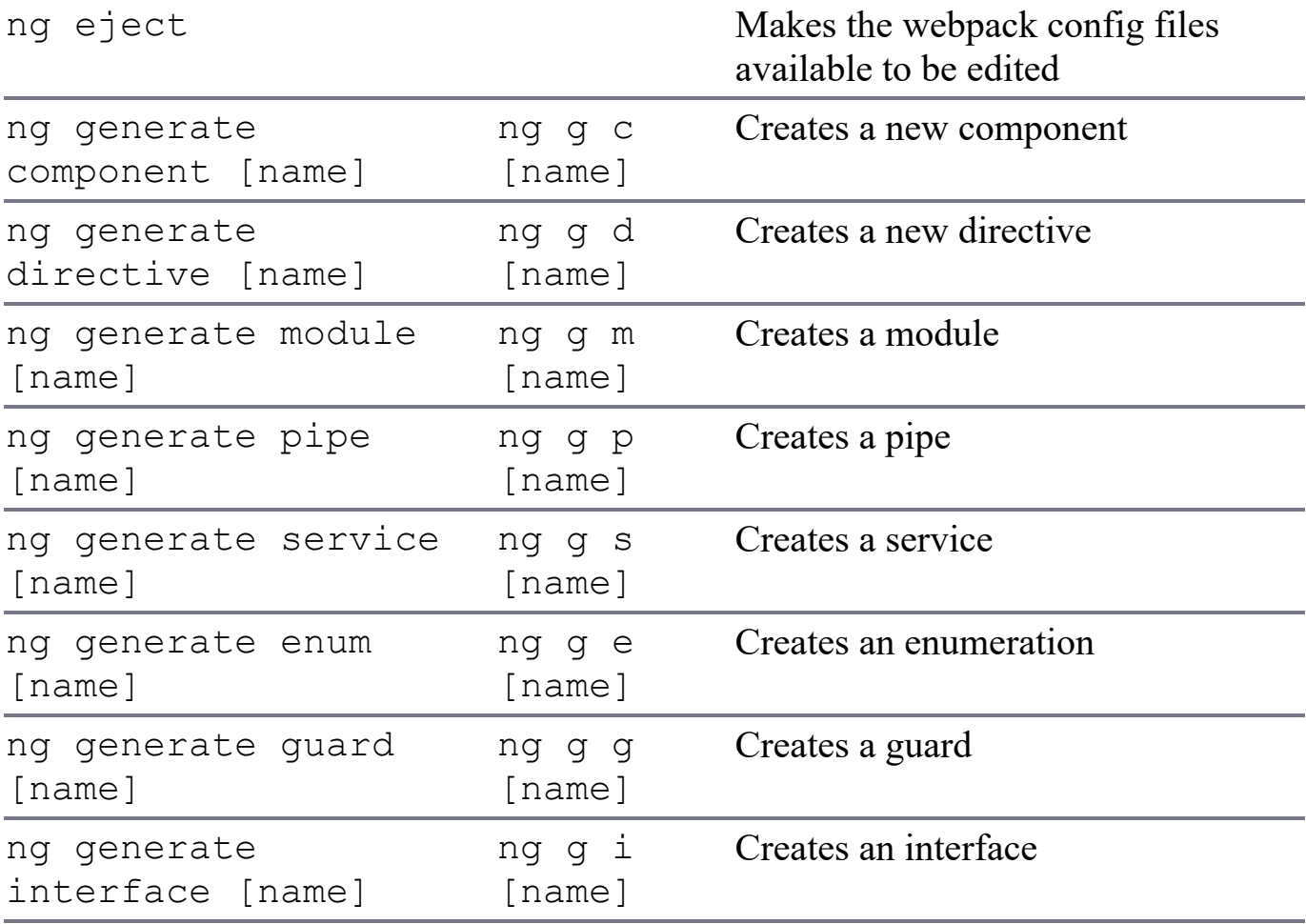

While an in-depth guide of everything the CLI has to offer is beyond the scope of this book, it is worth learning how to use.

## **Creating a Basic Angular Application**

Now that you understand the basics of the Angular CLI, you are ready to get started implementing Angular code. This section walks you through a very basic Angular application that implements an Angular component with an inline template, an inline stylesheet, and the Component class.

For this example, it is expected that you have started working through the Angular QuickStart guide and understand the basics of the CLI. The first thing to do is to create a directory where you can place your projects.

When you have your directory set up, the next step is to generate your first Angular application. Run the following command to create the application for this example:

ng new first

Next, run the following command to launch a server that will render the application:

ng serve

The following sections describe the important steps in implementing the Angular application and the code involved in each step. Each of these steps is described in much more detail in later chapters, so don't get bogged down in them here. What is important at this point is that you understand the process of implementing the HTML, component, class, and bootstrap and generally how they interact with each other.

[Figure](#page-530-0) 21.1 shows the web application you are going to create. It shows a simple message that has been printed out by an Angular component.

<span id="page-530-0"></span>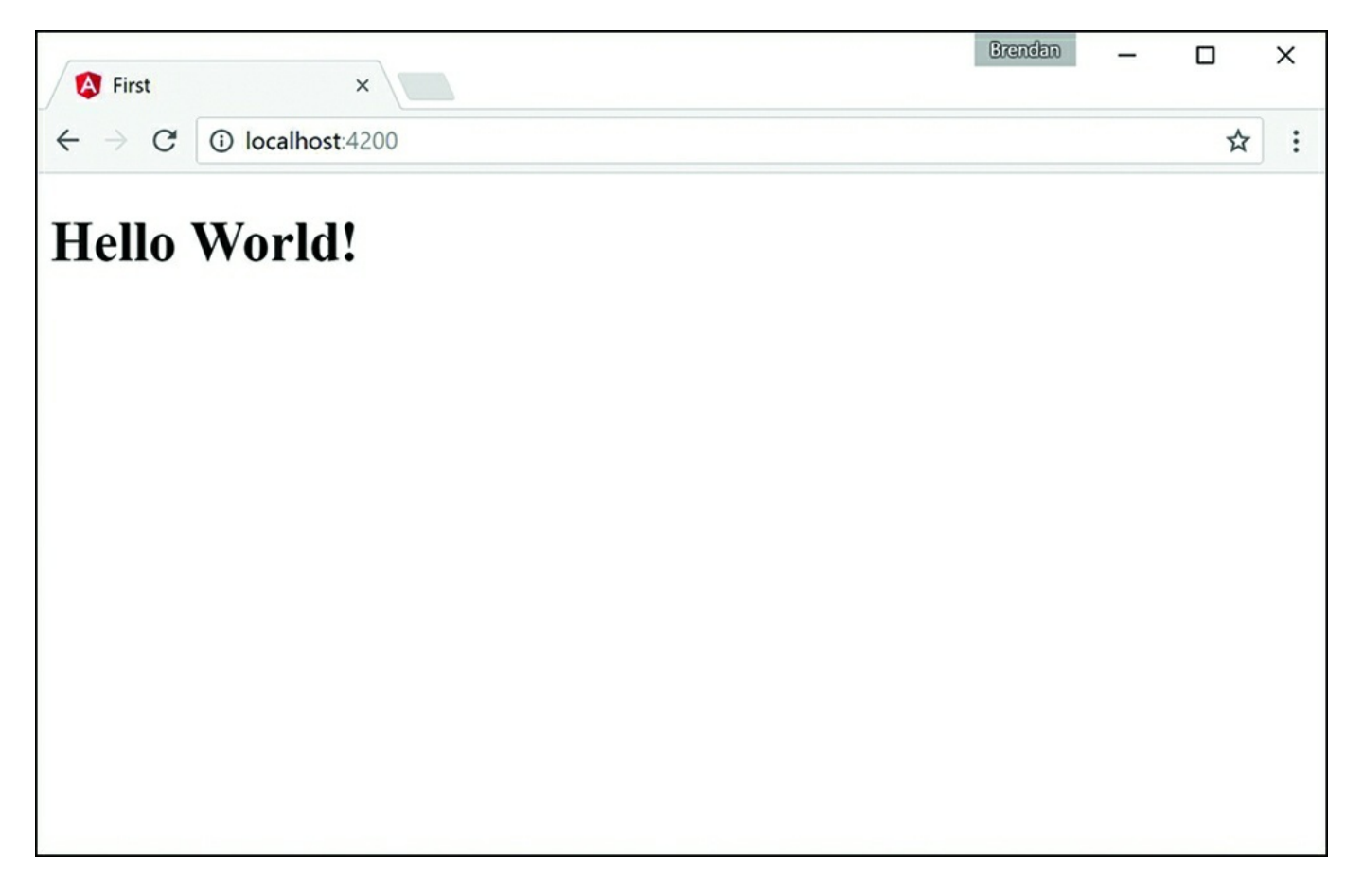

Figure 21.1 Implementing a basic Angular web application that uses a component to load an HTML template to the view

### **Creating Your First Angular App**

Now that you've seen how Angular works, let's get into a practical example. This example doesn't change much that was generated by the CLI, but it will familiarize you with the different pieces of an Angular application.

To get started, navigate to the file src/app/app.component.ts in your application directory. It looks like this:

#### **Click here to view code [image](#page-971-0)**

```
01 import {Component} from '@angular/core';
02 @Component({
03 selector: 'message',
04 template:
05 <h1>Hello World!</h1>
06 ,
```

```
07 })
08 export class Chap3Component{
09 title = 'My First Angular App';
10 }
```
Notice that line l imports the component module. Then the component decorator is defined and given a selector and a template. The selector is the name given to the component, and the template is the HTML that the component will generate. For this example, change the template and selector to match the ones on lines 3–6 and change the title variable as shown on line 9.

After the decorator is defined, lines 8–10 create the export class to make your component available to the rest of the application as well as define variables and functions that are made available to the component template.

### **Understanding and Using NgModule**

Now that you've created your component, you need some way to tell the rest of your app about it. You do this by importing NgModule from Angular. NgModule is an Angular decorator that allows you to place all your imports, declarations, and bootstrap files for a particular module in a single location. This makes bootstrapping all the files in large applications very easy. NgModule has several metadata options that allow different things to be imported, exported, and bootstrapped:

- providers: This is an array of injectable objects that are available in the injector of the current module.
- declarations: This is an array of directives, pipes, and/or components that belong in the current module.
- $\blacksquare$  imports: This is an array of directives, pipes, and/or components that will be available to other templates within the current module.
- exports: This is an array of directives, pipes, and/or modules that can be used within any component that imports the current module.
- entryComponents: This is an array of components that will be compiled and will have a component factory created when the current module is defined.
- **b**ootstrap: This is an array of components that will be bootstrapped when the current module is bootstrapped.
- schemas: This is an array of elements and properties that aren't directives or components.

 $\blacksquare$  id: This is a simple string that acts as a unique ID to identify this module.

As is often the case, it's easiest to learn this by doing, so let's get started using NgModule. Navigate to the file named app.module.ts in your app folder. It looks like this:

#### **Click here to view code [image](#page-971-1)**

```
01 import { BrowserModule } from '@angular/platform-browser';
02 import { NgModule } from '@angular/core';
03 import { FormsModule } from '@angular/forms';
04 import { HttpModule } from '@angular/http';
05
06 import { Chap3Component } from './app.component';
07
08 @NgModule({
09 declarations: [
10 Chap3Component
11 ],
12 imports: [
13 BrowserModule,
14 FormsModule,
15 HttpModule
16 ],
17 providers: [],
18 bootstrap: [Chap3Component]
19 })
20 export class AppModule { }
```
First, you import NgModule, BrowserModule, and any custom components, directives, services, and so on that your app has. Second, you configure the @NgModule object to bootstrap everything together. Notice that when the component is imported, the bootstrap property has the component's export class name. Finally, you export the class named AppModule.

### **Creating the Angular Bootstrapper**

Now that you've looked at your component and module, you need some way to tell the rest of your app about it. You do this by importing the bootstrapper through platformBrowserDynamic from Angular.

Navigate to the file named main.ts in your app folder, which looks like this:

#### **Click here to view code [image](#page-972-0)**

```
01 import { enableProdMode } from '@angular/core';
02 import { platformBrowserDynamic } from '@angular/platform-browser-dyn
03
04 import { AppModule } from './app/app.module';
05 import { environment } from './environments/environment';
06
07 if (environment.production) {
08 enableProdMode();
09 }
10
11 platformBrowserDynamic().bootstrapModule(AppModule);
```
The imports are enableProdMode, platformBrowserDynamic, AppModule, and environment. enableProdMode uses Angular's optimizations for a production application. platformBrowserDynamic is used to bootstrap the application together, using the application module AppModule, as shown in the following code:

```
platformBrowserDynamic().bootstrapModule(AppModule);
```
The environment variable determines the state of the application—whether it should be deployed in development mode or production mode.

platform is then assigned the result from the function platformBrowserDynamic. platform has the method bootstrapModule(), which consumes the module. Notice that when you import and bootstrap a component, the name you use is the same as the component's export class.

Now open the command prompt, navigate to your root directory, and run the command ng serve. This command compiles your code and opens a browser window. You may need to point your browser to the local host and port. The command lets you know the URL to navigate your browser to, as shown in the following example:

```
** NG Live Development Server is running on http://localhost:4200 **
```
[Listing](#page-534-0) 21.1 shows the html index file that loads the application. Line 12 shows where the message component gets applied.

[Listing](#page-534-1) 21.2 shows the Angular module that bootstraps the component. Lines 1–4 show the Angular modules BrowserModule, NgModule, FormsModule, and HttpModule each getting imported. Line 6 shows the Angular component

Chap3Component getting imported. Lines 9–11 show the component being declared. Lines 12–16 show the imports array which makes the imported modules available to the application. Line 18 bootstraps the main component of the application.

### **Note**

This application doesn't need the FormsModule or the HttpModule to run. However, they are included to help show the syntax of importing extra modules into the application.

[Listing](#page-535-0) 21.3 shows the Angular component which has the selector message. This component displays the message Hello World! in the browser.

### <span id="page-534-0"></span>**Listing 21.1 first.html: A Simple Angular Template That Loads the First Component**

**Click here to view code [image](#page-972-1)**

```
01 <!doctype html>
02 <html>
03 <head>
04 <meta charset="utf-8">
05 <title>First</title>
06 <base href="/">
07
08 <meta name="viewport" content="width=device-width, initial-sca
09 <link rel="icon" type="image/x-icon" href="favicon.ico">
10 \leq/head>
11 <br/>body>
12 <message>Loading...</message>
13 \lt/body14 \times / \text{html}
```
#### <span id="page-534-1"></span>**Listing 21.2 app.module.ts: An Angular Module that bootstraps the application**

**Click here to view code [image](#page-973-0)**

```
01 import { BrowserModule } from '@angular/platform-browser';
02 import { NgModule } from '@angular/core';
03 import { FormsModule } from '@angular/forms';
04 import { HttpModule } from '@angular/http';
05
06 import { Chap3Component } from './app.component';
07
```

```
08 @NgModule({
09 declarations: [
10 Chap3Component
11 ],
12 imports: [
13 BrowserModule,
14 FormsModule,
15 HttpModule
16 ],
17 providers: [],
18 bootstrap: [Chap3Component]
19 })
20 export class AppModule { }
```
#### <span id="page-535-0"></span>**Listing 21.3 first.component.ts: An Angular Component**

#### **Click here to view code [image](#page-973-1)**

```
01 import {Component} from 'angular2/core';
02 @Component({
03 selector: 'message',
04 template:
05 <h1>Hello World!<h1>
06,
07 styles:[`
08 h1 {
09 font-weight: bold;
10 }
11 `]
12 })
13 export class Chap3component{
14 title = 'Chapter 21 Example';
15 }
```
[Listings](#page-535-1) 21.4 and [21.5](#page-536-0) show the compiled JavaScript code from the TypeScript files in [Listings](#page-534-1) 21.2 and [21.3](#page-535-0).

#### **Note**

This is the only time we show you the compiled JavaScript files in this book because these are generated automatically for you when the application is compiled and run—and to help keep the book more readable.

<span id="page-535-1"></span>**Listing 21.4 app.module.js: The JavaScript Version of the Angular Module that bootstraps the application**

#### **Click here to view code [image](#page-974-0)**

```
01 "use strict";
02 var decorate = (this &\& this. decorate) ||
03 function (decorators, target, key, desc) {
04 var c = \text{arguments.length}, r = c < 3 ? target :
05 desc === null ? desc = Object.getOwnPropertyDescriptor
06 if (typeof Reflect === "object" && typeof Reflect.decorate =
07 r = \text{Reflect.decorate}(decorators, target, key, desc);08 else for (var i = decorators.length - 1; i >= 0; i--)
09 if (d = decorators[i]) r = (c < 3 \cdot 3 \cdot d(r)) : c > 3 \cdot 3 \cdot d(ta)10 : d(target, key)) || r;
11 return c > 3 & x \in \& 0bject.defineProperty(target, key, r),
12 };
13 exports. esModule = true;
14 var platform browser 1 = require("@angular/platform-browser");
15 var core 1 = \text{require}(\text{"Gangular}/\text{core");}16 var forms\overline{1} = require("@angular/forms");
17 var http 1 = \text{require}("@angular/http");18 var app component 1 = \text{require}("./app.component");19 var AppModule = (Tunction () {
20 function AppModule() {
21 }
22 AppModule = decorate([
23 core_1.NgModule({
24 declarations: [
25 app_component_1.Chap3Component
26 ],
27 imports: [
28 platform browser 1.BrowserModule,
29 forms 1.FormsModule,
30 http_1.HttpModule
31 ],32 providers: [],
33 bootstrap: [app_component_1.Chap3Component]
34 })
35 ], AppModule);
36 return AppModule;
37 }());
38 exports.AppModule = AppModule;
```
### <span id="page-536-0"></span>**Listing 21.5 first.component.js: The JavaScript Version of the Angular Component File**

**Click here to view code [image](#page-975-0)**

```
01 "use strict";
02 var decorate = (this & this. decorate)
```

```
03 || function (decorators, target, key, desc) {
04 var c = \text{arguments.length, } r = c < 305 ? target : desc === null
06 ? desc = Object.getOwnPropertyDescriptor(target, key) :
07 if (typeof Reflect === "object" && typeof Reflect.decorate =
08 r = \text{Reflect.decorate}(decorators, target, key, desc);09 else for (var i = decorators.length - 1; i >= 0; i--)
10 if (d = decorators[i]) r = (c < 3 ? d(r) : c > 311 ? d(target, key, r) : d(target, key)) || r;
12 return c > 3 & x \in \infty Object.defineProperty(target, key, r),
13 };
14 exports. esModule = true;
15 var core 1 = \text{require}("@angular/core");16 var Chap3Component = (function () {
17 function Chap3Component() {
Chapter 21 Example';
19 }
20 Chap3Component = decorate([
21 core_1.Component({
22 selector: 'message',
23 template: "\n <h1>Hello World!<h1>\n
24 })
25 ], Chap3Component);
26 return Chap3Component;
27 }());
28 exports.Chap3Component = Chap3Component;
```
## **Summary**

The Angular framework provides a very structured method for creating websites and web applications. Angular structures a web application using a very clean, componentized approach. Angular uses data binding to ensure that there is only one source of data. It also takes advantage of templates with directives that extend HTML capabilities, enabling you to implement totally customized HTML components.

This chapter looks at the different components in an Angular application and how they interact with each other. At the end of this chapter, a detailed example of how to implement a basic Angular application, including a component, a module, and a bootstrapper is seen.

## **Next**

In the next chapter, you will learn about Angular components. You will learn how to build a template using HTML and CSS. You will then go over how you can build your own components.

# **22 Angular Components**

Angular components are the building blocks you use to create Angular applications. Angular components allow you to build self-contained UI elements for an application. Components allow you to control how your application looks and functions through TypeScript code and an HTML template. This chapter discusses how to create Angular components using a TypeScript class that defines the look and behavior of UI elements.

## **Component Configuration**

An Angular component consists of two main parts: the definition in the decorator section and the class section, which defines the logic. The decorator section is used to configure the component, including things like the selector name and HTML template. The class section enables you to give the component its logic, data, and event handlers, as well as export it to be used in other TypeScript files.

With these two sections you can create a basic component. The following example shows what a component might look like:

#### **Click here to view code [image](#page-976-0)**

```
Import {Component} from '@angular/core';
@Component({
     selector: 'my-app',
     template: '<p>My Component</p>'
})
Export class AppComponent{
    Title = 'Chapter 1 Example';
}
```
To create a component, you import Component from Angular and apply it to a
TypeScript class that you can then use to control the look and functionality of the component. Within the @Component decorator are several component configuration options you need to understand. The following list includes some of the most important options available:

- selector**:** This option allows you to define the HTML tag name used to add the component to the application via HTML.
- template**:** This option allows you to add inline HTML to define the look of the component. This is for when there won't be very much code to add, and it's helpful for when you don't want extra files.
- templateUrl**:** This option allows you to import an external template file rather than inline HTML. This is helpful for separating a large amount of HTML code out of a component to help with maintainability.
- styles**:** This option allows you to add inline CSS to your component. Use it when only minor style changes are needed.
- stylesUrls**:** This option allows you to import an array of external CSS stylesheet(s). You should use this rather than styles when importing external CSS files.
- viewProviders**:** This is an array of dependency injection providers. It allows you to import and use Angular services that provide application functionality such as HTTP communications.

## **Defining a Selector**

In a component, a selector tells Angular where to apply the component in HTML. You apply Angular to a component to HTML by giving it a selector and then using the selector name as a tag name in your HTML file. This makes the functionality of the Angular component available in HTML. The following is an example of a selector:

```
@Component({
   selector: 'angular-rules'
})
```
You can then add the selector to HTML files by using the following syntax:

```
<angular-rules></angular-rules>
```
### **Note**

It's important to note that when defining a selector name, there can't be any white spaces. For example, you can't name a selector angular rules, but you can name it angular-rules or angular rules.

## **Building a Template**

You use a template to define how an Angular component should look. Templates are written in HTML, but they allow you to include Angular magic to do some pretty cool things. Angular allows for both inline templates and external template files.

You can add a template to the Angular @component decorator. For a single-line template, you can use either single or double quotes to wrap it. For a multiple-line template, you use backquotes (`); you generally find the backquote key in the upper left of your keyboard, on the same key as the tilde symbol  $(\sim)$ . Using the backquote is very important as it will break your code if it's not correct. Here is an example of a single-line template compared to a multiple-line template:

#### **Click here to view code [image](#page-976-0)**

```
@Component({
     selector: 'my-app',
     template: '<h1>Hello World!</h1>'
})
@Component({
     selector: 'my-app',
     template: `
   <h1>Hello World!</h1>
     \sum_{i=1}^n})
```
### **Note**

For the template and styles configuration options, you need to use the backquote ( $\dot{\ }$ ), generally located on the same key as the tilde symbol ( $\dot{\ }$ ).

The same principles you use for templates also apply to CSS. You use the keyword styles to tell a component about inline styling. The only major difference is that styles takes in an object of strings instead of just one string. The following example

#### shows some inline styling:

#### **Click here to view code [image](#page-976-1)**

```
@Component ({
    selector: 'my-app',
    template: '<p>hello world</p>',
styles: \lceil \cdot \rceilP {
              color: yellow;
              font-size: 25px;
         }
     `]
})
```
#### **Note**

You need to use the backquote key for a multiple-line stylesheet.

### **Using Inline CSS and HTML in Angular Applications**

You've learned how to implement HTML and CSS in an Angular component. This section builds an example based on that knowledge.

In this exercise you will see how Angular components use and include external templates and stylesheets. The purpose of this exercise is to illustrate how this use of templates allows for more readable and manageable code.

The code in [Listing](#page-542-0) 22.1 is the Angular component. Line 1 imports the component necessary to define the component. Lines 3 through 18 define the component. The component has a very simple template, as shown in lines 5 through 7, and some CSS styling in lines 8 through 13 to go with it.

[Figure](#page-544-0) 22.1 shows the finished Angular component rendered.

#### <span id="page-542-0"></span>**Listing 22.1 intro.ts: A Simple Angular Template and Styling to Display a <span> Element**

```
01 import { Component } from '@angular/core';
02
03 @Component({
04 selector: 'app-root',
```

```
05 template:
06 <span>Hello my name is Brendan</span>
07 \ddot{\phantom{1}},
08 styles:[`
09 span {
10 font-weight: bold;
11 border: 1px ridge blue;
12 padding: 5px;
13 }
\begin{bmatrix} 1 & 2 \\ 1 & 4 \end{bmatrix}15 })
16 export class AppComponent {
17 title = 'Chapter 22 Intro';
18 }
```
 $\sim$  100  $\mu$ 

<span id="page-544-0"></span>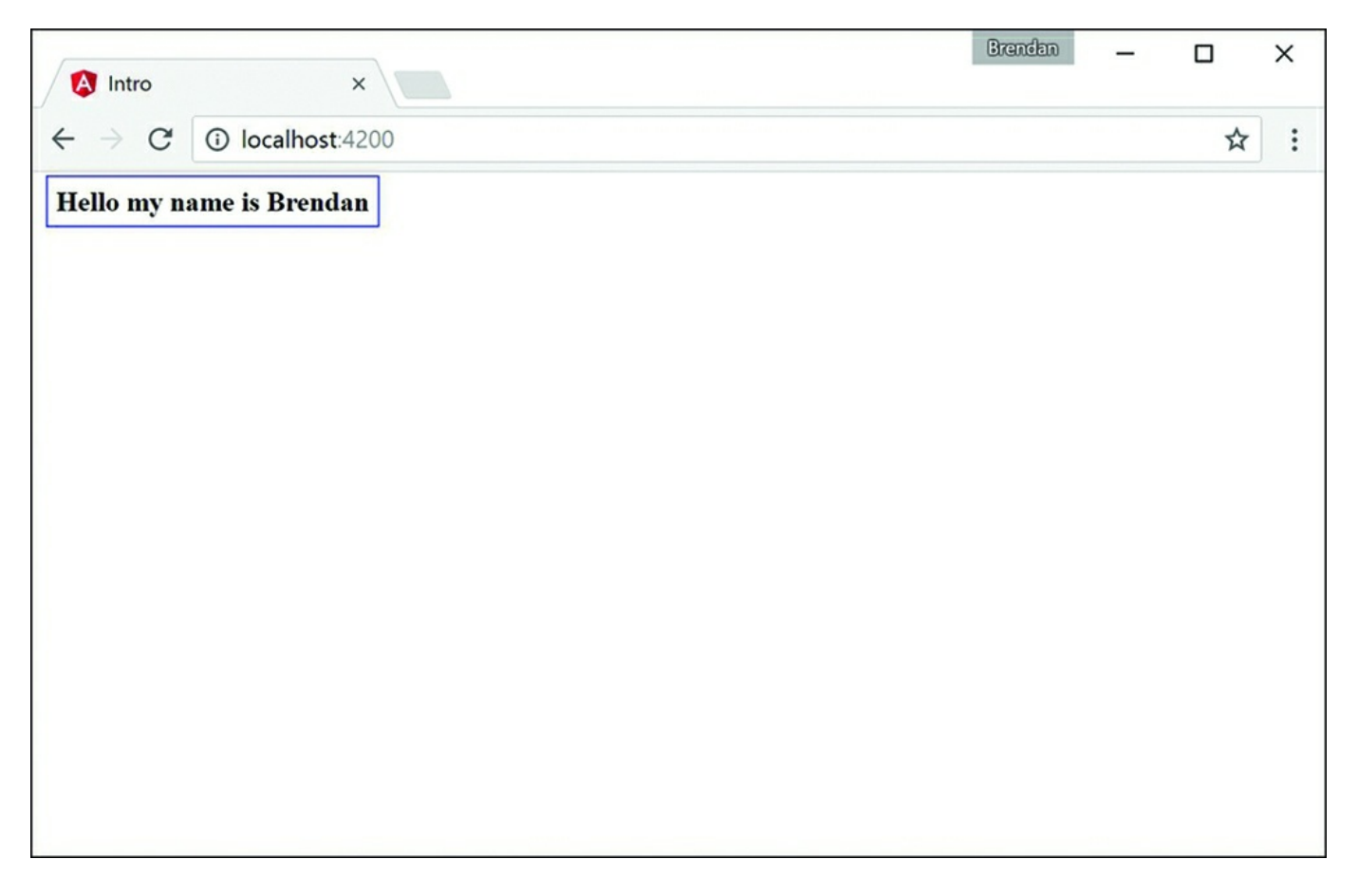

Figure 22.1 Implementing a basic Angular web application that loads an HTML template and styles to the view

## **Using Constructors**

When you use Angular, you often need to have default values and an initial setup for your component variables. Angular uses constructors to give its components default values. This section goes over how to create and implement them.

Constructors go in the Component class. Their purpose is to set default values and initial configuration of variables for that class so that when those variables are used within the component, they are never uninitialized. The following is an example of constructor syntax:

```
export class constructor {
    name: string;
     constructor(){
         this.name = "Brendan";
     {
```
Now that you've learned what a constructor is and what it looks like, let's get into an example that uses one. This simple exercise uses a constructor to define the current date at the time the component is created.

[Listing](#page-545-0) 22.2 shows an Angular component with a selector named simpleconstructor and a simple template. Note the  $\{ \text{today} \}$  on line 6 is a form of data binding, which is discussed in more detail in [Chapter](#page-575-0) 24, "Data Binding." For now, you should focus on how the constructor works.

[Figure](#page-546-0) 22.2 shows the rendered Angular component.

#### <span id="page-545-0"></span>**Listing 22.2 constructor.component.ts: A Simple Component that Displays the Date**

**Click here to view code [image](#page-977-1)**

```
01 import {Component} from '@angular/core';
02
03 @Component({
04 selector: 'simple-constructor',
05 template:
06 <p>Hello today is {{today}}!</p>
07 \qquad ,08 })
09 export class UsingAConstructor {
10 today: Date;
11 constructor() {
12 this.today = new Date();
13 }
14 }
```
}

<span id="page-546-0"></span>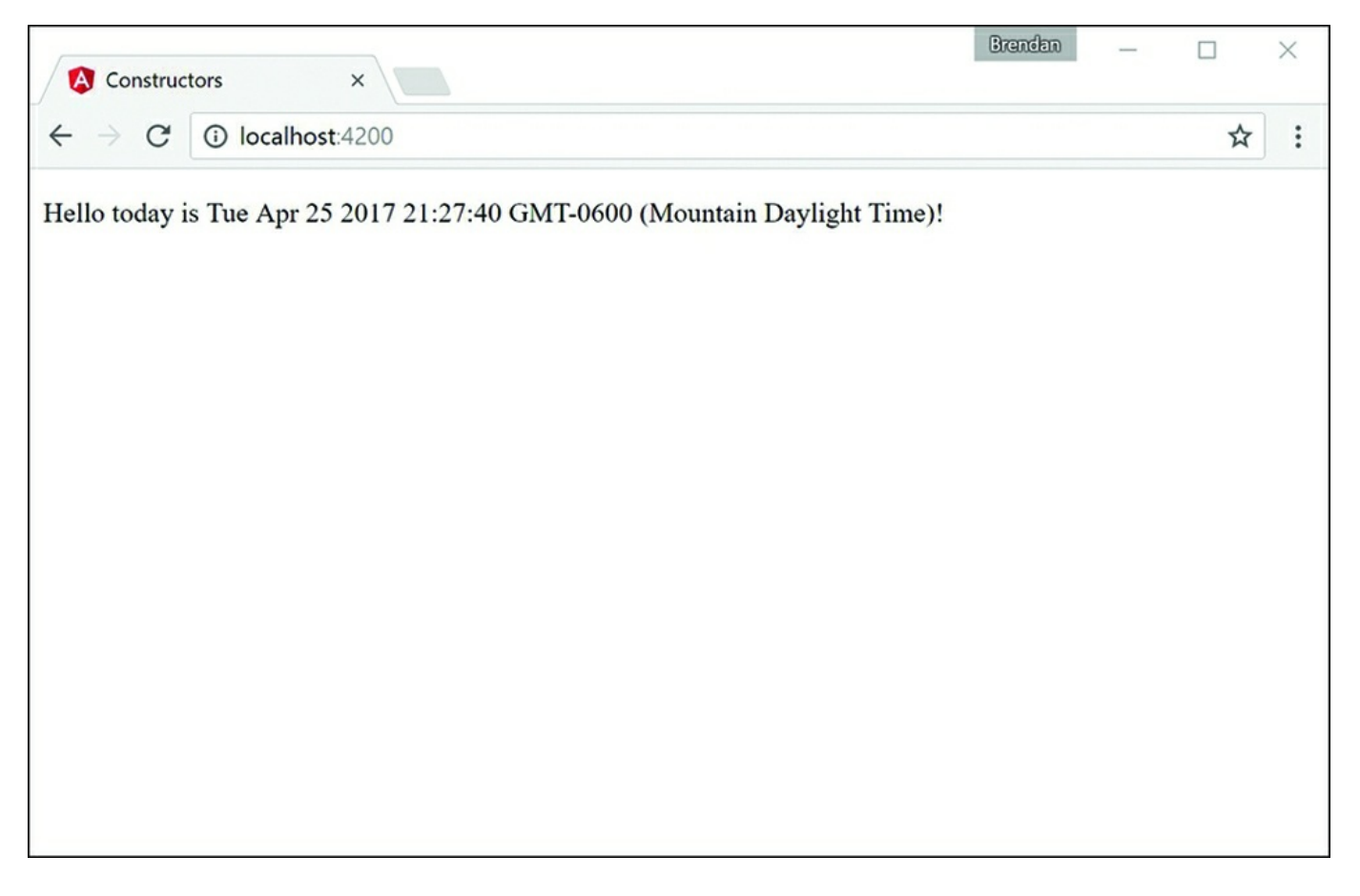

Figure 22.2 Implementing a basic Angular web application that uses a constructor to define default variables

## **Using External Templates**

Another way to incorporate templates and stylesheets into Angular components is through a separate file. Using this method is handy because it helps you separate what the files do. It also makes the component easier to read. Under your @Component decorator, you place the keyword templateUrl followed by the path from the root of the application to your template HTML file. Here is an example.

```
@Component ({
     selector: 'my-app',
     templateUrl: "./view.example.html"
})
```
You use the keyword  $stylets$  to tell the component about external stylesheets. The difference with the external stylesheets is that you pass in an array of one or

more stylesheets. The following example shows how to import external stylesheets:

```
@Component ({
    selector: 'my-app',
    templateUrl: "./view.example.html"
styleUrls: ["./styles1.css", "./styles2.css"]
})
```
### **Note**

The styleUrls configuration option takes in an *array* of comma-separated strings.

Earlier in this chapter, in the "Building a Template" section, you learned how to implement external HTML and CSS files into an Angular component. The example in this section builds on that knowledge and walks you through an Angular application that incorporates external HTML and CSS files.

[Listing](#page-547-0) 22.3 shows an Angular component with the selector named external, and templateUrl and styleUrls, which link the external files you need for this application.

[Listing](#page-548-0) 22.4 shows an external template named external Template.html. The component uses this file to render the view on the browser.

[Listing](#page-548-1) 22.5 shows an external stylesheet named external.css. The component applies this file to the component template file.

[Figure](#page-549-0) 22.3 shows the finished Angular component rendered.

#### <span id="page-547-0"></span>**Listing 22.3 external.component.ts: An Angular Component with External File Dependencies**

```
01 import { Component } from '@angular/core';
02
03 @Component({
04 selector: 'app-root',
05 templateUrl: './app.component.html',
06 styleUrls: ['./app.component.css']
07 })
08 export class AppComponent {
Chapter 22 Using External templates and styles';
10 }
```
#### <span id="page-548-0"></span>**Listing 22.4 externalTemplate.html: An HTML Template File for the Component to Pull In and Use**

**Click here to view code [image](#page-978-0)**

```
01 <h1>Congratulations</h1>
02 <p>
03 You've successfully loaded an external html file.
04 <span>
05 If I'm red then You managed to get the styles in there as we
06 </span>
07 < /p
```
#### <span id="page-548-1"></span>**Listing 22.5 external.css: A CSS Stylesheet for the Component to Apply to Its Template**

**Click here to view code [image](#page-978-1)**

01 span{ 02 color: red; 03 border: 2px solid red; 04 }

<span id="page-549-0"></span>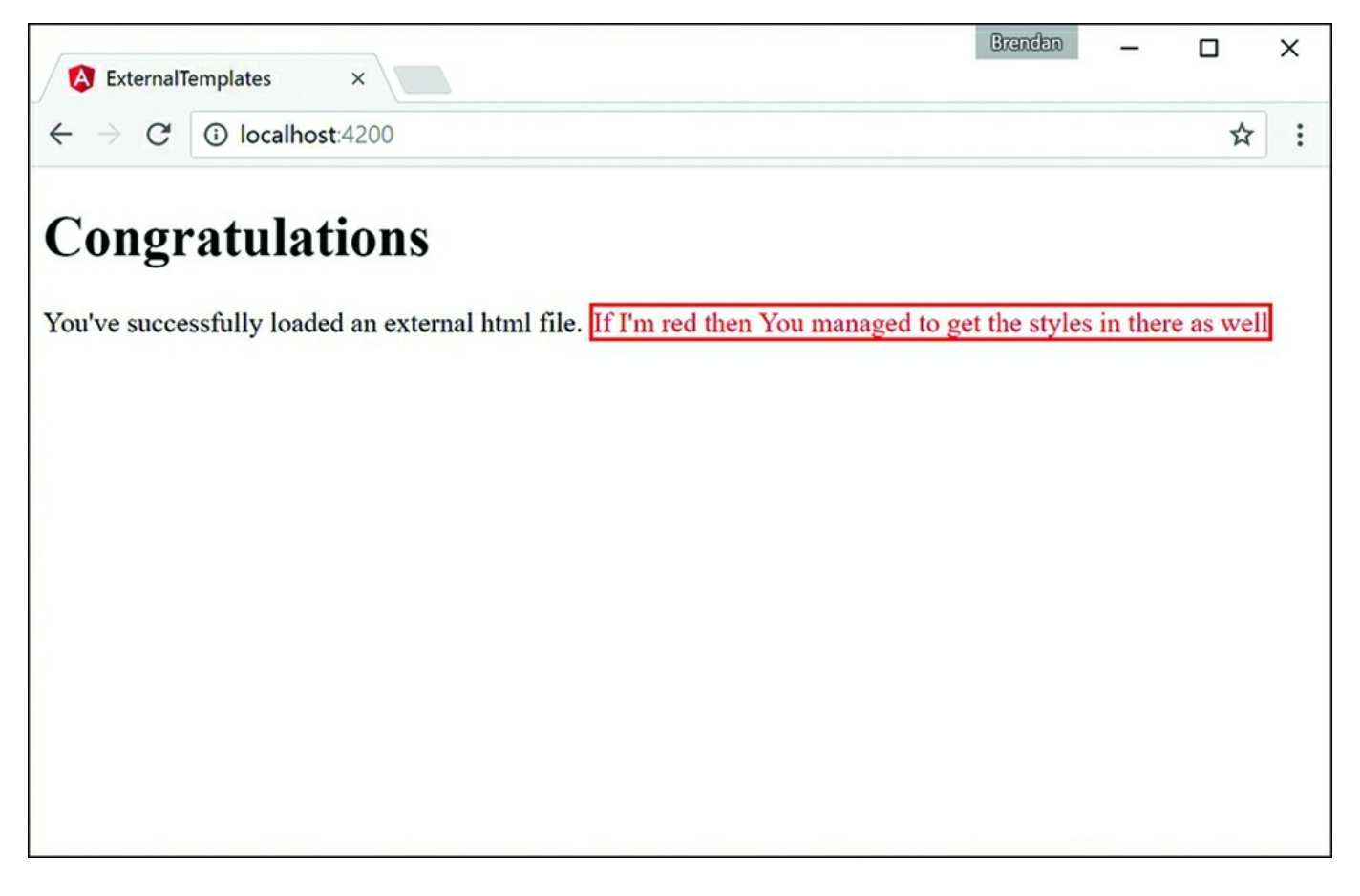

Figure 22.3 Implementing a basic Angular web application that loads an external HTML template and stylesheet to the view

## **Injecting Directives**

Dependency injection can be a difficult concept to fully grasp. However, it is a very important part of Angular, and when you understand the basics, the Angular implementation becomes quite clear. Dependency injection is a well-known design pattern in many server-side languages, but had not been used extensively in a JavaScript framework until Angular came along.

The idea of Angular dependency injection is to define and dynamically inject a dependency object into another object, which makes available all the functionality provided by the dependency object. Angular provides dependency injection through the use of providers and an injector service.

In Angular, to use dependency injection on another directive or component, you need to add the directive's or component's class name to the declarations

metadata in the @NgModule decorator within the module for the application, which takes in an array of directives imported into your application. The following is the syntax of the declarations array.

```
...
declarations: [ OuterComponent, InnerComponent ],
...
```
### **Building a Nested Component with Dependency Injection**

You've learned what dependency injection is and how to use it for components and directives. This section shows you how to use what you've learned to create a nested component. This section walks you through an Angular application that incorporates a component that has a second component within it.

[Listing](#page-550-0) 22.6 shows the outer.component.ts file, which loads an external template and stylesheet.

[Listing](#page-551-0) 22.7 shows the outer.html template file that the outer.component.ts file loads. Notice that the HTML tag nested is a custom HTML tag that you use to load the inner component. You do this exactly the same way you load the outer component in the main HTML file.

[Listing](#page-551-1) 22.8 shows the outer.css file that gives the outer component and its child components default styles. These styles are inherited by the inner component.

[Listing](#page-551-2) 22.9 shows the inner.component.ts file. This is the inner component that the outer component has injected. Notice that the selector for this component, which was used to load this directive within the outer component, is nested.

[Figure](#page-553-0) 22.4 shows the completed application in the browser window.

#### <span id="page-550-0"></span>**Listing 22.6 outer.component.ts: The Outer Component for the Application**

```
01 import { Component } from '@angular/core';
02
03 @Component({
04 selector: 'app-root',
05 templateUrl: './app.component.html',
```

```
06 styleUrls: ['./app.component.css']
07 })
08 export class AppComponent {
09 title = 'Nested Example';
10 }
```
#### <span id="page-551-0"></span>**Listing 22.7 outer.html: An HTML Template for the Component to Apply the View**

**Click here to view code [image](#page-978-3)**

 $01 <$ div> 02 <h1>the below text is a nested component</h1> 03 <nested></nested>  $04 \lt /div$ 

#### <span id="page-551-1"></span>**Listing 22.8 outer.css: A CSS Stylesheet for the Outer Component to Apply to Its Template**

**Click here to view code [image](#page-978-4)**

```
01 div {
02 color: red;
03 border: 3px ridge red;
04 padding: 20px;
05 }
06 nested {
07 font-size: 2em;
08 font-weight: bolder;
09 border: 3px solid blue;
10 }
```
#### <span id="page-551-2"></span>**Listing 22.9 inner.component.ts: The Nested Component**

```
01 import {Component} from '@angular/core';
02 @Component({
03 selector: 'nested',
04 template:
05 <span>Congratulations I'm a nested component</span>
06,
07 styles: [`
08 span{
09 color: #228b22;
10 }
11 `]
```
<span id="page-553-0"></span>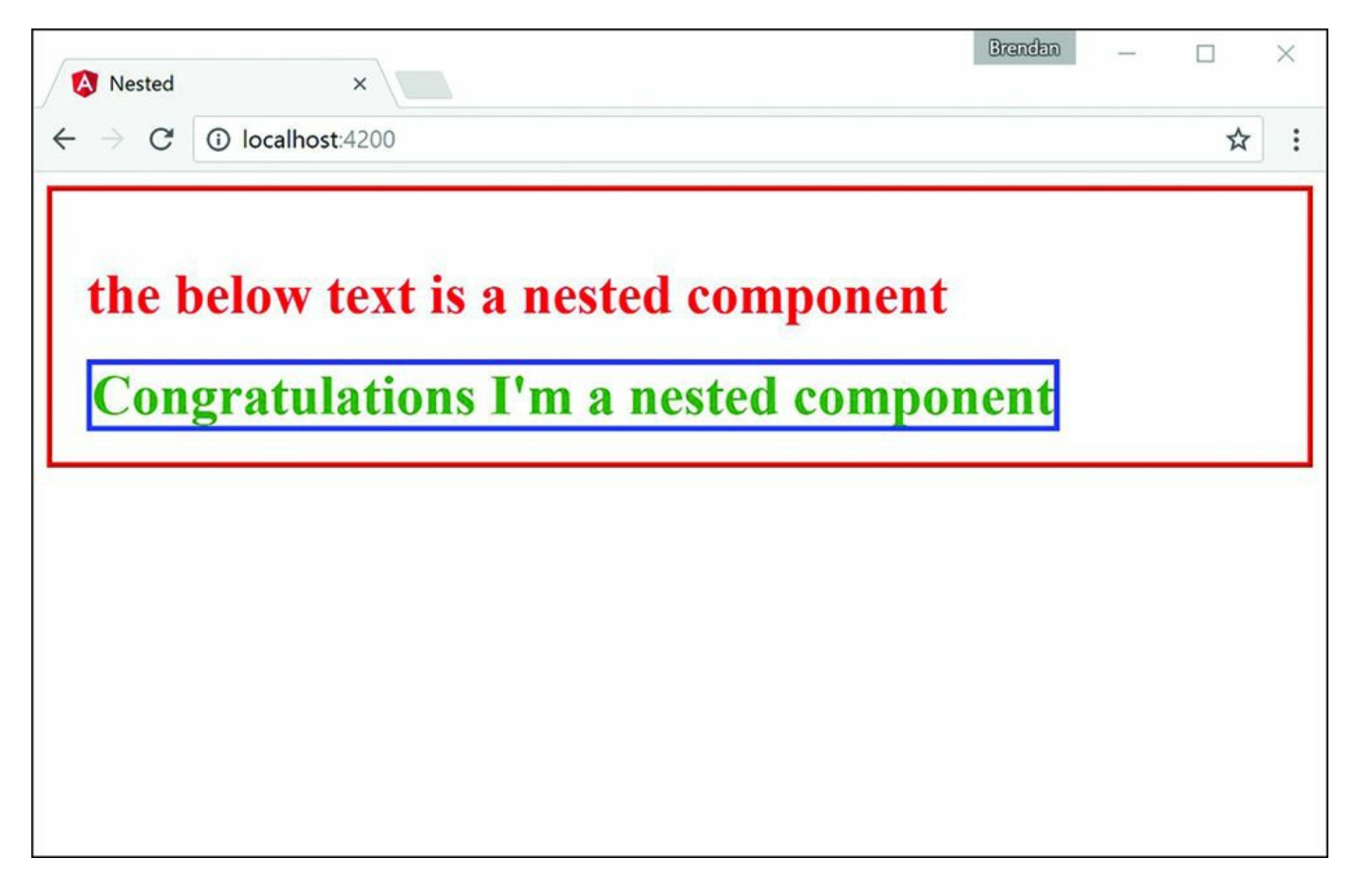

Figure 22.4 Displaying nested components

### **Passing in Data with Dependency Injection**

Dependency injection is a powerful tool that allows you to build a reusable directive to be used within any application that imports that directive. Sometimes data needs to be passed through the application to the directive that's being injected. This is made possible through Angular inputs.

In Angular, to input data to another directive or component, you need to import the Input decorator from @angular/core. The following code shows the syntax:

import {Component, Input} from '@angular/core';

When the Input decorator has been imported, you can begin to define what data you would like to have input into the directive. Start by defining @input(), which takes in a string as a parameter. The HTML uses that string to pass in the data to the

imported directive. Do this by using the following syntax:

```
@Input('name') personName: string;
```
### **Creating an Angular Application that Uses Inputs**

Now that you have learned how to use inputs with dependency injection, it's time to get started on an example. This section walks through an Angular application that passes data to a directive from another directive.

[Listing](#page-554-0) 22.10 shows the person.component.ts file, which is the entry point for the application that will pass data into the input.component.ts file.

[Listing](#page-554-1) 22.11 shows the input.component.ts file. It is the component that will take in and handle the inputs from an external directive.

[Figure](#page-556-0) 22.5 shows the completed application in the browser window.

#### <span id="page-554-0"></span>**Listing 22.10 person.component.ts: A Component that Imports input.component and Passes Data to It through the Selector**

```
Click here to view code image
```

```
01 import { Component } from '@angular/core';
02 import {myInput} from './input.component';
03 @Component({
04 selector: 'app-root',
05 template:
06 <myInput name="Brendan" occupation="Student/Author"></myInpu
07 <myInput name="Brad" occupation="Analyst/Author"></myInput>
08 <myInput name="Caleb" occupation="Student/Author"></myInput>
09 <myInput></myInput>
1011 })
12 export class AppComponent {
13 title = 'Using Inputs in Angular';
14 }
```
<span id="page-554-1"></span>**Listing 22.11 input.component.ts: A Component that Takes Data through Its Selector to Modify What Is Displayed via HTML**

**Click here to view code [image](#page-979-2)**

01 import {Component, Input} from '@angular/core';

```
02 @Component ({
03 selector: "myInput",
04 template:
05 <div>
06 Name: { {personName} }
07 <br />
08 Job: {{occupation}}
09 </div><br>10 \,
10<sub>o</sub>11 styles: [`
12 div {
13 margin: 10px;
14 padding: 15px;
15 border: 3px solid grey;
16 }
17 `]
18 })
19 export class myInputs {
20 @Input('name') personName: string;
21 @Input('occupation') occupation: string;
22 constructor() {
23 this.personName = "John Doe";
24 this.occupation = "Anonymity"
25 }
26 }
```
<span id="page-556-0"></span>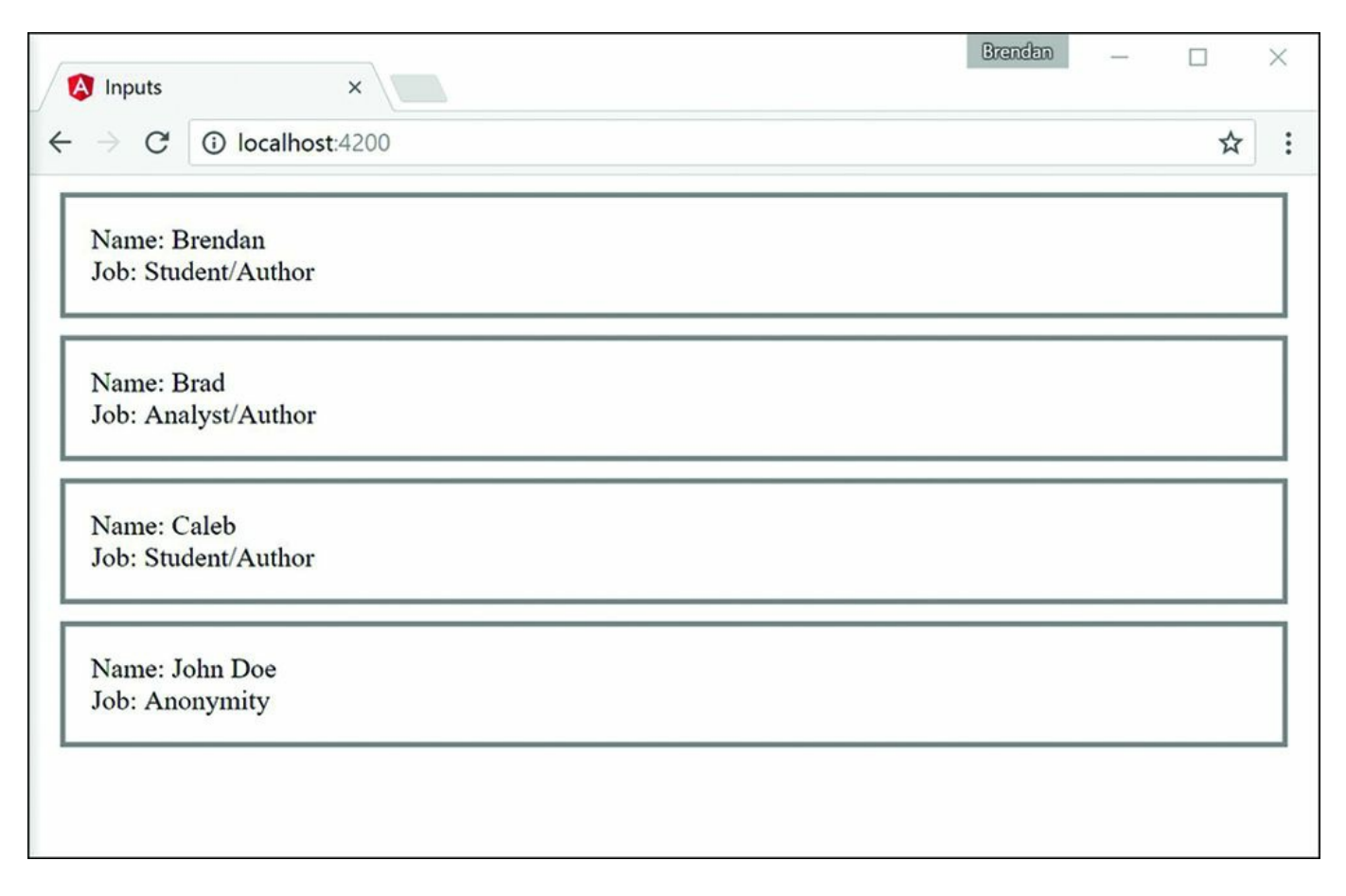

Figure 22.5 Displaying information passed down through inputs

## **Summary**

Angular components are the main building blocks of Angular applications. This chapter shows how to build a component, from the decorator to the class. It shows different ways of including templates and stylesheets. It also shows how to use dependency injection to incorporate external directives or components within each other.

## **Next**

In the next chapter you will learn about expressions, and how Angular evaluates them and adds them dynamically to a webpage. Then you will learn about pipes and how they are used. You will then learn how to build your very own custom pipe.

# **23 Expressions**

A great feature of Angular is the capability to add JavaScript-like expressions inside an HTML template. Angular evaluates expressions and then can dynamically add the results to a web page. Expressions are linked to a component, and you can have an expression that utilizes values in the component, and its value can change as the model changes.

## **Using Expressions**

Using expressions is the simplest way to represent data from a component in an Angular view. Expressions are encapsulated blocks of code inside brackets, like this:

```
{{expression}}
```
The Angular compiler compiles an expression into HTML elements so that the results of the expression are displayed. For example, look at the following expressions:

```
\{1+5\}}
{{'One' + 'Two'}}
```
Based on these expressions, the web page displays the following values:

6 OneTwo

Expressions are bound to the data model, which provides two huge benefits. First, you can use the property names and functions that are defined in the component inside your expressions. Second, because the expressions are bound to the component, when data in the component changes, so do the expressions. For

example, say that a component contains the following values:

```
name: string='Brad';
score: number=95;
```
You can directly reference the name and score values in the template expressions, as shown here:

```
Name: {{name}}
Score: {{score}}
Adjusted: {{score+5}}
```
Angular expressions are similar to TypeScript/JavaScript expressions in several ways, but they differ in these ways:

- **Attribute evaluation:** Property names are evaluated against the component model instead of against the global JavaScript namespace.
- **More forgiving:** Expressions do not throw exceptions when they encounter undefined or null variable types; instead, they treat them as having no value.
- **No flow control:** Expressions do not allow the following:
	- Assignments (for example,  $=$ ,  $+=$ ,  $=$ )
	- The new operator
	- **Conditionals**
	- Loops
	- Increment and decrement operators  $(+$  and  $--)$
	- Also, you cannot throw an error inside an expression

Angular evaluates as expressions the strings used to define the values of directives. This means you can include expression-type syntax within a definition. For example, when you set the value of the ng-click directive in the template, you specify an expression. Inside that expression, you can reference a component variable and use other expression syntax, as shown here:

```
<span ng-click="myFunction()"></span>
<span ng-click="myFunction(var, 'stringParameter')"></span>
<span ng-click="myFunction(5*var)"></span>
```
Because the Angular template expressions have access to the component, you can also make changes to the component inside the Angular expression. For example, this (click) directive changes the value of msg inside the component model:

The following sections take you through some examples of using the expression capability in Angular.

### **Using Basic Expressions**

In this section, you get a chance to see how Angular expressions handle rendering of strings and numbers. This example illustrates how Angular evaluates expressions that contain strings and numbers as well as basic mathematical operators.

[Listing](#page-559-0) 23.1 shows an Angular component. This component has a template that contains several types of expressions wrapped in double curly brackets ({{}}). Some of the expressions are just numbers or strings, some include the + operation to combine strings and/or numbers, and one applies  $a ==$  operator to compare two numbers.

[Figure](#page-561-0) 23.1 shows the rendered web page. Note that numbers and strings are rendered directly to the final view. Adding strings and numbers together enables you to build text strings that are rendered to the view. Also note that using a comparison operator renders the word true or false to the view.

#### <span id="page-559-0"></span>**Listing 23.1 basicExpressions.component.ts: Basic Strings and Numbers with Simple Math Operations in an Angular Template**

```
01 import { Component } from '@angular/core';
02
03 @Component({
04 selector: 'app-root',
05 template: `
06 <h1>Expressions</h1>
07 Number:<br>
08 {{5}} <hr>
09 String:<br>
10 {{'My String'}}<hr>
11 Adding two strings together:<br>
12 {{'String1' + ' ' + 'String2'}}<hr>
13 Adding two numbers together:<br>
14 {{5+5}}<hr>
15 Adding strings and numbers together:<br>
16 \{\{5 + ' +' + 5 + ' = '\}\}\{\{5 + 5\}\}\text{knr}17 Comparing two numbers with each other:<br>
```

```
18 {{5 == 5}} \chr>
1
9
`
,
2
0
}
)
21 export class AppComponent { }
\sim
```
<span id="page-561-0"></span>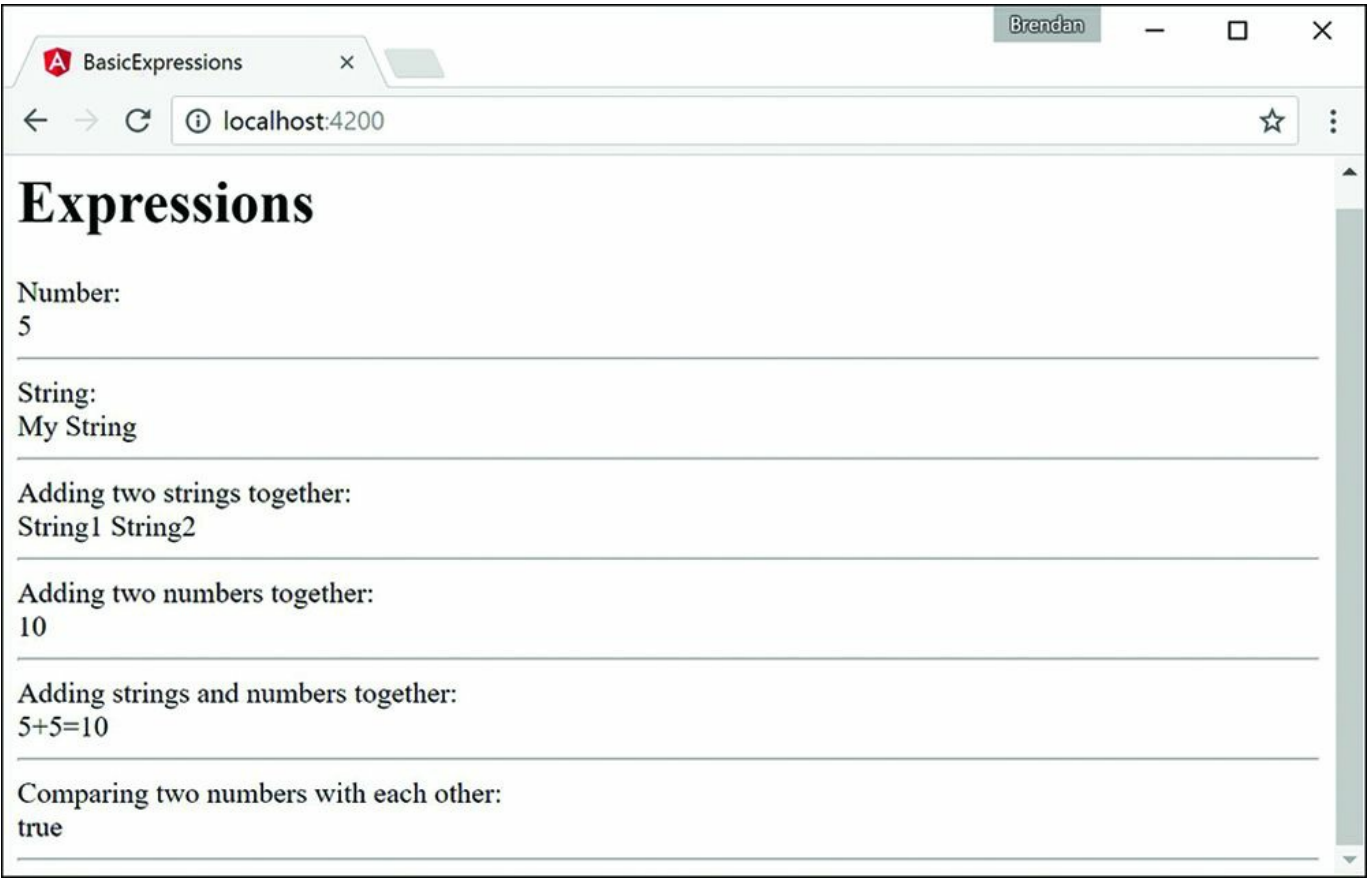

Figure 23.1 Using Angular expressions that contain strings, numbers, and basic math operations

### **Interacting with the Component Class in Expressions**

Now that you have seen some basic Angular expressions, let's take a look at how to interact with the Component class inside Angular expressions. In the previous example, all the input for the expressions came from explicit strings or numbers. This section illustrates the true power of Angular expressions that come from interacting with the model.

[Listing](#page-562-0) 23.2 shows an Angular component file that applies Angular expressions that use values from the Component class to render text to the screen as well as act as parameters to functions. Note that the variable names in the Component class can be used directly in the expressions. For example, the expression in line 9 creates a string based on the values of the speed and vehicle variables.

[Figure](#page-564-0) 23.2 shows the rendered web page, based on the expressions. Note that when

the links of the page are clicked, the resulting function calls adjust the Component class variables, which change how the previously discussed expressions are rendered.

#### <span id="page-562-0"></span>**Listing 23.2 classExpressions.component.ts: An Angular Application that Uses Expressions to Interact with Data from the Component Class**

```
01 import { Component } from '@angular/core';
02
03 @Component({
04 selector: 'app-root',
05 template:
06 Directly accessing variables in the component:<br>
07 { {speed} } { {vehicle } } <hr>
08 Adding variables in the component:<br>
09 {\{\text{speed} + ' ' + \text{ vehicle}\}\}\langle\text{hr}\rangle10 Calling function in the component:<br>
11 {{lower(speed)}} {{upper('Jeep')}}<hr>
12 <a (click)="setValues('Fast', newVehicle)">
13 Click to change to Fast {{newVehicle}}</a><hr>
14 <a (click)="setValues(newSpeed, 'Rocket')">
15 Click to change to {{newSpeed}} Rocket</a><hr>
16 <a (click)="vehicle='Car'">
17 Click to change the vehicle to a Car</a> <hr>
18 <a (click)="vehicle='Enhanced ' + vehicle">
19 Click to Enhance Vehicle</a><hr>
20 \rightarrow21 styles:[`
22 a{color: blue; text-decoration: underline; cursor: pointer}
23 `]
24 })
25 export class AppComponent {
26 speed = 'Slow';
27 vehicle = 'Train';
28 newSpeed = 'Hypersonic';
29 newVehicle = 'Plane';
30 upper = function(str: any){
31 str = str.toUpperCase();
32 return str;
33 }
34 lower = function(str: any){
35 return str.toLowerCase();
36 }
37 setValues = function(speed: any, vehicle: any){
38 this.speed = speed;
39 this.vehicle = vehicle;
```
### **Using TypeScript in Angular Expressions**

This section takes a look at some additional TypeScript interactions within the Component class. As described previously, much of the TypeScript functionality is supported in Angular expressions. To illustrate this better, this example shows some array manipulation and uses the TypeScript Math object within expressions.

[Listing](#page-564-1) 23.3 implements an Angular component that uses Angular expressions that take advantage of push() and shift() to display the arrays, show the array length, and manipulate the array elements. Note that with Math added to the Component class, you are able to use TypeScript Math operations directly in the expressions in lines 12 and 21.

[Figure](#page-566-0) 23.3 shows the Angular web page rendered. Notice that as the links are clicked, the arrays are adjusted and the expressions are reevaluated.

<span id="page-564-0"></span>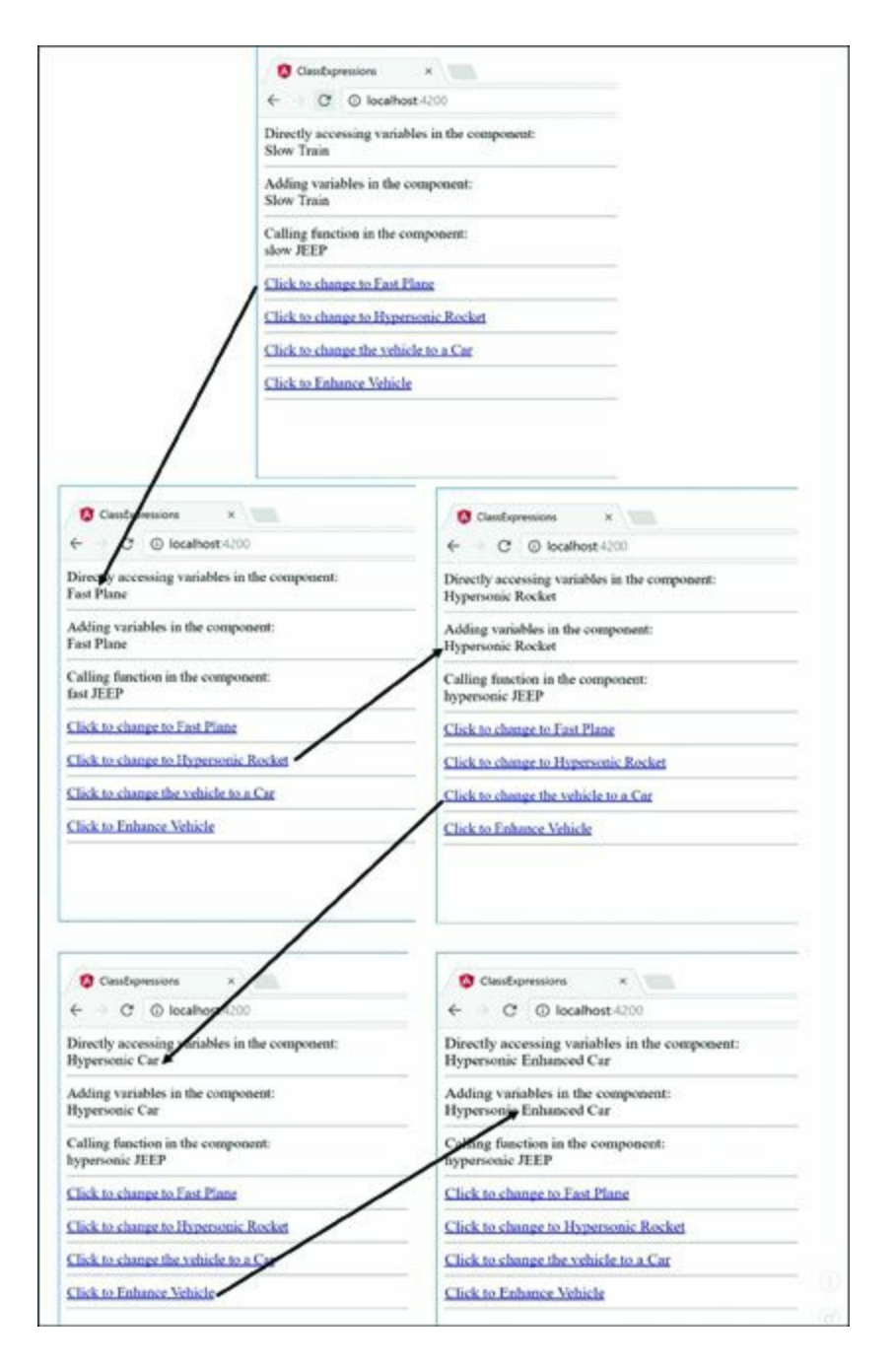

Figure 23.2 Using Angular expressions to represent and use Component class data in the Angular view

#### <span id="page-564-1"></span>**Listing 23.3 typescriptExpressions.component.ts: An Angular Component that Uses Expressions Containing Arrays and Math**

```
01 import { Component } from '@angular/core';
02
03 @Component({
```

```
04 selector: 'app-root',
05 template:
06 <h1>Expressions</h1>
07 Array:<br>
08 {{myArr.join(', ')}}<br/>
09 <hr>
10 Elements removed from array:<br>
11 {{removedArr.join(', ')}}<hr>
12 <a (click)="myArr.push(myMath.floor(myMath.random()*100+1))">
13 Click to append a value to the array
14 \langle/a>\langlehr>
15 <a (click)="removedArr.push(myArr.shift())">
16 Click to remove the first value from the array
17 </a> <hr>
18 Size of Array:<br>
19 {{myArr.length}}<hr>
20 Max number removed from the array:<br>
21 {{myMath.max.apply(myMath, removedArr)}}<hr>
22<sub>2</sub>23 styles: [`
24 a {
25 color: blue;
26 cursor: pointer;
27 }
28 `],
29 })
30 export class AppComponent {
31 myMath = Math;
32 myArr: number[] = [1];
33 removedArr: number[] = [0];
34 }
```
<span id="page-566-0"></span>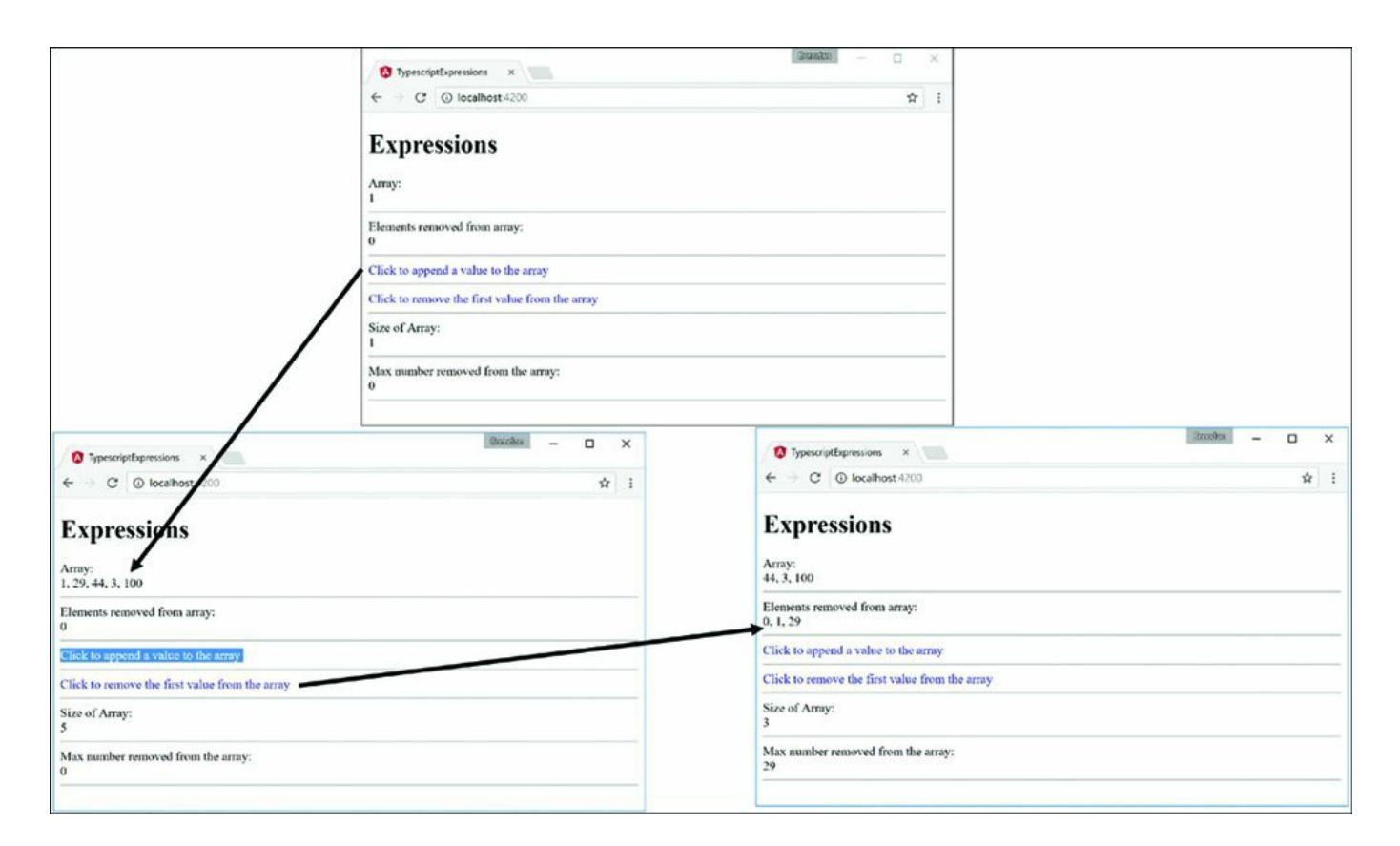

Figure 23.3 Using Angular expressions that apply TypeScript array and Math operations to interact with scope data

## **Using Pipes**

A great feature of Angular is the capability to implement pipes. A *pipe* is a type of operator that hooks into the expression parser and modifies the results of the expression for display in a view—for example, to format time or currency values.

You implement pipes inside expressions, using the following syntax:

```
{{ expression | pipe}}
```
If you chain multiple pipes together, they are executed in the order in which you specify them:

```
{{ expression | pipe | pipe }}
```
Some filters allow you to provide input in the form of function parameters. You add these parameters by using the following syntax:

Angular provides several types of pipes that enable you to easily format strings, objects, and arrays in component templates. [Table](#page-567-0) 23.1 lists the built-in pipes provided with Angular.

| <b>Filter</b>                    | <b>Description</b>                                                                                                    |
|----------------------------------|----------------------------------------------------------------------------------------------------|
| currency [                       | Formats a number as currency, based on the<br>currencyCode value provided. If no                                                                                                    |
| :currencyCode?[                  | currencyCode value is provided, the default code for<br>the locale is used. Here is an example:<br>{{123.46   currency: "USD" }}                                                                                                    |
| :symbolDisplay?[                 |                                                                                                    |
| :digits?]]]                      |                                                                                                    |
| json                             | Formats a TypeScript object into a JSON string. Here is<br>an example:                                                                                                    |
|                                  | $\{ \{ \}$ 'name':'Brad'}   json }}                                                                                                    |
| slice:start:end                  | Limits the data represented in the expression by the<br>indexed amount. If the expression is a string, it is<br>limited in the number of characters. If the result of the<br>expression is an array, it is limited in the number of<br>elements. Consider these examples:<br>$\{ \}$ "Fuzzy Wuzzy"   slice:1:9 }}<br>$\{ \{ [\lceil a', 'b', 'c', 'd' ] \rceil slice: 0: 2 \} \}$ |
| lowercase                        | Outputs the result of the expression as lowercase.                                                                                                    |
| uppercase                        | Outputs the result of the expression as uppercase.                                                                                                    |
| number [: pre. post-<br>postEnd] | Formats the number as text. If a pre parameter is<br>specified, the number of whole numbers is limited to<br>that size. If post-postEnd is specified, the number<br>of decimal places displayed is limited to that range or<br>size. Consider these examples:<br>number:1.2-3 } }<br>123.4567<br>$\{ \}$<br>$\{ \{ 123.4567 \}$<br>$number:1.3$ } }                               |

<span id="page-567-0"></span>**Table 23.1 Pipes That Modify Expressions in Angular Component Templates**

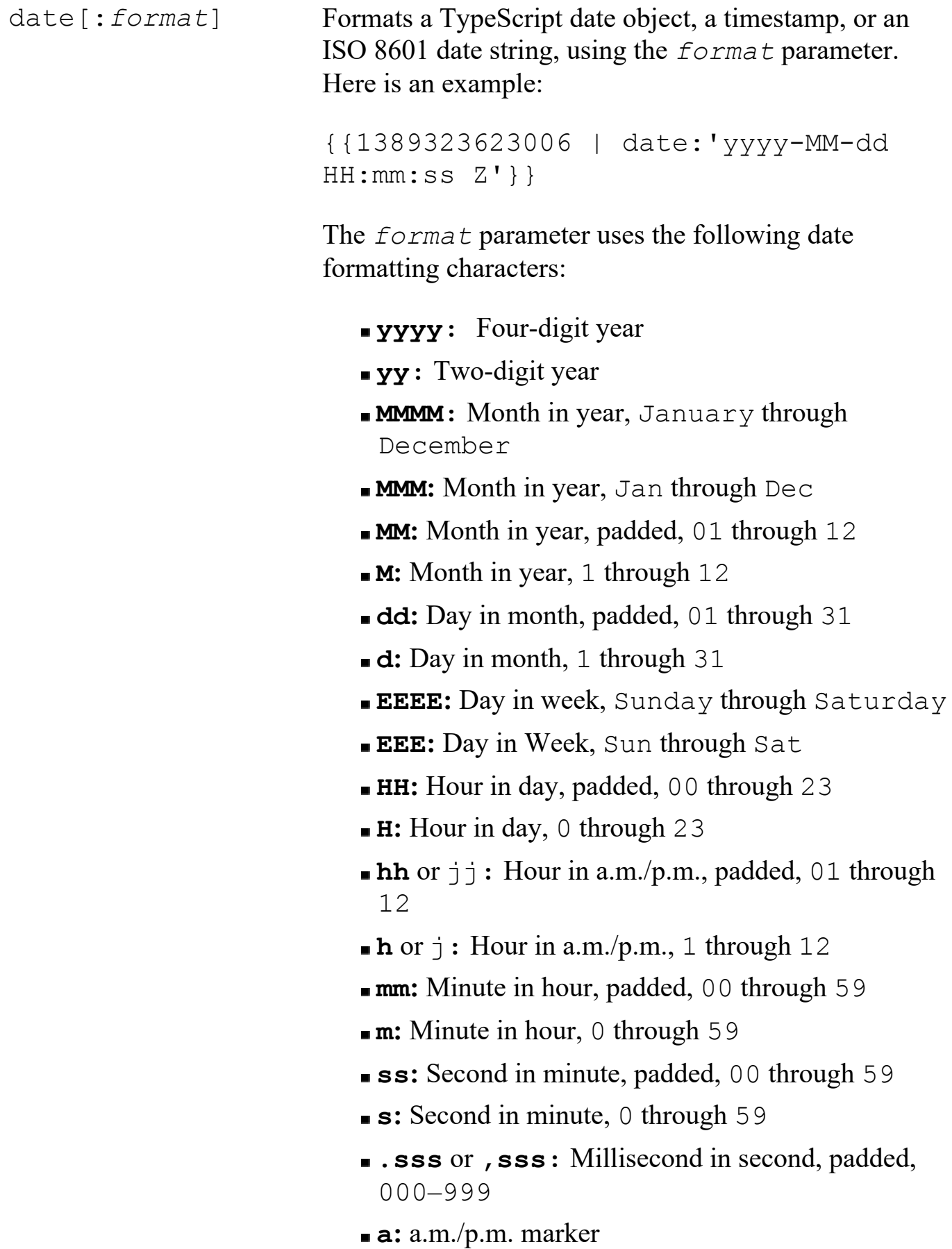

**z**: Four-digit time zone offset,  $-1200$  through +1200

The *format* string for date can also be one of the following predefined names:

**medium:** Same as 'yMMMdHms' **short:** same as 'yMdhm' **fullDate:** same as 'yMMMMEEEEd' **longDate:** same as 'yMMMMd' **mediumDate:** same as 'yMMMd' **shortDate:** same as 'yMd' **mediumTime:** same as 'hms' **shortTime:** same as 'hm'

The format shown here is  $en$  US, but the format always matches the locale of the Angular application.

async Waits for a promise and returns the most recent value received. It then updates the view.

### **Using Built-in Pipes**

This section shows how the built-in Angular pipes handle the transformation of data in Angular expressions. The purpose of this example is to show how pipes transform the data provided.

[Listing](#page-569-0) 23.4 shows the Angular component with a template that contains several examples of built-in pipes wrapped in  $\{ \} \}$  brackets. The Component class contains data for some of the pipes to use.

[Figure](#page-571-0) 23.4 shows the rendered application with the transformed data.

#### <span id="page-569-0"></span>**Listing 23.4 builtInPipes.component.ts: An Angular Component That Contains an Example of Built-in Pipes**

```
01 import { Component } from '@angular/core';
02
03 @Component({
04 selector: 'app-root',
05 template: `
06 Uppercase: {{"Brendan" | uppercase }}<br>
07 Lowercase: {{"HELLO WORLD" | lowercase}}<br>
08 Date: { { today | date:'yMMMMEEEEhmsz' } } <br>
09 Date: {{today | date:'mediumDate'}}<br>
10 Date: {{today | date: 'shortTime'}}<br>
11 Number: {{3.1415927 | number:'2.1-5'}}<br>
12 Number: {{28 | number:'2.3'}}<br>
13 Currency: {{125.257 | currency:'USD':true: '1.2-2'}}<br>
14 Currency: {{2158.925 | currency}}<br>
15 Json: {{jsonObject | json}}<br>
16 PercentPipe: {{.8888 | percent: '2.2'}}<br>
17 SlicePipe: {{"hello world" | slice:0:8}}<br>
18 SlicePipe: {{days | slice:1:6}}<br>
19 legen... {{wait | async}} {{dairy | async}}
20 `
21 })
22 export class AppComponent {
23 today = Date.now();
24 jsonObject = [{title: "mytitle"}, {title: "Programmer"}];
25 days=['Sunday', 'Monday', 'Tuesday', 'Wednesday',
26 'Thursday', 'Friday', 'Saturday'];
27 wait = new Promise<string>((res, err) => {
28 setTimeout(function () {
29 res('wait for it...');
30 },1000);
31 });
32 dairy = new Promise<string>((res, err) => {
33 setTimeout(function() {
34 res('dairy');
35 },2000)
36 })
37 }
```
<span id="page-571-0"></span>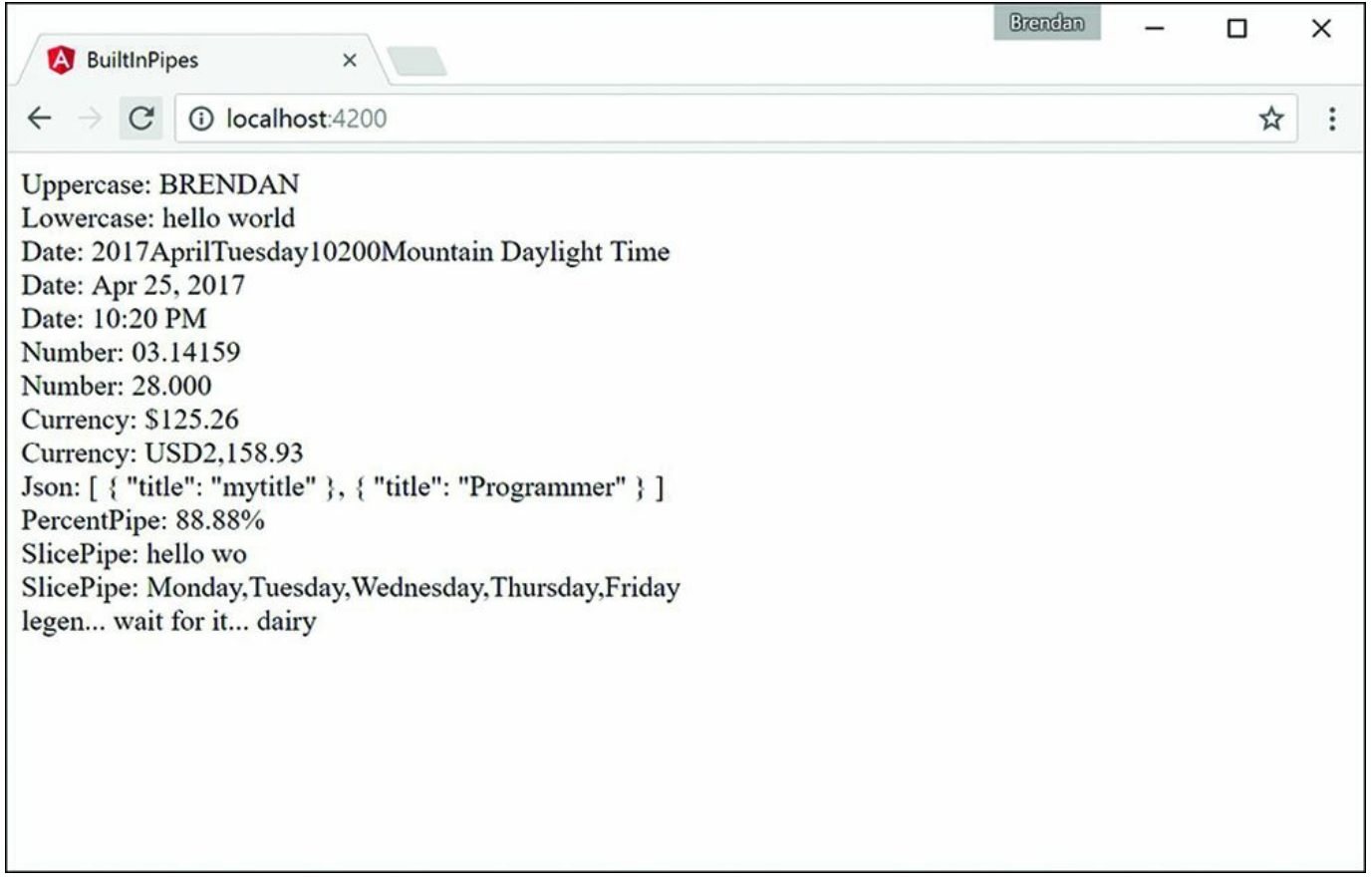

Figure 23.4 Using Angular pipes that transform data within expressions

## **Building a Custom Pipe**

Angular enables you to create your own custom pipes and then use them within expressions and services as if they were built-in pipes. Angular provides the @pipe decorator to create a pipe and register it with the dependency injector server.

The @pipe decorator takes in metadata, just as an Angular component does. The metadata options are name and pure. The name metadata works like the selector of a component: It tells Angular where you want to use the pipe. The pure metadata tells the pipe how to handle change detection. A pure pipe updates when there is a change to the input value or an object reference. An impure pipe can update whenever there is an event, such as a keystroke, mouse click, or mouse movement. The following example demonstrates a sample pipe and its syntax:

```
@Pipe({
    name: 'example',
```

```
Pure: true
})
```
The pipe class works much the same as the Component class, in that it is where the logic of the pipe resides. However, the logic needs to be within a Transform method, which tells the pipe how to transform whatever is to the left of the pipe symbol (|). Review the following example:

```
Export class customPipe{
     Transform(parameter1:string, parameter2:number) : string {
          myStr = "logic goes in here";
          return myStr;
     }
}
```
### **Creating a Custom Pipe**

This section shows how to build a custom pipe that filters out select words from a string. The purpose of this example is to show you how to create and apply a custom pipe that can transform data.

[Listing](#page-572-0) 23.5 shows an Angular pipe with the name metadata censor. The export class contains the Transform method, which replaces certain words with a different string and then returns the transformed string.

[Listing](#page-573-0) 23.6 shows an Angular component which contains template that uses the custom pipe, as well as the pipe metadata to import the pipe. Notice that on line 6, there is the expression that you use to implement the pipe. The pipe takes in a string as an argument and replaces the word with it.

[Figure](#page-574-0) 23.5 shows the rendered application, using the custom pipe.

#### <span id="page-572-0"></span>**Listing 23.5 custom.pipe.ts: An Angular Pipe That Replaces Certain Words in a String**

```
01 import {Pipe} from '@angular/core';
02
03 @Pipe({name: 'censor'})
04 export class censorPipe{
05 transform(input:string, replacement:string) : string {
06 var cWords = ["bad", "rotten", "terrible"];
```

```
07 var out = input;
08 for(var i=0; i<cWords.length; i++){
09 out = out.replace(cWords[i], replacement);
10 }
11 return out
12 }
13 }
```
#### <span id="page-573-0"></span>**Listing 23.6 customPipes.component.ts: An Angular Component That Imports and Uses a Custom Pipe**

```
01 import { Component } from '@angular/core';
02
03 @Component({
04 selector: 'app-root',
05 template:
06 {{phrase | censor:"*****"}}
07 `
08 })
09 export class AppComponent {
10 phrase: string="This bad phrase is rotten ";
11 }
```
<span id="page-574-0"></span>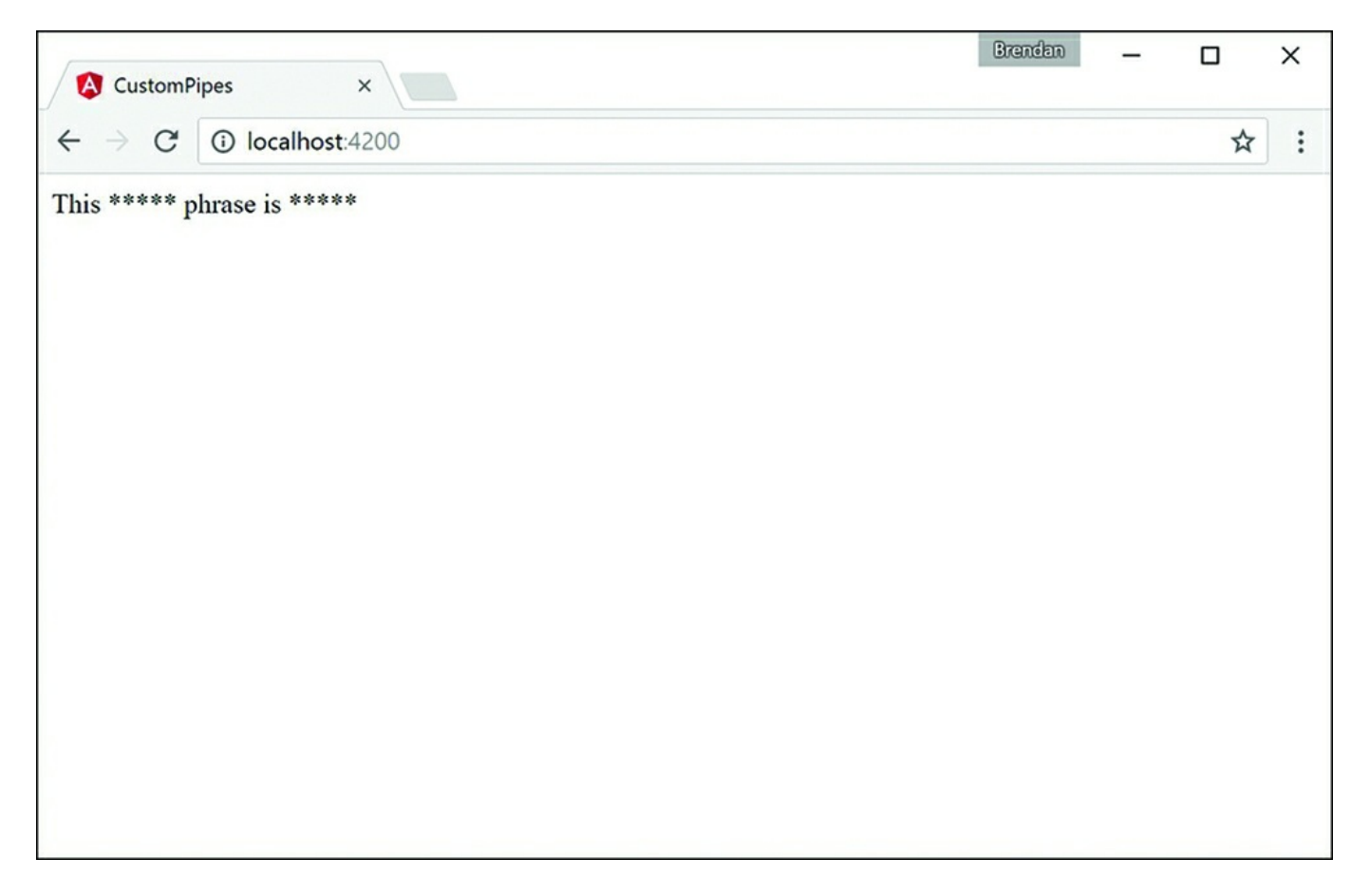

Figure 23.5 Using a custom Angular pipe that transforms data in an expression

## **Summary**

Angular comes with powerful built-in expressions and pipes and provides the option to create custom pipes. This chapter discusses the available built-in expressions and pipes and how to implement them. It also discusses how to build and implement a custom pipe. Expressions are bits of TypeScript code contained within {{}}, and pipes are able to manipulate those expressions. Expressions have access to information within the Component class and can render class variables to the view.

## **Next**

In the next chapter you will learn about databinding. You will learn about how it links data together and expand on the many different types of databinding.

# **24 Data Binding**

<span id="page-575-0"></span>One of the best features of Angular is the built-in data binding. *Data binding* is the process of linking data from a component with what is displayed in a web page. When data in the component changes, the UI rendered to the user is automatically updated. Angular provides a very clean interface to link the model data to elements in a web page.

## **Understanding Data Binding**

Data binding means linking data in an application with the UI element that is rendered to the user. When data is changed in the model, the web page is automatically updated. This way, the model is always the only source for data represented to the user, and the view is just a projection of the model. The glue that puts the view and the model together is data binding.

There are many ways in Angular to use data binding to make an application look and act in different ways. The following is a list of the types of data binding available with Angular that are discussed in this chapter:

- **Interpolation:** You can use double curly braces ({ $\{ \}$ }) to get values directly from the Component class.
- **Property binding:** You can use this type of binding to set the property of an HTML element.
- **Event binding:** You can use this type of binding to handle user inputs.
- **Attribute binding:** This type of binding allows the setting of attributes to an HTML element.
- **Class binding:** You can use this type of binding to set CSS class names to the
element.

- **Style binding:** You can use this type of binding to create inline CSS styles for the element.
- **Two-way binding with** ngModel**:** You can use this type of binding with data entry forms to receive and display data.

### **Interpolation**

Interpolation involves using the  $\{ \} \}$  double curly braces to evaluate a template expression. This can be in a hard-coded form, or it can reference a property of the Component class.

The syntax for interpolation should look familiar from [Chapter](#page-557-0) 23, "Expressions." However, you can also use interpolation to give an HTML tag property a value (for example, the img tag). Here is an example of the syntax to do this:

<img src="{{imgUrl}}"/>

Now let's look at an example that shows some cool things you can do with interpolation binding.

[Listing](#page-576-0) 24.1 shows an Angular component. This component has a template that contains types of interpolation and expressions wrapped in {{}} brackets. The Component class gives values to be used within the {{}} brackets. (Be sure to change the imageSrc variable to the appropriate image name.)

[Figure](#page-578-0) 24.1 shows the rendered web page. As you can see, interpolation can use strings from the Component class to populate the template.

#### <span id="page-576-0"></span>**Listing 24.1 interpolation.component.ts: Interpolation with Strings and a Function**

```
01 import { Component } from '@angular/core';
02
03 @Component({
04 selector: 'app-root',
05 template: `
06 \{ \{ \text{str1} + \text{'} + \text{name} \} \}07 <br>
```

```
08 <img src="{{imageSrc}}" />
09 <br>
10 <p>{{str2 + getLikes(likes)}}</p>
11 `,
12 styles: [`
13 img{
14 width: 300px;
15 height: auto;
16 }
17 p{
18 font-size: 35px;
19 color: darkBlue;
20 }
21 `]
22 })
23 export class AppComponent {
24 str1: string = "Hello my name is"
25 name: string = "Brendan"
26 str2: string = "I like to"
27 likes: string[] = ['hike', "rappel", "Jeep"]
28 getLikes = function(arr: any){
29 var arrString = arr.join(", ");
30 return " " + arrString
31 }
32 imageSrc: string = "../assets/images/angelsLanding.jpg"
33 }
```
<span id="page-578-0"></span>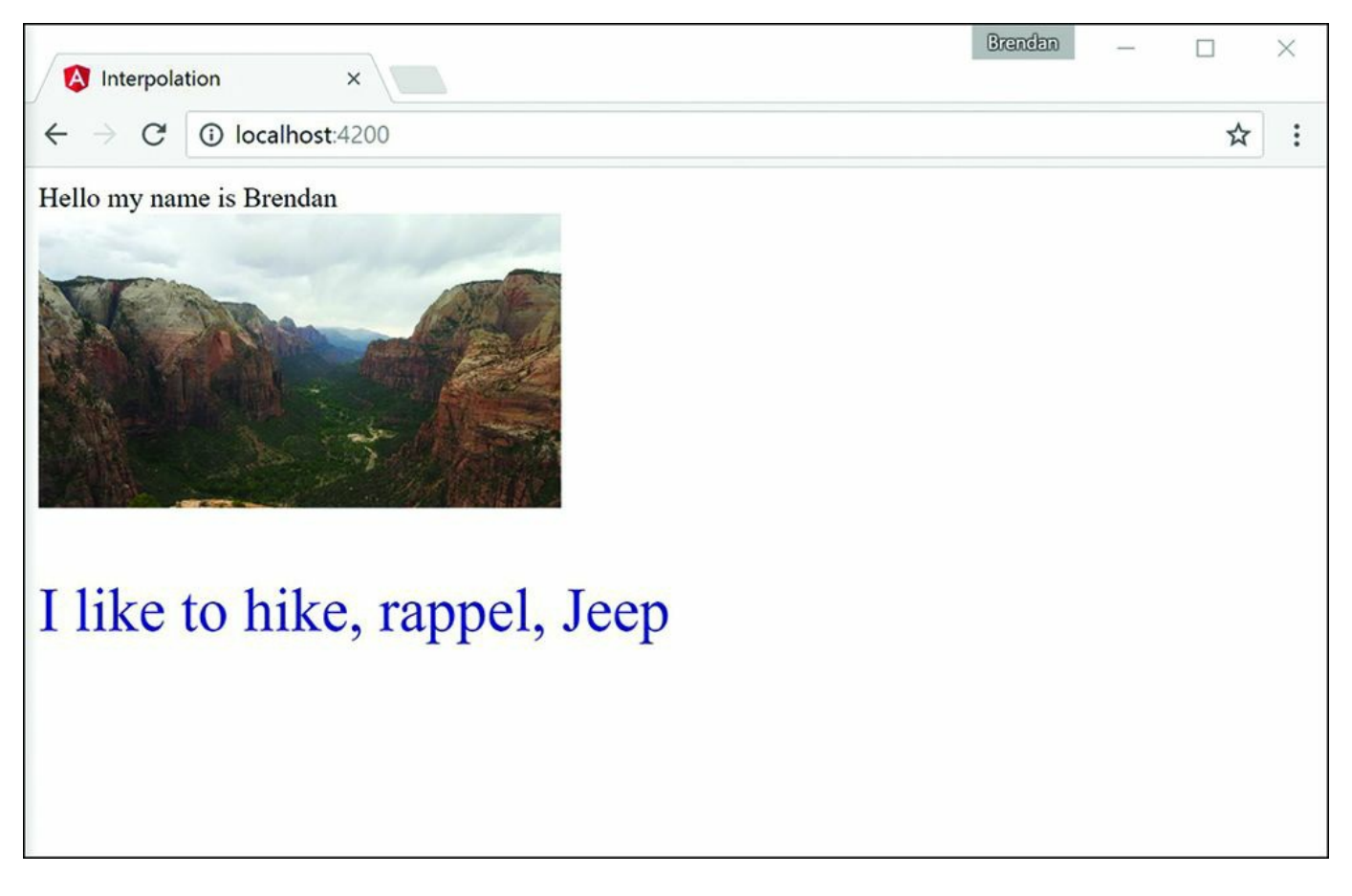

Figure 24.1 Using interpolation to combine strings, define an imageSrc URL, and run a function

## **Property Binding**

You use property binding when you need to set the property of an HTML element. You do this by defining the value you want within the Component class. Then you bind that value to the component template, using the following syntax:

```
<img [src]="myValue">
```
### **Note**

In many cases, it is possible to use interpolation to achieve the same results you get with property binding.

Now let's take a look at an example of property binding. [Listing](#page-579-0) 24.2 shows an Angular component. This component has a template that contains types of property binding. It also makes a comparison between property binding and interpolation.

[Figure](#page-580-0) 24.2 shows the rendered web page. As you can see, interpolation can use strings from the Component class to populate the template.

#### <span id="page-579-0"></span>**Listing 24.2 property.component.ts: Property Binding with Logic and the Application of a Class Name**

```
Click here to view code image
```

```
01 import { Component } from '@angular/core';
02
03 @Component({
04 selector: 'app-root',
05 template:
06 <img [src]="myPic"/>
07 <br>
08 <br/>button [disabled]="isEnabled">Click me</button><hr>
09 <button disabled="{!isEnabled}">Click me</button><br>
10 \langle p \rangle [ngClass]="className">This is cool stuff</p><br>11 \langle p \rangle1112 styles: [`
13 img {
14 height: 100px;
15 width auto;
16 }
17 .myClass {
18 color: red;
19 font-size: 24px;
20 }
21 `]
22 })
23 export class AppComponent {
24 myPic: string = "../assets/images/sunset.JPG";
25 isEnabled: boolean = false;
26 className: string = "myClass";
27 }
```
<span id="page-580-0"></span>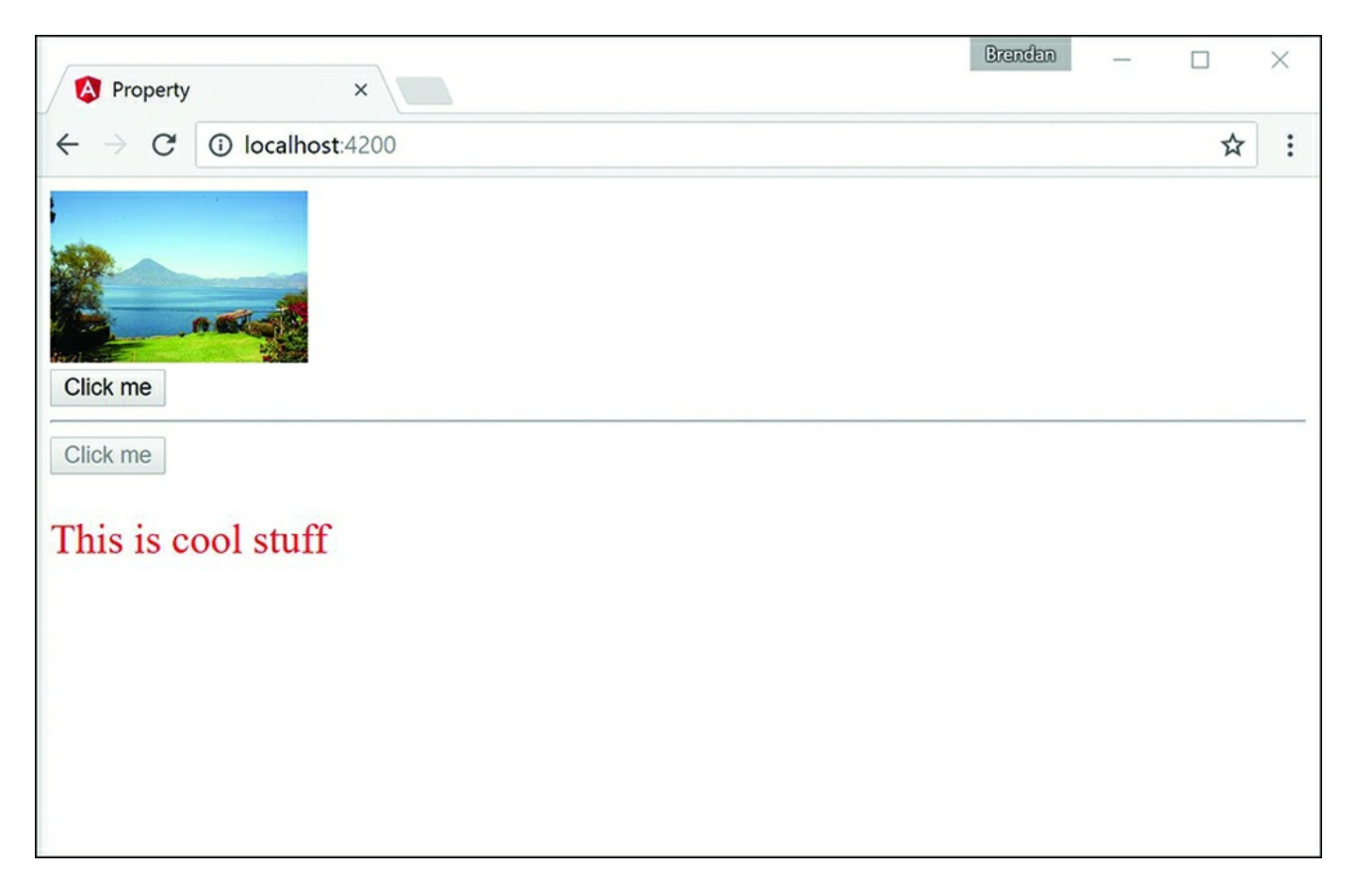

Figure 24.2 Using property binding to define an imageSrc URL, set a button to disabled mode, and assign a class name

### **Attribute Binding**

Attribute binding is similar to property binding but is tied to the HTML attribute rather than the DOM property. You are not likely to use attribute binding very often, but it is important to know what it is and how to use it. You will generally only use attribute binding on attributes that do not have a corresponding DOM property (for example, aria, svg, and table span attributes). You define an attribute binding by using the following syntax:

```
<div [attr.aria-label] = "labelName"></div>
```
### **Note**

Because attribute binding and property binding function almost the same way, we do not present an example for attribute binding in this book.

### **Class Binding**

You use class binding to bind CSS style tags to HTML elements. It assigns the class based on the result of an expression being true or false. If the result is true, the class gets assigned. The following is an example of the syntax:

```
<div [class.nameHere] = "true"></div>
<div [class.anotherName] = "false"></div>
```
Now let's take a look at an example of class binding. [Listing](#page-581-0) 24.3 shows an Angular component that has a template. This template contains types of class binding that show how to apply a class name using two different methods.

[Figure](#page-582-0) 24.3 shows the rendered web page. As you can see, the class names take effect and allow the CSS styles to change the HTML.

#### <span id="page-581-0"></span>**Listing 24.3 class.component.ts: Property Binding with Logic and the Application of a Class Name**

```
01 import { Component } from '@angular/core';
02
03 @Component({
04 selector: 'app-root',
05 template:
06 <div [class]="myCustomClass"></div>
07 <span [class.redText]="isTrue">Hello my blue friend</span>
08
09 styles: [`
10 .blueBox {
11 height: 150px;
12 width: 150px;
13 background-color: blue;
14 }
15 .redText{
16 color: red;
17 font-size: 24px;
18 }
19 `]
20 })
21 export class AppComponent {
22 myCustomClass: string = 'blueBox';
23 isTrue = true;
24 }
```
<span id="page-582-0"></span>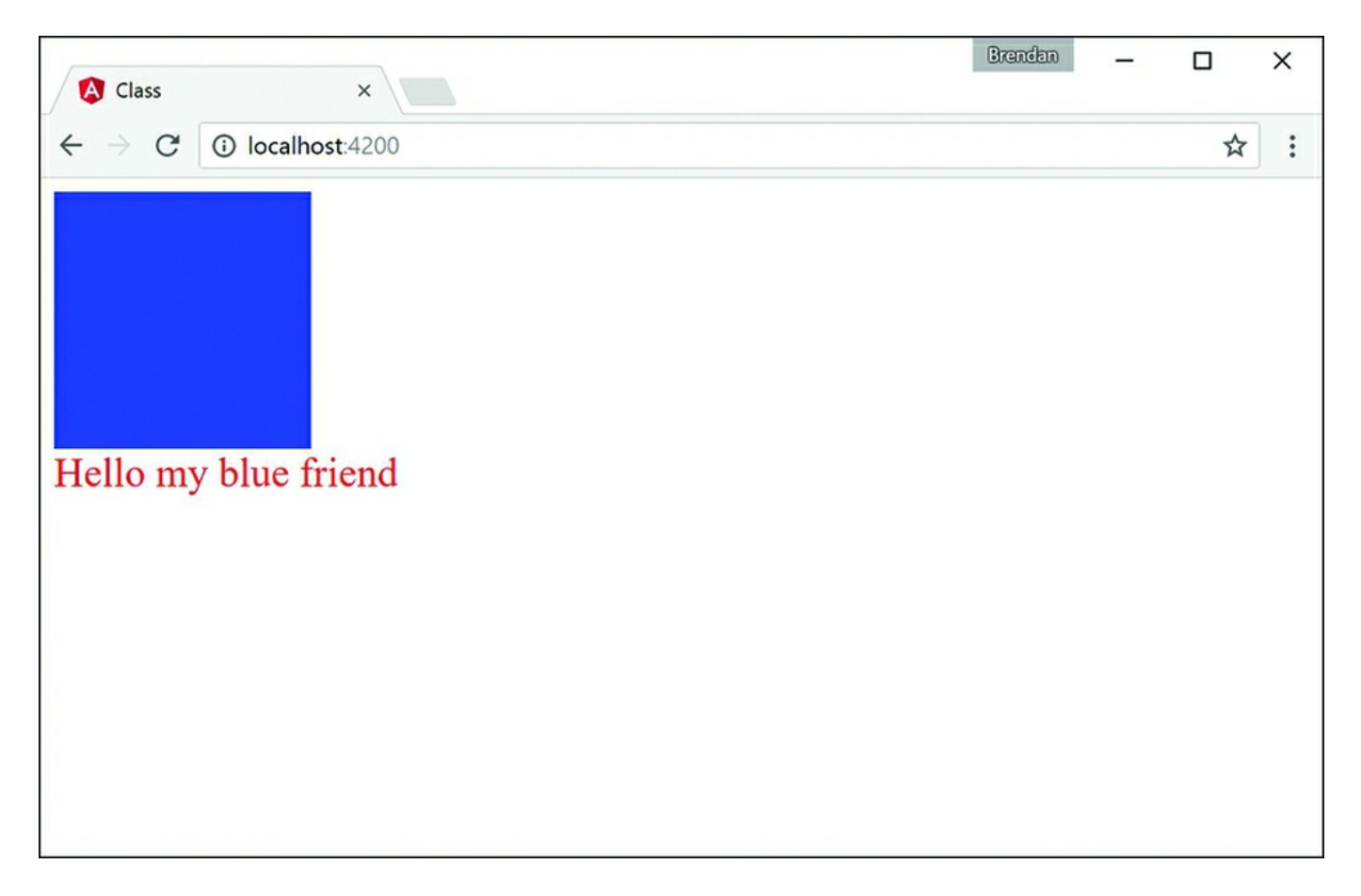

Figure 24.3 An Angular application that applies class binding to add custom classes to HTML elements

## **Style Binding**

You use style binding to assign inline styles to an HTML element. Style binding works by defining the CSS style property in the brackets, with the assignment expression in the quotation marks. The syntax looks almost the same as for class binding but with style instead of class as the prefix:

```
\langle p \rangle [style.styleProperty] = "assignment">\langle p \rangle<div [style.backgroundColor] = "'green'"></div>
```
Now let's take a look at an example of style binding. [Listing](#page-583-0) 24.4 shows an Angular component that has a template. This template contains types of style binding that show how to apply custom inline styles to an application.

[Figure](#page-584-0) 24.4 shows the rendered web page. As you can see, the styles take effect, and the CSS styles change the HTML accordingly.

#### <span id="page-583-0"></span>**Listing 24.4 style.component.ts: Style Binding to Change the Appearance of the HTML**

```
01 import { Component } from '@angular/core';
02
03 @Component({
04 selector: 'app-root',
05 template:
06 <span [style.border]="myBorder">Hey there</span>
07 <div [style.color]="twoColors ? 'blue' : 'forestgreen'">
08 what color am I
09 </div>
10 <button (click)="changeColor()">click me</button>
11 `
12 })
13 export class AppComponent {
14 twoColors: boolean = true;
15 changeColor = function(){
16 this.twoColors = !this.twoColors;
17 }
18 myBorder = "1px solid black";
19 }
```
<span id="page-584-0"></span>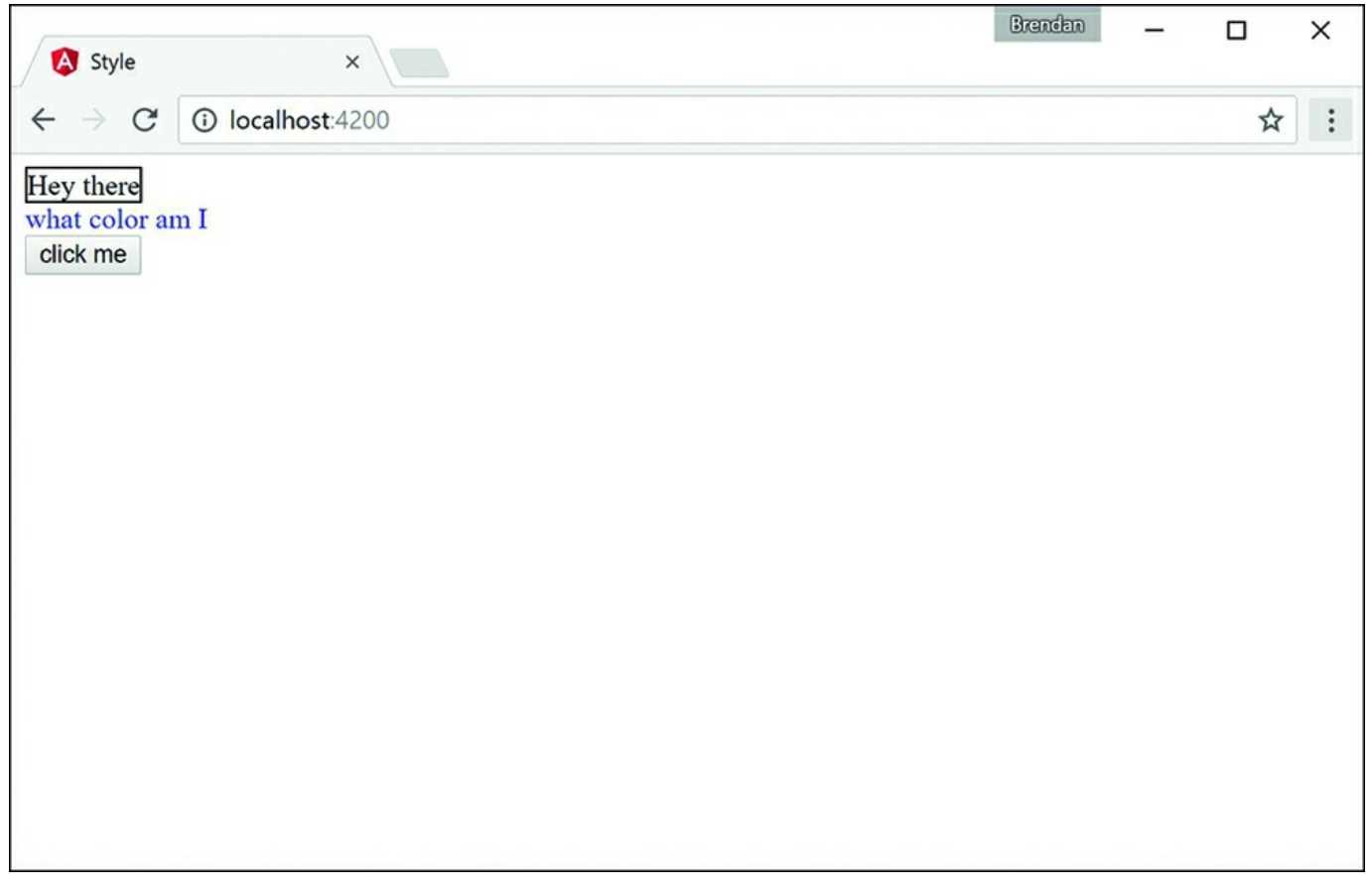

Figure 24.4 The rendered web page with custom styles applied via a button that runs a function to adjust the value of the twoColors variable

## **Event Binding**

You use event binding to handle user inputs such as clicking, keystrokes, and mouse movements. Angular event binding is similar to HTML event attributes; the major difference is that the prefix "on" is removed from the binding, and instead the event is surrounded by parentheses (()). For example, onkeyup in HTML looks like (keyup) in Angular.

A common purpose for event binding is to run functions from the component. The following is the syntax for click event binding:

```
<button (click)="myFunction()">button</button>
```
Let's look at an example of event binding. [Listing](#page-585-0) 24.5 shows an Angular component. This component has event binding that calls a function to change the image URL once clicked.

[Figure](#page-588-0) 24.5 shows the rendered web page. You can see both the initial web page and the results of clicking the button to trigger the event.

#### <span id="page-585-0"></span>**Listing 24.5 event.component.ts: Event Binding to Change the Image URL That Displays on the Web Page**

```
Click here to view code image
```

```
01 import { Component } from '@angular/core';
02
03 @Component({
04 selector: 'app-root',
05 template:
06 <div (mousemove) = "move($event)">
07 <img [src]="imageUrl"
08 (mouseenter) = "mouseGoesIn()"
09 (mouseleave) = "mouseLeft()"
10 (dblclick)="changeImg()" /><br>
11 double click the picture to change it<br>
12 The Mouse has {\{mouse\}}\13 <button (click)="changeImg()">Change Picture</button><hr>
14 <input (keyup)="onKeyup($event)"
15 (keydown)="onKeydown($event)"
16 (keypress)="keypress($event)"
17 (blur)="underTheScope($event)"
18 (focus)="underTheScope($event)">
19 {{view}}
20 <p>On key up: {{upValues}}</p>
21 <p>on key down: {{downValues}}</p>
22 <p>on key press: {{keypressValue}}</p>
23 <p (mousemove)="move($event)">
24 x coordinates: \{x\}25 <br> y coordinates: {{y}}
26 </p>
27 \langle \text{div} \rangle<br>28 \langle \text{div} \rangle28<sub>2</sub>29 styles: [`
30 img {
31 width: auto;
32 height: 300px;
33 }
34 `]
35 })
36 export class AppComponent {
37 counter = 0;<br>38 mouse: string
    mouse: string;
39 upValues: string = '';
40 downValues: string = '';
```

```
41 keypressValue: string = "";
42 x: string = '''';
43 y: string = '';
44 view: string = '';
45
46 mouseGoesIn = function(){
47 this.mouse = "entered";
48 };
49 mouseLeft = function(){
50 this.mouse = "left";
51 }
52 imageArray: string[] = [
53 "../assets/images/flower.jpg",
54 "../assets/images/lake.jpg", //extensions are case sensitive
55 "../assets/images/bison.jpg",
56 ]
57 imageUrl: string = this.imageArray[this.counter];
58 changeImg = function(){
59 if(this.counter < this.imageArray.length - 1){
60 this.counter++;
61 }else{
62 this.counter = 0;63 }
64 this.imageUrl=this.imageArray[this.counter];
65 }
66 onKeyup(event:any){
67 this.upValues = event.key;
68 //this.upValues += event.target.value + ' | ';
69 }
70 onKeydown(event:any){
71 this.downValues = event.key;
72 //this.downValues += event.target.value + " | ";
73 }
74 keypress(event:any){
75 this.keypressValue = event.key;
76 //this.keypressValue += event.target.value + " | ";
77 }
78 move(event:any){
79 this.x = event.clientX;
80 this.y = event.clientY;
81 }
82 underTheScope(event:any){
83 if(event.type == "focus"){
84 this.view = "the text box is focused";
85 }
86 else if(event.type == "blur"){
87 this.view = "the input box is blurred";
88 }
```
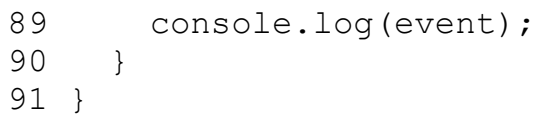

<span id="page-588-0"></span>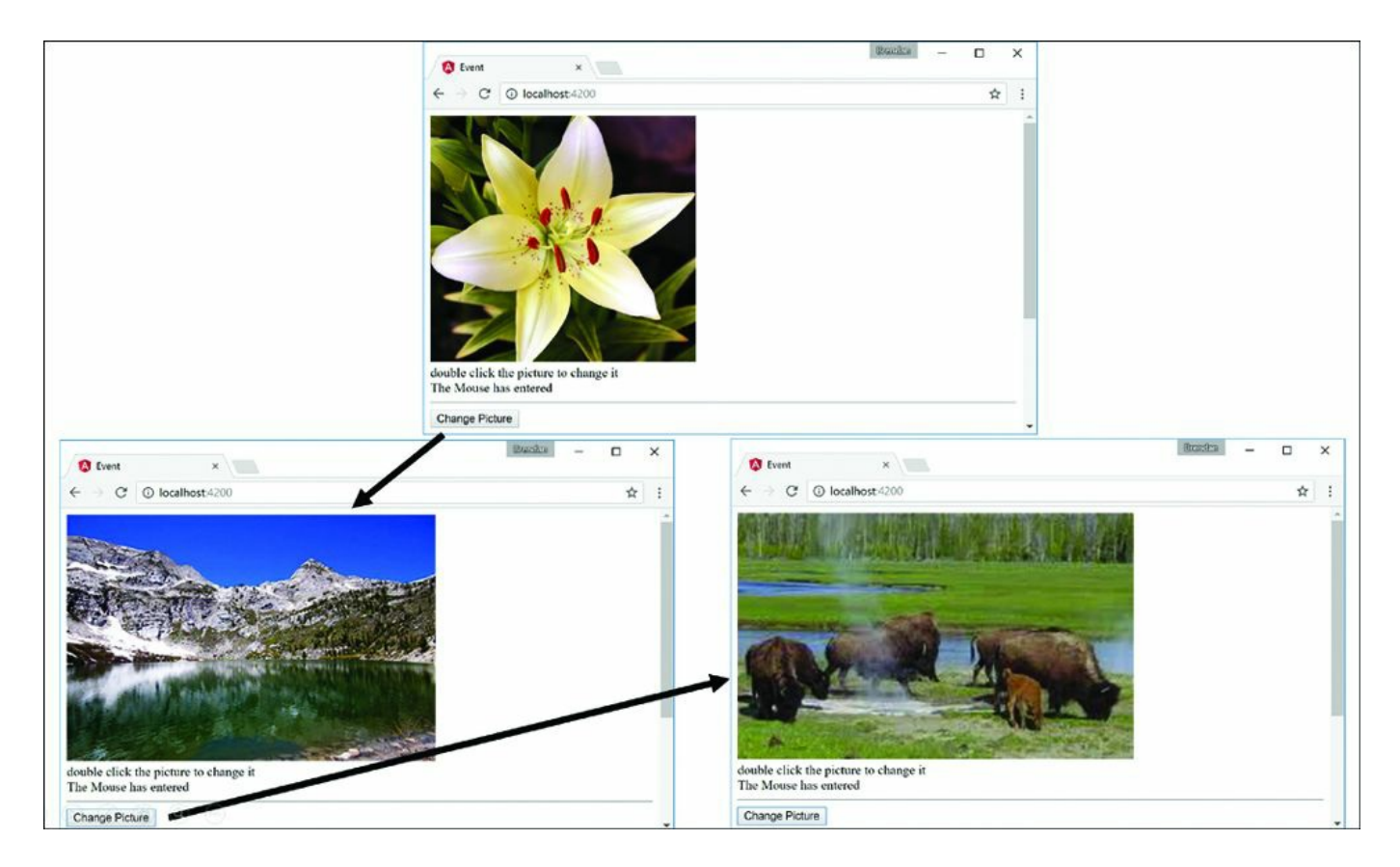

Figure 24.5 The initial result when the web page is loaded and the result from the event being triggered

## **Two-Way Binding**

Two-way binding allows for data to be easily displayed and updated simultaneously. This makes it easy to reflect any changes the user makes to the DOM. Angular does this by using ngModel to watch for changes and then update the value. This is the syntax:

```
<input [(ngModel)] = "myValue">
```
Now let's take a look at an example of two-way binding. [Listing](#page-588-1) 24.6 shows an Angular component that has a template. This template shows different ways to accomplish two-way data binding.

[Figure](#page-590-0) 24.6 shows the rendered web page. It shows that the styles take effect and the CSS styles change the HTML accordingly.

<span id="page-588-1"></span>**Listing 24.6 twoWay.component.ts: Different Methods to Implement Two-**

#### **Way Data Binding**

```
01 import { Component } from '@angular/core';
02 @Component({
03 selector: 'app-root',
04 template:
05 <input [(ngModel)]="text"><br>
06 <input bindon-ngModel="text"><br>
07 <input [value]="text" (input)="text=$event.target.value">
08 <h1>{{text}}</h1>
09 `
10 })
11 export class AppComponent {
12 text: string = "some text here";
13 }
```
<span id="page-590-0"></span>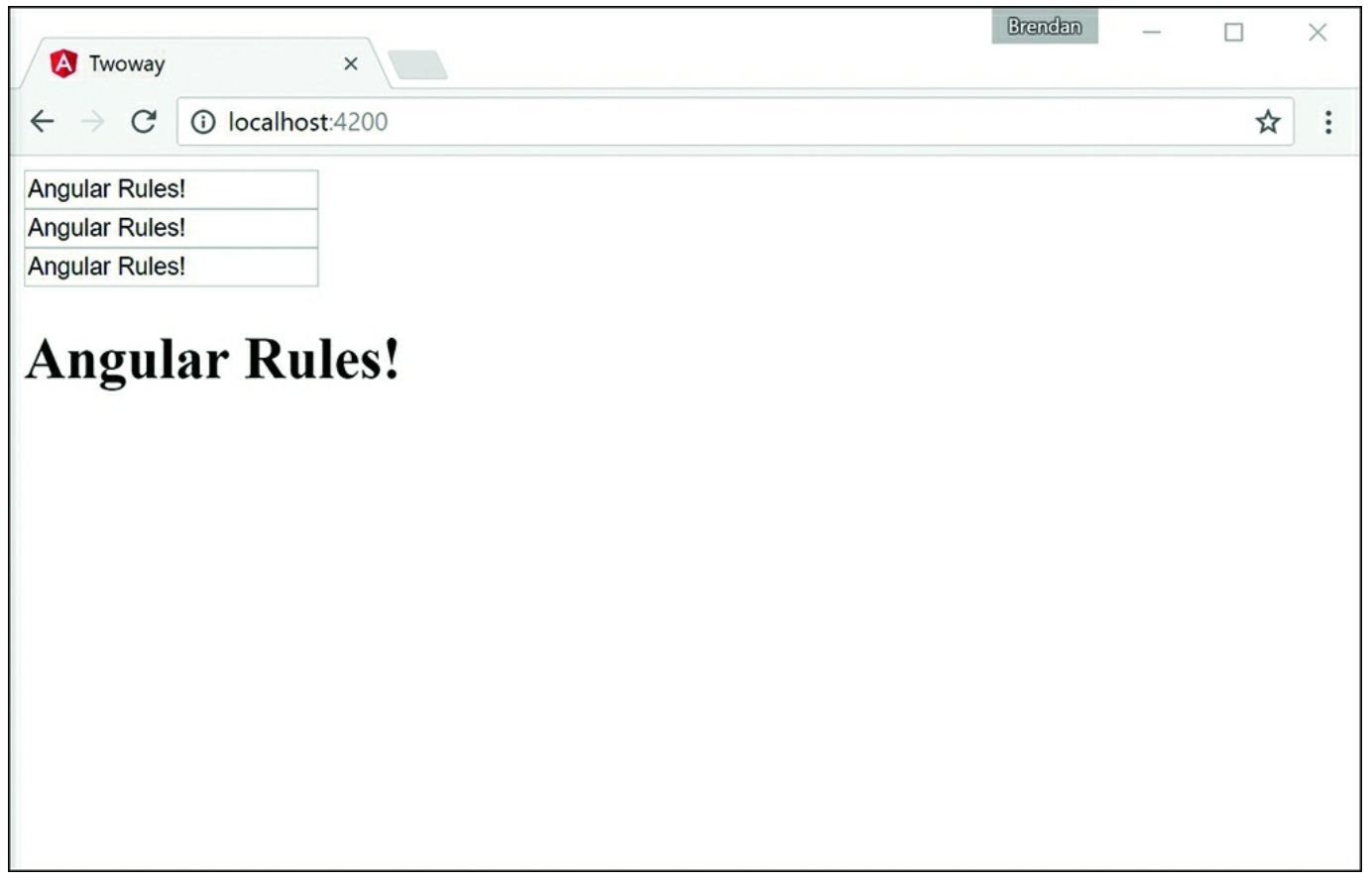

Figure 24.6 An Angular application that shows multiple ways to accomplish twoway data binding. The variable and the view are updated every time there is a change to the input field

## **Summary**

Angular allows for powerful and very useful types of data binding. As you have seen in this chapter, you can bind data in the application model to the UI elements that are rendered to the user. This chapter goes over the available types of data binding and how to implement them. Data binding allows for data to be both displayed to the user and updated by the user in a simple and efficient manner.

## **Next**

The next chapter talks about built in directives. You will learn about what they are, as well as how to implement them in your Angular templates.

# **25 Built-in Directives**

One of the most powerful features Angular provides is directives. *Directives* extend the behavior of HTML, enabling you to create custom HTML elements, attributes, and classes with functionality specific to an application. Angular provides many built-in directives, which provide the capability to interact with form elements, bind data in a component to the view, and interact with browser events.

This chapter discusses the built-in directives and how to implement them in Angular templates. You will learn how to apply these directives in your Angular templates and support them in back-end controllers to quickly turn a rendered view into an interactive application.

## **Understanding Directives**

Directives are a combination of Angular template markup and supporting TypeScript code. Angular directive markups can be HTML attributes, element names, or CSS classes. The TypeScript directive code defines the template data and behavior of the HTML elements.

The Angular compiler traverses the template DOM and compiles all directives. Then it links the directives by combining a directive with a scope to produce a new live view. The live view contains the DOM elements and functionality defined in the directive.

## **Using Built-in Directives**

Much of the Angular functionality that you need to implement in HTML elements is

provided through built-in directives. These directives provide a wide variety of support for Angular applications. The following sections describe most of the Angular directives, which fall into three categories:

- **Component:** A directive with a template
- **Structural:** A directive that manipulates elements in the DOM
- **Attribute:** A directive that manipulates the appearance and behavior of a DOM element

The following sections describe these three types of directives. You do not need to understand all the directives right away. The following sections provide tables for reference. In addition, the following sections and chapters provide sample code for using many of these directives.

## **Components Directives**

Angular components are a form of structural directive that utilize a template. A component creates a selector that is used as an HTML tag to dynamically add HTML, CSS, and Angular logic to the DOM. Components are at the heart of Angular.

### **Structural Directives**

Several directives dynamically update, create, and remove elements from the DOM. These directives create the layout, look, and feel of an application. [Table](#page-592-0) 25.1 lists these directives and describes the behavior and usage of each.

| <b>Directive</b> | <b>Description</b>                                                                                                    |
|------------------|----------------------------------------------------------------------------------------------------|
| ngFor            | This directive is used to create a copy of a template for each<br>within an iterable object. Here is an example:                                                                        |
|                  | <div *ngfor="let person of people"></div>                                                                                                    |
| ngIf             | When this directive is present in an element, that element is<br>added to the DOM if the value returns true. If the value re<br>false, then that element is removed from the DOM, preve |

<span id="page-592-0"></span>**Table 25.1 Structural Directives**

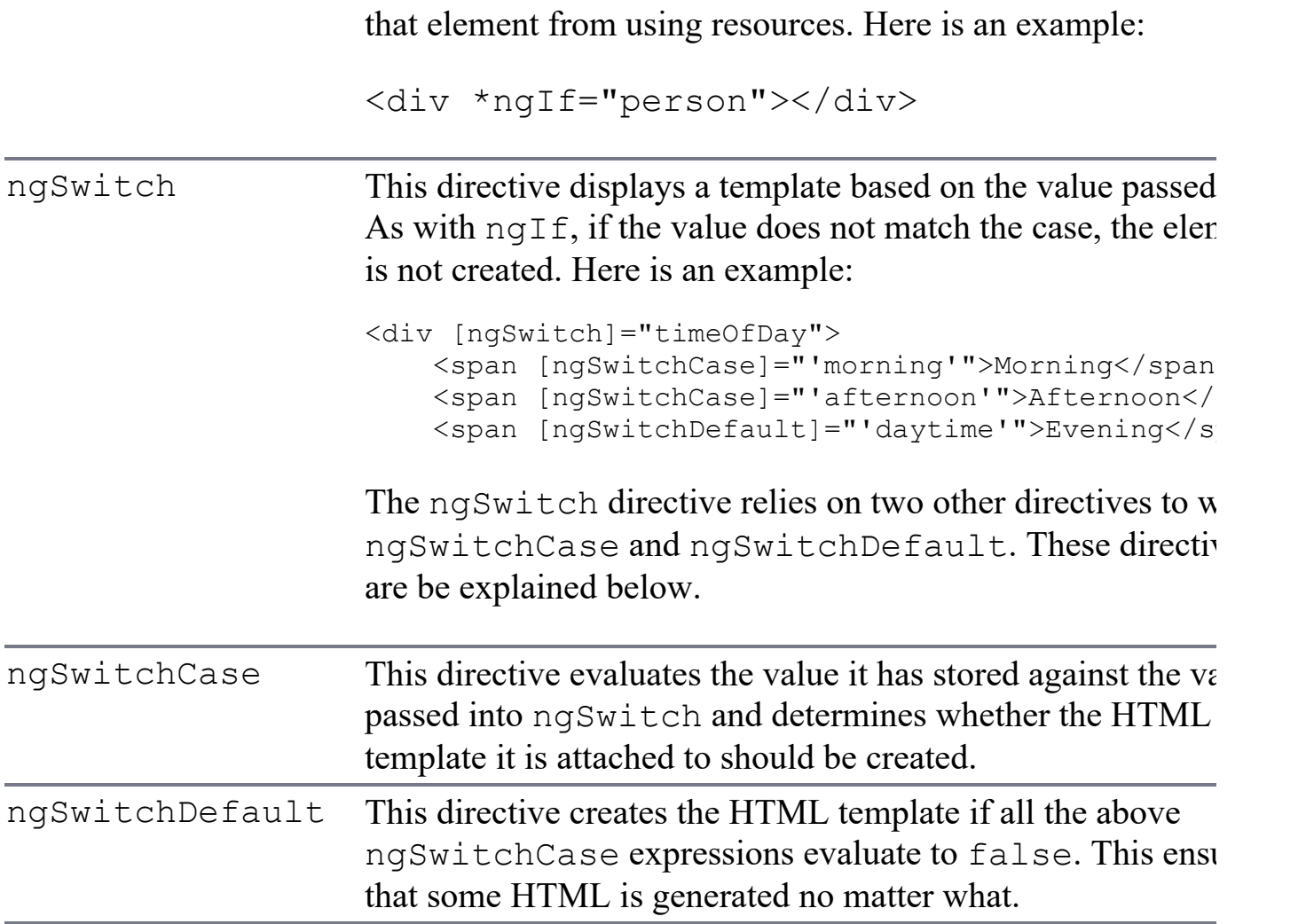

The directives in [Table](#page-592-0) 25.1 are used in a variety of different ways in various parts of the code. They allow for dynamic manipulation of the DOM, based on what data is passed to them. Structural directives dynamically manipulate the DOM by using expressions or values. Two of the most common structural directives are  $ng \text{If}$  and ngSwitch.

ngIf displays a section of HTML if a value or an expression returns true. ngIf uses the \* symbol to let Angular know it's there. The following is an example of the syntax for ngIf:

```
<div *ngIf="myFunction(val)" >...</div>
<div *ngIf="myValue" >{{myValue}}</div>
```
### **Note**

ngFor is another example of a directive that uses the \* symbol as a prefix to let Angular know it's there.

ngSwitch uses ngSwitchCase, which displays a section of HTML if a value or an expression returns true. ngSwitch is surrounded by [] as a form of one-way data binding to pass the data to each ngSwitchCase for evaluation. The following is an example of the syntax for ngSwitch:

```
<div [ngSwitch]="time">
      <span *ngSwitchCase="'night'">It's night time </span>
      <span *ngSwitchDefault>It's day time </span>
```
[Listing](#page-594-0) 25.1 shows an Angular component which has a template that contains builtin structural directives. The ngIf directive dynamically adds and removes HTML from the DOM. ngSwitch does the same thing as  $n \in I$ , but it allows for more options, along with a default option if all the cases return false.

Lines 6 and 7 in [Listing](#page-594-0) 25.1 use  $n \notin I$  to determine whether the HTML should be displayed.

Line 10 shows the extended form of ngFor to dynamically add HTML based on the amount of data passed to it. (This example simply shows another method of using the ngFor directive, but the rest of the book will use the shorter form  $*$ ngFor.)

Line 15 uses the shorthand form of the ngFor directive to display data. This method is used throughout the rest of this book.

Lines 20 through 26 use ngSwitchCase to determine which piece of HTML should be displayed.

[Figure](#page-596-0) 25.1 shows the rendered web page. As you can see, interpolation can use strings from the Component class to populate the template.

```
Listing 25.1 structural.component.ts: Structural Built-in Functions
```

```
01 import { Component } from '@angular/core';
02
03 @Component({
04 selector: 'app-root',
05 template:
06 <div *ngIf="condition">condition met</div>
07 <div *ngIf="!condition">condition not met</div>
08 <button (click)="changeCondition()">Change Condition</button>
09 <hr>
```

```
10 <template ngFor let-person [ngForOf]="people">
11 <div>name: {{person}}</div>
12 </template>
13 <hr>
14 <h3>Monsters and where they live</h3>
15 <ul *ngFor="let monster of monsters">
16 {{monster.name}}:
17 {{monster.location}}
18 \times /u1>19 <hr>
20 <div [ngSwitch]="time">
21 <span *ngSwitchCase="'night'">It's night time
22 <button (click)="changeDay()">change to day</button>
23 \langle/span>
24 <span *ngSwitchDefault>It's day time
25 <button (click)="changeNight()">change to night</button></span>
26 \times /div>27 `
28 })
29 export class AppComponent {
30 condition: boolean = true;
31 changeCondition = function(){
32 this.condition = !this.condition;
33 }
34 changeDay = function(){
35 this.time = 'day';
36 }
37 changeNight = function(){
38 this.time = 'night'
39 }
40 people: string[] = [
41 "Andrew", "Dillon", "Philipe", "Susan"
42 ]
43 monsters = [
44 { name: "Nessie",
45 location: "Loch Ness, Scotland" },
46 { name: "Bigfoot",
47 location: "Pacific Northwest, USA" },
48 { name: "Godzilla",
49 location: "Tokyo, sometimes New York" }
50 ]
51 time: string = 'night';
52 }
```
<span id="page-596-0"></span>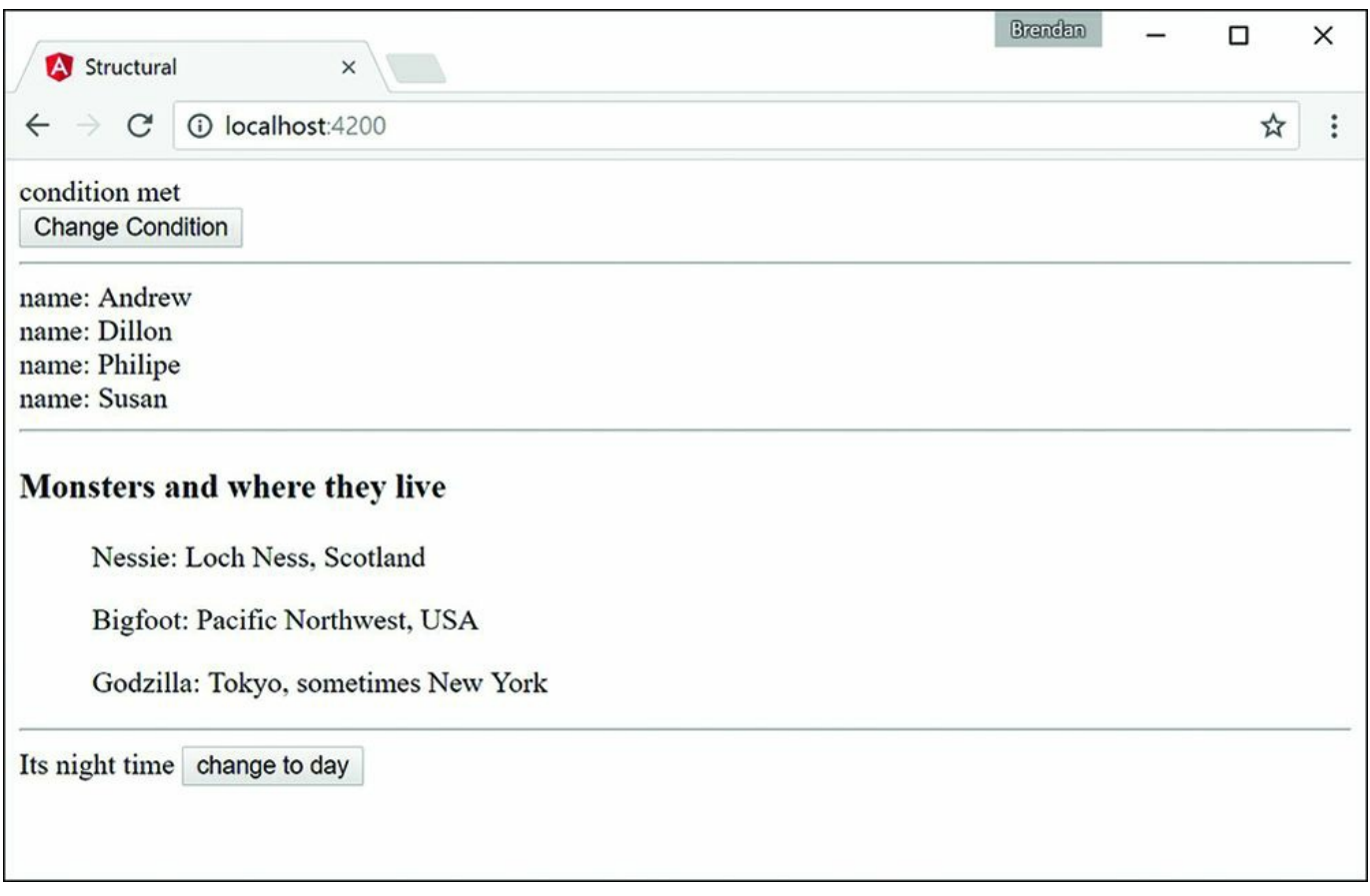

Figure 25.1 Using built-in structural directives

### **Attribute Directives**

Angular attribute directives modify how HTML elements look and behave. They are injected straight into the HTML and dynamically modify how the user interacts with an HTML segment. Attribute directives are so named because they often look like normal HTML attributes. An example of an attribute directive that you've been using throughout the book is ngModel, which modifies an element by changing the display value.

[Table](#page-596-1) 25.2 lists the attribute directives and describes the behavior and usage of each.

<span id="page-596-1"></span>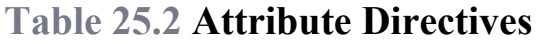

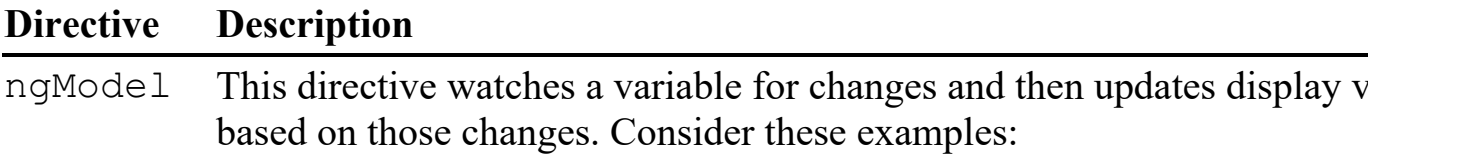

```
<input [(ngModel)]="text"><br>
            <h1>{{text}}</h1>
ngForm This directive creates a form group and allows it to track the values and
            validation within that form group. By using nqSubmit, you can pass the
            form data as an object to the submission event. Here is an example:
            <form #formName="ngForm" (ngSubmit)="onSubmit(formName)"> </form>
ngStyle This directive updates the styles of an HTML element.
```
The directives in [Table](#page-596-1) 25.2 are used in a variety of different ways in various parts of the code. They allow for manipulation of an application's behavior. The following example shows how to use some of the built-in attribute directives to build a form that submits data to a simulated database.

[Listing](#page-597-0) 25.2 shows an Angular component. Lines 9 through 14 set the default values for the variables used throughout the application. Lines 15 through 17 define the enabler method, which sets the Boolean isDisabled to the opposite value of what it was. Lines 18 through 30 define the addClass method, which pushes a value from the event target to the selectedClass array.

[Listing](#page-598-0) 25.3 shows an Angular template file that uses ngModel, ngClass, ngStyle, and ngForm to modify the look and behavior of the HTML template. Lines 7 through 12 create an HTML selection element that assigns a color to the color variable on the attribute component. Lines 14 through 18 create an HTML selection element that uses the change event to invoke the addClass method and pass in the event object. Lines 16 through 21 display the output of the component variables, using the ngClass and ngStyle directives to dynamically modify the look of the elements.

The code in [Listing](#page-599-0) 25.4 is the CSS for the component that sets up the styles for the application.

[Figure](#page-600-0) 25.2 shows the rendered web page. It shows that interpolation can use strings from the Component class to populate the template.

#### <span id="page-597-0"></span>**Listing 25.2 attribute.component.ts: A Component That Builds and Manages an Angular Form**

```
01 import { Component } from '@angular/core';
02
03 @Component({
04 selector: 'app-root',
05 templateUrl: './attribute.component.html',
06 styleUrls: ['./attribute.component.css']
07 })
08 export class AppComponent {
09 colors: string[] = ["red", "blue", "green", "yellow"];
10 name: string;
11 color: string = 'color';
12 isDisabled: boolean = true;
13 classes:string[] = ['bold', 'italic', 'highlight'];
14 selectedClass:string[] = [];
15 enabler(){
16 this.isDisabled = !this.isDisabled;
17 }
18 addClass(event: any){
19 this.selectedClass = [];
20 var values = event.target.options;
21 var opt: any;
22
23 for (var i=0, iLen = values.length; i<iLen; i++){
24 opt = values[i];
25
26 if (opt.selected){
27 this.selectedClass.push(opt.text);
28 }
29 }
30 }
31 }
```
#### <span id="page-598-0"></span>**Listing 25.3 attribute.component.html: An Angular Template for the Attribute Component**

```
01 <form>
02 <span>name: </span>
03 <input name="name" [(ngModel)]="name">
04 <br>
05 <span>color:</span>
06 <input type="checkbox" (click)="enabler()">
07 <select #optionColor [(ngModel)]="color" name="color"
08 [disabled]="isDisabled">
09 <option *ngFor="let color of colors" [value]="color">
10 {{color}}
```

```
11 </option>
12 </select><hr>
13 <span>Change Class</span><br>
14 <select #classOption multiple name="styles" (change)="addClass
15 <option *ngFor="let class of classes" [value]="class" >
16 {{class}}
17 </option>
18 </select><br>
19 <span>
20 press and hold control/command
21 <br>
22 to select multiple options
23 \langle/span>
24 \langle form>
25 \langlehr>
26 <span>Name: {{name}}</span><br>
27 <span [ngClass]="selectedClass"
28 [ngStyle]="{'color': optionColor.value}">
29 color: {{optionColor.value}}
30 </span><br>
```
#### <span id="page-599-0"></span>**Listing 25.4 attribute.component.css: A CSS File That Styles the Application**

```
01 .bold {
02 font-weight: bold;
03 }
04 .italic {
05 font-style: italic;
06 }
07 .highlight {
08 background-color: lightblue;
09 }
```
<span id="page-600-0"></span>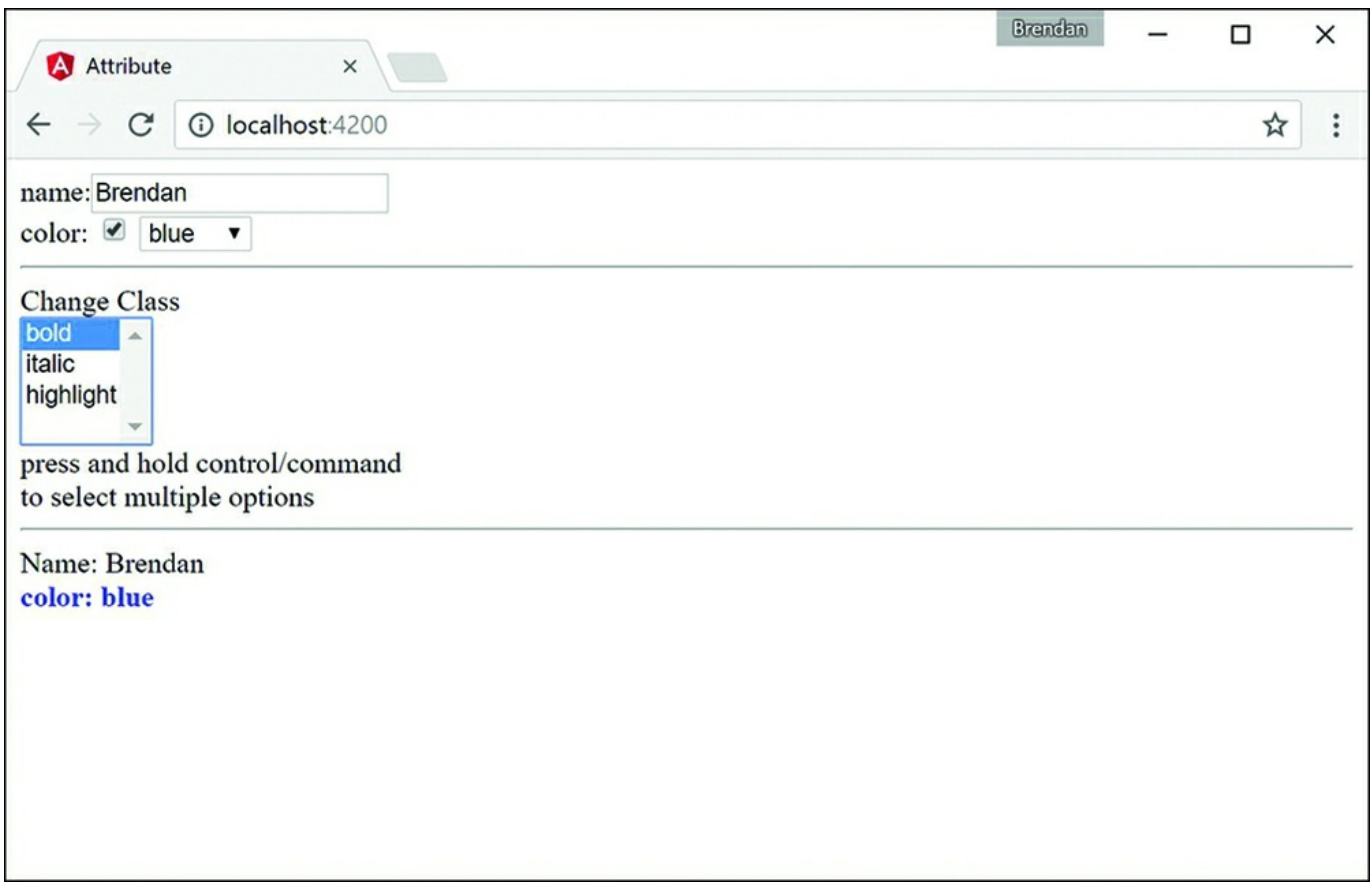

Figure 25.2 An Angular application that shows multiple ways to apply attribute directives to modify the behavior of the DOM

## **Summary**

Angular offers many built-in directives that provide functionality to manipulate the look, feel, and behavior of an application, without requiring you to write large amounts of code. This chapter goes over some of the available built-in directives and provides examples of how to utilize Angular's built-in directives.

## **Next**

In this chapter you learned about built-in directives. In the next Chapter you will learn about custom directives and how to make your own directives that you can implement in Angular.

# **Part VI: Advanced Angular**

# **26 Custom Directives**

As with many other features of Angular, you can extend functionality by creating your own custom directives. Custom directives allow you to extend the functionality of HTML by implementing the behavior of elements yourself. If you have code that needs to manipulate the DOM, it should be done inside a custom directive.

You implement a custom directive by calling the  $@$  directive class, much the same way you define a component. The  $@divective$  class metadata should include the selector of the directive to be used in the HTML. The Directive export class is where the logic for the directive will reside. For example, the following is a basic definition for a directive:

```
import { Directive } from '@angular/core';
@Directive({
    selector: '[myDirective]'
})
export class myDirective { }
```
## **Creating a Custom Attribute Directive**

You can define a limitless number of types of custom directives, which makes Angular incredibly extensible. Custom directives are the most complex portion of Angular to explain. The best way to get you started is to show you an example of custom directives to give you a feel for how they can be implemented and interact with each other.

This section shows how to implement a custom attribute directive. The zoom directive created in this example is designed to add custom functionality to whatever image it is applied to. With this directive applied, you can scroll over an image with

the mouse wheel to make the element grow or shrink in size.

[Listing](#page-603-0) 26.1 shows the zoom component, which displays a list of images. These images have the zoom directive applied to them, allowing the mouse scroll event to increase or decrease the size of each image.

[Listing](#page-604-0) 26.2 shows the zoom directive. This directive has the selector zoom. This directive imports Directive, ElementRef, HostListener, Input, and Renderer from @angular/core to provide the functionality this directive needs.

Lines 10 through 12 of [Listing](#page-604-0) 26.2 watch for the mouse cursor to enter the element, and when it does, it applies a border to the element with the border() function to let the user know the directive is active.

Lines 14 through 16 remove the border when the cursor leaves the element to tell the user the directive is no longer active.

Lines 17 through 26 listen for the mouse wheel to be activated. Depending on which direction the wheel is scrolled, the element's size is adjusted with the changeSize() function.

Lines 27 through 31 define the border() function. This function takes in three parameters and then applies those parameters to style the host element.

Lines 32 through 36 define the changeSize() function, which changes the size of the host element.

[Listing](#page-605-0) 26.3 shows the HTML file for zoom.component.ts. It creates a row of images and applies the zoom directive to those images.

[Listing](#page-605-1) 26.4 shows the styles for zoom.component.ts. It sets the height of the images to 200px initially so they aren't rendered huge if they have a high resolution.

The web page that results from [Listings](#page-603-0) 26.1–[26.4](#page-605-1) is shown in [Figure](#page-606-0) 26.1.

<span id="page-603-0"></span>**Listing 26.1 zoom.component.ts: A Structural Directive**

```
01 import { Component } from '@angular/core';
02
```

```
03 @Component({
04 selector: 'app-root',
05 templateUrl: './app.component.html',
06 styleUrls: ['./app.component.css']
07 })
08 export class AppComponent {
09 images: string[] = [
10 '../assets/images/jump.jpg',
11 '../assets/images/flower2.jpg',
12 '../assets/images/cliff.jpg'
13 ]
14 }
```
#### <span id="page-604-0"></span>**Listing 26.2 zoom.directive.ts: A Custom Attribute Directive**

```
01 import { Directive, ElementRef, HostListener, Input, Renderer }
02 from '@anqular/core';
03 @Directive({
04 selector: '[zoom]'
05 })
06
07 export class ZoomDirective {
08 constructor(private el: ElementRef, private renderer: Render
09
10 @HostListener('mouseenter') onMouseEnter() {
11 this.border('lime', 'solid', '5px');
12 }
13
14 @HostListener('mouseleave') onMouseLeave() {
15 this.border();
16 }
17 @HostListener('wheel', ['$event']) onWheel(event: any) {
18 event.preventDefault();
19 if(event.deltaY > 0){
20 this.changeSize(-25);
2122 if(event.deltaY < 0){
23 this.changeSize(25);
24 }
25 }
26 private border(
27 color: string = null,
28 type: string = null,
29 width: string = null
30 ){
31 this.renderer.setElementStyle(
```

```
32 this.el.nativeElement, 'border-color', color);
33 this.renderer.setElementStyle(
34 this.el.nativeElement, 'border-style', type);
35 this.renderer.setElementStyle(
36 this.el.nativeElement, 'border-width', width);
37 }
38 private changeSize(sizechange: any){
39 let height: any = this.el.nativeElement.offsetHeight;
40 let newHeight: any = height + sizechange;
41 this.renderer.setElementStyle(
42 this.el.nativeElement, 'height', newHeight + 'px');
43 }
44 }
```
#### <span id="page-605-0"></span>**Listing 26.3 app.component.html: An HTML File That Uses the Zoom Directive**

**Click here to view code [image](#page-996-0)**

```
01 
02 Attribute Directive
03 \lt/h104 <span *ngFor="let image of images">
05 \langle \text{img} \text{ zoom} \text{src} = "{\text{image}}' \rangle06 \leq/span>
```
<span id="page-605-1"></span>**Listing 26.4 app.component.css: A CSS File that Sets the Image Height**

**Click here to view code [image](#page-996-1)**

 img { 02 height: 200px; }

<span id="page-606-0"></span>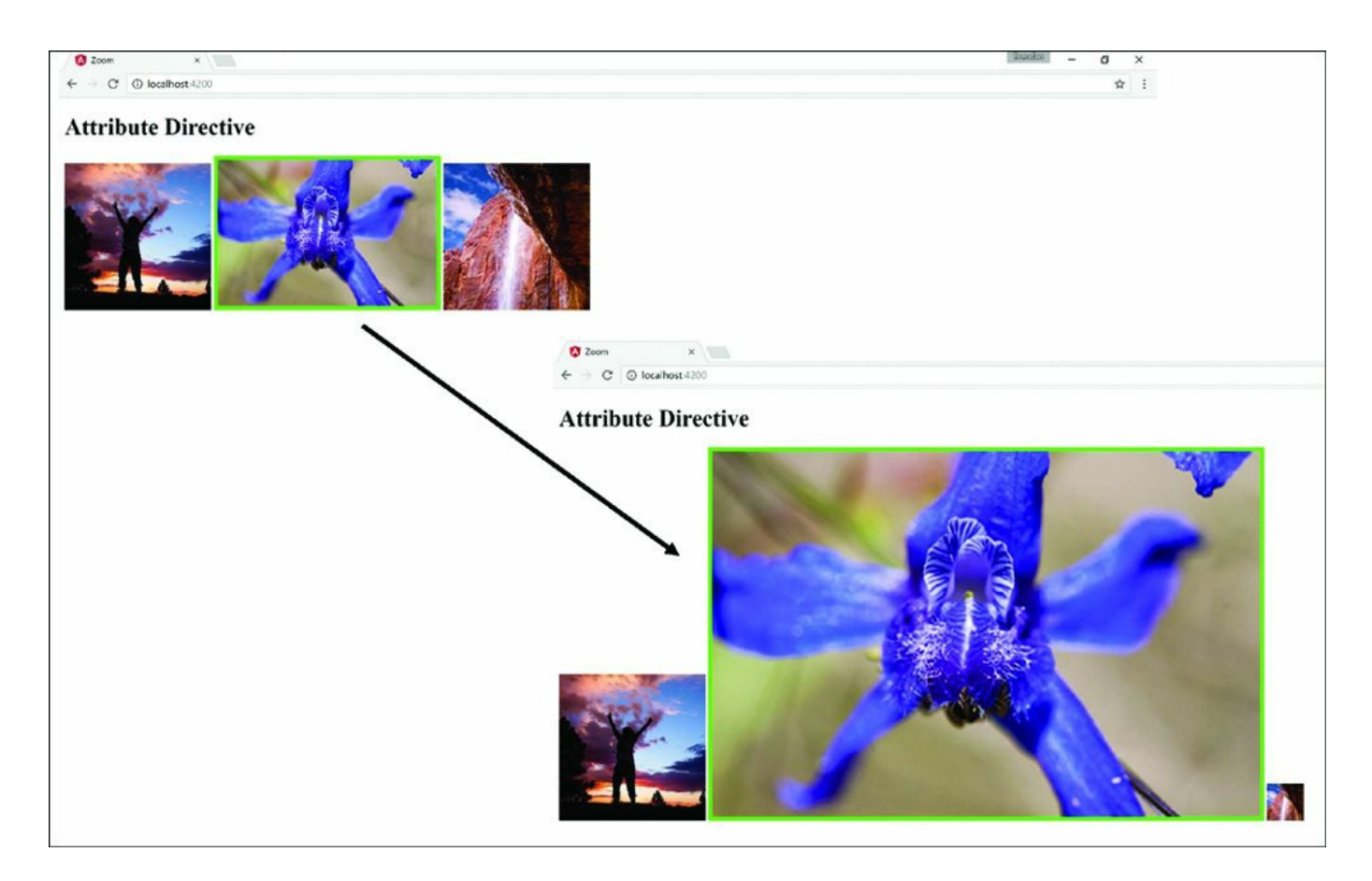

Figure 26.1 Applying a custom attribute directive

## **Creating a Custom Directive with a Component**

Angular components are also a type of directive. What distinguishes a component from a directive is that components use an HTML template to generate a view. But because a component underneath is just a directive, it can be applied to HTML elements to add custom functionality in some really cool ways.

Angular offers a built-in directive called ng-content. This directive allows Angular to take existing HTML from between two element tags that use a directive and use that HTML within the components template. The syntax of ng-content is as follows:

<ng-content></ng-content>

The example in this section shows how to use a component as a custom directive to change how the element looks with a containing template.

This example implements a custom directive container that is designed to add a surrounding "container" HTML template to the element it is being applied to. This directive has two inputs title and description that can be used to give the host element a description and title.

[Listing](#page-607-0) 26.5 shows the root component, which displays various HTML elements. These elements have the container directive applied, which adds a header with an optional title, a footer with an optional description, and borders to each element.

#### <span id="page-607-0"></span>**Listing 26.5 app.component.ts: The Root Component**

```
Click here to view code image
```

```
01 import { Component } from '@angular/core';
02
03 @Component({
04 selector: 'app-root',
05 templateUrl: './app.component.html',
06 styleUrls: ['./app.component.css'],
07 })
08 export class AppComponent {
09
10 images: any = [
11 {
12 src: "../assets/images/angelsLanding.jpg",
13 title: "Angels Landing",
14 description: "A natural wonder in Zion National Park Utah,
15 },
16 {
17 src: "../assets/images/pyramid.JPG",
18 title: "Tikal",
19 description: "Mayan Ruins, Tikal Guatemala"
20 },
21 {
22 src: "../assets/images/sunset.JPG"
23 },
24 \frac{1}{2}25 }
```
[Listing](#page-607-1) 26.6 shows the HTML for the root component. The code creates several elements of different types, such as  $\Delta x$ ,  $\Delta y$ , and  $\Delta y$ , and applies the container directive to them.

<span id="page-607-1"></span>**Listing 26.6 app.component.html: HTML for the Root Component Click here to view code [image](#page-997-1)**

```
01 <span *ngFor="let image of images" container title="{{image.titl
02 description="{{image.description}}">
03 <img src="{{image.src}}" />
04 \leq/span>
05 <span container>
06 <p>Lorem ipsum dolor sit amet, consectetur adipiscing elit,
07 sed do eiusmod tempor incididunt ut labore </p>
08 \leq/span>
09 <span container>
10 <div class="diver">
11 </div>
12 \lt/span>
```
[Listing](#page-608-0) 26.7 shows the CSS for the root component. It sets a max image height to keep the size of the image smaller. It also sets some default styling for the class diver so that it is visible to the user.

<span id="page-608-0"></span>**Listing 26.7 app.component.css: CSS for the Root Component**

**Click here to view code [image](#page-998-0)**

```
01 img{ height: 300px; }
02 p{ color: red }
03 .diver{
04 background-color: forestgreen;
05 height: 300px;
06 width: 300px;
07 }
```
[Listing](#page-608-1) 26.8 shows the container directive. This directive has the selector container and the inputs title and description. This directive imports Directive, Input, and Output from @angular/core to provide the functionality this directive needs.

#### <span id="page-608-1"></span>**Listing 26.8 container.component.ts: A Component that Defines the Container**

```
01 import { Component, Input, Output } from '@angular/core';
02
03 @Component({
04 selector: '[container]',
05 templateUrl: './container.component.html',
06 styleUrls: ['./container.component.css']
```

```
07 })
08 export class ContainerComponent {
09 @Input() title: string;
10 @Input() description: string;
11 }
```
[Listing](#page-609-0) 26.9 shows the HTML for the container directive. Lines 2 through 4 create the title bar for the container. Lines 5 through 7 apply the content attribute directive. ng-content acts as a placeholder and will be replaced with the template from the container component shown in [Listing](#page-608-1) 26.8. Lines 8 through 10 create the description bar for the container component.

#### <span id="page-609-0"></span>**Listing 26.9 container.component.html: HTML for the Container Component**

**Click here to view code [image](#page-998-2)**

```
01 <div class="sticky">
02 <div class="title" >
03 {{ title }}
04 \langle/div>
05 <div class="content">
06 <ng-content></ng-content>
07 </div>
08 <div class="description">
09 \{ { description } }
10 \times /div>11 \lt /div>
```
[Listing](#page-609-1) 26.10 shows the CSS for the container component. This file sets the CSS to give the container component borders, a title bar, and a description bar.

#### <span id="page-609-1"></span>**Listing 26.10 container.component.css: CSS for the Container Component**

```
01 .title {
02 color: white;
03 background-color: dimgrey;
04 padding: 10px;
05 }
06 .content {
07 text-align: center;
08 margin: 0px;
09 }
```

```
10 .description {
11 color: red;<br>12 background-
      background-color: lightgray;
13 margin-top: -4px;
14 padding: 10px;
15 }
16 .sticky {
17 display: inline-block;
18 padding: 0px;
19 margin: 15px;
20 border-left: dimgrey 3px solid;
21 border-right: dimgrey 3px solid;
22 }
```
The web page that results from [Listings](#page-607-0) 26.5 through [26.10](#page-609-1) is shown in [Figure](#page-611-0) 26.2.

<span id="page-611-0"></span>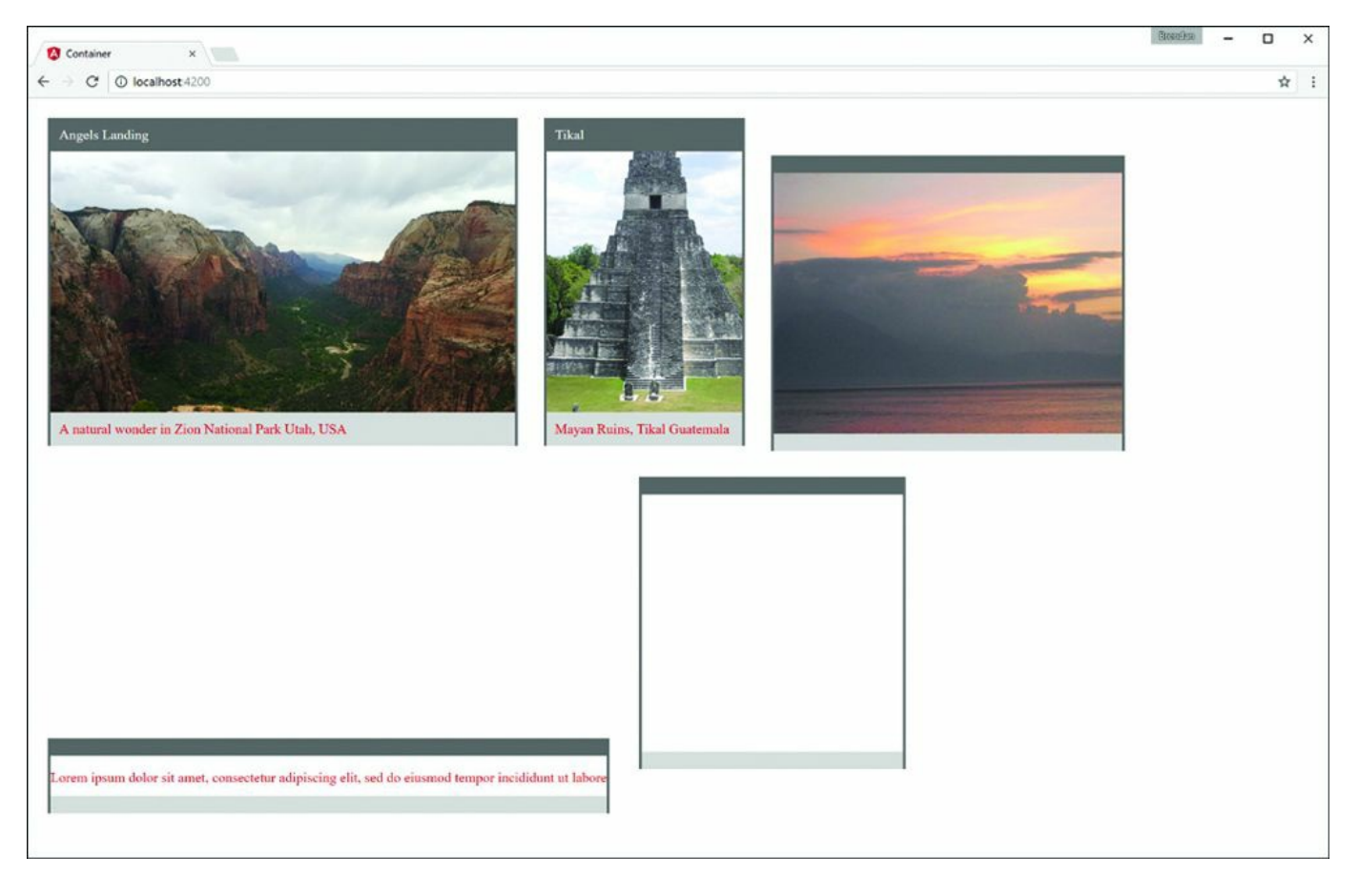

Figure 26.2 Custom component directive

## **Summary**

Angular directives extend the behavior of HTML. Directives can be applied to Angular templates as HTML elements, attributes, and classes. The functionality of directives is defined in the  $@$  directive class. Angular provides several built-in directives that interact with form elements, bind data, and interact with browser events. For example, ngModel binds the value of a form element directly to the component. When the component value changes, so does the value displayed by the element and vice versa.

One of the most powerful features of Angular is the ability to create your own custom directives. Implementing a custom directive in code is simple, using the @directive class. However, directives can also be very complex because of the myriad ways they can be implemented.
## **Next**

In the next chapter you will learn how to use events and observables to handle change detection in your Angular components. You will also learn how to create, emit, and handle your own custom events.

# **Events and Change Detection**

Angular has powerful browser events that extend HTML events by using Angular data binding to handle responses. Some of the built-in Angular events are discussed in [Chapter](#page-575-0) 24, "Data Binding," in the section "Event Binding." This chapter goes over built-in events, custom events, and event handling with an Angular application.

## **Using Browser Events**

Using the built-in events in Angular works like data binding. By wrapping an event name in (), you let Angular know what event you're binding to. The event is followed by a statement that can be used to manipulate the data. The following is an example of the syntax for a built-in event:

<input type="text" (change)="myEventHandler(\$event)" />

[Table](#page-613-0) 27.1 lists some of the HTML events, along with their Angular counterparts and short descriptions.

| <b>HTML Event</b> | Angular<br><b>Syntax</b> | <b>Description</b>                                                      |
|-------------------|--------------------------|-------------------------------------------------------------------------|
| onclick           | (click)                  | Event that is fired when the<br>HTML element is clicked on              |
| onchange          | (change)                 | Event that is fired when the<br>value of the HTML element is<br>changed |
| onfocus           | (focus)                  | Event that is fired when the                                            |

<span id="page-613-0"></span>**Table 27.1 HTML Events with Angular Syntax and a Description of the Event**

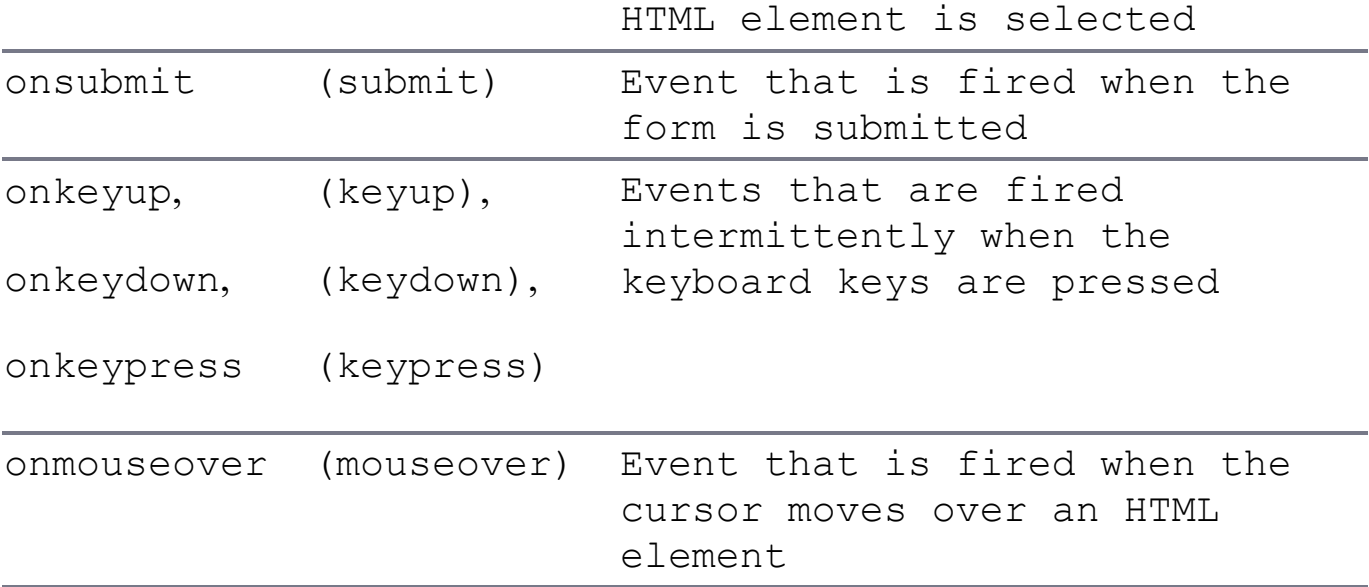

Some of these events should be familiar to you as they have been used in previous chapters. Notice that the Angular syntax uses one-way data binding, which involves using () around each event to pass information about the event to the component.

## **Emitting Custom Events**

A great feature of components is the capability to emit events within the component hierarchy. Events enable you to send notifications to different levels in the application to indicate that the events have occurred. An event can be anything you choose, such as a value changed or a threshold reached. This is extremely useful in many situations, such as for letting child components know that a value has changed in a parent component or vice versa.

### **Emitting a Custom Event to the Parent Component Hierarchy**

To emit an event from a component, you use the EventEmitter class. This class has the  $emit()$  method, which sends an event upward through the parent component hierarchy. Any ancestor components that have registered for the event are notified. The  $\epsilon$ mit() method uses the following syntax, where name is the event name and args is zero or more arguments to pass to the event handler functions:

 $\text{Qutput}()$  name: EventEmitter<any> = new EventEmitter();

```
myFunction(){
  this.name.emit(args);
}
```
### **Handling Custom Events with a Listener**

To handle an event that is emitted, you use syntax similar to that used for the built-in events Angular has to offer. The event handler method uses the following syntax, where name is the name of the event to listen for, and event is the value passed by EventEmitter:

```
<div (name)="handlerMethod(event)">
```
### **Implementing Custom Events in Nested Components**

[Listings](#page-615-0) 27.1, [27.2,](#page-616-0) and [27.3](#page-616-1) illustrate the use of EventEmitter, Output, emit, and an event handler to send and handle events up the component hierarchy.

[Listing](#page-615-0) 27.1 shows a custom event component that uses a custom event from a child component to pass data to a variable in the parent. Lines 9 through 11 implement a custom event handler, which takes in an event and applies it to the variable text.

In [Listing](#page-616-0) 27.2, line 1 implements a custom event named myCustomEvent, which passes the event to the component method eventHandler. The eventHandler method takes in the emitted value and assigns the value to the variable text, which is outputted on line 3.

In [Listing](#page-616-1) 27.3, line 1 imports Output and EventEmitter from @angular/core to be used within the component. Line 15 uses Output and EventEmitter to create the custom event myCustomEvent. Lines 19 and 24 both emit the event and pass the variable message to the parent component.

[Figure](#page-618-0) 27.1 shows the rendered web page.

### <span id="page-615-0"></span>**Listing 27.1 customevent.component.ts: A Main Component with an Event Handler**

```
01 import { Component } from '@angular/core';
02
```

```
03 @Component({
04 selector: 'app-root',
05 templateUrl: 'customevent.component.html'
06 })
07 export class AppComponent {
08 text: string = ';
09 eventHandler(event: any){
10 this.text = event;
11 }
12
13 }
```
### <span id="page-616-0"></span>**Listing 27.2 customevent.component.html: HTML That Implements a Custom Event**

**Click here to view code [image](#page-1000-1)**

```
01 <child (myCustomEvent)="eventHandler($event)"></child>
02 <hr *ngIf="text">
03 {{text}}
```
### <span id="page-616-1"></span>**Listing 27.3 child.component.ts: A Child Component That Emits an Event**

```
01 import { Component, Output, EventEmitter } from '@angular/core';
02
03 @Component({
04 selector: 'child',
05 template:
06 <br />
<br />
<br />
<br />
<br />
<br />
<br />
<br />
<br />
<br />
<br />
<br />
<br />
<br />
Of<br />
<br />
<br />
<br />
<br />
<br />
<br />
<br />
<br />
<br />
<br />
Thouseleave() "<br />
<br />
<br />
<br />
07 Click Me
08 </button>
09
10 styleUrls: ['child.component.css']
11 })
12 export class ChildComponent {
13 private message = "";
14
15 @Output() myCustomEvent: EventEmitter<any> = new EventEmitter();
16
17 clicked() {
18 this.message = "You've made a custom event";
19 this.myCustomEvent.emit(this.message);
20 }
21
```

```
22 mouseleave(){
23 this.message = "";
24 this.myCustomEvent.emit(this.message);
2
5
}
2
6
}
```
<span id="page-618-0"></span>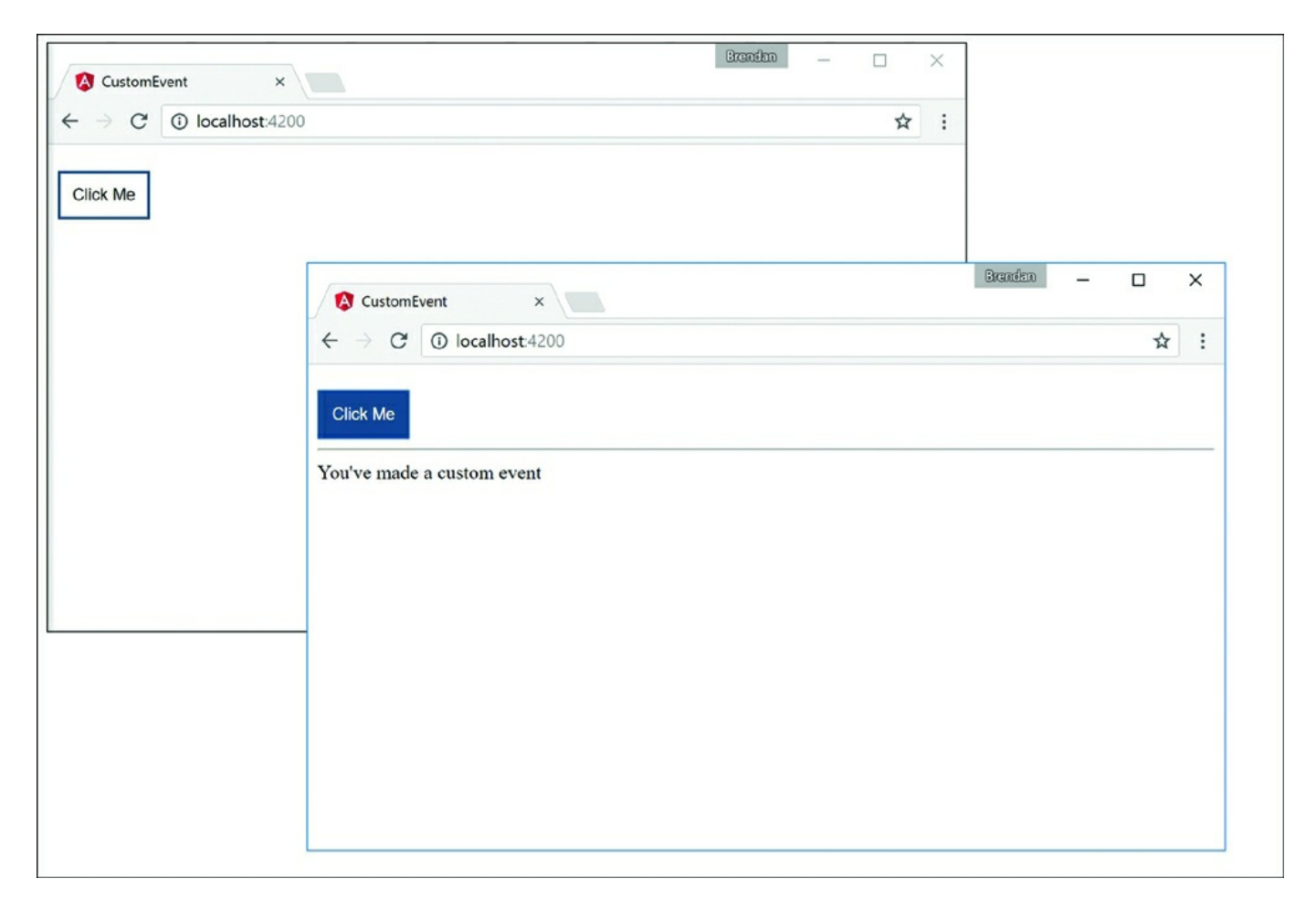

Figure 27.1 Creating a custom event

## **Deleting Data in a Parent Component from a Child Component**

[Listings](#page-619-0) 27.4 through [27.9](#page-621-0) illustrate the use of EventEmitter, input, Output, emit, and an event handler to send and handle events up the component hierarchy.

[Listing](#page-619-0) 27.4 shows a component that creates a list of characters that can be manipulated via custom events. The selectCharacter() function on line 21 is an event handler that changes the character value, which can then be passed down to the details component.

In [Listing](#page-620-0) 27.5, line 9 implements a custom event called CharacterDeleted, which invokes the deleteChar() method that takes in the event. Lines  $24$ through 30 of [Listing](#page-620-0) 27.5 implement a handler for the CharacterDeleted event, which removes the character name from the names property. In line 14 of [Listing](#page-620-1) 27.7, the child component emits this event via the  $emit()$  method.

In [Listing](#page-620-1) 27.7, line 10 creates the character input, which takes data in from the parent. Line 11 creates the CharacterDeleted EventEmitter, which is used on line 14 to pass the character data back up to the parent to be handled.

In [Listing](#page-621-1) 27.8, line 8 invokes the deleteChar() method which then activates the EventEmitter on line 41 to send the character data back to the parent component.

[Figure](#page-623-0) 27.2 shows the rendered web page.

### <span id="page-619-0"></span>**Listing 27.4 character.component.ts: A Main Component, Which Passes Data Down to a Nested Component**

```
01 import { Component } from '@angular/core';
02
03 @Component({
04 selector: 'app-root',
05 templateUrl: './app.component.html',
06 styleUrls: ['./app.component.css']
07 })
08 export class AppComponent {
09 character = null;
10
11 characters = [{name: 'Frodo', weapon: 'Sting',
12 race: 'Hobbit' },
13 {name: 'Aragorn', weapon: 'Sword',
14 race: 'Man'},
15 {name:'Legolas', weapon: 'Bow',
16 race: 'Elf'},
17 		 {name: 'Gimli', weapon: 'Axe',
18 race: 'Dwarf' }
19 ]
2021 selectCharacter(character){
22 this.character = character;
23 }
24 deleteChar(event){
25 var index = this.characters.indexOf(event);
26 if(index > -1) {
27 this.characters.splice(index, 1);
28 }
29 this.character = null;
```
### <span id="page-620-0"></span>**Listing 27.5 character.component.html: HTML That Implements a Custom Event**

**Click here to view code [image](#page-1002-0)**

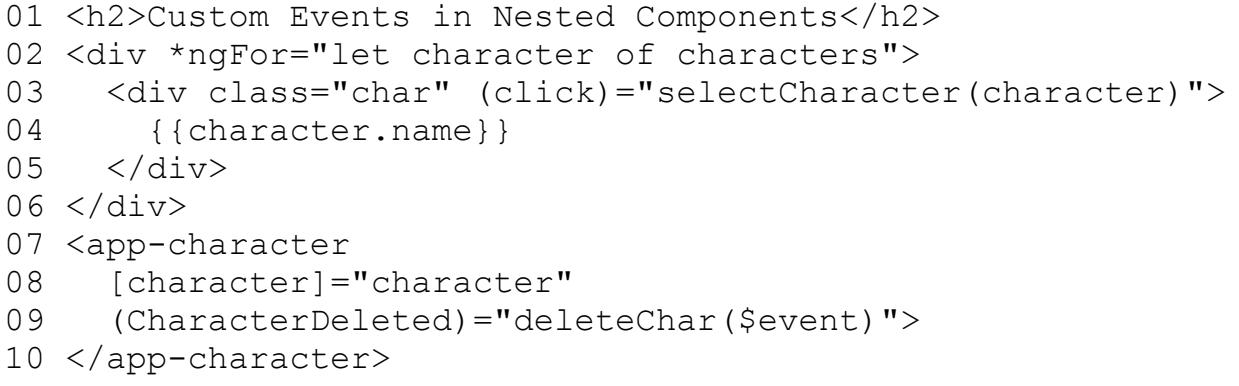

#### **Listing 27.6 character.component.css: Styles for the Character Component**

**Click here to view code [image](#page-1002-1)**

```
01 .char{
02 padding: 5px;
03 border: 2px solid forestgreen;
04 margin: 5px;
05 border-radius: 10px;
06 cursor: pointer;
07 }
08 .char:hover{
09 background-color: lightgrey;
10 }
11 body{
12 text-align: center;
13 }
```
### <span id="page-620-1"></span>**Listing 27.7 details.component.ts: A Details Component That Emits a Delete Event**

```
01 import { Component, Output, Input, EventEmitter } from '@angular
02
03 @Component({
```

```
04 selector: 'app-character',
05 templateUrl: './characters.component.html',
06 styleUrls: ['./characters.component.css']
07 })
08 export class CharacterComponent {
09
10 @Input('character') character: any;
11 @Output() CharacterDeleted = new EventEmitter<any>();
12
13 deleteChar(){
14 this.CharacterDeleted.emit(this.character);
15 }
16
17 }
```
#### <span id="page-621-1"></span>**Listing 27.8 details.component.html: HTML that Triggers a Delete Event**

#### **Click here to view code [image](#page-1003-0)**

```
01 <div>
02 <div *ngIf="character">
03 <h2>Character Details</h2>
04 <div class="cInfo">
05 <b>Name: </b>{{character.name}}<br>
06 <b>Race: \langle b \rangle {{character.race}} \langle b \rangle07 <b>Weapon: \langle b \rangle{{character.weapon}} \langle b \rangle08 <br />
<br />
<br />
<br />
<br />
<br />
<br />
<br />
<br />
<br />
<br />
<br />
<br />
<br />
Of<br />
deleteChar () ">Delete</button>
<br />
<br />
<br />
<br />
<br />
<br />
<br />
<br />
<br />
<br />
<br />
<br
09 \langle/div>
10 \times /div>11 \lt /div>
```
#### <span id="page-621-0"></span>**Listing 27.9 details.component.css: Styles for the Details Component**

```
01 div{
02 display: block;
03 }
04 .cInfo{
05 border: 1px solid blue;
06 text-align: center;
07 padding: 10px;
08 border-radius: 10px;
09 }
10 h2{
11 text-align: center;
12 }
```
13 button{ 14 cursor: pointer; 1 5 }

<span id="page-623-0"></span>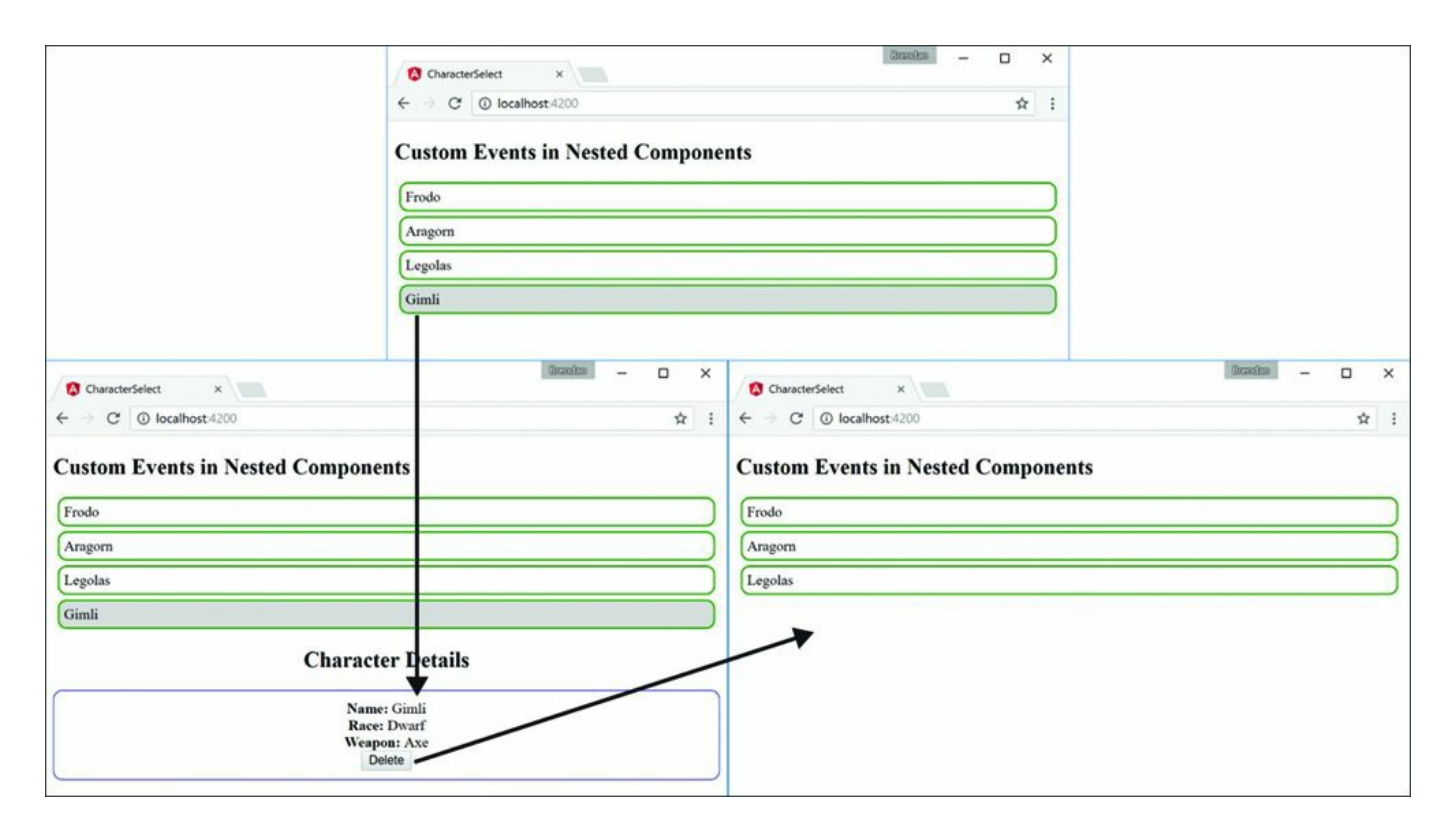

Figure 27.2 Using events to send and delete data

# **Using Observables**

Observables offer components a way to observe data that changes asynchronously, such as data coming from a server or from user input. Basically, observables allow you to watch values for changes over time. Unlike a JavaScript promise, which returns a single value, an observable is capable of returning an array of values. This array of values doesn't have to be received all at once, either, which makes observables that much more powerful.

### **Creating an Observable Object**

You import Observable from rxjs/observable to be used within a component. Once it is imported, you can create an observable object by using the following syntax, where name is the observable name:

```
private name: Observable<Array<number>>;
```
Once the observable object is created, it is available to be subscribed to and to make

the observable data available to the rest of the component. This is done in two parts: implementing the observable and using the subscribe method. This following is a basic example of an observable:

#### **Click here to view code [image](#page-1004-0)**

```
01 private name: Observable<Array<number>>;
02 ngOnInit(){
03 this.name = new Observable(observer => {
04 observer.next("my observable")
05 observer.complete();
06 }
07 Let subscribe = this.name.subscribe(
08 data => { console.log(data) },
09 Error \Rightarrow { errorHandler(Error) },
10 () => { final() }
11 );
12 subscribe.unsubscribe();
13 }
```
Lines 3 through 6 instantiate the observable name as observer, making it available to be subscribed to. Line 4 uses the method next on observer, which passes data to the observable. Line 5 uses the method complete on observer to close the connection of the observable.

The subscription to the observable occurs in lines 7 through 11. This subscription has three callback functions. The first is called when data is successfully received by the subscription. The second is the error handler, which is called when the subscription fails. The third is the final one, which runs code when the subscription completes, whether the subscription succeeds or fails.

On line 8, data is passed to the console.log function when the subscription successfully receives the data. Line 9 calls the function errorHandler. Line 10 invokes final().

### **Watching for Data Changes with Observables**

[Listings](#page-625-0) 27.10 and [27.11](#page-627-0) illustrate the use of Observable to watch for changes of data. The example in this section uses observables to watch for data changes and then makes that data available to be displayed on the DOM.

[Listing](#page-625-0) 27.10 shows the component for the application. This component creates two Observable objects, pass and run. These observables have a function that goes

and gets a random number between 0 and 30 and gives each number to one of the two teams randomly until the combined total of both teams equals 1,000 or greater.

In [Listing](#page-625-0) 27.10, lines 11 and 12 declare the observables pass and run. These Observable objects are both initialized and subscribed to within the ngOnInit function, which runs when the component is initialized.

The observable pass is initialized on lines 18 through 20, and run is initialized on lines 27 through 28. Once they are initialized, pass and run both use the function playLoop on lines 43 through 52. playLoop creates and sends an object that contains a random number between 0 and 1 to determine the team and a random number between 0 and 29 for yards. Each observable then interprets the team and applies the yards to either the team's pass yards or running yards.

Lines 57 through 59 create a random number generator that the rest of the application uses to create the random numbers for the timeout functions, teams, and yards.

[Listing](#page-627-0) 27.11 shows the HTML for this example. This listing has three main parts. Lines 3 through 5 show data for an imaginary team's distance, in yards. Lines 8 through 10 show the same for a second team. Line 11 shows the combination of both teams' distances.

[Figure](#page-628-0) 27.3 shows the rendered web page.

### <span id="page-625-0"></span>**Listing 27.10 observable.component.ts: Observables for Detecting Data Changes**

```
01 import { Component, OnInit } from '@angular/core';
02 import { Observable } from 'rxjs/observable';
03 import { Subscription } from 'rxjs/Subscription';
04 @Component({
05 selector: 'app-root',
06 templateUrl: "./observable.component.html",
07 styleUrls: ['./app.component.css']
08 })
09 export class AppComponent implements OnInit {
10 combinedTotal:number = 0;
11 private pass: Observable<any>;
12 private run: Observable<any>;
13 teams = [];
14 ngOnInit(){
```

```
15 this.teams.push({passing:0, running:0, total:0});
16 this.teams.push({passing:0, running:0, total:0});
17 //Passing
18 this.pass = new Observable(observer => {
19 this.playLoop(observer);
20 });
21 this.pass.subscribe(
22 data \Rightarrow {
23 this.teams[data.team].passing += data.yards;
24 this.addTotal(data.team, data.yards);
25 });
26 //Running
27 this.run = new Observable(observer => {
28 this.playLoop(observer);
29 });
30 this.run.subscribe(
31 data => {
32 this.teams[data.team].running += data.yards;
33 this.addTotal(data.team, data.yards);
34 });
35 //Combined
36 this.pass.subscribe(
37 data => { this.combinedTotal += data.yards;
38 });
39 this.run.subscribe(
40 data => { this.combinedTotal += data.yards;
41 });
42 }
43 playLoop(observer){
44 var time = this.getRandom(500, 2000);
45 setTimeout(() => {
46 observer.next(
47 { team: this.getRandom(0,2),
48 yards: this.getRandom(0,30) });
49 if(this.combinedTotal < 1000){
50 this.playLoop(observer);
51 }
52 }, time);
53 }
54 addTotal(team, yards){
55 this.teams[team].total += yards;
56 }
57 getRandom(min, max) {
58 return Math.floor(Math.random() * (max - min)) + min;
59 }
60 }
```
### <span id="page-627-0"></span>**Listing 27.11 observable.component.html: A Template File for the Component**

```
01 <div>
02 Team 1 Yards:<br>
03 Passing: {{teams[0].passing}}<br>
04 Running: {{teams[0].running}}<br>
05 Total: {{teams[0].total}}<br>
06 <hr>
07 Team 2 Yards:<br>
08 Passing: {{teams[1].passing}}<br>
09 Running: {{teams[1].running}}<br>
10 Total: {{teams[1].total}}<hr>
11 Combined Total: {{combinedTotal}}
12 \lt /div>
```
<span id="page-628-0"></span>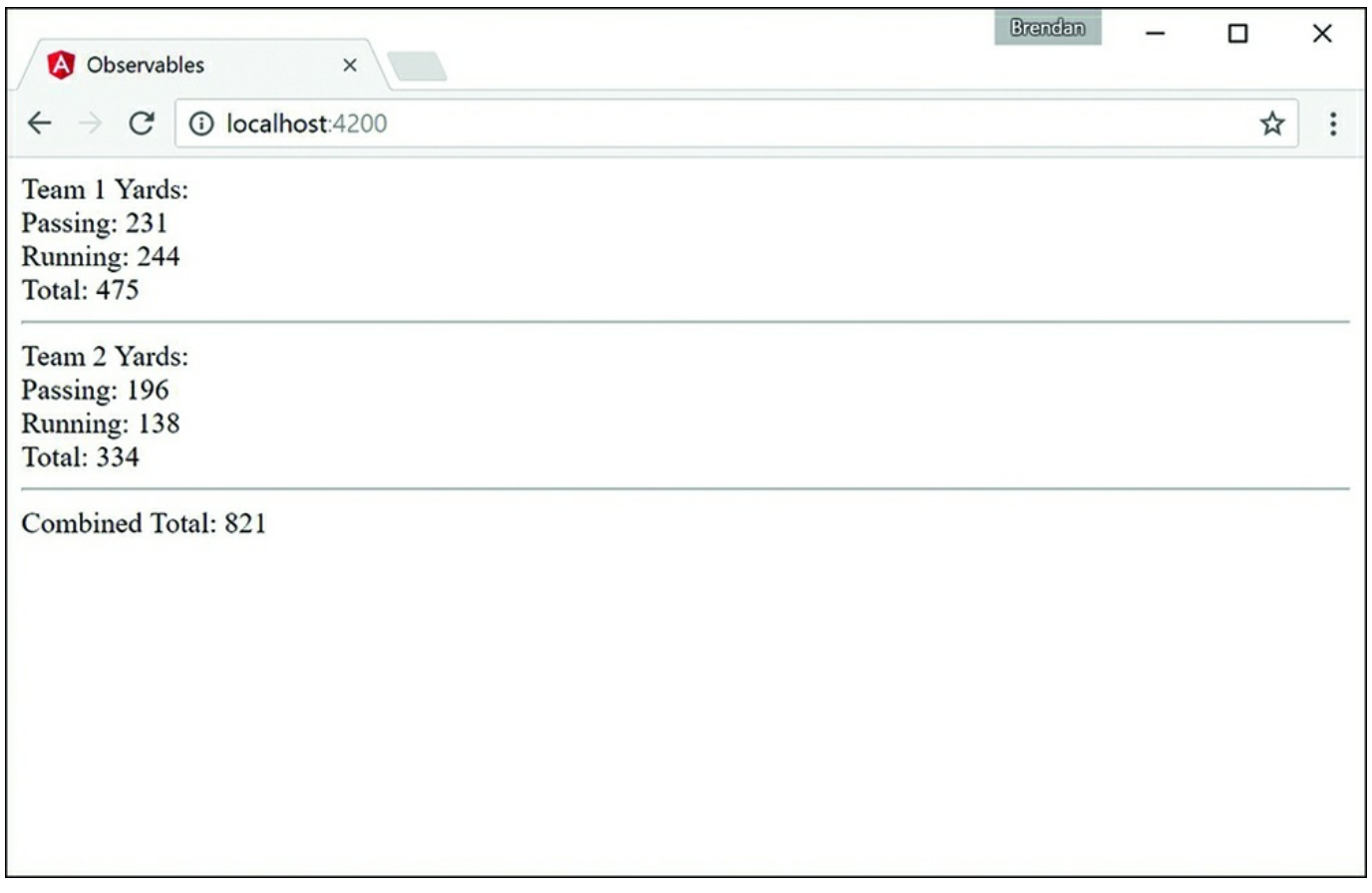

Figure 27.3 Using observables to watch for data changes over time

# **Summary**

The capability to manage events is one of the most critical components in most Angular applications. You can use events in Angular applications to provide user interaction with elements as well as components of the application that communicate with each other so they know when to perform certain tasks.

Components are organized into hierarchies, and the root component is defined at the application level. In this chapter, you have learned how to emit events from within a component and then implement handlers that listen for those events and get executed when they are triggered. You have also learned about observables and how to implement them for asynchronous watching of values.

## **Next**

The next chapter will introduce you to built-in Angular services. You will get a chance to see and implement some of the built-in services such as Http for communicating with back-end services and Router for managing routing in multiview applications.

# **28 Implementing Angular Services in Web Applications**

One of the most fundamental components of Angular functionality is services. *Services* provide task-based functionality to applications. You can think of a service as a chunk of reusable code that performs one or more related tasks. Angular provides several built-in services and also allows you to create your own customized services.

This chapter introduces built-in Angular services. You will get a chance to see and implement some of the built-in services, such as http for web server communication, router for managing and changing the state of an application, and animate to provide animation capabilities.

## **Understanding Angular Services**

The purpose of a service is to provide a concise bit of code that performs specific tasks. A service does something as simple as providing a value definition or as complex as providing full HTTP communication to a web server.

A service provides a container for reusable functionality that is readily available to Angular applications. Services are defined and registered with the dependency injection mechanism in Angular. This allows you to inject services into modules, components, and other services.

# **Using the Built-in Services**

Angular provides several built-in services that are included in the Angular module, using dependency injection. Once included within a module, services can be used throughout an application.

[Table](#page-631-0) 28.1 describes some of the most common built-in services to give you an idea of what is available. The following sections cover the http and router services in more detail.

| <b>Service</b> | <b>Description</b>                                                                                 |
|----------------|----------------------------------------------------------------------------------------------------|
| animate        | Provides animation hooks to link into both CSS- and JavaScript-based<br>animations                 |
| http           | Provides a simple-to-use functionality to send HTTP requests to the<br>web server or other service |
| router         | Provides navigation between views and between sections within views                                |
| forms          | Provides a service that allows for dynamic and reactive forms with<br>simple form validation       |

<span id="page-631-0"></span>**Table 28.1 Common Services That Are Built in to Angular**

## **Sending HTTP GET and PUT Requests with the http Service**

The http service enables you to directly interact with the web server from your Angular code. The http service uses the browser's XMLHttpRequest object underneath but from the context of the Angular framework.

There are two ways to use the http service. The simplest is to use one of the following built-in shortcut methods that correspond to standard HTTP requests:

- delete(url, [options])
- get(url, [options])
- head(url, [options])
- post(url, data, [options])
- put(url, data, [options])
- patch(url, data, [options])

In these methods, the  $ur1$  parameter is the URL of the web request. The optional options parameter is a JavaScript object that specifies the options to use when implementing the request. [Table](#page-632-0) 28.2 lists some the properties you can set in the options parameter.

| <b>Property</b> | <b>Description</b>                                                                                                    |  |
|-----------------|----------------------------------------------------------------------------------------------------|--|
| method          | An HTTP method, such as GET or POST.                                                                                                    |  |
| url             | The URL of the resource that is being requested.                                                                                                    |  |
| params          | Parameters to be sent. This can be a string in the following<br>format:<br>?key1=value1&key2=value2&                                                                                             |  |
|                 | Or it can be an object, in which case it is turned into a<br>JSON string.                                                                                                    |  |
| body            | Data to be sent as the request message body.                                                                                                    |  |
| headers         | Headers to send with the request. You can specify an object<br>containing the header names to be sent as properties. If a<br>property in the object has a null value, the header is not<br>sent. |  |
| withCredentials | A Boolean that, when true, indicates that the<br>withCredentials flag on the XHR object is set.                                                                                                  |  |
| responseType    | The type of response to expect, such as JSON or text.                                                                                                    |  |

<span id="page-632-0"></span>**Table 28.2 Properties that Can Be Defined in the config Parameter for http Service Requests**

### **Configuring the HTTP Request**

You can specify a request, a URL, and data by sending the options parameter directly to the http (options) method. For example, the following are exactly the same:

```
http.get('/myUrl');
http({method: 'GET', url:'/myUrl'});
```
## **Implementing the HTTP Response Callback Functions**

When you call a request method by using the http object, you get back an Observable object, which allows the data sent or received to/from the server to be continuously observed. Observables have many operators that use the RxJS library to allow for the transformation and use of the data. The following are some useful methods:

- **map:** Applies a function to each value in the observable sequence. This allows you to dynamically transform the output of the observable stream into custom data formats.
- **toPromise:** Converts the observable into a Promise object, which has access to the methods available on a promise. Promise objects provide syntax to handle asynchronous operations.
- **catch:** Specifies a function to gracefully handle errors in the observable sequence.
- **debounce:** Specifies an interval at which the observable stream will emit values. Only the value of the observable at the interval is emitted; interim values are not emitted.

The following is a simple example of a GET request that returns an observable with syntax to add operators:

```
get(): Observable<any>{
  http.get(url)
    .map(response \Rightarrow response.JSON())
    .catch(err => Rx.Observable.of('the error was: \S(err)'));
}
```
## **Implementing a Simple JSON File and Using the http Service to Access It**

The code in [Listings](#page-634-0) 28.1 through [28.5](#page-636-0) implements a simple mock web server in the form of a JSON file and the Angular application that accesses it. [Figure](#page-638-0) 28.1 shows the output. The web server contains a simple JSON object with a list of users. The web application allows a user to view the list of users. The example is very rudimentary to ensure that the code is easy to follow; it incorporates a GET request as well as an error-handling example.

[Listing](#page-634-0) 28.1 shows the JSON file that contains the JSON object. This file can be accessed using an HTTP GET request, which allows http to grab the JSON object and return it to the Angular application as an observable.

### <span id="page-634-0"></span>**Listing 28.1 dummyDB.JSON: A JSON Object that Contains Data for Users Click here to view code [image](#page-1007-0)**

```
01 [
02 {
03 "userId": 1,
04 "userName": "brendan",
05 "userEmail": "fake@email.com"
06 },
07 {
08 "userId": 2,
09 "userName": "brad",
10 "userEmail": "email@notreal.com"
11 },
12 {
13 "userId": 3,
14 "userName": "caleb",
15 "userEmail": "dummy@email.com"
16 },
17 {
18 "userId": 4,
19 "userName": "john",
20 "userEmail": "ridiculous@email.com"
21 },
22 {
23 "userId": 5,
24 "userName": "doe",
25 "userEmail": "some@email.com"
26 }
27 ]
```
[Listing](#page-635-0) 28.2 implements the Angular component. http is imported on line 3, and rxjs is imported on line 5. (Note that you may need to install rxjs via npm.)  $rx$ js allows toPromise() to be called on the observable object. Notice that the constructor() method instantiates http on line 15. Line 16 shows an HTTP GET request, which has the path to the dummyDB.JSON file passed in as url. The toPromise() method is called to convert the observable response from the http.get() method into a promise object. Once the promise completes, .then() is called, which takes in the promise object data and applies it to the array users so it can be displayed in the application. If an error occurs, catch is called, which passes the error response object to a callback function to be used.

#### <span id="page-635-0"></span>**Listing 28.2 http.component.ts: A Component that Implements the HTTP Service for a GET Request**

**Click here to view code [image](#page-1008-0)**

```
01 import { Component } from '@angular/core';
02 import { Observable } from 'rxjs/Observable';
03 import { Http } from '@angular/http';
04
05 import 'rxjs/Rx';
06
07 @Component({
08 selector: 'app-root',
09 templateUrl: './app.component.html',
10 styleUrls: ['./app.component.CSS']
11 })
12 export class AppComponent {
13 users = [ ];
14
15 constructor(private http: Http){
16 http.get('../assets/dummyDB.JSON')
17 .toPromise()
18 \qquad \qquad .\text{then}((\text{data}) \Rightarrow )19 this.users = data.JSON()
20 })
21 .catch((err) \Rightarrow{
22 console.log(err);
23 })
24 }
25 }
```
[Listing](#page-635-1) 28.3 implements an Angular module that imports  $HttpModule$  to allow the http service to be used throughout the application. HttpModule is imported from @angular/http on line 4 and then added to the imports array on line 15.

### <span id="page-635-1"></span>**Listing 28.3 app.module.ts: An Angular Module that Imports HttpModule for Use in the Application**

```
01 import { BrowserModule } from '@angular/platform-browser';
02 import { NgModule } from '@angular/core';
03 import { FormsModule } from '@angular/forms';
04 import { HttpModule } from '@angular/http';
05
06 import { AppComponent } from './app.component';
07
```

```
08 @NgModule({
09 declarations: [
10 AppComponent
11 ],
12 imports: [
13 BrowserModule,
14 FormsModule,
15 HttpModule
16 ],
17 providers: [],
18 bootstrap: [AppComponent]
19 })
20 export class AppModule { }
```
[Listing](#page-636-1) 28.4 implements an Angular template that uses ngFor to create a list of users to be displayed in the application.

#### <span id="page-636-1"></span>**Listing 28.4 http.component.html: An Angular Template that Displays a List of Users Received from the Database**

**Click here to view code [image](#page-1009-0)**

```
01 <h1>
02 Users
03 \lt /h104 <div class="user" *ngFor="let user of users">
05 <div><span>Id:</span> {{user.userId}}</div>
06 <div><span>Username:</span> { {user.userName} }</div>
07 <div><span>Email:</span> {{user.userEmail}}</div>
08 </div>
```
[Listing](#page-636-0) 28.5 is a CSS file that styles the application so that each user is distinguishable from the rest and easy to see.

### <span id="page-636-0"></span>**Listing 28.5 http.component.CSS: A CSS File that Adds Styles to the Application**

```
01 span{
02 width: 75px;
03 text-align: right;
04 font-weight: bold;
05 display: inline-block;
06 }
07 .user{
```

```
08 border: 2px ridge blue;
09 margin: 10px 0px;
10 padding: 5px;
1
1
}\overline{\phantom{0}}
```
<span id="page-638-0"></span>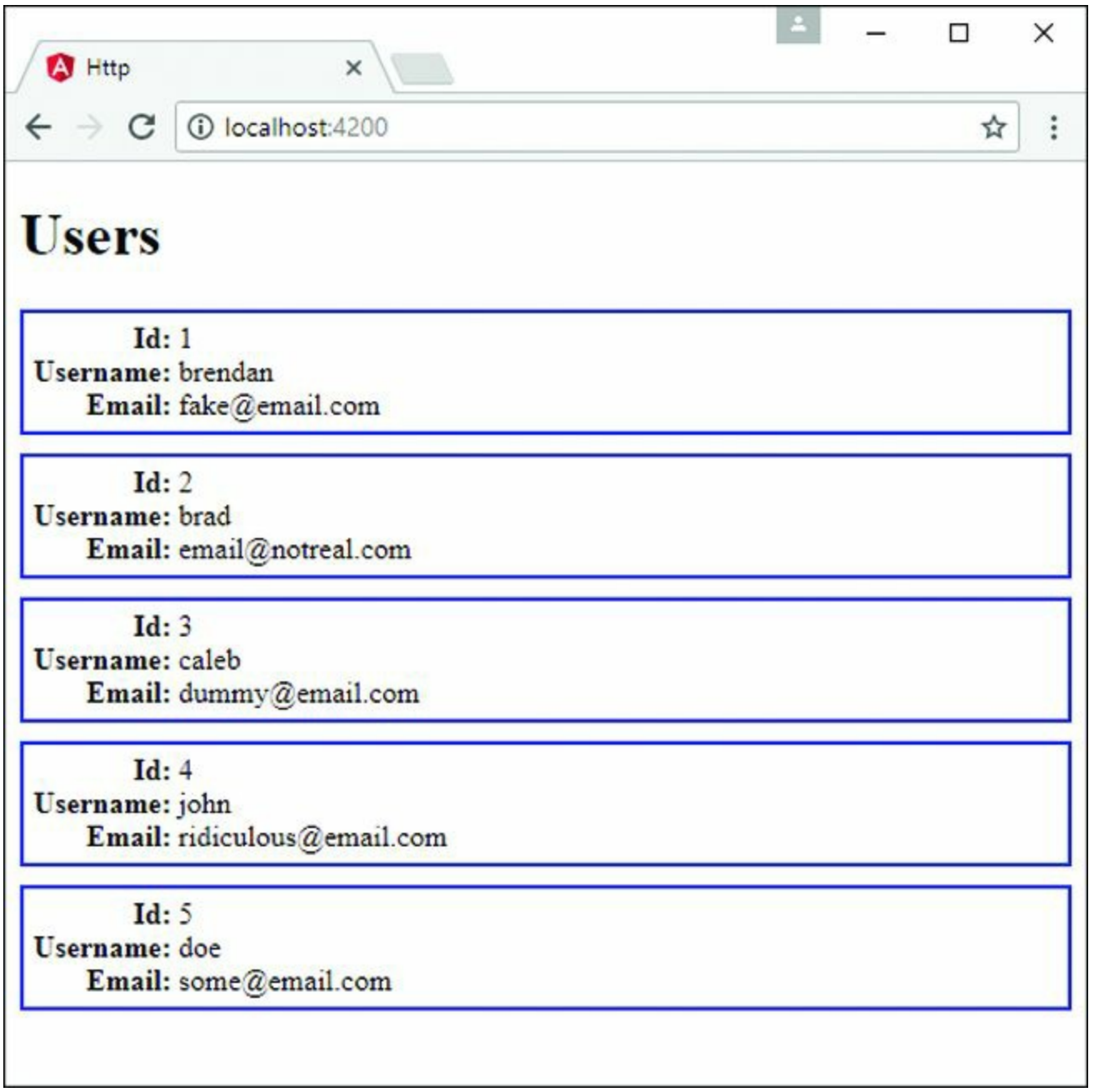

Figure 28.1 Implementing the http service to allow Angular components to interact with a web server

## **Implementing a Simple Mock Server Using the http Service**

The code in [Listings](#page-639-0) 28.6 through [28.11](#page-644-0) implements a simple mock web server and

the Angular application that accesses it. [Figure](#page-645-0) 28.2 shows the output. The web server returns a simple JSON object with a list of users. The web application uses HTTP GET, create, and delete requests to allow the user to view, add to, and remove from the list of users.

## **Note**

To create the mock service, you need to run the following command from the console:

```
npm install Angular-in-memory-web-api
```
This service is intended for development purposes only and shouldn't ever be used in a production application.

[Listing](#page-639-0) 28.6 is the mock data service that returns the JSON object. This file will be accessed using HTTP requests, which will allow http to modify the database. Line 1 imports InMemoryDbService, which allows Angular to use this as a database where data can be stored while the session is active. The database is created and made useable on line 3, using the createDb() method, which returns the users as a JSON object.

### <span id="page-639-0"></span>**Listing 28.6 data.service.ts: An Angular Mock Service that Returns a JSON Object Called Users**

```
01 import { InMemoryDbService } from 'angular-in-memory-web-api';
02 export class InMemoryDataService implements InMemoryDbService {
03 createDb() {
04 const users = [
05 {
06 "id": 1,
07 "userName": "brendan",
08 "email": "fake@email.com"
09 },
10 {
11 "id": 2,
12 "userName": "brad",
13 "email": "email@notreal.com"
14 },
15 {
16 "id": 3,
17 "userName": "caleb",
```

```
18 "email": "dummy@email.com"
19 }
20 ]
21 return {users};
22 }
23 }
```
[Listing](#page-640-0) 28.7 implements the Angular component. UserService, which is imported on line 7, contains all the HTTP functions that this application will be using. UserService is added to the component providers on line 13, making it available to the component. On line 19, UserService is implemented as a variable in the constructor.

Lines 21 through 37 define the deleteUser() function, which takes in a user object. On lines 32 and 33, the deleteUser() function on the UserService is called and passes in the user ID to let the database know which user to delete. The function has a callback in the .then() method that calls this.getUsers() to refresh the current list of users.

Lines 39 through 52 define the createUser() function. This function takes two parameters, username and email. It assigns those parameters to a user object on lines 41 through 44. Lines 48 through 51 call the createUser() method on the UserService and pass in the user object. Once the response is received, the createUser() method pushes the response into the users array, which is reflected immediately in the DOM.

### <span id="page-640-0"></span>**Listing 28.7 createDelete.component.ts: An Angular Component that Gets and Modifies a List of Users with the http Service**

```
Click here to view code image
```

```
01 import { Component, OnInit } from '@angular/core';
02 import { Observable } from 'rxjs/Observable';
03 import { Http } from '@angular/http';
04
05 import 'rxjs/Rx';
06
07 import { UserService } from './user.service';
08
09 @Component({
10 selector: 'app-root',
11 templateUrl: './app.component.html',
12 styleUrls: ['./app.component.CSS'],
13 providers: [UserService]
```

```
14 })
15 export class AppComponent implements OnInit {
16 users = [];
17 selectedUser;
18
19 constructor(private UserService: UserService){ }
20
21 ngOnInit(){
22 this.getUsers()
23 }
24
25 getUsers(): void {
26 this.UserService
27 .getUsers()
28 .then(users => this.users = users)
29 }
30
31 deleteUser(user){
32 this.UserService
33 .deleteUser(user.id)
34 .then(() => {
35 this.getUsers();
36 });
37 }
38
39 createUser(userName, email){
40 this.selectedUser = null;
41 let user = {
42 'userName': userName.trim(),
43 'email': email.trim()
44 };
45 if (!user.userName || !user.email){
46 return;
47 }
48 this.UserService.createUser(user)
49 .then(res => {
50 this.users.push(res);
51 })
52 }
53 }
```
[Listing](#page-642-0) 28.8 implements the Angular service UserService, which handles all the HTTP requests for the application. Lines 16 through 21 define the deleteUser() method, which takes in the parameter id. An HTTP delete request is then created using id to go to the server and delete the user with the matching ID. Lines 22 through 31 define the createUser() method, which takes in a user object. A

post request passes the user to the server as a JSON string, which is then added to the server.

### <span id="page-642-0"></span>**Listing 28.8 user.service.ts: An Angular Service that Uses http to Send and Get Data from a Server**

```
Click here to view code image
```

```
01 import { Injectable } from '@angular/core';
02 import { Http } from '@angular/http';
03 import 'rxjs/add/operator/toPromise';
04
05 @Injectable()
06 export class UserService {
07 url = 'api/users'
08 constructor(private http: Http) { }
09
10 getUsers(): Promise<any[]> {
11 return this.http.get(this.url)
12 .toPromise()
13 .then(response => response.JSON().data)
14 .catch(this.handleError)
15 }
16 deleteUser(id: number): Promise<void>{
17 return this.http.delete(`${this.url}/${id}`)
18 .toPromise()
19 .then(() => null)
20 .catch(this.handleError);
21 }
22 createUser(user): Promise<any>{
23 return this.http
24 .post(this.url, JSON.stringify({
25 userName: user.userName,
26 email: user.email
27 }))
28 .toPromise()
29 .then(res => res.JSON().data)
30 .catch(this.handleError)
31 }
32
33 private handleError(error: any): Promise<any> {
34 console.error('An error occurred', error);
35 return Promise.reject(error.message || error);
36 }
37
38 }
```
[Listing](#page-643-0) 28.9 implements an Angular template that utilizes ngFor to create a list of users to be displayed within the application.

### <span id="page-643-0"></span>**Listing 28.9 createDelete.component.html: An Angular Template that Displays a List of Users Received from the Database with Options to Create and Delete Users**

```
Click here to view code image
```

```
01 <div>
02 <label>user name:</label> <input #userName />
03 <label>user email:</label> <input #userEmail />
04 <button (click)="createUser(userName.value, userEmail.value);
05 userName.value=''; userEmail.value=''">
06 Add
07 </button>
08 </div>
09
10 <h1>
11 Users
12 \angle13 <div class="userCard" *ngFor="let user of users">
14 <div><span>Id:</span> {{user.id}}</div>
15 <div><span>Username:</span> {{user.userName}}</div>
16 <div><span>Email:</span> {{user.email}}</div>
17 <button class="delete"
18 (click)="deleteUser(user); $event.stopPropagation()">x</bu
19 \lt /div>
```
[Listing](#page-643-1) 28.10 is a CSS file that styles the application so that each user is distinguishable from the rest and easy to see.

### <span id="page-643-1"></span>**Listing 28.10 createDelete.component.CSS: A CSS Stylesheet that Styles the Application**

```
01 span{
02 width: 75px;
03 text-align: right;
04 font-weight: bold;
05 display: inline-block;
06 }
07 .userCard{
08 border: 2px ridge blue;
09 margin: 10px 0px;
10 padding: 5px;
```

```
11 }
12 .selected{
13 background-color: steelblue;
14 color: white;
15 }
```
[Listing](#page-644-0) 28.11 implements an Angular module that imports the mock data service. Line 5 imports InMemoryWebApiModule from angular-in-memory-webapi, which helps wire the mock database into the application. Line 8 imports InMemoryDataService from [Listing](#page-639-0) 28.6. Line 18 shows InMemoryWebApiModule using its forRoot method on the InMemoryDataService, fully making the database service available to be used by the HTTP requests.

### <span id="page-644-0"></span>**Listing 28.11 app.module.ts: An Angular Module that Imports InMemoryWebApiModule to Be Used with the Application**

```
01 import { BrowserModule } from '@angular/platform-browser';
02 import { NgModule } from '@angular/core';
03 import { FormsModule } from '@angular/forms';
04 import { HttpModule } from '@angular/http';
05 import { InMemoryWebApiModule } from 'angular-in-memory-web-api'
06
07 import { AppComponent } from './app.component';
08 import { InMemoryDataService } from './data.service'
09
10 @NgModule({
11 declarations: [
12 AppComponent
13 ],
14 imports: [
15 BrowserModule,
16 FormsModule,
17 HttpModule,
18 InMemoryWebApiModule.forRoot(InMemoryDataService)
19 ],
20 providers: [],
21 bootstrap: [AppComponent]
22 })
23 export class AppModule { }
```
<span id="page-645-0"></span>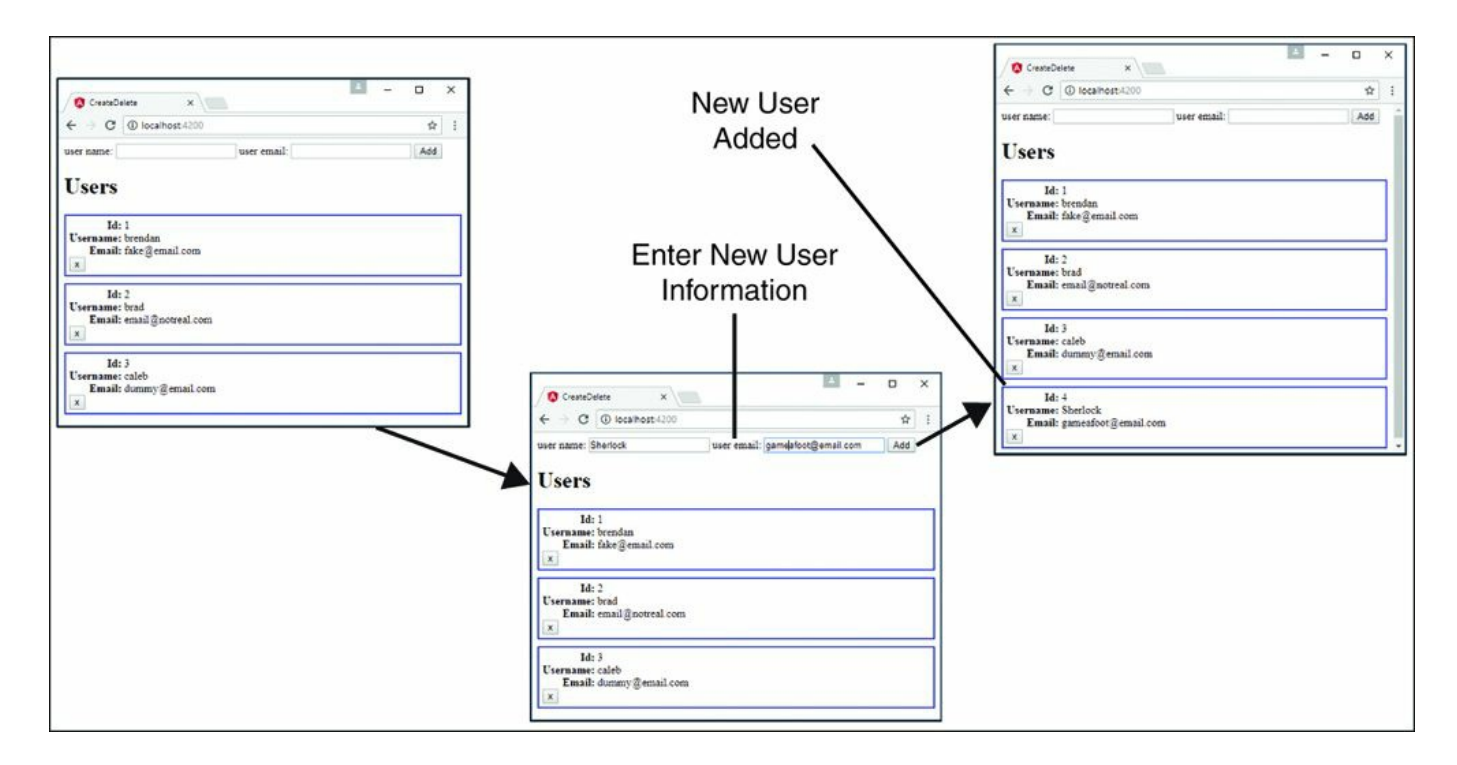

Figure 28.2 Implementing a simple mock server to create and delete items from a database

## **Implementing a Simple Mock Server and Using the http Service to Update Items on the Server**

The code in [Listings](#page-645-1) 28.12 through [28.16](#page-649-0) implements the same mock web server from the previous example as well as the Angular [application](#page-651-0) that accesses it. Figure 28.3 shows the output. The web application allows a user to view and edit the list of users, using HTTP get and put requests.

[Listing](#page-645-1) 28.12 is the mock data service that returns the JSON object. This file will be accessed using HTTP requests, which will allow http to modify the database. Line 1 imports InMemoryDbService, which allows Angular to use this as a database where data can be stored while the session is active. The database is created and made usable on line 3, using the createDb() method, which returns the users as a JSON object.

### <span id="page-645-1"></span>**Listing 28.12 data.service.ts: An Angular Mock Service that Returns a JSON Object Called Users**

```
01 import { InMemoryDbService } from 'angular-in-memory-web-api';
02 export class InMemoryDataService implements InMemoryDbService {
03 createDb() {
04 const users = [
05 {
06 "id": 1,
07 "userName": "brendan",
08 "email": "fake@email.com"
09 },
10 {
11 "id": 2,
12 "userName": "brad",
13 "email": "email@notreal.com"
14 },
15 {
16 "id": 3,
17 "userName": "caleb",
18 "email": "dummy@email.com"
19 }
20 ]
21 return {users};
22 }
23 }
```
[Listing](#page-646-0) 28.13 implements an Angular component that gets a list of users to be displayed in the template. This component also allows for the updating of users. Lines 7 and 13 import UserService and provide it to the component. In line 19, UserService is turned into a usable variable also named UserService. Lines 21 through 23 show the ngOnInit method, which calls the getUsers method when the component finishes loading. Lines 25 through 29 show the getUsers method, which calls the getUsers method on UserService and assigns the result to the variable users. Lines 31 through 33 show the selectUser method, which takes a parameter named user. This method assigns user to the variable selectedUser. Lines 35 through 39 show the updateUser method, which takes a parameter named user. The updateUser method sets the variable selectedUser to null and then invokes the updateUser method on userService, passing in user as a parameter. When the updateUser method completes, the getUsers method is called to refresh the list of users that is displayed.

### <span id="page-646-0"></span>**Listing 28.13 update.component.ts: An Angular Component that Uses http to Update Data in the Server**

```
Click here to view code image
```

```
01 import { Component, OnInit } from '@angular/core';
02 import { Observable } from 'rxjs/Observable';
03 import { Http } from '@angular/http';
04
05 import 'rxjs/Rx';
06
07 import { UserService } from './user.service';
08
09 @Component({
10 selector: 'app-root',
11 templateUrl: './app.component.html',
12 styleUrls: ['./app.component.CSS'],
13 providers: [UserService]
14 })
15 export class AppComponent implements OnInit {
16 users = [];
17 selectedUser;
18
19 constructor(private UserService: UserService){ }
20
21 ngOnInit(){
22 this.getUsers()
23 }
24
25 getUsers(): void {
26 this.UserService
27 .getUsers()
28 .then(users => this.users = users)
29 }
30
31 selectUser(user){
32 this.selectedUser = user;
33 }
34
35 updateUser(user){
36 this.selectedUser = null;
37 this.UserService.updateUser(user)
38 .then(() => this.getUsers());
39 }
40 }
```
[Listing](#page-648-0) 28.14 implements the Angular service UserService, which handles all the HTTP requests for the application. Lines 16 through 24 define the updateUser method, which takes in the parameter user. A URL is then generated to specify which user will be updated. An HTTP put request is made on line 20, taking in the
generated URL and the user object, which is passed into the json.stringify method. The updateUser method then sends a response object on success or moves to the error handler on fail.

#### **Listing 28.14 user.service.ts: An Angular Service that Gets Users and Updates a User**

**Click here to view code [image](#page-1016-0)**

```
01 import { Injectable } from '@angular/core';
02 import { Http } from '@angular/http';
03 import 'rxjs/add/operator/toPromise';
04
05 @Injectable()
06 export class UserService {
07 url = 'api/users'
08 constructor(private http: Http) { }
09
10 getUsers(): Promise<any[]> {
11 return this.http.get(this.url)
12 .toPromise()
13 .then(response => response.JSON().data)
14 .catch(this.handleError)
15 }
16 updateUser(user): Promise<void>{
17 console.log(user);
18 const url = \sqrt{\frac{1}{2} \cdot \frac{1}{10}}19 return this.http
20 .put(url, JSON.stringify(user))
21 .toPromise()
22 .then(() => user)
23 .catch(this.handleError)
24 }
25
26 private handleError(error: any): Promise<any> {
27 console.error('An error occurred', error);
28 return Promise.reject(error.message || error);
29 }
30
31 }
```
[Listing](#page-649-0) 28.15 implements an Angular template that uses ngFor to create a list of users to be displayed within the application. These users are each selectable. When one is selected, the information is shown in an editable form field that allows the user to be edited and saved. Lines 20 through 24 show the button that can be clicked to invoke the updateUser method and pass in an object with that user's updated

information.

<span id="page-649-0"></span>**Listing 28.15 update.component.html: An Angular Template that Displays a List of Users and Can Be Updated**

**Click here to view code [image](#page-1017-0)**

```
01 
02 Users
03 \lt/h104 <div class="userCard" *ngFor="let user of users"
05 (click)="selectUser(user)"
06 [class.selected]="user === selectedUser">
07 <div><span>Id:</span> {{user.id}}</div>
08 <div><span>Username:</span> {{user.userName}}</div>
09 <div><span>Email:</span> {{user.email}}</div>
10 \lt /div>11
12 <div *ngIf="selectedUser">
13 <label>user name:</label>
14 <input #updateName [ngModel]="selectedUser.userName"/>
15
16 <label>user email:</label>
17 <input #updateEmail [ngModel]="selectedUser.email" />
18
19
20 <br />
<br />
<br />
(click) = "updateUser(
21 {'id': selectedUser.id,
22 'userName': updateName.value,
23 'email': updateEmail.value});
24 ">
25 Save
26 </button>
27 \lt /div>
```
[Listing](#page-649-1) 28.16 is a CSS file that styles the application so that each user is distinguishable from the rest and easy to see. It provides some logic to help the user know that each user can be clicked on.

#### <span id="page-649-1"></span>**Listing 28.16 update.component.CSS: A CSS File that Styles the Application**

```
01 span{
02 width: 75px;
03 text-align: right;
```

```
04 font-weight: bold;
05 display: inline-block;
06 }
07 .userCard{
08 border: 2px ridge blue;
09 margin: 10px 0px;
10 padding: 5px;
11 cursor: pointer;
12 }
13 .userCard:hover{
14 background-color: lightblue;
15 }
16 .selected{
17 background-color: steelblue;
18 color: white;
19 }
```
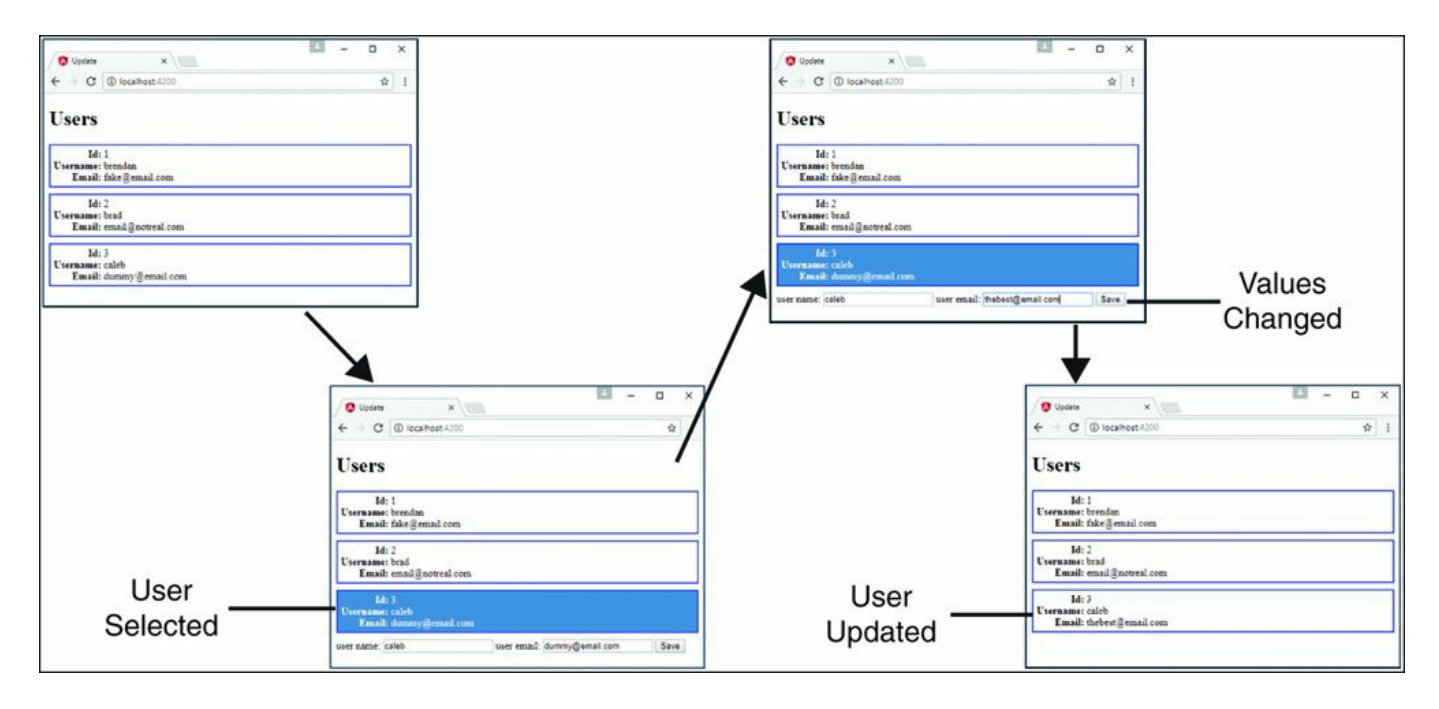

Figure 28.3 Implementing a simple mock server to update items in a database

## **Changing Views with the router Service**

The router service enables you to change views on the web application so that you can route back and forth between components. This can be done as a full-page view change or can change smaller segments of a single-page application. The router service is in an external Angular module called RouterModule and needs to be included in the applications module to be used throughout the application.

To set up an app for routing, you need to import the Routes and Router modules from @angular/router. To help keep the application simple to maintain, router should get its own module that can be imported into the main application module.

Defining routes for an application is as simple as making an array of objects, with each object defining a specific route. The two required options for each of these routes are path and component. The path option specifies the tree to follow to reach the component. The component option defines which component will be loaded into the view. The following examples show the syntax for defining a Routes array:

```
Const routes: Routes = [
  {
   Path: '',
   Component: myComponent
  },
  {
    Path: 'route',
    Component: myComponent
  },
  {
    Path: 'routeWithParams/:param1/:param2',
    Component: myComponent
  }
]
```
Many more parameters can be added to the route object. [Table](#page-652-0) 28.3 shows a list of some of them.

| <b>Property</b>  | <b>Description</b>                                                            |
|------------------|-------------------------------------------------------------------------------|
| path             | Shows where in the router tree this route belongs                             |
| component        | Defines which component will be loaded once<br>routed                         |
| redirectTo       | Redirects to the defined path instead of the current<br>route                 |
| outlet           | Specifies the name used for the RouterOutlet<br>that renders the route        |
| canActivate      | Protects the route by preventing activation when<br>false                     |
| canActivateChild | Protects the child routes by preventing activation<br>when false              |
| canDeactivate    | Specifies whether the route can be deactivated                                |
| canLoad          | Allows you to protect specific modules from<br>being loaded in the route      |
| Data             | Allows for data to be passed into the component                               |
| Resolve          | Specifies a resolver that pre-fetches data for the<br>route before activation |

<span id="page-652-0"></span>**Table 28.3 Properties that Can Be Defined in the config Parameter for route Service Object**

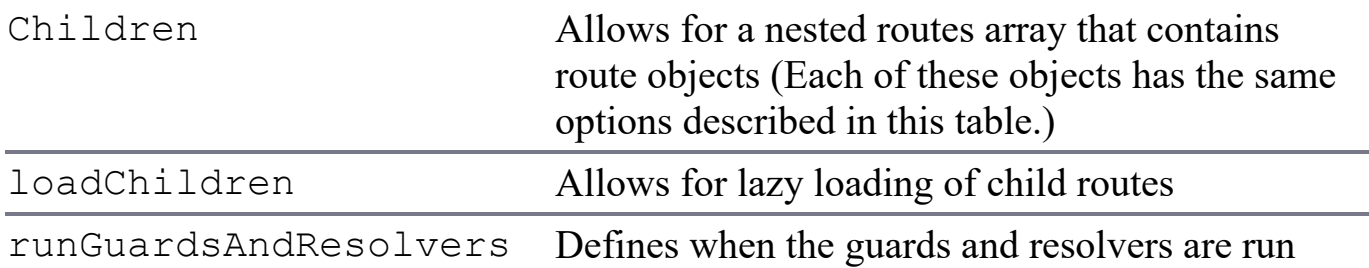

Once the routes array is defined, it needs to be implemented into the router so that the router service knows it exists and knows how to use it. This is done by using the forRoot method on RouterModule. The result of this is included in the routing module's imports array. The syntax for this looks as follows:

```
imports: [RouterModule.forRoot(routes)]
```
### **Using routes in Angular**

To use routes in Angular, the routing module needs to be included within the main app module and included within the imports—the same as for built-in Angular modules. Once it is included within the application module, the defined routes become available throughout the application.

To be able to use router within a component, Router and ActivatedRoute need to be imported from @angular/router. Once they are imported, they need to be implemented via the constructor. The following code shows the syntax:

```
Constructor(
    private route: ActivatedRoute,
    private router: Router
){}
```
There are two ways to navigate between routes. The first way is from HTML directly, using the Angular directive routerLink, which has the following syntax:

```
<a routerLink="/myRoute">
```
The second way to navigate between routes is from the component class, using the following syntax:

```
myFunction(){
    this.router.navigate(['myRoute'])
}
```
When the router is all wired up and ready to be used, the last step is to make sure the routes get displayed on the application. You do this by using the Angular HTML tag router-outlet. It is important to note that the component that uses routeroutlet will be outside the router, and anything besides router-outlet will always display, no matter what route is currently being shown. You can implement router-outlet by using the following syntax:

```
<router-outlet></router-outlet>
```
### **Implementing a Simple Router**

[Listings](#page-654-0) 28.17 through [28.23](#page-657-0) implement a simple router that allows the user to navigate between two components. [Figure](#page-658-0) 28.4 shows the output. This router is navigated using the Angular routerLink directive within the HTML, allowing it to change between the views.

[Listing](#page-654-0) 28.17 shows the application module, which is the main module for the application. App.module imports the Router module from [Listing](#page-654-0) 28.17. On line 6, this file loads AppRoutingModule, which is added to the imports array on line 21.

#### <span id="page-654-0"></span>**Listing 28.17 app.module.ts: An Angular Module that Imports the Router Module File**

```
01 import { BrowserModule } from '@angular/platform-browser';
02 import { NgModule } from '@angular/core';
03 import { FormsModule } from '@angular/forms';
04 import { HttpModule } from '@angular/http';
05
06 import { AppRoutingModule } from './app-routing.module';
07 import { AppComponent } from './app.component';
08 import { Route2Component } from './route2/route2.component';
09 import { HomeComponent } from './home/home.component';
10
11 @NgModule({
12 declarations: [
13 AppComponent,
14 Route2Component,
15 HomeComponent
16 ],
17 imports: [
```

```
18 BrowserModule,
19 FormsModule,
20 HttpModule,
21 AppRoutingModule
22 \quad 123 providers: [],
24 bootstrap: [AppComponent]
25 })
26 export class AppModule { }
```
[Listing](#page-655-0) 28.18 shows the Router module, which defines the routes for the application. The Router module imports Routes and RouterModule to enable routing within the application. The Router module also imports any components that will be used as routes. Lines 5 through 14 define the routes array, which contains the route definitions for the application. Lines 6 through 9 define the home route that the application will default to because the path is set to an empty string. The home route uses HomeComponent as the component that controls the view. Lines 10 through 13 define a second route object that will be displayed when the path is set to route2. This route uses Route2Component.

#### <span id="page-655-0"></span>**Listing 28.18 app-routing.module.ts: An Angular Module that Defines the routes for This Application**

```
01 import { NgModule } from '@angular/core';
02 import { Routes, RouterModule } from '@angular/router';
03 import { Route2Component } from './route2/route2.component';
04 import { HomeComponent } from './home/home.component';
05 const routes: Routes = [
06 {
07 path: '',
08 component: HomeComponent
09 },
10 {
11 path: 'route2',
12 component: Route2Component
13 }
14 ];
15
16 @NgModule({
17 imports: [RouterModule.forRoot(routes)],
18 exports: [RouterModule]
19 })
20 export class AppRoutingModule { }
```
[Listing](#page-656-0) 28.19 shows the root component for the application. This component has a simple template that outputs router-outlet for router to display its routes.

#### <span id="page-656-0"></span>**Listing 28.19 app.component.ts: An Angular Component that Defines the Router Outlet**

**Click here to view code [image](#page-1020-1)**

```
01 import { Component } from '@angular/core';
02
03 @Component({
04 selector: 'app-root',
05 template: '<router-outlet></router-outlet>'
06 })
07 export class AppComponent {}
```
[Listing](#page-656-1) 28.20 shows the home component template file. This file displays a message that lets the user know that the route is working, followed by a link that uses routerLink to navigate the user to a separate view.

#### <span id="page-656-1"></span>**Listing 28.20 home.component.html: An HTML File that Is the Default Displayed Route**

**Click here to view code [image](#page-1020-2)**

```
01 <p>02 Home Route works!
03 \lt/p04 <a routerLink="/route2">Route 2</a>
```
[Listing](#page-656-2) 28.21 shows the home component file. This file is as barebones as a component gets. Its main purpose is to load the template file and make it available to the router.

#### <span id="page-656-2"></span>**Listing 28.21 home.component.ts: An Angular Component that Includes a Template with a Route**

```
01 import { Component} from '@angular/core';
02
03 @Component({
04 selector: 'app-home',
05 templateUrl: './home.component.html',
06 styleUrls: ['./home.component.CSS']
07 })
```
[Listing](#page-657-1) 28.22 shows the route2 component template file. This file displays a message that lets the user know the route is working, followed by a link that uses routerLink to navigate the user to a separate view.

#### <span id="page-657-1"></span>**Listing 28.22 route2.component.html: A CSS File that Styles the Application**

**Click here to view code [image](#page-1021-0)**

```
01 <p>02 route 2 works!
03 \lt /p>04 <a routerLink="/">Route 1</a>
```
[Listing](#page-657-0) 28.23 shows the barebones route2 component file. Its main purpose is to load the template file and make it available to the router.

#### <span id="page-657-0"></span>**Listing 28.23 route2.component.ts: An Angular Component that Includes a Template with a Route**

```
01 import { Component } from '@angular/core';
02
03 @Component({
04 selector: 'app-route2',
05 templateUrl: './route2.component.html'
06 })
07 export class Route2Component {}
```
<span id="page-658-0"></span>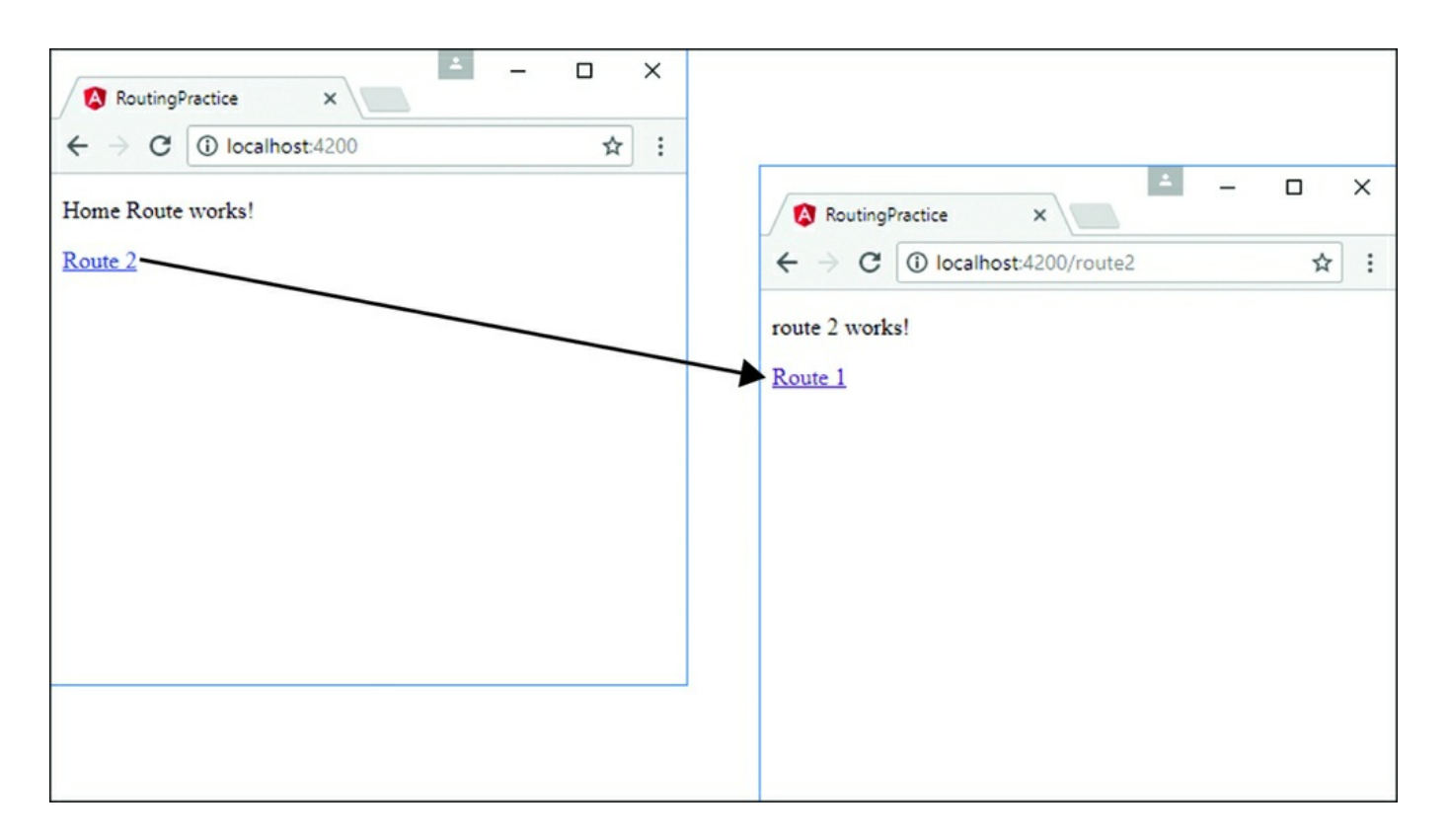

Figure 28.4 Implementing the http service to allow Angular components to interact with a web server

# **Implementing a Router with a Navigation Bar**

The code in [Listings](#page-658-1) 28.24 through [28.35](#page-663-0) implements a router with a nav bar that allows the user to navigate between views that are nested. [Figure](#page-664-0) 28.5 shows the output. This router is navigated using the Angular routerLink directive within the HTML, allowing it to change between the views.

[Listing](#page-658-1) 28.24 shows the Router module, which defines the routes for the application. The Router module imports any components that will be used as routes. There isn't a home route for this example. If the route is empty, the router redirects to page1, as shown in lines 22 through 25. In addition, if an invalid route is typed into the URL, the router again redirects to  $paqel$ , as shown in lines 27 through 30.

<span id="page-658-1"></span>**Listing 28.24 app-routing.module.ts: An Angular Module that Defines the Routes for the Application**

#### **Click here to view code [image](#page-1021-2)**

```
01 import { NgModule } from '@angular/core';
02 import { Routes, RouterModule } from '@angular/router';
03 import { Page1Component } from './page1/page1.component';
04 import { Page2Component } from './page2/page2.component';
05 import { Page3Component } from './page3/page3.component';
06 import { Page4Component } from './page4/page4.component';
07 import { NavComponent } from './nav/nav.component';
08 const routes: Routes = [
09 {
10 path: 'page1',
11 component: Page1Component
12 },
13 {
14 path: 'page2',
15 component: Page2Component
16 },
17 {
18 path: 'page3',
19 component: Page3Component
20 },
21 {
22 path: '',
23 redirectTo: '/page1',
24 pathMatch: 'full'
25 },
26 {
27 path: '**',
28 redirectTo: '/page1',
29 pathMatch: 'full'
30 }
31 ];
32
33 @NgModule({
34 imports: [RouterModule.forRoot(routes)],
35 exports: [RouterModule]
36 })
37 export class AppRoutingModule { }
```
[Listing](#page-659-0) 28.25 shows the nav component, which controls the nav bar and links to the views within the page. Lines 9 through 19 show an array of available pages which the nav bar can use to create buttons with links for navigation.

<span id="page-659-0"></span>**Listing 28.25 nav.component.ts: An Angular Component that Creates a Persisting Nav Bar That Navigates Between Views**

#### **Click here to view code [image](#page-1022-0)**

```
01 import { Component, OnInit } from '@angular/core';
02
03 @Component({
04 selector: 'app-nav',
05 templateUrl: './nav.component.html',
06 styleUrls: ['./nav.component.CSS']
07 })
08 export class NavComponent{
09 pages = [
10 { 'url': 'page1',
11 'text': 'page 1'
12 },
13 { 'url': 'page2',
14 'text': 'page 2'
15 },
16 { 'url': 'page3',
17 'text': 'page 3'
18 }
19 ]
20 }
```
[Listing](#page-660-0) 28.26 shows the nav component template file. It creates a list of buttons that allow for navigation between the named routes.

#### <span id="page-660-0"></span>**Listing 28.26 nav.component.html: An Angular Template that Creates the View for the Nav Bar**

**Click here to view code [image](#page-1022-1)**

```
01 <span class="container" *ngFor="let page of pages">
02 <a routerLink="/{{page.url}}">{{page.text}}</a>
03 \leq /span>
```
[Listing](#page-660-1) 28.27 shows the nav component CSS file. This file styles the nav bar buttons so they make sense. Lines 9 through 12 cause the color of the buttons and text to change when the user hovers the mouse over a button.

#### <span id="page-660-1"></span>**Listing 28.27 nav.component.CSS: A CSS File that Styles the Navigation Buttons for the Application**

```
01 a{
02 padding: 5px 10px;
03 border: 1px solid darkblue;
```

```
04 background-color: steelblue;
05 color: white;
06 text-decoration: none;
07 border-radius: 3px;
08 }
09 a:hover{
10 color: black;
11 background-color: lightgrey;
12 }
```
[Listing](#page-661-0) 28.28 shows the root component file app. component.ts, which serves as the entry to the application and loads the routed views and the nav component.

#### <span id="page-661-0"></span>**Listing 28.28 app.comonent.ts: An Angular Component that Acts as the Root Component for the Application**

**Click here to view code [image](#page-1023-0)**

```
01 import { Component } from '@angular/core';
02
03 @Component({
04 selector: 'app-root',
05 templateUrl: './app.component.html',
06 styleUrls: ['./app.component.CSS']
07 })
08 export class AppComponent { }
```
[Listing](#page-661-1) 28.29 shows the root component template file, which loads the nav component followed by the router outlet, which is where the views are loaded for the application.

#### <span id="page-661-1"></span>**Listing 28.29 app.component.html: An Angular Template that Loads the Nav Component Followed by the Router Outlet**

**Click here to view code [image](#page-1023-1)**

```
01 <div><app-nav></app-nav></div>
02 <div><router-outlet></router-outlet></div>
```
[Listing](#page-661-2) 28.30 shows the root component CSS file, which provides some spacing for the nav bar so it is displayed nicely.

<span id="page-661-2"></span>**Listing 28.30 app.component.CSS: An Angular Module that Imports the Router Module File**

```
Click here to view code image
```

```
01 div{
02 margin: 15px 0px;
03 }
```
[Listing](#page-662-0) 28.31 shows the page1 component. This component loads a template that will be used as one of the views for this application. Line 5 loads an image to be displayed on the view.

#### <span id="page-662-0"></span>**Listing 28.31 page1.component.ts: An Angular Module that Imports the Router Module File**

**Click here to view code [image](#page-1023-3)**

```
01 import { Component } from '@angular/core';
02
03 @Component({
04 selector: 'app-page1',
05 template: '<img src="../assets/images/lake.jpq" />'
06 })
07 export class Page1Component {}
```
[Listing](#page-662-1) 28.32 shows the page2 component. This component loads a template that will be used as one of the views for this application.

#### <span id="page-662-1"></span>**Listing 28.32 page2.component.ts: An Angular Module that Imports the Router Module File**

**Click here to view code [image](#page-1023-4)**

```
01 import { Component } from '@angular/core';
02
03 @Component({
04 selector: 'app-page2',
05 templateUrl: './page2.component.html'
06 })
07 export class Page2Component { }
```
[Listing](#page-662-2) 28.33 shows the page2 template file, which contains some dummy text that will be loaded into the view.

<span id="page-662-2"></span>**Listing 28.33 page2.component.html: An Angular Template that Creates the View for Page 2**

#### **Click here to view code [image](#page-1023-5)**

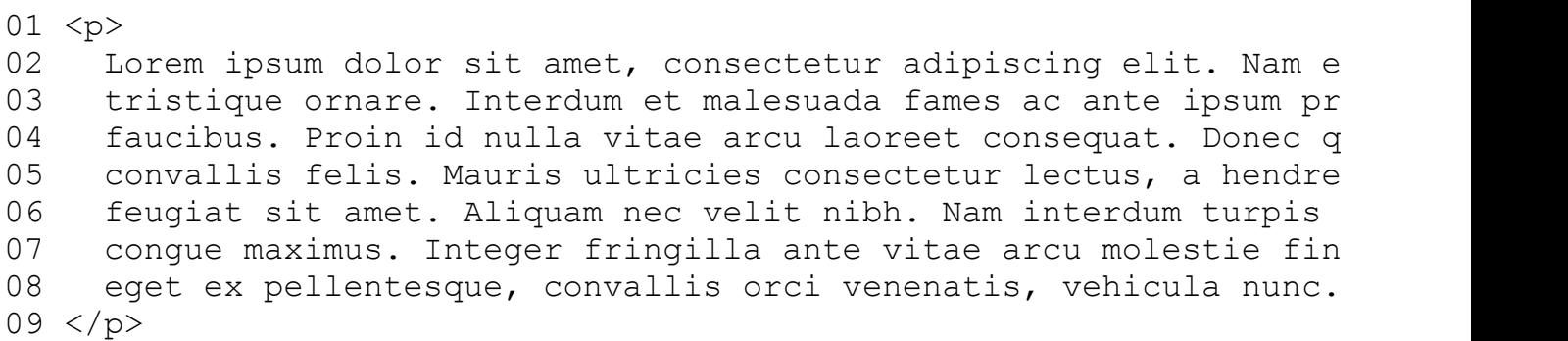

[Listing](#page-663-1) 28.34 shows the page3 component. This component loads a template that will be used as one of the views for this application.

#### <span id="page-663-1"></span>**Listing 28.34 page3.component.ts: An Angular Module that Imports the Router Module File**

**Click here to view code [image](#page-1024-0)**

```
01 import { Component } from '@angular/core';
02
03 @Component({
04 selector: 'app-page3',
05 templateUrl: './page3.component.html'
06 })
07 export class Page3Component {}
```
[Listing](#page-663-0) 28.35 shows the page3 template file, which creates a text area box to be displayed on the view.

#### <span id="page-663-0"></span>**Listing 28.35 page3.component.html: An Angular Template that Creates the View for Page 3**

```
01 <textarea rows="4" cols="50" placeHolder="Some Text Here">
02 </textarea>
```
<span id="page-664-0"></span>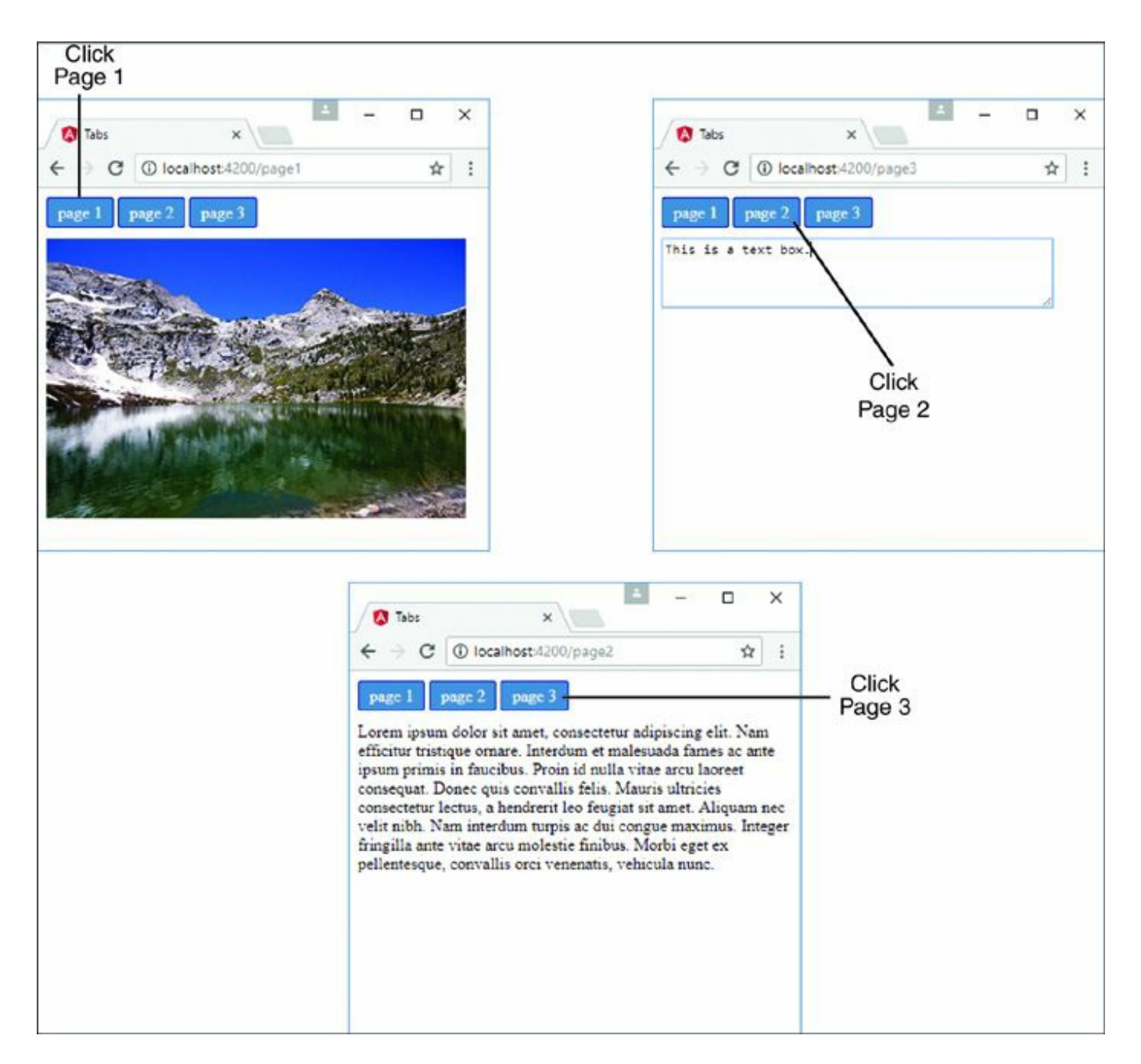

Figure 28.5 Implementing the http service to allow Angular components to interact with a web server

### **Implementing a Router with Parameters**

[Listings](#page-665-0) 28.36 through [28.40](#page-667-0) implement a router with a route that takes in a parameter that allows for data to be transferred to that view through the  $ur1$ parameter. [Figure](#page-669-0) 28.6 shows the output.

[Listing](#page-665-0) 28.36 shows the Router module, which defines the routes for the application. The Router module imports any components that will be used as routes. Line 14 defines the path to page 2, which takes in the parameter this.text.

#### <span id="page-665-0"></span>**Listing 28.36 app-routing.module.ts: An Angular Template that Assigns Router Parameters**

**Click here to view code [image](#page-1024-2)**

```
01 import { Component } from '@angular/core';
02 import { Router, ActivatedRoute, Params } from '@angular/router'
03
04 @Component({
05 selector: 'app-page1',
06 templateUrl: './page1.component.html'
07 })
08 export class Page1Component {
09 text='';
10 constructor(
11 private route: ActivatedRoute,
12 private router: Router,
13 ){ }
14 gotoPage2(){
15 this.router.navigate(
16 ['/page2', this.text],
17 {
18 relativeTo: this.route,
19 skipLocationChange: true
20 }
21 );
22 }
23 }
```
[Listing](#page-665-1) 28.37 shows the root component app.component.ts. This file has a template that declares router-outlet to display the views from the router.

#### <span id="page-665-1"></span>**Listing 28.37 app.component.ts: An Angular Component that Acts as the Entry Point to the Application**

```
01 import { Component } from '@angular/core';
02
03 @Component({
04 selector: 'app-root',
```

```
05 template: '<router-outlet></router-outlet>'
06 })
07 export class AppComponent { }
```
[Listing](#page-666-0) 28.38 shows the page1 component. This component imports Router and ActivatedRoute from @angular/router to allow this component to access the router and read or assign parameters to RouterState. Lines 10 through 13 define the constructor, which on lines 11 and 12 implements ActivatedRoute and Router as private variables route and router. Lines 14 through 22 define the function gotoPage2(), which navigates to page2, passing in a parameter. Line 16 navigates to page2, passing in this.text as the parameter. Lines 18 and 19 allow the application to change views without changing the URL in the browser.

#### <span id="page-666-0"></span>**Listing 28.38 page1.component.ts: An Angular Component that Navigates to Page 2 with Parameters**

**Click here to view code [image](#page-1025-0)**

```
01 import { Component } from '@angular/core';
02 import { Router, ActivatedRoute } from '@angular/router';
03
04 @Component({
05 selector: 'app-page1',
06 templateUrl: './page1.component.html'
07 })
08 export class Page1Component {
09 text='';
10 constructor(
11 private route: ActivatedRoute,
12 private router: Router,
13 ){ }
14 gotoPage2(){
15 this.router.navigate(
16 ['/page2', this.text],
17 {
18 relativeTo: this.route,
19 skipLocationChange: true
20 }
21 );
22 }
23 }
```
[Listing](#page-667-1) 28.39 shows the page1 template file. Line 4 shows a text area that is bound to the variable text that is passed as a parameter when routed to page 2. Line 5

creates a button that invokes the gotoPage2 function, changing the view. This button is available only when the variable text has a non-empty value.

#### <span id="page-667-1"></span>**Listing 28.39 page1.component.html: An HTML Template that Provides an Input Field to Give a Value to Router Parameters**

**Click here to view code [image](#page-1025-1)**

```
01 <span>
02 Enter Text to Pass As Params:
03 \lt /span>
04 <input type=text [(ngModel)]="text" />
05 <button [disabled]="!text" (click)="gotoPage2()">Page 2</button>
```
[Listing](#page-667-0) 28.40 shows the page2 component. This component imports Router and ActivatedRoute from @angular/router to allow this component to access the router and parameters that were set when the route was loaded. Lines 15 and 16 create a subscription to the params observable and assign the value to the variable text to be displayed in the view.

#### <span id="page-667-0"></span>**Listing 28.40 page2.component.ts: An Angular Component that Displays Router Parameters on the View**

```
Click here to view code image
```

```
01 import { Component, OnInit } from '@angular/core';
02 import { Router, ActivatedRoute } from '@angular/router';
03
04 @Component({
05 selector: 'app-page2',
06 templateUrl: './page2.component.html'
07 })
08 export class Page2Component implements OnInit {
09 text;
10 constructor(
11 private route: ActivatedRoute,
11 private router: Router
13 ) { }
14 ngOnInit() {
15 this.route.params
16 . subscribe(text => this.text = text.params);
17 }
18
19 goBack(){
20 this.router.navigate(['/page1']);
21 }
```
[Listing](#page-668-0) 28.41 shows the page2 template file. Line 2 displays the variable text, which gets its value from the route params. Line 3 creates a button that can be clicked to navigate back to page 1.

<span id="page-668-0"></span>**Listing 28.41 page2.component.html: Parameters Passed from the Router Click here to view code [image](#page-1026-1)**

```
01 <h3>Params From Page 1</h3>
02 <p>{{text}}</p>
03 <br/>button (click)="goBack()" >back</button>
```
<span id="page-669-0"></span>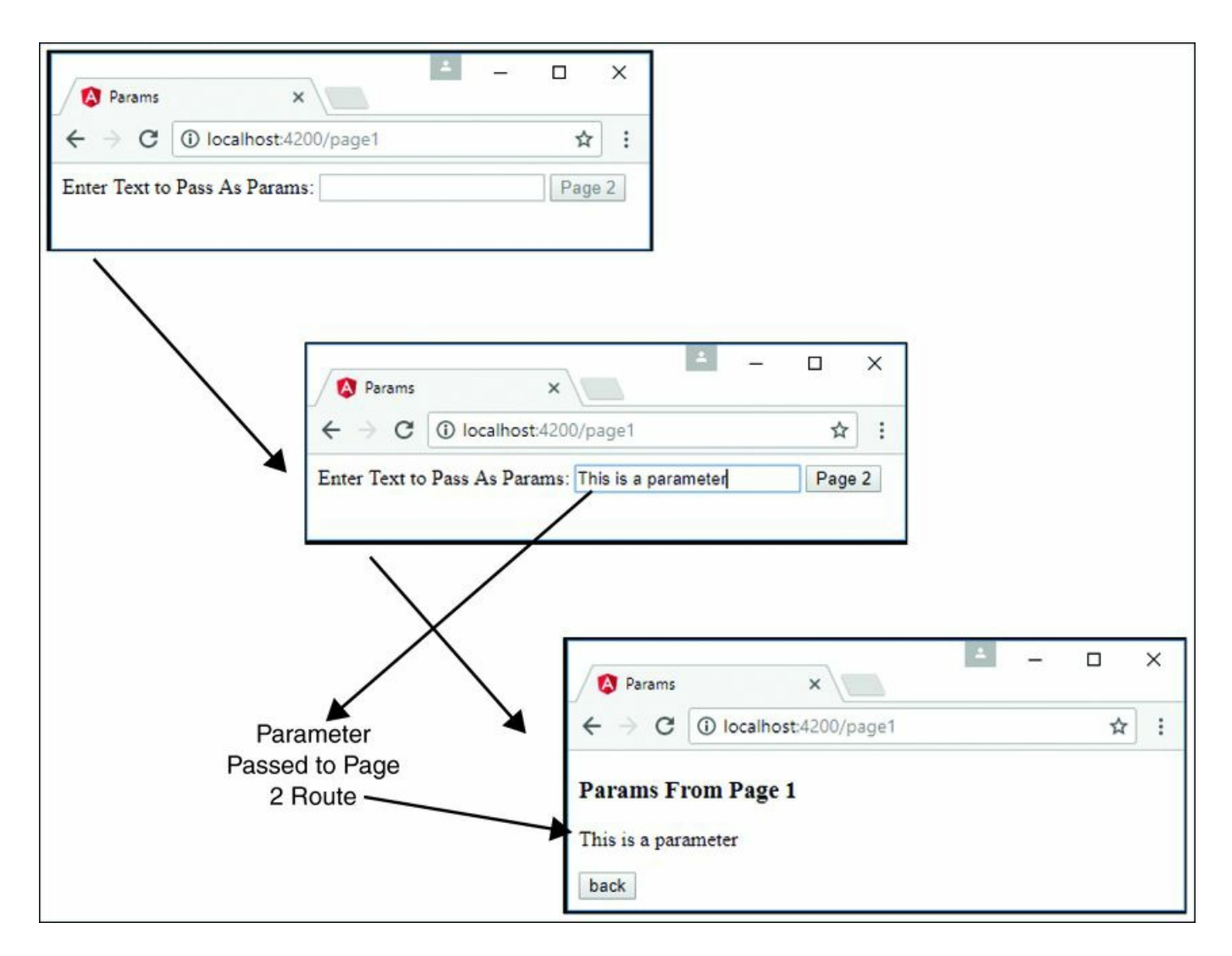

Figure 28.6 Implementing the http service to allow Angular components to interact with a web server

### **Summary**

Angular services are objects that contain functionality you can inject into other Angular components. Angular's built-in services provide a lot of prebuilt functionality needed for your client code. For example, the http service allows you to easily integrate web server communication into your Angular applications, and the router service allows you to manage navigation between views.

# **Next**

The next chapter introduces you to Angular custom services. While there is a lot of built-in functionality in Angular, the chapter shows you how you can create your own services for more control over your applications.

### **29**

# **Creating Your Own Custom Angular Services**

Angular provides a lot of functionality in its built-in services, but it also allows you to implement your own custom services to provide specific functionality. You should implement a custom service any time you need to provide task-based functionality to an application.

When implementing custom services, you need to think about each service as being a chunk of reusable code that performs one or more related tasks. Then you can design and group them together into libraries that can easily be consumed by several different Angular applications.

This chapter introduces Angular custom services. It provides several examples of custom Angular services to provide you with a clearer understanding of how to design and build your own.

### **Integrating Custom Services into Angular Applications**

As you begin implementing Angular services for your applications, you will find that some will be very simple and others will be very complex. The complexity of the service typically reflects the complexity of the underlying data and the functionality it provides. The purpose of this section is to provide you with some basic examples of different types of custom services to illustrate how they can be implemented and used. [Table](#page-671-0) 29.1 lists some uses for services.

#### <span id="page-671-0"></span>**Table 29.1 Use Cases for Custom Services**

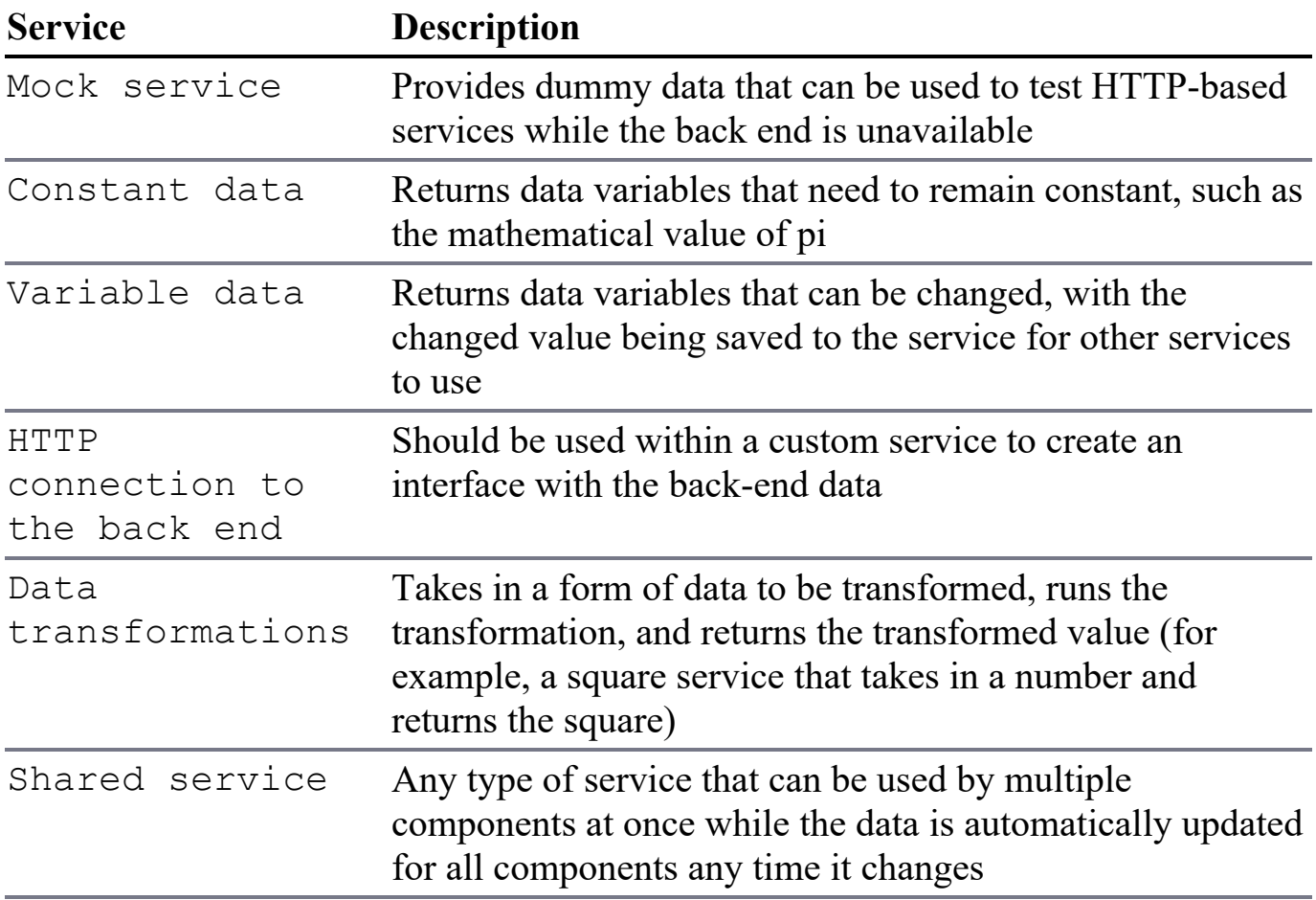

### **Adding an Angular Service to an Application**

This section goes over how to create and implement a custom service in an application. When you create services, they have to be made injectable in order to be used throughout the application. The following example shows the syntax for creating an injectable service:

```
import { Injectable } from '@angular/core';
@Injectable()
export class CustomService { }
```
Once you've created an injectable service, it needs to be imported and provided to any Angular component that needs access to it. The following is the syntax for importing a custom service, along with the custom service being injected via the providers array in the component decorator metadata:

#### **Click here to view code [image](#page-1027-0)**

import { CustomService } from './path\_to\_service';

```
@Component({
 selector: 'app-root',
 template: '',
 providers: [ CustomService ]
})
```
The final step in making a custom service usable is to create an instance of that service to be used throughout the component. You do this in the constructor of the component, as shown in the following example:

```
constructor(
 private myService: CustomService
){}
```
When these steps are complete, the custom service and any of its methods are made available to the component through the instance myService.

The following sections provide examples that illustrate various ways of implementing custom services.

### **Implementing a Simple Application that Uses a Constant Data Service**

This example shows how to build a constant data service. The purpose of this example is to create a simple service that returns a constant data variable.

[Listing](#page-673-0) 29.1 shows the pi service, which returns the value of pi. Lines 1 and 3 import and implement Injectable to make the service available to be used externally. Line 4 creates the PiService class, which holds the definition for the service. Lines 5 through 7 define the getPi method, which returns the value of pi.

#### <span id="page-673-0"></span>**Listing 29.1 pi.service.ts: Creating a Service that Returns the Value of Pi Click here to view code [image](#page-1027-1)**

```
01 import { Injectable } from '@angular/core';
02
03 @Injectable()
04 export class PiService {
05 getPi(){
06 return Math.PI;
```
[Listing](#page-674-0) 29.2 implements an Angular component that imports and implements PiService. Lines 2 and 7 show PiService being imported and then provided to make it available to use throughout the component. Line 12 shows PiService being instantiated as the variable PiService. Lines 14 through 16 show the ngOnInit method, which calls the getPi method from PiService and assigns it to the variable pi.

#### <span id="page-674-0"></span>**Listing 29.2 app.component.ts: An Angular Component that Gets the Value of Pi from PiService**

**Click here to view code [image](#page-1027-2)**

```
01 import { Component, OnInit } from '@angular/core';
02 import { PiService } from './pi.service';
03
04 @Component({
05 selector: 'app-root',
06 templateUrl: './app.component.html',
07 providers: [ PiService ]
08 })
09 export class AppComponent implements OnInit {
10 pi: number;
11 constructor(
12 private PiService: PiService
13 ){}
14 ngOnInit(){
15 this.pi = this.PiService.getPi();
16 }
17 }
```
[Listing](#page-674-1) 29.3 shows an Angular template that displays the value of pi to five places.

#### <span id="page-674-1"></span>**Listing 29.3 app.component.html: An Angular Template That Displays the Value of Pi to Five Places**

```
01 <h1>
02 Welcome. this app returns the value of pi
03 \lt/h104 \langle p \rangle the value of pi is: {{pi | number:'1.1-5'}}\langle p \rangle
```
[Figure](#page-676-0) 29.1 shows the output of this example in a web browser.

<span id="page-676-0"></span>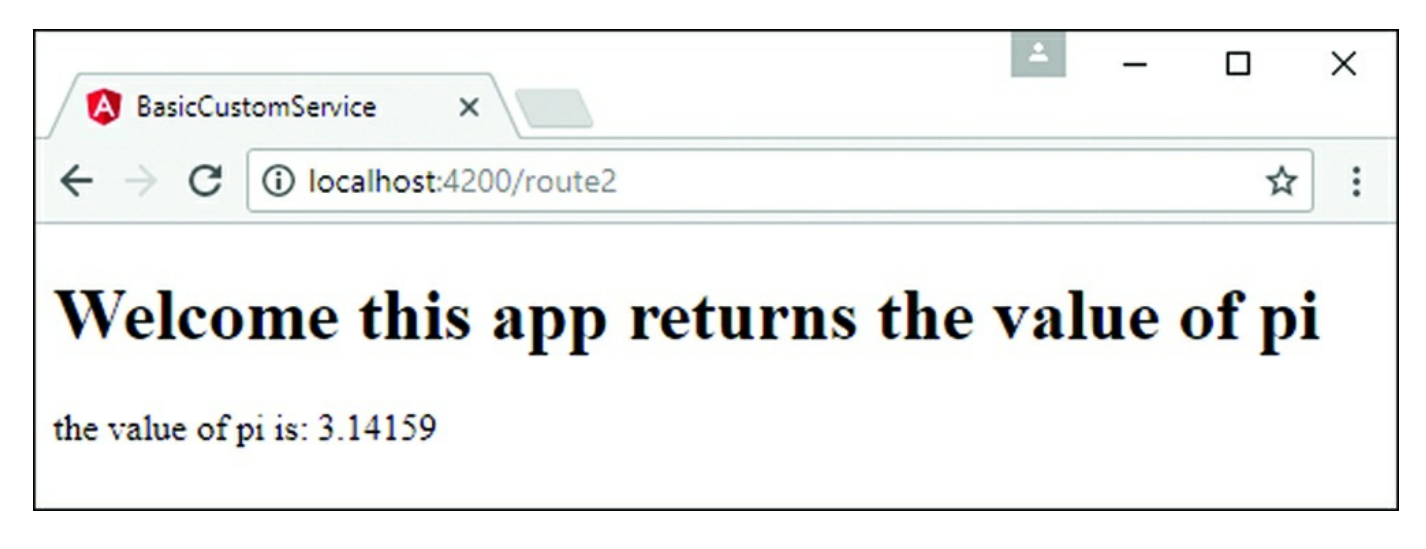

Figure 29.1 An HTML page that shows the Angular component displaying the value of pi obtained from a constant service

### **Implementing a Data Transform Service**

This example shows how to build a simple data transform service that takes in data variables, calculates the area of a shape, and returns the area for the shape.

[Listing](#page-676-1) 29.4 shows a custom service named AreaCalcService, which has several methods named after various shapes. Each of these methods takes in variables that are then used to generate the areas of the shapes they are named after. Lines 1 and 3 import and implement Injectable to make the service available to be used externally.

<span id="page-676-1"></span>**Listing 29.4 area-calc.service.ts: An Angular Service with Methods that Calculate the Areas of Shapes**

```
01 import { Injectable } from '@angular/core';
02
03 @Injectable()
04 export class AreaCalcService {
05 circle(radius:number): number {
06 return Math.PI * radius * radius;
07 \quad \}08 square(base:number): number {
09 return base * base;
10 }
```

```
11 rectangle(base:number, height): number {
12 return base * height;
13 }
14 triangle(base:number, height): number {
15 return (base*height)/2;
16 }
17 trapezoid(base1:number,
18 base2:number,
19 height:number): number {
20 return ((base1+base2)/2)*height;
21 }
22 }
```
[Listing](#page-677-0) 29.5 shows an Angular component that gets areas of shapes from AreaCalcService, based on the values received from the user. Lines 2 and 8 import AreaCalcService and add it to the providers to make it available to the component. Line 21 creates an instance of AreaCalcService as areaCalc to be used with the component methods.

Lines 23 through 25 define the doCircle method, which implements the circle method on areaCalc to get the area of a circle.

Lines 26 through 28 define the doSquare method, which implements the square method on areaCalc to get the area of a square.

Lines 29 through 31 define the doRectangle method, which implements the rectangle method on areaCalc to get the area of a rectangle.

Lines 32 through 34 define the doTriangle method, which implements the triangle method on areaCalc to get the area of a triangle.

Lines 35 through 39 define the doTrapezoid method, which implements the trapezoid method on areaCalc to get the area of a trapezoid.

<span id="page-677-0"></span>**Listing 29.5 app.component.ts: An Angular Component that Gets Areas of Shapes from AreaCalcService Based on Values Received from the User**

```
01 import { Component } from '@angular/core';
02 import { AreaCalcService } from './area-calc.service';
03
04 @Component({
05 selector: 'app-root',
```

```
06 templateUrl: './app.component.html',
07 styleUrls: ['./app.component.css'],
08 providers: [ AreaCalcService ]
09 })
10 export class AppComponent {
11 circleRadius: number = 0;
12 squareBase: number = 0;
13 rectangleBase: number = 0;
14 rectangleHeight: number = 0;
15 triangleBase: number = 0;
16 triangleHeight: number = 0;
17 trapezoidBase1: number = 0;
18 trapezoidBase2: number = 0;
19 trapezoidHeight: number = 0;
20
21 constructor(private areaCalc: AreaCalcService){ }
22
23 doCircle(){
24 return this.areaCalc.circle(this.circleRadius);
25 }
26 doSquare(){
27 return this.areaCalc.square(this.squareBase);
28 }
29 doRectangle(){
30 return this.areaCalc.rectangle(this.rectangleBase, this.rect
31 }
32 doTriangle(){
33 return this.areaCalc.triangle(this.triangleBase, this.triang
34 }
35 doTrapezoid(){
36 return this.areaCalc.trapezoid(this.trapezoidBase1,
37 this.trapezoidBase2,
38 this.trapezoidHeight);
39 }
40 }
```
[Listing](#page-678-0) 29.6 shows an Angular template file that creates form fields to input data required to calculate the areas of various shapes. When the data is input, the area is immediately calculated and displayed to the user.

#### <span id="page-678-0"></span>**Listing 29.6 app.component.html: An Angular Template that Provides a User Interface to Create Form Fields to Receive the Areas of Shapes**

```
01 <label>Circle Radius:</label>
02 <input type="text" [(ngModel)]="circleRadius"/>
```

```
03 <span>Area: {{this.doCircle()}}</span>
04 <hr>
05
06 <label>Square Side:</label>
07 <input type="text" [(ngModel)]="squareBase" />
08 <span>Area: {{this.doSquare()}}</span>
09 <hr>
10
11 <label>Rectangle Base:</label>
12 <input type="text" [(ngModel)]="rectangleBase" /> <br>
13 <label>Rectangle Height:</label>
14 <input type="text" [(ngModel)]="rectangleHeight" />
15 <span>Area: {{this.doRectangle()}}</span>
16 <hr>
17
18 <label>Triangle Base:</label>
19 <input type="text"
20 [(ngModel)]="triangleBase" /> <br>
21 <label>Triangle Height:</label>
22 <input type="text" [(ngModel)]="triangleHeight" />
23 <span>Area: {{this.doTriangle()}}</span>
24 \langlehr>
25
26 <label>Trapezoid Base1:</label>
27 <input type="text" [(ngModel)]="trapezoidBase1" /><br>
28 <label>Trapezoid Base2:</label>
29 <input type="text" [(ngModel)]="trapezoidBase2" /><br>
30 <label>Trapezoid Height:</label>
31 <input type="text" [(ngModel)]="trapezoidHeight" />
32 <span>Area: {{this.doTrapezoid()}}</span>
```
[Listing](#page-679-0) 29.7 shows a CSS file that styles the application, separating the individual forms for each shape.

<span id="page-679-0"></span>**Listing 29.7 app.component.html: A CSS File that Styles the Application**

```
01 label{
02 color: blue;
03 font: bold 20px times new roman;
04 width: 200px;
05 display: inline-block;
06 text-align: right;
07 }
08 input{
09 width: 40px;
```

```
10 text-align: right;
11 }
12 span{
13 font: bold 20px courier new;
14 padding-left: 10px;
15 }
```
[Figure](#page-681-0) 29.2 shows the resulting Angular application web page. As values are added to the component, the areas are automatically calculated by the custom service.

<span id="page-681-0"></span>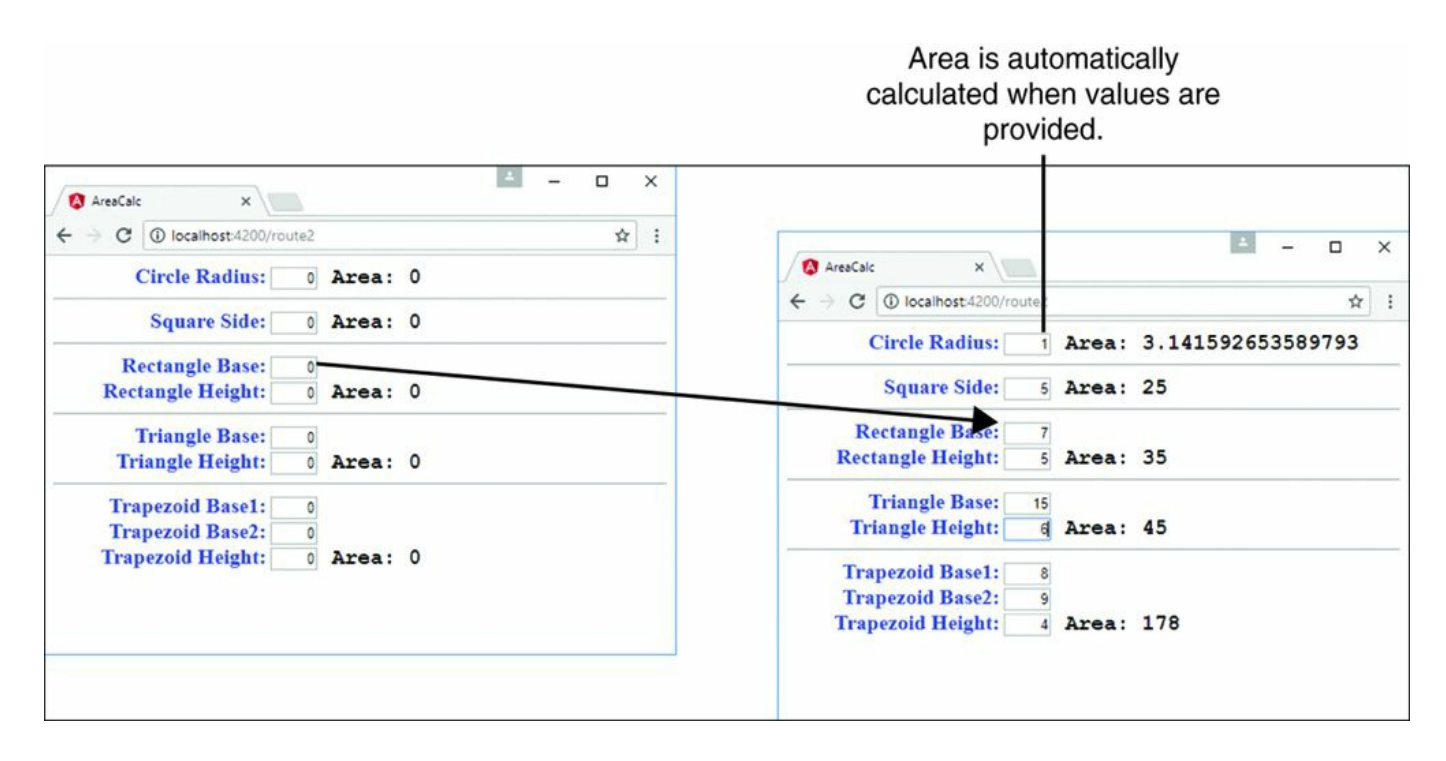

Figure 29.2 An Angular application that uses a custom service to automatically calculate the areas of different shapes

### **Implementing a Variable Data Service**

This example shows how to build a variable data service that creates an image changer that at random times randomly selects an image from a list and sends it to the component to be displayed.

[Listing](#page-682-0) 29.8 shows a custom service named RandomImageService that selects an image URL from a list and emits that URL at a random interval. Line 2 shows Observable being imported from rxjs/observable. Lines 33 through 37 show the constructor that initializes the observable imageChange and calls the method changeLoop, passing in the observer object. Lines 38 through 51 define the changeLoop method, which takes in the observable response object observer. A setTimeout function is called with a random time before it completes. Then a random image is selected from the images array. The image URL, title, and width are then emitted, and changeLoop recursively calls itself. Lines 52 through 54 define the getRandom function, which takes in two parameters, min and max, and gets a random number between those values.

#### <span id="page-682-0"></span>**Listing 29.8 random-image.service.ts: An Angular Service that Returns an Observable that Contains a Random Image**

```
01 import { Injectable, OnInit } from '@angular/core';
02 import { Observable } from 'rxjs/observable';
03
04 @Injectable()
05 export class RandomImageService {
06 imageChange: Observable<any>;
07 private images = [
08 {
09 url: '../../assets/images/arch.jpg',
10 title: "Delicate Arch"
11 },
12 {
13 url: '../../assets/images/lake.jpg',
14 title: "Silver Lake"
15 },
16 {
17 url: '../../assets/images/cliff.jpg',
18 title: "Desert Cliff"
19 },
20 {
21 url: '../../assets/images/bison.jpg',
22 title: "Bison"
23 },
24 {
25 url: '../../assets/images/flower.jpg',
26 title: "Flower"
27 \quad \{ \}28 {
29 url: '../../assets/images/volcano.jpg',
30 title: "Volcano"
31 },
32 ];
33 constructor() {
34 this.imageChange = new Observable(observer => {
35 this.changeLoop(observer);
36 });
37 }
38 changeLoop(observer){
39 setTimeout(() => {
40 let imgIndex = this.getRandom(0,6);
41 let image = this.images[imgIndex];
42 observer.next(
43 {
44 url: image.url,
```

```
45 title: image.title,
46 width: this.getRandom(200,400)
47 }
48 );
49 this.changeLoop(observer);
50 }, this.getRandom(100,1000));
51 }
52 getRandom(min, max) {
53 return Math.floor(Math.random() * (max - min)) + min;
54 }
55 getRandomImage(): Observable<any> {
56 return this.imageChange;
57 }
58 }
```
[Listing](#page-683-0) 29.9 shows an Angular component that gets a random image from RandomImageService, displays it in the main view, and adds it into the imageHistory array. Lines 4 and 10 show RandomImageService being imported and provided to the component. Line 18 instantiates the RandomImageService as the variable randomImages. Lines 20 through 24 create a default initial imageInfo object to hold a place until data can be received from RandomImageService. Lines 27 through 34 show the ngOnInit method, which calls the getRandomImage method on the randomImages service instance and assigns it to the observable randomImage. imageInfo is then assigned the value of anything emitted from the observable. imageHistory also adds the value of anything emitted from the observable.

#### <span id="page-683-0"></span>**Listing 29.9 app.component.ts: An Angular Component that Gets a Random Image from RandomImageService and Displays That Image**

```
01 import { Component, OnInit } from '@angular/core';
02 import { Observable } from 'rxjs/observable';
03 import { Subscription } from 'rxjs/Subscription';
04 import { RandomImageService } from './random-image.service';
05
06 @Component({
07 selector: 'app-root',
08 templateUrl: './app.component.html',
09 styleUrls: ['./app.component.css'],
10 providers: [ RandomImageService ]
11 })
12 export class AppComponent {
13 title = 'app';
```
```
14 randomImage: Observable<any>;
15 imageInfo: any;
16 imageHistory: any[];
17 constructor(
18 private randomImages: RandomImageService
19 ){
20 this.imageInfo = {
21 url: '',
22 title: 'Loading . . .',
23 width: 400
24 };
25 this.imageHistory = [];
26 }
27 ngOnInit(){
28 this.randomImage = this.randomImages.getRandomImage();
29 this.randomImage.subscribe(
30 imageData => {
31 this.imageInfo = imageData;
32 this.imageHistory.push(imageData);
33 });
34 }
35 }
```
[Listing](#page-684-0) 29.10 shows an Angular template that displays a random image in the main view. ngFor is used to display each image within the image history array.

#### <span id="page-684-0"></span>**Listing 29.10 app.component.html: An Angular Template that Displays Images Emitted from RandomImageService**

**Click here to view code [image](#page-1033-0)**

```
01 <div>
02 <img src="{{imageInfo.url}}"
03 width="{{imageInfo.width}}">
04 <p>{{imageInfo.title}}</p>
05 \lt /div>06 \langlehr>
07 <h3>Random Image History</h3>
08 <span *ngFor = "let image of imageHistory">
09 <img src="{{image.url}}" height="50px">
10 \leq /span
```
[Listing](#page-684-1) 29.11 shows a CSS file that styles the application with a border for the main image and text.

<span id="page-684-1"></span>**Listing 29.11 app.component.css: A CSS File that Styles the Application**

#### **Separating the Main View from the Smaller Pictures**

**Click here to view code [image](#page-1033-1)**

```
01 div {
02 position: inline-block;
03 width: fit-content;
04 border: 3px solid black;
05 }
06 p {
07 font: bold 25px 'Times New Roman';
08 padding: 5px;
09 text-align: center;
10 }
```
[Figure](#page-686-0) 29.3 shows the running example. The main image URL and size are randomly changed by the service. A rolling history of the randomly displayed images is shown at the bottom.

<span id="page-686-0"></span>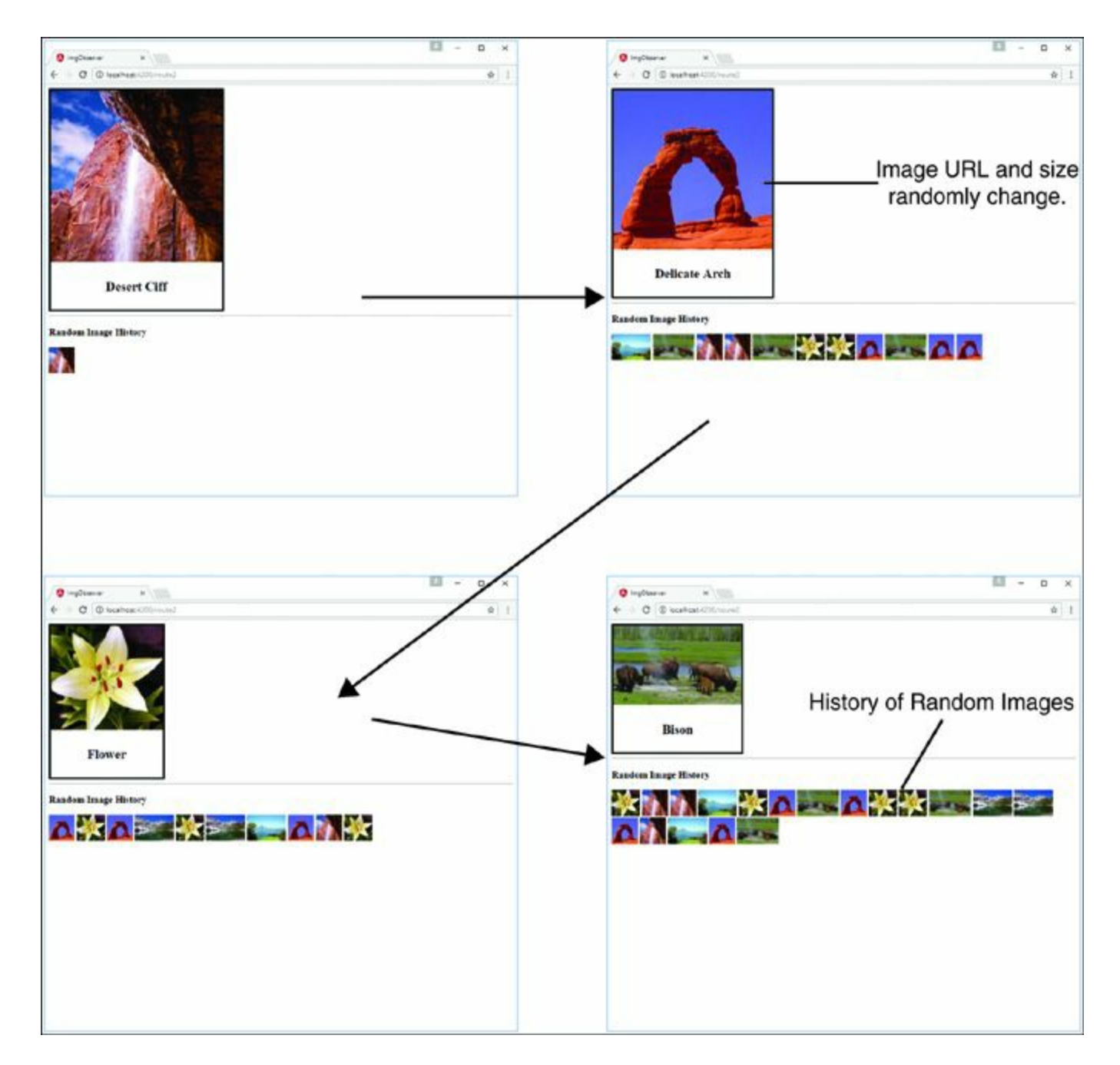

Figure 29.3 Implementing a variable data service that updates a component with random changes to image size and URL

# **Implementing a Service that Returns a Promise**

This example shows how to build a service that creates and returns a promise.

[Listing](#page-687-0) 29.12 shows a custom service named PromiseService, which creates an

asynchronous timer that alerts the user after a particular number of seconds. Lines 6 through 13 define the method createTimedAlert, which takes in the parameter seconds and returns a promise. Lines 8 through 10 create a resolve function, which runs only after the promise completes. This function creates an alert that tells the user how long it took to run the alert.

### <span id="page-687-0"></span>**Listing 29.12 promise.service.ts: An Angular Service that Provides a Timer-Based Alert**

**Click here to view code [image](#page-1034-0)**

```
01 Import { Injectable } from '@angular/core';
02
03 @Injectable()
04 export class PromiseService {
05
06 createTimedAlert(seconds: number): Promise<any>{
07 return new Promise((resolve, reject) =>{
08 resolve(setTimeout(function(){
09 alert('this alert took ' + seconds + ' seconds to load
10 }, (seconds * 1000))
11 );
12 } )
13 }
```
[Listing](#page-687-1) 29.13 shows an Angular component that uses PromiseService to create an asynchronous request that can be resolved at a later time. Lines 2 and 7 show PromiseService being imported and then added to the providers array so it is available to the component. Line 12 creates an instance of PromiseService called alert. Lines 15 through 17 define the createAlert method, which invokes the createTimedAlert method on alert and passes in the seconds variable.

#### <span id="page-687-1"></span>**Listing 29.13 app.component.ts: An Angular Component that Uses the PromiseService Service**

```
01 import { Component } from '@angular/core';
02 import { PromiseService } from './promise.service';
03
04 @Component({
05 selector: 'app-root',
06 templateUrl: './app.component.html',
07 providers: [PromiseService]
```

```
08 })
09 export class AppComponent {
10 seconds: number = 0;11 constructor(
12 private alert: PromiseService
13 ){}
14
15 createAlert(){
16 this.alert.createTimedAlert(this.seconds);
17 }
18 }
```
[Listing](#page-688-0) 29.14 shows an Angular template that has an input the user can use to type the amount of time in seconds. The template has a button that invokes the function createAlert.

<span id="page-688-0"></span>**Listing 29.14 app.component.htm: A Template that Displays a Button to Start the Asynchronous Alert Request**

**Click here to view code [image](#page-1034-2)**

```
01 <h3>set the time in seconds to create an alert</h3>
02 <input [(ngModel)]="seconds">
03 <br/>button (click)="createAlert()">qo</button>
```
[Figure](#page-689-0) 29.4 shows the asynchronous alert being displayed by the service after the time has elapsed.

<span id="page-689-0"></span>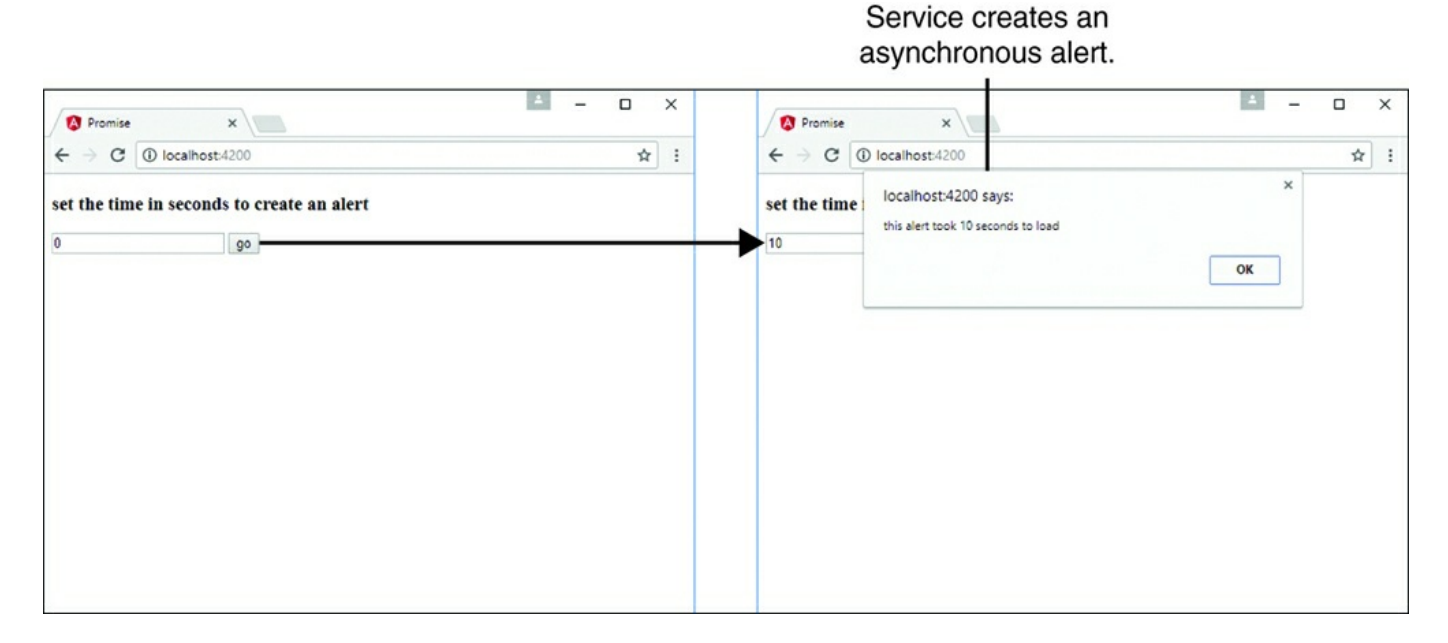

Figure 29.4 Using an Angular service to provide asynchronous alerts

# **Implementing a Shared Service**

This example shows how to build a service that is shared between two components. There will only be one instance of this service, which means that when one component changes the data, the other component will see that data change as well.

[Listing](#page-690-0) 29.15 shows a custom service named SharedService, which creates an observable of an array of characters. This observable is editable, which makes it useful for reducing characters' health. When the values are changed, the observable emits that change to all components that are subscribed to the observable.

Lines15 through 52 define the characters array, which contains the values name, race, alignment, and health. Lines 55 through 60 define the constructor method, which creates the observable charObservable. The observer object is saved to the service variable observer. Then the observer emits the characters array. Lines 62 through 64 define the getCharacters method, which returns the charObservable.

Lines 66 through 79 define the hitCharacter method, which takes two parameters: character and damage. The method then searches for the index of character within the characters array. If the character exists in the array, the method subtracts damage from that character's health. Then if the health is less than or equal to 0, the method removes the character from the array. Finally, the method emits the updated characters array.

#### <span id="page-690-0"></span>**Listing 29.15 shared.service.ts: An Angular Service that Will Be Shared Between Components**

```
01 import { Injectable } from '@angular/core';
02
03 import { Observable } from 'rxjs/Observable';
04 import 'rxjs';
05
06 export class character {
07 name: string;
08 race: string;
09 alignment: string;
10 health: number;
11 }
12
13 @Injectable()
14 export class SharedService{
15 characters: character[] = [
16 {
17 name: 'Aragon',
18 race: 'human',
19 alignment: 'good',
20 health: 100
21 },
22 {
23 name: 'Legolas',
24 race: 'elf',
25 alignment: 'good',
26 health: 100
27 \t},
28 {
29 name: 'Gimli',
30 race: 'Dwarf',
31 alignment: 'good',
32 health: 100
33 },
34 {
35 name: 'Witch King',
36 race: 'Wraith',
37 alignment: 'bad',
38 health: 100
39 },
```

```
40 {
41 name: 'Lurtz',
42 race: 'Uruk-hai',
43 alignment: 'bad',
44 health: 100
45 },
46 {
47 name: 'Sarumon',
48 race: 'Wizard',
49 alignment: 'bad',
50 health: 100
51 },
52 ];
53 charObservable: Observable<character[]>;
54 observer;
55 constructor(){
56 this.charObservable = new Observable(observer => {
57 this.observer = observer;
58 this.observer.next(this.characters);
59 })
60 }
61
62 getCharacters(): Observable<character[]>{
63 return this.charObservable;
64 }
65
66 hitCharacter(character, damage){
67
68 var index = this.characters.indexOf(character, 0);
69 if(index > -1){
70 this.characters[index].health -= damage;
71 if(this.characters[index].health <= 0){
72 this.characters.splice(index, 1);
73 }
74 }
75 this.observer.next(this.characters);
76 }
77 }
```
[Listing](#page-692-0) 29.16 shows an Angular component that creates a single instance of SharedService that can be passed down to child components. Because each child receives the same instance of the service, all child components that inject the SharedService and subscribe to its observable will be updated anytime the data changes. Lines 2 and 7 import and provide SharedService for use within the component. Line 11 assigns SharedService to the variable shared to be used within the HTML.

#### <span id="page-692-0"></span>Listing 29.16 **app.component.ts:** An Angular Component that Distributes **SharedService**

**Click here to view code [image](#page-1037-0)**

```
01 import { Component } from '@angular/core';
02 import { SharedService } from './shared.service';
03
04 @Component({
05 selector: 'app-root',
06 templateUrl: './app.component.html',
07 providers: [ SharedService ]
08 })
09 export class AppComponent {
10 constructor(
11 public shared: SharedService
12 ){}
13 }
```
[Listing](#page-692-1) 29.17 shows an Angular template that displays two sections: one for good guys and one for bad guys. Line 2 shows the Good Guys component, which takes in an input shared and is passed the shared observable from app.component to good-guys.component. Line 5 shows the Bad Guys component, which takes in an input shared and is passed the shared observable from app.component to badguys.component.

# <span id="page-692-1"></span>**Listing 29.17 app.component.html: An Angular Template File that Distributes SharedService to Two Components**

**Click here to view code [image](#page-1037-1)**

```
01 <h2>Good Guys</h2>
02 <app-good-guys [shared]="shared"></app-good-guys>
03 <hr>
04 <h2>Bad Guys</h2>
05 <app-badguys [shared]="shared"></app-badguys>
```
[Listing](#page-693-0) 29.18 shows the Angular component good-guys.component. Line 9 shows the input shared that gets the SharedService observable from app.component. Lines 14 through 16 show getCharacters being subscribed to on the shared service; this sets the variable characters to the emitted value from the observable returned from the method. Lines 18 through 20 define the hitCharacter method, which takes two parameters: character and damage. This method calls the hitCharacter method on the shared service and passes in

character and damage as parameters.

# <span id="page-693-0"></span>**Listing 29.18 good-guys.component.ts: An Angular Component that Watches and Displays a Shared Observable**

```
Click here to view code image
```

```
01 import { Component, OnInit, Input } from '@angular/core';
02
03 @Component({
04 selector: 'app-good-guys',
05 templateUrl: './good-guys.component.html',
06 styleUrls: ['./good-quys.component.css']
07 })
08 export class GoodGuysComponent implements OnInit {
09 @Input('shared') shared;
10 characters: Array<any>;
11 constructor(){}
12
13 ngOnInit(){
14 this.shared.getCharacters().subscribe(
15 characters => this.characters = characters
16 );
17 }
18 hitCharacter(character, damage){
19 this.shared.hitCharacter(character, damage)
20 }
21 }
```
[Listing](#page-693-1) 29.19 shows an Angular template that displays a list of characters. Lines 3 through 5 display the character's name, race, and health. Lines 6 through 8 show that characters with the alignment 'bad' have a button that invokes the hitCharacter method which takes in the character object and the number 25 as parameters.

# <span id="page-693-1"></span>**Listing 29.19 good-guys.component.html: An Angular Template that Displays a List of Characters**

```
01 <div *ngFor="let character of characters">
02 <div class="character">
03  <b>2</b> <b>3</b> <b>4</b> <b>3</b> <b>5</b> <b>6</b>04 <b>Race:</b> {{character.race}}<br>
05 <b>Health:</b> {{character.health}}
06 < span *ngIf="character.alignment == 'bad'">
```

```
07 <button (click)="hitCharacter(character, 25)">hit</button>
08 \langle/span>
09 </div>
10 \lt /div>
```
[Listing](#page-694-0) 29.20 shows a CSS file that adds borders to each character to help distinguish the characters as separate entities.

#### <span id="page-694-0"></span>**Listing 29.20 good-guys.component.css: A CSS File that Visually Separates Characters into Their Own Cards**

**Click here to view code [image](#page-1038-1)**

```
01 b{
02 font-weight: bold;
03 }
04 div {
05 display: inline-block;
06 margin: 10px;
07 padding: 5px;
08 }
09 .character {
10 border: 2px solid steelblue;
11 }
```
[Listing](#page-694-1) 29.21 shows the Angular component badguys.component. Line 10 shows the input shared that gets the SharedService observable from app.component. Lines 15 through 17 show getCharacters being subscribed to on the shared service; this sets the variable characters to the emitted value from the observable returned from the method. Lines 19 through 21 define the hitCharacter method, which takes two parameters: character and damage. This method calls the hitCharacter method on the shared service to pass in character and damage as parameters.

#### <span id="page-694-1"></span>**Listing 29.21 badguys.component.ts: An Angular Component that Watches and Displays a Shared Observable**

```
01 import { Component, OnInit, Input } from '@angular/core';
02
03 @Component({
04 selector: 'app-badguys',
05 templateUrl: './badguys.component.html',
06 styleUrls: ['./badguys.component.css']
```

```
07 })
08
09 export class BadguysComponent implements OnInit {
10 @Input('shared') shared;
11 characters: Array<any>;
12 constructor(){ }
13
14 ngOnInit(){
15 this.shared.getCharacters().subscribe(
16 characters => this.characters = characters
17 );
18 }
19 hitCharacter(character, damage){
20 this.shared.hitCharacter(character, damage);
21 }
22 }
```
[Listing](#page-695-0) 29.22 shows an Angular template that displays a list of characters. Lines 3 through 5 display the character's name, race, and health. Lines 6 through 8 show that characters with the alignment 'good' also have a button that invokes the hitCharacter method which takes in the character object and 25 as parameters.

# <span id="page-695-0"></span>**Listing 29.22 badguys.component.html: An Angular Template that Displays a List of Characters**

**Click here to view code [image](#page-1039-1)**

```
01 <div *ngFor="let character of characters">
02 <div class="character">
03 <b>Name:</b> {{character.name}}<br>
04 					 <br>  <br> {{character, race}}05 <b>Health:</b> {{character.health}}
06 <span *ngIf="character.alignment == 'good'">
07 <button (click)="hitCharacter(character, 25)">hit</button>
08 \langle/span>
09 \times / \text{div}10 \lt /div>
```
[Listing](#page-695-1) 29.23 shows a CSS file that adds borders to each character to help distinguish the characters as separate entities.

<span id="page-695-1"></span>**Listing 29.23 badguys.component.css: A CSS File that Visually Separates Characters into Their Own Cards**

#### **Click here to view code [image](#page-1040-0)**

```
01 b{
02 font-weight: bold;
03 }
04 div {
05 display: inline-block;
06 margin: 10px;
07 padding: 5px;
08 }
09 .character {
10 border: 2px solid steelblue;
11 }
```
[Figure](#page-697-0) 29.5 shows the application that connects a Good Guys component with a Bad Guys component. Clicking the hit button updates the shared service, which is observed by both components.

<span id="page-697-0"></span>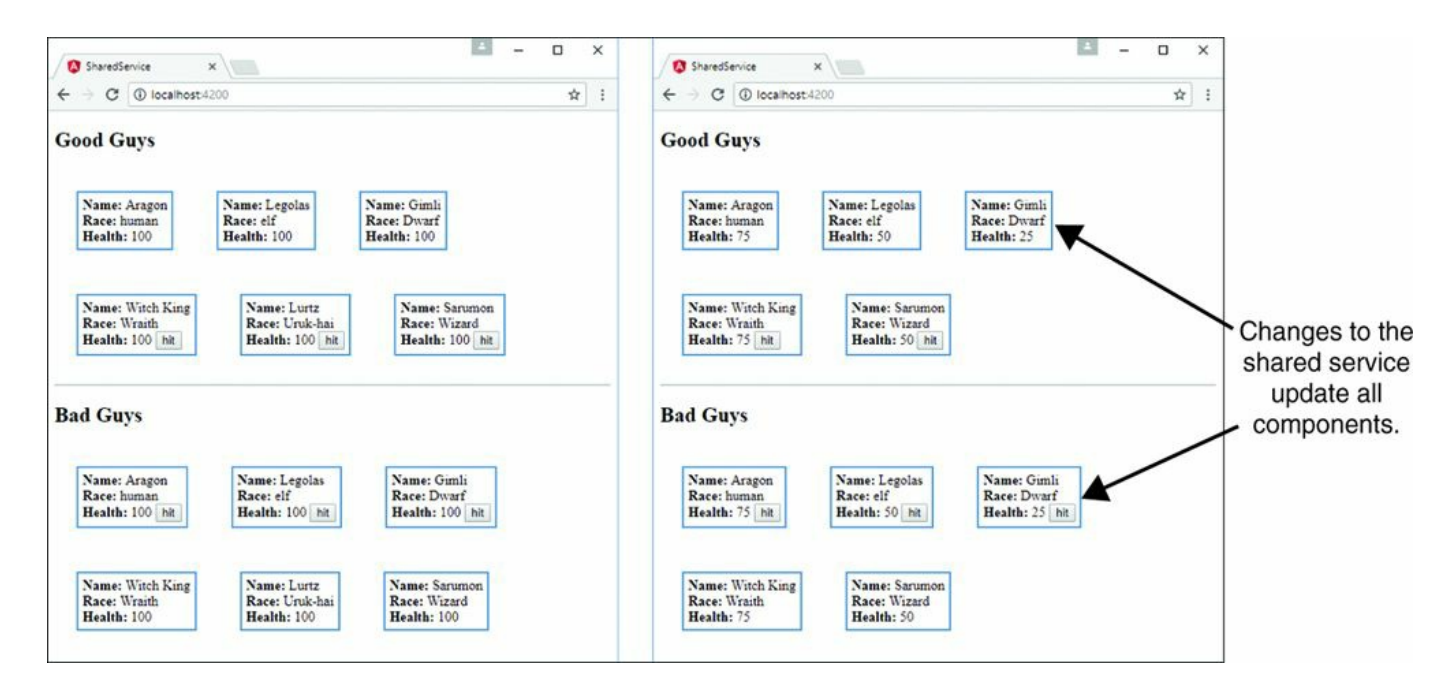

Figure 29.5 Using a shared Angular service to update multiple components

# **Summary**

Angular custom services provide functionality that can be injected into other Angular services and components. Services allow you to organize your code into functional modules that can be used to create libraries of functionality available to Angular applications.

This chapter focuses on tools that enable you to implement your own custom Angular services for providing task-based functionality to applications. This chapter provides examples of implementing each of various types of custom Angular services.

# **Next**

The next chapter focuses on expanding what you have learned so far with additional examples. It will take everything you have learned so far and show you how to use it to create fun and useful Angular components.

# **30 Having Fun with Angular**

Angular provides a lot of functionality and is a well-featured framework. The previous chapters in this book have given you everything you need to understand what Angular has to offer. This chapter is a bit different from the previous ones. It provides some additional examples that expand on what you have learned so far. The examples in this chapter take bits and pieces from all the previous chapters and show you how to build fun and useful applications that demonstrate more of what Angular is capable of.

# **Implementing an Angular Application that Uses the Animation Service**

[Listings](#page-699-0) 30.1 through [30.6](#page-702-0) show how to create an Angular application that uses the animation service to animate images. An image fades in and grows to the correct size when the mouse hovers over the image title. When the mouse leaves, the image shrinks and fades out of view.

The folder structure for this example is as follows:

- **./app.module.ts:** App module that imports animations (see [Listing](#page-699-0) 30.1)
- **... App. component. ts:** Angular root component for the application (see [Listing](#page-699-1) 30.2)
- **./app.component.html:** Angular template file for app.component (see [Listing](#page-700-0) 30.3)
- **./animated:** Animated component folder
- **./animated/animated.component.ts:** Angular component that

handles animations (see [Listing](#page-701-0) 30.4)

- **./animated/animated.component.html:** Angular template for the animated component (see [Listing](#page-702-1) 30.5)
- **./animated/animated.component.css:** CSS file for the animated component (see [Listing](#page-702-0) 30.6)

[Listing](#page-699-0) 30.1 shows the application module. For the application to use the animation service, BrowserAnimationsModule needs to be loaded. Lines 3 and 16 show BrowserAnimationsModule being imported from @angular/platformbrowser/animations and then added to the imports array to make animations available to the application.

## <span id="page-699-0"></span>**Listing 30.1 app.module.ts: An Angular Module that Includes BrowserAnimationsModule**

**Click here to view code [image](#page-1041-0)**

```
01 import { BrowserModule } from '@angular/platform-browser';
02 import { NgModule } from '@angular/core';
03 import { BrowserAnimationsModule } from
04 '@angular/platform-browser/animations';
05
06 import { AppComponent } from './app.component';
07 import { AnimatedComponent } from './animated/animated.component
08
09 @NgModule({
10 declarations: [
11 AppComponent,
12 AnimatedComponent
13 ],
14 imports: [
15 BrowserModule,
16 BrowserAnimationsModule
17 ],
18 providers: [],
19 bootstrap: [AppComponent]
20 })
21 export class AppModule { }
```
[Listing](#page-699-1) 30.2 shows an Angular component that acts as the root of the application. This component loads a template file that uses the animated component.

<span id="page-699-1"></span>**Listing 30.2 app.component.ts: An Angular Component that Acts as the**

#### **Root to the Application**

**Click here to view code [image](#page-1041-1)**

```
01 import { Component } from '@angular/core';
02 import { AnimatedComponent } from './animated/animated.component
03
04 @Component({
05 selector: 'app-root',
06 templateUrl: './app.component.html'
07 })
08 export class AppComponent {}
```
[Listing](#page-700-0) 30.3 shows an Angular template that loads the animated component four times and passes in an image URL to the input src. It also adds a title to the input title.

#### <span id="page-700-0"></span>**Listing 30.3 app.component.html: An Angular Template that Uses the animated Component**

**Click here to view code [image](#page-1042-0)**

```
01 <animated title="Arch"
02 src="../../assets/images/arch.jpg">
03 </animated>
04 <animated title="Volcano"
05 src="../../assets/images/volcano.jpg">
06 </animated>
07 <animated title="Flower"
08 src="../../assets/images/flower.jpg">
09 </animated>
10 <animated title="Sunset"
11 src="../../assets/images/jump.jpg">
12 </animated>
```
[Listing](#page-701-0) 30.4 shows an Angular animated component which handles the animation of an image that is passed in via an input. Lines 1 through 3 import animate, keyframes, state, style, transition, and trigger from @angular/core to make animations for this application possible.

Lines 9 through 36 define the animations metadata for the component. Lines 10 through 23 show the trigger for the animation called fadeState, which when activated calls two states, inactive and active, and two transitions, inactive  $\Rightarrow$  active (which creates a 500 ms ease-in animation) and  $active$  => inactive (which creates a 500 ms ease-out animation).

Lines 24 through 34 show the trigger bounceState, which contains the transition void  $\Rightarrow$  \*. This transition creates an animation that causes the menu items to bounce down and up when the application is first loaded. Lines 45 through 47 define the enter method, which sets the variable state to active. Lines 48 and 49 define the leave method, which sets the variable state to inactive.

## <span id="page-701-0"></span>**Listing 30.4 animated.component.ts: An Angular Component that Uses the Animation Service**

```
01 import { Component, OnInit, Input,
02 animate, keyframes, state,
03 style, transition, trigger } from '@angular/core';
04
05 @Component({
06 selector: 'animated',
07 templateUrl: './animated.component.html',
08 styleUrls: ['./animated.component.css'],
09 animations: [
10 trigger('fadeState', [
11 state('inactive', style({
12 transform: 'scale(.5) translateY(-50%)',
13 opacity: 0
14 })),
15 state('active', style({
16 transform: 'scale(1) translateY(0)',
17 opacity: 1
18 })),
19 transition('inactive => active',
20 animate('500ms ease-in')),
21 transition('active => inactive',
22 animate('500ms ease-out'))
23 ]),
24 trigger('bounceState', [
25 transition('void \Rightarrow *', [
26 animate(600, keyframes([
27 style({ opacity: 0,
28 transform: 'translateY(-50px)' }),
29 style({ opacity: .5,
30 transform: 'translateY(50px)' }),
31 style({ opacity: 1,
32 transform: 'translateY(0)' }),
33 ]))
34 ])
35 ])
36 ]
```

```
37 })
38 export class AnimatedComponent implements OnInit {
39 @Input ("src") src: string;
40 @Input ("title") title: string;
41 state: string = 'inactive';
42 constructor() { }
43 ngOnInit() {
44 }
45 enter(){
46 this.state = 'active';
47 }
48 leave(){
49 this.state = 'inactive';
50 }
51 }
```
[Listing](#page-702-1) 30.5 shows an Angular template that displays a title and an image. Line 1 shows the Angular animation @bounceState being used; it is passed in the variable state from the component to determine what animation sequence should be used. Lines 7 and 8 show @fadeState being implemented; it also has state passed in to determine the animation sequence.

#### <span id="page-702-1"></span>**Listing 30.5 animated.Component.html: An Angular Template That Displays Image Titles with Images That Are Animated**

**Click here to view code [image](#page-1043-0)**

```
01 <div [@bounceState]='state'>
02 <p
03 (mouseenter)="enter()"
04 (mouseleave) = "leave()">
05 {{title}}
06 \le p >07 <img src="{{src}}"
08 [@fadeState]='state' />
09 </div>
```
[Listing](#page-702-0) 30.6 shows a CSS file that styles the titles for the images and sets the dimensions for the images.

### <span id="page-702-0"></span>**Listing 30.6 animated.component.css: A CSS File That Styles the animated Component**

**Click here to view code [image](#page-1044-0)**

01 div {

```
02 display: inline-block;
03 padding: 0px;
04 margin: 0px;
05 }
06 p {
07 font: bold 16px/30px Times New Roman;
08 color: #226bd8;
09 border: 1px solid lightblue;
10 background: linear-gradient(white, lightblue, skyblue);
11 text-align: center;
12 padding: 0px;
13 margin: 0px;
14 vertical-align: top;
15 }
16 img {
17 width: 150px;
18 vertical-align: top;
19 }
```
[Figure](#page-704-0) 30.1 shows how the images animate in size and opacity when you click on the image name.

<span id="page-704-0"></span>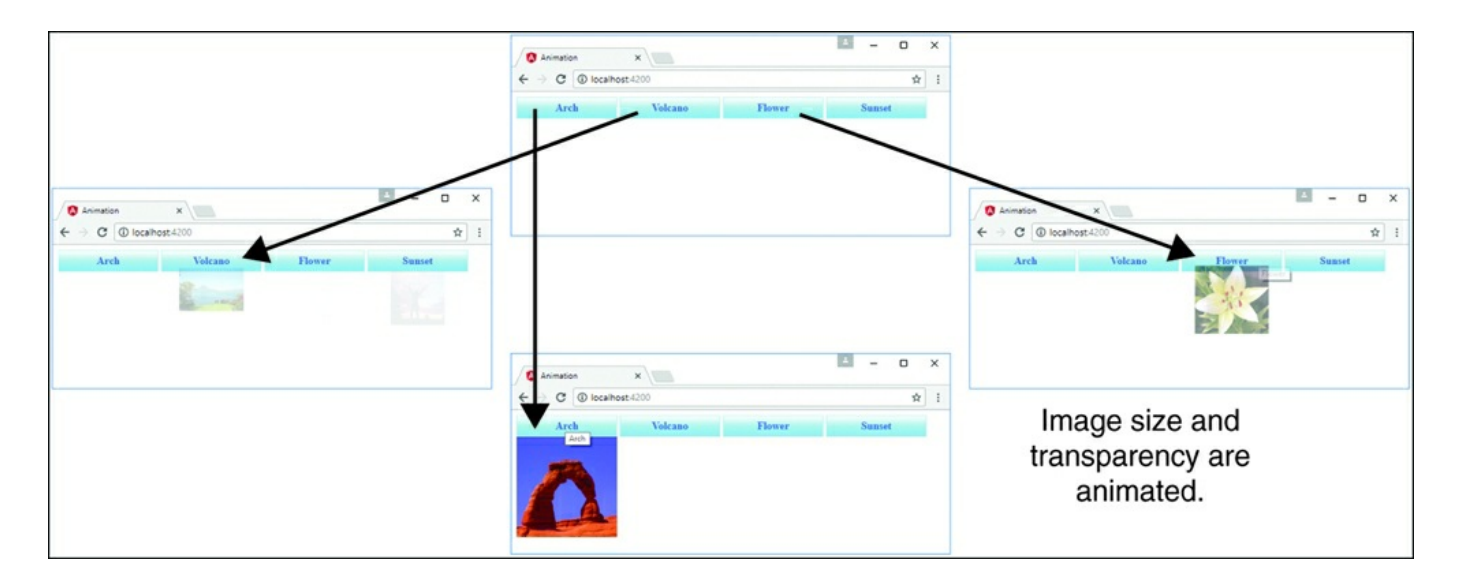

Figure 30.1 Using Angular's built-in animation service to animate images

# **Implementing an Angular Application that Zooms in on Images**

[Listings](#page-705-0) 30.7 through [30.11](#page-707-0) show you how to create an Angular application that displays images that can be zoomed in on (via browser events) when they are clicked.

The folder structure for this example is as follows:

- **./app/app.component.ts:** Root component for the application (see [Listing](#page-705-0) 30.7)
- **./app/app.component.html:** Angular template for the root component (see [Listing](#page-705-1) 30.8)
- **./app/zoomit:** Folder containing the zoomit component
- **./app/zoomit/zoomit.component.ts:** Angular component called zoomit (see [Listing](#page-706-0) 30.9)
- **./app/zoomit/zoomit.component.html:** Angular template for the zoomit component (see [Listing](#page-706-1) 30.10)
- **./app/zoomit/zoomit.component.html:** CSS file for the zoomit component (see [Listing](#page-707-0) 30.11)

**./assets/images:** Folder where the image files for the example will be kept

[Listing](#page-705-0) 30.7 shows an Angular component that acts as the root of the application. This component loads a template file that uses the zoomit component.

#### <span id="page-705-0"></span>**Listing 30.7 app.component.ts: An Angular Component That Acts as the Root to the Application**

**Click here to view code [image](#page-1044-1)**

```
01 import { Component } from '@angular/core';
02 import { ZoomitComponent } from './zoomit/zoomit.component';
03
04 @Component({
05 selector: 'app-root',
06 templateUrl: './app.component.html'
07 })
08 export class AppComponent {}
```
[Listing](#page-705-1) 30.8 shows an Angular template that creates three zoomit components by passing in the image URL as the attribute zsrc.

### <span id="page-705-1"></span>**Listing 30.8 app.component.html: An Angular Template That Implements the Component zoomit**

**Click here to view code [image](#page-1044-2)**

```
01 <hr>
02 <zoomit zsrc="../../assets/images/volcano.jpg"></zoomit>
03 \langlehr\rangle04 <zoomit zsrc="../../assets/images/flower2.jpg"></zoomit>
05 <hr>
06 <zoomit zsrc="../../assets/images/arch.jpg"></zoomit>
07 \langlehr>
```
[Listing](#page-706-0) 30.9 shows the Angular zoomit component, which handles zooming in on a section of an image by using browser events. Lines 13 through 16 define the ngOnInit method, which generates a URL to get an image based on the name of the image passed into the component via the zsrc input. ngOnInit then sets a default position. Lines 18 through 23 define the imageClick event, which takes in a parameter event. Then it gets the element from the event object and uses that to set new x and y coordinates as the basis for the zoom of the image.

#### <span id="page-706-0"></span>**Listing 30.9 zoomit.component.ts: An Angular Component That Uses Browser Events to Zoom In on Part of an Image**

**Click here to view code [image](#page-1045-0)**

```
01 import { Component, OnInit, Input } from '@angular/core';
02
03 @Component({
04 selector: 'zoomit',
05 templateUrl: './zoomit.component.html',
06 styleUrls: ['./zoomit.component.css']
07 })
08 export class ZoomitComponent implements OnInit {
09 @Input ("zsrc") zsrc: string;
10 public pos: string;
11 public zUrl: string;
12
13 ngOnInit() {
14 this.zUrl = 'url("' + this.zsrc + '")';
15 this.pos = "50% 50%";
16 }
17
18 imageClick(event: any){
19 let element = event.target;
20 let posX = Math.ceil(event.offsetX/element.width * 100);
21 let posY = Math.ceil(event.offsetY/element.height * 100);
22 this.pos = posX + " " + posY + "";
23 }
24 }
```
[Listing](#page-706-1) 30.10 shows an Angular template that displays an image and a zoomed-in portion of the image next to it, using the coordinates generated from the imageClick function.

# <span id="page-706-1"></span>**Listing 30.10 zoomit.component.html: An Angular Template That Displays an Image as Well as a Zoomed-In Portion of That Image**

**Click here to view code [image](#page-1045-1)**

```
01 <img src="{{zsrc}}" (click)="imageClick($event)"/>
02 <div class="zoombox"
03 [style.background-image]="zUrl"
04 [style.background-position]="pos">
05 \lt /div>
```
[Listing](#page-707-0) 30.11 shows a CSS file that styles the application by adding a border to the

zoomed-in image. It also sets width and height to 100px.

# <span id="page-707-0"></span>**Listing 30.11 zoomit.component.css: A CSS File That Styles the Application**

**Click here to view code [image](#page-1045-2)**

```
01 img {
02 width: 200px;
03 }
04 .zoombox {
05 display: inline-block;
06 border: 3px ridge black;
07 width: 100px;
08 height: 100px;
09 background-repeat: no-repeat;
10 }
```
[Figure](#page-708-0) 30.2 shows how the custom component displays a zoomed-in portion of the image. When you click on the image, the position of the zoom is changed.

<span id="page-708-0"></span>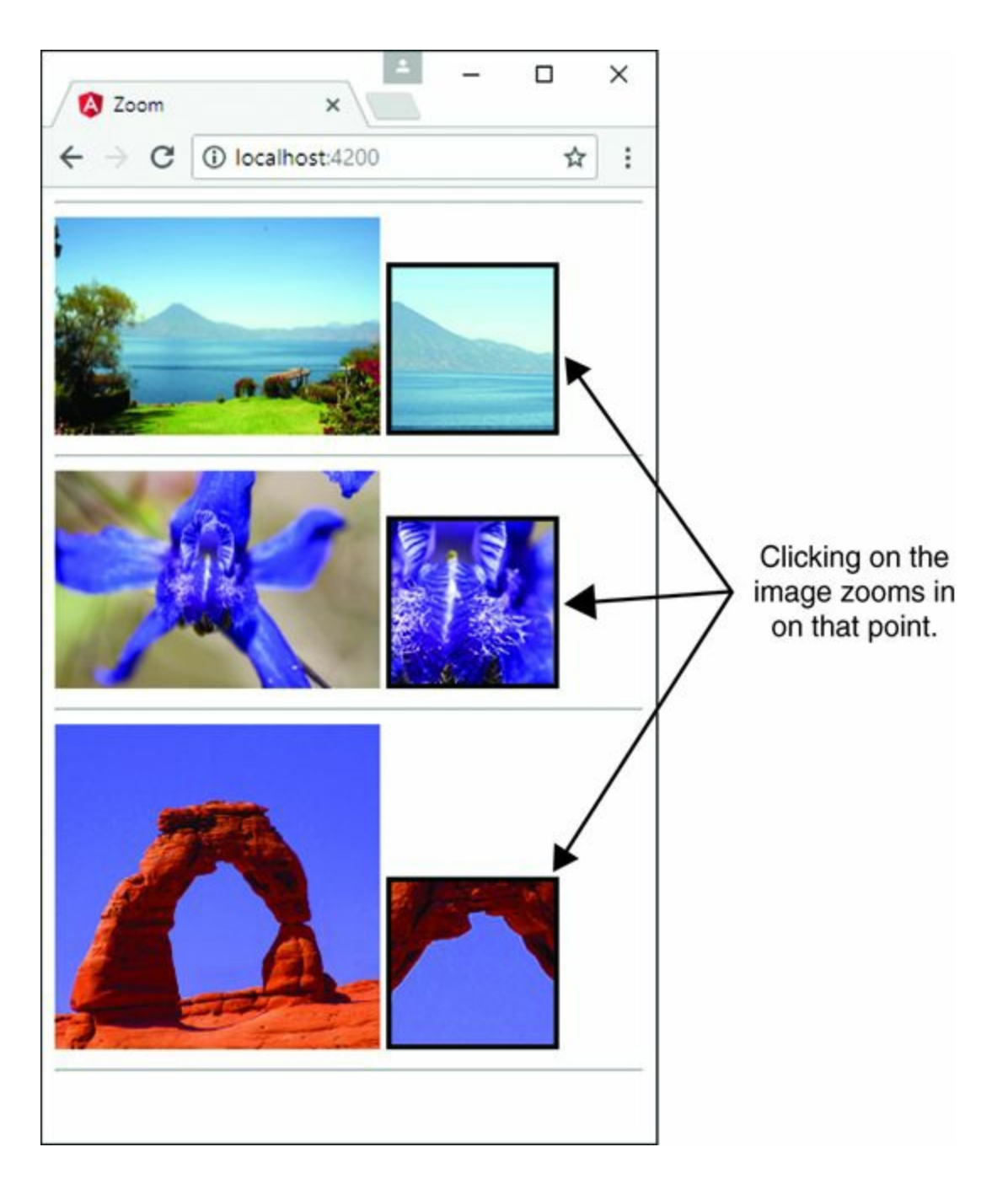

Figure 30.2 Implementing a custom Angular component that zooms in on a portion of an image

# **Implementing an Angular Application that Enables Drag and Drop**

[Listings](#page-709-0) 30.12 through [30.20](#page-714-0) show how to create an Angular application that displays images that can have descriptive tags dragged and dropped onto them. The folder structure for this example is as follows:

- **./app/app.component.ts:** Root component for the application (see [Listing](#page-709-0) 30.12)
- **./app/app.component.html:** Angular template for the root component (see [Listing](#page-710-0) 30.13)
- **./app/app.component.css:** CSS file for app.component (see [Listing](#page-711-0) 30.14)
- **./app/drop-item:** Folder containing the drop-item component
- **./app/drop-item/drop-item.component.ts:** Angular component called drop-item (see [Listing](#page-711-1) 30.15)
- **./app/drop-item/drop-item.component.html:** Angular template for the drop-item component (see [Listing](#page-712-0) 30.16)
- **./app/drop-item/drop-item.component.css:** CSS file for the drop-item component (see [Listing](#page-713-0) 30.17)
- **./app/drag-item:** Folder containing the drag-item component
- **./app/drag-item/drag-item.component.ts:** Angular component that allows the dragging of an element (see [Listing](#page-713-1) 30.18)
- **./app/drag-item/drag-item.component.html:** Angular template for the drag-item component (see [Listing](#page-714-1) 30.19)
- **./app/drag-item/drag-item.component.css:** CSS file for the drag-item component (see [Listing](#page-714-0) 30.20)
- **./assets/images:** Folder where the image files for the example will be kept

[Listing](#page-709-0) 30.12 shows an Angular component that implements the drag-item and drop-item components to apply tags to images. Lines 12 through 24 define the constructor, which initializes a list of tags available to be dragged onto an image.

### <span id="page-709-0"></span>**Listing 30.12 app.component.ts: An Angular Component That Acts as the Root to the Application**

```
01 import { Component } from '@angular/core';
02 import { DragItemComponent} from './drag-item/drag-item.componen
03 import { DropItemComponent} from './drop-item/drop-item.componen
04
```

```
05 @Component({
06 selector: 'app-root',
07 templateUrl: './app.component.html',
08 styleUrls: ['./app.component.css']
09 })
10 export class AppComponent {
11 tagList: string[];
12 constructor() {
13 this.tagList = [
14 'Nature',
15 'Landscape',
16 'Flora',
17 'Sunset',
18 'Desert',
19 'Beauty',
20 'Inspiring',
21 'Summer',
22 'Fun'
23 ]
24 }
25 ngOnInit() {
26 }
27 }
```
[Listing](#page-710-0) 30.13 shows an Angular template that implements the drag-item and drop-item components, which allow tags to be dragged and dropped onto images.

#### <span id="page-710-0"></span>**Listing 30.13 app.component.html: An Angular Template That Implements the drag-item and drop-item Components**

```
01 <h1>Tagging Images</h1>
02 \langlehr>
03 <div class="tagBox">
04 < span *ngFor="let tagText of tagList">
05 <drag-item [tag]="tagText"></drag-item>
06 \langle/span>
07 \lt /div>08 <hr>
09
10 <drop-item
11 [imgsrc]="'../../assets/images/arch.jpg'">
12 </drop-item>
13 <drop-item
14 [imgsrc]="'../../assets/images/lake.jpg'">
15 </drop-item>
```

```
16 <drop-item
17 [imgsrc]="'../../assets/images/jump.jpg'">
18 </drop-item>
19 <drop-item
20 [imgsrc]="'../../assets/images/flower.jpg'">
21 </drop-item>
22 <drop-item
23 [imgsrc]="'../../assets/images/volcano.jpg'">
24 </drop-item>
```
[Listing](#page-711-0) 30.14 shows a CSS file that styles the application to give direct styles to the drop-item custom HTML tag.

<span id="page-711-0"></span>**Listing 30.14 app.component.css: A CSS File That Styles the Application**

**Click here to view code [image](#page-1047-1)**

```
01 .tagBox {
02 width: 320px;
03 padding: 5px;
04 }
05 drop-item{
06 display: inline-block;
07 vertical-align: top;
08 margin-bottom: 5px;
09 }
```
[Listing](#page-711-1) 30.15 shows the Angular component drop-item, which uses browser events to allow an element to be dropped onto the component element. Lines 11 through 13 define the constructor that initializes the tags variable as an empty array.

Lines 16 through 18 define the allowDrop method, which takes an event object as a parameter. The preventDefault method is invoked on the event object. Lines 19 through 25 define the onDrop method, which takes in an event object as a parameter. preventDefault is called on the event object. Then the variable data is assigned tagData from the event to allow Angular to add that data to the tags array and to the list on the image.

<span id="page-711-1"></span>**Listing 30.15 drop.component.ts: An Angular Component That Allows for an Item to Be Dropped on the Element**

```
01 import { Component, OnInit, Input } from '@angular/core';
02
03 @Component({
04 selector: 'drop-item',
05 templateUrl: './drop-item.component.html',
06 styleUrls: ['./drop-item.component.css']
07 })
08 export class DropItemComponent implements OnInit {
09 @Input() imgsrc: string;
10 tags: string[];
11 constructor() {
12 this.tags = [];
13 }
14 ngOnInit() {
15 }
16 allowDrop(event) {
17 event.preventDefault();
18 }
19 onDrop(event) {
20 event.preventDefault();
21 let data = JSON.parse(event.dataTransfer.getData('tagData'));
22 if (!this.tags.includes(data.tag)){
23 this.tags.push(data.tag);
24 }
25 }
26 }
```
[Listing](#page-712-0) 30.16 shows an Angular template that displays an image and any tags assigned to that image.

<span id="page-712-0"></span>**Listing 30.16 drop.component.html: An Angular Template That Displays an Image and Any Image Tags Dropped onto That Image**

**Click here to view code [image](#page-1048-1)**

```
01 <div class="taggedImage"
02 (dragover)="allowDrop($event)"
03 (drop)="onDrop($event)">
04 \langle \text{img src} = "{\{imgsrc\}} \rangle05 <span class="imageTag"
06 * ngFor="let tag of tags">
07 {{tag}}
08 \langle/span>
09 </div>
```
[Listing](#page-713-0) 30.17 shows a CSS file that styles the application by adding custom styles to

the tags attached to the image.

<span id="page-713-0"></span>**Listing 30.17 drop.component.css: A CSS File That Styles the Application Click here to view code [image](#page-1049-0)**

```
01 img{
02 width: 100px;
03 }
04 .taggedImage{
05 display: inline-block;
06 width: 100px;
07 background: #000000;
08 }
09 .imageTag {
10 display: inline-block;
11 width: 100px;
12 font: 16px/18px Georgia, serif;
13 text-align: center;
14 color: white;
15 background: linear-gradient(#888888, #000000);
16 }
```
[Listing](#page-713-1) 30.18 shows the Angular component drag-item, which uses browser events to allow elements to be dragged. Lines 14 through 17 define the onDrag method, which takes an event object as a parameter. This method adds data to the dataTransfer item on the event object to allow the tag data to be transferred when the element is dropped.

#### <span id="page-713-1"></span>**Listing 30.18 drag.component.ts: An Angular Component That Allows an Element to Be Dragged**

```
01 import { Component, OnInit, Input } from '@angular/core';
02
03 @Component({
04 selector: 'drag-item',
05 templateUrl: './drag-item.component.html',
06 styleUrls: ['./drag-item.component.css']
07 })
08 export class DragItemComponent implements OnInit {
09 @Input() tag: string;
10 constructor() {
11 }
12 ngOnInit() {
13 }
```

```
14 onDrag(event) {
15 event.dataTransfer.setData('tagData',
16 JSON.stringify({tag: this.tag}));
17 }
18 }
```
[Listing](#page-714-1) 30.19 shows an Angular template that displays a draggable tag.

#### <span id="page-714-1"></span>**Listing 30.19 drag.component.html: An Angular Template That Displays an Image Tag**

**Click here to view code [image](#page-1049-2)**

```
01 <div class="tagItem"
02 (dragstart) = "onDrag($event)"
03 draggable="true">
04 {{tag}}
05 </div>
```
[Listing](#page-714-0) 30.20 shows a CSS file that styles the application by adding custom styles to the tags.

<span id="page-714-0"></span>**Listing 30.20 drag.component.css: A CSS File That Styles the Application**

**Click here to view code [image](#page-1050-0)**

```
01 .tagItem {
02 display: inline-block;
03 width: 100px;
04 font: 16px/18px Georgia, serif;
05 text-align: center;
06 background: linear-gradient(#FFFFFF, #888888);
07 }
```
[Figure](#page-715-0) 30.3 shows how the drag-item and drop-item components work in a browser: When you drag a tag onto an image, the tag is added to the list below.

<span id="page-715-0"></span>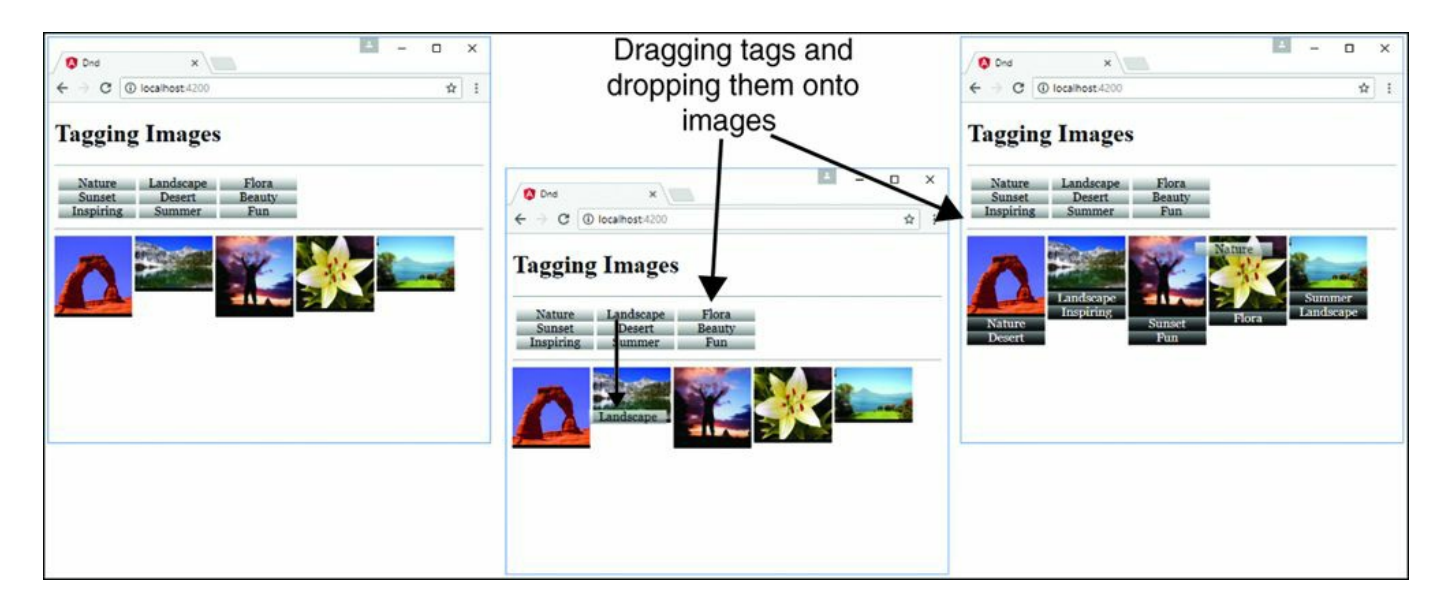

Figure 30.3 Implementing drag and drop using Angular components

# **Implementing a Star Rating Angular Component**

[Listings](#page-716-0) 30.21[–30.29](#page-722-0) show how to create an Angular application that creates a star rating system so a user can give ratings to items attached to the component (images in this case).

The folder structure for this example is as follows:

- **...**/app/app.module.ts: Root component for the application (see Listing 30.21)
- **./app/mockbackend.service.ts:** Angular template for the root component (see [Listing](#page-717-0) 30.22)
- **[./app/app.module.ts:](#page-718-0)** CSS file for app.component (see Listing 30.23)
- **./app/app.component.ts:** Root component for the application (see [Listing](#page-719-0) 30.24)
- **./app/app.component.html:** Angular template for the root component (see [Listing](#page-720-0) 30.25)
- **./app/app.component.css:** CSS file for app.component (see

[Listing](#page-720-1) 30.26)

- **./app/rated-item:** Folder containing the rated-item component.
- **./app/rated-item/rated-item.component.ts:** Angular component that lets the user rate items (see [Listing](#page-721-0) 30.27)
- **./app/rated-item/rated-item.component.html:** Angular template for the rated-item component (see [Listing](#page-722-1) 30.28)
- **./app/rated-item/rated-item.component.css:** CSS file for the rated-item component (see [Listing](#page-722-0) 30.29)

[Listing](#page-716-0) 30.21 shows the application module. This module uses InMemoryWebApiModule, which allows for the creation of a mock database. Line 18 shows the implementation of InMemoryWebApiModule.

## <span id="page-716-0"></span>**Listing 30.21 app.module.ts: An Angular Module That Implements InMemoryWebApiModule**

**Click here to view code [image](#page-1050-1)**

```
01 import { BrowserModule } from '@angular/platform-browser';
02 import { NgModule } from '@angular/core';
03 import { HttpModule } from '@angular/http';
04 import { InMemoryWebApiModule } from 'angular-in-memory-web-api'
05
06 import { AppComponent } from './app.component';
07 import { RatedItemComponent } from './rated-item/rated-item.comp
08 import { MockbackendService } from './mockbackend.service';
09
10 @NgModule({
11 declarations: [
12 AppComponent,
13 RatedItemComponent
14 ],
15 imports: [
16 BrowserModule,
17 HttpModule,
18 InMemoryWebApiModule.forRoot(MockbackendService)
19 ],
20 providers: [],
21 bootstrap: [AppComponent]
22 })
23 export class AppModule { }
```
[Listing](#page-717-0) 30.22 shows an Angular service that acts as a mock database for the

application. Lines 4 through 29 create an array of items that can be retrieved and updated via HTTP requests.

## <span id="page-717-0"></span>**Listing 30.22 mockbackend.service.ts: An Angular Mock Back-end Service**

```
Click here to view code image
```

```
01 import { InMemoryDbService } from 'angular-in-memory-web-api';
02 export class MockbackendService implements InMemoryDbService{
03 createDb() {
04 const items = [
05 {
06 id: 1,
07 title: "Waterfall",
08 url: "../../assets/images/cliff.jpg",
09 rating: 4
10 },
11 {
12 id: 2,
13 title: "Flower",
14 url: "../../assets/images/flower.jpg",
15 rating: 5
16 },
17 {
18 id: 3,
19 title: "Pyramid",
20 url: "../../assets/images/pyramid.jpg",
21 rating: 3
22 \, },
23 {
24 id: 4,
25 title: "Lake",
26 url: "../../assets/images/lake.jpg",
27 rating: 5
28 }
29 ]
30 return {items};
31 }
32 }
```
[Listing](#page-718-0) 30.23 shows an Angular service that uses HTTP to retrieve and update the items in the mock database. Lines 6 through 11 define the RatedItem interface with strictly typed variable names. Lines 19 through 24 define the constructor that creates an instance of http and a new observable called itemObservable.

Once a response is received from the observable, the getItems method is called. Lines 27 and 28 define the getObservable method, which returns itemObservable. Lines 30 through 38 define the getItems method, which uses an HTTP get to retrieve the items list from the mock database; it then assigns the items variable to the response and emits that response to the observer.

Lines 39 through 47 define the updateRating method, which takes two parameters: item and newRating. It assigns the item rating newRating and uses an HTTP put request to update the item in the database.

## <span id="page-718-0"></span>**Listing 30.23 ratings.service.ts: An Angular Service That Uses HTTP to Retrieve a List of Items with Ratings**

```
Click here to view code image
```

```
01 import { Injectable, OnInit } from '@angular/core';
02 import { Http } from '@angular/http';
03 import { Observable } from 'rxjs/observable';
04 import 'rxjs/add/operator/toPromise';
05
06 export class RatedItem {
07 id: number;
08 url: string;
09 title: string;
10 rating: number;
11 }
12
13 @Injectable()
14 export class RatingsService {
15 url = 'api/items';16 items: RatedItem[];
17 public itemObservable: Observable<any>;
18 observer;
19 constructor(private http: Http) {
20 this.itemObservable = new Observable(observer => {
21 this.observer = observer;
22 this.getItems();
23 })
24 }
25 ngOnInit(){
26 }
27 getObservable(){
28 return this.itemObservable;
29 }
30 getItems(){
31 this.http.get(this.url)
```

```
32 .toPromise()
33 .then( response => {
34 this.items = response.json().data;
35 this.observer.next(this.items);
36 })
37 .catch(this.handleError);
38 }
39 updateRating(item, newRating){
40 item.rating = newRating;
41 const url = \sqrt{\frac{1}{2} \cdot \frac{1}{1}} /${item.id}';
42 this.http
43 .put(url, JSON.stringify(item))
44 .toPromise()
45 .then(() => this.getItems())
46 .catch(this.handleError)
47 }
48 private handleError(error: any): Promise<any> {
49 console.error('An error occurred', error);
50 return Promise.reject(error.message || error);
51 }
52 }
```
[Listing](#page-719-0) 30.24 shows an Angular component that handles getting the items from RatingsService. Lines 21 through 27 define ngOnInit, which invokes the getObservable method on RatingsService to assign the items observable to itemsObservable. The items variable is then assigned the response received from itemsObservable.

#### <span id="page-719-0"></span>**Listing 30.24 app.component.ts: An Angular Component That Acts as the Root to the Application**

```
01 import { Component } from '@angular/core';
02 import { RatedItemComponent } from './rated-item/rated-item.comp
03 import { Observable } from 'rxjs/observable';
04 import { RatingsService } from './ratings.service';
05
06 @Component({
07 selector: 'app-root',
08 templateUrl: './app.component.html',
09 styleUrls: ['./app.component.css'],
10 providers: [ RatingsService ]
11 })
12 export class AppComponent {
13 title = 'app';
```
```
14 itemsObservable: Observable<any>;
15 items: any[];
16 constructor(
17 public ratingsService: RatingsService
18 ){
19 \text{this.items} = [];
20 }
21 ngOnInit(){
22 this.itemsObservable = this.ratingsService.getObservable();
23 this.itemsObservable.subscribe(
24 itemList => {
25 this.items = itemList;
26 }):
27 }
28 }
```
[Listing](#page-720-0) 30.25 shows an Angular template that implements the rated-item component to display a list of rated items. rated-item takes two inputs: item and RatingsService.

#### <span id="page-720-0"></span>**Listing 30.25 app.component.html: An Angular Template That Creates a List of Rated Items, Using the Component rated-item**

**Click here to view code [image](#page-1053-0)**

```
01 <h1> Rated Images </h1>
02 <hr>
03 <div class="item"
04 *ngFor="let item of items">
05 <rated-item
06 [item]="item"
07 [ratingsService]="ratingsService">
08 </rated-item>
09 </div>
```
[Listing](#page-720-1) 30.26 shows a CSS file that styles the *i*tem class on app.component.html.

<span id="page-720-1"></span>**Listing 30.26 app.component.css: A CSS File That Styles the Application Click here to view code [image](#page-1054-0)**

```
01 .item{
02 border: .5px solid black;
03 display: inline-block;
04 width: 175px;
```

```
05 text-align: center;
06 }
```
[Listing](#page-721-0) 30.27 shows an Angular component that displays a rated item. Lines 13 through 15 define the constructor method, which initializes the starArray value.

Lines 18 through 20 define the setRating method, which takes the parameter rating. The method invokes the updateRating method on the ratings service and takes the parameters item and rating, which the ratings service uses to update the rating of the item.

Lines 21 through 27 define the getStarClass method, which takes the parameter rating. This method is used to assign the class of each star to accurately represent the rating of the item.

<span id="page-721-0"></span>**Listing 30.27 rated-item.component.ts: An Angular Component That Displays an Image as Well as a Rating for the Image**

**Click here to view code [image](#page-1054-1)**

```
01 import { Component, OnInit, Input } from '@angular/core';
02 import { RatingsService } from '../ratings.service';
03
04 @Component({
05 selector: 'rated-item',
06 templateUrl: './rated-item.component.html',
07 styleUrls: ['./rated-item.component.css']
08 })
09 export class RatedItemComponent implements OnInit {
10 @Input ("item") item: any;
11 @Input ("ratingsService") ratingsService: RatingsService;
12 starArray: number[];
13 constructor() {
14 this.starArray = [1, 2, 3, 4, 5];
15 }
16 ngOnInit() {
17 }
18 setRating(rating){
19 this.ratingsService.updateRating(this.item, rating);
20 }
21 getStarClass(rating){
22 if(rating <= this.item.rating){
23 return "star";
24 } else {
```

```
25 return "empty";
26 }
27 }
28 }
```
[Listing](#page-722-0) 30.28 shows an Angular template that displays a title, an image, and a rating. Lines 8 through 12 create the stars, which are used to visualize the rating. When a user clicks on a new rating, the overall rating is adjusted, using the setRating method. The getStarClass method determines whether the stars are filled in or blank.

#### <span id="page-722-0"></span>**Listing 30.28 rated-item.component.html: An Angular Template That Displays a Title and an Image as Well as a Rating for the Image**

**Click here to view code [image](#page-1055-0)**

```
01 <p class="title">
02 {{item.title}}
03 \lt /p>04 <img src="{{item.url}}" />
05 <p>06 Rating: {{item.rating}}
07 < /p08 <span *ngFor="let rating of starArray"
09 (click)="setRating(rating)"
10 [ngClass]="getStarClass(rating)">
11  
12 \lt/span>
```
[Listing](#page-722-1) 30.29 shows a CSS file that styles the application by setting the dimensions of the rated item and adding stars to give that item a visualized rating.

#### <span id="page-722-1"></span>**Listing 30.29 rated-item.component.css: A CSS File That Styles the Application**

**Click here to view code [image](#page-1055-1)**

```
01 * {
02 margin: 5px;
03 }
04 img {
05 height: 100px;
06 }
07 .title{
08 font: bold 20px/24px Verdana;
09 }
```

```
10 span {
11 float: left;<br>12 width: 20px;
      width: 20px;13 background-repeat: no-repeat;
14 cursor: pointer;
15 }
16 .star{
17 background-image: url("../../assets/images/star.png");
18 }
19 .empty {
20 background-image: url("../../assets/images/empty.png");
21 }
```
[Figure](#page-724-0) 30.4 shows the star rating component in the browser. Clicking on a star changes the rating in the mock back-end service, which updates the UI component.

<span id="page-724-0"></span>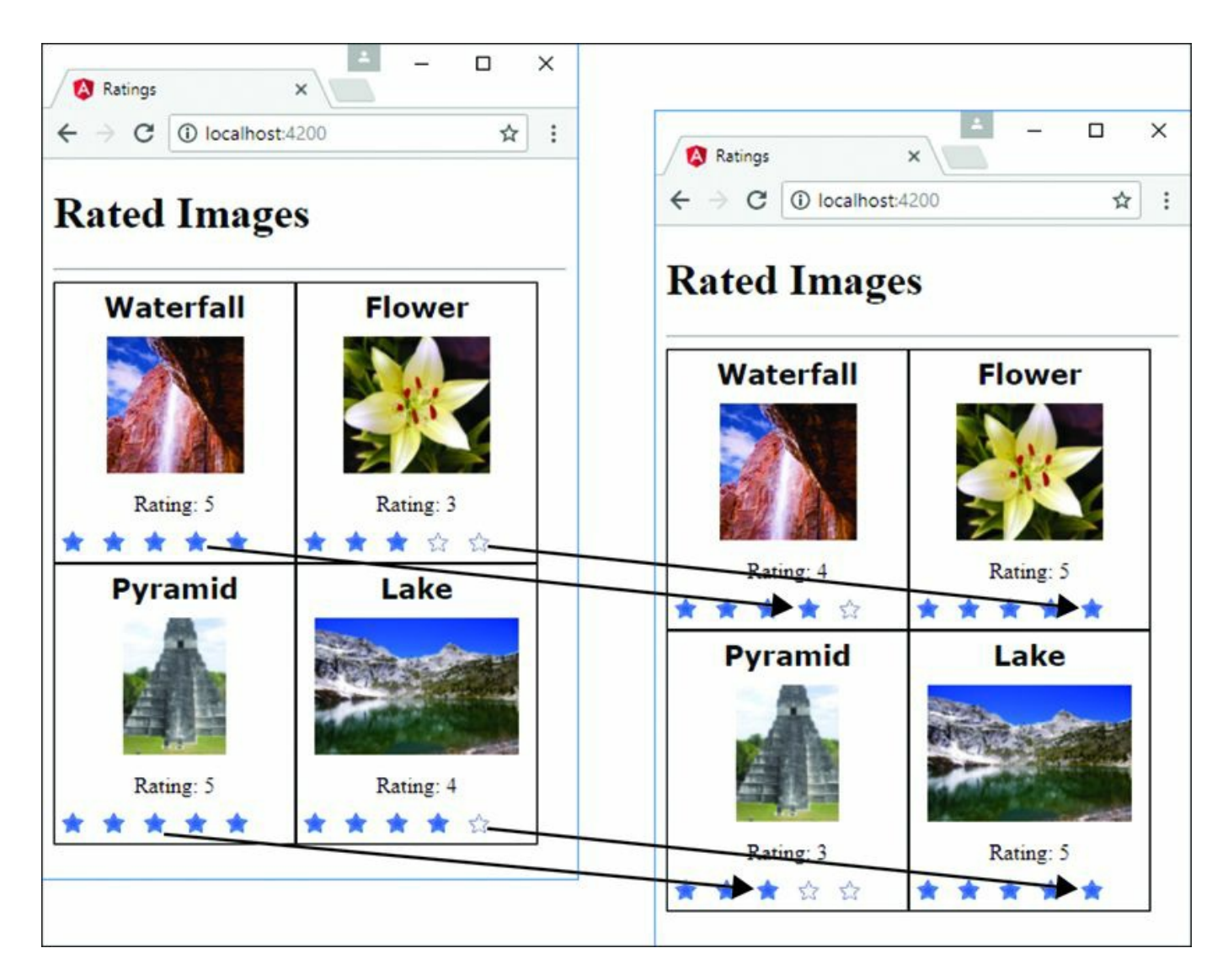

Figure 30.4 Using Angular components and services to implement star ratings on images with a mock back end

# **Summary**

In this chapter, you got a chance to see how to extend what you have learned in the rest of the book to build some cool Angular components. You have seen how to implement animations, create a star rating component, and implement drag-and-drop capability. These are just some of the many ways to use Angular in real-world web applications. If you are interested in learning more about Angular, <https://angular.io> is a great resource.

# **I n d e x**

## **S y m b o l s**

**+** (addition) operator, 1[7](#page-48-0) **& & ( a n d ) o p e r a t o r , 1 [9](#page-50-0)**  $=$  assignment operator, 1[8](#page-49-0) += assignment operator, [1](#page-49-0)8 *<b>l[8](#page-49-0) l*= assignment operator, [1](#page-49-0)8 \*= assignment operator, [1](#page-49-0)8 %= assignment operator, 1[8](#page-49-0)  $\frac{1}{2}$  (backquotes), 4[0](#page-541-0)4–405 { } (curly braces), [2](#page-52-0)0, 2[4](#page-575-0), 415, 416, 429 *l* **(division) operator, 1[8](#page-49-0) \$** (dollar sign), 2[4](#page-334-0)3 **==** (equal) operator, 1[9](#page-50-0) **===** (equal) operator, [1](#page-50-0)9 **\'** escape code, [2](#page-63-0)9 \" escape code, [2](#page-63-0)9 **\\ e s c a p e c o d e , [2](#page-63-0) 9** > (greater than) operator, 1[9](#page-50-0) >= (greater than or equal to) operator, [1](#page-50-0)9 ++ (increment) operator, 1[8](#page-49-0)  $\leq$  (less than) operator, 1[9](#page-50-0)  $\leq$  (less than or equal to) operator, [1](#page-50-0)9 *%* (modulus) operator, 1[8](#page-49-0) \* (multiplication) operator, [1](#page-49-0)8 **!** (not) operator, 1[9](#page-50-0) **!=** (not equal) operator, 1[9](#page-50-0)

**!== (not equal) operator, [19](#page-50-0) || (or) operator, [19](#page-50-0) ( ) (parentheses), [20,](#page-52-0) [24](#page-57-0), [436](#page-584-0), [457](#page-613-0) | (pipe symbol), [426](#page-571-0) - (subtraction) operator, [18](#page-49-0) ~ (tilde), [404](#page-540-0)[–405](#page-541-0)**

### **A**

**abort() method, [120,](#page-176-0) [161](#page-225-0) acceptsCharset property (Request object), [351](#page-466-0) accessing MongoDB** access control, [209](#page-287-0) authentication, [210](#page-289-0)–[211](#page-290-0) Database Administrator accounts, [211](#page-290-0) User Administrator accounts, [209](#page-287-0)[–210](#page-289-0) from shell client, [203–](#page-278-0)[204](#page-279-0) command parameters, [205](#page-281-0) shell commands, [204](#page-279-0) shell methods, [205](#page-281-0) shell scripts, [205–](#page-281-0)[206](#page-282-0) **accounts (MongoDB)** Database Administrator accounts, [211](#page-290-0) user accounts creating, [206–](#page-282-0)[207](#page-285-0) listing, [206](#page-282-0)[–207](#page-285-0) removing, [209](#page-287-0) roles, [208](#page-286-0) User Administrator accounts, [209](#page-287-0)[–210](#page-289-0) **ActivatedRoute, importing, [488](#page-653-0) \$add operator, [286](#page-384-0) addCensoredWords() function, [52](#page-94-0) addClass() method, [446](#page-597-0) \$addFields operator, [285](#page-383-0) addition (+) operator, [17](#page-48-0) addListener() function, [65](#page-111-0)**

**AddNums interface, [385](#page-517-0) address() method, [143](#page-204-0), [146](#page-208-0) addShard() method, [339](#page-448-0) addShardTag() method, [340](#page-450-0) addTagRange() method, [340](#page-450-0) \$addToSet operator, [243,](#page-334-0) [286](#page-384-0) addTrailers() method, [122](#page-178-0) addUser() method, [228](#page-314-0), [229](#page-316-0) admin() method, [227,](#page-313-0) [229](#page-316-0) Admin object, [229](#page-316-0) aggregate() method, [283](#page-380-0), [301](#page-401-0), [317](#page-421-0) aggregating results, [282](#page-379-0)[–289](#page-388-0)** aggregate() method, [283](#page-380-0) aggregation examples, [287–](#page-385-0)[289](#page-388-0) aggregation expression operators, [285–](#page-383-0)[287](#page-385-0) aggregation framework operators, [283](#page-380-0)–[285](#page-383-0) **aggregation expression operators, [285](#page-383-0)–[287](#page-385-0) aggregation framework operators, [283](#page-380-0)–[285](#page-383-0) AJAX (Asynchronous JavaScript and XML) requests, [9](#page-37-0) alerts, asynchronous, [516](#page-688-0) all() method, [304,](#page-405-0) [346](#page-459-0) \$all operator, [264](#page-358-0) allowDrop() method, [536](#page-711-0) allowHalfOpen option, [86](#page-134-0), [145](#page-207-0) and() method, [303](#page-404-0) and (&&) operator, [19](#page-50-0) \$and operator, [263](#page-357-0) Angular.** *See also* **[Node.js-to-Angular](#page-803-0) stack** adding to environment, [393](#page-525-0)–[394](#page-526-0) advantages of, [4](#page-30-0), [13](#page-42-0)[–14](#page-44-0), [391](#page-523-0) applications, creating, [395–](#page-527-0)[396,](#page-529-0) [398–](#page-532-0)[402](#page-536-0) Angular bootstrapper, [399](#page-533-0)–[402](#page-536-0) animation application, [525–](#page-698-0)[529](#page-702-0) component modules, importing, [396](#page-529-0)–[397](#page-531-0) drag-and-drop application, [533–](#page-708-0)[539](#page-715-0) NgModule, [397](#page-531-0)–[398](#page-532-0) star rating application, [539](#page-715-0)–[546](#page-722-2)

zoom application, [530](#page-704-0)–[533](#page-708-0) bootstrapper, [398](#page-532-0)–[402](#page-536-0) app.module.js, [401](#page-535-0) app.module.ts, [400](#page-534-0) first.component.js, [402](#page-536-0) first.component.ts, [400](#page-534-0) first.html listing, [399](#page-533-0) browser events, [457](#page-613-0)[–458](#page-614-0) built-in directives, [441–](#page-591-0)[442](#page-592-0) attribute directives, [392](#page-524-0), [445](#page-596-0)–[448](#page-599-0) components directives, [392,](#page-524-0) [442](#page-592-0) structural directives, [392](#page-524-0), [442](#page-592-0)–[445](#page-596-0) change detection, [465–](#page-624-0)[468](#page-628-0) CLI (command-line interface), [394](#page-526-0)–[395](#page-527-0) components, [396](#page-529-0)[–397,](#page-531-0) [539](#page-715-0)[–546](#page-722-2) Angular bootstrapper components, [398](#page-532-0)–[402](#page-536-0) animation application components, [526](#page-699-0)[–529](#page-702-0) collections, [204](#page-279-0) configuration, [403](#page-539-0)–[404](#page-540-0) constructors, [407](#page-544-0) custom component directives, [452](#page-605-0)–[456](#page-610-0) deleting data in, [461](#page-618-0)[–464](#page-623-0) dependency injection, [392](#page-524-0)–[393](#page-525-0), [410](#page-549-0)–[414](#page-555-0) drag-and-drop application components, [534–](#page-709-0)[538](#page-713-0) emitting custom events from, [458](#page-614-0) image zoom application components, [530–](#page-704-0)[532](#page-706-0) importing, [396–](#page-529-0)[397](#page-531-0) inline CSS and HTML in, [405](#page-541-0)[–406](#page-542-0) integrating custom services into, [503](#page-671-0)–[504](#page-672-0) nested components, [458](#page-614-0)[–460](#page-616-0) NgModule, [397](#page-531-0)–[398](#page-532-0) selectors, [404](#page-540-0) separation of responsibilities, [393](#page-525-0) star rating application components, [539](#page-715-0)–[546](#page-722-2) templates, [404](#page-540-0)[–405,](#page-541-0) [408](#page-546-0)[–410](#page-549-0) custom directives, [449](#page-602-0) custom attribute directives, [449](#page-602-0)–[452](#page-605-0)

custom component directives, [452](#page-605-0)–[456](#page-610-0) custom events, [458](#page-614-0) deleting data with, [461](#page-618-0)[–464](#page-623-0) emitting from components, [458](#page-614-0) handling with listeners, [458](#page-614-0) implementing in nested components, [458](#page-614-0)–[460](#page-616-0) data binding, [429](#page-575-0) attribute binding, [433](#page-580-0) class binding, [433](#page-580-0)–[434](#page-581-0) definition of, [392](#page-524-0) event binding, [436](#page-584-0)–[439](#page-588-0) interpolation, [430](#page-576-0)–[431](#page-577-0) property binding, [431](#page-577-0)[–433](#page-580-0) style binding, [435](#page-582-0)–[436](#page-584-0) two-way binding, [439](#page-588-0)–[440](#page-589-0) definition of, [4](#page-30-0) dependency injection, [392](#page-524-0)–[393](#page-525-0) event binding, [436](#page-584-0)–[439](#page-588-0) expressions, [415](#page-557-0)–[416](#page-558-0) basic expressions, [416](#page-558-0)[–417](#page-559-0) built-in pipes, [422](#page-566-0)[–426](#page-571-0) Component class interaction, [418](#page-561-0)–[419](#page-562-0) custom pipes, [426](#page-571-0)–[428](#page-574-0) pipe implementation, [422](#page-566-0) TypeScript in, [419](#page-562-0)–[422](#page-566-0) modules, [392](#page-524-0) observables creating, [464–](#page-623-0)[465](#page-624-0) definition of, [464](#page-623-0) detecting data changes with, [465–](#page-624-0)[468](#page-628-0) separation of responsibilities, [393](#page-525-0) services animate, [470](#page-631-0) animation service, application using, [525](#page-698-0)[–529](#page-702-0) area-calc.service.ts, [506](#page-674-0)–[510](#page-680-0) constant data service, [505](#page-673-0)–[506](#page-674-0) definition of, [393](#page-525-0)

forms, [470](#page-631-0) http, [470](#page-631-0)[–486](#page-651-0) integrating into applications, [503–](#page-671-0)[504](#page-672-0) mock back-end service, [540–](#page-716-0)[541](#page-717-0) purpose of, [469](#page-630-0) ratings service, [541](#page-717-0)–[542](#page-718-0) router, [470](#page-631-0), [487](#page-652-0)–[501](#page-669-0) service that returns a promise, [515](#page-686-0)[–516](#page-688-0) shared service, [516](#page-688-0)[–523](#page-697-0) use cases for, [503](#page-671-0)–[504](#page-672-0) UserService, [483–](#page-647-0)[484](#page-648-0) variable data service, [510–](#page-680-0)[514](#page-685-0) TypeScript, [383](#page-515-0) in Angular expressions, [419–](#page-562-0)[422](#page-566-0) classes, [386](#page-518-0) data types, [383](#page-515-0)[–384](#page-516-0) directives, [462–](#page-619-0)[463](#page-621-0) functions, [388](#page-521-0)–[389](#page-522-0) inheritance, [387](#page-519-0) interfaces, [385–](#page-517-0)[386](#page-518-0) modules, [387](#page-519-0)–[388](#page-521-0) **Angular QuickStart website, [394](#page-526-0) animate service, [470](#page-631-0) animated component** animated.component.css, [529](#page-702-0) animated.component.html, [529](#page-702-0) animated.component.ts, [527](#page-700-0)–[528](#page-701-0) **animation application** animated.component.css, [529](#page-702-0) animated.component.html, [529](#page-702-0) animated.component.ts, [527](#page-700-0)–[528](#page-701-0) app.component.html, [526–](#page-699-0)[527](#page-700-0) app.component.ts, [526](#page-699-0) app.module.ts, [525–](#page-698-0)[526](#page-699-0) folder structure, [525](#page-698-0) **anonymous functions, [25–](#page-58-0)[26](#page-59-0) any data type, [384](#page-516-0)**

#### **app.component.css listing**

AreaCalcService, [509](#page-679-0) custom directive with component, [454](#page-608-0) drag-and-drop application, [535–](#page-710-0)[536](#page-711-0) RandomImageService, [513–](#page-684-0)[514](#page-685-0) router with navigation bar, [495](#page-661-0) star rating application, [544](#page-720-2) **app.component.html listing** animation application, [526–](#page-699-0)[527](#page-700-0) AreaCalcService, [508](#page-678-0)[–509](#page-679-0) custom directive with component, [453–](#page-607-0)[454](#page-608-0) drag-and-drop application, [535](#page-710-0) image zoom application, [531](#page-705-0) PiService, [506](#page-674-0) PromiseService, [516](#page-688-0) RandomImageService, [513](#page-684-0) router with navigation bar, [494](#page-660-0) SharedService, [519](#page-691-0) star rating application, [543](#page-719-0)–[544](#page-720-2) zoom directive, [451](#page-604-0)[–452](#page-605-0) **app.component.ts listing** animation application, [526](#page-699-0) AreaCalcService, [507](#page-676-0)[–508](#page-678-0) custom directive with component, [453](#page-607-0) drag-and-drop application, [534–](#page-709-0)[535](#page-710-0) image zoom application, [530](#page-704-0)–[531](#page-705-0) PiService, [505](#page-673-0) PromiseService, [515–](#page-686-0)[516](#page-688-0) RandomImageService, [512–](#page-683-0)[513](#page-684-0) router with navigation bar, [494](#page-660-0) router with parameters, [498](#page-665-0) SharedService, [519](#page-691-0) simple router application, [490](#page-655-0) star rating application, [543](#page-719-0) **append() method, [318](#page-422-0) applications (Angular), [395](#page-527-0)–[396](#page-529-0), [398](#page-532-0)–[402](#page-536-0).** *See also* **[components](#page-744-0) (Angular)** Angular bootstrapper

app.module.js, [401](#page-535-0) app.module.ts, [400](#page-534-0) first.component.js, [402](#page-536-0) first.component.ts, [400](#page-534-0) first.html, [399](#page-533-0) animation application animated.component.css, [529](#page-702-0) animated.component.html, [529](#page-702-0) animated.component.ts, [527](#page-700-0)–[528](#page-701-0) app.component.html, [526–](#page-699-0)[527](#page-700-0) app.component.ts, [526](#page-699-0) app.module.ts, [525–](#page-698-0)[526](#page-699-0) folder structure, [525](#page-698-0) component modules, importing, [396](#page-529-0)–[397](#page-531-0) drag-and-drop application app.component.css, [535–](#page-710-0)[536](#page-711-0) app.component.html, [535](#page-710-0) app.component.ts, [534](#page-709-0)–[535](#page-710-0) drag.component.css, [538](#page-713-0) drag.component.html, [538](#page-713-0) drag.component.ts, [538](#page-713-0) drop.component.css, [537](#page-712-0) drop.component.html, [537](#page-712-0) drop.component.ts, [536](#page-711-0) folder structure, [533](#page-708-0)–[534](#page-709-0) NgModule, [397](#page-531-0)–[398](#page-532-0) star rating application app.component.css, [544](#page-720-2) app.component.html, [543–](#page-719-0)[544](#page-720-2) app.component.ts, [543](#page-719-0) app.module.ts, [540](#page-716-0) folder structure, [539](#page-715-0) mockbackend.service.ts, [540–](#page-716-0)[541](#page-717-0) rated-item.component.css, [545](#page-721-1)–[546](#page-722-2) rated-item.component.html, [545](#page-721-1) rated-item.component.ts, [544](#page-720-2)–[545](#page-721-1) ratings.service.ts, [541](#page-717-0)–[542](#page-718-0)

zoom application app.component.html, [531](#page-705-0) app.component.ts, [530](#page-704-0)–[531](#page-705-0) folder structure, [530](#page-704-0) zoomit.component.css, [532](#page-706-0) zoomit.component.html, [532](#page-706-0) zoomit.component.ts, [531](#page-705-0)–[532](#page-706-0) **applications (Node.js), censorify module** censortext.js, [49](#page-90-0) creating, [49](#page-90-0)–[50](#page-91-0) loading into Node.js applications, [52](#page-94-0)–[53](#page-95-0) package.json, [50,](#page-91-0) [51](#page-92-0) publishing to NPM Registry, [50](#page-91-0)–[51](#page-92-0) readwords.js, [52](#page-94-0) **app.module.js listing, [401](#page-535-0) app.module.ts listing** Angular bootstrapper, [400](#page-534-0) animation application, [525–](#page-698-0)[526](#page-699-0) simple mock server implementation, [473–](#page-634-0)[474,](#page-635-0) [480](#page-643-0) simple router implementation, [488–](#page-653-0)[489](#page-654-0) star rating application, [540](#page-716-0) **AppRoutingModule, importing, [488](#page-653-0) app-routing.module.ts listing** router with navigation bar, [492–](#page-658-0)[493](#page-659-0) router with parameters, [498](#page-665-0) simple router implementation, [489–](#page-654-0)[490](#page-655-0) **arbiter servers, [331](#page-436-0) arch() method, [162](#page-226-0), [182](#page-249-0) AreaCalcService, [506](#page-674-0)–[510](#page-680-0)** app.component.css, [509](#page-679-0) app.component.html, [508–](#page-678-0)[509](#page-679-0) app.component.ts, [507](#page-676-0)–[508](#page-678-0) area-calc.service.ts, [506](#page-674-0)–[507](#page-676-0) **area-calc.service.ts listing, [506–](#page-674-0)[507](#page-676-0) argv method, [162](#page-226-0) arithmetic operators, [17](#page-48-0)–[18](#page-49-0) Array object, [32](#page-67-0)–[33](#page-69-0)**

```
adding items to, 34–35
   combining, 33–34
   converting into strings, 34
   iterating through, 34
   manipulating, 32–33
   methods, 32–33
   removing items from, 34–35
   searching, 34
arrays, 16
   JavaScript
     adding items to, 34–35
     combining, 33–34
     converting into strings, 34
     iterating through, 34
     manipulating, 32–33
     methods, 32–33
     removing items from, 34–35
     searching, 34
   Routes, defining, 486–487
   TypeScript, 384
assert() function, 54
assertion testing module, 40, 190
assigning Express middleware
   globally to path, 368
   to single route, 368
assignment operators, 18
async pipe, 424
asynchronous alerts, 516
asynchronous file reading, 104–105
asynchronous file system calls, 95
asynchronous file writing, 99–101
Asynchronous JavaScript and XML (AJAX), 9
atomic write operations, 198
atomically modifying documents, 250–251
attachment() method, 353
attribute binding, 433
attribute directives, 392, 445–448
```

```
attribute.component.css, 448
   attribute.component.html, 447
   attribute.component.ts, 446–447
   custom attribute directives, 449–452
   definition of, 441
   ngForm, 445
   ngModel, 445
   ngStyle, 445
attribute.component.css listing, 448
attribute.component.html listing, 447
attribute.component.ts listing, 446–447
--auth parameter (mongod command), 203
auth property (URL object), 116
authenticate() method, 228, 229
authentication
   HTTP, 375–377
   MongoDB, 210–211
   session, 377–380
author directive, 47
auto_reconnect option (server object), 224
autoIndex option (Schema object), 295
autoIndexID option (collections), 214
$avg operator, 286
```
### **B**

**\b (backspace) escape code, [30](#page-65-0) backend services, [10](#page-38-0) backing up MongoDB, [341–](#page-451-0)[342](#page-452-0) backquotes (`), [404](#page-540-0)–[405](#page-541-0) backspace escape code, [30](#page-65-0) Bad Guys component** badguys.component.css, [522](#page-695-0) badguys.component.html, [522](#page-695-0) badguys.component.ts, [521](#page-694-0) **base64 encoding, [75](#page-121-0)**

**basicAuth middleware, [368](#page-491-0), [375](#page-501-0)–[377](#page-505-0) basicExpressions.component.ts listing, [417](#page-559-0) big endian, [75](#page-121-0) bin directives, [47](#page-87-0) --bind parameter (mongod command), [203](#page-278-0) binding.** *See* **data [binding](#page-751-0) \$bit operator, [244](#page-336-0) blocking I/O, [57](#page-101-0)[–58](#page-103-0) bodyParser middleware, [368,](#page-491-0) [371–](#page-495-0)[372](#page-496-0) Boolean data type** JavaScript, [16](#page-47-0) TypeScript, [383](#page-515-0) **bootstrap metadata option (NgModule), [397](#page-531-0) bootstrapper (Angular), [398](#page-532-0)–[402](#page-536-0)** app.module.js, [401](#page-535-0) app.module.ts, [400](#page-534-0) first.component.js, [402](#page-536-0) first.component.ts, [400](#page-534-0) first.html listing, [399](#page-533-0) **border() function, [450](#page-603-0) brackets ({ }), [415](#page-557-0), [416](#page-558-0) break statement, [23](#page-55-0)–[24](#page-57-0) browser events, [457](#page-613-0)–[458](#page-614-0) browser view, rendering, [9](#page-37-0)–[10](#page-38-0) BrowserAnimationsModule, loading, [526](#page-699-0) browsers, [8](#page-36-0)** browser events, [457](#page-613-0)[–458](#page-614-0) browser view, rendering, [9–](#page-37-0)[10](#page-38-0) browser-to-webserver communication, [8](#page-36-0)[–9](#page-37-0) user interaction, [10](#page-38-0) **browser-to-webserver communication, [8](#page-36-0)–[9](#page-37-0) BSON, [192](#page-263-0) \$bucket operator, [285](#page-383-0) \$bucketAuto operator, [285](#page-383-0) buffer module.** *See* **[buffers](#page-737-0) buffer\_concat.js listing, [81](#page-128-0) buffer\_copy.js listing, [79](#page-126-0)**

```
buffer_read.js listing, 78
buffer_slice.js listing, 80
buffer_write.js listing, 77
bufferCommands option (Schema object), 295
buffers, 74–75
   compressing/decompressing, 91–92
   concatenating, 81
   copying, 79–80
   creating, 75–76
   determining length of, 78
   encoding methods, 75
   reading from, 77–78
   slicing, 80
   writing to, 77bufferSize property (Socket object), 143
building templates, 404–405
built-in directives, 441–442
   attribute directives, 392, 445–448
     attribute.component.css, 448
     attribute.component.html, 447
     attribute.component.ts, 446–447
     definition of, 441
     ngForm, 445
     ngModel, 445
     ngStyle, 445
   components directives, 392, 441, 442
   structural directives, 392, 442–445
     definition of, 441
     ngFor, 442, 474, 479, 484, 513
     ngIf, 442–443
     ngSwitch, 442–443
     ngSwitchCase, 442, 443
     ngSwitchDefault, 442
     structural.component.ts, 443–444
built-in events, 457–458
built-in pipes
   builtInPipes.component.ts, 425
```
table of, [422](#page-566-0)[–424](#page-568-0) **built-in services** animate, [470](#page-631-0) forms, [470](#page-631-0) http, [470](#page-631-0) GET requests, sending, [470–](#page-631-0)[471](#page-632-0) JSON file implementation and access, [472](#page-633-0)–[475](#page-638-0) PUT requests, sending, [470](#page-631-0)[–471](#page-632-0) request configuration, [471](#page-632-0) response callback functions, [471](#page-632-0) simple mock server implementation, [475–](#page-638-0)[481](#page-645-0) simple mock server updates, [481](#page-645-0)–[486](#page-651-0) router, [470](#page-631-0) ActivatedRoute, importing, [488](#page-653-0) route navigation, [488](#page-653-0) route object parameters, [487](#page-652-0) Router, importing, [488](#page-653-0) router with navigation bar, [492–](#page-658-0)[497](#page-664-0) router with parameters, [497](#page-664-0)–[501](#page-669-0) Routes array, [486–](#page-651-0)[487](#page-652-0) routing module, including, [488](#page-653-0) simple router implementation, [488–](#page-653-0)[491](#page-657-0) **builtInPipes.component.ts listing, [425](#page-569-0) byteLength() method, [78](#page-125-0) bytesRead property (Socket object), [144](#page-205-0) bytesWritten property (Socket object), [144](#page-205-0)**

## **C**

**ca option** htp.createServer(), [136](#page-197-0) https.request(), [136](#page-197-0) tls.connect(), [154](#page-217-0) tls.createServer(), [155](#page-218-0) **callback functions, [67](#page-113-0)** applying for defined parameters, [348](#page-462-0)–[349](#page-463-0)

chaining, [70](#page-117-0) implementing closure in, [68–](#page-114-0)[69](#page-116-0) passing parameters to, [67](#page-113-0)[–68](#page-114-0) **callback\_chain.js listing, [70](#page-117-0) callback\_closure.js listing, [69](#page-116-0) callback\_parameter.js listing, [67](#page-113-0)–[68](#page-114-0) canActivate property (route object), [487](#page-652-0) canActivateChild property (route object), [487](#page-652-0) canDeactivate property (route object), [487](#page-652-0) canLoad property (route object), [487](#page-652-0) capped collections, [197](#page-270-0)–[198](#page-272-0), [330](#page-434-0) capped option** collections, [214](#page-297-0) Schema object, [295](#page-393-0) **carriage return escape code, [29](#page-63-0) Cascading Style Sheets.** *See* **CSS [\(Cascading](#page-749-0) Style Sheets) case sensitive routing setting (Express), [344](#page-457-0) catch() method, [471](#page-632-0) catch statement, [35](#page-71-0)[–36](#page-72-0) C/C++ add-ons, [40,](#page-77-0) [190](#page-258-0) censor() function, [52](#page-94-0) censorify module** censortext.js, [49](#page-90-0) creating, [49](#page-90-0)–[50](#page-91-0) loading into Node.js applications, [52](#page-94-0)–[53](#page-95-0) package.json, [50,](#page-91-0) [51](#page-92-0) publishing to NPM Registry, [50](#page-91-0)–[51](#page-92-0) readwords.js, [52](#page-94-0) **censortext.js listing, [49](#page-90-0) cert option** htp.createServer(), [136](#page-197-0) https.request(), [136](#page-197-0) tls.connect(), [154](#page-217-0) **certificate class, [188](#page-256-0) chaining callback functions, [70](#page-117-0) change detection, [465](#page-624-0)[–468](#page-628-0) (change) event, [457](#page-613-0)**

**changeLoop() method, [510](#page-680-0) changeSize() function, [450](#page-603-0) character.component.css listing, [462](#page-619-0) character.component.html listing, [462](#page-619-0) character.component.ts listing, [461–](#page-618-0)[462](#page-619-0) charAt() method, [30](#page-65-0) charCodeAt() method, [30](#page-65-0) charObservable, [517](#page-689-0) chdir() method, [162](#page-226-0) checkContinue event, [124](#page-181-0) checkGoal() function, [66](#page-112-0) checkKeys option, [242](#page-333-0) child components, deleting parent data from, [461](#page-618-0)[–464](#page-623-0) child forks, [171–](#page-236-0)[173](#page-239-0) child processes, [159](#page-223-0)–[160](#page-224-0)** child forks, [171](#page-236-0)[–173](#page-239-0) ChildProcess object, [164](#page-228-0)[–166](#page-230-0) executable files, executing on another process, [168](#page-232-0)[–169](#page-234-0) processes, spawning, [169](#page-234-0)[–171](#page-236-0) system command, executing on another process, [166](#page-230-0)[–168](#page-232-0) **child\_exec.js listing, [167](#page-231-0)[–168](#page-232-0) child\_fork.js listing, [172](#page-237-0)–[173](#page-239-0) child\_process module, [40](#page-77-0), [159](#page-223-0)–[160](#page-224-0)** child forks, [171](#page-236-0)[–173](#page-239-0) ChildProcess object, [164](#page-228-0)[–166](#page-230-0) executable files, executing on another process, [168](#page-232-0)[–169](#page-234-0) processes, spawning, [169](#page-234-0)[–171](#page-236-0) system command, executing on another process, [166](#page-230-0)[–168](#page-232-0) **child\_process\_exec\_file.js listing, [168](#page-232-0)–[169](#page-234-0) child\_process\_spawn\_file.js listing, [170](#page-235-0)[–171](#page-236-0) ChildProcess object, [164](#page-228-0)[–166](#page-230-0) Children property (route object), [487](#page-652-0) cipher class, [188](#page-256-0) ciphers option** htp.createServer(), [136](#page-197-0) https.request(), [136](#page-197-0) tls.createServer(), [155](#page-218-0)

```
class binding, 433–434
class.component.ts listing, 434
classes. See also services (Angular)
   binding, 433–434
   certificate, 188
   cipher, 188
   Component, 418–419
   decipher, 188
   defining, 386
   diffieHellman, 188
   @directive, 449
   eCDH, 188
   EventEmitter, 458
   export classes
     449
     ZoomDirective, 451
   hash, 189
   hmac, 189
   inheritance, 387
   MongoClient, 222
   pipe, 426
   SecretAgent, 387
   sign, 189
   verify, 189
classExpressions.component.ts listing, 418–419
clearCookie() method, 373
clearImmediate() function, 62
clearInterval() function, 61
clearTimeout() function, 60
CLI (command-line interface), 394–395. See also commands
(click) event, 457
clientError event, 124, 156
ClientRequest object, 118–121
clients
   HTTPS clients, 135–136
   TCP socket clients, 147–150
   TLS socket clients, 153–154
```
<span id="page-742-0"></span>**client-side scripts, [9](#page-37-0) close event, [82](#page-130-0), [121](#page-177-0), [123](#page-179-0), [124](#page-181-0), [142](#page-203-0), [145](#page-207-0), [165](#page-229-0) close() method, [97](#page-147-0), [125](#page-182-0), [146](#page-208-0), [227](#page-313-0), [233](#page-322-0) closeSync() method, [97](#page-147-0) closing files, [96](#page-146-0)–[97](#page-147-0) closure in callback functions, [68](#page-114-0)–[69](#page-116-0) cluster module, [40,](#page-77-0) [174](#page-240-0)** events, [174](#page-240-0) HTTP clusters, [176](#page-242-0)–[179](#page-246-0) methods, [175](#page-241-0) properties, [175](#page-241-0) Worker object, [175–](#page-241-0)[176](#page-242-0) **cluster\_server.js listing, [177](#page-244-0)–[179](#page-246-0) clusterAdmin role (MongoDB), [208](#page-286-0) clusters** cluster module, [40,](#page-77-0) [174](#page-240-0) events, [174](#page-240-0) HTTP clusters, [176](#page-242-0)–[179](#page-246-0) methods, [175](#page-241-0) properties, [175](#page-241-0) Worker object, [175–](#page-241-0)[176](#page-242-0) sharded MongoDB clusters, [338](#page-447-0) adding shards to cluster, [339](#page-448-0) config server database instances, [338](#page-447-0) query router servers, [338](#page-447-0)–[339](#page-448-0) **code listings.** *See* **[listings](#page-780-0) collection() method, [228,](#page-314-0) [230](#page-317-0) Collection object, [229](#page-316-0)[–232.](#page-320-0)** *See also* **collections [\(MongoDB\)](#page-742-0) collection option (Schema object), [295](#page-393-0) collection\_create\_list\_delete.js listing, [238](#page-328-0)–[239](#page-329-0) collection\_stat.js listing, [239](#page-329-0)[–240](#page-330-0) collectionInfo() method, [227](#page-313-0) collectionNames() method, [227](#page-313-0) collections (MongoDB)** capped collections, [197–](#page-270-0)[198,](#page-272-0) [330](#page-434-0) Collection object, [229](#page-316-0)–[232](#page-320-0) collection create list delete.js application example, [238](#page-328-0)–[239](#page-329-0)

<span id="page-743-0"></span>creating, [214–](#page-297-0)[215,](#page-298-0) [237](#page-327-0) definition of, [192](#page-263-0) deleting, [215–](#page-298-0)[216,](#page-300-0) [238](#page-328-0) displaying list of, [214](#page-297-0) documents adding, [217](#page-301-0), [244](#page-336-0)–[246](#page-338-0), [307](#page-409-0)–[309](#page-411-0) aggregating with Mongoose, [317–](#page-421-0)[320](#page-424-0) atomically modifying, [250](#page-343-0)[–251](#page-344-0) counting, [268](#page-363-0)[–269](#page-365-0) Document object, [304](#page-405-0)–[305](#page-407-0) finding, [216,](#page-300-0) [265–](#page-360-0)[268,](#page-363-0) [305–](#page-407-0)[307](#page-409-0) removing, [217](#page-301-0)[–218,](#page-302-0) [255](#page-349-0)[–258,](#page-352-0) [314](#page-417-0)[–317](#page-421-0) retrieving, [246–](#page-338-0)[248](#page-341-0) saving, [252–](#page-345-0)[253,](#page-346-0) [310–](#page-413-0)[311](#page-414-0) updating, [218](#page-302-0)[–219,](#page-304-0) [248](#page-341-0)[–250,](#page-343-0) [309](#page-411-0)[–314](#page-417-0) upserting, [253](#page-346-0)–[254](#page-348-0) listing, [237](#page-327-0) number of, [199](#page-273-0) sharding on, [340](#page-450-0) statistics for, [239](#page-329-0)–[240](#page-330-0) **collections command, [204](#page-279-0) collections() method, [228,](#page-314-0) [237](#page-327-0) \$collStatus operator, [284](#page-381-0) combining** arrays, [33–](#page-69-0)[34](#page-70-0) strings, [31](#page-66-0) **command-line interface, [394](#page-526-0)[–395.](#page-527-0)** *See also* **[commands](#page-743-0) command-line options module, [40](#page-77-0) commands.** *See also* **[directives](#page-755-0)** databases, [204](#page-279-0) db.help, [204](#page-279-0) dbs, [204](#page-279-0) executing in another process, [166–](#page-230-0)[168](#page-232-0) exit, [204](#page-279-0) help, [204](#page-279-0) mongod, [202–](#page-277-0)[203](#page-278-0) mongodump, [342](#page-452-0)

```
ng eject, 395
   ng generate component, 395
   ng generate directive, 395
   ng generate enum, 395
   ng generate guard, 395
   ng generate interface, 395
   ng generate module, 395
   ng generate pipe, 395
   ng generate service, 395
   ng new, 395
   ng serve, 395
   npm, 42, 44–45
     npm adduser, 50
     npm install, 46, 51
     npm pack, 50
     npm search, 45
   npm install, 475
   profile, 204
   roles, 204
   show, 204
   use, 204
   users, 204
comment() method, 302
comment option (options object), 265
communication, browser-to-webserver, 8–9
comparison operators, 19–20
compatibility of Angular, 14
compiling models, 298
Component class, 418–419
component directives, 441
component property (route object), 487
components (Angular), 396–397, 539–546. See also services (Angular)
   Angular bootstrapper, 398–402
   animation application, 526–527
     animated.component.css, 529
     animated.Component.html, 529
     animated.component.ts, 527–528
```
app.component.ts, [526](#page-699-0) app.module.ts, [525–](#page-698-0)[526](#page-699-0) folder structure, [525](#page-698-0) collections, [204](#page-279-0) configuration, [403](#page-539-0)–[404](#page-540-0) constructors, [407](#page-544-0) custom component directives, [452](#page-605-0)–[456](#page-610-0) container component, [454](#page-608-0) CSS for container component, [455](#page-609-0) CSS for root component, [454](#page-608-0) HTML for container component, [455](#page-609-0) HTML for root component, [453](#page-607-0)–[454](#page-608-0) root component, [453](#page-607-0) deleting data in, [461](#page-618-0)[–464](#page-623-0) dependency injection building nested components with, [410](#page-549-0)–[412](#page-551-0) definition of, [392](#page-524-0)[–393,](#page-525-0) [410](#page-549-0) passing data with, [412–](#page-551-0)[413](#page-553-0) sample application with inputs, [413](#page-553-0)–[414](#page-555-0) drag-and-drop application app.component.css, [535–](#page-710-0)[536](#page-711-0) app.component.html, [535](#page-710-0) app.component.ts, [534](#page-709-0)–[535](#page-710-0) drag.component.css, [538](#page-713-0) drag.component.html, [538](#page-713-0) drag.component.ts, [538](#page-713-0) drop.component.css, [537](#page-712-0) drop.component.html, [537](#page-712-0) drop.component.ts, [536](#page-711-0) folder structure, [533](#page-708-0)–[534](#page-709-0) emitting custom events from, [458](#page-614-0) image zoom application app.component.html, [531](#page-705-0) app.component.ts, [530](#page-704-0)–[531](#page-705-0) folder structure, [530](#page-704-0) zoomit.component.css, [532](#page-706-0) zoomit.component.html, [532](#page-706-0)

zoomit.component.ts, [531](#page-705-0)–[532](#page-706-0) importing, [396–](#page-529-0)[397](#page-531-0) inline CSS and HTML in, [405](#page-541-0)[–406](#page-542-0) integrating custom services into, [503–](#page-671-0)[504](#page-672-0) nested components, [458](#page-614-0)[–460](#page-616-0) NgModule, [397](#page-531-0)–[398](#page-532-0) selectors, defining, [404](#page-540-0) separation of responsibilities, [393](#page-525-0) star rating application app.component.css, [544](#page-720-2) app.component.html, [543–](#page-719-0)[544](#page-720-2) app.component.ts, [543](#page-719-0) app.module.ts, [540](#page-716-0) folder structure, [539](#page-715-0) mockbackend.service.ts, [540–](#page-716-0)[541](#page-717-0) rated-item.component.css, [545](#page-721-1)–[546](#page-722-2) rated-item.component.html, [545](#page-721-1) rated-item.component.ts, [544](#page-720-2)–[545](#page-721-1) ratings.service.ts, [541](#page-717-0)–[542](#page-718-0) templates building, [404](#page-540-0)–[405](#page-541-0) external templates, [408](#page-546-0)[–410](#page-549-0) **components directives, [392,](#page-524-0) [442](#page-592-0) compound indexes, [328](#page-432-0) compress middleware, [368](#page-491-0) compressing** buffers, [91](#page-140-0)–[92](#page-142-0) streams, [92–](#page-142-0)[93](#page-143-0) **concat() method, [30](#page-65-0), [31,](#page-66-0) [33](#page-69-0)–[34,](#page-70-0) [81](#page-128-0) \$concat operator, [287](#page-385-0) concatenating buffers, [81](#page-128-0) conditionals** if statements, [20](#page-52-0) switch statements, [20](#page-52-0)–[21](#page-53-0) **config method, [161](#page-225-0) --config parameter (mongod command), [202](#page-277-0) config servers, creating, [338](#page-447-0)**

#### **configuration**

components, [403](#page-539-0)[–404](#page-540-0) selectors, [404](#page-540-0) templates, [404](#page-540-0)[–405](#page-541-0) Express, [343](#page-456-0)[–344](#page-457-0) HTTP requests, [471](#page-632-0) MongoDB authentication, [210](#page-289-0)–[211](#page-290-0) query database operation, [299](#page-399-0)–[302](#page-403-0) **connect event, [120,](#page-176-0) [124,](#page-181-0) [141](#page-202-0) connect() method, [56,](#page-99-0) [140,](#page-201-0) [147,](#page-209-0) [154,](#page-217-0) [223,](#page-308-0) [292](#page-390-0) connected property (ChildProcess object), [166](#page-230-0) connecting to MongoDB** MongoClient class, [222](#page-307-0) MongoClient object, [223](#page-308-0)[–226](#page-312-0) Mongoose, [292](#page-390-0)[–294](#page-392-0) write concern, [222](#page-307-0) **connection event, [124,](#page-181-0) [145](#page-207-0) Connection object, [292](#page-390-0)–[293](#page-391-0) connectionTimeOut option (server object), [224](#page-309-0) console, writing data to, [53–](#page-95-0)[54](#page-96-0) console module, [40](#page-77-0), [53](#page-95-0)[–54](#page-96-0) constant data service, [505](#page-673-0)–[506](#page-674-0)** app.component.html, [506](#page-674-0) app.component.ts, [505](#page-673-0) pi.service.ts, [505](#page-673-0) **constructor.component.ts listing, [407](#page-544-0) constructors, [407](#page-544-0) container component, [454](#page-608-0)** CSS for, [455](#page-609-0) HTML for, [455](#page-609-0) **container directive** container.component.css, [455](#page-609-0) container.component.html, [455](#page-609-0) container.component.ts, [454](#page-608-0) **content, generating with CLI (command-line interface), [394](#page-526-0)–[395](#page-527-0) continue event, [120](#page-176-0) continue statement, [23–](#page-55-0)[24](#page-57-0)**

```
contributors directive, 47
converting
   arrays to strings, 34
   JavaScript objects to JSON, 74
   JSON to JavaScript objects, 74
   objects to strings, 184–185
cookie() method, 373, 378
cookieParser middleware, 368, 373–374
cookies
   cookie sessions, 374–375
   sending/receiving, 373–374
cookieSession middleware, 368, 374–375
copy() method, 79
copyDatabase() method, 213
copying
   buffers, 79–80
   databases, 213
count() method, 231, 233, 268–269, 300
$count operator, 285
counting documents, 268–269
cpus() method, 182
create() method, 300, 307
createAlert() method, 515
createCollection() method, 214, 228, 234, 237, 330
createConnection() method, 140
createDb() method, 481
createDelete.component.CSS listing, 479–480
createDelete.component.html listing, 479
createDelete.component.ts listing, 477–478
createReadStream() method, 105–106
createServer() method, 124, 126, 128, 136, 150, 154–156, 345
createTimedAlert() method, 515
createUser() method, 207, 208, 476, 478
createWriteStream() method, 101–102
crl option
   htp.createServer(), 136
   https.request(), 136
```
<span id="page-749-0"></span>tls.createServer(), [155](#page-218-0) **crypto module, [41](#page-78-0), [188](#page-256-0)–[190](#page-258-0) csrf middleware, [368](#page-491-0) CSS (Cascading Style Sheets)** files, [9](#page-37-0) inline CSS in Angular applications, [405](#page-541-0)–[406](#page-542-0) listings app.component.css, [454,](#page-608-0) [495,](#page-661-0) [513–](#page-684-0)[514](#page-685-0), [535](#page-710-0)–[536](#page-711-0), [544](#page-720-2) attribute.component.css, [448](#page-599-0) character.component.css, [462](#page-619-0) container.component.css, [455](#page-609-0) details.component.css, [463](#page-621-0) drag.component.css, [538](#page-713-0) drop.component.css, [537](#page-712-0) external.css, [409](#page-547-0) http.component.CSS, [474–](#page-635-0)[475](#page-638-0) outer.css, [411](#page-550-0) rated-item.component.css, [545](#page-721-1)–[546](#page-722-2) ./static/css/static.css, [370](#page-493-0) update.component.CSS, [485](#page-649-0)–[486](#page-651-0) zoomit.component.css, [532](#page-706-0) **curly braces ({ }), [20](#page-52-0), [24,](#page-57-0) [429](#page-575-0) currency pipe, [423](#page-567-0) current database, changing, [211](#page-290-0)–[212](#page-292-0) Cursor object, [232–](#page-320-0)[233](#page-322-0) custom Angular services, [503](#page-671-0)** constant data service, [505](#page-673-0)–[506](#page-674-0) app.component.html, [506](#page-674-0) app.component.ts, [505](#page-673-0) pi.service.ts, [505](#page-673-0) data transform service, [506–](#page-674-0)[510](#page-680-0) app.component.css, [509](#page-679-0) app.component.html, [508–](#page-678-0)[509](#page-679-0) app.component.ts, [507](#page-676-0)–[508](#page-678-0) area-calc.service.ts, [506](#page-674-0)–[507](#page-676-0) integrating into applications, [503–](#page-671-0)[504](#page-672-0) mock back-end service, [540–](#page-716-0)[541](#page-717-0)

ratings service, [541](#page-717-0)–[542](#page-718-0) service that returns a promise, [515](#page-686-0)[–516](#page-688-0) shared service, [516](#page-688-0)[–523](#page-697-0) app.component.html, [519](#page-691-0) app.component.ts, [519](#page-691-0) badguys.component.css, [522](#page-695-0) badguys.component.html, [522](#page-695-0) badguys.component.ts, [521](#page-694-0) good-guys.component.css, [521](#page-694-0) good-guys.component.html, [520](#page-693-0) good-guys.component.ts, [520](#page-693-0) shared.service.ts, [517–](#page-689-0)[518](#page-690-0) use cases for, [503](#page-671-0)–[504](#page-672-0) variable data service, [510–](#page-680-0)[514](#page-685-0) app.component.css, [513–](#page-684-0)[514](#page-685-0) app.component.html, [513](#page-684-0) app.component.ts, [512](#page-683-0)–[513](#page-684-0) random-image.service.ts, [511](#page-682-0)[–512](#page-683-0) **custom directives, [449](#page-602-0)** custom attribute directives, [449](#page-602-0)–[452](#page-605-0) custom component directives, [452](#page-605-0)–[456](#page-610-0) container component, [454](#page-608-0) CSS for container component, [455](#page-609-0) CSS for root component, [454](#page-608-0) HTML for container component, [455](#page-609-0) HTML for root component, [453](#page-607-0)–[454](#page-608-0) root component, [453](#page-607-0) **custom events, [64](#page-110-0)[–65](#page-111-0), [457](#page-613-0)** deleting data with, [461](#page-618-0)[–464](#page-623-0) emitting from components, [458](#page-614-0) handling with listeners, [458](#page-614-0) implementing in nested components, [458](#page-614-0)–[460](#page-616-0) **custom middleware, [380](#page-510-0)–[381](#page-511-0) custom pipes, [426](#page-571-0)[–428](#page-574-0) custom-defined objects, [28](#page-62-0) customevent.component.html listing, [459](#page-615-0)[–460](#page-616-0) customevent.component.ts listing, [459](#page-615-0)**

**customPipes.component.ts listing, [427](#page-572-0) custom.pipe.ts listing, [427](#page-572-0) cwd() method, [162](#page-226-0) cwd property** exec() and execFile() methods, [166](#page-230-0) fork() function, [172](#page-237-0) spawn() function, [170](#page-235-0)

## **D**

<span id="page-751-0"></span>**Dahl, Ryan, [39](#page-76-0) data binding, [429](#page-575-0)** attribute binding, [433](#page-580-0) class binding, [433](#page-580-0)–[434](#page-581-0) definition of, [392](#page-524-0) event binding, [436](#page-584-0)–[439](#page-588-0) interpolation, [430](#page-576-0)–[431](#page-577-0) property binding, [431](#page-577-0)[–433](#page-580-0) style binding, [435](#page-582-0)–[436](#page-584-0) two-way binding, [439](#page-588-0)–[440](#page-589-0) **data changes, detecting with observables, [465](#page-624-0)–[468](#page-628-0) data denormalization, [196](#page-268-0)[–197](#page-270-0) data event, [82,](#page-130-0) [141](#page-202-0) data I/O** buffers, [74](#page-120-0)–[75](#page-121-0) compressing/decompressing, [91](#page-140-0)[–92](#page-142-0) concatenating, [81](#page-128-0) copying, [79](#page-126-0)–[80](#page-127-0) creating, [75](#page-121-0)–[76](#page-122-0) determining length of, [78](#page-125-0) encoding methods, [75](#page-121-0) reading from, [77](#page-123-0)[–78](#page-125-0) slicing, [80](#page-127-0) writing to, [76–](#page-122-0)[77](#page-123-0) JSON (JavaScript Object Notation), [73](#page-119-0) converting JavaScript objects to, [74](#page-120-0)

converting to JavaScript objects, [74](#page-120-0) streams, [81](#page-128-0) compressing/decompressing, [92](#page-142-0)[–93](#page-143-0) Duplex streams, [86–](#page-134-0)[88](#page-137-0) piping, [89](#page-138-0)–[90](#page-139-0) Readable streams, [82](#page-130-0)–[84,](#page-132-0) [89](#page-138-0)–[90](#page-139-0) Transform streams, [88–](#page-137-0)[89](#page-138-0) Writable streams, [84](#page-132-0)[–86](#page-134-0), [89](#page-138-0)[–90](#page-139-0) **data life cycles, [199](#page-273-0) data model, planning, [194](#page-265-0)–[195](#page-266-0) data normalization, [195](#page-266-0)[–196](#page-268-0) data passing with dependency injection, [412–](#page-551-0)[413](#page-553-0) Data property (route object), [487](#page-652-0) data transform service, [506](#page-674-0)[–510](#page-680-0)** app.component.css, [509](#page-679-0) app.component.html, [508–](#page-678-0)[509](#page-679-0) app.component.ts, [507](#page-676-0)–[508](#page-678-0) area-calc.service.ts, [506](#page-674-0)–[507](#page-676-0) **data types** JavaScript, [16](#page-47-0)–[17](#page-48-0) MongoDB, [193–](#page-264-0)[194](#page-265-0) TypeScript, [383](#page-515-0)–[384](#page-516-0) **data usability, [200](#page-274-0) Database Administrator accounts, [211](#page-290-0) databases (MongoDB).** *See also* **collections [\(MongoDB\)](#page-742-0)** changing current, [211–](#page-290-0)[212](#page-292-0) connecting to using Mongoose, [292](#page-390-0)[–294](#page-392-0) copying, [213](#page-294-0) creating, [212,](#page-292-0) [234](#page-323-0) database change options, [241](#page-332-0)–[242](#page-333-0) db create list delete.js sample application,  $234-236$  $234-236$  $234-236$ deleting, [212–](#page-292-0)[213,](#page-294-0) [234](#page-323-0) displaying list of, [211](#page-290-0) implementing schemas on, [295](#page-393-0)[–296](#page-395-0) listing, [233](#page-322-0) query database operation options, [301–](#page-401-0)[302](#page-403-0)

setting, [299](#page-399-0)–[301](#page-401-0) repairing, [341](#page-451-0) update operators, [242](#page-333-0)[–244](#page-336-0) **databases command, [204](#page-279-0) data.service.ts listing, [476,](#page-639-0) [481–](#page-645-0)[482](#page-646-0) date pipe, [423](#page-567-0) db() method, [227](#page-313-0) Db object, [227](#page-313-0)[–228](#page-314-0) db\_connect\_object.js listing, [226](#page-312-0) db\_connect\_url.js listing, [225](#page-311-0) db\_create\_list\_delete.js listing, [234](#page-323-0)–[236](#page-326-0) db\_status.js listing, [236](#page-326-0)–[237](#page-327-0) dbAdmin role (MongoDB), [208](#page-286-0) dbAdminAnyDatabase role (MongoDB), [208](#page-286-0) db.auth() method, [205](#page-281-0) db.help command, [204](#page-279-0) --dbpath parameter (mongod command), [203](#page-278-0) dbs command, [204](#page-279-0) debounce() method, [471](#page-632-0) debugger module, [41](#page-78-0) decipher class, [188](#page-256-0) declarations metadata, [397,](#page-531-0) [410](#page-549-0) decompressing** buffers, [91](#page-140-0)–[92](#page-142-0) streams, [92–](#page-142-0)[93](#page-143-0) **decorators** @NgModule, [397](#page-531-0)–[398](#page-532-0), [410](#page-549-0) @pipe, [426](#page-571-0) **defined parameters, applying route parameters with, [348](#page-462-0) deflate() method, [91](#page-140-0) deflateRaw() method, [91](#page-140-0) delaying work** interval timers, [61](#page-106-0)[–62](#page-107-0) timeout timers, [60](#page-105-0)[–61](#page-106-0) **delete() method, [470](#page-631-0) deleteChar() method, [461](#page-618-0) deleteUser() method, [476](#page-639-0), [478](#page-641-0)**

#### **deleting data, [461](#page-618-0)[–464](#page-623-0)**

array items, [34](#page-70-0)[–35](#page-71-0) collections, [215](#page-298-0)–[216](#page-300-0), [238](#page-328-0) databases, [212](#page-292-0)[–213](#page-294-0) directories, [111–](#page-164-0)[112](#page-165-0) documents, [217](#page-301-0)–[218](#page-302-0) findAndRemove() method, [257](#page-351-0)–[258](#page-352-0) with Mongoose, [314](#page-417-0)–[317](#page-421-0) remove() method, [217](#page-301-0)–[218](#page-302-0), [255](#page-349-0)–[256](#page-350-0) event listeners, [65](#page-111-0) files, [110](#page-163-0) MongoDB user accounts, [209](#page-287-0) **denormalizing data, [196](#page-268-0)–[197](#page-270-0) dependencies directive, [48](#page-89-0) dependency injection** building nested components with, [410](#page-549-0)–[412](#page-551-0) definition of, [392](#page-524-0)[–393,](#page-525-0) [410](#page-549-0) passing data with, [412–](#page-551-0)[413](#page-553-0) sample application with inputs, [413](#page-553-0)–[414](#page-555-0) **deploying** replica sets, [333](#page-439-0)–[334](#page-440-0) sharded MongoDB clusters, [338](#page-447-0) adding shards to cluster, [339](#page-448-0) config server database instances, [338](#page-447-0) query router servers, [338](#page-447-0)–[339](#page-448-0) **dereferencing timers, [63](#page-108-0) description directive, [47](#page-87-0) destroy() method, [142](#page-203-0), [378](#page-506-0) detached property (spawn() function), [170](#page-235-0) details.component.css listing, [463](#page-621-0) details.component.html listing, [463](#page-621-0) details.component.ts listing, [462–](#page-619-0)[463](#page-621-0) detecting data changes, [465](#page-624-0)[–468](#page-628-0) diffieHellman class, [188](#page-256-0) dir() function, [53](#page-95-0) @directive class, [449](#page-602-0) Directive class, [449](#page-602-0)**

#### <span id="page-755-0"></span>**directives.** *See also* **[commands](#page-743-0)**

```
author, 47
   bin, 47
   built-in directives, 441–442
     attribute directives, 392, 445–448
     components directives, 392, 442
     structural directives, 392, 442–445
   contributors, 47
   custom directives, 449
     custom attribute directives, 449–452
     custom component directives, 452–456
   definition of, 441
   dependencies, 48
   description, 47
   engines, 48
   keywords, 48
   main, 47
   name, 47
   preferGlobal, 47
   repository, 48
   scripts, 47
   version, 47
directories
   creating, 111–112
   deleting, 111–112
   221
   renaming, 112
disable() method, 344
disabled() method, 344
disconnect event, 165, 174, 176
disconnect() method, 165, 175, 176, 292
distinct field values, finding, 276–277
distinct() method, 231, 276–277, 300
$divide operator, 286
division (/) operator, 18
dns module, 41, 186–188
dns_lookup.js listing, 187–188
```
<span id="page-756-0"></span>**doc\_aggregate.js listing, [288](#page-387-0) doc\_count.js listing, [268](#page-363-0)–[269](#page-365-0) doc\_delete\_one.js listing, [257](#page-351-0)[–258](#page-352-0) doc\_delete.js listing, [255](#page-349-0)[–256](#page-350-0) doc\_distinct.js listing, [277](#page-373-0) doc\_fields.js listing, [271–](#page-367-0)[272](#page-368-0) doc\_find.js listing, [247](#page-340-0)–[248](#page-341-0) doc\_group.js listing, [279–](#page-376-0)[280](#page-377-0) doc\_insert.js listing, [245](#page-337-0)–[246](#page-338-0) doc\_limit.js listing, [270](#page-365-1)–[271](#page-367-0) doc\_modify.js listing, [251](#page-344-0) doc\_paging.js listing, [273–](#page-369-0)[274](#page-370-0) doc\_query.js listing, [266](#page-361-0)[–268](#page-363-0) doc\_save.js listing, [252](#page-345-0)[–253](#page-346-0) doc\_sort.js listing, [275](#page-371-0)–[276](#page-372-0) doc\_update.js listing, [249–](#page-342-0)[250](#page-343-0) doc\_upsert.js listing, [253](#page-346-0)–[254](#page-348-0) doCalc() function, [26](#page-59-0) doCircle() method, [507](#page-676-0) Document object, [292,](#page-390-0) [304–](#page-405-0)[305](#page-407-0) Document Object Model.** *See* **DOM [\(Document](#page-757-0) Object Model) documents (MongoDB)** adding insert() method, [217](#page-301-0), [244](#page-336-0)–[246](#page-338-0) with Mongoose, [307](#page-409-0)–[309](#page-411-0) aggregating with Mongoose, [317–](#page-421-0)[320](#page-424-0) atomically modifying, [250](#page-343-0)[–251](#page-344-0) counting, [268](#page-363-0)[–269](#page-365-0) data denormalization, [196–](#page-268-0)[197](#page-270-0) data normalization, [195](#page-266-0)–[196](#page-268-0) embedded documents, [196](#page-268-0)[–197](#page-270-0) finding find() method, [216](#page-300-0) with Mongoose, [305](#page-407-0)–[307](#page-409-0) sets of documents, [265](#page-360-0)[–268](#page-363-0) getting from collections, [246–](#page-338-0)[248](#page-341-0) growth of, [198](#page-272-0)

<span id="page-757-0"></span>Mongoose Document object, [304](#page-405-0)–[305](#page-407-0) paths, [294](#page-392-0) references, [195](#page-266-0)–[196](#page-268-0) removing findAndRemove() method, [257](#page-351-0)–[258](#page-352-0) with Mongoose, [314](#page-417-0)–[317](#page-421-0) remove() method, [217](#page-301-0)–[218](#page-302-0), [255](#page-349-0)–[256](#page-350-0) saving with Mongoose, [310](#page-413-0)–[311](#page-414-0) save() method, [252](#page-345-0)[–253](#page-346-0) structure of, [192](#page-263-0)–[193](#page-264-0) TTY (time-to-live), [199](#page-273-0) updating findAndRemove() method, [218](#page-302-0)–[219](#page-304-0) with Mongoose, [311](#page-414-0)–[314](#page-417-0) update() method, [248](#page-341-0)–[250](#page-343-0) upserting, [253](#page-346-0)–[254](#page-348-0) **dollar sign, [243](#page-334-0) DOM (Document Object Model), [9](#page-37-0) doRectangle() method, [507](#page-676-0) doSquare() method, [507](#page-676-0) doTrapezoid() method, [507](#page-676-0) doTriangle() method, [507](#page-676-0) double curly braces ({{}}), [429](#page-575-0) do/while loops, [22](#page-54-0) download responses, sending, [359](#page-480-0) downloading MongoDB, [202](#page-277-0) drag-and-drop application** app.component.css, [535–](#page-710-0)[536](#page-711-0) app.component.html, [535](#page-710-0) app.component.ts, [534](#page-709-0)–[535](#page-710-0) drag.component.css, [538](#page-713-0) drag.component.html, [538](#page-713-0) drag.component.ts, [538](#page-713-0) drop.component.css, [537](#page-712-0) drop.component.html, [537](#page-712-0) drop.component.ts, [536](#page-711-0)

folder structure, [533](#page-708-0)–[534](#page-709-0) **drag-item component** app.component.css, [535–](#page-710-0)[536](#page-711-0) app.component.html, [535](#page-710-0) app.component.ts, [534](#page-709-0)–[535](#page-710-0) drag.component.css, [538](#page-713-0) drag.component.html, [538](#page-713-0) drag.component.ts, [538](#page-713-0) **drain event, [84](#page-132-0), [142](#page-203-0) driver.** *See* **[MongoDB](#page-795-0) Node.js driver drop() method, [215,](#page-298-0) [232](#page-320-0) dropCollection() method, [228,](#page-314-0) [238](#page-328-0) dropDatabase() method, [213,](#page-294-0) [228,](#page-314-0) [234](#page-323-0) drop-item component** app.component.css, [535–](#page-710-0)[536](#page-711-0) app.component.html, [535](#page-710-0) app.component.ts, [534](#page-709-0)–[535](#page-710-0) drop.component.css, [537](#page-712-0) drop.component.html, [537](#page-712-0) drop.component.ts, [536](#page-711-0) **dropping.** *See* **[deleting](#page-754-0) data dummyDB.JSON listing, [472](#page-633-0) Duplex streams, [86](#page-134-0)[–88](#page-137-0) dynamic GET servers, [127](#page-185-0)[–129](#page-188-0)**

#### **E**

**each() method, [232](#page-320-0) \$each operator, [244](#page-336-0) eCDH class, [188](#page-256-0) EJS template** creating, [361–](#page-483-0)[363](#page-485-0) implementing, [363–](#page-485-0)[364](#page-487-0) **elements of arrays, adding/removing, [34](#page-70-0)–[35](#page-71-0) \$elemMatch, [266](#page-361-0) elemMatch() method, [304](#page-405-0)**

**\$elemMatch operator, [264](#page-358-0) embedded documents, [196–](#page-268-0)[197](#page-270-0) emit() method, [64,](#page-110-0) [458](#page-614-0) emitter\_listener.js listing, [66](#page-112-0)–[67](#page-113-0) emitting custom events, [458](#page-614-0) enable() method, [344](#page-457-0) enabled() method, [344](#page-457-0) enableSharding() method, [339–](#page-448-0)[340](#page-450-0) encoding methods, [75](#page-121-0) encoding property** exec() method, [167](#page-231-0) execFile() method, [167](#page-231-0) fork() function, [172](#page-237-0) **encrypt\_password.js listing, [189](#page-257-0) end event, [82,](#page-130-0) [141](#page-202-0) end() method, [85,](#page-133-0) [120,](#page-176-0) [122,](#page-178-0) [127,](#page-185-0) [142](#page-203-0) endian, [75](#page-121-0) endianness() method, [181](#page-248-0) engine() method, [360](#page-482-0) engines, template, [360](#page-482-0)** defining, [360](#page-482-0)–[361](#page-483-0) locals, adding, [361](#page-483-0) rendered templates, sending, [363](#page-485-0)–[364](#page-487-0) template creation, [361](#page-483-0)–[363](#page-485-0) **engines directive, [48](#page-89-0) ensureIndex() method, [329](#page-433-0) entryComponents metadata option (NgModule), [397](#page-531-0) enum data type, [384](#page-516-0) env method, [162](#page-226-0) env property** exec() and execFile() methods, [166](#page-230-0) fork() function, [172](#page-237-0) spawn() function, [170](#page-235-0) **env setting (Express), [344](#page-457-0) environment, adding Angular to, [393](#page-525-0)–[394](#page-526-0) \$eq operator, [263](#page-357-0) equal sign (=), [18](#page-49-0)**

<span id="page-760-0"></span>**equality operators, [19](#page-50-0) equals() method, [304](#page-405-0) error event, [82](#page-130-0), [142](#page-203-0), [145](#page-207-0), [165](#page-229-0), [176](#page-242-0) error() function, [53](#page-95-0) error handling, [35](#page-71-0)** finally keyword, [36](#page-72-0)–[37](#page-74-0) throwing errors, [36](#page-72-0) try/catch blocks, [35](#page-71-0)–[36](#page-72-0) **errors module, [41](#page-78-0) errors property (Document object), [305](#page-407-0) escape codes, [29](#page-63-0)[–30](#page-65-0) event binding, [436](#page-584-0)[–439](#page-588-0) event listeners** adding to objects, [65](#page-111-0) implementing, [65](#page-111-0)–[67](#page-113-0) removing from objects, [65](#page-111-0) **event queue, scheduling work on, [59](#page-103-0)–[60](#page-105-0) event.component.ts listing, [436](#page-584-0)–[438](#page-586-0) EventEmitter object, [64–](#page-110-0)[65](#page-111-0), [458](#page-614-0) eventHandler() method, [459](#page-615-0) events, [55](#page-98-0)–[56](#page-99-0)** binding, [436](#page-584-0)–[439](#page-588-0) blocking I/O, [57](#page-101-0)–[58](#page-103-1) browser events, [457](#page-613-0)[–458](#page-614-0) callbacks, [67](#page-113-0) chaining, [70](#page-117-0) implementing closure in, [68–](#page-114-0)[69](#page-116-0) passing parameters to, [67](#page-113-0)[–68](#page-114-0) ClientRequest object, [120](#page-176-0) cluster module, [174](#page-240-0) conversation metaphor, [57](#page-101-0)[–59](#page-103-0) custom events, [64](#page-110-0)–[65,](#page-111-0) [458](#page-614-0) deleting data with, [461](#page-618-0)[–464](#page-623-0) emitting from components, [458](#page-614-0) handling with listeners, [458](#page-614-0) implementing in nested components, [458](#page-614-0)–[460](#page-616-0) event callbacks, [55](#page-98-0)[–56](#page-99-0)

event listeners adding to objects, [65](#page-111-0) implementing, [65](#page-111-0)–[67](#page-113-0) removing from objects, [65](#page-111-0) event queue, scheduling work on, [59–](#page-103-0)[60](#page-105-0) IncomingMessage object, [123](#page-179-0) process signals, [160](#page-224-0) Readable streams, [82](#page-130-0) Server object, [124,](#page-181-0) [145](#page-207-0) ServerResponse object, [121](#page-177-0) Socket object, [141–](#page-202-0)[142](#page-203-0) threaded models, [55–](#page-98-0)[56](#page-99-0) Worker object, [176](#page-242-0) Writable streams, [84](#page-132-0) **events module, [41.](#page-78-0)** *See also* **[events](#page-760-0) exec() method, [166](#page-230-0)–[168](#page-232-0), [318](#page-422-0) execArgv method, [162](#page-226-0) execFile() method, [168–](#page-232-0)[169](#page-234-0) execPath method, [162](#page-226-0) execPath property (fork() function), [172](#page-237-0) executable files, executing on another process, [168–](#page-232-0)[169](#page-234-0) executables** mongod.exe, [202](#page-277-0) Node.js executables, verifying, [42](#page-79-0)–[43](#page-80-0) **executing** executable files on another process, [168](#page-232-0)–[169](#page-234-0) processes, [161](#page-225-0) system commands on another process, [166](#page-230-0)[–168](#page-232-0) **exist event, [165](#page-229-0) exists() method, [106](#page-158-0)[–107,](#page-159-0) [303](#page-404-0) \$exists operator, [263](#page-357-0) existsSync() method, [106](#page-158-0)[–107](#page-159-0) exit command, [204](#page-279-0) exit event, [174](#page-240-0), [176](#page-242-0) exit() method, [161](#page-225-0) explain option (options object), [264](#page-358-0) export classes**

<span id="page-762-0"></span>Directive, [449](#page-602-0) ZoomDirective, [451](#page-604-0) **export keyword, [392](#page-524-0) exporting modules, [392](#page-524-0) exports metadata option (NgModule), [397](#page-531-0) Express, [13](#page-42-0), [343](#page-456-0)** configuring, [343](#page-456-0)–[344](#page-457-0) installing, [343](#page-456-0) middleware, [367](#page-490-0)–[368](#page-491-0) assigning globally to path, [368](#page-491-0) assigning to single route, [368](#page-491-0) basicAuth, [368](#page-491-0), [375](#page-501-0)–[377](#page-505-0) bodyParser, [368,](#page-491-0) [371](#page-495-0)[–372](#page-496-0) compress, [368](#page-491-0) cookieParser, [368,](#page-491-0) [373](#page-498-0)[–374](#page-500-0) cookieSession, [368](#page-491-0), [374](#page-500-0)–[375](#page-501-0) csrf, [368](#page-491-0) custom, [380](#page-510-0)[–381](#page-511-0) favicon, [367](#page-490-0) functions, [369](#page-492-0) logger, [367](#page-490-0) query, [368,](#page-491-0) [369](#page-492-0) session, [368,](#page-491-0) [377](#page-505-0)[–380](#page-510-0) static, [367](#page-490-0), [369](#page-492-0)–[371](#page-495-0) Request objects, [350](#page-465-0)[–352](#page-468-0) Response objects, [352](#page-468-0) download responses, [359](#page-480-0) files in, [356–](#page-474-0)[358](#page-478-0) headers, [352](#page-468-0)–[353](#page-470-0) JSON responses, [355](#page-473-0)–[357](#page-478-1) redirection, [359](#page-480-0) rendered templates in, [363](#page-485-0)–[364](#page-487-0) sending, [353](#page-470-0)–[355](#page-473-0) status, [353](#page-470-0) routes applying parameters in, [347](#page-461-0)[–350](#page-465-0) definition of, [345](#page-458-0)

implementing, [346](#page-459-0) server, starting, [345](#page-458-0) template engines, [360](#page-482-0) defining, [360](#page-482-0)–[361](#page-483-0) locals, adding, [361](#page-483-0) rendered templates, sending, [363](#page-485-0)–[364](#page-487-0) template creation, [361](#page-483-0)–[363](#page-485-0) **express\_auth\_one.js listing, [376](#page-502-0) express\_auth\_session.js listing, [378](#page-506-0)–[379](#page-507-0) express\_auth.js listing, [376](#page-502-0) express\_cookies.js listing, [373](#page-498-0)[–374](#page-500-0) express\_http\_https.js listing, [345](#page-458-0) express\_json.js listing, [356](#page-474-0) express\_middleware.js listing, [381](#page-511-0) express\_post.js listing, [372](#page-496-0) express\_redirect.js listing, [359](#page-480-0) express\_request.js listing, [351](#page-466-0) express\_routes.js listing, [349](#page-463-0)–[350](#page-465-0) express\_send\_file.js listing, [358](#page-478-0) express\_send.js listing, [354](#page-471-0) express\_session.js listing, [374–](#page-500-0)[375](#page-501-0) express\_static.js listing, [370](#page-493-0) express\_templates.js listing, [363](#page-485-0)[–364](#page-487-0) expressions, [415](#page-557-0)–[416](#page-558-0)** basic expressions, [416](#page-558-0)[–417](#page-559-0) Component class interaction, [418](#page-561-0)–[419](#page-562-0) pipes built-in pipes, [422](#page-566-0)[–426](#page-571-0) custom pipes, [426](#page-571-0)–[428](#page-574-0) definition of, [422](#page-566-0) TypeScript in, [419](#page-562-0)–[422](#page-566-0) **extensibility** of Angular, [14](#page-44-0) of Node.js, [3,](#page-29-0) [12](#page-41-0) **external sources, interacting with, [132](#page-191-0)–[134](#page-195-0) external templates, [408–](#page-546-0)[410](#page-549-0) external.component.ts listing, [409](#page-547-0)**

**external.css listing, [409](#page-547-0) externalTemplate.html listing, [409](#page-547-0)**

### **F**

<span id="page-764-0"></span>**\f (form feed) escape code, [30](#page-65-0) --f parameter (mongod command), [202](#page-277-0) \$facet operator, [285](#page-383-0) @fadeState, [527](#page-700-0)[–529](#page-702-0) favicon middleware, [367](#page-490-0) feed() function, [386](#page-518-0) fields** distinct field values, finding, [276–](#page-372-0)[277](#page-373-0) limiting results by, [271–](#page-367-0)[272](#page-368-0) naming conventions, [193](#page-264-0) required fields, forcing, [296](#page-395-0) unique fields, [296](#page-395-0) **fields option (options object), [264](#page-358-0) file system, [41](#page-78-0), [95](#page-145-0)** asynchronous file system calls, [95](#page-145-0) directories creating, [111–](#page-164-0)[112](#page-165-0) deleting, [111–](#page-164-0)[112](#page-165-0) renaming, [112](#page-165-0) files deleting, [110](#page-163-0) listing, [108](#page-161-0)[–110](#page-163-0) opening/closing, [96–](#page-146-0)[97](#page-147-0) reading, [102](#page-153-0)–[106](#page-158-0) renaming, [112](#page-165-0) returning statistics about, [107](#page-159-0)[–108](#page-161-0) truncating, [110](#page-163-0)–[111](#page-164-0) verifying path of, [106](#page-158-0)–[107](#page-159-0) watching for file changes,  $112-113$  $112-113$  $112-113$ writing, [97](#page-147-0)–[102](#page-153-0) synchronous file system calls, [95](#page-145-0)

**file\_read\_async.js listing, [105](#page-157-0) file\_read\_stream.js listing, [106](#page-158-0) file\_read\_sync.js listing, [103](#page-154-0)[–104](#page-156-0) file\_readdir.js listing, [109](#page-162-0)–[110](#page-163-0) file\_read.js listing, [102](#page-153-0)–[103](#page-154-0) file\_stats.js listing, [108](#page-161-0) file\_write\_async.js listing, [100](#page-151-0)–[101](#page-152-0) file\_write\_stream.js listing, [101](#page-152-0) file\_write\_sync.js listing, [99](#page-149-0) file\_write.js listing, [98](#page-148-0) files.** *See also* **[listings](#page-780-0)** deleting, [110](#page-163-0) executing in another process, [168–](#page-232-0)[169](#page-234-0) listing, [108](#page-161-0)[–110](#page-163-0) node, [42](#page-79-0) opening/closing, [96–](#page-146-0)[97](#page-147-0) package.json file, [47–](#page-87-0)[48](#page-89-0) reading asynchronous file reading, [104](#page-156-0)–[105](#page-157-0) simple file read, [102–](#page-153-0)[103](#page-154-0) streamed file reading, [105](#page-157-0)[–106](#page-158-0) synchronous file reading, [103–](#page-154-0)[104](#page-156-0) renaming, [112](#page-165-0) returning statistics about, [107](#page-159-0)[–108](#page-161-0) sending in responses, [356–](#page-474-0)[358](#page-478-0) static files, serving, [125](#page-182-0)–[127](#page-185-0), [369](#page-492-0)–[371](#page-495-0) truncating, [110](#page-163-0)–[111](#page-164-0) verifying path of, [106](#page-158-0)–[107](#page-159-0) watching for file changes,  $112-113$  $112-113$  $112-113$ writing asynchronous file writing, [99](#page-149-0)–[101](#page-152-0) simple file write, [98](#page-148-0) streaming file writing, [101](#page-152-0)–[102](#page-153-0) synchronous file writing, [98](#page-148-0)–[99](#page-149-0) **fill() method, [76](#page-122-0) finally keyword, [36](#page-72-0)[–37](#page-74-0) find() method, [216,](#page-300-0) [231,](#page-319-0) [246](#page-338-0)[–248,](#page-341-0) [265–](#page-360-0)[268,](#page-363-0) [299,](#page-399-0) [300,](#page-400-0) [306](#page-408-0)** **findAndModify() method, [231,](#page-319-0) [250](#page-343-0)[–251](#page-344-0) findAndRemove() method, [231,](#page-319-0) [257,](#page-351-0) [300](#page-400-0) findOne() method, [231](#page-319-0), [246](#page-338-0)–[248](#page-341-0), [300](#page-400-0), [305](#page-407-0) findOneAndUpdate() method, [301](#page-401-0) finish event, [84](#page-132-0) \$first operator, [286](#page-384-0) first.component.js listing, [402](#page-536-0) first.component.ts listing, [400](#page-534-0) first.html listing, [399](#page-533-0) flush() method, [88](#page-137-0) (focus) event, [457](#page-613-0) folders, node\_modules, [42](#page-79-0) forceServerObjectId option, [242](#page-333-0) forcing required fields, [296](#page-395-0) for/in loops, [23](#page-55-0) fork event, [174](#page-240-0) fork() method, [171](#page-236-0)–[173](#page-239-0) forks, [171](#page-236-0)–[173](#page-239-0) for loops, [22–](#page-54-0)[23](#page-55-0) form feed escape code, [30](#page-65-0) form parameters, processing, [117–](#page-172-0)[118](#page-173-0) format() method, [183](#page-250-0)–[184](#page-251-0) formatGreeting() function, [25](#page-58-0) formatting strings, [183](#page-250-0)–[184](#page-251-0) forms service, [470](#page-631-0) frameworks.** *See* **[Angular;](#page-727-0) [Node.js](#page-800-0) freemem() method, [182](#page-249-0) fresh property (Request object), [351](#page-466-0) fromCharCode() method, [30](#page-65-0) fs module.** *See* **file [system](#page-764-0) fsync option, [242](#page-333-0) functions, [24.](#page-57-0)** *See also individual functions (for example***, [doCalc\(\)](#page-756-0) function***)* anonymous functions, [25–](#page-58-0)[26](#page-59-0) callback functions, [67](#page-113-0) applying for defined parameters, [348](#page-462-0)–[349](#page-463-0) chaining, [70](#page-117-0) implementing closure in, [68–](#page-114-0)[69](#page-116-0)

passing parameters to, [67](#page-113-0)[–68](#page-114-0) defining, [24](#page-57-0) passing variables to, [24](#page-57-0)–[25](#page-58-0) returning values from, [25](#page-58-0) TypeScript functions, [388–](#page-521-0)[389](#page-522-0)

### **G**

**generating content with CLI (command-line interface), [394](#page-526-0)–[395](#page-527-0) \$geoNear operator, [285](#page-383-0) geospatial indexes, [328](#page-432-0) get() method, [304](#page-405-0), [344](#page-457-0), [352](#page-468-0), [470](#page-631-0) GET requests** definition of, [9](#page-37-0) dynamic GET servers, [127](#page-185-0)–[129](#page-188-0) response callback functions, [471](#page-632-0) sending, [470](#page-631-0)–[471](#page-632-0) **GET servers, [127](#page-185-0)–[129](#page-188-0) getCensoredWords() function, [52](#page-94-0) getCharacters() method, [517](#page-689-0) getConnections() method, [146](#page-208-0) GetData requests, [55–](#page-98-0)[56](#page-99-0) GetFile requests, [55](#page-98-0)[–56](#page-99-0) getgid() method, [162](#page-226-0) getgroups() method, [163](#page-227-0) getHeader() method, [122](#page-178-0) getItems() method, [541](#page-717-0) getObservable() method, [541](#page-717-0), [543](#page-719-0) getPi() method, [505](#page-673-0) getRandom() function, [510](#page-680-0) getRandomImage() method, [512](#page-683-0) getSiblingDB() method, [212](#page-292-0) getStarClass() method, [544–](#page-720-0)[545](#page-721-0) getuid() method, [162](#page-226-0) getUsers() method, [476,](#page-639-0) [482](#page-646-0) getWeather() function, [132](#page-191-0)**

**gid property (spawn() function), [170](#page-235-0) global module, [41,](#page-78-0) [190](#page-258-0) Good Guys component** good-guys.component.css, [521](#page-694-0) good-guys.component.html, [520](#page-693-0) good-guys.component.ts, [520](#page-693-0) **gotoPage2() function, [498](#page-665-0)[–499](#page-666-0) \$graphLookup operator, [285](#page-383-0) greater than (>) operator, [19](#page-50-0) greater than or equal to (>=) operator, [19](#page-50-0) greeting() function, [25](#page-58-0) group() method, [277](#page-373-0)–[282](#page-379-0), [318](#page-422-0) \$group operator, [284](#page-381-0) grouping results, [277](#page-373-0)–[282](#page-379-0) growth of MongoDB documents, [198](#page-272-0) gt() method, [303](#page-404-0) \$gt operator, [263](#page-357-0) gte() method, [303](#page-404-0) \$gte operator, [263](#page-357-0) gunzip() method, [91](#page-140-0) gzip() method, [91](#page-140-0)**

# **H**

**handshakeTimeout option (tls.createServer), [155](#page-218-0) hash class, [189](#page-257-0) hash property (URL object), [117](#page-172-0) hash-based sharding, [337](#page-445-0) hashed indexes, [329](#page-433-0) head() method, [470](#page-631-0) headers, [10](#page-38-0), [352](#page-468-0)–[353](#page-470-0) headers property (IncomingMessage object), [123](#page-179-0) headersSent event, [121](#page-177-0) help command, [204](#page-279-0) --help parameter (mongod command), [202](#page-277-0) Hex encoding, [75](#page-121-0)**

<span id="page-769-0"></span>**high availability, [3,](#page-29-0) [13](#page-42-0) hint() method, [302](#page-403-0) hint option (options object), [264](#page-358-0) hitCharacter() method, [517](#page-689-0)–[520](#page-693-0) hmac class, [189](#page-257-0) home.component.html listing, [490](#page-655-0) home.component.ts listing, [490](#page-655-0) honorCipherOrder option (tls.createServer), [155](#page-218-0) host property** ClientRequest object, [119](#page-175-0) URL object, [116](#page-171-0) **hostname() method, [181](#page-248-0) hostname property** ClientRequest object, [119](#page-175-0) Request object, [351](#page-466-0) URL object, [116](#page-171-0) **href property (URL object), [116](#page-171-0) hrtime() method, [162](#page-226-0) HTML (Hypertext Markup Language)** events, Angular syntax for, [457](#page-613-0)–[458](#page-614-0) files, [9](#page-37-0) inline HTML in Angular applications, [405](#page-541-0)–[406](#page-542-0) listings animated.Component.html, [529](#page-702-0) app.component.html. *See* [app.component.html](#page-731-0) listing app.module.ts, [480](#page-643-0) attribute.component.html, [447](#page-598-0) badguys.component.html, [522](#page-695-0) character.component.html, [462](#page-619-0) container.component.html, [455](#page-609-0) createDelete.component.html, [479](#page-642-0) customevent.component.html, [459](#page-615-0)[–460](#page-616-0) details.component.html, [463](#page-621-0) drag.component.html, [538](#page-713-0) drop.component.html, [537](#page-712-0) externalTemplate.html, [409](#page-547-0) first.html, [399](#page-533-0)

<span id="page-770-0"></span>good-guys.component.html, [520](#page-693-0) home.component.html, [490](#page-655-0) http.component.html, [474](#page-635-0) observable.component.html, [467](#page-626-0) outer.html, [411](#page-550-0) page1.component.html, [499](#page-666-0) page2.component.html, [496,](#page-662-0) [500](#page-667-0) page3.component.html, [496](#page-662-0) rated-item.component.html, [545](#page-721-0) route2.component.html, [491](#page-657-0) update.component.html, [484](#page-648-0)[–485](#page-649-0) user ejs.html, [362](#page-484-0) zoomit.component.html, [532](#page-706-0) router-outlet tag, [488](#page-653-0) **HTTP (Hypertext Transfer Protocol), [8,](#page-36-0) [115.](#page-169-0)** *See also* **http [service](#page-771-0)** authentication, [375](#page-501-0)–[377](#page-505-0) clusters, [176](#page-242-0)–[179](#page-246-0) headers, [10](#page-38-0) HTTPS, [8](#page-36-0), [134](#page-195-0)–[135](#page-195-1) certificate signing request files, [135](#page-195-1) HTTPS clients, [135](#page-195-1)–[136](#page-197-0) HTTPS servers, [137](#page-198-0) private keys, [135](#page-195-1) query string and form parameter processing, [117](#page-172-0)–[118](#page-173-0) requests, [9](#page-37-0) ClientRequest object, [118–](#page-173-0)[121](#page-177-0) methods, [350](#page-465-0)–[352](#page-468-0) POST, [371](#page-495-0)–[372](#page-496-0) properties, [350](#page-465-0)–[352](#page-468-0) responses, [352](#page-468-0) download responses, [359](#page-480-0) files in, [356–](#page-474-0)[358](#page-478-0) headers, [352](#page-468-0)–[353](#page-470-0) IncomingMessage object, [122–](#page-178-0)[123](#page-179-0) JSON responses, [355](#page-473-0)–[357](#page-478-1) redirecting, [359](#page-480-0) rendered templates in, [363](#page-485-0)–[364](#page-487-0)

<span id="page-771-0"></span>sending, [353](#page-470-0)–[355](#page-473-0) ServerResponse object, [121](#page-177-0)–[122](#page-178-0) status, [353](#page-470-0) servers dynamic GET servers, [127](#page-185-0)–[129](#page-188-0) external sources, interacting with, [132](#page-191-0)–[134](#page-195-0) POST servers, [130](#page-189-0)–[131](#page-190-0) Server object, [123](#page-179-0)[–125](#page-182-0) static files, serving, [125](#page-182-0)–[127](#page-185-0) URLs (Uniform Resource Locators) resolving, [117](#page-172-0) structure of, [115](#page-169-0)–[116](#page-171-0) URL object, [116](#page-171-0)[–117](#page-172-0) **http module.** *See* **HTTP [\(Hypertext](#page-770-0) Transfer Protocol) http service, [470](#page-631-0)** GET requests, sending, [470–](#page-631-0)[471](#page-632-0) JSON file implementation and access, [472](#page-633-0)–[475](#page-638-0) app.module.ts, [473–](#page-634-0)[474](#page-635-0) dummyDB.JSON, [472](#page-633-0) http.component.CSS, [474–](#page-635-0)[475](#page-638-0) http.component.html, [474](#page-635-0) http.component.ts, [473](#page-634-0) PUT requests, sending, [470](#page-631-0)[–471](#page-632-0) request configuration, [471](#page-632-0) response callback functions, [471](#page-632-0) simple mock server implementation, [475–](#page-638-0)[481](#page-645-0) app.module.ts, [480](#page-643-0) createDelete.component.CSS, [479](#page-642-0)–[480](#page-643-0) createDelete.component.html, [479](#page-642-0) createDelete.component.ts, [477](#page-640-0)–[478](#page-641-0) creating, [475](#page-638-0) data.service.ts, [476](#page-639-0) user.service.ts, [478](#page-641-0)–[479](#page-642-0) simple mock server updates, [481](#page-645-0)–[486](#page-651-0) data.service.ts, [481](#page-645-0)–[482](#page-646-0) update.component.CSS, [485](#page-649-0)–[486](#page-651-0) update.component.html, [484](#page-648-0)[–485](#page-649-0)

update.component.ts, [482–](#page-646-0)[483](#page-647-0) user.service.ts, [483](#page-647-0)–[484](#page-648-0) **http\_client\_get.js listing, [128](#page-186-0) http\_client\_post.js listing, [131](#page-190-0) http\_client\_static.js listing, [126](#page-184-0)–[127](#page-185-0) http\_server\_external listing, [132](#page-191-0)[–133](#page-192-0) http\_server\_get.js listing, [128](#page-186-0) http\_server\_post.js listing, [130](#page-189-0) http\_server\_static.js listing, [126](#page-184-0) http.component.CSS listing, [474](#page-635-0)–[475](#page-638-0) http.component.html listing, [474](#page-635-0) http.component.ts listing, [473](#page-634-0) HttpModule, importing, [473–](#page-634-0)[474](#page-635-0) https module, [41](#page-78-0), [134](#page-195-0)–[135](#page-195-1)** certificate signing request files, [135](#page-195-1) HTTPS clients, [135](#page-195-1)–[136](#page-197-0) HTTPS servers, [137](#page-198-0) private keys, [135](#page-195-1) **httpVersion property (IncomingMessage object), [123](#page-179-0) Hypertext Markup Language.** *See* **HTML [\(Hypertext](#page-769-0) Markup Language) Hypertext Transfer Protocol.** *See* **HTTP [\(Hypertext](#page-770-0) Transfer Protocol)**

## **I**

**\_id indexes, [327](#page-431-0)–[328](#page-432-0) id metadata option (NgModule), [397](#page-531-0) id property** Document object, [304](#page-405-0) Schema object, [295](#page-393-0) Worker object, [176](#page-242-0) **IDE (Integrated Development Environment), [43](#page-80-0) if statements, [20](#page-52-0) imageClick() function, [532](#page-706-0) images** animation application animated.component.css, [529](#page-702-0)

animated.Component.html, [529](#page-702-0) animated.component.ts, [527](#page-700-0)–[528](#page-701-0) app.component.html, [526–](#page-699-0)[527](#page-700-0) app.component.ts, [526](#page-699-0) app.module.ts, [525–](#page-698-0)[526](#page-699-0) drag-and-drop application app.component.css, [535–](#page-710-0)[536](#page-711-0) app.component.html, [535](#page-710-0) app.component.ts, [534](#page-709-0)–[535](#page-710-0) drag.component.css, [538](#page-713-0) drag.component.html, [538](#page-713-0) drag.component.ts, [538](#page-713-0) drop.component.css, [537](#page-712-0) drop.component.html, [537](#page-712-0) drop.component.ts, [536](#page-711-0) folder structure, [533](#page-708-0)–[534](#page-709-0) image zoom application app.component.html, [531](#page-705-0) app.component.ts, [530](#page-704-0)–[531](#page-705-0) folder structure, [530](#page-704-0) zoomit.component.css, [532](#page-706-0) zoomit.component.html, [532](#page-706-0) zoomit.component.ts, [531](#page-705-0)–[532](#page-706-0) **immediate timers, [62](#page-107-0) import keyword, [392](#page-524-0) importing** modules, [392](#page-524-0) ActivatedRoute, [488](#page-653-0) AppRoutingModule, [488](#page-653-0) Component, [396](#page-529-0)–[397](#page-531-0) HttpModule, [473–](#page-634-0)[474](#page-635-0) InMemoryDbService, [476,](#page-639-0) [481](#page-645-0) InMemoryWebApiModule, [480](#page-643-0)[–481](#page-645-0) NgModule, [397](#page-531-0)–[398](#page-532-0) Router, [488](#page-653-0), [492](#page-658-0) Observable object, [510](#page-680-0)–[512](#page-683-0) **imports metadata option (NgModule), [397](#page-531-0)** **\$inc operator, [243](#page-334-0) IncomingMessage object, [122–](#page-178-0)[123](#page-179-0) increment (++) operator, [18](#page-49-0) index() method, [295](#page-393-0)[–296](#page-395-0) indexed arrays, [384](#page-516-0) indexes, [198](#page-272-0)–[199](#page-273-0)** adding to schemas, [295](#page-393-0)–[296](#page-395-0) creating, [327–](#page-431-0)[330](#page-434-0) **indexes() method, [296](#page-395-0) indexOf() method, [30](#page-65-0), [31,](#page-66-0) [33](#page-69-0), [34](#page-70-0) indexOptionsDefaults option (collections), [215](#page-298-0) \$indexStats operator, [285](#page-383-0) inflate() method, [91](#page-140-0) inflateRaw() method, [91](#page-140-0) info() function, [53](#page-95-0) inheritance, [387](#page-519-0) inherits() method, [83,](#page-131-0) [185–](#page-252-0)[186](#page-254-0) initgroups() method, [163](#page-227-0) inline CSS and HTML, [405](#page-541-0)–[406](#page-542-0) InMemoryDbService, importing, [476](#page-639-0), [481](#page-645-0) InMemoryWebApiModule** implementing, [540](#page-716-0) importing, [480–](#page-643-0)[481](#page-645-0) **in() method, [303](#page-404-0) inner.component.ts listing, [412](#page-551-0) \$in operator, [263](#page-357-0) Input decorator, [412](#page-551-0) input.component.ts listing, [413](#page-553-0)–[414](#page-555-0) insert() method, [217,](#page-301-0) [230,](#page-317-0) [244–](#page-336-0)[246](#page-338-0) inspect() method, [184](#page-251-0)[–185](#page-252-0) installing** Express, [343](#page-456-0) MongoDB, [201–](#page-276-0)[202](#page-277-0) Node.js, [42](#page-79-0) NPMs (Node Packaged Modules), [46](#page-86-0) **Integrated Development Environment (IDE), [43](#page-80-0) interface keyword, [385](#page-517-0)**

#### **interfaces**

Person, [385](#page-517-0) PersonInterface, [386](#page-518-0) RatedItem, [541](#page-717-0) Stringy, [385](#page-517-0) TypeScript, [385](#page-517-0)–[386](#page-518-0) **interpolation, [430](#page-576-0)–[431](#page-577-0) interpolation.component.ts listing, [430](#page-576-0)–[431](#page-577-0) interrupting loops, [23–](#page-55-0)[24](#page-57-0) interval timers, [61](#page-106-0)[–62](#page-107-0) intro.ts listing, [406](#page-542-0) invalidate() method, [305](#page-407-0) I/O** blocking, [57](#page-101-0)–[58](#page-103-1) pipes, [159](#page-223-0)–[160](#page-224-0) **ip property (Request object), [351](#page-466-0) isClosed() method, [233](#page-322-0) isInit() method, [305](#page-407-0) isinstanceof operator, [184](#page-251-0) isMaster property (cluster module), [175](#page-241-0) isModified() method, [305](#page-407-0) isNew property (Document object), [305](#page-407-0) isSelected() method, [305](#page-407-0) isWorker property (cluster module), [175](#page-241-0) iterating through arrays, [34](#page-70-0)**

## **J**

**JavaScript, [15.](#page-46-0)** *See also* **[listings](#page-780-0)** arrays adding items to, [34](#page-70-0)–[35](#page-71-0) combining, [33](#page-69-0)–[34](#page-70-0) converting into strings, [34](#page-70-0) iterating through, [34](#page-70-0) manipulating, [32](#page-67-0)–[33](#page-69-0) methods, [32](#page-67-0)[–33](#page-69-0)

removing items from, [34](#page-70-0)–[35](#page-71-0) searching, [34](#page-70-0) conditionals if statements, [20](#page-52-0) switch statements, [20](#page-52-0)–[21](#page-53-0) data types, [16](#page-47-0)–[17](#page-48-0) error handling, [35](#page-71-0) finally keyword, [36](#page-72-0)–[37](#page-74-0) throwing errors, [36](#page-72-0) try/catch blocks, [35](#page-71-0)–[36](#page-72-0) functions, [24.](#page-57-0) *See also individual functions (for example*, *doCalc() [function\)](#page-756-0)* anonymous functions, [25–](#page-58-0)[26](#page-59-0) callback functions, [67](#page-113-0)–[70,](#page-117-0) [348](#page-462-0)[–349](#page-463-0) defining, [24](#page-57-0) passing variables to, [24](#page-57-0)–[25](#page-58-0) returning values from, [25](#page-58-0) JSON (JavaScript Object Notation), [73](#page-119-0) converting JavaScript objects to, [74](#page-120-0) converting to JavaScript objects, [74](#page-120-0) keywords export, [392](#page-524-0) finally,  $36-37$  $36-37$  $36-37$ import, [392](#page-524-0) new, [27](#page-61-0) styles, [405](#page-541-0) styleUrls, [408](#page-546-0) templateUrl, [408](#page-546-0) var, [15](#page-46-0)–[16](#page-47-0) loops, [21](#page-53-0) do/while, [22](#page-54-0) for, [22](#page-54-0)–[23](#page-55-0) for/in, [23](#page-55-0) interrupting, [23–](#page-55-0)[24](#page-57-0) while, [21](#page-53-0) methods, [27.](#page-61-0) *See also individual methods (for example*, *write() [method](#page-838-0))* objects, [27](#page-61-0) Array, [32](#page-67-0)[–33](#page-69-0)

```
converting JSON to, 74
     converting to JSON, 74
     custom events, 64–65
     custom-defined objects, 28
     prototyping object patterns, 29
     String, 29–31
     syntax, 27–28
   operators, 17
     arithmetic operators, 17–18
     assignment operators, 18
     comparison operators, 19–20
     isinstanceof, 184
   statements
     break, 23–24
     catch, 35–36
     continue, 23–24
     if, 20
     return, 25
     switch, 20–21
     throw, 36
     try, 35–36
   strings
     combining, 31
     converting arrays into, 34
     manipulating, 29–31
     replacing words in, 31
     searching, 31
     splitting, 32
     string-related methods, 30–31
   variables
     defining, 15–16
     passing to functions, 24–25
     scope, 26–27
JavaScript Object Notation. See JSON (JavaScript Object Notation)
join() method, 33, 34
journal option, 242
JSON (JavaScript Object Notation), 73
```
converting JavaScript objects to, [74](#page-120-0) converting to JavaScript objects, [74](#page-120-0) file implementation and access, [472–](#page-633-0)[475](#page-638-0) app.module.ts, [473–](#page-634-0)[474](#page-635-0) dummyDB.JSON, [472](#page-633-0) http.component.CSS, [474–](#page-635-0)[475](#page-638-0) http.component.html, [474](#page-635-0) http.component.ts, [473](#page-634-0) responses, sending, [355](#page-473-0)[–357](#page-478-1) **json pipe, [423](#page-567-0) jsonp callback name setting (Express), [344](#page-457-0) jsonp replacer setting (Express), [344](#page-457-0) jsonp spaces setting (Express), [344](#page-457-0)**

# **K**

**keepAlive option (server object), [224](#page-309-0) key option** htp.createServer(), [135](#page-195-1)–[136](#page-197-0) https.request(), [135–](#page-195-1)[136](#page-197-0) tls.connect(), [154](#page-217-0) tls.createServer(), [155](#page-218-0) **(keydown) event, [458](#page-614-0) (keypress) event, [458](#page-614-0) keys** private keys, generating, [135](#page-195-1) shard keys, [336](#page-444-0)–[337](#page-445-0) x509 public key, [135](#page-195-1), [137](#page-198-0) **(keyup) event, [458](#page-614-0) keywords.** *See also* **[statements](#page-829-0)** export, [392](#page-524-0) import, [392](#page-524-0) new, [27](#page-61-0) styles, [405](#page-541-0) styleUrls, [408](#page-546-0) templateUrl, [408](#page-546-0)

this, [323](#page-428-0) var, [15](#page-46-0)–[16](#page-47-0) **keywords directive, [48](#page-89-0) kill() method, [161,](#page-225-0) [165,](#page-229-0) [176](#page-242-0) killSignal property (exec() method), [167](#page-231-0)**

### **L**

**\$last operator, [286](#page-384-0) lastIndexOf() method, [30](#page-65-0), [33](#page-69-0) leave() method, [527](#page-700-0) length of buffers, determining, [78](#page-125-0) less than (<) operator, [19](#page-50-0) less than or equal to (<=) operator, [19](#page-50-0) limit() method, [301,](#page-401-0) [318](#page-422-0) \$limit operator, [284](#page-381-0) limit option (options object), [264](#page-358-0) limiting result sets, [270](#page-365-1)** by fields, [271–](#page-367-0)[272](#page-368-0) paging results, [273](#page-369-0)–[274](#page-370-0) by size, [270–](#page-365-1)[271](#page-367-0) **listDatabases() method, [229](#page-316-0), [233](#page-322-0) listdb\_connect\_url.js, [225](#page-311-0) listen() method, [124](#page-181-0), [146](#page-208-0), [345](#page-458-0) listeners, [458](#page-614-0)** adding to objects, [65](#page-111-0) implementing, [65](#page-111-0)–[67](#page-113-0) removing from objects, [65](#page-111-0) **listeners() function, [65](#page-111-0) listening event, [145,](#page-207-0) [174](#page-240-0) listing** collections, [214](#page-297-0), [237](#page-327-0) databases, [211,](#page-290-0) [233](#page-322-0) files, [108](#page-161-0)–[110](#page-163-0) MongoDB server status, [236](#page-326-0)[–237](#page-327-0) MongoDB user accounts, [206–](#page-282-0)[207](#page-285-0)

#### <span id="page-780-0"></span>**listings**

animated.component.css, [529](#page-702-0) animated.Component.html, [529](#page-702-0) animated.component.ts, [527](#page-700-0)–[528](#page-701-0) app.component.css AreaCalcService, [509](#page-679-0) custom directive with component, [454](#page-608-0) drag-and-drop application, [535–](#page-710-0)[536](#page-711-0) RandomImageService, [513–](#page-684-0)[514](#page-685-0) router with navigation bar, [495](#page-661-0) star rating application, [544](#page-720-0) app.component.html animation application, [526–](#page-699-0)[527](#page-700-0) AreaCalcService, [508](#page-678-0)[–509](#page-679-0) custom directive with component, [453–](#page-607-0)[454](#page-608-0) drag-and-drop application, [535](#page-710-0) image zoom application, [531](#page-705-0) PiService, [506](#page-674-0) PromiseService, [516](#page-688-0) RandomImageService, [513](#page-684-0) router with navigation bar, [494](#page-660-0) SharedService, [519](#page-691-0) star rating application, [543](#page-719-0)–[544](#page-720-0) zoom directive, [451](#page-604-0)[–452](#page-605-0) app.component.ts animation application, [526](#page-699-0) AreaCalcService, [507](#page-676-0)[–508](#page-678-0) custom directive with component, [453](#page-607-0) drag-and-drop application, [534–](#page-709-0)[535](#page-710-0) image zoom application, [530](#page-704-0)–[531](#page-705-0) PiService, [505](#page-673-0) PromiseService, [515–](#page-686-0)[516](#page-688-0) RandomImageService, [512–](#page-683-0)[513](#page-684-0) router with navigation bar, [494](#page-660-0) router with parameters, [498](#page-665-0) SharedService, [519](#page-691-0) simple router application, [490](#page-655-0)

star rating application, [543](#page-719-0) app.module.js, [401](#page-535-0) app.module.ts Angular bootstrapper, [400](#page-534-0) animation application, [525–](#page-698-0)[526](#page-699-0) simple mock server implementation, [473–](#page-634-0)[474,](#page-635-0) [480](#page-643-0) simple router implementation, [488–](#page-653-0)[489](#page-654-0) star rating application, [540](#page-716-0) app-routing.module.ts router with navigation bar, [492–](#page-658-0)[493](#page-659-0) router with parameters, [498](#page-665-0) simple router implementation, [489–](#page-654-0)[490](#page-655-0) area-calc.service.ts, [506](#page-674-0)–[507](#page-676-0) attribute.component.css, [448](#page-599-0) attribute.component.html, [447](#page-598-0) attribute.component.ts, [446](#page-597-0)–[447](#page-598-0) badguys.component.css, [522](#page-695-0) badguys.component.html, [522](#page-695-0) badguys.component.ts, [521](#page-694-0) basicExpressions.component.ts, [417](#page-559-0) buffer concat.js, [81](#page-128-0) buffer copy.js, [79](#page-126-0) buffer read.js, [78](#page-125-0) buffer slice.js, [80](#page-127-0) buffer write.js, [77](#page-123-0) builtInPipes.component.ts, [425](#page-569-0) callback\_chain.js, [70](#page-117-0) callback closure.js, [69](#page-116-0) callback\_parameter.js, [67](#page-113-0)–[68](#page-114-0) censortext.js, [49](#page-90-0) character.component.css, [462](#page-619-0) character.component.html, [462](#page-619-0) character.component.ts, [461](#page-618-0)–[462](#page-619-0) child exec.js,  $167-168$  $167-168$  $167-168$ child fork.js,  $172-173$  $172-173$ child process exec file.js, [168](#page-232-0)–[169](#page-234-0) child process spawn file.js, [170](#page-235-0)[–171](#page-236-0)

class.component.ts, [434](#page-581-0) classExpressions.component.ts, [418](#page-561-0)–[419](#page-562-0) cluster server.js, [177](#page-244-0)–[179](#page-246-0) collection create list delete.js, [238–](#page-328-0)[239](#page-329-0) collection stat.js, [239–](#page-329-0)[240](#page-330-0) constructor.component.ts, [407](#page-544-0) container.component.css, [455](#page-609-0) container.component.html, [455](#page-609-0) container.component.ts, [454](#page-608-0) createDelete.component.CSS, [479](#page-642-0)–[480](#page-643-0) createDelete.component.html, [479](#page-642-0) createDelete.component.ts, [477](#page-640-0)–[478](#page-641-0) customevent.component.html, [459](#page-615-0)[–460](#page-616-0) customevent.component.ts, [459](#page-615-0) customPipes.component.ts, [427](#page-572-0) custom.pipe.ts, [427](#page-572-0) data.service.ts, [476](#page-639-0), [481](#page-645-0)–[482](#page-646-0) db connect object.js, [226](#page-312-0) db create list delete.js, [234–](#page-323-0)[236](#page-326-0) db\_status.js, [236](#page-326-0)[–237](#page-327-0) details.component.css, [463](#page-621-0) details.component.html, [463](#page-621-0) details.component.ts, [462–](#page-619-0)[463](#page-621-0) dns  $lookup.is, 187–188$  $lookup.is, 187–188$  $lookup.is, 187–188$  $lookup.is, 187–188$ doc\_aggregate.js, [288](#page-387-0) doc count.js,  $268-269$  $268-269$ doc delete one.js, [257](#page-351-0)–[258](#page-352-0) doc\_delete.js, [255](#page-349-0)–[256](#page-350-0) doc\_distinct.js, [277](#page-373-0) doc fields.js,  $271-272$  $271-272$ doc\_find.js, [247](#page-340-0)–[248](#page-341-0) doc\_group.js, [279](#page-376-0)–[280](#page-377-0) doc insert.js,  $245-246$  $245-246$ doc\_limit.js, [270–](#page-365-1)[271](#page-367-0) doc modify.js, [251](#page-344-0) doc paging.js,  $273-274$  $273-274$  $273-274$ doc query.js,  $266-268$  $266-268$  $266-268$ 

doc\_save.js, [252](#page-345-0)[–253](#page-346-0) doc\_sort.js, [275](#page-371-0)[–276](#page-372-0) doc update.js,  $249-250$  $249-250$  $249-250$ doc\_upsert.js, [253](#page-346-0)[–254](#page-348-0) drag.component.css, [538](#page-713-0) drag.component.html, [538](#page-713-0) drag.component.ts, [538](#page-713-0) drop.component.css, [537](#page-712-0) drop.component.html, [537](#page-712-0) drop.component.ts, [536](#page-711-0) dummyDB.JSON, [472](#page-633-0) emitter listener.js, [66–](#page-112-0)[67](#page-113-0) encrypt password.js, [189](#page-257-0) event.component.ts, [436](#page-584-0)–[438](#page-586-0) express auth one.js, [376](#page-502-0) express auth session.js, [378](#page-506-0)–[379](#page-507-0) express auth.js, [376](#page-502-0) express\_cookies.js, [373](#page-498-0)–[374](#page-500-0) express http https.js,  $345$ express json.js, [356](#page-474-0) express\_middleware.js, [381](#page-511-0) express\_post.js, [372](#page-496-0) express redirect.js, [359](#page-480-0) express\_request.js, [351](#page-466-0) express routes.js,  $349-350$  $349-350$  $349-350$ express send file.js, [358](#page-478-0) express\_send.js, [354](#page-471-0) express session.js, [374](#page-500-0)[–375](#page-501-0) express static.js, [370](#page-493-0) express templates.js, [363](#page-485-0)–[364](#page-487-0) external.component.ts, [409](#page-547-0) external.css, [409](#page-547-0) externalTemplate.html, [409](#page-547-0) file read async.js, [105](#page-157-0) file read stream.js, [106](#page-158-0) file read sync.js,  $103-104$  $103-104$  $103-104$ file readdir.js,  $109-110$  $109-110$  $109-110$ 

file read.js,  $102-103$  $102-103$  $102-103$ file stats.js, [108](#page-161-0) file\_write\_async.js, [100](#page-151-0)–[101](#page-152-0) file write stream.js, [101](#page-152-0) file\_write\_sync.js, [99](#page-149-0) file write.js, [98](#page-148-0) first.component.js, [402](#page-536-0) first.component.ts, [400](#page-534-0) first.html, [399](#page-533-0) good-guys.component.css, [521](#page-694-0) good-guys.component.html, [520](#page-693-0) good-guys.component.ts, [520](#page-693-0) home.component.html, [490](#page-655-0) home.component.ts, [490](#page-655-0) http client get.js, [128](#page-186-0) http client post.js, [131](#page-190-0) http client static.js,  $126-127$  $126-127$  $126-127$ http server external, [132–](#page-191-0)[133](#page-192-0) http server get.js, [128](#page-186-0) http server post.js, [130](#page-189-0) http server static.js, [126](#page-184-0) http.component.CSS, [474–](#page-635-0)[475](#page-638-0) http.component.html, [474](#page-635-0) http.component.ts, [473](#page-634-0) inner.component.ts, [412](#page-551-0) input.component.ts, [413](#page-553-0)–[414](#page-555-0) interpolation.component.ts, [430](#page-576-0)–[431](#page-577-0) intro.ts, [406](#page-542-0) main pug.pug,  $362-363$  $362-363$ mockbackend.service.ts, [540–](#page-716-0)[541](#page-717-0) mongoose aggregate.js, [319](#page-423-0) mongoose connect.js, [293](#page-391-0) mongoose create.js, [308](#page-410-0)–[309](#page-411-0) mongoose find.js, [306](#page-408-0)–[307](#page-409-0) mongoose middleware.js, [323](#page-428-0)–[324](#page-429-0) mongoose remove many.js, [316](#page-420-0) mongoose remove one.js, [315](#page-418-0)

mongoose save.js, [310](#page-413-0) mongoose update many.js, [313](#page-416-0)–[314](#page-417-0) mongoose update one.js, [312](#page-415-0) mongoose validation.js, [321](#page-425-0) nav.component.CSS, [494](#page-660-0) nav.component.html, [493](#page-659-0) nav.component.ts, [493](#page-659-0) nexttick.js, [63](#page-108-0)[–64](#page-110-0) observable.component.html, [467](#page-626-0) observable.component.ts, [466](#page-625-0)–[467](#page-626-0) os\_info.js, [182](#page-249-0)–[183](#page-250-0) outer.component.ts, [411](#page-550-0) outer.css, [411](#page-550-0) outer.html, [411](#page-550-0) package.json, [50,](#page-91-0) [51](#page-92-0) page1.component.html, [499](#page-666-0) page1.component.ts router with navigation bar, [495](#page-661-0) router with parameters, [499](#page-666-0) page2.component.html router with navigation bar, [496](#page-662-0) router with parameters, [500](#page-667-0) page2.component.ts router with navigation bar, [495](#page-661-0) router with parameters, [500](#page-667-0) page3.component.html, [496](#page-662-0) page3.component.ts, [496](#page-662-0) person.component.ts, [413](#page-553-0) pi.service.ts, [505](#page-673-0) process info.js,  $163-164$  $163-164$ promise.service.ts, [515](#page-686-0) property.component.ts, [432](#page-579-0) random-image.service.ts, [511](#page-682-0)[–512](#page-683-0) rated-item.component.css, [545](#page-721-0)–[546](#page-722-0) rated-item.component.html, [545](#page-721-0) rated-item.component.ts, [544](#page-720-0)–[545](#page-721-0) ratings.service.ts, [541](#page-717-0)–[542](#page-718-0)

readwords.js, [52](#page-94-0) route2.component.html, [491](#page-657-0) route2.component.ts, [491](#page-657-0) shared.service.ts, [517–](#page-689-0)[518](#page-690-0) simple interval.js,  $61–62$  $61–62$ simple timer.js,  $60-61$  $60-61$ socket client.js, [148](#page-210-0)–[149](#page-211-0) socket server.js,  $151-152$  $151-152$ ./static/css/static.css, [370](#page-493-0) stream duplex.js, [87](#page-136-0) stream piped.js, [90](#page-139-0) stream read.js, [83](#page-131-0)[–84](#page-132-0) stream transform.js, [88](#page-137-0)–[89](#page-138-0) stream write.js, [85](#page-133-0) structural.component.ts, [443](#page-593-0)–[444](#page-594-0) style.component.ts, [435](#page-582-0) twoWay.component.ts, [439](#page-588-0)–[440](#page-589-0) typescriptExpressions.component.ts, [421](#page-564-0) update.component.CSS, [485](#page-649-0)–[486](#page-651-0) update.component.html, [484](#page-648-0)[–485](#page-649-0) update.component.ts, [482–](#page-646-0)[483](#page-647-0) user ejs.html, [362](#page-484-0) user.service.ts, [478](#page-641-0)–[479](#page-642-0), [483](#page-647-0)–[484](#page-648-0) util inherit.js,  $185-186$  $185-186$ word schema.js, [297](#page-396-0) zlib buffers.js,  $91-92$  $91-92$  $91-92$ zlib file.js, [93](#page-143-0) zoom.component.ts, [450](#page-603-0)[–452](#page-605-0) zoom.directive.ts, [450–](#page-603-0)[451](#page-604-0) zoomit.component.css, [532](#page-706-0) zoomit.component.html, [532](#page-706-0) zoomit.component.ts, [531](#page-705-0)–[532](#page-706-0) **little endian, [75](#page-121-0) load() method, [205](#page-281-0), [206](#page-282-0) loadavg() method, [182](#page-249-0) loadChildren property (route object), [487](#page-652-0) local template variables, adding, [361](#page-483-0)**

#### **localAddress property** ClientRequest object, [119](#page-175-0) Socket object, [143](#page-204-0) **localPort property (Socket object), [144](#page-205-0) location() method, [353](#page-470-0) log() function, [53](#page-95-0) logCar() function, [67–](#page-113-0)[70](#page-117-0) logColorCar() function, [67](#page-113-0) logger middleware, [367](#page-490-0) logout() method, [228,](#page-314-0) [229](#page-316-0) --logpath parameter (mongod command), [203](#page-278-0) lookup() method, [186](#page-254-0) \$lookup operator, [285](#page-383-0) loops, [21](#page-53-0)** do/while, [22](#page-54-0) for, [22](#page-54-0)–[23](#page-55-0) for/in,  $23$ interrupting, [23–](#page-55-0)[24](#page-57-0) while, [21](#page-53-0) **lowercase pipe, [423](#page-567-0) lt() method, [303](#page-404-0) \$lt operator, [263](#page-357-0) \$lte operator, [263](#page-357-0)**

## **M**

**main directive, [47](#page-87-0) main\_pug.pug listing, [362](#page-484-0)[–363](#page-485-0) manipulating** arrays, [32–](#page-67-0)[33](#page-69-0) strings, [29](#page-63-0)[–31](#page-66-0) **map() method, [471](#page-632-0) MapReduce, [282](#page-379-0).** *See also* **[aggregating](#page-727-1) results markModified() method, [305](#page-407-0) match() method, [30](#page-65-0), [318](#page-422-0) \$match operator, [283,](#page-380-0) [284](#page-381-0)**

**\$max operator, [286](#page-384-0) max option (collections), [214](#page-297-0) maxBuffer property (exec() method), [167](#page-231-0) --maxConns parameter (mongod command), [203](#page-278-0) maxScan option (options object), [265](#page-360-0) maxTickDepth() method, [162](#page-226-0) media files, [9](#page-37-0) memoryUsage() method, [162](#page-226-0) message event, [165](#page-229-0), [176](#page-242-0) method property** ClientRequest object, [119](#page-175-0) IncomingMessage object, [123](#page-179-0) Request object, [351](#page-466-0) **methods.** *See also individual methods (for example***, write() [method](#page-838-0)***)* adding to schemas, [295](#page-393-0)–[296](#page-395-0) definition of, [27](#page-61-0) **methods property (Schema object), [296](#page-395-0) middleware (Express), [367](#page-490-0)–[368](#page-491-0)** assigning globally to path, [368](#page-491-0) assigning to single route, [368](#page-491-0) basicAuth, [368](#page-491-0), [375](#page-501-0)–[377](#page-505-0) bodyParser, [368,](#page-491-0) [371](#page-495-0)[–372](#page-496-0) compress, [368](#page-491-0) cookieParser, [368,](#page-491-0) [373](#page-498-0)[–374](#page-500-0) cookieSession, [368](#page-491-0), [374](#page-500-0)–[375](#page-501-0) csrf, [368](#page-491-0) custom, [380](#page-510-0)[–381](#page-511-0) favicon, [367](#page-490-0) functions, [369](#page-492-0) logger, [367](#page-490-0) Mongoose middleware functions, [322](#page-426-0)[–324](#page-429-0) query, [368,](#page-491-0) [369](#page-492-0) session, [368,](#page-491-0) [377](#page-505-0)[–380](#page-510-0) static, [367](#page-490-0), [369](#page-492-0)–[371](#page-495-0) **middleware functions (Mongoose), [322](#page-426-0)–[324](#page-429-0) \$min operator, [286](#page-384-0) mkdir() method, [111](#page-164-0)**

**mkdirSync() method, [111](#page-164-0) mock back-end service, [540–](#page-716-0)[541](#page-717-0) mock web servers** simple JSON file implementation, [472](#page-633-0)–[475](#page-638-0) app.module.ts, [473–](#page-634-0)[474](#page-635-0) dummyDB.JSON, [472](#page-633-0) http.component.CSS, [474–](#page-635-0)[475](#page-638-0) http.component.html, [474](#page-635-0) http.component.ts, [473](#page-634-0) simple mock server implementation, [475–](#page-638-0)[481](#page-645-0) app.module.ts, [480](#page-643-0) createDelete.component.CSS, [479](#page-642-0)–[480](#page-643-0) createDelete.component.html, [479](#page-642-0) createDelete.component.ts, [477](#page-640-0)–[478](#page-641-0) creating, [475](#page-638-0) data.service.ts, [476](#page-639-0) user.service.ts, [478](#page-641-0)–[479](#page-642-0) simple mock server updates, [481](#page-645-0)–[486](#page-651-0) data.service.ts, [481](#page-645-0)–[482](#page-646-0) update.component.CSS, [485](#page-649-0)–[486](#page-651-0) update.component.html, [484](#page-648-0)[–485](#page-649-0) update.component.ts, [482–](#page-646-0)[483](#page-647-0) user.service.ts, [483](#page-647-0)–[484](#page-648-0) **mockbackend.service.ts listing, [540](#page-716-0)–[541](#page-717-0) mod() method, [303](#page-404-0) \$mod operator, [263](#page-357-0), [287](#page-385-0) model() method, [298](#page-397-0) Model object, [292,](#page-390-0) [298](#page-397-0) models, compiling, [298](#page-397-0) modifiedFields() method, [310](#page-413-0) modifiedPaths() method, [305](#page-407-0) modules (Angular), [392](#page-524-0)** importing AppRoutingModule, [488](#page-653-0) BrowserAnimationsModule, [526](#page-699-0) Component, [396](#page-529-0)–[397](#page-531-0) HttpModule, [473–](#page-634-0)[474](#page-635-0)

```
InMemoryDbService, 476, 481
     InMemoryWebApiModule, 480–481
     NgModule, 397–398
     Router, 492
     routing module, 488
   TypeScript, 387–388
modules (Node.js)
   assertion testing, 190
   buffer. See buffers
   C/C++190
   159–160
     child forks, 171–173
     ChildProcess object, 164–166
     executable files, executing on another process, 168–169
     processes, spawning, 169–171
     system command, executing on another process, 166–168
   cluster, 174
     events, 174
     HTTP clusters, 176–179
     methods, 175
     properties, 175
     Worker object, 175–176
   console, 53–54
   creating, 49–50
   crypto, 188–190
   definition of, 43
   dns, 186–188
   events. See events
   express. See Express
   fs. See file system
   global, 190
   http. See HTTP (Hypertext Transfer Protocol)
   https, 134–135
     certificate signing request files, 135
     HTTPS clients, 135–136
     HTTPS servers, 137
     private keys, 135
```
installing, [46](#page-86-0) loading into Node.js applications, [52](#page-94-0)–[53](#page-95-0) mongodb. *See* [MongoDB](#page-795-0) Node.js driver mongoose. *See* [Mongoose](#page-796-0) net, [41](#page-78-0). *See also* socket [services](#page-828-0) Server object, [144](#page-205-0)[–147](#page-209-0) Socket objects, [140](#page-201-0)–[144](#page-205-0) Node Package Manager, [44](#page-82-0)–[45](#page-84-0) Node Package Registry, [43–](#page-80-0)[44](#page-82-0) publishing modules to, [50](#page-91-0)–[51](#page-92-0) viewing, [43](#page-80-0)–[44](#page-82-0) os, [181](#page-248-0)[–183](#page-250-0) overview of, [40](#page-77-0)[–41](#page-78-0) package.json file, [47–](#page-87-0)[48](#page-89-0) process, [159](#page-223-0) process execution, [161](#page-225-0) process I/O pipes, [159–](#page-223-0)[160](#page-224-0) process signals, [160](#page-224-0) returning information from, [161](#page-225-0)[–164](#page-228-0) publishing to NPM Registry, [50](#page-91-0)–[51](#page-92-0) REPL (Read Event Print Loop), [190](#page-258-0) searching for, [45](#page-84-0) stream. *See* [streams](#page-830-0) tls, [139–](#page-200-0)[140,](#page-201-0) [152–](#page-215-0)[153](#page-216-0) TLS socket clients, [153](#page-216-0)[–154](#page-217-0) TLS socket servers, [154](#page-217-0)–[156](#page-220-0) util, [183](#page-250-0)–[186](#page-254-0) format() method, [183](#page-250-0)–[184](#page-251-0) inherits() method, [185](#page-252-0)–[186](#page-254-0) inspect() method, [184–](#page-251-0)[185](#page-252-0) isinstanceof operator, [184](#page-251-0) V8, [190](#page-258-0) Zlib, [91](#page-140-0) compressing/decompressing buffers, [91](#page-140-0)[–92](#page-142-0) compressing/decompressing streams, [92](#page-142-0)–[93](#page-143-0) **modules module, [41](#page-78-0) modulus (%) operator, [18](#page-49-0)**
<span id="page-792-0"></span>**MongoClient object, [222,](#page-307-0) [223](#page-308-0)[–226](#page-312-0) mongod command, [202–](#page-277-0)[203](#page-278-0) MongoDB, [192.](#page-263-0)** *See also* **[MongoDB](#page-795-0) Node.js driver; [Node.js-to-Angular](#page-803-0) stack** access control, [209](#page-287-0) authentication, [210](#page-289-0)–[211](#page-290-0) Database Administrator accounts, [211](#page-290-0) User Administrator accounts, [209](#page-287-0)[–210](#page-289-0) access from shell client, [203–](#page-278-0)[204](#page-279-0) command parameters, [205](#page-281-0) shell commands, [204](#page-279-0) shell methods, [205](#page-281-0) shell scripts, [205–](#page-281-0)[206](#page-282-0) advantages of, [3](#page-29-0), [12](#page-41-0)[–13](#page-42-0) atomic write operations, [198](#page-272-0) backing up, [341–](#page-451-0)[342](#page-452-0) collections accessing statistics for, [239](#page-329-0)–[240](#page-330-0) adding documents to, [217](#page-301-0), [244](#page-336-0)–[246](#page-338-0), [307](#page-409-0)–[309](#page-411-0) atomically modifying documents in, [250](#page-343-0)[–251](#page-344-0) capped collections, [197–](#page-270-0)[198,](#page-272-0) [330](#page-434-0) collection create list delete.js application example, [238](#page-328-0)–[239](#page-329-0) creating, [214–](#page-297-0)[215,](#page-298-0) [237](#page-327-0) definition of, [192](#page-263-0) deleting, [215–](#page-298-0)[216,](#page-300-0) [238](#page-328-0) deleting documents in, [217](#page-301-0)[–218,](#page-302-0) [255](#page-349-0)[–256](#page-350-0) displaying list of, [214](#page-297-0) enabling sharding on, [340](#page-450-0) finding documents in, [216,](#page-300-0) [305](#page-407-0)[–307](#page-409-0) getting documents from, [246–](#page-338-0)[248](#page-341-0) listing, [237](#page-327-0) number of, [199](#page-273-0) removing documents from, [314](#page-417-0)–[317](#page-421-0) removing single document from, [257](#page-351-0)–[258](#page-352-0) saving documents in, [252–](#page-345-0)[253,](#page-346-0) [310–](#page-413-0)[311](#page-414-0) updating documents in, [218](#page-302-0)–[219,](#page-304-0) [248](#page-341-0)[–250,](#page-343-0) [309](#page-411-0)[–310](#page-413-0) upserting documents in, [253](#page-346-0)–[254](#page-348-0) connecting to

MongoClient object, [222,](#page-307-0) [223–](#page-308-0)[226](#page-312-0) Mongoose, [292](#page-390-0)[–294](#page-392-0) write concern, [222](#page-307-0) data life cycles, [199](#page-273-0) data model, planning, [194–](#page-265-0)[195](#page-266-0) data types, [193](#page-264-0)[–194](#page-265-0) data usability and performance, [200](#page-274-0) databases changing current, [211–](#page-290-0)[212](#page-292-0) connecting to using Mongoose, [292](#page-390-0)[–294](#page-392-0) copying, [213](#page-294-0) creating, [212,](#page-292-0) [234](#page-323-0) database change options, [241](#page-332-0)–[242](#page-333-0) db create list delete.js sample application, [234](#page-323-0)–[236](#page-326-0) deleting, [212–](#page-292-0)[213,](#page-294-0) [234](#page-323-0) displaying list of, [211](#page-290-0) listing, [233](#page-322-0) repairing, [341](#page-451-0) update operators, [242](#page-333-0)[–244](#page-336-0) definition of, [3,](#page-29-0) [12](#page-41-0) distinct field values, finding, [276–](#page-372-0)[277](#page-373-0) documents adding, [217](#page-301-0), [244](#page-336-0)–[246](#page-338-0), [307](#page-409-0)–[309](#page-411-0) aggregating with Mongoose, [317–](#page-421-0)[320](#page-424-0) atomically modifying, [250](#page-343-0)[–251](#page-344-0) counting, [268](#page-363-0)[–269](#page-365-0) data denormalization, [196–](#page-268-0)[197](#page-270-0) data normalization, [195](#page-266-0)–[196](#page-268-0) embedded documents, [196](#page-268-0)[–197](#page-270-0) finding, [216,](#page-300-0) [265–](#page-360-0)[268,](#page-363-0) [305–](#page-407-0)[307](#page-409-0) getting from collections, [246–](#page-338-0)[248](#page-341-0) growth of, [198](#page-272-0) paths, [294](#page-392-0) references, [195](#page-266-0)–[196](#page-268-0) removing, [217](#page-301-0)[–218,](#page-302-0) [255](#page-349-0)[–256,](#page-350-0) [257](#page-351-0)[–258,](#page-352-0) [314](#page-417-0)[–317](#page-421-0) saving, [252–](#page-345-0)[253,](#page-346-0) [310–](#page-413-0)[311](#page-414-0) structure of, [192](#page-263-0)–[193](#page-264-0)

TTY (time-to-live), [199](#page-273-0) updating, [218](#page-302-0)[–219,](#page-304-0) [248](#page-341-0)[–250,](#page-343-0) [309](#page-411-0)[–314](#page-417-0) upserting, [253](#page-346-0)–[254](#page-348-0) downloading, [202](#page-277-0) indexing, [198](#page-272-0)[–199,](#page-273-0) [327](#page-431-0)[–330](#page-434-0) installing, [201](#page-276-0)–[202](#page-277-0) MapReduce, [282](#page-379-0) middleware functions, [322–](#page-426-0)[324](#page-429-0) Mongoose, [291](#page-389-0)[–292](#page-390-0) adding documents with, [307](#page-409-0)–[309](#page-411-0) aggregating documents with, [317](#page-421-0)–[320](#page-424-0) Document object, [304](#page-405-0)–[305](#page-407-0) finding documents with, [305](#page-407-0)[–307](#page-409-0) middleware functions, [322–](#page-426-0)[324](#page-429-0) models, compiling, [298](#page-397-0) objects, [292](#page-390-0) Query object, [298](#page-397-0)–[305](#page-407-0) removing multiple documents with, [315–](#page-418-0)[317](#page-421-0) removing single documents with, [314–](#page-417-0)[315](#page-418-0) schemas, [294](#page-392-0)–[298](#page-397-0) updating multiple documents with, [313–](#page-416-0)[314](#page-417-0) updating single documents with, [311–](#page-414-0)[313](#page-416-0) validation framework, [320](#page-424-0)[–322](#page-426-0) objects Admin, [229](#page-316-0) Collection, [229](#page-316-0)[–232](#page-320-0) Cursor, [232](#page-320-0)–[233](#page-322-0) Db, [227](#page-313-0)[–228](#page-314-0) MongoClient, [222](#page-307-0), [223](#page-308-0)–[226](#page-312-0) options, [264–](#page-358-0)[265](#page-360-0) query, [262–](#page-356-0)[264](#page-358-0) replication, [199](#page-273-0) applying, [330](#page-434-0)[–332](#page-438-0) replica sets, [333](#page-439-0)–[334](#page-440-0) strategy, [332](#page-438-0)[–333](#page-439-0) result sets, [270](#page-365-1) aggregating, [282](#page-379-0)–[289](#page-388-0)

<span id="page-795-0"></span>grouping results, [277](#page-373-0)–[282](#page-379-0) limiting by size, [270–](#page-365-1)[271](#page-367-0) limiting fields returned in, [271](#page-367-0)–[272](#page-368-0) paging results, [273](#page-369-0)–[274](#page-370-0) sorting, [275](#page-371-0)–[276](#page-372-0) server status, displaying, [236](#page-326-0)[–237](#page-327-0) sharding, [199](#page-273-0) definition of, [334](#page-440-0) enabling on collections, [340](#page-450-0) enabling on databases, [339](#page-448-0)[–340](#page-450-0) hash-based sharding, [337](#page-445-0) partitioning methods, [337](#page-445-0) range-based sharding, [337](#page-445-0) shard keys, [336](#page-444-0)–[337](#page-445-0) shard tag ranges, [340](#page-450-0)[–341](#page-451-0) sharded MongoDB clusters, [338](#page-447-0)–[339](#page-448-0) sharding server types, [335](#page-442-0) starting, [202](#page-277-0)–[203](#page-278-0) stopping, [203](#page-278-0) user accounts creating, [206–](#page-282-0)[207](#page-285-0) listing, [206](#page-282-0)[–207](#page-285-0) removing, [209](#page-287-0) roles, [208](#page-286-0) **mongodb module.** *See* **[MongoDB](#page-795-0) Node.js driver MongoDB Node.js driver.** *See also* **[Mongoose](#page-796-0)** adding to project, [221](#page-306-0) collections accessing statistics for, [239](#page-329-0)–[240](#page-330-0) collection create list delete.js application example, [238](#page-328-0)–[239](#page-329-0) creating, [237](#page-327-0) deleting, [238](#page-328-0) listing, [237](#page-327-0) database change options, [241](#page-332-0)–[242](#page-333-0) database update operators, [242](#page-333-0)–[244](#page-336-0) databases creating, [234](#page-323-0)

<span id="page-796-0"></span>db create list delete.js sample application,  $234-236$  $234-236$  $234-236$ deleting, [234](#page-323-0) listing, [233](#page-322-0) distinct field values, finding, [276–](#page-372-0)[277](#page-373-0) documents adding to collections, [244](#page-336-0)–[246](#page-338-0) atomically modifying, [250](#page-343-0)[–251](#page-344-0) counting, [268](#page-363-0)[–269](#page-365-0) deleting, [255–](#page-349-0)[258](#page-352-0) finding specific sets of, [265–](#page-360-0)[268](#page-363-0) getting from collections, [246–](#page-338-0)[248](#page-341-0) saving in collections, [252–](#page-345-0)[253](#page-346-0) updating in collections, [248](#page-341-0)[–250](#page-343-0) upserting, [253](#page-346-0)–[254](#page-348-0) objects Admin, [229](#page-316-0) Collection, [229](#page-316-0)[–232](#page-320-0) Cursor, [232](#page-320-0)–[233](#page-322-0) Db, [227](#page-313-0)[–228](#page-314-0) query objects, [262](#page-356-0)[–265](#page-360-0) result sets, [270](#page-365-1) aggregating, [282](#page-379-0)–[289](#page-388-0) grouping results, [277](#page-373-0)–[282](#page-379-0) limiting by size, [270–](#page-365-1)[271](#page-367-0) limiting fields returned in, [271](#page-367-0)–[272](#page-368-0) paging results, [273](#page-369-0)–[274](#page-370-0) sorting, [275](#page-371-0)–[276](#page-372-0) **mongod.exe, [202](#page-277-0) mongodump command, [342](#page-452-0) Mongoose, [291](#page-389-0)[–292](#page-390-0)** connecting to MongoDB with, [292](#page-390-0)[–294](#page-392-0) Document object, [304](#page-405-0)–[305](#page-407-0) documents adding, [307](#page-409-0)–[309](#page-411-0) aggregating, [317](#page-421-0)–[320](#page-424-0) finding, [305](#page-407-0)[–307](#page-409-0) removing multiple, [315–](#page-418-0)[317](#page-421-0)

removing single, [314](#page-417-0)–[315](#page-418-0) saving, [310–](#page-413-0)[311](#page-414-0) updating multiple, [313–](#page-416-0)[314](#page-417-0) updating single, [311](#page-414-0)–[313](#page-416-0) models, compiling, [298](#page-397-0) objects, [292](#page-390-0) Query object, [298](#page-397-0)–[299](#page-399-0) operators, [302](#page-403-0)–[304](#page-405-0) query database operation, [299](#page-399-0)–[302](#page-403-0) schemas defining, [294](#page-392-0)–[295](#page-393-0) implementing on database, [295](#page-393-0)[–296](#page-395-0) indexes, [295](#page-393-0)–[296](#page-395-0) methods, [295](#page-393-0)–[296](#page-395-0) paths, [294](#page-392-0) required fields, forcing, [296](#page-395-0) unique fields, [296](#page-395-0) value types, [294](#page-392-0)–[298](#page-397-0) validation framework, [320](#page-424-0)[–322](#page-426-0) **mongoose\_aggregate.js listing, [319](#page-423-0) mongoose\_connect.js listing, [293](#page-391-0) mongoose\_create.js listing, [308](#page-410-0)–[309](#page-411-0) mongoose\_find.js listing, [306](#page-408-0)–[307](#page-409-0) mongoose\_middleware.js listing, [323](#page-428-0)[–324](#page-429-0) mongoose\_remove\_many.js listing, [316](#page-420-0) mongoose\_remove\_one.js listing, [315](#page-418-0) mongoose\_save.js listing, [310](#page-413-0) mongoose\_update\_many.js listing, [313–](#page-416-0)[314](#page-417-0) mongoose\_update\_one.js listing, [312](#page-415-0) mongoose\_validation.js listing, [321](#page-425-0) (mouseover) event, [458](#page-614-0) multi option, [242](#page-333-0) multikey indexes, [328](#page-432-0) multiple documents** removing with Mongoose, [315](#page-418-0)–[317](#page-421-0) updating with Mongoose, [313](#page-416-0)–[314](#page-417-0) **multiplication (\*) operator, [18](#page-49-0)**

**\$multiply operator, [287](#page-385-0) myCustomEvent, [459](#page-615-0)**

## **N**

**\n (new line) escape code, [29](#page-63-0) name directive, [47](#page-87-0) naming conventions, [193,](#page-264-0) [404](#page-540-0) nav.component.CSS listing, [494](#page-660-0) nav.component.html listing, [493](#page-659-0) nav.component.ts listing, [493](#page-659-0) navigating routes, [488](#page-653-0) navigation bar, router with, [492](#page-658-0)[–497](#page-664-0)** app.component.CSS, [495](#page-661-0) app.component.html, [494](#page-660-0) app.component.ts, [494](#page-660-0) app-routing.module.ts, [492](#page-658-0)[–493](#page-659-0) nav.component.CSS, [494](#page-660-0) nav.component.html, [493](#page-659-0) nav.component.ts, [493](#page-659-0) page1.component.ts, [495](#page-661-0) page2.component.html, [496](#page-662-0) page2.component.ts, [495](#page-661-0) page3.component.html, [496](#page-662-0) page3.component.ts, [496](#page-662-0) **ne() method, [303](#page-404-0) \$ne operator, [263](#page-357-0) nested components** building with dependency injection, [410](#page-549-0)–[412](#page-551-0) custom events in, [458](#page-614-0)–[460](#page-616-0) **net module, [41.](#page-78-0)** *See also* **socket [services](#page-828-0)** Server object, [144](#page-205-0)[–147](#page-209-0) Socket objects creating, [140–](#page-201-0)[141](#page-202-0) data flow across, [144](#page-205-0) events, [141](#page-202-0)[–142](#page-203-0)

methods, [142](#page-203-0)–[143](#page-204-0) properties, [143](#page-204-0)–[144](#page-205-0) **networkInterfaces() method, [182](#page-249-0) new keyword, [27](#page-61-0) new line escape code, [29](#page-63-0) new option, [242](#page-333-0) newSession event, [156](#page-220-0) nextObject() method, [232](#page-320-0) nextTick() function, [63](#page-108-0)–[64,](#page-110-0) [161](#page-225-0) nexttick.js listing, [63–](#page-108-0)[64](#page-110-0) ng eject command, [395](#page-527-0) ng generate component command, [395](#page-527-0) ng generate directive command, [395](#page-527-0) ng generate enum command, [395](#page-527-0) ng generate guard command, [395](#page-527-0) ng generate interface command, [395](#page-527-0) ng generate module command, [395](#page-527-0) ng generate pipe command, [395](#page-527-0) ng generate service command, [395](#page-527-0) ng new command, [395](#page-527-0) ng serve command, [395](#page-527-0) ng-content directive, [452](#page-605-0) ngFor directive, [442,](#page-592-0) [474,](#page-635-0) [479,](#page-642-0) [484,](#page-648-0) [513](#page-684-0) ngForm directive, [445](#page-596-0) ngIf directive, [442](#page-592-0)–[443](#page-593-0) ngModel directive, [445](#page-596-0) NgModule, [397](#page-531-0)–[398](#page-532-0), [410](#page-549-0) ngOnInit() method, [465](#page-624-0), [482](#page-646-0), [505](#page-673-0), [531](#page-705-0), [543](#page-719-0) ngStyle directive, [445](#page-596-0) ngSwitch directive, [442–](#page-592-0)[443](#page-593-0) ngSwitchCase directive, [442](#page-592-0), [443](#page-593-0) ngSwitchDefault directive, [442](#page-592-0) nin() method, [303](#page-404-0) \$nin operator, [263](#page-357-0) node file, [42](#page-79-0) Node Package Manager.** *See* **NPM (Node Package [Manager\)](#page-803-1) Node Package Registry**

publishing modules to, [50](#page-91-0)–[51](#page-92-0) viewing, [43](#page-80-0)–[44](#page-82-0) **Node Packaged Modules.** *See* **NPMs (Node [Packaged](#page-804-0) Modules) node\_modules directory, [221](#page-306-0) node\_modules folder, [42](#page-79-0) Node.js.** *See also* **modules [\(Node.js\)](#page-790-0); [MongoDB](#page-795-0) Node.js driver** advantages of,  $2-3$  $2-3$  $2-3$ ,  $11-12$  $11-12$ buffers, [74](#page-120-0)–[75](#page-121-0) compressing/decompressing, [91](#page-140-0)[–92](#page-142-0) concatenating, [81](#page-128-0) copying, [79](#page-126-0)–[80](#page-127-0) creating, [75](#page-121-0)–[76](#page-122-0) determining length of, [78](#page-125-0) encoding methods, [75](#page-121-0) reading from, [77](#page-123-0)[–78](#page-125-0) slicing, [80](#page-127-0) writing to, [76–](#page-122-0)[77](#page-123-0) child processes, [164](#page-228-0) child forks, [171](#page-236-0)[–173](#page-239-0) ChildProcess object, [164](#page-228-0)[–166](#page-230-0) executable files, executing on another process, [168](#page-232-0)[–169](#page-234-0) processes, spawning, [169](#page-234-0)[–171](#page-236-0) system command, executing on another process, [166](#page-230-0)[–168](#page-232-0) companies using, [40](#page-77-0) connecting to MongoDB from MongoClient object, [223](#page-308-0)[–226](#page-312-0) write concern, [222](#page-307-0) definition of, [2,](#page-28-0) [11](#page-39-0), [39](#page-76-0) development of, [39](#page-76-0) directories creating, [111–](#page-164-0)[112](#page-165-0) deleting, [111–](#page-164-0)[112](#page-165-0) renaming, [112](#page-165-0) events, [55](#page-98-0)–[56](#page-99-0) blocking I/O, [57](#page-101-0)–[58](#page-103-0) callbacks, [67–](#page-113-0)[70](#page-117-0) conversation metaphor, [57](#page-101-0)[–59](#page-103-1)

custom events, [64](#page-110-0)–[65](#page-111-0) event callbacks, [55](#page-98-0)[–56](#page-99-0) event listeners, [65](#page-111-0)–[67](#page-113-0) event queue, scheduling work on, [59–](#page-103-1)[60](#page-105-0) threaded models, [55–](#page-98-0)[56](#page-99-0) executables, verifying, [42](#page-79-0)–[43](#page-80-0) files asynchronous file system calls, [95](#page-145-0) deleting, [110](#page-163-0) listing, [108](#page-161-0)[–110](#page-163-0) opening/closing, [96–](#page-146-0)[97](#page-147-0) reading, [102](#page-153-0)–[106](#page-158-0) renaming, [112](#page-165-0) returning statistics about, [107](#page-159-0)[–108](#page-161-0) synchronous file system calls, [95](#page-145-0) truncating, [110](#page-163-0)–[111](#page-164-0) verifying path of, [106](#page-158-0)–[107](#page-159-0) watching for file changes,  $112-113$  $112-113$  $112-113$ writing, [97](#page-147-0)–[102](#page-153-0) HTTP services, [115](#page-169-0) ClientRequest object, [118–](#page-173-0)[121](#page-177-0) dynamic GET servers, [127](#page-185-0)–[129](#page-188-0) external sources, interacting with, [132](#page-191-0)–[134](#page-195-0) IncomingMessage object, [122–](#page-178-0)[123](#page-179-0) POST servers, [130](#page-189-0)–[131](#page-190-0) query string and form parameter processing, [117](#page-172-0)–[118](#page-173-0) Server object, [123](#page-179-0)[–125](#page-182-0) ServerResponse object, [121](#page-177-0)–[122](#page-178-0) static files, serving, [125](#page-182-0)–[127](#page-185-0) URLs (Uniform Resource Locators), [115](#page-169-0)–[117](#page-172-0) HTTPS services, [134](#page-195-0)–[135](#page-195-1) certificate signing request files, [135](#page-195-1) HTTPS clients, [135](#page-195-1)–[136](#page-197-0) HTTPS servers, [137](#page-198-0) private keys, [135](#page-195-1) IDE (Integrated Development Environment), [43](#page-80-0) install location, [42](#page-79-0)

```
installing, 42
JSON (JavaScript Object Notation), 73
  converting JavaScript objects to, 74
  converting to JavaScript objects, 74
manipulating documents from. See documents (MongoDB)
MongoClient object, 222
nextTick() function, 63–64
objects
  checking type of, 184
  converting to strings, 184–185
  EventEmitter, 64–65
  Stats, 107
process clusters, 174
  events, 174
  HTTP clusters, 176–179
  methods, 175
  properties, 175
  Worker object, 175–176
processes, 159
  executable files, executing on another process, 168–169
  process execution, 161
  process I/O pipes, 159–160
  process signals, 160
  returning information about, 161–164
  spawning, 169–171
  system command, executing on another process, 166–168
socket services, 139–140
  net.Server object, 144–147
  net.Socket object, 140–144
  TCP socket clients, 147–150
  TCP socket servers, 150–152
  TLS socket clients, 153–154
  TLS socket servers, 154–156
  TLS/SSL, 152–153
streams, 81
  compressing/decompressing, 92–93
  Duplex streams, 86–88
```

```
piping, 89–90
     Readable streams, 82–84, 89–90
     Transform streams, 88–89
     Writable streams, 84–86, 89–90
   strings
     converting objects to, 184–185
     formatting, 183–184
   60
     dereferencing, 63
     immediate timers, 62
     interval timers, 61–62
     timeout timers, 60–61
   use cases for, 40
   Zlib, 91
     compressing/decompressing buffers, 91–92
     compressing/decompressing streams, 92–93
Node.js modules. See modules (Node.js)
Node.js-to-Angular stack, 7
   components of, 11–14
   web development framework
     backend services, 10
     browsers, 8–10
     diagram of, 7–8
     users, 8
     webservers, 10
nodelay option (server object), 224
--nohttpinterface parameter (mongod command), 203
--nojournal parameter (mongod command), 203
--noprealloc parameter (mongod command), 203
nor() method, 303
$nor operator, 263
normalizing data, 195–196
NoSQL, 191–192. See also MongoDB
not (!) operator, 19
not equal (!=) operator, 19
$not operator, 263
NPM (Node Package Manager), 44–45
```
<span id="page-804-0"></span>**npm command, [42,](#page-79-0) [44](#page-82-0)–[45](#page-84-0)** npm adduser, [50](#page-91-0) npm install, [46,](#page-86-0) [51](#page-92-0) npm pack, [50](#page-91-0) npm search, [45](#page-84-0) **npm install command, [475](#page-638-0) NPMs (Node Packaged Modules).** *See* **modules [\(Node.js\)](#page-790-0) NPNProtocols option (tls.createServer), [155](#page-218-0) null data type** JavaScript, [17](#page-48-0) TypeScript, [384](#page-516-0) **number data type** JavaScript, [16](#page-47-0) TypeScript, [383](#page-515-0) **number of MongoDB collections, [199](#page-273-0) number pipe, [423](#page-567-0) numberOfRetries option (options object), [265](#page-360-0)**

# **O**

**Object Document Model (ODM).** *See* **[Mongoose](#page-796-0) object literals, [17](#page-48-0) objects, [27](#page-61-0)** Admin, [229](#page-316-0) Array, [32](#page-67-0)[–33](#page-69-0) adding items to, [34](#page-70-0)–[35](#page-71-0) combining, [33](#page-69-0)–[34](#page-70-0) converting into strings, [34](#page-70-0) iterating through, [34](#page-70-0) manipulating, [32](#page-67-0)–[33](#page-69-0) methods, [32](#page-67-0)[–33](#page-69-0) removing items from, [34](#page-70-0)–[35](#page-71-0) searching, [34](#page-70-0) checking type of, [184](#page-251-0) ChildProcess object, [164](#page-228-0)[–166](#page-230-0) ClientRequest, [118](#page-173-0)–[121](#page-177-0)

Collection. *See* collections [\(MongoDB\)](#page-742-0) Connection, [292–](#page-390-0)[293](#page-391-0) converting JSON to, [74](#page-120-0) converting to JSON, [74](#page-120-0) converting to strings, [184–](#page-251-0)[185](#page-252-0) Cursor, [232](#page-320-0)–[233](#page-322-0) custom events, [64](#page-110-0)–[65](#page-111-0) custom-defined objects, [28](#page-62-0) Db, [227](#page-313-0)[–228](#page-314-0) Document, [292,](#page-390-0) [304](#page-405-0)[–305](#page-407-0) event listeners adding, [65](#page-111-0) implementing, [65](#page-111-0)–[67](#page-113-0) removing, [65](#page-111-0) EventEmitter, [64](#page-110-0)[–65](#page-111-0) IncomingMessage, [122](#page-178-0)–[123](#page-179-0) inheriting from, [185–](#page-252-0)[186](#page-254-0) Model, [292,](#page-390-0) [298](#page-397-0) MongoClient, [222](#page-307-0), [223](#page-308-0)–[226](#page-312-0) Observable creating, [464–](#page-623-0)[465](#page-624-0) detecting data changes with, [465–](#page-624-0)[468](#page-628-0) importing, [510–](#page-680-0)[512](#page-683-0) options, [264–](#page-358-0)[265,](#page-360-0) [275–](#page-371-0)[276](#page-372-0) properties, [27](#page-61-0) prototyping object patterns, [29](#page-63-0) Query, [262](#page-356-0)[–264,](#page-358-0) [298](#page-397-0)[–299](#page-399-0) operators, [302](#page-403-0)–[304](#page-405-0) query database operation, [299](#page-399-0)–[302](#page-403-0) Request, [350](#page-465-0)[–352](#page-468-0) Response, [352](#page-468-0) download responses, [359](#page-480-0) files in, [356–](#page-474-0)[358](#page-478-0) headers, [352](#page-468-0)–[353](#page-470-0) JSON responses, [355](#page-473-0)–[357](#page-478-1) redirection, [359](#page-480-0) rendered templates in, [363](#page-485-0)–[364](#page-487-0)

```
sending, 353–355
     status, 353
   route, 487
   Schema, 292, 294–295
   Server, 123–125, 144–147
   ServerResponse, 121–122
   Socket
     creating, 140–141
     data flow across, 144
     events, 141–142
     methods, 142–143
     properties, 143–144
   Stats, 107
   String, 29–31
     combining, 31
     converting arrays into, 34
     escape codes, 29–30
     manipulating, 29–31
     methods, 30–31
     replacing words in, 31
     searching, 31
     splitting, 32
   syntax, 27–28
   URL, 116–117
   Worker, 175–176
Observable object
   creating, 464–465
   detecting data changes with, 465–468
   importing, 510–512
observable.component.html listing, 467
observable.component.ts listing, 466–467
observables
   definition of, 464
   Observable object
     creating, 464–465
     detecting data changes with, 465–468
     importing, 510–512
```

```
ODM (Object Document Model). See Mongoose
once() function, 65
onDrop() method, 536
on() function, 65, 126, 160
online event, 174
open() method, 56, 96–97, 227
opening files, 96–97
openSync() method, 96–97
operators
   JavaScript, 17
     arithmetic operators, 17–18
     assignment operators, 18
     comparison operators, 19–20
     isinstanceof, 184
   MongoDB
     $add, 286
     $addFields, 285
     $addToSet, 243, 286
     $all, 264
     $and, 263
     $avg, 286
     $bit, 244
     $bucket, 285
     $bucketAuto, 285
     $collStatus, 284
     $concat, 287
     $count, 285
     $divide, 286
     $each, 244
     $elemMatch, 264, 266
     $eq, 263
     $exists, 263
     $facet, 285
     $first, 286
     $geoNear, 285
     $graphLookup, 285
     $group, 284
```
\$gt, [263](#page-357-0) \$gte, [263](#page-357-0) \$inc, [243](#page-334-0), [263](#page-357-0) \$indexStats, [285](#page-383-0) \$last, [286](#page-384-0) \$limit, [284](#page-381-0) \$lookup, [285](#page-383-0) \$lt, [263](#page-357-0) \$lte, [263](#page-357-0) \$match, [283,](#page-380-0) [284](#page-381-0) \$max, [286](#page-384-0) \$min, [286](#page-384-0) \$mod, [263,](#page-357-0) [287](#page-385-0) \$multiply, [287](#page-385-0) \$ne, [263](#page-357-0) \$nin, [263](#page-357-0) \$nor, [263](#page-357-0) \$not, [263](#page-357-0) \$or, [263](#page-357-0) \$out, [285](#page-383-0) \$pop, [243](#page-334-0) \$project, [284](#page-381-0) \$pull, [244](#page-336-0) \$pullAll, [243](#page-334-0) \$push, [244](#page-336-0), [286](#page-384-0) \$redact, [284](#page-381-0) \$regex, [264](#page-358-0) \$rename, [243](#page-334-0) \$replaceRoot, [285](#page-383-0) \$sample, [285](#page-383-0) \$set, [243](#page-334-0) \$setOnInsert, [243](#page-334-0) \$size, [264](#page-358-0) \$skip, [284](#page-381-0) \$slice, [244](#page-336-0) \$sort, [244](#page-336-0), [284](#page-381-0) \$sortByCount, [285](#page-383-0)

\$strcasecmp, [287](#page-385-0) \$substr, [287](#page-385-0) \$subtract, [287](#page-385-0) \$sum, [286](#page-384-0) \$toLower, [287](#page-385-0) \$toUpper, [287](#page-385-0) \$type, [263](#page-357-0) \$unset, [243](#page-334-0) \$unwind, [284](#page-381-0) **options object, [264](#page-358-0)–[265](#page-360-0), [275](#page-371-0)–[276](#page-372-0) or() method, [303](#page-404-0) or (||) operator, [19](#page-50-0) \$or operator, [263](#page-357-0) originalUrl property (Request object), [351](#page-466-0) os module, [41](#page-78-0), [181](#page-248-0)[–183](#page-250-0) os\_info.js listing, [182](#page-249-0)–[183](#page-250-0) \$out operator, [285](#page-383-0) outer.component.ts listing, [411](#page-550-0) outer.css listing, [411](#page-550-0) outer.html listing, [411](#page-550-0) outlet property (route object), [487](#page-652-0)**

### **P**

**package.json file, [47](#page-87-0)–[48,](#page-89-0) [50](#page-91-0), [51](#page-92-0) packages.** *See* **modules [\(Node.js\)](#page-790-0) page1.component.html listing, [499](#page-666-0) page1.component.ts listing** router with navigation bar, [495](#page-661-0) router with parameters, [499](#page-666-0) **page2.component.html listing** router with navigation bar, [496](#page-662-0) router with parameters, [500](#page-667-0) **page2.component.ts listing** router with navigation bar, [495](#page-661-0) router with parameters, [500](#page-667-0)

**page3.component.html listing, [496](#page-662-0) page3.component.ts listing, [496](#page-662-0) paging results, [273](#page-369-0)–[274](#page-370-0) param() method, [349](#page-463-0) parameters** MongoDB shell commands, [205](#page-281-0) passing to callback functions, [67–](#page-113-0)[68](#page-114-0) route parameters, applying, [347](#page-461-0) callback functions, [348](#page-462-0)[–349](#page-463-0) with defined parameters, [348](#page-462-0) express routes.js example,  $349-350$  $349-350$ with query strings, [347–](#page-461-0)[348](#page-462-0) with regex, [348](#page-462-0) router with parameters, [497](#page-664-0)–[501](#page-669-0) app.component.ts, [498](#page-665-0) app-routing.module.ts, [498](#page-665-0) page1.component.html, [499](#page-666-0) page1.component.ts, [499](#page-666-0) page2.component.html, [500](#page-667-0) page2.component.ts, [500](#page-667-0) **parent components, deleting data in, [461](#page-618-0)–[464](#page-623-0) parentheses ( ), [20,](#page-52-0) [24](#page-57-0), [436](#page-584-0), [457](#page-613-0) parse() method, [74](#page-120-0), [116](#page-171-0), [117](#page-172-0)–[118](#page-173-0), [347](#page-461-0) parseWeather() function, [132](#page-191-0) parsing query strings, [117–](#page-172-0)[118](#page-173-0) partial option (options object), [265](#page-360-0) partitioning methods, [337](#page-445-0) passing data** with dependency injection, [412–](#page-551-0)[413](#page-553-0) parameters to functions, [67–](#page-113-0)[68](#page-114-0) variables to functions, [24](#page-57-0)[–25](#page-58-0) **passphrase option** htp.createServer(), [136](#page-197-0) https.request(), [136](#page-197-0) tls.connect(), [154](#page-217-0) tls.createServer(), [155](#page-218-0) **patch() method, [470](#page-631-0)**

**path module, [41](#page-78-0) path property** ClientRequest object, [119](#page-175-0) Request object, [351](#page-466-0) route object, [487](#page-652-0) URL object, [117](#page-172-0) **pathname property (URL object), [117](#page-172-0) paths** assigning Express middleware to, [368](#page-491-0) document paths, [294](#page-392-0) verifying, [106](#page-158-0)–[107](#page-159-0) **pause() method, [82](#page-130-0), [142](#page-203-0) pauseOnConnect option, [145](#page-207-0) performance, MongoDB, [200](#page-274-0) periodic work, scheduling** with immediate timers, [62](#page-107-0) with interval timers,  $61-62$  $61-62$  $61-62$ **Person interface, [385](#page-517-0) person.component.ts listing, [413](#page-553-0) PersonInterface, [386](#page-518-0) pfx option** htp.createServer(), [136](#page-197-0) https.request(), [136](#page-197-0) tls.connect(), [154](#page-217-0) tls.createServer(), [155](#page-218-0) **pid method, [162](#page-226-0) pid property (ChildProcess object), [166](#page-230-0) ping() method, [229](#page-316-0) pipe class, [426](#page-571-0) @pipe decorator, [426](#page-571-0) pipe event, [84](#page-132-0) pipe() method, [83,](#page-131-0) [89](#page-138-0)–[90](#page-139-0) pipe symbol (|), [426](#page-571-0) pipes** built-in pipes builtInPipes.component.ts, [425](#page-569-0) table of, [422](#page-566-0)[–424](#page-568-0)

custom pipes, [426](#page-571-0)–[428](#page-574-0) definition of, [422](#page-566-0) piping Readable streams to Writable streams, [89](#page-138-0)–[90](#page-139-0) process I/O pipes, [159–](#page-223-0)[160](#page-224-0) **PiService, [505](#page-673-0)[–506](#page-674-0)** app.component.html, [506](#page-674-0) app.component.ts, [505](#page-673-0) pi.service.ts, [505](#page-673-0) **pi.service.ts listing, [505](#page-673-0) platform() method, [162,](#page-226-0) [182](#page-249-0) playLoop() function, [465](#page-624-0) poolSize option (server object), [224](#page-309-0) pop() method, [33](#page-69-0) \$pop operator, [243](#page-334-0) --port parameter (mongod command), [202](#page-277-0) port property** ClientRequest object, [119](#page-175-0) URL object, [116](#page-171-0) **post() method, [470](#page-631-0) post middleware functions, [322](#page-426-0)[–324](#page-429-0) POST requests** body data, handling, [371](#page-495-0)–[372](#page-496-0) definition of, [9](#page-37-0) **POST servers, [130–](#page-189-0)[131](#page-190-0) pre middleware functions, [322](#page-426-0)[–324](#page-429-0) preferGlobal directive, [47](#page-87-0) preventDefault() method, [536](#page-711-0) primary servers, [330](#page-434-0) private keys, [135](#page-195-1) process module, [41](#page-78-0), [159](#page-223-0)** process execution, [161](#page-225-0) process I/O pipes, [159–](#page-223-0)[160](#page-224-0) process signals, [160](#page-224-0) returning information from, [161](#page-225-0)[–164](#page-228-0) **process property (Worker object), [176](#page-242-0) process signals, [160](#page-224-0) process\_info.js listing, [163](#page-227-0)–[164](#page-228-0)**

#### **processes, [159](#page-223-0)**

```
child processes, 159–160
     ChildProcess object, 164–166
     executable files, executing on another process, 168–169
     processes, spawning, 169–173
     system command, executing on another process, 166–168
   process clusters, 174
     events, 174
     HTTP clusters, 176–179
     methods, 175
     properties, 175
     Worker object, 175–176
   process execution, 161
   process I/O pipes, 159–160
   process signals, 160
   returning information about, 161–164
profile command, 204
project() method, 318
$project operator, 284
PromiseService, 515–516
promise.service.ts listing, 515
properties
   binding, 431–433
   ClientRequest object, 119
   cluster module, 175
   definition of, 27
   Document object, 304–305
   IncomingMessage object, 123
   net.Socket object, 143–144
   Request object, 351
   URL object, 116–117
   Worker object, 176
property binding, 431–433
property.component.ts listing, 432
protocol property
   Request object, 351
   URL object, 116
```
**prototyping object patterns, [29](#page-63-0) providers metadata option (NgModule), [397](#page-531-0) publishing modules, [50](#page-91-0)[–51](#page-92-0) \$pull operator, [244](#page-336-0) \$pullAll operator, [243](#page-334-0) push() method, [33](#page-69-0) \$push operator, [244,](#page-336-0) [286](#page-384-0) put() method, [470](#page-631-0) PUT requests** response callback functions, [471](#page-632-0) sending, [470](#page-631-0)–[471](#page-632-0)

# **Q**

**queries** MongoDB query object, [262](#page-356-0)[–264](#page-358-0) Mongoose Query object, [298](#page-397-0)–[299](#page-399-0) operators, [302](#page-403-0)–[304](#page-405-0) query database operation, [299](#page-399-0)–[302](#page-403-0) options objects, [264](#page-358-0)[–265](#page-360-0) query strings, [41](#page-78-0) applying route parameters with, [347](#page-461-0)–[348](#page-462-0) processing, [117–](#page-172-0)[118](#page-173-0) result sets, [270](#page-365-1) aggregating, [282](#page-379-0)–[289](#page-388-0) grouping results, [277](#page-373-0)–[282](#page-379-0) limiting by size, [270–](#page-365-1)[271](#page-367-0) limiting fields returned in, [271](#page-367-0)–[272](#page-368-0) paging results, [273](#page-369-0)–[274](#page-370-0) sorting, [275](#page-371-0)–[276](#page-372-0) **query middleware, [368,](#page-491-0) [369](#page-492-0) query object (MongoDB), [262](#page-356-0)[–264](#page-358-0) Query object (Mongoose), [298](#page-397-0)–[299](#page-399-0)** operators, [302](#page-403-0)–[304](#page-405-0) query database operation options, [301–](#page-401-0)[302](#page-403-0)

setting, [299](#page-399-0)–[302](#page-403-0) **query property** Request object, [351](#page-466-0) URL object, [117](#page-172-0) **query router servers, [335](#page-442-0), [338](#page-447-0)–[339](#page-448-0) query strings, [41](#page-78-0)** applying route parameters with, [347](#page-461-0)–[348](#page-462-0) processing, [117–](#page-172-0)[118](#page-173-0) **queryRemover() function, [380](#page-510-0) --quiet parameter (mongod command), [202](#page-277-0)**

## **R**

**\r (carriage return) escape code, [29](#page-63-0) RandomImageService, [510–](#page-680-0)[514](#page-685-0)** app.component.css, [513–](#page-684-0)[514](#page-685-0) app.component.html, [513](#page-684-0) app.component.ts, [512](#page-683-0)–[513](#page-684-0) random-image.service.ts, [511](#page-682-0)[–512](#page-683-0) **random-image.service.ts listing, [511](#page-682-0)–[512](#page-683-0) range-based sharding, [337](#page-445-0) rated-item component, [543](#page-719-0)[–544](#page-720-0)** rated-item.component.css, [545](#page-721-0)–[546](#page-722-0) rated-item.component.html, [545](#page-721-0) rated-item.component.ts, [544](#page-720-0)–[545](#page-721-0) **RatedItem interface, [541](#page-717-0) ratings.service.ts listing, [541](#page-717-0)–[542](#page-718-0) Read Event Print Loop (REPL) module, [41,](#page-78-0) [190](#page-258-0) read() method, [82,](#page-130-0) [104–](#page-156-0)[105,](#page-157-0) [302,](#page-403-0) [318](#page-422-0) read option (Schema object), [295](#page-393-0) read role (MongoDB), [208](#page-286-0) readable event, [82](#page-130-0) Readable streams, [82](#page-130-0)–[84,](#page-132-0) [89](#page-138-0)–[90](#page-139-0) readAnyDatabase role (MongoDB), [208](#page-286-0) readConcern option (server object), [224](#page-309-0) readdir() method, [109](#page-162-0)**

**readdirSync() method, [109](#page-162-0) readFile() method, [102](#page-153-0)–[103](#page-154-0) reading files** asynchronous file reading, [104](#page-156-0)–[105](#page-157-0) simple file read, [102–](#page-153-0)[103](#page-154-0) streamed file reading, [105](#page-157-0)[–106](#page-158-0) synchronous file reading, [103–](#page-154-0)[104](#page-156-0) **readInt8() method, [77](#page-123-0) readInt16BE() method, [77](#page-123-0) readInt16LE() method, [77](#page-123-0) readline module, [41](#page-78-0) readPreference option** options object, [265](#page-360-0) server object, [224](#page-309-0) **readSync() method, [103](#page-154-0)[–104](#page-156-0) readwords.js listing, [52](#page-94-0) readWrite role (MongoDB), [208](#page-286-0) readWriteAnyDatabase role (MongoDB), [208](#page-286-0) receiving cookies, [373–](#page-498-0)[374](#page-500-0) ReconnectInterval option (server object), [224](#page-309-0) reconnectTries option (server object), [224](#page-309-0) \$redact operator, [284](#page-381-0) redirect() method, [359](#page-480-0) redirecting responses, [359](#page-480-0) redirectTo property (route object), [487](#page-652-0) ref() method, [63,](#page-108-0) [143,](#page-204-0) [146](#page-208-0) references, MongoDB documents, [195](#page-266-0)[–196](#page-268-0) regenerate() method, [378](#page-506-0) regex, applying route parameters with, [348](#page-462-0) regex() method, [303](#page-404-0) \$regex operator, [264](#page-358-0) Registry, Node Package Registry** publishing modules to, [50](#page-91-0)–[51](#page-92-0) viewing, [43](#page-80-0)–[44](#page-82-0) **rejectUnauthorized option** htp.createServer(), [136](#page-197-0) https.request(), [136](#page-197-0)

tls.connect(), [154](#page-217-0) tls.createServer(), [155](#page-218-0) **release() method, [182](#page-249-0) remoteAddress property (Socket object), [143](#page-204-0) remoteFamily property (Socket object), [143](#page-204-0) remotePort property (Socket object), [143](#page-204-0) remove() method, [217](#page-301-0), [230](#page-317-0), [255](#page-349-0), [301](#page-401-0), [305](#page-407-0), [314](#page-417-0)–[316](#page-420-0) removeHeader() method, [122](#page-178-0) removeListener() function, [65](#page-111-0) removeShardTag() method, [341](#page-451-0) removeUser() method, [209](#page-287-0), [228](#page-314-0), [229](#page-316-0) removing data.** *See* **[deleting](#page-754-0) data rename() method, [112](#page-165-0), [230](#page-317-0) \$rename operator, [243](#page-334-0) renameCollection() method, [228](#page-314-0) renameSync() method, [112](#page-165-0) renaming files/directories, [112](#page-165-0) render() method, [363](#page-485-0)–[364](#page-487-0) rendered templates, sending, [363](#page-485-0)–[364](#page-487-0) rendering browser view, [9](#page-37-0)–[10](#page-38-0) --repair parameter (mongod command), [203](#page-278-0) repairDatabase() method, [341](#page-451-0) repairing databases, [341](#page-451-0) REPL (Read Event Print Loop) module, [41,](#page-78-0) [190](#page-258-0) replace() method, [30](#page-65-0), [31](#page-66-0) \$replaceRoot operator, [285](#page-383-0) replacing words in strings, [31](#page-66-0) replica sets, deploying, [333](#page-439-0)–[334](#page-440-0) replication** applying, [330](#page-434-0)[–332](#page-438-0) replica sets, [333](#page-439-0)–[334](#page-440-0) strategy, [332](#page-438-0)[–333](#page-439-0) **replications, [199](#page-273-0) repository directive, [48](#page-89-0) request event, [124](#page-181-0) request() method, [118](#page-173-0), [136](#page-197-0) Request objects, [350](#page-465-0)–[352](#page-468-0)**

**requestCert option (tls.createServer), [155](#page-218-0) requests, [9](#page-37-0)** ClientRequest object, [118–](#page-173-0)[121](#page-177-0) configuration, [471](#page-632-0) GET requests, [470](#page-631-0)–[471](#page-632-0) GetData, [55](#page-98-0)[–56](#page-99-0) GetFile, [55](#page-98-0)[–56](#page-99-0) POST, [371](#page-495-0)–[372](#page-496-0) PUT requests, [470–](#page-631-0)[471](#page-632-0) request event, [124](#page-181-0) Request objects, [350](#page-465-0)[–352](#page-468-0) response callback functions, [471](#page-632-0) **require() method, [52](#page-94-0) required fields, forcing, [296](#page-395-0) requiredPaths() method, [296](#page-395-0) resolve() method, [117,](#page-172-0) [186,](#page-254-0) [515](#page-686-0) Resolve property (route object), [487](#page-652-0) resolve4() method, [187](#page-255-0) resolve6() method, [187](#page-255-0) resolveCname() method, [187](#page-255-0) resolveMx() method, [187](#page-255-0) resolveNs() method, [187](#page-255-0) resolveSrv() method, [187](#page-255-0) resolveTxt() method, [187](#page-255-0) resolving URLs (Uniform Resource Locators), [117](#page-172-0) response callback functions (HTTP), [471](#page-632-0) response event, [120](#page-176-0) Response objects, [352](#page-468-0)** download responses, [359](#page-480-0) headers, [352](#page-468-0)–[353](#page-470-0) JSON responses, [355](#page-473-0)–[357](#page-478-1) redirection, [359](#page-480-0) sending, [353](#page-470-0)–[355](#page-473-0) sending files in, [356](#page-474-0)–[358](#page-478-0) sending rendered templates in, [363](#page-485-0)[–364](#page-487-0) status, [353](#page-470-0) **responses**

IncomingMessage object, [122–](#page-178-0)[123](#page-179-0) response event, [120](#page-176-0) Response objects, [352](#page-468-0) download responses, [359](#page-480-0) headers, [352](#page-468-0)–[353](#page-470-0) JSON responses, [355](#page-473-0)–[357](#page-478-1) redirection, [359](#page-480-0) sending, [353](#page-470-0)–[355](#page-473-0) sending files in, [356](#page-474-0)–[358](#page-478-0) sending rendered templates in, [363](#page-485-0)[–364](#page-487-0) status, [353](#page-470-0) ServerResponse object, [121](#page-177-0)–[122](#page-178-0) **responsibilities, separation of, [393](#page-525-0) result sets, [270](#page-365-1)** aggregating, [282](#page-379-0)–[289](#page-388-0) aggregate() method, [283](#page-380-0) aggregation examples, [287–](#page-385-0)[289](#page-388-0) aggregation expression operators, [285–](#page-383-0)[287](#page-385-0) aggregation framework operators, [283](#page-380-0)–[285](#page-383-0) grouping results, [277](#page-373-0)–[282](#page-379-0) limiting by size, [270–](#page-365-1)[271](#page-367-0) limiting fields returned in, [271](#page-367-0)–[272](#page-368-0) paging results, [273](#page-369-0)–[274](#page-370-0) sorting, [275](#page-371-0)–[276](#page-372-0) **resume() method, [82](#page-130-0), [142](#page-203-0) resumeSession event, [156](#page-220-0) return statement, [25](#page-58-0) return values, [25](#page-58-0) reusable code, [14](#page-44-0), [361](#page-483-0) reverse() method, [33](#page-69-0), [187](#page-255-0) rewind() method, [233](#page-322-0) rmdir() method, [111](#page-164-0) rmdirSync() method, [111](#page-164-0) roles (MongoDB), [208](#page-286-0) roles command, [204](#page-279-0) root component (custom directive), [453](#page-607-0)** CSS for, [454](#page-608-0)

HTML for, [453](#page-607-0)–[454](#page-608-0) **route object, [487](#page-652-0) route2.component.html listing, [491](#page-657-0) route2.component.ts listing, [491](#page-657-0) Router, importing, [488](#page-653-0) Router module, importing, [492](#page-658-0) router service, [470](#page-631-0)** ActivatedRoute, importing, [488](#page-653-0) route navigation, [488](#page-653-0) route object parameters, [487](#page-652-0) Router, importing, [488](#page-653-0) router with navigation bar, [492–](#page-658-0)[497](#page-664-0) app.component.CSS, [495](#page-661-0) app.component.html, [494](#page-660-0) app.component.ts, [494](#page-660-0) app-routing.module.ts, [492](#page-658-0)[–493](#page-659-0) nav.component.CSS, [494](#page-660-0) nav.component.html, [493](#page-659-0) nav.component.ts, [493](#page-659-0) page1.component.ts, [495](#page-661-0) page2.component.html, [496](#page-662-0) page2.component.ts, [495](#page-661-0) page3.component.html, [496](#page-662-0) page3.component.ts, [496](#page-662-0) router with parameters, [497](#page-664-0)–[501](#page-669-0) app.component.ts, [498](#page-665-0) app-routing.module.ts, [498](#page-665-0) page1.component.html, [499](#page-666-0) page1.component.ts, [499](#page-666-0) page2.component.html, [500](#page-667-0) page2.component.ts, [500](#page-667-0) Routes array, defining, [486](#page-651-0)–[487](#page-652-0) routing module, including, [488](#page-653-0) simple router implementation, [488–](#page-653-0)[491](#page-657-0) app.component.ts, [490](#page-655-0) app.module.ts, [488–](#page-653-0)[489](#page-654-0) app-routing.module.ts, [489](#page-654-0)[–490](#page-655-0)

home.component.html, [490](#page-655-0) home.component.ts, [490](#page-655-0) route2.component.html, [491](#page-657-0) route2.component.ts, [491](#page-657-0) **router-outlet tag, [488](#page-653-0) routes** applying parameters in, [347](#page-461-0) callback functions, [348](#page-462-0)[–349](#page-463-0) with defined parameters, [348](#page-462-0) express routes.js example, [349](#page-463-0)[–350](#page-465-0) with query strings, [347–](#page-461-0)[348](#page-462-0) with regex, [348](#page-462-0) assigning Express middleware to, [368](#page-491-0) definition of, [345](#page-458-0) implementing, [346](#page-459-0) **Routes array, defining, [486–](#page-651-0)[487](#page-652-0) routing module, including, [488](#page-653-0) runGaurdsAndResolvers property (route object), [487](#page-652-0)**

### **S**

**safe() method, [302](#page-403-0) safe option (Schema object), [295](#page-393-0) \$sample operator, [285](#page-383-0) save() method, [217](#page-301-0), [218](#page-302-0)–[219](#page-304-0), [230](#page-317-0), [252](#page-345-0)–[253](#page-346-0), [305](#page-407-0), [308](#page-410-0), [310](#page-413-0), [378](#page-506-0) saving documents, [252–](#page-345-0)[253,](#page-346-0) [310–](#page-413-0)[311](#page-414-0) scalability** of MongoDB, [3,](#page-29-0) [13](#page-42-0) of Node.js, [3,](#page-29-0) [12](#page-41-0) **scheduling work** nextTick() function, [63](#page-108-0)[–64](#page-110-0) timers, [60](#page-105-0) dereferencing, [63](#page-108-0) immediate timers, [62](#page-107-0) interval timers, [61](#page-106-0)[–62](#page-107-0) timeout timers, [60](#page-105-0)[–61](#page-106-0)

### **Schema object, [292,](#page-390-0) [294](#page-392-0)[–295](#page-393-0) schema property (Document object), [305](#page-407-0) schemas** defining, [294](#page-392-0)–[295](#page-393-0) implementing on database, [295](#page-393-0)[–296](#page-395-0) indexes, adding, [295–](#page-393-0)[296](#page-395-0) methods, adding, [295–](#page-393-0)[296](#page-395-0) paths, [294](#page-392-0) required fields, forcing, [296](#page-395-0) Schema object, [292](#page-390-0), [294](#page-392-0)–[295](#page-393-0) unique fields, [296](#page-395-0) value types, [294](#page-392-0)–[298](#page-397-0) **schemas metadata option (NgModule), [397](#page-531-0) scope of variables, [26–](#page-59-0)[27](#page-61-0) scripts, [205](#page-281-0)–[206](#page-282-0).** *See also* **[listings](#page-780-0) scripts directive, [47](#page-87-0) search() method, [30](#page-65-0) search property (URL object), [117](#page-172-0) searching** arrays, [34](#page-70-0) collections, [216](#page-300-0) documents, [216](#page-300-0), [265](#page-360-0)–[268](#page-363-0) field values, [276](#page-372-0)[–277](#page-373-0) for NPMs (Node Packaged Modules), [45](#page-84-0) strings, [31](#page-66-0) **secondary servers, [331](#page-436-0) SecretAgent class, [387](#page-519-0) secure property (Request object), [351](#page-466-0) secureConnection event, [156](#page-220-0) secureProtocol option** htp.createServer(), [136](#page-197-0) https.request(), [136](#page-197-0) tls.connect(), [154](#page-217-0) tls.createServer(), [155](#page-218-0) **select() method, [301](#page-401-0) selectCharacter() function, [461](#page-618-0) selector option (components), [403](#page-539-0)**

**selectors, [404](#page-540-0) selectUser() method, [482](#page-646-0) send() method, [165](#page-229-0), [176](#page-242-0), [353](#page-470-0)–[355](#page-473-0) sendData event, [121](#page-177-0) sendfile() method, [356](#page-474-0)–[358](#page-478-0) sending** cookies, [373](#page-498-0)–[374](#page-500-0) rendered templates, [363](#page-485-0)–[364](#page-487-0) requests, [470–](#page-631-0)[471](#page-632-0) responses download responses, [359](#page-480-0) JSON responses, [355](#page-473-0)–[357](#page-478-1) redirection, [359](#page-480-0) send() method, [353–](#page-470-0)[355](#page-473-0) **separation of responsibilities, [393](#page-525-0) serializeFunctions option, [242](#page-333-0) Server object, [123](#page-179-0)–[125](#page-182-0), [144](#page-205-0)–[147](#page-209-0) server status, displaying, [236](#page-326-0)–[237](#page-327-0) servername option (tls.connect), [154](#page-217-0) ServerResponse object, [121](#page-177-0)–[122](#page-178-0) servers.** *See also* **mock web [servers](#page-789-0)** arbiter, [331](#page-436-0) config servers, [335,](#page-442-0) [338](#page-447-0) Express server, starting, [345](#page-458-0) HTTP (Hypertext Transfer Protocol) dynamic GET servers, [127](#page-185-0)–[129](#page-188-0) external sources, interacting with, [132](#page-191-0)–[134](#page-195-0) POST servers, [130](#page-189-0)–[131](#page-190-0) Server object, [123](#page-179-0)[–125](#page-182-0) static files, serving, [125](#page-182-0)–[127](#page-185-0) HTTPS, [137](#page-198-0) MongoDB server status, displaying, [236](#page-326-0)[–237](#page-327-0) primary servers, [330](#page-434-0) query router servers, [335](#page-442-0), [338](#page-447-0)–[339](#page-448-0) secondary servers, [331](#page-436-0) shard servers, [335](#page-442-0) TCP socket servers, [150](#page-212-0)–[152](#page-215-0)

TLS socket servers, [154](#page-217-0)–[156](#page-220-0) **server-side programs, [10](#page-38-0) serverStatus() method, [229](#page-316-0) services (Angular)** animate, [470](#page-631-0) animation service, application using animated.component.css, [529](#page-702-0) animated.component.html, [529](#page-702-0) animated.component.ts, [527](#page-700-0)–[528](#page-701-0) app.component.html, [526–](#page-699-0)[527](#page-700-0) app.component.ts, [526](#page-699-0) app.module.ts, [525–](#page-698-0)[526](#page-699-0) folder structure, [525](#page-698-0) constant data service, [505](#page-673-0)–[506](#page-674-0) app.component.html, [506](#page-674-0) app.component.ts, [505](#page-673-0) pi.service.ts, [505](#page-673-0) data transform service, [506–](#page-674-0)[510](#page-680-0) app.component.css, [509](#page-679-0) app.component.html, [508–](#page-678-0)[509](#page-679-0) app.component.ts, [507](#page-676-0)–[508](#page-678-0) area-calc.service.ts, [506](#page-674-0)–[507](#page-676-0) definition of, [393](#page-525-0) forms, [470](#page-631-0) http, [470](#page-631-0) GET requests, sending, [470–](#page-631-0)[471](#page-632-0) JSON file implementation and access, [472](#page-633-0)–[475](#page-638-0) PUT requests, sending, [470](#page-631-0)[–471](#page-632-0) request configuration, [471](#page-632-0) response callback functions, [471](#page-632-0) simple mock server implementation, [475–](#page-638-0)[481](#page-645-0) simple mock server updates, [481](#page-645-0)–[486](#page-651-0) integrating into applications, [503–](#page-671-0)[504](#page-672-0) mock back-end service, [540–](#page-716-0)[541](#page-717-0) purpose of, [469](#page-630-0) ratings service, [541](#page-717-0)–[542](#page-718-0) router, [470](#page-631-0)

ActivatedRoute, importing, [488](#page-653-0) route navigation, [488](#page-653-0) route object parameters, [487](#page-652-0) Router, importing, [488](#page-653-0) router with navigation bar, [492–](#page-658-0)[497](#page-664-0) router with parameters, [497](#page-664-0)–[501](#page-669-0) Routes array, [486–](#page-651-0)[487](#page-652-0) routing module, including, [488](#page-653-0) simple router implementation, [488–](#page-653-0)[491](#page-657-0) service that returns a promise, [515](#page-686-0)[–516](#page-688-0) shared service, [516](#page-688-0)[–523](#page-697-0) app.component.html, [519](#page-691-0) app.component.ts, [519](#page-691-0) badguys.component.css, [522](#page-695-0) badguys.component.html, [522](#page-695-0) badguys.component.ts, [521](#page-694-0) good-guys.component.css, [521](#page-694-0) good-guys.component.html, [520](#page-693-0) good-guys.component.ts, [520](#page-693-0) shared.service.ts, [517–](#page-689-0)[518](#page-690-0) use cases for, [503](#page-671-0)–[504](#page-672-0) UserService, [483–](#page-647-0)[484](#page-648-0) variable data service, [510–](#page-680-0)[514](#page-685-0) app.component.css, [513–](#page-684-0)[514](#page-685-0) app.component.html, [513](#page-684-0) app.component.ts, [512](#page-683-0)–[513](#page-684-0) random-image.service.ts, [511](#page-682-0)[–512](#page-683-0) **session middleware, [368,](#page-491-0) [377–](#page-505-0)[380](#page-510-0) sessionIdContext option (tls.createServer), [155](#page-218-0) sessions** implementing, [374–](#page-500-0)[375](#page-501-0) session authentication, [377](#page-505-0)–[380](#page-510-0) session middleware, [368](#page-491-0) **set() method, [304](#page-405-0), [344](#page-457-0), [352](#page-468-0) \$set operator, [243](#page-334-0) setEncoding() method, [82,](#page-130-0) [142](#page-203-0) setgid() method, [162](#page-226-0)**

<span id="page-826-0"></span>**setgroups() method, [163](#page-227-0) setHeader() method, [122](#page-178-0) setImmediate() function, [62](#page-107-0) setInterval() function, [61–](#page-106-0)[62](#page-107-0) setKeepAlive() method, [143](#page-204-0) setMaxListeners() function, [65](#page-111-0) setNoDelay() method, [121](#page-177-0), [143](#page-204-0) \$setOnInsert operator, [243](#page-334-0) setOptions() method, [301](#page-401-0) setRating() method, [544](#page-720-0) sets of documents, finding, [265–](#page-360-0)[268](#page-363-0) setSocketKeepAlive() method, [121](#page-177-0) setTimeout() function, [60](#page-105-0)–[61,](#page-106-0) [120,](#page-176-0) [122,](#page-178-0) [123,](#page-179-0) [143](#page-204-0), [510](#page-680-0) settings property (cluster module), [175](#page-241-0) setuid() method, [162](#page-226-0) setup event, [174](#page-240-0) setupMaster() method, [175](#page-241-0) shard keys, [336–](#page-444-0)[337](#page-445-0) shard tag ranges, [340–](#page-450-0)[341](#page-451-0) sharding, [199](#page-273-0)** definition of, [334](#page-440-0) enabling on collections, [340](#page-450-0) enabling on databases, [339](#page-448-0)[–340](#page-450-0) hash-based sharding, [337](#page-445-0) partitioning methods, [337](#page-445-0) range-based sharding, [337](#page-445-0) shard keys, [336](#page-444-0)–[337](#page-445-0) shard tag ranges, [340](#page-450-0)[–341](#page-451-0) sharded MongoDB clusters, [338](#page-447-0) adding shards to cluster, [339](#page-448-0) config server database instances, [338](#page-447-0) query router servers, [338](#page-447-0)–[339](#page-448-0) sharding server types, [335](#page-442-0) **shared service, [516](#page-688-0)–[523](#page-697-0)** app.component.html, [519](#page-691-0) app.component.ts, [519](#page-691-0) badguys.component.css, [522](#page-695-0)

badguys.component.html, [522](#page-695-0) badguys.component.ts, [521](#page-694-0) good-guys.component.css, [521](#page-694-0) good-guys.component.html, [520](#page-693-0) good-guys.component.ts, [520](#page-693-0) shared.service.ts, [517–](#page-689-0)[518](#page-690-0) **SharedService.** *See* **shared [service](#page-826-0) shared.service.ts listing, [517–](#page-689-0)[518](#page-690-0) shell clients, accessing MongoDB from, [203](#page-278-0)–[204](#page-279-0)** command parameters, [205](#page-281-0) shell commands, [204](#page-279-0) shell methods, [205](#page-281-0) shell scripts, [205–](#page-281-0)[206](#page-282-0) **shift() method, [33](#page-69-0) show command, [204](#page-279-0) SIGBREAK event, [160](#page-224-0) SIGHUP event, [160](#page-224-0) SIGINT event, [160](#page-224-0) SIGKILL event, [160](#page-224-0) sign class, [189](#page-257-0) signals, process, [160](#page-224-0) SIGPIPE event, [160](#page-224-0) SIGSTOP event, [160](#page-224-0) SIGTERM event, [160](#page-224-0) SIGUSR1 event, [160](#page-224-0) SIGWINCH event, [160](#page-224-0) silent property (fork() function), [172](#page-237-0) simple\_interval.js listing, [61](#page-106-0)[–62](#page-107-0) simple\_timer.js listing, [60](#page-105-0)[–61](#page-106-0) single documents** removing with Mongoose, [314](#page-417-0)–[315](#page-418-0) updating with Mongoose, [311](#page-414-0)–[313](#page-416-0) **single field indexes, [328](#page-432-0) size, limiting results by, [270](#page-365-1)–[271](#page-367-0) size() method, [304](#page-405-0) \$size operator, [264](#page-358-0) size option (collections), [214](#page-297-0)**
<span id="page-828-0"></span>**skip() method, [302,](#page-403-0) [318](#page-422-0) \$skip operator, [284](#page-381-0) skip option (options object), [264](#page-358-0) slice() method, [30,](#page-65-0) [33](#page-69-0), [80](#page-127-0) \$slice operator, [244](#page-336-0) slice:start:end pipe, [423](#page-567-0) slicing buffers, [80](#page-127-0) snapshot() method, [302](#page-403-0) snapshot option (options object), [265](#page-360-0) SNICallback option (tls.createServer), [155](#page-218-0) socket event, [120](#page-176-0) Socket objects** creating, [140–](#page-201-0)[141](#page-202-0) data flow across, [144](#page-205-0) events, [141](#page-202-0)[–142](#page-203-0) methods, [142](#page-203-0)–[143](#page-204-0) properties, [143](#page-204-0)–[144](#page-205-0) **socket property (IncomingMessage object), [123](#page-179-0) socket services, [139–](#page-200-0)[140](#page-201-0)** net.Server object, [144](#page-205-0)[–147](#page-209-0) net.Socket object creating, [140–](#page-201-0)[141](#page-202-0) data flow across, [144](#page-205-0) events, [141](#page-202-0)[–142](#page-203-0) methods, [142](#page-203-0)–[143](#page-204-0) properties, [143](#page-204-0)–[144](#page-205-0) TCP socket clients, [147](#page-209-0)[–150](#page-212-0) TCP socket servers, [150](#page-212-0)–[152](#page-215-0) TLS socket clients, [153](#page-216-0)[–154](#page-217-0) TLS socket servers, [154](#page-217-0)–[156](#page-220-0) **socket\_client.js listing, [148](#page-210-0)[–149](#page-211-0) socket\_server.js listing, [151](#page-214-0)[–152](#page-215-0) socketPath property (ClientRequest object), [119](#page-175-0) socketTimeOut option (server object), [224](#page-309-0) soldierOfGondor() function, [388](#page-521-0) sort() method, [33](#page-69-0), [233](#page-322-0), [302](#page-403-0), [318](#page-422-0) \$sort operator, [244,](#page-336-0) [284](#page-381-0)**

**sort option (options object), [264,](#page-358-0) [275–](#page-371-0)[276](#page-372-0) \$sortByCount operator, [285](#page-383-0) sorting result sets, [275](#page-371-0)–[276](#page-372-0) spare property (indexes), [329](#page-433-0) spawn() method, [169](#page-234-0)[–171](#page-236-0) spawning processes, [169](#page-234-0)–[171](#page-236-0) splice() method, [33](#page-69-0) split() method, [30,](#page-65-0) [32](#page-67-0) splitting strings, [32](#page-67-0) SQL injection, [13](#page-42-0) ssl option (server object), [224](#page-309-0) stale property (Request object), [351](#page-466-0) star rating application** app.component.css, [544](#page-720-0) app.component.html, [543–](#page-719-0)[544](#page-720-0) app.component.ts, [543](#page-719-0) app.module.ts, [540](#page-716-0) folder structure, [539](#page-715-0) mockbackend.service.ts, [540–](#page-716-0)[541](#page-717-0) rated-item.component.css, [545](#page-721-0)–[546](#page-722-0) rated-item.component.html, [545](#page-721-0) rated-item.component.ts, [544](#page-720-0)–[545](#page-721-0) ratings.service.ts, [541](#page-717-0)–[542](#page-718-0) **starting** Express server, [345](#page-458-0) MongoDB, [202–](#page-277-0)[203](#page-278-0) query router servers, [338](#page-447-0)–[339](#page-448-0) **statements.** *See also* **[keywords](#page-778-0)** break, [23](#page-55-0)–[24](#page-57-0) catch, [35–](#page-71-0)[36](#page-72-0) continue, [23–](#page-55-0)[24](#page-57-0) finally, [36](#page-72-0)–[37](#page-74-0) if, [20](#page-52-0) return, [25](#page-58-0) switch, [20](#page-52-0)–[21](#page-53-0) throw, [36](#page-72-0) try, [35–](#page-71-0)[36](#page-72-0)

<span id="page-830-0"></span>**static files, serving, [125](#page-182-0)[–127,](#page-185-0) [369–](#page-492-0)[371](#page-495-0) static middleware, [367,](#page-490-0) [369–](#page-492-0)[371](#page-495-0) ./static/css/static.css listing, [370](#page-493-0) statistics, accessing** collection statistics, [239](#page-329-0)[–240](#page-330-0) file statistics, [107](#page-159-0)[–108](#page-161-0) **stats() method, [107](#page-159-0)–[108](#page-161-0), [232](#page-320-0) Stats object, [107](#page-159-0) statsSync() method, [107](#page-159-0) status of Response objects, [353](#page-470-0) statusCode event, [121,](#page-177-0) [123](#page-179-0) stderr, [159](#page-223-0), [166](#page-230-0) stdin, [159,](#page-223-0) [166](#page-230-0) stdio property (spawn() function), [170](#page-235-0) stdout, [159,](#page-223-0) [166](#page-230-0) stopping MongoDB, [203](#page-278-0) strategy, replication, [332](#page-438-0)–[333](#page-439-0) \$strcasecmp operator, [287](#page-385-0) stream module.** *See* **[streams](#page-830-0) stream\_duplex.js listing, [87](#page-136-0) stream\_piped.js listing, [90](#page-139-0) stream\_read.js listing, [83–](#page-131-0)[84](#page-132-0) stream\_transform.js listing, [88](#page-137-0)–[89](#page-138-0) stream\_write.js listing, [85](#page-133-0) streams, [81](#page-128-0)** compressing/decompressing, [92](#page-142-0)[–93](#page-143-0) Duplex streams, [86–](#page-134-0)[88](#page-137-0) piping, [89](#page-138-0)–[90](#page-139-0) Readable streams, [82](#page-130-0)–[84,](#page-132-0) [89](#page-138-0)–[90](#page-139-0) streamed file reading, [105](#page-157-0)[–106](#page-158-0) streamed file writing, [101](#page-152-0)–[102](#page-153-0) Transform streams, [88–](#page-137-0)[89](#page-138-0) Writable streams, [84](#page-132-0)[–86](#page-134-0), [89](#page-138-0)[–90](#page-139-0) **strict option (Schema object), [295](#page-393-0) strict routing setting (Express), [344](#page-457-0) string decoder module, [41](#page-78-0) String object, [29](#page-63-0)–[31](#page-66-0)**

```
combining, 31
   converting arrays into, 34
   escape codes, 29–30
   manipulating, 29–31
   methods, 30–31
   replacing words in, 31
   searching, 31
   splitting, 32
stringify() method, 74, 118
strings, 16
   converting objects to, 184–185
   formatting, 183–184
   JavaScript
     combining, 31
     converting arrays into, 34
     escape codes, 29–30
     manipulating, 29–31
     methods, 30–31
     replacing words in, 31
     searching, 31
     splitting, 32
   query strings, 41
     applying route parameters with, 347–348
     processing, 117–118
   TypeScript, 383
Stringy interface, 385
structural directives, 392, 442–445
   definition of, 441
   ngFor, 442
   ngIf, 442–443
   ngSwitch, 442–443
   ngSwitchCase, 442, 443
   ngSwitchDefault, 442
   structural.component.ts, 443–444
structural.component.ts listing, 443–444
style binding, 435–436
style.component.ts listing, 435
```
**styles keyword, [405](#page-541-0) styles option (components), [404](#page-540-0) stylesUrls option (components), [404](#page-540-0) styleUrls keyword, [408](#page-546-0) (submit) event, [457](#page-613-0) subscribe() method, [464](#page-623-0) substr() method, [31](#page-66-0) \$substr operator, [287](#page-385-0) substrings, searching for, [31](#page-66-0) \$subtract operator, [287](#page-385-0) subtraction (-) operator, [18](#page-49-0) suicide property (Worker object), [176](#page-242-0) \$sum operator, [286](#page-384-0) switch statements, [20](#page-52-0)–[21](#page-53-0) synchronous file reading, [103](#page-154-0)–[104](#page-156-0) synchronous file system calls, [95](#page-145-0) synchronous file writing, [98](#page-148-0)–[99](#page-149-0) system command, executing on another process, [166](#page-230-0)–[168](#page-232-0)**

#### **T**

<span id="page-832-0"></span>**\t (tab) escape code, [30](#page-65-0) tab escape code, [30](#page-65-0) tags, router-outlet, [488](#page-653-0) TCP (Transmission Control Protocol)** socket clients, [147–](#page-209-0)[150](#page-212-0) socket servers, [150](#page-212-0)[–152](#page-215-0) **template engines, [360](#page-482-0)** defining, [360](#page-482-0)–[361](#page-483-0) locals, adding, [361](#page-483-0) rendered templates, sending, [363](#page-485-0)–[364](#page-487-0) template creation, [361](#page-483-0)–[363](#page-485-0) **template option (components), [404](#page-540-0) templates** building, [404](#page-540-0)–[405](#page-541-0) creating, [361–](#page-483-0)[363](#page-485-0)

external templates, [408](#page-546-0)[–410](#page-549-0) template engines, [360](#page-482-0) defining, [360](#page-482-0)–[361](#page-483-0) locals, adding, [361](#page-483-0) rendered templates, sending, [363](#page-485-0)–[364](#page-487-0) template creation, [361](#page-483-0)–[363](#page-485-0) **templateUrl keyword, [408](#page-546-0) templateUrl option (components), [404](#page-540-0) text indexes, [328](#page-432-0) then() method, [472](#page-633-0)–[473](#page-634-0) this keyword, [323](#page-428-0) threaded event models, [55](#page-98-0)–[56](#page-99-0) throw statement, [36](#page-72-0) throwing errors, [36](#page-72-0) tilde (~), [404](#page-540-0)[–405](#page-541-0) time() function, [53](#page-95-0) timeEnd() function, [54](#page-96-0) timeout event, [141](#page-202-0) timeout property** exec() method, [167](#page-231-0) options object, [265](#page-360-0) **timeout timers, [60](#page-105-0)–[61](#page-106-0) timers, [41](#page-78-0), [60](#page-105-0)** dereferencing, [63](#page-108-0) immediate timers, [62](#page-107-0) interval timers, [61](#page-106-0)[–62](#page-107-0) timeout timers, [60](#page-105-0)[–61](#page-106-0) **time-to-live (TTY) values** documents, [199](#page-273-0) indexes, [329](#page-433-0) **title method, [162](#page-226-0) tls module, [41,](#page-78-0) [139–](#page-200-0)[140,](#page-201-0) [152–](#page-215-0)[153.](#page-216-0)** *See also* **socket [services](#page-828-0)** TLS socket clients, [153](#page-216-0)[–154](#page-217-0) TLS socket servers, [154](#page-217-0)–[156](#page-220-0) **tmpdir() method, [181](#page-248-0) toArray() method, [232](#page-320-0) toJSON() method, [305](#page-407-0)**

**\$toLower operator, [287](#page-385-0) toLowerCase() method, [31](#page-66-0) toObject() method, [305](#page-407-0) toPromise() method, [471,](#page-632-0) [472](#page-633-0)[–473](#page-634-0) toString() method, [33,](#page-69-0) [77](#page-123-0), [305](#page-407-0) totalmem() method, [182](#page-249-0) touch() method, [378](#page-506-0) \$toUpper operator, [287](#page-385-0) toUpperCase() method, [31](#page-66-0) trace() function, [54](#page-96-0) trailers property (IncomingMessage object), [123](#page-179-0) transform() method, [88](#page-137-0) Transform streams, [88](#page-137-0)–[89](#page-138-0) Transmission Control Protocol.** *See* **TCP [\(Transmission](#page-832-0) Control Protocol) truncate() method, [110](#page-163-0)–[111](#page-164-0) truncateSync() method, [110](#page-163-0)[–111](#page-164-0) truncating files, [110](#page-163-0)[–111](#page-164-0) trust proxy setting (Express), [344](#page-457-0) try statement, [35](#page-71-0)[–36](#page-72-0) TTY (time-to-live) values** documents, [199](#page-273-0) indexes, [329](#page-433-0) **two-way binding, [439](#page-588-0)[–440](#page-589-0) twoWay.component.ts listing, [439](#page-588-0)–[440](#page-589-0) type() method, [181](#page-248-0), [353](#page-470-0) \$type operator, [263](#page-357-0) types.** *See* **data [types](#page-752-0) TypeScript, [383.](#page-515-0)** *See also* **[listings](#page-780-0)** in Angular expressions, [419–](#page-562-0)[422](#page-566-0) classes defining, [386](#page-518-0) inheritance, [387](#page-519-0) data types, [383](#page-515-0)[–384](#page-516-0) directives, [462–](#page-619-0)[463](#page-621-0) functions, [388](#page-521-0)–[389](#page-522-0) interfaces, [385–](#page-517-0)[386](#page-518-0) modules, [387](#page-519-0)–[388](#page-521-0)

#### **typescriptExpressions.component.ts listing, [421](#page-564-0)**

# **U**

**ucs2 encoding, [75](#page-121-0) uid property (spawn() function), [170](#page-235-0) Uniform Resource Locators.** *See* **URLs (Uniform Resource [Locators\)](#page-836-0) unique fields, [296](#page-395-0) unique property (indexes), [329](#page-433-0) unlink() method, [110](#page-163-0) unlinkSync() method, [110](#page-163-0) unpipe event, [85](#page-133-0) unpipe() method, [83,](#page-131-0) [89](#page-138-0)–[90](#page-139-0) unref() method, [63](#page-108-0), [143](#page-204-0), [146](#page-208-0) \$unset operator, [243](#page-334-0) unshift() method, [33](#page-69-0) unwind() method, [318](#page-422-0) \$unwind operator, [284](#page-381-0) update() method, [218](#page-302-0)–[219](#page-304-0), [231](#page-319-0), [248](#page-341-0)–[250](#page-343-0), [301](#page-401-0), [304](#page-405-0), [311](#page-414-0), [313](#page-416-0) update operators, [242](#page-333-0)–[244](#page-336-0) update.component.CSS listing, [485–](#page-649-0)[486](#page-651-0) update.component.html listing, [484](#page-648-0)–[485](#page-649-0) update.component.ts listing, [482](#page-646-0)–[483](#page-647-0) updateRating() method, [541](#page-717-0)–[542](#page-718-0) updateUser() method, [482](#page-646-0), [483](#page-647-0) updating** documents findAndRemove() method, [218](#page-302-0)–[219](#page-304-0) with Mongoose, [309](#page-411-0)–[314](#page-417-0) update() method, [248](#page-341-0)–[250](#page-343-0) mock web server items, [481](#page-645-0)–[486](#page-651-0) data.service.ts, [481](#page-645-0)–[482](#page-646-0) update.component.CSS, [485](#page-649-0)–[486](#page-651-0) update.component.html, [484](#page-648-0)[–485](#page-649-0) update.component.ts, [482–](#page-646-0)[483](#page-647-0) user.service.ts, [483](#page-647-0)–[484](#page-648-0)

<span id="page-836-0"></span>**upgrade event, [120](#page-176-0), [124](#page-181-0) uppercase pipe, [423](#page-567-0) upsert option, [242](#page-333-0) upserting documents, [253–](#page-346-0)[254](#page-348-0) uptime() method, [162,](#page-226-0) [182](#page-249-0) URL object, [116](#page-171-0)–[117](#page-172-0) url property (IncomingMessage object), [123](#page-179-0) URLs (Uniform Resource Locators), [41](#page-78-0)** resolving, [117](#page-172-0) structure of, [115](#page-169-0)–[116](#page-171-0) URL object, [116](#page-171-0)[–117](#page-172-0) **use command, [204](#page-279-0) use() method, [368](#page-491-0) user accounts (MongoDB)** creating, [206–](#page-282-0)[207](#page-285-0) listing, [206](#page-282-0)[–207](#page-285-0) removing, [209](#page-287-0) roles, [208](#page-286-0) **User Administrator accounts, [209–](#page-287-0)[210](#page-289-0) user\_ejs.html listing, [362](#page-484-0) userAdmin role (MongoDB), [208](#page-286-0) userAdminAnyDatabase role (MongoDB), [208](#page-286-0) users, [8](#page-36-0), [10](#page-38-0) users command, [204](#page-279-0) UserService, [483–](#page-647-0)[484](#page-648-0) user.service.ts listing, [478–](#page-641-0)[479,](#page-642-0) [483–](#page-647-0)[484](#page-648-0) utf8 encoding, [75](#page-121-0) utf16le encoding, [75](#page-121-0) util module, [183](#page-250-0)** format() method, [183](#page-250-0)–[184](#page-251-0) inherits() method, [185](#page-252-0)–[186](#page-254-0) inspect() method, [184–](#page-251-0)[185](#page-252-0) isinstanceof operator, [184](#page-251-0) **util\_inherit.js listing, [185](#page-252-0)[–186](#page-254-0) utilities module, [41](#page-78-0) UUID() method, [205](#page-281-0)**

#### **V**

**V8 module, [41](#page-78-0), [190](#page-258-0) validate() method, [305,](#page-407-0) [320](#page-424-0) validation framework (Mongoose), [320](#page-424-0)–[322](#page-426-0) validationAction option (collections), [215](#page-298-0) validationLevel option (collections), [215](#page-298-0) validator option (collections), [214](#page-297-0) valueOf() method, [31](#page-66-0), [33](#page-69-0) var keyword, [15–](#page-46-0)[16](#page-47-0) variable data service, [510](#page-680-0)–[514](#page-685-0)** app.component.css, [513–](#page-684-0)[514](#page-685-0) app.component.html, [513](#page-684-0) app.component.ts, [512](#page-683-0)–[513](#page-684-0) random-image.service.ts, [511](#page-682-0)[–512](#page-683-0) **variables** defining, [15](#page-46-0)[–16](#page-47-0) local template variables, [361](#page-483-0) passing to functions, [24](#page-57-0)[–25](#page-58-0) scope, [26](#page-59-0)–[27](#page-61-0) **--verbose parameter (mongod command), [202](#page-277-0) verify class, [189](#page-257-0) verifying** file path, [106](#page-158-0)[–107](#page-159-0) Node.js executables, [42](#page-79-0)[–43](#page-80-0) **version directive, [47](#page-87-0) version method, [161](#page-225-0) --version parameter (mongod command), [202](#page-277-0) versions method, [161](#page-225-0) view cache setting (Express), [344](#page-457-0) view engine setting (Express), [344](#page-457-0) viewProviders option (components), [404](#page-540-0) views (browser), rendering, [9](#page-37-0)[–10](#page-38-0) views setting (Express), [344](#page-457-0) Visual Studio Code, [394](#page-526-0) VM module, [41](#page-78-0) void data type, [384](#page-516-0)**

#### **W**

**w option, [224](#page-309-0), [241](#page-332-0) warn() function, [53](#page-95-0) watchFile() method, [112](#page-165-0)–[113](#page-167-0) watching for file changes, [112](#page-165-0)–[113](#page-167-0) web applications.** *See* **[components](#page-744-0) (Angular); services [\(Angular\)](#page-824-0) web browsers.** *See* **[browsers](#page-736-0) web development framework** backend services, [10](#page-38-0) browsers, [8](#page-36-0) browser view, rendering, [9–](#page-37-0)[10](#page-38-0) browser-to-webserver communication, [8](#page-36-0)[–9](#page-37-0) user interaction, [10](#page-38-0) diagram of, [7](#page-34-0)[–8](#page-36-0) users, [8](#page-36-0) webservers, [10](#page-38-0) **web servers.** *See* **mock web [servers](#page-789-0) webservers, [10](#page-38-0) where() method, [302](#page-403-0) while loops, [21](#page-53-0) word\_schema.js listing, [297](#page-396-0) words, replacing in strings, [31](#page-66-0) work, scheduling** adding to event queue, [59](#page-103-0)[–60](#page-105-0) nextTick() function, [63](#page-108-0)[–64](#page-110-0) timers, [60](#page-105-0) dereferencing, [63](#page-108-0) immediate timers, [62](#page-107-0) interval timers, [61](#page-106-0)[–62](#page-107-0) timeout timers, [60](#page-105-0)[–61](#page-106-0) **Worker object, [175–](#page-241-0)[176](#page-242-0) worker property (cluster module), [175](#page-241-0) workers property (cluster module), [175](#page-241-0) Writable streams, [84–](#page-132-0)[86](#page-134-0), [89–](#page-138-0)[90](#page-139-0) write concern, [222](#page-307-0) write() method, [76,](#page-122-0) [84](#page-132-0)–[85,](#page-133-0) [118,](#page-173-0) [120,](#page-176-0) [122,](#page-178-0) [128,](#page-186-0) [142,](#page-203-0) [151](#page-214-0)**

```
write operations, 198
writeContinue() method, 122
writeFile() method, 98
writeInt8() method, 76
writeInt16BE() method, 76
writeInt16LE() method, 76
writeSync() method, 98–101
writing
   to console, 53–54
   files
     asynchronous file writing, 99–101
     simple file write, 98
     streaming file writing, 101–102
     synchronous file writing, 98–99
wtimeout option, 241
wTimeOut option (server object), 224
```
## **X-Y-Z**

**x509 public key, [135,](#page-195-0) [137](#page-198-0) Zlib module, [41](#page-78-0), [91](#page-140-0)** compressing/decompressing buffers, [91](#page-140-0)[–92](#page-142-0) compressing/decompressing streams, [92](#page-142-0)–[93](#page-143-0) **zlib\_buffers.js listing, [91](#page-140-0)[–92](#page-142-0) zlib\_file.js listing, [93](#page-143-0) zoom application** app.component.html, [531](#page-705-0) app.component.ts, [530](#page-704-0)–[531](#page-705-0) folder structure, [530](#page-704-0) zoomit.component.css, [532](#page-706-0) zoomit.component.html, [532](#page-706-0) zoomit.component.ts, [531](#page-705-0)–[532](#page-706-0) **zoom directive, [449–](#page-602-0)[452](#page-605-0) ZoomDirective export class, [451](#page-604-0) zoom.directive.ts listing, [450](#page-603-0)–[451](#page-604-0) zoomit component**

zoomit.component.css, [532](#page-706-0) zoomit.component.html, [532](#page-706-0) zoomit.component.ts, [531](#page-705-0)–[532](#page-706-0)

# **Code Snippets**

```
var obj = {"name": "Brendan", "Hobbies": ["Video Games", "camping"], "age",
"Unknown" ;var name = obj.name;
                           if (x == 5) {
                             do something();
                           \} else \{do_something_else();
                           \}if (x<5) {
                             do something();
                           } else if (x<10) {
                             do something else();
                           \} else \{do nothing();
                           \{switch (expression) {
                             case value1:
                                <code to execute>
                               break
                 case value2:
                   <code to execute>
                  break:
                 default:
                   <code to execute if not value1 or value2>
               ł
   Wednesday:
  var days = ["Monday", "Tuesday", "Wednesday", "Thursday", "Friday"];
   var i=0;
   do{
     var day=days[i++];
     console.log("It's " + day + "<br>");
   \} while (day != "Wednesday");
```

```
for \{var x = 1; x < 3; x++\}for \{var y=1; y<=3; y++\}console.log(x + " X " + y + " = " + (x*y) + "<br/>-br>");
        \}\}1 X 1 = 11 X 2 = 21 X 3 = 32 X 1 = 22 X 2 = 42 X 3 = 63 X 1 = 33 X 2 = 63 X 3 = 9var days = ["Monday", "Tuesday", "Wednesday", "Thursday", "Friday"];
for (var idx in days) {
  console.log("It's " + days[idx] + "<br>");
\}var days = ["Monday", "Tuesday", "Wednesday", "Thursday", "Friday"];
for (var idx in days) {
  if (days [idx] == "Wednesday")break;
  console.log("It's " + days[idx] + "<br>");
\mathcal{E}var days = ["Monday", "Tuesday", "Wednesday", "Thursday", "Friday"];
for (var idx in days) {
  if (days [idx] == "Wednesday")continue;
  console.log("It's " + days[idx] + "chr");\}function greeting (name, city) \{console.log("Hello " + name);console.log(". How is the weather in " + city);
          ł
```

```
function formatGreeting(name, city){
            var retStr = " "retStr += "Hello < b>~" + name + "cb>, cbr>);
            retStr += "Welcome to " + city + "!";
           return retStr;
          var greeting = formatGreeting("Brad", "Rome");
          console.log(greeting);
               function myFunc(value){
                 if (value == 0)return value:
                 <code to execute if value nonzero>
                 return value;
               ł
console.log(doCalc(5, 10, function(n1, n2){ return n1 + n2; }) );
console.log(doCalc(5, 10, function(n1, n2){ return n1 * n2; }) );
              var myVar = 1;
              function writeIt()var myVar = 2;
                console.log("Variable = " + myVar);writeMore();
              \}function writeMore(){
                console.log("Variable = " + myVar);\}writeIt();
         var obj = {
             name: "My Object",
             value: 7,
             getValue: function() { return this.value; }
         \};
                 var propName = "User Name";
                 var val1 = myObj [propName];
                 var val2 = myObj ["Other Name"];
```

```
var user = new Object();
  user.first="Brendan";
  user.last="Dayley";
  user.getName = function() { return this.first + " " + this.last; }
   var user = \{first: Brendan,
     last: 'Dayley',
     getName: function() { return this.first + " " + this.last; } };
function User(first, last){
  this.first = first;
  this.last = last;this.getName = function() { return this.first + " " + this.last; } };
var user = new User("Brendan", "Dayley");
               function UserP(first, last){
                this.first = first;
                this.last = last;
               \mathcal{E}UserP.prototype = \{getFullName: function()return this.first + " + this.last;
                   \}\};
          var word1 = "Today ";var word2 = "is ";var word3 = "tomorrow\'s";
          var word4 = "yesterday.";
          var sentence1 = word1 + word2 + word3 + word4;
          var sentence2 = word1.concat(word2, word3, word4);
                var myStr = "I think, therefore I am.";
                if (myStr.indexOf("think") != -1)console.log (myStr);
                \{var t = "12:10:36";var \text{tArr} = \text{t.split}(",");var hour = t[0];
                        var minute = t[1];
                        var second = t[2];
```

```
var arr = ["one", "two", "three"];
                      var arr2 = new Array();
                      arr2 [0] = "one";arr2 [1] = "two";arr2 [2] = "three";var arr3 = new Array();arr3.push("one");arr3.push("two");
                      arr3.pyush("three");
    var week = ["Monday", "Tuesday", "Wednesday", "Thursday", "Friday"];
    var first = W [0];
    var last = week [week.length-1];
                     var arr1 = [1, 2, 3];var arr2 = ['three", "four", "five"]var arr3 = arr1 + arr2;var arr4 = arr1.concat (arr2);var week = ["Monday", "Tuesday", "Wednesday", "Thursday", "Friday"]
    for (var i=0; i<week.length; i++) {
      console.log("<li>" + week[i] + "</li>");
    ł
    for (dayIndex in week)console.log("<li>1</li>," + week[dayIndex] + "</li></li>");\mathcal{F}function message (\text{day})var week = ["Monday", "Tuesday", "Wednesday", "Thursday", "Friday"];
     if (week.indexOf(day) == -1) {
       console.log("Happy " + day);\mathcal{E}\}try{
   var x = badVarName;\} catch (err) {
   console.log(err.name + ': "' + err.message + '" occurred when assigning x.');
```
 $\mathcal{F}$ 

```
function sqrRoot(x) {
    try {
        if (x == "") throw {message: "Can't Square Root Nothing";if (isNaN(x)) throw {message: "Can't Square Root Strings" };
        if(x<0)throw {message: "Sorry No Imagination"};
        return "sqrt('+x+") = " + Math.sqrt(x);\} catch (err) {
        return err.message;
    ł
\}function writeIt(){
    console.log(sqrRoot("four"));
    console.log(sqrRoot(""));
    console.log(sqrRoot("4"));
    console.log(sqrRoot("-4"));
\}writeIt();
                   function testTryCatch(value){
                     try \{if \{value < 0\}throw "too small";
            } else if (value > 10) {
              throw "too big";
            \mathcal{F}your code here
            catch (err) {
            console.log("The number was " + err.message);
          \} finally \{console.log("This is always written.");
          \mathcal{E}\}
```
## **Code Snippets**

```
{mpm: '3.10.5',}ares: '1.10.1-DEV',
      http parser: '2.7.0',
      icu: '57.1',
      modules: '48',
      node: '6.5.0',
      openssl: '1.0.2h',
       uv: '1.9.1',
       v8: '5.1.281.81',
       zlib: '1.2.8'}
C:\express\example
\degree-- express@4.14.0
  +-- accepts@1.3.3
  | +-- mime-types@2.1.11
  | | \degree-- mime-db@1.23.0
  \vert -- negotiator@0.6.1
  +-- array-flatten@1.1.1
  +-- content-disposition@0.5.1
  +-- content-type@1.0.2
  +- cookie@0.3.1
  +-- cookie-signature@1.0.6
  +-- debug@2.2.0
  | \degree-- ms@0.7.1 ...
```

```
\cdot/
```
./node modules

./node modules/express

./node modules/express/node modules/cookie

./node modules/express/node modules/send

./node modules/express/node modules/send/node modules/mime

```
\{"name": "my module",
                      "version": "0.1.0",
                      "description": "a simple node.js module",
                      "dependencies" : \{"express" : "latest"
                      \}ļ
                          €
                               "name": "my module",
                               "version": "0.1.0",
                               "dependencies" : {
                                    "express" : "latest"
                               \mathcal{E}\}01 var censoredWords = ["sad", "bad", "mad"];
02 var customCensoredWords = [];
03 function censor(inStr) {
    for (idx in censoredWords) {
04
       inStr = inStr.replace(censoredWords[idx], "****");
05
     \mathcal{E}06
07
    for (idx in customCensoredWords) {
08
       inStr = inStr.replace(customCensoredWords[idx], "****");
09
     \mathcal{E}10
    return inStr;
11 }
12 function addCensoredWord(word){
13customCensoredWords.push(word);
14}
15 function getCensoredWords(){
     return censoredWords.concat(customCensoredWords);
16
17}
18 exports.censor = censor;
19 exports.addCensoredWord = addCensoredWord;
20 exports.getCensoredWords = getCensoredWords;
```

```
01 \{02
     "author": "Brendan Dayley",
     "name": "censorify",
03
     "version": "0.1.1",
04
     "description": "Censors words out of text",
05
     "main": "censortext",
06
07
     "dependencies": \{\},
     "engines": \{08
         "node": "*"
09
10
     \mathcal{F}11
```

```
01 \{02
     "author": "Brad Dayley",
     "name": "censorify",
03
     "version": "0.1.1",
04
     "description": "Censors words out of text",
05
     "main": "censortext",
06
07
     "repository": {
       "type": "git",
08
09
       //"url": "Enter your github url"
10
     },
     "keywords": [
11
12
       "censor",
13
       "words"
14
     1,
15
     "dependencies": \{\},
     "engines": \{16
         "node": "*"
17
18
     ł
19}
```

```
1 var censor = require("censorify");
2 console.log(censor.getCensoredWords());
3 console.log(censor.censor("Some very sad, bad and mad text."));
4 censor.addCensoredWord("gloomy");
5 console.log(censor.getCensoredWords());
6 console.log(censor.censor("A very gloomy day."));
```

```
C:\nodeCode\ch03\readwords>node readwords
[ 'sad', 'bad', 'mad' ]
Some very *****, ***** and ***** text.
[ 'sad', 'bad', 'mad', 'gloomy' ]
A very *** day.
```
### **Code Snippets**

```
01 function simpleTimeout(consoleTimer){
     console.timeEnd(consoleTimer);
02
03}
04 console.time("twoSecond");
05 setTimeout(simpleTimeout, 2000, "twoSecond");
06 console.time("oneSecond");
07 setTimeout(simpleTimeout, 1000, "oneSecond");
08 console.time("fiveSecond");
09 setTimeout(simpleTimeout, 5000, "fiveSecond");
10 console.time("50MilliSecond");
11 setTimeout(simpleTimeout, 50, "50MilliSecond");<Listing First>
```

```
C:\books\node\ch04> node simple timer.js
50MilliSecond: 50.489ms
oneSecond: 1000.688ms
twoSecond: 2000.665ms
fiveSecond: 5000.186ms
```

```
01 var x=0, y=0, z=0;
02 function displayValues(){
     console.log("X=%d; Y=%d; Z=%d", x, y, z);
03
04}
05 function updateX(){
06
     x == 1;07}
08 function updateY(){
09
    y == 1;10}
11 function updateZ(){
12
     Z + = 1;13
     displayValues();
14}
15 setInterval(updateX, 500);
16 setInterval(updateY, 1000);
17 setInterval(updateZ, 2000);
```

```
01 var fs = require("fs");
02 fs.stat("nexttick.js", function(){
03
     console.log("nexttick.js Exists");
04 });
05 setImmediate(function(){
   console.log("Immediate Timer 1 Executed");
06
07});
08 setImmediate(function(){
     console.log("Immediate Timer 2 Executed");
09
10 });
11 process.nextTick(function(){
12
     console.log("Next Tick 1 Executed");
13 });
14 process.nextTick(function(){
     console.log("Next Tick 2 Executed");
15
16 });
```

```
c:\books\node\ch04>node nexttick.js
Next Tick 1 Executed
Next Tick 2 Executed
Immediate Timer 1 Executed
Immediate Timer 2 Executed
nexttick.js Exists
```

```
01 var events = require('events');
02 function Account() {
     this.balance = 0:
03
    events.EventEmitter.call(this);
0405
   this.deposit = function (amount) {
06
       this.balance += amount;this.emit('balanceChanged');
07
08
   \cdotthis.withdraw = function (amount) {
09
10
       this.balance - amount;
       this.emit('balanceChanged');
11
12
    \cdot13}
14 Account.prototype. proto = events.EventEmitter.prototype;
15 function displayBalance(){
     console.log("Account balance: $%d", this.balance);
16
17}
18 function checkOverdraw() {
    if (this.balance < 0) {
19
       console.log("Account overdrawn!!!");
20
21
   \rightarrow22 }
23 function checkGoal(acc, goal){
    if (\text{acc.balance} > \text{goal})24
25
       console.log("Goal Achieved!!!");
26
     ₹
27}
28 var account = new Account();
29 account.on("balanceChanged", displayBalance);
30 account.on("balanceChanged", checkOverdraw);
31 account.on("balanceChanged", function(){
     checkGoal(this, 1000);
32
33 });
34 account.deposit(220);
35 account.deposit(320);
36 account.deposit(600);
37 account.withdraw(1200);
```

```
C:\books\node\ch04>node emmiter listener.js
Account balance: $220
Account balance: $540
Account balance: $1140
Goal Achieved!!!
Account balance: $-60
Account overdrawn!!!
```

```
01 var events = require('events');
02 function CarShow() {
     events.EventEmitter.call(this);
03
     this.seeCar = function (make) {
04
       this.emit('sawCar', make);
05
     \};
06
07}
08 CarShow.prototype. proto _ = events.EventEmitter.prototype;
09 var show = new CarShow();
10 function logCar(make){
     console.log("Saw a " + make);11
12}
13 function logColorCar(make, color){
     console.log("Saw a %s %s", color, make);
14
15 \}16 show.on("sawCar", logCar);
17 show.on("sawCar", function(make){
    var colors = ['red', 'blue', 'black'];
18
    var color = colors [Math.floor(Math.random()*3)];
19
20
     logColorCar(make, color);
21 });
22 show.seeCar("Ferrari");
23 show.seeCar("Porsche");
24 show.seeCar("Bugatti");
25 show.seeCar("Lamborghini");
26 show.seeCar("Aston Martin");
```
C:\books\node\ch04>node callback parameter.js Saw a Ferrari Saw a blue Ferrari Saw a Porsche Saw a black Porsche Saw a Bugatti Saw a red Bugatti Saw a Lamborghini Saw a black Lamborghini Saw a Aston Martin Saw a black Aston Martin

```
01 function logCar(logMsg, callback){
02
     process.nextTick(function() {
03
       callback(logMsg);
04
     \};
05}
06 var cars = ["Ferrari", "Porsche", "Bugatti"];
07 for (var idx in cars) {
08
     var message = "Saw a " + cars [idx];
09
     logCar(message, function(){
10
       console.log("Normal Callback: " + message);
     \};
11
12}
13 for (var idx in cars) {
     var message = "Saw a " + cars [idx];
14
15
     (function(msg)16
       logCar(msg, function()console.log("Closure Callback: " + msg);
17
       \};
18
     \}) (message);
19
20 }
```
C:\books\node\ch04>node callback closure.js Normal Callback: Saw a Bugatti Normal Callback: Saw a Bugatti Normal Callback: Saw a Bugatti Closure Callback: Saw a Ferrari Closure Callback: Saw a Porsche Closure Callback: Saw a Bugatti

```
01 function logCar(car, callback){
02
     console.log("Saw a %s", car);
03
    if(cars.length){
04
       process.nextTick(function(){
05
         callback();
       \rangle ;
06
07
     \}08}
09 function logCars(cars){
     var car = cars.pop();10
     logCar(car, function(){
11
12
       logCars(cars);
     \};
1314}
15 var cars = ["Ferrari", "Porsche", "Bugatti",
16
               "Lamborghini", "Aston Martin"];
17 logCars(cars);
```
C:\books\node\ch04>node callback chain.js Saw a Aston Martin Saw a Lamborghini Saw a Bugatti Saw a Porsche Saw a Ferrari

## **Code Snippets**

```
var accountStr = \{ "name": "Jedi", "members": [ "Yoda", "Obi Wan"], \}"number":34512, "location": "A galaxy far, far away"}';
var account Obj = JSON.parse (account Str);
console.log(accountObj.name);
console.log(accountObj.members);
              var account Obj = \{name: "Baggins",
                number: 10645,
                members: ["Frodo, Bilbo"],
                location: "Shire"
              \};
              var accountStr = JSON.stringify(accountObj);
              console.log(accountStr);
```

```
1 buf256 = new Buffer(256);
2 buf256.fill(0);
3 buf256.write("add some text");
4 console.log(buf256.toString());
5 buf256.write("more text", 9, 9);
6 console.log(buf256.toString());
7 \text{ brf} 256 [18] = 43;8 console.log(buf256.toString());
```

```
C:\books\node\ch05>node buffer write.js
add some text
add some more text
add some more text+
```

```
1 bufUTF8 = new Buffer("Some UTF8 Text \u00b6 \u30c6 \u20ac", 'utf8');
2 console.log(bufUTF8.toString());
3 console.log(bufUTF8.toString('utf8', 5, 9));
4 var StringDecoder = require('string decoder').StringDecoder;
5 var decoder = new StringDecoder('utf8');
6 console.log(decoder.write(bufUTF8));
```

```
C:\books\node\ch05>node buffer read.js
Some UTF8 Text \P \overline{\tau} \inUTF8
Some UTF8 Text \P \bar{\tau} \epsilone3e3838620
```

```
"UTF8 text \u00b6".length;
//evaluates to 11
Buffer.byteLength("UTF8 text \u00b6", 'utf8');
//evaluates to 12
Buffer("UTF8 text \u00b6").length;
//evaluates to 12
```

```
01 var alphabet = new Buffer('abcdefghijklmnopqrstuvwxyz');
02 console.log(alphabet.toString());
03 // copy full buffer
04 var blank = new Buffer(26);
05 blank.fill();
06 console.log("Blank: " + blank.toString());
07 alphabet.copy(blank);
08 console.log("Blank: " + blank.toString());
09 // copy part of buffer
10 var dashes = new Buffer(26);
11 dashes.fill(' - ');12 console.log("Dashes: " + dashes.toString());
13 alphabet.copy(dashes, 10, 10, 15);
14 console.log("Dashes: " + dashes.toString());
15 // copy to and from direct indexes of buffers
17 dots.fill('.'');
18 console.log("dots: " + dots.toString());
19 for (var i=0; i < dots.length; i++) {
    if (i * 2) { dots[i] = alphabet[i]; }
20
21 }
22 console.log("dots: " + dots.toString());
```

```
C:\books\node\ch05>node buffer copy.js
abcdefghijklmnopqrstuvwxyz
Blank:
Blank: abcdefghijklmnopqrstuvwxyz
Dashes: ---------------------------
Dashes: ----------klmno-----------
dots: .........................
dots: .b.d.f.h.j.l.n.p.r.t.v.x.
```
1 var numbers = new Buffer("123456789"); 2 console.log(numbers.toString()); 3 var slice = numbers.slice $(3, 6)$ ; 4 console.log(slice.toString());  $5 \text{ slice}[0] = '#'.charCodeAt(0);$ 6 slice[slice.length-1] =  $'$ #'.charCodeAt(0); 7 console.log(slice.toString()); 8 console.log(numbers.toString());

```
C:\books\node\ch05>node buffer slice.js
123456789
456
#5#
123#5#789
```

```
1 var af = new Buffer ("African Swallow?");
2 var eu = new Buffer ("European Swallow?");
3 var question = new Buffer ("Air Speed Velocity of an ");
4 console.log(Buffer.concat([question, af]).toString());
5 console.log(Buffer.concat([question, eu]).toString());
```
C:\books\node\ch05>node buffer concat.js Air Speed Velocity of an African Swallow? Air Speed Velocity of an European Swallow?

```
01 var stream = require('stream');
02 var util = require('util');
03 util.inherits(Answers, stream.Readable);
04 function Answers (opt) {
     stream.Readable.call(this, opt);
05
     this.guotes = ['yes", "no", "maybe"];
06
     this. index = 0;
07
08 }
09 Answers.prototype. read = function() {
     if (this. index > this.guotes.length) {
10
11
       this.push(null);
12
     \} else \{this.push(this.quotes[this. index]);
13
14
       this. index += 1;15
     \mathcal{F}16 };
17 var r = new Answers();
18 console.log("Direct read: " + r.read().toString());
19 r.on('data', function(data){
     console.log("Callback read: " + data.toString());
20
21 });
22 r.on('end', function(data){
     console.log("No more answers.");
23
24 });
```

```
C:\books\node\ch05>node stream read.js
Direct read: yes
Callback read: no
Callback read: maybe
No more answers.
```

```
01 var stream = require('stream');
02 var util = require('util');
03 util.inherits(Writer, stream.Writable);
04 function Writer(opt) {
05
     stream.Writable.call(this, opt);
06
     this.data = new Array();
07}
08 Writer.prototype. write = function(data, encoding, callback) {
     this.data.push(data.toString('utf8'));
09
     console.log("Adding: " + data);
10
     callback();
11
12 \}
```

```
13 var w = new Writer();
14 for (var i=1; i<=5; i++) {
15 w.write("Item" + i, 'utf8');16}
17 w.end("ItemLast");
18 console.log(w.data);
```

```
C:\books\node\ch05>node stream_write.js
Adding: Item1
Adding: Item2
Adding: Item3
Adding: Item4
Adding: Item5
Adding: ItemLast
[\;\; 'Item1',\;\; 'Item2',\;\; 'Item3',\;\; 'Item4',\;\; 'Item5',\;\; 'ItemLast' \; ]
```

```
01 var stream = require('stream');
02 var util = require('util');
03 util.inherits(Duplexer, stream.Duplex);
04 function Duplexer(opt) {
05
     stream.Duplex.call(this, opt);
     this.data = [];
06
07}
08 Duplexer.prototype. read = function readItem(size) {
     var chunk = this.data.shift();09
     if (charunk == "stop")10
11
       this.push(null);
    \} else \{12
13
      if (chunk)14
         this.push(chunk);
15
       \} else {
16
         setTimeout(readItem.bind(this), 500, size);
17
       \mathcal{E}18
     \mathcal{E}19 };
20 Duplexer.prototype. write = function(data, encoding, callback) {
21
     this.data.push(data);
     callback();
22
23 };
24 var d = new Duplexer();
25 d.on('data', function(chunk){
26 console.log('read: ', chunk.toString());
27 });
28 d.on('end', function(){
29 console.log('Message Complete');
30 });
31 d.write("I think, ");
32 d.write("therefore ");
33 d.write("I am.");
34 d.write("Rene Descartes");
35 d.write("stop");
```
C:\books\node\ch05>node stream duplex.js read: I think, read: therefore read: I am. read: Rene Descartes Message Complete

```
01 var stream = require("stream");
02 var util = require("util");
03 util.inherits(JSONObjectStream, stream.Transform);
04 function JSONObjectStream (opt) {
     stream.Transform.call(this, opt);
05
06};
07 JSONObjectStream.prototype. transform = function (data, encoding, callback) {
     object = data ? JSON.parse(data.toString()) : "";08
     this.emit("object", object);
09
10 object.handled = true;
     this.push(JSON.stringify(object));
11\sim-1111 - 111113 };
14 JSONObjectStream.prototype. flush = function(cb) {
15
    cb();
16};
17 var tc = new JSONObjectStream();
18 tc.on("object", function(object){
     console.log("Name: %s", object.name);
19
20
    console.log("Color: %s", object.color);
21 \};
22 tc.on("data", function(data){
23
     console.log("Data: %s", data.toString());
24 });
25 tc.write('{"name":"Carolinus", "color": "Green"}');
26 tc.write('{"name":"Solarius", "color": "Blue"}');
27 tc.write('{"name":"Lo Tae Zhao", "color": "Gold"}');
28 tc.write('{"name":"Ommadon", "color": "Red"}');
```

```
C:\books\node\ch05>node stream transform.js
Name: Carolinus
Color: Green
Data: {"name": "Carolinus", "color": "Green", "handled": true}
Name: Solarius
Color: Blue
Data: {"name":"Solarius","color":"Blue","handled":true}
Name: Lo Tae Zhao
Color: Gold
Data: {"name":"Lo Tae Zhao","color":"Gold","handled":true}
Name: Ommadon
Color: Red
Data: {"name": "Ommadon", "color": "Red", "handled": true}
```

```
01 var stream = require('stream');
02 var util = require('util');
03 util.inherits(Reader, stream.Readable);
04 util.inherits(Writer, stream.Writable);
05 function Reader (opt) {
     stream.Readable.call(this, opt);
06
07
     this. index = 1;
08}
09 Reader.prototype. read = function(size) {
     var i = this. index++;
10
     if (i > 10) {
11
12this.push(null);
     \} else \{13
       this.push("Item " + i.toString();
14
15
     \{16};
17 function Writer (opt) {
     stream.Writable.call(this, opt);
18
     this. index = 1;
19
20}
21 Writer.prototype._write = function(data, encoding, callback) {
     console.log(data.toString());
22
23
     calilback();
24 };
25 var r = new Reader();
26 var w = new Write r();
27 r.pipe(W);
```
C:\books\node\ch05>node stream piped.js Item 1 Item<sub>2</sub> Item 3 Item 4 Item 5 Item 6 Item 7 Item 8 Item 9

Item 10
```
01 var zlib = require("zlib");
03 zlib.deflate(input, function(err, buffer) {
04
     if (!err) {
05
       console.log("deflate (%s): ", buffer.length, buffer.toString('base64'));
       zlib.inflate(buffer, function(err, buffer) {
06
         if (!err) {
07
           console.log("inflate  \s) : ", buffer.length, buffer.toString());
08
09
         \mathcal{E}10
       \};
       zlib.unzip(buffer, function(err, buffer) {
11
12
         if (!err) {
           console.log("unzip deflate (%s): ", buffer.length, buffer.toString());
13
14
         \mathcal{E}15
       \};
16
17 });
18
19 zlib.deflateRaw(input, function(err, buffer) {
20
     if (!err) {
       console.log("deflateRaw (%s): ", buffer.length, buffer.toString('base64'));
21
22
       zlib.inflateRaw(buffer, function(err, buffer) {
         if (!err) {
23
24
           console.log("inflateRaw (%s): ", buffer.length, buffer.toString());
         \mathcal{F}25
       \};
26
27
     3
28 });
29
30 zlib.gzip(input, function(err, buffer) {
31
     if (!err) {
       console.log("gzip (%s): ", buffer.length, buffer.toString('base64'));
32
       zlib.gunzip(buffer, function(err, buffer) {
33
34
         if (!err) {
           console.log("gunzip (%s): ", buffer.length, buffer.toString());
35
         \mathcal{E}36
37
       \};
       zlib.unzip(buffer, function(err, buffer) {
38
39
         if (!err) {
40
           console.log("unzip gzip (%s): ", buffer.length, buffer.toString());
41
         \mathcal{E}42
       \};
43
     ₹
44 });
```
C:\books\node\ch05>node zlib buffers.js deflate (18): eJzT00MBJakVJagiegB9Zgcq deflateRaw (12): 09NDASWpFSWoInoA gzip (30): H4sIAAAAAAAAC9PTQwElqRUlqCJ6AIq+x+AiAAAA  $inflate Raw (34): \ldots, \ldots, \ldots, \text{text...}$ gunzip  $(34)$ : ................text............... 

```
01 var zlib = require("zlib");
02 var gzip = zlib.createGzip();
03 var fs = require('fs');04 var inFile = fs.createReadStream('zlib file.js');
05 var outFile = fs.createWriteStream('zlib file.gz');
06 inFile.pipe(gzip).pipe(outFile);
07 gzip.flush();
08 outFile.close();
09 var gunzip = zlib.createGunzip();
10 var inFile = fs.createReadStream('zlib file.gz');
11 var outFile = fs.createWriteStream('zlib file.unzipped');
12 inFile.pipe(gunzip).pipe(outFile);
```

```
01 var fs = require('fs');
02 var config = \{03
    maxFiles: 20,
04
   maxConnections: 15,
05
    rootPath: "/webroot"
06 };
07 var configTxt = JSON.stringify(config);
08 var options = {encoding:'utf8', flag:'w'};
09 fs.writeFile('config.txt', configTxt, options, function(err){
     if (err)10
       console.log("Config Write Failed.");
11
     \} else \{12
13console.log("Config Saved.");
14
     ₹
15 \};
```
C:\books\node\ch06\writing>node file write.js Config Saved.

```
1 \text{ var } fs = require('fs');2 var veggieTray = ['carrots', 'celery', 'olives'];
3 fd = fs.openSync('veggie.txt', 'w');
4 while (veggieTray.length) {
   veggie = veggieTray.pop() + " ";
5
   var bytes = fs.writeSync(fd, veggie, null, null);
6
7\overline{ }console.log("Wrote %s %dbytes", veggie, bytes);
8 }
9 fs.closeSync(fd);
```

```
C:\books\node\ch06\writing>node file write sync.js
Wrote olives 7bytes
Wrote celery 7bytes
Wrote carrots 8bytes
```

```
01 var fs = require('s);
02 var fruitBowl = ['apple', 'orange', 'banana', 'grapes'];
03 function writeFruit(fd){
     if (fruitBowl.length) {
04
05
       var fruit = fruitBowl.pop() + " ";
       fs.write(fd, fruit, null, null, function(err, bytes){
06
07
         if (err)console.log("File Write Failed.");
08
         \} else \{09
           console.log("Wrote: %s %dbytes", fruit, bytes);
10
           writeFruit(fd);11
12
         \{\};
13
     \} else \{14
       fs.close(fd);15
16
     ł
17}
18 fs.open('fruit.txt', 'w', function(err, fd){
   writeFruit(fd);
19
20 \};
```

```
C:\books\node\ch06\writing>node file write async.js
Wrote: grapes 7bytes
Wrote: banana 7bytes
Wrote: orange 7bytes
Wrote: apple 6bytes
```

```
01 var fs = require('fs');
02 var grains = ['wheat', 'rice', 'oats'];
03 var options = { encoding: 'utf8', flag: 'w' };
04 var fileWriteStream = fs.createWriteStream("grains.txt", options);
05 fileWriteStream.on("close", function(){
     console.log("File Closed.");
06
07 });
08 while (grains.length) {
     var data = grains.pop() + " ";
09
     fileWriteStream.write(data);
10
     console.log("Wrote: %s", data);
11
12}
13 fileWriteStream.end();
```

```
C:\books\node\ch06\writing>node file write stream.js
Wrote: oats
Wrote: rice
Wrote: wheat
File Closed.
```

```
01 var fs = require('s);
02 var options = \{encoding: 'utf8', flag: 'r'\};03 fs.readFile('config.txt', options, function(err, data){
     if (err)04
05
       console.log("Failed to open Config File.");
06
     \} else \{07
       console.log("Config Loaded.");
08
       var config = JSON.parse(data);
09
       console.log("Max Files: " + config.maxFiles);
       console.log("Max Connections: " + config.maxConnections);
10
       console.log("Root Path: " + config.rootPath);
11
12
     \mathcal{E}13 });
```

```
C:\books\node\ch06\reading>node file read.js
Config Loaded.
Max Files: 20
Max Connections: 15
Root Path: /webroot
```

```
01 var fs = require('s);
02 fd = fs.openSync('veggie.txt', 'r');03 var veggies = " ";
04 do \{05
    var buf = new Buffer(5);
     buf.fill();06
    var bytes = fs.readSync(fd, buf, null, 5);
07
08
     console.log("read %dbytes", bytes);
     veggies += but.toString();09
10 } while (bytes > 0);
11 fs.closeSync(fd);
12 console.log("Veg g (to get output shown) ies: " + veggies);
```

```
C:\books\node\ch06\reading>node file read sync.js
read 5bytes
read 5bytes
read 5bytes
read 5bytes
read 2bytes
read Obytes
Veggies: olives celery carrots
```

```
01 var fs = require('fs');02 function readFruit(fd, fruits){
03
     var buf = new Buffer(5);
     buf.fill();04
     fs.read(fd, buf, 0, 5, null, function(err, bytes, data){
05
         if ( bytes > 0) {
06
           console.log("read %dbytes", bytes);
07
08
           fruits += data;
           readFruit(fd, fruits);
09
         \} else \{10
           fs.close(fd);11
12
           console.log ("Fruits: %s", fruits);
13
         \mathcal{F}\};
14
15}
16 fs.open('fruit.txt', 'r', function(err, fd){
     readFruit(fd, "");17
18 });
```
C:\books\node\ch06\reading>node file\_read\_async.js read 5bytes read 5bytes read 5bytes read 5bytes read 5bytes read 2bytes Fruits: grapes banana orange apple

```
01 var fs = require('fs');
02 var options = { encoding: 'utf8', flag: 'r' };
03 var fileReadStream = fs.createReadStream("grains.txt", options);
04 fileReadStream.on('data', function(chunk) {
    console.log('Grains: %s', chunk);
05
06
     console.log('Read %d bytes of data.', chunk.length);
07 \};
08 fileReadStream.on("close", function(){
09 console.log("File Closed.");
10 \};
```

```
C:\books\node\ch06\reading>node file read stream.js
Grains: oats rice wheat
Read 16 bytes of data.
File Closed.
```

```
01 var fs = require('fs');
02 fs.stat('file stats.js', function (err, stats) {
     if (!err) {
03
04
       \text{console.log}('stats: ' + JSON.stringify(stats, null, ''));console.log(stats.isFile() ? "Is a File" : "Is not a File");
05
06
       console.log(stats.isDirectory() ? "Is a Folder" : "Is not a Folder");
07
       console.log(stats.isSocket() ? "Is a Socket" : "Is not a Socket");
08
       stats.isDirectory();
       stats.isBlockDevice();
09
       stats.isCharacterDevice();
10
       //stats.isSymbolicLink(); //only lstat
11
       stats.isFIFO();
12
13
       stats.isSocket();
14
     \big\}15 });
```

```
C:\books\node\ch06>node file stats.js
stats: \{"dev": 818973644,
  "mode": 33206,
  "nlink": 1,
  "uid": 0,"gid": 0,"rdev" : 0,
  "ino": 1970324837052284,
  "size": 535,
  "atime": "2016-09-14T18:03:26.572Z",
  "mtime": "2013-11-26T21:51:51.148Z",
  "ctime": "2014-12-18T17:30:43.340Z",
  "birthtime": "2016-09-14T18:03:26.572Z"
\mathcal{F}Is a File
Is not a Folder
Is not a Socket
```

```
01 var fs = require('fs');02 var Path = require('path');
03 function WalkDirs(dirPath){
    console.log(dirPath);
04
     fs.readdir(dirPath, function(err, entries){
05
       for (var idx in entries) {
06
         var fullPath = Path.join(dirPath, entries[idx]);
07
         (function(fullPath){
08
           fs.stat(fullPath, function (err, stats){
09
             if (stats.isFile())10
               console.log(fullPath);
11
             else if (stats.isDirectory()) {
12
               WalkDirs(fullPath);
13
             ₹
14
           \};
15
         \}) (fullPath);
16
       \{17
18
     \};
19}
20 WalkDirs("../ch06");
```

```
C:\books\node\ch06>node file readdir.js
\ldots/ch06
.\.\(ch06\file readdir.js
..\ch06\filesystem.js
.\cdot\ch06\data.\cdot\ (ch06\file stats.js
..\ch06\file folders.js
.\cdot\renamed
.\cdot\reading
.\cdot\uriting
..\ch06\data\config.txt
.\.\ch06\data\folderA
.\cdot\cdot\cdot\cdot\cdot\cdot.\cdot\cdot\cdot\cdot\cdot.\.\(ch06\reading\file read.js
..\ch06\data\veggie.txt
.\.\ch{06\data\log.txt}..\ch06\writing\file write.js
..\ch06\reading\file read async.js
.\cdot\cdot\cdot\cdot\cdot\cdot and sync.js
..\ch06\reading\file read stream.js
..\ch06\writing\file write async.js
\ldots\ch06\writing\file write stream.js
..\ch06\writing\file write sync.js
..\ch06\data\folderA\folderC
..\ch06\data\folderA\folderB
..\ch06\data\folderA\folderB\folderD
..\ch06\data\folderA\folderC\folderE
```

```
fs.mkdir("./data/folderA", function(err){
  fs.mkdir("./data/folderA/folderB", function(err){
    fs.mkdir("./data/folderA/folderB/folderD", function(err){
   \};
  \};
  fs.mkdir("./data/folderA/folderC", function(err){
    fs.mkdir("./data/folderA/folderC/folderE", function(err){
   \};
  \};
\};
```

```
fs.rmdir("./data/folderA/folderB/folderC", function(err){
            fs.rmdir("./data/folderA/folderB", function(err){
              fs.rmdir("./data/folderD", function(err){
              \};
            \};
           fs.rmdir("./data/folderA/folderC", function(err){
             fs.rmdir("./data/folderE", function(err){
             \};
           \};
         \});
         fs.rename("old.txt", "new.txt", function(err){
           console.log(err ? "Rename Failed" : "File Renamed");
         \};
         fs.rename("testDir", "renamedDir", function(err){
           console.log(err ? "Rename Failed" : "Folder Renamed");
         \});
fs.watchFile("log.txt", {persistent:true, interval:5000}, function (curr, prev) {
 console.log("log.txt modified at: " + curr.mtime);
 console.log("Previous modification was: " + prev.mtime);
```
 $\}$ ;

```
var url = require('url');var urlStr = 'http://user:pass@host.com:80/resource/path?query=string#hash';
var urlObj = url.parse(urlStr, true, false);
urlString = url.format(urlObj);var url = require('url');
var originalUrl = 'http://user.pass@host.com.80/resource/path?query=string#hash';
var newResource = '/another/path?querynew';
console.log(url.resolve(originalUrl, newResource));
var url = require('url');
var originalUrl = 'http://user:pass@host.com:80/resource/path?query=string#hash';
var newResource = '/another/path?querynew';
console.log(url.resolve(originalUrl, newResource));
            var options = {
              hostname: 'www.myserver.com',
              path: '/,
              port: '8080',
              method: 'POST'
            \};
            var req = http.request(options, function(response){
              var str = ''response.on('data', function (chunk) {
                str += chunk:
              \{\cdot\}response.on('end', function () {
                console.log(str);
              \};
            \};
            req.end();
                 var http = require('http');http.createServer(function (req, res) {
                   <<handle the request and response here>>
                 \}). listen (8080);
```

```
01 var fs = require('fs');
02 var http = require('http');
03 var url = require('url');
04 var ROOT DIR = "html/";
05 http.createServer(function (req, res) {
     var urlObj = url.parse(req.url, true, false);
06
     fs.readFile(ROOT DIR + urlObj.pathname, function (err,data) {
07
       if (err) {
08
         res.writeHead(404);
09
10
         res.end(JSON.stringify(err));
11
         return;
12
       \mathcal{E}res.writeHead(200);
13
14
       res.end(data);
15
     \});
16 }). listen (8080);
```

```
01 var http = require('http');
02 var options = {
       hostname: 'localhost',
03
       port: '8080',
04
       path: '/hello.html'
05
     \};
06
07 function handleResponse(response) {
     var serverData = ';
08
09
     response.on('data', function (chunk) {
10
       serverData += chunk;11
     \};
     response.on('end', function () {
12
13
       console.log(serverData);
14
     \};
15}
16 http.request(options, function(response){
     handleResponse(response);
17
18 } ) . end () ;
```

```
C:\books\node\ch07>node http_server_static.js
<html>
  <head>
    <title>Static Example</title>
  </head>
  <body>
    <h1>Hello from a Static File</h1>
  </body>
\langle/html>
```

```
01 var http = require('http');
02 var messages = [03
     'Hello World',
04
    'From a basic Node.js server',
    'Take Luck'];
05
06 http.createServer(function (req, res) {
    res.setHeader("Content-Type", "text/html");
07
08
   res.writeHead(200);
09 res.write('<html><head><title>Simple HTTP Server</title></head>');
10 res.write('<body>');
   for (var idx in messages) {
11
12
       res.write('\n<h1>' + messages[idx] + '</h1>');
13
     \bigg\}14
    res.end('\\n</改>15 \}). listen (8080);
```
01 var options =  $\{$ 02 hostname: 'localhost', port: '8080', 03

```
04
     \};
05 function handleResponse(response) {
    var server<br>Data = ';
06
     response.on('data', function (chunk) {
07
       serverData += chunk;08
09
     \};
    response.on('end', function() {
10
       console.log("Response Status:", response.statusCode);
11
12console.log("Response Headers:", response.headers);
13
       console.log(serverData);
14
     \};
15}
16 http.request(options, function(response){
     handleResponse(response);
17
18 }) .end
```

```
C:\books\node\ch07>node http server get.js
Response Status: 200
Response Headers: { 'content-type': 'text/html',
  date: 'Mon, 26 Sep 2016 17:10:33 GMT',
  connection: 'close',
  'transfer-encoding': 'chunked' }
<html><head><title>Simple HTTP Server</title></head><body>
<h1>Hello World</h1>
<h1>From a basic Node.js server</h1>
<h1>Take Luck</h1>
</body></html>
```

```
02 var options = {
03
    host: '127.0.0.1',
    path: '/',
04
05
   port: '8080',
    method: 'POST'
06
07};
08 function readJSONResponse(response) {
    var responseData = ';
09
    response.on('data', function (chunk) {
10
      responseData += chunk;11
12
    \};
    response.on('end', function () {
13
      var dataObj = JSON.parse(responseData);
14
      console.log("Raw Response: " +responseData);
15
16
      console.log("Message: " + dataObj.message);
17
      console.log("Question: " + dataObj.question);
    \};
18
19}
20 var req = http.request(options, readJSONResponse);
21 req.write('{"name":"Bilbo", "occupation":"Burgler"}');
22 req.end();
```

```
01 var http = require('http');
02 var options = {
    host: '127.0.0.1',
03
    path: '/',
04
05
    port: '8080',
     method: 'POST'
06
07 };
08 function readJSONResponse (response) {
     var responseData = ';
09
     response.on('data', function (chunk) {
10
       responseData += chunk;11
12
     \};
     response.on('end', function () {
13
14
       var dataObj = JSON.parse(responseData);
       console.log("Raw Response: " +responseData);
15
       console.log("Message: " + dataObj.message);
16
17
       console.log("Question: " + dataObj.question);
     \};
18
19}
20 var req = http.request(options, readJSONResponse);
21 req.write('{"name":"Bilbo", "occupation":"Burgler"}');
22 req.end();
```

```
C:\books\node\ch07>node http server post.js
Raw Response: { "message": "Hello Bilbo", "question": "Are you a good Burgler?"}
Message: Hello Bilbo
Question: Are you a good Burgler?
```

```
01 var http = require('http');
02 var url = require('url');
03 var qstring = require('querystring');
04 var APIKEY = '''//place your own api key within the quotes;
05 function sendResponse (weatherData, res) {
     var page = '<html><head><title>External Example</title></head>' +
06
       ' <body>' +07
       '<form method="post">' +
08
       'City: <input name="city"><br>' +
09
```

```
10
       '<input type="submit" value="Get Weather">' +
11
       '</form>';
12 if (weatherData) {
13
      page += '<h1>Weather Info</h1><p>' + weatherData +'</p>';
14
    \overline{\phantom{a}1}page += '</body></html>';
15
16
    res.end(page);
17}
18 function parseWeather(weatherResponse, res) {
19 var weatherData = '';
20 weatherResponse.on('data', function (chunk) {
21weatherData += chunk;22 });
    weatherResponse.on('end', function () {
23
24
       sendResponse(weatherData, res);
25
    \{);
26}
27 function getWeather(city, res){
28 city = city.replace(' ', '-');
29 console.log(city);
30
    var options = {
31host: 'api.openweathermap.org',
32path: '/data/2.5/weather?q=' + city + '&APPID=' + APIKEY
33 \; |;34 http.request(options, function(weatherResponse){
      parseWeather(weatherResponse, res);
35
36 }).end();
37}
38 http.createServer(function (req, res) {
39 console.log(req.method);
40 if (\text{req.method} == "POST")41
      var regData = ";
      req.on('data', function (chunk) {
42reqData += chunk;43
44
       \vert);
45
      req.on('end', function() {
46
         var postParams = qstring.parse(reqData);
47
         getWeather(postParams.city, res);
48\mathcal{E}:49
    \} else {
50
       sendResponse(null, res);
51
    \rightarrow52 }).listen(8080);
```

```
var options = {
 hostname: 'encrypted.mysite.com',
 port: 443,
 path: '/,
 method: 'GET',
 key: fs.readFileSync('test/keys/client.pem'),
  cert: fs.readFileSync('test/keys/client.crt),
  agent: false
\};
var req = https.request(options, function(res)) {
  <handle the response the same as an http.request>
\}var options = {
   key: fs.readFileSync('test/keys/server.pem'),
   cert: fs.readFileSync('test/keys/server.crt')
 \};
 https.createServer(options, function (req, res) {
   res.writeHead(200);
   res.end("Hello Secure World\n");
 \}). listen(8080);
```

```
net.connect(options, [connectionListener])
        net.createConnection(options, [connectionListener])
        net.connect(port, [host], [connectListener])
        net.createConnection(port, [host], [connectListener])
        net.connect(path, [connectListener])
        net.createConnection(path, [connectListener])
var net = require('net');
var client = net.connect({port: 8107, host:'localhost'}, function() {
  console.log('Client connected');
  client.write('Some Data\r\n');
\};
client.on('data', function(data) {
  console.log(data.toString());
  client.end();
\};
client.on('end', function() {
  console.log('Client disconnected');
\};
         var net = require('net');
         var server = net.createServer(function(client)console.log(Client connected');
           client.on('data', function(data) {
             console.log('Client sent ' + data.toString());
           \};
           client.on('end', function() {
             console.log('Client disconnected');
           \{\};
           client.write('Hello');
          \};
         server.listen(8107, function() {
           console.log('Server listening for connections');
         \};
```

```
function writeData(socket, data){
  var success = !socket.write(data);
  if (!success) {
    (function (socket, data) {
      socket.once('drain', function(){
        writeData(socket, data);
      \};
    \} (socket, data);
  \{\{
```
01 var net = require('net');

```
02 function getConnection (connName) {
    var client = net.connect({port: 8107, host:'localhost'}, function() {
03
       console.log(connName + ' Connected: ');
04
       console.log('
                      local = %s:%s', this.localAddress, this.localPort);
05
06
       console.log(' remote = %s:%s', this.remoteAddress, this.remotePort);
07
       this.setTimeout(500);
```

```
08
       this.setEncoding('utf8');
       this.on('data', function(data) {
09
10
         console.log(connName + " From Server: " + data.toString());
11
         this.end();
12
       \{\};
       this.on('end', function() {
13
14
         console.log(connName + ' Client disconnected');
15
       \{\};
       this.on('error', function(err) {
16
17console.log('Socket Error: ', JSON.stringify(err));
18
       \{\rangle;
19
       this.on('timeout', function() {
         console.log('Socket Timed Out');
20
21
       \{\};
       this.on('close', function() {
22
         console.log('Socket Closed');
23
24
       \};
25
    \};
26
     return client;
27}
28 function writeData(socket, data){
    var success = !socket.write(data);
29
30
    if (1success)(function(socket, data){
31
32
         socket.once('drain', function(){
           writeData(socket, data);
33
34
         \}:
35
       \}) (socket, data);
    \rightarrow36
37}
38 var Dwarves = getConnection("Dwarves");
39 var Elves = getConnection("Elves");
40 var Hobbits = getConnection("Hobbits");
41 writeData(Dwarves, "More Axes");
42 writeData(Elves, "More Arrows");
43 writeData(Hobbits, "More Pipe Weed");<Listing First>
```

```
Elves Connected:
```

```
local = 127.0.0.1:62616remote = 127.0.0.1:8107Dwarves Connected:
  local = 127.0.0.1:62617remote = 127.0.0.1:8107
```

```
Hobbits Connected:
   local = 127.0.0.1:62618remote = 127.0.0.1:8107Elves From Server: Sending: More Arrows
Dwarves From Server: Sending: More Axes
Hobbits From Server: Sending: More Pipe Weed
Dwarves Client disconnected
Socket Closed
Elves Client disconnected
Socket Closed
Hobbits Client disconnected
Socket Closed
```

```
var server = net.createServer(function(client) {
  //implement the connection callback handler code here.
\};
serveru = (8107, function() )//implement the listen callback handler here.
\};
          server.on('close', function()console.log('Server Terminated');
          \};
          server.on('error', function(err){
          \};
         function writeData(socket, data){
           var success = !socket.write(data);
           if (!success) {
             (function(sockets, data)socket.once('drain', function(){
                 writeData(socket, data);
               \};
             \}) (socket, data);
           \}ł
```

```
01 var net = require('net');
02 var server = net.createServer(function(client) {
     console.log('Client connection: ');
03
                       local = %s:%s', client.localAddress, client.localPort);
04
     console.log('
                       remote = %s:%s', client.remoteAddress, client.remotePort);
05
     console.log('
06
     client.setTimeout(500);
     client.setEncoding('utf8');
07
     client.on('data', function(data) {
08
       console.log('Received data from client on port %d: %s',
09
10
                     client.remotePort, data.toString());
       console.log(' Bytes received: ' + client.bytesRead);
11
          writeData(client, 'Sending: ' + data.toString());12
          console.log(' Bytes sent: ' + client.bytesWritten);
    13
    14
         \};
    15
        client.on('end', function() {
          console.log('Client disconnected');
    16
   17
          server.getConnections(function(err, count){
    18
             console.log('Remaining Connections: ' + count);
    19
           \};
   20
         \{\};
         client.on('error', function(err) {
   21
           console.log('Socket Error: ', JSON.stringify(err));
    22
    23
         \{\};
        client.on('timeout', function() {
    24
   25
          console.log('Socket Timed Out');
    26
         \};
   27 });
   28 server.listen(8107, function() {
    29
         console.log('Server listening: ' + JSON.stringify(server.address()));
        server.on('close', function(){
    30
    31
          console.log('Server Terminated');
    32\{\rangle;
         server.on('error', function(err){
    33
    34
          console.log('Server Error: ', JSON.stringify(err));
    35
         \};
   36 });
    37 function writeData(socket, data){
    38
        var success = !socket.write(data);
   39
        if (!success) {
           {\rm (function (socket, data) }40
             socket.once('drain', function(){
    41
               writeData(socket, data);
    42
   43
             \{\rangle;
           \} (socket, data);
    44
    45
         }
   46}
```

```
var options = {
    key: fs.readFileSync('test/keys/client.pem'),
    cert: fs.readFileSync('test/keys/client.crt'),
    ca: fs.readFileSync('test/keys/server.crt')
  \};
var options = \{hostname: 'encrypted.mysite.com',
 port: 8108,
 path: '/,
 method: 'GET',
 key: fs.readFileSync('test/keys/client.pem'),
  cert: fs.readFileSync('test/keys/client.crt'),
  ca: fs.readFileSync('test/keys/server.crt')
\};
var req = tls. connect (options, function (res) {
  <handle the connection the same as an net.connect>
\}var options = \{key: fs.readFileSync('test/keys/server.pem'),
    cert: fs.readFileSync('test/keys/server.crt'),
    ca: fs.readFileSync('test/keys/client.crt')
  \cdottls.createServer(options, function (client) {
    client.write("Hello Secure World\r\n");
    client.end();
  \}). listen (8108);
```

```
01 var util = require('util');
02 console.log('Current directory: ' + process.cwd());
03 console.log('Environment Settings: ' + JSON.stringify(process.env));
04 console.log('Node Args: ' + process.argv);
05 console.log('Execution Path: ' + process.execPath);
06 console.log('Execution Args: ' + JSON.stringify(process.execArgv));
07 console.log('Node Version: ' + process.version);
08 console.log('Module Versions: ' + JSON.stringify(process.versions));
09 //console.log(process.config);
10 console.log('Process ID: ' + process.pid);
11 console.log('Process Title: ' + process.title);
12 console.log('Process Platform: ' + process.platform);
13 console.log('Process Architecture: ' + process.arch);
14 console.log('Memory Usage: ' + util.inspect(process.memoryUsage()));
15 var start = process.html.
16 setTimeout (function () {
    var delta = process.hrtime(start);
17
     console.log('High-Res timer took %d seconds and %d nanoseconds', delta[0], +
18
delta[1];
     console.log('Node has been running %d seconds', process.uptime());
19
20, 1000;
```
Current directory: C:\Users\CalebTZD\workspace\node\code\ch09 Environment Settings: Node Args: C:\Program Files\nodejs\node.exe,C:\Users\CalebTZD\workspace\node\code\ ch09\process info.js

```
Execution Path: C:\Program Files\nodejs\node.exe
Execution Args: []
Node Version: v7.8.0
Module Versions: Node Config:
Process ID: 12896
Process Title: C:\Program Files\nodejs\node.exe
Process Platform: win32
Process Architecture: x64
Memory Usage: { rss: 20054016,
 heapTotal: 5685248,
 heapUsed: 3571496,
  external: 8772}
High-Res timer took 1 seconds and 913430 nanoseconds
Node has been running 1.123 seconds
```

```
01 var childProcess = require('child process');
02 var options = {maxBuffer:100*1024, encoding: 'utf8', timeout:5000};03 var child = childProcess.exec('dir /B', options,
                                    function (error, stdout, stderr) {
04
   if (error) {
05
06
       console.log(error.stack);
       console.log('Error Code: '+error.code);
07
08
       console.log('Error Signal: '+error.signal);
     \left\{ \right\}09
10
   console.log('Results: \n\begin{bmatrix}\nn' + stdout\n\end{bmatrix};
   if (stderr.length){
11
12console.log('Errors: ' + stderr);
13
     \mathcal{F}14 });
15 child.on('exit', function (code) {
16
     console.log('Completed with code: '+code);
17 });
```
Completed with code: 0 Results: chef.js child fork.js child process exec.js child process exec file.js child process spawn.js

```
cluster client.js
cluster server.js
cluster worker.js
file.txt
process info.js
```

```
01 var childProcess = require('child process');
02 var options = \{maxBuffer: 100*1024, encoding: 'utf8', timeout: 5000\};03 var child = childProcess.execFile('ping.exe', ['-n', '1', 'google.com'],
04
                                  options, function (error, stdout, stderr) {
     if (error) \{05
        console.log(error.stack);
06
        console.log('Error Code: '+error.code);
07
08
        console.log('Error Signal: '+error.signal);
09
     \mathcal{F}console.log('Results: \n\t\begin{bmatrix}\nn' + stdout\n\end{bmatrix};
10
     if (stderr.length) {
11
12
       console.log('Errors: ' + stderr);
13
     \mathcal{F}14 \};
15 child.on('exit', function (code) {
     console.log('Child completed with code: '+code);
16
17 });
```

```
Child completed with code: 0
Results:
Pinging google.com [216.58.195.78] with 32 bytes of data:
Reply from 216.58.195.78: bytes=32 time=47ms TTL=55
Ping statistics for 216.58.195.78:
    Packets: Sent = 1, Received = 1, Lost = 0 (0% loss),
Approximate round trip times in milli-seconds:
   Minimum = 47ms, Maximum = 47ms, Average = 47ms
```

```
01 var spawn = require('child process').spawn;
02 var options = \{03
       env: \{user: 'brad' \},detached:false,
04
05
       stdio: ['pipe', 'pipe', 'pipe']
```

```
06};
07 var child = spam('netstat', ['-e']);
08 child.stdout.on('data', function(data) {
09 console.log(data.toString());
10 \};
11 child.stderr.on('data', function(data) {
     console.log(data.toString());
12
13 });
14 child.on('exit', function(code) {
    console.log('Child exited with code', code);
15
16 });
```
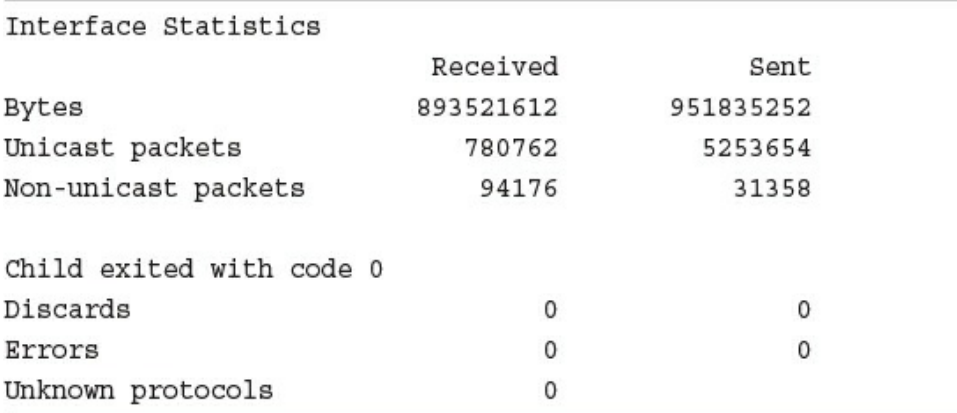

```
01 var child process = require('child process');
02 var options = {
       env: {user: 'Brad' },
03
       encoding: 'utf8'
04
05};
06 function makeChild(){
    var child = child process.fork('chef.js', [], options);
07
08
    child.on('message', function(message) {
```

```
09
       console.log('Served: ' + message);
10
     \};
     return child;
11
12}
13 function sendCommand(child, command){
     console.log("Requesting: " + command);
14
     child.send({cm:command});
15
16}
17 var child1 = makeChild();
18 var child2 = makeChild();
19 var child3 = makeChild();
20 sendCommand(child1, "makeBreakfast");
21 sendCommand(child2, "makeLunch");
22 sendCommand(child3, "makeDinner");
```

```
01 process.on('message', function(message, parent) {
     var meal = \{\};
02
     switch (message.cmd) {
03
        case 'makeBreakfast':
04
        \text{mean} = [\text{"ham"} , \text{"eggs"} , \text{"toast"}];05
06
       break;
07
       case 'makeLunch':
       \text{mean} = [\text{"burger"}, "fries", "shake"];
08
09
       break;
        case 'makeDinner':
10
        meal = ["soup", "salad", "steak"];
11
12
        break;
13
      ł
     process.send(meal);
14
15 });
```
Requesting: makeBreakfast Requesting: makeLunch Requesting: makeDinner Served: soup, salad, steak Served: ham, eggs, toast Served: burger, fries, shake

```
01 var cluster = require('cluster');
02 var http = require('http');
03 if (cluster.isMaster) {
     cluster.on('fork', function(worker) {
04
05
       console.log("Worker " + worker.id + " created");
06
     \};
07
     cluster.on('listening', function(worker, address) {
       console.log("Worker " + worker.id +" is listening on " +
08
                   address.address + ":" + address.port);09
10
     \};
     cluster.on('exit', function(worker, code, signal) {
11
       console.log("Worker " + worker.id + " Exited");
12
13
     \};
     cluster.setupMaster({exec:'cluster worker.js'});
14
     var numCPUs = require('os').cpus().length;
15
     for (var i = 0; i < numCPUs; i+1) {
16
17
       if (i>=4) break;
       cluster.fork();
18
19
     Object.keys(cluster.workers).forEach(function(id) {
20
       cluster.workers[id].on('message', function(message){
21console.log(message);
22
23
       \};
24
     \};
25 }
```

```
01 var cluster = require('cluster');
02 var http = require('http');
03 if (cluster.isWorker) {
04
    http.Server(function(req, res) {
       res.writeHead(200);
05
       res.end("Process " + process.pid + " says hello");
06
       process.send("Process " + process.pid + " handled request");
07
08
     \}).listen(8080, function(){
       console.log("Child Server Running on Process: " + process.pid);
09
10
     \};
11 };
```

```
02 var options = { port: '8080' };
03 function sendRequest(){
04
    http.request(options, function(response){
05
      var server<br>Data = ';
      response.on('data', function (chunk) {
06
07
        serverData += chunk;08
      \};
      response.on('end', function () {
09
10
        console.log(serverData);
11
      \};
     \}).end();
12
13}
14 for (var i=0; i<5; i++) {
    console.log("Sending Request");
15
     sendRequest();
16
17}
```
Worker 1 created Worker 2 created Worker 3 created Worker 4 created Child Server Running on Process: 9012 Worker 1 is listening on null:8080 Child Server Running on Process: 1264 Worker 2 is listening on null:8080 Child Server Running on Process: 5488 Worker 4 is listening on null:8080 Child Server Running on Process: 7384 Worker 3 is listening on null:8080 Process 1264 handled request Process 7384 handled request Process 5488 handled request Process 7384 handled request Process 5488 handled request

Sending Request Sending Request Sending Request Sending Request Sending Request Process 10108 says hello Process 12584 says hello Process 13180 says hello Process 10108 says hello Process 12584 says hello

```
01 var os = require('os');
02 console.log("tmpdir :\t" + os.tmpdir());
03 console.log("endianness :\t" + os.endianness());
04 console.log("hostname:\t" + os.hostname());
05 console.log("type :\t\t" + os.type());
06 console.log("platform :\t" + os.platform());
07 console.log("arch :\t\t" + os.arch());
08 console.log("release :\t" + os.release());
09 console.log("uptime :\t" + os.uptime());
10 console.log("loadavg :\t" + os.loadavg());
11 console.log("totalmem :\t" + os.totalmem());
12 console.log("freemem :\t" + os.freemem());
13 console.log("EOL :\t" + os.EOL);
14 console.log("cpus :\t\t" + JSON.stringify(os.cpus()));
15 console.log("networkInterfaces : " +
               JSON.stringify(os.networkInterfaces()));
16
```

```
var obj = { first: 'Caleb', last: 'Dayley' };
obj.insert = function(depth) {
  return '{ name: "' + this.first + " " + this.last + '" }';
\};
console.log(util.inspect(obj));
//Outputs: { name: "Caleb Dayley" }
```

```
01 var util = require("util");
02 var events = require("events");
03 function Writer() {
     events.EventEmitter.call(this);
04
05}
06 util.inherits(Writer, events.EventEmitter);
07 Writer.prototype.write = function(data) {
     this.emit("data", data);
08
09 };
10 var w = new Writer();
11 console.log(w instanceof events.EventEmitter);
12 console.log(Writer.super === events.EventEmitter);
13 w.on("data", function(data) {
       console.log('Received data: "' + data + '"');
14
15 \};
16 w.write("Some Data!");
```
true true Received data: "Some Data!"

```
01 var dns = require('dns');
02 console.log("Resolving www.google.com . . .");
03 dns.resolve4('www.google.com', function (err, addresses) {
     console.log('IPv4 addresses: ' + JSON.stringify(addresses, false, ' '));
04
     addresses.forEach(function (addr) {
05
       dns.reverse(addr, function (err, domains) {
06
         console.log('Reverse for ' + addr + ': ' + JSON.stringify(domains));
07
       \};
08
     \};
09
10 \};
```

```
Resolving www.google.com . . .
IPv4 addresses: [
 "172.217.6.68"
\mathbf{1}Reverse for 172.217.6.68: ["sfo07s17-in-f4.1e100.net", "sfo07s17-in-f68.1e100.net"]
```

```
let crypto;
try {
  crypto = require('crypto');\} catch (err) {
  console.log('crypto support is disabled!');
ł
```

```
var crypto = require('crypto');
var crypMethod = 'aes192';
var secret = 'MySecret';
function encryptPassword(pwd){
 var cipher = crypto.createCipher(crypMethod, secret);var cryptedPwd = cipher.update(pwd, 'utf8', 'hex');
  cryptedPwd += cipher.final('hex');
  return cryptedPwd;
\mathcal{E}function decryptPassword(pwd){
 var decipher = crypto.createDecipher(crypMethod, secret);
 var decryptedPwd = decipher.update(pwd, 'hex', 'utf8');
 decryptedPwd += decipher.final('utf8');
  return decryptedPwd;
\mathcal{E}var encryptedPwd = encryptPassword("BadWolf");
console.log("Encrypted Password");
console.log(encryptedPwd);
console.log("\nDecrypted Password");
console.log(decryptPassword(encryptedPwd));
```
Encrypted Password 0ebc7d846519b955332681c75c834d50

Decrypted Password BadWolf

```
\{name: "New Project",
 version: 1,
  languages: ["JavaScript", "HTML", "CSS"],
  admin: {name: "Brad", password: "****"},
  paths: {temp: "/tmp", project: "/opt/project", html: "/opt/project/html"}
\}
```
```
db.createUser( { user: "testUser",
              roles: [ "read" ],
              otherDBRoles: { testDB2: [ "readWrite" ] } } )
db.createUser( { user: "testUser",
              roles: [ "read" ],otherDBRoles: { testDB2: [ "readWrite" ] } } )
     use testDB
     coll = db.getCollection("newCollection")
     coll.find()coll.insert({ vehicle: "plane", speed: "480mph" })
     coll.insert({ vehicle: "car", speed: "120mph" })
     coll.insert({ vehicle: "train", speed: "120mph" })
     \text{coll}. find()
          use testDB
          coll = db.getCollection("newCollection")
          coll.find()coll.update({space: "120 mph" },\{ $set: \{ speed: "150mph", updated: true \} },
             { upsert: false, multi: true })
 coll.save({ " id" : ObjectId("52a0caf33120fa0d0e424ddb"),
             "vehicle" : "plane", "speed" : "500mph" })
 coll.find()
```

```
01 var MongoClient = require('mongodb').MongoClient,
       Server = require('mongodb').Server;02
03 var client = new MongoClient();
04 client.connect('mongodb://dbadmin:test@localhost:27017/testDB',
05
                   { poolSize: 5, reconnectInterval: 500 },
06 function (err, db) {
07
     if (err)08
       console.log("Connection Failed Via Client Object.");
09
     \} else \{console.log("Connected Via Client Object . . . ");
10
       db.logout(function(err, result) {
11
12
         if (!err){
           console.log("Logged out Via Client Object . . . ");
13
         \mathcal{E}14
         db.close();
15
              console.log("Connection closed . . .");
16
17
       \rangle ;
     \mathcal{E}18
```
Connected Via Client Object ... Logged out Via Client Object ... Connection closed ...

```
01 var MongoClient = require('mongodb').MongoClient,
       Server = require('mongodb').Server;
02
03 var client = new MongoClient();
04 client.connect('mongodb://localhost:27017'),
            { poolSize: 5, reconnectInterval: 500, },
05
06 function (err, db) {
      if (err)07
       console.log("Connection Failed Via Client Object.");
08
09
     \left\{\right. else \left\{\right.var db = db.db("testDB");10
11
     \} if (db)console.log("Connected Via Client Object . . . ");
12
         db.authenticate("dbadmin", "test", function(err, results){
13
            if (err) {
14
15
              console.log("Authentication failed . . .");
16
              db.close();
17
              console.log("Connection closed . . .");
18
            \} else \{console.log("Authenticated Via Client Object . . .");
19
              db.logout(function(err, result) {
20
                if (!err)21
                  console.log("Logged out Via Client Object . . .");
22
23
                \mathcal{F}db.close();
24
                console.log("Connection closed . . .");
25
26
              \});
27
28
          \};
       \mathcal{E}29
30
     \mathcal{F}
```
Connected Via Client Object . . . Authenticated Via Client Object . . . Logged out Via Client Object . . . Connection closed . . .

```
MongoClient.connect("mongodb://localhost/admin", function(err, db) {
  var adminDB = db.admin();
  adminDB.listDatabases(function(err, databases){
    console.log("Before Add Database List: ");
    console.log(databases);
  \{\,\};
\};
```

```
var MongoClient = require('mongodb').MongoClient;
MongoClient.connect("mongodb://localhost/", function(err, db) {
  var newDB = db \cdot db ("newDB");
  newDB.createCollection("newCollection", function(err, collection){
    if (!err)console.log("New Database and Collection Created");
    ₹
  \};
\};
```

```
01 var MongoClient = require('mongodb').MongoClient;
02 MongoClient.connect("mongodb://localhost/", function(err, db) {
     var adminDB = db.admin();
03
04
   adminDB.listDatabases(function(err, databases){
05
       console.log("Before Add Database List: ");
06
       console.log(databases);
07
     \{\};
     var newDB = db. db("newDB");08
     newDB.createCollection("newCollection", function(err, collection){
09
       if (!err){
10
         console.log("New Database and Collection Created");
11
12
         adminDB.listDatabases(function(err, databases){
13
           console.log("After Add Database List: ");
14
           console.log(databases);
           db.db("newDB").dropDatabase(function(err, results){
15
             if (!err){
16
               console.log("Database dropped.");
17
               setTimeout(function() {
18
19
                 adminDB.listDatabases(function(err, results){
20
                   var found = false;
21
                   for(var i = 0; i < results.databases.length; i++) {
                      if (results.databases[i].name == "newDB") found = true;22
23
                   J.
                   if (!found)24
                     console.log("After Delete Database List: ");
25
26
                     console.log(results);
27
                    J.
28
                   db.close();
29
                 \{\rangle;
               \}, 15000);30
31
             ₹
32
           \};
33
         \{\cdot\}34
       3
35
     \}:
36 });
```

```
New Database and Collection Created
After Add Database List:
{ databases:
   \left[\right\} name: 'admin', sizeOnDisk: 155648, empty: false \right\},
     { name: 'astro', sizeOnDisk: 73728, empty: false },
     \{ name: 'local', sizeOnDisk: 73728, empty: false \},\\{ name: 'newDB', sizeOnDisk: 8192, empty: false \},\{ name: 'testDB', sizeOnDisk: 8192, empty: false },
     { name: 'words', sizeOnDisk: 565248, empty: false } ],
  totalSize: 884736,
  ok: 1}
After Delete Database List:
\{ databases:
   \lceil \left\{ \text{ name: } \text{'admin'}, \text{ sizeOnDisk: } 155648, \text{ empty: false} \right\} \rceil\{ name: 'astro', sizeOnDisk: 73728, empty: false \},\{ name: 'local', sizeOnDisk: 73728, empty: false },
     { name: 'testDB', sizeOnDisk: 8192, empty: false },
     \{ name: 'words', sizeOnDisk: 565248, empty: false \}],
  totalSize: 876544.
  ok: 1Database dropped.
```

```
1 var MongoClient = require('mongodb').MongoClient;
2 MongoClient.connect("mongodb://localhost/test", function(err, db) {
   var adminDB = db.admin();
3
   adminDB.serverStatus(function(err, status){
4
      console.log(status);
5
     db.close();
6
7 \quad \});8 } );
```

```
version: '3.4.2',
process: 'mongod',
pid: 2612,
uptime: 44775,
uptimeMillis: 44774694,
uptimeEstimate: 44774,
localTime: 2017-08-11T19:02:25.086Z,
asserts: { regular: 0, warning: 0, msg: 0, user: 0, rollovers: 0 },
connections: { current: 1, available: 999999, totalCreated: 8 },
extra info:
```

```
01 var MongoClient = require('mongodb').MongoClient;
02 MongoClient.connect("mongodb://localhost/", function(err, db) {
     var newDB = db.db("newDB");03
     newDB.collections(function(err, collectionNames){
04
05
       console.log("Initial collections: ");
       console.log(collectionNames);
06
       newDB.createCollection("newCollection", function(err, collection){
07
         newDB.collections(function(err, collectionNames){
08
           console.log("Collections after creation: ");
09
10
           console.log(collectionNames);
           newDB.dropCollection("newCollection", function(err, results){
11
             newDB.collections(function(err, collectionNames){
12
               console.log("Collections after deletion: ");
13
               console.log(collectionNames);
14
               db.close();
15
16
             \};
17
           \};
         \};
18
19
       \};
     \};
20
21 \};
```

```
Initial collections:
\BoxCollections after creation:
[ Collection {
    s:{ pkFactory: [Object],
       db: [Object],
       topology: [Object],
       dbName: 'newDB',
       options: [Object],
       namespace: 'newDB.newCollection',
       readPreference: [Object],
       slaveOk: true,
       serializeFunctions: undefined,
       raw: undefined,
       promoteLongs: undefined,
       promoteValues: undefined,
       promoteBuffers: undefined,
       internalHint: null,
       collectionHint: null,
       name: 'newCollection',
       promiseLibrary: [Function: Promise],
       readConcern: undefined \} \}Collections after deletion:
[ \ ]
```

```
01 var MongoClient = require('mongodb').MongoClient;
02 MongoClient.connect("mongodb://localhost/", function(err, db) {
     var newDB = db \cdot db("newDB");03
04
     newDB.createCollection("newCollection", function(err, collection){
       collection.stats(function(err, stats){
05
         console.log(stats);
06
         db.close();
07
08
       \};
09
     \};
10 \};
```

```
{ ns: 'newDB.newCollection',
 size: 0,
 count: 0,storageSize: 4096,
 capped: false,
 wiredTiger:
  { metadata: { formatVersion: 1 },
    creationString:
    type: 'file',
    uri: 'statistics:table:collection-4-8106062778677821448',
```

```
01 var MongoClient = require('mongodb').MongoClient;
02 function addObject(collection, object){
     collection.insert(object, function(err, result){
03
04
       if (!err){
05
         console.log("Inserted: ");
06
         console.log(result);
07
       \mathcal{F}08
     \};
09 }
10 MongoClient.connect("mongodb://localhost/", function(err, db) {
11
     var myDB = db.db("astro");
12myDB.dropCollection("nebulae");
     myDB.createCollection("nebulae", function(err, nebulae){
13
       addObject(nebulae, {ngc: "NGC 7293", name: "Helix",
14
         type: "planetary", location: "Aquila"});
15
       addObject(nebulae, {ngc: "NGC 6543", name: "Cat's Eye",
16
         type: "planetary", location: "Draco" });
17
       addObject(nebulae, {ngc: "NGC 1952", name: "Crab",
18
19
         type: "supernova", location: "Taurus" });
20
     \};
21 });
```

```
Inserted :
{ result: { ok: 1, n: 1 },
 ops:
   [ { ngc: 'NGC 7293',
      name: 'Helix',
      type: 'planetary',
      location: 'Aquila',
      id: 598e04b98e397c0f8464bb99 } ],
 insertedCount: 1,
 insertedIds: [598e04b98e397c0f8464bb99]Inserted :
{ result: { ok: 1, n: 1 },
 ops:
   [ { ngc: 'NGC 6543',
      name: 'Cat\'s Eye',
      type: 'planetary',
      location: 'Draco',
      id: 598e04b98e397c0f8464bb9a } ],
  insertedCount: 1,
 insertedIds: [598e04b98e397c0f8464bb9a]Inserted :
{ result: { ok: 1, n: 1 },
 ops:
   [ { ngc: 'NGC 1952',
      name: 'Crab',
      type: 'supernova',
      location: 'Taurus',
      _id: 598e04b98e397c0f8464bb9b } ],
 insertedCount: 1,
 insertedlds: [598e04b98e397c0f8464b99b]
```

```
01 var MongoClient = require('mongodb').MongoClient;
02 MongoClient.connect("mongodb://localhost/", function(err, db) {
     var myDB = db \cdot db('astro");
03
04
     myDB.collection("nebulae", function(err, nebulae){
       nebulae.find(function(err, items){
05
         items.toArray(function(err, itemArr){
06
07
           console.log("Document Array: ");
           console.log(itemArr);
08
         \}:
09
       \};
10
11
       nebulae.find(function(err, items){
         items.each(function(err, item){
12
           if (item) {
13
             console.log("Singular Document: ");
14
             console.log(item);
15
            \mathcal{E}16
         \};
17
       \};
18
       nebulae.findOne({type:'planetary'}, function(err, item){
19
         console.log("Found One: ");
20
         console.log(item);
21
       \};
22
23
     \};
24 \ \});
```

```
Document Array:
```

```
[ { id: 598e04b98e397c0f8464bb99,
   ngc: 'NGC 7293',
   name: 'Helix',
    type: 'planetary',
    location: 'Aquila' },
  { id: 598e04b98e397c0f8464bb9b,
   ngc: 'NGC 1952',
   name: 'Crab',
    type: 'supernova',
    location: 'Taurus',
  { id: 598e04b98e397c0f8464bb9a,
   ngc: 'NGC 6543',
   name: 'Cat\'s Eye',
    type: 'planetary',
    location: 'Draco' } ]
Singular Document:
{ id: 598e04b98e397c0f8464bb99,
```

```
ngc: 'NGC 7293',
 name: 'Helix',
  type: 'planetary',
  location: 'Aquila' }
Singular Document:
{ id: 598e04b98e397c0f8464bb9b,
 ngc: 'NGC 1952',
 name: 'Crab',
  type: 'supernova',
  location: 'Taurus' }
Singular Document:
{ id: 598e04b98e397c0f8464bb9a,
 ngc: 'NGC 6543',
 name: 'Cat\'s Eye',
 type: 'planetary',
 location: 'Draco' }
Found One:
{ id: 598e04b98e397c0f8464bb99,
 ngc: 'NGC 7293',
 name: 'Helix',
  type: 'planetary',
  location: 'Aquila' }
```

```
01 var MongoClient = require('mongodb').MongoClient;
02 MongoClient.connect("mongodb://localhost/", function(err, db) {
     var myDB = db \cdot db("astro");
03
     myDB.collection("nebulae", function(err, nebulae){
04
       nebulae.find({type:"planetary"}, function(err, items){
05
         items.toArray(function(err, itemArr){
06
           console.log("Before Update: ");
07
           console.log(itemArr);
08
           nebulae.update({type:"planetary", $isolated:1},
09
                           {$set:{type:"Planetary", updated:true}},
10
                           {upsert:false, multi:true, w:1},
11
                           function(err, results)12
             nebulae.find({type:"Planetary"}, function(err, items){
13
               items.toArray(function(err, itemArr){
14
15
                 console.log("After Update: ");
                 console.log(itemArr);
16
                 db.close();
17
               \};
18
19
             \vert);
           \};
20
21
         \};
       \};
22
23
     \};
24 });
```

```
Before Update:
```

```
[ { _id: 598e04b98e397c0f8464bb99,
   ngc: 'NGC 7293',
   name: 'Helix',
   type: 'planetary',
   location: 'Aquila' },
```

```
{ id: 598e04b98e397c0f8464bb9a,
    ngc: 'NGC 6543',
    name: 'Cat\'s Eye',
    type: 'planetary',
    location: 'Draco' } ]
After Update:
[ { id: 598e04b98e397c0f8464bb99,
    ngc: 'NGC 7293',
    name: 'Helix',
    type: 'Planetary',
    location: 'Aquila',
    updated: true },
  { id: 598e04b98e397c0f8464bb9a,
    ngc: 'NGC 6543',
    name: 'Cat\'s Eye',
    type: 'Planetary',
    location: 'Draco',
    updated: true } ]
```

```
01 var MongoClient = require('mongodb').MongoClient;
02 MongoClient.connect("mongodb://localhost/", function(err, db) {
     var myDB = db \cdot db("astro");
03
     myDB.collection("nebulae", function(err, nebulae){
04
       nebulae.find({type:"supernova"}, function(err, items){
05
         items.toArray(function(err, itemArr){
06
           console.log("Before Modify: ");
07
           console.log(itemArr);
08
           nebulae.findAndModify({type:"supernova"}, [['name', 1]],
09
               {$set: {type: "Super Nova", "updated": true}},
10\{w:1, new: true\}, function (err, doc) {
11
             console.log("After Modify: ");
12
             console.log(doc);
13
14
             db.close();
15
           \{\};
16
         \};
17
       \};
18
     \};
19 });
```
Before Modify:

```
[ { id: 598e04b98e397c0f8464bb9b,
    ngc: 'NGC 1952',
    name: 'Crab',
    type: 'supernova',
    location: 'Taurus' } ]
After Modify:
\{ lastErrorObject: \{ updatedExisting: true, n: 1 \},value:
   { id: 598e04b98e397c0f8464bb9b,
     ngc: 'NGC 1952',
     name: 'Crab',
     type: 'Super Nova',
     location: 'Taurus',
     updated: true },
  ok: 1
```

```
01 var MongoClient = require('mongodb').MongoClient;
02 MongoClient.connect("mongodb://localhost/", function(err, db) {
     var myDB = db \cdot db("astro");
03
     myDB.collection("nebulae", function(err, nebulae){
04
05
       nebulae.findOne({type:"supernova"}, function(err, item){
         console.log("Before Save: ");
06
07
         console.log(item);
08
         item.info = "Some New Info";
         nebulae.save(item, \{w:1\}, function(err, results){
09
10
           nebulae.findOne({ id:item. id}, function(err, savedItem){
             console.log("After Save: ");
11
             console.log(savedItem);
12
             db.close();
13
           \};
14
         \});
15
16
       \};
     \};
17
18 });
```

```
Before Save:
{ id: 598e06c4efe25f1c0cf4932e,
  ngc: 'NGC 1952',
 name: 'Crab',
  type: 'supernova',
  location: 'Taurus' }
After Save:
{ id: 598e06c4efe25f1c0cf4932e,
  ngc: 'NGC 1952',
 name: 'Crab',
  type: 'supernova',
  location: 'Taurus',
  info: 'Some New Info' }
```

```
01 var MongoClient = require('mongodb').MongoClient;
02 MongoClient.connect("mongodb://localhost/", function(err, db) {
03
     var myDB = db.db("astro");
     myDB.collection("nebulae", function(err, nebulae){
04
05
       nebulae.find({type:"diffuse"}, function(err, items){
06
         items.toArray(function(err, itemArr){
           console.log("Before Upsert: ");
07
```

```
console.log(itemArr);
08
            nebulae.update({type:"diffuse"},
09
                {$set: {ngc: "NGC 3372", name: "Carina",
10
                          type: "diffuse", location: "Carina" } },
11
                {upsert:true, w:1,forceServerObjectId:false},
12
                function (err, results) {
13
              nebulae.find({type:"diffuse"}, function(err, items){
14
                items.toArray(function(err, itemArr){
15
                   console.log("After Upsert 1: ");
16
                   console.log(itemArr);
17
                   var itemID = itemArr[0]. id;
18
                   nebulae.update({ id:itemID},
19
                       \{\text{\$set: }\{ngc:\text{\texttt{NGC 3372}}, name:\text{\texttt{Cariana}},\}20
                                type: "Diffuse", location: "Carina" } },
21
                       \{upsort,true, w:1\}, function (err, results) {
22
                     nebulae.findOne({ id:itemID}, function(err, item){
23
                       console.log("After Upsert 2: ");
24
                       console.log(item);
25
                       db.close();
26
                     \};
27
28
                   \};
29
                \};
30
              \};
31
            \};
          \};
32
        \};
33
34
     \};
35 } };
```

```
Before Upsert:
[After Upsert 1:
[ { id: 598e070aac7bf01c2a209601,
    type: 'diffuse',
    ngc: 'NGC 3372',
    name: 'Carina',
    location: 'Carina' } ]
After Upsert 2:
{ id: 598e070aac7bf01c2a209601,
  type: 'Diffuse',
  ngc: 'NGC 3372',
  name: 'Carina',
  location: 'Carina' }
```

```
01 var MongoClient = require('mongodb').MongoClient;
02 MongoClient.connect("mongodb://localhost/", function(err, db) {
03
     var myDB = db.db("astro");
     myDB.collection("nebulae", function(err, nebulae){
04
05
       nebulae.find(function(err, items){
         items.toArray(function(err, itemArr){
06
           console.log("Before Delete: ");
07
           console.log(itemArr);
08
           nebulae.remove({type:"planetary"}, function(err, results){
09
             console.log("Deleted " + results + " documents.");
10
             nebulae.find(function(err, items){
11
               items.toArray(function(err, itemArr){
12
                 console.log("After Delete: ");
13
                 console.log(itemArr);
14
                 db.close();
15
               \};
16
17
             \};
           \};
18
19
         \};
       \rangle);
20
21\});
22 });
```

```
Before Delete:
[ { _id: 598e06c4efe25f1c0cf4932c,
   ngc: 'NGC 7293',
   name: 'Helix',
   type: 'planetary',
    location: 'Aquila' },
  { _id: 598e06c4efe25f1c0cf4932d,
   ngc: 'NGC 6543',
   name: 'Cat\'s Eye',
   type: 'planetary',
   location: 'Draco' },
  { _id: 598e06c4efe25f1c0cf4932e,
   ngc: 'NGC 1952',
   name: 'Crab',
   type: 'supernova',
   location: 'Taurus',
   info: 'Some New Info' },
  { _id: 598e070aac7bf01c2a209601,
    type: 'Diffuse',
   ngc: 'NGC 3372',
   name: 'Carina',
   location: 'Carina' } }
Delete:
{n:(0, *0k":1}After Delete:
[ { _id: 598e06c4efe25f1c0cf4932c,
   ngc: 'NGC 7293',
   name: 'Helix',
   type: 'planetary',
   location: 'Aquila' },
  { id: 598e06c4efe25f1c0cf4932d,
   ngc: 'NGC 6543',
   name: 'Cat\'s Eye',
   type: 'planetary',
   location: 'Draco' },
  [ _id: 598e06c4efe25f1c0cf4932e,
   ngc: 'NGC 1952',
   name: 'Crab',
   type: 'supernova',
   location: 'Taurus',
   info: 'Some New Info' },
  [ _id: 598e070aac7bf01c2a209601,
    type: 'Diffuse',
   ngc: 'NGC 3372',
   name: 'Carina',
   location: 'Carina' } ]
```

```
01 var MongoClient = require('mongodb').MongoClient;
02 MongoClient.connect("mongodb://localhost/", function(err, db) {
     var myDB = db \cdot db("astro");
03
     myDB.collection("nebulae", function(err, nebulae){
04
       nebulae.find(function(err, items){
05
06
         items.toArray(function(err, itemArr){
           console.log("Before Delete: ");
07
           console.log(itemArr);
08
           nebulae.findAndRemove({type:"planetary"}, [['name', 1]],
09
                                  \{w:1\}, function (err, results) {
10
             console.log("Deleted " + results + " documents.");
11
             nebulae.find(function(err, items){
12
               items.toArray(function(err, itemArr){
13
                 console.log("After Delete: ");
14
15
                 console.log(itemArr);
                 db.close();
16
17
               \});
18
             \};
19
           \};
20
         \};
21
       \};
22
     \});
23 });
```

```
Before Delete:
```

```
[ { _id: 598e06c4efe25f1c0cf4932c,
   ngc: 'NGC 7293',
   name: 'Helix',
    type: 'planetary',
    location: 'Aquila' },
  { _id: 598e06c4efe25f1c0cf4932d,
    ngc: 'NGC 6543',
   name: 'Cat\'s Eye',
    type: 'planetary',
    location: 'Draco' },
  { _id: 598e06c4efe25f1c0cf4932e,
    ngc: 'NGC 1952',
    name: 'Crab',
   type: 'supernova',
   location: 'Taurus',
    info: 'Some New Info' },
  { _id: 598e070aac7bf01c2a209601,
    type: 'Diffuse',
    ngc: 'NGC 3372',
    name: 'Carina',
    location: 'Carina' } ]
Deleted [object Object] documents.
After Delete:
[ { _id: 598e06c4efe25f1c0cf4932c,
    ngc: 'NGC 7293',
    name: 'Helix',
    type: 'planetary',
    location: 'Aquila' },
  { _id: 598e06c4efe25f1c0cf4932e,
   ngc: 'NGC 1952',
    name: 'Crab',
    type: 'supernova',
    location: 'Taurus',
    info: 'Some New Info' },
  { id: 598e070aac7bf01c2a209601,
    type: 'Diffuse',
    ngc: 'NGC 3372',
    name: 'Carina',
    location: 'Carina' } ]
```

```
\{word: <word>,
  first: <first letter>,
  last: <last letter>,
  size: < character count>,
  letters: [<array of characters in word no repeats>],
 stats: \{vowels:<vowel count>, consonants:<consonant count>},
 charsets: [
   \{"type": < consonants vowels other>,
     "chars": [<array_of_characters_of_type_in_word>]},
   \cdots1,
}
```

```
01 var MongoClient = require('mongodb').MongoClient;
02 MongoClient.connect("mongodb://localhost/", function(err, db) {
     var myDB = db.db("words");
03
     myDB.collection("word stats", findItems);
04
05
     setTimeout (function()06
       db.close();
     \}, 3000);
07
08 });
09 function displayWords (msg, cursor, pretty) {
     cursor.toArray(function(err, itemArr){
10
       \text{console.log}("\n'\n'' + msg);11
12
       var wordList = [];
       for(var i=0; i<itemArr.length; i++){
13
14
         wordList.push(itemArr[i].word);
15
       \mathcal{F}16
       console.log(JSON.stringify(wordList, null, pretty));
17
     \};
18}
19 function findItems (err, words) {
     words.find(\{first:\{sin: [ia', 'b', 'c']\}\}, function(err, cursor){
20
21
       displayWords ("Words starting with a, b or c: ", cursor);
22
     \{\};
     words.find({size:}{sgt: 12}), function(err, cursor){
23
```

```
24
       displayWords("Words longer than 12 characters: ", cursor);
25
     \{\};
26
     words.find({size:}{smod: [2,0]}}, function(err, cursor){
       displayWords ("Words with even Lengths: ", cursor);
27
28
     \{\};
     words.find({letters:{$size: 12}}, function(err, cursor){
29
       displayWords("Words with 12 Distinct characters: ", cursor);
30
31\};
32
     words.find({$and: [{first:{$in: ['a', 'e', 'i', 'o', 'u']}},
                         {last: {$in: ['a', 'e', 'i', 'o', 'u']}}]},
33
                function (err, cursor) {
34
       displayWords ("Words that start and end with a vowel: ", cursor);
35
36
     \{\};
     words.find({"stats.vowels":{$gt:6}}, function(err, cursor){
37
       displayWords ("Words containing 7 or more vowels: ", cursor);
38
39
     \{\};
40
     words.find({letters:{$all: ['a','e','i','o','u']}},
41
                function (err, cursor) {
42
       displayWords ("Words with all 5 vowels: ", cursor);
43
     \};
44
     words.find({otherChars: {$exists:true}}, function(err, cursor){
       displayWords ("Words with non-alphabet characters: ", cursor);
45
46
     \};
47
     words.find({charsets:{$elemMatch:{$and:[{type:'other'},
                                               {chars: }{size:2}}}}}}},
48
                function (err, cursor) {
49
       displayWords ("Words with 2 non-alphabet characters: ", cursor);
50
51
     \};
52}
```
Words longer than 12 characters:

```
["international", "administration", "environmental", "responsibility", "investigation",
"communication", "understanding", "significantly", "representative"...]
Words with 12 Distinct characters:
["uncomfortable", "accomplishment", "considerably"]
Words with non-alphabet characters:
["don't", "won't", "can't", "shouldn't", "e-mail", "long-term", "so-called", "mm-hmm",
"t-shirt", "and/or", "health-care", "full-time", "o'clock", "self-esteem"...]
Words starting with a, b or c:
["and", "a", "at", "as", "all", "about", "also", "any", "after", "ask", "another", "american",
"against", "again", "always", "area", "around", "away", "among"...]
Words containing 7 or more vowels:
["identification", "questionnaire", "organizational", "rehabilitation"]
Words that start and end with a vowel:
["a", "also", "area", "ago", "able", "age", "agree", "available", "anyone", "article", "argue",
"arrive", "above", "audience", "assume", "alone", "achieve", "attitude"...]
```

```
Words with all 5 vowels:
["education", "educational", "requlation", "evaluation", "reputation", "communicate",
"dialogue", "questionnaire", "simultaneously", "equation", "automobile"...]
Words with 2 non-alphabet characters:
["two-third's", "middle-class'"]
Words with even Lengths:
["be", "of", "in", "to", "have", "it", "that", "he", "with", "on", "do", "this", "they", "at", "we",
"from", "by", "or", "as", "what", "go", "if", "my", "make", "know", "will", "up"...]
```

```
01 var MongoClient = require('mongodb').MongoClient;
02 MongoClient.connect("mongodb://localhost/", function(err, db) {
03
     var myDB = db \cdot db('words');myDB.collection("word stats", countItems);
04
05
     setTimeout (function()06
       db.close();
07
     \{7, 3000\};
08 });
09 function countItems (err, words) {
```

```
words.count({first:{$in: ['a', 'b', 'c']}}, function(err, count){
10
       console.log("Words starting with a, b or c: " + count);
11
12
     \{\}:
     words.count({size:{$gt: 12}}, function(err, count){
13
       console.log("Words longer than 12 characters: " + count);
14
15
     \};
     words.count({size:}{smod: [2,0]}}, function(err, count){
16
       console.log("Words with even Lengths: " + count);
17
18
     \{\};
19
     words.count({letters:{$size: 12}}, function(err, count){
20
       console.log("Words with 12 Distinct characters: " + count);
21
     \{\cdot\}words.count({$and: [{first:{$in: ['a', 'e', 'i', 'o', 'u']}},
22
                        \{last:\{\$in: ['a', 'e', 'i', 'o', 'u']\}]\},23
                function(err, count)24
25
       console.log("Words that start and end with a vowel: " + count);
26
     \{\};
     words.count({"stats.vowels":{$gt:6}}, function(err, count){
27
       console.log("Words containing 7 or more vowels: " + count);
28
29
     \};
     words.count({letters:{$all: ['a','e','i','o','u']}},
30
                 function(err, count){
31
32
      console.log("Words with all 5 vowels: " + count);
33
     \{\};
34
     words.count({otherChars: {$exists:true}}, function(err, count){
       console.log("Words with non-alphabet characters: " + count);
35
36
     \}:
     words.count({charsets:{$elemMatch:{$and:[{type:'other'},
37
                 {chars: {ssize:2}} \} \},
38
                 function (err, count) {
39
       console.log("Words with 2 non-alphabet characters: " + count);
40
     \};
41
42}
```
Words starting with a, b or c: 964 Words longer than 12 characters: 64 Words that start and end with a vowel: 227 Words with even Lengths: 2233 Words with 12 Distinct characters: 3 Words containing 7 or more vowels: 4 Words with non-alphabet characters: 24 Words with all 5 vowels: 16 Words with 2 non-alphabet characters: 2

```
01 var MongoClient = require('mongodb').MongoClient;
02 MongoClient.connect("mongodb://localhost/", function(err, db) {
     var myDB = db.db("words");
03
     myDB.collection("word stats", limitFind);
04
05
     setTimeout(function(){
06
       db.close();
07
     \}, 3000);
08 } };
09 function displayWords (msg, cursor, pretty) {
10
     cursor.toArray(function(err, itemArr){
       console.log("\n'\n''' + msg);11
12
       var wordList = [];
       for(var i=0; i<itemArr.length; i++){
13
14
         wordList.push(itemArr[i].word);
15
       \mathcal{F}16
       console.log(JSON.stringify(wordList, null, pretty));
17
     \};
18}
19 function limitFind(err, words){
     words.count(\{first: 'p' \}, function(err, count)\{20
       console.log("Count of words starting with p : " + count);2122
     \};
23
     words.find(\{first: 'p'\}, function(err, cursor)\{displayWords("Words starting with p : ", cursor);
24
25
     \};
     words.find({first:'p'}, {limit:5}, function(err, cursor){
26
27
       displayWords("Limiting words starting with p : ", cursor);
28
     \};
29 }
```
Count of words starting with p : 353

```
Limiting words starting with p :
["people", "put", "problem", "part", "place"]
Words starting with p :
["people", "put", "problem", "part", "place", "program", "play", "point", "provide", "power",
"political", "pay"...]
```

```
01 var MongoClient = require('mongodb').MongoClient;
02 MongoClient.connect("mongodb://localhost/", function(err, db) {
03
     var myDB = db.db ("words");
     myDB.collection("word stats", limitFields);
04
```

```
05
     setTimeout(function(){
06
       db.close();
     \}, 3000);
07
08 });
09 function limitFields (err, words) {
     words.findOne(\{word: 'the' \}, \{fields: \{charest : 0\} \},
10
                    function (err, item) {
11
       console.log("Excluding fields object: ");
12
13
       console.log(JSON.stringify(item, null, 2));
14
     \};
     words.findOne(\{word: 'the' \}, \{fields: \{word:1, size:1, states:1\} \},
15
                    function (err, item) {
16
17
       console.log("Including fields object: ");
18
       console.log(JSON.stringify(item, null, 2));
19
     \};
20}
```

```
Excluding fields object:
```

```
" id": "58f04c8c6ec5050becd012c5",
  "word": "the",
  "first": "t",
  "last": "e",
  "size": 3,
  "letters": [
    "t",
    "h",
    "e"J,
  "stats": \{"vowels": 1,
    "consonants": 2
  \mathcal{E}\mathcal{E}Including fields object:
  " id": "58f04c8c6ec5050becd012c5",
  "word": "the",
  "size": 3,
  "stats": \{"vowels": 1,
    "consonants": 2
  \}
```

```
01 var util = require('util');
02 var MongoClient = require('mongodb').MongoClient;
03 MongoClient.connect("mongodb://localhost/", function(err, db) {
     var myDB = db.db ("words");
04
05
     myDB.collection("word stats", function(err, collection){
06
       pagedResults(err, collection, 0, 10);
07
     \};
08 });
09 function displayWords (msg, cursor, pretty) {
10
     cursor.toArray(function(err, itemArr){
       console.log("\n'm+msg);11
12
       var wordList = [];
       for(var i=0; i<itemArr.length; i++){
13
         wordList.push(itemArr[i].word);
14
15
       \mathcal{F}console.log(JSON.stringify(wordList, null, pretty));
16
17
     \};
18}
19 function pagedResults(err, words, startIndex, pageSize){
     words.find(\{first: 'v'\},20
                 {limit:pageSize, skip:startIndex, sort: [['word',1]]},
21
                 function(err, cursor){
22
       cursor.count(true, function(err, cursorCount){
23
24
         displayWords("Page Starting at " + startIndex, cursor);
         if (cursorCount === pageSize) {
25
           pagedResults(err, words, startIndex+pageSize, pageSize);
26
27
         \} else \{cursor.db.close();
28
29
         \mathcal{E}\};
30
     \};
3132}
```

```
Page Starting at 0
["vacation", "vaccine", "vacuum", "valid", "validity", "valley", "valuable", "value",
"van", "vanish"]
Page Starting at 10
["variable", "variation", "variety", "various", "vary", "vast", "vegetable", "vehicle",
"vendor", "venture"]
Page Starting at 20
["verbal", "verdict", "version", "versus", "vertical", "very", "vessel", "veteran", "via",
"victim"]
Page Starting at 30
["victory", "video", "view", "viewer", "village", "violate", "violation", "violence",
"violent", "virtual"]
Page Starting at 40
["virtually", "virtue", "virus", "visible", "vision", "visit", "visitor", "visual",
"vital", "vitamin"]
Page Starting at 50
["vocal", "voice", "volume", "voluntary", "volunteer", "vote", "voter", "voting", "vs",
"vulnerable"]
Page Starting at 60
\mathbf{I}
```

```
01 var MongoClient = require('mongodb').MongoClient;
02 MongoClient.connect("mongodb://localhost/", function(err, db) {
03
     var myDB = db.db("words");
04
     myDB.collection("word stats", sortItems);
     setTimeout(function(){
05
       db.close();
06
07
     \}, 3000);
08 });
09 function displayWords (msg, cursor, pretty) {
     cursor.toArray(function(err, itemArr){
10
11
       console.log("\n", msg);var wordList = [];
12
       for(var i=0; i<itemArr.length; i++){
13
14
         wordList.push(itemArr[i].word);
15
       \mathcal{F}console.log(JSON.stringify(wordList, null, pretty));
16
17
     \};
18}
19 function sortItems (err, words) {
     words.find(\{last: 'w' \}, function(err, cursor)\{20
21displayWords ("Words ending in w: ", cursor);
22
     \{\cdot\}words.find({last:'w'}, {sort:{word:1}}, function(err, cursor){
23
       displayWords("Words ending in w sorted ascending: ", cursor);
24
25
     \};
     words.find({last:'w'}, {sort:{word:-1}}, function(err, cursor){
26
       displayWords("Words ending in w sorted, descending: ", cursor);
27
28
     \};
29
     words.find({first:'b'}, {sort:[['size',-1],['last',1]]},
30
                function(err, cursor)31
       displayWords ("B words sorted by size then by last letter: ", cursor);
32
     \}:
     words.find({first:'b'}, {sort:[['last',1], ['size',-1]]},
33
34
                function(err, curvesor){
35
       displayWords ("B words sorted by last letter then by size: ", cursor);
36
     \};
37}
```

```
Words ending in w:
["know", "now", "how", "new", "show", "few", "law", "follow", "allow", "grow", "low", "view",
"draw", "window", "throw", "interview", "tomorrow"...
Words ending in w sorted ascending:
["allow", "arrow", "below", "blow", "borrow", "bow", "chew", "cow", "crew", "draw", "elbow",
"eyebrow", "fellow", "few", "flow"...
Words ending in w sorted, descending:
["yellow", "wow", "withdraw", "window", "widow", "view", "tomorrow", "throw", "swallow",
"straw", "somehow", "snow"...
B words sorted by size then by last letter:
["businessman", "background", "basketball", "biological", "behavioral", "boyfriend",
"beginning"...
B words sorted by last letter then by size:
["bacteria", "banana", "bomb", "bulb", "basic", "background", "boyfriend", "backyard",
"balanced", "behind", "beyond"...
```

```
01 var MongoClient = require('mongodb').MongoClient;
02 MongoClient.connect("mongodb://localhost/", function(err, db) {
     var myDB = db \cdot db('words');03
04
     myDB.collection("word stats", distinctValues);
05
     setTimeout (function()06
       db.close();
     \}, 3000);
07
08 } );
09 function distinctValues (err, words) {
10words.distinct('size', function(err, values){
       console.log("\nSizes of words: ");
11
       console.log(values);
12
13
     \};
     words.distinct('first', {last:'u'}, function(err, values){
14
       console.log("\nFirst letters of words ending in u: ");
15
       console.log(values);
16
17
     \};
18
     words.distinct('stats.vowels', function(err, values){
       console.log("\nNumbers of vowels contained in words: ");
19
20console.log(values);
21
     \};
22 }
```

```
Sizes of words:
[3, 2, 1, 4, 5, 9, 6, 7, 8, 10, 11, 12, 13, 14]First letters of words ending in u:
[ 'y', 'm', 'b']Numbers of vowels contained in words:
[1, 2, 0, 3, 4, 5, 6, 7]
```

```
01 var MongoClient = require('mongodb').MongoClient;
02 MongoClient.connect("mongodb://localhost/", function(err, db) {
     var myDB = db.db("words");
03
     myDB.collection("word stats", groupItems);
04
05
     setTimeout(function(){
06
       db.close();
07
     \}, 3000);
08 });
09 function groupItems (err, words) {
     words.group(['first','last'],
10
                  {first: 'o', last: {sin: ['a', 'e', 'i', 'o', 'u']}},
11
12
                  {``count":0},13
                  function (obj, prev) { prev.count++; }, true,
                  function(err, results){
14
15
           console.log("\n'O' words grouped by first and last" +
                        " letter that end with a vowel: ");
16
17
           console.log(results);
18
     \{\rangle;
     words.group(['first'],
19
                  {size:}{sgt:13},
20
                  {``count":0, "totalVowels":0},21
                  function (obj, prev) \{22
                    prev.count++; prev.totalVowels += obj.stats.vowels;
23
                  \}, \{\}, \text{true},24
25
                  function(err, results){
       console.log("\nWords grouped by first letter larger than 13: ");
26
       console.log(results);
27
28
     \};
     words.group(['first'],{}, {"count":0, "vowels":0, "consonants":0},
29
                  function (obj, prev) {
30
                    prev.count++;
31
32prev.vowels += obj.stats.vowels;
                    prev.consonants += obj.stats.consonants;
33
34
                  \}, function (obj) \{obj. total = obj. vowels + obj. consonants;35
```

```
\}, true,
36
                 function(err, results){
37
           console.log("\nWords grouped by first letter with totals: ");
38
39
           console.log(results);
40
     \};
41}
```

```
'O' words grouped by first and last letter that end with a vowel:
[ { first: 'o', last: 'e', count: 21 },
  { first: 'o', last: 'o', count: 1 },
  { first: 'o', last: 'a', count: 1 } ]
Words grouped by first letter larger than 13:
[{first: 'a', count: 4, totalVowels: 22 },
  \{ first: 'r', count: 5, totalVowels: 30 \},\{ first: 'c', count: 2, totalVowels: 11 },
  { first: 't', count: 2, totalVowels: 10 },
  \{ first: 'i', count: 4, totalVowels: 24 },
  \{ first: 'd', count: 2, totalVowels: 11 },
  \{ first: 's', count: 1, totalVowels: 6 },
  {first: 'o', count: 1, totalVowels: 7}Words grouped by first letter with totals:
[ { first: 't',
    count: 250,
    vowels: 545,
    consonants: 1017,
    total: 1562 },
  { first: 'b',
    count: 218,
    vowels: 417,
    consonants: 769,
    total: 1186 },
  { first: 'a',
    count: 295,
    vowels: 913,
    consonants: 1194,
    total: 2107 },
  { first: 'o',
    count: 118,
    vowels: 356,
    consonants: 435,
```

```
total: 791,
{ first: 'i',
 count: 189,
 vowels: 655,
 consonants: 902,
 total: 1557 },
{ first: 'h',
 count: 139,
 vowels: 289,
 consonants: 511,
 total: 800 },
{ first: 'f',
 count: 203,
 vowels: 439,
 consonants: 774,
 total: 1213 },
{ first: 'y', count: 16, vowels: 31, consonants: 50, total: 81 },
{ first: 'w',
 count: 132,
 vowels: 255,
 consonants: 480,
 total: 735 },
{ first: 'd',
 count: 257,
 vowels: 675,
 consonants: 1102,
 total: 1777 },
{ first: 'c',
 count: 451,
 vowels: 1237,
 consonants: 2108,
 total: 3345 },
{ first: 's',
 count: 509,
 vowels: 1109,
 consonants: 2129,
 total: 3238 },
{ first: 'n', count: 82, vowels: 205, consonants: 314, total: 519 },
{ first: 'g',
 count: 112,
 vowels: 236,
 consonants: 414,
 total: 650 },
{ first: 'm',
  count: 200,
```

```
vowels: 488,
 consonants: 778,
 total: 1266,
{ first: 'k', count: 21, vowels: 33, consonants: 70, total: 103 },
\{ first: 'u', count: 58, vowels: 173, consonants: 233, total: 406 \},\{ first: 'p',
 count: 353,
 vowels: 902,
 consonants: 1575,
 total: 2477 },
\{ first: 'j', count: 33, vowels: 72, consonants: 114, total: 186 },
\{ first: '1',count: 142,
 vowels: 307,
 consonants: 503,
 total: 810 },
{ first: 'v', count: 60, vowels: 163, consonants: 218, total: 381 },
\{ first: 'e',
 count: 239,
 vowels: 788,
 consonants: 1009,
 total: 1797,
{ first: 'r',
 count: 254,
 vowels: 716,
 consonants: 1011,
 total: 1727 },
\{ first: \{q\}, count: 16, vowels: 50, consonants: 59, total: 109 \},\{ first: 'z', count: 1, vowels: 2, consonants: 2, total: 4 \} ]
```
```
01 var MongoClient = require('mongodb').MongoClient;
02 MongoClient.connect("mongodb://localhost/", function(err, db) {
     var myDB = db \cdot db("words");03
04
     myDB.collection("word stats", aggregateItems);
05
     setTimeout(function(){
06
       db.close();
     \}, 3000);
07
08 });
09 function aggregateItems (err, words) {
10
     words.aggregate([{$match: {first:{$in:['a','e','i','o','u']}}},
                       {$group: { id: "$first",
11
12
                                 largest: {$max: "$size"},
                                  smallest: {$min: "$size"},
13
                                  total:{sum:1}},
14
15
                       [$sort: \{ id:1 \} ],
                  function(err, results){
16
17
       console.log("Largest and smallest word sizes for " +
18
                    "words beginning with a vowel: ");
19
       console.log(results);
20\vert);
21words.aggregate([{$match: {size:4}},
22
                       \{Slimit: 5\},
23
                       { $project: {id: "$word", stats:1}}function(err, results){
24
25
       console.log("Stats for 5 four letter words: ");
26
       console.log(results);
27
     \};
     words.aggregate([{$group: { id:"$first", average: {$avg:"$size"}}},
28
29
                        { $sort: {average:-1}},
30
                        \{\text{Similar: } 5\}\}\,,
31
                  function(err, results){
       console.log("Letters with largest average word size: ");
32
33
       console.log(results);
34
     \};
35 }
```

```
Stats for 5 four letter words:
[ \{ states: \{ vowels: 2, consonants: 2 \}, id: 'have' \},{ stats: { vowels: 1, consonants: 3 }, id: 'that' },
  { stats: { vowels: 1, consonants: 3 }, id: 'with' },
  { stats: { vowels: 1, consonants: 3 }, id: 'this' },
  \{ stats: \{ vowels: 1, consonants: 3 \}, _id: 'they' \} ]
```

```
Largest and smallest word sizes for words beginning with a vowel:
[ { _id: 'a', largest: 14, smallest: 1, total: 295 },
 { id: 'e', largest: 13, smallest: 3, total: 239 },
  { _id: 'i', largest: 14, smallest: 1, total: 189 },
  { _id: 'o', largest: 14, smallest: 2, total: 118 },
  { id: 'u', largest: 13, smallest: 2, total: 58 } ]
Letters with largest average word size:
[ \{ id: 'i', average: 8.238095238095237 \},\{ _id: 'e', average: 7.523012552301255 },
  {id: 'c', average: 7.419068736141907 },
  \{ id: 'a', average: 7.145762711864407 },
 { _id: 'p', average: 7.01699716713881 } ]
```

```
1 var mongoose = require('mongoose');
```

```
2 mongoose.connect('mongodb://localhost/words');
```

```
3 mongoose.connection.on('open', function(){
```

```
console.log(mongoose.connection.collection);
4
```

```
5
   mongoose.connection.db.collectionNames(function(err, names){
```

```
console.log(names);
6
```

```
\overline{7}mongoose.disconnect();
```

```
8
    \};
```

```
9 });
```

```
[Function]
```

```
[ Collection {
   s:{ pkFactory: [Object],
       db: [Object],
       topology: [Object],
       dbName: 'words',
       options: [Object],
      namespace: 'words.word stats',
      readPreference: null,
       slaveOk: false,
       serializeFunctions: undefined,
      raw: undefined,
      promoteLongs: undefined,
      promoteValues: undefined,
      promoteBuffers: undefined,
       internalHint: null,
      collectionHint: null,
      name: 'word stats',
      promiseLibrary: [Function: Promise],
      readConcern: undefined \} \}
```

```
var schema = new Schema ({
  name: String,
  average: Number,
  scores: [Number]
\}, \{\text{collection}: 'students' \});
```

```
var schema = new Schema \{\}name: {type: String, index: 1}
\};
1/\text{or}var schema = new Schema (\{name: String\});
schema.index({name:1});
var schema = new Schema \{\}first: String,
   last: String
 \};
 schema.methods.fullName = function(){
   return this.first + " + this.last;
 \};
```

```
01 var mongoose = require('mongoose');
02 var Schema = mongoose. Schema;
03 var wordSchema = new Schema ({
   word: {type: String, index: 1, required:true, unique: true},
04
   first: \{type: String, index: 1\},05
   last: String,
06
07 size: Number,
08 letters: [String],
09
   stats: \{vowels:Number, consonants:Number},
10
       charsets: [Schema.Types.Mixed]
11
12 }, {collection: 'word stats'});
13 wordSchema.methods.startsWith = function(letter){
    return this.first === letter;
1415 \};
16 exports.wordSchema = wordSchema;
17 console.log("Required Paths: ");
18 console.log(wordSchema.requiredPaths());
19 console.log("Indexes: ");
20 console.log(wordSchema.indexes());
```

```
Required Paths:
[ 'word' ]
Indexes:
[ [ { word: 1 }, { background: true } ],[ \{ first: 1 \}, \{ background: true \} ] ]
```

```
var query1 = model.find({name:'test'}, {limit:10, skip:5, fields:{name:1,value:1}});
var query2 = model.find().where('name','test').limit(10).skip(5).
select({name:1, value:1});var query3 = model.find().
query3.where('name','test')
query3.limit(10).skip(5);query3.select(\{name:1, value:1\});
01 var mongoose = require('mongoose');
02 var db = mongoose.connect('mongodb://localhost/words');
03 var wordSchema = require('./word schema.js').wordSchema;
04 var Words = mongoose.model('Words', wordSchema);
05 setTimeout(function(){
     mongoose.disconnect();
06
07 }, 3000);
08 mongoose.connection.once('open', function(){
     var query = Words.count().where('first').in(['a', 'e', 'i', 'o', 'u']);
09
10
     query.where('last').in(['a', 'e', 'i', 'o', 'u']);
11
     query.exec(function(err, count){
12
       console.log("\nThere are " + count +
13
                   " words that start and end with a vowel");
14
     \};
     query.find().limit(5).sort({size:-1}});
15
     query.exec(function(err, docs){
16
       console.log("\nLongest 5 words that start and end with a vowel: ");
17
       for (var i in docs) {
18
         console.log(docs[i].word);
19
       \mathcal{E}20
     \};
21
22
     query = Words.find();
23
     query.mod('size', 2, 0);
24
     query.where('size') . qt(6);
25
     queryu. limit(10);
26
     query.select({word:1, size:1});
     query.exec(function(err, docs){
27
       console.log("\nWords with even lengths and longer than 5 letters: ");
28
       for \{var i in does\}29
30
         console.log(JSON.stringify(docs[i]));
31
       \mathcal{F}\};
32
33 });
```
There are 5 words that start and end with a vowel

```
Words with even lengths and longer than 5 letters:
{" id":"598e0ebd0850b51290642f8e","word":"american","size":8}
{" id":"598e0ebd0850b51290642f9e","word":"question","size":8}
{" id":"598e0ebd0850b51290642fa1", "word":"government", "size":10}
{" id":"598e0ebd0850b51290642fbe", "word":"national", "size":8}
{" id":"598e0ebd0850b51290642fcc","word":"business","size":8}
{" id":"598e0ebd0850b51290642ff9","word":"continue","size":8}
{" id":"598e0ebd0850b51290643012","word":"understand","size":10}
{" id":"598e0ebd0850b51290643015","word":"together","size":8}
{" id":"598e0ebd0850b5129064301a", "word":"anything", "size":8}
{" id":"598e0ebd0850b51290643037", "word":"research", "size":8}
Longest 5 words that start and end with a vowel:
administrative
infrastructure
intelligence
independence
architecture
```

```
01 var mongoose = require('mongoose');
02 var db = mongoose.connect('mongodb://localhost/words');
03 var wordSchema = require('./word schema.js').wordSchema;
04 var Words = mongoose.model('Words', wordSchema);
05 mongoose.connection.once('open', function(){
     var newWord1 = new Words\{\}06
07
       word: 'gratifaction',
       first:'g', last:'n', size:12,
08letters: ['g', 'r', 'a', 't', 'i', 'f', 'c', 'o', 'n'],
09
       stats: \{vowels:5, consonants:7\}10
11
     \};
     console.log("Is Document New? " + newWord1.isNew);
12
     newWord1.save(function(err, doc){
13console.log("\nSaved document: " + doc);
14
15
     \};
16
     var newWord2 = \{ word: 'goodled',\}first:'g', last:'d', size:7,
17
18
       letters: ['g', 'o', 'l', 'e', 'd'],
       stats: \{vowels:3, consonants:4\}19
     \}20
     var newWord3 = {
2122
       word: 'selfie',
       first:'s', last:'e', size:6,
23
       letters: ['s', 'e', 'l', 'f', 'i'],
24
       stats: {vowels:3, consonants:3}
25
26
     \};
27
     Words.create([newWord2, newWord3], function(err){
       for(var i=1; i<arguments.length; i++){
28
29
         console.log("\nCreated document: " + arguments[i]);
       \mathcal{E}30
31mongoose.disconnect();
32
     \};
33 });
```

```
Is Document New? True
Saved document: \{ v : 0,word: 'gratifaction',
  first: 'g',
  last: 'n',
  size: 12,
  id: 598e10192e335a163443ec13,
  charsets: [],
  stats: { vowels: 5, consonants: 7 },
  letters: [ 'g', 'r', 'a', 't', 'i', 'f', 'c', 'o', 'n' ] }
Created document: \{\_\ v: 0,word: 'googled',
  first: 'g',
  last: 'd',
  size: 7,
  id: 598e10192e335a163443ec14,
  charsets: [],
  stats: { vowels: 3, consonants: 4 },
  letters: [ 'g', 'o', 'l', 'e', 'd' ] }, { _ v: 0,
  word: 'selfie',
  first: 's',
  last: 'e',
  size: 6,id: 598e10192e335a163443ec15,
  charsets: [],
  stats: { vowels: 3, consonants: 3 },
  letters: [ 's', 'e', 'l', 'f', 'i' ]
```

```
01 var mongoose = require('mongoose');
02 var db = mongoose.connect('mongodb://localhost/words');
03 var wordSchema = require('./word schema.js').wordSchema;
04 var Words = mongoose.model('Words', wordSchema);
05 mongoose.connection.once('open', function(){
06
     var query = Words.findOne().where('word', 'book');
     query.exec(function(err, doc){
07
       console.log("Is Document New? " + doc.isNew);
08
       console.log("\nBefore Save: ");
09
       console.log(doc.toJSON());
10
       doc.set('word','Book');
11
12
       doc.set('first','B');
       console.log("\nModified Fields: ");
13
14
       console.log(doc.modifiedPaths());
       doc.save(function(err){
15
         Words.findOne(\{word: 'Book' \}, function(err, doc)\{16
           console.log("\nAfter Save: ");
17
18
           console.log(doc.toJSON());
19
           mongoose.disconnect();
20
         \};
21
       \};
22
     \};
23 });
```

```
Is Document New? false
Before Save:
{ id: 598e0ebd0850b51290642fc7,
  word: 'book',
  first: 'b',
  last: 'k',
  size: 4,
  charsets:
   [{ chars: [Object], type: 'consonants' },
     { chars: [Object], type: 'vowels' } ],
  stats: { vowels: 2, consonants: 2 },
  letters: [ 'b', 'o', 'k' ] }
Modified Fields:
[ 'word', 'first' ]
After Save:
{ _id: 598e0ebd0850b51290642fc7,
  word: 'Book',
  first: 'B',
  last: 'k',
  size: 4,
  charsets:
   [{ chars: [Object], type: 'consonants' },
     { chars: [Object], type: 'vowels' } ],
  stats: { vowels: 2, consonants: 2 },
  letters: [ 'b', 'o', 'k' ] }
```

```
01 var mongoose = require('mongoose');
02 var db = mongoose.connect('mongodb://localhost/words');
03 var wordSchema = require('./word schema.js').wordSchema;
04 var Words = mongoose.model('Words', wordSchema);
05 mongoose.connection.once('open', function(){
     var query = Words.findOne().where('word', 'gratifaction');
06
     query.exec(function(err, doc){
07
       console.log("Before Update: ");
08
       console.log(doc.toString());
09
       var query = doc.update({$set:{word:'gratifactions',
10
                                       size:13, last: 's',
11
                                spush:\{1 \text{etters}: 's' \} \};
12
       query.exec(function(err, results){
13
         console.log("\n%d Documents updated", results);
14
         Words.findOne(\{word: 'gratifications' \}, function(err, doc)\{15
           console.log("\nAfter Update: ");
16
           console.log(doc.toString());
17
           mongoose.disconnect();
18
19
         \{\};
       \};
20
     \};
2122 });
```

```
Before Update:
```

```
{ id: 598e10192e335a163443ec13,
 word: 'gratifaction',
 first: 'g',
 last: 'n',
 size: 12,
 V: 0,charsets: [],
 stats: { vowels: 5, consonants: 7 },
 letters: [ 'g', 'r', 'a', 't', 'i', 'f', 'c', 'o', 'n' ] }
```

```
NaN Documents updated
```

```
After Update:
{ id: 598e10192e335a163443ec13,
  word: 'gratifactions',
  first: 'g',
  last: 's',
```

```
size: 13,
V: 0,charsets: [],
stats: { vowels: 5, consonants: 7 },
letters: [ 'g', 'r', 'a', 't', 'i', 'f', 'c', 'o', 'n', 's' ] }
```

```
01 var mongoose = require('mongoose');
02 var db = mongoose.connect('mongodb://localhost/words');
03 var wordSchema = require('./word schema.js').wordSchema;
04 var Words = mongoose.model('Words', wordSchema);
05 mongoose.connection.once('open', function(){
     Words.find({word:/grati.*/}, function(err, docs){
06
07
       console.log("Before update: ");
       for \{var i in does\}08
         console.log(docs[i].word + " : " + docs[i].size);
09
       \{10
       var query = Words.update({}, {11
       query.setOptions({multi: true});
12
       query.where('word').regex(/grati.*/);
13
       query.exec(function(err, results){
14
         Words.find(\{word:/grat.*/\}, function(err, docs)\{15
           console.log("\nAfter update: ");
16
           for \{var i \text{ in } docs\}17
             console.log(docs[i].word + " : " + docs[i].size);18
           \left\{ \right\}19
           mongoose.disconnect();
20
         \};
21
       \};
22
23
     \});
24 });
```

```
Before update:
gratifactions: 13
immigration : 11
integration : 11
migration : 9
After update:
grateful : 8
gratifactions : 0
immigration : 0
integrate: 9
integrated : 10
integration : 0
migration : 0
```

```
01 var mongoose = require('mongoose');
02 var db = mongoose.connect('mongodb://localhost/words');
03 var wordSchema = require('./word schema.js').wordSchema;
04 var Words = mongoose.model('Words', wordSchema);
05 mongoose.connection.once('open', function(){
     var query = Words.findOne().where('word', 'unhappy');
06
     query.exec(function(err, doc){
07
       console.log("Before Delete: ");
08
09
       console.log(doc);
       doc.remove(function(err, deletedDoc){
10
         Words.findOne({word:'unhappy'}, function(err, doc){
11
           console.log("\nAfter Delete: ");
12
13
           console.log(doc);
14
           mongoose.disconnect();
15
         \};
       \};
16
     \};
17
18 });
```

```
Before Delete:
{ id: 598e0ebd0850b51290643f21,
  word: 'unhappy',
  first: 'u',
  last: 'y',
  size: 7,
  charsets:
   [ { chars: [Object], type: 'consonants' },
     \{ \text{chars: [Object], type: 'vowels' } \},stats: { vowels: 2, consonants: 5 },
  letters: [ 'u', 'n', 'h', 'a', 'p', 'y' ] }
```
After Delete: null

```
01 var mongoose = require('mongoose');
02 var db = mongoose.connect('mongodb://localhost/words');
03 var wordSchema = require('./word schema.js').wordSchema;
04 var Words = mongoose.model('Words', wordSchema);
05 mongoose.connection.once('open', function(){
     Words.find(\{word: /grat.*/ \}, function(err, docs)\{06
07
       console.log("Before delete: ");
08
       for \{var i in does\}console.log(docs[i].word);
09
       \}10
11
       var query = Words.remove();
       query.where('word').regex(/grati.*/);
12query.exec(function(err, results){
13
         console.log("\n%d Documents Deleted.", results);
14
15
         Words.find(\{word:/grat.*/\}, function(err, docs)\{console.log("\nAfter delete: ");
16
           for \{var i in does\}17
              console.log(docs[i].word);
18
19
           \mathcal{F}20
           mongoose.disconnect();
21
         \{\,\}\};
22
23
     \};
24 \ \});
```
Before delete: grateful gratifactions immigration integrate integrated integration migration NaN Documents Deleted. After delete: grateful integrate integrated var aggregate =  $model \cdot aggregate()$ ;

aggregate.match({value:15}); aggregate.group({\_id:"\$name"}); aggregate.exec();

```
01 var mongoose = require('mongoose');
02 var db = mongoose.connect('mongodb://localhost/words');
03 var wordSchema = require('./word schema.js').wordSchema;
04 var Words = mongoose.model('Words', wordSchema);
05 setTimeout(function(){
     mongoose.disconnect();
06
07 }, 3000);
08 mongoose.connection.once('open', function(){
     Words.aggregate([{$match: {first:{$in:['a','e','i','o','u']}}},
09
                               {$group: { id: "$first",
10
                                 largest: {\text{$max: "Ssize"}},11
12
                                 smallest: {$min: "$size"},
13
                                 \text{total}: \{\texttt{sum}:1\}\},{$$sort: {id:1}},
14
15
                 function (err, results) {
16
       console.log("\nLargest and smallest word sizes for " +
17
                    "words beginning with a vowel: ");
18
       console.log(results);
19
     \};
20
     var aggregate = Words.aggregate();
     aggregate.match({size:4});
21
22
     aggregate.limit(5);
     aggregate.append({$project: { id: "$word", stats:1}});
23
24
     aggregate.exec(function(err, results){
       console.log("\nStats for 5 four letter words: ");
25
26
       console.log(results);
27
     \};
    var aggregate = Words.aggregate();
28
     aggregate.group({_id:"$first", average:{$avg:"$size"}});
29
30
     aggregate.sort('-average');
31aggregate.limit(5);
    aggregate.exec( function(err, results){
32
33
       console.log("\nLetters with largest average word size: ");
34
       console.log(results);
35 });
36 });
```

```
Stats for 5 four letter words:
[ \{ state: \{ vowels: 2, consonants: 2 \}, id: 'have' \},{ stats: { vowels: 1, consonants: 3 }, id: 'that' },
 { stats: { vowels: 1, consonants: 3 }, _id: 'with' },
  { stats: { vowels: 1, consonants: 3 }, _id: 'this' },
  \{ stats: \{ vowels: 1, consonants: 3 \}, _id: 'they' \} ]
Largest and smallest word sizes for words beginning with a vowel:
[ { id: 'a', largest: 14, smallest: 1, total: 295 },
 { id: 'e', largest: 13, smallest: 3, total: 239 },
  \{ id: 'i', largest: 14, smallest: 1, total: 187 },
  { id: 'o', largest: 14, smallest: 2, total: 118 },
  { id: 'u', largest: 13, smallest: 2, total: 57 } ]
Letters with largest average word size:
[ \{ id: 'i', average: 8.20855614973262 \},{ id: 'e', average: 7.523012552301255 },
  \{ id: 'c', average: 7.419068736141907 },
  \{ id: 'a', average: 7.145762711864407 },
  \{ id: 'p', average: 7.01699716713881 \} ]
```

```
01 var mongoose = require('mongoose');
02 var db = mongoose.connect('mongodb://localhost/words');
03 var wordschema = require('./word schema.js').wordschema;
04 var Words = mongoose.model ('Words', wordSchema);
05 Words.schema.path('word').validate(function(value){
     return value.length < 0;06
07 }, "Word is Too Small");
08 Words.schema.path('word').validate(function(value){
     return value.length > 20;
09
10 }, "Word is Too Big");
11 mongoose.connection.once('open', function(){
     var newWord = new Words (\{12
       word: 'supercalifragilisticexpialidocious',
13
       first:'s',
1415
       last: 's'.size: 'supercalifragilisticexpialidocious'.length,
16
17
     \};
     newWord.save(function (err) {
18
       console.log(err.errors.word.message);
19
       console.log(String(err.errors.word));
20
       console.log(err.errors.word.type);
2122
       console.log(err.errors.word.path);
       console.log(err.errors.word.value);
23
24
       console.log(err.name);
       console.log(err.message);
25
26
       mongoose.disconnect();
27
     \};
28 });
```

```
Word is Too Small
Word is Too Small
undefined
word
supercalifragilisticexpialidocious
ValidationError
Words validation failed
```

```
Words.schema.pre('save', function (next) {
  console.log('%s is about to be saved', this.word);
  console.log('Setting size to %d', this.word.length);
 this.size = this.word.length;
 next();
\};
```

```
01 var mongoose = require('mongoose');
02 var db = mongoose.connect('mongodb://localhost/words');
03 var wordSchema = require('./word schema.js').wordSchema;
04 var Words = mongoose.model('Words', wordSchema);
05 Words.schema.pre('init', function (next) {
     console.log('a new word is about to be initialized from the db');
06
07
     next();
08 } };
09 Words.schema.pre('validate', function (next) {
     console.log('%s is about to be validated', this.word);
10
11
     next();
12 });
13 Words.schema.pre('save', function (next) {
     console.log('%s is about to be saved', this.word);
14
     console.log('Setting size to %d', this.word.length);
15
     this.size = this.word.length;
16
17
    next();
18 });
19 Words.schema.pre('remove', function (next) {
     console.log('%s is about to be removed', this.word);
20
21next();
22 } };
23 Words.schema.post('init', function (doc) {
     console.log('%s has been initialized from the db', doc.word);
24
25 });
26 Words.schema.post('validate', function (doc) {
```

```
console.log('%s has been validated', doc.word);
27
28 });
29 Words.schema.post('save', function (doc) {
     console.log('%s has been saved', doc.word);
30
31 });
32 Words.schema.post('remove', function (doc) {
     console.log('%s has been removed', doc.word);
33
34 });
35 mongoose.connection.once('open', function(){
    var newWord = new Words(\{36
       word: 'newword',
37
       first:'t',
38
       last:'d',
39
       size: 'newword'.length,
40
41
     \};
     console.log("\nSaving: ");
42
43
     newWord.save(function (err){
       console.log("\nFinding: ");
44
       Words.findOne({word:'newword'}, function(err, doc){
45
46
         console.log("\nRemoving: ");
47
         newWord.remove(function(err){
48
           mongoose.disconnect();
49
         \vert);
50
       \};
     \};
51
52 });
```
Saving: newword is about to be validated newword has been validated newword is about to be saved Setting size to 7 newword has been saved

Finding: a new word is about to be initialized from the db newword has been initialized from the db

Removing: newword is about to be removed newword has been removed

```
var MongoClient = require('mongodb').MongoClient;
MongoClient.connect("mongodb://localhost/", function(err, db) {
  db.ensureIndex('myCollection', {name: 1},
                 {background: true, unique: true, sparse: true},
                 function (err) {
    if(!err) console.log("Index Created");
  \};
\rangle);
```

```
01 var express = require('express');
02 var https = require('https');
03 var http = require('http');
04 var fs = require('fs');
05 var app = \express();
06 var options = {
       host: '127.0.0.1',
07
       key: fs.readFileSync('ssl/server.key'),
08
09
       cert: fs.readFileSync('ssl/server.crt')
10
     \};
11 http.createServer(app).listen(80);
12 https.createServer(options, app).listen(443);
13 app.get(\frac{1}{7}, function(req, res){
     res.send('Hello from Express');
14
15 });
```

```
app.get('/', function (req, res)res.send("Server Root");
       \};
       app.get('/login', function (req, res)res.send("Login Page");
       \};
       app.post('/save', function(req, res){
         res.send("Save Page");
       \};
       app. all ('*'', function (req, res)// global handler for all paths
       \};
       app. all ('/user/*', function (req, res)// global handler for /user path
       \};
app.get('/find', function(req, res){
 var url parts = url.parse(req.url, true);var query = url parts.query;res.send('Finding Book: Author: ' + query.author +
           ' Title: ' + query.title);
\});
```

```
01 var express = require('express');
02 var url = require('url');03 var app = \express();
04 app.listen(80);
05 app.get('/', function (req, res) {
    res.send("Get Index");
06
07 });
08 app.get('/find', function(req, res){
    var url parts = url.parse(req.url, true);09
   var query = url parts.query;
10
   var response = 'Finding Book: Author: ' + query.author +
11
12' Title: ' + query.title;
13
     console.log('\nQuery URL: ' + req.originalUrl);
     console.log(response);
14
15
     res.send(response);
16 });
17 app.get(/^\/book\/(\w+)\:(\w+)?$/, function(req, res){
     var response = 'Get Book: Chapter: ' + req.params[0] +
18
19
                 ' Page: ' + req. params [1];
20
     console.log('\nRegex URL: ' + req.originalUrl);
     console.log(response);
21
22
     res.send(response);
23 } };
24 app.get('/user/:userid', function (req, res) {
     var response = 'Get User: ' + req.param('userid');
25
     console.log('\nParam URL: ' + req.originalUrl);
26
27
     console.log(response);
28
     res.send(response);
29 } );
30 app.param('userid', function(req, res, next, value){
     console.log("\nRequest received with userid: " + value);
3132
    next();
33 });
```

```
01 var express = require('express');
02 var app = \express();
03 app.listen(80);
04 app.get('/user/:userid', function (req, res) {
     console.log("URL:\t
                           " + req.originalUrl);
05
     console.log("Protocol: " + req.protocol);
06
07
     console.log("IP: \t\t)" + \text{req.ip};
08
     \texttt{console.log}(\texttt{"Path:}\setminus\texttt{t})" + <math>req.path</math>);09
     console.log("Host:\t\t" + req.host);console.log("Method:\t " + req.method);
10
     console.log("Query:\t " + JSON.stringify(req.query));
11
     console.log("Fresh:\t\t" + req.fresh);12
13console.log("Stale:\t\t" + req.stale);14
     console.log("Secure: \t" + req.execute);console.log("UTF8:\t " + req.acceptsCharset('utf8'));
15
16
     console.log("Connection: " + req.get('connection'));
17
     \text{console.log("Headers: " + JSON.stringify(req.headers, null, 2));res.send("User Request");
18
19 });
```

```
01 var express = require('express');
02 var url = require('url');
03 var app = express();
04 app.listen(80);
05 app.get('/', function (req, res) {
     var response = '<html><head><title>Simple Send</title></head>' +
06
                    '<body><h1>Hello from Express</h1></body></html>';
07
08
     res. status(200);09
     res.set({}10
       'Content-Type': 'text/html',
       'Content-Length': response.length
11
12
     \};
     res.send(response);
13
14
     console.log('Response Finished? ' + res.finished);
     console.log('\nHeaders Sent: ');
15
16
     console.log(res.headerSent);
17 });
18 app.get('/error', function (req, res) {
19
     res. status(400);res.send("This is a bad request.");
20
21 \});
```

```
01 var express = require('express');
02 var url = require('url');
03 var app = express();
04 app.listen(80);
05 app.get('/json', function (req, res) {
     app.set('json spaces', 4);
06
     res.json({name:"Smithsonian", built:'1846', items:'137M',
07
               centers: ['art', 'astrophysics', 'natural history',
08
09
                         'planetary', 'biology', 'space', 'zoo'] });
10 \};
11 app.get('/error', function (req, res) {
     res.json(500, {status:false, message:"Internal Server Error"});
12
13 });
14 app.get('/jsonp', function (req, res) {
     app.set('jsonp callback name', 'cb');
15
     res.jsonp({name:"Smithsonian", built:'1846', items:'137M',
16
17
               centers: ['art', 'astrophysics', 'natural history',
18
                         'planetary', 'biology', 'space', 'zoo'] });
19 \};
```

```
01 var express = require('express');
02 var url = require('url');
03 var app = \express();
04 app.listen(80);
05 app.get('/image', function (req, res) {
     res.sendfile('arch.jpg',
06
                    \{ maxAge: 1, // 24*60*60*1000,07
                      root: \cdot /views/\cdot},
08
                    function (err) {
09
10
        if (err) {
          console.log("Error");
11
12
        \} else \{13
          console.log("Success");
14
        \mathcal{E}15
     \rangle;
16 });
```

```
01 var express = require('express');
02 var url = require('url');
03 var app = \express();
04 app.listen(80);
05 app.get('/google', function (req, res) {
    res.redirect('http://google.com');
06
07 });
08 app.get('/first', function (req, res) {
09 res.redirect('/second');
10 \};
11 app.get('/second', function (req, res) {
    res.send("Response from Second");
12
13 });
14 app.get('/level/A', function (req, res) {
15
    res.redirect("../B");
16 });
17 app.get('/level/B', function (req, res) {
18
    res.send("Response from Level B");
19 \};
```

```
01 <! DOCTYPE html>
02 <html lang="en">
03 <head>
04 <title>EJS Template</title>
05 </head>
06 <br/> \left\langle \text{body}\right\rangle07
       <h1>User using EJS Template</h1>
        <ul>
08
09
            \langleli>Name: \langle%= uname %>\langleli>
            <li>Vehicle: <%= vehicle %></li>
10
            <li>Terrain: <%= terrain %></li>
11
            <li>Climate: <%= climate %></li>
12
13
            <li>Location: <%= location %></li>
        \langle/ul>
14
15 </body>
16 </html>
```

```
1 doctype 5
2 html (lang="en")
3
    head
      title="Pug Template"
4
    body
5
      block content
6
```

```
1 extends main pug
2 block content
    h1 User using Pug Template
3
01 var express = require('express'),
       pug = require('pug'),02
03
       ejs = require('ejs');04 var app = \express();
05 app.set('views', './views');
\overline{4}ul
      li Name: #{uname}
5
      li Vehicle: #{vehicle}
6
      li Terrain: #{terrain}
7
      li Climate: #{climate}
8
      li Location: #{location}
9
06 app.set('view engine', 'pug');
07 app.engine('pug', pug. express);
08 app.engine('html', ejs.renderFile);
09 app.listen(80);
10 app.locals.uname = 'Caleb';
11 app.locals.vehicle = 'TARDIS';
12 app.locals.terrain = 'time and space';
13 app.locals.location = 'anywhere anytime';
14 app.get('/pug', function (req, res) {
15
     res.render('user pug');
16 });
17 app.get('/ejs', function (req, res) {
     app.render('user_ejs.html', function(err, renderedData){
18
19
       res.send(renderedData);
20
     \};
21 });
```

```
var express = require('express');
var app = express();app.use('/', express.query());
app.get('/', function(req, res) {
  var id = req.query.id;var score = req.query.score;console.log(JSON.stringify(req.query));
  res.send("done");
\};
```

```
1 var express = require('express');
2 var app = express();
3 app.use('/', express.static('./static'), \{maxAge: 60*60*1000\};
4 app.use('/images', express.static('../images'));
5 app.listen(80);
```

```
01 <html>
02 <head>
     <title>Static File</title>
03
04
     <link rel="stylesheet" type="text/css" href="css/static.css">
05 </head>
06 <body>
07
       <img src="/images/arch.jpg" height="200px"/>
       <img src="/images/flower.jpg" height="200px" />
08
       <img src="/images/bison.jpg" height="200px" />
09
10 </body>
11 </html>
```
 $1$  img  $2\left\{$ 3 display: inline;  $\overline{4}$ margin: 3px; border: 5px solid #000000; 5 6 }

```
01 var express = require('express');
02 var app = \express();
03 app.use(express.bodyParser());
04 app.get('/', function (req, res) {
     var response = '<form method="POST">' +
05
           'First: <input type="text" name="first"><br>' +
06
           'Last: <input type="text" name="last"><br>' +
07
           '<input type="submit" value="Submit"></form>';
08
09
     res.send(response);
10 \};
11 app.post('/', function(req, res){
     var response = '<form method="POST">' +
12
           'First: <input type="text" name="first"><br>' +
13
           'Last: <input type="text" name="last"><br>' +
14
           '<input type="submit" value="Submit"></form>' +
15
           '<h1>Hello ' + req.body.first + '</h1>';
16
17
     res.\texttt{type('html')};18
     res.end(response);
19
     console.log(req.body);
20 });
21 app.listen(80);
```

```
01 var express = require('express');
02 var app = \express();
03 app.use(express.cookies());
04 app.get('/', function(req, res) {
05
     console.log(req.cookies);
     if (!req.cookies.hasVisited){
06
        res.cookie('hasVisited', '1',
07
08
                     \{ maxAge: 60*60*1000,httpOnly: true,
09
10
                       path: \mathcal{V} \rightarrow \mathcal{V};
11
      \mathcal{F}12
     res.send("Sending Cookie");
13 } };
14 app.listen(80);
```

```
01 var express = require('express');
02 var app = express();
03 app.use(express.cookieParser());
04 app.use(express.cookieSession({secret: 'MAGICALEXPRESSKEY'}));
05 app.get('/library', function(req, res) {
     console.log(req.cookies);
06
     if (req. session. restricted) {
07
```

```
res.send('You have been in the restricted section ' +
08
                  req.session.restrictedCount + ' times.');
09
10
      \text{else}res.send('Welcome to the library.');
11
12
      \mathcal{F}13 });
14 app.get('/restricted', function(req, res) {
     req. session. restricted = true;15
16
     if(!req.session.restrictedCount){
       req. session. restrictedCount = 1;17
18
      \left\{\right. else \left\{\right.req. session. restrictedCount += 1;19
20
      \mathcal{F}21
     res.readirect('/library');22 \};
23 app.listen(80);
```

```
1 var express = require('express');
2 var app = \express();
3 app. listen(80);
4 app.use(express.basicAuth(function(user, pass) {
5
  return (user === 'testuser' && pass === 'test');
6 \}) ;
7 app.get('/', function(req, res) {
  res.send('Successful Authentication!');
8
9 });
```

```
01 var express = require('express');
02 var app = express();
03 var auth = express.basicAuth(function(user, pass) {
04 return (user === 'testuser' && pass === 'test');
05 \};
06 app.get('/library', function(req, res) {
07 res.send('Welcome to the library.');
08 } };
09 app.get('/restricted', auth, function(req, res) {
10 res.send('Welcome to the restricted section.');
11 \};
12 app.listen(80);
```

```
01 var express = require('express');
02 var crypto = require('crypto');
03 function hashPW(pwd){
      return crypto.createHash('sha256').update(pwd).
04
05
                digest('base64').toString();
06}
07 var app = \express();
08 app.use(express.bodyParser());
09 app.use(express.cookieParser('MAGICString'));
10 app.use(express.session());
                 11 app.get('/restricted', function(req, res){
                 12 if (req.session.user) {
                     res.send('<h2>'+ req.session.success + '</h2>' +
                 1314'<p>You have Entered the restricted section<p><br>>>' +
                 15' <a href="/logout">logout</a>');
                 16 } else {
                     req.session.error = 'Access denied!';
                 17
                18
                     res.redirect('/login');
                19 }
                20 } };
                 21 app.get('/logout', function(req, res){
                22 req.session.destroy(function(){
                       res.redirect('/login');
                23
                 24 } };
                 25 } };
                 26 app.get('/login', function(req, res){
                27 var response = '<form method="POST">' +
                       'Username: <input type="text" name="username"><br>' +
                28
                 29'Password: <input type="password" name="password"><br>' +
                 30
                       '<input type="submit" value="Submit"></form>';
                 31 if (req.session.user) {
                      res.redirect('/restricted');
                 32<sup>°</sup>33 }else if (req.session.error) {
                      response +='<h2>' + req.session.error + '<h2>';
                 3435 \quad \}36 res.type('html');
                 37 res.send(response);
                38 });
                 39 app.post('/login', function(req, res){
                 40 //user should be a lookup of req.body.username in database
                 41 var user = {name:req.body.username, password:hashPW(*myPass*)};
                 42 if (user.password === hashPW(req.body.password.toString())) {
                 43
                      req.session.regenerate(function(){
                 44req. <code>session. <code>user = user</code>45
                        req.session.success = 'Authenticated as ' + user.name;
                 46
                        res.redirect('/restricted');
                 47
                      \{\}48 } else {
                 49
                       req.session.reqenerate(function(){
                         req.session.error = 'Authentication failed.';
                 50
                 51res.redirect('/restricted');
                 52
                       \mathcal{V}53
                       res.redirect('/login');
                 54 }
                 55 });
                 56 app.listen(80);
```

```
01 var express = require('express');
02 var app = express();
03 function queryRemover(req, res, next) {
     console.log("\nBefore URL: ");
04
05
     console.log(req.url);
06
   req.util = req.util.split('?') [0];07
     console.log("\nAfter URL: ");
08
    console.log(req.url);
09
   next();
10 };
11 app.use(queryRemover);
12 app.get('/no/query', function(req, res) {
    res.send("test");
13
14 \};
15 app.listen(80);
```

```
interface AddNums {
    (num1: number, num2: number)
\}var x: number = 5;var y: number = 10;var newNum: AddNums;
newNum = function(num1: number, num2: number)var result: number = num1 + num2;document.write(result)
    return result;
\}var z = newNum(x, y);class Person \{name: string;
    age: number;
    hungry: boolean = true;
    constructor(name: string, age?: number) {
        this. name = name;this.age = age;
    \}feed()this.hungry = false;return "Yummy!";
    ł
\}var Brendan = new Person ("Brendan", 21);
```

```
class SecretAgent extends Person {
     licenseToKill: boolean = true;
     weaponLoader: boolean = true;unloadWeapon()this. we a ponLoaded = false;return "clip empty";
      \mathcal{E}loadMeanon()this. we a ponLoaded = true;return "locked 'n' loaded";
      \{\}var doubleOSeven = new SecretAgent ("James Bond");
 let loadResult = doubleOSeven.loadWeapon();
 let unloadResult = doubleOSeven.unloadWeapon();
 let feedbackesult = doubleOSeven.Feed();module Person {
    export interface PersonInterface {
        name: string;
        hungry: boolean;
        feed();
    \}\}/// <reference path="Person.ts" />
module Person {
    export class Person implements PersonInterface {
    name: string;
```

```
age: number;
   hungry: boolean = true;
   constructor(name: string, age?: number) {
        this.name = name;this.age = age;
   \}feed() { }this.hungry = false;return 'Yummy!';
   \}\}\}
```

```
var Brendan = newPerson("Brendan", 21);
```

```
01 import {Component} from '@angular/core';
         02 @Component({
         03 selector: 'message',
         04 template:
               <h1>Hello World!</h1>
         05
         06,
         07 \}08 export class Chap3Component{
         09 title = 'My First Angular App';
         10 }
01 import { BrowserModule } from '@angular/platform-browser';
02 import { NgModule } from '@angular/core';
03 import { FormsModule } from '@angular/forms';
04 import { HttpModule } from '@angular/http';
05
06 import { Chap3Component } from './app.component';
07
              08 @NgModule({
              09 declarations: [
                     Chap3Component
              10
              11 \quad12 imports: [
              13
                     BrowserModule,
                    FormsModule,
              14
              15 HttpModule
              16
                  \mathbf{1},
                   providers: [],
              17
                   bootstrap: [Chap3Component]
              18
              19 \}20 export class AppModule \{ \}
```
```
01 import { enableProdMode } from '@angular/core';
02 import { platformBrowserDynamic } from '@angular/platform-browser-dynamic';
03
04 import { AppModule } from './app/app.module';
05 import { environment } from './environments/environment';
06
07 if (environment.production) {
     enableProdMode();
08
09 }
10
11 platformBrowserDynamic().bootstrapModule(AppModule);
01 <!doctype html>
02 <html>
03 <head>
04 <meta charset="utf-8">
05 <title>First</title>
07
08 <meta name="viewport" content="width=device-width, initial-scale=1">
09
   <link rel="icon" type="image/x-icon" href="favicon.ico">
10 </head>
11 <br/>body>
    <message>Loading...</message>
12
13 </body>
14 </html>
```

```
01 import { BrowserModule } from '@angular/platform-browser';
02 import { NgModule } from '@angular/core';
03 import { FormsModule } from '@angular/forms';
04 import { HttpModule } from '@angular/http';
05
06 import { Chap3Component } from './app.component';
07
08 @NgModule({
09
     declarations: [
10
       Chap3Component
11
    \mathbf{1},
12
     imports: [
       BrowserModule,
13
14
       FormsModule,
       HttpModule
15
16
   \mathbf{1}providers: [],
17
18
     bootstrap: [Chap3Component]
19 \}20 export class AppModule { }
```

```
01 import {Component} from 'angular2/core';
02 @Component({
     selector: 'message',
03
     template:
04
05
       <h1>Hello World!<h1>
     ۰,
06
07
     styles: [`
       h1 \{08
09
         font-weight: bold;
10
       }
     \mathbf{a}11
12 \}13 export class Chap3component{
     title = 'Chapter 21 Example';
14
15}
```

```
01 "use strict";
02 var _decorate = (this && this. decorate) ||
03
      function (decorators, target, key, desc) {
       var c = arguments.length, r = c < 3 ? target :
0405
           desc === null ? desc = Object.getOwnPropertyDescriptor(target, key) : desc, d;
      if (typeof Reflect === "object" && typeof Reflect.decorate === "function")
06
07
           r = Reflect.decorate(decorators, target, key, desc);
08else for (var i = decorators.length - 1; i >= 0; i--)
            if (d = decorators[i]) r = (c < 3 ? d(r) : c > 3 ? d(target, key, r)09
10
                : d(target, key)) || r;
11return c > 3 && r && Object.defineProperty(target, key, r), r;
12 };
13 exports. esModule = true;
14 var platform_browser_1 = require("@angular/platform-browser");
15 var core 1 = \text{require}("@angular/core");16 var forms 1 = \text{require}("eangular/forms");17 var http_1 = require("@angular/http");
18 var app_component_1 = require("./app.component");
19 var AppModule = (function () {
20
       function AppModule() {
21\mathcal{F}22
      AppModule = decorate([
           core 1.NgModule({
23
               declarations: [
24app_component_1.Chap3Component
25
26
               \cdot27
               imports: [
                   platform_browser_1.BrowserModule,
28
29
                   forms 1. FormsModule,
30
                   http 1.HttpModule
311,
               providers: [],
32
33
               bootstrap: [app component 1. Chap3Component]
34
           )35
       ], AppModule);
36
       return AppModule;
37}());
38 exports.AppModule = AppModule;
```

```
01 "use strict";
02 var decorate = (this && this. decorate)
03
       || function (decorators, target, key, desc) {
       var c = \text{arguments.length}, r = c < 304
05
           ? target : desc === null
           ? desc = Object.getOwnPropertyDescriptor(target, key) : desc, d;
06
07
       if (typeof Reflect === "object" && typeof Reflect.decorate === "function")
           r = \text{Reflect.decorate}(decorators, target, key, desc);08
       else for (var i = decorators.length - 1; i = 0; i - -1)
09
           if (d = deorators[i]) r = (c < 3 ? d(r) : c > 310
               ? d(target, key, r) : d(target, key)) || r;
11
12
       return c > 3 && r && Object.defineProperty(target, key, r), r;
13 };
14 exports. esModule = true;
15 var core 1 = \text{require}("@angular/core");16 var Chap3Component = (function () {
       function Chap3Component() {
17
           this.title = 'Chapter 21 Example';
18
19
       Chap3Component = decorate([20
           core 1. Component ({
21selector: 'message',
22template: "\n\<h1>Hello World!<h1>\n "
23
24
           )], Chap3Component);
25
26
       return Chap3Component;
27 } () );
28 exports. Chap3Component = Chap3Component;
```

```
Import {Component} from '@angular/core';
 @Component({
      selector: 'my-app',
      template: '<p>My Component</p>'
 \}Export class AppComponent{
     Title = 'Chapter 1 Example';
 \}@Component({
     selector: 'my-app',
     template: '<h1>Hello World!</h1>'
\})
@Component({
     selector: 'my-app',
     template:
   <h1>Hello World!</h1>
\})
   @Component ({
       selector: 'my-app',
       template: '<p>hello world</p>',
   styles: [
           P\{color: yellow;
               font-size: 25px;
           \}\lceil\}
```

```
01 import { Component } from '@angular/core';
02
03 @Component({
     selector: 'app-root',
04
05
     template:
06
       <span>Hello my name is Brendan</span>
07
     ۰,
08
     styles: [`
09
      span \{font-weight: bold;
10
        border: 1px ridge blue;
11
12
        padding: 5px;
13
      \{-114
15 \}16 export class AppComponent {
     title = 'Chapter 22 Intro';17
18}
```

```
01 import {Component} from '@angular/core';
02
03 @Component({
     selector: 'simple-constructor',
04
     template:
05
       <p>Hello today is {{today}}!</p>
06
07
     \ddot{\phantom{1}}08 })
09 export class UsingAConstructor {
10 today: Date;
11
   constructor() {
12
       this.today = new Date();
13
     \mathcal{F}14}
```

```
01 import { Component } from '@angular/core';
02
03 @Component({
     selector: 'app-root',
04
     templateUrl: './app.component.html',
05
06
     styleUrls: ['./app.component.css']
07})
08 export class AppComponent {
     title = 'Chapter 22 Using External templates and styles';
09
10}
```

```
01 <h1>Congratulations</h1>
02 <p>
     You've successfully loaded an external html file.
03
04
     <span>05
       If I'm red then You managed to get the styles in there as well
     \langle span\rangle06
07 </p>
```

```
01 span\{02
    color: red;
    border: 2px solid red;
03
04}
```

```
01 import { Component } from '@angular/core';
02
03 @Component({
04 selector: 'app-root',
     templateUrl: './app.component.html',
05
06
     styleUrls: ['./app.component.css']
07 \}08 export class AppComponent {
09
    title = 'Nested Example';
10}
```

```
01 <div>
    <h1>the below text is a nested component</h1>
02
03
    <nested></nested>
04 </div>
```

```
01 div \{color: red;
02
    border: 3px ridge red;
03
04
    padding: 20px;
05}
06 nested \{07 font-size: 2em;
08
    font-weight: bolder;
    border: 3px solid blue;
09
10}
```

```
01 import {Component} from '@angular/core';
02 @Component({
03
     selector: 'nested',
     template:
04
05
       <span>Congratulations I'm a nested component</span>
06
     styles: [`
07
       span\{08
09
         color: #228b22;
10
       \{`]
11
12 \}13 export class InnerComponent {}
```

```
01 import { Component } from '@angular/core';
02 import {myInput} from './input.component';
03 @Component({
     selector: 'app-root',
04
     template:
05
       <myInput name="Brendan" occupation="Student/Author"></myInput>
06
       <myInput name="Brad" occupation="Analyst/Author"></myInput>
07
08
       <myInput name="Caleb" occupation="Student/Author"></myInput>
09
       <myInput></myInput>
10
11 \}12 export class AppComponent {
     title = 'Using Inputs in Angular';
13
14}
```

```
01 import {Component, Input} from '@angular/core';
02 @Component ({
03
     selector: "myInput",
     template:
04
        <div>
05
          Name: { {personName} }
06
07
          br />
          Job: \{\{occupation\}\}\08
09
        \langle \text{div} \rangle10
      ٠,
```

```
styles: [`
11
     div \{12
13
        margin: 10px;
       padding: 15px;
14
15
       border: 3px solid grey;
16
      \}\lceil17
18 \}19 export class myInputs {
    @Input('name') personName: string;
20
    @Input('occupation') occupation: string;
21constructor() {
22
      this.personName = "John Doe";
23
      this.occupation = "Anonymity"
24
    \}25
26}
```

```
01 import { Component } from '@angular/core';
02
03 @Component({
04
     selector: 'app-root',
     template:
05
06
        <h1>Expressions</h1>
       Number: <br>
07
08
        \{\{5\}\}\ < hr>
09
        String: <br>
        \{\{'^!My String^!}\}\ < hr>
10
       Adding two strings together: < br>
11
12{ {\vert \{ 'String1' + ' ' + 'String2' \} \vert \} }Adding two numbers together: < br>
13
       \{\{5+5\}\} <hr>
14
15
       Adding strings and numbers together: < br>
        \{\{5 + '+' + 5 + '=\}\}\{\{5+5\}\} <hr>
16
        Comparing two numbers with each other: < br>
17
        \{\{5 == 5\}\} < hr>
18
      ۰.
19
20 \}21 export class AppComponent {}
```

```
01 import { Component } from '@angular/core';
02
03 @Component({
     selector: 'app-root',
04
05
     template:
       Directly accessing variables in the component:<br>
06
          \{\{\text{speed}\}\}\ \{\{\text{vehicle}\}\}\ < hr>
07
       Adding variables in the component: < br>
08
          \{\{\text{speed } + ' ' + vehicle\}\} < hr>
09
       Calling function in the component: < br>
10
          \{\{\text{lower (speed)}\}\}\ \{\{\text{upper }(\text{Jeep'})\}\} < hrs
11<a (click) = "setValues('Fast', newVehicle)">
12
          Click to change to Fast {{newVehicle}}</a><hr>
13
        <a (click) = "setValues (newSpeed, 'Rocket') ">
14
          Click to change to {{newSpeed}} Rocket</a><hr>
15
        <a (click) = "vehicle='Car'">
16
          Click to change the vehicle to a Car</a><hr>
17
        <a (click)="vehicle='Enhanced ' + vehicle">
18
          Click to Enhance Vehicle</a><hr>
19
20
     styles: [`
2122
       a{color: blue; text-decoration: underline; cursor: pointer}
23
     `1
24 \}25 export class AppComponent {
26
     speed = 'slow';27
     vehicle = 'Train';
28
     newSpeed = 'Hypersonic';newVehicle = 'Plane';29
30
     upper = function(str: any) {
        str = str.toUpperCase();
31
       return str;
32
33
     \mathcal{F}34
     lower = function(str: any)return str.toLowerCase();
35
     \mathcal{F}36
     setValues = function(speed: any, vehicle: any)37
        this.\,speed = speed;38
        this. vehicle = vehicle;
39
40
     \mathcal{F}41}
```

```
01 import { Component } from '@angular/core';
02
03 @Component({
     selector: 'app-root',
04
     template: `
05
       <h1>Expressions</h1>
06
       Array: <br>
07
08
         \{\{\text{myArr.join'}', ')\}\}\text{-br/s}09
         <hr>
       Elements removed from array: < br>
10
         \{\{\text{removedArr.join'}(\',\ ')\}\} < hr>
11
12
       <a (click) = "myArr.push(myMath.floor(myMath.random()*100+1))">
13
         Click to append a value to the array
14
       </a><hr>
15
       <a (click) = "removedArr.push(myArr.shift())">
         Click to remove the first value from the array
16
17
       </a><hr>
18
       Size of Array: <br>
          {{myArr.length}}<hr>
19
       Max number removed from the array: < br>
20
21{{myMath.max.apply(myMath, removedArr)}}<hr>
22۰,
23
     styles: [`
24
       a \{color: blue;
25
         cursor: pointer;
26
27
       \mathcal{E}`1,
28
29)30 export class AppComponent {
31myMath = Math;
32
     myArr: number [] = [1];removedArr: number [] = [0];33
34}
```

```
01 import { Component } from '@angular/core';
0203 @Component({
04
     selector: 'app-root',
     template:
05
       Uppercase: {{"Brendan" | uppercase }}<br>
06
       Lowercase: { { "HELLO WORLD" | lowercase} }<br>
07
       Date: {{ today | date: 'yMMMMEEEEhmsz'}}<br>
08
       Date: {{today | date: 'mediumDate'}}<br>
09
10
       Date: {{today | date: 'shortTime'}}<br>
       Number: {{3.1415927 | number: '2.1-5'}}<br>
11\,12
       Number: { {28 | number: '2.3' } }<br>
       Currency: {{125.257 | currency: 'USD': true: '1.2-2'}}<br>
13
       Currency: {{2158.925 | currency}}<br>
14
15
       Json: {{jsonObject | json}}<br>
       PercentPipe: {{.8888 | percent: '2.2'}}<br>
16
       SlicePipe: {{"hello world" | slice:0:8}}<br>
17
       SlicePipe: {{days | slice:1:6}}<br>
18
19
       legen... \{\{\text{wait} \mid \text{async}\}\}\{\{\text{dairy} \mid \text{async}\}\}\20
21)22 export class AppComponent {
     today = Date.now();23
     jsonObject = [{title: "mytitle"}, {title: "Programmer"}];
24
     days=['Sunday', 'Monday', 'Tuesday', 'Wednesday',
25
            'Thursday', 'Friday', 'Saturday'];
26
27
     wait = new Promise<string>((res, err) => {
       setTimeout(function () {
28
         res('wait for it...');29
       \{1000\};
30
31
     \{\};
    dairy = new Promise<string>((res, err) => {
32
33
       setTimeout(function() {
34
         res('dairy');
       \}, 2000)
35
     \{36
37}
```

```
01 import {Pipe} from '@angular/core';
02
03 @Pipe({name: 'censor'})
04 export class censorPipe{
05
     transform(input:string, replacement:string) : string {
06
       var cWords = ["bad", "rotten", "terrible"];
07
       var out = input;08
       for(var i=0; i<cWords.length; i++){
09
         out = out.replace(cWords[i], replacement);
10
       ₹
       return out
11
12
     \left\{ \right\}13}
```

```
01 import { Component } from '@angular/core';
02
03 @Component({
04
     selector: 'app-root',
     template:
05
        \{\{\text{phrase} \mid \text{ censor:} \text{****}\text{**}\}\}\06
07
08}
09 export class AppComponent {
     phrase: string="This bad phrase is rotten";
10
11}
```

```
01 import { Component } from '@angular/core';
02
03 @Component({
     selector: 'app-root',
04
05
     template:
06
       \{\text{str1 + ' ' + name}\}\07
       br>08
       \langleimg src="{{imageSrc}}" />
       <br>
09
       <p>{{str2 + getLikes(likes)}}</p>
10
11
     ۰,
12
     styles: [`
13
       img{width: 300px;
14
15
         height: auto;
       \}16
17
       p\}font-size: 35px;
18
         color: darkBlue;
19
20
       \mathcal{E}\mathbf{I}2122 \}23 export class AppComponent {
     str1: string = "Hello my name is"
24
     name: string = "Brendan"
25
26
     str2: string = "I like to"
     likes: string[] = ['hike', "rappel", "Jeep"]
27
     getLikes = function(arr: any)28
29
       var arrString = arr.join(", ");30
       return " " + arrString
31\mathcal{F}32
     imageSrc: string = "../assets/images/angelsLanding.jpg"
33 }
```

```
01 import { Component } from '@angular/core';
02
03 @Component({
04
     selector: 'app-root',
05
     template:
       \langleimg [src] = "myPic"/>
06
07
       br>08
       <button [disabled] ="isEnabled">Click me</button><hr>
       <button disabled="{!isEnabled}">Click me</button><br>
09
       <p [ngClass] ="className">This is cool stuff</p>
10
     ۰,
11
     styles: [`
12
       img \{13
14
         height: 100px;
         width auto;
15
       \}16
17
       .myClass {
         color: red;
18
         font-size: 24px;
19
       \left\{ \right.20
     \mathbf{I}2122 \}23 export class AppComponent {
24
     myPic: string = "../assets/images/sunset.JPG";
25
     isEnabled: boolean = false;
     className: string = "myClass";
26
27}
```

```
01 import { Component } from '@angular/core';
02
03 @Component({
04
     selector: 'app-root',
05
     template:
       <div [class] ="myCustomClass"></div>
06
07
       <span [class.redText] ="isTrue">Hello my blue friend</span>
     ۰,
08
09
     styles: [`
10
       .blueBox {
         height: 150px;
11
         width: 150px;
12
13
         background-color: blue;
14
       \mathcal{F}15
       .readText{color: red;
16
17
         font-size: 24px;
18
       ₹
     \mathbf{L}19
20 \}21 export class AppComponent {
     myCustomClass: string = 'blueBox';
22
     isTrue = true;23
24}
```

```
01 import { Component } from '@angular/core';
02
03 @Component({
     selector: 'app-root',
04
05
     template:
        <span [style.border]="myBorder">Hey there</span>
06
        <div [style.color]="twoColors ? 'blue' : 'forestgreen'">
07
          what color am I
08
09
        \langle \text{div} \rangle10
        <br />button (click) = "changeColor() ">click me</button>
11
12 \}13 export class AppComponent {
     two \text{Colors: boolean} = true;14
15
     changeColor = function() {
16
        this.twoColors = !this.twoColors;
17
     \mathcal{F}myBorder = "1px solid black";18
19}
```

```
01 import { Component } from '@angular/core';
02
03 @Component({
       selector: 'app-root',
04
05
       template:
06
          <div (mousemove) = "move ($event) ">
                             07<img [src] = "imageUrl"
                            08(mouseenter) = "mouseGoesIn()"
                            09
                                      (mouseleave) = "mouseLeft()"
                                      (dblclick) = 'changeImg()' /><br/> />
                            10
                                      double click the picture to change it-br>
                            11
                            12
                                      The Mouse has {{mouse}}<hr>
                                    13
                                   <input (keyup) = "onKeyup($event)"
                            14
                            15
                                      (keydown) = "onKeydown ($event) "
                            16
                                      (keypress) = "keypress ($event) "
                            17
                                      (blur)="underTheScope($event)"
                                      (focus) = "underTheScope($event)">
                            18
                                      _{\{\{view\}\}}19
                            20<sup>°</sup><p>On key up: {{upValues}}</p>
                            21<p>on key down: {{downValues}}</p>
                            22<p>on key press: {{keypressValue}}</p>
                            23<p (mousemove) = "move($event)">
                            24x coordinates: \{\{x\}\}\25
                                      <br> <b>br></b> y coordinates: <math>\{\{y\}\}\</math>26
                                     \langle p \rangle27\frac{1}{4}28 \ddots29 styles: ['
                            30
                                 img {
                             31width: auto;
                            32height: 300px;
                            33\rightarrow\cdot )
                            34
                            35)36 export class AppComponent {
                            37 counter = 0;
                            38 mouse: string;
                            39
                                upValues: string = '';
                            40 downValues: string = ';
                            41 keypressValue: string = "";
                            42 x: string = **;
                            43 y: string = '';
                            44 view: string = ';
                            45
                            46 mouseGoesIn = function(){
                            47
                                  this.mouse = "entered";
                            48 };
                            49 mouseLeft = function(){
                                 this.mouse = "left";
                            5051 }
                            52 imageArray: string[] = [
                            53
                                   "../assets/images/flower.jpg",
                                   "../assets/images/lake.jpg", //extensions are case sensitive
                            54
```

```
55
       "../assets/images/bison.jpg",
56
    \mathbf{1}imageUrl: string = this.imageArray[this.counter];
57
     changeImg = function() {
58
       if(this.counter < this.imageArray.length - 1){
59
60
          this.counter++;
61
       \left\{else\right\}62
          this.counter = 0;63
        \mathcal{E}64
       this.imageUrl=this.imageArray[this.counter];
65
     ł
66
     onKeyup (event: any) {
67
       this.update = event-key;68
       //this.upValues += event.target.value + ' | ';
69
     \mathcal{F}70
    onKeydown(event:any){
       this.downValues = event.key;
71
72
       //this.downValues += event.target.value + " | ";
73
     \mathcal{E}74
    keypress (event: any) {
75
       this.keypressValue = event.key;
76
       //this.keypressValue += event.target.value + " | ";
77
     \mathcal{E}78
    move (event : any)this.x = event.clienX;79
       this.y = event.clientY;
80
81
     \mathcal{F}underTheScope(event:any){
82
83
       if (event.type == "focus")}
          this.view = "the text box is focused";
84
       \mathcal{E}85
86
       else if (event.type == "blur") {
          this. view = "the input box is blurred";
87
88
       \mathcal{E}89
       console.log(event);
90
     \mathcal{F}91}
```

```
01 import { Component } from '@angular/core';
02 @Component({
     selector: 'app-root',
03
04
     template:
05
       <input [(ngModel)]="text"><br>
       <input bindon-ngModel="text"><br>
06
```

```
<input [value]="text" (input)="text=$event.target.value">
07
             \text{char}<br>
\text{char} \text{char} \text{08
09
10 \}11 export class AppComponent {
12 text: string = "some text here";
13}
```
02

04 05

```
01 import { Component } from '@angular/core';
03 @Component({
       selector: 'app-root',
      template:
                  06
                        <div *nqIf="condition">condition met</div>
                  07
                        <div *ngIf="!condition">condition not met</div>
                        0809
                        chr>
                  10
                       <template ngFor let-person [ngForOf]="people">
                  11
                          <div>name: {{person}}</div>
                  12
                       </template>
                  13
                       \langlehr>
                       <h3>Monsters and where they live</h3>
                  14
                       <ul *ngFor="let monster of monsters">
                  15
                            \{\{\text{monster.name}\}\}\:
                  16
                             {{ (monster. location)}
                  17
                       \langle/ul>
                  18
                        <hr>
                  19
                        <div [ngSwitch]="time">
                  20
                          <span *ngSwitchCase="'night'">It's night time
                  2122<br />
cbutton (click)="changeDay()">change to day</button>
                  23</span>
                  24<span *ngSwitchDefault>It's day time
                  25<br />
cbutton (click)="changeNight()">change to night</button></span>
                  26
                        \frac{div}{dt}27
                  28)29 export class AppComponent {
                  30 condition: boolean = true;
                  31 changeCondition = function(){
                        this.condition = !this.condition;
                  3233 \quad \frac{1}{2}34 changeDay = function(){
                        this.time = 'day';
                  35
                  36 }
                  37
                      changeNight = function()38
                       this.time = 'night'
                  39 }
                  40 people: string[] = [
                       "Andrew", "Dillon", "Philipe", "Susan"
                  41
                  42 \quad 1monsters = [43{ name: "Nessie",
                  44
                          location: "Loch Ness, Scotland" },
                  45
                        { name: "Bigfoot",
                  46
                           location: "Pacific Northwest, USA" },
                  47
                  48
                         { name: "Godzilla",
                  49
                           location: "Tokyo, sometimes New York" }
                  50
                       \mathbf{1}51
                      time: string = 'night';
                  52}
```

```
01 import { Component } from '@angular/core';
02
03 @Component({
04
     selector: 'app-root',
     templateUrl: './attribute.component.html',
05
   styleUrls: ['./attribute.component.css']
06
07 })
08 export class AppComponent {
     colors: string[] = ['red", "blue", "green", "yellow";09
     name: string;
10
     color:string = 'color';11
     isDisabled: boolean = true;
12
     classes:string[] = ['bold', 'italic', 'highlight'];
13selectedClass:string[] = [];
14
     enabler()15
       this.isDisabled = !this.isDisabled;
16
     \left\{ \right\}17
     addClass(event: any)18
       this.selectedClass = [];
19
20
       var values = event.target.options;
21
       var opt: any;
22
       for (var i=0, iLen = values.length; i<iLen; i++) {
23
24
         opt = values[i];25
         if (opt.selected) {
26
27
           this.selectedClass.push(opt.text);
28
         \mathcal{E}29
       \}30
     \}31}
```

```
01 <form>
02
     <span>name: </span>
03
     <input name="name" [(ngModel)]="name">
04
     <br>
05
     <span>color:</span>
     <input type="checkbox" (click)="enabler()">
06
     <select #optionColor [(ngModel)]="color" name="color"
07
08
              [disabled] = "isDisabled">
09
       <option *ngFor="let color of colors" [value]="color">
10
         \{\{\text{color}\}\}\</option>
11
12
     </select><hr>
     <span>Change Class</span><br/> <br/>t>>
13
14
     <select #classOption multiple name="styles" (change)="addClass($event)">
       <option *ngFor="let class of classes" [value]="class" >
15
16
         \{\{class\}\}\17
       </option>
     </select><br>
18
     <span>
19
20
       press and hold control/command
21<br>
22
       to select multiple options
23
     \langle span\rangle24 </form>
25 <hr>
26 <span>Name: {{name}}</span><br>
27 <span [ngClass] = "selectedClass"
        [ngStyle]="{'color': optionColor.value}">
28
29 color: {{optionColor.value}}
30 </span><br>
```

```
01 .bold \{font-weight: bold;
02
03 }
04 .italic \{05
     font-style: italic;
06}
07 .highlight {
     background-color: lightblue;
08
09 }
```

```
01 import { Component } from '@angular/core';
02
03 @Component({
     selector: 'app-root',
04
05
     templateUrl: './app.component.html',
06
     styleUrls: ['./app.component.css']
07 \}08 export class AppComponent {
     images: string[] = [09
       '../assets/images/jump.jpg',
10
       '../assets/images/flower2.jpg',
11
12
       '../assets/images/cliff.jpg'
13
     \bf{l}14}
```

```
01 import { Directive, ElementRef, HostListener, Input, Renderer }
02
     from '@angular/core';
03 @Directive({
04
       selector: '[zoom]'
05 \}06
```

```
07 export class ZoomDirective {
       constructor(private el: ElementRef, private renderer: Renderer) { }
08
09
10
       @HostListener('mouseenter') onMouseEnter() {
           this.border('lime', 'solid', '5px');
11
12
       <sup>}</sup>
13
       @HostListener('mouseleave') onMouseLeave() {
14
15
           this.border();
16
       \mathcal{F}17
       @HostListener('wheel', ['$event']) onWheel(event: any) {
           event.preventDefault();
18
19
           if (event.deltaY > 0) {
                this.changeSize(-25);
20
21
            ł
22
           if (event.deltaY < 0) {
23
                this.changeSize(25);
24
           ₹
25
       ₹
26
       private border(
         color: string = null,27
28
         type: string = null,
         width: string = null
29
30
         \mathcal{Y}31this.renderer.setElementStyle(
                this.el.nativeElement, 'border-color', color);
32
           this.renderer.setElementStyle(
33
34
                this.el.nativeElement, 'border-style', type);
35
           this.renderer.setElementStyle(
36
                this.el.nativeElement, 'border-width', width);
37
       \mathcal{F}private changeSize(sizechange: any){
38
           let height: any = this.el.nativeElement.offsetHeight;
39
           let newHeight: any = height + sizechange;
40
41this.renderer.setElementStyle(
42
                this.el.nativeElement, 'height', newHeight + 'px');
       \mathcal{F}43
44 }
```

```
01 <h1>
02
    Attribute Directive
03 </h1>
04 <span *ngFor="let image of images">
      \langle \text{img} \text{ zoom} \text{ src} = " \{ \{ \text{image} \} \} "05
06 </span>
```
01 img  $\{$ height: 200px; 02  $03$  }

```
01 import { Component } from '@angular/core';
02
03 @Component({
     selector: 'app-root',
04
     templateUrl: './app.component.html',
05
     styleUrls: ['./app.component.css'],
06
07}
08 export class AppComponent {
09
10
     images: any = [\{11
         src: "../assets/images/angelsLanding.jpg",
12
13
         title: "Angels Landing",
14
         description: "A natural wonder in Zion National Park Utah, USA"
15
       \},
16
       \{17
         src: "../assets/images/pyramid.JPG",
         title: "Tikal",
18
         description: "Mayan Ruins, Tikal Guatemala"
19
       \},
20
21
       \{22
         src: "../assets/images/sunset.JPG"
23
       \},
24
     J
25}
```

```
01 <span *ngFor="let image of images" container title="{{image.title}}"
     description="{{image.description}}">
02
     \langleimg src="{{image.src}}" />
03
04 </span>
05 <span container>
     <p>Lorem ipsum dolor sit amet, consectetur adipiscing elit,
06
07
       sed do eiusmod tempor incididunt ut labore </p>
08 </span>
09 <span container>
     <div class="diver">
10
11\langle div>
12 </span>
```

```
01 img{ height: 300px; }
02 p\{color:red; red\}03 .diver{
04
    background-color: forestgreen;
05
    height: 300px;
    width: 300px;
06
07}
```

```
01 import { Component, Input, Output } from '@angular/core';
02
03 @Component({
     selector: '[container]',
04
05
     templateUrl: './container.component.html',
06
     styleUrls: ['./container.component.css']
07 \}08 export class ContainerComponent {
     @Input() title: string;
09
     @Input() description: string;
10
11}
```

```
01 <div class="sticky">
02
          <div class="title" >
03
                \{\{\text{title }\}\}\04
          \langle \text{div} \rangle<div class="content">
05
                <ng-content></ng-content>
06
07
          \langle \text{div} \rangle<div class="description">
08
               \{\{\text{description }\}\}\09
          \langle \text{div} \rangle10
11 </div>
```

```
01 .title {
       color: white;
02
      background-color: dimgrey;
03
       padding: 10px;
04
05}
06 .content {
       text-align: center;
07
       margin: 0px;
08
09}
10 .description {
11
       color: red;
12
       background-color: lightgray;
       margin-top: -4px;
13
14
       padding: 10px;
15}
16 .sticky \{display: inline-block;
17
       padding: 0px;
18
19
       margin: 15px;
      border-left: dimgrey 3px solid;
20
21border-right: dimgrey 3px solid;
22}
```

```
01 import { Component } from '@angular/core';
02
03 @Component({
04
    selector: 'app-root',
05
    templateUrl: 'customevent.component.html'
06 })
07 export class AppComponent {
08 text: string = ';
09
    eventHandler(event: any){
10
      this.text = event;11
    \}1213}
```

```
01 <child (myCustomEvent) = "eventHandler($event) "></child>
02 <hr *ngIf="text">
03 \{ \text{text} \}
```

```
01 import { Component, Output, EventEmitter } from '@angular/core';
02
03 @Component({
04
     selector: 'child',
05
   template:
06
       <br />
dutton (click)="clicked()" (mouseleave)="mouseleave()">
07
       Click Me
```

```
08
       </button>
     ۰,
09
     styleUrls: ['child.component.css']
10
11 \}12 export class ChildComponent {
     private message = ";
13
14
15
     @Output() myCustomEvent: EventEmitter<any> = new EventEmitter();
16
17
     clicked() \{18
       this. message = "You've made a custom event";
19
       this.myCustomEvent.emit(this.message);
20
     \mathcal{F}21
22
     mouseleave()this. message = ";
23
24
       this.myCustomEvent.emit(this.message);
25
     \mathcal{F}26}
```

```
01 import { Component } from '@angular/core';
02
03 @Component({
     selector: 'app-root',
04
05
     templateUrl: './app.component.html',
     styleUrls: ['./app.component.css']
06
07})
08 export class AppComponent {
09
     character = null;10
     characters = [{name: 'Frodo', weapon: 'Sting',
11
                               race: 'Hobbit'},
12
                    {name: 'Aragorn', weapon: 'Sword',
13
14
                                 race: 'Man',
15
                    {name: 'Legolas', weapon: 'Bow',
16
                                 race: 'Ellf',
17
                    {name: 'Gimli', weapon: 'Axe',
                               race: 'Dwarf'}
18
19
    \mathbf{I}20
21selectCharacter(character){
       this.character = character;
22
```

```
23
      \left\{ \right.deleteChar(event)24
       var index = this.characters.indexOf(event);
25
        if(index > -1) {
26
          this.characters.splice(index, 1);
27
        \mathcal{E}28
29
        this.character = null;30
      \mathcal{F}3132 }
```

```
01 <h2>Custom Events in Nested Components</h2>
02 <div *ngFor="let character of characters">
     <div class="char" (click)="selectCharacter(character)">
03
       \{\{character.name\}\}\04
   \langle \text{div} \rangle05
06 </div>
07 <app-character
08
     [character] = "character"
09
      (CharacterDeleted) = "deleteChar ($event) ">
10 </app-character>
```

```
01 .char\{02
      padding: 5px;
      border: 2px solid forestgreen;
03
04
      margin: 5px;
05
      border-radius: 10px;
06
      cursor: pointer;
07}
08 .char:hover{
09
    background-color: lightgrey;
10}
11 body12
    text-align: center;
13
```

```
01 import { Component, Output, Input, EventEmitter } from '@angular/core';
02
03 @Component({
04 selector: 'app-character',
```

```
templateUrl: './characters.component.html',
05
     styleUrls: ['./characters.component.css']
06
07})
08 export class CharacterComponent {
09
     @Input('character') character: any;
10
     @Output() CharacterDeleted = new EventEmitter<any>();
11
12
13 deleteChar() {
14
     this. CharacterDeleted. emit (this. character) ;
15}
16
17}
```

```
01 <div>
02 <div *ngIf="character">
03
        <h2>Character Details</h2>
        <div class="cInfo">
04
          <b>Name: </b>{{character.name}}<br>
05
          <b>Race: </b>{{character.race}}<br>
06
          <b>Weapon: </b>{{character.weapon}}<br>
07
08
          <br />
deleteChar() ">Delete</button></button>
09
        \langle \text{div} \rangle10 \frac{\text{div}}{}11 </div>
```

```
01 div{
      display: block;
02
03}
04 .cInfo{
05
      border: 1px solid blue;
06
      text-align: center;
07
      padding: 10px;
08
      border-radius: 10px;
09 }
10 h211
    text-align: center;
12}
13 button{
    cursor: pointer;
14
15}
```

```
01 private name: Observable<Array<number>
02 ngOnInit() \{this.name = new Observable(observer
03
     observer.next("my observable")
04
05 observer.complete();
    \}06
   Let subscribe = this.name.subscribe(
07
08 data => { console.log(data) },
09 Error => { errorHandler(Error) },<br>10 () => { final() }
11
     \,;
     subscribe.unsubscribe();
12
13}
```

```
01 import { Component, OnInit } from '@angular/core';
02 import { Observable } from 'rxjs/observable';
03 import { Subscription } from 'rxjs/Subscription';
04 @Component({
     selector: 'app-root',
05
06
     templateUrl: "./observable.component.html",
     styleUrls: ['./app.component.css']
07
(8 8)09 export class AppComponent implements OnInit {
     combinedTotal:number = 0;10
11
     private pass: Observable<any>;
12
     private run: Observable<any>;
13
     teams = [];
     ngOnInit()14
         this.teams.push({passing:0, running:0, total:0});
15
16
         this.teams.push({passing:0, running:0, total:0});
17
         //Passing
         this.pass = new Observable(observer => {
18
           this.playLoop(observer);
19
20
         \{\};
21
         this.pass.subscribe(
22
           data \Rightarrow {
23
             this.teams[data.team].passing += data.yards;
             this.addTotal(data.team, data.yards);
24
25
         \{\};
26
         //Running
27
         this.run = new Observable(observer => {
28
           this.playLoop(observer);
29
         \};
         this.run.subscribe(
30
31data \Rightarrow \{32
             this.teams[data.team].running += data.yards;
33
             this.addTotal(data.team, data.yards);
         \};
34
```

```
//Combined
35
          this.pass.subscribe(
36
            data => { this.combinedTotal += data.yards;
37
38
          \};
39
          this.run.subscribe(
            data \Rightarrow \{ this.compile/dTotal += data.yards;40
41
          \};
42
     \{43
     playLoop(observer){
       var time = this.getRandom(500, 2000);44
        setTimeout() => {
45
         observer.next(
46
            \{ \text{team: this.getRandom}(0, 2), \}47
              yards: this.getRandom(0, 30) });
48
          if (this.combinedTotal < 1000) {
49
            this.playLoop(observer);
50
51
          \}52
        \}, \, \text{time};
53
     \mathcal{E}addTotal(team, yards){
54
55
        this.teams[team].total += yards;56
     ł
     getRandom(min, max) {
57
        return Math.floor(Math.random() * (max - min)) + min;
58
59
     ł
60}
```

```
01 <div>
      Team 1 Yards: <br>
02
      Passing: {{teams[0].passing}}<br>
03
      Running: \{ \{ \text{teams} [0] . running \} \} < br>
04
      Total: {{teams[0].total}}<br>
05
06
      <hr>
07
      Team 2 Yards: <br>
      Passing: {{teams[1].passing}}<br>
08
      Running: { {teams [1] . running } } < br>
09
10
      Total: \{ \{ \text{teams}[1].\text{total} \} \} < hr>
      Combined Total: {{combinedTotal}}
11
12 \lt ddiv
```

```
01 [
02
    \{03
       "userId": 1,
04
       "userName": "brendan",
       "userEmail": "fake@email.com"
05
06
     \},
07
    \{08
       "userId": 2,
09
       "userName": "brad",
       "userEmail": "email@notreal.com"
10
     \},
11
12
     \{13
       "userId": 3,
       "userName": "caleb",
14
15
       "userEmail": "dummy@email.com"
     \},
16
17
     \{18
       "userId": 4,
       "userName": "john",
19
20
       "userEmail": "ridiculous@email.com"
     \},
2122
    \{23
       "userId": 5,
24
       "userName": "doe",
25
       "userEmail": "some@email.com"
26
     \}27<sub>1</sub>
```
```
01 import { Component } from '@angular/core';
02 import { Observable } from 'rxjs/Observable';
03 import { Http } from '@angular/http';
04
05 import 'rxjs/Rx';
06
07 @Component({
08
     selector: 'app-root',
     templateUrl: './app.component.html',
09
     styleUrls: ['./app.component.CSS']
10
11 \}12 export class AppComponent {
13
     users = [];
14
15
    constructor(private http: Http){
16
         http.get('../assets/dummyDB.JSON')
17
           .toPromise()
18
           .then((data) => {
             this.users = data.JSON()19
           \}20
           . catch ((err) = >21
             console.log(err);
22
           \{)
23
24
     \{25 }
```

```
01 import { BrowserModule } from '@angular/platform-browser';
02 import { NgModule } from '@angular/core';
03 import { FormsModule } from '@angular/forms';
04 import { HttpModule } from '@angular/http';
05
```

```
06 import { AppComponent } from './app.component';
07
08 @NgModule({
     declarations: [
09
       AppComponent
10
11
     \mathbf{1},
12imports: [
13
       BrowserModule,
14
       FormsModule,
15
       HttpModule
16
     1,
     providers: [],
17
18
     bootstrap: [AppComponent]
19 \}20 export class AppModule { }
```

```
01 <h1>
02
    Users
03 </h1>
04 <div class="user" *ngFor="let user of users">
     <div><span>Id:</span>{{user.userId}}</div>
05
06
     <div><span>Username:</span>{{user.userName}}</div>
     <div><span>Email:</span>{{user.userEmail}}</div>
07
08 </div>
```

```
01 span\{02
    width: 75px;
     text-align: right;
03
     font-weight: bold;
04
05
    display: inline-block;
06}
07.user\{border: 2px ridge blue;
08
09
     margin: 10px 0px;
10
     padding: 5px;
11}
```

```
01 import { InMemoryDbService } from 'angular-in-memory-web-api';
02 export class InMemoryDataService implements InMemoryDbService {
03
     createDb() \{const users = [04
05
         \{"id": 1,06
           "userName": "brendan",
07
           "email": "fake@email.com"
08
09
         },
10
         \{"id": 2,
11
12"userName": "brad",
13"email": "email@notreal.com"
14
         \},
15
         \{"id": 3,
16
17
           "userName": "caleb",
           "email": "dummy@email.com"
18
19
         \}\mathbf{I}2021return \{users\};22
     \}23}
```

```
01 import { Component, OnInit } from '@angular/core';
       02 import { Observable } from 'rxjs/Observable';
       03 import { Http } from '@angular/http';
       0405 import 'rxjs/Rx';
       06
       07 import { UserService } from './user.service';
       08
       09 @Component({
       10 selector: 'app-root',
       11 templateUrl: './app.component.html',
       12 styleUrls: ['./app.component.CSS'],
       13 providers: [UserService]
       14)15 export class AppComponent implements OnInit {
       16 users = [];
       17 selectedUser;
       18
       19 constructor (private UserService: UserService) { }
       2021 ngOnInit() {
       22this.getUsers()
       23
           \rightarrow24
           getUsers(): void {
       25
       26
             this.UserService
       27
                  .getUsers()
       28
                  .then (users \Rightarrow this.users = users)
       29
           \rightarrow3031 deleteUser(user){
           this.UserService
       32.deleteUser(user.id)
       33
       34
                .then(() \Rightarrow}
       35
                  this.getUsers();
       36
                \};
       37
           \overline{\phantom{a}1}38
       39 createUser(userName, email){
       40
              this.selectedUser = null;
              let user = {41
                'userName': userName.trim(),
       42'email': email.trim()
       43
              \}44
              if (!user.userName || !user.email) {
       45
  return;
}
this.UserService.createUser(user)
     .then (res => {
        this.users.push(res);
     \{)
```
46

47

48

49

50

51

52  $53$ } }

```
01 import { Injectable } from '@angular/core';
02 import \{ Http \}from '@angular/http';
03 import 'rxjs/add/operator/toPromise';
04
05 @Injectable()
06 export class UserService {
     url = 'api/users'07
     constructor(private http: Http) \{\ \}08
09
10
     getUsers(): Promise<amp>[] > {return this.http.get(this.url)
11
12
                   .toPromise()
13
                   .then(response => response.JSON().data)
                   .catch(this.handleError)
14
15
     ∤
     deleteUser(id: number): Promise<void>{
16
17
       return this.http.delete('${this.url}/${id}')
                        .toPromise()
18
                        .then(() \Rightarrow null)19
20
                        .catch(this.handleError);
21ł
     createUser(user): Promise<any>{
22
23
       return this.http
                  .post(this.url, JSON.stringify({
24
25
                   userName: user.userName,
                    email: user.email
26
27
                  \}))
28
                  .toPromise()
                 .then(res => res.JSON().data)
29
                 .catch(this.handleError)
30
     \}3132
     private handleError(error: any): Promise<any> {
33
       console.error('An error occurred', error);
34
       return Promise.reject(error.message | error);
35
36
     \}37
38}
```

```
01 <div>
02
    <label>user name:</label> <input #userName />
03
    <label>user email:</label> <input #userEmail />
    <br />
dutton (click)="createUser(userName.value, userEmail.value);
04
05
            userName.value=''; userEmail.value=''">
06
      Add
    </button>
07
08 </div>
09
10 <h1>11
    Users
12 </h1>
13 <div class="userCard" *ngFor="let user of users">
    <div><span>Id:</span> {{user.id}}</div>
14
    <div><span>Username:</span> {{user.userName}}</div>
15
    <div><span>Email:</span> {{user.email}}</div>
16
17
    <button class="delete"
18
        19 \times /div>
```

```
01 span\{
```

```
02
     width: 75px;
     text-align: right;
03
   font-weight: bold;
04
05
     display: inline-block;
06}
07 .userCard{
08
    border: 2px ridge blue;
09
     margin: 10px 0px;
10
     padding: 5px;
11 }
12 .selected{
     background-color: steelblue;
13
14
     color: white;
15}
```

```
01 import { BrowserModule } from '@angular/platform-browser';
02 import { NgModule } from '@angular/core';
03 import { FormsModule } from '@angular/forms';
04 import { HttpModule } from '@angular/http';
05 import { InMemoryWebApiModule } from 'angular-in-memory-web-api';
06
07 import { AppComponent } from './app.component';
08 import { InMemoryDataService } from './data.service'
09
10 @NgModule({
11
    declarations: [
       AppComponent
12
131<sub>r</sub>14imports: [
15
       BrowserModule,
16
       FormsModule,
17
       HttpModule,
       InMemoryWebApiModule.forRoot(InMemoryDataService)
18
19
     1,
    providers: [],
20
21bootstrap: [AppComponent]
22 \}23 export class AppModule { }
```

```
01 import { InMemoryDbService } from 'angular-in-memory-web-api';
02 export class InMemoryDataService implements InMemoryDbService {
     createDb() \{03
       const users = [
04
05
         ₹
06
           "id": 1,
           "userName": "brendan",
07
           "email": "fake@email.com"
08
```

```
\},
09
10
11
             "id": 2,
12
             "userName": "brad",
13
             "email": "email@notreal.com"
14
          \},
15
          \{"id": 3,
16
17
             "userName": "caleb",
             "email": "dummy@email.com"
18
19
          \}\mathbf{I}20
        return \{users\};21
22
      \mathcal{F}23}
```

```
01 import { Component, OnInit } from '@angular/core';
02 import { Observable } from 'rxjs/Observable';
03 import { Http } from '@angular/http';
04
05 import 'rxjs/Rx';
06
07 import { UserService } from './user.service';
08
09 @Component({
10
     selector: 'app-root',
11
     templateUrl: './app.component.html',
12styleUrls: ['./app.component.CSS'],
13providers: [UserService]
14 \}
```

```
15 export class AppComponent implements OnInit {
16
     users = [];
17
     selectedUser;
18
     constructor(private UserService: UserService){ }
19
20
21ngOnInit()this.getUsers()
22
23
     \{24
25
     getUsers(): void {this. UserService
26
27
            .getUsers()
28
            . then (users \Rightarrow this. users = users)
29
     \mathcal{F}30
31selectUser(user){
32
       this.selectedUser = user;\mathcal{F}33
34
35
   updateUser(user){
       this.selectedUser = null;36
       this.UserService.updateUser(user)
37
       .then(() \Rightarrow this.getUsers());
38
39
     \}40}
```

```
01 import { Injectable } from '@angular/core';
02 import \{ Http \}from '@angular/http';
03 import 'rxjs/add/operator/toPromise';
04
05 @Injectable()
06 export class UserService {
    url = 'api/users'07
     constructor (private http: Http) \{\}08
09
```

```
10
     getUsers(): Promise<amp>[] > {return this.http.get(this.url)
11
12
                    .toPromise()
13
                    .then(response => response.JSON().data)
14
                    .catch(this.handleError)
15
     \mathcal{E}updateUser(user): Promise<void>{
16
17
        console.log(user);
18
        const url = \sqrt{\frac{t}{s} \text{init} / \text{ \frac{user.id}},
19
       return this.http
          .put(url, JSON.stringify(user))
20
21.toPromise()
22
          .then(() => user)
23
          .catch(this.handleError)
24
     \}25
26
     private handleError(error: any): Promise<any> {
27
        console.error('An error occurred', error);
28
       return Promise.reject(error.message || error);
29
     \mathcal{E}30
31 }
```

```
01 <h1>
02
     Users
03 </h1>
04 <div class="userCard" *ngFor="let user of users"
05
       (click)="selectUser(user)"
       [class.selected] = "user === selectedUser">
06
     <div><span>Id:</span>{{user.id}}</div>
07
     <div><span>Username:</span>{{user.userName}}</div>
08
     <div><span>Email:</span>{{user.email}}</div>
09
10 \frac{\text{div}}{}11
```

```
12 <div *ngIf="selectedUser">
13
    <label>user name:</label>
    <input #updateName [ngModel] ="selectedUser.userName"/>
14
15
    <label>user email:</label>
16
    <input #updateEmail [ngModel] = "selectedUser.email" />
17
18
19
20
    {'id': selectedUser.id,
21
         'userName': updateName.value,
22
         'email': updateEmail.value});
23
24
    "25
      Save
    </button>
26
27 </div>
```
 $01$  span $\{$ 02 width: 75px; 03 text-align: right; 04 font-weight: bold; 05 display: inline-block;  $06$ } 07 .userCard{ 08 border: 2px ridge blue; 09 margin: 10px 0px; 10 padding: 5px;  $11$ cursor: pointer;  $12$ } 13 .userCard:hover{ background-color: lightblue; 14  $15$ } 16 .selected{ 17 background-color: steelblue; 18 color: white;  $19$ }

```
Const routes: Routes = [\{Path: '',
                      Component: myComponent
                    \},
                    ł
                      Path: 'route',
                      Component: myComponent
                    \},
                    \{Path: 'routeWithParams/:param1/:param2',
                      Component: myComponent
                    \}J
01 import { BrowserModule } from '@angular/platform-browser';
02 import { NgModule } from '@angular/core';
03 import { FormsModule } from '@angular/forms';
04 import { HttpModule } from '@angular/http';
05
06 import { AppRoutingModule } from './app-routing.module';
07 import { AppComponent } from './app.component';
08 import { Route2Component } from './route2/route2.component';
09 import { HomeComponent } from './home/home.component';
10
11 @NgModule({
   declarations: [
1213
       AppComponent,
14
      Route2Component,
      HomeComponent
15
16
   \mathbf{1},
17
   imports: [
18
      BrowserModule,
19
      FormsModule,
20
      HttpModule,
      AppRoutingModule
21221,
23
    providers: [],
     bootstrap: [AppComponent]
24
25)26 export class AppModule { }
```

```
01 import { NgModule } from '@angular/core';
02 import { Routes, RouterModule } from '@angular/router';
03 import { Route2Component } from './route2/route2.component';
04 import { HomeComponent } from './home/home.component';
05 const routes: Routes = [
06
     \{path: '',
07
08
       component: HomeComponent
09
     \},
10
     \{11
       path: 'route2',
       component: Route2Component
12
     \}13
14 ;
15
16 @NgModule({
17
     imports: [RouterModule.forRoot(routes)],
     exports: [RouterModule]
18
19 \}20 export class AppRoutingModule { }
```

```
01 import { Component } from '@angular/core';
02
03 @Component({
04
     selector: 'app-root',
     template: '<router-outlet></router-outlet>'
05
06 })
07 export class AppComponent {}
```

```
01 <p>
   Home Route works!
02
03 \le /p04 <a routerLink="/route2">Route 2</a>
```

```
01 import { Component} from '@angular/core';
02
03 @Component({
04
     selector: 'app-home',
     templateUrl: './home.component.html',
05
     styleUrls: ['./home.component.CSS']
06
07 \}08 export class HomeComponent{}
```

```
01 <p>
02 route 2 works!
03 < /p04 <a routerLink="/">Route 1 < /a>
```

```
01 import { Component } from '@angular/core';
02
03 @Component({
04
     selector: 'app-route2',
05
     templateUrl: './route2.component.html'
06}
07 export class Route2Component {}
```

```
01 import { NgModule } from '@angular/core';
02 import { Routes, RouterModule } from '@angular/router';
03 import { Page1Component } from './page1/page1.component';
04 import { Page2Component } from './page2/page2.component';
05 import { Page3Component } from './page3/page3.component';
06 import { Page4Component } from './page4/page4.component';
07 import { NavComponent } from './nav/nav.component';
08 const routes: Routes = [09
     \{path: 'page1',
10
11
       component: Page1Component
12
     },
13
     \{14
       path: 'page2',
15
       component: Page2Component
16
     \},
17
     \{path: 'page3',
18
19
       component: Page3Component
20
     \},
21
     ł
22
       path: '',
       redirectTo: '/page1',
23
       pathMatch: 'full'
24
25
     \},
26
     \{27
       path: '**',
28
       redirectTo: '/page1',
29
       pathMatch: 'full'
30
     ł
31 ];
32
```

```
33 @NgModule({
34
     imports: [RouterModule.forRoot(routes)],
     exports: [RouterModule]
35
36}
37 export class AppRoutingModule { }
```

```
01 import { Component, OnInit } from '@angular/core';
02
03 @Component({
04
     selector: 'app-nav',
     templateUrl: './nav.component.html',
05
     styleUrls: ['./nav.component.CSS']
06
07})
08 export class NavComponent{
     pages = [09
       \{ 'url': 'page1',
10
11
        'text': 'page 1'
12
       \},
      { 'url': 'page2',
13
       'text': 'page 2'
14
15
       \},
      { 'url': 'page3',
16
       'text': 'page 3'
17
18
       \mathcal{E}19
     \mathbf{I}20 }
```

```
01 <span class="container" *ngFor="let page of pages">
     <a routerLink="/{{page.url}}">{{page.text}}</a>
02
03 </span>
```

```
01 a02
    padding: 5px 10px;
    border: 1px solid darkblue;
03
    background-color: steelblue;
04
    color: white;
05
06
    text-decoration: none;
07
    border-radius: 3px;
08}
09 a:hour{
     color: black;
10
     background-color: lightgrey;
11
12}
```

```
01 import { Component } from '@angular/core';
02
03 @Component({
     selector: 'app-root',
04
     templateUrl: './app.component.html',
05
     styleUrls: ['./app.component.CSS']
06
07}
08 export class AppComponent { }
```

```
01 <div><app-nav></app-nav></div>
02 <div><router-outlet></router-outlet></div>
```
 $01$  div{ 02 margin: 15px 0px;  $03$  }

```
01 import { Component } from '@angular/core';
02
03 @Component({
04
     selector: 'app-page1',
    template: '<img src="../assets/images/lake.jpg" />'
05
06}
07 export class Page1Component {}
```
01 import { Component } from '@angular/core'; 02 03 @Component({ selector: 'app-page2', 04 05 templateUrl: './page2.component.html'  $06$  }) 07 export class Page2Component { }

 $01$  <p>

Lorem ipsum dolor sit amet, consectetur adipiscing elit. Nam efficitur 02 tristique ornare. Interdum et malesuada fames ac ante ipsum primis in 03 04 faucibus. Proin id nulla vitae arcu laoreet consequat. Donec quis 05 convallis felis. Mauris ultricies consectetur lectus, a hendrerit leo 06 feugiat sit amet. Aliquam nec velit nibh. Nam interdum turpis ac dui 07 congue maximus. Integer fringilla ante vitae arcu molestie finibus. Morbi eget ex pellentesque, convallis orci venenatis, vehicula nunc. 08  $09$  </p>

```
01 import { Component } from '@angular/core';
02
03 @Component({
     selector: 'app-page3',
04
     templateUrl: './page3.component.html'
05
06 })
07 export class Page3Component {}
```

```
01 <textarea rows="4" cols="50" placeHolder="Some Text Here">
02 </textarea>
```

```
01 import { Component } from '@angular/core';
02 import { Router, ActivatedRoute, Params } from '@angular/router';
03
04 @Component({
05
     selector: 'app-page1',
06
     templateUrl: './page1.component.html'
07})
08 export class Page1Component {
     text='09
     constructor(
10private route: ActivatedRoute,
11
       private router: Router,
12
     \{ \}13gotoPage2()14
       this.router.navigate(
15
           ['/page2', this.text],
16
17
           \{relativeTo: this.route,
18
             skipLocationChange: true
19
20
           \mathcal{F}21);
22
     ł
23 }
```

```
01 import { Component } from '@angular/core';
02
03 @Component({
     selector: 'app-root',
04
     template: '<router-outlet></router-outlet>'
05
06 })
07 export class AppComponent { }
```

```
01 import { Component } from '@angular/core';
02 import { Router, ActivatedRoute } from '@angular/router';
03
04 @Component({
05
     selector: 'app-page1',
     templateUrl: './page1.component.html'
06
07})
08 export class Page1Component {
09 text='';10
   constructor(
       private route: ActivatedRoute,
11
12
       private router: Router,
     \{\}13
    gotoPage2(){
14
       this.router.navigate(
15
           ['/page2', this.text],
16
           \left\{ \right.17
             relativeTo: this.route,
18
             skipLocationChange: true
19
           \left\{ \right\}20
21);
22
     \}23 }
01 <span>
02
     Enter Text to Pass As Params:
03 </span>
```
04 <input type=text [(ngModel)]="text" /> 05 <br />button [disabled]="!text" (click)="gotoPage2()">Page 2</button>

```
01 import { Component, OnInit } from '@angular/core';
02 import { Router, ActivatedRoute } from '@angular/router';
03
04 @Component({
05
     selector: 'app-page2',
     templateUrl: './page2.component.html'
06
07})
08 export class Page2Component implements OnInit {
09
     text;
   constructor(
10
11
     private route: ActivatedRoute,
12private router: Router
13
     \left\{\begin{array}{c} \end{array}\right\}ngOnInit() {
14
       this.route.params
15
         .subscribe(text => this.text = text.params);
16
17
     \}18
19
     goBack()this.router.navigate(['/page1']);
20
21\}22}
```

```
01 <h3>Params From Page 1</h3>
02 <p>{{text}}</p>
03 <br />button (click) = "goBack()" >back</button>
```
## **Code Snippets**

```
import { CustomService } from './path to service';
@Component({
  selector: 'app-root',
  template: '',
 providers: [ CustomService ]
\{
```

```
01 import { Injectable } from '@angular/core';
02
03 @Injectable()
04 export class PiService {
05
     getPi()return Math.PI;
06
07
     \{08 }
```

```
01 import { Component, OnInit } from '@angular/core';
02 import { PiService } from './pi.service';
03
04 @Component({
     selector: 'app-root',
05
     templateUrl: './app.component.html',
06
    providers: [ PiService ]
07
08 })
09 export class AppComponent implements OnInit {
    pi: number;
1011constructor(
12
      private PiService: PiService
13
     \{\}14
    ngOnInit()15
       this.pi = this.PiService.getPi();
16
     \big\}17}
```

```
01 <h1>
02
     Welcome. this app returns the value of pi
03 </h1>
04 <p> the value of pi is: \{p_i | number: '1.1-5' \} \ </p>
```

```
01 import { Injectable } from '@angular/core';
02
03 @Injectable()
04 export class AreaCalcService {
05
     circle(radius:number): number {
       return Math. PI * radius * radius;
06
07
     \big\}square(base:number): number {
08
       return base * base;
09
10
     \mathcal{F}rectangle(base:number, height): number {
11
       return base * height;
12
13
     ł
     triangle(base:number, height): number {
14
       return (base*height)/2;
15
16
     \mathcal{F}17
     trapezoid(base1:number,
18
               base2:number,
                height:number): number {
19
       return ((base1+base2)/2)*height;
20
     \{21
22
```

```
01 import { Component } from '@angular/core';
02 import { AreaCalcService } from './area-calc.service';
03
04 @Component({
     selector: 'app-root',
05
     templateUrl: './app.component.html',
06
     styleUrls: ['./app.component.css'],
07
08
    providers: [ AreaCalcService ]
09 })
```

```
10 export class AppComponent {
11
     circleRadius: number = 0;12squareBase: number = 0;rectangularBase: number = 0;13
     rectangularLeft: number = 0;14
15
     triangleBase: number = 0;triangleHeight: number = 0;16
17
     trapezoidBase1: number = 0;18
     trapezoidBase2: number = 0;19
     trapezoidHeight: number = 0;2021
     constructor(private areaCalc: AreaCalcService){ }
22
23
     docircle()24
       return this.areaCalc.circle(this.circleRadius);
25
     \mathcal{E}26
     doSquare()return this.areaCalc.square(this.squareBase);
27
28
     ł
     doRectangle()29
       return this.areaCalc.rectangle(this.rectangleBase, this.rectangleHeight);
30
31
     }
     doftriangle()32
       return this.areaCalc.triangle(this.triangleBase, this.triangleHeight);
33
34
     dofrapezoid()35
       return this.areaCalc.trapezoid(this.trapezoidBase1,
36
37
                                       this.trapezoidBase2,
38
                                       this.trapezoidHeight);
     \mathcal{E}39
40 }
```

```
01 <label>Circle Radius:</label>
02 <input type="text" [(ngModel)]="circleRadius"/>
03 <span>Area: {{this.doCircle()}}</span>
04 <hr>
05
06 <label>Square Side:</label>
07 <input type="text" [(ngModel)]="squareBase" />
08 <span>Area: {{this.doSquare()}}</span>
```

```
09 \langlehr>
10
11 <label>Rectangle Base:</label>
12 <input type="text" [(ngModel)]="rectangleBase" /> <br>
13 <label>Rectangle Height:</label>
14 <input type="text" [(nqModel)]="rectangleHeight" />
15 <span>Area: {{this.doRectangle()}}</span>
16 <hr>
17
18 <label>Triangle Base:</label>
19 <input type="text"
     [(ngModel)]="triangleBase" /> <br>
20
21 <label>Triangle Height:</label>
22 <input type="text" [(ngModel)]="triangleHeight" />
23 <span>Area: {{this.doTriangle()}}</span>
24 <hr>
25
26 <label>Trapezoid Base1:</label>
27 <input type="text" [(ngModel)]="trapezoidBase1" /><br>
28 <label>Trapezoid Base2:</label>
29 <input type="text" [(ngModel)]="trapezoidBase2" /><br>
30 <label>Trapezoid Height:</label>
31 <input type="text" [(ngModel)]="trapezoidHeight" />
32 <span>Area: {{this.doTrapezoid()}}</span>
```

```
01 label{
02
       color: blue;
       font: bold 20px times new roman;
03
04
       width: 200px;display: inline-block;
05
       text-align: right;
06
07}
08 input\{09
       width: 40px;
       text-align: right;
10
11}
12 span\{font: bold 20px courier new;
13
       padding-left: 10px;
14
15}
```

```
01 import { Injectable, OnInit } from '@angular/core';
02 import { Observable } from 'rxjs/observable';
0304 @Injectable()
05 export class RandomImageService {
    imageChange: Observable<any>;
06
07
    private images = [08\overline{A}url: '../../assets/images/arch.jpg',
09
         title: "Delicate Arch"
10
11
       Β,
12
       \{url: '../../assets/images/lake.jpg',
13
        title: "Silver Lake"
14
15
       \},
16
      \{url: '../../assets/images/cliff.jpg',
17
18
         title: "Desert Cliff"
19
       \},
20\{url: '../../assets/images/bison.jpg',
2122
         title: "Bison"
23
       },
24\{25
         url: '../../assets/images/flower.jpg',
         title: "Flower"
2627
       },
28
       \{29
         url: '../../assets/images/volcano.jpg',
30
         title: "Volcano"
31\},
32
    \cdot33
     constructor() {
34
       this.imageChange = new Observable(observer => {
           this.changeLoop(observer);
35
36
         \}:
37
    \mathcal{E}changeLoop(observer){
38
39
       setTimeout() => {
40
         let imgIndex = this.getRandom(0,6);let image = this.images [imgIndex];
41
         observer.next(
42
43\{44
             url: image.url,
```

```
45
              title: image.title,
              width: this.getRandom(200,400)
46
           \rightarrow47
48
         );
49
          this.changeLoop(observer);
        }, this.getRandom(100,1000));
50
51
     ł
     getRandom(min, max) {
52
       return Math.floor(Math.random() * (max - min)) + min;
53
     \mathcal{F}54
     getRandomImage(): Observable<any>{
55
       return this.imageChange;
56
57
     \mathcal{F}58}
```

```
01 import { Component, OnInit } from '@angular/core';
02 import { Observable } from 'rxjs/observable';
03 import { Subscription } from 'rxjs/Subscription';
04 import { RandomImageService } from './random-image.service';
05
06 @Component({
     selector: 'app-root',
07
     templateUrl: './app.component.html',
08
09
     styleUrls: ['./app.component.css'],
     providers: [ RandomImageService ]
10
11 \}12 export class AppComponent {
     title = 'app';13randomImage: Observable<any>;
14
    imageInfo: any;
15
16
    imageHistory: any[];
    constructor(
17
       private randomImages: RandomImageService
18
```

```
19
     \mathcal{A}this.imageInfo = \{20
         url: ",
21
         title: 'Loading . . .',
22
23
         width: 400
24
       \};
       this.imageHistory = [];
25
26
     }
27
     ngOnInit()this.randomImage = this.randomImages.getRandomImage();
28
       this.randomImage.subscribe(
29
         imageData => {
30
31this.imageInfo = imageData;
32
           this.imageHistory.push(imageData);
33
         \}:
34
     \mathcal{E}35}
```

```
01 <div>
     <img src="{{imageInfo.url}}"
02
           width=' {imageInfo.width}">
03
     <p>{{imageInfo.title}}</p>
04
05 \times /div>06 <hr>
07 <h3>Random Image History</h3>
08 <span *ngFor = "let image of imageHistory">
     <img src="{{image.url}}" height="50px">
09
10 </span>
```

```
01 div \{position: inline-block;
02
       width: fit-content;
03
       border: 3px solid black;
04
05}
06 p {
       font: bold 25px 'Times New Roman';
07
       padding: 5px;
08
       text-align: center;
09
10}
```

```
01 Import { Injectable } from '@angular/core';
02
03 @Injectable()
04 export class PromiseService {
05
   createTimedAlert(seconds: number): Promise<any>{
06
07
       return new Promise ((resolve, reject) =>{
         resolve(setTimeout(function(){
08
             alert('this alert took ' + seconds + ' seconds to load');
09
10
           \}, \; (seconds * 1000))
         );
11
       \}12
     \mathcal{E}13
```

```
01 import { Component } from '@angular/core';
02 import { PromiseService } from './promise.service';
03
04 @Component({
05
     selector: 'app-root',
     templateUrl: './app.component.html',
06
07
     providers: [PromiseService]
08 })
09 export class AppComponent {
     seconds: number = 0;10
11
    constructor (
12
      private alert: PromiseService
13\{\}14
15
    createAlert(){
16
       this.alert.createTimedAlert(this.seconds);
17
     \mathcal{F}18}
```
01 <h3>set the time in seconds to create an alert</h3> 02 <input [(ngModel)] = "seconds"> 03 <br />button (click) = "createAlert()">go</button>

```
01 import { Injectable } from '@angular/core';
02
03 import { Observable } from 'rxjs/Observable';
04 import 'rxjs';
05
06 export class character {
07 name: string;
08 race: string;
09 alignment: string;
    health: number;
10
11}
12
13 @Injectable()
14 export class SharedService{
15 characters: character[] = [16
         \{17
           name: 'Aragon',
           race: 'human',
18
           alignment: 'good',
19
           health: 100
20
21
         },
22
         \{name: 'Legolas',
23
           race: 'elf',
24
           alignment: 'good',
25
           health: 100
26
         \},
27
28
         ł
29
           name: 'Gimli',
```

```
30
        race: 'Dwarf',
          alignment: 'good',
31health: 100
3233
       \cdot34\left\{ \right.35
        name: 'Witch King',
        race: 'Wraith',
36
        alignment: 'bad',
37
38
         health: 100
39
       \cdot40
      \overline{\mathcal{A}}41name: 'Lurtz',
         race: 'Uruk-hai',<br>alignment: 'bad',
4243
        health: 100
44\cdot45
46
        \{47name: 'Sarumon',
48
        race: 'Wizard',
        alignment: 'bad',
49
         health: 100
50
51\cdot521:53 charObservable: Observable<character[]>;
54
    observer;
55
   constructor(){
     this.charObservable = new Observable(observer => {
56
57
      this.observer = observer;
58
        this.observer.next(this.characters);
59
    \{1\}60 }
61
62 getCharacters(): Observable<character[]>{
63
    return this.charObservable;
64 }
65
66 hitCharacter(character, damage){
67
68
     var index = this.characters.indexOf(character, 0);
        if (index > -1) {
69
70
          this.characters[index].health -= damage;
71if (this.characters[index].health <= 0}
72this.characters.splice(index, 1);
73
          \mathcal{F}74
     \rightarrow75
      this.observer.next(this.characters);
76 }
77 }
```

```
01 import { Component } from '@angular/core';
02 import { SharedService } from './shared.service';
03
04 @Component({
05
     selector: 'app-root',
     templateUrl: './app.component.html',
06
07
     providers: [ SharedService ]
08 })
09 export class AppComponent {
     constructor(
10
        public shared: SharedService
11
     \{\}12
13}
```

```
01 <h2>Good Guys</h2>
02 <app-good-guys [shared] = "shared" > < /app-good-guys>
03
     <hr>
04 <h2>Bad Guys</h2>
05 <app-badguys [shared] = "shared" > < /app-badguys>
```

```
01 import { Component, OnInit, Input } from '@angular/core';
02
03 @Component({
     selector: 'app-good-guys',
04
05
     templateUrl: './good-guys.component.html',
     styleUrls: ['./good-guys.component.css']
06
07}
08 export class GoodGuysComponent implements OnInit {
     @Input('shared') shared;
09
     characters: Array<any>;
10
     construction()}
1112
13
     ngOnInit()this.shared.getCharacters().subscribe(
14
15
         characters => this.characters = characters
16
       );
     ∤
17
     hitCharacter(character, damage){
18
       this.shared.hitCharacter(character, damage)
19
20
     ł
21 }
```

```
01 <div *ngFor="let character of characters">
02
     <div class="character">
            <b>Name:</b> {{character.name}}<br>
03
            <b>Race:</b> {{character.race}}<br>
04
05
            <b>Health:</b> {{character.health}}
06
        <span *ngIf="character.alignment == 'bad'">
07
          <br />
dutton (click)="hitCharacter(character, 25)">hit</button>
08
        \langle span\rangle09
     \langle \text{div} \rangle10 \frac{\text{div}}{}
```

```
01 b{
02
     font-weight: bold;
03}
04 div {
05
    display: inline-block;
06
     margin: 10px;
    padding: 5px;
07
08}
09 .character {
    border: 2px solid steelblue;
10
11}
```

```
01 import { Component, OnInit, Input } from '@angular/core';
02
03 @Component({
04
     selector: 'app-badguys',
05
     templateUrl: './badguys.component.html',
     styleUrls: ['./badguys.component.css']
06
07})
08
09 export class BadguysComponent implements OnInit {
10
     @Input('shared') shared;
     characters: Array<any>;
11
     construction() \{ \}12
13
14
     ngOnInit()15
      this.shared.getCharacters().subscribe(
         characters => this. characters = characters
16
17
       );
18
     \mathcal{F}hitCharacter(character, damage){
19
       this.shared.hitCharacter(character, damage);
20
21\left\{ \right\}22}
```

```
01 <div *ngFor="let character of characters">
     <div class="character">
02
03
        <b>Name:</b> {{character.name}}<br>
        <b>Race:</b> {{character.race}}<br>
04
        <b>Health:</b> {{character.health}}
05
        <span *ngIf="character.alignment == 'good'">
06
07
          <br />
cbutton (click)="hitCharacter(character, 25)">hit</button>
08
        \langle span\rangle\langle \text{div} \rangle09
10 \frac{\text{div}}{}
```

```
01 b{
02 font-weight: bold;
03}
04 div {
05 display: inline-block;
06 margin: 10px;
07 padding: 5px;
08}
09 .character {
10 border: 2px solid steelblue;
11 }
```
## **Code Snippets**

```
01 import { BrowserModule } from '@angular/platform-browser';
02 import { NgModule } from '@angular/core';
03 import { BrowserAnimationsModule } from
04 '@angular/platform-browser/animations';
05
06 import { AppComponent } from './app.component';
07 import { AnimatedComponent } from './animated/animated.component';
08
09 @NgModule({
     declarations: [
10
11
       AppComponent,
12
       AnimatedComponent
13
     1,
    imports: [
14
       BrowserModule,
15
       BrowserAnimationsModule
16
17
     1,
    providers: [],
18
     bootstrap: [AppComponent]
19
20 })
21 export class AppModule \{\,\,\}
```

```
01 import { Component } from '@angular/core';
02 import { AnimatedComponent } from './animated/animated.component';
03
04 @Component({
     selector: 'app-root',
05
06
     templateUrl: './app.component.html'
07 \}08 export class AppComponent {}
```

```
01 <animated title="Arch"
02
             src="../../assets/images/arch.jpg">
03 </animated>
04 <animated title="Volcano"
05
             src="../../assets/images/volcano.jpg">
06 </animated>
07 <animated title="Flower"
08
             src="../../assets/images/flower.jpg">
09 </animated>
10 <animated title="Sunset"
             src="../../assets/images/jump.jpg">
11
12 </animated>
```

```
01 import { Component, OnInit, Input,
02
            animate, keyframes, state,
03
            style, transition, trigger } from '@angular/core';
04
05 @Component({
06
     selector: 'animated',
     templateUrl: './animated.component.html',
07
     styleUrls: ['./animated.component.css'],
08
     animations: [
09
10
       trigger('fadeState', [
         state('inactive', style({
11
12
           transform: 'scale(.5) translateY(-50%)',
```

```
13
           opacity: 0
14
         \{\rangle\},
         state('active', style({
15
           transform: 'scale(1) translateY(0)',
16
           opacity: 1
17
18
         \}),
19
         transition('inactive => active',
20
                    animate('500ms ease-in')),
21
         transition('active => inactive',
22animate('500ms ease-out'))
23
       1),
24
       trigger('bounceState', [
25
         transition('void => *', [
           animate(600, keyframes([
26
27
             style({ opacity: 0,
28
                      transform: 'translateY(-50px)' }),
29
             style({ opacity: .5,
                      transform: 'translateY(50px)' }),
30
31
             style({ opacity: 1,
32
                      transform: 'translateY(0)' }),
33
           1)34
         1)35
       1)36
    \overline{1}37)38 export class AnimatedComponent implements OnInit {
39
     @Input ("src") src: string;
     @Input ("title") title: string;
40
    state: string = 'inactive';
41
42
     constructor() \{\}43
     ngOnInit() {
44
    \rightarrow45
    enter()46
      this.state = 'active';
47
    \overline{ }leave()48
49
       this.state = 'inactive';
50
    \rightarrow51}
```

```
01 <div [@bounceState] = 'state'>
02
      \langle p \rangle03
           (mouseenter) = "enter()04
           (mouseleave) = "leave() ">05
         \{\{\text{title}\}\}\</p>
06
      \langleimg src = "\{\{src\}}"07
             [@fadeState] = 'state' />
08
09 </div>
```
```
01 div \{display: inline-block;
02
     padding: 0px;
03
     margin: 0px;
04
05}
06 p {
     font: bold 16px/30px Times New Roman;
07
     color: #226bd8;
08
    border: 1px solid lightblue;
09
10
    background: linear-gradient (white, lightblue, skyblue);
     text-align: center;
11
    padding: 0px;
12
13
    margin: 0px;
14
    vertical-align: top;
15 }
16 img \{width: 150px;
17
     vertical-align: top;
18
19}
```

```
01 import { Component } from '@angular/core';
02 import { ZoomitComponent } from './zoomit/zoomit.component';
03
04 @Component({
     selector: 'app-root',
05
     templateUrl: './app.component.html'
06
07})
08 export class AppComponent {}
```

```
01 <hr>
02 <zoomit zsrc="../../assets/images/volcano.jpg"></zoomit>
03 <hr>
04 <zoomit zsrc="../../assets/images/flower2.jpg"></zoomit>
05 <hr>
06 <zoomit zsrc="../../assets/images/arch.jpg"></zoomit>
07 <hr>
```

```
01 import { Component, OnInit, Input } from '@angular/core';
02
03 @Component({
     selector: 'zoomit',
04
05
     templateUrl: './zoomit.component.html',
     styleUrls: ['./zoomit.component.css']
06
07})
08 export class ZoomitComponent implements OnInit {
     @Input ("zsrc") zsrc: string;
09
10
     public pos: string;
11
    public zUrl: string;
12
13
    ngOnInit()this.zUrl = 'url("' + this.zsrc + '")';
14
       this.pos = "50 50 ";
15
16
     \mathcal{F}17
     imageClick(event: any){
18
19
       let element = event.target;
20
       let posX = Math.ceil(event.offsetX/element.width * 100);
21
       let posY = Math.ceil(event.offsetY/element.height * 100);
       this.pos = posX + " " + posY + " ";
22
23
     \{24}
```

```
01 <img src="\{\{zsrc\}\}" (click)="imageClick($event)"/>
02 <div class="zoombox"
         [style.background-image] = "zUrl"
03
04
         [style.background-position] = "pos">
05 \lt ddiv
```

```
01 img \{02
     width: 200px;
03 }
04.zoombox {
    display: inline-block;
05
    border: 3px ridge black;
06
    width: 100px;
07
08
    height: 100px;
    background-repeat: no-repeat;
09
10}
```

```
01 import { Component } from '@angular/core';
02 import { DragItemComponent} from './drag-item/drag-item.component';
03 import { DropItemComponent} from './drop-item/drop-item.component';
04
05 @Component({
     selector: 'app-root',
06
07
     templateUrl: './app.component.html',
08
     styleUrls: ['./app.component.css']
09 })
10 export class AppComponent {
     tagList: string[];
11
12
     construction()13
       this.tagList = [14
          'Nature',
15
          'Landscape',
16
          'Flora',
17
          'Sunset',
18
          'Desert',
19
          'Beauty',
20
          'Inspiring',
          'Summer',
2122
          'Fun'
       \mathbf{I}23
     \mathcal{E}24
25
     ngOnInit() {
26
     \mathcal{E}27}
```

```
01 <h1>Tagging Images</h1>
02 <hr>
03 <div class="tagBox">
       <span *ngFor="let tagText of tagList">
04
05
           <drag-item [tag]="tagText"></drag-item>
06
       \langle/span>
07 </div>
08 <hr>
09
10 <drop-item
11 [imgsrc]="'../../assets/images/arch.jpg'">
12 </drop-item>
13 <drop-item
14 [imgsrc]="'../../assets/images/lake.jpg'">
15 </drop-item>
16 <drop-item
17 [imgsrc]="'../../assets/images/jump.jpg'">
18 </drop-item>
19 <drop-item
20 [imgsrc]="'../../assets/images/flower.jpg'">
21 </drop-item>
22 <drop-item
23 [imgsrc]="'../../assets/images/volcano.jpg'">
24 </drop-item>
```

```
01 .tagBox \{02
     width: 320px;
     padding: 5px;
03
04}
05 drop-item{
06
     display: inline-block;
07
    vertical-align: top;
08
    margin-bottom: 5px;
09 }
```

```
01 import { Component, OnInit, Input } from '@angular/core';
02
03 @Component({
04
     selector: 'drop-item',
05
     templateUrl: './drop-item.component.html',
06
     styleUrls: ['./drop-item.component.css']
07}
08 export class DropItemComponent implements OnInit {
     @Input() imgsrc: string;
09
10
     tags: string[];
     construction()11
12this.tags = [];
13
     \mathcal{F}14
     ngOnInit()15
     \{allowDrop(event) {
16
17
       event.preventDefault();
     \mathcal{F}18
     onDrop(event) {
19
       event.preventDefault();
20
21let data = JSON.parse(event.dataTransfer.getData('tagData'));
22
       if (!this.tags.includes(data.tag))this.tags.push(data.tag);
23
24
       \}25
     \{26}
```

```
01 <div class="taggedImage"
02
          (dragover) = "allowDrop($event)"
          (drop) = "onDrop(Sevent) "03
      \langle \text{img src} = "\{\{imgsrc\}}\" />
04
      <span class="imageTag"
05
06
             *ngFor="let tag of tags">
07
        \{\{\text{tag}\}\}\langle span>
08
09 </div>
```

```
01 img{
02
       width: 100px;
03}
04 .taggedImage{
       display: inline-block;
05
06
       width: 100px;
07
       background: #000000;
08}
09 .imageTag {
       display: inline-block;
10
       width: 100px;11
12
       font: 16px/18px Georgia, serif;
       text-align: center;
13
14
       color: white;
15
       background: linear-gradient (#888888, #000000);
16}
```

```
01 import { Component, OnInit, Input } from '@angular/core';
02
03 @Component({
     selector: 'drag-item',
04
     templateUrl: './drag-item.component.html',
05
     styleUrls: ['./drag-item.component.css']
06
07 \}08 export class DragItemComponent implements OnInit {
09
     @Input() tag: string;
10
     construction()11
     \mathcal{F}ngOnInit()12
13
     \}14
     ondrag (event) {
       event.dataTransfer.setData('tagData',
15
          JSON.stringify({tag: this.tag}));
16
17
     \}18}
```

```
01 <div class="tagItem"
02
          (dragstart) = "onDrag($event)"
03
         draggable="true">
      \{\{\text{tag}\}\}04
05 \lt /div>
```

```
01 .tagItem \{display: inline-block;
02
       width: 100px;
03
       font: 16px/18px Georgia, serif;
04
       text-align: center;
05
       background: linear-gradient (#FFFFFF, #888888);
06
07}
```

```
01 import { BrowserModule } from '@angular/platform-browser';
02 import { NgModule } from '@angular/core';
03 import { HttpModule } from '@angular/http';
04 import { InMemoryWebApiModule } from 'angular-in-memory-web-api';
05
06 import { AppComponent } from './app.component';
07 import { RatedItemComponent } from './rated-item/rated-item.component';
08 import { MockbackendService } from './mockbackend.service';
09
10 @NgModule({
    declarations: [
11
12
       AppComponent,
       RatedItemComponent
13
14
     l_{\iota}15
     imports: [
16
       BrowserModule,
17
       HttpModule,
18
       InMemoryWebApiModule.forRoot(MockbackendService)
19
     1,
     providers: [],
20
21bootstrap: [AppComponent]
22 \}23 export class AppModule { }
```

```
01 import { InMemoryDbService } from 'angular-in-memory-web-api';
02 export class MockbackendService implements InMemoryDbService{
03
     createDb() \{04
       const items = [\{05
           id: 1,
06
           title: "Waterfall",
07
           url: "../../assets/images/cliff.jpg",
08
           rating: 4
09
10
         },
11
         ₹
```

```
12
           id: 2,
           title: "Flower",
13
14
           url: "../../assets/images/flower.jpg",
15
           rating: 5
16
         \},
17
         ∤
18
           id: 3,
19
           title: "Pyramid",
           url: "../../assets/images/pyramid.jpg",
20
           rating: 3
21
22
         \},
23
         \{24
           id: 4,
           title: "Lake",
25
           url: "../../assets/images/lake.jpg",
26
27
           rating: 5
         \}28
       \mathbf{I}29
       return {items};30
31\}32}
```

```
01 import { Injectable, OnInit } from '@angular/core';
02 import { Http } from '@angular/http';
03 import { Observable } from 'rxjs/observable';
04 import 'rxjs/add/operator/toPromise';
05
06 export class RatedItem {
07 id: number;
```

```
08 url: string;
09 title: string;
10 rating: number;
11 }
12
13 @Injectable()
14 export class RatingsService {
15 url = 'api/items';
16 items: RatedItem[];
17 public itemObservable: Observable<any>;
18 observer;
19 constructor(private http: Http) {
    this.itemObservable = new Observable(observer => {
20this.observer = observer;
2122this.getItems();
23
    \{ \}24 }
25 ngOnInit(){
26 }
27 getObservable(){
28
     return this.itemObservable;
29
    \mathcal{F}30 getItems(){
31this.http.get(this.url)
32.toPromise()
33
               .then(response \Rightarrow{
34this.items = response.json().data;
35
                this.observer.next(this.items);
36
              \}37.catch(this.handleError);
38 }
39 updateRating(item, newRating){
    item.rating = newRating;
40
41 const url = \frac{1}{\frac{\sinh 1}{\sinh 1}}this.http
42.put(url, JSON.stringify(item))
43.toPromise()
44..then(() \Rightarrow this.getItems())45
        .catch(this.handleError)
46
47 }
48 private handleError(error: any): Promise<any> {
     console.error('An error occurred', error);
49
50
      return Promise.reject(error.message || error);
51 }
52}
```

```
01 import { Component } from '@angular/core';
02 import { RatedItemComponent } from './rated-item/rated-item.component';
03 import { Observable } from 'rxjs/observable';
04 import { RatingsService } from './ratings.service';
05
06 @Component({
07
     selector: 'app-root',
     templateUrl: './app.component.html',
08
09
     styleUrls: ['./app.component.css'],
10
     providers: [ RatingsService ]
11)12 export class AppComponent {
     title = 'app';13
     itemsObservable: Observable<any>;
14
15
   items: any[];
     constructor(
16
       public ratingsService: RatingsService
17
18
     \mathcal{A}this.items = [];
19
20
     ł
21ngOnInit()22^{1}this. items 0 be  = this. ratings  service.get 0 be 0) ;23
       this.itemsObservable.subscribe(
24
         itemList => \{25
           this.items = itemList;26
         \};
27
     \mathcal{E}28}
```

```
01 <h1> Rated Images </h1>
02 \text{chr}03 <div class="item"
        *ngFor="let item of items">
04
       <rated-item
05
06
         [item] = "item"07
         [ratingsService]="ratingsService">
       </rated-item>
08
09 </div>
```

```
01.item{
02
       border: .5px solid black;
03
       display: inline-block;
04
       width: 175px;
05
       text-align: center;
06}
```

```
01 import { Component, OnInit, Input } from '@angular/core';
02 import { RatingsService } from '../ratings.service';
03
04 @Component({
     selector: 'rated-item',
05
     templateUrl: './rated-item.component.html',
06
     styleUrls: ['./rated-item.component.css']
07
08 })
09 export class RatedItemComponent implements OnInit {
     @Input ("item") item: any;
10
11
     @Input ("ratingsService") ratingsService: RatingsService;
     starArray: number[];
1213
     construction()14
       this.starArray = [1, 2, 3, 4, 5];
15
     ł
16
     ngOnInit()17
     \{setRating(rating)18
       this.ratingsService.updateRating(this.item, rating);
19
20
     \mathcal{F}getStarClass(rating){
21
22
       if (rating \le this. item. rating) {
23
         return "star";
       \} else \{24
25
         return "empty";
26
       \mathcal{F}\{27
28}
```

```
01 <p class="title">
02 \{\{\text{item.title}\}\}\03 < /p04 <img src="\{ \{item.url\} \}" />
05 <p>
     Rating: \{\{\text{item.rating}\}\}\06
07 </p>
08 <span *ngFor="let rating of starArray"
          (click)="setRating(rating)"
09
          [ngClass] = "getStarClass(rating)">
10
11 
12 </span>
```

```
01 * {
02
       margin: 5px;
03}
04 img \{05
      height: 100px;
06}
07 .title{
08
     font: bold 20px/24px Verdana;
09}
10 span \{float: left;
11
12
      width: 20px;
13background-repeat: no-repeat;
14
       cursor: pointer;
15}
16 .star17
       background-image: url("../../assets/images/star.png");
18}
19 .empty \{background-image: url("../../assets/images/empty.png");
20
21}
```